# Statistics Toolbox **For Use with MATLAB®**

Computation

Visualization

Programming T.

The MathWorks

User's Guide

*Version 5*

#### **How to Contact The MathWorks:**

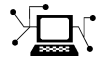

**(a)** 

www.mathworks.com Web comp.soft-sys.matlab Newsgroup www.mathworks.com/contact\_TS.html Technical Support

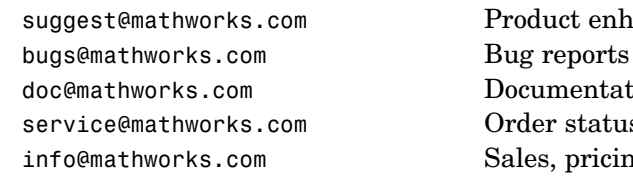

suggest@mathworks.com Product enhancement suggestions doc@mathworks.com Documentation error reports service@mathworks.com Order status, license renewals, passcodes info@mathworks.com Sales, pricing, and general information

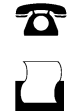

 $\bowtie$ 

508-647-7000 (Phone)

508-647-7001 (Fax)

#### The MathWorks, Inc. 3 Apple Hill Drive Natick, MA 01760-2098

For contact information about worldwide offices, see the MathWorks Web site.

#### *Statistics Toolbox* © COPYRIGHT 1993–2006 by The MathWorks, Inc.

The software described in this document is furnished under a license agreement. The software may be used or copied only under the terms of the license agreement. No part of this manual may be photocopied or reproduced in any form without prior written consent from The MathWorks, Inc.

FEDERAL ACQUISITION: This provision applies to all acquisitions of the Program and Documentation by, for, or through the federal government of the United States. By accepting delivery of the Program or Documentation, the government hereby agrees that this software or documentation qualifies as commercial computer software or commercial computer software documentation as such terms are used or defined in FAR 12.212, DFARS Part 227.72, and DFARS 252.227-7014. Accordingly, the terms and conditions of this Agreement and only those rights specified in this Agreement, shall pertain to and govern the use, modification, reproduction, release, performance, display, and disclosure of the Program and Documentation by the federal government (or other entity acquiring for or through the federal government) and shall supersede any conflicting contractual terms or conditions. If this License fails to meet the government's needs or is inconsistent in any respect with federal procurement law, the government agrees to return the Program and Documentation, unused, to The MathWorks, Inc.

#### **Trademarks**

MATLAB, Simulink, Stateflow, Handle Graphics, Real-Time Workshop, and xPC TargetBox are registered trademarks of The MathWorks, Inc.

Other product or brand names are trademarks or registered trademarks of their respective holders.

#### **Patents**

The MathWorks products are protected by one or more U.S. patents. Please see www.mathworks.com/patents for more information.

#### **Revision History**

May 2001 Fifth printing<br>July 2002 Sixth printing

September 1993 First printing Version 1.0<br>March 1996 Second printing Version 2.0 March 1996 Second printing Version 2.0<br>January 1997 Third printing Version 2.11 January 1997 Third printing<br>November 2000 Fourth printing

November 2000 Fourth printing Revised for Version 3.0 (Release 12)<br>May 2001 Fifth printing Minor revisions July 2002 Sixth printing Revised for Version 4.0 (Release 13) February 2003 Online only Revised for Version 4.1 (Release 13.0.1)<br>June 2004 Seventh printing Revised for Version 5.0 (Release 14) June 2004 Seventh printing Revised for Version 5.0 (Release 14) October 2004 Online only Revised for Version 5.0.1 (Release 14SP1)<br>March 2005 Online only Revised for Version 5.0.2 (Release 14SP2) March 2005 Online only Revised for Version 5.0.2 (Release 14SP2)<br>September 2005 Online only Revised for Version 5.1 (Release 14SP3) September 2005 Online only Revised for Version 5.1 (Release 14SP3)<br>March 2006 Online only Revised for Version 5.2 (Release 2006a) Revised for Version 5.2 (Release 2006a)

## **[Getting Started](#page-14-0)**

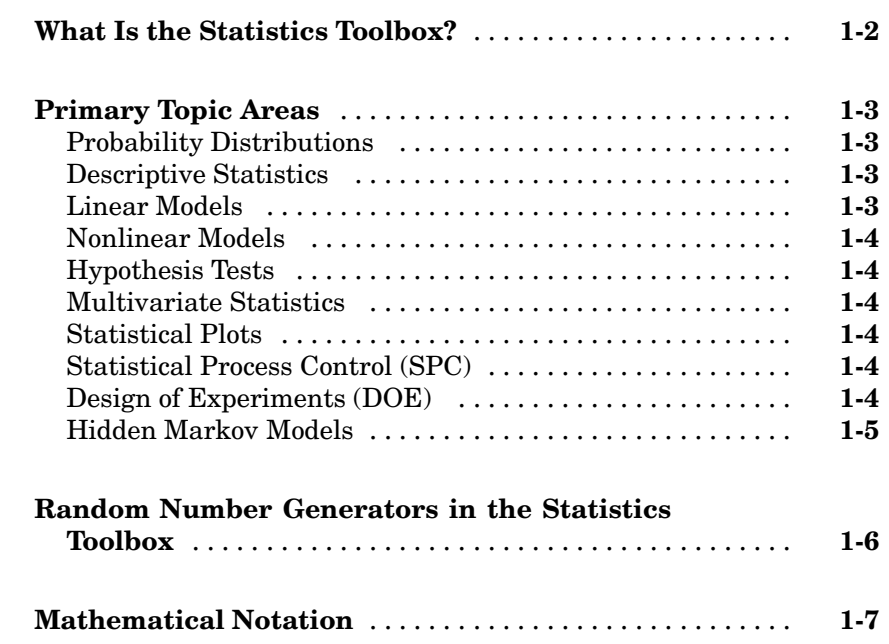

## **[Probability Distributions](#page-22-0)**

# *[2](#page-22-0)*

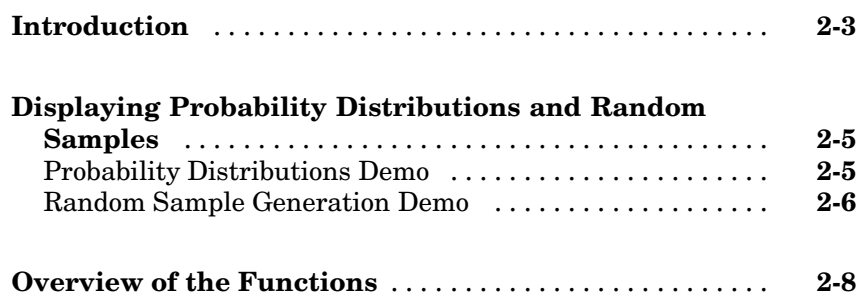

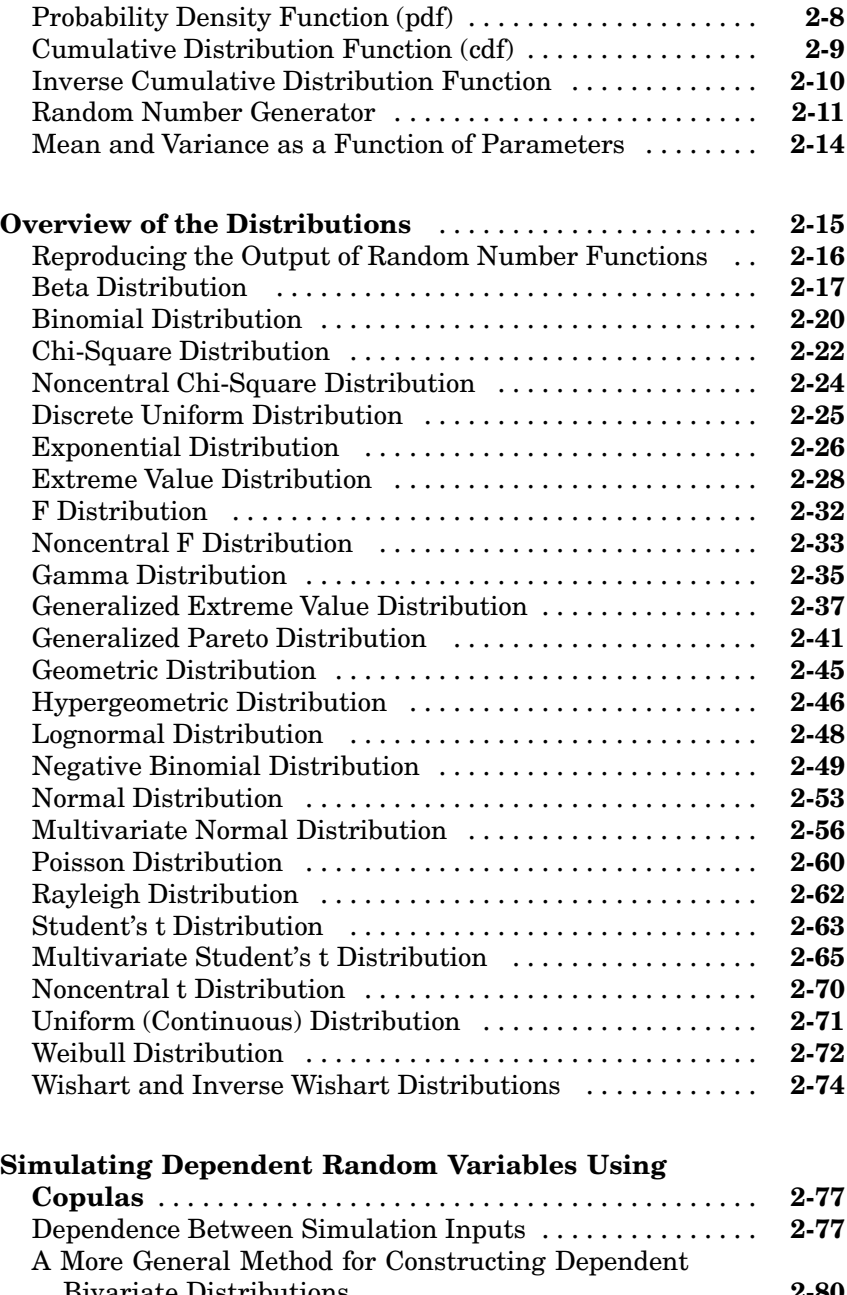

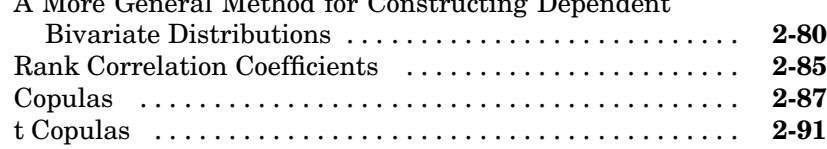

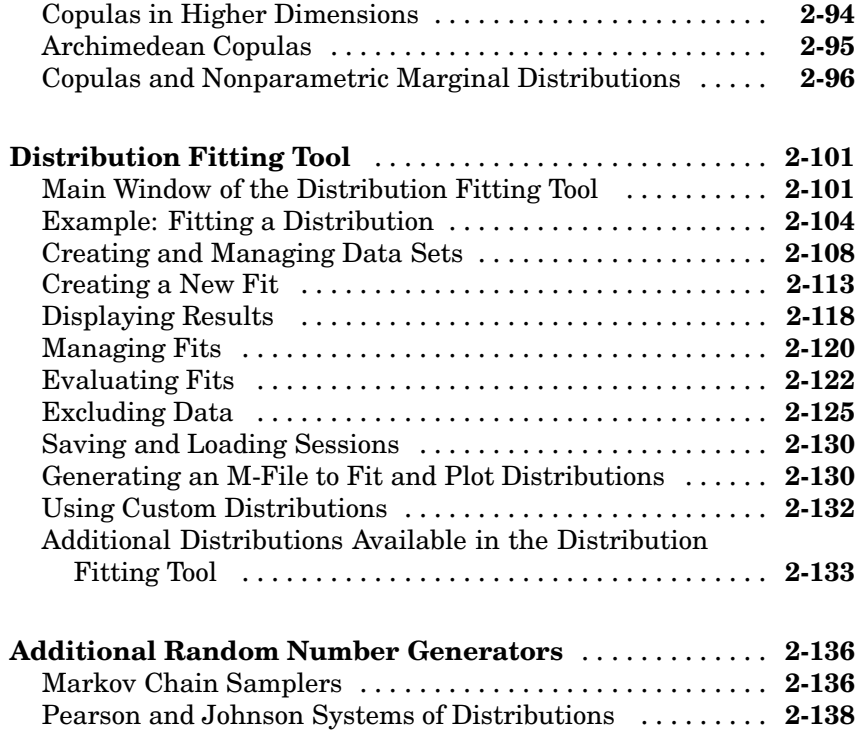

## **[Descriptive Statistics](#page-166-0)**

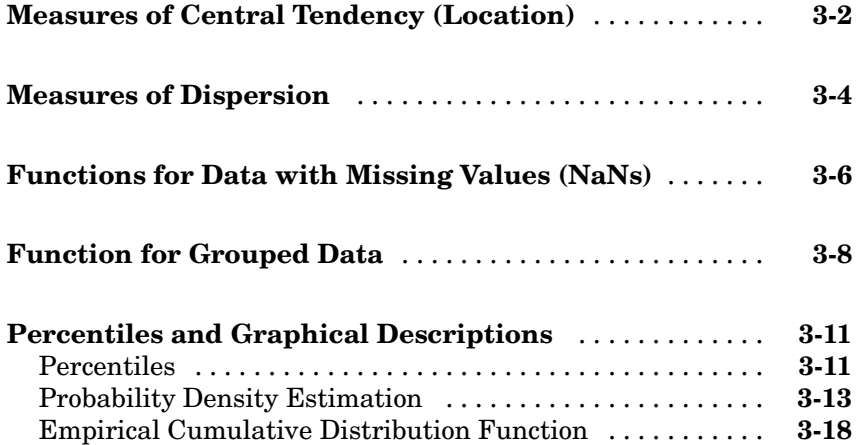

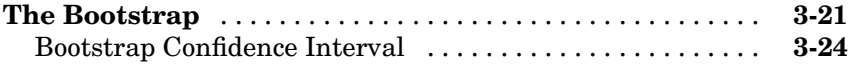

#### **[Linear Models](#page-190-0)**

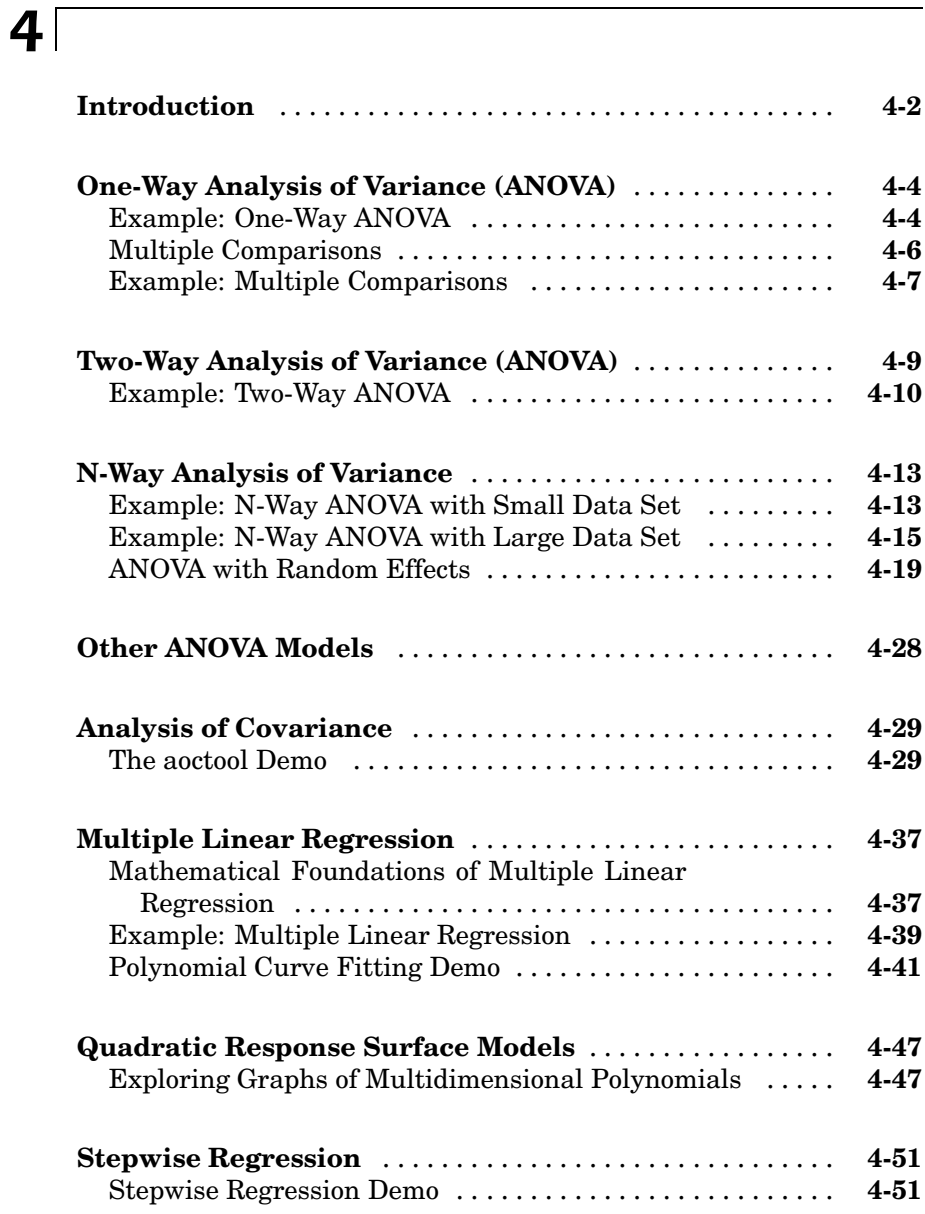

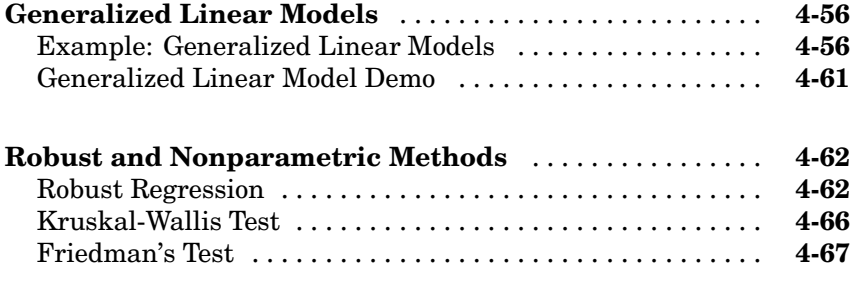

## **[Nonlinear Regression Models](#page-258-0)**

# *[5](#page-258-0)*

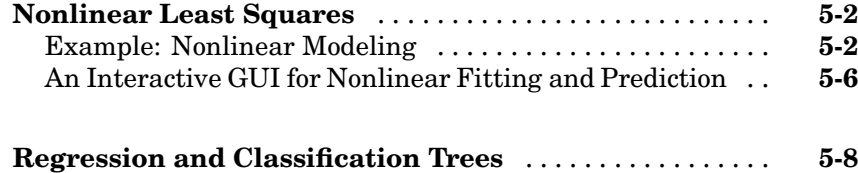

#### **[Multivariate Statistics](#page-272-0)**

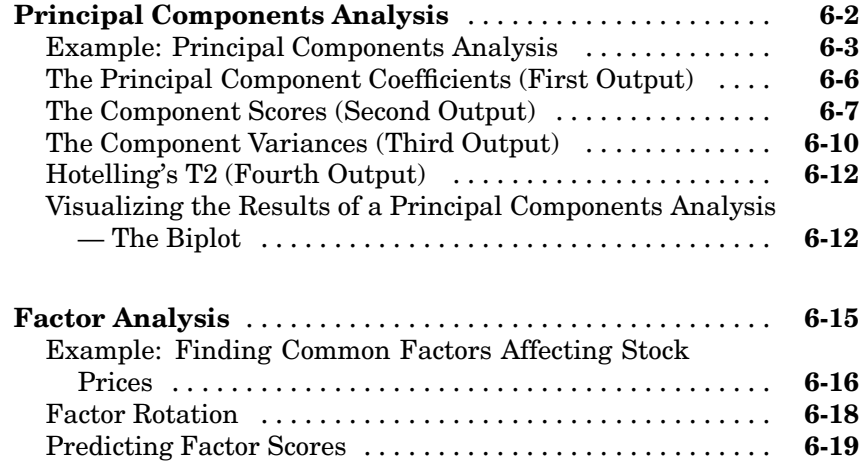

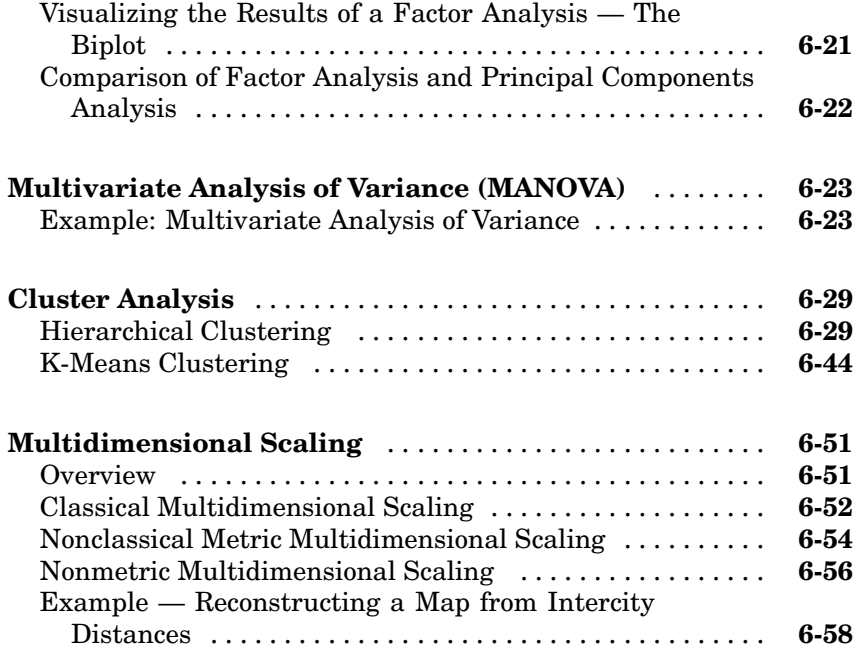

## **[Hypothesis Tests](#page-332-0)**

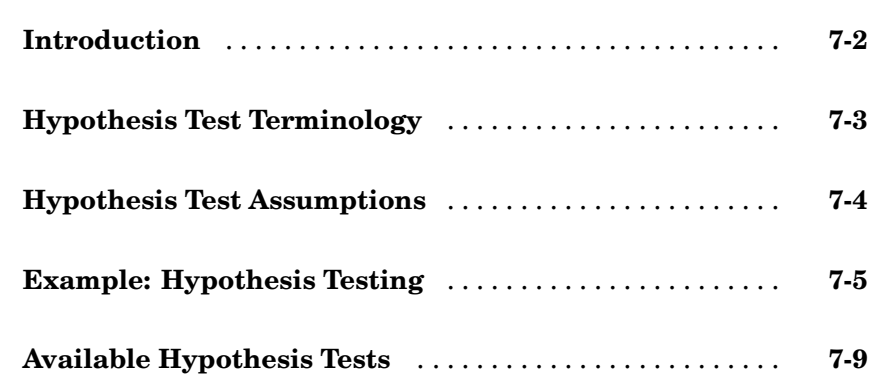

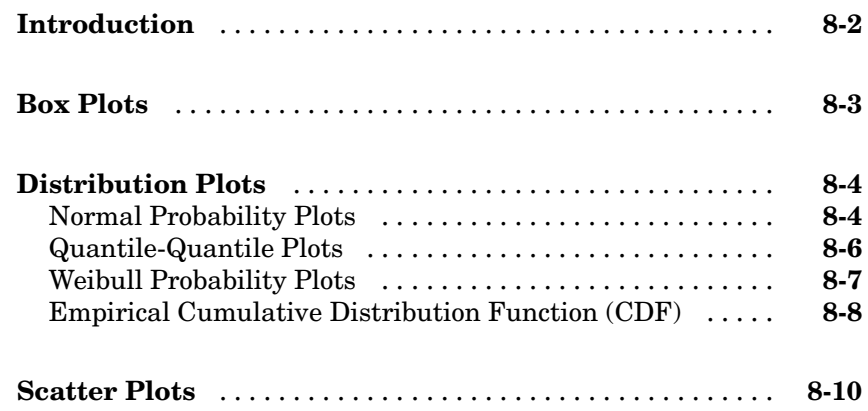

#### **[S](#page-354-0)[tatistical Process Control](#page-342-0)**

# *[9](#page-354-0)*

*[8](#page-342-0)*

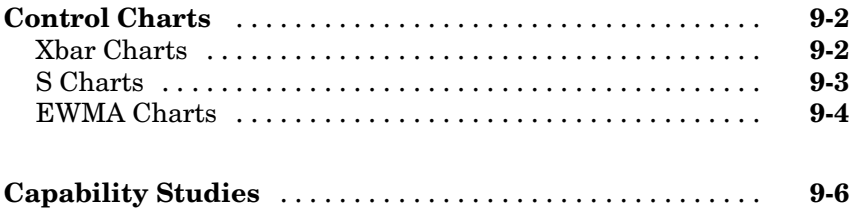

## **[Design of Experiments](#page-362-0)**

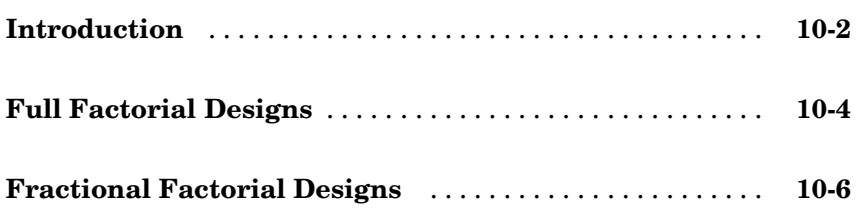

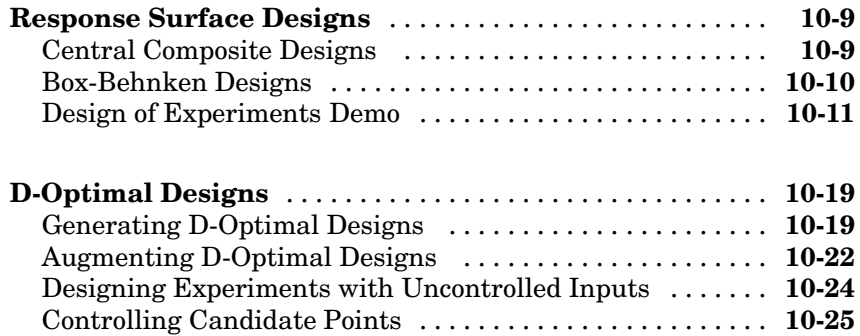

[Including Categorical Factors](#page-387-0) ....................... **[10-26](#page-387-0)**

#### **[Hidden Markov Models](#page-390-0)**

# *[11](#page-390-0)*

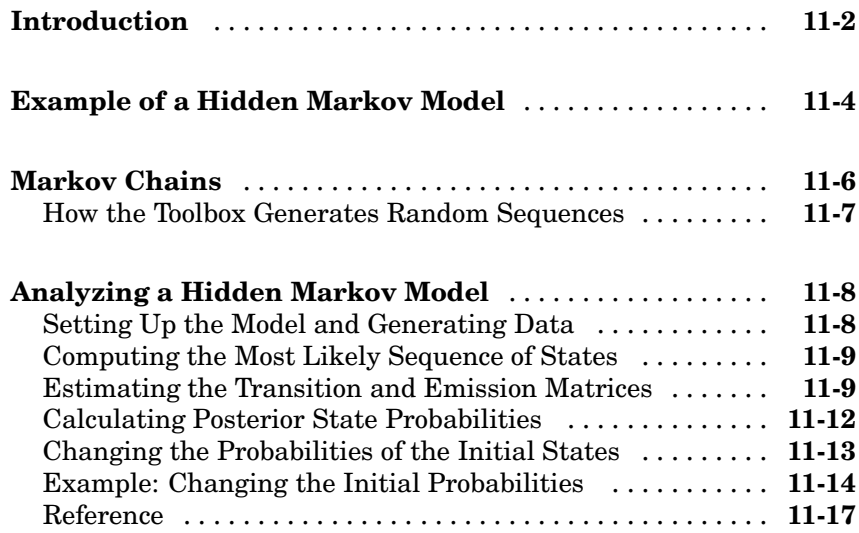

## **[Functions — By Category](#page-408-0)**

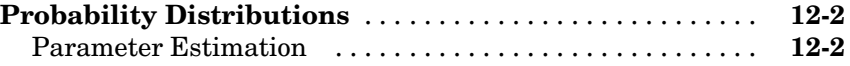

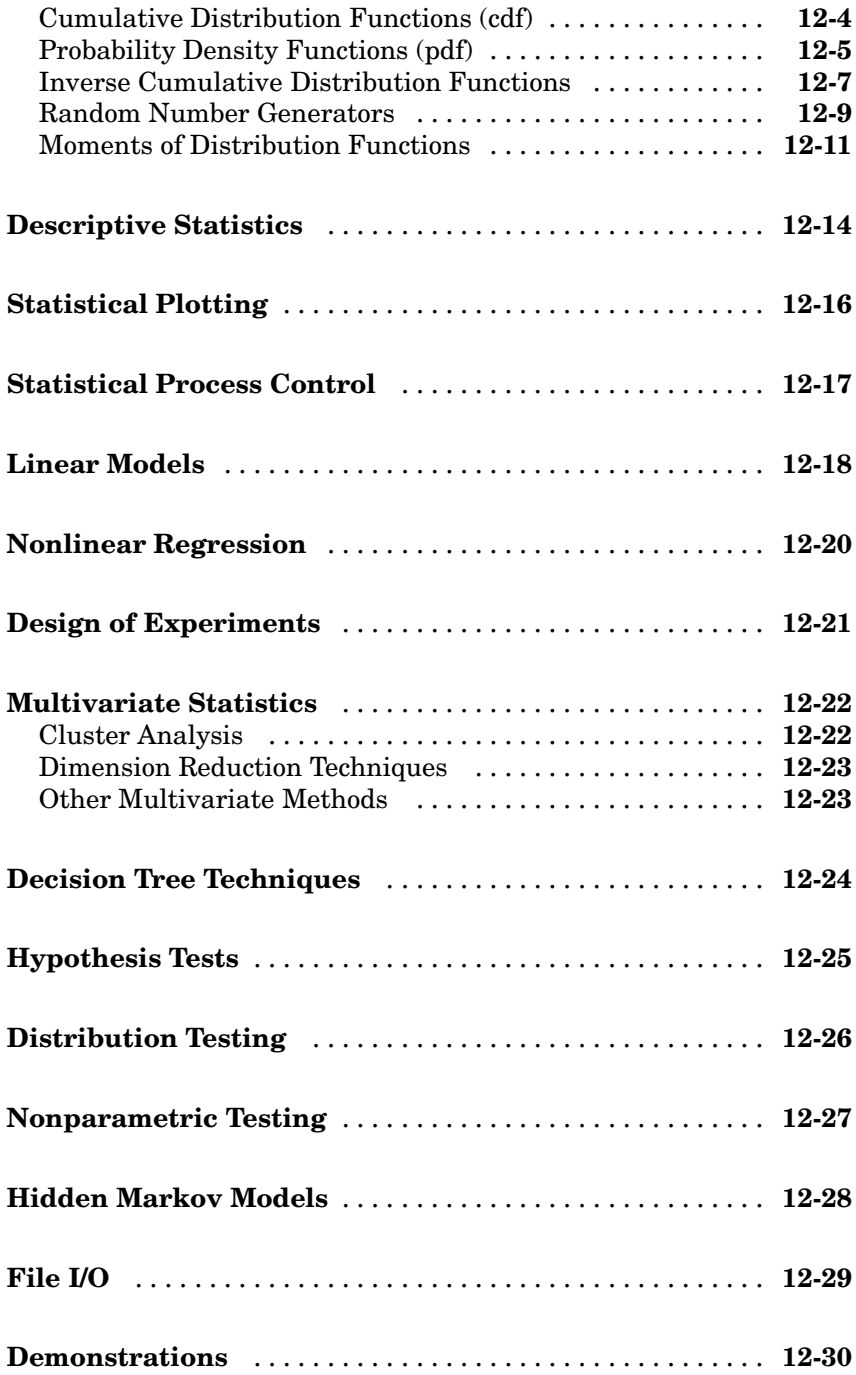

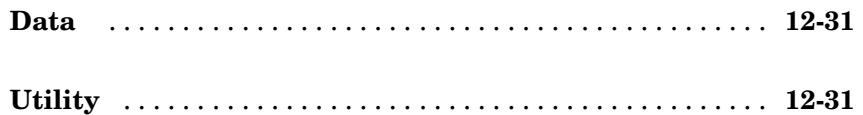

## **[Functions — Alphabetical List](#page-440-0)**

# *[13](#page-438-0)*

# **[Bibliography](#page-1148-0)**

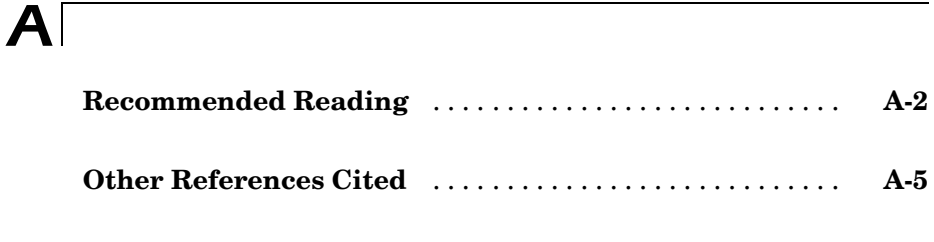

## **[Index](#page-1154-0)**

# <span id="page-14-0"></span>Getting Started

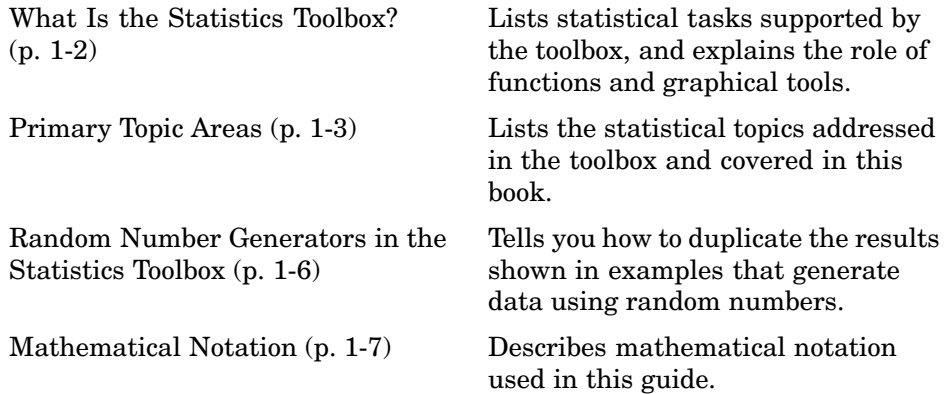

### <span id="page-15-0"></span>**What Is the Statistics Toolbox?**

The Statistics Toolbox, for use with MATLAB®, is a collection of statistical tools built on the MATLAB numeric computing environment. The toolbox supports a wide range of common statistical tasks, from random number generation, to curve fitting, to design of experiments and statistical process control. The toolbox provides two categories of tools:

- **•** Building-block probability and statistics functions
- **•** Graphical, interactive tools

The first category of tools is made up of functions that you can call from the command line or from your own applications. Many of these functions are MATLAB M-files, series of MATLAB statements that implement specialized statistics algorithms. You can view the MATLAB code for these functions using the statement

type *function\_name*

You can change the way any toolbox function works by copying and renaming the M-file, then modifying your copy. You can also extend the toolbox by adding your own M-files.

Secondly, the toolbox provides a number of interactive tools that let you access many of the functions through a graphical user interface (GUI). Together, the GUI-based tools provide an environment for polynomial fitting and prediction, as well as probability function exploration.

### <span id="page-16-0"></span>**Primary Topic Areas**

The Statistics Toolbox has more than 200 M-files, supporting work in the following topical areas:

#### **Probability Distributions**

The Statistics Toolbox supports 20 probability distributions. For each distribution there are five associated functions. They are

- Probability density function (pdf)
- **•** Cumulative distribution function (cdf)
- **•** Inverse of the cumulative distribution function
- **•** Random number generator
- **•** Mean and variance as a function of the parameters

For most distributions, the Statistics Toolbox also provides functions for computing parameter estimates and confidence intervals.

#### **Descriptive Statistics**

The Statistics Toolbox provides functions for describing the features of a data sample. These descriptive statistics include measures of location and spread, percentile estimates and functions for dealing with data having missing values.

#### **Linear Models**

In the area of linear models, the Statistics Toolbox supports one-way, two-way, and higher-way analysis of variance (ANOVA), analysis of covariance (ANOCOVA), simple and multiple linear regression, stepwise regression, response surface prediction, ridge regression, and one-way multivariate analysis of variance (MANOVA). It supports nonparametric versions of oneand two-way ANOVA. It also supports multiple comparisons of the estimates produced by ANOVA and ANOCOVA functions.

#### <span id="page-17-0"></span>**Nonlinear Models**

For nonlinear models, the Statistics Toolbox provides functions for parameter estimation, interactive prediction and visualization of multidimensional nonlinear fits, and confidence intervals for parameters and predicted values. It provides functions for using classification and regression trees to approximate regression relationships.

#### **Hypothesis Tests**

The Statistics Toolbox also provides functions that do the most common tests of hypothesis — t-tests, Z-tests, nonparametric tests, distribution tests, variance tests, and tests of randomness.

#### **Multivariate Statistics**

The Statistics Toolbox supports methods in multivariate statistics, including principal components analysis, factor analysis, one-way multivariate analysis of variance, cluster analysis, and classical multidimensional scaling.

#### **Statistical Plots**

The Statistics Toolbox adds box plots, normal probability plots, Weibull probability plots, control charts, and quantile-quantile plots to the arsenal of graphs in MATLAB. There is also extended support for polynomial curve fitting and prediction. There are functions to create scatter plots or matrices of scatter plots for grouped data, and to identify points interactively on such plots. There is a function to interactively explore a fitted regression model.

### **Statistical Process Control (SPC)**

For SPC, the Statistics Toolbox provides functions for plotting common control charts and performing process capability studies.

### **Design of Experiments (DOE)**

The Statistics Toolbox supports full and fractional factorial designs, response surface designs, and D-optimal designs. There are functions for generating designs, augmenting designs, and optimally assigning units with fixed covariates.

#### <span id="page-18-0"></span>**Hidden Markov Models**

The Statistics Toolbox provides functions for analyzing hidden Markov models — models in which you do not know all the state information. These include functions for generating random data, calculating the most probable state sequence for an observed sequence, estimating model parameters, calculating posterior state probabilities, and calculating maximum likelihood estimates for parameters.

## <span id="page-19-0"></span>**Random Number Generators in the Statistics Toolbox**

The Statistics Toolbox contains a number of functions, such as random number generators, that return random output. These functions use the MATLAB functions rand and randn to generate their output. If you want to make the output for any of these functions reproducible, you must set the states for rand and randn each time you call the function. See ["Reproducing](#page-37-0) the Output of Random Number Function[s" on page 2-16](#page-37-0) for more information.

**Note** Prior to Version 5, MATLAB employed a different random number generator, which used the syntax 'seed' instead of 'state'. Although use of the 'seed' syntax is backward compatible in MATLAB Version 7, you should use the 'state' syntax instead.

## <span id="page-20-0"></span>**Mathematical Notation**

This manual and the Statistics Toolbox functions use the following mathematical notation conventions.

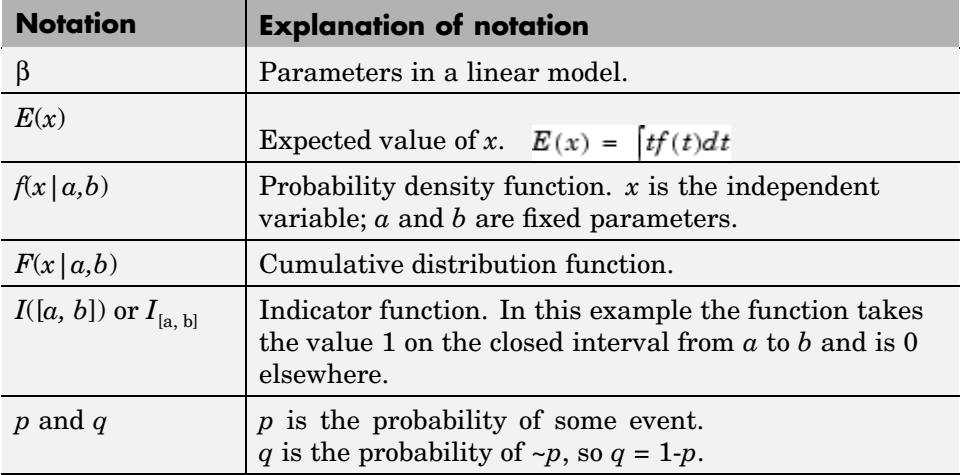

# <span id="page-22-0"></span>Probability Distributions

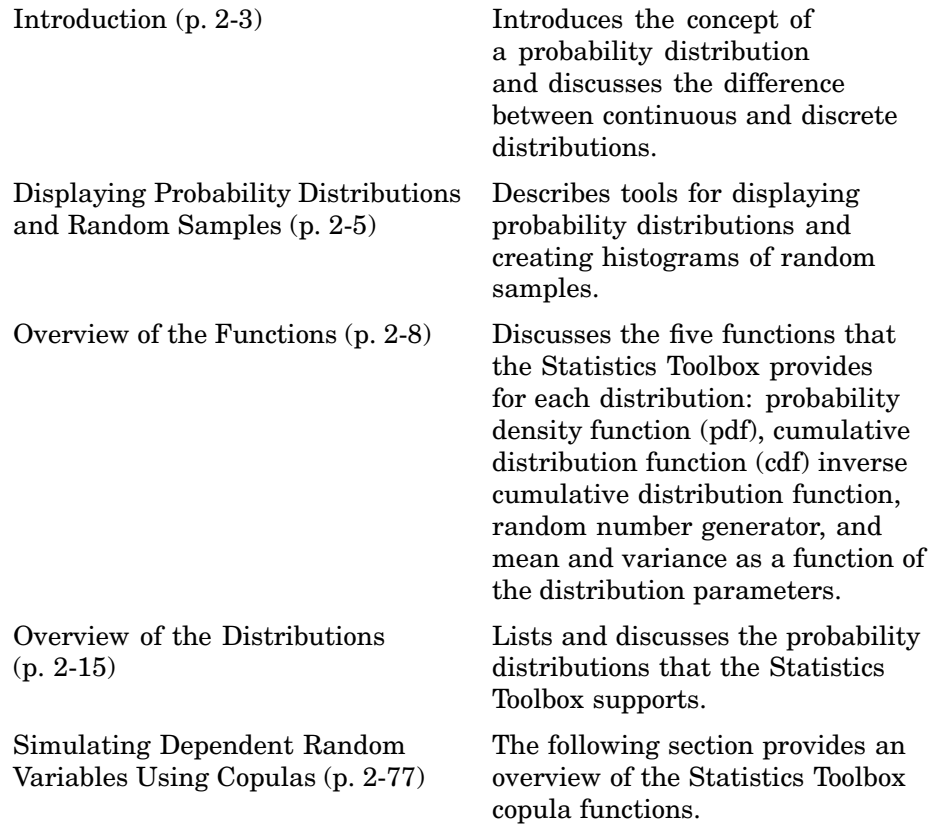

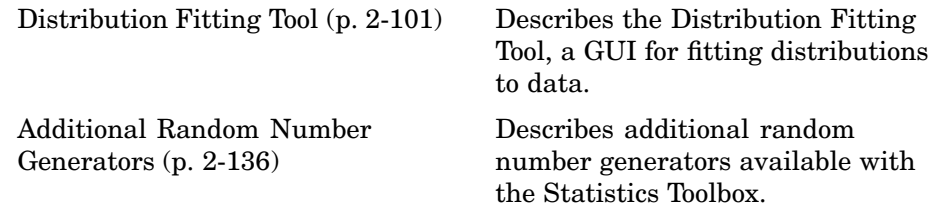

### <span id="page-24-0"></span>**Introduction**

Probability distributions arise from experiments where the outcome is subject to chance. The nature of the experiment dictates which probability distributions may be appropriate for modeling the resulting random outcomes. There are two types of probability distributions *— continuous* and *discrete*.

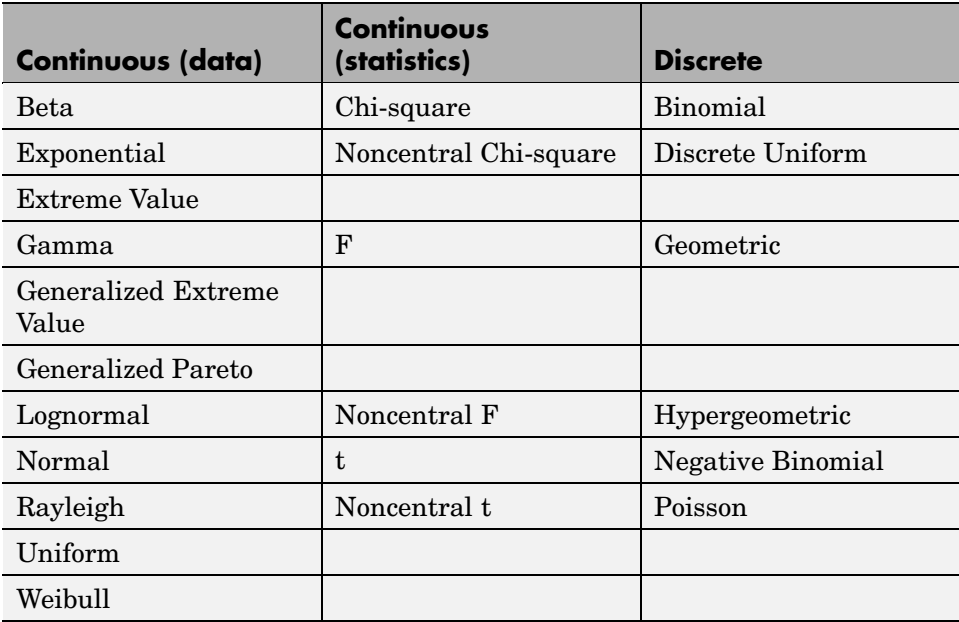

Suppose you are studying a machine that produces videotape. One measure of the quality of the tape is the number of visual defects per hundred feet of tape. The result of this experiment is an integer, since you cannot observe 1.5 defects. To model this experiment you should use a discrete probability distribution.

A measure affecting the cost and quality of videotape is its thickness. Thick tape is more expensive to produce, while variation in the thickness of the tape on the reel increases the likelihood of breakage. Suppose you measure the thickness of the tape every 1000 feet. The resulting numbers can take a continuum of possible values, which suggests using a continuous probability distribution to model the results.

Using a probability model does not allow you to predict the result of any individual experiment but you can determine the probability that a given outcome will fall inside a specific range of values.

## <span id="page-26-0"></span>**Displaying Probability Distributions and Random Samples**

The Statistics Toolbox provides two demos for visualizing probability distributions and graphing random data:

- The probability distribution demo enables you to create interactive plots of probability distributions.
- The [random sample generation demo](#page-27-0) enables you to generate random samples from specified distributions and create histograms of the data.

#### **Probability Distributions Demo**

The probability distributions demo creates interactive plots of probability distributions. It provides a graphic environment for developing an intuitive understanding of probability distributions.

You can run this tool by typing disttool at the command line. You can also run it from the Demos tab in the Help browser.

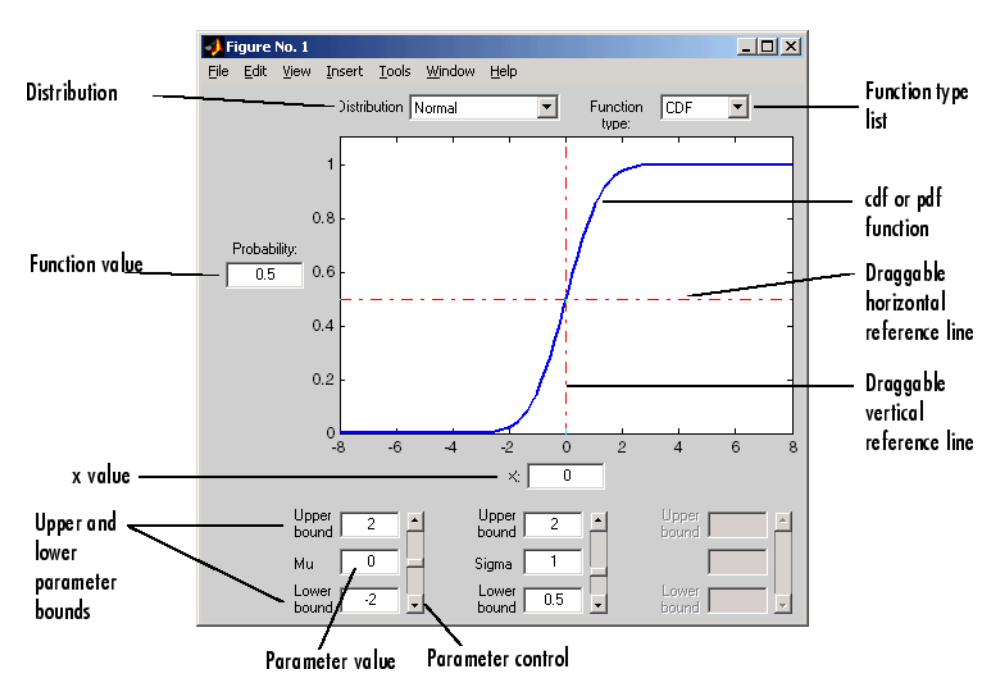

<span id="page-27-0"></span>Start by selecting a distribution. Then choose the function type: probability density function (pdf) or cumulative distribution function (cdf).

Once the plot displays, you can

- **•** Calculate a new function value by typing a new x value in the text box on the *x*-axis, dragging the vertical reference line, or clicking in the figure where you want the line to be. The new function value displays in the text box to the left of the plot.
- **•** For cdf plots, find critical values corresponding to a specific probability by typing the desired probability in the text box on the *y*-axis or by dragging the horizontal reference line.
- **•** Use the controls at the bottom of the window to set parameter values for the distribution and to change their upper and lower bounds.

#### **Random Sample Generation Demo**

The random sample generation demo is a graphical environment that generates random samples from specified probability distributions and displays the samples as histograms. You can use randtool to explore the effects of changing parameters and sample size on the samples.

You can run this tool by typing randtool at the command line. You can also run it from the Demos tab in the Help browser.

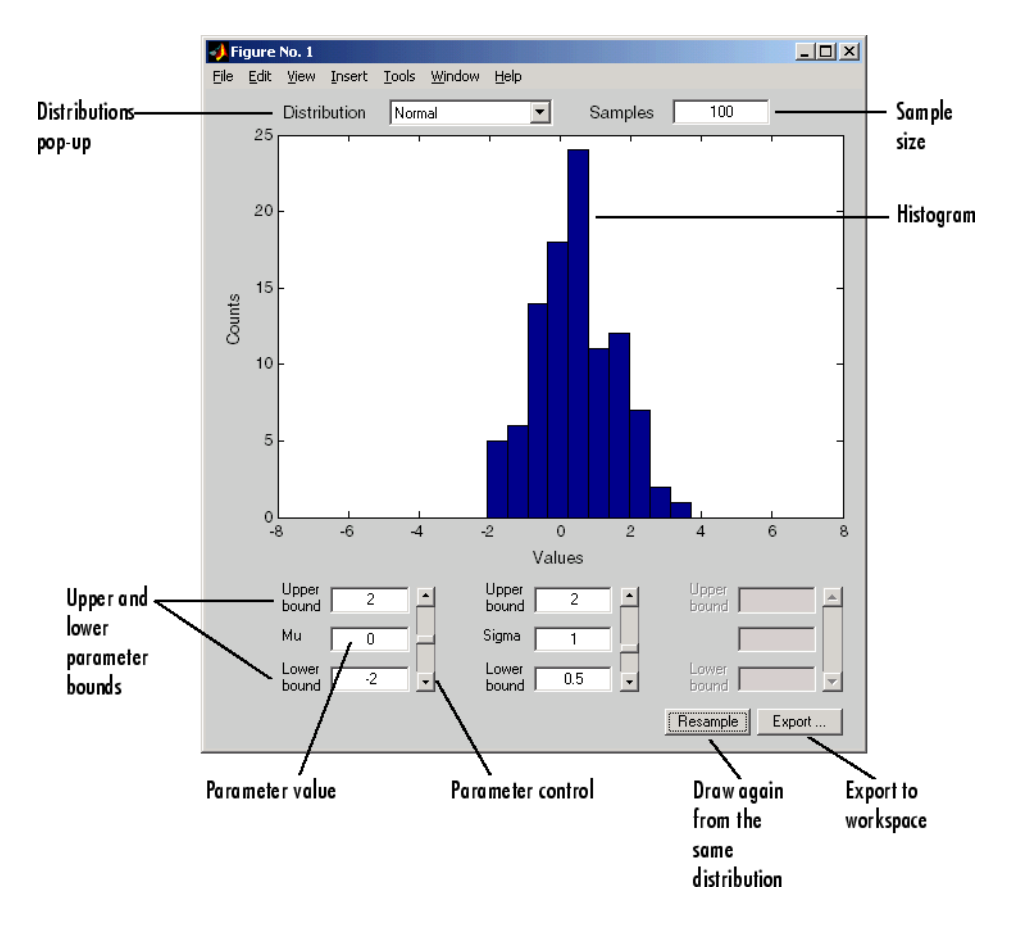

Start by selecting a distribution. Then enter the desired sample size.

You can also

- **•** Use the controls at the bottom of the window to set parameter values for the distribution and to change their upper and lower bounds.
- **•** Draw another sample from the same distribution, with the same size and parameters.
- **•** Export the current sample to your workspace. A dialog box enables you to provide a name for the sample.

## <span id="page-29-0"></span>**Overview of the Functions**

The Statistics Toolbox provides five functions for each distribution. They are discussed in the following sections:

- **•** "Probability Density Function (pdf)" on page 2-8
- **•** ["Cumulative Distribution Function \(cdf\)" on page 2-9](#page-30-0)
- **•** ["Inverse Cumulative Distribution Function" on page 2-10](#page-31-0)
- **•** ["Random Number Generator" on page 2-11](#page-32-0)
- **•** ["Mean and Variance as a Function of Parameters" on page 2-14](#page-35-0)

#### **Probability Density Function (pdf)**

The probability density function (pdf) has a different meaning depending on whether the distribution is discrete or continuous.

For discrete distributions, the pdf is the probability of observing a particular outcome. In the videotape example, the probability that there is exactly one defect in a given hundred feet of tape is the value of the pdf at 1.

Unlike discrete distributions, the pdf of a continuous distribution at a value is not the probability of observing that value. For continuous distributions the probability of observing any particular value is zero. To get probabilities you must integrate the pdf over an interval of interest. For example the probability of the thickness of a videotape being between one and two millimeters is the integral of the appropriate pdf from one to two.

A pdf has two theoretical properties:

- The pdf is zero or positive for every possible outcome.
- **•** The integral of a pdf over its entire range of values is one.

A pdf is not a single function. Rather a pdf is a family of functions characterized by one or more parameters. Once you choose (or estimate) the parameters of a pdf, you have uniquely specified the function.

<span id="page-30-0"></span>The pdf function call has the same general format for every distribution in the Statistics Toolbox. The following commands illustrate how to call the pdf for the normal distribution.

 $x = [-3:0.1:3]$ ;  $f = normal(x, 0, 1);$ 

The variable f contains the density of the normal pdf with parameters  $\mu$ =0 and  $sigma=1$  at the values in x. The first input argument of every pdf is the set of values for which you want to evaluate the density. Other arguments contain as many parameters as are necessary to define the distribution uniquely. The normal distribution requires two parameters; a location parameter (the mean,  $\mu$ ) and a scale parameter (the standard deviation, sigma $\sigma$ ).

#### **Cumulative Distribution Function (cdf)**

If *f* is a probability density function for random variable *X*, the associated cumulative distribution function (cdf) *F* is

$$
F(x) = P(X \le x) = \int_{-\infty}^{x} f(t)dt
$$

The cdf of a value  $x, F(x)$ , is the probability of observing any outcome less than or equal to *x*.

A cdf has two theoretical properties:

- The cdf ranges from 0 to 1.
- **•** If *y* > *x*, then the cdf of *y* is greater than or equal to the cdf of *x*.

The cdf function call has the same general format for every distribution in the Statistics Toolbox. The following commands illustrate how to call the cdf for the normal distribution.

 $x = [-3:0.1:3]$ ;  $p = n$ ormcdf $(x, 0, 1)$ ;

The variable p contains the probabilities associated with the normal cdf with parameters  $\mu$ =0 and sigma $\sigma$ =1 at the values in x. The first input argument of every cdf is the set of values for which you want to evaluate the probability.

<span id="page-31-0"></span>Other arguments contain as many parameters as are necessary to define the distribution uniquely.

#### **Inverse Cumulative Distribution Function**

The inverse cumulative distribution function returns critical values for hypothesis testing given significance probabilities. To understand the relationship between a continuous cdf and its inverse function, try the following.

```
x = [-3:0.1:3];xnew = norminv(normcdf(x,0,1),0,1);
```
How does xnew compare with x? Conversely, try this.

 $p = [0.1:0.1:0.9];$  $pnew = normcdf(norminv(p,0,1),0,1);$ 

How does pnew compare with p?

Calculating the cdf of values in the domain of a continuous distribution returns probabilities between zero and one. Applying the inverse cdf to these probabilities yields the original values.

For discrete distributions, the relationship between a cdf and its inverse function is more complicated. It is likely that there is no *x* value such that the cdf of *x* yields *p*. In these cases the inverse function returns the first value *x* such that the cdf of *x* equals or exceeds *p*. Try this.

 $x = [0:10]$ ;  $y = binoinv(binocdf(x, 10, 0.5), 10, 0.5);$ 

How does x compare with  $\gamma$ ?

The commands below illustrate the problem with reconstructing the probability *p* from the value *x* for discrete distributions.

```
p = [0.1:0.2:0.9];
pnew = binocdf(binoinv(p, 10, 0.5), 10, 0.5)new =0.1719 0.3770 0.6230 0.8281 0.9453
```
<span id="page-32-0"></span>The inverse function is useful in hypothesis testing and production of confidence intervals. Here is the way to get a 99% confidence interval for a normally distributed sample.

 $p = [0.005 \ 0.995]$ ;  $x = norminv(p, 0, 1)$ 

This returns

 $x =$ -2.5758 2.5758

The variable x contains the values associated with the normal inverse function with parameters  $\mu=0$  and sigmag = 1 at the probabilities in p. The difference  $p(2)$ -p(1) is 0.99. Thus, the values in x define an interval that contains 99% of the standard normal probability.

The inverse function call has the same general format for every distribution in the Statistics Toolbox. The first input argument of every inverse function is the set of probabilities for which you want to evaluate the critical values. Other arguments contain as many parameters as are necessary to define the distribution uniquely.

#### **Random Number Generator**

The methods for generating random numbers from any distribution all start with uniform random numbers. Once you have a uniform random number generator, you can produce random numbers from other distributions either directly or by using inversion or rejection methods, described below. See ["Syntax for Random Number Functions" on page 2-13](#page-34-0) for details on using generator functions. For other random number generator methods, see ["Additional Random Number Generators" on page 2-136](#page-157-0).

#### **Direct**

Direct methods flow from the definition of the distribution.

As an example, consider generating binomial random numbers. You can think of binomial random numbers as the number of heads in *n* tosses of a coin

with probability *p* of a heads on any toss. If you generate *n* uniform random numbers and count the number that are less than *p*, the result is binomial with parameters *n* and *p*.

#### **Inversion**

The inversion method works due to a fundamental theorem that relates the uniform distribution to other continuous distributions.

If  $F$  is a continuous distribution with inverse  $F^{-1}$ , and U is a uniform random number, then  $F^{-1}(U)$  has distribution  $F$ .

So, you can generate a random number from a distribution by applying the inverse function for that distribution to a uniform random number. Unfortunately, this approach is usually not the most efficient.

#### **Rejection**

The functional form of some distributions makes it difficult or time consuming to generate random numbers using direct or inversion methods. Rejection methods can sometimes provide an elegant solution in these cases.

Suppose you want to generate random numbers from a distribution with pdf *f*. To use rejection methods you must first find another density, *g*, and a constant, *c*, so that the inequality below holds

 $f(x) \leq c g(x)$ 

for all  $\mathbf{r}$ .

You then generate the random numbers you want using the following steps:

- **1** Generate a random number *x* from distribution *G* with density *g*.
- **2** Form the ratio  $r = \frac{cg(x)}{f(x)}$ .
- **3** Generate a uniform random number *u*.
- **4** If the product of *u* and *r* is less than one, return *x*.

<span id="page-34-0"></span>**5** Otherwise repeat steps one to three.

For efficiency you need a cheap method for generating random numbers from *G,* and the scalar *c* should be small. The expected number of iterations is *c*.

#### **Syntax for Random Number Functions**

You can generate random numbers from each distribution. This function provides a single random number or a matrix of random numbers, depending on the arguments you specify in the function call.

For example, here is the way to generate random numbers from the beta distribution. Four statements obtain random numbers: the first returns a single number, the second returns a 2-by-2 matrix of random numbers, and the third and fourth return 2-by-3 matrices of random numbers.

```
a = 1:
b = 2;c = [.1 \t .5; 1 \t 2];d = [.25 \ .75; 5 \ 10];m = [2 3];nrow = 2;ncol = 3;r1 = \text{betarnd}(a, b)r1 =0.4469
r2 = \text{betarnd}(c, d)r2 =0.8931 0.4832
    0.1316 0.2403
r3 = \text{betarnd}(a, b, m)r3 =0.4196 0.6078 0.1392
    0.0410 0.0723 0.0782
```

```
r4 = \text{betarnd}(a, b, nrow, ncol)r4 =0.0520 0.3975 0.1284
   0.3891 0.1848 0.5186
```
#### **Mean and Variance as a Function of Parameters**

The mean and variance of a probability distribution are generally simple functions of the parameters of the distribution. The Statistics Toolbox functions ending in 'stat' all produce the mean and variance of the desired distribution for the given parameters.

The example below shows a contour plot of the mean of the Weibull distribution as a function of the parameters.

```
x = (0.5:0.1:5);y = (1:0.04:2);
   [X, Y] = meshgrid(x, y);
   Z = \text{wblstat}(X, Y);
   [c,h] = \text{contour}(x,y,Z,[0.4 \ 0.6 \ 1.0 \ 1.8]);clabel(c);
 \overline{2}1.81.6
1.4ao
1.21.8
 1
                   \overline{2}3
        1
                                        4
                                                   5
```
# **Overview of the Distributions**

The following sections describe the probability distributions that are available using functions at the command line. For additional distributions that are only available through the Distribution Fitting Tool, see ["Additional](#page-154-0) Distributions Available in the Distribution Fitting Too[l" on page 2-133:](#page-154-0)

- **•** ["Reproducing the Output of Random Number Functions" on page 2-16](#page-37-0)
- ["Beta Distribution" on page 2-17](#page-38-0)
- **•** ["Binomial Distribution" on page 2-20](#page-41-0)
- **•** ["Chi-Square Distribution" on page 2-22](#page-43-0)
- **•** ["Noncentral Chi-Square Distribution" on page 2-24](#page-45-0)
- **•** ["Discrete Uniform Distribution" on page 2-25](#page-46-0)
- **•** ["Exponential Distribution" on page 2-26](#page-47-0)
- **•** ["Extreme Value Distribution" on page 2-28](#page-49-0)
- **•** ["F Distribution" on page 2-32](#page-53-0)
- **•** ["Noncentral F Distribution" on page 2-33](#page-54-0)
- **•** ["Gamma Distribution" on page 2-35](#page-56-0)
- **•** ["Generalized Extreme Value Distribution" on page 2-37](#page-58-0)
- **•** ["Generalized Pareto Distribution" on page 2-41](#page-62-0)
- **•** ["Geometric Distribution" on page 2-45](#page-66-0)
- **•** ["Hypergeometric Distribution" on page 2-46](#page-67-0)
- **•** ["Lognormal Distribution" on page 2-48](#page-69-0)
- **•** ["Negative Binomial Distribution" on page 2-49](#page-70-0)
- ["Normal Distribution" on page 2-53](#page-74-0)
- **•** ["Multivariate Normal Distribution" on page 2-56](#page-77-0)
- **•** ["Poisson Distribution" on page 2-60](#page-81-0)
- **•** ["Rayleigh Distribution" on page 2-62](#page-83-0)
- **•** ["Student's t Distribution" on page 2-63](#page-84-0)
- <span id="page-37-0"></span>**•** ["Multivariate Student's t Distribution" on page 2-65](#page-86-0)
- ["Noncentral t Distribution" on page 2-70](#page-91-0)
- **•** ["Uniform \(Continuous\) Distribution" on page 2-71](#page-92-0)
- **•** ["Weibull Distribution" on page 2-72](#page-93-0)
- **•** ["Wishart and Inverse Wishart Distributions" on page 2-74](#page-95-0)

# **Reproducing the Output of Random Number Functions**

The Statistics Toolbox contains functions that generate random samples from the distributions described in this section. These functions use the MATLAB functions rand and/or randn to generate their output. If you want to reproduce the exact output for any of these functions, you must set the state for rand and/or randn each time you call the function. For example, the following code sets the states for rand and randn:

```
state = 137;
rand('state', state);
randn('state', state);
```
If you execute this code with any fixed value for state, before calling one of the random number functions, the function always returns the same output. You might want to save these commands in an M-file script called initstate.m. Then, instead of three separate commands, you need only enter initstate.

The following table lists the random number functions and indicates their dependencies on rand and randn. To reproduce the output of a function in the left-hand column, set the states of the functions listed in the right-hand column

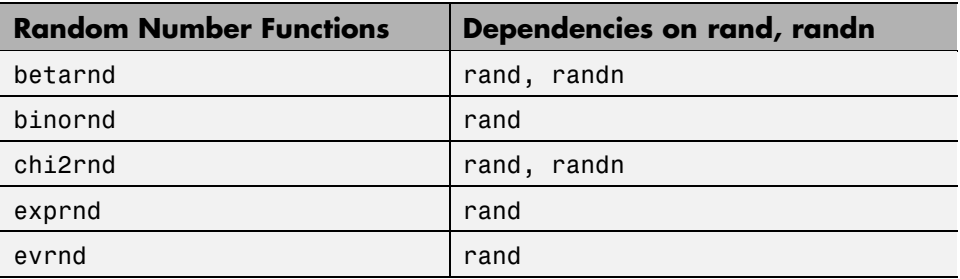

<span id="page-38-0"></span>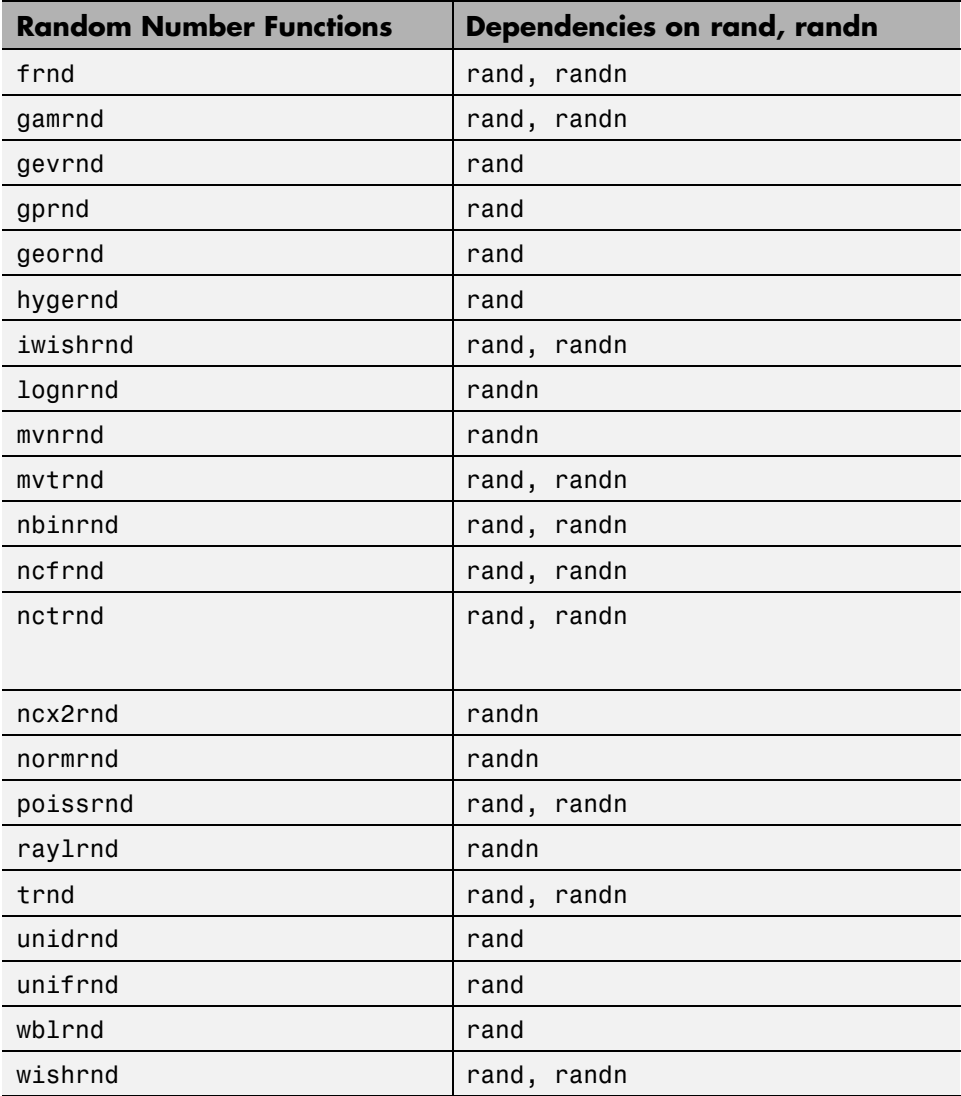

# **Beta Distribution**

The following sections provide an overview of the beta distribution.

#### **Background on the Beta Distribution**

The beta distribution describes a family of curves that are unique in that they are nonzero only on the interval (0 1). A more general version of the function assigns parameters to the end-points of the interval.

The beta cdf is the same as the incomplete beta function.

The beta distribution has a functional relationship with the t distribution. If *Y* is an observation from Student's t distribution with *v* degrees of freedom, then the following transformation generates *X*, which is beta distributed.

$$
X=\frac{1}{2}+\frac{1}{2}\frac{Y}{\sqrt{v+Y^2}}
$$

If  $Y - t(v)$ , then  $X - \beta\left(\frac{v}{2}, \frac{v}{2}\right)$ 

The Statistics Toolbox uses this relationship to compute values of the t cdf and inverse function as well as generating t distributed random numbers.

#### **Definition of the Beta Distribution**

The beta pdf is

$$
y = f(x | a, b) = \frac{1}{B(a, b)} x^{a-1} (1-x)^{b-1} I_{(0, 1)}(x)
$$

where  $B(\cdot)$  is the Beta function. The indicator function  $I_{(0,1)}(x)$  ensures that only values of  $x$  in the range  $(0 1)$  have nonzero probability.

#### **Parameter Estimation for the Beta Distribution**

Suppose you are collecting data that has hard lower and upper bounds of zero and one respectively. Parameter estimation is the process of determining the parameters of the beta distribution that fit this data best in some sense.

One popular criterion of goodness is to maximize the likelihood function. The likelihood has the same form as the beta pdf. But for the pdf, the parameters are known constants and the variable is *x*. The likelihood function reverses the roles of the variables. Here, the sample values (the *x*'s) are already observed.

So they are the fixed constants. The variables are the unknown parameters. Maximum likelihood estimation (MLE) involves calculating the values of the parameters that give the highest likelihood given the particular set of data.

The function betafit returns the MLEs and confidence intervals for the parameters of the beta distribution. Here is an example using random numbers from the beta distribution with *a =* 5 and *b =* 0.2.

```
r = \text{betarnd}(5, 0.2, 100, 1);[phat, pci] = betafit(r)phat =4.5330 0.2301
pci =2.8051 0.1771
    6.2610 0.2832
```
The MLE for parameter  $\alpha$  is 4.5330, compared to the true value of 5. The 95% confidence interval for *a* goes from 2.8051 to 6.2610, which includes the true value.

Similarly the MLE for parameter *b* is 0.2301, compared to the true value of 0.2. The 95% confidence interval for *b* goes from 0.1771 to 0.2832, which also includes the true value. In this made-up example you know the "true value." In experimentation you do not.

#### **Example and Plot of the Beta Distribution**

The shape of the beta distribution is quite variable depending on the values of the parameters, as illustrated by the plot below.

<span id="page-41-0"></span>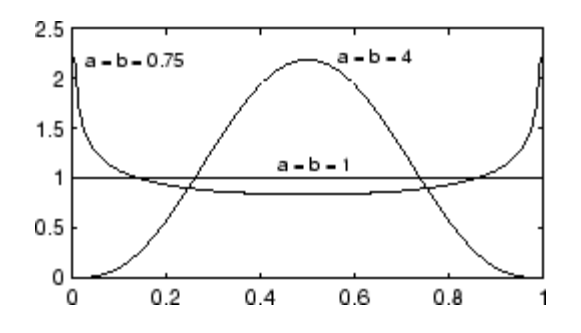

The constant pdf (the flat line) shows that the standard uniform distribution is a special case of the beta distribution.

# **Binomial Distribution**

The following sections provide an overview of the binomial distribution.

## **Background of the Binomial Distribution**

The binomial distribution models the total number of successes in repeated trials from an infinite population under the following conditions:

- **•** Only two outcomes are possible on each of *n* trials.
- **•** The probability of success for each trial is constant.
- **•** All trials are independent of each other.

James Bernoulli [\[1\]](#page-1152-0) derived the binomial distribution in 1713. Earlier, Blaise Pascal had considered the special case where *p* = 1/2.

# **Definition of the Binomial Distribution**

The binomial pdf is

$$
y = f(x | n, p) = {n \choose x} p^x q^{(1-x)} I_{(0, 1, ..., n)}(x)
$$

where 
$$
\binom{n}{x} = \frac{n!}{x!(n-x)!}
$$
 and  $q = 1-p$ .

The binomial distribution is discrete. For zero and for positive integers less than *n,* the pdf is nonzero.

## **Parameter Estimation for the Binomial Distribution**

Suppose you are collecting data from a widget manufacturing process, and you record the number of widgets within specification in each batch of 100. You might be interested in the probability that an individual widget is within specification. Parameter estimation is the process of determining the parameter, *p*, of the binomial distribution that fits this data best in some sense.

One popular criterion of goodness is to maximize the likelihood function. The likelihood has the same form as the binomial pdf above. But for the pdf, the parameters (*n* and *p*) are known constants and the variable is *x*. The likelihood function reverses the roles of the variables. Here, the sample values (the *x*'s) are already observed. So they are the fixed constants. The variables are the unknown parameters. MLE involves calculating the value of *p* that give the highest likelihood given the particular set of data.

The function binofit returns the MLEs and confidence intervals for the parameters of the binomial distribution. Here is an example using random numbers from the binomial distribution with *n =* 100 and *p =* 0.9.

```
r = binornd(100, 0.9)r =88
[phat, pci] = binofit(r, 100)phat =0.8800
pci =0.7998
    0.9364
```
The MLE for parameter *p* is 0.8800, compared to the true value of 0.9. The 95% confidence interval for *p* goes from 0.7998 to 0.9364, which includes the <span id="page-43-0"></span>true value. In this made-up example you know the "true value" of *p*. In experimentation you do not.

# **Example and Plot of the Binomial Distribution**

The following commands generate a plot of the binomial pdf for *n* = 10 and  $p = 1/2$ .

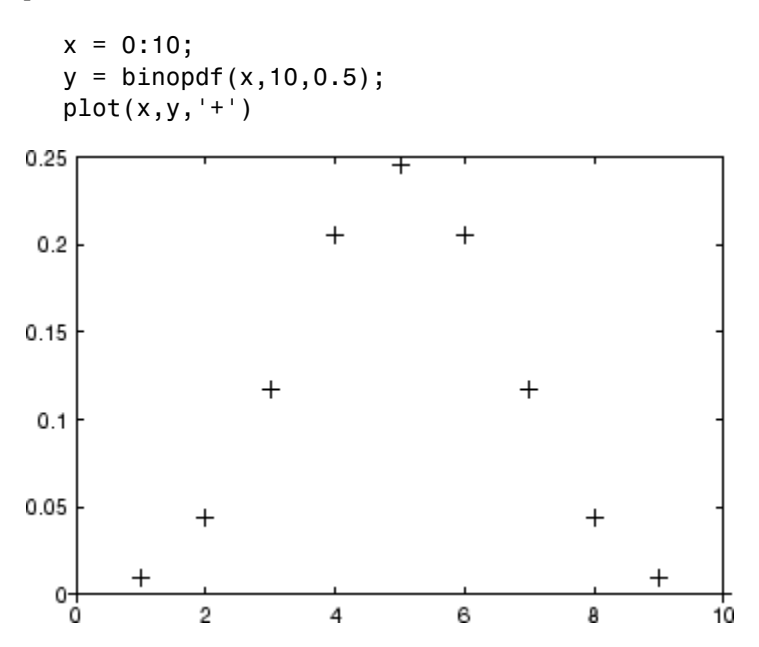

# **Chi-Square Distribution**

The following sections provide an overview of the  $\chi^2$  distribution.

# **Background of the Chi-Square Distribution**

The  $\chi^2$  distribution is a special case of the gamma distribution where  $b = 2$  in the equation for gamma distribution below.

$$
y = f(x|a, b) = \frac{1}{b^a \Gamma(a)} x^{a-1} e^{-\frac{x}{b}}
$$

The  $\chi^2$  distribution gets special attention because of its importance in normal sampling theory. If a set of *n* observations is normally distributed with variance  $\sigma^2$ , and  $s^2$  is the sample standard deviation, then

$$
\frac{(n-1)s^2}{\sigma^2} - \chi^2(n-1)
$$

The Statistics Toolbox uses the above relationship to calculate confidence intervals for the estimate of the normal parameter  $\sigma^2$  in the function normation.

#### **Definition of the Chi-Square Distribution**

The  $\chi^2$  pdf is

$$
y = f(x|v) = \frac{x^{(v-2)/2}e^{-x/2}}{2^{\frac{v}{2}}\Gamma(v/2)}
$$

where  $\Gamma(\cdot)$  is the Gamma function, and v is the degrees of freedom.

#### **Example and Plot of the Chi-Square Distribution**

The  $\chi^2$  distribution is skewed to the right especially for few degrees of freedom (v). The plot shows the chi square $\chi^2$  distribution with four degrees of freedom.

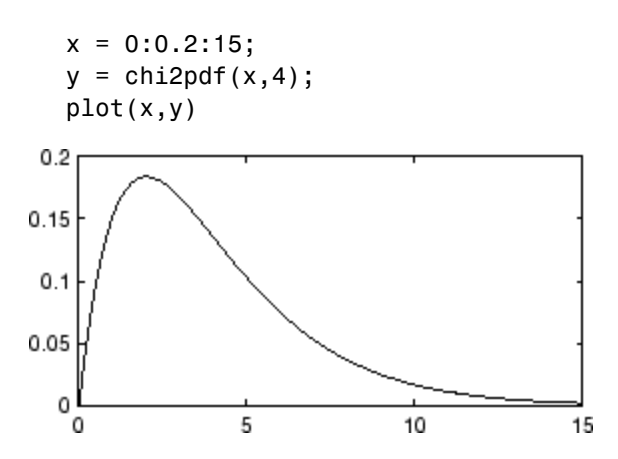

# <span id="page-45-0"></span>**Noncentral Chi-Square Distribution**

The following sections provide an overview of the noncentral  $\chi^2$  distribution.

# **Background of the Noncentral Chi-Square Distribution**

The  $\chi^2$  distribution is actually a simple special case of the noncentral chi-square distribution. One way to generate random numbers with a  $\chi^2$ distribution (with νdegrees of freedom) is to sum the squares of ν standard normal random numbers (mean equal to zero.)

What if the normally distributed quantities have a mean other than zero? The sum of squares of these numbers yields the noncentral chi-square distribution. The noncentral chi-square distribution requires two parameters; the degrees of freedom and the noncentrality parameter. The noncentrality parameter is the sum of the squared means of the normally distributed quantities.

The noncentral chi-square has scientific application in thermodynamics and signal processing. The literature in these areas may refer to it as the Ricean or generalized Rayleigh distribution.

## **Definition of the Noncentral Chi-Square Distribution**

There are many equivalent formulas for the noncentral chi-square distribution function. One formulation uses a modified Bessel function of the first kind. Another uses the generalized Laguerre polynomials. The Statistics Toolbox computes the cumulative distribution function values using a weighted sum of  $\chi^2$  probabilities with the weights equal to the probabilities of a Poisson distribution. The Poisson parameter is one-half of the noncentrality parameter of the noncentral chi-square

$$
F(x|v, \delta) = \sum_{j=0}^{\infty} \left( \frac{\left(\frac{1}{2}\delta\right)^j}{j!} e^{-\frac{\delta}{2}} \right) Pr[\chi^2_{v+2j} \le x]
$$

where  $\delta$  is the noncentrality parameter.

#### **Example of the Noncentral Chi-Square Distribution**

The following commands generate a plot of the noncentral chi-square pdf.

<span id="page-46-0"></span>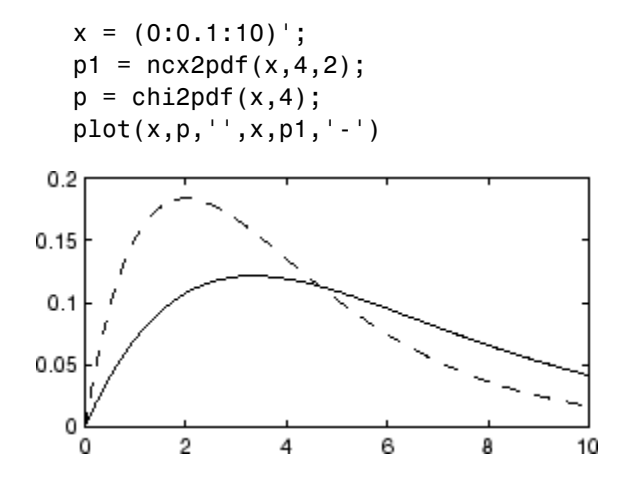

# **Discrete Uniform Distribution**

The following sections provide an overview of the discrete uniform distribution.

# **Background of the Discrete Uniform Distribution**

The discrete uniform distribution is a simple distribution that puts equal weight on the integers from one to *N*.

## **Definition of the Discrete Uniform Distribution**

The discrete uniform pdf is

$$
y = f(x|N) = \frac{1}{N}I_{(1,...,N)}(x)
$$

## **Example and Plot of the Discrete Uniform Distribution**

As for all discrete distributions, the cdf is a step function. The plot shows the discrete uniform cdf for  $N = 10$ .

```
x = 0:10;
y = unidcdf(x,10);
stairs(x,y)
set(gca,'Xlim',[0 11])
```
<span id="page-47-0"></span>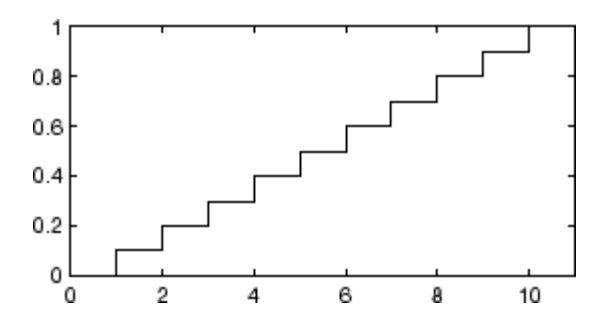

To pick a random sample of 10 from a list of 553 items,

 $numbers = unidrnd(553, 1, 10)$ 

numbers =

293 372 5 213 37 231 380 326 515 468

# **Exponential Distribution**

The following sections provide an overview of the exponential distribution.

#### **Background of the Exponential Distribution**

Like the chi-square distribution, the exponential distribution is a special case of the gamma distribution (obtained by setting  $a = 1$ )

$$
y = f(x|a, b) = \frac{1}{b^a \Gamma(a)} x^{a-1} e^{-\frac{x}{b}}
$$

where  $\Gamma(\cdot)$  is the Gamma function.

The exponential distribution is special because of its utility in modeling events that occur randomly over time. The main application area is in studies of lifetimes.

#### **Definition of the Exponential Distribution**

The exponential pdf is

$$
y = f(x|\mu) = \frac{1}{\mu}e^{-\frac{x}{\mu}}
$$

## **Parameter Estimation for the Exponential Distribution**

Suppose you are stress testing light bulbs and collecting data on their lifetimes. You assume that these lifetimes follow an exponential distribution. You want to know how long you can expect the average light bulb to last. Parameter estimation is the process of determining the parameters of the exponential distribution that fit this data best in some sense.

One popular criterion of goodness is to maximize the likelihood function. The likelihood has the same form as the exponential pdf above. But for the pdf, the parameters are known constants and the variable is *x*. The likelihood function reverses the roles of the variables. Here, the sample values (the *x*'s) are already observed. So they are the fixed constants. The variables are the unknown parameters. MLE involves calculating the values of the parameters that give the highest likelihood given the particular set of data.

The function expfit returns the MLEs and confidence intervals for the parameters of the exponential distribution. Here is an example using random numbers from the exponential distribution with  $\mu = 700$ .

```
lifetimes = exprnd(700, 100, 1);
[muhat, muci] = expfit(lifetimes)
muhat =672.8207
muci =547.4338
  810.9437
```
The MLE for parameter  $\mu$  is 672, compared to the true value of 700. The 95% confidence interval for µ goes from 547 to 811, which includes the true value.

In the life tests you do not know the true value of µ so it is nice to have a confidence interval on the parameter to give a range of likely values.

#### <span id="page-49-0"></span>**Example and Plot of the Exponential Distribution**

For exponentially distributed lifetimes, the probability that an item will survive an extra unit of time is independent of the current age of the item. The example shows a specific case of this special property.

```
l = 10:10:60;1pd = 1+0.1;
deltap = (expodf(1pd,50)-expcdf(1,50))./(1-expcdf(1,50))
delta =0.0020 0.0020 0.0020 0.0020 0.0020 0.0020
```
The following commands generate a plot of the exponential pdf with its parameter (and mean), µ, set to 2.

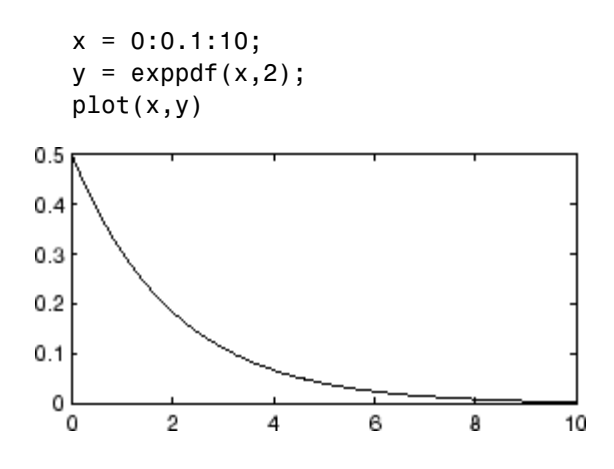

# **Extreme Value Distribution**

The following sections provide an overview of the extreme value distribution.

#### **Background of the Extreme Value Distribution**

Extreme value distributions are often used to model the smallest or largest value among a large set of independent, identically distributed random values representing measurements or observations. The extreme value distribution used in the Statistics Toolbox is appropriate for modeling the smallest value from a distribution whose tails decay exponentially fast, for example, the

normal distribution. It can also model the largest value from a distribution, such as the normal or exponential distributions, by using the negative of the original values.

For example, the values generated by the following code have approximately an extreme value distribution.

```
xmin = min(randn(1000,5), [], 1);
negxmax = -max(randn(1000,5), [], 1);
```
Although the extreme value distribution is most often used as a model for extreme values, you can also use it as a model for other types of continuous data. For example, extreme value distributions are closely related to the Weibull distribution. If T has a Weibull distribution, then  $log(T)$  has a type 1 extreme value distribution.

# **Definition of the Extreme Value Distribution**

The probability density function for the extreme value distribution with location parameter µ and scale parameter sigmaσ is

$$
y = f(x | \mu, \sigma) = \sigma^{-1} \exp\left(\frac{x - \mu}{\sigma}\right) \exp\left(-\exp\left(\frac{x - \mu}{\sigma}\right)\right)
$$

If *T* has a Weibull distribution with parameters a and b, as described in ["Weibull Distribution" on page 2-72,](#page-93-0) then log *T* has an extreme value distribution with parameters  $\mu = \log a$  and sim $\sigma = 1/b$ .

## **Parameter Estimation for the Extreme Value Distribution**

The function evfit returns the maximum likelihood estimates (MLEs) and confidence intervals for the parameters of the extreme value distribution. The following example shows how to fit some sample data using evfit, including estimates of the mean and variance from the fitted distribution.

Suppose you want to model the size of the smallest washer in each batch of 1000 from a manufacturing process. If you believe that the sizes are independent within and between each batch, you can fit an extreme value distribution to measurements of the minimum diameter from a series of eight experimental batches. The following code returns the MLEs of the distribution parameters as parmhat and the confidence intervals as the columns of parmci.

```
x = [19.774 20.141 19.44 20.511 21.377 19.003 19.66 18.83];
[paramhat{ }, param{ ) = evfit(x) }parmhat =
   20.2506 0.8223
parmci =
   19.644 0.49861
   20.857 1.3562
```
You can find mean and variance of the extreme value distribution with these parameters using the function evstat.

```
[meanfit, varfit] = evstat(parmhat(1), parmhat(2))
meanfit =19.776
varfit =
   1.1123
```
## **Plot of the Extreme Value Distribution**

The following code generates a plot of the pdf for the extreme value distribution.

 $t = [-5:.01:2];$  $y = evpdf(t)$ ; plot(t, y)

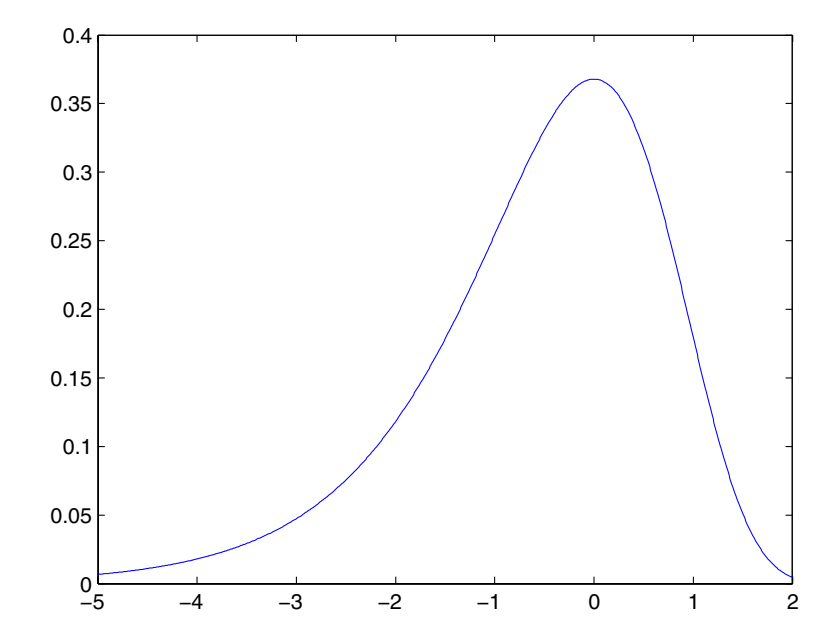

The extreme value distribution is skewed to the left, and its general shape remains the same for all parameter values. The location parameter, mu, shifts the distribution along the real line, and the scale parameter, sigma, expands or contracts the distribution. This example plots the probability function for different combinations of mu and sigma.

```
x = -15:01:5;plot(x,evpdf(x,2,1), ' - ', x, evpdf(x,0,2), ' : ',x,evpdf(x,-2,4),'-.');
legend({'mu = 2, sigma = 1' 'mu = 0, sigma = 2' 'mu = -2,'...'sigma = 4'},2)
xlabel('x')
ylabel('f(x|mu,sigma')
```
<span id="page-53-0"></span>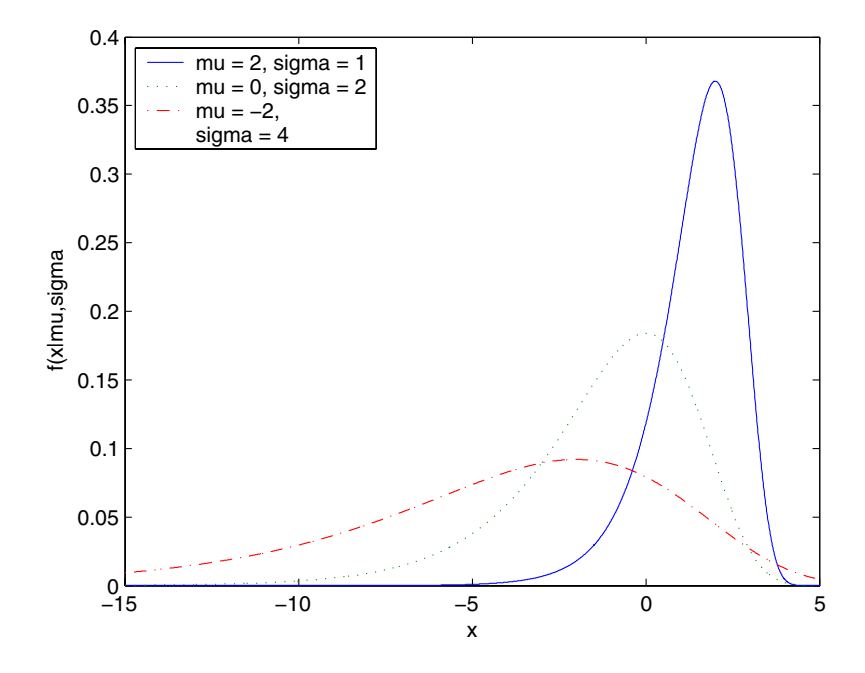

# **F Distribution**

The following sections provide an overview of the F distribution.

# **Background of the F distribution**

The F distribution has a natural relationship with the chi-square distribution. If  $\chi_1$  and  $\chi_2$  are both chi-square with  $v_1$  and  $v_2$  degrees of freedom respectively, then the statistic *F* below is F distributed.

$$
F(v_1,v_2)=\frac{\frac{\chi_1}{v_1}}{\frac{\chi_2}{v_2}}
$$

<span id="page-54-0"></span>The two parameters,  $v_1$  and  $v_2$ , are the numerator and denominator degrees of freedom. That is,  $v_1$  and  $v_2$  are the number of independent pieces of information used to calculate  $\chi_1$  and  $\chi_2$ , respectively.

#### **Definition of the F Distribution**

The pdf for the F distribution is

$$
y = f(x|v_1, v_2) = \frac{\Gamma\left[\frac{(v_1 + v_2)}{2}\right]}{\Gamma\left(\frac{v_1}{2}\right)\Gamma\left(\frac{v_2}{2}\right)} \frac{\left(\frac{v_1}{2}\right)^{\frac{v_2}{2}}}{\Gamma\left(\frac{v_1}{2}\right)x^{\frac{v_1 + v_2}{2}}}
$$

where  $\Gamma(\cdot)$  is the Gamma function.

#### **Example and Plot of the F Distribution**

The most common application of the F distribution is in standard tests of hypotheses in analysis of variance and regression.

The plot shows that the F distribution exists on the positive real numbers and is skewed to the right.

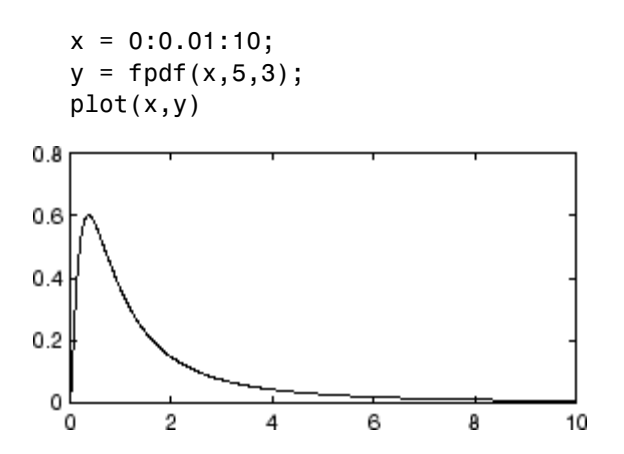

# **Noncentral F Distribution**

The following sections provide an overview of the noncentral F distribution.

#### **Background of the Noncentral F Distribution**

As with the  $\chi^2$  distribution, the F distribution is a special case of the noncentral F distribution. The F distribution is the result of taking the ratio of  $\chi^2$  random variables each divided by its degrees of freedom.

If the numerator of the ratio is a noncentral chi-square random variable divided by its degrees of freedom, the resulting distribution is the noncentral F distribution.

The main application of the noncentral F distribution is to calculate the power of a hypothesis test relative to a particular alternative.

### **Definition of the Noncentral F Distribution**

Similar to the noncentral  $\chi^2$  distribution, the toolbox calculates noncentral F distribution probabilities as a weighted sum of incomplete beta functions using Poisson probabilities as the weights.

$$
F(x|v_1, v_2, \delta) = \sum_{j=0}^{\infty} \left( \frac{\left(\frac{1}{2}\delta\right)^j}{j!} e^{-\frac{\delta}{2}} \right) I\left(\frac{v_1 \cdot x}{v_2 + v_1 \cdot x} \middle| \frac{v_1}{2} + j, \frac{v_2}{2}\right)
$$

 $I(x|a,b)$  is the incomplete beta function with parameters *a* and *b*, and  $\delta$  is the noncentrality parameter.

#### **Example and Plot of the Noncentral F Distribution**

The following commands generate a plot of the noncentral F pdf.

```
x = (0.01:0.1:10.01);
p1 = ncfpdf(x, 5, 20, 10);
p = fpdf(x, 5, 20);
plot(x,p,'',x,p1,'-')
```
<span id="page-56-0"></span>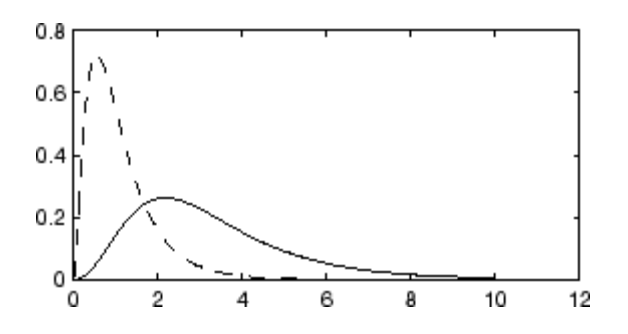

# **Gamma Distribution**

The following sections provide an overview of the gamma distribution.

## **Background of the Gamma Distribution**

The gamma distribution is a family of curves based on two parameters. The chi-square and exponential distributions, which are children of the gamma distribution, are one-parameter distributions that fix one of the two gamma parameters.

The gamma distribution has the following relationship with the incomplete Gamma function.

$$
\Gamma(x|a, b) = \text{gamma}(\frac{x}{b}, a)
$$

For  $b = 1$  the functions are identical.

When *a* is large, the gamma distribution closely approximates a normal distribution with the advantage that the gamma distribution has density only for positive real numbers.

## **Definition of the Gamma Distribution**

The gamma pdf is

$$
y = f(x | a, b) = \frac{1}{b^a \Gamma(a)} x^{a-1} e^{-\frac{x}{b}}
$$

where  $\Gamma(\cdot)$  is the Gamma function.

### **Parameter Estimation for the Gamma Distribution**

Suppose you are stress testing computer memory chips and collecting data on their lifetimes. You assume that these lifetimes follow a gamma distribution. You want to know how long you can expect the average computer memory chip to last. Parameter estimation is the process of determining the parameters of the gamma distribution that fit this data best in some sense.

One popular criterion of goodness is to maximize the likelihood function. The likelihood has the same form as the gamma pdf above. But for the pdf, the parameters are known constants and the variable is *x*. The likelihood function reverses the roles of the variables. Here, the sample values (the *x*'s) are already observed. So they are the fixed constants. The variables are the unknown parameters. MLE involves calculating the values of the parameters that give the highest likelihood given the particular set of data.

The function gamfit returns the MLEs and confidence intervals for the parameters of the gamma distribution. Here is an example using random numbers from the gamma distribution with *a =* 10 and *b =* 5.

```
lifetimes = gamma(10,5,100,1);[phat, pci] = gamfit(lifetimes)
phat =10.9821 4.7258
pci =7.4001 3.1543
  14.5640 6.2974
```
Note phat(1) =  $\hat{a}$  and phat(2) =  $\hat{b}$ . The MLE for parameter  $a$  is 10.98, compared to the true value of 10. The 95% confidence interval for *a* goes from 7.4 to 14.6, which includes the true value.

<span id="page-58-0"></span>Similarly the MLE for parameter *b* is 4.7, compared to the true value of 5. The 95% confidence interval for *b* goes from 3.2 to 6.3, which also includes the true value.

In the life tests you do not know the true value of *a* and *b* so it is nice to have a confidence interval on the parameters to give a range of likely values.

### **Example and Plot of the Gamma Distribution**

In the example the gamma pdf is plotted with the solid line. The normal pdf has a dashed line type.

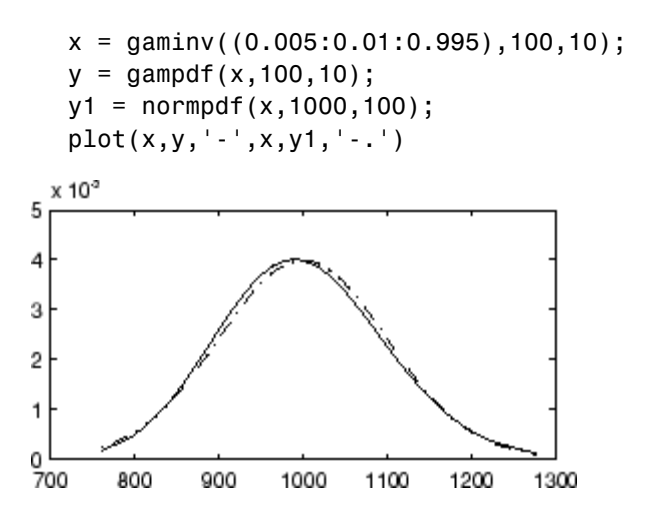

# **Generalized Extreme Value Distribution**

The following sections provide an overview of the generalized extreme value distribution.

## **Background of the Generalized Extreme Value Distribution**

Like the extreme value distribution, the generalized extreme value distribution is often used to model the smallest or largest value among a large set of independent, identically distributed random values representing measurements or observations. For example, you might have batches of 1000 washers from a manufacturing process. If you record the size of the largest washer in each batch, the data are known as block maxima (or minima if you record the smallest). You can use the generalized extreme value distribution as a model for those block maxima.

The generalized extreme value combines three simpler distributions into a single form, allowing a continuous range of possible shapes that includes all three of the simpler distributions. You can use any one of those distributions to model a particular dataset of block maxima. The generalized extreme value distribution allows you to "let the data decide" which distribution is appropriate.

The three cases covered by the generalized extreme value distribution are often referred to as the Types I, II, and III. Each type corresponds to the limiting distribution of block maxima from a different class of underlying distributions. Distributions whose tails decrease exponentially, such as the normal, lead to the Type I. Distributions whose tails decrease as a polynomial, such as Student's t, lead to the Type II. Distributions whose tails are finite, such as the beta, lead to the Type III.

Types I, II, and III are sometimes also referred to as the Gumbel, Frechet, and Weibull types, though this terminology can be slightly confusing. The Type I (Gumbel) and Type III (Weibull) cases actually correspond to the mirror images of the usual Gumbel and Weibull distributions, for example, as computed by the functions evcdf and evfit , or wblcdf and wblfit, respectively. Finally, the Type II (Frechet) case is equivalent to taking the reciprocal of values from a standard Weibull distribution.

## **Definition of the Generalized Extreme Value Distribution**

The probability density function for the generalized extreme value distribution with location parameter  $\mu$ , scale parameter  $\sigma$ , and shape parameter  $k \neq 0$  is

$$
y = f(x | k, \mu, \sigma) = \left(\frac{1}{\sigma}\right) \exp\left(-\left(1 + k\frac{(x - \mu)}{\sigma}\right)^{-\frac{1}{k}}\right) \left(1 + k\frac{(x - \mu)}{\sigma}\right)^{-1-\frac{1}{k}}
$$

for

$$
1 + k \frac{(x - \mu)}{\sigma} > 0
$$

.  $k > 0$  corresponds to the Type II case, while  $k < 0$  corresponds to the Type III case. In the limit for  $k = 0$ , corresponding to the Type I case, the density is

$$
y = f(x | 0, \mu, \sigma) = \left(\frac{1}{\sigma}\right) \exp\left(-\exp\left(-\frac{(x-\mu)}{\sigma}\right) - \frac{(x-\mu)}{\sigma}\right)
$$

### **Parameter Estimation for the Generalized Extreme Value Distribution**

If you generate 250 blocks of 1000 random values drawn from Student's t distribution with 5 degrees of freedom, and take their maxima, you can fit a generalized extreme value distribution to those maxima.

```
blocksize = 1000;
nblocks = 250;t = trnd(5,blocksize,nblocks);
x = max(t); % 250 column maxima
parameters = gevfit(x)parameters =0.1507 1.2712 5.8816
```
Notice that the shape parameter estimate (the first element) is positive, which is what you would expect based on block maxima from a Student's t distribution.

```
hist(x,2:20);
set(get(gca,'child'),'FaceColor',[.9 .9 .9])
xgrid = linespace(2, 20, 1000);line(xgrid,nblocks*gevpdf(xgrid,paramEsts(1),paramEsts(2),paramEsts(3)));
```
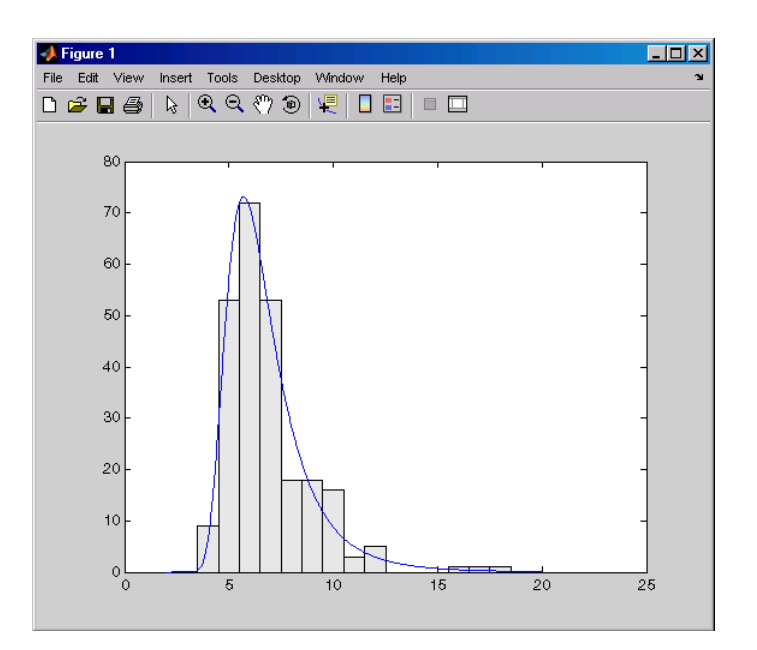

# **Plot of the Generalized Extreme Value Distribution**

The following code generates examples of probability density functions for the three basic forms of the generalized extreme value distribution.

```
x = 1inspace(-3, 6, 1000);
y1 = \text{gevpdf}(x, -.5, 1, 0);
y2 = gevpdf(x,0,1,0);
y3 = gevpdf(x,.5,1,0)
plot(x,y1,'-', x,y2,'-', x,y3,'-')
legend({'K<0, Type III' 'K=0, Type I' 'K>0, Type II'});
```
<span id="page-62-0"></span>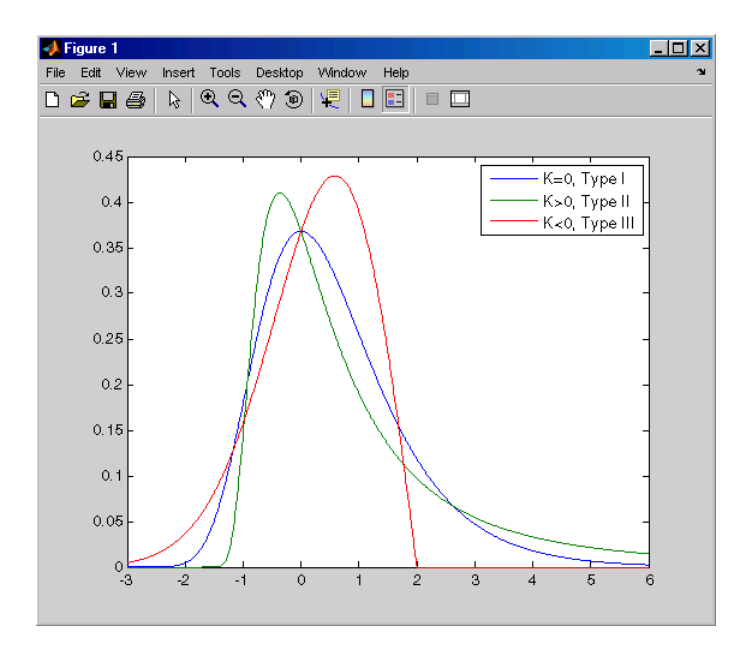

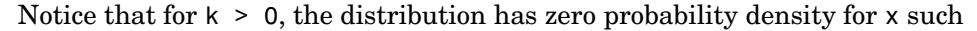

that 
$$
x < -\frac{\sigma}{k} + \mu
$$
.

For k < 0, the distribution has zero probability density for  $x > -\frac{\sigma}{k} + \mu$ . In the limit for k = 0, there is no upper or lower bound the limit for  $k = 0$ , there is no upper or lower bound.

# **Generalized Pareto Distribution**

The following sections provide an overview of the generalized Pareto distribution.

#### **Background of the Generalized Pareto Distribution**

Like the exponential distribution, the generalized Pareto distribution is often used to model the tails of another distribution. For example, you might have washers from a manufacturing process. If random influences in the process lead to differences in the sizes of the washers, a standard probability distribution, such as the normal, could be used to model those sizes. However, while the normal distribution might be a good model near its mode, it might not be a good fit to real data in the tails and a more complex model might be needed to describe the full range of the data. On the other hand, only recording the sizes of washers larger (or smaller) than a certain threshold means you can fit a separate model to those tail data, which are known as exceedences. You can use the generalized Pareto distribution in this way, to provide a good fit to extremes of complicated data.

The generalized Pareto distribution allows a continuous range of possible shapes that includes both the exponential and Pareto distributions as special cases. You can use either of those distributions to model a particular dataset of exceedences. The generalized extreme value distribution allows you to "let the data decide" which distribution is appropriate.

The generalized Pareto distribution has three basic forms, each corresponding to a limiting distribution of exceedence data from a different class of underlying distributions. Distributions whose tails decrease exponentially, such as the normal, lead to a generalized Pareto shape parameter of zero. Distributions whose tails decrease as a polynomial, such as Student's t, lead to a positive shape parameter. Distributions whose tails are finite, such as the beta, lead to a negative shape parameter.

## **Definition of the Generalized Pareto Distribution**

The probability density function for the generalized Pareto distribution with shape parameter  $k \neq 0$ , scale parameter  $\sigma$ , and threshold parameter  $\theta$ , is

$$
y = f(x | k, \sigma, \theta) = \left(\frac{1}{\sigma}\right) \left(1 + k\frac{(x - \theta)}{\sigma}\right)^{-1 - \frac{1}{k}}
$$

for  $\theta < x$ , when  $k > 0$ , or for  $\theta < x < -\frac{\sigma}{k}$  when  $k < 0$ .

In the limit for  $k = 0$ , the density is

$$
y = f(x | 0, \sigma, \theta) = \left(\frac{1}{\sigma}\right) e^{-\frac{(x-\theta)}{\sigma}}
$$

for  $\theta < x$ .

**2-42**

If  $k = 0$  and  $\theta = 0$ , the generalized Pareto distribution is equivalent to the exponential distribution. If  $k > 0$  and  $θ = σ$ , the generalized Pareto distribution is equivalent to the Pareto distribution.

### **Parameter Estimation for the Generalized Pareto Distribution**

If you generate a large number of random values from a Student's t distribution with 5 degrees of freedom, and then discard everything less than 2, you can fit a generalized Pareto distribution to those exceedences.

```
t = \text{trnd}(5,5000,1);y = t(t > 2) - 2;parameters = gpfit(y)paramEsts =
    0.1598 0.7968
```
Notice that the shape parameter estimate (the first element) is positive, which is what you would expect based on exceedences from a Student's t distribution.

```
hist(y+2,2.25:.5:11.75);
set(get(gca,'child'),'FaceColor',[.9 .9 .9])
xgrid = linespace(2, 12, 1000);line(xgrid,.5*length(y)*gppdf(xgrid,paramEsts(1),paramEsts(2),2));
```
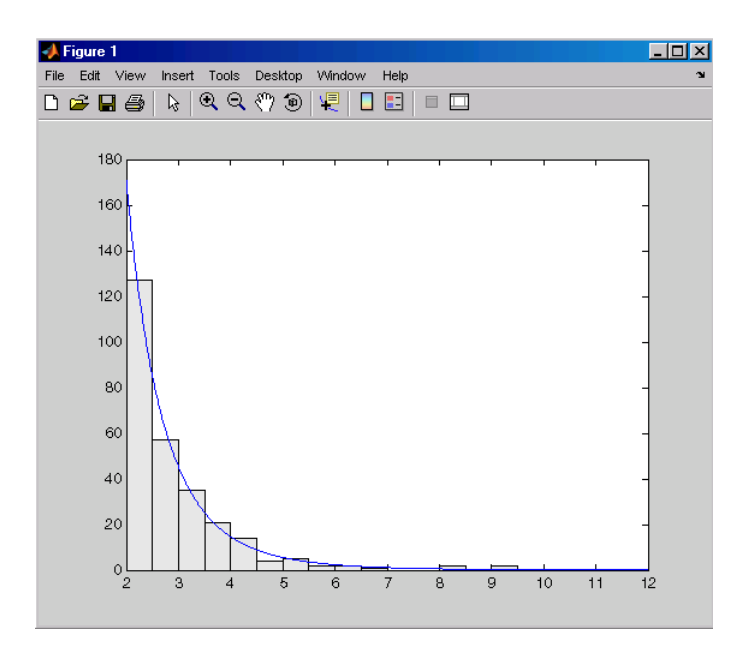

# **Plot of the Generalized Pareto Distribution**

The following code generates examples of the probability density functions for the three basic forms of the generalized Pareto distribution.

 $x = 1$ inspace(0,10,1000);  $y1 = gppdf(x, -0.25, 1, 0);$  $y2 = gppdf(x,0,1,0);$  $y3 = gppdf(x, 1, 1, 0)$ plot(x,y1,'-', x,y2,'-', x,y3,'-') legend({'K<0' 'K=0' 'K>0');

<span id="page-66-0"></span>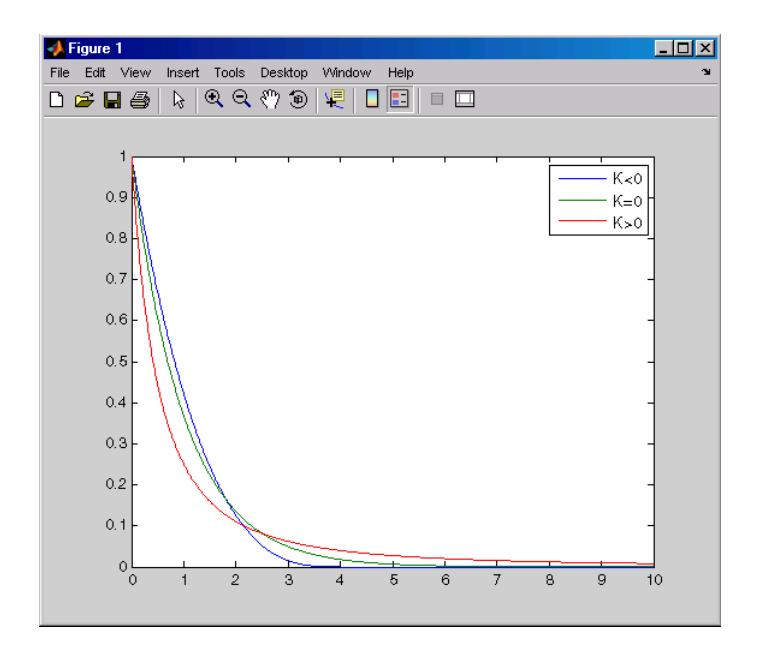

Notice that for  $k \le 0$ , the distribution has zero probability density for  $x > -\frac{\sigma}{k}$ , while for  $k \geq 0$ , there is no upper bound.

# **Geometric Distribution**

The following sections provide an overview of the geometric distribution.

## **Background of the Geometric Distribution**

The geometric distribution is discrete, existing only on the nonnegative integers. It is useful for modeling the runs of consecutive successes (or failures) in repeated independent trials of a system.

The geometric distribution models the number of successes before one failure in an independent succession of tests where each test results in success or failure.

### <span id="page-67-0"></span>**Definition of the Geometric Distribution**

The geometric pdf is

$$
y = f(x|p) = pq^{x} I_{(0, 1, \ldots)}(x)
$$

where  $q = 1 - p$ .

#### **Example and Plot of the Geometric Distribution**

Suppose the probability of a five-year-old battery failing in cold weather is 0.03. What is the probability of starting 25 consecutive days during a long cold snap?

```
1 - geocdf(25,0.03)
ans =0.4530
```
The plot shows the cdf for this scenario.

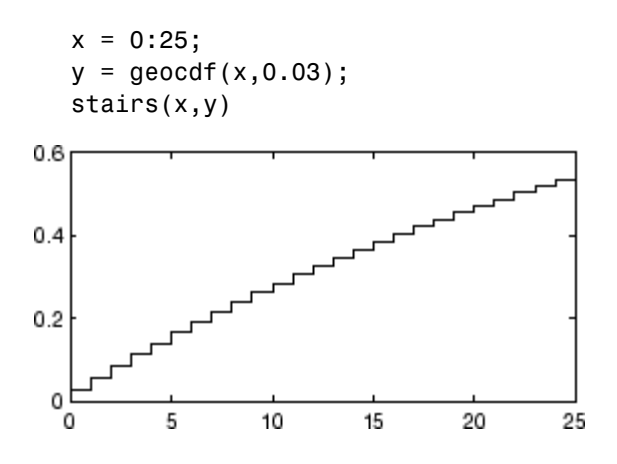

# **Hypergeometric Distribution**

The following sections provide an overview of the hypergeometric distribution.

### **Background of the Hypergeometric Distribution**

The hypergeometric distribution models the total number of successes in a fixed size sample drawn without replacement from a finite population.

The distribution is discrete, existing only for nonnegative integers less than the number of samples or the number of possible successes, whichever is greater. The hypergeometric distribution differs from the binomial only in that the population is finite and the sampling from the population is without replacement.

The hypergeometric distribution has three parameters that have direct physical interpretations. *M* is the size of the population. *K* is the number of items with the desired characteristic in the population. *n* is the number of samples drawn. Sampling "without replacement" means that once a particular sample is chosen, it is removed from the relevant population for all subsequent selections.

### **Definition of the Hypergeometric Distribution**

The hypergeometric pdf is

$$
y = f(x|M, K, n) = \frac{{\binom{K}{x}} {\binom{M-K}{n-x}}}{{\binom{M}{n}}}
$$

## **Example and Plot of the Hypergeometric Distribution**

The plot shows the cdf of an experiment taking 20 samples from a group of 1000 where there are 50 items of the desired type.

 $x = 0:10$ ;  $y = hygecdf(x, 1000, 50, 20);$ stairs(x,y)

<span id="page-69-0"></span>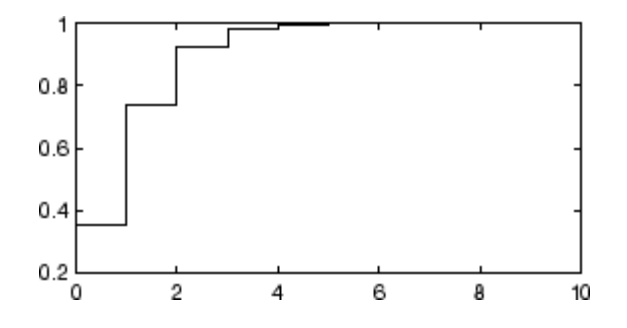

# **Lognormal Distribution**

The following sections provide an overview of the lognormal distribution.

## **Background of the Lognormal Distribution**

The normal and lognormal distributions are closely related. If *X* is distributed lognormal with the parameters,  $\mu$  and  $\sigma^2$  then  $ln X$  is distributed normal with parameters  $\mu$  and  $\sigma^2$ .

The lognormal distribution is applicable when the quantity of interest must be positive, since *lnX* exists only when the random variable *X* is positive. Economists often model the distribution of income using a lognormal distribution.

Here,  $\mu$  represents the mean, and  $\sigma$  represents the standard deviation of *log(X)*. The mean and standard deviation of *X* is a function of these parameters, and it can be calculated with the lognstat function.

# **Definition of the Lognormal Distribution**

The lognormal pdf is

$$
y = f(x | \mu, \sigma) = \frac{1}{x \sigma \sqrt{2\pi}} e^{\frac{-(\ln x - \mu)^2}{2\sigma^2}}
$$

### <span id="page-70-0"></span>**Example and Plot of the Lognormal Distribution**

Suppose the income of a family of four in the United States follows a lognormal distribution with  $\mu = \log(20,000)$  and  $\sigma^2 = 1.0$ . Plot the income density.

```
x = (10:1000:125010);
y = lognpdf(x,log(20000),1.0);
plot(x,y)
set(gca,'xtick',[0 30000 60000 90000 120000])
set(gca,'xticklabel',str2mat('0','$30,000','$60,000',...
                             '$90,000','$120,000'))
```
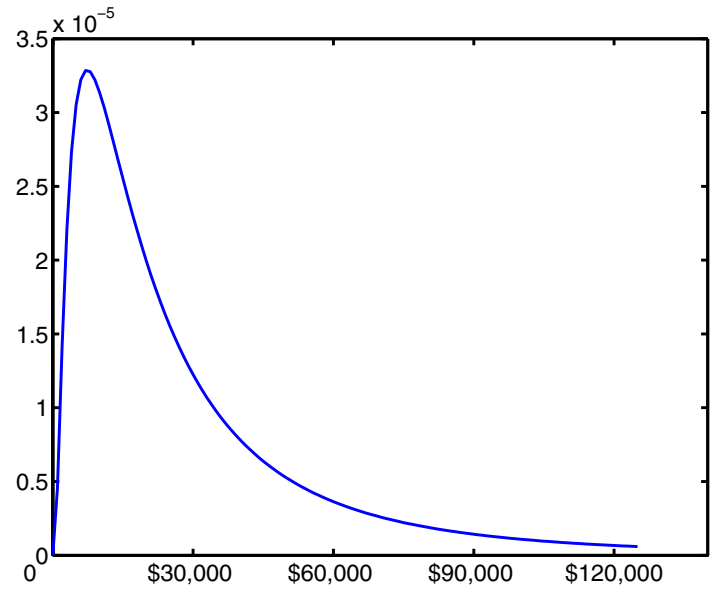

# **Negative Binomial Distribution**

The following sections provide an overview of the negative binomial distribution:

- **•** ["Background of the Negative Binomial Distribution" on page 2-50](#page-71-0)
- **•** ["Definition of the Negative Binomial Distribution" on page 2-50](#page-71-0)
- <span id="page-71-0"></span>**•** ["Parameter Estimation for the Negative Binomial Distribution" on page](#page-72-0) 2[-51](#page-72-0)
- **•** ["Example and Plot of the Negative Binomial Distribution" on page 2-52](#page-73-0)

### **Background of the Negative Binomial Distribution**

In its simplest form, the negative binomial distribution models the number of successes before a specified number of failures is reached in an independent series of repeated identical trials. It can also be thought of as modeling the total number of trials required before a specified number of successes, thus motivating its name as the inverse of the binomial distribution. Its parameters are the probability of success in a single trial,  $\boldsymbol{p}$ , and the number of failures, r. A special case of the negative binomial distribution, when  $r = 1$ , is the geometric distribution (also known as the Pascal distribution), which models the number of successes before the first failure.

More generally, the  $r$  parameter can take on noninteger values. This form of the negative binomial has no interpretation in terms of repeated trials, but, like the Poisson distribution, it is useful in modeling count data. It is, however, more general than the Poisson, because the negative binomial has a variance that is greater than its mean, often making it suitable for count data that do not meet the assumptions of the Poisson distribution. In the limit, as the parameter  $\mathbf r$  increases to infinity, the negative binomial distribution approaches the Poisson distribution.

#### **Definition of the Negative Binomial Distribution**

When the  $r$  parameter is an integer, the negative binomial pdf is

$$
y = f(x | r, p) = {r + x - 1 \choose x} p^r q^x I_{(0, 1, \dots)}(x)
$$

where  $q = 1 - p$ . When r is not an integer, the binomial coefficient in the definition of the pdf is replaced by the equivalent expression

$$
\frac{\Gamma(r+x)}{\Gamma(r)\Gamma(x+1)}
$$
#### **Parameter Estimation for the Negative Binomial Distribution**

Suppose you are collecting data on the number of auto accidents on a busy highway, and would like to be able to model the number of accidents per day. Because these are count data, and because there are a very large number of cars and a small probability of an accident for any specific car, you might think to use the Poisson distribution. However, the probability of having an accident is likely to vary from day to day as the weather and amount of traffic change, and so the assumptions needed for the Poisson distribution are not met. In particular, the variance of this type of count data sometimes exceeds the mean by a large amount. The data below exhibit this effect: most days have few or no accidents, and a few days have a large number.

```
accident = [2 3 4 2 3 1 12 8 14 31 23 1 10 7 0];
mean(accident)
ans =8.0667
var(accident)
ans =79.352
```
The negative binomial distribution is more general than the Poisson, and is often suitable for count data when the Poisson is not. The function nbinfit returns the maximum likelihood estimates (MLEs) and confidence intervals for the parameters of the negative binomial distribution. Here are the results from fitting the accident data:

```
[phat,pci] = nbinfit(accident)
phat =1.006 0.11088
pci =0.015286 0.00037634
      1.9967 0.22138
```
It is difficult to give a physical interpretation in this case to the individual parameters. However, the estimated parameters can be used in a model for the number of daily accidents. For example, a plot of the estimated cumulative probability function shows that while there is an estimated 10% chance of no accidents on a given day, there is also about a 10% chance that there will be 20 or more accidents.

```
plot(0:50,nbincdf(0:50,phat(1),phat(2)),'.-');
xlabel('Accidents per Day')
ylabel('Cumulative Probability')
```
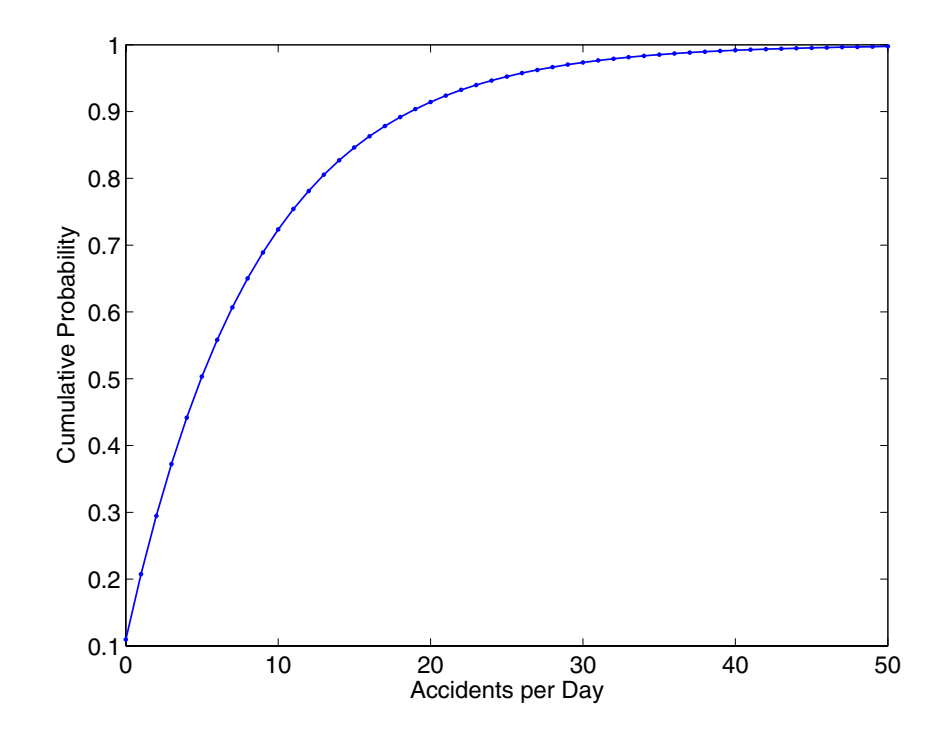

### **Example and Plot of the Negative Binomial Distribution**

The negative binomial distribution can take on a variety of shapes ranging from very skewed to nearly symmetric. This example plots the probability function for different values of r, the desired number of successes: .1, 1, 3, 6.

```
x = 0:10;plot(x, nbinpdf(x, .1, .5), 's-'', ...x, nbinpdf(x, 1, .5), '0-', ...
     x, nbinpdf(x, 3, .5), 'd-', ...
```
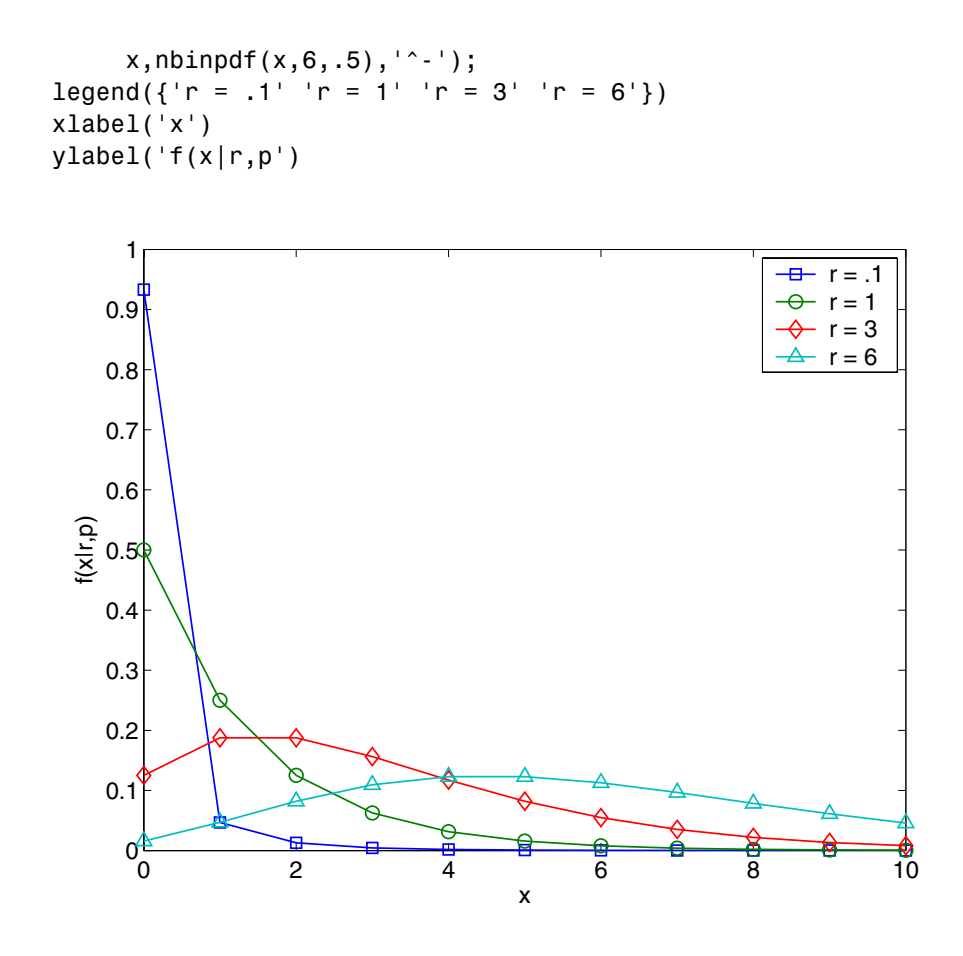

## **Normal Distribution**

The following sections provide an overview of the normal distribution.

## **Background of the Normal Distribution**

The normal distribution is a two parameter family of curves. The first parameter,  $\mu$ , is the mean. The second,  $\sigma$ , is the standard deviation. The standard normal distribution (written  $\Phi(x)$ ) sets µ to 0 and  $\sigma$  to 1.

 $\Phi(x)$  is functionally related to the error function, *erf*.

$$
erf(x) = 2\Phi(x\sqrt{2})-1
$$

The first use of the normal distribution was as a continuous approximation to the binomial.

The usual justification for using the normal distribution for modeling is the Central Limit Theorem, which states (roughly) that the sum of independent samples from any distribution with finite mean and variance converges to the normal distribution as the sample size goes to infinity.

#### **Definition of the Normal Distribution**

The normal pdf is

$$
y = f(x | \mu, \sigma) = \frac{1}{\sigma \sqrt{2\pi}} e^{-\frac{(x - \mu)^2}{2\sigma^2}}
$$

#### **Parameter Estimation for the Normal Distribution**

To use statistical parameters such as mean and standard deviation reliably, you need to have a good estimator for them. The maximum likelihood estimates (MLEs) provide one such estimator. However, an MLE might be biased, which means that its expected value of the parameter might not equal the parameter being estimated. For example, an MLE is biased for estimating the variance of a normal distribution. An unbiased estimator that is commonly used to estimate the parameters of the normal distribution is the *minimum variance unbiased estimator* (MVUE). The MVUE has the minimum variance of all unbiased estimators of a parameter.

The MVUEs of parameters  $\mu$  and  $\sigma^2$  for the normal distribution are the sample average and variance. The sample average is also the MLE for µ. The following are two common formulas for the variance.

1) 
$$
s^2 = \frac{1}{n} \sum_{i=1}^{n} (x_i - \bar{x})^2
$$
  
2)  $s^2 = \frac{1}{n-1} \sum_{i=1}^{n} (x_i - \bar{x})^2$ 

$$
s = \frac{1}{n-1} \sum_{i=1}^{n} (x_i -
$$

where

$$
\bar{x} = \sum_{i=1}^{n} \frac{x_i}{n}
$$

Equation 1 is the maximum likelihood estimator for  $\sigma^2$ , and equation 2 is the MVUE.

As an example, suppose you want to estimate the mean,  $\mu$ , and the variance,  $\sigma^2$ , of the heights of all 4th grade children in the United States. The function normfit returns the MVUE for  $\mu$ , the square root of the MVUE for  $\sigma^2$ , and confidence intervals for  $\mu$  and  $\sigma^2$ . Here is a playful example modeling the heights in inches of a randomly chosen 4th grade class.

```
height = normrnd(50,2,30,1); % Simulate heights.
  [mu,s,muci,sci] = normfit(height)
  mu =50.2025
  s =1.7946
  muci =49.5210
     50.8841
  sci =1.4292
      2.4125
Note that s^2 is the MVUE of the variance.
```

```
s^2
ans =3.2206
```
#### **Example and Plot of the Normal Distribution**

The plot shows the bell curve of the standard normal pdf, with  $\mu = 0$  and  $\sigma = 1$ .

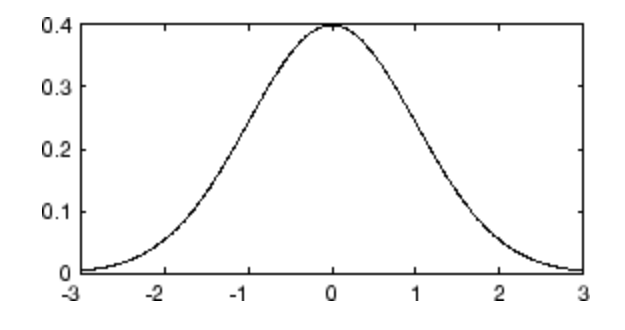

## **Multivariate Normal Distribution**

The following sections provide an overview of the multivariate normal distribution.

#### **Background of the Multivariate Normal Distribution**

The multivariate normal distribution is a generalization of the univariate normal to two or more variables. It is a distribution for random vectors of correlated variables, each element of which has a univariate normal distribution. In the simplest case, there is no correlation among variables, and elements of the vectors are independent univariate normal random variables.

The multivariate normal distribution is parameterized with a mean vector,  $\mu$ , and a covariance matrix,  $\Sigma$ . These are analogous to the mean  $\mu$  and standard deviation σ parameters of a univariate normal distribution. The diagonal elements of  $\Sigma$  contain the variances for each variable, while the off-diagonal elements of  $\Sigma$  contain the covariances between variables.

The multivariate normal distribution is often used as a model for multivariate data, primarily because it is one of the few multivariate distributions that is tractible to work with.

### **Definition of the Multivariate Normal Distribution**

The probability density function of the d-dimensional multivariate normal distribution is given by

$$
y = f(x, \mu, \Sigma) = \frac{e^{-(x-\mu)\Sigma^{-1}(x-\mu)'}/2}{|\Sigma|^{1/2} \frac{1}{\sqrt{(2\pi)^d}}}
$$

where **x** and  $\mu$  are 1-by-d vectors and  $\Sigma$  is a d-by-d symmetric positive definite matrix. While it is possible to define the multivariate normal for singular  $\Sigma$ , the density cannot be written as above. The Statistics Toolbox supports only random vector generation for the singular case. Note that while most textbooks define the multivariate normal with **x** and µ oriented as column vectors, for the purposes of data analysis software, it is more convenient to orient them as row vectors, and the Statistics Toolbox uses that orientation.

### **Example of the Multivariate Normal Distribution**

This example shows the probability density function (pdf) and cumulative distribution function (cdf) for a bivariate normal distribution with unequal standard deviations. You can use the multivariate normal distribution in a higher number of dimensions as well, although visualization is not easy.

```
mu = [0 0];Sigma = [.25 .3; .3 1];x1 = -3: .2:3; x2 = -3: .2:3;[X1, X2] = \text{meshgrid}(x1, x2);F = mvnpdf([X1(:) X2(:)],mu,Sigma);
F = reshape(F, length(x2), length(x1));
surf(x1,x2,F);
exists([min(F(:)) - 5*range(F(:)),max(F(:));
axis([-3 3 -3 3 0 .4])
xlabel('x1'); ylabel('x2'); zlabel('Probability Density');
```
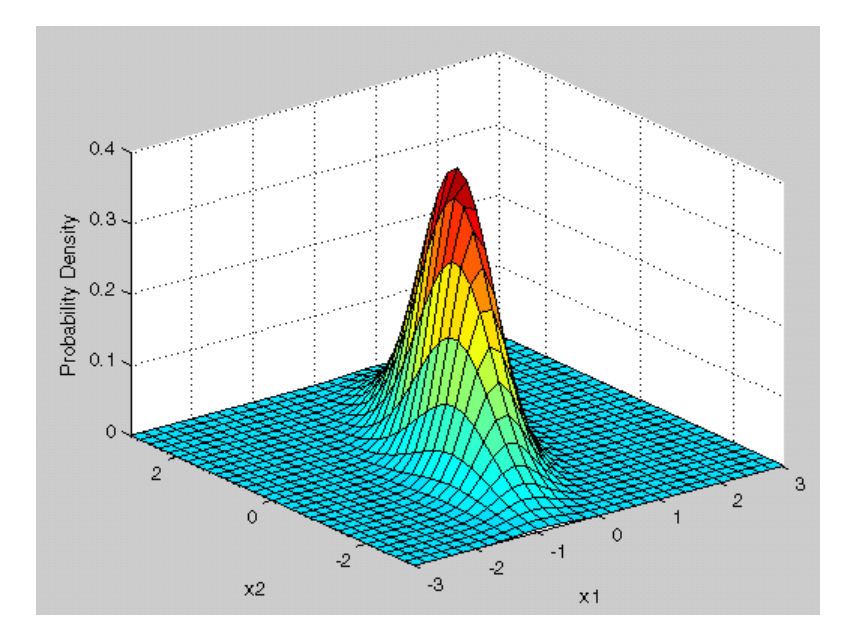

```
F = mvncdf([X1(:) X2(:)],mu,Sigma);
F = reshape(F, length(x2), length(x1));
surf(x1,x2,F);
exists([min(F(:))-.5*range(F(:)),max(F(:))];
axis([-3 3 -3 3 0 1])
xlabel('x1'); ylabel('x2'); zlabel('Cumulative Probability');
```
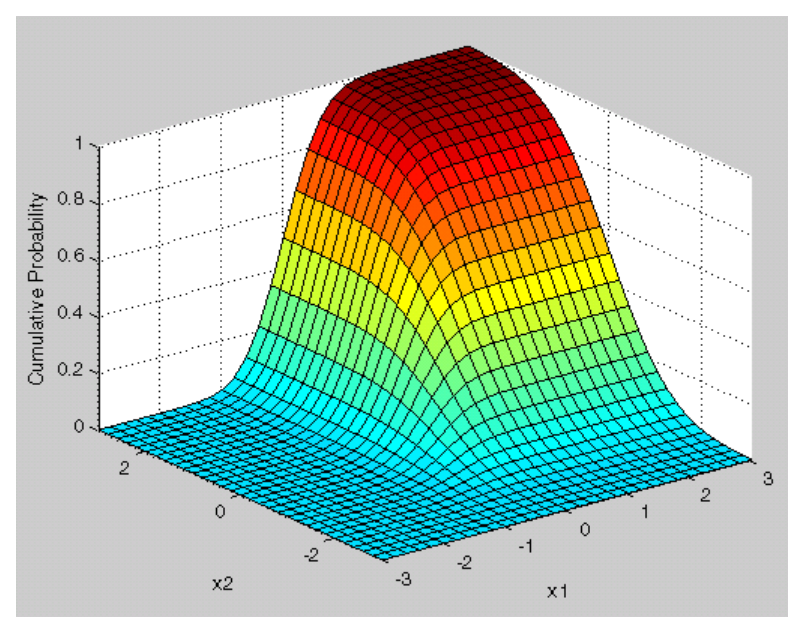

Since the bivariate normal distribution is defined on the plane, you can also compute cumulative probabilities over rectangular regions. For example, this contour plot illustrates the computation that follows, of the probability contained within the unit square.

```
contour(x1,x2,F,[.0001.001.01.05:.1:.95.999.999.9999);
xlabel('x'); ylabel('y');
line([0 0 1 1 0],[1 0 0 1 1],'linestyle','--','color','k');
```
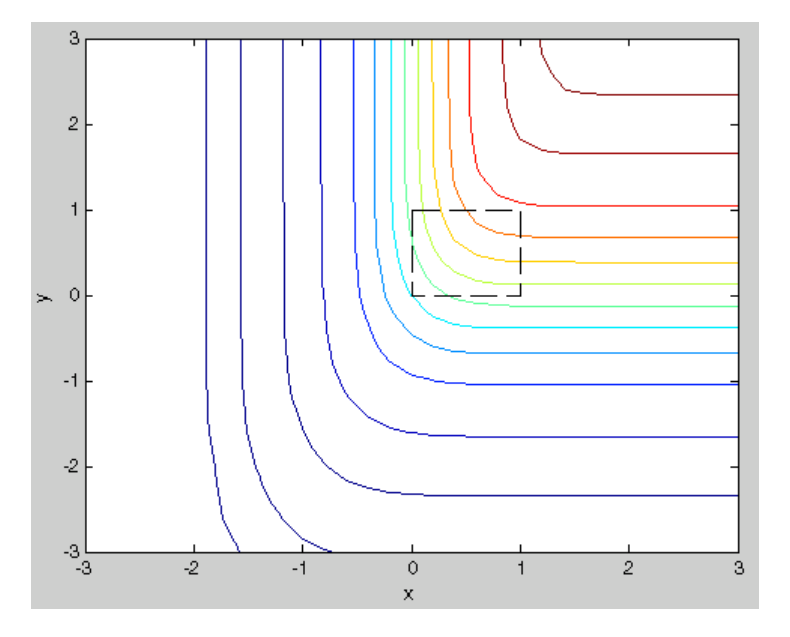

mvncdf([0 0],[1 1],mu,Sigma)

```
ans =0.20974
```
Computing a multivariate cumulative probability very precisely can be significantly more work than computing a univariate probability. Therefore, the mvncdf function computes values to less than full machine precision by default, and returns an estimate of the error as an optional second output. You can also specify a maximum error tolerance; see mvncdf.

```
[F, err] = mvncdf([0 0], [1 1], mu, Sigma)F =0.20974
err =
       1e-008
```
## **Poisson Distribution**

The following sections provide an overview of the Poisson distribution.

### **Background of the Poisson Distribution**

The Poisson distribution is appropriate for applications that involve counting the number of times a random event occurs in a given amount of time, distance, area, etc. Sample applications that involve Poisson distributions include the number of Geiger counter clicks per second, the number of people walking into a store in an hour, and the number of flaws per 1000 feet of video tape.

The Poisson distribution is a one parameter discrete distribution that takes nonnegative integer values. The parameter,  $\lambda$ , is both the mean and the variance of the distribution. Thus, as the size of the numbers in a particular sample of Poisson random numbers gets larger, so does the variability of the numbers.

As Poisson [\[4\]](#page-1152-0) showed, the Poisson distribution is the limiting case of a binomial distribution where *N* approaches infinity and *p* goes to zero while *Np =* λ.

The Poisson and exponential distributions are related. If the number of counts follows the Poisson distribution, then the interval between individual counts follows the exponential distribution.

### **Definition of the Poisson Distribution**

The Poisson pdf is

$$
y = f(x|\lambda) = \frac{\lambda^x}{x!}e^{-\lambda}I_{(0,1,\ldots)}(x)
$$

#### **Parameter Estimation for the Poisson Distribution**

The MLE and the MVUE of the Poisson parameter,  $\lambda$ , is the sample mean. The sum of independent Poisson random variables is also Poisson distributed with the parameter equal to the sum of the individual parameters. The Statistics Toolbox makes use of this fact to calculate confidence intervals  $\lambda$ . As  $\lambda$  gets large the Poisson distribution can be approximated by a normal distribution with  $\mu = \lambda$  and  $\sigma^2 = \lambda$ . The Statistics Toolbox uses this approximation for calculating confidence intervals for values of  $\lambda$  greater than 100.

### **Example and Plot of the Poisson Distribution**

The plot shows the probability for each nonnegative integer when  $\lambda = 5$ .

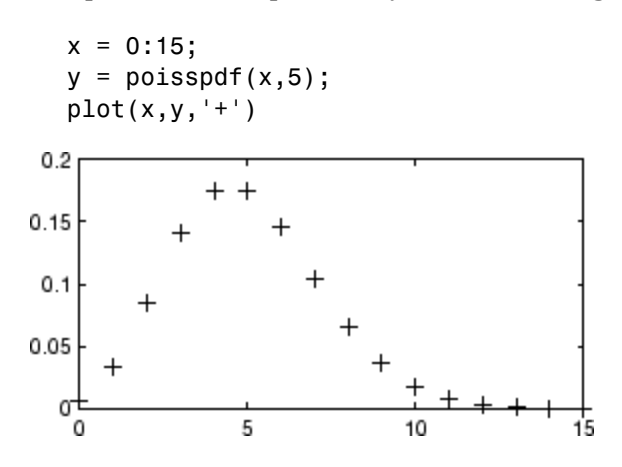

## **Rayleigh Distribution**

The following sections provide an overview of the Rayleigh distribution.

## **Background of the Rayleigh Distribution**

The Rayleigh distribution is a special case of the Weibull distribution. If *A* and *B* are the parameters of the Weibull distribution, then the Rayleigh distribution with parameter  $b$  is equivalent to the Weibull distribution with

parameters  $A = \sqrt{2}b$  and  $B = 2$ .

If the component velocities of a particle in the *x* and *y* directions are two independent normal random variables with zero means and equal variances, then the distance the particle travels per unit time is distributed Rayleigh.

### **Definition of the Rayleigh Distribution**

The Rayleigh pdf is

$$
y = f(x|b) = \frac{x}{b^2}e^{\left(\frac{-x^2}{2b^2}\right)}
$$

### **Parameter Estimation for the Rayleigh Distribution**

The raylfit function returns the MLE of the Rayleigh parameter. This estimate is

$$
b = \sqrt{\frac{1}{2n} \sum_{i=1}^{n} x_i^2}
$$

### **Example and Plot of the Rayleigh Distribution**

The following commands generate a plot of the Rayleigh pdf.

```
x = [0:0.01:2];
p = raylpdf(x, 0.5);plot(x,p)
```
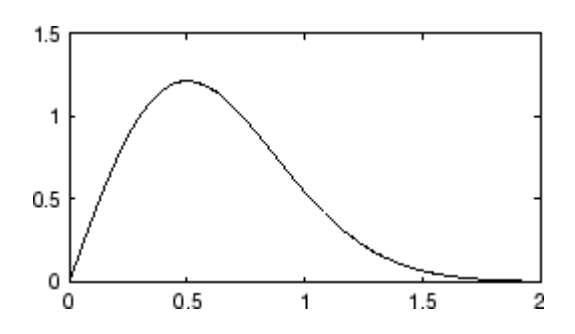

## **Student's t Distribution**

The following sections provide an overview of Student's t distribution.

### **Background of Student's t Distribution**

The t distribution is a family of curves depending on a single parameter ν (the degrees of freedom). As ν goes to infinity, the t distribution converges to the standard normal distribution.

W. S. Gossett [\[5\]](#page-1152-0) discovered the distribution through his work at the Guinness brewery. At that time, Guinness did not allow its staff to publish, so Gossett used the pseudonym Student.

If *x* and *s* are the mean and standard deviation of an independent random sample of size *n* from a normal distribution with mean  $\mu$  and  $\sigma^2 = n$ , then

$$
t(v) = \frac{x - \mu}{s}
$$

$$
v = n - 1
$$

### **Definition of Student's t Distribution**

Student's t pdf is

$$
y = f(x|v) = \frac{\Gamma\left(\frac{v+1}{2}\right)}{\Gamma\left(\frac{v}{2}\right)} \frac{1}{\sqrt{vu}} \frac{1}{\left(1 + \frac{x^2}{v}\right)^{\frac{v+1}{2}}}
$$

where  $\Gamma(\cdot)$  is the Gamma function.

### **Example and Plot of Student's t Distribution**

The plot compares the t distribution with  $v = 5$  (solid line) to the shorter tailed, standard normal distribution (dashed line).

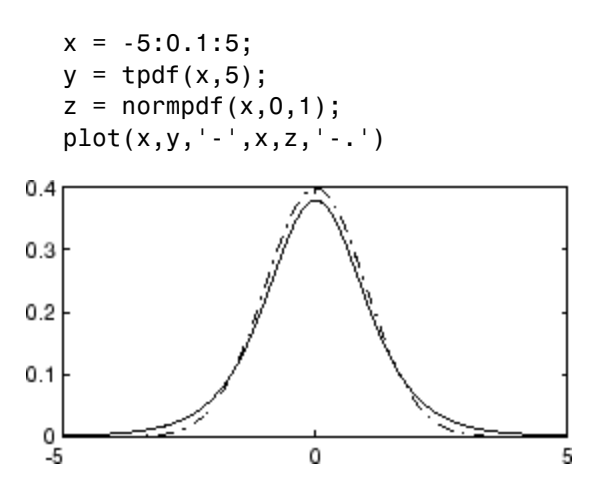

**2-64**

## **Multivariate Student's t Distribution**

The following sections provide an overview of the multivariate Student's t distribution.

### **Background of the Multivariate Student's t Distribution**

The multivariate Student's t distribution is a generalization of the univariate Student's t to two or more variables. It is a distribution for random vectors of correlated variables, each element of which has a univariate Student's t distribution. In the same way as the univariate Student's t distribution can be constructed by dividing a standard univariate normal random variable by the square root of a univariate chi-square random variable, the multivariate Student's t distribution can be constructed by dividing a multivariate normal random vector having zero mean and unit variances by a univariate chi-square random variable.

The multivariate Student's t distribution is parameterized with a correlation matrix, **P**, and a positive scalar degrees of freedom parameter, ν. ν is analogous to the degrees of freedom parameter of a univariate Student's t distribution. The off-diagonal elements of **P** contain the correlations between variables. Note that when **P** is the identity matrix, variables are uncorrelated, however they are not independent.

The multivariate Student's t distribution is often used as a substitute for the multivariate normal distribution in situations where it is known that the marginal distributions of the individual variables have fatter tails than the normal.

### **Definition of the Multivariate Student's t Distribution**

The probability density function of the d-dimensional multivariate Student's t distribution is given by

$$
y = f(x, P, v) = \frac{1}{|\Sigma|^{1/2}} \frac{1}{\sqrt{(v\pi)^d}} \frac{\Gamma((v+d)/2)}{\Gamma(v/2)} \left(1 + \frac{x^2 P^{-1} x}{v}\right)^{-(v+d)/2}
$$

where **x** is a 1-by-d vector, **P** is a d-by-d symmetric, positive definite matrix, and ν is a positive scalar. While it is possible to define the multivariate Student's t for singular **P**, the density cannot be written as above. For the singular case, the Statistics Toolbox only supports random number generation. Note that while most textbooks define the multivariate Student's t with **x** oriented as a column vector, for the purposes of data analysis software, it is more convenient to orient **x** as a row vector, and the Statistics Toolbox uses that orientation.

### **Example of the Multivariate Student's t Distribution**

This example shows the probability density function (pdf) and cumulative distribution function (cdf) for a bivariate Student's t distribution. You can use the multivariate Student's t distribution in a higher number of dimensions as well, although visualization is not easy.

```
Rho = [1 \tcdot 6; \tcdot 6 \tcdot 1];
nu = 5;
x1 = -3: .2:3; x2 = -3: .2:3;[X1, X2] = \text{meshgrid}(x1, x2);F = mvtpdf([X1(:) X2(:)], Rho, nu);F = reshape(F, length(x2), length(x1));
surf(x1,x2,F);
exists([min(F(:)) - .5*range(F(:)),max(F(:))];
axis([-3 3 -3 3 0 .2])
xlabel('x1'); ylabel('x2'); zlabel('Probability Density');
```
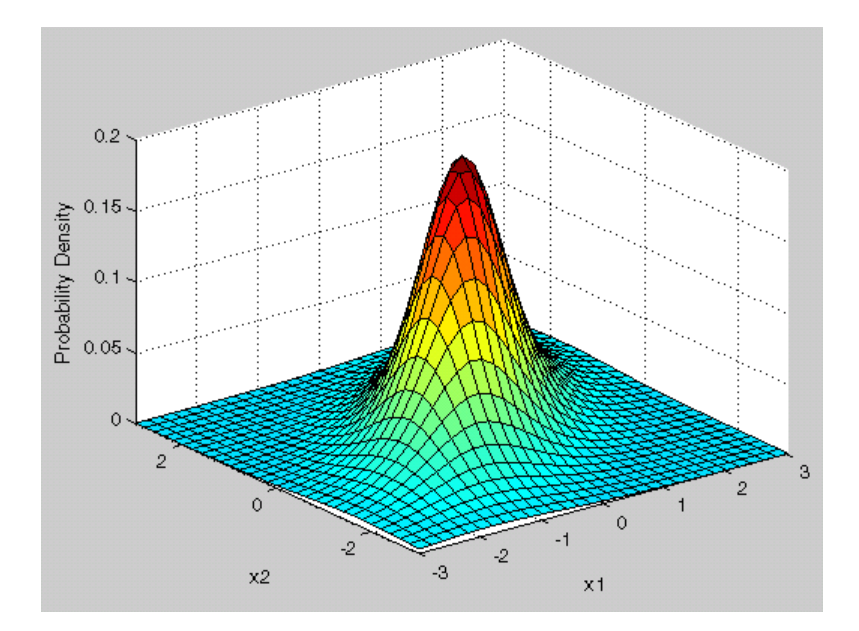

```
F = mvtcdf([X1(:) X2(:)], Rho, nu);F = reshape(F, length(x2), length(x1));
surf(x1,x2,F);exists([min(F(:))-.5*range(F(:)),max(F(:))];
axis([-3 3 -3 3 0 1])
xlabel('x1'); ylabel('x2'); zlabel('Cumulative Probability');
```
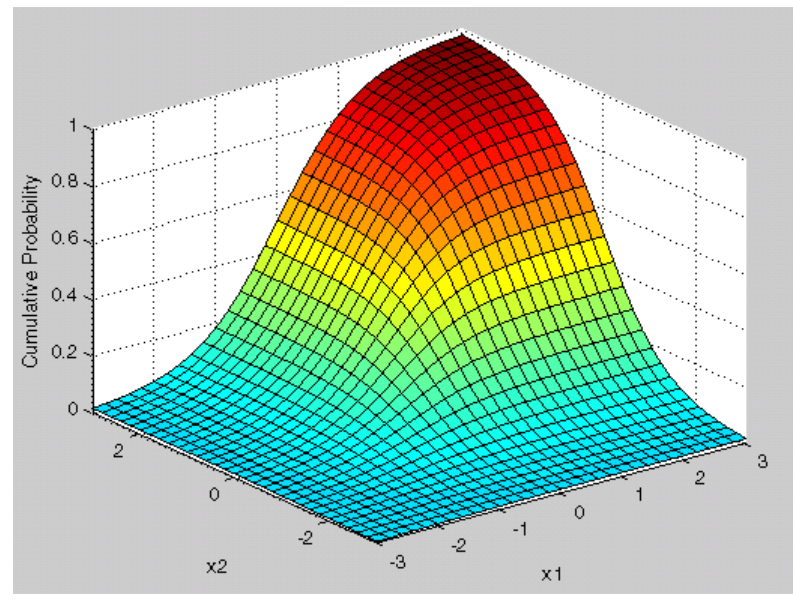

Since the bivariate Student's t distribution is defined on the plane, you can also compute cumulative probabilities over rectangular regions. For example, this contour plot illustrates the computation that follows, of the probability contained within the unit square.

```
contour(x1,x2,F,[.0001.001.01.05:.1:.95.99.999.9999);
xlabel('x'); ylabel('y');
line([0 0 1 1 0],[1 0 0 1 1],'linestyle','--','color','k');
```
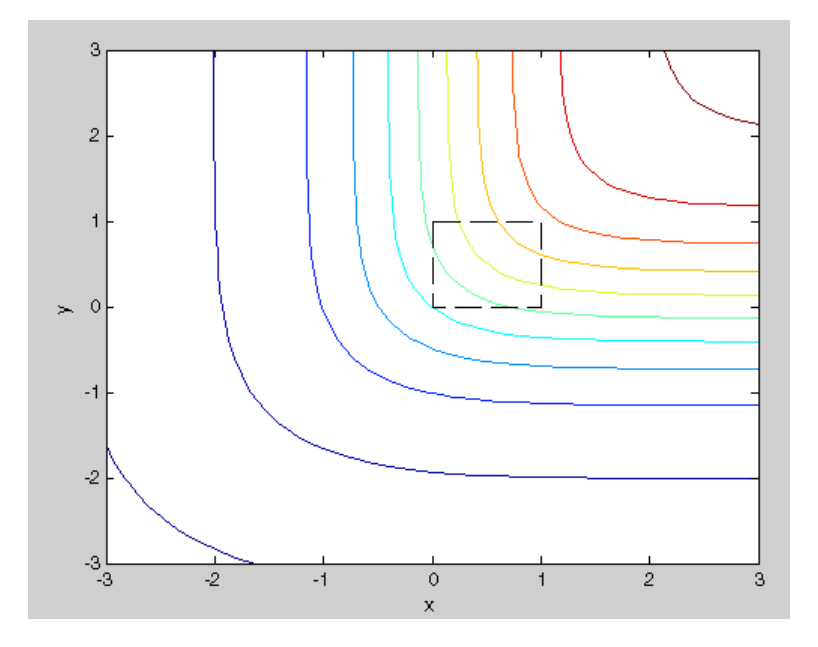

mvtcdf([0 0],[1 1],Rho,nu)

```
ans =0.14013
```
Computing a multivariate cumulative probability very precisely can be significantly more work than computing a univariate probability. Therefore, the mvtcdf function computes values to less than full machine precision by default, and returns an estimate of the error as an optional second output. You can also specify a maximum error tolerance; see mvtcdf.

```
[F, err] = mvtcdf([0 0], [1 1], Rho, nu)F =0.14013
err =
       1e-008
```
## **Noncentral t Distribution**

The following sections provide an overview of the noncentral t distribution.

### **Background of the Noncentral t Distribution**

The noncentral t distribution is a generalization of the familiar Student's t distribution. Recall that the ordinary Student's t distribution is defined as follows. If  $\bar{x}$  and *s* are the sample mean and standard deviation of an independent random sample of size *n* from a normal distribution with mean  $μ<sub>0</sub>$  and standard deviation  $σ$ , then

$$
t(v) = \frac{\bar{x} - \mu_0}{s/(\sqrt{n})}
$$

where  $v = n - 1$ , has the ordinary Student's t distribution with v degrees of freedom.

Now, suppose that the true mean of the distribution of  $x$  is  $\mu$ , rather than the hypothesized value  $\mu_0$ . Then the ratio on the right-hand side of the preceding equation has a noncentral t distribution with a noncentrality parameter  $\delta$ equal to

$$
\delta = \frac{\mu - \mu_0}{\sigma / (\sqrt{n})}
$$

δ is the normalized difference between the true mean and the hypothesized mean.

The noncentral t distribution enables you to determine the probability of detecting a difference between  $\mu$  and  $\mu_0$  in a t test. This probability is the *power* of the test. The power increases as the difference  $\mu$ -mu  $\mu_0$  increases, and also as the sample size increases.

### **Definition of the Noncentral t Distribution**

The most general representation of the noncentral t distribution is quite complicated. Johnson and Kotz [\[22\]](#page-1150-0) give a formula for the probability that a noncentral t variate falls in the range [-t, t].

$$
Pr((-t) < x < t | (v, \delta)) = \sum_{j=0}^{\infty} \left( \frac{\left(\frac{1}{2}\delta^2\right)^j}{j!} e^{-\frac{\delta^2}{2}} \right) f\left(\frac{x^2}{v + x^2} \middle| \frac{1}{2} + j, \frac{v}{2}\right)
$$

 $I(x|a,b)$  is the incomplete beta function with parameters *a* and *b*,  $\delta$  is the noncentrality parameter, and nully is the degrees of freedom.

### **Example and Plot of the Noncentral t Distribution**

The following commands generate a plot of the noncentral t pdf.

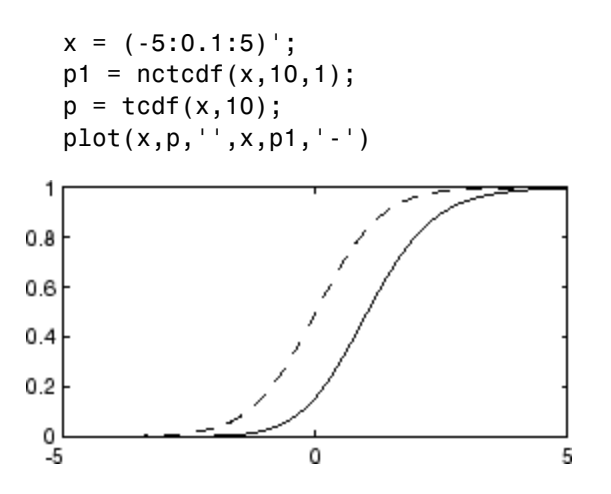

## **Uniform (Continuous) Distribution**

The following sections provide an overview of the uniform distribution.

### **Background of the Uniform Distribution**

The uniform distribution (also called rectangular) has a constant pdf between its two parameters *a* (the minimum) and *b* (the maximum). The standard uniform distribution ( $a = 0$  and  $b = 1$ ) is a special case of the beta distribution, obtained by setting both of its parameters to 1.

The uniform distribution is appropriate for representing the distribution of round-off errors in values tabulated to a particular number of decimal places.

### **Definition of the Uniform Distribution**

The uniform cdf is

$$
p = F(x|a, b) = \frac{x-a}{b-a} I_{[a, b]}(x)
$$

### **Parameter Estimation for the Uniform Distribution**

The sample minimum and maximum are the MLEs of *a* and *b* respectively.

### **Example and Plot of the Uniform Distribution**

The example illustrates the inversion method for generating normal random numbers using rand and norminv. Note that the MATLAB function, randn, does not use inversion since it is not efficient for this case.

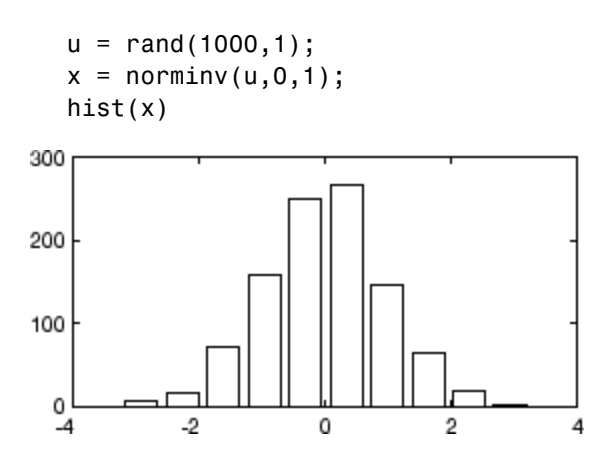

## **Weibull Distribution**

The following sections provide an overview of the Weibull distribution.

### **Background of the Weibull Distribution**

Waloddi Weibull [\[6\]](#page-1152-0) offered the distribution that bears his name as an appropriate analytical tool for modeling the breaking strength of materials. Current usage also includes reliability and lifetime modeling. The Weibull distribution is more flexible than the exponential for these purposes.

**2-72**

To see why, consider the hazard rate function (instantaneous failure rate). If *f*(*t*) and *F*(*t*) are the pdf and cdf of a distribution, then the hazard rate is

$$
h(t)=\frac{f(t)}{1-F(t)}
$$

Substituting the pdf and cdf of the exponential distribution for  $f(t)$  and  $F(t)$ above yields a constant. The example below shows that the hazard rate for the Weibull distribution can vary.

### **Definition of the Weibull Distribution**

The Weibull pdf is

$$
y = f(x|a, b) = ba^{-b}x^{b-1}e^{-\left(\frac{x}{a}\right)^b}I_{(0, \infty)}(x)
$$

### **Parameter Estimation for the Weibull Distribution**

Suppose you want to model the tensile strength of a thin filament using the Weibull distribution. The function wblfit gives maximum likelihood estimates and confidence intervals for the Weibull parameters.

```
strength = wblrnd(0.5,2,100,1); % Simulated strengths.
[p, c_i] = \text{whlift}(\text{strength})p =0.4715 1.9811
ci =0.4248 1.7067
    0.5233 2.2996
```
The default 95% confidence interval for each parameter contains the true value.

### **Example and Plot of the Weibull Distribution**

The exponential distribution has a constant hazard function, which is not generally the case for the Weibull distribution.

The plot shows the hazard functions for exponential (dashed line) and Weibull (solid line) distributions having the same mean life. The Weibull hazard rate here increases with age (a reasonable assumption).

```
t = 0:0.1:4.5;h1 = exppdf(t, 0.6267) ./ (1-expcdf(t, 0.6267));
   h2 = \text{wblpdf}(t, 2, 2)./ (1-\text{wblcdf}(t, 2, 2));
   plot(t,h1,'',t,h2,'-')
15
10
 5
\Omega0.51.5\overline{2}2.53
  0
                 1
```
## **Wishart and Inverse Wishart Distributions**

The following sections provide an overview of the Wishart and inverse Wishart distributions.

#### **Background of the Wishart Distribution**

The Wishart distribution is generalization of the univariate chi-square distribution to two or more variables. It is a distribution for symmetric positive semidefinite matrices, typically covariance matrices, the diagonal elements of which are each chi-square random variables. In the same way as the chi-square distribution can be constructed by summing the squares of independent, identically distributed, zero-mean univariate normal random variables, the Wishart distribution can be constructed by summing the inner products of independent, identically distributed, zero-mean multivariate normal random vectors.

The Wishart distribution is parameterized with a symmetric, positive semidefinite matrix,  $\Sigma$ , and a positive scalar degrees of freedom parameter, *v*. ν is analogous to the degrees of freedom parameter of a univariate chi-square distribution, and  $\Sigma^*v$  is the mean of the distribution.

The Wishart distribution is often used as a model for the distribution of the sample covariance matrix for multivariate normal random data, after scaling by the sample size.

### **Definition of the Wishart Distribution**

The probability density function of the d-dimensional Wishart distribution is given by

$$
y = f(X, \Sigma, v) = \frac{X^{((v \cdot d - 1)/2)} \cdot e^{\left(\text{trace}(\Sigma^{-1}X)/2\right)}}{2^{(vd)/2} \cdot \pi^{(d(d-1))/2} \cdot \Sigma^{v/2} \cdot \Gamma(v/2) \cdot ... \cdot \Gamma(v \cdot (d-1))/2}}
$$

where **X** and  $\Sigma$  are d-by-d symmetric positive definite matrices, and v is a scalar greater than d-1. While it is possible to define the Wishart for singular  $\Sigma$  or for integer v≤d-1, the density cannot be written as above. The Statistics Toolbox only supports random matrix generation for the Wishart, including the singular cases.

### **Background and Definition of the Inverse Wishart Distribution**

The inverse Wishart distribution is based on the Wishart distribution. If a random matrix has a Wishart distribution with parameters  $\Sigma^{-1}$  and v, then the inverse of that random matrix has an inverse Wishart distribution with parameters  $\Sigma$  and v. The mean of the distribution is given by

#### Σ

The Statistics Toolbox only supports random matrix generation for the inverse Wishart, and only for nonsingular  $\Sigma$  and v greater than d-1. The Wishart distribution is often used as a prior distribution for a covariance matrix in Bayesian analysis.

### **Example of the Wishart Distribution**

If x is a bivariate normal random vector with mean zero and covariance

 $\text{matrix} \Sigma = \begin{cases} \text{sumimize} \Sigma \end{cases}$  $\lambda$  $=\begin{pmatrix} 1 & .5 \\ .5 & .2 \end{pmatrix}$ matrix  $\Sigma = \begin{pmatrix} 1 & .5 \ 5 & .2 \end{pmatrix}$  then you can use the Wishart distribution to generate a sample covariance matrix without explicitly generating x itself. Notice how the sampling variability is quite large when the degrees of freedom is small.

```
mu = [0 0];Sigma = [1 \tcdot .5; .5 \t2];n = 10; S1 = wishrnd(Sigma,n)/(n-1)
S1 =1.7959 0.64107
     0.64107 1.5496
n = 1000; S2 = wishrnd(Sigma,n)/(n-1)
S2 =0.9842 0.50158
     0.50158 2.1682
```
# **Simulating Dependent Random Variables Using Copulas**

The Statistics Toolbox provides functions to create sequences of random data according to many common univariate distributions. The Toolbox also includes functions to generate random data from several multivariate distributions, such as mvnrnd for the multivariate normal and mvtrnd for the multivariate t. However, these standard multivariate distributions do not provide great flexibility to generate data that have complicated relationships among the variables, or where the individual variables are from different distributions.

Copulas are functions that describe dependencies among variables, and provide a way to create distributions to model correlated multivariate data. Using a copula, a data analyst can construct a multivariate distribution by specifying marginal univariate distributions, and then choose a particular copula to provide a correlation structure between variables. Bivariate distributions, as well as distributions in higher dimensions, are possible. This section discusses how to use copulas to generate dependent multivariate random data in MATLAB, using the Statistics Toolbox.

## **Dependence Between Simulation Inputs**

One of the design decisions for a Monte-Carlo simulation is a choice of probability distributions for the random inputs. Selecting a distribution for each individual variable is often straightforward, but deciding what dependencies should exist between the inputs may not be. Ideally, input data to a simulation should reflect what is known about dependence among the real quantities being modeled. However, there may be little or no information on which to base any dependence in the simulation. In such cases, it is useful to experiment with different possibilities in order to determine the model's sensitivity.

It can be difficult to actually generate random inputs with dependence when they have distributions that are not from a standard multivariate distribution. Further, some of the standard multivariate distributions can model only very limited types of dependence. It is always possible to make the inputs independent, and while that is a simple choice, it is not always sensible and can lead to the wrong conclusions.

For example, a Monte-Carlo simulation of financial risk might have random inputs that represent different sources of insurance losses. These inputs

might be modeled as lognormal random variables. A reasonable question to ask is how dependence between these two inputs affects the results of the simulation. Indeed, it might be known from real data that the same random conditions affect both sources and ignoring that in the simulation could lead to the wrong conclusions.

Simulation of independent lognormal random variables is trivial. The simplest way would be to use the lognrnd function. Here, you'll use the mvnrnd function to generate n pairs of independent normal random variables, and then exponentiate them. Notice that the covariance matrix used here is diagonal, i.e., independence between the columns of Z.

```
n = 1000;
sigma = .5;
SigmaInd = sigma.2 .* [1 0; 0 1]
SigmaInd =
        0.25 0
           0 0.25
ZInd = mvnrnd([0 0], SigmaInd, n);XInd = exp(ZInd);plot(XInd(:,1), XInd(:,2),'.'); axis equal; axis([0 5 0 5]);xlabel('X1'); ylabel('X2');
```
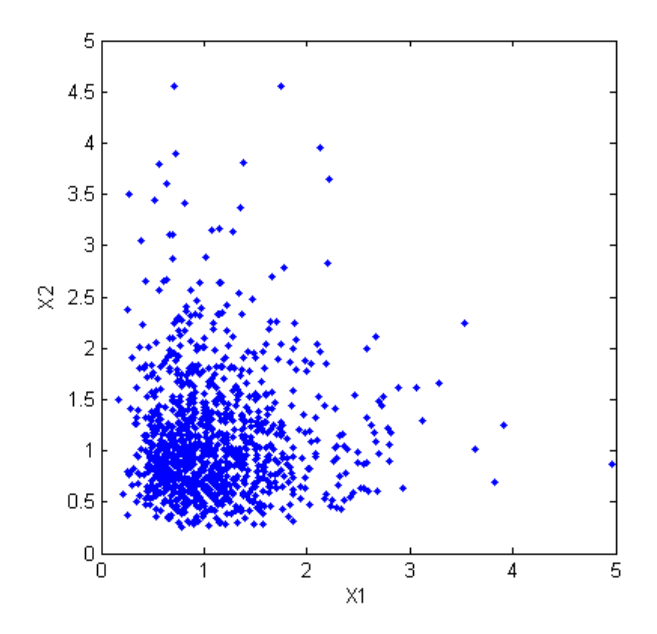

Dependent bivariate lognormal random variables are also easy to generate, using a covariance matrix with nonzero off-diagonal terms.

```
rho = .7;
SigmaDep = sigma.2 \cdot * [1 \text{ rho}; \text{ rho } 1]SigmaDep =
          0.25 0.175
         0.175 0.25
ZDep = mvnrnd([0 0], SignaDep, n);XDep = exp(ZDep);
```
A second scatter plot demonstrates the difference between these two bivariate distributions.

```
plot(XDep(:,1),XDep(:,2),'.');
axis equal; axis([0 5 0 5]);xlabel('X1'); ylabel('X2');
```
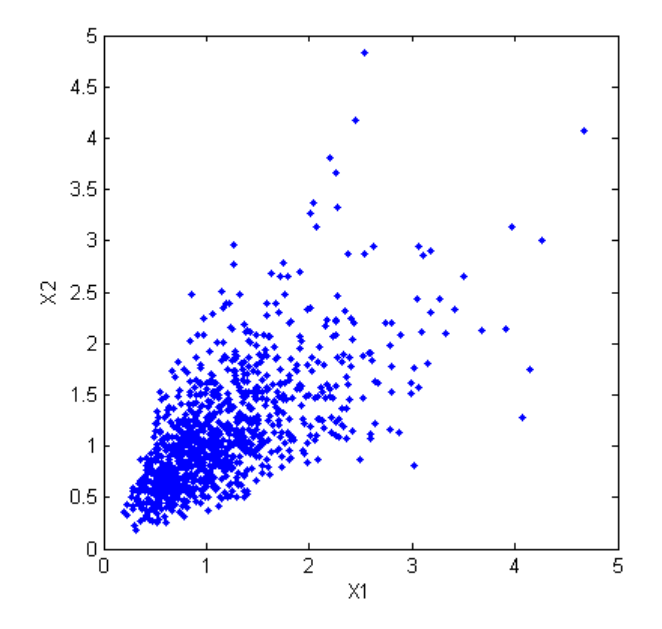

It is clear that there is a tendency in the second dataset for large values of X1 to be associated with large values of X2, and similarly for small values. This dependence is determined by the correlation parameter, ρ, of the underlying bivariate normal. The conclusions drawn from the simulation could well depend on whether or not X1 and X2 were generated with dependence. The bivariate lognormal distribution is a simple solution in this case, and of course easily generalizes to higher dimensions in cases where the marginal distributions are different lognormals. Other multivariate distributions also exist. For example, the multivariate t and the Dirichlet distributions are used to simulate dependent t and beta random variables, respectively. But the list of simple multivariate distributions is not long, and they only apply in cases where the marginals are all in the same family (or even the exact same distributions). This can be a serious limitation in many situations.

## **A More General Method for Constructing Dependent Bivariate Distributions**

Although the construction discussed in the previous section creates a bivariate lognormal that is simple, it serves to illustrate a method which is more

generally applicable. First, generate pairs of values from a bivariate normal distribution. There is statistical dependence between these two variables, and each has a normal marginal distribution. Next, apply a transformation (the exponential function) separately to each variable, changing the marginal distributions into lognormals. The transformed variables still have a statistical dependence.

If a suitable transformation could be found, this method could be generalized to create dependent bivariate random vectors with other marginal distributions. In fact, a general method of constructing such a transformation does exist, although it is not as simple as exponentiation alone.

By definition, applying the normal cumulative distribution function (cdf), denoted here by , to a standard normal random variable results in a random variable that is uniform on the interval [0, 1]. To see this, if Z has a standard normal distribution, then the cdf of  $U=(Z)$  is Pr{U u} = Pr{(Z) u} = Pr{Z  $^{-1}(u)$ } = u, and that is the cdf of a  $Unif(0,1)$  random variable. Histograms of some simulated normal and transformed values demonstrate that fact.

```
n = 1000;z = normal(0,1,n,1);hist(z,-3.75:.5:3.75); xlim([-4 4]);
title('1000 Simulated N(0,1) Random Values');
xlabel('Z'); ylabel('Frequency');
```
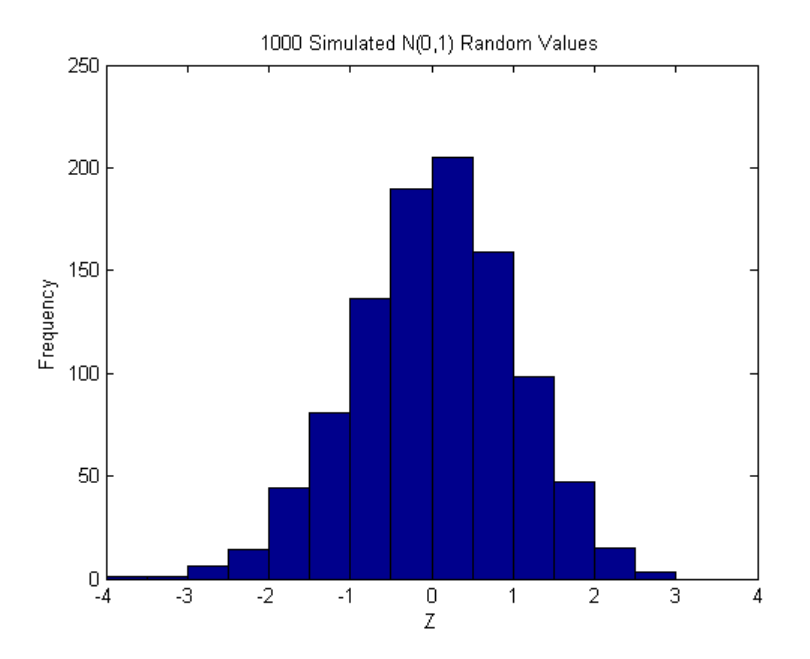

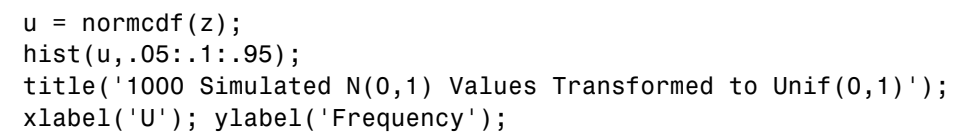

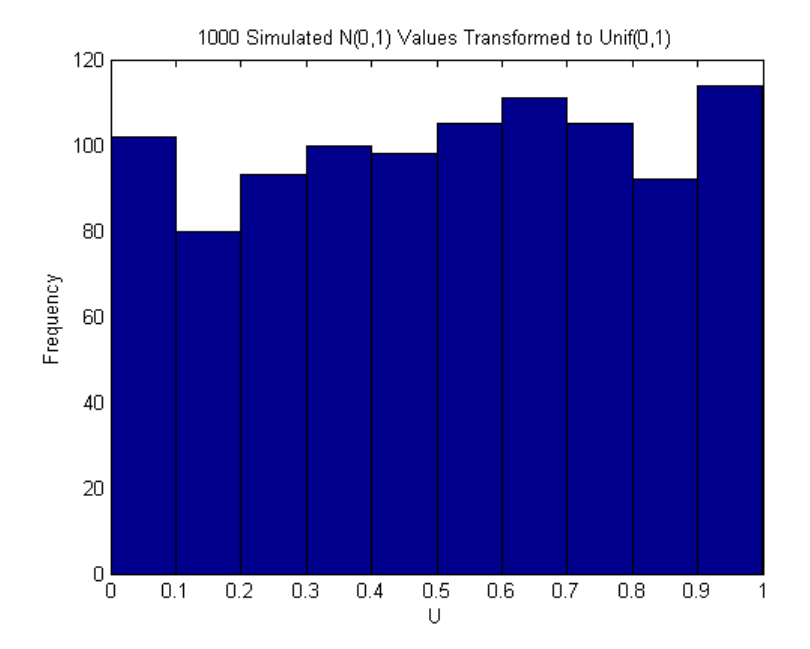

Borrowing from the theory of univariate random number generation, applying the inverse cdf of any distribution, F, to a  $Unif(0,1)$  random variable results in a random variable whose distribution is exactly F. This is known as the Inversion Method. The proof is essentially the opposite of the above proof for the forward case. Another histogram illustrates the transformation to a gamma distribution.

```
x = gaminv(u,2,1);
hist(x,.25:.5:9.75);
title('1000 Simulated N(0,1) Values Transformed to Gamma(2,1)');
xlabel('X'); ylabel('Frequency');
```
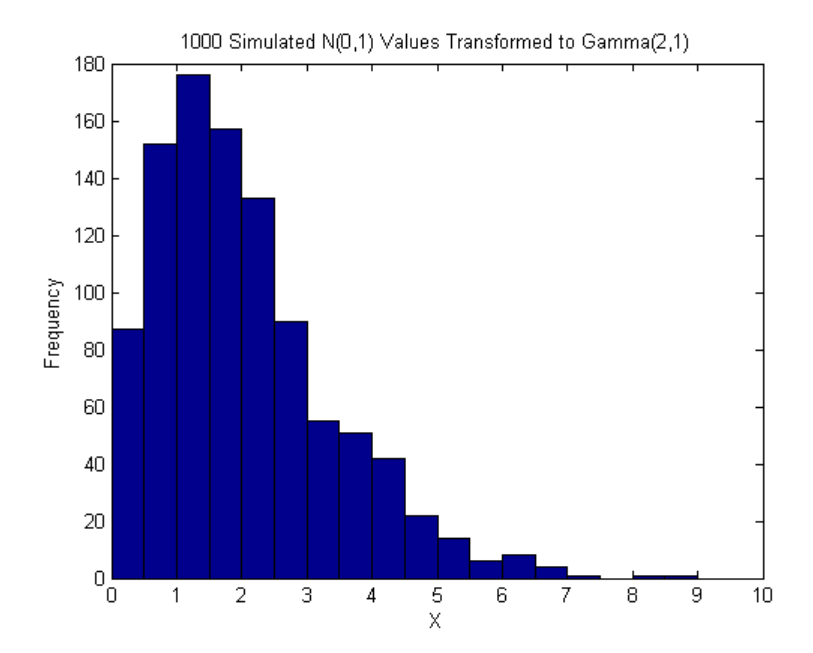

This two step transformation can be applied to each variable of a standard bivariate normal, creating dependent random variables with arbitrary marginal distributions. Because the transformation works on each component separately, the two resulting random variables need not even have the same marginal distributions. The transformation is defined as

$$
Z = [Z1 Z2] \sim N([0 0], \begin{bmatrix} 1 & \rho \\ \rho & 1 \end{bmatrix})
$$
  
U = [\Phi(Z1) \Phi(Z2)]  
X = [G1(U1) G2(U2)]

where G1 and G2 are inverse cdfs of two possibly different distributions. For example, you can generate random vectors from a bivariate distribution with  $t_5$  and Gamma $(2,1)$  marginals.

```
n = 1000; rho = .7; Z = mvnrnd([0 0],[1 rho; rho 1], n); U = normcdf(Z);
X = [gamma(U(:,1),2,1) tinv(U(:,2),5)];
```
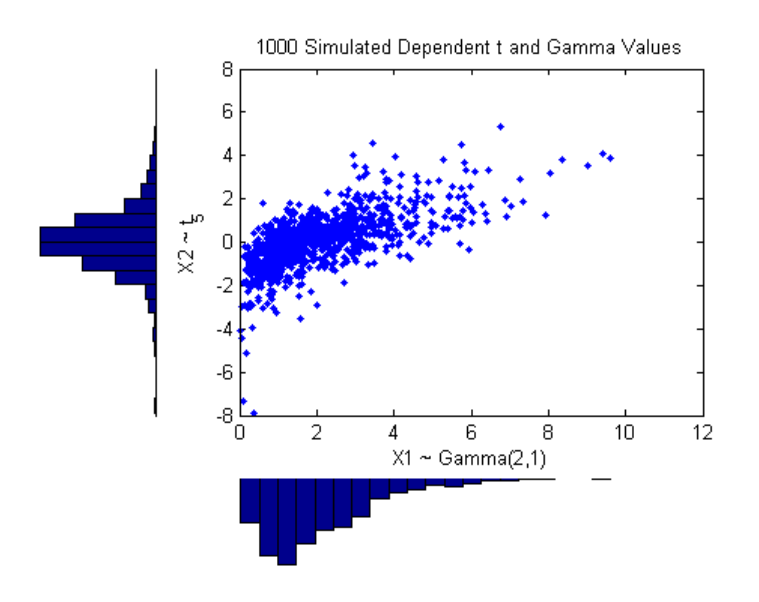

This plot has histograms alongside a scatter plot to show both the marginal distributions, and the dependence.

## **Rank Correlation Coefficients**

Dependence between X1 and X2 in this construction is determined by the correlation parameter,  $\rho$ , of the underlying bivariate normal. However, it is not true that the linear correlation of X1 and X2 is ρ. For example, in the original lognormal case, there is a closed form for that correlation:

$$
cor(X1, X2) = \frac{(e^{\rho \sigma^2} - 1)}{(e^{\sigma^2} - 1)}
$$

which is strictly less than  $\rho$ , unless  $\rho$  is exactly one. In more general cases such as the Gamma/t construction above, the linear correlation between X1 and  $X2$  is difficult or impossible to express in terms of  $\rho$ , but simulations can be used to show that the same effect happens.

That's because the linear correlation coefficient expresses the linear dependence between random variables, and when nonlinear transformations

are applied to those random variables, linear correlation is not preserved. Instead, a rank correlation coefficient, such as Kendall's τ or Spearman's ρ, is more appropriate.

Roughly speaking, these rank correlations measure the degree to which large or small values of one random variable associate with large or small values of another. However, unlike the linear correlation coefficient, they measure the association only in terms of ranks. As a consequence, the rank correlation is preserved under any monotonic transformation. In particular, the transformation method just described preserves the rank correlation. Therefore, knowing the rank correlation of the bivariate normal Z exactly determines the rank correlation of the final transformed random variables,X. While the linear correlation coefficient, ρ, is still needed to parameterize the underlying bivariate normal, Kendall's τ or Spearman's ρ are more useful in describing the dependence between random variables, because they are invariant to the choice of marginal distribution.

It turns out that for the bivariate normal, there is a simple one-to-one mapping between Kendall's τ or Spearman's ρ, and the linear correlation coefficient ρ:

$$
\tau = \frac{2}{\pi} \arcsin(\rho) \quad \text{or} \quad \rho = \sin(\tau \frac{\pi}{2})
$$
\n
$$
\rho_s = \frac{6}{\pi} \arcsin(\frac{\rho}{2}) \quad \text{or} \quad \rho = 2\sin(\rho_s \frac{\pi}{6})
$$
\n
$$
\text{rho} = -1: .01:1;
$$
\ntau = 2.\*asin(rho). /pi;\n
$$
\text{rho}_s = 6.*asin(rho. /2). /pi;
$$
\n
$$
\text{subject}(1,1,1);
$$
\n
$$
\text{plot}(rho, tau, '-'', rho, rho_s, '-'', [-1 1], [-1 1], 'k:'); axis([-1 1 -1 1]);
$$
\n
$$
xlabel('rho, tau, '', rho, or relation coefficient');
$$
\n
$$
\text{legend('Kendall' 's \tau', 'Spearman' 's \rho', 'location', 'northwest');
$$
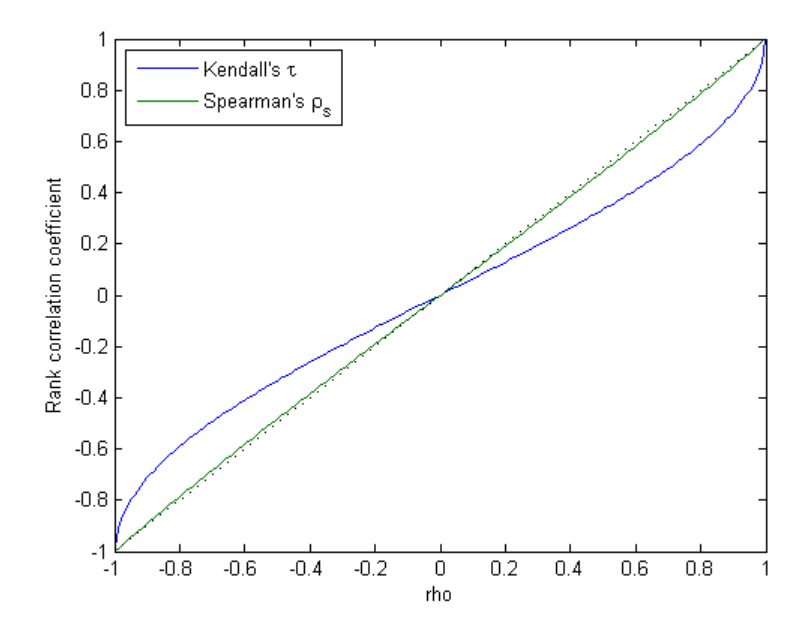

Thus, it is easy to create the desired rank correlation between X1 and X2, regardless of their marginal distributions, by choosing the correct ρ parameter value for the linear correlation between Z1 and Z2.

Notice that for the multivariate normal distribution, Spearman's rank correlation is almost identical to the linear correlation. However, this is not true once you transform to the final random variables.

### **Copulas**

The first step of the construction described in the previous section defines what is known as a copula, specifically, a bivariate Gaussian copula. A copula is a multivariate probability distribution, where each random variable has a uniform marginal distribution on the unit interval [0,1]. These variables may be completely independent, deterministically related (e.g., U2=U1), or anything in between. Because of the possibility for dependence among variables, you can use a copula to construct a new multivariate distribution for dependent variables. By transforming each of the variables in the copula separately using the inversion method, possibly using different cdfs, the resulting distribution can have arbitrary marginal distributions. Such

multivariate distributions are often useful in simulations, when you know that the different random inputs are not independent of each other.

The Statistics Toolbox provides functions to compute the probability density function (pdf) and the cumulative distribution function (cdf) for Gaussian copulas, functions to compute rank correlations from linear correlations and vice versa, and a function to generate random vectors. For example, use the copularnd function to create scatter plots of random values from a bivariate Gaussian copula for various levels of ρ, to illustrate the range of different dependence structures. The family of bivariate Gaussian copulas is parameterized by the linear correlation matrix:

$$
P = \begin{pmatrix} 1 & \rho \\ \rho & 1 \end{pmatrix}
$$

U1 and U2 approach linear dependence as  $\rho$  approaches  $\pm 1$ , and approach complete independence as ρ approaches zero.

```
n = 500;
U = copularnd('Gaussian',[1 .8; .8 1], n);
subplot(2,2,1); plot(U(:,1),U(:,2),'.');title('\rho = 0.8'); xlabel('U1'); ylabel('U2');
U = copularnd('Gaussian', [1 .1; .1 1], n);subplot(2,2,2); plot(U(:,1),U(:,2),'.');title('\rho = 0.1'); xlabel('U1'); ylabel('U2');
U = copularnd('Gaussian', [1 - .1; -.1 1], n);subplot(2,2,3); plot(U(:,1),U(:,2),'.');title('\rho = -0.1'); xlabel('U1'); ylabel('U2');
U = copularnd('Gaussian', [1 - .8; - .8 1], n);subplot(2,2,4); plot(U(:,1),U(:,2),'.');title('\rho = -0.8'); xlabel('U1'); ylabel('U2');
```
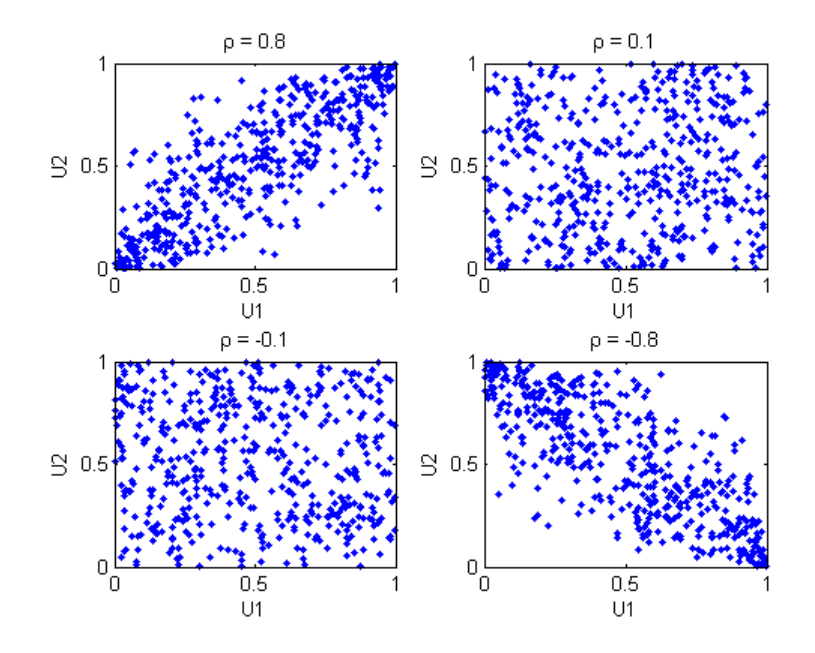

The dependence between U1 and U2 is completely separate from the marginal distributions of  $X1 = G(U1)$  and  $X2 = G(U2)$ . X1 and X2 can be given any marginal distributions, and still have the same rank correlation. This is one of the main appeals of copulas — they allow this separate specification of dependence and marginal distribution. You can also compute the pdf and the cdf for a copula. For example, these plots show the pdf and cdf for  $\rho = .8$ .

```
u1 = linspace(1e-3,1-1e-3,50);
u2 = 1inspace(1e-3,1-1e-3,50);
subplot(1,1,1);
[U1, U2] = meshgrid(u1, u2);Rho = [1 \t .8; \t .8 \t 1];f = copulapdf('t', [U1(:) U2(:)], Rho,5);f = reshape(f,size(U1));
surf(u1,u2,log(f),'FaceColor','interp','EdgeColor','none');
view([-15,20]);
xlabel('U1'); ylabel('U2'); zlabel('Probability Density');
```
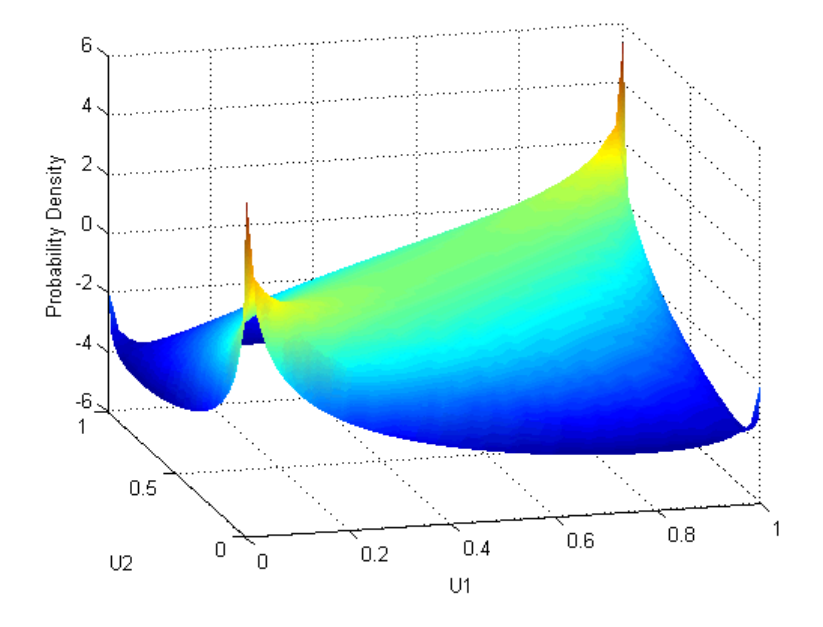

```
u1 = linspace(1e-3,1-1e-3,50);
u2 = linspace(1e-3,1-1e-3,50);
[U1, U2] = meshgrid(u1, u2);F = copulacdf('t', [U1(:) U2(:)], Rho,5);F = reshape(F, size(U1));
surf(u1,u2,F,'FaceColor','interp','EdgeColor','none');
view([-15,20]);
xlabel('U1'); ylabel('U2'); zlabel('Cumulative Probability');
```
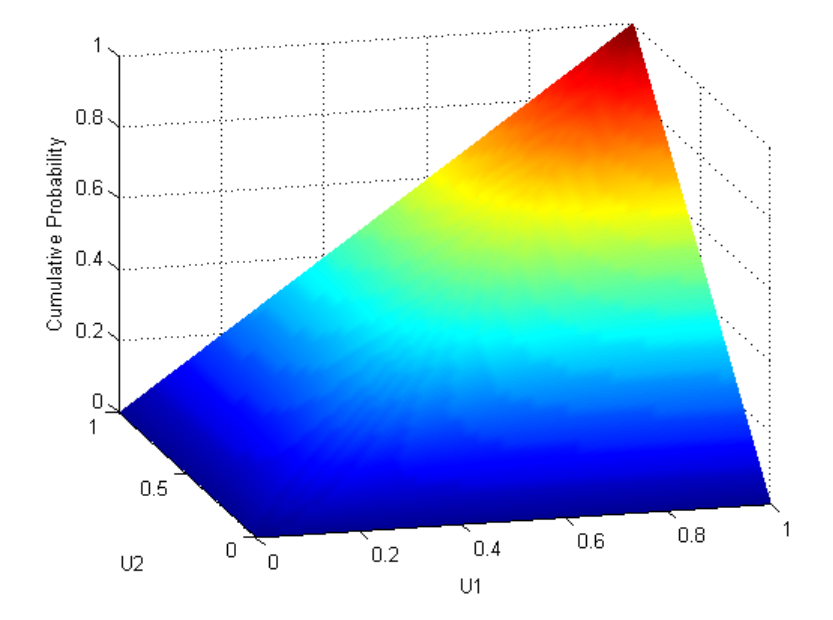

### **t Copulas**

A different family of copulas can be constructed by starting from a bivariate t distribution, and transforming using the corresponding t cdf. The bivariate t distribution is parameterized with P, the linear correlation matrix, and ν, the degrees of freedom. Thus, for example, you can speak of a  $t_1$  or a  $t_5$  copula, based on the multivariate t with one and five degrees of freedom, respectively.

Just as for Gaussian copulas, the Statistics Toolbox provides functions for t copulas to compute the pdf, cdf, and rank correlations; and to generate random vectors. For example, use the copularnd function to create scatter plots of random values from a bivariate  $t_1$  copula for various levels of  $\rho$ , to illustrate the range of different dependence structures.

```
n = 500;
nu = 1;
U = copularnd('t', [1.8; .8 1], nu, n);subplot(2,2,1); plot(U(:,1),U(:,2),'.');title('\rho = 0.8'); xlabel('U1'); ylabel('U2');
```
 $U = copularnd('t', [1.1; .1 1], nu, n);$  $subplot(2,2,2); plot(U(:,1),U(:,2),'.');$ title('\rho = 0.1'); xlabel('U1'); ylabel('U2');  $U = copularnd('t', [1 - .1; -.1 1], nu, n);$  $subplot(2,2,3); plot(U(:,1),U(:,2),'.');$ title('\rho = -0.1'); xlabel('U1'); ylabel('U2');  $U = copularnd('t', [1-.8; -.8 1], nu, n);$  $subplot(2,2,4); plot(U(:,1),U(:,2),'.');$ title('\rho = -0.8'); xlabel('U1'); ylabel('U2');

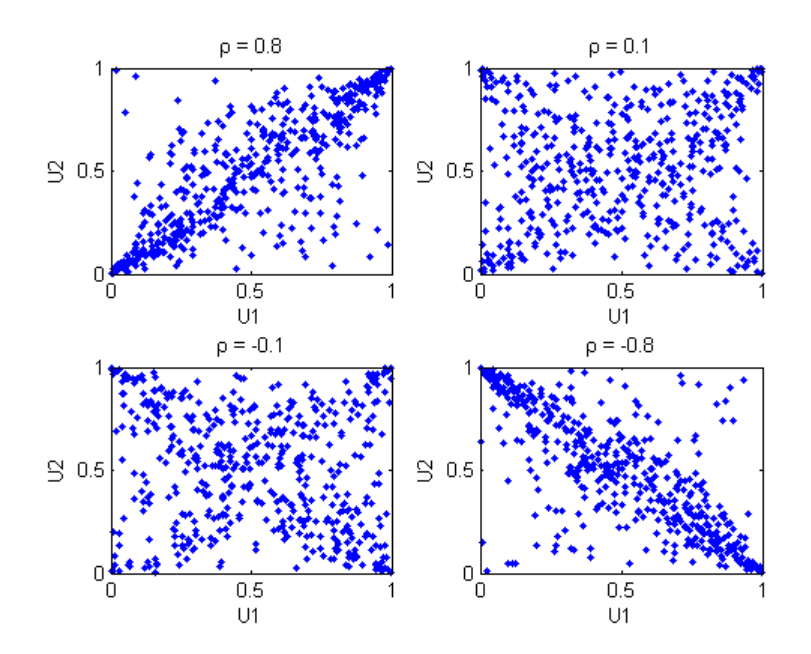

A t copula has uniform marginal distributions for U1 and U2, just as a Gaussian copula does. The rank correlation  $\tau$  or  $\rho_s$  between components in a t copula is also the same function of  $\rho$  as for a Gaussian. However, as these plots demonstrate, a  $t_1$  copula differs quite a bit from a Gaussian copula, even when their components have the same rank correlation. The difference is in their dependence structure. Not surprisingly, as the degrees of freedom parameter  $\nu$  is made larger, a t<sub>v</sub> copula approaches the corresponding Gaussian copula.

As with a Gaussian copula, any marginal distributions can be imposed over a t copula. For example, using a t copula with 1 degree of freedom, you can again generate random vectors from a bivariate distribution with Gamma(2,1) and  $t_5$  marginals:

```
n = 1000;rho = .7;
nu = 1;U = copularnd('t', [1 rho; rho 1], nu, n);X = [gamma(U(:,1),2,1) tinv(U(:,2),5)];
```
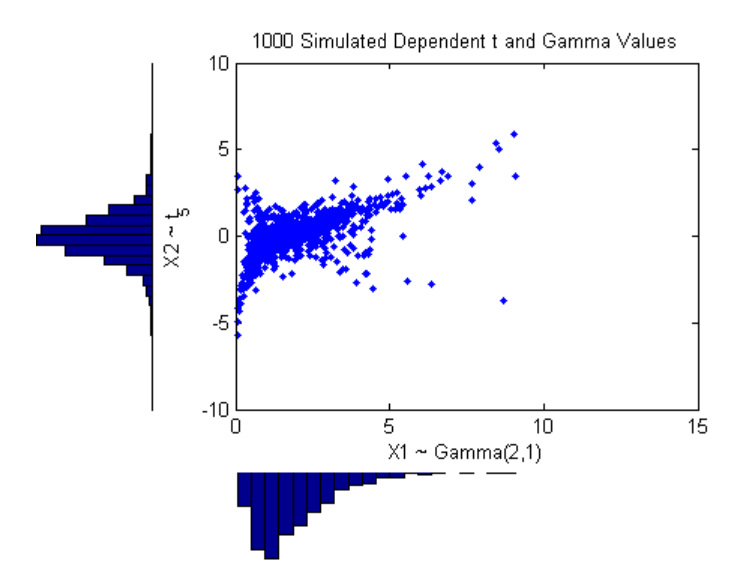

Compared to the bivariate Gamma/t distribution constructed earlier, which was based on a Gaussian copula, the distribution constructed here, based on a  $t<sub>1</sub>$  copula, has the same marginal distributions and the same rank correlation between variables but a very different dependence structure. This illustrates the fact that multivariate distributions are not uniquely defined by their marginal distributions, or by their correlations. The choice of a particular copula in an application may be based on actual observed data, or different copulas may be used as a way of determining the sensitivity of simulation results to the input distribution.

### **Copulas in Higher Dimensions**

The Gaussian and t copulas are known as elliptical copulas. It is easy to generalize elliptical copulas to a higher number of dimensions. For example, simulate data from a trivariate distribution with  $Gamma(2,1)$ , Beta $(2,2)$ , and  $t_5$  marginals using a Gaussian copula as follows:

```
n = 1000;
   Rho = [1 \tcdot 4 \tcdot 2; \tcdot 4 \tcdot 1 \tcdot 8; \tcdot 2 \tcdot 8 \tcdot 1];U = copularnd('Gaussian', Rho, n);
   X = [gamma(U(:,1),2,1) betainv(U(:,2),2,2) tinv(U(:,3),5)];
   subplot(1,1,1);
   plot3(X(:,1),X(:,2),X(:,3),'.');
   grid on; view([-55, 15]);
   xlabel('X1'); ylabel('X2'); zlabel('X3');
   8
   6
   4
   2
s
   0
  -2-4
  -6
  -8
                                                          6
        0.80.60.40.2\overline{0}ō
                                                   U1U2
```
Notice that the relationship between the linear correlation parameter  $\rho$  and, for example, Kendall's τ, holds for each entry in the correlation matrix P used here. You can verify that the sample rank correlations of the data are approximately equal to the theoretical values.

 $tau$ ical =  $2.*$ asin(Rho)./pi

tauTheoretical = 1 0.26198 0.12819 0.26198 1 -0.59033 0.12819 -0.59033 1  $tauSample = corr(X, 'type', 'Kendall')$ tauSample = 1 0.27254 0.12701 0.27254 1 -0.58182 0.12701 -0.58182 1

## **Archimedean Copulas**

The Statistics Toolbox also supports three bivariate Archimedean copula families: the Clayton, the Frank, and the Gumbel. These are one-parameter families that are defined directly in terms of their cdfs, rather than being defined constructively using a standard multivariate distribution.

To compare these three Archimedean copulas to the Gaussian and t bivariate copulas, first use the copulastat function to find the rank correlation for a Gaussian or t copula with linear correlation parameter of 0.8, then use the copulaparam function to find the Clayton copula parameter that corresponds to that rank correlation.

```
tau = copulastat('Gaussian', .8 ,'type', 'kendall')
tau =0.59033
alpha = copulaparam('Clayton', tau, 'type', 'kendall')
alpha =
        2.882
```
Finally, plot a random sample from the Clayton copula. Repeat the same procedure for the Frank and Gumbel copulas.

```
n = 500;
U = copularnd('Clayton', alpha, n);
```

```
\text{subplot}(2,2,1); \text{plot}(U(:,1),U(:,2),\dot{ } \cdot \dot{ });
title(sprintf('Clayton Copula, \\alpha = %.2f',alpha)); xlabel('U1'); yla
alpha = copulaparam('Frank', tau, 'type', 'kendall');
U = copularnd('Frank', alpha, n);
subplot(2,2,2); plot(U(:,1),U(:,2),'.');title(sprintf('Frank Copula, \\alpha = %.2f',alpha)); xlabel('U1'); ylabe
alpha = copulaparam('Gumbel', tau, 'type', 'kendall');
U = copularnd('Gumbel', alpha, n);
subplot(2,2,3); plot(U(:,1),U(:,2),'.');title(sprintf('Gumbel Copula, \\alpha = %.2f',alpha)); xlabel('U1'); ylab
```
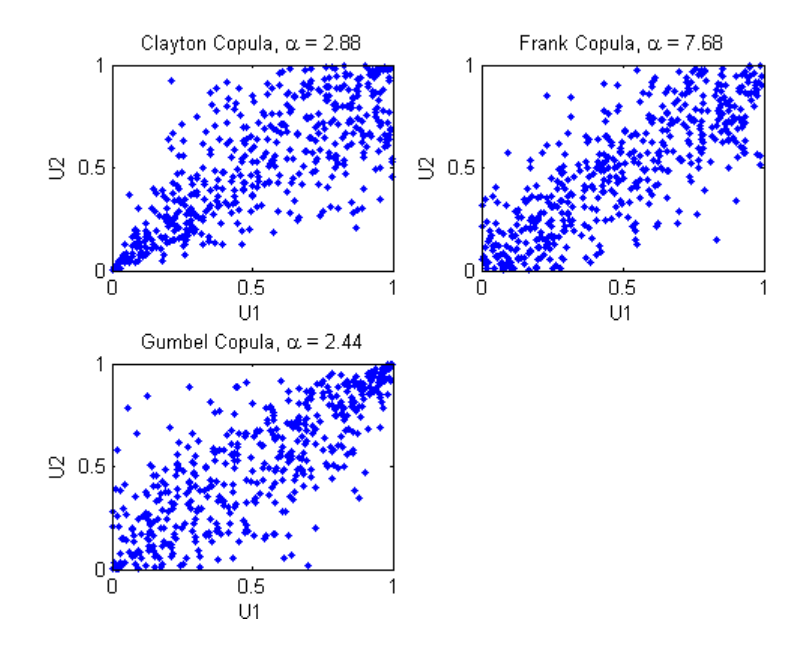

### **Copulas and Nonparametric Marginal Distributions**

To simulate dependent multivariate data using a copula, you have seen that you need to specify

- **1** the copula family (and any shape parameters),
- **2** the rank correlations among variables, and

**3** the marginal distributions for each variable.

Suppose you have return data for two stocks, and would like to run a Monte-Carlo simulation with inputs that follow the same distributions as the data.

```
load stockreturns
nobs = size(stocks,1);subplot(2,1,1); hist(stocks(:,1),10); xlim([-3.5 3.5]);
xlabel('X1'); ylabel('Frequency');
subplot(2,1,2); hist(stocks(:,2),10); xlim([-3.5 3.5]);
xlabel('X2'); ylabel('Frequency');
```
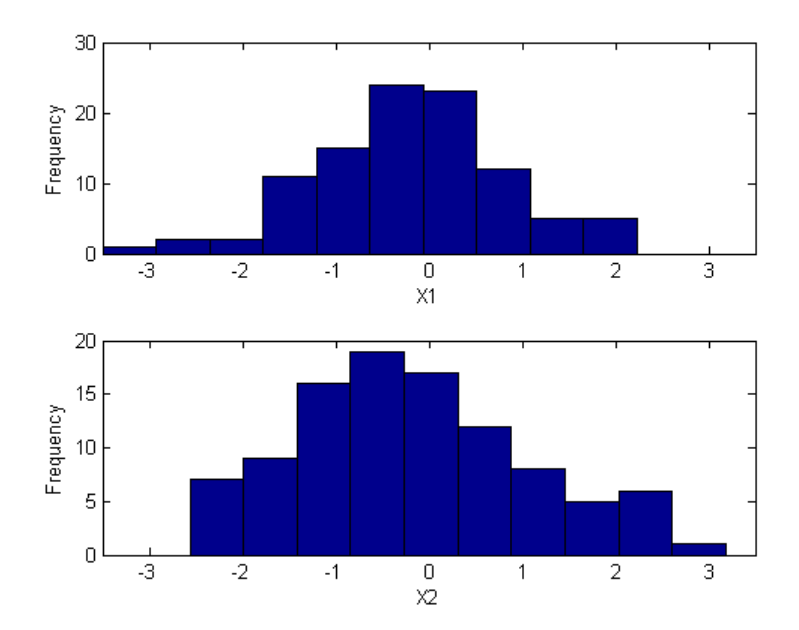

You could fit a parametric model separately to each dataset, and use those estimates as the marginal distributions. However, a parametric model may not be sufficiently flexible. Instead, you can use an nonparametric model to transform to the marginal distributions. All that is needed is a way to compute the inverse cdf for the nonparametric model.

The simplest nonparametric model is the empirical cdf, as computed by the ecdf function. For a discrete marginal distribution, this is appropriate. However, for a continuous distribution, it is a good idea to use a model that is smoother than the step function computed by ecdf. One way to do that is to estimate the empirical cdf, and interpolate between the midpoints of the steps with a piecewise linear function. Another way is to use kernel smoothing. For example, compare the empirical cdf to a kernel smoothed cdf estimate for the first variable.

```
[Fi, xi] = ecdf(stocks(:,1));subplot(1,1,1);
stairs(xi, Fi, 'b');
hold on
Fi_sm = ksdensity(stocks(:,1), xi, 'function','cdf', 'width',.15);
plot(xi, Fi_sm, 'r-');
hold off
xlabel('X1'); ylabel('Cumulative Probability');
```
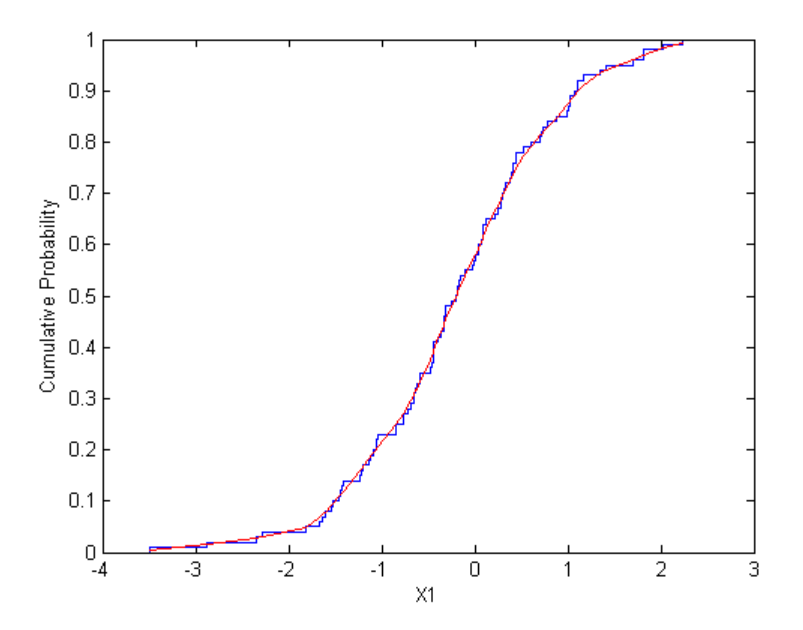

For the simulation, you might want to experiment with different copulas and correlations. Here, you'll use a bivariate t copula with a fairly small degrees of freedom parameter. For the correlation parameter, you can compute the rank correlation of the data, and then find the corresponding linear correlation parameter for the t copula.

```
nu = 5;
tau = corr(stocks(:,1),stocks(:,2),'type','kendall')tau =
      0.51798
rho = copulaparam('t', tau, nu, 'type','kendall')
rho =0.72679
```
Next, generate random values from the t copula, and transform using the nonparametric inverse cdfs. The ksdensity function allows you to make a kernel estimate of distribution, and evaluate the inverse cdf at the copula points all in one step.

```
n = 1000;U = copularnd('t', [1 rho; rho 1], nu, n);X1 = ksdensity(stocks(:,1), U(:,1), 'function', 'icdf', 'width', .15);X2 = ksdensity(stocks(:,2), U(:,2), 'function', 'icdf', 'width', .15);
```
Alternatively, when you have a large amount of data or need to simulate more than one set of values, it may be more efficient to compute the inverse cdf over a grid of values in the interval (0,1), and use interpolation to evaluate it at the copula points.

```
p = linspace(.00001, .99999, 1000);
G1 = ksdensity(stocks(:,1), p, 'function', 'icdf', 'width',.15);
X1 = interp1(p, G1, U(:,1), 'split');
G2 = ksdensity(stocks(:,2), p, 'function', 'icdf', 'width',.15);
X2 = interp1(p, G2, U(:,2), 'spline');
```
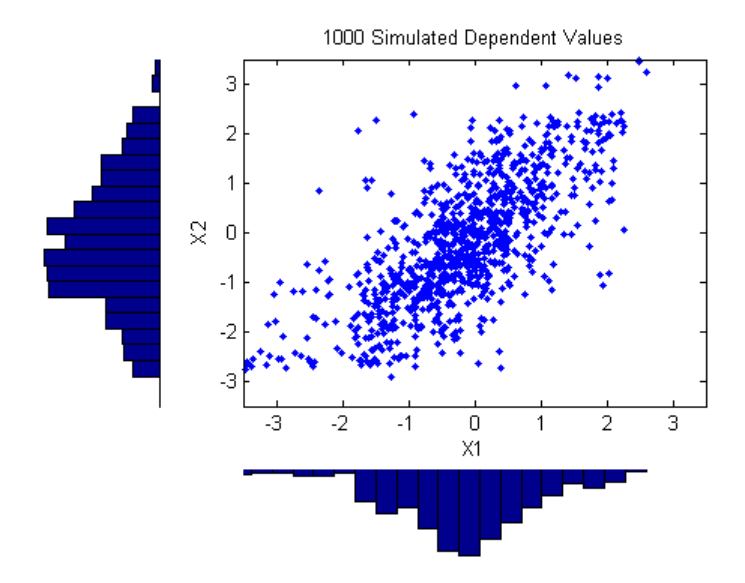

Notice that the marginal histograms of the simulated data are a smoothed version of the histograms for the original data. The amount of smoothing is controlled by the bandwidth input to ksdensity.

# **Distribution Fitting Tool**

The Distribution Fitting Tool is a graphical user interface (GUI) for fitting univariate distributions to data. This section describes how to use the Distribution Fitting Tool and covers the following topics:

- "Main Window of the Distribution Fitting Tool" on page 2-101
- **•** ["Example: Fitting a Distribution" on page 2-104](#page-125-0)
- **•** ["Creating and Managing Data Sets" on page 2-108](#page-129-0)
- ["Creating a New Fit" on page 2-113](#page-134-0)
- **•** ["Displaying Results" on page 2-118](#page-139-0)
- **•** ["Managing Fits" on page 2-120](#page-141-0)
- **•** ["Evaluating Fits" on page 2-122](#page-143-0)
- **•** ["Excluding Data" on page 2-125](#page-146-0)
- **•** ["Saving and Loading Sessions" on page 2-130](#page-151-0)
- **•** ["Generating an M-File to Fit and Plot Distributions" on page 2-130](#page-151-0)
- **•** ["Using Custom Distributions" on page 2-132](#page-153-0)
- **•** ["Additional Distributions Available in the Distribution Fitting Tool" on](#page-154-0) page 2[-133](#page-154-0)

### **Main Window of the Distribution Fitting Tool**

To open the Distribution Fitting Tool, enter the command

```
dfittool
```
The following figure shows the main window of the Distribution Fitting Tool.

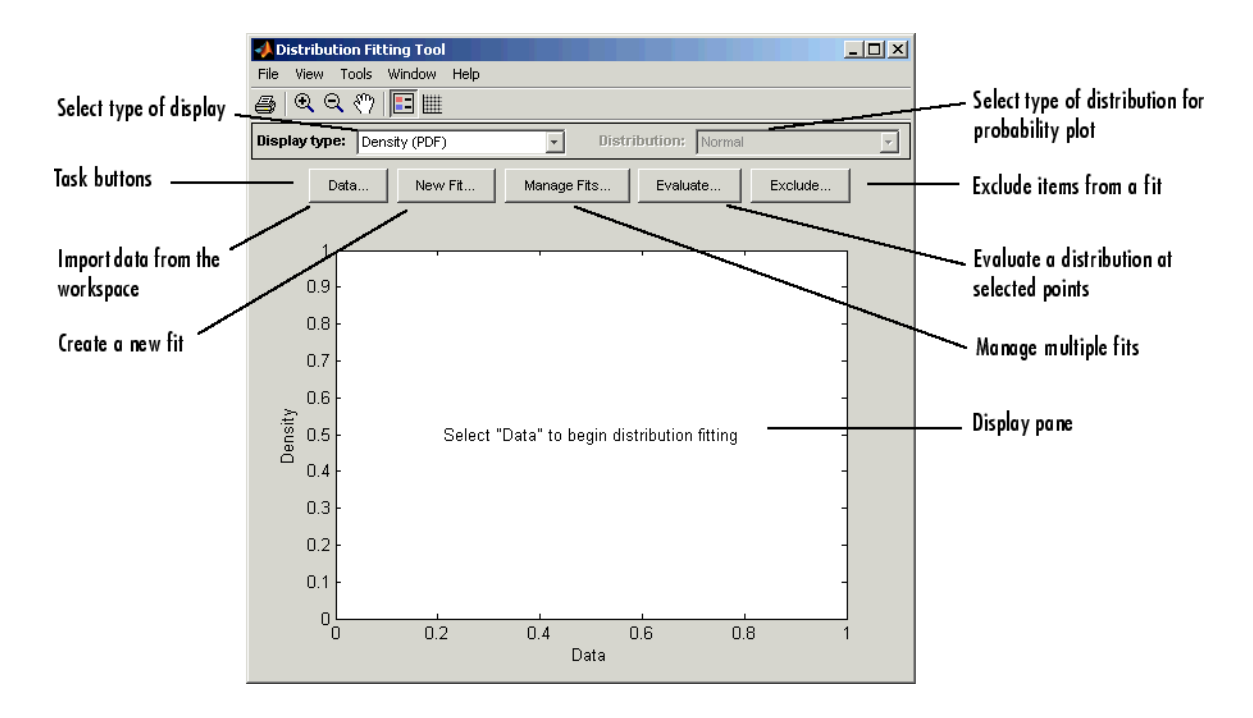

### **Display Type**

The Display Type field specifies the type of plot displayed in the main window. Each type corresponds to a probability function, for example, a probability density function. The following display types are available:

- **•** Density (PDF) Displays a probability density function (PDF) plot for the fitted distribution.
- **•** Cumulative probability (CDF) Displays a cumulative probability plot of the data.
- **•** Quantile (inverse CDF) Displays a quantile (inverse CDF) plot.
- **•** Probability plot Displays a probability plot.
- **•** Survivor function Displays a survivor function plot of the data.
- **•** Cumulative hazard Displays a cumulative hazard plot of the data.

["Display Type" on page 2-119](#page-140-0) provides more information about the available display types.

#### **Task Buttons**

The task buttons enable you to perform the tasks necessary to fit distributions to data. Each button opens a new window in which you perform the task. The buttons include

- **• Data** Import and manage data sets. See ["Creating and M](#page-129-0)anaging Data Set[s" on page 2-108.](#page-129-0)
- **• New Fit** Create new fits. See ["Creating a New Fit" on page 2-113](#page-134-0).
- **• Manage Fits** Manage existing fits. See ["Managing Fits" on page 2-120](#page-141-0).
- **• Evaluate** Evaluate fits at any points you choose. See ["Evaluating](#page-143-0) Fits[" on page 2-122](#page-143-0).
- **• Exclude** Create rules specifying which values to exclude when fitting a distribution. See ["Excluding Data" on page 2-125](#page-146-0).

#### **Display Pane**

The display pane displays plots of the data sets and fits you create. Whenever you make changes in one of the task windows, the results are updated in the display pane.

#### **Menu Options**

The Distribution Fitting Tool menus contain items that enable you to do the following:

- Save and load sessions see ["Saving and Loading Sessions" on page 2-130](#page-151-0).
- **•** Generate an M-file with which you can fit distributions to data and plot the results independently of the Distribution Fitting Tool. See ["Generating an](#page-151-0) M-File to Fit and Plot Distributions[" on page 2-130](#page-151-0).
- Define and import custom distributions see ["Using Custom Distributions"](#page-153-0) on page 2[-132](#page-153-0).

## <span id="page-125-0"></span>**Example: Fitting a Distribution**

This section presents an example that illustrates how to use the Distribution Fitting Tool. The example involves the following steps:

- **•** "Create Random Data for the Example" on page 2-104
- **•** "Import Data into the Distribution Fitting Tool" on page 2-104
- **•** ["Create a New Fit" on page 2-106](#page-127-0)

#### **Create Random Data for the Example**

To try the example, first generate some random data to which you will fit a distribution. The following command generates a vector data, of length 100, whose entries are random numbers from a normal distribution with mean.36 and standard deviation 1.4.

data = normrnd(.36, 1.4, 100, 1);

#### **Import Data into the Distribution Fitting Tool**

To import the vector data into the Distribution Fitting Tool, click the **Data** button in main window. This opens the window shown in the following figure.

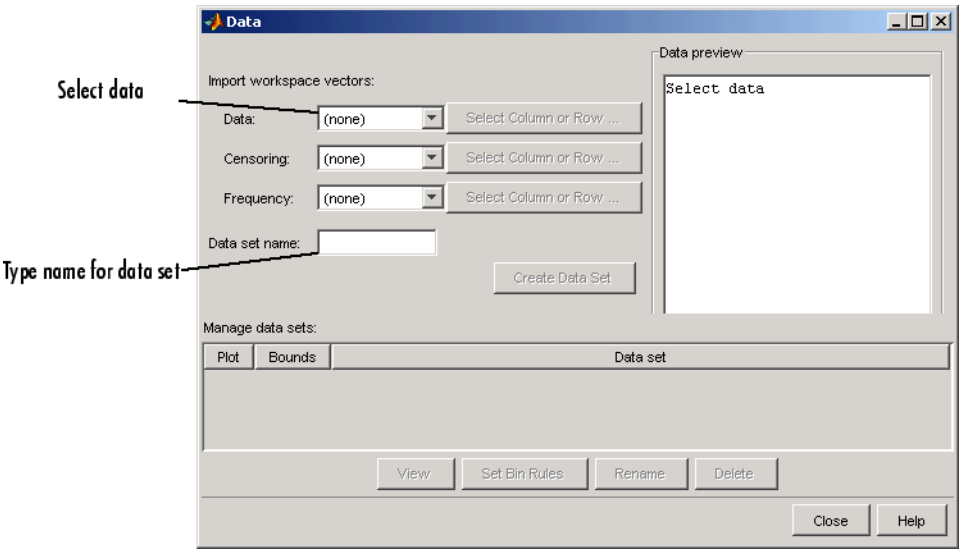

The **Data** field displays all numeric arrays in the MATLAB workspace. Select data from the drop-down list, as shown in the following figure.

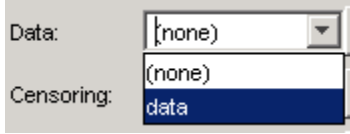

This displays a histogram of the data in the **Data preview** pane.

In the **Data set name** field, type a name for the data set, such as My data, and click **Create Data Set** to create the data set. The main window of the Distribution Fitting Tool now displays a larger version of the histogram in the **Data preview** pane, as shown in the following figure.

<span id="page-127-0"></span>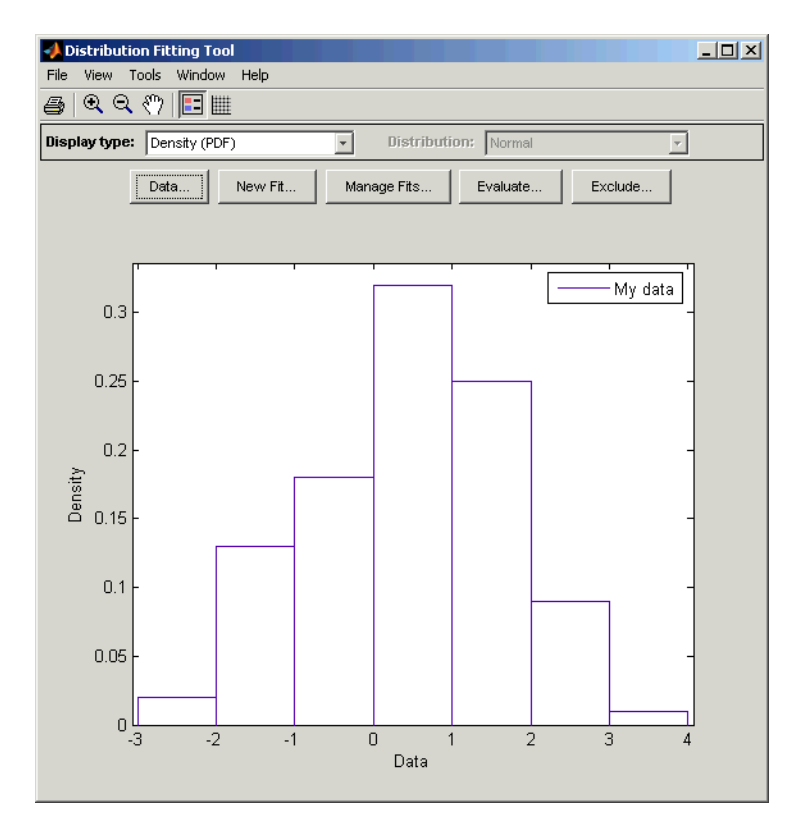

#### **Histogram of the Data**

**Note** Because the example uses random data, you might see a slightly different histogram if you try this example for yourself.

#### **Create a New Fit**

To fit a distribution to the data, click **New Fit** in the main window of the Distribution Fitting Tool. This opens the window shown in the following figure.

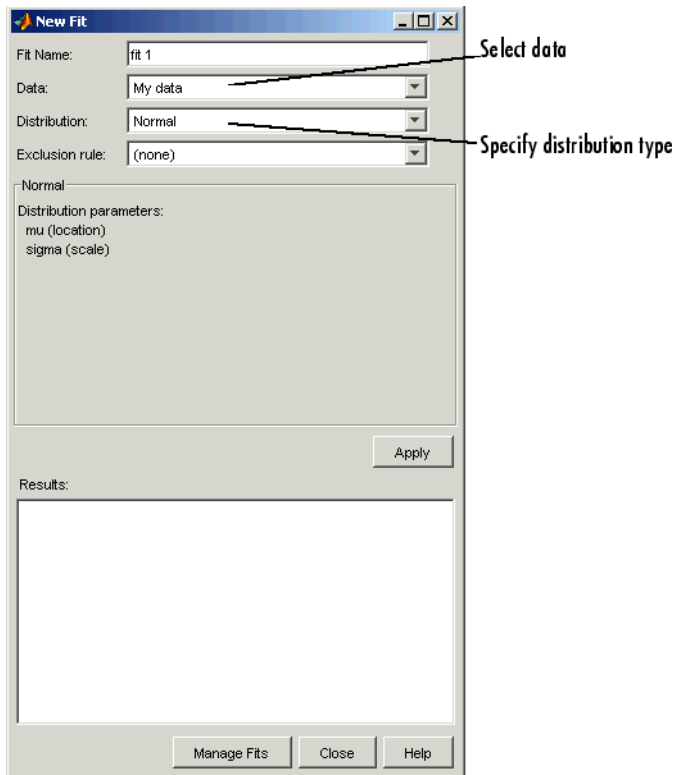

To fit a normal distribution, the default entry of the **Distribution** field, to My data,

- **•** Enter a name for the fit, such as My fit, in the **Fit name** field.
- **•** Select My data from the drop-down list in the **Data** field.
- **•** Click **Apply**.

The **Results** pane displays the mean and standard deviation of the normal distribution that best fits My data, as shown in the following figure.

<span id="page-129-0"></span>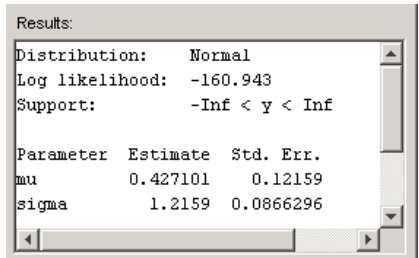

The main window of the Distribution Fitting Tool displays a plot of the normal distribution with this mean and standard deviation, as shown in the following figure.

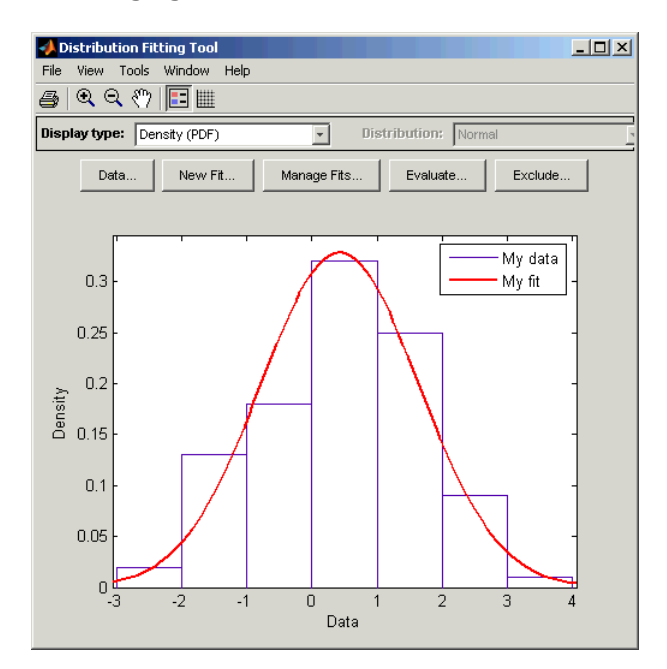

**Plot of the Distribution and Data**

### **Creating and Managing Data Sets**

This section describes how create and manage data sets. To begin, click the **Data** button in the main window of the Distribution Fitting Tool to open the Data window shown in the following figure.

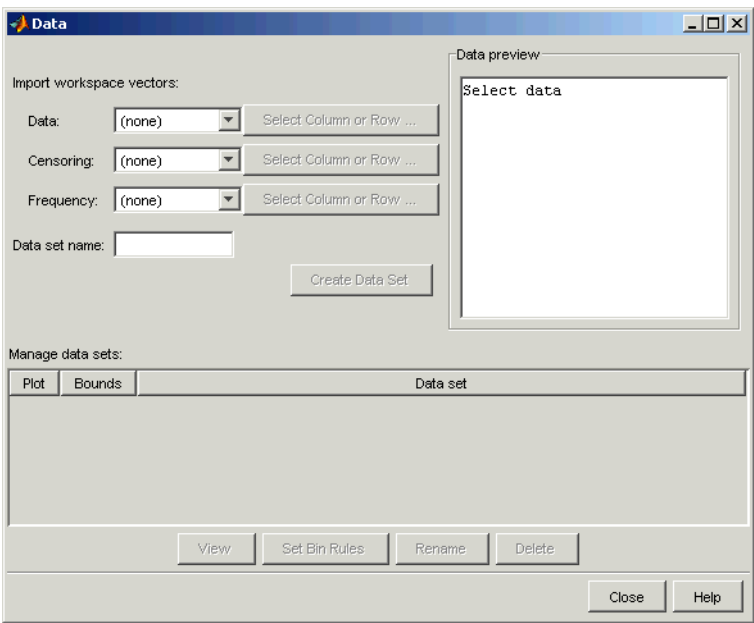

#### **Importing Data**

The **Import workspace vectors** pane enables you to create a data set by importing a vector from the MATLAB workspace. The following sections describe the fields of the **Import workspace vectors** pane.

**Data.** The drop-down list in the **Data** field contains the names of all matrices and vectors, other than 1-by-1 matrices (scalars) in the MATLAB workspace. Select the array containing the data you want to fit. The actual data you import must be a vector. If you select a matrix in the **Data** field, the first column of the matrix is imported by default. To select a different column or row of the matrix, click **Select Column or Row**. This displays the matrix in the Array Editor, where you can select a row or column by highlighting it with the mouse.

Alternatively, you can enter any valid MATLAB expression in the **Data** field.

When you select a vector in the **Data** field, a histogram of the data is displayed in the **Data preview** pane.

**Censoring.** If some of the points in the data set are censored, enter a Boolean vector, of the same size as the data vector, specifying the censored entries of the data. A 1 in the censoring vector specifies that the corresponding entry of the data vector is censored, while a 0 specifies that the entry is not censored. If you enter a matrix, you can select a column or row by clicking **Select Column or Row**. If you do not want to censor any data, leave the **Censoring** field blank.

**Frequency.** Enter a vector of positive integers of the same size as the data vector to specify the frequency of the corresponding entries of the data vector. For example, a value of 7 in the 15th entry of frequency vector specifies that there are 7 data points corresponding to the value in the 15th entry of the data vector. If all entries of the data vector have frequency 1, leave the **Frequency** field blank.

**Data name.** Enter a name for the data set you import from the workspace, such as My\_data.

As an example, if you create the vector data described in ["Example: Fittin](#page-125-0)g a Distributio[n" on page 2-104,](#page-125-0) and select it in the **Data** field, the upper half of the Data window appears as in the following figure.

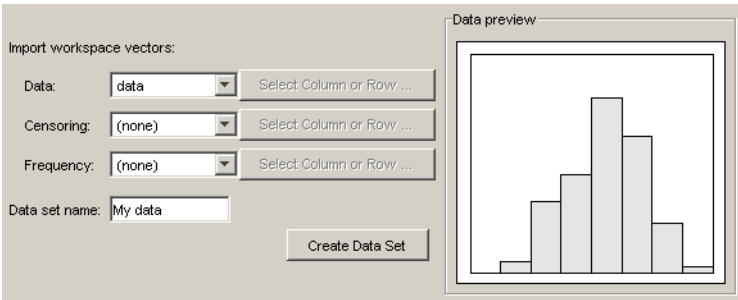

After you have entered the information in the preceding fields, click **Create Data Set** to create the data set My data.

#### **Managing Data Sets**

The **Manage data sets** pane enables you to view and manage the data sets you create. When you create a data set, its name appears in the **Data sets**

list. The following figure shows the **Manage data sets** pane after creating the data set My data.

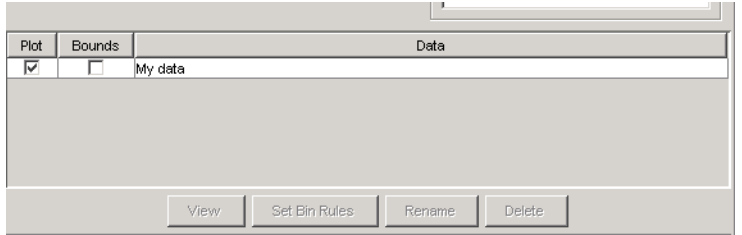

For each data set in the **Data sets** list, you can

- **•** Select the **Plot** check box to display a plot of the data in the main Distribution Fitting Tool window. See for an example. When you create a new data set, **Plot** is selected by default. Clearing the **Plot** check box removes the data from the plot in the main window. You can specify the type of plot displayed in the **Display Type** field in the main window. See ["Display Type" on page 2-119.](#page-140-0)
- **•** If **Plot** is selected, you can also select **Bounds** to display confidence interval bounds for the plot in the main window. These bounds are pointwise confidence bounds around the empirical estimates of these functions. The bounds are only displayed when you set **Display Type** in the main window to one of the following:
	- **-** Cumulative probability (CDF)
	- **-** Survivor function
	- **-** Cumulative hazard

The Distribution Fitting Tool cannot display confidence bounds on density (PDF), quantile (inverse CDF), or probability plots. Clearing the **Bounds** check box removes the confidence bounds from the plot in the main window.

When you select a data set from the list, the following buttons are enabled:

- **• View** Displays the data in a table in a new window.
- **• Set Bin Rules** Defines the histogram bins used in a density (PDF) plot. See ["Setting Bin Rules" on page 2-112](#page-133-0).
- <span id="page-133-0"></span>**• Rename** — Renames the data set.
- **• Delete** Deletes the data set.

#### **Setting Bin Rules**

To set bin rules for the histogram of a data set, click **Set Bin Rules**. This opens the dialog box shown in the following figure.

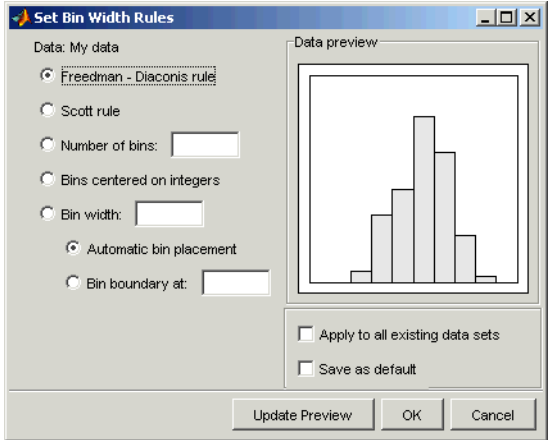

You can select from the following rules:

- **• Freedom-Diaconis** rule Algorithm that chooses bin widths and locations automatically, based on the sample size and the spread of the data. This rule, which is the default, is suitable for many kinds of data
- **• Scott rule** Algorithm intended for data that are approximately normal. The algorithm chooses bin widths and locations and locations automatically
- **• Number of bins** Enter the number of bins. All bins have equal widths.
- **• Bins centered on integers** Specifies bins centered on integers.
- **• Bin width** Enter the width of each bin. If you select this option, you can make the following choices:
	- **- Automatic bin placement** Places the edges of the bins at integer multiples of the **Bid width**.

**2-112**

<span id="page-134-0"></span>**- Bin boundary at** — Enter a scalar to specify the boundaries of the bins. The boundary of each bin is equal to this scalar plus an integer multiple of the **Bin width**.

The Set Bin Width Rules dialog box also provides the following options:

- **• Apply to all existing data sets** When selected, the rule is applied to all data sets. Otherwise, the rule is only applied to the data set currently selected in the Data window.
- **Save as default** When selected, the current rule is applied to any new data sets that you create. You can also set default bin width rules by selecting Set Default Bin Rules from the **Tools** menu in the main window.

## **Creating a New Fit**

This section describes how to create a new fit. To begin, click the **New Fit** button at the top of the main window to open a New Fit window. If you created the data set My data, as described in ["Example: Fitting a Distribution" on](#page-125-0) page 2[-104,](#page-125-0) My data appears in the **Data** field, as shown in the following figure.

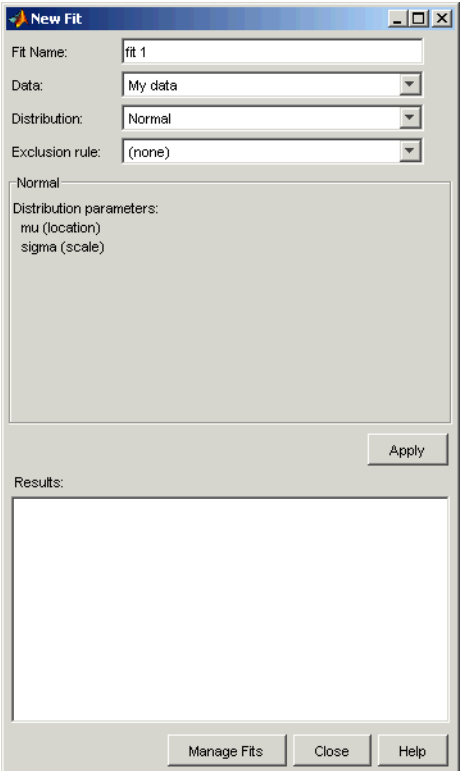

#### **Fit Name**

Enter a name for the fit in the **Fit Name** field.

#### **Data**

The **Data** field contains a drop-down list of the data sets you have created. Select the data set to which you want to fit a distribution.

#### **Distribution**

Select the type of distribution you want to fit in the **Distribution** drop-down list. ["Available Distributions" on page 2-115](#page-136-0) lists the available distributions.

<span id="page-136-0"></span>**Note** Only the distributions that apply to the values of the selected data set are displayed in the **Distribution** field. For example, positive distributions are not displayed when the data include values that are zero or negative.

You can specify either a parametric or a nonparametric distribution. When you select a parametric distribution from the drop-down list, a description of its parameters is displayed in the pane below the **Exclusion rule** field. The Distribution Fitting Tool estimates these parameters to fit the distribution to the data set. When you select Nonparametric fit, options for the fit appear in the pane, as described in ["Options for Nonparametric Fits" on page 2-117.](#page-138-0)

#### **Exclusion Rule**

You can specify a rule to exclude some the data in the **Exclusion rule** field. You can create an exclusion rule by clicking **Exclude** in the main window of the Distribution Fitting Tool. For more information, see ["Excluding Data" on](#page-146-0) page 2[-125.](#page-146-0)

#### **Apply the New Fit**

Click **Apply** to fit the distribution. For a parametric fit, the **Results** pane displays the values of the estimated parameters. For a nonparametric fit, the **Results** pane displays information about the fit.

When you click **Apply**, the main window of Distribution Fitting Tool displays a plot of the distribution, along with the corresponding data. shows the main window when you fit a normal distribution to My data.

**Note** When you click **Apply**, the title of the window changes to Edit Fit. You can now make changes to the fit you just created and click **Apply** again to save them. After closing the Edit Fit window, you can reopen it from the Fit Manager window at any time to edit the fit.

#### **Available Distributions**

This section lists the distributions available in the Distribution Fitting Tool. Most of these distributions are supported by Statistics Toolbox functions. You

can use these to fit distributions at the command line. For these distributions, the corresponding command-line functions are also listed. Distributions that do not have corresponding command-line functions are described in ["Additional Distributions Available in the Distribution Fitting Tool" on page](#page-154-0) 2[-133.](#page-154-0) You can fit these distributions from the command line using the functions mle, cdf, icdf, and pdf.

**Nonparametric.** Fits a nonparametric model using kernel smoothing with the function ksdensity (all values distribution). ["Options for Non](#page-138-0)parametric Fits[" on page 2-117](#page-138-0) describes the available options.

**Beta.** Fits a beta distribution using the function betafit (nonnegative unit interval values distribution). See ["Beta Distribution" on page 2-17](#page-38-0).

**Binomial.** Fits a binomial distribution using the function binopdf (nonnegative values distribution). Se[e"Binomial Distribution" on page 2-20](#page-41-0).

**Birnbaum-Saunders.** Fits a Birnbaum-Saunders distribution (positive values distribution). See ["Birnbaum-Saunders Distribution" on page 2-133.](#page-154-0)

**Exponential.** Fits an exponential distribution using the function expfit (nonnegative values distribution). See ["Exponential Distribution" on page](#page-47-0) 2[-26](#page-47-0).

**Extreme Value.** Fits an extreme value distribution using the function evfit (all values distribution). See ["Extreme Value Distribution" on page 2-28](#page-49-0).

**Gamma.** Fits a gamma distribution using the function gamfit (positive values distribution). See ["Gamma Distribution" on page 2-35](#page-56-0).

**Generalized Extreme Value.** Fits a generalized extreme value distribution using the function gevfit (all values distribution). See ["Generalized Ext](#page-58-0)reme Value Distributio[n" on page 2-37.](#page-58-0)

**Generalized Pareto.** Fits a generalized pareto distribution using the function gpfit (all values distribution). See ["Generalized Pareto Distribution"](#page-62-0) on page 2[-41.](#page-62-0)

**Inverse Gaussian.** Fits an inverse Gaussian distribution (positive values distribution). See ["Inverse Gaussian Distribution" on page 2-133.](#page-154-0)

<span id="page-138-0"></span>**Log-Logistic.** Fits a log-logistic distribution (positive values distribution). See ["Log-Logistic Distribution" on page 2-133.](#page-154-0)

**Logistic.** Fits a logistic distribution (all values distribution). See ["Logistic](#page-154-0) Distributio[n" on page 2-133.](#page-154-0)

**Lognormal.** Fits a lognormal distribution using the function lognfit (positive values distribution). See ["Lognormal Distribution" on page 2-48.](#page-69-0)

**Nakagami.** Fits a Nakagami distribution (positive values distribution). See ["Nakagami Distribution" on page 2-134](#page-155-0).

**Negative Binomial.** Fits a negative binomial distribution using the function nbinpdf (nonnegative values distribution). See ["Negative Binom](#page-70-0)ial Distributio[n" on page 2-49](#page-70-0).

**Normal.** Fits a normal distribution using the function normfit (all values distribution). See ["Normal Distribution" on page 2-53](#page-74-0).

**Poisson.** Fits a poisson distribution using the function poisspdf (nonnegative integer values distribution). See ["Poisson Distribution" on page](#page-81-0) 2[-60](#page-81-0).

**Rayleigh.** Fits a Rayleigh distribution using the function ray l fit (positive values distribution). See ["Rayleigh Distribution" on page 2-62](#page-83-0).

**Rician.** Fits a Rician distribution (positive values distribution). See ["Rician](#page-155-0) Distributio[n" on page 2-134.](#page-155-0)

**t Location-Scale.** Fits a t location-scale distribution (all values distribution). See ["t Location-Scale Distribution" on page 2-134](#page-155-0).

**Weibull.** Fits a Weibull distribution using the function wblfit (positive values distribution). See ["Weibull Distribution" on page 2-72.](#page-93-0)

#### **Options for Nonparametric Fits**

When you select Non-parametric in the **Distribution** field, a set of options appears in the pane below **Exclusion rule**, as shown in the following picture.

<span id="page-139-0"></span>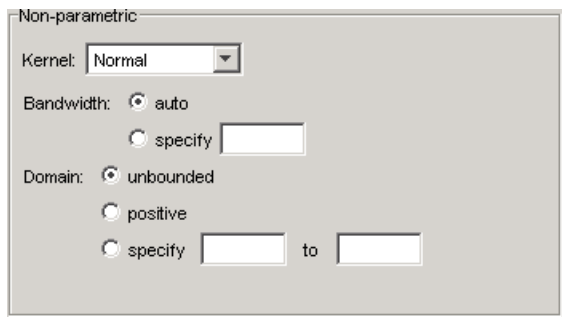

The options for nonparametric distributions are

- **• Kernel** Type of kernel function to use. The options are
	- **-** Normal
	- **-** Box
	- **-** Triangle
	- **-** Epanechnikov
- **• Bandwidth** The bandwidth of the kernel smoothing window. Select **auto** for a default value that is optimal for estimating normal densities. This value is displayed in the **Fit results** pane after you click **Apply**. Select **specify** and enter a smaller value to reveal features such as multiple modes or a larger value to make the fit smoother.
- **• Domain** The allowed *x*-values for the density. The options are
	- **- unbounded** The density extends over the whole real line.
	- **- positive** The density is restricted to positive values.
	- **- specify** Enter lower and upper bounds for the domain of the density.

When you select **positive** or **specify**, the nonparametric fit has zero probability outside the specified domain.

## **Displaying Results**

This section explains the different ways to display results in the main window of the Distribution Fitting Tool. The main window displays plots of

**•** The data sets for which you select **Plot** in the Data window.

- <span id="page-140-0"></span>**•** The fits for which you select **Plot** in the Fit Manager window.
- **•** Confidence bounds for
	- **-** Data sets for which you select **Bounds** in the Data window.
	- **-** Fits for which you select **Bounds** in the Fit Manager

#### **Display Type**

The **Display Type** field in the main window specifies the type of plot displayed. Each type corresponds to a probability function, for example, a probability density function. The following display types are available:

- **•** Density (PDF) Displays a probability density function (PDF) plot for the fitted distribution. The main window displays data sets using a probability histogram, in which the height of each rectangle is the fraction of data points that lie in the bin divided by the width of the bin. This makes the sum of the areas of the rectangles equal to 1.
- **•** Cumulative probability (CDF) Displays a cumulative probability plot of the data. The main window displays data sets using a cumulative probability step function. The height of each step is the cumulative sum of the heights of the rectangles in the probability histogram.
- **•** Quantile (inverse CDF) Displays a quantile (inverse CDF) plot.
- **•** Probability plot Displays a probability plot of the data. You can specify the type of distribution used to construct the probability plot in the **Distribution** field, which is only available when you select Probability plot. The choices for the distribution are
	- **-** Exponential
	- **-** Extreme value
	- **-** Logistic
	- **-** Log-Logistic
	- **-** Lognormal
	- **-** Normal
	- **-** Rayleigh
	- **-** Weibull

<span id="page-141-0"></span>In addition to these choices, you can create a probability plot against a parametric fit that you create in the New Fit panel. These fits are added at the bottom of the Distribution drop-down list when you create them.

- **•** Survivor function Displays a survivor function plot of the data.
- **•** Cumulative hazard Displays a cumulative hazard plot of the data.

**Note** Some of these distributions are not available if the plotted data includes 0 or negative values.

#### **Confidence Bounds**

You can display confidence bounds for data sets and fits, provided that you set **Display Type** to Cumulative probability (CDF), Survivor function, Cumulative hazard, or Quantile for fits only.

- **•** To display bounds for a data set, select **Bounds** next to the data set in the **Data sets** pane of the Data window.
- **•** To display bounds for a fit, select **Bounds** next to the fit in the **Fit Manager** window. Confidence bounds are not available for all fit types.

To set the confidence level for the bounds, select Confidence Level from the **View** menu in the main window and choose from the options.

### **Managing Fits**

This section describes how to manage fits that you have created. To begin, click the **Manage Fits** button in the main window of the Distribution Fitting Tool. This opens the Fit Manager window as shown in the following figure.

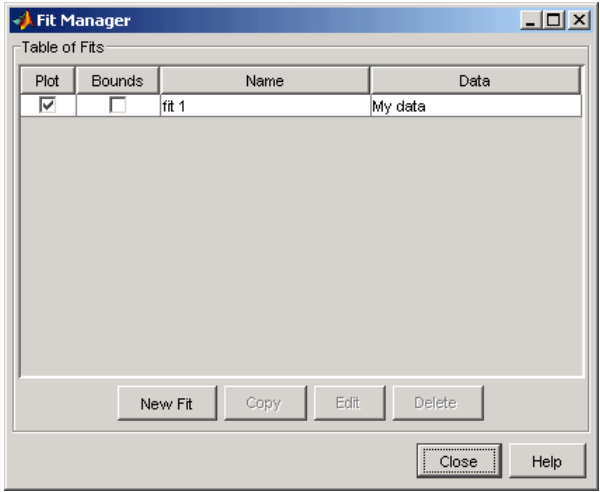

The **Table of fits** displays a list of the fits you create.

#### **Plot**

Select **Plot** to display a plot of the fit in the main window of the Distribution Fitting Tool. When you create a new fit, **Plot** is selected by default. Clearing the **Plot** check box removes the fit from the plot in the main window.

#### **Bounds**

If **Plot** is selected, you can also select **Bounds** to display confidence bounds in the plot. The bounds are displayed when you set **Display Type** in the main window to one of the following:

- **•** Cumulative probability (CDF)
- **•** Quantile (inverse CDF)
- **•** Survivor function
- **•** Cumulative hazard

The Distribution Fitting Tool cannot display confidence bounds on density (PDF) or probability plots. In addition, bounds are not supported for nonparametric fits and some parametric fits.

<span id="page-143-0"></span>Clearing the **Bounds** check box removes the confidence intervals from the plot in the main window.

When you select a fit in the **Table of fits**, the following buttons are enabled below the table:

- **• New Fit** Opens a New Fit window.
- **• Copy** Creates a copy of the selected fit.
- **• Edit** Opens an Edit Fit window, where you can edit the fit.

**Note** You can only edit the currently selected fit in the Edit Fit window. To edit a different fit, select it in the **Table of fits** and click **Edit** to open another Edit Fit window.

**• Delete** — Deletes the selected fit.

### **Evaluating Fits**

The Evaluate window enables you to evaluate any fit at whatever points you choose. To open the window, click the **Evaluate** button in the main window of the Distribution Fitting Tool. The following figure shows the Evaluate window.
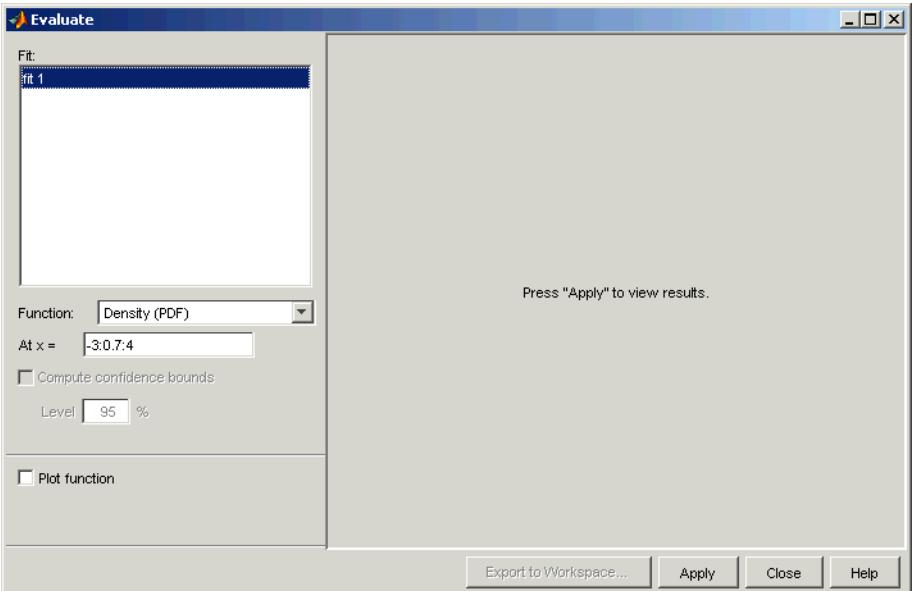

The Evaluate window contains the following items:

- **• Fit** pane Displays the names of existing fits. Select one or more fits that you want to evaluate. Using your platform specific functionality, you can select multiple fits.
- **• Function** Select the type of probability function you want to evaluate for the fit. The available functions are
	- **-** Density (PDF) Computes a probability density function.
	- **-** Cumulative probability (CDF) Computes a cumulative probability function.
	- **-** Quartile (inverse CDF) Computes a quantile (inverse CDF) function.
	- **-** Survivor function Computes a survivor function.
	- **-** Cumulative hazard Computes a cumulative hazard function.
	- **-** Hazard rate Computes the hazard rate.
- **At x** = Enter a vector of points at which you want to evaluate the distribution function. If you **Function** to Quantile (inverse CDF), the field name changes to **At p =** and you enter a vector of probability values.
- **• Compute confidence bounds** Select this box to compute confidence bounds for the selected fits. The check box is only enabled if you set **Function** to one of the following:
	- **-** Cumulative probability (CDF)
	- **-** Quantile (inverse CDF)
	- **-** Survivor function
	- **-** Cumulative hazard

The Distribution Fitting Tool cannot compute confidence bounds for nonparametric fits and for some parametric fits. In these cases, the tool returns NaN for the bounds.

- **• Level** Set the level for the confidence bounds.
- **Plot function** Select this box to display a plot of the distribution function, evaluated at the points you enter in the **At x =** field, in a new window.

**Note** The settings for **Compute confidence bounds**, **Level**, and **Plot function** do not affect the plots that are displayed in the main window of the Distribution Fitting Tool. The settings only apply to plots you create by clicking **Plot function** in the Evaluate window.

Click **Apply** to apply these settings to the selected fit. The following figure shows the results of evaluating the cumulative density function for the fit My fit, created in ["Example: Fitting a Distribution" on page 2-104](#page-125-0), at the points in the vector -3: 0.5: 3.

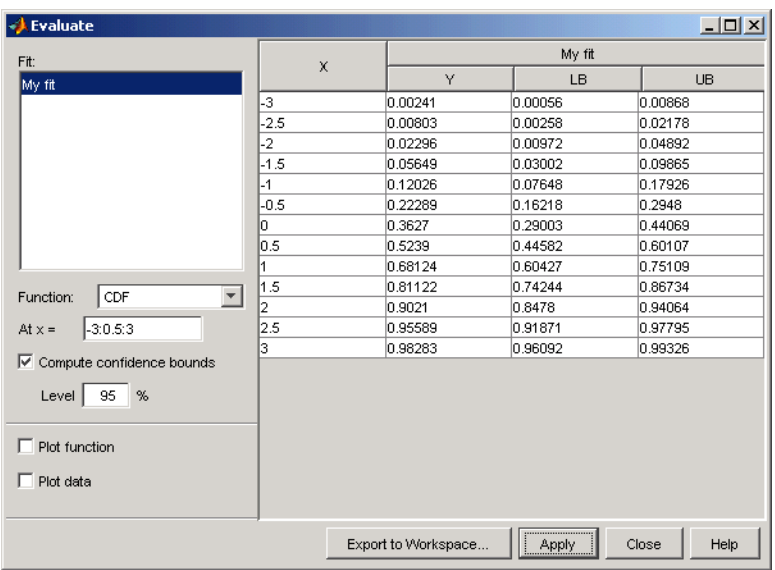

The window displays the following values in the columns of the table to the right of the **Fit** pane:

- **•** X The entries of the vector you enter in **At x =** field
- **•** Y The corresponding values of the CDF at the entries of X
- **•** LB The lower bounds for the confidence interval, if you select **Compute confidence bounds**
- **•** UB The upper bounds for the confidence interval, if you select **Compute confidence bounds**

To save the data displayed in the Evaluate window, click **Export to Workspace**. This saves the values in the table to a matrix in the MATLAB workspace.

## **Excluding Data**

To exclude values from fit, click the **Exclude** button in the main window of the Distribution Fitting Tool. This opens the Exclude window, in which you can create rules for excluding specified values. You can use these rules to

exclude data when you create a new fit in the New Fit window. The following figure shows the Exclude window.

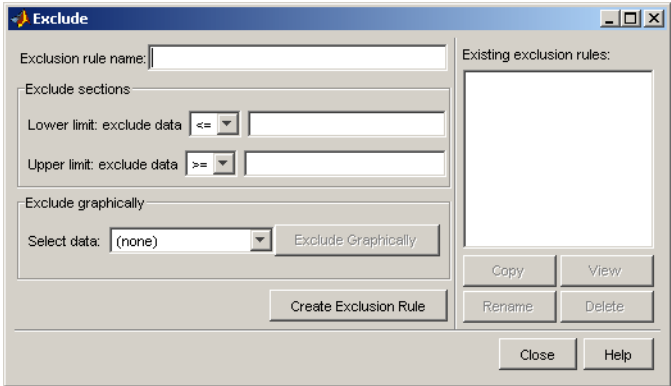

The following sections describe how to create an exclusion rule.

#### **Exclusion Rule Name**

Enter a name for the exclusion rule in the **Exclusion rule name** field.

## **Exclude Sections**

In the **Exclude sections** pane, you can specify bounds for the excluded data:

- In the **Lower limit: exclude Y** drop-down list, select  $\leq$  or  $\leq$  from the drop-down list and enter a scalar in the field to the right. This excludes values that are either less than or equal to or less than that scalar, respectively.
- **•** In the **Upper limit: exclude Y** drop-down list, select >= or > from the drop-down list and enter a scalar in the field to the right to exclude values that are either greater than or equal to or greater than the scalar, respectively.

The following diagram illustrates the values that are excluded by lower and upper limits.

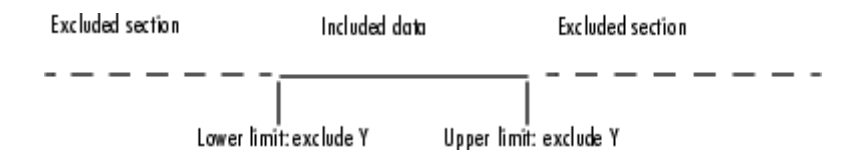

## **Exclude Graphically**

The **Exclude Graphically** button enables you to define the exclusion rule by displaying a plot of the values in a data set and selecting the bounds for the excluded data with the mouse. For example, if you created the data set My data, described in ["Creating and Managing Data Sets" on page 2-108,](#page-129-0) select it from the drop-down list next to **Exclude graphically** and then click the **Exclude graphically** button. This displays the values in My data in a new window as shown in the following figure.

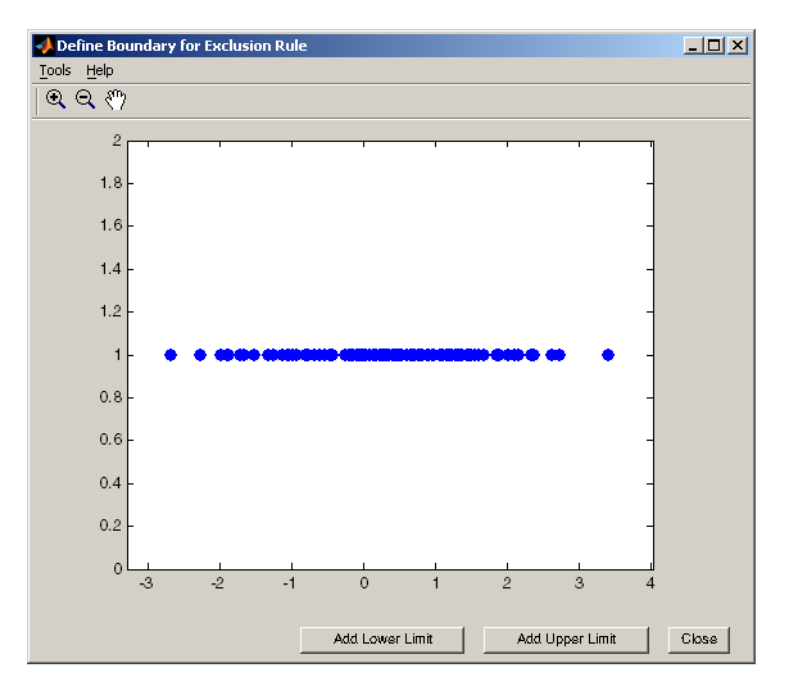

To set a lower limit for the boundary of the excluded region, click **Add Lower Limit**. This displays a vertical line on the left side of the plot window. Move

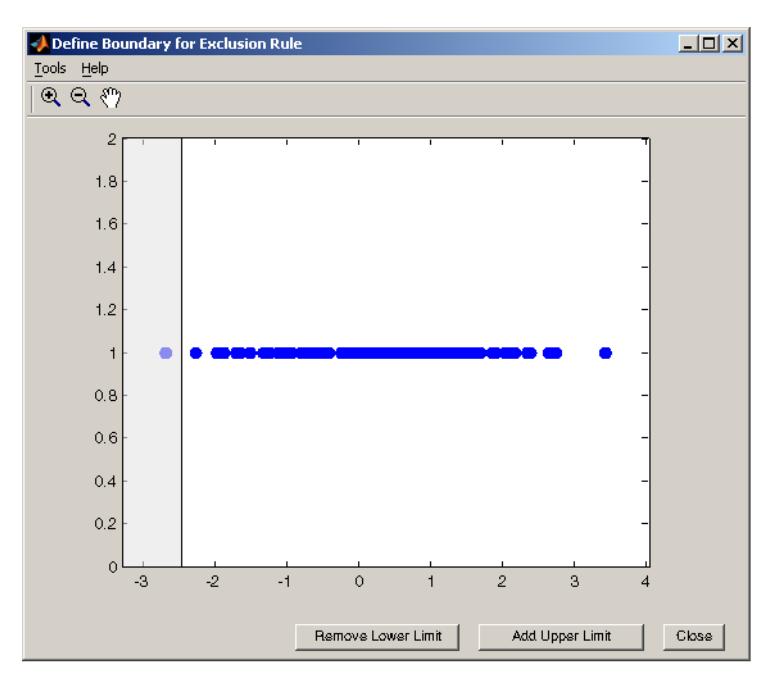

the line with the mouse to the point you where you want the lower limit, as shown in the following figure.

Moving the vertical line changes the value displayed in the **Lower limit: exclude data** field in the Exclude window, as shown in the following figure.

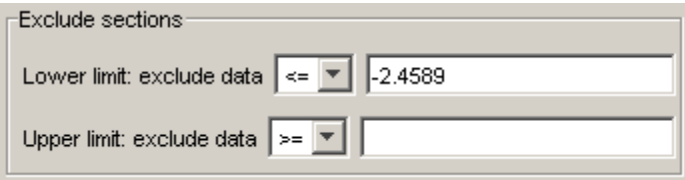

The value displayed corresponds to the *x*-coordinate of the vertical line.

Similarly, you can set the upper limit for the boundary of the excluded region by clicking **Add Upper Limit** and moving the vertical line that appears at

the right side of the plot window. After setting the lower and upper limits, click **Close** and return to the Exclude window.

#### **Create Exclusion Rule**

Once you have set the lower and upper limits for the boundary of the excluded data, click **Create Exclusion Rule** to create the new rule. The name of the new rule now appears in the **Existing exclusion rules** pane.

When you select an exclusion rule in the **Existing exclusion rules** pane, the following buttons are enabled:

- **• Copy** Creates a copy of the rule, which you can then modify. To save the modified rule under a different name, click **Create Exclusion Rule**.
- **• View** Opens a new window in which you can see which data points are excluded by the rule. The following figure shows a typical example.

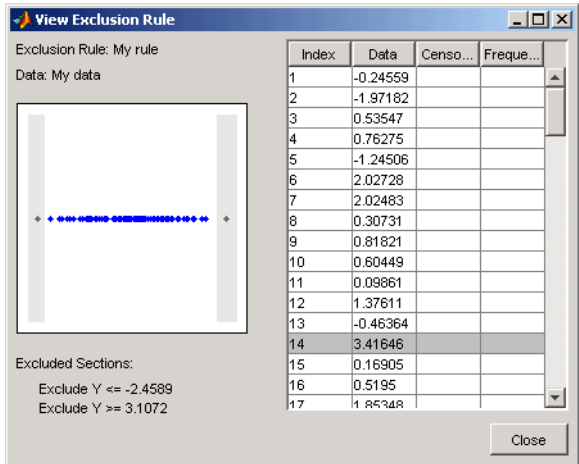

The shaded areas in the plot graphically display which data points are excluded. The table to the right lists all data points. The shaded rows indicate excluded points:

- **• Rename** Renames the rule
- **• Delete** Deletes the rule

Once you define an exclusion rule, you can use it when you fit a distribution to your data. The rule does not exclude points from the display of the data set.

## **Saving and Loading Sessions**

This section explains how to save your work in the current Distribution Fitting Tool session and then load it in a subsequent session, so that you can continue working where you left off.

## **Saving a Session**

To save the current session, select Save Session from the **File** menu in the main window. This opens a dialog box that prompts you to enter a filename, such as my\_session.dfit, for the session. Clicking **Save** saves the following items created in the current session:

- **•** Data sets
- **•** Fits
- **•** Exclusion rules
- **•** Plot settings
- **•** Bin width rules

#### **Loading a Session**

To load a previously saved session, select Load Session from the **File** menu in the main window and enter the name of a previously saved session. Clicking **Open** restores the information from the saved session to the current session of the Distribution Fitting Tool.

## **Generating an M-File to Fit and Plot Distributions**

The Generate M-file option in the **File** menu enables you to create an M-file that

- **•** Fits the distributions used in the current session to any data vector in the MATLAB workspace.
- **•** Plots the data and the fits.

After you end the current session, you can use the M-file to create plots in a standard MATLAB figure window, without having to reopen the Distribution Fitting Tool.

As an example, assuming you created the fit described in ["Creating a New](#page-134-0) Fi[t" on page 2-113,](#page-134-0) do the following steps:

- **1** Select Generate M-file from the **File** menu
- **2** Save the M-file as normal\_fit.m in a directory on the MATLAB path.

You can then apply the function normal fit to any vector of data in the MATLAB workspace. For example, the following commands

```
new_data = normrnd(4.1, 12.5, 100, 1);
normal_fit(new_data)
legend('New Data', 'My fit')
```
fit a normal distribution to a data set and generate a plot of the data and the fit.

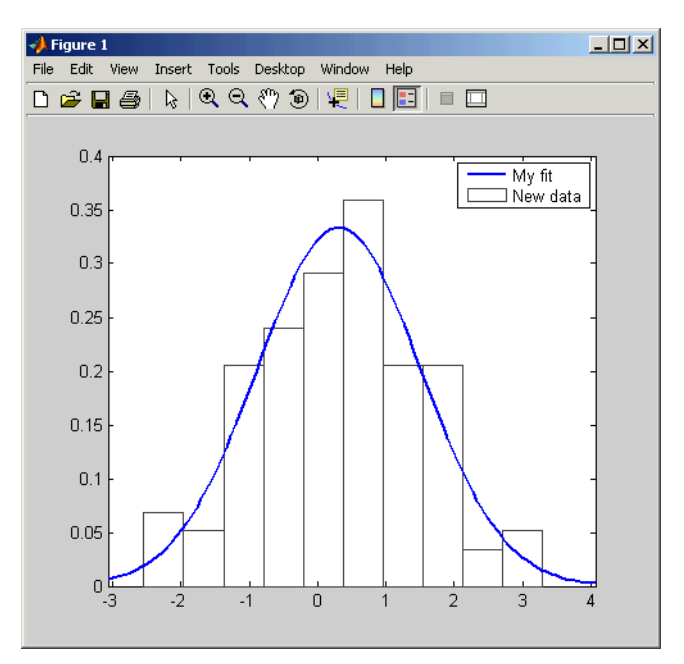

**Note** By default, the M-file labels the data in the legend using the same name as the data set in the Distribution Fitting Tool. You can change the label using the legend command, as illustrated by the preceding example.

## **Using Custom Distributions**

This section explains how to use custom distributions with the Distribution Fitting Tool.

## **Defining Custom Distributions**

To define a custom distribution, select Define Custom Distribution from the **File** menu. This opens an M-file template in the MATLAB editor. You then edit this M-file so that it computes the distribution you want.

The template includes example code that computes the Laplace distribution, beginning at the lines

```
% -
% Remove the following return statement to define the
% Laplace distributon
% -
return
```
To use this example, simply delete the command return and save the M-file. If you save the template in a directory on the MATLAB path, under its default name dfittooldists.m, the Distribution Fitting Tool reads it in automatically when you start the tool. You can also save the template under a different name, such as laplace.m, and then import the custom distribution as described in the following section.

#### **Importing Custom Distributions**

To import a custom distribution, select Import Custom Distributions from the **File** menu. This opens a dialog box in which you can select the M-file that defines the distribution. For example, if you created the file laplace.m, as described in the preceding section, you can enter laplace.m and select **Open** in the dialog box. The **Distribution** field of the New Fit window now contains the option Laplace.

## **Additional Distributions Available in the Distribution Fitting Tool**

This section describes the distributions that are available in the Distribution Fitting Tool, but which have no corresponding command-line functions. For a complete list of the distributions you can use with the Distribution Fitting Tool, see ["Available Distributions" on page 2-115.](#page-136-0)

#### **Birnbaum-Saunders Distribution**

The Birnbaum-Saunders distribution has the density function

$$
\frac{1}{\sqrt{2\pi}}\exp\left\{-\frac{(\sqrt{x/\beta}-\sqrt{\beta/x})^2}{2\gamma^2}\right\}\left(\frac{(\sqrt{x/\beta}+\sqrt{\beta/x})}{2\gamma x}\right)
$$

with scale parameter  $\beta > 0$  and shape parameter  $\gamma > 0$ , for  $x > 0$ .

If *x* has a Birnbaum-Saunders distribution with parameters β and γ, then

$$
\frac{1}{\gamma}(\sqrt{x/\beta} + \sqrt{\beta/x})
$$

has a standard normal distribution.

#### **Inverse Gaussian Distribution**

The inverse Gaussian distribution has the density function

$$
\sqrt{\frac{\lambda}{2\pi x^3}} \exp\left\{-\frac{\lambda}{2\mu^2 x} (x-\mu)^2\right\}
$$

## **Log-Logistic Distribution**

The variable  $x$  has a log logistic distribution with location parameter  $\mu$  and scale parameter  $\sigma > 0$  if  $\ln x$  has a logistic distribution with parameters  $\mu$  and  $\sigma$ .

## **Logistic Distribution**

The logistic distribution has the density function

 $\frac{e^{\frac{2\pi}{\sigma}}}{\sigma\left(1+e^{\frac{x-\mu}{\sigma}}\right)^2}$ 

with location parameter  $\mu$  and scale parameter  $\sigma > 0$ , for all real *x*.

#### **Nakagami Distribution**

The Nakagami distribution has the density function

$$
2\left(\frac{\mu}{\omega}\right)^{\mu}\frac{1}{\Gamma(\mu)}x^{(2\mu-1)}e^{-\frac{\mu}{\omega}x^2}
$$

with shape parameter  $\mu$  and scale parameter  $\omega > 0$ , for  $x > 0$ . If x has a Nakagami distribution with parameters  $\mu$  and  $\omega$ , then  $x^2$  has a gamma distribution with shape parameter  $\mu$  and scale parameter  $\omega/\mu$ .

#### **Rician Distribution**

The Rician distribution has the density function

$$
I_0\left(\frac{xs}{\sigma^2}\right)\frac{x}{\sigma^2}e^{-\left(\frac{x^2+s^2}{2\sigma^2}\right)}
$$

with noncentrality parameter  $s \geq 0$  and scale parameter  $\sigma > 0$ , for  $x > 0$ . is the zero-order modified Bessel function of the first kind. If x has a Rician distribution with parameters s and  $\sigma$ , then  $(x/\sigma)^2$  has a noncentral chi-square distribution with two degrees of freedom and noncentrality parameter  $(s/\sigma)^2$ .

#### **t Location-Scale Distribution**

The t location-scale distribution has the density function

$$
\frac{\Gamma(\frac{\nu+1}{2})}{\sigma\sqrt{\nu\pi}\,\Gamma(\frac{\nu}{2})}\left[\frac{\nu+\left(\frac{x-\mu}{\sigma}\right)^2}{\nu}\right]^{-\left(\frac{\nu+1}{2}\right)}
$$

with location parameter  $\mu$ , scale parameter  $\sigma > 0$ , and shape parameter  $\nu > 0$ . If *x* has a t location-scale distribution, with parameters μ, σ, and v, then  $\frac{x-\mu}{\sigma}$ has a Student's t distribution with ν degrees of freedom.

## **Using the Distributions with Command-Line Functions**

You can specify the distributions described in this section when using the functions mle, cdf, icdf, and pdf. To do so, set the first argument of the function to one of the following distribution names:

- **•** 'birnbaumsaunders'
- **•** 'inversegaussian'
- **•** 'loglogistic'
- **•** 'nakagami'
- **•** 'rician'
- **•** 'tlocationscale'

# **Additional Random Number Generators**

In addition to the direct, inverse, and rejection methods of producing random numbers from any distribution described in the section ["Random Numbe](#page-32-0)r Generator[" on page 2-11,](#page-32-0) the Statistics Toolbox offers the Markov chain Monte-Carlo methods and the Pearson and Johnson systems of distributions described below.

## **Markov Chain Samplers**

In Bayesian data analysis, it is difficult to sample from the posterior distribution if it is in a nonstandard form. To generate random numbers for a nonstandard form, Markov chain algorithms draw dependent samples whose stationary distribution is the posterior distribution. Two algorithms are provided here — the Metropolis-Hastings and slice sampling algorithms.

#### **Metropolis-Hastings Algorithm**

The Metropolis-Hastings algorithm draws samples from a distribution that is only known up to a constant. Random numbers are generated from a distribution with a probability density function that is equal to or proportional to a proposal function.

The following steps are used to generate random numbers:

- **1** Assume a initial value *x*(*t*).
- **2** Draw a sample,  $y(t)$ , from a proposal distribution  $q(y | x(t))$ .
- **3** Accept  $y(t)$  as the next sample  $x(t+1)$  with probability  $r(x(t),y(t))$ , and keep  $x(t)$  as the next sample  $x(t+1)$  with probability  $1-r(x(t),y(t))$ , where

$$
r(x,y) = min\left\{\frac{f(y)}{f(x)}\frac{q(x \mid y)}{q(y \mid x)}, 1\right\}
$$

**4** Increment  $t \to t+1$ , and repeat steps 2 and 3 until the desired number of samples are obtained.

You can generate random numbers using the Metropolis-Hastings method with the mhsample function. To produce quality samples efficiently with

Metropolis-Hastings algorithm, it is crucial to select a good proposal distribution. If it is difficult to find an efficient proposal distribution, you can use the slice sampling algorithm without explicitly specifying a proposal distribution.

#### **Slice Sampling Algorithm**

In instances where it is difficult to find an efficient Metropolis-Hastings proposal distribution, there are a few algorithms, such as the slice sampling algorithm, that do not require an explicit specification for the proposal distribution. The slice sampling algorithm draws samples from the region under the density function using a sequence of vertical and horizontal steps. First, it selects a height at random between 0 and the density function  $f(x)$ . Then, it selects a new *x* value at random by sampling from the horizontal "slice" of the density above the selected height. A similar slice sampling algorithm is used for a multivariate distribution.

If a function *f*(*x*) proportional to the density function is given, the following steps are used to generate random numbers:

- **1** Assume a initial value  $x(t)$  within the domain of  $f(x)$ .
- **2** Draw a real value *y* uniformly from  $(0, f(x(t)))$ , thereby defining a horizontal "slice" as  $S = \{x: y < f(x)\}.$
- **3** Find an interval  $I=(L,R)$  around  $x(t)$  that contains all, or much of the "slice" *S*.
- **4** Draw the new point  $x(t+1)$  within this interval.
- **5** Increment  $t \to t+1$  and repeat steps 2 through 4 until the desired number of samples are obtained.

Slice sampling can generate random numbers from a distribution with an arbitrary form of the density function, provided that an efficient numerical procedure is available to find the interval  $I=(L,R)$ , which is the "slice" of the density.

You can generate random numbers using the slice sampling method with the slicesample function.

## **Pearson and Johnson Systems of Distributions**

In many simulation applications, you need to generate random inputs that are similar to existing data. One simple way to do that is to resample from the original data, using the randsample function. You might also fit a parametric distribution from one of the families described in ["Random Number Generator"](#page-32-0) on page 2[-11,](#page-32-0) and then generate random values from that distribution. However, choosing a suitable family can sometimes be difficult. The Pearson and Johnson systems can help by making such a choice unnecessary. Each is a flexible parametric family of distributions that includes a wide range of distribution shapes, and it is often possible to find a distribution within one of these two systems that provides a good match to your data.

As an example, load the carbig dataset, which includes a variable MPG containing measurements of the gas mileage for each car.

```
load carbig
MPG = MPG(-isnan(MPG));
hist(MPG,15);
```
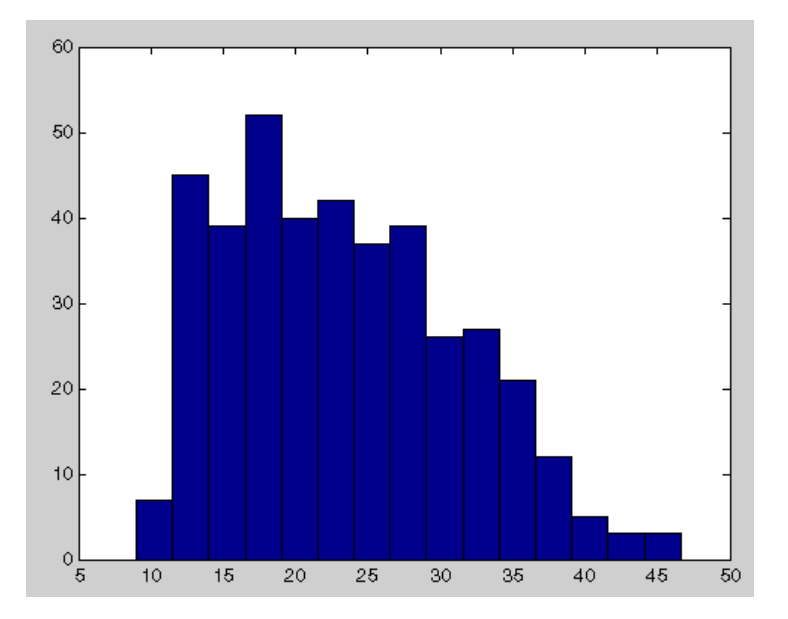

#### **The Pearson System of Distributions**

The statistician Karl Pearson devised a system, or family, of distributions that includes a unique distribution corresponding to every valid combination of mean, standard deviation, skewness, and kurtosis. If you compute sample values for each of these moments from data, it is easy to find the distribution in the Pearson system that matches these four moments and to generate a random sample.

The Pearson system embeds seven basic types of distribution together in a single parametric framework. It includes common distributions such as the normal and t distributions, simple transformations of standard distributions such as a shifted and scaled beta distribution and the inverse gamma distribution, and one distribution — the Type  $IV$  — that is not a simple transformation of any standard distribution.

For a given set of moments, there are distributions that are not in the system that also have those same first four moments, and the distribution in the Pearson system may not be a good match to your data, particularly if the data are multimodal. But the system does cover a wide range of distribution shapes, including both symmetric and skewed distributions.

To generate a sample from the Pearson distribution that closely matches the MPG data, simply compute the four sample moments and treat those as distribution parameters.

```
moments = {mean(MPG),std(MPG),skewness(MPG),kurtosis(MPG)};
[r, type] = pearsrnd(moments\{:\},10000,1);
```
The optional second output from pearsrnd indicates which type of distribution within the Pearson system matches the combination of moments.

```
type
type =
      1
```
In this case, pearsrnd has determined that the data are best described with a Type I Pearson distribution, which is a shifted, scaled beta distribution.

Verify that the sample resembles the original data by overlaying the empirical cumulative distribution functions.

```
ecdf(MPG);
[Fi, xi] = ecdf(r);hold on, stairs(xi,Fi,'r'); hold off
```
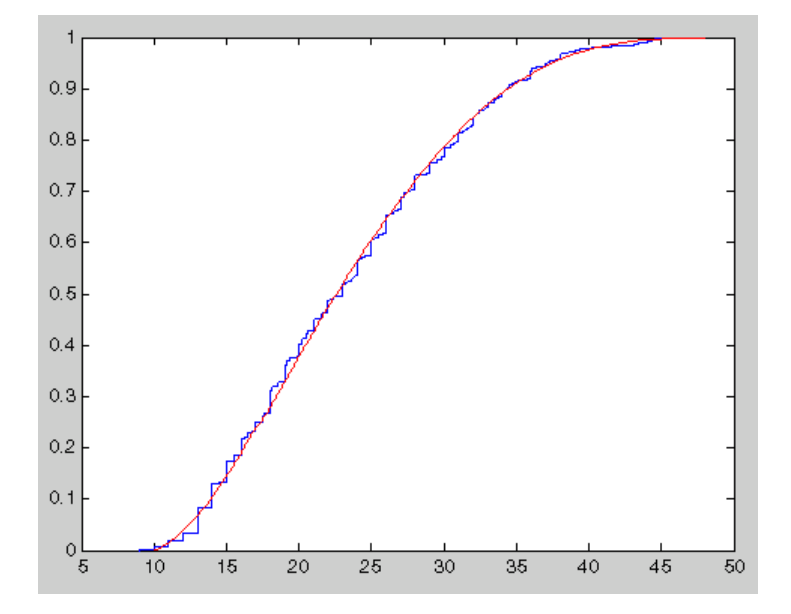

## **The Johnson System of Distributions**

Statistician Norman Johnson devised a different system of distributions that also includes a unique distribution for every valid combination of mean, standard deviation, skewness, and kurtosis. However, since it is more natural to describe distributions in the Johnson system using quantiles, working with this system is different than working with the Pearson system.

The Johnson system is based on three possible transformations of a normal random variable, plus the identity transformation. The three nontrivial cases are known as SL, SU, and SB, corresponding to exponential, logistic, and hyperbolic sine transformations. All three can be written as

$$
X=\gamma+\delta\cdot\Gamma(\frac{(Z\text{-}\xi)}{\lambda})
$$

where  $Z$  is a standard normal random variable,  $\Gamma$  is the transformation, and γ, δ, ξ, and λ are scale and location parameters. The fourth case, SN, is the identity transformation.

To generate a sample from the Johnson distribution that matches the MPG data, first define the four quantiles to which the four evenly spaced standard normal quantiles of -1.5, -0.5, 0.5, and 1.5 should be transformed. That is, you compute the sample quantiles of the data for the cumulative probabilities of 0.067, 0.309, 0.691, and 0.933.

```
probs = normcdf([-1.5 -0.5 0.5 1.5])
probs =0.066807 0.30854 0.69146 0.93319
quantiles = quantile(MPG,probs)
quantiles =
  13.0000 18.0000 27.2000 36.0000
```
Then treat those quantiles as distribution parameters.

 $[r1, type] = johnsrnd(quantiles, 10000, 1);$ 

The optional second output from johnsrnd indicates which type of distribution within the Johnson system matches the quantiles.

```
type
type =
SB
```
You can verify that the sample resembles the original data by overlaying the empirical cumulative distribution functions.

ecdf(MPG);  $[Fi, xi] = ecdf(r1);$ 

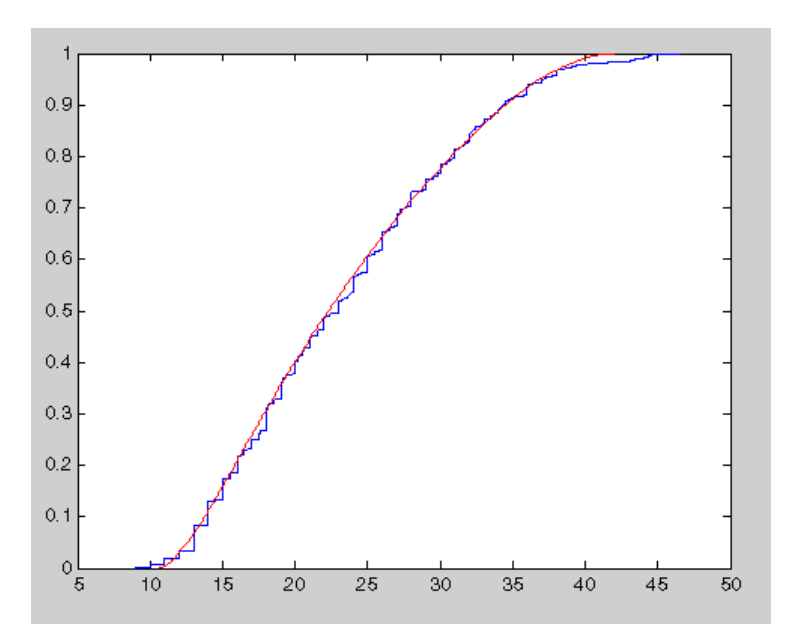

hold on, stairs(xi,Fi,'r'); hold off

In some applications, it may be important to match the quantiles better in some regions of the data than in others. To do that, specify four evenly spaced standard normal quantiles at which you want to match the data, instead of the default -1.5, -0.5, 0.5, and 1.5. For example, you might care more about matching the data in the right tail than in the left, and so you would specify standard normal quantiles that emphasizes the right tail.

```
qnorm = [-.5 .25 1 1.75]
probs = normcdf(qnorm);
qemp = quantile(MPG,probs);
r2 = johnsrnd([qnorm; qemp], 10000, 1);qnorm =
        -0.5 0.25 1 1.75
```
However, while the new sample matches the original data better in the right tail, it matches much worse in the left tail.

$$
[Fj, xj] = \text{ecd}(r2);
$$

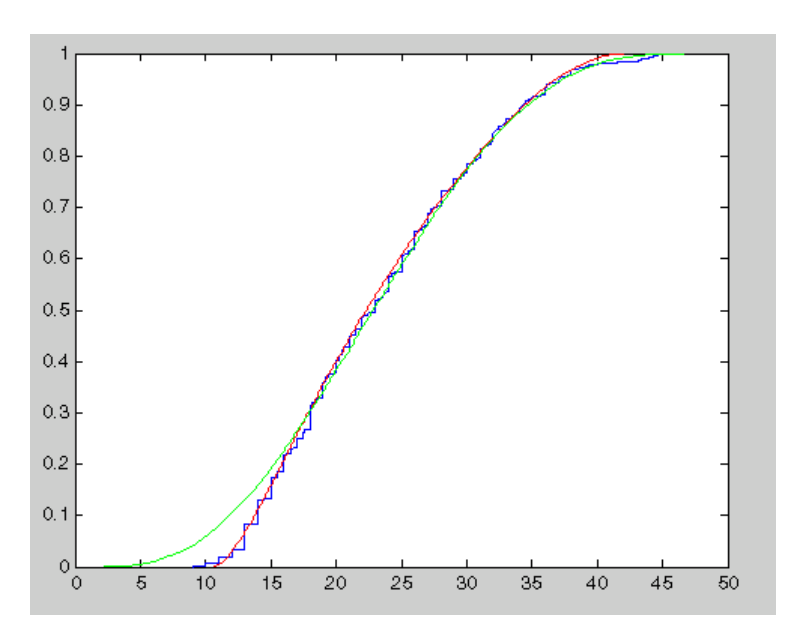

hold on, stairs(xj,Fj,'g'); hold off

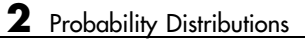

# Descriptive Statistics

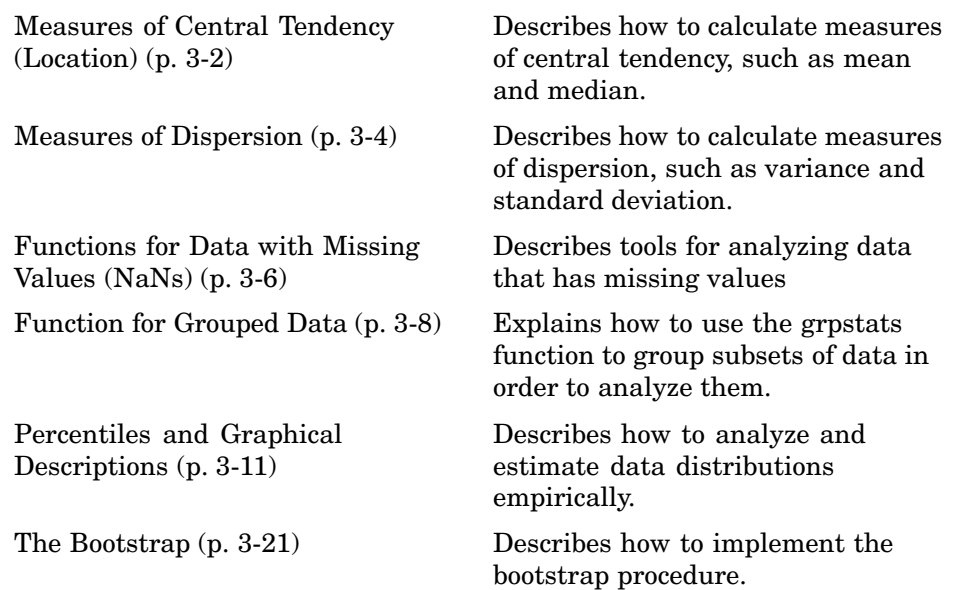

# <span id="page-167-0"></span>**Measures of Central Tendency (Location)**

The purpose of measures of central tendency is to locate the data values on the number line. Another term for these statistics is *measures of location*.

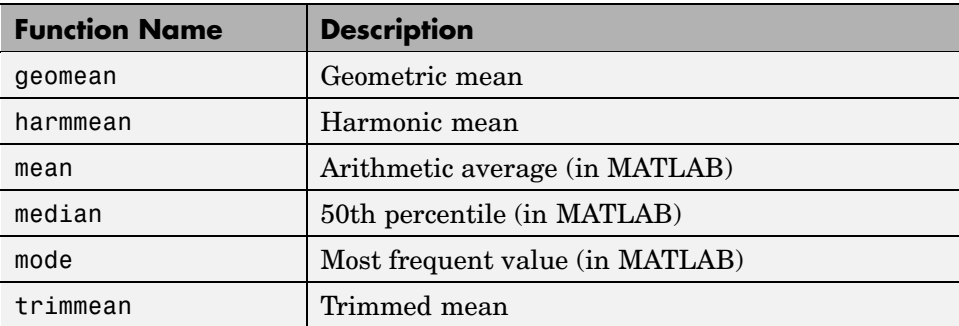

The table gives the function names and descriptions.

The average is a simple and popular estimate of location. If the data sample comes from a normal distribution, then the sample average is also optimal (MVUE of  $\mu$ ).

Unfortunately, outliers, data entry errors, or glitches exist in almost all real data. The sample average is sensitive to these problems. One bad data value can move the average away from the center of the rest of the data by an arbitrarily large distance.

The median and trimmed mean are two measures that are resistant (robust) to outliers. The median is the 50th percentile of the sample, which will only change slightly if you add a large perturbation to any value. The idea behind the trimmed mean is to ignore a small percentage of the highest and lowest values of a sample when determining the center of the sample.

The geometric mean and harmonic mean, like the average, are not robust to outliers. They are useful when the sample is distributed lognormal or heavily skewed.

The following example shows the behavior of the measures of location for a sample with one outlier.

```
x = [ones(1, 6) 100]x =1 1 1 1 1 1 100
locate = [geomean(x) harmonican(x) mean(x) mean(x) median(x)...
        trimmean(x,25)]
locate =
   1.9307 1.1647 15.1429 1.0000 1.0000
```
You can see that the mean is far from any data value because of the influence of the outlier. The median and trimmed mean ignore the outlying value and describe the location of the rest of the data values.

# <span id="page-169-0"></span>**Measures of Dispersion**

The purpose of measures of dispersion is to find out how spread out the data values are on the number line. Another term for these statistics is measures of spread.

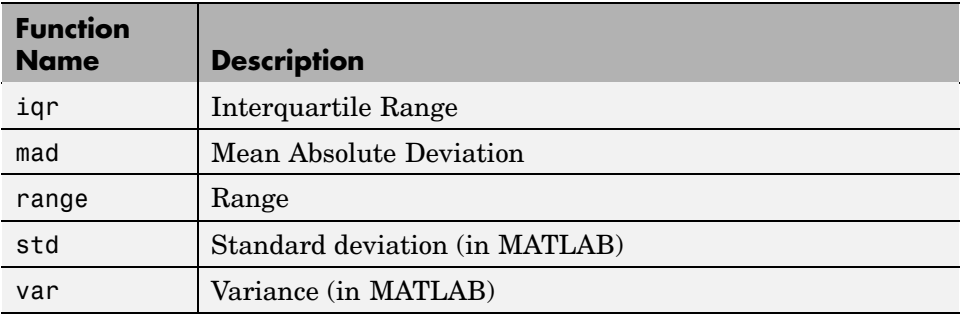

The table gives the function names and descriptions.

The range (the difference between the maximum and minimum values) is the simplest measure of spread. But if there is an outlier in the data, it will be the minimum or maximum value. Thus, the range is not robust to outliers.

The standard deviation and the variance are popular measures of spread that are optimal for normally distributed samples. The sample variance is the MVUE of the normal parameter  $\sigma^2$ . The standard deviation is the square root of the variance and has the desirable property of being in the same units as the data. That is, if the data is in meters, the standard deviation is in meters as well. The variance is in meters<sup>2</sup>, which is more difficult to interpret.

Neither the standard deviation nor the variance is robust to outliers. A data value that is separate from the body of the data can increase the value of the statistics by an arbitrarily large amount.

The Mean Absolute Deviation (MAD) is also sensitive to outliers. But the MAD does not move quite as much as the standard deviation or variance in response to bad data.

The Interquartile Range (IQR) is the difference between the 75th and 25th percentile of the data. Since only the middle 50% of the data affects this measure, it is robust to outliers.

The following example shows the behavior of the measures of dispersion for a sample with one outlier.

 $x = [ones(1, 6) 100]$  $x =$ 1 1 1 1 1 1 100 stats =  $[iqr(x) \text{ mad}(x) \text{ range}(x) \text{ std}(x)]$ stats = 0 24.2449 99.0000 37.4185

# <span id="page-171-0"></span>**Functions for Data with Missing Values (NaNs)**

Most real-world data sets have one or more missing elements. It is convenient to code missing entries in a matrix as NaN (Not a Number).

Here is a simple example.

```
m = magic(3);m([1 5]) = [NaN NaN]m =NaN 1 6
   3 NaN 7
    492
```
Any arithmetic operation that involves the missing values in this matrix yields NaN, as below.

```
sum(m)
ans =NaN NaN 15
```
Removing cells with NaN would destroy the matrix structure. Removing whole rows that contain NaN would discard real data. Instead, the Statistics Toolbox has a variety of functions that are similar to other MATLAB functions, but that treat NaN values as missing and therefore ignore them in the calculations.

```
nansum(m)
```

```
ans =7 10 13
```
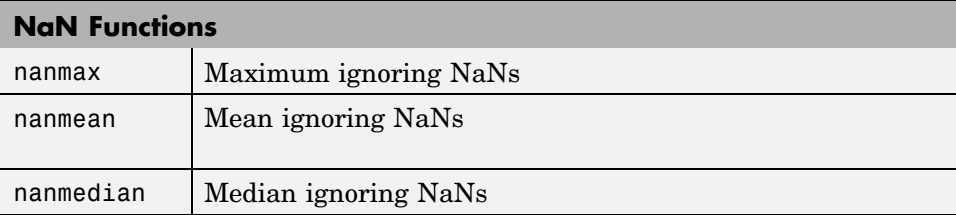

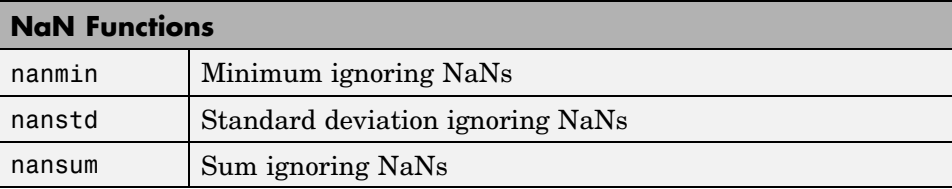

In addition, other Statistics Toolbox functions operate only on the numeric values, ignoring NaNs. These include iqr, kurtosis, mad, prctile, range, skewness, and trimmean.

# <span id="page-173-0"></span>**Function for Grouped Data**

As you saw in the previous section, the descriptive statistics functions can compute statistics on each column in a matrix. Sometimes, however, you may have your data arranged differently so that measurements appear in one column or variable, and a grouping code appears in a second column or variable. Although the MATLAB syntax makes it simple to apply functions to a subset of an array, in this case it is simpler to use the grpstats function.

The grpstats function can compute the mean, standard error of the mean, and count (number of observations) for each group defined by one or more grouping variables. If you supply a significance level, it also creates a graph of the group means with confidence intervals.

As an example, load the larger car data set. You can look at the average value of MPG (miles per gallon) for cars grouped by org (location of the origin of the car).

```
load carbig
grpstats(MPG,org,0.05)
ans =20.084
       27.891
       30.451
```
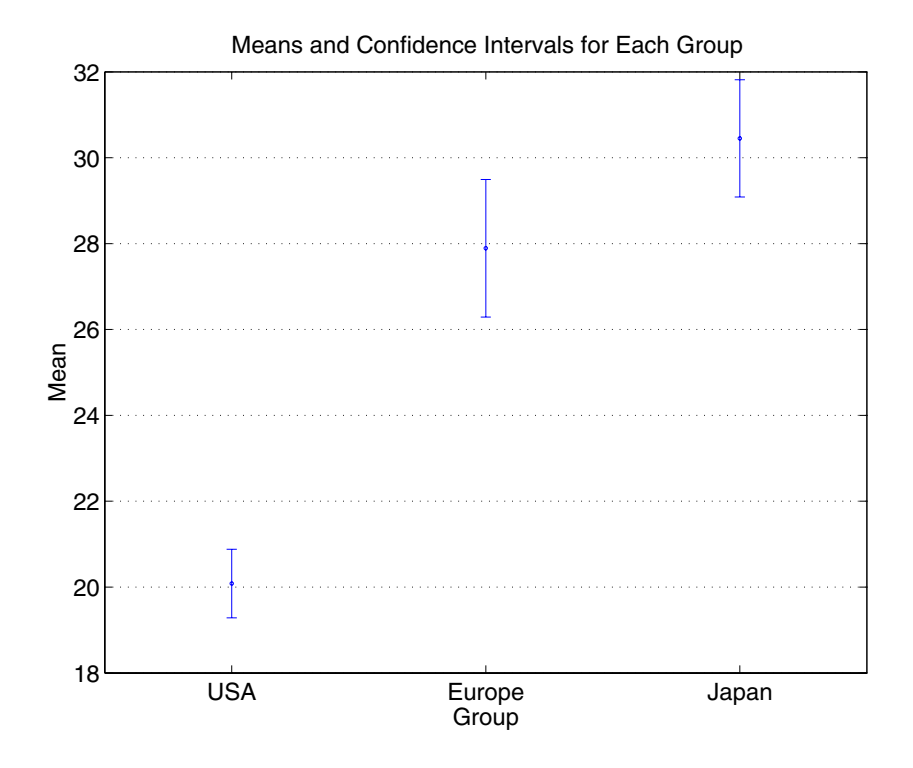

You can also get the complete set of statistics for MPG grouped by three variables: org, cyl4 (the engine has four cylinders or not), and when (when the car was made).

```
[m,s,c,n] = grpstats(MPG, {org cyl4 when});
[n num2cell([m s c])]
```
ans  $=$ 

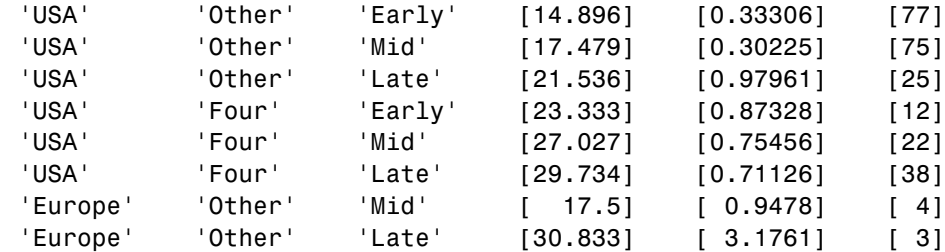

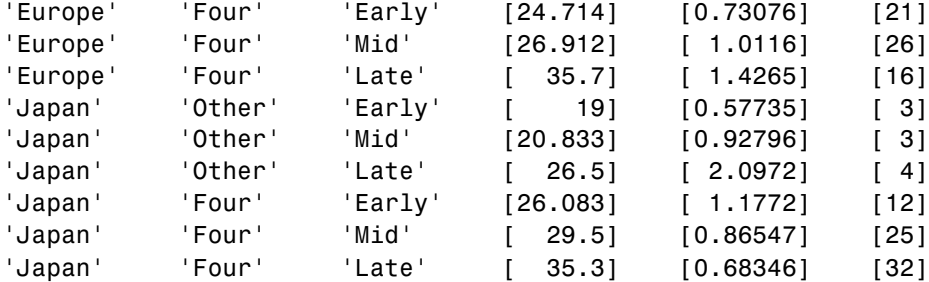

# <span id="page-176-0"></span>**Percentiles and Graphical Descriptions**

Trying to describe a data sample with two numbers, a measure of location and a measure of spread, is frugal but may be misleading. Here are some other approaches:

- **•** "Percentiles" on page 3-11
- **•** ["Probability Density Estimation" on page 3-13](#page-178-0)
- **•** ["Empirical Cumulative Distribution Function" on page 3-18](#page-183-0)

## **Percentiles**

Another option is to compute a reasonable number of the sample percentiles. This provides information about the shape of the data as well as its location and spread.

The example shows the result of looking at every quartile of a sample containing a mixture of two distributions.

```
x = [normal(4, 1, 1, 100) normal(6, 0.5, 1, 200)];
p = 100*(0:0.25:1);y = \text{prctile}(x, p);
z = [p; y]z =0 25.0000 50.0000 75.0000 100.0000
   1.5172 4.6842 5.6706 6.1804 7.6035
```
Compare the first two quantiles to the rest.

The box plot is a graph for descriptive statistics. The following graph is a box plot of the preceding data.

boxplot(x)

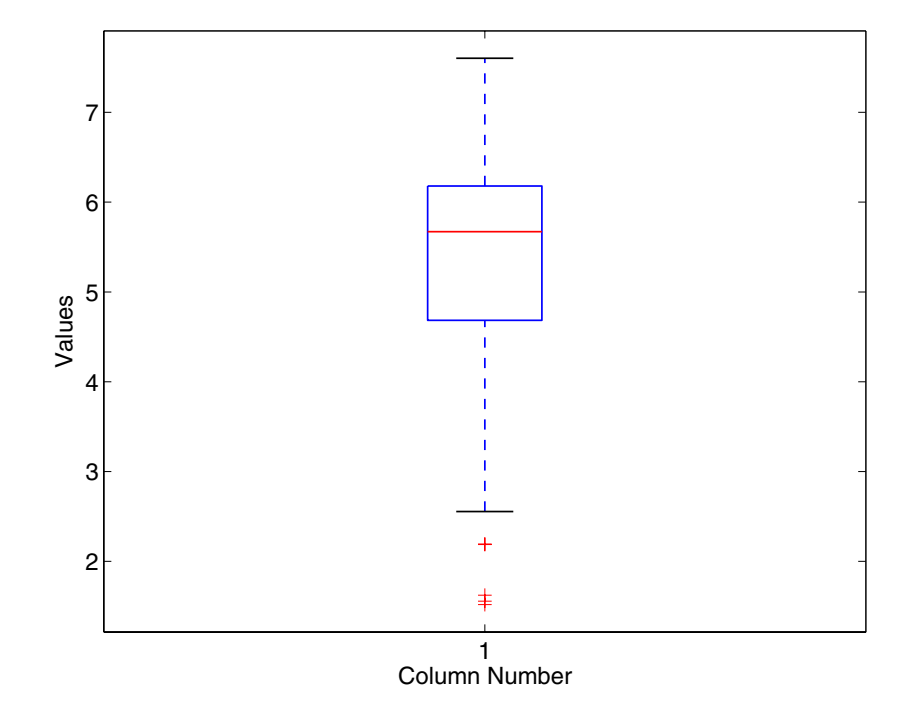

The long lower tail and plus signs show the lack of symmetry in the sample values. For more information on box plots, see .

The histogram is a complementary graph.

hist(x)

<span id="page-178-0"></span>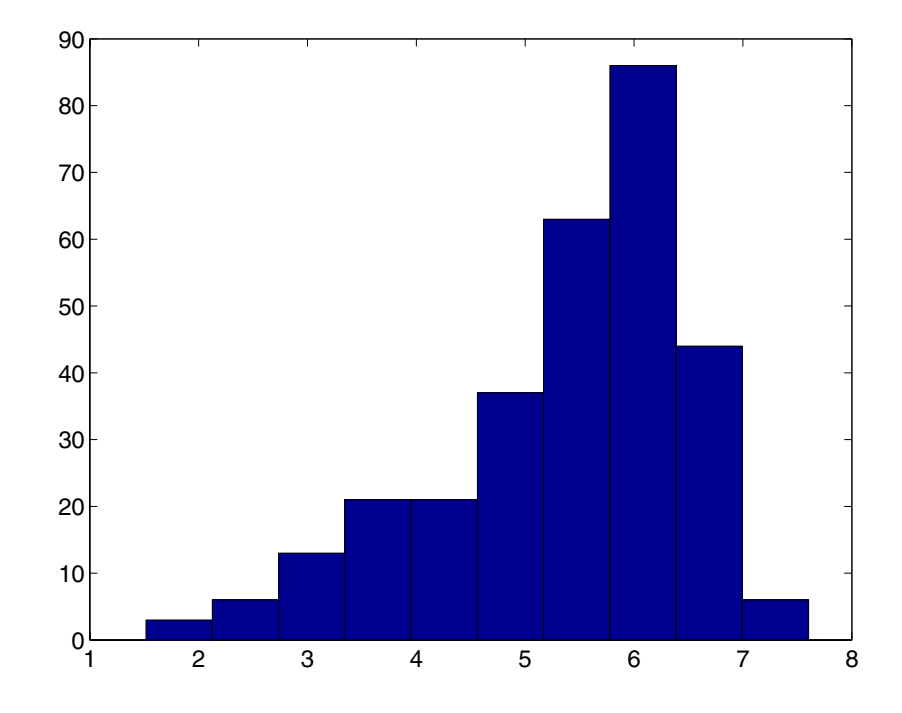

## **Probability Density Estimation**

You can also describe a data sample by estimating its density in a nonparametric way. The ksdensity function does this by using a kernel smoothing function and an associated bandwidth to estimate the density.

This example uses the carsmall data set to estimate the probability density of the MPG (miles per gallon) measurements for 94 cars. It uses the default kernel function, a normal distribution, and its default bandwidth.

```
cars = load('carsmall','MPG','Origin');
MPG = cars.MPG;
Origin = cars.Origin;
[f, x] = ksdensity(MPG);plot(x,f);
title('Density estimate for MPG')
```
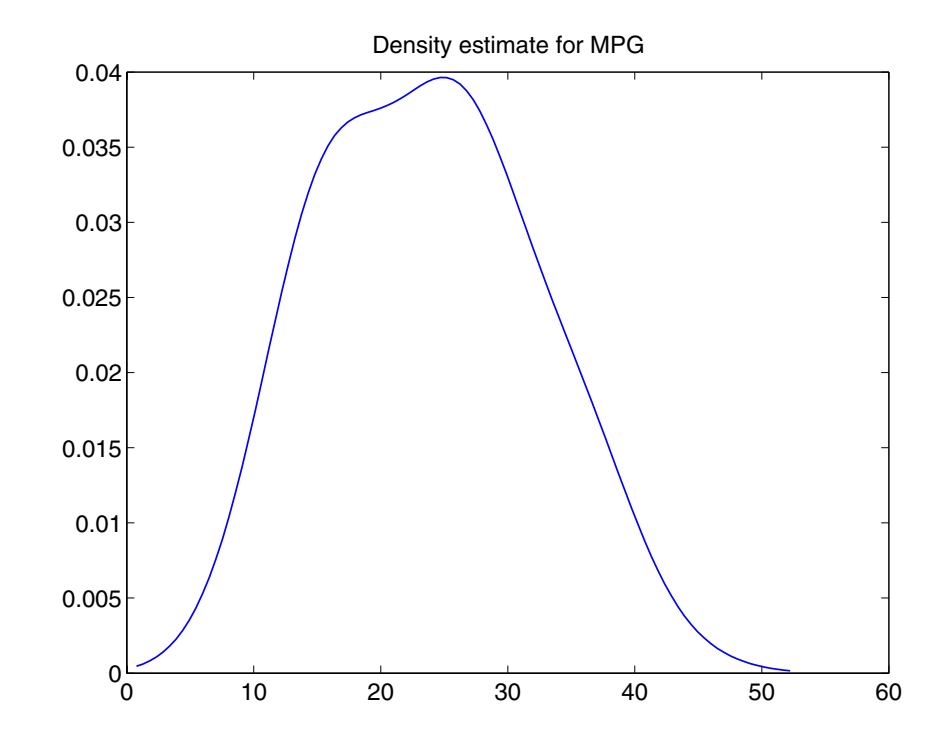

## **Kernel Bandwidth**

The choice of kernel bandwidth controls the smoothness of the probability density curve. The following graph shows the density estimate for the same mileage data using different bandwidths. The default bandwidth is in blue and looks like the preceding graph. Estimates for smaller and larger bandwidths are in red and green.

The first call to ksdensity returns the default bandwidth, u, of the kernel smoothing function. Subsequent calls modify this bandwidth.

```
[f, x, u] = ksdensity(MPG);
plot(x,f)
title('Density estimate for MPG')
hold on
```
**3-14**
```
[f, x] = ksdensity(MPG, 'width', u/3);plot(x,f,'r');
[f, x] = ksdensity(MPG, 'width', u*3);plot(x, f, 'g');
legend('default width','1/3 default','3*default')
hold off
```
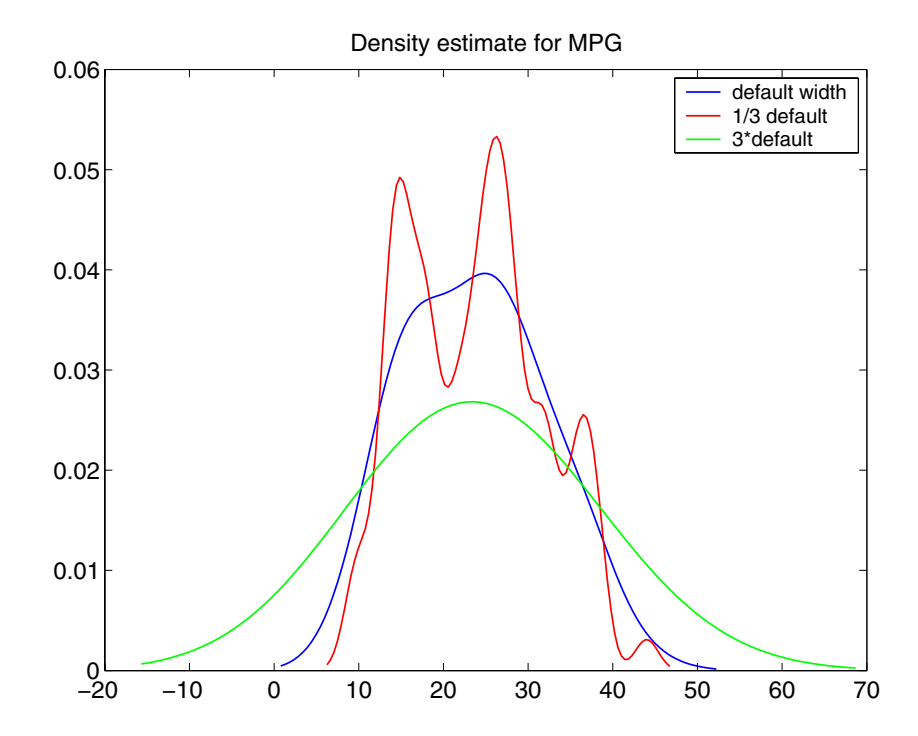

The default bandwidth seems to be doing a good job — reasonably smooth, but not so smooth as to obscure features of the data. This bandwidth is the one that is theoretically optimal for estimating densities for the normal distribution.

The green curve shows a density with the kernel bandwidth set too high. This curve smooths out the data so much that the end result looks just like the kernel function. The red curve has a smaller bandwidth and is rougher-looking than the blue curve. It may be too rough, but it does provide an indication that there might be two major peaks rather than the single peak of the blue curve. A reasonable choice of width might lead to a curve that is intermediate between the red and blue curves.

### **Kernel Smoothing Function**

You can also specify a kernel function by supplying either the function name or a function handle. The four preselected functions, 'normal', 'epanechnikov', 'box', and 'triangle', are all scaled to have standard deviation equal to 1, so they perform a comparable degree of smoothing.

Using default bandwidths, you can now plot the same mileage data, using each of the available kernel functions.

```
hname = {'normal' 'epanechnikov' 'box' 'triangle'};
hold on;
colors = {'r' 'b' 'g' 'm'};
for i=1:4[f, x] = ksdensity(MPG, 'kernel', hname{j});plot(x,f,colors{j});
end
legend(hname{:});
hold off
```
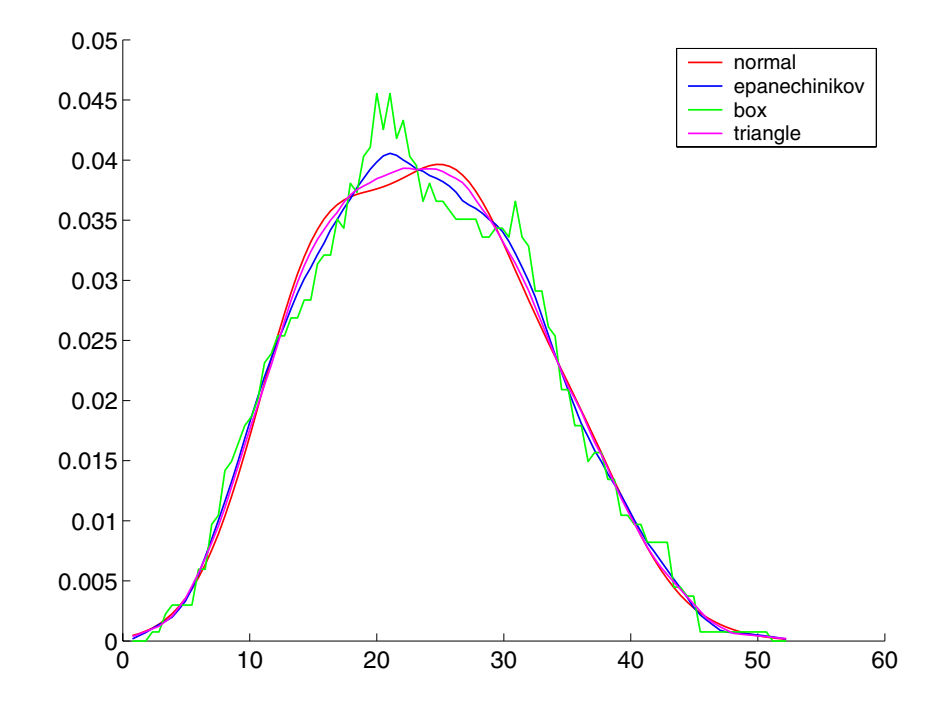

The density estimates are roughly comparable, but the box kernel produces a density that is rougher than the others.

#### **Usefulness of Smooth Density Estimates**

In addition to the aesthetic appeal of the smooth density estimate, there are other appeals as well. While it is difficult to overlay two histograms to compare them, you can easily overlay smooth density estimates. For example, the following graph shows the MPG distributions for cars from different countries of origin.

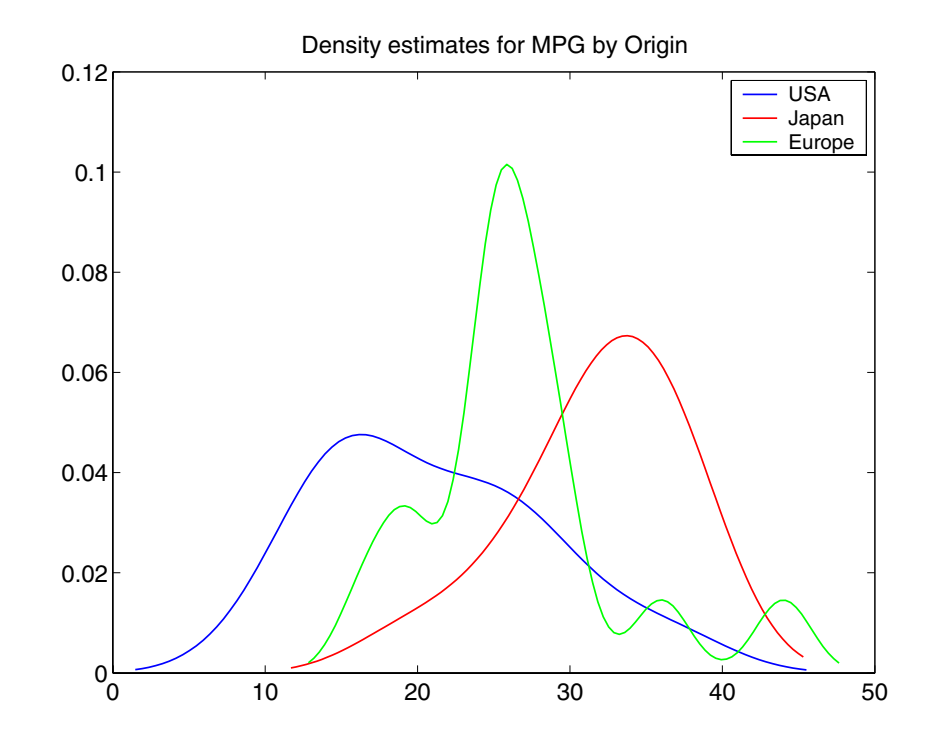

# **Empirical Cumulative Distribution Function**

The ksdensity function described in the last section produces an empirical version of a probability density function (pdf). That is, instead of selecting a density with a particular parametric form and estimating the parameters, it produces a nonparametric density estimate that tries to adapt itself to the data.

Similarly, it is possible to produce an empirical version of the cumulative distribution function (cdf). The ecdf function computes this empirical cdf. It returns the values of a function F such that  $F(x)$  represents the proportion of observations in a sample less than or equal to  $x$ .

The idea behind the empirical cdf is simple. It is a function that assigns probability  $1/n$  to each of *n* observations in a sample. Its graph has a stair-step appearance. If a sample comes from a distribution in a parametric family (such as a normal distribution), its empirical cdf is likely to resemble the parametric distribution. If not, its empirical distribution still gives an estimate of the cdf for the distribution that generated the data.

The following example generates 20 observations from a normal distribution with mean 10 and standard deviation 2. You can use ecdf to calculate the empirical cdf and stairs to plot it. Then you overlay the normal distribution curve on the empirical function.

```
x = normal(10, 2, 20, 1); [f, xf] = ecdf(x);stairs(xf,f)
xx=linspace(5,15,100);
yy = normal(xx, 10, 2);hold on; plot(xx,yy,'r:'); hold off
legend('Empirical cdf','Normal cdf',2)
```
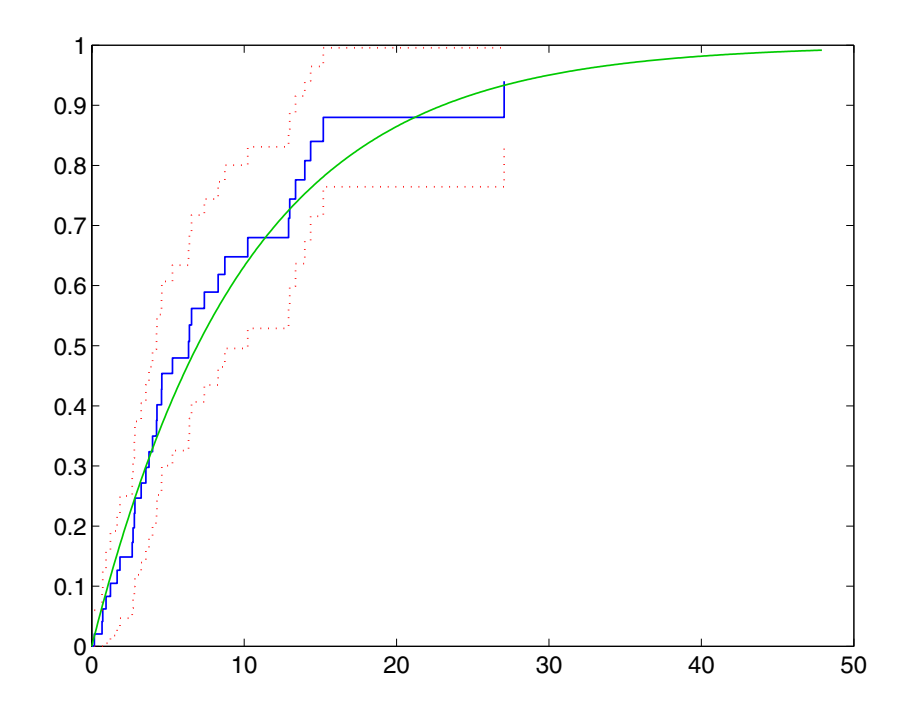

The empirical cdf is especially useful in survival analysis applications. In such applications the data may be censored, that is, not observed exactly. Some individuals may fail during a study, and you can observe their failure time exactly. Other individuals may drop out of the study, or may not fail until after the study is complete. The ecdf function has arguments for dealing with censored data. In addition, you can use the coxphfit function with individuals that have predictors that are not the same.

# **The Bootstrap**

In recent years the statistical literature has examined the properties of resampling as a means to acquire information about the uncertainty of statistical estimators.

The bootstrap is a procedure that involves choosing random samples *with replacement* from a data set and analyzing each sample the same way. Sampling *with replacement* means that every sample is returned to the data set after sampling. So a particular data point from the original data set could appear multiple times in a given bootstrap sample. The number of elements in each bootstrap sample equals the number of elements in the original data set. The range of sample estimates you obtain enables you to establish the uncertainty of the quantity you are estimating.

Here is an example taken from Efron and Tibshirani [\[13\]](#page-1149-0) comparing Law School Admission Test (LSAT) scores and subsequent law school grade point average (GPA) for a sample of 15 law schools.

```
load lawdata
plot(lsat,gpa,'+')
lsline
```
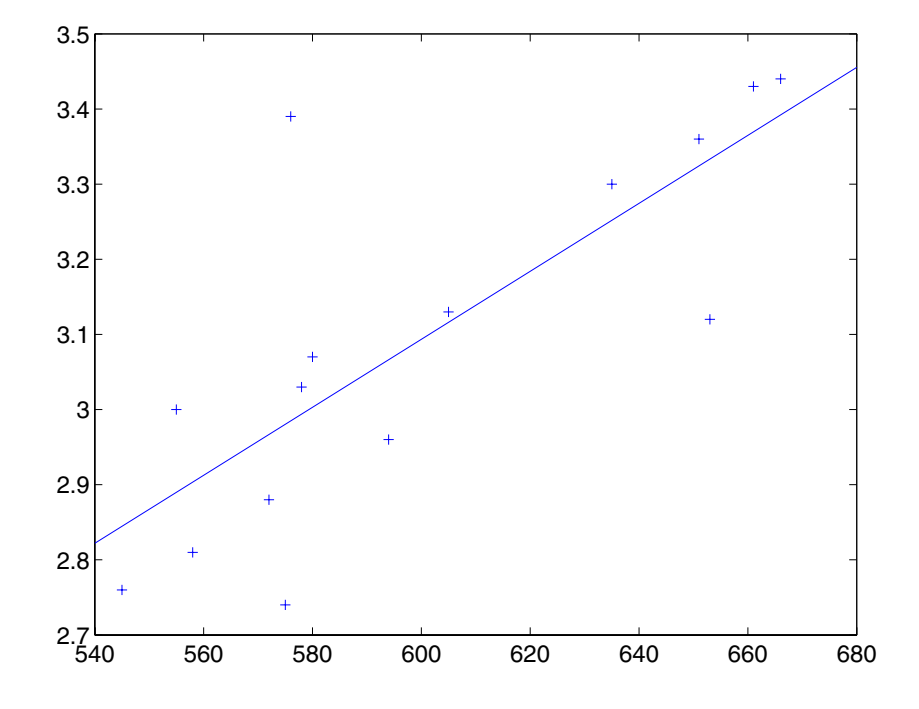

The least squares fit line indicates that higher LSAT scores go with higher law school GPAs. But how certain is this conclusion? The plot provides some intuition, but nothing quantitative.

You can calculate the correlation coefficient of the variables using the corr function.

```
rhohat = corr(lsat, gpa)rhohat =
    0.7764
```
Now you have a number, 0.7764, describing the positive connection between LSAT and GPA, but though 0.7764 may seem large, you still do not know if it is statistically significant.

Using the bootstrp function you can resample the lsat and gpa vectors as many times as you like and consider the variation in the resulting correlation coefficients.

Here is an example.

 $r$ hos1000 = bootstrp(1000, 'corr', lsat,gpa);

This command resamples the lsat and gpa vectors 1000 times and computes the corr function on each sample. Here is a histogram of the result.

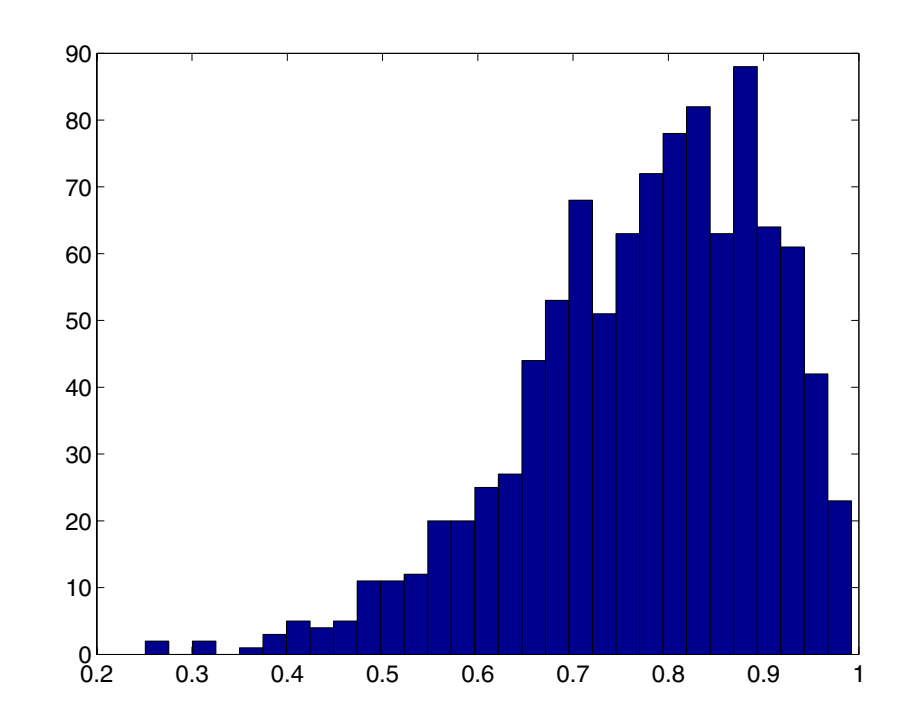

```
hist(rhos1000(:,2),30)
```
Nearly all the estimates lie on the interval [0.4 1.0].

# **Bootstrap Confidence Interval**

It is often desirable to construct a confidence interval for a parameter estimate in statistical inferences. Using the bootci function, you can use bootstrapping to obtain a confidence interval. The confidence interval for the lsat and gpa data is computed as:

```
ci = bootci(5000,@corr,lsat,gpa)
ci =0.3265
    0.9389
```
Therefore, a 95% confidence interval for the correlation coefficient between LSAT and GPA is [0.33 0.94]. This is strong quantitative evidence that LSAT and subsequent GPA are positively correlated. Moreover, this evidence does not require any strong assumptions about the probability distribution of the correlation coefficient.

Although the bootci function computes the Bias Corrected and accelerated (BCa) interval as the default type, it is also able to compute various other types of bootstrap confidence intervals, such as the studentized bootstrap confidence interval.

# **4**

# Linear Models

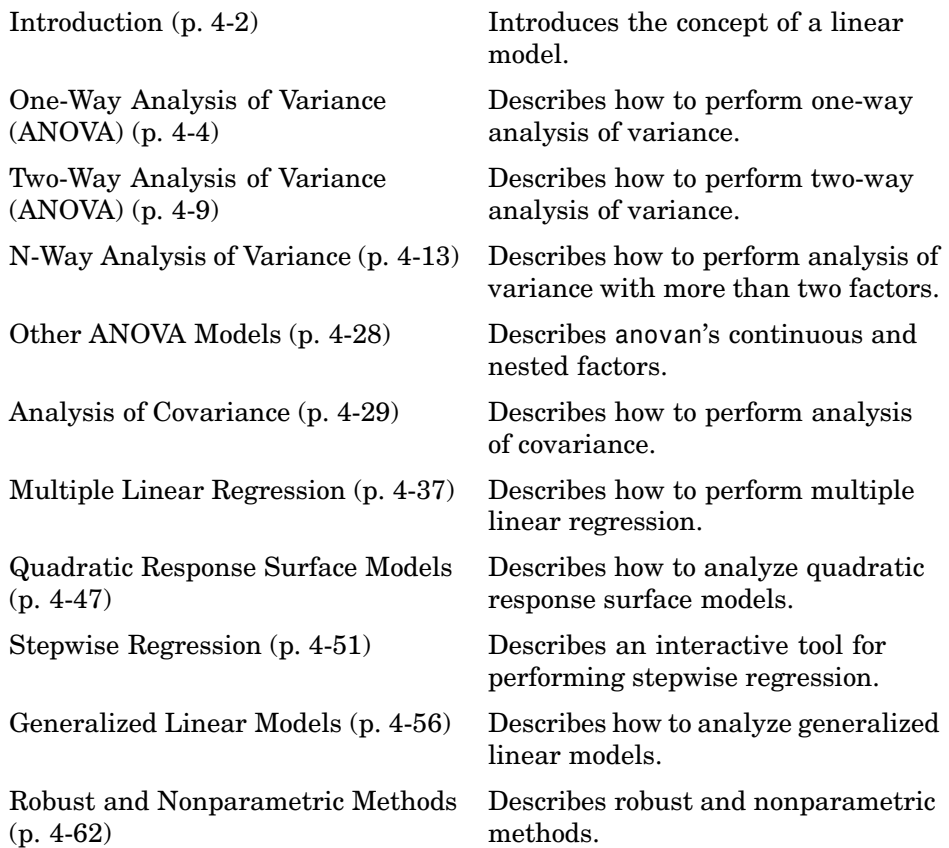

# <span id="page-191-0"></span>**Introduction**

Linear models represent the relationship between a continuous response variable and one or more predictor variables (either continuous or categorical) in the form

$$
y = X\beta + \varepsilon
$$

where:

- **•** *y* is an *n*-by-1 vector of observations of the response variable.
- **•** *X* is the *n*-by-*p* design matrix determined by the predictors.
- **•** β is a *p*-by-1 vector of parameters.
- **•** ε is an *n*-by-1 vector of random disturbances, independent of each other and usually having a normal distribution.

This general form of the linear model is used by MATLAB to solve a variety of specific regression and analysis of variance (ANOVA) problems. For example, for polynomial and multiple regression problems, the columns of *X* are predictor variable values or powers of such values. MATLAB provides many functions for solving linear regression models, including:

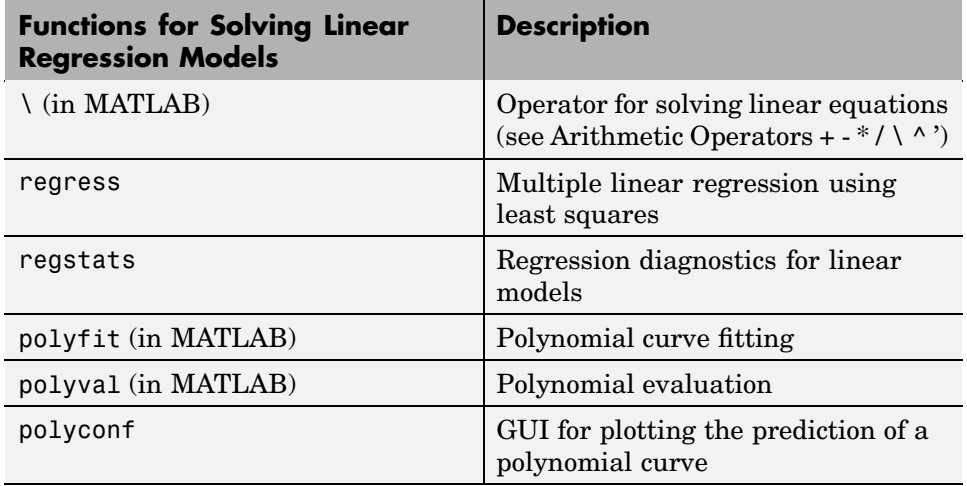

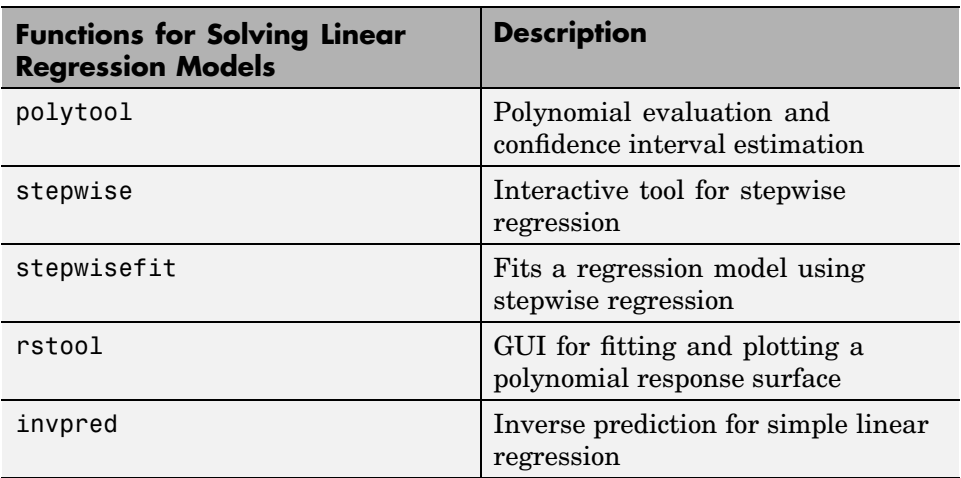

For one-way, two-way, and higher-way ANOVA models, the columns of *X* are dummy (or indicator) variables that encode the predictor categories. For analysis of covariance (ANOCOVA) models, *X* contains values of a continuous predictor and codes for a categorical predictor.

**Note** See [Chapter 5, "Nonlinear Regression Models"](#page-258-0) for information on fitting nonlinear models.

# <span id="page-193-0"></span>**One-Way Analysis of Variance (ANOVA)**

The purpose of one-way ANOVA is to find out whether data from several groups have a common mean. That is, to determine whether the groups are actually different in the measured characteristic.

One-way ANOVA is a simple special case of the linear model. The one-way ANOVA form of the model is

$$
y_{ij} = \alpha_j + \varepsilon_{ij}
$$

where:

- $y_{ij}$  is a matrix of observations in which each column represents a different group.
- **•** α.j is a matrix whose columns are the group means. (The "dot j" notation means that  $\alpha$  applies to all rows of the *j*th column. That is, the value  $\alpha_{ii}$ is the same for all *i*.)
- $\varepsilon_{ii}$  is a matrix of random disturbances.

The model assumes that the columns of *y* are a constant plus a random disturbance. You want to know if the constants are all the same.

The following sections explore one-way ANOVA in greater detail:

- **•** "Example: One-Way ANOVA" on page 4-4
- **•** ["Multiple Comparisons" on page 4-6](#page-195-0)

# **Example: One-Way ANOVA**

The data below comes from a study by Hogg and Ledolter [\[19\]](#page-1150-0) of bacteria counts in shipments of milk. The columns of the matrix hogg represent different shipments. The rows are bacteria counts from cartons of milk chosen randomly from each shipment. Do some shipments have higher counts than others?

```
load hogg
hogg
```
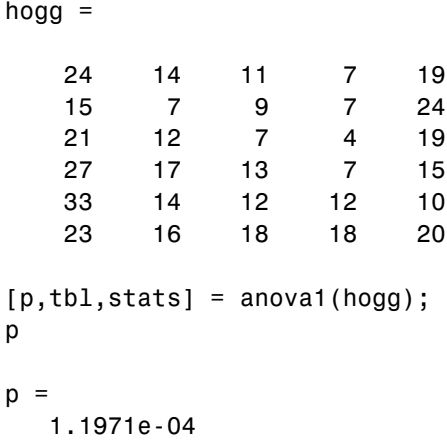

The standard ANOVA table has columns for the sums of squares, degrees of freedom, mean squares (SS/df), F statistic, and p-value.

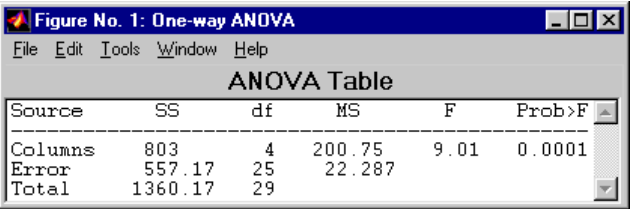

You can use the F statistic to do a hypothesis test to find out if the bacteria counts are the same. anova1 returns the p-value from this hypothesis test.

In this case the p-value is about 0.0001, a very small value. This is a strong indication that the bacteria counts from the different tankers are not the same. An F statistic as extreme as the observed F would occur by chance only once in 10,000 times if the counts were truly equal.

The p-value returned by anova1 depends on assumptions about the random disturbances  $\varepsilon_{ii}$  in the model equation. For the p-value to be correct, these disturbances need to be independent, normally distributed, and have constant variance. See ["Robust and Nonparametric Methods" on page 4-62](#page-251-0) for a nonparametric function that does not require a normal assumption.

<span id="page-195-0"></span>You can get some graphical assurance that the means are different by looking at the box plots in the second figure window displayed by anova1. Note however that the notches are used for a comparison of medians, not a comparison of means. For more information on this display, see ["Box Plots"](#page-344-0) on page 8[-3](#page-344-0).

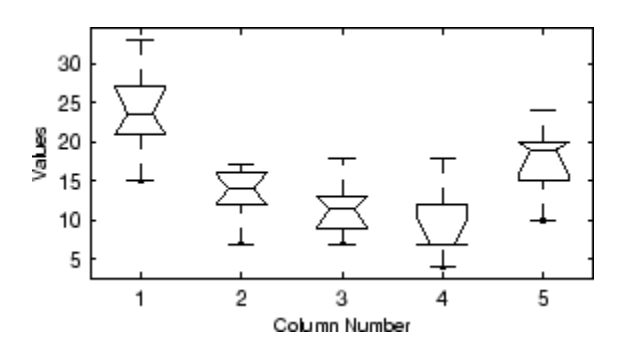

### **Multiple Comparisons**

Sometimes you need to determine not just whether there are any differences among the means, but specifically which pairs of means are significantly different. It is tempting to perform a series of t tests, one for each pair of means, but this procedure has a pitfall.

In a t test, you compute a t statistic and compare it to a critical value. The critical value is chosen so that when the means are really the same (any apparent difference is due to random chance), the probability that the t statistic will exceed the critical value is small, say 5%. When the means are different, the probability that the statistic will exceed the critical value is larger.

In this example there are five means, so there are 10 pairs of means to compare. It stands to reason that if all the means are the same, and if there is a 5% chance of incorrectly concluding that there is a difference in one pair, then the probability of making at least one incorrect conclusion among all 10 pairs is much larger than 5%.

Fortunately, there are procedures known as *multiple comparison procedures* that are designed to compensate for multiple tests.

**4-6**

## **Example: Multiple Comparisons**

You can perform a multiple comparison test using the multcompare function and supplying it with the stats output from anova1.

```
[c,m] = multcompare(stats)
```
 $c =$ 

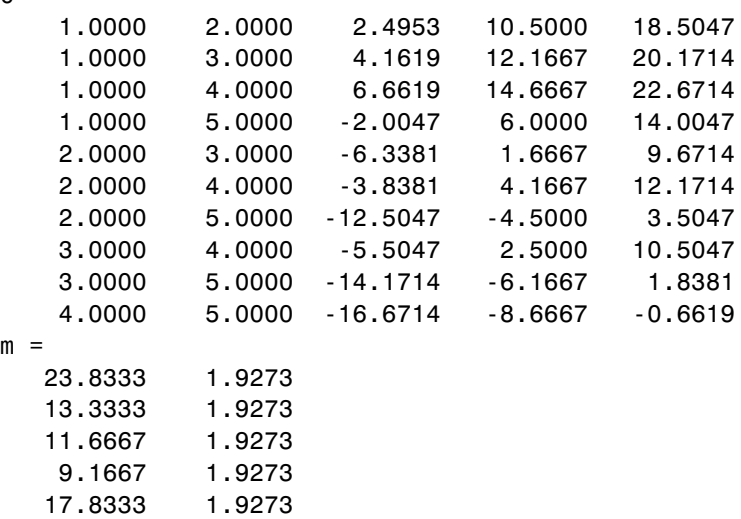

The first output from multcompare has one row for each pair of groups, with an estimate of the difference in group means and a confidence interval for that group. For example, the second row has the values

1.0000 3.0000 4.1619 12.1667 20.1714

indicating that the mean of group 1 minus the mean of group 3 is estimated to be 12.1667, and a 95% confidence interval for this difference is [4.1619, 20.1714]. This interval does not contain 0, so you can conclude that the means of groups 1 and 3 are different.

The second output contains the mean and its standard error for each group.

It is easier to visualize the difference between group means by looking at the graph that multcompare produces.

There are five groups. The graph instructs you to "click on the group you want to test." Three groups have slopes significantly different from group one.

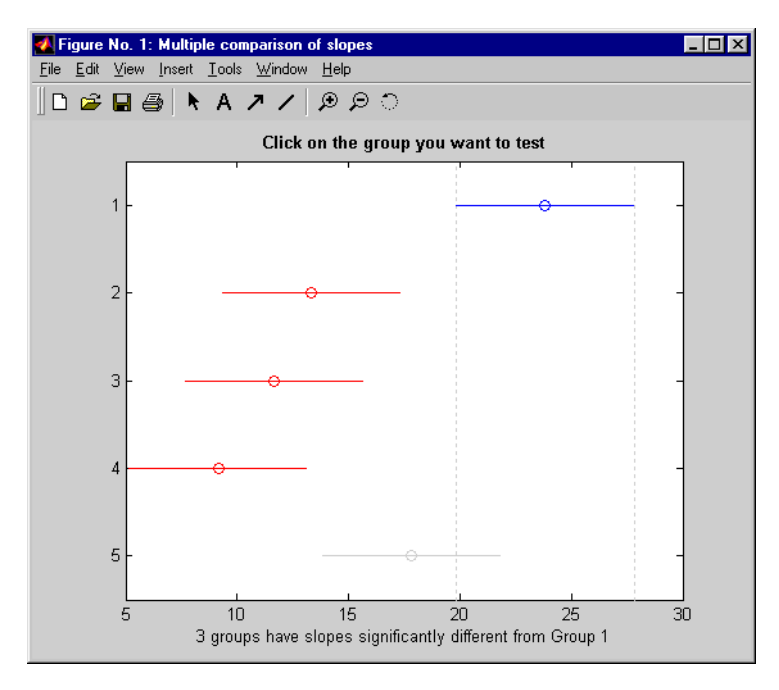

The graph shows that group 1 is significantly different from groups 2, 3, and 4. By using the mouse to select group 4, you can determine that it is also significantly different from group 5. Other pairs are not significantly different.

# <span id="page-198-0"></span>**Two-Way Analysis of Variance (ANOVA)**

The purpose of two-way ANOVA is to find out whether data from several groups have a common mean. One-way ANOVA and two-way ANOVA differ in that the groups in two-way ANOVA have two categories of defining characteristics instead of one.

Suppose an automobile company has two factories, and each factory makes the same three models of car. It is reasonable to ask if the gas mileage in the cars varies from factory to factory as well as from model to model. There are two predictors, factory and model, to explain differences in mileage.

There could be an overall difference in mileage due to a difference in the production methods between factories. There is probably a difference in the mileage of the different models (irrespective of the factory) due to differences in design specifications. These effects are called *additive*.

Finally, a factory might make high mileage cars in one model (perhaps because of a superior production line), but not be different from the other factory for other models. This effect is called an *interaction*. It is impossible to detect an interaction unless there are duplicate observations for some combination of factory and car model.

Two-way ANOVA is a special case of the linear model. The two-way ANOVA form of the model is

 $y_{ijk} = \mu + \alpha_{ji} + \beta_i + \gamma_{ij} + \epsilon_{ijk}$ 

where, with respect to the automobile example above:

- $y_{ijk}$  is a matrix of gas mileage observations (with row index *i*, column index *j*, and repetition index *k*).
- $\mu$  is a constant matrix of the overall mean gas mileage.
- $\alpha$ ; is a matrix whose columns are the deviations of each car's gas mileage (from the mean gas mileage  $\mu$ ) that are attributable to the car's *model*. All values in a given column of  $\alpha$ <sub>j</sub> are identical, and the values in each row of  $\alpha$ ; sum to 0.
- $\beta_i$  is a matrix whose rows are the deviations of each car's gas mileage (from the mean gas mileage  $\mu$ ) that are attributable to the car's *factory*. All values in a given row of  $\beta_i$  are identical, and the values in each column of  $\beta_i$  sum to 0.
- $\gamma_{ij}$  is a matrix of interactions. The values in each row of  $\gamma_{ij}$  sum to 0, and the values in each column of  $\gamma_{ij}$  sum to 0.
- $\varepsilon_{ijk}$  is a matrix of random disturbances.

The ["What Is the Statistics Toolbox?" on page 1-2](#page-15-0) provides an example of a two-way analysis.

## **Example: Two-Way ANOVA**

The purpose of the example is to determine the effect of car model and factory on the mileage rating of cars.

```
load mileage
mileage
mileage =
  33.3000 34.5000 37.4000
  33.4000 34.8000 36.8000
  32.9000 33.8000 37.6000
  32.6000 33.4000 36.6000
  32.5000 33.7000 37.0000
  33.0000 33.9000 36.7000
cars = 3;[p,tbl,stats] = anova2(mileage,cars);
p
p =0.0000 0.0039 0.8411
```
There are three models of cars (columns) and two factories (rows). The reason there are six rows in mileage instead of two is that each factory provides three cars of each model for the study. The data from the first factory is in the first three rows, and the data from the second factory is in the last three rows.

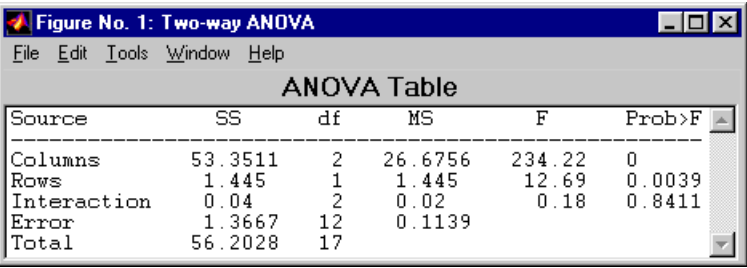

The standard ANOVA table has columns for the sums of squares, degrees-of-freedom, mean squares (SS/df), F statistics, and p-values.

You can use the F statistics to do hypotheses tests to find out if the mileage is the same across models, factories, and model-factory pairs (after adjusting for the additive effects). anova2 returns the p-value from these tests.

The p-value for the model effect is zero to four decimal places. This is a strong indication that the mileage varies from one model to another. An F statistic as extreme as the observed F would occur by chance less than once in 10,000 times if the gas mileage were truly equal from model to model. If you used the multcompare function to perform a multiple comparison test, you would find that each pair of the three models is significantly different.

The p-value for the factory effect is 0.0039, which is also highly significant. This indicates that one factory is out-performing the other in the gas mileage of the cars it produces. The observed p-value indicates that an F statistic as extreme as the observed F would occur by chance about four out of 1000 times if the gas mileage were truly equal from factory to factory.

There does not appear to be any interaction between factories and models. The p-value, 0.8411, means that the observed result is quite likely (84 out 100 times) given that there is no interaction.

The p-values returned by anova2 depend on assumptions about the random disturbances  $\varepsilon_{ijk}$  in the model equation. For the p-values to be correct these disturbances need to be independent, normally distributed, and have constant variance. See ["Robust and Nonparametric Methods" on page 4-62](#page-251-0) for nonparametric methods that do not require a normal distribution.

In addition, anova2 requires that data be *balanced*, which in this case means there must be the same number of cars for each combination of model and factory. The next section discusses a function that supports unbalanced data with any number of predictors.

# <span id="page-202-0"></span>**N-Way Analysis of Variance**

You can use N-way ANOVA to determine if the means in a set of data differ when grouped by multiple factors. If they do differ, you can determine which factors or combinations of factors are associated with the difference.

N-way ANOVA is a generalization of two-way ANOVA. For three factors, the model can be written

$$
y_{ijkl} = \mu + \alpha_{.j} + \beta_{i..} + \gamma_{..k} + (\alpha \beta)_{ij} + (\alpha \gamma_{i..k} + (\beta \gamma)_{.jk} + (\alpha \beta \gamma)_{ijk} + \epsilon_{ijkl}
$$

In this notation parameters with two subscripts, such as  $(\alpha\beta)_{ii}$ , represent the interaction effect of two factors. The parameter  $(\alpha\beta\gamma_{ijk})$  represents the three-way interaction. An ANOVA model can have the full set of parameters or any subset, but conventionally it does not include complex interaction terms unless it also includes all simpler terms for those factors. For example, one would generally not include the three-way interaction without also including all two-way interactions.

The anovan function performs N-way ANOVA. Unlike the anova1 and anova2 functions, anovan does not expect data in a tabular form. Instead, it expects a vector of response measurements and a separate vector (or text array) containing the values corresponding to each factor. This input data format is more convenient than matrices when there are more than two factors or when the number of measurements per factor combination is not constant.

The following examples explore anovan in greater detail:

- **•** "Example: N-Way ANOVA with Small Data Set" on page 4-13
- **•** ["Example: N-Way ANOVA with Large Data Set" on page 4-15](#page-204-0)

## **Example: N-Way ANOVA with Small Data Set**

Consider the following two-way example using anova2.

m = [23 15 20;27 17 63;43 3 55;41 9 90]  $m =$ 23 15 20 27 17 63 43 3 55

```
41 9 90
anova2(m,2)
ans =0.0197 0.2234 0.2663
```
The factor information is implied by the shape of the matrix m and the number of measurements at each factor combination (2). Although anova2 does not actually require arrays of factor values, for illustrative purposes you could create them as follows.

```
cfactor = repmat(1:3,4,1)cfactor =
   123
   123
   123
   123
rfactor = [ones(2,3); 2*ones(2,3)]rfactor =
   1 1 1
   1 1 1
   222
   222
```
The cfactor matrix shows that each column of m represents a different level of the column factor. The rfactor matrix shows that the top two rows of m represent one level of the row factor, and bottom two rows of m represent a second level of the row factor. In other words, each value  $m(i, j)$  represents an observation at column factor level  $cfactor(i,j)$  and row factor level rfactor(i,j).

To solve the above problem with anovan, you need to reshape the matrices m, cfactor, and rfactor to be vectors.

 $m = m(:);$ 

```
cfactor = cfactor(:);rfactor = rfactor(:);[m cfactor rfactor]
ans =23 1 1
  27 1 1
  43 1 2
  41 1 2
  15 2 1
  17 2 1
   322
   922
  20 3 1
  63 3 1
  55 3 2
  90 3 2
```
anovan(m,{cfactor rfactor},2)

```
ans =0.0197
    0.2234
    0.2663
```
# **Example: N-Way ANOVA with Large Data Set**

The previous example used anova2 to study a small data set measuring car mileage. This example illustrates how to analyze a larger set of car data with mileage and other information on 406 cars made between 1970 and 1982. First, load the data set and look at the variable names.

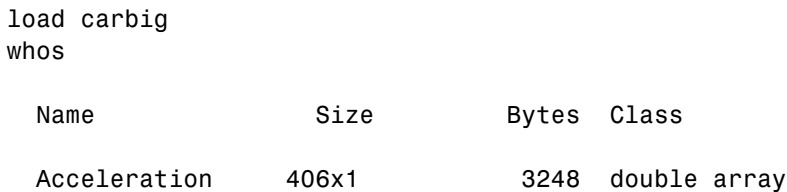

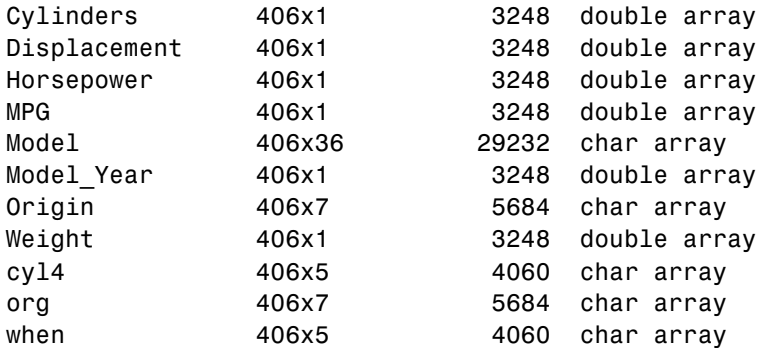

The example focusses on four variables. MPG is the number of miles per gallon for each of 406 cars (though some have missing values coded as NaN). The other three variables are factors: cyl4 (four-cylinder car or not), org (car originated in Europe, Japan, or the USA), and when (car was built early in the period, in the middle of the period, or late in the period).

First, fit the full model, requesting up to three-way interactions and Type 3 sums-of-squares.

```
varnames = {'Origin';'4Cyl';'MfgDate'};
anovan(MPG,{org cyl4 when},3,3,varnames)
ans =0.0000
       NaN
         0
    0.7032
    0.0001
    0.2072
    0.6990
```
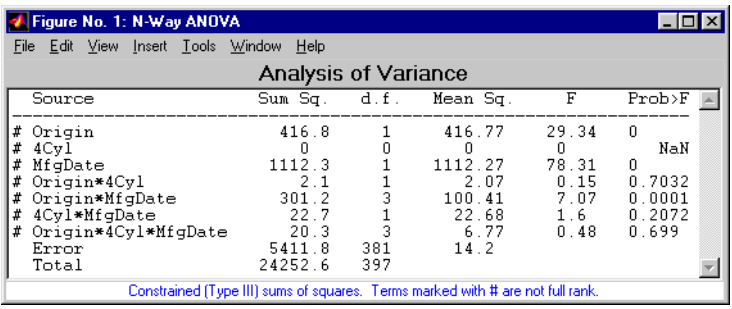

Note that many terms are marked by a "#" symbol as not having full rank, and one of them has zero degrees of freedom and is missing a p-value. This can happen when there are missing factor combinations and the model has higher-order terms. In this case, the cross-tabulation below shows that there are no cars made in Europe during the early part of the period with other than four cylinders, as indicated by the  $0$  in table $(2,1,1)$ .

```
[table, chi2, p, factorvals] = crosstab(org,when,cyl4)
table(:,:,1) =82 75 25
    043
    334
table(:,:,2) =12 22 38
   23 26 17
   12 25 32
chi2 =207.7689
p =0
factorvals =
```
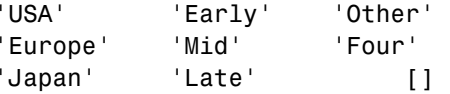

Consequently it is impossible to estimate the three-way interaction effects, and including the three-way interaction term in the model makes the fit singular.

Using even the limited information available in the ANOVA table, you can see that the three-way interaction has a p-value of 0.699, so it is not significant. So this time you examine only two-way interactions.

[p,tbl,stats,terms] = anovan(MPG,{org cyl4 when},2,3,varnames); terms

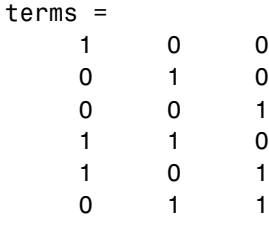

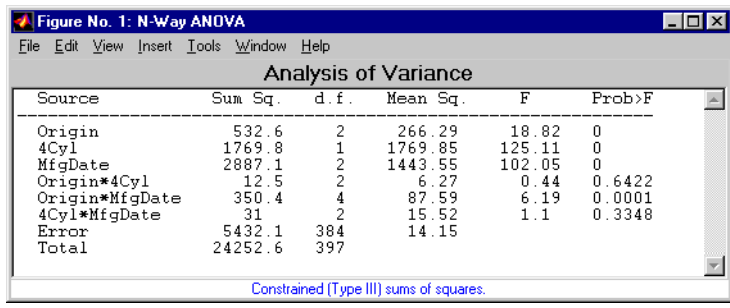

Now all terms are estimable. The p-values for interaction term 4 (Origin\*4Cyl) and interaction term 6 (4Cyl\*MfgDate) are much larger than a typical cutoff value of 0.05, indicating these terms are not significant. You could choose to omit these terms and pool their effects into the error term. The output terms variable returns a matrix of codes, each of which is a bit pattern representing a term. You can omit terms from the model by deleting

their entries from terms and running anovan again, this time supplying the resulting vector as the model argument.

```
terms([4 6],:) = []terms =
    100
    0 1 0
    0 0 1
    101
anovan(MPG,{org cyl4 when},terms,3,varnames)
ans =1.0e-003 *
   0.0000
       \Omega0
   0.1140
```
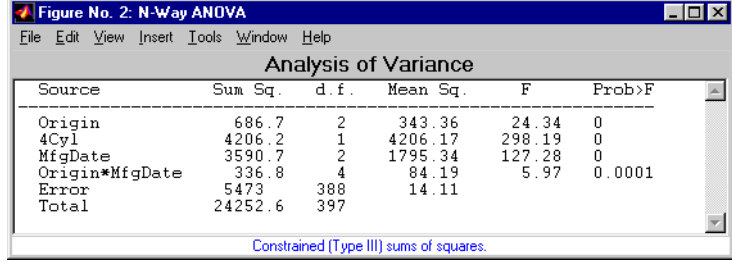

Now you have a more parsimonious model indicating that the mileage of these cars seems to be related to all three factors, and that the effect of the manufacturing date depends on where the car was made.

## **ANOVA with Random Effects**

In an ordinary ANOVA model, each grouping variable represents a fixed factor. The levels of that factor are a fixed set of values. Your goal is to

<span id="page-209-0"></span>determine whether different factor levels lead to different response values. This section presents an example that shows how to use anovan to fit models where a factor's levels represent a random selection from a larger (infinite) set of possible levels.

This section covers the following topics:

- **•** "Setting Up the Model" on page 4-20
- **•** ["Fitting a Random Effects Model" on page 4-21](#page-210-0)
- **•** ["F Statistics for Models with Random Effects" on page 4-22](#page-211-0)
- **•** ["Variance Components" on page 4-24](#page-213-0)

#### **Setting Up the Model**

To set up the example, first load the data, which is stored in a 6-by-3 matrix, mileage.

load mileage

The anova2 function works only with balanced data, and it infers the values of the grouping variables from the row and column numbers of the input matrix. The anovan function, on the other hand, requires you to explicitly create vectors of grouping variable values. To create these vectors, do the following steps:

**1** Create an array indicating the factory for each value in mileage. This array is 1 for the first column, 2 for the second, and 3 for the third.

```
factorv = remat(1:3,6,1);
```
**2** Create an array indicating the car model for each mileage value. This array is 1 for the first three rows of mileage, and 2 for the remaining three rows.

carmod =  $[ones(3,3); 2*ones(3,3)];$ 

**3** Turn these matrices into vectors and display them.

```
mileage = mileage(:);factory = factory :);
```

```
carnod = carmod(:);[mileage factory carmod]
ans =33.3000 1.0000 1.0000
  33.4000 1.0000 1.0000
  32.9000 1.0000 1.0000
  32.6000 1.0000 2.0000
  32.5000 1.0000 2.0000
  33.0000 1.0000 2.0000
  34.5000 2.0000 1.0000
  34.8000 2.0000 1.0000
  33.8000 2.0000 1.0000
  33.4000 2.0000 2.0000
  33.7000 2.0000 2.0000
  33.9000 2.0000 2.0000
  37.4000 3.0000 1.0000
  36.8000 3.0000 1.0000
  37.6000 3.0000 1.0000
  36.6000 3.0000 2.0000
  37.0000 3.0000 2.0000
  36.7000 3.0000 2.0000
```
#### **Fitting a Random Effects Model**

Continuing the example from the preceding section, suppose you are studying a few factories but you want information about what would happen if you build these same car models in a different factory — either one that you already have or another that you might construct. To get this information, fit the analysis of variance model, specifying a model that includes an interaction term and that the factory factor is random.

```
[pvals,tbl,stats] = anovan(mileage, {factory carmod}, ...
'model',2, 'random',1,'varnames',{'Factory' 'Car Model'});
```
<span id="page-211-0"></span>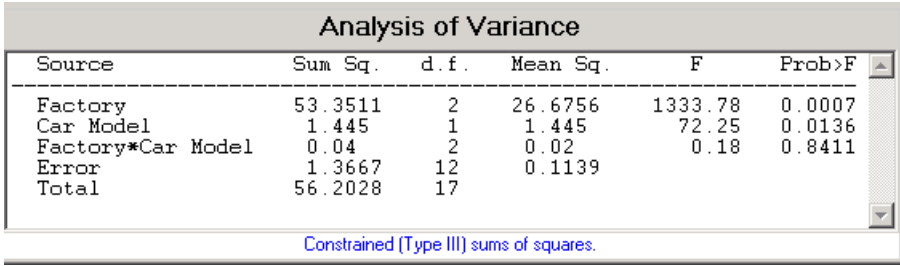

In the fixed effects version of this fit, which you get by omitting the inputs 'random',1 in the preceding code, the effect of car model is significant, with a p-value of 0.0039. But in this example, which takes into account the random variation of the effect of the variable 'Car Model' from one factory to another, the effect is still significant, but with a higher p-value of 0.0136.

#### **F Statistics for Models with Random Effects**

The F statistic in a model having random effects is defined differently than in a model having all fixed effects. In the fixed effects model, you compute the F statistic for any term by taking the ratio of the mean square for that term with the mean square for error. In a random effects model, however, some F statistics use a different mean square in the denominator.

In the example described in ["Setting Up the Model" on page 4-20](#page-209-0), the effect of the variable 'Factory' could vary across car models. In this case, the interaction mean square takes the place of the error mean square in the F statistic. The F statistic for factory is

```
F = 1.445 / 0.02F =72.2500
```
The degrees of freedom for the statistic are the degrees of freedom for the numerator (1) and denominator (2) mean squares. Therefore the p-value for the statistic is

 $pval = 1 - fcdf(F, 1, 2)$ 

 $pval =$ 0.0136

With random effects, the expected value of each mean square depends not only on the variance of the error term, but also on the variances contributed by the random effects. You can see these dependencies by writing the expected values as linear combinations of contributions from the various model terms. To find the coefficients of these linear combinations, enter stats.ems, which returns the ems field of the stats structure.

```
stats.ems
ans =6.0000 0.0000 3.0000 1.0000
  0.0000 9.0000 3.0000 1.0000
  0.0000 0.0000 3.0000 1.0000
      0 0 0 1.0000
```
To see text representations of the linear combinations, enter

```
stats.txtems
ans ='6*V(Factory)+3*V(Factory*Car Model)+V(Error)'
    '9*Q(Car Model)+3*V(Factory*Car Model)+V(Error)'
    '3*V(Factory*Car Model)+V(Error)'
    'V(Error)'
```
The expected value for the mean square due to car model (second term) includes contributions from a quadratic function of the car model effects, plus three times the variance of the interaction term's effect, plus the variance of the error term. Notice that if the car model effects were all zero, the expression would reduce to the expected mean square for the third term (the interaction term). That is why the F statistic for the car model effect uses the interaction mean square in the denominator.

<span id="page-213-0"></span>In some cases there is no single term whose expected value matches the one required for the denominator of the F statistic. In that case, the denominator is a linear combination of mean squares. The stats structure contains fields giving the definitions of the denominators for each F statistic. The txtdenom field, stats.txtdenom, gives a text representation, and the denom field gives a matrix that defines a linear combination of the variances of terms in the model. For balanced models like this one, the denom matrix, stats.denom, contains zeros and ones, because the denominator is just a single term's mean square.

```
stats.txtdenom
ans ='MS(Factory*Car Model)'
   'MS(Factory*Car Model)'
   'MS(Error)'
stats.denom
ans =-0.0000 1.0000 0.0000
   0.0000 1.0000 -0.0000
   0.0000 0 1.0000
```
#### **Variance Components**

For the model described in ["Setting Up the Model" on page 4-20,](#page-209-0) consider the mileage for a particular car of a particular model made at a random factory. The variance of that car is the sum of components, or contributions, one from each of the random terms.

```
stats.rtnames
ans ='Factory'
    'Factory*Car Model'
    'Error'
```
You do not know those variances, but you can estimate them from the data. Recall that the ems field of the stats structure expresses the expected value of each term's mean square as a linear combination of unknown variances for random terms, and unknown quadratic forms for fixed terms. If you take the expected mean square expressions for the random terms, and equate those expected values to the computed mean squares, you get a system of equations that you can solve for the unknown variances. These solutions are the variance component estimates. The varest field contains a variance component estimate for each term. The rtnames field contains the names of the random terms.

```
stats.varest
ans =4.4426
   -0.0313
    0.1139
```
Under some conditions, the variability attributed to a term is unusually low, and that term's variance component estimate is negative. In those cases it is common to set the estimate to zero, which you might do, for example, to create a bar graph of the components.

```
bar(max(0,stats.varest))
set(gca,'xtick',1:3,'xticklabel',stats.rtnames)
bar(max(0,stats.varest))
```
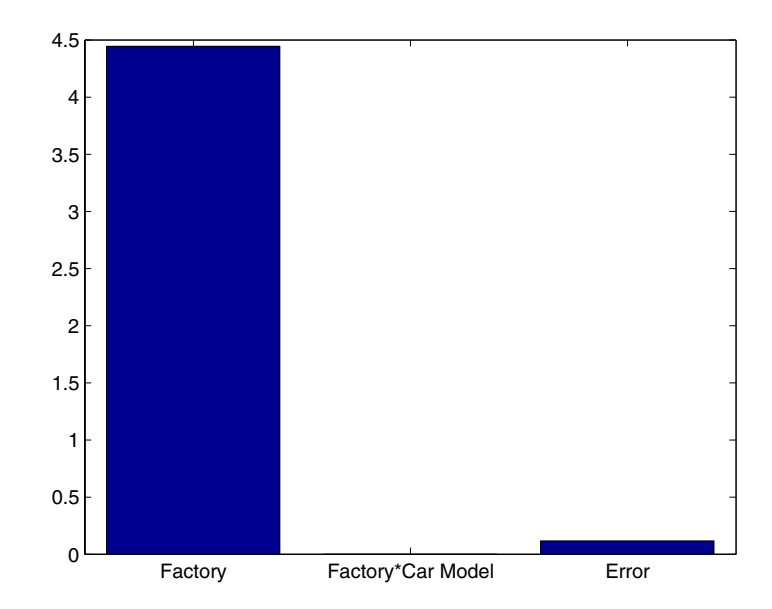

You can also compute confidence bounds for the variance estimate. The anovan function does this by computing confidence bounds for the variance expected mean squares, and finding lower and upper limits on each variance component containing all of these bounds. This procedure leads to a set of bounds that is conservative for balanced data. (That is, 95% confidence bounds will have a probability of at least 95% of containing the true variances if the number of observations for each combination of grouping variables is the same.) For unbalanced data, these are approximations that are not guaranteed to be conservative.

```
[{'Term' 'Estimate' 'Lower' 'Upper'};
stats.rtnames, num2cell([stats.varest stats.varci])]
ans ='Term' 'Estimate' 'Lower' 'Upper'
   'Factory' [ 4.4426] [1.0736] [175.6038]
   'Factory*Car Model' [ -0.0313] [ NaN] [ NaN]
   'Error' [ 0.1139] [0.0586] [ 0.3103]
```
**4-26**
# **Other ANOVA Models**

The anovan function also has arguments that enable you to specify two other types of model terms. First, the 'nested' argument specifies a matrix that indicates which factors are nested within other factors. A nested factor is one that takes different values within each level its nested factor.

For example, the mileage data from the previous section assumed that the two car models produced in each factory were the same. Suppose instead, each factory produced two distinct car models for a total of six car models, and we numbered them 1 and 2 for each factory for convenience. Then, the car model is nested in factory. A more accurate and less ambiguous numbering of car model would be as follows:

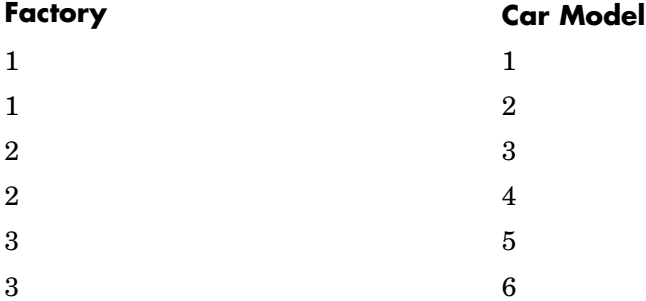

However, it is common with nested models to number the nested factor the same way in each nested factor.

Second, the 'continuous' argument specifies that some factors are to be treated as continuous variables. The remaining factors are categorical variables. Although the anovan function can fit models with multiple continuous and categorical predictors, the simplest model that combines one predictor of each type is known as an *analysis of covariance* model. The next section describes a specialized tool for fitting this model.

# **Analysis of Covariance**

Analysis of covariance is a technique for analyzing grouped data having a response  $(y,$  the variable to be predicted) and a predictor  $(x,$  the variable used to do the prediction). Using analysis of covariance, you can model *y* as a linear function of *x*, with the coefficients of the line possibly varying from group to group.

### **The aoctool Demo**

The aoctool demo is an interactive graphical environment for fitting and prediction with analysis of covariance (anocova) models. It is similar to the polytool demo. The aoctool function fits the following models for the *i*th group:

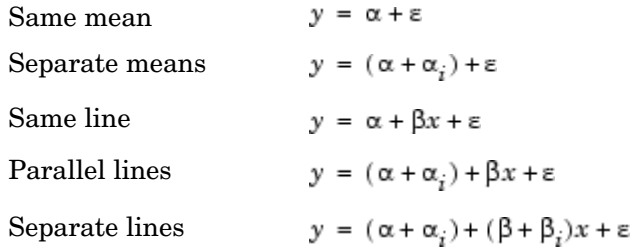

In the parallel lines model, for example, the intercept varies from one group to the next, but the slope is the same for each group. In the same mean model, there is a common intercept and no slope. In order to make the group coefficients well determined, the demo imposes the constraints

$$
\sum \alpha_j = \sum \beta_j = 0
$$

The following sections provide an illustrative example.

- **•** ["Exploring the aoctool Interface" on page 4-30](#page-219-0)
- **•** ["Confidence Bounds" on page 4-33](#page-222-0)
- **•** ["Multiple Comparisons" on page 4-35](#page-224-0)

#### <span id="page-219-0"></span>**Exploring the aoctool Interface**

**1 Load the data.** The Statistics Toolbox has a small data set with information about cars from the years 1970, 1976, and 1982. This example studies the relationship between the weight of a car and its mileage, and whether this relationship has changed over the years. To start the demonstration, load the data set.

load carsmall

The Workspace browser shows the variables in the data set.

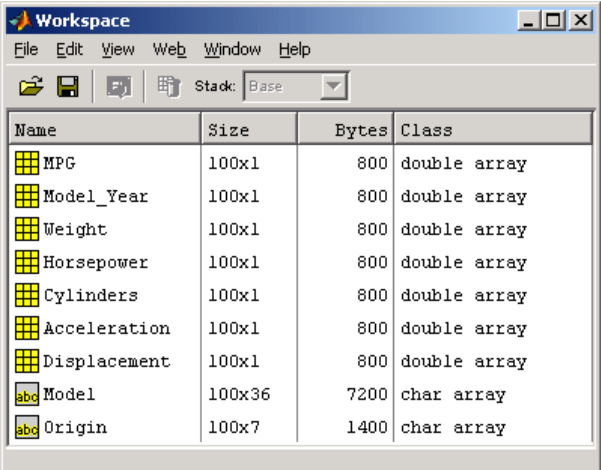

You can also use aoctool with your own data.

**2 Start the tool.** The following command calls aoctool to fit a separate line to the column vectors Weight and MPG for each of the three model group defined in Model\_Year. The initial fit models the *y* variable, MPG, as a linear function of the *x* variable, Weight.

```
[h,atab,ctab,stats] = aoctool(Weight,MPG,Model Year);
Note: 6 observations with missing values have been removed.
```
See the aoctool function reference page for detailed information about calling aoctool.

**3 Examine the output.** The graphical output consists of a main window with a plot, a table of coefficient estimates, and an analysis of variance table. In the plot, each Model\_Year group has a separate line. The data points for each group are coded with the same color and symbol, and the fit for each group has the same color as the data points.

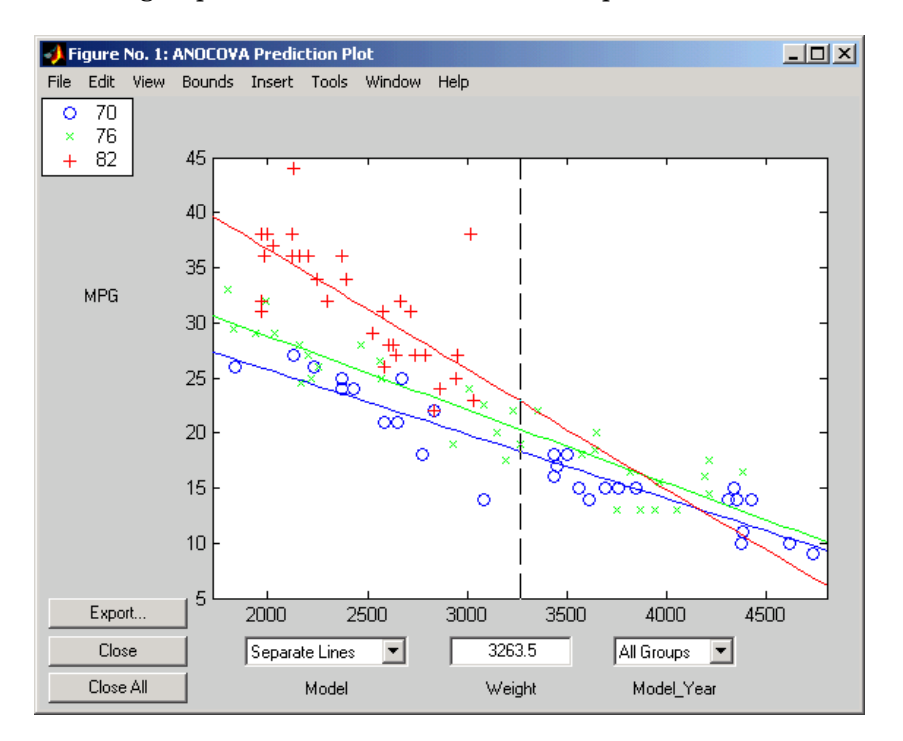

The coefficients of the three lines appear in the figure titled ANOCOVA Coefficients. You can see that the slopes are roughly -0.0078, with a small deviation for each group:

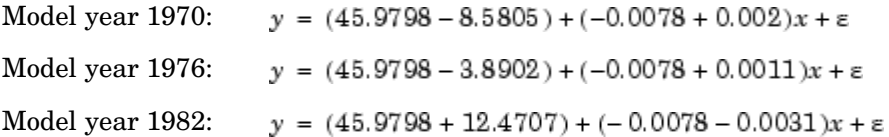

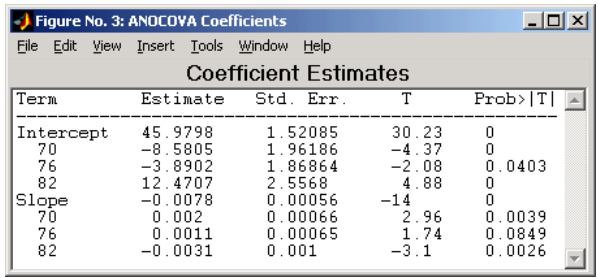

Because the three fitted lines have slopes that are roughly similar, you may wonder if they really are the same. The Model\_Year\*Weight interaction expresses the difference in slopes, and the ANOVA table shows a test for the significance of this term. With an F statistic of 5.23 and a p-value of 0.0072, the slopes are significantly different.

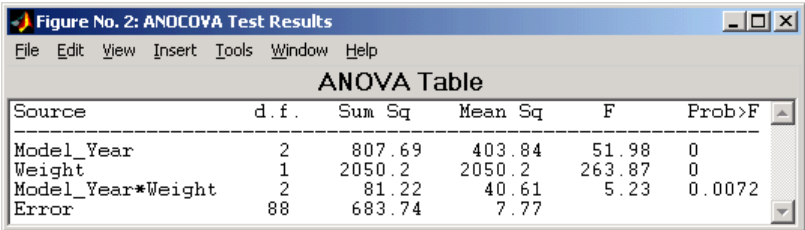

**4 Constrain the slopes to be the same.** To examine the fits when the slopes are constrained to be the same, return to the ANOCOVA Prediction Plot window and use the **Model** pop-up menu to select a Parallel Lines model. The window updates to show the following graph.

<span id="page-222-0"></span>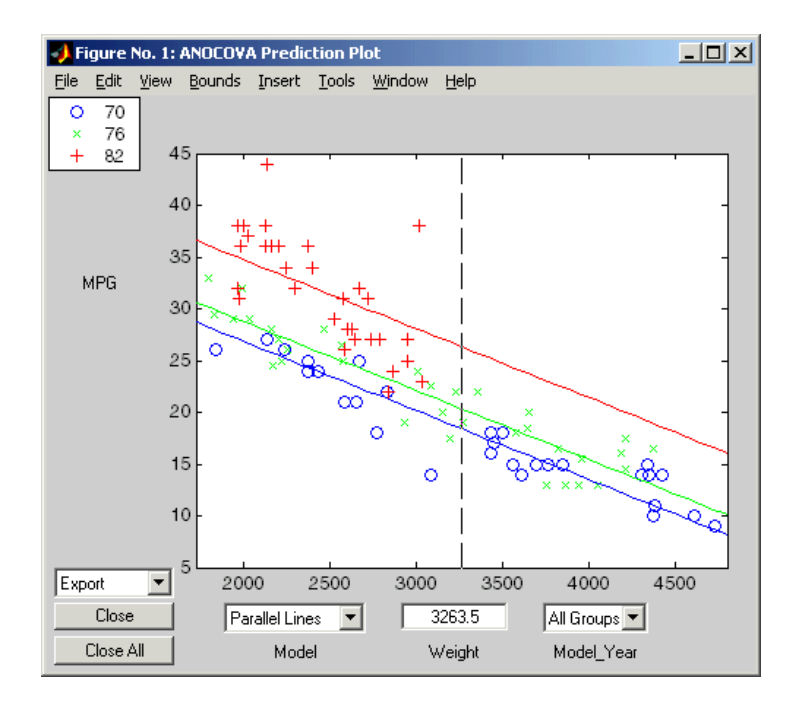

Though this fit looks reasonable, it is significantly worse than the Separate Lines model. Use the **Model** pop-up menu again to return to the original model.

### **Confidence Bounds**

The example in ["Exploring the aoctool Interface" on page 4-30](#page-219-0) provides estimates of the relationship between MPG and Weight for each Model\_Year, but how accurate are these estimates? To find out, you can superimpose confidence bounds on the fits by examining them one group at a time.

**1** In the **Model\_Year** menu at the lower right of the figure, change the setting from All Groups to 82. The data and fits for the other groups are dimmed, and confidence bounds appear around the 82 fit.

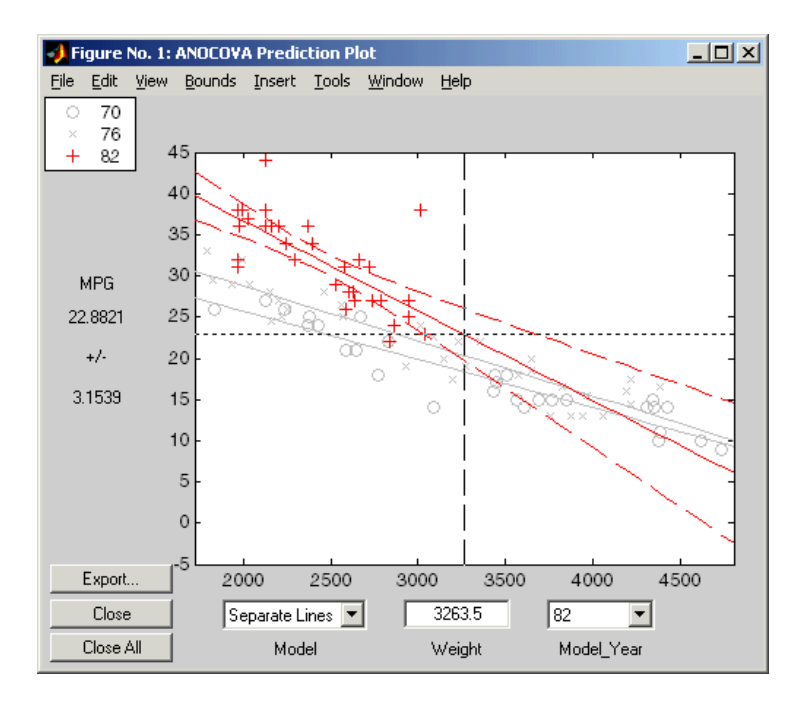

The dashed lines form an envelope around the fitted line for model year 82. Under the assumption that the true relationship is linear, these bounds provide a 95% confidence region for the true line. Note that the fits for the other model years are well outside these confidence bounds for Weight values between 2000 and 3000.

**2** Sometimes it is more valuable to be able to predict the response value for a new observation, not just estimate the average response value. Use the aoctool function **Bounds** menu to change the definition of the confidence bounds from Line to Observation. The resulting wider intervals reflect the uncertainty in the parameter estimates as well as the randomness of a new observation.

<span id="page-224-0"></span>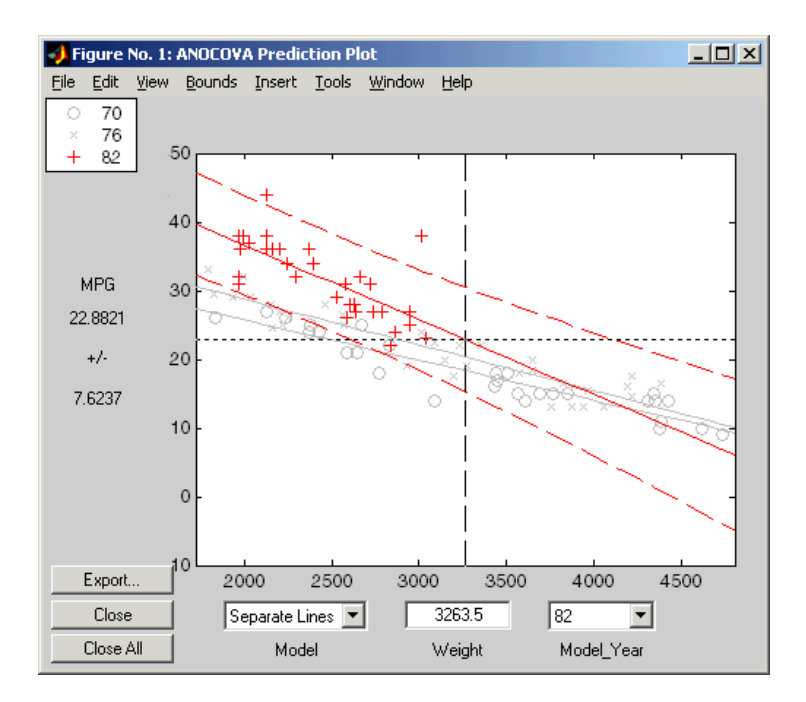

Like the polytool function, the aoctool function has crosshairs that you can use to manipulate the Weight and watch the estimate and confidence bounds along the *y*-axis update. These values appear only when a single group is selected, not when All Groups is selected.

### **Multiple Comparisons**

You can perform a multiple comparison test by using the stats output structure from aoctool as input to the multcompare function. The multcompare function can test either slopes, intercepts, or population marginal means (the predicted MPG of the mean weight for each group). The example ["Exploring the aoctool Interface" on page 4-30,](#page-219-0) shows that the slopes are not all the same, but could it be that two are the same and only the other one is different? You can test that hypothesis.

```
multcompare(stats,0.05,'on','','s')
ans =1.0000 2.0000 -0.0012 0.0008 0.0029
```
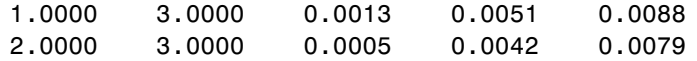

This matrix shows that the estimated difference between the intercepts of groups 1 and 2 (1970 and 1976) is 0.0008, and a confidence interval for the difference is [-0.0012, 0.0029]. There is no significant difference between the two. There are significant differences, however, between the intercept for 1982 and each of the other two. The graph shows the same information.

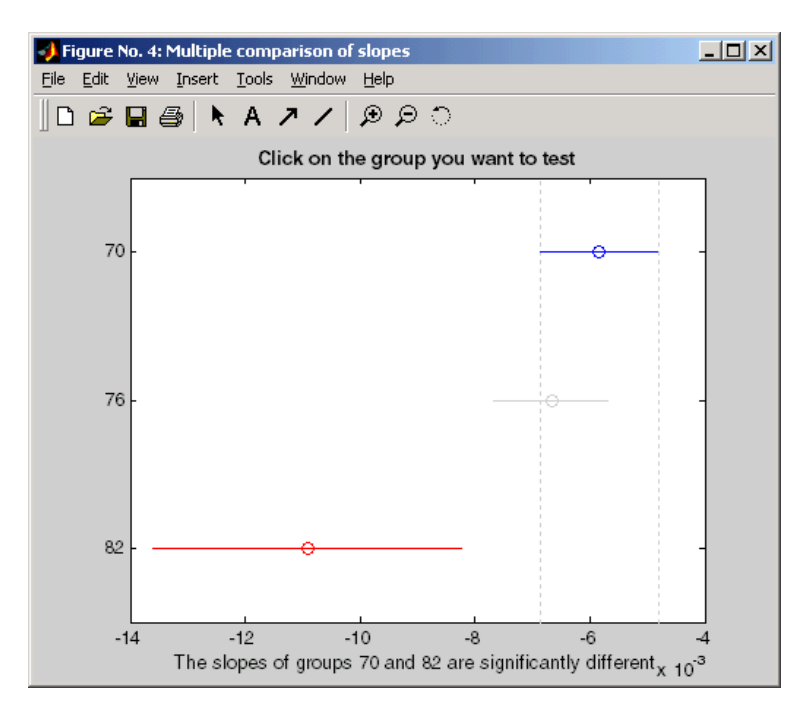

Note that the stats structure was created in the initial call to the aoctool function, so it is based on the initial model fit (typically a separate-lines model). If you change the model interactively and want to base your multiple comparisons on the new model, you need to run aoctool again to get another stats structure, this time specifying your new model as the initial model.

# **Multiple Linear Regression**

The purpose of multiple linear regression is to establish a quantitative relationship between a group of predictor variables (the columns of *X*) and a response, *y.* This relationship is useful for

- **•** Understanding which predictors have the greatest effect.
- **•** Knowing the direction of the effect (i.e., increasing *x* increases/decreases *y*).
- **•** Using the model to predict future values of the response when only the predictors are currently known.

The following sections explain multiple linear regression in greater detail:

- **•** "Mathematical Foundations of Multiple Linear Regression" on page 4-37
- **•** ["Example: Multiple Linear Regression" on page 4-39](#page-228-0)
- **•** ["Polynomial Curve Fitting Demo" on page 4-41](#page-230-0)

### **Mathematical Foundations of Multiple Linear Regression**

The linear model takes its common form

$$
y = X\beta + \epsilon
$$

where:

- **•** *y* is an *n*-by-1 vector of observations.
- **•** *X* is an *n*-by-*p* matrix of regressors.
- **•** β is a *p*-by-1 vector of parameters.
- **•** ε is an *n*-by-1 vector of random disturbances.

The solution to the problem is a vector, *b*, which estimates the unknown vector of parameters, β. The least squares solution is

$$
b = \hat{\beta} = (X^T X)^{-1} X^T y
$$

This equation is useful for developing later statistical formulas, but has poor numeric properties. regress uses QR decomposition of *X* followed by the backslash operator to compute *b*. The QR decomposition is not necessary for computing *b*, but the matrix *R* is useful for computing confidence intervals.

You can plug *b* back into the model formula to get the predicted *y* values at the data points.

$$
\hat{y} = Xb = Hy
$$

$$
H = X(X^T X)^{-1} X^T
$$

**Note** Statisticians use a hat (circumflex) over a letter to denote an estimate of a parameter or a prediction from a model. The projection matrix *H* is called the *hat matrix*, because it puts the "hat" on *y*.

The residuals are the difference between the observed and predicted *y* values.

$$
r = y - \hat{y} = (I - H)y
$$

The residuals are useful for detecting failures in the model assumptions, since they correspond to the errors,  $\varepsilon$ , in the model equation. By assumption, these errors each have independent normal distributions with mean zero and a constant variance.

The residuals, however, are correlated and have variances that depend on the locations of the data points. It is a common practice to scale ("Studentize") the residuals so they all have the same variance.

In the equation below, the scaled residual,  $t_i$ , has a Student's t distribution with (*n-p-*1) degrees of freedom

$$
t_i = \frac{r_i}{\hat{\sigma}_{(i)} \sqrt{1 - h_i}}
$$

where

<span id="page-228-0"></span>
$$
\hat{\sigma}^2(i) = \frac{\|r\|^2}{n-p-1} - \frac{r_i^2}{(n-p-1)(1-h_i)}
$$

and:

- $t_i$  is the scaled residual for the *i*th data point.
- *r*<sub>i</sub> is the raw residual for the *i*th data point.
- **•** *n* is the sample size.
- **•** *p* is the number of parameters in the model.
- $h_i$  is the *i*th diagonal element of *H*.

The left-hand side of the second equation is the estimate of the variance of the errors excluding the *i*th data point from the calculation.

A hypothesis test for outliers involves comparing  $t_i$  with the critical values of the t distribution. If  $t_i$  is large, this casts doubt on the assumption that this residual has the same variance as the others.

A confidence interval for the mean of each error is

$$
c_i = r_i \pm t_{\left(1 - \frac{\alpha}{2}, v\right)} \hat{\sigma}_{(i)} \sqrt{1 - h_i}
$$

Confidence intervals that do not include zero are equivalent to rejecting the hypothesis (at a significance probability of  $\alpha$ ) that the residual mean is zero. Such confidence intervals are good evidence that the observation is an outlier for the given model.

### **Example: Multiple Linear Regression**

The example comes from Chatterjee and Hadi [\[2\]](#page-1152-0) in a paper on regression diagnostics. The data set (originally from Moore [\[3\]](#page-1152-0)) has five predictor variables and one response.

```
load moore
X = [ones(size(moore, 1), 1) more(:, 1:5)];
```
Matrix X has a column of ones, and then one column of values for each of the five predictor variables. The column of ones is necessary for estimating the *y*-intercept of the linear model.

```
y = \text{moore}(:, 6);[b, \text{bint}, r, \text{rint}, \text{stats}] = \text{regress}(y, X);
```
The *y*-intercept is b(1), which corresponds to the column index of the column of ones.

stats stats = 0.8107 11.9886 0.0001 0.0685

The elements of the vector stats are the regression  $\mathbb{R}^2$  statistic, the F statistic (for the hypothesis test that all the regression coefficients are zero), the p-value associated with this F statistic, and an estimate of the error variance.

 $R<sup>2</sup>$  is 0.8107 indicating the model accounts for over 80% of the variability in the observations. The F statistic of about 12 and its p-value of 0.0001 indicate that it is highly unlikely that all of the regression coefficients are zero. The error variance of 0.0685 indicates that there a small random variability between the variable and the regression function.

```
rcoplot(r,rint)
```
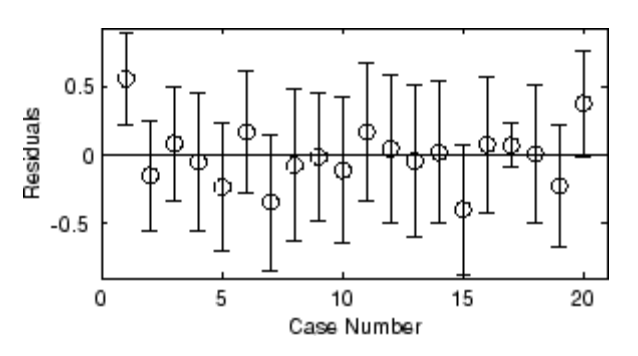

The plot shows the residuals plotted in case order (by row). The 95% confidence intervals about these residuals are plotted as error bars. The first observation is an outlier since its error bar does not cross the zero reference line.

<span id="page-230-0"></span>In problems with just a single predictor, it is simpler to use the polytool function (see "Polynomial Curve Fitting Demo" on page 4-41). This function can form an *X* matrix with predictor values, their squares, their cubes, and so on.

## **Polynomial Curve Fitting Demo**

The polytool demo is an interactive graphic environment for polynomial curve fitting and prediction. You can use polytool to do curve fitting and prediction for any set of *x-y* data, but, for the sake of demonstration, the Statistics Toolbox provides a data set (polydata.mat) to illustrate some basic concepts.

With the polytool demo you can

- Plot the data, the fitted polynomial, and global confidence bounds on a new predicted value.
- **•** Change the degree of the polynomial fit.
- **•** Evaluate the polynomial at a specific *x*-value, or drag the vertical reference line to evaluate the polynomial at varying *x*-values.
- **•** Display the predicted *y*-value and its uncertainty at the current *x*-value.
- **•** Control the confidence bounds and choose between least squares or robust fitting.
- **•** Export fit results to the workspace.

**Note** From the command line, you can call polytool and specify the data set, the order of the polynomial, and the confidence intervals, as well as labels to replace **X Values** and **Y Values**. See the polytool function reference page for details.

The following sections explore the use of polytool:

- **•** ["Fitting a Polynomial" on page 4-42](#page-231-0)
- **•** ["Confidence Bounds" on page 4-45](#page-234-0)

### <span id="page-231-0"></span>**Fitting a Polynomial**

**1 Load the data.** Before you start the demonstration, you must first load a data set. This example uses polydata.mat. For this data set, the variables x and y are observations made with error from a cubic polynomial. The variables x1 and y1 are data points from the "true" function without error.

load polydata

Your variables appear in the Workspace browser.

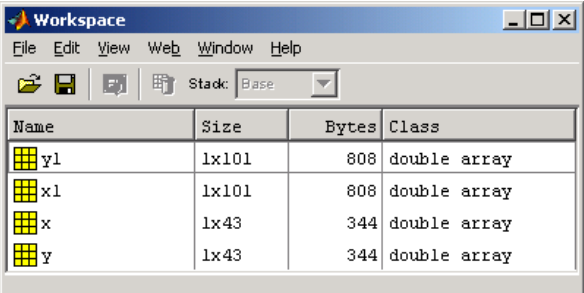

**2 Try a linear fit.** Run polytool and provide it with the data to which the polynomial is fit. Because this code does not specify the degree of the polynomial, polytool does a linear fit to the data.

```
polytool(x,y)
```
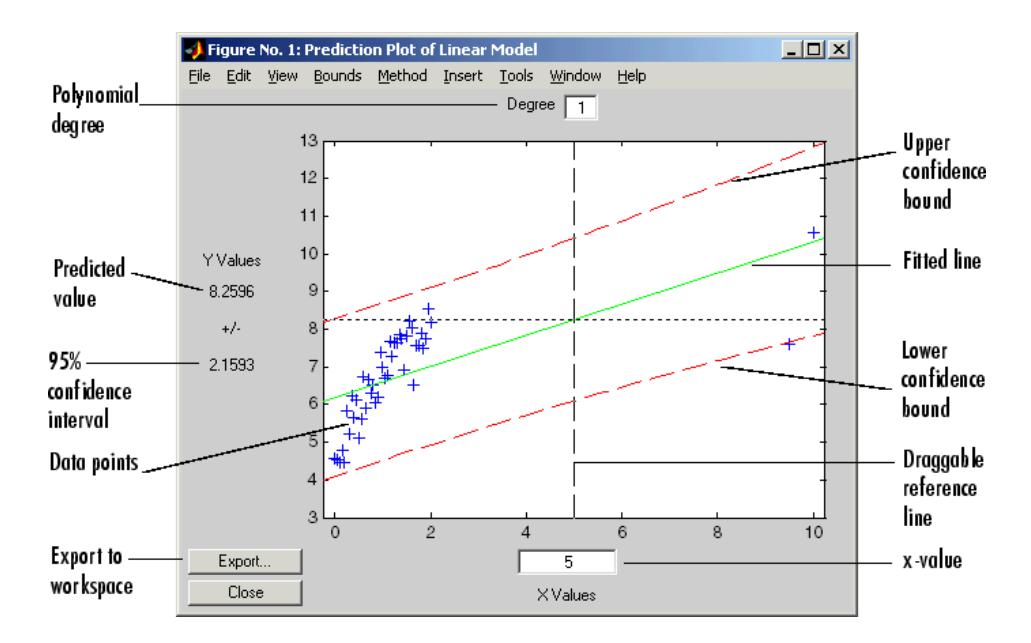

The linear fit is not very good. The bulk of the data with *x*-values between 0 and 2 has a steeper slope than the fitted line. The two points to the right are dragging down the estimate of the slope.

**3 Try a cubic fit.** In the **Degree** text box at the top, type 3 for a cubic model. Then, drag the vertical reference line to the *x*-value of 2 (or type 2 in the **X Values** text box).

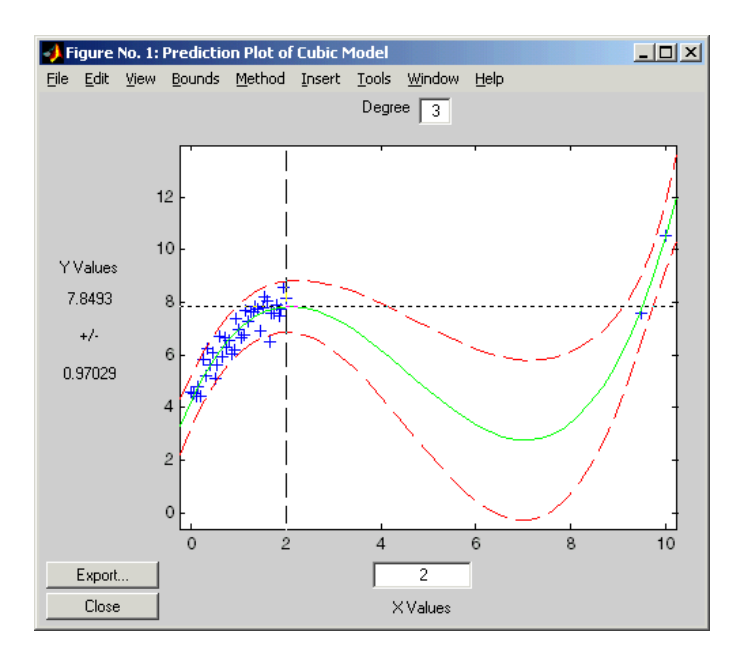

This graph shows a much better fit to the data. The confidence bounds are closer together indicating that there is less uncertainty in prediction. The data at both ends of the plot track the fitted curve.

**4 Finally, overfit the data.** If the cubic polynomial is a good fit, it is tempting to try a higher order polynomial to see if even more precise predictions are possible. Since the true function is cubic, this amounts to overfitting the data. Use the data entry box for degree and type 5 for a quintic model.

<span id="page-234-0"></span>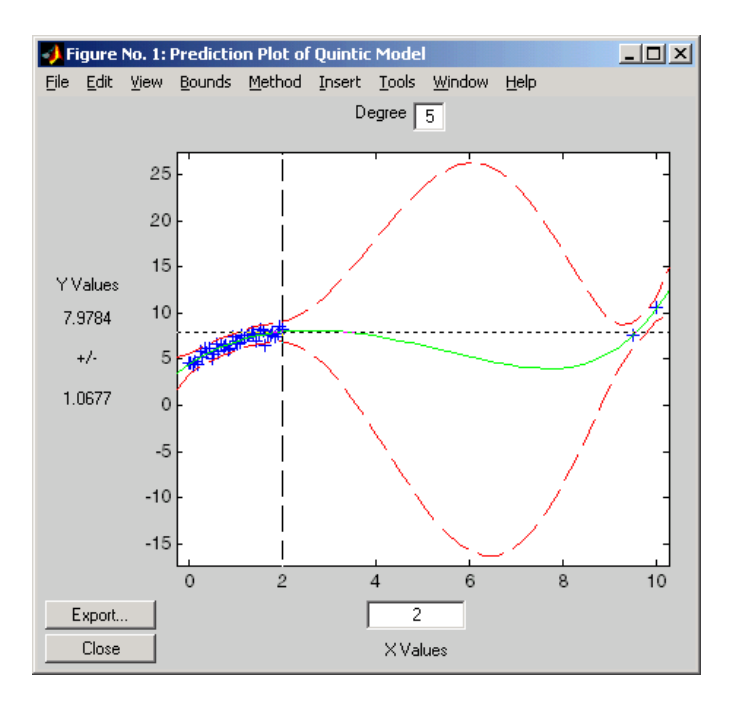

As measured by the confidence bounds, the fit is precise near the data points. But, in the region between the data groups, the uncertainty of prediction rises dramatically.

This bulge in the confidence bounds happens because the data really does not contain enough information to estimate the higher order polynomial terms precisely, so even interpolation using polynomials can be risky in some cases.

#### **Confidence Bounds**

By default, the confidence bounds are nonsimultaneous bounds for a new observation. What does this mean? Let  $p(x)$  be the true but unknown function you want to estimate. The graph contains the following three curves:

- $f(x)$ , the fitted function
- $l(x)$ , the lower confidence bounds
- $u(x)$ , the upper confidence bounds

Suppose you plan to take a new observation at the value  $x_{n+1}$ . Call it  $y_{n+1}(x_{n+1})$ . This new observation has its own error  $\varepsilon_{n+1}$ , so it satisfies the equation

 $y_{n+1}(x_{n+1}) = p(x_{n+1}) + \varepsilon_{n+1}$ 

What are the likely values for this new observation? The confidence bounds provide the answer. The interval  $[l_{n+1}, u_{n+1}]$  is a 95% confidence bound for  $y_{n+1}(x_{n+1})$ ].

These are the default bounds, but the **Bounds** menu on the polytool figure window provides options for changing the meaning of these bounds. This menu has options that enable you to specify whether the bounds should be simultaneous or not, and whether the bounds are to apply to the estimated function, i.e., curve, or to a new observation. Using these options you can produce any of the following types of confidence bounds.

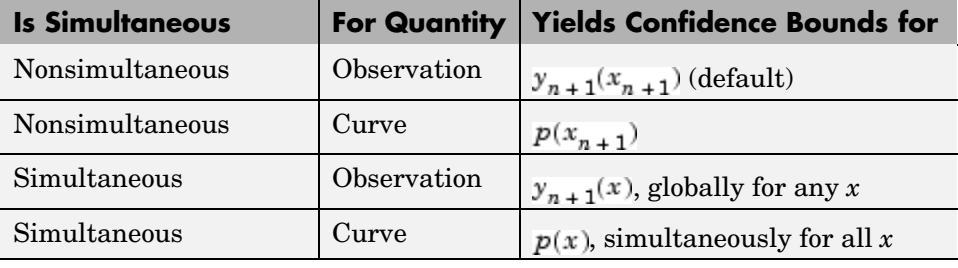

Confidence bound table of one heading row, four data rows, and three columns.

# **Quadratic Response Surface Models**

Response Surface Methodology (RSM) is a tool for understanding the quantitative relationship between multiple input variables and one output variable.

Consider one output, *z*, as a polynomial function of two inputs, *x* and *y*. The function  $z = f(x,y)$  describes a two-dimensional surface in the space  $(x,y,z)$ . In general, you can have as many input variables as you want and the resulting surface becomes a hypersurface. Also, you can have multiple output variables with a separate hypersurface for each one.

For three inputs  $(x_1, x_2, x_3)$ , the equation of a quadratic response surface is

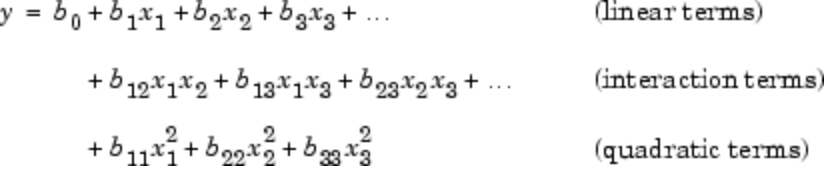

It is difficult to visualize a *k*-dimensional surface in *k*+1 dimensional space for *k*>2. The function rstool is a graphical user interface (GUI) designed to make this visualization more intuitive, as is discussed in the next section.

# **Exploring Graphs of Multidimensional Polynomials**

The function rstool performs an interactive fit and plot of a multidimensional response surface (RSM). Note that, in general, this GUI provides an environment for exploration of the graph of a multidimensional polynomial.

You can learn about rstool by trying the commands below. The chemistry behind the data in reaction.mat deals with reaction kinetics as a function of the partial pressure of three chemical reactants: hydrogen, n-pentane, and isopentane.

```
load reaction
rstool(reactants,rate,'quadratic',0.01,xn,yn)
```
rstool displays a "vector" of three plots. The dependent variable of all three plots is the reaction rate. The first plot has hydrogen as the independent variable. The second and third plots have n-pentane and isopentane respectively.

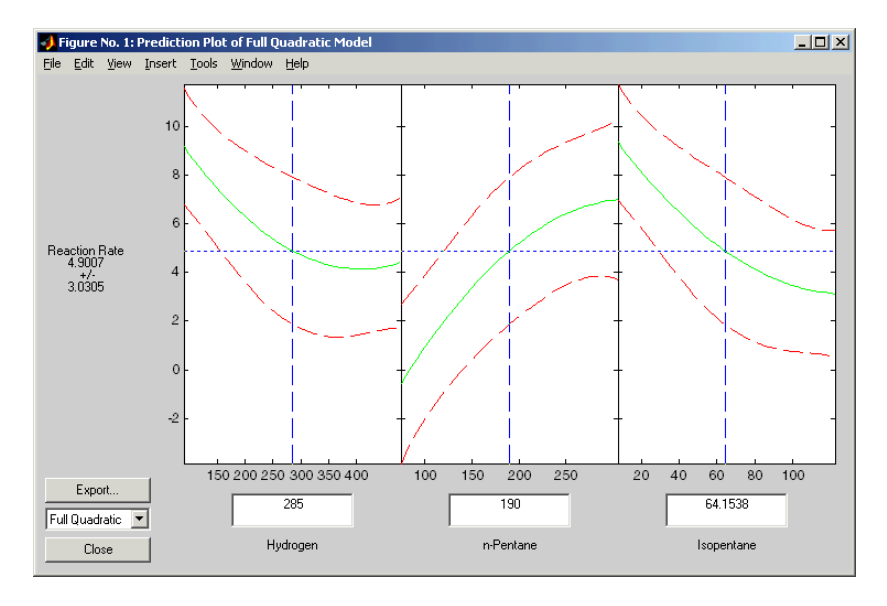

Each plot shows the fitted relationship of the reaction rate to the independent variable at a fixed value of the other two independent variables. The fixed value of each independent variable is in an editable text box below each axis, and is marked by a vertical dashed blue line. You can change the fixed value of any independent variable by either typing a new value in the box or by dragging any of the three vertical lines to a new position.

When you change the value of an independent variable, all the plots update to show the current picture at the new point in the space of the independent variables.

Note that while this example only uses three inputs (reactants) and one output (rate), rstool can accommodate an arbitrary number of inputs and outputs. Interpretability may be limited by the size of your monitor for large numbers of inputs or outputs.

### **Exporting Variables to the Workspace**

Click **Export** to save variables in the GUI to the base workspace.

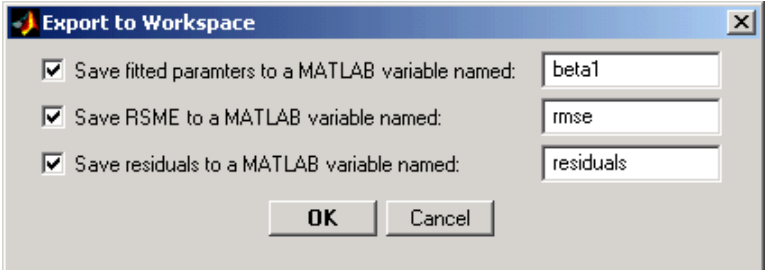

Fitted parameters, i.e., coefficients, appear in the following order. Some polynomial models use a subset of these terms but keep them in this order.

- **1** Constant term
- **2** Linear terms
- **3** Interaction terms formed by taking pairwise products of the columns of the input matrix
- **4** Squared terms

### **Changing the Order of the Polynomial**

Below the **Export** button, there is a pop-up menu that enables you to change the polynomial model. If you use the commands above, this menu has the string Full Quadratic already selected. The choices are:

- **•** Linear includes constant and linear terms.
- **•** Pure Quadratic includes constant, linear and squared terms.
- **•** Interactions includes constant, linear, and cross product terms.
- **•** Full Quadratic includes interactions and squared terms.
- **•** User Specified available only if you provide a matrix of model terms as the third argument to rstool. See the rstool and x2fx function reference pages for details.)

The rstool GUI is used by the rsmdemo function to visualize the results of a designed experiment for studying a chemical reaction. See ["Design of](#page-372-0) Experiments Dem[o" on page 10-11](#page-372-0).

# **Stepwise Regression**

Stepwise regression is a technique for choosing the variables, i.e., terms, to include in a multiple regression model. Forward stepwise regression starts with no model terms. At each step it adds the most statistically significant term (the one with the highest F statistic or lowest p-value) until there are none left. Backward stepwise regression starts with all the terms in the model and removes the least significant terms until all the remaining terms are statistically significant. It is also possible to start with a subset of all the terms and then add significant terms or remove insignificant terms.

An important assumption behind the method is that some input variables in a multiple regression do not have an important explanatory effect on the response. If this assumption is true, then it is a convenient simplification to keep only the statistically significant terms in the model.

One common problem in multiple regression analysis is multicollinearity of the input variables. The input variables may be as correlated with each other as they are with the response. If this is the case, the presence of one input variable in the model may mask the effect of another input. Stepwise regression might include different variables depending on the choice of starting model and inclusion strategy.

The Statistics Toolbox includes two functions for performing stepwise regression:

- **•** stepwise an interactive graphical tool that enables you to explore stepwise regression. See "Stepwise Regression Demo" on page 4-51 for an example of how to use this tool.
- **•** stepwisefit a command-line tool for performing stepwise regression. You can use stepwisefit to return the results of a stepwise regression to the MATLAB workspace.

## **Stepwise Regression Demo**

The stepwise function provides an interactive graphical interface that you can use to compare competing models.

This example uses the Hald ([\[17\],](#page-1150-0) p. 167) data set. The Hald data come from a study of the heat of reaction of various cement mixtures. There are four

components in each mixture, and the amount of heat produced depends on the amount of each ingredient in the mixture.

Here are the commands to get started.

```
load hald
stepwise(ingredients,heat)
```
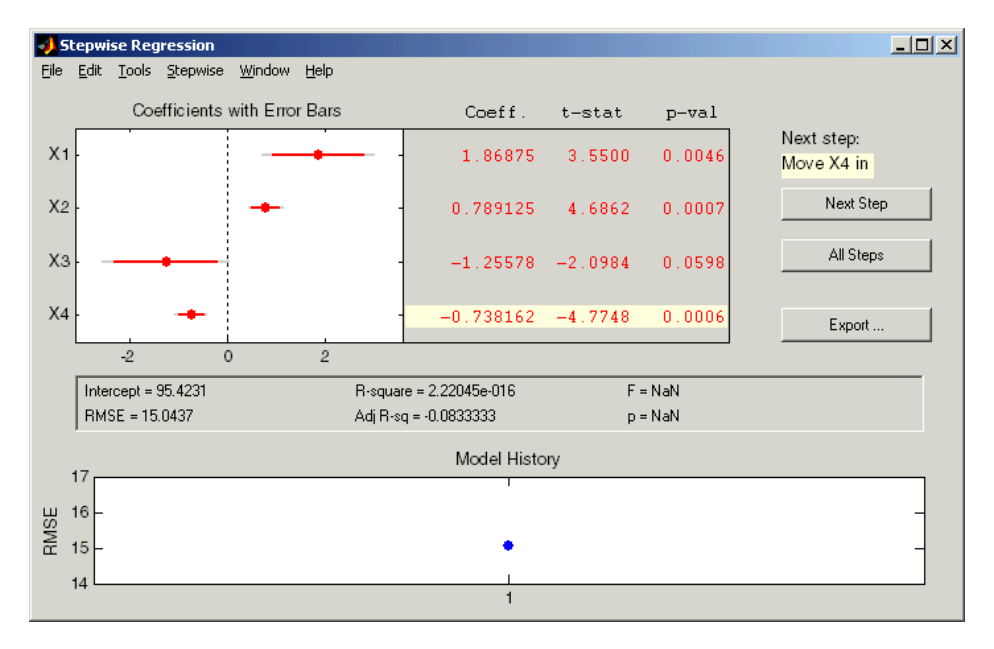

For each term on the *y*-axis, the plot shows the regression (least squares) coefficient as a dot with horizontal bars indicating confidence intervals. Blue dots represent terms that are in the model, while red dots indicate terms that are not currently in the model. The horizontal bars indicate 90% (colored) and 95% (grey) confidence intervals.

To the right of each bar, a table lists the value of the regression coefficient for that term, along with its t-statistic and p-value. The coefficient for a term that is not in the model is the coefficient that would result from adding that term to the current model.

From the **Stepwise** menu, select Scale Inputs to center and normalize the columns of the input matrix to have a standard deviation of 1.

**Note** When you call the stepwise function, you can also specify the initial state of the model and the confidence levels to use. See the stepwise function reference page for details.

#### **Additional Diagnostic Statistics**

Several diagnostic statistics appear below the plot.

- Intercept the estimated value of the constant term
- RMSE the root mean squared error of the current model
- **•** R-square the amount of response variability explained by the model
- **•** Adjusted R-square the R-square statistic adjusted for the residual degrees of freedom
- F the overall F statistic for the regression
- P the associated significance probability

#### **Moving Terms In and Out of the Model**

There are two ways you can move terms in and out of the model:

- **•** Click on a line in the plot or in the table to toggle the state of the corresponding term. The resulting change to the model depends on the color of the line:
	- **-** Clicking a blue line, corresponding to a term currently in the model, removes the term from the model and changes the line to red.
	- **-** Clicking a red line, corresponding to a term currently not in the model, adds the term to the model and changes the line to blue.
- **•** Select the recommended step shown under **Next Step** to the right of the table. The recommended step is either to add the most statistically significant term, or to remove the least significant term. Click **Next Step** to perform the recommended step. After you do so, the stepwise

GUI displays the next term to add or remove. When there are no more recommended steps, the GUI displays "Move no terms."

Alternatively, you can perform all the recommended steps at once by clicking **All Steps.**

#### **Assessing the Effect of Adding a Term**

The demo can produce a partial regression leverage plot for the term you choose. If the term is not in the model, the plot shows the effect of adding it by plotting the residuals of the terms that are in the model against the residuals of the chosen term. If the term is in the model, the plot shows the effect of adding it if it were not already in the model. That is, the demo plots the residuals of all *other* terms in the model against the residuals of the chosen term.

From the **Stepwise** menu, select Added Variable Plot to display a list of terms. Select the term for which you want a plot, and click **OK**. This example selects X4, the recommended term in the figure above.

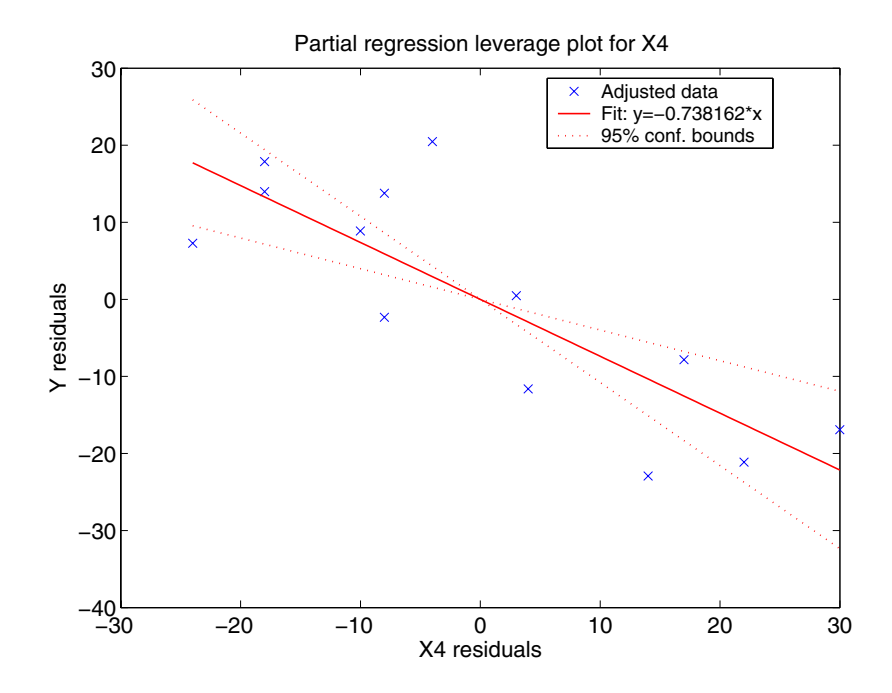

#### **Model History**

The Model History plot shows the RMSE for every model generated during the current session. Click one of the dots to return to the model at that point in the analysis.

#### **Exporting Variables**

The **Export** pop-up menu enables you to export variables from the stepwise function to the base workspace. Check the variables you want to export and, optionally, change the variable name in the corresponding edit box. Click **OK**.

# **Generalized Linear Models**

So far, the functions in this section have dealt with models that have a linear relationship between the response and one or more predictors. Sometimes you may have a nonlinear relationship instead. To fit nonlinear models you can use the functions described in [Chapter 5, "Nonlinear Regre](#page-258-0)ssion Model[s"](#page-258-0). However, there are some nonlinear models, known as generalized linear models, that you can fit using simpler linear methods. To understand generalized linear models, first review the linear models you have seen so far. Each of these models has the following three characteristics:

- The response has a normal distribution with mean  $\mu$ .
- A coefficient vector b defines a linear combination  $X^*b$  of the predictors X.
- The model equates the two as  $\mu = X^*b$ .

In generalized linear models, these characteristics are generalized as follows:

- The response has a distribution that may be normal, binomial, Poisson, gamma, or inverse Gaussian, with parameters including a mean µ.
- A coefficient vector  $b$  defines a linear combination  $X * b$  of the predictors  $X$ .
- A link function  $f(.)$  defines the link between the two as  $f(\mu) = X^*b$ .

The following sections explore these models in greater detail:

- **•** "Example: Generalized Linear Models" on page 4-56
- **•** ["Generalized Linear Model Demo" on page 4-61](#page-250-0)

### **Example: Generalized Linear Models**

For example, consider the following data derived from the carbig data set, in which the cars have various weights. You record the total number of cars of each weight and the number qualifying as poor-mileage cars because their miles per gallon value is below some target. Assume that you don't know the miles per gallon for each car, only the number passing the test. It might be reasonable to assume that the value of the variable poor follows a binomial distribution with parameter N=total and with a p parameter that depends on the car weight. A plot shows that the proportion of poor-mileage cars follows a nonlinear S-shape.

```
w = [2100 2300 2500 2700 2900 3100 3300 3500 3700 3900 4100 4300]';
poor = [1 2 0 3 8 8 14 17 19 15 17 21]';
total = [48 42 31 34 31 21 23 23 21 16 17 21]';
[w poor total]
ans =2100 1 48
    2300 2 42
    2500 0 31
    2700 3 34
    2900 8 31
    3100 8 21
    3300 14 23
    3500 17 23
    3700 19 21
    3900 15 16
    4100 17 17
    4300 21 21
```
plot(w,poor./total,'x')

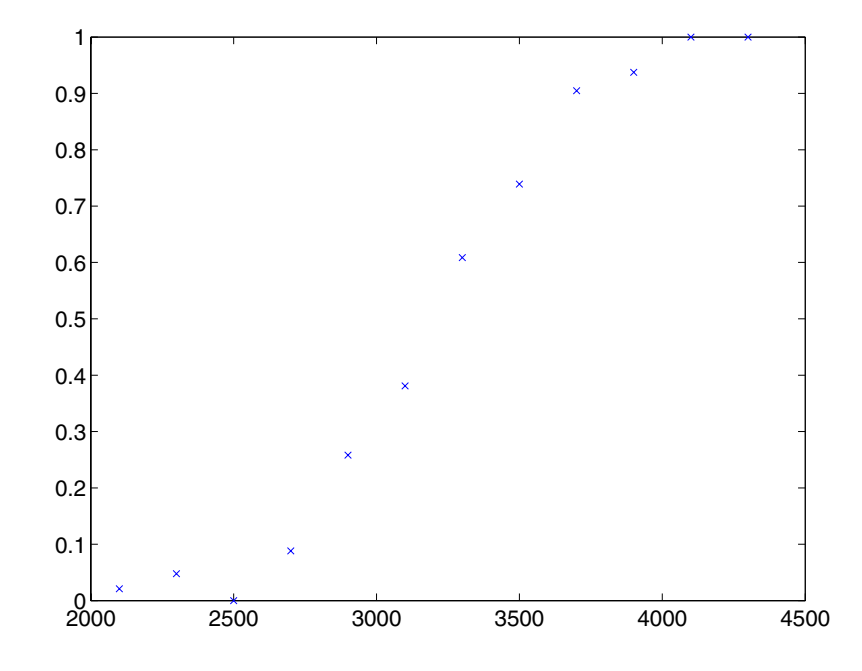

This shape is typical of graphs of proportions, as they have natural boundaries at 0.0 and 1.0.

A linear regression model would not produce a satisfactory fit to this graph. Not only would the fitted line not follow the data points, it would produce invalid proportions less than 0 for light cars, and higher than 1 for heavy cars.

There is a class of regression models for dealing with proportion data. The logistic model is one such model. It defines the relationship between proportion *p* and weight *w* to be

$$
\log\left(\frac{p}{1-p}\right)=b_1+b_2w
$$

Is this a good model for the data? It would be helpful to graph the data on this scale, to see if the relationship appears linear. However, some of the proportions are 0 and 1, so you cannot explicitly evaluate the left-hand-side

**4-58**

of the equation. A useful trick is to compute adjusted proportions by adding small increments to the poor and total values — say a half observation to poor and a full observation to total. This keeps the proportions within range. A graph now shows a more nearly linear relationship.

```
padj = (poor+.5) ./ (total+1);
plot(w,log(padj./(1-padj)),'x')
```
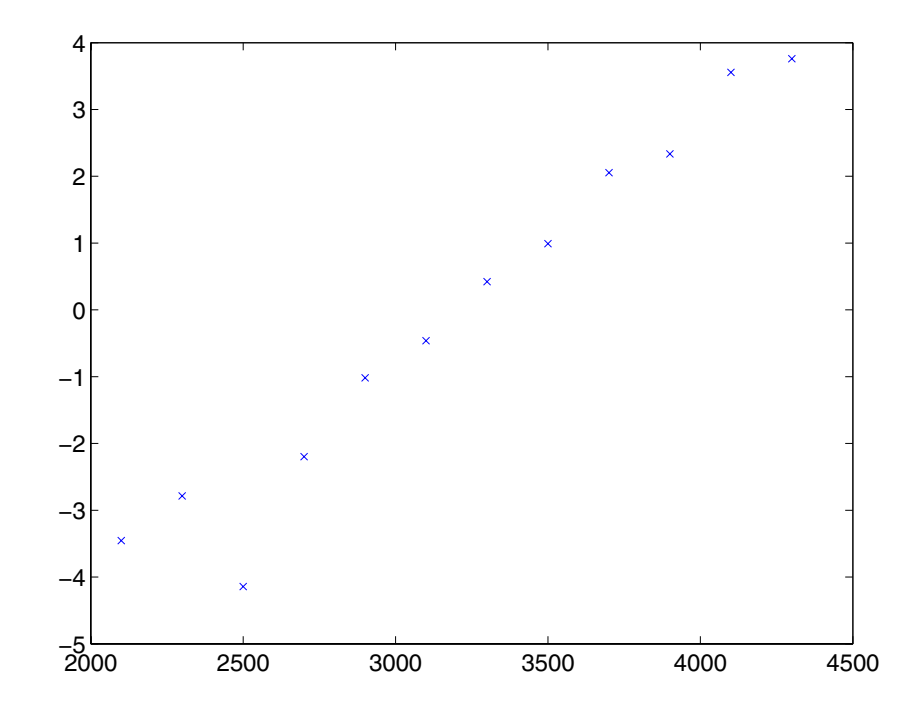

You can use the glmfit function to fit this logistic model.

```
b = glmfit(w, [poor total], 'binomial')
```

```
b =-13.3801
    0.0042
```
To use these coefficients to compute a fitted proportion, you have to invert the logistic relationship. Some simple algebra shows that the logistic equation can also be written as

$$
p=\frac{1}{1+\exp(-b_1-b_2w)}
$$

Fortunately, the function glmval can decode this link function to compute the fitted values. Using this function, you can graph fitted proportions for a range of car weights, and superimpose this curve on the original scatter plot.

 $x = 2100:100:4500;$  $y = glmval(b, x, 'logit')$ ; plot(w,poor./total,'x',x,y,'r-')

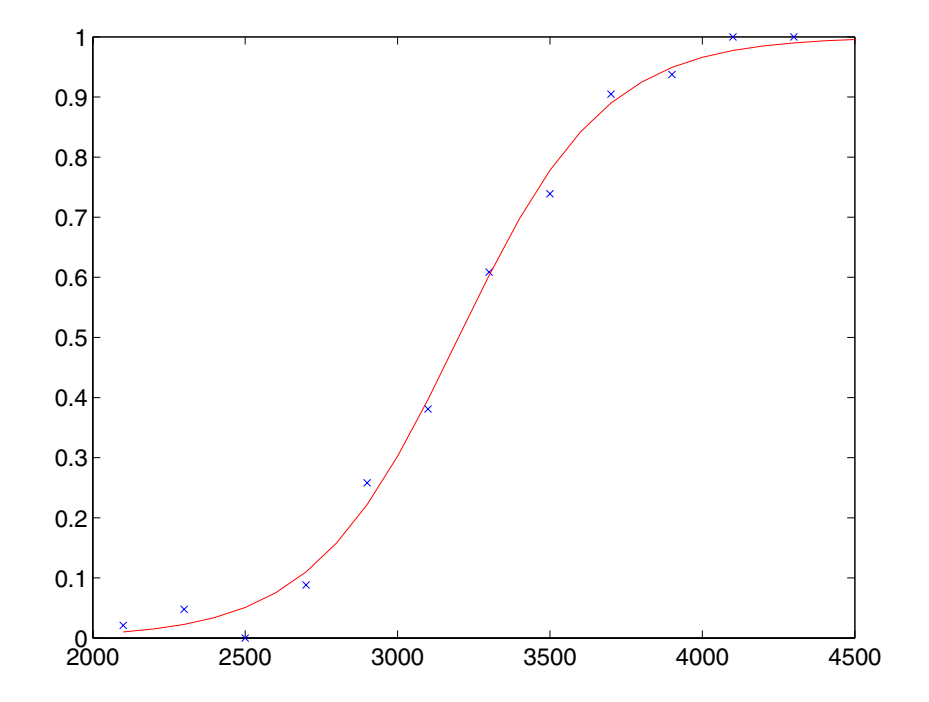

<span id="page-250-0"></span>Generalized linear models can fit a variety of distributions with a variety of relationships between the distribution parameters and the predictors. A full description is beyond the scope of this document. For more information see Dobson [\[9\],](#page-1149-0) or McCullagh and Nelder [\[30\].](#page-1151-0) Also see the reference material for glmfit.

# **Generalized Linear Model Demo**

The glmdemo function begins a slide show describing generalized linear models. It presents examples of what functions and distributions are available with generalized linear models. It then presents an example where traditional linear least squares fitting is not appropriate, and shows how to use the glmfit function to fit a logistic regression model and the glmval function to compute predictions from that model. (See the glmfit and glmval function reference pages for details.)

To run glmdemo from the command line, type playshow glmdemo.

# **Robust and Nonparametric Methods**

As mentioned in the previous sections, regression and analysis of variance procedures depend on certain assumptions, such as a normal distribution for the error term. Sometimes such an assumption is not warranted. For example, if the distribution of the errors is asymmetric or prone to extreme outliers, that is a violation of the assumption of normal errors.

The Statistics Toolbox has a robust regression function that is useful when there may be outliers. Robust methods are designed to be relatively insensitive to large changes in a small part of the data.

The Statistics Toolbox also has nonparametric versions of the one-way and two-way analysis of variance functions. Unlike classical tests, nonparametric tests make only mild assumptions about the data, and are appropriate when the distribution of the data is not normal. On the other hand, they are less powerful than classical methods for normally distributed data.

The following sections describe the robust regression and nonparametric functions in greater detail:

- "Robust Regression" on page 4-62
- **•** ["Kruskal-Wallis Test" on page 4-66](#page-255-0)
- **•** ["Friedman's Test" on page 4-67](#page-256-0)

Both of the nonparametric functions described here can return a stats structure that you can use as input to the multcompare function to perform multiple comparisons.

**Note** See [\[6\]](#page-1152-0) for information on another type of nonparametric regression.

### **Robust Regression**

["Example: Multiple Linear Regression" on page 4-39](#page-228-0) shows that there is an outlier when you use ordinary least squares regression to model a response as a function of five predictors. How does that outlier affect the results?
There is a type of regression known as "robust" regression that can be used to limit the effect of outliers. The idea is to assign a weight to each point so that outliers are given reduced weight. This makes the results less sensitive to the presence of outliers. The weighting is done automatically and iteratively as follows. In the first iteration, the fit is an ordinary least squares fit with each point having the same weight. Then new weights are computed to give lower weight to points that are far from their predicted values, and the fit is repeated using these weights. The process continues until it converges.

So, to determine how the outlier affects the results in this example, first estimate the coefficients using the robustfit function.

```
load moore
x = \text{moore}(:, 1:5);y = \text{moore}(:, 6);[br, statsr] = robustfit(x,y);br
hr =-1.7742
    0.0000
    0.0009
    0.0002
    0.0062
    0.0001
```
Compare these estimates to those you obtain from the regress function.

b  $h =$ -2.1561 -0.0000 0.0013 0.0001 0.0079 0.0001

To understand why the two differ, it is helpful to look at the weight variable from the robust fit. It measures how much weight was given to each point during the final iteration of the fit. In this case, the first point had a very low weight so it was effectively ignored.

```
statsr.w'
ans =Columns 1 through 7
   0.0577 0.9977 0.9776 0.9455 0.9687 0.8734 0.9177
 Columns 8 through 14
   0.9990 0.9653 0.9679 0.9768 0.9882 0.9998 0.9979
 Columns 15 through 20
   0.8185 0.9757 0.9875 0.9991 0.9021 0.6953
```
#### **Robust Fitting Demo**

The robustdemo function presents a simple comparison of least squares and robust fits for a response and a single predictor. You can use data provided by the demo or supply your own. See the robustdemo function reference page for information about using your own data:

**1 Start the demo.** To begin using robustdemo with the built-in sample data, simply type the function name.

robustdemo

The resulting figure presents a scatter plot with two fitted lines. One line is the fit from an ordinary least squares regression. The other is from a robust regression. Along the bottom of the figure are the equations for the fitted line and the estimated error standard deviation for each fit.

The effect of any point on the least squares fit depends on the residual and leverage for that point. The residual is the vertical distance from the point to the line. The leverage is a measure of how far the point is from the center of the *x* data.

The effect of any point on the robust fit also depends on the weight assigned to the point. Points far from the line get lower weight.

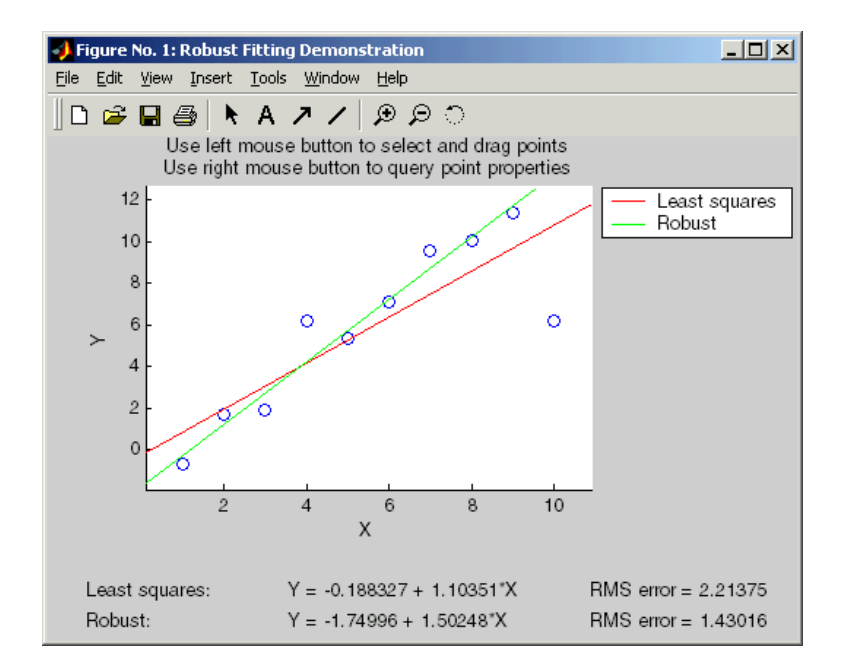

**2 Compare effects of leverage and weight.** Use the right mouse button to click on any point and see its least squares leverage and robust weight.

In this example, the rightmost point has a leverage value of 0.35. It is also far from the line, so it exerts a large influence on the least squares fit. It has a small weight, though, so it is effectively excluded from the robust fit.

**3 See how changes in data affect the two fits.** Using the left mouse button, select any point, and drag it to a new location while holding the left button down. When you release the point, both fits update.

Bringing the rightmost point closer to the line makes the two fitted lines nearly identical. Now, the point has nearly full weight in the robust fit.

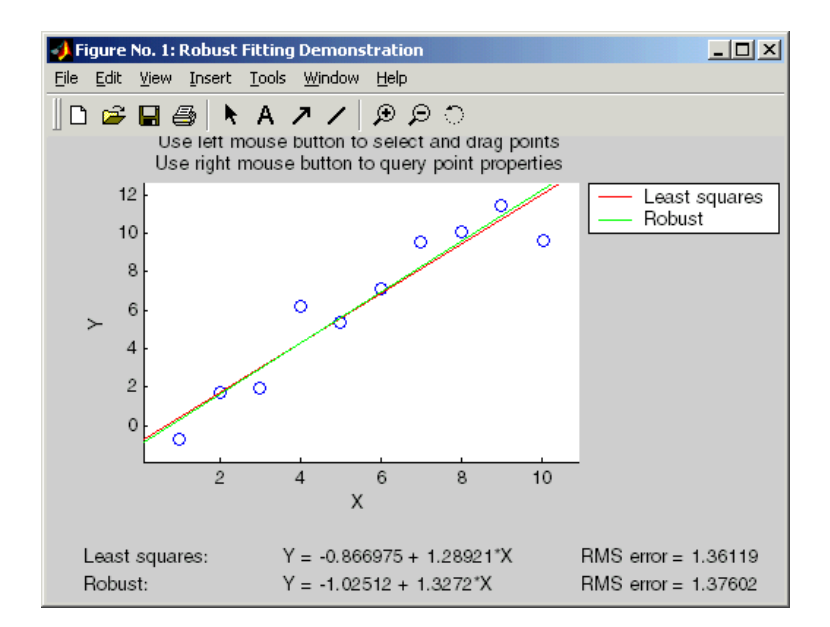

## **Kruskal-Wallis Test**

The example ["One-Way Analysis of Variance \(ANOVA\)" on page 4-4](#page-193-0) uses one-way analysis of variance to determine if the bacteria counts of milk varied from shipment to shipment. The one-way analysis rests on the assumption that the measurements are independent, and that each has a normal distribution with a common variance and with a mean that was constant in each column. You can conclude that the column means were not all the same. The following example repeats that analysis using a nonparametric procedure.

The Kruskal-Wallis test is a nonparametric version of one-way analysis of variance. The assumption behind this test is that the measurements come from a continuous distribution, but not necessarily a normal distribution. The test is based on an analysis of variance using the ranks of the data values, not the data values themselves. Output includes a table similar to an anova table, and a box plot.

You can run this test as follows.

p = kruskalwallis(hogg)  $p =$ 

0.0020

The low p-value means the Kruskal-Wallis test results agree with the one-way analysis of variance results.

## **Friedman's Test**

The example ["Two-Way Analysis of Variance \(ANOVA\)" on page 4-9](#page-198-0) uses two-way analysis of variance to study the effect of car model and factory on car mileage. The example tests whether either of these factors has a significant effect on mileage, and whether there is an interaction between these factors. The conclusion of the example is there is no interaction, but that each individual factor has a significant effect. The next example examines whether a nonparametric analysis leads to the same conclusion.

Friedman's test is a nonparametric test for data having a two-way layout (data grouped by two categorical factors). Unlike two-way analysis of variance, Friedman's test does not treat the two factors symmetrically and it does not test for an interaction between them. Instead, it is a test for whether the columns are different after adjusting for possible row differences. The test is based on an analysis of variance using the ranks of the data across categories of the row factor. Output includes a table similar to an anova table.

You can run Friedman's test as follows.

```
p = friedman(mileage, 3)
ans =7.4659e-004
```
Recall the classical analysis of variance gave a p-value to test column effects, row effects, and interaction effects. This p-value is for column effects. Using either this p-value or the p-value from ANOVA ( $p < 0.0001$ ), you conclude that there are significant column effects.

In order to test for row effects, you need to rearrange the data to swap the roles of the rows in columns. For a data matrix x with no replications, you could simply transpose the data and type

```
p = friedman(x')
```
With replicated data it is slightly more complicated. A simple way is to transform the matrix into a three-dimensional array with the first dimension representing the replicates, swapping the other two dimensions, and restoring the two-dimensional shape.

```
x = reshape(mileage, [3 2 3]);
x = permute(x, [1 3 2]);
x = reshape(x, [9 2])
x =33.3000 32.6000
   33.4000 32.5000
   32.9000 33.0000
   34.5000 33.4000
   34.8000 33.7000
   33.8000 33.9000
   37.4000 36.6000
   36.8000 37.0000
   37.6000 36.7000
friedman(x, 3)
ans =0.0082
```
Again, the conclusion is similar to that of the classical analysis of variance. Both this p-value and the one from ANOVA  $(p = 0.0039)$  lead you to conclude that there are significant row effects.

You cannot use Friedman's test to test for interactions between the row and column factors.

# Nonlinear Regression Models

[Nonlinear Least Squares](#page-259-0) (p. [5-2\)](#page-259-0) Fits a model that has a known

[Regression and Classification Trees](#page-265-0) (p. [5-8](#page-265-0))

parametric form but unknown parameter values.

Approximates a regression relationship using a decision tree. Such a tree partitions the data set into regions, using values of the predictor variables, so that the response variables are roughly constant in each region.

# <span id="page-259-0"></span>**Nonlinear Least Squares**

Response Surface Methodology (RSM) is an empirical modeling approach using polynomials as local approximations to the true input/output relationship. This empirical approach is often adequate for process improvement in an industrial setting.

In scientific applications there is usually relevant theory for constructing a mechanistic model. Often such models are nonlinear in the unknown parameters. Nonlinear models are more difficult to fit, requiring iterative methods that start with an initial guess of the unknown parameters. Each iteration alters the current guess until the algorithm converges.

The Statistics Toolbox has functions for fitting nonlinear models of the form

 $y = f(X, \beta) + \varepsilon$ 

where:

- **•** *y* is an-*n* by-1 vector of observations.
- **•** *f* is any function of *X* and β.
- **•** *X* is an *n*-by-*p* matrix of input variables.
- **•** β is a *p*-by-1 vector of unknown parameters to be estimated.
- **•** ε is an *n*-by-1 vector of random disturbances.

This is explored further in the following sections:

- **•** "Example: Nonlinear Modeling" on page 5-2
- **•** ["An Interactive GUI for Nonlinear Fitting and Prediction" on page 5-6](#page-263-0)

#### **Example: Nonlinear Modeling**

The Hougen-Watson model (Bates and Watts, [\[2\],](#page-1149-0) pp. 271-272) for reaction kinetics is one specific example of this type. The form of the model is

$$
rate = \frac{\beta_1 \cdot x_2 - x_3/\beta_5}{1 + \beta_2 \cdot x_1 + \beta_3 \cdot x_2 + \beta_4 \cdot x_3}
$$

where  $\beta_1, \beta_2, ..., \beta_5$  are the unknown parameters, and  $x_1, x_2$ , and  $x_3$  are the three input variables. The three inputs are hydrogen, n-pentane, and isopentane. It is easy to see that the parameters do not enter the model linearly.

The file reaction.mat contains simulated data from this reaction.

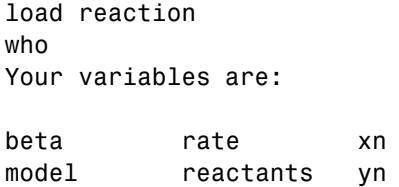

The variables are as follows:

- rate is a 13-by-1 vector of observed reaction rates.
- **•** reactants is a 13-by-3 matrix of reactants.
- **•** beta is 5-by-1 vector of initial parameter estimates.
- model is a string containing the nonlinear function name.
- **•** xn is a string matrix of the names of the reactants.
- **•** yn is a string containing the name of the response.

The data and model are explored further in the following sections:

- **•** "Fitting the Hougen-Watson Model" on page 5-3
- **•** ["Confidence Intervals on the Parameter Estimates" on page 5-5](#page-262-0)
- **•** ["Confidence Intervals on the Predicted Responses" on page 5-5](#page-262-0)
- **•** ["An Interactive GUI for Nonlinear Fitting and Prediction" on page 5-6](#page-263-0)

#### **Fitting the Hougen-Watson Model**

The Statistics Toolbox provides the function nlinfit for finding parameter estimates in nonlinear modeling. nlinfit returns the least squares parameter estimates. That is, it finds the parameters that minimize the sum of the squared differences between the observed responses and their fitted

values. It uses the Gauss-Newton algorithm with Levenberg-Marquardt modifications for global convergence.

nlinfit requires the input data, the responses, and an initial guess of the unknown parameters. You must also supply the name of a function that takes the input data and the current parameter estimate and returns the predicted responses. In MATLAB terminology, nlinfit is called a "function" function.

Here is the hougen function.

```
function yhat = hougen(beta, x)
%HOUGEN Hougen-Watson model for reaction kinetics.
% YHAT = HOUGEN(BETA,X) gives the predicted values of the
% reaction rate, YHAT, as a function of the vector of
% parameters, BETA, and the matrix of data, X.
% BETA must have five elements and X must have three
% columns.
%
% The model form is:
% y = (b1*x2 - x3/b5)./(1+b2*x1+b3*x2+b4*x3)
b1 = beta(1);b2 = beta(2);
b3 = beta(3);
b4 = beta(4);
b5 = beta(5);
x1 = x(:,1);x2 = x(:,2);x3 = x(:,3);yhat = (b1*x2 - x3/b5)./(1+b2*x1+b3*x2+b4*x3);
```
To fit the reaction data, call the function nlinfit.

```
load reaction
betahat = nlinfit(reactants,rate,'hougen',beta)
beta t =
```
<span id="page-262-0"></span>1.2526 0.0628 0.0400 0.1124 1.1914

nlinfit has two optional outputs. They are the residuals and Jacobian matrix at the solution. The residuals are the differences between the observed and fitted responses. The Jacobian matrix is the direct analog of the matrix *X* in the standard linear regression model.

These outputs are useful for obtaining confidence intervals on the parameter estimates and predicted responses.

#### **Confidence Intervals on the Parameter Estimates**

Using nlparci, form 95% confidence intervals on the parameter estimates, betahat, from the reaction kinetics example.

```
[betahat,resid,J] = nlinfit(reactants,rate,'hougen',beta);
betai = nlparci(betahat,resid,J)
```
 $beta c i =$ 

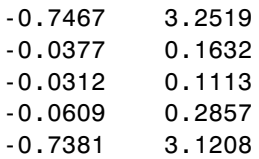

#### **Confidence Intervals on the Predicted Responses**

Using nlpredci, form 95% confidence intervals on the predicted responses from the reaction kinetics example.

```
[yhat,delta] = nlpredci('hougen',reactants,betahat,resid,J);
opd = [rate yhat delta]
```
 $opd =$ 

<span id="page-263-0"></span>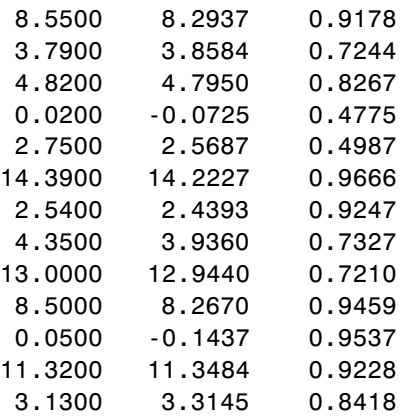

Matrix opd has the observed rates in column 1 and the predictions in column 2. The 95% confidence interval is column 2±column 3. These are simultaneous confidence intervals for the estimated function at each input value. They are not intervals for new response observations at those inputs, even though most of the confidence intervals do contain the original observations.

## **An Interactive GUI for Nonlinear Fitting and Prediction**

The function nlintool for nonlinear models is a direct analog of rstool for polynomial models. nlintool calls nlinfit and requires the same inputs.

The purpose of nlintool is larger than just fitting and prediction for nonlinear models. This GUI provides an environment for exploring the graph of a multidimensional nonlinear function.

Start by loading the data set reaction.mat and starting nlintool. The chemistry behind the data in reaction.mat deals with reaction kinetics as a function of the partial pressure of three chemical reactants: hydrogen, n-pentane, and isopentane.

```
load reaction
nlintool(reactants,rate,'hougen',beta,0.01,xn,yn)
```
You will see a "vector" of three plots. The dependent variable of all three plots is the reaction rate. The first plot has hydrogen as the independent variable. The second and third plots have n-pentane and isopentane respectively.

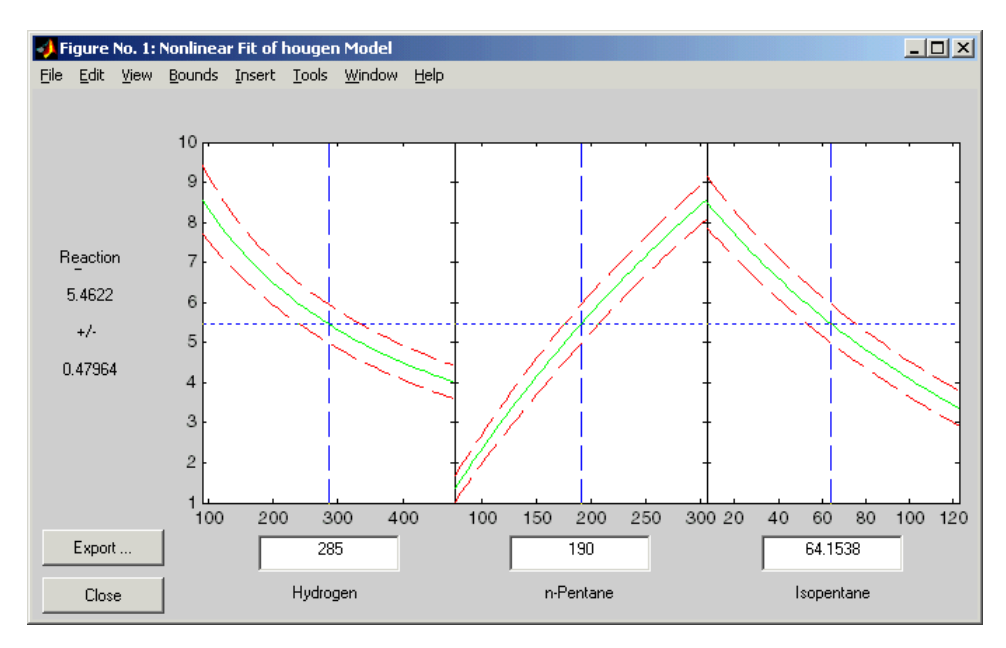

Each plot shows the fitted relationship of the reaction rate to the independent variable at a fixed value of the other two independent variables. The fixed value of each independent variable is in an editable text box below each axis. You can change the fixed value of any independent variable by either typing a new value in the box or by dragging any of the three vertical lines to a new position.

When you change the value of an independent variable, all the plots update to show the current picture at the new point in the space of the independent variables.

Note that while this example only uses three reactants, nlintool can accommodate an arbitrary number of independent variables. Interpretability may be limited by the size of your monitor for large numbers of inputs.

# <span id="page-265-0"></span>**Regression and Classification Trees**

In nonlinear least squares you suppose that you know the form of the relationship between the response and predictor. Suppose instead that you do not know that relationship, and also that you are unwilling to assume that the relationship can be well approximated by a linear model. You need a more nonparametric type of regression fitting approach. One such approach is based on "trees."

A regression tree is a sequence of questions that can be answered as yes or no, plus a set of fitted response values. Each question asks whether a predictor satisfies a given condition. Predictors can be continuous or discrete. Depending on the answers to one question, you either proceed to another question or arrive at a fitted response value.

This example fits a regression tree to variables from the carsmall data set. The example uses the same variables as in the Analysis of Covariance example (see ["The aoctool Demo" on page 4-29\)](#page-218-0), so there is one continuous predictor (car weight) and one discrete predictor (model year).

The object of the example is to model mileage (MPG) as a function of car weight and model year. First load the data and create a matrix x of predictor values and a vector y of response variables. Then fit a regression tree, specifying the model year column as a categorical variable. In this data set there are cars from the three different model years 1970, 1976, and 1982.

```
load carsmall
x = [Weight, Model, Year];y = MPG;
t = t \cdot t + (x, y, 'catidx', 2);treedisp(t,'name',{'Wt' 'Yr'});
```
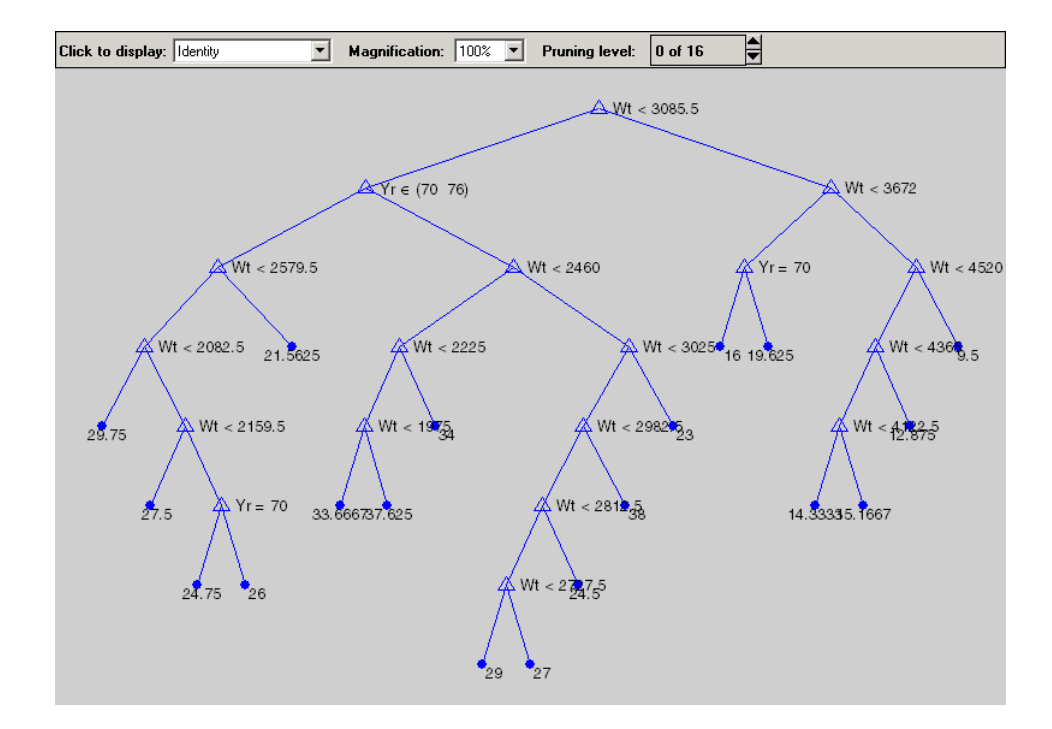

Now you want to use this model to determine the predicted mileage for a car weighing 3000 pounds from model year 1982. Start at the top node. The weight is less than the cutoff value of 3085.5, so you take the left branch. The model year is not 1970 or 1976, so you take the right branch. Continue moving down the tree until you arrive at a terminal node that gives the predicted value. In this case, the predicted value is 38 miles per gallon. You can use the treeval function to find the fitted value for any set of predictor values.

```
treeval(t,[3000 82])
ans =38
```
With a tree like this one, having many branches, there is a danger that it fits the current data set well but would not do a good job at predicting new values. Some of its lower branches might be strongly affected by outliers and other artifacts of the current data set. If possible you would prefer to find a simpler tree that avoids this problem of overfitting.

You can estimate the best tree size by cross validation. First, compute a *resubstitution* estimate of the error variance for this tree and a sequence of simpler trees and plot it as the lower (blue) line in the figure. This estimate probably underestimates the true error variance. Then compute a *cross-validation* estimate of the same quantity and plot it as the upper (red) line. The cross-validation procedure also provides an estimate of the pruning level, best, needed to achieve the best tree size.

```
[c, s, ntn] = treetest(t, 'resub');[c2,s2,n2,best] = treetest(t,'cross',x,y);plot(ntn,c,'b-', n2,c2,'r-', n2(best+1),c2(best+1),'mo');
xlabel('Number of terminal nodes')
ylabel('Residual variance')
legend('Resubstitution error','Cross-validation
error','Estimated best tree size')
best
best =10
```
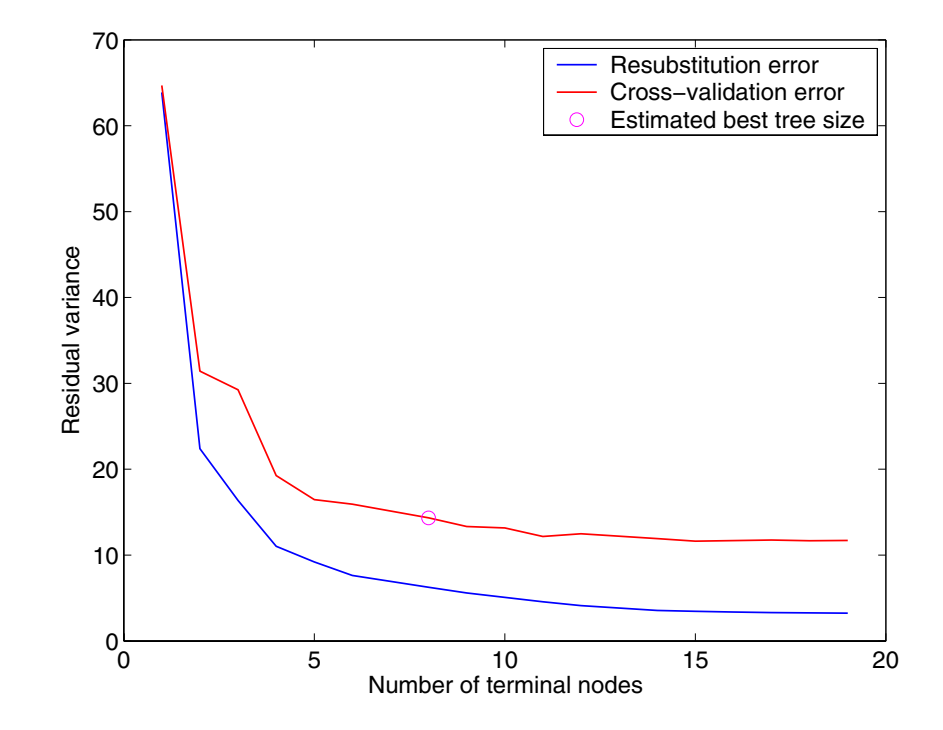

The best tree is the one that has a residual variance that is no more than one standard error above the minimum value along the cross-validation line. In this case the variance is just over 14. The output best takes on values starting with 0 (representing no pruning), so you need to add 1 to use it as an index into the other output arguments.

c2(best+1) ans  $=$ 14.3440

Use the output best to create a smaller tree that is pruned to the estimated best size.

```
t0 = treeprune(t,'level',best);
treedisp(t0,'name',{'Wt' 'Yr'})
```
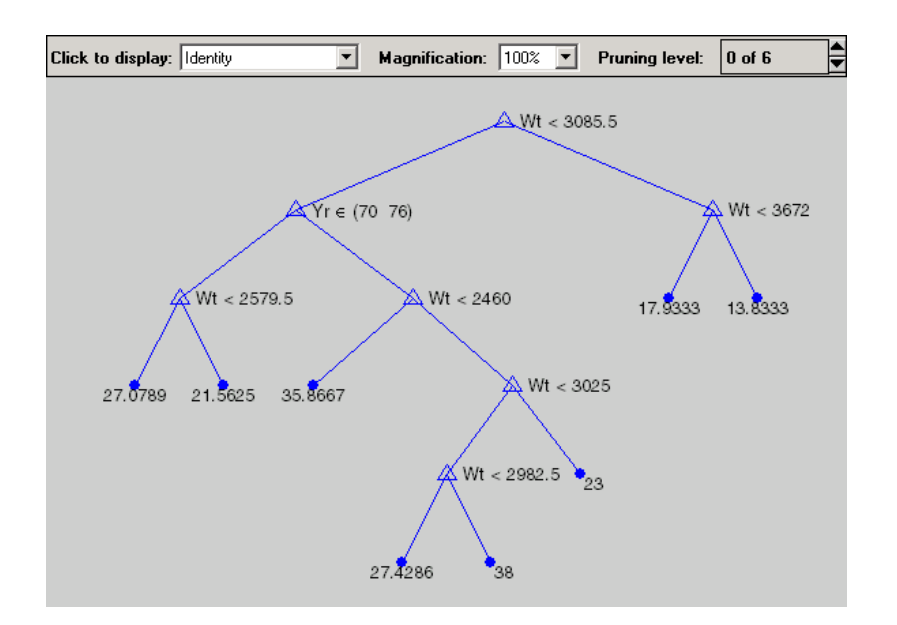

Now plot the original data and overlay the fitted values that you get using this tree. Notice that this tree does not distinguish between cars from 1970 or 1976, so create a vector yold containing fitted values for 1976 and another ynew for year 1982. Cars from 1970 have the same fitted values as those from 1976.

```
xx = (1500:20:5000);
ynew = treeval(to, [xx 82*ones(size(xx))]);
yold = treeval(to, [xx 76*ones(size(xx))]);
gscatter(Weight,MPG,Model_Year,'rgb','osx');
hold on; plot(xx,yold,'b:', xx,ynew,'r'); hold off
```
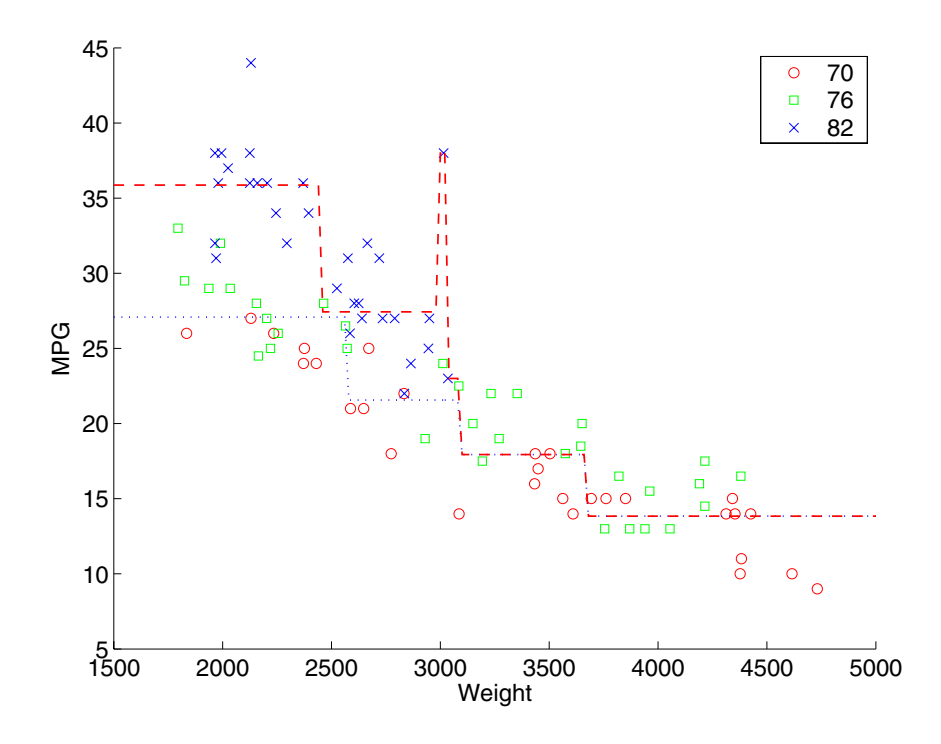

The tree functions (treedisp, treefit, treeprune, treetest, and treeval) can also accept a categorical response variable. In that case, the fitted value from the tree is the category with the highest predicted probability for the range of predictor values falling in a given node. The demo Classification, in the Multivariate Analysis section of the Statistics Toolbox demos, shows how to use decision trees for classification.

# Multivariate Statistics

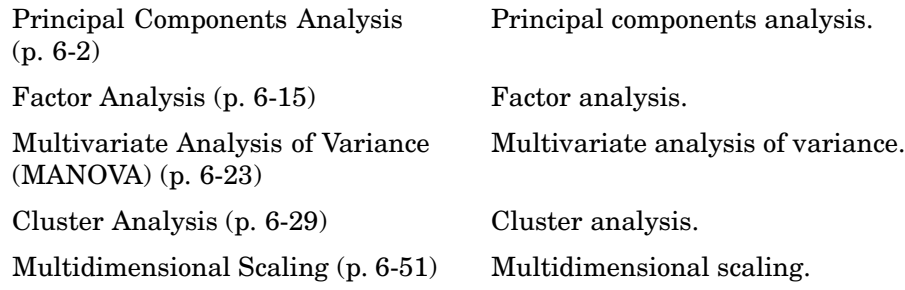

# <span id="page-273-0"></span>**Principal Components Analysis**

One of the difficulties inherent in multivariate statistics is the problem of visualizing data that has many variables. In MATLAB, the plot command displays a graph of the relationship between two variables. The plot3 and surf commands display different three-dimensional views. But when there are more than three variables, it is more difficult to visualize their relationships.

Fortunately, in data sets with many variables, groups of variables often move together. One reason for this is that more than one variable might be measuring the same driving principle governing the behavior of the system. In many systems there are only a few such driving forces. But an abundance of instrumentation enables you to measure dozens of system variables. When this happens, you can take advantage of this redundancy of information. You can simplify the problem by replacing a group of variables with a single new variable.

Principal components analysis is a quantitatively rigorous method for achieving this simplification. The method generates a new set of variables, called *principal components*. Each principal component is a linear combination of the original variables. All the principal components are orthogonal to each other, so there is no redundant information. The principal components as a whole form an orthogonal basis for the space of the data.

There are an infinite number of ways to construct an orthogonal basis for several columns of data. What is so special about the principal component basis?

The first principal component is a single axis in space. When you project each observation on that axis, the resulting values form a new variable. And the variance of this variable is the maximum among all possible choices of the first axis.

The second principal component is another axis in space, perpendicular to the first. Projecting the observations on this axis generates another new variable. The variance of this variable is the maximum among all possible choices of this second axis.

The full set of principal components is as large as the original set of variables. But it is commonplace for the sum of the variances of the first few principal components to exceed 80% of the total variance of the original data. By examining plots of these few new variables, researchers often develop a deeper understanding of the driving forces that generated the original data.

You can use the function princomp to find the principal components. The following sections provide an example and explain the four outputs of princomp:

- **•** "Example: Principal Components Analysis" on page 6-3
- **•** ["The Principal Component Coefficients \(First Output\)" on page 6-6](#page-277-0)
- **•** ["The Component Scores \(Second Output\)" on page 6-7](#page-278-0)
- **•** ["The Component Variances \(Third Output\)" on page 6-10](#page-281-0)
- **•** ["Hotelling's T2 \(Fourth Output\)" on page 6-12](#page-283-0)
- **•** ["Visualizing the Results of a Principal Components Analysis The Biplot"](#page-283-0) on page 6[-12](#page-283-0)

To use princomp, you need to have the actual measured data you want to analyze. However, if you lack the actual data, but have the sample covariance or correlation matrix for the data, you can still use the function pcacov to perform a principal components analysis. See the reference page for pcacov for a description of its inputs and outputs.

## **Example: Principal Components Analysis**

Consider a sample application that uses nine different indices of the quality of life in 329 U.S. cities. These are climate, housing, health, crime, transportation, education, arts, recreation, and economics. For each index, higher is better. For example, a higher index for crime means a lower crime rate.

Start by loading the data in cities.mat.

load cities whos

Name Size Bytes Class

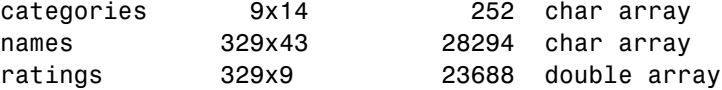

The whos command generates a table of information about all the variables in the workspace.

The cities data set contains three variables:

- **•** categories, a string matrix containing the names of the indices
- **•** names, a string matrix containing the 329 city names
- **•** ratings, the data matrix with 329 rows and 9 columns

The categories variable has the following values:

categories categories = climate housing health crime transportation education arts recreation economics

The first five rows of names are

```
first5 = names(1:5,:)first5 =Abilene, TX
   Akron, OH
   Albany, GA
   Albany-Troy, NY
   Albuquerque, NM
```
To get a quick impression of the ratings data, make a box plot.

```
boxplot(ratings,'orientation','horizontal','labels',categories)
```
This command generates the plot below. Note that there is substantially more variability in the ratings of the arts and housing than in the ratings of crime and climate.

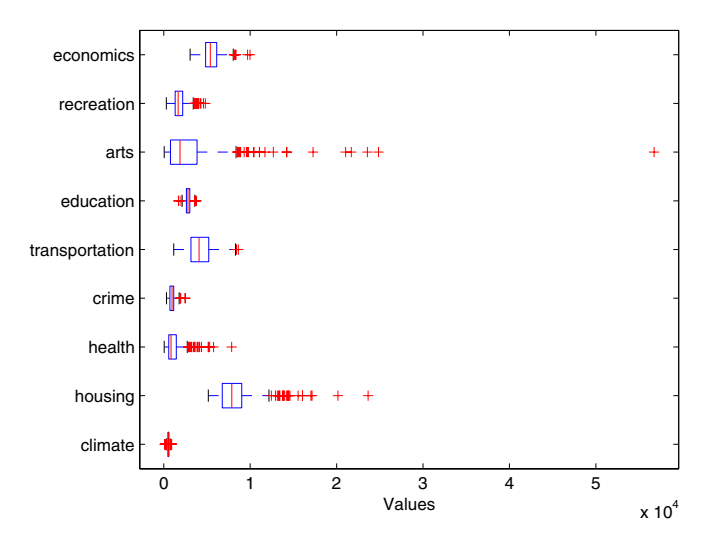

Ordinarily you might also graph pairs of the original variables, but there are 36 two-variable plots. Perhaps principal components analysis can reduce the number of variables you need to consider.

Sometimes it makes sense to compute principal components for raw data. This is appropriate when all the variables are in the same units. Standardizing the data is often preferable when the variables are in different units or when the variance of the different columns is substantial (as in this case).

You can standardize the data by dividing each column by its standard deviation.

```
stat = std(ratings);sr = ratings./report(stdr, 329, 1);
```
<span id="page-277-0"></span>Now you are ready to find the principal components.

```
[coefs,scores,variances,t2] = princomp(sr);
```
The following sections explain the four outputs from princomp.

#### **The Principal Component Coefficients (First Output)**

The first output of the princomp function, coefs, contains the coefficients for nine principal components. These are the linear combinations of the original variables that generate the new variables.

The first three principal component coefficient vectors are

```
c3 = \text{coeffs}(:,1:3)c3 =0.2064 0.2178 -0.6900
   0.3565 0.2506 -0.2082
   0.4602 -0.2995 -0.0073
   0.2813 0.3553 0.1851
   0.3512 -0.1796 0.1464
   0.2753 -0.4834 0.2297
   0.4631 -0.1948 -0.0265
   0.3279 0.3845 -0.0509
   0.1354 0.4713 0.6073
```
The largest coefficients in the first column (first principal component) are the third and seventh elements, corresponding to the variables health and arts. All the coefficients of the first principal component have the same sign, making it a weighted average of all the original variables.

Because the principal components are unit length and orthogonal, premultiplying the matrix c3 by its transpose yields the identity matrix.

 $I = c3' * c3$  $I =$ 1.0000 -0.0000 -0.0000 -0.0000 1.0000 -0.0000 -0.0000 -0.0000 1.0000

### <span id="page-278-0"></span>**The Component Scores (Second Output)**

The second output, scores, is the original data mapped into the new coordinate system defined by the principal components. This output is the same size as the input data matrix.

A plot of the first two columns of scores shows the ratings data projected onto the first two principal components. princomp computes the scores to have mean zero.

```
plot(scores(:,1),scores(:,2),'++)xlabel('1st Principal Component');
ylabel('2nd Principal Component');
```
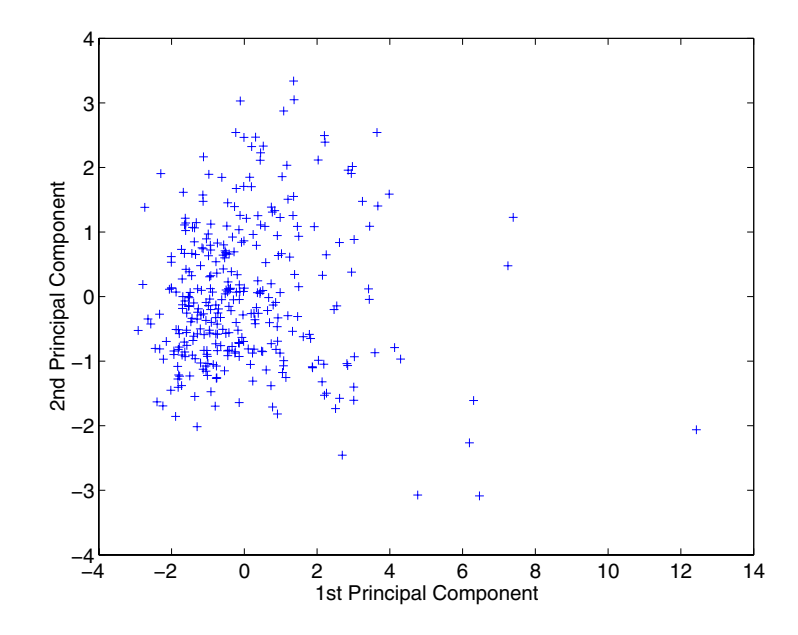

Note the outlying points in the right half of the plot.

While it is possible to create a three-dimensional plot using three columns of scores, the examples in this section create two-dimensional plots, which are easier to describe.

The function gname is useful for graphically identifying a few points in a plot like this. You can call gname with a string matrix containing as many case labels as points in the plot. The string matrix names works for labeling points with the city names.

gname(names)

Move your cursor over the plot and click once near each point in the right half. As you click each point, MATLAB labels it with the proper row from the names string matrix. When you are finished labeling points, press the **Return** key.

Here is the resulting plot.

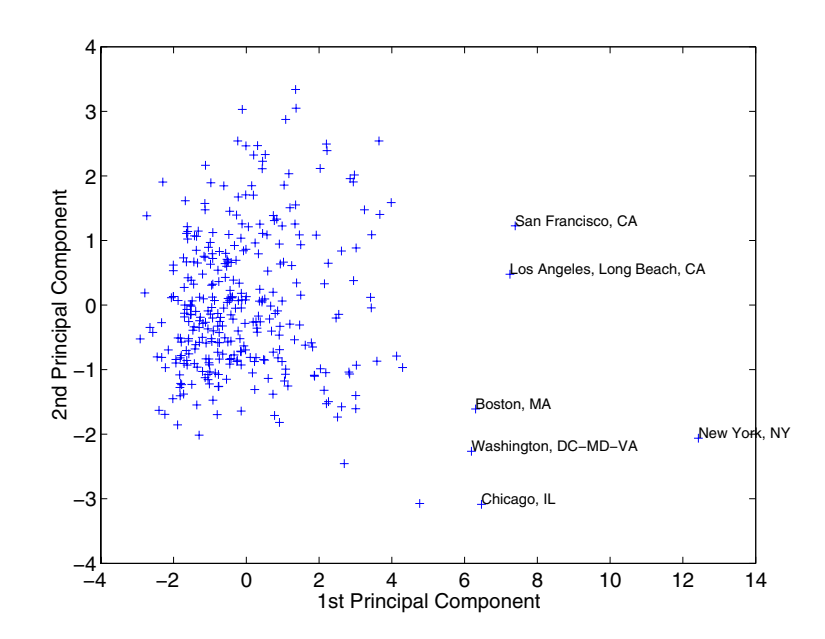

The labeled cities are some of the biggest population centers in the United States. They are definitely different from the remainder of the data, so perhaps they should be considered separately. To remove the labeled cities from the data, first identify their corresponding row numbers as follows:

**1** Close the plot window.

**2** Redraw the plot by entering

```
plot(scores(:,1),scores(:,2), '++)xlabel('1st Principal Component');
ylabel('2nd Principal Component');
```
- **3** Enter gname without any arguments.
- **4** Click near the points you labeled in the preceding figure. This labels the points by their row numbers, as shown in the following figure.

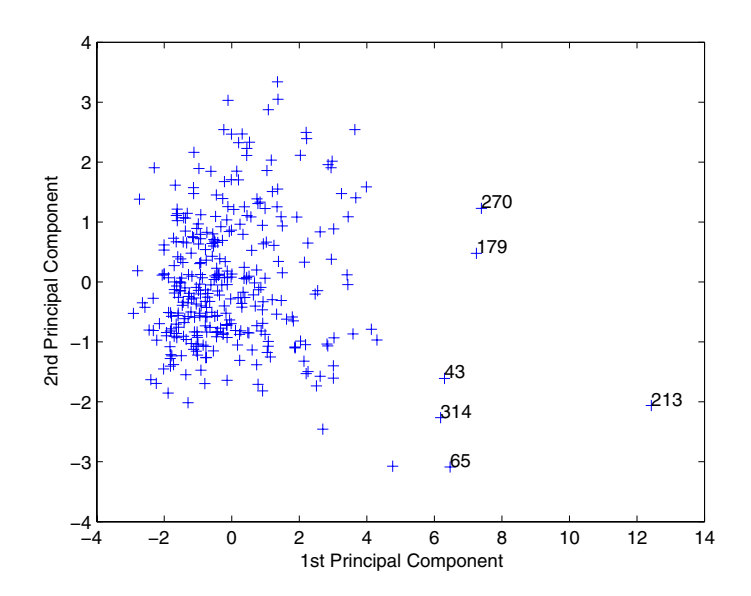

Then you can create an index variable containing the row numbers of all the metropolitan areas you choose.

```
metro = [43 65 179 213 234 270 314];
names(metro,:)
ans =Boston, MA
   Chicago, IL
   Los Angeles, Long Beach, CA
```
<span id="page-281-0"></span>New York, NY Philadelphia, PA-NJ San Francisco, CA Washington, DC-MD-VA

To remove these rows from the ratings matrix, enter the following.

```
rsubset = ratings;
nsubset = names;nsubset(metro,:) = [];
rsubset(metro,:) = [];
size(rsubset)
ans =322 9
```
## **The Component Variances (Third Output)**

The third output, variances, is a vector containing the variance explained by the corresponding principal component. Each column of scores has a sample variance equal to the corresponding element of variances.

```
variances
variances =
    3.4083
    1.2140
    1.1415
    0.9209
    0.7533
    0.6306
    0.4930
    0.3180
    0.1204
```
You can easily calculate the percent of the total variability explained by each principal component.

```
percent_explained = 100*variances/sum(variances)
percent explained =
```
37.8699

13.4886 12.6831 10.2324 8.3698 7.0062 5.4783 3.5338 1.3378

Use the pareto function to make a scree plot of the percent variability explained by each principal component.

```
pareto(percent_explained)
xlabel('Principal Component')
ylabel('Variance Explained (%)')
```
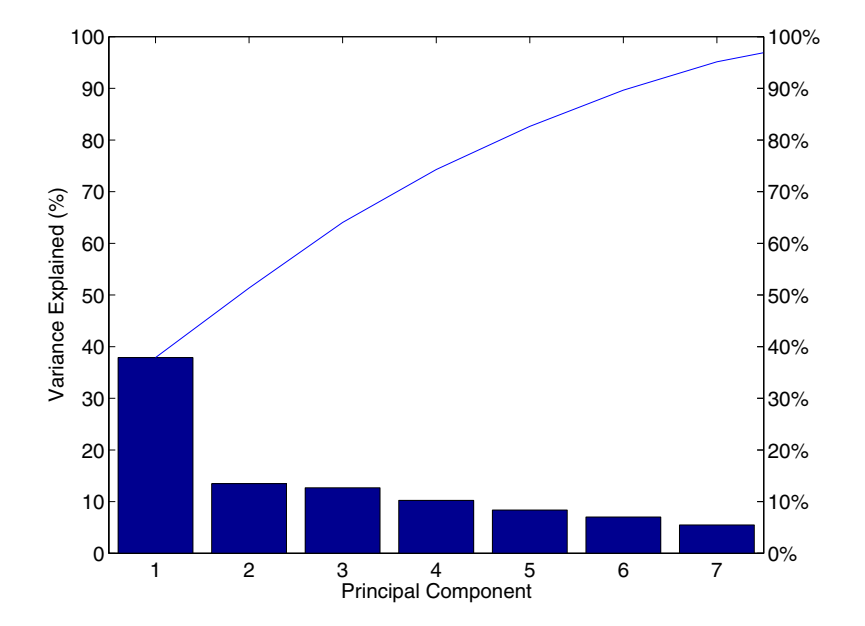

The preceding figure shows that the only clear break in the amount of variance accounted for by each component is between the first and second components. However, that component by itself explains less than 40% of the variance, so more components are probably needed. You can see that the first three principal components explain roughly two thirds of the total variability in the standardized ratings, so that might be a reasonable way to reduce the dimensions in order to visualize the data.

## **Hotelling's T2 (Fourth Output)**

The last output of the princomp function,  $t2$ , is Hotelling's  $T<sup>2</sup>$ , a statistical measure of the multivariate distance of each observation from the center of the data set. This is an analytical way to find the most extreme points in the data.

```
[st2, index] = sort(t2,'descend'); % Sort in descending order.
extreme = index(1)extreme =213
names(extreme,:)
ans =New York, NY
```
It is not surprising that the ratings for New York are the furthest from the average U.S. town.

## **Visualizing the Results of a Principal Components Analysis — The Biplot**

You can use the biplot function to help visualize both the principal component coefficients for each variable and the principal component scores for each observation in a single plot. For example, the following command plots the results from the principal components analysis on the cities and labels each of the variables.

```
biplot(coeffs(:,1:2), 'scores',scores(:,1:2),...'varlabels',categories);
axis([-.26 1 -.51 .51]);
```
<span id="page-283-0"></span>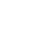

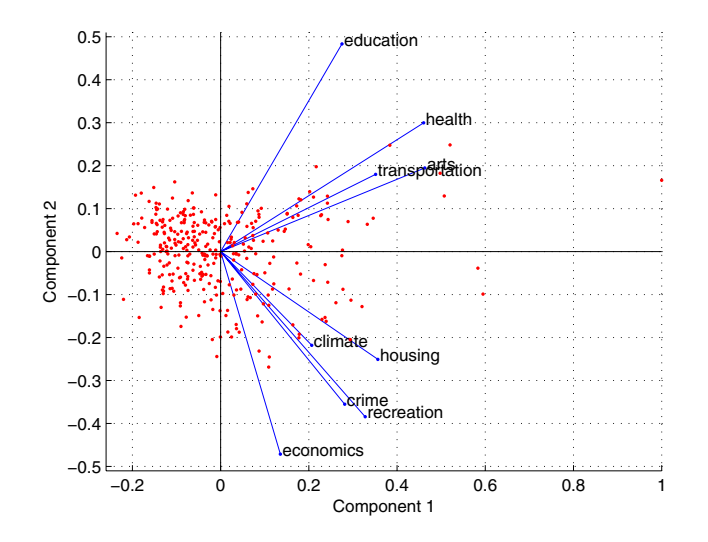

Each of the nine variables is represented in this plot by a vector, and the direction and length of the vector indicates how each variable contributes to the two principal components in the plot. For example, you have seen that the first principal component, represented in this biplot by the horizontal axis, has positive coefficients for all nine variables. That corresponds to the nine vectors directed into the right half of the plot. You have also seen that the second principal component, represented by the vertical axis, has positive coefficients for the variables education, health, arts, and education, and negative coefficients for the remaining five variables. That corresponds to vectors directed into the top and bottom halves of the plot, respectively. This indicates that this component distinguishes between cities that have high values for the first set of variables and low for the second, and cities that have the opposite.

The variable labels in this figure are somewhat crowded. You could either leave out the 'VarLabels' parameter when making the plot, or simply select and drag some of the labels to better positions using the Edit Plot tool from the figure window toolbar.

Each of the 329 observations is represented in this plot by a point, and their locations indicate the score of each observation for the two principal components in the plot. For example, points near the left edge of this plot have the lowest scores for the first principal component. The points are scaled to fit within the unit square, so only their relative locations may be determined from the plot.

You can use the Data Cursor, in the **Tools** menu in the figure window, to identify the items in this plot. By clicking on a variable (vector), you can read off that variable's coefficients for each principal component. By clicking on an observation (point), you can read off that observation's scores for each principal component.

You can also make a biplot in three dimensions. This can be useful if the first two principal coordinates do not explain enough of the variance in your data. Selecting Rotate 3D in the **Tools** menu enables you to rotate the figure to see it from different angles.

```
biplot(coeffs(:,1:3), 'scores', scores(:,1:3),...'obslabels',names);
axis([-.26 1 -.51 .51 -.61 .81]);
view([30 40]);
```
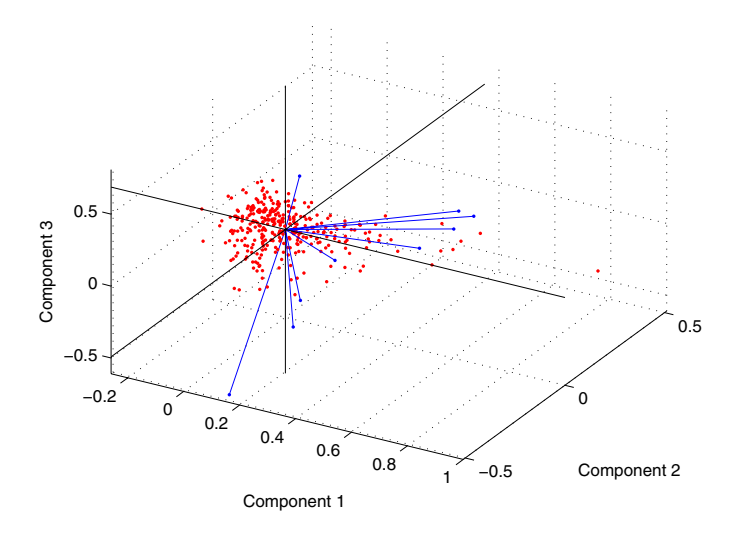

## <span id="page-286-0"></span>**Factor Analysis**

Multivariate data often includes a large number of measured variables, and sometimes those variables overlap, in the sense that groups of them might be dependent. For example, in a decathlon, each athlete competes in 10 events, but several of them can be thought of as speed events, while others can be thought of as strength events, etc. Thus, you can think of a competitor's 10 event scores as largely dependent on a smaller set of three or four types of athletic ability.

Factor analysis is a way to fit a model to multivariate data to estimate just this sort of interdependence. In a factor analysis model, the measured variables depend on a smaller number of unobserved (latent) factors. Because each factor might affect several variables in common, they are known as *common factors*. Each variable is assumed to be dependent on a linear combination of the common factors, and the coefficients are known as loadings. Each measured variable also includes a component due to independent random variability, known as "specific variance" because it is specific to one variable.

Specifically, factor analysis assumes that the covariance matrix of your data is of the form

$$
\boldsymbol{\Sigma}_x \ = \ \boldsymbol{\Lambda}\boldsymbol{\Lambda}^T + \boldsymbol{\Psi}
$$

where  $\Lambda$  is the matrix of loadings, and the elements of the diagonal matrix are the specific variances. The function factoran fits the Factor Analysis model using maximum likelihood.

This section includes these topics:

- **•** ["Example: Finding Common Factors Affecting Stock Prices" on page 6-16](#page-287-0)
- **•** ["Factor Rotation" on page 6-18](#page-289-0)
- **•** ["Predicting Factor Scores" on page 6-19](#page-290-0)
- **•** ["Visualizing the Results of a Factor Analysis The Biplot" on page 6-21](#page-292-0)
- **•** ["Comparison of Factor Analysis and Principal Components Analysis" on](#page-293-0) page 6[-22](#page-293-0)

<span id="page-287-0"></span>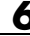

## **Example: Finding Common Factors Affecting Stock Prices**

Over the course of 100 weeks, the percent change in stock prices for ten companies has been recorded. Of the ten companies, the first four can be classified as primarily technology, the next three as financial, and the last three as retail. It seems reasonable that the stock prices for companies that are in the same sector might vary together as economic conditions change. Factor Analysis can provide quantitative evidence that companies within each sector do experience similar week-to-week changes in stock price.

In this example, you first load the data, and then call factoran, specifying a model fit with three common factors. By default, factoran computes rotated estimates of the loadings to try and make their interpretation simpler. But in this example, you specify an unrotated solution.

```
load stockreturns
[Loadings,specificVar,T,stats] = factoran(stocks,3,...
                                           'rotate','none');
```
The first two factoran return arguments are the estimated loadings and the estimated specific variances. Each row of the loadings matrix represents one of the ten stocks, and each column corresponds to a common factor. With unrotated estimates, interpretation of the factors in this fit is difficult because most of the stocks contain fairly large coefficients for two or more factors.

#### Loadings Loadings = 0.8885 0.2367 -0.2354 0.7126 0.3862 0.0034 0.3351 0.2784 -0.0211 0.3088 0.1113 -0.1905 0.6277 -0.6643 0.1478 0.4726 -0.6383 0.0133 0.1133 -0.5416 0.0322 0.6403 0.1669 0.4960 0.2363 0.5293 0.5770 0.1105 0.1680 0.5524
**Note** ["Factor Rotation" on page 6-18](#page-289-0) helps to simplify the structure in the Loadings matrix, to make it easier to assign meaningful interpretations to the factors.

From the estimated specific variances, you can see that the model indicates that a particular stock price varies quite a lot beyond the variation due to the common factors.

```
specificVar
specificVar =
       0.0991
       0.3431
       0.8097
       0.8559
       0.1429
       0.3691
       0.6928
       0.3162
       0.3311
       0.6544
```
A specific variance of 1 would indicate that there is *no* common factor component in that variable, while a specific variance of 0 would indicate that the variable is *entirely* determined by common factors. These data seem to fall somewhere in between.

The p-value returned in the stats structure fails to reject the null hypothesis of three common factors, suggesting that this model provides a satisfactory explanation of the covariation in these data.

```
stats.p
ans =0.8144
```
To determine whether fewer than three factors can provide an acceptable fit, you can try a model with two common factors. The p-value for this second fit is highly significant, and rejects the hypothesis of two factors, indicating that the simpler model is not sufficient to explain the pattern in these data.

```
[Loadings2,specificVar2,T2,stats2] = factoran(stocks, 2,...
                                      'rotate','none');
stats2.p
ans =3.5610e-006
```
# **Factor Rotation**

As the results in ["Example: Finding Common Factors Affecting Stock Prices"](#page-287-0) on page 6[-16](#page-287-0) illustrate, the estimated loadings from an unrotated factor analysis fit can have a complicated structure. The goal of factor rotation is to find a parameterization in which each variable has only a small number of large loadings. That is, each variable is affected by a small number of factors, preferably only one. This can often make it easier to interpret what the factors represent.

If you think of each row of the loadings matrix as coordinates of a point in M-dimensional space, then each factor corresponds to a coordinate axis. Factor rotation is equivalent to rotating those axes and computing new loadings in the rotated coordinate system. There are various ways to do this. Some methods leave the axes orthogonal, while others are oblique methods that change the angles between them. For this example, you can rotate the estimated loadings by using the promax criterion, a common oblique method.

```
[LoadingsPM,specVarPM] = factoran(stocks,3,'rotate','promax');
LoadingsPM
LoadingsPM =
      0.9452 0.1214 -0.0617
      0.7064 -0.0178 0.2058
      0.3885 -0.0994 0.0975
      0.4162 -0.0148 -0.1298
      0.1021 0.9019 0.0768
      0.0873 0.7709 -0.0821
     -0.1616 0.5320 -0.0888
      0.2169 0.2844 0.6635
      0.0016 -0.1881 0.7849
     -0.2289 0.0636 0.6475
```
Promax rotation creates a simpler structure in the loadings, one in which most of the stocks have a large loading on only one factor. To see this structure more clearly, you can use the biplot function to plot each stock using its factor loadings as coordinates.

```
biplot(LoadingsPM,'varlabels',num2str((1:10)'));
axis square
view(155,27);
```
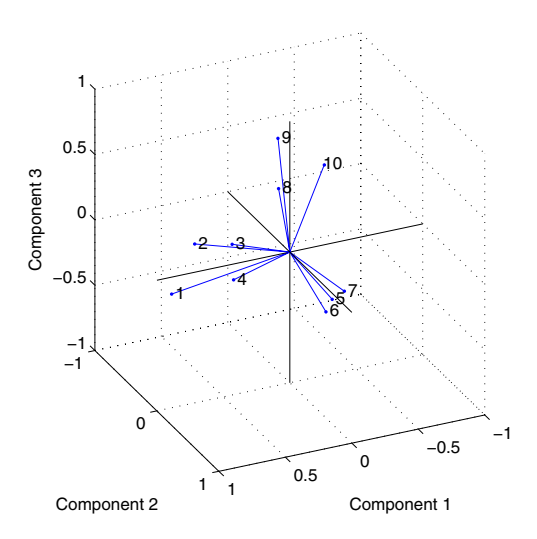

This plot shows that promax has rotated the factor loadings to a simpler structure. Each stock depends primarily on only one factor, and it is possible to describe each factor in terms of the stocks that it affects. Based on which companies are near which axes, you could reasonably conclude that the first factor axis represents the financial sector, the second retail, and the third technology. The original conjecture, that stocks vary primarily within sector, is apparently supported by the data.

# **Predicting Factor Scores**

Sometimes, it is useful to be able to classify an observation based on its factor scores. For example, if you accepted the three-factor model and the interpretation of the rotated factors, you might want to categorize each week in terms of how favorable it was for each of the three stock sectors, based on the data from the 10 observed stocks.

Because the data in this example are the raw stock price changes, and not just their correlation matrix, you can have factoran return estimates of the value of each of the three rotated common factors for each week. You can then plot the estimated scores to see how the different stock sectors were affected during each week.

```
[LoadingsPM,specVarPM,TPM,stats,F] = factoran(stocks, 3,...
                                      'rotate','promax');
subplot(1,1,1);
plot3(F(:,1),F(:,2),F(:,3),'b,');line([-4 4 NaN 0 0 NaN 0 0], [0 0 NaN -4 4 NaN 0 0],...
     [0 0 NaN 0 0 NaN -4 4], 'Color','black');
xlabel('Financial Sector');
ylabel('Retail Sector');
zlabel('Technology Sector');
grid on;
axis square;
view(-22.5, 8);
```
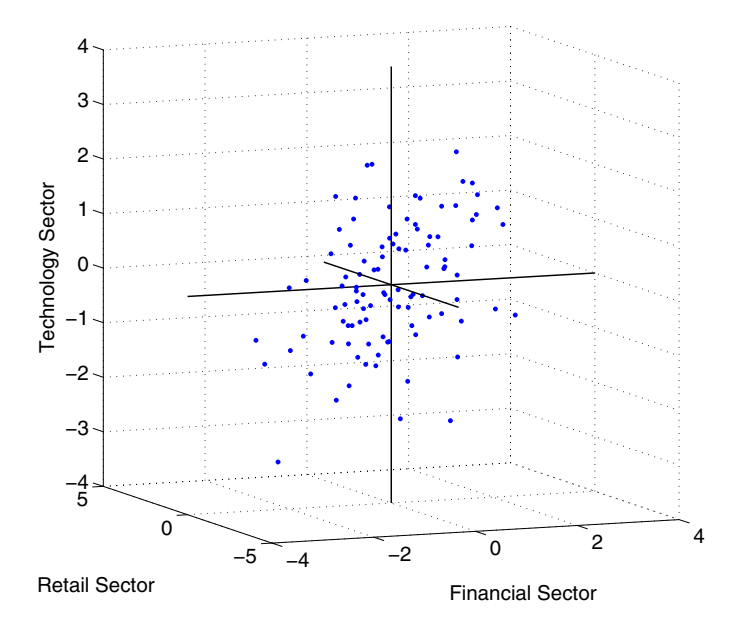

Oblique rotation often creates factors that are correlated. This plot shows some evidence of correlation between the first and third factors, and you can investigate further by computing the estimated factor correlation matrix.

```
inv(TPM'*TPM)
ans =1.0000 0.1559 0.4082
     0.1559 1.0000 -0.0559
     0.4082 -0.0559 1.0000
```
### **Visualizing the Results of a Factor Analysis — The Biplot**

You can use the biplot function to help visualize both the factor loadings for each variable and the factor scores for each observation in a single plot. For example, the following command plots the results from the factor analysis on the stock data and labels each of the 10 stocks.

```
biplot(LoadingsPM, 'scores',F, 'varlabels',num2str((1:10)'));
xlabel('Financial Sector'); ylabel('Retail Sector');
zlabel('Technology Sector');
axis square
view(155,27);
```
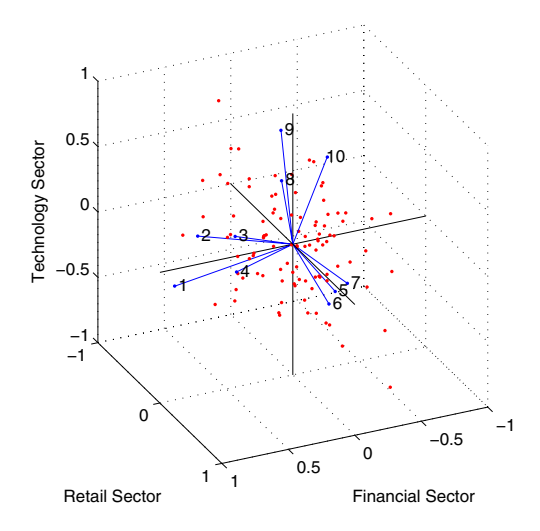

In this case, the factor analysis includes three factors, and so the biplot is three-dimensional. Each of the 10 stocks is represented in this plot by a vector, and the direction and length of the vector indicates how each stock depends on the underlying factors. For example, you have seen that after promax rotation, the first four stocks have positive loadings on the first factor, and unimportant loadings on the other two factors. That first factor, interpreted as a financial sector effect, is represented in this biplot as one of the horizontal axes. The dependence of those four stocks on that factor corresponds to the four vectors directed approximately along that axis. Similarly, the dependence of stocks 5, 6, and 7 primarily on the second factor, interpreted as a retail sector effect, is represented by vectors directed approximately along that axis.

Each of the 100 observations is represented in this plot by a point, and their locations indicate the score of each observation for the three factors. For example, points near the top of this plot have the highest scores for the technology sector factor. The points are scaled to fit within the unit square, so only their relative locations can be determined from the plot.

You can use the **Data Cursor** tool from the **Tools** menu in the figure window to identify the items in this plot. By clicking a stock (vector), you can read off that stock's loadings for each factor. By clicking an observation (point), you can read off that observation's scores for each factor.

### **Comparison of Factor Analysis and Principal Components Analysis**

There is a good deal of overlap in terminology and goals between principal components analysis (PCA) and factor analysis (FA). Much of the literature on the two methods does not distinguish between them, and some algorithms for fitting the FA model involve PCA. Both are dimension-reduction techniques, in the sense that they can be used to replace a large set of observed variables with a smaller set of new variables. However, the two methods are different in their goals and in their underlying models. Roughly speaking, you should use PCA when you simply need to summarize or approximate your data using fewer dimensions (to visualize it, for example), and you should use FA when you need an explanatory model for the correlations among your data.

**6-22**

# **Multivariate Analysis of Variance (MANOVA)**

The analysis of variance technique in ["One-Way Analy](#page-193-0)sis of Variance (ANOVA[\)" on page 4-4](#page-193-0) takes a set of grouped data and determine whether the mean of a variable differs significantly between groups. Often there are multiple variables, and you are interested in determining whether the entire set of means is different from one group to the next. There is a multivariate version of analysis of variance that can address that problem, as illustrated in the "Example: Multivariate Analysis of Variance" on page 6-23.

# **Example: Multivariate Analysis of Variance**

The carsmall data set has measurements on a variety of car models from the years 1970, 1976, and 1982. Suppose you are interested in whether the characteristics of the cars have changed over time.

First, load the data.

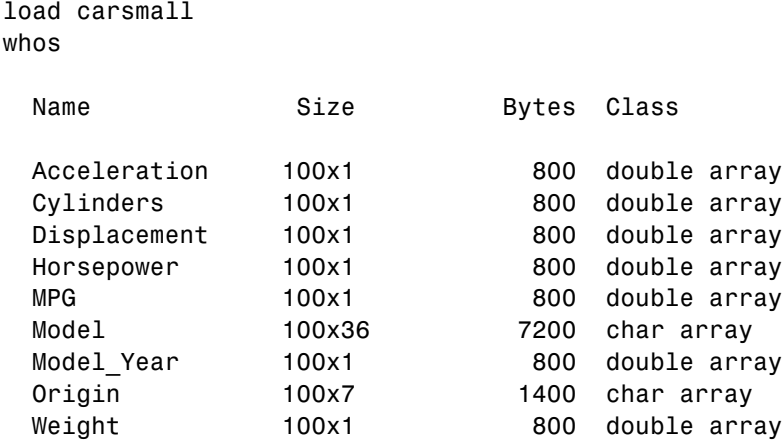

Four of these variables (Acceleration, Displacement, Horsepower, and MPG) are continuous measurements on individual car models. The variable Model\_Year indicates the year in which the car was made. You can create a grouped plot matrix of these variables using the gplotmatrix function.

```
x = [MPG Horsepower Displacement Weight];
gplotmatrix(x,[],Model_Year,[],'+xo')
```
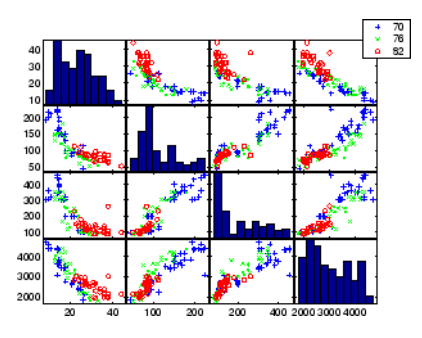

(When the second argument of gplotmatrix is empty, the function graphs the columns of the x argument against each other, and places histograms along the diagonals. The empty fourth argument produces a graph with the default colors. The fifth argument controls the symbols used to distinguish between groups.)

It appears the cars do differ from year to year. The upper right plot, for example, is a graph of MPG versus Weight. The 1982 cars appear to have higher mileage than the older cars, and they appear to weigh less on average. But as a group, are the three years significantly different from one another? The manova1 function can answer that question.

```
[d,p,stats] = manoval(x,Model_Year)d =2
p =1.0e-006 *
         \Omega0.1141
stats =
           W: [4x4 double]
           B: [4x4 double]
           T: [4x4 double]
         dfW: 90
         dfB: 2
         dfT: 92
```

```
lambda: [2x1 double]
   chisq: [2x1 double]
chisqdf: [2x1 double]
eigenval: [4x1 double]
eigenvec: [4x4 double]
   canon: [100x4 double]
  mdist: [100x1 double]
  gmdist: [3x3 double]
```
The manova1 function produces three outputs:

- **•** The first output, d, is an estimate of the dimension of the group means. If the means were all the same, the dimension would be 0, indicating that the means are at the same point. If the means differed but fell along a line, the dimension would be 1. In the example the dimension is 2, indicating that the group means fall in a plane but not along a line. This is the largest possible dimension for the means of three groups.
- **•** The second output, p, is a vector of p-values for a sequence of tests. The first p-value tests whether the dimension is 0, the next whether the dimension is 1, and so on. In this case both p-values are small. That's why the estimated dimension is 2.
- The third output, stats, is a structure containing several fields, described in the following section.

#### **The Fields of the stats Structure**

The W, B, and T fields are matrix analogs to the within, between, and total sums of squares in ordinary one-way analysis of variance. The next three fields are the degrees of freedom for these matrices. Fields lambda, chisq, and chisqdf are the ingredients of the test for the dimensionality of the group means. (The p-values for these tests are the first output argument of manova1.)

The next three fields are used to do a canonical analysis. Recall that in [principal components analysis](#page-273-0) [\("Principal Components Analysis" on page 6-2](#page-273-0)) you look for the combination of the original variables that has the largest possible variation. In multivariate analysis of variance, you instead look for the linear combination of the original variables that has the largest separation between groups. It is the single variable that would give the most significant result in a univariate one-way analysis of variance. Having found

that combination, you next look for the combination with the second highest separation, and so on.

The eigenvec field is a matrix that defines the coefficients of the linear combinations of the original variables. The eigenval field is a vector measuring the ratio of the between-group variance to the within-group variance for the corresponding linear combination. The canon field is a matrix of the canonical variable values. Each column is a linear combination of the mean-centered original variables, using coefficients from the eigenvec matrix.

A grouped scatter plot of the first two canonical variables shows more separation between groups then a grouped scatter plot of any pair of original variables. In this example it shows three clouds of points, overlapping but with distinct centers. One point in the bottom right sits apart from the others. By using the gname function, you can see that this is the 20th point.

```
c1 = stats.canon(:,1);
c2 = stats.canon(:,2);
gscatter(c2,c1,Model_Year,[],'oxs')
gname
```
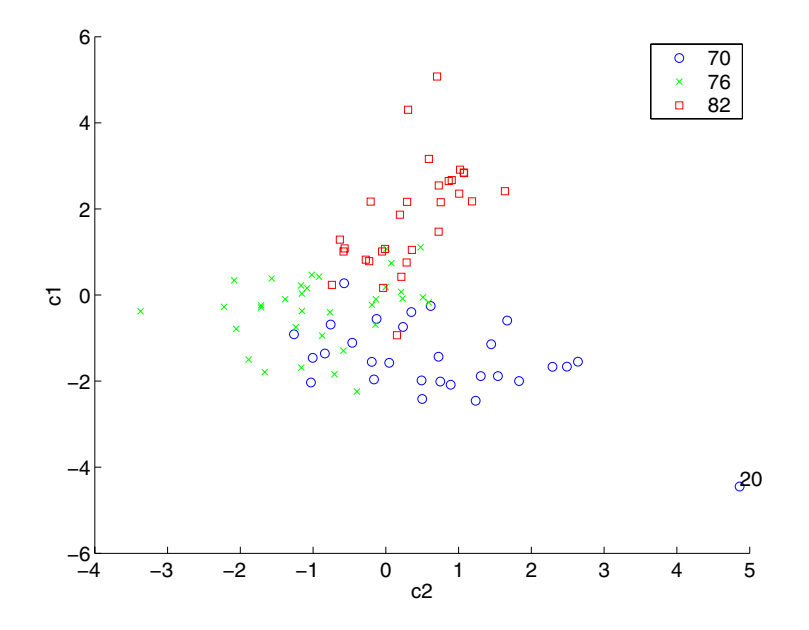

Roughly speaking, the first canonical variable, c1, separates the 1982 cars (which have high values of c1) from the older cars. The second canonical variable, c2, reveals some separation between the 1970 and 1976 cars.

The final two fields of the stats structure are Mahalanobis distances. The mdist field measures the distance from each point to its group mean. Points with large values may be outliers. In this data set, the largest outlier is the one in the scatter plot, the Buick Estate station wagon. (Note that you could have supplied the model name to the gname function above if you wanted to label the point with its model name rather than its row number.)

```
max(stats.mdist)
ans =31.5273
find(stats.mdist == ans)
ans =
```

```
20
Model(20, :)ans =buick_estate_wagon_(sw)
```
The gmdist field measures the distances between each pair of group means. The following commands examine the group means and their distances:

```
grpstats(x, Model_Year)
ans =1.0e+003 *
   0.0177 0.1489 0.2869 3.4413
   0.0216 0.1011 0.1978 3.0787
   0.0317 0.0815 0.1289 2.4535
stats.gmdist
ans =0 3.8277 11.1106
   3.8277 0 6.1374
  11.1106 6.1374 0
```
As might be expected, the multivariate distance between the extreme years 1970 and 1982 (11.1) is larger than the difference between more closely spaced years (3.8 and 6.1). This is consistent with the scatter plots, where the points seem to follow a progression as the year changes from 1970 through 1976 to 1982. If you had more groups, you might find it instructive to use the manovacluster function to draw a diagram that presents clusters of the groups, formed using the distances between their means.

# <span id="page-300-0"></span>**Cluster Analysis**

Cluster analysis, also called segmentation analysis or taxonomy analysis, is a way to create groups of objects, or *clusters*, in such a way that the profiles of objects in the same cluster are very similar and the profiles of objects in different clusters are quite distinct.

Cluster analysis can be performed on many different types of data sets. For example, a data set might contain a number of observations of subjects in a study where each observation contains a set of variables.

Many different fields of study, such as engineering, zoology, medicine, linguistics, anthropology, psychology, and marketing, have contributed to the development of clustering techniques and the application of such techniques. For example, cluster analysis can help in creating "balanced" treatment and control groups for a designed study. If you find that each cluster contains roughly equal numbers of treatment and control subjects, then statistical differences found between the groups can be attributed to the experiment and not to any initial difference between the groups.

This section explores two kinds of clustering:

- **•** "Hierarchical Clustering" on page 6-29
- **•** ["K-Means Clustering" on page 6-44](#page-315-0)

# **Hierarchical Clustering**

Hierarchical clustering is a way to investigate grouping in your data, simultaneously over a variety of scales, by creating a cluster tree. The tree is not a single set of clusters, but rather a multilevel hierarchy, where clusters at one level are joined as clusters at the next higher level. This allows you to decide what level or scale of clustering is most appropriate in your application.

The following sections explore the hierarchical clustering features in the Statistics Toolbox:

- **•** ["Terminology and Basic Procedure" on page 6-30](#page-301-0)
- **•** ["Finding the Similarities Between Objects" on page 6-30](#page-301-0)
- **•** ["Defining the Links Between Objects" on page 6-33](#page-304-0)

<span id="page-301-0"></span>**•** ["Evaluating Cluster Formation" on page 6-35](#page-306-0)

#### **Terminology and Basic Procedure**

To perform hierarchical cluster analysis on a data set using the Statistics Toolbox functions, follow this procedure:

- **1 Find the similarity or dissimilarity between every pair of objects in the data set.** In this step, you calculate the *distance* between objects using the pdist function. The pdist function supports many different ways to compute this measurement. See "Finding the Similarities Between Objects" on page 6-30 for more information.
- **2 Group the objects into a binary, hierarchical cluster tree.** In this step, you link pairs of objects that are in close proximity using the linkage function. The linkage function uses the distance information generated in step 1 to determine the proximity of objects to each other. As objects are paired into binary clusters, the newly formed clusters are grouped into larger clusters until a hierarchical tree is formed. See ["Defining the Lin](#page-304-0)ks Between Object[s" on page 6-33](#page-304-0) for more information.
- **3 Determine where to cut the hierarchical tree into clusters.** In this step, you use the cluster function to prune branches off the bottom of the hierarchical tree, and assign all the objects below each cut to a single cluster. This creates a partition of the data. The cluster function can create these clusters by detecting natural groupings in the hierarchical tree or by cutting off the hierarchical tree at an arbitrary point. See [\[19\]](#page-1150-0) for more information.

The following sections provide more information about each of these steps.

**Note** The Statistics Toolbox includes a convenience function, clusterdata, which performs all these steps for you. You do not need to execute the pdist, linkage, or cluster functions separately.

#### **Finding the Similarities Between Objects**

You use the pdist function to calculate the distance between every pair of objects in a data set. For a data set made up of *m* objects, there are

**6-30**

 $m \cdot (m-1)/2$  pairs in the data set. The result of this computation is commonly known as a distance or dissimilarity matrix.

There are many ways to calculate this distance information. By default, the pdist function calculates the Euclidean distance between objects; however, you can specify one of several other options. See pdist for more information.

**Note** You can optionally normalize the values in the data set before calculating the distance information. In a real world data set, variables can be measured against different scales. For example, one variable can measure Intelligence Quotient (IQ) test scores and another variable can measure head circumference. These discrepancies can distort the proximity calculations. Using the zscore function, you can convert all the values in the data set to use the same proportional scale. See zscore for more information.

For example, consider a data set, X, made up of five objects where each object is a set of *x,y* coordinates.

- **• Object 1**: 1, 2
- **• Object 2**: 2.5, 4.5
- **• Object 3**: 2, 2
- **• Object 4**: 4, 1.5
- **• Object 5**: 4, 2.5

You can define this data set as a matrix

 $X = \{1\ 2; 2.5\ 4.5; 2\ 2; 4\ 1.5; 4\ 2.5\}$ 

and pass it to pdist. The pdist function calculates the distance between object 1 and object 2, object 1 and object 3, and so on until the distances between all the pairs have been calculated. The following figure plots these objects in a graph. The Euclidean distance between object 2 and object 3 is shown to illustrate one interpretation of distance.

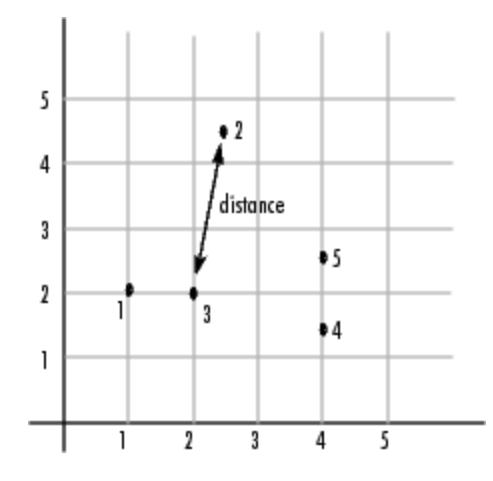

**Returning Distance Information.** The pdist function returns this distance information in a vector, Y, where each element contains the distance between a pair of objects.

```
Y = pdist(X)Y =Columns 1 through 7
   2.9155 1.0000 3.0414 3.0414 2.5495 3.3541 2.5000
 Columns 8 through 10
   2.0616 2.0616 1.0000
```
To make it easier to see the relationship between the distance information generated by pdist and the objects in the original data set, you can reformat the distance vector into a matrix using the squareform function. In this matrix, element *i,j* corresponds to the distance between object *i* and object *j* in the original data set. In the following example, element 1,1 represents the distance between object 1 and itself (which is zero). Element 1,2 represents the distance between object 1 and object 2, and so on.

```
squareform(Y)
```
ans  $=$ 

<span id="page-304-0"></span>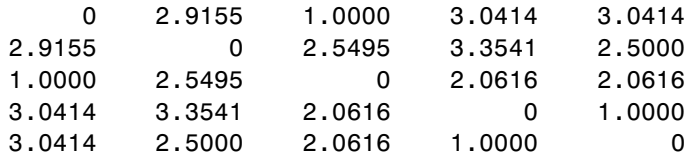

### **Defining the Links Between Objects**

Once the proximity between objects in the data set has been computed, you can determine how objects in the data set should be grouped into clusters, using the linkage function. The linkage function takes the distance information generated by pdist and links pairs of objects that are close together into binary clusters (clusters made up of two objects). The linkage function then links these newly formed clusters to each other and to other objects to create bigger clusters until all the objects in the original data set are linked together in a hierarchical tree.

For example, given the distance vector Y generated by pdist from the sample data set of *x*- and *y*-coordinates, the linkage function generates a hierarchical cluster tree, returning the linkage information in a matrix, Z.

```
Z = \text{linkage}(Y)Z =4.0000 5.0000 1.0000
   1.0000 3.0000 1.0000
   6.0000 7.0000 2.0616
   2.0000 8.0000 2.5000
```
In this output, each row identifies a link between objects or clusters. The first two columns identify the objects that have been linked, that is, object 1, object 2, and so on. The third column contains the distance between these objects. For the sample data set of *x*- and *y*-coordinates, the linkage function begins by grouping objects 1 and 3, which have the closest proximity (distance value  $= 1.0000$ . The linkage function continues by grouping objects 4 and 5, which also have a distance value of 1.0000.

The third row indicates that the linkage function grouped objects 6 and 7. If the original sample data set contained only five objects, what are objects 6

and 7? Object 6 is the newly formed binary cluster created by the grouping of objects 1 and 3. When the linkage function groups two objects into a new cluster, it must assign the cluster a unique index value, starting with the value  $m+1$ , where  $m$  is the number of objects in the original data set. (Values 1 through *m* are already used by the original data set.) Similarly, object 7 is the cluster formed by grouping objects 4 and 5.

linkage uses distances to determine the order in which it clusters objects. The distance vector Y contains the distances between the original objects 1 through 5. But linkage must also be able to determine distances involving clusters that it creates, such as objects 6 and 7. By default, linkage uses a method known as single linkage. However, there are a number of different methods available. See the linkage reference page for more information.

As the final cluster, the linkage function grouped object 8, the newly formed cluster made up of objects 6 and 7, with object 2 from the original data set. The following figure graphically illustrates the way linkage groups the objects into a hierarchy of clusters.

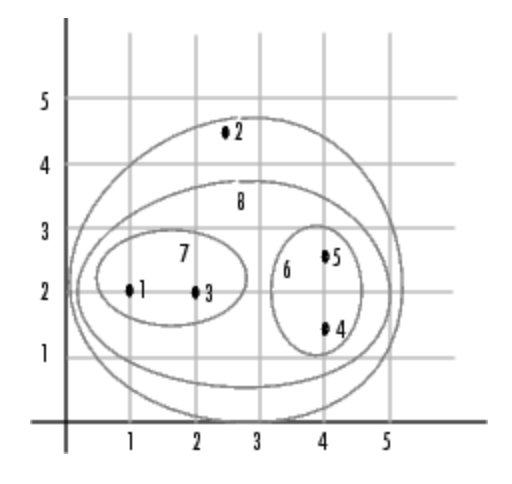

#### **Plotting the Cluster Tree**

The hierarchical, binary cluster tree created by the linkage function is most easily understood when viewed graphically. The Statistics Toolbox includes the dendrogram function that plots this hierarchical tree information as a graph, as in the following example.

<span id="page-306-0"></span>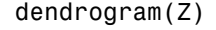

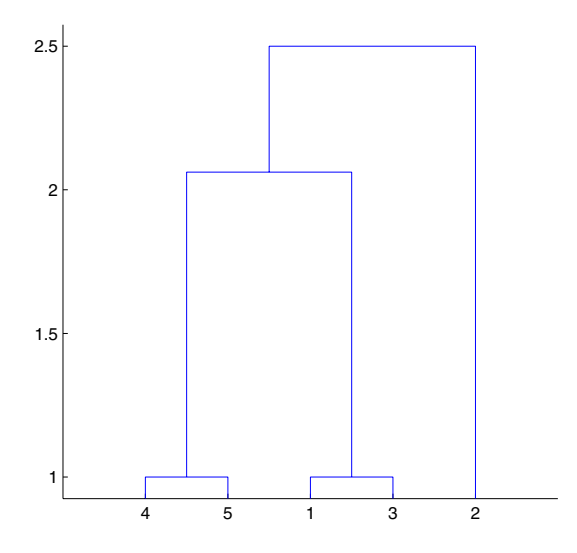

In the figure, the numbers along the horizontal axis represent the indices of the objects in the original data set. The links between objects are represented as upside-down U-shaped lines. The height of the U indicates the distance between the objects. For example, the link representing the cluster containing objects 1 and 3 has a height of 1. The link representing the cluster that groups object 2 together with objects 1, 3, 4, and 5, (which are already clustered as object 8) has a height of 2.5. The height represents the distance linkage computes between objects 2 and 8. For more information about creating a dendrogram diagram, see the dendrogram reference page.

#### **Evaluating Cluster Formation**

After linking the objects in a data set into a hierarchical cluster tree, you might want to verify that the distances (that is, heights) in the tree reflect the original distances accurately. In addition, you might want to investigate natural divisions that exist among links between objects. The Statistics Toolbox provides functions to perform both these tasks, as described in the following sections:

- **•** "Verifying the Cluster Tree" on page 6-36
- **•** ["Getting More Information About Cluster Links" on page 6-37](#page-308-0)

**Verifying the Cluster Tree.** In a hierarchical cluster tree, any two objects in the original data set are eventually linked together at some level. The height of the link represents the distance between the two clusters that contain those two objects. This height is known as the *cophenetic distance* between the two objects. One way to measure how well the cluster tree generated by the linkage function reflects your data is to compare the cophenetic distances with the original distance data generated by the pdist function. If the clustering is valid, the linking of objects in the cluster tree should have a strong correlation with the distances between objects in the distance vector. The cophenet function compares these two sets of values and computes their correlation, returning a value called the *cophenetic correlation coefficient*. The closer the value of the cophenetic correlation coefficient is to 1, the more accurately the clustering solution reflects your data.

You can use the cophenetic correlation coefficient to compare the results of clustering the same data set using different distance calculation methods or clustering algorithms. For example, you can use the cophenet function to evaluate the clusters created for the sample data set

```
c = cophenet(Z, Y)c =0.8615
```
where  $Z$  is the matrix output by the linkage function and  $Y$  is the distance vector output by the pdist function.

Execute pdist again on the same data set, this time specifying the city block metric. After running the linkage function on this new pdist output using the average linkage method, call cophenet to evaluate the clustering solution.

```
Y = pdist(X, 'cityblock');
Z = linkage(Y, 'average');
c = cophenet(Z, Y)c =
```
**6-36**

0.9044

<span id="page-308-0"></span>The cophenetic correlation coefficient shows that using a different distance and linkage method creates a tree that represents the original distances slightly better.

**Getting More Information About Cluster Links.** One way to determine the natural cluster divisions in a data set is to compare the height of each link in a cluster tree with the heights of neighboring links below it in the tree.

A link that is approximately the same height as the links below it indicates that there are no distinct divisions between the objects joined at this level of the hierarchy. These links are said to exhibit a high level of consistency, because the distance between the objects being joined is approximately the same as the distances between the objects they contain.

On the other hand, a link whose height differs noticeably from the height of the links below it indicates that the objects joined at this level in the cluster tree are much farther apart from each other than their components were when they were joined. This link is said to be inconsistent with the links below it.

In cluster analysis, inconsistent links can indicate the border of a natural division in a data set. The cluster function uses a quantitative measure of inconsistency to determine where to partition your data set into clusters. (See [\[19\]](#page-1150-0) for more information.)

The following dendrogram, created using a data set of random numbers, illustrates inconsistent links. Note how the objects in the dendrogram fall into three groups that are connected by links at a much higher level in the tree. These links are inconsistent when compared with the links below them in the hierarchy.

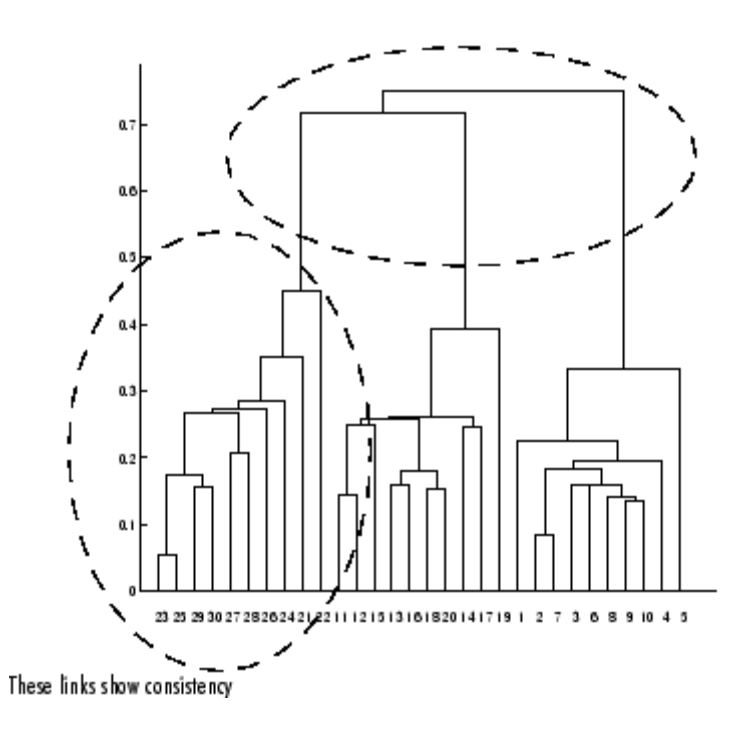

#### These links show inconsistency when compared to links below them

The relative consistency of each link in a hierarchical cluster tree can be quantified and expressed as the *inconsistency coefficient*. This value compares the height of a link in a cluster hierarchy with the average height of links below it. Links that join distinct clusters have a low inconsistency coefficient; links that join indistinct clusters have a high inconsistency coefficient.

To generate a listing of the inconsistency coefficient for each link in the cluster tree, use the inconsistent function. By default, the inconsistent function compares each link in the cluster hierarchy with adjacent links that are less than two levels below it in the cluster hierarchy. This is called the *depth* of the comparison. You can also specify other depths. The objects at the bottom of the cluster tree, called leaf nodes, that have no further objects below them, have an inconsistency coefficient of zero. Clusters that join two leaves also have a zero inconsistency coefficient.

For example, you can use the inconsistent function to calculate the inconsistency values for the links created by the linkage function in ["Defining](#page-304-0) the Links Between Objects[" on page 6-33.](#page-304-0)

```
I = inconsistent(Z)I =1.0000 0 1.0000 0
  1.0000 0 1.0000 0
  1.3539 0.6129 3.0000 1.1547
  2.2808 0.3100 2.0000 0.7071
```
The inconsistent function returns data about the links in an (*m*-1)-by-4 matrix, whose columns are described in the following table.

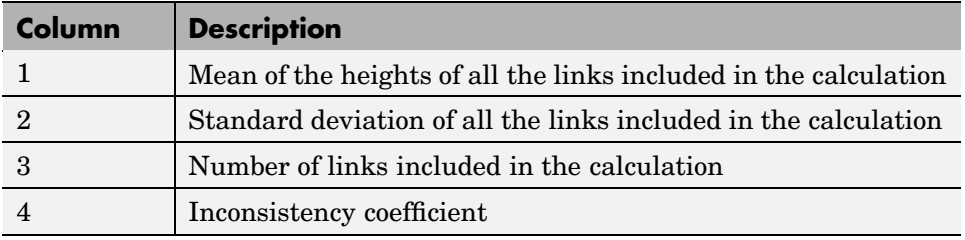

In the sample output, the first row represents the link between objects 4 and 5. This cluster is assigned the index 6 by the linkage function. Because both 4 and 5 are leaf nodes, the inconsistency coefficient for the cluster is zero. The second row represents the link between objects 1 and 3, both of which are also leaf nodes. This cluster is assigned the index 7 by the linkage function.

The third row evaluates the link that connects these two clusters, objects 6 and 7. (This new cluster is assigned index 8 in the linkage output). Column 3 indicates that three links are considered in the calculation: the link itself and the two links directly below it in the hierarchy. Column 1 represents the mean of the heights of these links. The inconsistent function uses the height information output by the linkage function to calculate the mean. Column 2 represents the standard deviation between the links. The last column contains the inconsistency value for these links, 1.1547. It is the difference between the current link height and the mean, normalized by the standard deviation:

>> (2.0616 - 1.3539) / .6129

ans  $=$ 1.1547

The following figure illustrates the links and heights included in this calculation.

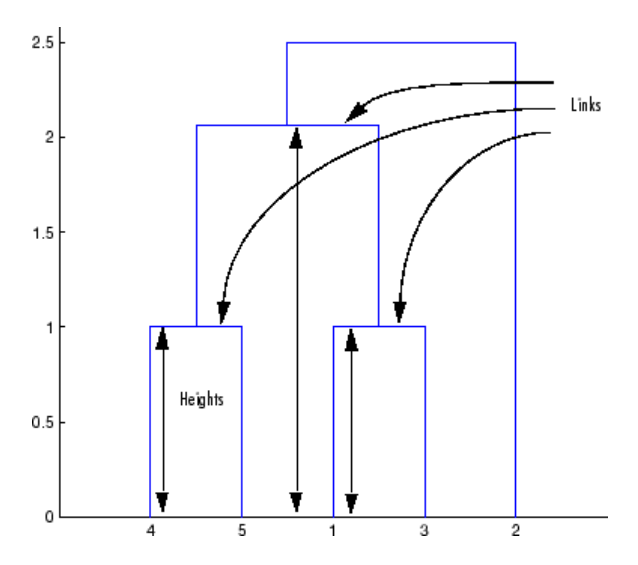

**Note** In the preceding figure, the lower limit on the *y*-axis is set to 0 to show the heights of the links. To set the lower limit to 0, select Axes Properties from the **Edit** menu, click the **Y Axis** tab, and enter 0 in the field immediately to the right of **Y Limits**.

Row 4 in the output matrix describes the link between object 8 and object 2. Column 3 indicates that two links are included in this calculation: the link itself and the link directly below it in the hierarchy. The inconsistency coefficient for this link is 0.7071.

The following figure illustrates the links and heights included in this calculation.

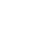

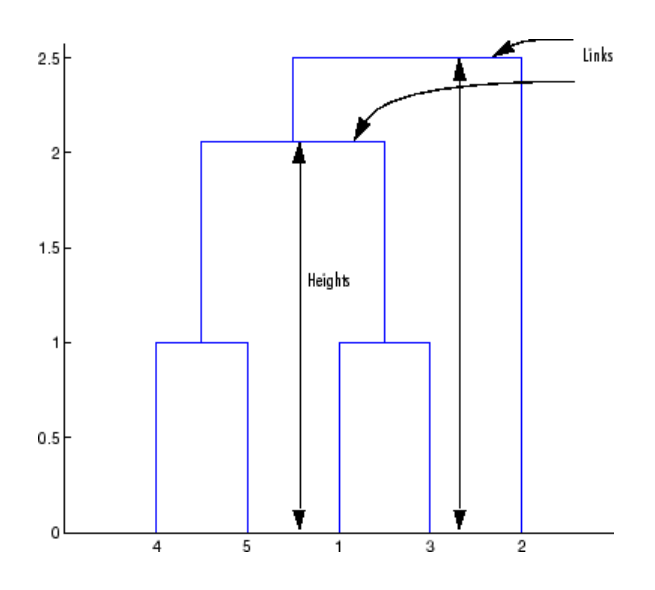

### **Creating Clusters**

After you create the hierarchical tree of binary clusters, you can prune the tree to partition your data into clusters using the cluster function. The cluster function lets you create clusters in two ways, as discussed in the following sections:

- **•** "Finding Natural Divisions in Data" on page 6-41
- **•** ["Specifying Arbitrary Clusters" on page 6-43](#page-314-0)

**Finding Natural Divisions in Data.** The hierarchical cluster tree may naturally divide the data into distinct, well-separated clusters. This can be particularly evident in a dendrogram diagram created from data where groups of objects are densely packed in certain areas and not in others. The inconsistency coefficient of the links in the cluster tree can identify these divisions where the similarities between objects change abruptly. (See ["Evaluating Cluster Formation" on page 6-35](#page-306-0) for more information about the inconsistency coefficient.) You can use this value to determine where the cluster function creates cluster boundaries.

For example, if you use the cluster function to group the sample data set into clusters, specifying an inconsistency coefficient threshold of 1.2 as the value of the cutoff argument, the cluster function groups all the objects in the sample data set into one cluster. In this case, none of the links in the cluster hierarchy had an inconsistency coefficient greater than 1.2.

```
T = cluster(Z, 'cutoff', 1.2)T =1
     1
     1
     1
     1
```
The cluster function outputs a vector, T, that is the same size as the original data set. Each element in this vector contains the number of the cluster into which the corresponding object from the original data set was placed.

If you lower the inconsistency coefficient threshold to 0.8, the cluster function divides the sample data set into three separate clusters.

```
T = cluster(Z, 'cutoff', 0.8)T =1
    3
    1
    2
    2
```
This output indicates that objects 1 and 3 were placed in cluster 1, objects 4 and 5 were placed in cluster 2, and object 2 was placed in cluster 3.

When clusters are formed in this way, the cutoff value is applied to the inconsistency coefficient. These clusters may, but do not necessarily, correspond to a horizontal slice across the dendrogram at a certain height. If you want clusters corresponding to a horizontal slice of the dendrogram, you can either use the criterion option to specify that the cutoff should be based on distance rather than inconsistency, or you can specify the number of clusters directly as described in the following section.

<span id="page-314-0"></span>**Specifying Arbitrary Clusters.** Instead of letting the cluster function create clusters determined by the natural divisions in the data set, you can specify the number of clusters you want created.

For example, you can specify that you want the cluster function to partition the sample data set into two clusters. In this case, the cluster function creates one cluster containing objects 1, 3, 4, and 5 and another cluster containing object 2.

```
T = cluster(Z, 'maxclust', 2)T =2
     1
     2
     2
     2
```
To help you visualize how the cluster function determines these clusters, the following figure shows the dendrogram of the hierarchical cluster tree. The horizontal dashed line intersects two lines of the dendrogram, corresponding to setting 'maxclust' to 2. These two lines partition the objects into two clusters: the objects below the left-hand line, namely 1, 3, 4, and 5, belong to one cluster, while the object below the right-hand line, namely 2, belongs to the other cluster.

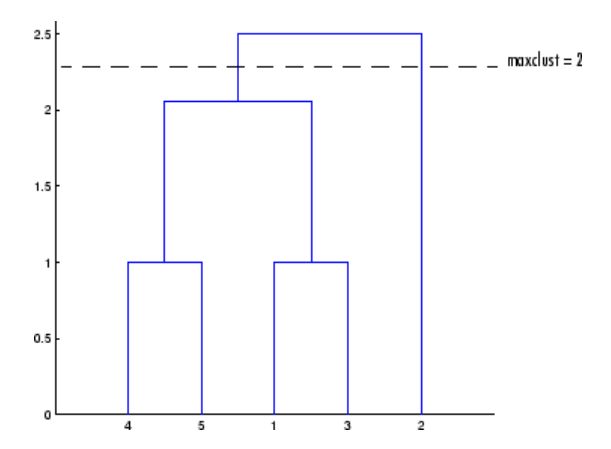

<span id="page-315-0"></span>On the other hand, if you set 'maxclust' to 3, the cluster function groups objects 4 and 5 in one cluster, objects 1 and 3 in a second cluster, and object 2 in a third cluster. The following command illustrates this.

```
T = cluster(Z, 'maxclust', 3)T =1
    3
    1
    2
    2
```
This time, the cluster function cuts off the hierarchy at a lower point, corresponding to the horizontal line that intersects three lines of the dendrogram in the following figure.

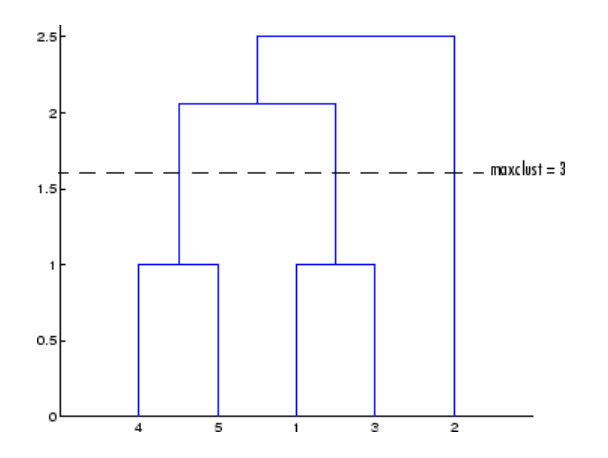

# **K-Means Clustering**

This section gives a description and an example of using the MATLAB function for K-means clustering, kmeans.

- **•** ["Overview of K-Means Clustering" on page 6-45](#page-316-0)
- **•** ["Example: Clustering Data in Four Dimensions" on page 6-45](#page-316-0)

#### <span id="page-316-0"></span>**Overview of K-Means Clustering**

K-means clustering can best be described as a partitioning method. That is, the function kmeans partitions the observations in your data into K mutually exclusive clusters, and returns a vector of indices indicating to which of the k clusters it has assigned each observation. Unlike the hierarchical clustering methods used in linkage (see ["Hierarchical Clustering" on page 6-29](#page-300-0)), kmeans does not create a tree structure to describe the groupings in your data, but rather creates a single level of clusters. Another difference is that K-means clustering uses the actual observations of objects or individuals in your data, and not just their proximities. These differences often mean that kmeans is more suitable for clustering large amounts of data.

kmeans treats each observation in your data as an object having a location in space. It finds a partition in which objects within each cluster are as close to each other as possible, and as far from objects in other clusters as possible. You can choose from five different distance measures, depending on the kind of data you are clustering.

Each cluster in the partition is defined by its member objects and by its centroid, or center. The centroid for each cluster is the point to which the sum of distances from all objects in that cluster is minimized. kmeans computes cluster centroids differently for each distance measure, to minimize the sum with respect to the measure that you specify.

kmeans uses an iterative algorithm that minimizes the sum of distances from each object to its cluster centroid, over all clusters. This algorithm moves objects between clusters until the sum cannot be decreased further. The result is a set of clusters that are as compact and well-separated as possible. You can control the details of the minimization using several optional input parameters to kmeans, including ones for the initial values of the cluster centroids, and for the maximum number of iterations.

#### **Example: Clustering Data in Four Dimensions**

This example explores possible clustering in four-dimensional data by analyzing the results of partitioning the points into three, four, and five clusters.

**Note** Because each part of this example generates random numbers sequentially, i.e., without setting a new state, you must perform all steps in sequence to duplicate the results shown. If you perform the steps out of sequence, the answers will be essentially the same, but the intermediate results, number of iterations, or ordering of the silhouette plots may differ. See ["Random Number Generators in the Statistics Toolbox" on page 1-6](#page-19-0) to set the correct seed.

**Creating Clusters and Determining Separation.** First, load some data.

```
load kmeansdata;
size(X)
ans =560 4
```
Even though these data are four-dimensional, and cannot be easily visualized, kmeans enables you to investigate whether a group structure exists in them. Call kmeans with k, the desired number of clusters, equal to 3. For this example, specify the city block distance measure, and use the default starting method of initializing centroids from randomly selected data points.

```
idx3 = kmeans(X,3,'distance', 'city');
```
To get an idea of how well-separated the resulting clusters are, you can make a silhouette plot using the cluster indices output from kmeans. The silhouette plot displays a measure of how close each point in one cluster is to points in the neighboring clusters. This measure ranges from +1, indicating points that are very distant from neighboring clusters, through 0, indicating points that are not distinctly in one cluster or another, to -1, indicating points that are probably assigned to the wrong cluster. silhouette returns these values in its first output.

```
[silh3,h] = silhouette(X,idxx3,'city');xlabel('Silhouette Value')
ylabel('Cluster')
```
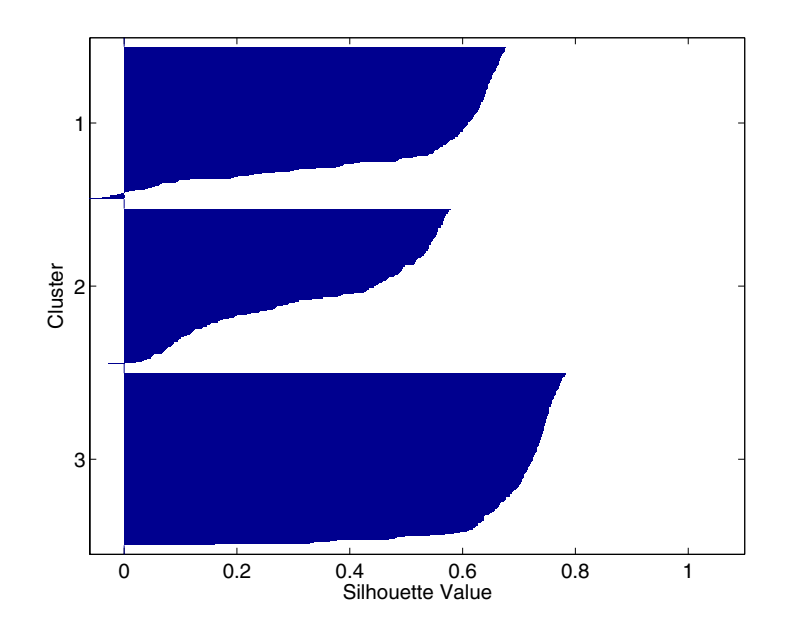

From the silhouette plot, you can see that most points in the third cluster have a large silhouette value, greater than 0.6, indicating that the cluster is somewhat separated from neighboring clusters. However, the second cluster contains many points with low silhouette values, and the first contains a few points with negative values, indicating that those two clusters are not well separated.

**Determining the Correct Number of Clusters.** Increase the number of clusters to see if kmeans can find a better grouping of the data. This time, use the optional 'display' parameter to print information about each iteration.

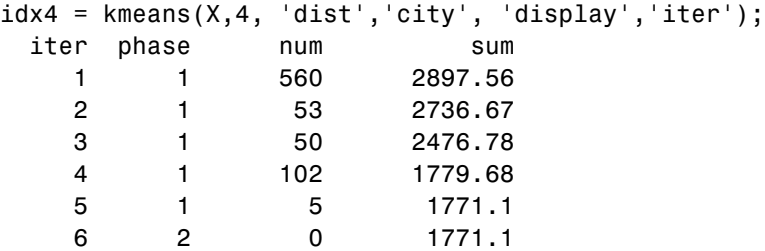

```
6 iterations, total sum of distances = 1771.1
```
Notice that the total sum of distances decreases at each iteration as kmeans reassigns points between clusters and recomputes cluster centroids. In this case, the second phase of the algorithm did not make any reassignments, indicating that the first phase reached a minimum after five iterations. In some problems, the first phase might not reach a minimum, but the second phase always will.

A silhouette plot for this solution indicates that these four clusters are better separated than the three in the previous solution.

```
[silh4,h] = silhouette(X,idx4,'city');xlabel('Silhouette Value')
ylabel('Cluster')
```
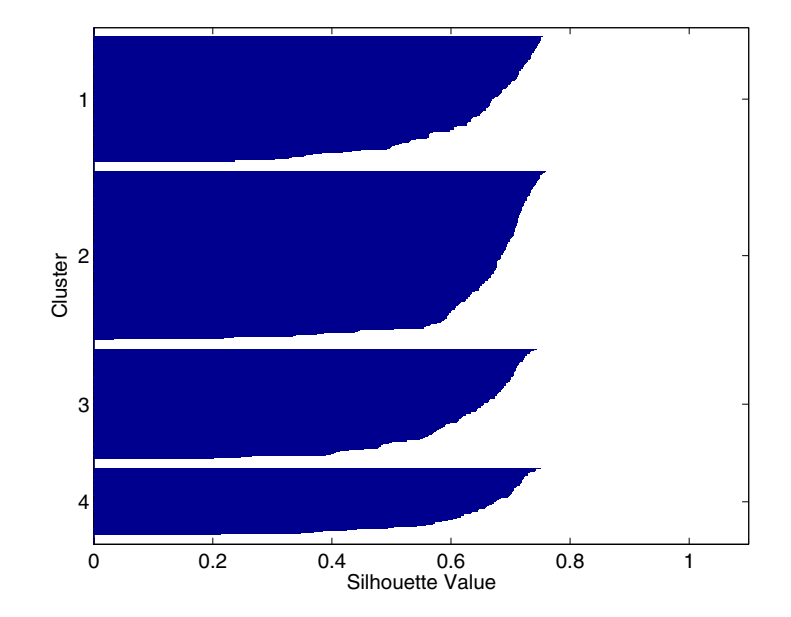

A more quantitative way to compare the two solutions is to look at the average silhouette values for the two cases.

```
mean(silh3)
ans =0.52594
mean(silh4)
ans =0.63997
```
Finally, try clustering the data using five clusters.

```
idx5 = kmeans(X,5,'dist', 'city', 'replicates', 5);[silh5,h] = silhouette(X,idx5,'city');xlabel('Silhouette Value')
ylabel('Cluster')
mean(silh5)
ans =0.52657
```
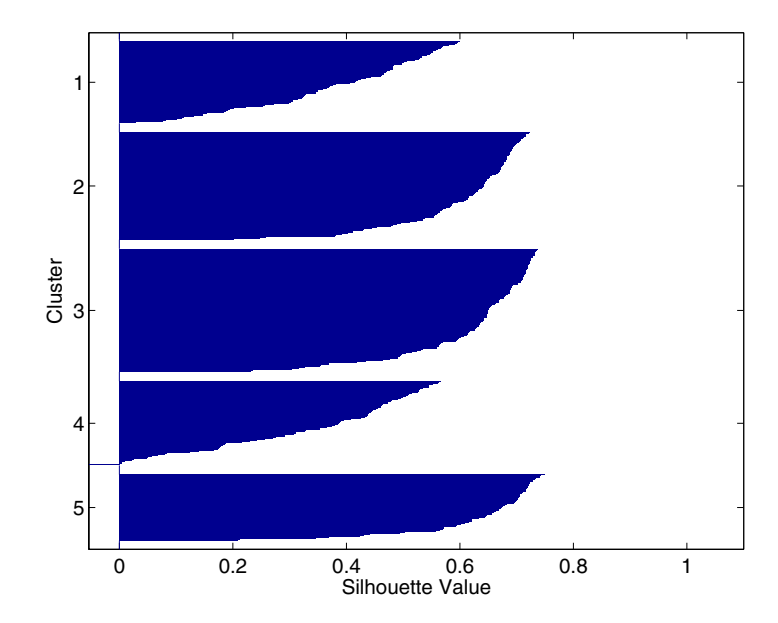

This silhouette plot indicates that this is probably not the right number of clusters, since two of the clusters contain points with mostly low silhouette values. Without some knowledge of how many clusters are really in the data, it is a good idea to experiment with a range of values for k.

**Avoiding Local Minima.** Like many other types of numerical minimizations, the solution that kmeans reaches often depends on the starting points. It is possible for kmeans to reach a local minimum, where reassigning any one point to a new cluster would increase the total sum of point-to-centroid distances, but where a better solution does exist. However, you can use the optional 'replicates' parameter to overcome that problem.

For four clusters, specify five replicates, and use the 'display' parameter to print out the final sum of distances for each of the solutions.

```
[idx4, cent4, sumdist] = kmeans(X,4,'dist', 'city', ...'display','final','replicates',5);
17 iterations, total sum of distances = 2303.36
5 iterations, total sum of distances = 1771.1
 6 iterations, total sum of distances = 1771.1
5 iterations, total sum of distances = 1771.1
 8 iterations, total sum of distances = 2303.36
```
The output shows that, even for this relatively simple problem, nonglobal minima do exist. Each of these five replicates began from a different randomly selected set of initial centroids, and kmeans found two different local minima. However, the final solution that kmeans returns is the one with the lowest total sum of distances, over all replicates.

```
sum(sumdist)
ans =1771.1
```
# **Multidimensional Scaling**

The following sections explain how to perform multidimensional scaling, using the functions cmdscale and mdscale:

- **•** "Overview" on page 6-51
- **•** ["Classical Multidimensional Scaling" on page 6-52](#page-323-0)
- **•** ["Nonclassical Metric Multidimensional Scaling" on page 6-54](#page-325-0)
- **•** ["Nonmetric Multidimensional Scaling" on page 6-56](#page-327-0)
- ["Example Reconstructing a Map from Intercity Distances" on page 6-58](#page-329-0)

# **Overview**

One of the most important goals in visualizing data is to get a sense of how near or far points are from each other. Often, you can do this with a scatter plot. However, for some analyses, the data that you have might not be in the form of points at all, but rather in the form of pairwise similarities or dissimilarities between cases, observations, or subjects. Without any points, you cannot make a scatter plot.

Even if your data are in the form of points rather than pairwise distances, a scatter plot of those data might not be useful. For some kinds of data, the relevant way to measure how "near" two points are might not be their Euclidean distance. While scatter plots of the raw data make it easy to compare Euclidean distances, they are not always useful when comparing other kinds of interpoint distances, city block distance for example, or even more general dissimilarities. Also, with a large number of variables, it is very difficult to visualize distances unless the data can be represented in a small number of dimensions. Some sort of dimension reduction is usually necessary.

Multidimensional scaling (MDS) is a set of methods that address all these problems. MDS allows you to visualize how near points are to each other for many kinds of distance or dissimilarity measures and can produce a representation of your data in a small number of dimensions. MDS does not require raw data, but only a matrix of pairwise distances or dissimilarities.

# <span id="page-323-0"></span>**Classical Multidimensional Scaling**

The function cmdscale performs classical (metric) multidimensional scaling, also known as principal coordinates analysis. cmdscale takes as an input a matrix of interpoint distances and creates a configuration of points. Ideally, those points are in two or three dimensions, and the Euclidean distances between them reproduce the original distance matrix. Thus, a scatter plot of the points created by cmdscale provides a visual representation of the original distances.

### **A Simple Example**

As a very simple example, you can reconstruct a set of points from only their interpoint distances. First, create some four dimensional points with a small component in their fourth coordinate, and reduce them to distances.

```
X = [normal(0,1,10,3), normal(0,1,10,1)];
D = pdist(X, 'euclidean');
```
Next, use cmdscale to find a configuration with those interpoint distances. cmdscale accepts distances as either a square matrix, or, as in this example, in the vector upper-triangular form produced by pdist.

 $[Y, eigvals] = cmdscale(D);$ 

cmdscale produces two outputs. The first output, Y, is a matrix containing the reconstructed points. The second output, eigvals, is a vector containing the sorted eigenvalues of what is often referred to as the "scalar product matrix," which, in the simplest case, is equal to  $Y^*Y'$ . The relative magnitudes of those eigenvalues indicate the relative contribution of the corresponding columns of Y in reproducing the original distance matrix D with the reconstructed points.

```
format short g
[eigvals eigvals/max(abs(eigvals))]
ans =12.623 1
      4.3699 0.34618
      1.9307 0.15295
    0.025884 0.0020505
 1.7192e-015 1.3619e-016
 6.8727e-016 5.4445e-017
```
4.4367e-017 3.5147e-018 -9.2731e-016 -7.3461e-017 -1.327e-015 -1.0513e-016 -1.9232e-015 -1.5236e-016

If eigvals contains only positive and zero (within roundoff error) eigenvalues, the columns of Y corresponding to the positive eigenvalues provide an exact reconstruction of D, in the sense that their interpoint Euclidean distances, computed using pdist, for example, are identical (within roundoff) to the values in D.

```
maxerr4 = max(abs(D - pdist(Y))) % exact reconstruction
maxerr4 =2.6645e-015
```
If two or three of the eigenvalues in eigvals are much larger than the rest, then the distance matrix based on the corresponding columns of Y nearly reproduces the original distance matrix D. In this sense, those columns form a lower-dimensional representation that adequately describes the data. However it is not always possible to find a good low-dimensional reconstruction.

```
% good reconstruction in 3D
maxerr3 = max(abs(D - pdist(Y(:, 1:3))))maxerr3 =0.029728
% poor reconstruction in 2D
maxerr2 = max(abs(D - pdist(Y(:, 1:2))))maxerr2 =0.91641
```
The reconstruction in three dimensions reproduces D very well, but the reconstruction in two dimensions has errors that are of the same order of magnitude as the largest values in D.

```
max(max(D))
ans =3.4686
```
Often, eigvals contains some negative eigenvalues, indicating that the distances in D cannot be reproduced exactly. That is, there might not be any configuration of points whose interpoint Euclidean distances are given by D. If the largest negative eigenvalue is small in magnitude relative to the largest positive eigenvalues, then the configuration returned by cmdscale might still reproduce D well. ["Example — Rec](#page-329-0)onstructing a Map from Intercity Distances[" on page 6-58](#page-329-0) demonstrates this.

### **Nonclassical Metric Multidimensional Scaling**

The function cmdscale performs classical multidimensional scaling (MDS). The Statistics Toolbox also includes the function mdscale to perform nonclassical MDS. As with cmdcale, you can use mdscale either to visualize dissimilarity data for which no "locations" exist, or to visualize high-dimensional data by reducing its dimensionality. Both functions take a matrix of dissimilarities as an input and produce a configuration of points. However, mdscale offers a choice of different criteria to construct the configuration, and allows missing data and weights.

For example, the cereal data include measurements on 10 variables describing breakfast cereals. You can use mdscale to visualize these data in two dimensions. First, load the data. For clarity, this example code selects a subset of 22 of the observations.

```
load cereal.mat
X = [Calories Protein Fat Sodium Fiber Carbo Sugars Shelf...
Potass Vitamins];
X = X(strmatch('G',Mfg),:); % take a subset from a single
                              % manufacturer
size(X)
ans =22 10
```
Then use pdist to transform the 10-dimensional data into dissimilarities. The output from pdist is a symmetric dissimilarity matrix, stored as a vector containing only the (23\*22/2) elements in its upper triangle.

```
dissimilarities = pdist(zscore(X), 'cityblock');size(dissimilarities)
ans =
```
**6-54**

1 231

This example code first standardizes the cereal data, and then uses city block distance as a dissimilarity. The choice of transformation to dissimilarities is application-dependent, and the choice here is only for simplicity. In some applications, the original data are already in the form of dissimilarities.

Next, use mdscale to perform metric MDS. Unlike cmdscale, you must specify the desired number of dimensions, and the method to use to construct the output configuration. For this example, use two dimensions. The metric STRESS criterion is a common method for computing the output; for other choices, see the mdscale reference page in the online documentation. The second output from mdscale is the value of that criterion evaluated for the output configuration. It measures the how well the interpoint distances of the output configuration approximate the original input dissimilarities.

```
[Y, \text{stress}] = \ldotsmdscale(dissimilarities,2,'criterion','metricstress');
stress
stress =
    0.1856
```
A scatterplot of the output from mdscale represents the original 10-dimensional data in two dimensions, and you can use the gname function to label selected points.

```
plot(Y(:,1), Y(:,2), 'o');
gname(Name(strmatch('G',Mfg)))
```
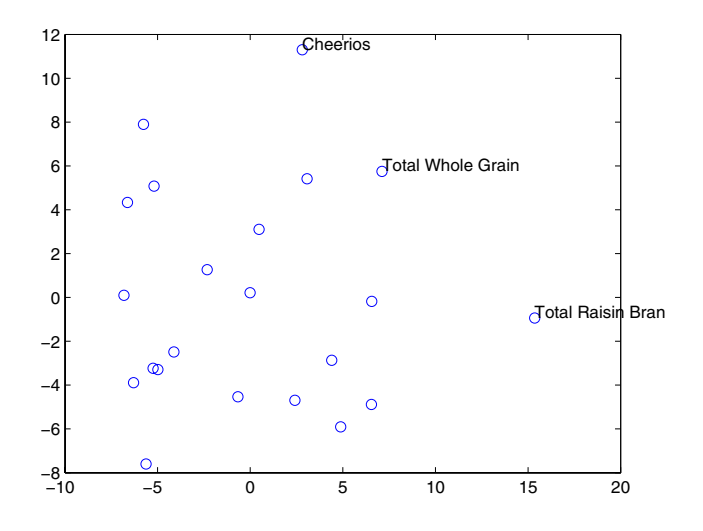

#### **Nonmetric Multidimensional Scaling**

Metric multidimensional scaling creates a configuration of points whose interpoint distances approximate the given dissimilarities. This is sometimes too strict a requirement, and non-metric scaling is designed to relax it a bit. Instead of trying to approximate the dissimilarities themselves, non-metric scaling approximates a nonlinear, but monotonic, transformation of them. Because of the monotonicity, larger or smaller distances on a plot of the output will correspond to larger or smaller dissimilarities, respectively. However, the nonlinearity implies that mdscale only attempts to preserve the ordering of dissimilarities. Thus, there may be contractions or expansions of distances at different scales.

You use mdscale to perform nonmetric MDS in much the same way as for metric scaling. The nonmetric STRESS criterion is a common method for computing the output; for more choices, see the mdscale reference page in the online documentation. As with metric scaling, the second output from mdscale is the value of that criterion evaluated for the output configuration. For nonmetric scaling, however, it measures the how well the interpoint distances of the output configuration approximate the disparities. The disparities are returned in the third output. They are the transformed values of the original dissimilarities.

```
[Y,stress,disparities] = ...
mdscale(dissimilarities,2,'criterion','stress');
stress
stress =
    0.1562
```
To check the fit of the output configuration to the dissimilarities, and to understand the disparities, it helps to make a Shepard plot.

```
distance = pdist(Y);[dum,ord] = sortrows([disparities(:) dissimilarities(:)]);
plot(dissimilarities,distances,'bo', ...
     dissimilarities(ord),disparities(ord),'r.-', ...
     [0 25],[0 25],'k-');
xlabel('Dissimilarities'); ylabel('Distances/Disparities')
legend({'Distances' 'Disparities' '1:1 Line'},...
'Location','NorthWest');
```
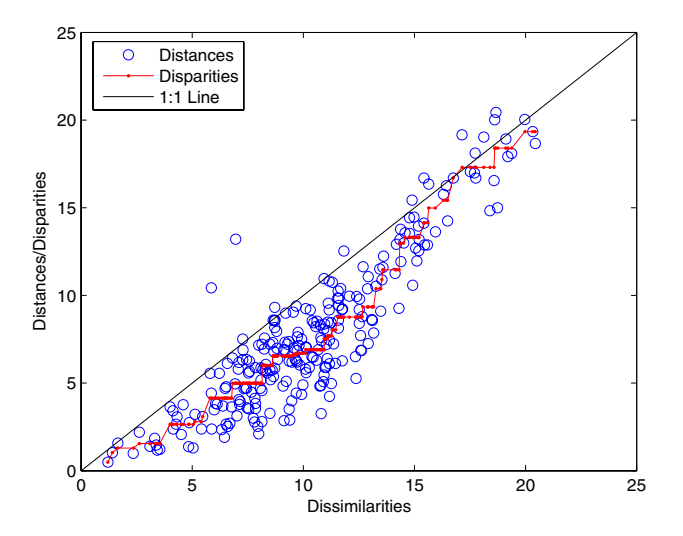

This plot shows that mdscale has found a configuration of points in two dimensions whose interpoint distances approximates the disparities, which in turn are a nonlinear transformation of the original dissimilarities. The

<span id="page-329-0"></span>concave shape of the disparities as a function of the dissimilarities indicates that fit tends to contract small distances relative to the corresponding dissimilarities. This may be perfectly acceptable in practice.

mdscale uses an iterative algorithm to find the output configuration, and the results can often depend on the starting point. By default, mdscale uses cmdscale to construct an initial configuration, and this choice often leads to a globally best solution. However, it is possible for mdscale to stop at a configuration that is a local minimum of the criterion. Such cases can be diagnosed and often overcome by running mdscale multiple times with different starting points. You can do this using the 'start' and 'replicates' parameters. The following code runs 5 replicates of MDS, each starting at a different randomly-chosen initial configuration. The criterion value is printed out for each replication; mdscale returns the configuration with the best fit.

```
opts = statset('Display','final');
[Y, \text{stress}] = \dotsmdscale(dissimilarities,2,'criterion','stress',...
'start','random','replicates',5,'Options',opts);
90 iterations, Final stress criterion = 0.156209
100 iterations, Final stress criterion = 0.195546
116 iterations, Final stress criterion = 0.156209
85 iterations, Final stress criterion = 0.156209
106 iterations, Final stress criterion = 0.17121
```
Notice that mdscale finds several different local solutions, some of which do not have as low a stress value as the solution found with the cmdscale starting point.

#### **Example — Reconstructing a Map from Intercity Distances**

Given only the distances between 10 US cities, cmdscale can construct a map of those cities. First, create the distance matrix and pass it to cmdscale. In this example, D is a full distance matrix: it is square and symmetric, has positive entries off the diagonal, and has zeros on the diagonal.

```
cities =
{'Atl','Chi','Den','Hou','LA','Mia','NYC','SF','Sea','WDC'};
D = [ 0 587 1212 701 1936 604 748 2139 2182 543;
```
587 0 920 940 1745 1188 713 1858 1737 597; 1212 920 0 879 831 1726 1631 949 1021 1494; 701 940 879 0 1374 968 1420 1645 1891 1220; 1936 1745 831 1374 0 2339 2451 347 959 2300; 604 1188 1726 968 2339 0 1092 2594 2734 923; 748 713 1631 1420 2451 1092 0 2571 2408 205; 2139 1858 949 1645 347 2594 2571 0 678 2442; 2182 1737 1021 1891 959 2734 2408 678 0 2329; 543 597 1494 1220 2300 923 205 2442 2329 0];  $[Y, eigvals] = cmdscale(D);$ 

Next, look at the eigenvalues returned by cmdscale. Some of these are negative, indicating that the original distances are not Euclidean. This is because of the curvature of the earth.

```
format short g
[eigvals eigvals/max(abs(eigvals))]
ans =9.5821e+006 1
 1.6868e+006 0.17604
      8157.3 0.0008513
      1432.9 0.00014954
      508.67 5.3085e-005
      25.143 2.624e-006
 5.3394e-010 5.5722e-017
      -897.7 -9.3685e-005
     -5467.6 -0.0005706
      -35479 -0.0037026
```
However, in this case, the two largest positive eigenvalues are much larger in magnitude than the remaining eigenvalues. So, despite the negative eigenvalues, the first two coordinates of Y are sufficient for a reasonable reproduction of D.

```
Dtriu = D(find(tril(ones(10), -1)));
maxrelevant = max(abs(Dtriu - pdist(Y(:,1:2))))./ max(Dtriu)
maxrelerr =
    0.0075371
```
Here is a plot of the reconstructed city locations as a map. The orientation of the reconstruction is arbitrary. In this case, it happens to be close to, although not exactly, the correct orientation.

```
plot(Y(:,1),Y(:,2),'.');
text(Y(:,1)+25,Y(:,2),cities);
xlabel('Miles'); ylabel('Miles');
```
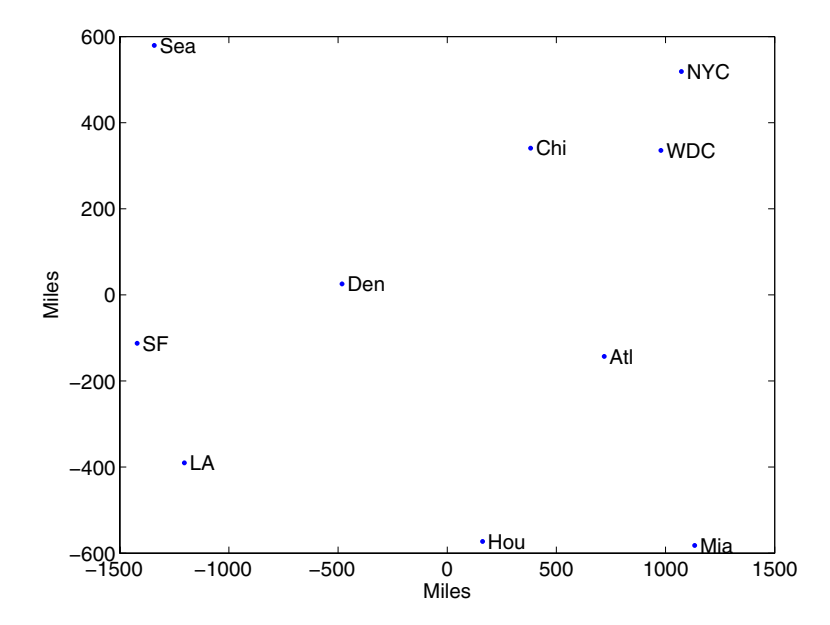

## Hypothesis Tests

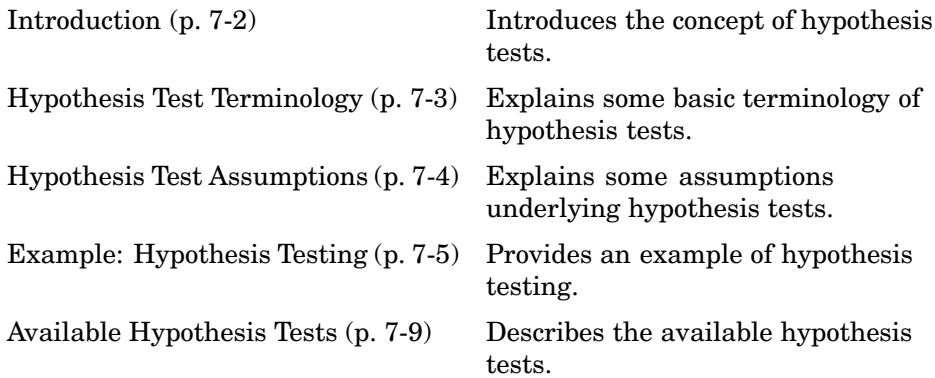

#### <span id="page-333-0"></span>**Introduction**

A hypothesis test is a procedure for determining if an assertion about a characteristic of a population is reasonable.

For example, suppose that someone says that the average price of a gallon of regular unleaded gas in Massachusetts is \$1.15. How would you decide whether this statement is true? You could try to find out what every gas station in the state was charging and how many gallons they were selling at that price. That approach might be definitive, but it could end up costing more than the information is worth.

A simpler approach is to find out the price of gas at a small number of randomly chosen stations around the state and compare the average price to \$1.15.

Of course, the average price you get will probably not be exactly \$1.15 due to variability in price from one station to the next. Suppose your average price was \$1.18. Is this three cent difference a result of chance variability, or is the original assertion incorrect? A hypothesis test can provide an answer.

The following sections provide an overview of hypothesis testing with the Statistics Toolbox:

- **•** ["Hypothesis Test Terminology" on page 7-3](#page-334-0)
- **•** ["Hypothesis Test Assumptions" on page 7-4](#page-335-0)
- **•** ["Example: Hypothesis Testing" on page 7-5](#page-336-0)
- **•** ["Available Hypothesis Tests" on page 7-9](#page-340-0)

## <span id="page-334-0"></span>**Hypothesis Test Terminology**

To get started, there are some terms to define and assumptions to make:

- **•** The *null hypothesis* is the original assertion. In this case the null hypothesis is that the average price of a gallon of gas is \$1.15. The notation is  $H_0$ :  $\mu = 1.15$ .
- **•** There are three possibilities for the *alternative hypothesis*. You might only be interested in the result if gas prices were actually higher. In this case, the alternative hypothesis is  $H_1$ :  $\mu > 1.15$ . The other possibilities are  $H_1$ :  $\mu$  < 1.15 and H<sub>1</sub>:  $\mu \neq$  1.15.
- **•** The *significance level* is related to the degree of certainty you require in order to reject the null hypothesis in favor of the alternative. By taking a small sample you cannot be certain about your conclusion. So you decide in advance to reject the null hypothesis if the probability of observing your sampled result is less than the significance level. For a typical significance level of 5%, the notation is  $\alpha = 0.05$ . For this significance level, the probability of incorrectly rejecting the null hypothesis when it is actually true is 5%. If you need more protection from this error, then choose a lower value of phα.
- **•** The *p-value* is the probability of observing the given sample result under the assumption that the null hypothesis is true. If the p-value is less than  $\alpha$ , then you reject the null hypothesis. For example, if alpha $\alpha = 0.05$ and the p-value is 0.03, then you reject the null hypothesis.

The converse is not true. If the p-value is greater than  $\alpha$ , you have insufficient evidence to reject the null hypothesis.

**•** The outputs for many hypothesis test functions also include *confidence intervals*. Loosely speaking, a confidence interval is a range of values that have a chosen probability of containing the true hypothesized quantity. Suppose, in the example, 1.15 is inside a 95% confidence interval for the mean, µ. That is equivalent to being unable to reject the null hypothesis at a significance level of 0.05. Conversely if the  $100(1-\alpha)$  confidence interval does not contain 1.15, then you reject the null hypothesis at the alpha $\alpha$ level of significance.

## <span id="page-335-0"></span>**Hypothesis Test Assumptions**

The difference between hypothesis test procedures often arises from differences in the assumptions that the researcher is willing to make about the data sample. For example, the Z-test assumes that the data represents independent samples from the same normal distribution and that you know the standard deviation, σ. The t-test has the same assumptions except that you estimate the standard deviation using the data instead of specifying it as a known quantity.

Both tests have an associated signal-to-noise ratio

$$
Z = \frac{\bar{x} - \mu}{\sigma} \quad or \quad T = \frac{\bar{x} - \mu}{s}
$$
  
where  $\bar{x} = \sum_{i=1}^{n} \frac{x_i}{n}$ 

The signal is the difference between the average and the hypothesized mean. The noise is the standard deviation posited or estimated.

If the null hypothesis is true, then *Z* has a standard normal distribution, N(0,1). *T* has a Student's t distribution with the degrees of freedom, ν, equal to one less than the number of data values.

Given the observed result for *Z* or *T*, and knowing the distribution of *Z* and *T* assuming the null hypothesis is true, it is possible to compute the probability (p-value) of observing this result. A very small p-value casts doubt on the truth of the null hypothesis. For example, suppose that the p-value was 0.001, meaning that the probability of observing the given *Z* or *T* was one in a thousand. That should make you skeptical enough about the null hypothesis that you reject it rather than believe that your result was just a lucky 999 to 1 shot.

There are also nonparametric tests that do not even require the assumption that the data come from a normal distribution. In addition, there are functions for testing whether the normal assumption is reasonable.

## <span id="page-336-0"></span>**Example: Hypothesis Testing**

This example uses the gasoline price data in gas.mat. There are two samples of 20 observed gas prices for the months of January and February, 1993.

```
load gas
prices = [price1 price2];
```
As a first step, you may want to test whether the samples from each month follow a normal distribution. As each sample is relatively small, you might choose to perform a Lilliefors test (rather than a Jarque-Bera test).

```
lillietest(price1)
ans =\Omegalillietest(price2)
ans =0
```
The result of the hypothesis test is a Boolean value that is 0 when you do not reject the null hypothesis, and 1 when you do reject that hypothesis. In each case, there is no need to reject the null hypothesis that the samples have a normal distribution.

Suppose it is historically true that the standard deviation of gas prices at gas stations around Massachusetts is four cents a gallon. The Z-test is a procedure for testing the null hypothesis that the average price of a gallon of gas in January (price1) is \$1.15.

```
[h,pvalue,ci] = ztest(price1/100,1.15,0.04)
h =
```

```
pvalue =
   0.8668
ci =1.1340 1.1690
```
The Boolean output is  $h = 0$ , so you do not reject the null hypothesis.

The result suggests that \$1.15 is reasonable. The 95% confidence interval [1.1340 1.1690] neatly brackets \$1.15.

What about February? Try a t-test with price2. Now you are not assuming that you know the standard deviation in price.

```
[h, pvalue, ci] = ttest(price2/100, 1.15)h =1
pvalue =
   4.9517e-04
ci =1.1675 1.2025
```
With the Boolean result  $h = 1$ , you can reject the null hypothesis at the default significance level, 0.05.

It looks like \$1.15 is not a reasonable estimate of the gasoline price in February. The low end of the 95% confidence interval is greater than 1.15.

The function ttest2 allows you to compare the means of the two data samples.

```
[h,sig,ci] = ttest2(price1,price2)
h =
```

```
1
sig =
    0.0083
ci =-5.7845 -0.9155
```
The confidence interval (ci above) indicates that gasoline prices were between one and six cents lower in January than February.

If the two samples were not normally distributed but had similar shape, it would have been more appropriate to use the nonparametric rank sum test in place of the t-test. You can still use the rank sum test with normally distributed data, but it is less powerful than the t-test.

```
[p,h,stats] = ranksum(price1, price2)
p =0.0092
h =1
stats =
       zval: -2.6064
    ranksum: 314
```
As might be expected, the rank sum test leads to the same conclusion but is less sensitive to the difference between samples (higher p-value).

The box plot below gives less conclusive results. On a notched box plot, two groups have overlapping notches if their medians are not significantly different. Here the notches just barely overlap, indicating that the difference in medians is of borderline significance. (The results for a box plot are not always the same as for a t-test, which is based on means rather than medians.) Refer to [Chapter 8, "Statistical Plots"](#page-342-0) for more information about box plots.

```
boxplot(prices,1)
set(gca,'XtickLabel',str2mat('January','February'))
xlabel('Month')
ylabel('Prices ($0.01)')
```
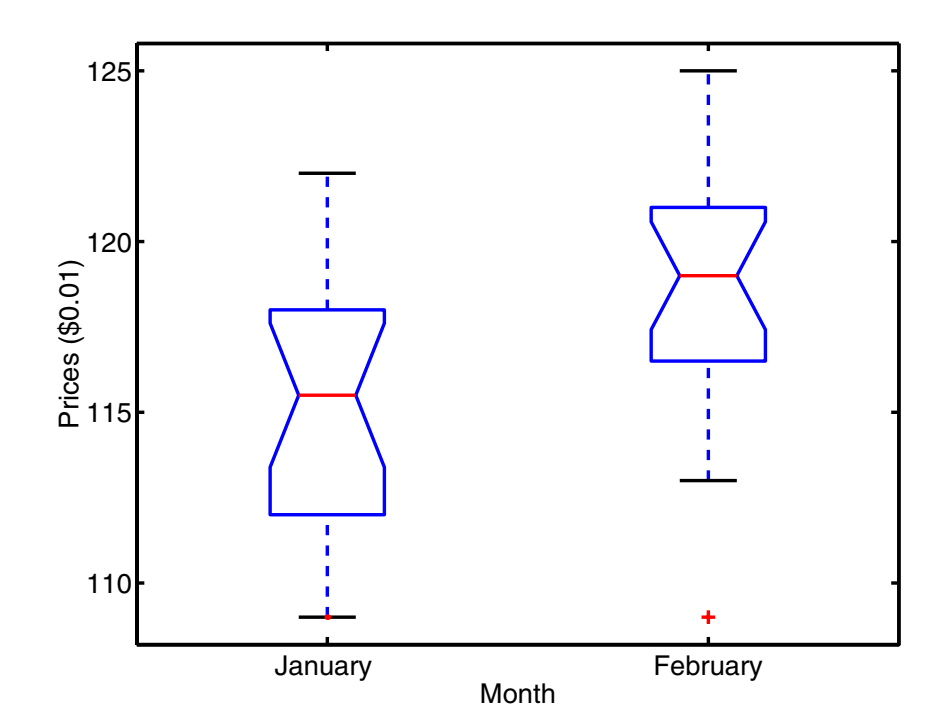

## <span id="page-340-0"></span>**Available Hypothesis Tests**

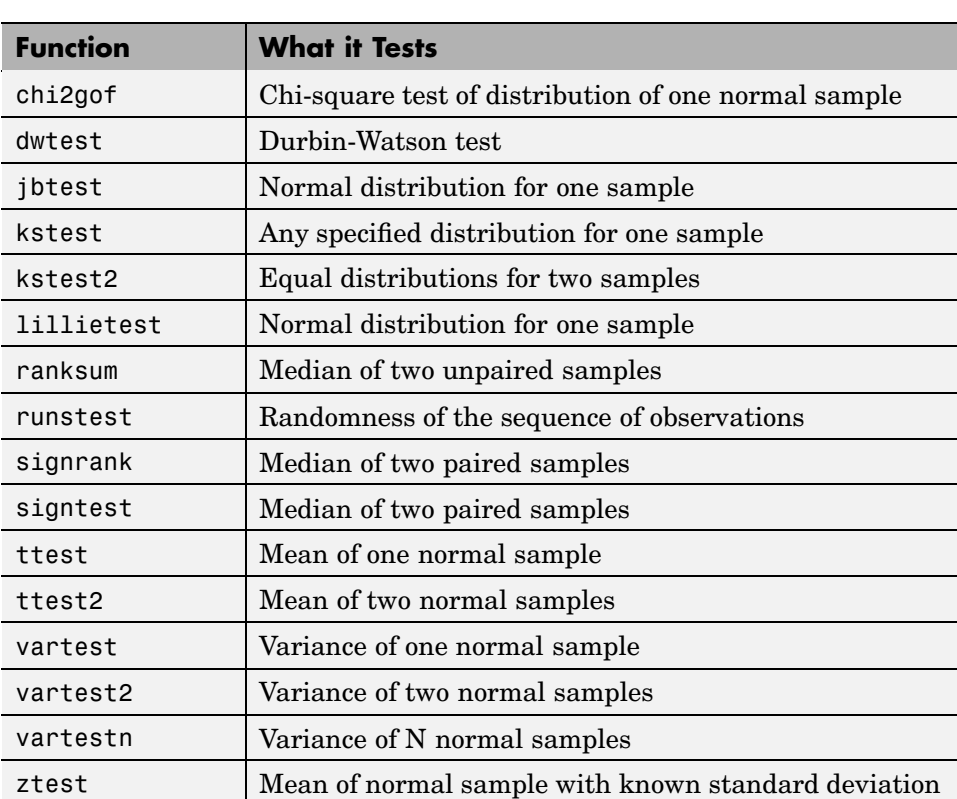

The Statistics Toolbox has functions for performing the following tests.

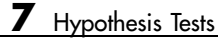

## <span id="page-342-0"></span>Statistical Plots

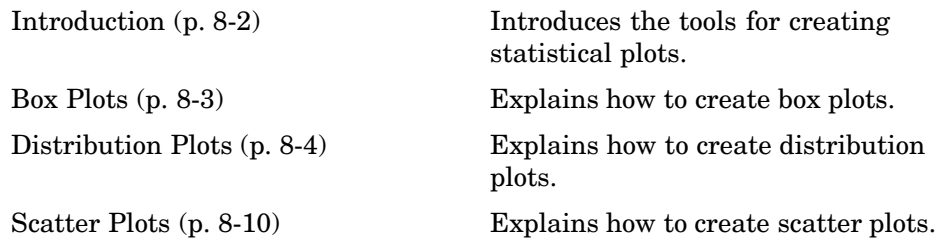

## <span id="page-343-0"></span>**Introduction**

The Statistics Toolbox adds specialized plots to the extensive graphics capabilities of MATLAB:

- **•** *Box plots* are graphs for describing data samples. They are also useful for graphic comparisons of the means of many samples (see ["One-Way Analys](#page-193-0)is of Variance (ANOVA[\)" on page 4-4](#page-193-0)).
- **•** *Distribution plots* are graphs for visualizing the distribution of one or more samples. They include n*ormal and Weibull probability plots, quantile-quantile plots, and empirical cumulative distribution plots.*
- **•** *Scatter plots* are graphs for visualizing the relationship between a pair of variables or several such pairs. Grouped versions of these plots use different plotting symbols to indicate group membership. The gname function can label points on these plots with a text label or an observation number.

The plot types are described further in the following sections:

- **•** ["Box Plots" on page 8-3](#page-344-0)
- **•** ["Distribution Plots" on page 8-4](#page-345-0)
- **•** ["Scatter Plots" on page 8-10](#page-351-0)

## <span id="page-344-0"></span>**Box Plots**

The graph shows an example of a notched box plot.

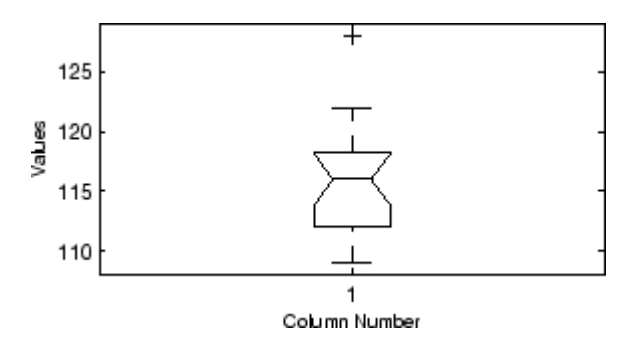

This plot has several graphic elements:

- **•** The lower and upper lines of the "box" are the 25th and 75th percentiles of the sample. The distance between the top and bottom of the box is the interquartile range.
- **•** The line in the middle of the box is the sample median. If the median is not centered in the box, that is an indication of skewness.
- **•** The "whiskers" are lines extending above and below the box. They show the extent of the rest of the sample (unless there are outliers). Assuming no outliers, the maximum of the sample is the top of the upper whisker. The minimum of the sample is the bottom of the lower whisker. By default, an outlier is a value that is more than 1.5 times the interquartile range away from the top or bottom of the box.
- **•** The plus sign at the top of the plot is an indication of an outlier in the data. This point might be the result of a data entry error, a poor measurement, or a change in the system that generated the data.
- **•** The notches in the box are a graphic confidence interval about the median of a sample. Box plots do not have notches by default.

A side-by-side comparison of two notched box plots provides a graphical way to determine which groups have significantly different medians. This is similar to a one-way analysis of variance, except that the latter compares means. Analysis of variance is described in [Chapter 4, "Linear Models"](#page-190-0)

## <span id="page-345-0"></span>**Distribution Plots**

There are several types of plots for examining the distribution of one or more samples, as described in the following sections:

- **•** "Normal Probability Plots" on page 8-4
- **•** ["Quantile-Quantile Plots" on page 8-6](#page-347-0)
- **•** ["Weibull Probability Plots" on page 8-7](#page-348-0)
- **•** ["Empirical Cumulative Distribution Function \(CDF\)" on page 8-8](#page-349-0)

#### **Normal Probability Plots**

A normal probability plot is a useful graph for assessing whether data comes from a normal distribution. Many statistical procedures make the assumption that the underlying distribution of the data is normal, so this plot can provide some assurance that the assumption of normality is not being violated, or provide an early warning of a problem with your assumptions.

This example shows a typical normal probability plot.

 $x = normal(10, 1, 25, 1);$ normplot(x)

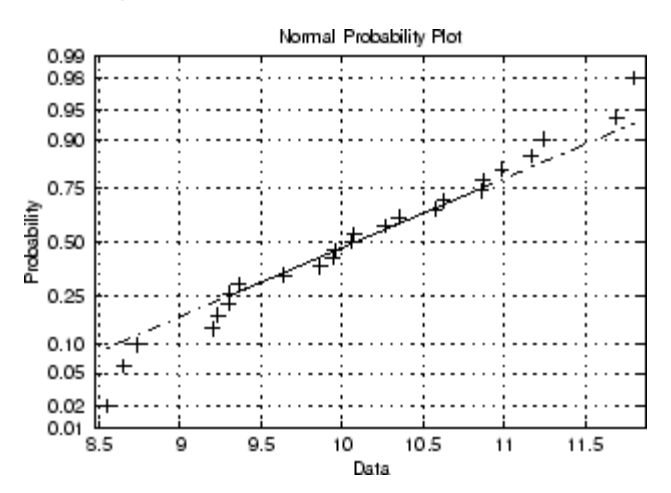

The plot has three graphical elements. The plus signs show the empirical probability versus the data value for each point in the sample. The solid line connects the 25th and 75th percentiles of the data and represents a robust linear fit (i.e., insensitive to the extremes of the sample). The dashed line extends the solid line to the ends of the sample.

The scale of the *y*-axis is not uniform. The *y*-axis values are probabilities and, as such, go from zero to one. The distance between the tick marks on the *y*-axis matches the distance between the quantiles of a normal distribution. The quantiles are close together near the median (probability  $= 0.5$ ) and stretch out symmetrically moving away from the median. Compare the vertical distance from the bottom of the plot to the probability 0.25 with the distance from 0.25 to 0.50. Similarly, compare the distance from the top of the plot to the probability 0.75 with the distance from 0.75 to 0.50.

If all the data points fall near the line, the assumption of normality is reasonable. But, if the data is nonnormal, the plus signs may follow a curve, as in the example using exponential data below.

```
x = exprnd(10, 100, 1);
normplot(x)
```
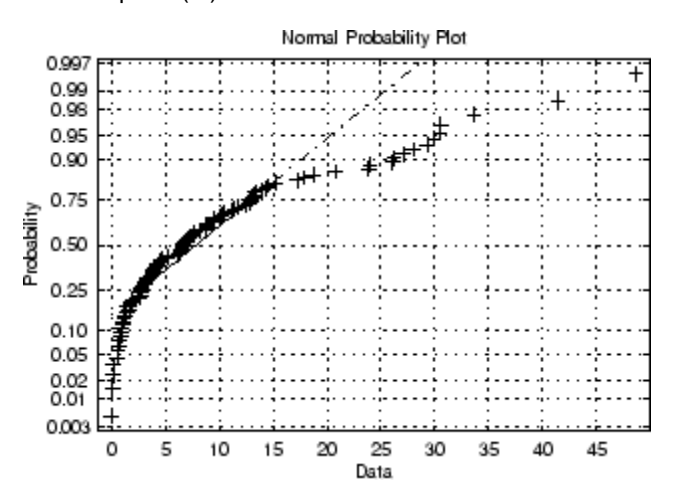

This plot is clear evidence that the underlying distribution is not normal.

#### <span id="page-347-0"></span>**Quantile-Quantile Plots**

A quantile-quantile plot is useful for determining whether two samples come from the same distribution (whether normally distributed or not).

The example shows a quantile-quantile plot of two samples from a Poisson distribution.

```
x = poisson(10, 50, 1);y = poisson(5, 100, 1);qqplot(x,y);
```
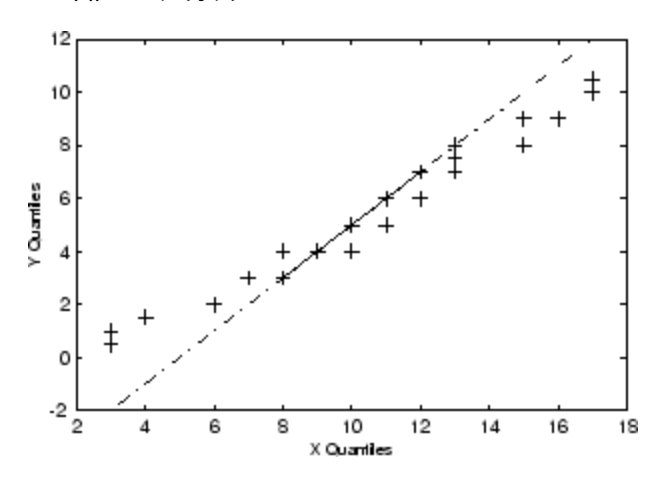

Even though the parameters and sample sizes are different, the straight line relationship shows that the two samples come from the same distribution.

Like the normal probability plot, the quantile-quantile plot has three graphical elements. The pluses are the quantiles of each sample. By default the number of pluses is the number of data values in the smaller sample. The solid line joins the 25th and 75th percentiles of the samples. The dashed line extends the solid line to the extent of the sample.

The example below shows what happens when the underlying distributions are not the same.

 $x = normal(5, 1, 100, 1);$  $y = \text{wblrnd}(2, 0.5, 100, 1);$ qqplot(x,y);

<span id="page-348-0"></span>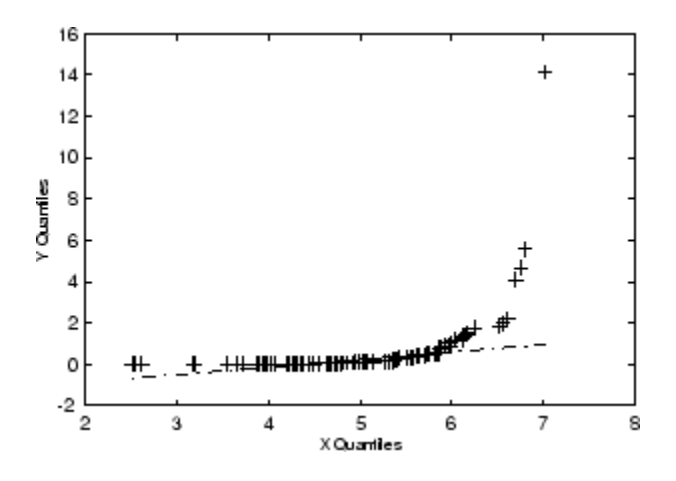

These samples clearly are not from the same distribution.

It is incorrect to interpret a linear plot as a *guarantee* that the two samples come from the same distribution. But, for assessing the validity of a statistical procedure that depends on the two samples coming from the same distribution (e.g., ANOVA), a linear quantile-quantile plot should be sufficient.

### **Weibull Probability Plots**

A Weibull probability plot is a useful graph for assessing whether data comes from a Weibull distribution. Many reliability analyses make the assumption that the underlying distribution of the lifetimes is Weibull, so this plot can provide some assurance that this assumption is not being violated, or provide an early warning of a problem with your assumptions.

The scale of the *y*-axis is not uniform. The *y*-axis values are probabilities and, as such, go from zero to one. The distance between the tick marks on the *y*-axis matches the distance between the quantiles of a Weibull distribution.

If the data points (pluses) fall near the line, the assumption that the data comes from a Weibull distribution is reasonable.

This example shows a typical Weibull probability plot.

 $y = \text{wblrnd}(2, 0.5, 100, 1);$ 

<span id="page-349-0"></span>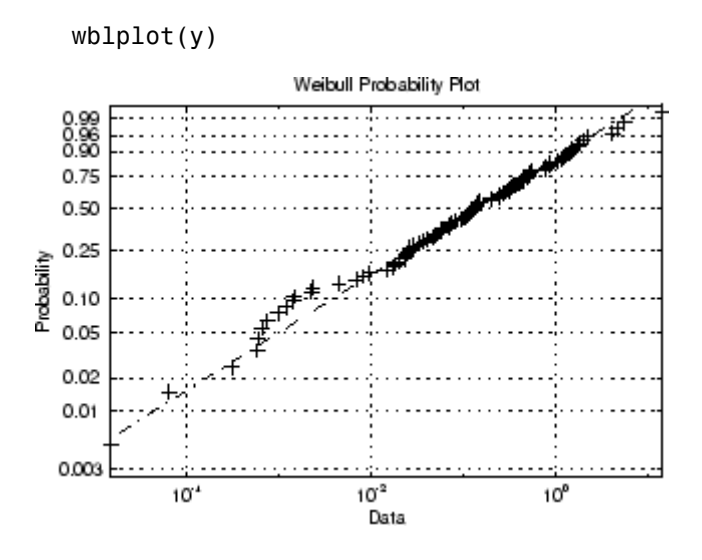

#### **Empirical Cumulative Distribution Function (CDF)**

If you are not willing to assume that your data follows a specific probability distribution, you can use the cdfplot function to graph an empirical estimate of the cumulative distribution function (cdf). This function computes the proportion of data points less than each *x* value, and plots the proportion as a function of *x*. The *y*-axis scale is linear, not a probability scale for a specific distribution.

This example shows the empirical cumulative distribution function for a Weibull sample.

```
y = \text{wblrnd}(2, 0.5, 100, 1);cdfplot(y)
```
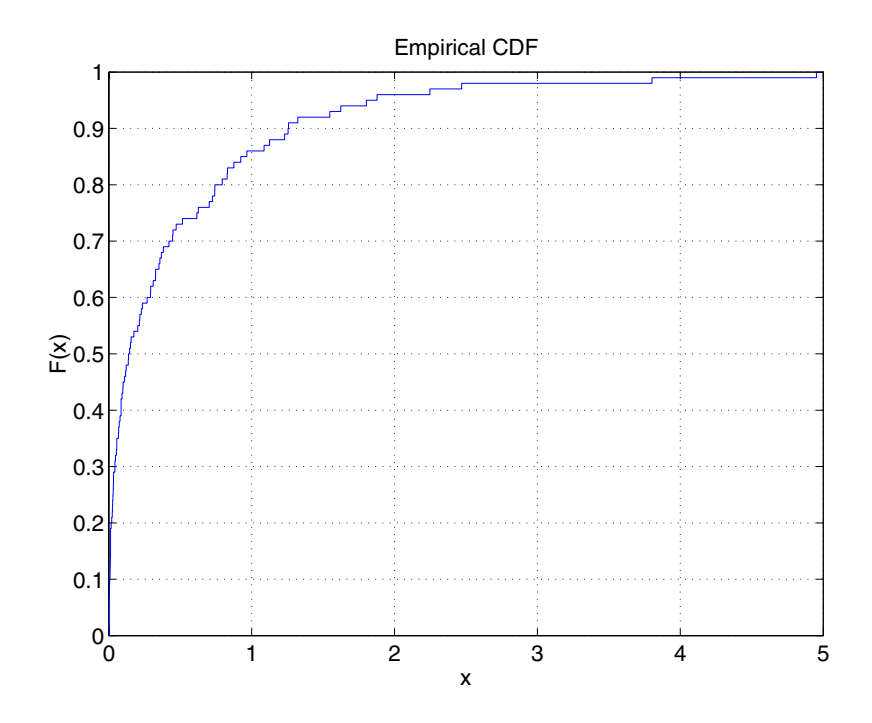

The plot shows a probability function that rises steeply near  $x=0$  and levels off for larger values. Over 80% of the observations are less than 1, with the remaining values spread over the range [1 5].

## <span id="page-351-0"></span>**Scatter Plots**

A scatter plot is a simple plot of one variable against another. The MATLAB plot and scatter functions can produce scatter plots. The MATLAB plotmatrix function can produce a matrix of such plots showing the relationship between several pairs of variables.

The Statistics Toolbox adds functions that produce grouped versions of these plots. These are useful for determining whether the values of two variables or the relationship between those variables is the same in each group.

Suppose you want to examine the weight and mileage of cars from three different model years.

```
load carsmall
gscatter(Weight,MPG,Model_Year,'','xos')
```
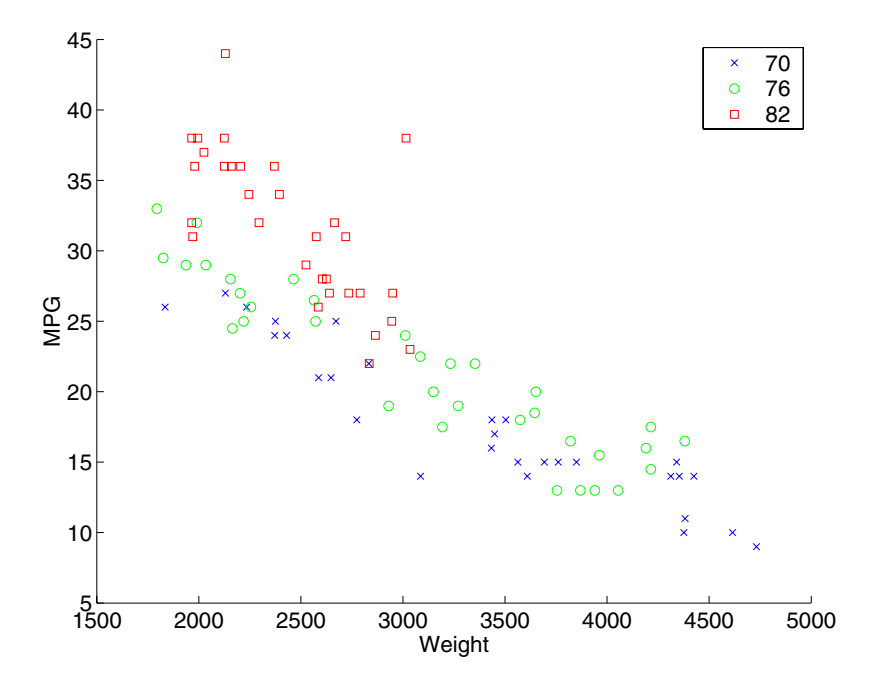

This shows that not only is there a strong relationship between the weight of a car and its mileage, but also that newer cars tend to be lighter and have better gas mileage than older cars.

(The default arguments for gscatter produce a scatter plot with the different groups shown with the same symbol but different colors. The last two arguments above request that all groups be shown in default colors and with different symbols.)

The carsmall data set contains other variables that describe different aspects of cars. You can examine several of them in a single display by creating a grouped plot matrix.

```
xvars = [Weight Displacement Horsepower];
yvars = [MPG Acceleration];
gplotmatrix(xvars,yvars,Model_Year,'','xos')
```
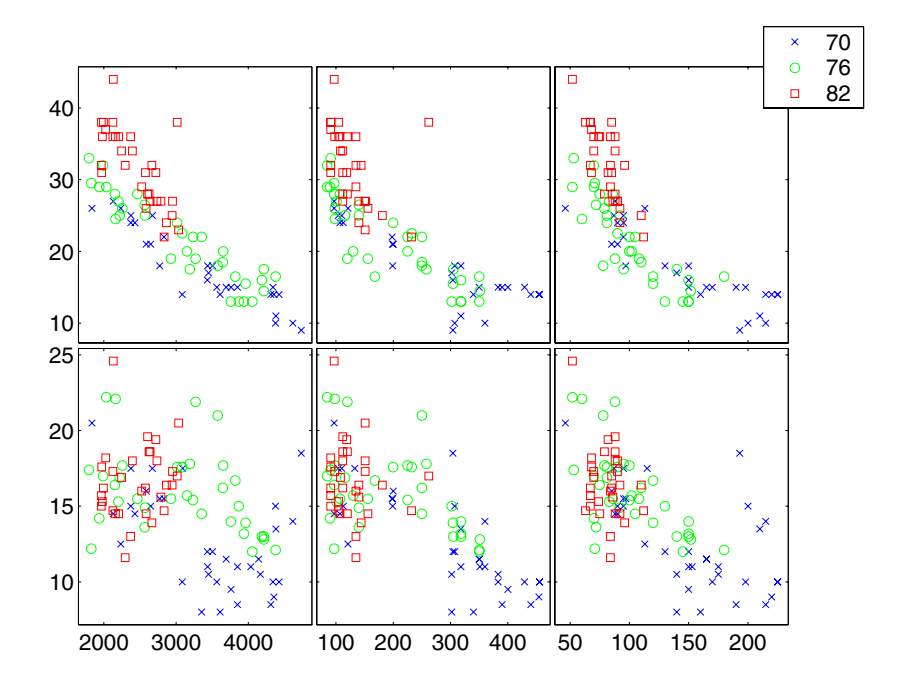

The upper right subplot displays MPG against Horsepower, and shows that over the years the horsepower of the cars has decreased but the gas mileage has improved.

The gplotmatrix function can also graph all pairs from a single list of variables, along with histograms for each variable. See ["Multivariate An](#page-294-0)alysis of Variance (MANOVA)[" on page 6-23](#page-294-0).

# Statistical Process Control

Statistical process control (SPC) refers to a number of methods for assessing and monitoring the quality of manufactured goods. The following sections describe the SPC features of the Statistics Toolbox:

[Control Charts](#page-355-0) (p. [9-2](#page-355-0)) Explains how to create control charts.

[Capability Studies](#page-359-0) (p. [9-6\)](#page-359-0) Describes how to perform capability studies.

## <span id="page-355-0"></span>**Control Charts**

Control charts were popularized by Walter Shewhart in his work in the 1920s at Western Electric. A control chart is a plot of a measurements over time with statistical limits applied. Actually, *control* chart is a slight misnomer. The chart itself is really a monitoring tool. The control activity might occur if the chart indicates that the process is changing in an undesirable systematic direction.

The Statistics Toolbox supports three common control charts, described in the following sections:

- **•** "Xbar Charts" on page 9-2
- **•** ["S Charts" on page 9-3](#page-356-0)
- **•** ["EWMA Charts" on page 9-4](#page-357-0)

The functions that produce these control charts accept input data in the form of a matrix or a timeseries object.

#### **Xbar Charts**

Xbar charts are a plot of the average of a sample of a process taken at regular intervals. Suppose you are manufacturing pistons to a tolerance of 0.5 thousandths of an inch. You measure the runout (deviation from circularity in thousandths of an inch) at four points on each piston. Each group of four runs is a subgroup, and each subgroup average appears as a point on the Xbar chart.

```
load parts
conf = 0.99;spec = [-0.5 0.5];xbarplot(runout,conf,spec)
```
<span id="page-356-0"></span>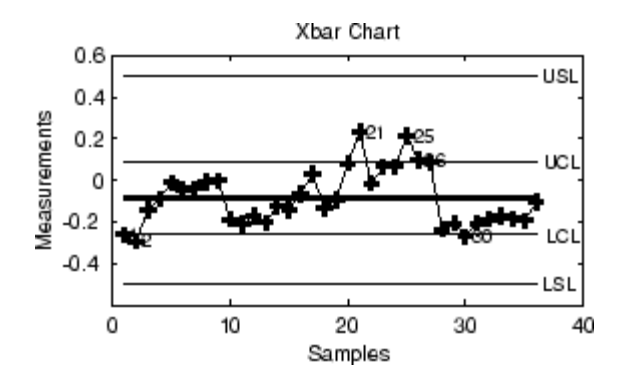

The lines at the bottom and the top of the plot show the process specifications. The central line is the average runout over all the pistons. The two lines flanking the center line are the 99% statistical control limits. By chance only one measurement in 100 should fall outside these lines. You can see that even in this small run of 36 parts, there are several points outside the boundaries (labeled by their observation numbers). This is an indication that the process mean is not in statistical control.

In other words, the variation of the measurements between groups of four measurements is higher than would be expected based on the variance within groups of four measurements. This may mean that you can examine the process, uncover this source of excess variation, and remove it to reduce the variability of the process.

It is tempting to decide that the out-of-control points are not of much concern in practice, because they are well within the specification limits. However, in most cases, the specification limits apply to individual measurements, not to averages of measurements. It is not possible to determine from this graph whether individual points are outside the specification limits. You may want to investigate that further.

#### **S Charts**

The S chart is a plot of the standard deviation of a process taken at regular intervals. The standard deviation is a measure of the variability of a process. So, the plot indicates whether there is any systematic change in the process variability. Continuing with the piston manufacturing example, you can look at the standard deviation of each set of four measurements of runout.

<span id="page-357-0"></span>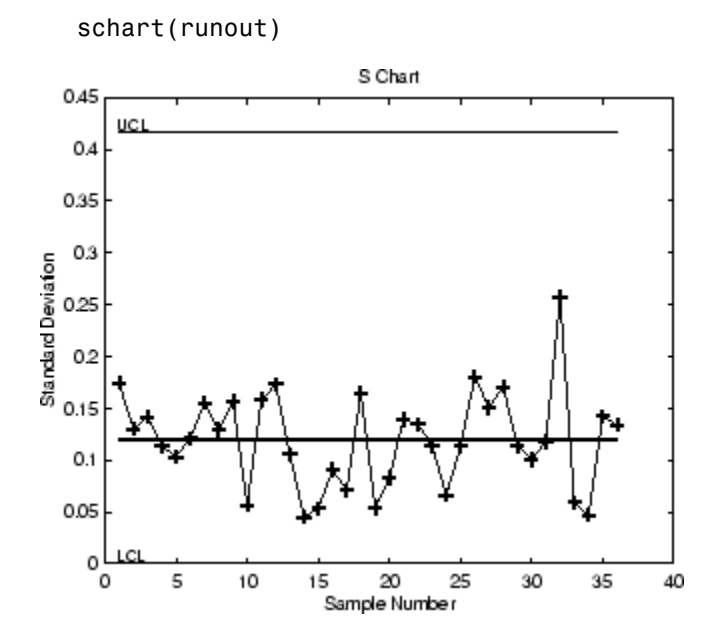

The average runout is about 0.1 thousandths of an inch. There is no indication of nonrandom variability.

#### **EWMA Charts**

The exponentially weighted moving average (EWMA) chart is another chart for monitoring the process average. Compared with the Xbar chart, the EWMA is more sensitive to some types of process changes and less sensitive to others.

Both charts tend to have their points within the control limits as long as the process is in control. But suppose the process goes out of control. This can happen in a variety of ways:

**•** Suppose the process jumps out of control because the process mean changes for a short time. The process shift may affect just a single subgroup or a small number of subgroups. The Xbar chart is more likely to detect this problem.

**•** Suppose the process mean jumps to a new value and stays there, or the process mean starts to drift over time. The EWMA chart is based on averages of consecutive subgroup means, so it is more likely to detect this problem.

Just as with the Xbar chart, the specification limits are shown only for reference. Individual measurements may be outside the specification limits, even if the points on the EWMA chart are within the limits. Here is an EWMA chart of the runout example. Compare this with the plot in ["Xbar](#page-355-0) Chart[s" on page 9-2.](#page-355-0)

ewmaplot(runout,0.5,0.01,spec)

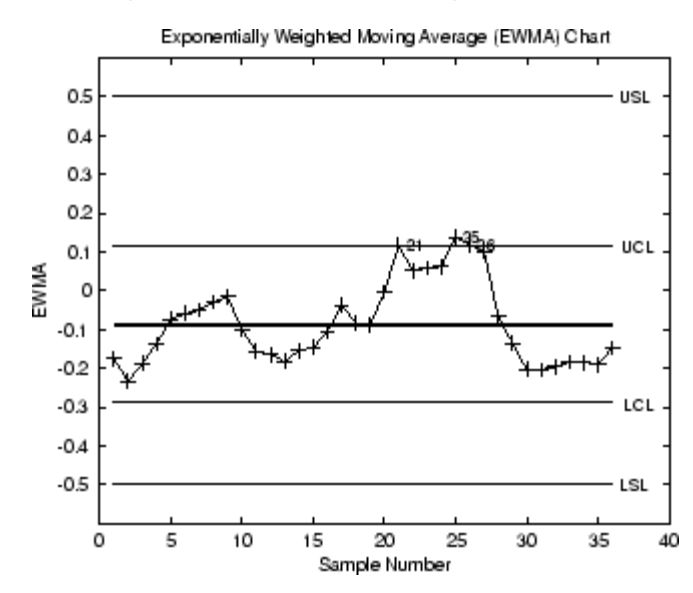

## <span id="page-359-0"></span>**Capability Studies**

Before going into full-scale production, many manufacturers run a pilot study to determine whether their process can actually build parts to the specifications demanded by the engineering drawing.

Using the data from these capability studies with a statistical model enables you to get a preliminary estimate of the percentage of parts that will fall outside the specifications.

```
[p,Cp,Cpk] = capable(mean(runout),spec)
p =1.3940e-09
Cp =2.3950
Cpk =1.9812
```
The result above shows that the probability (p *=* 1.3940e-09) of observing an unacceptable runout is extremely low. Cp and Cpk are two popular capability indices.

 $C_p$  is the ratio of the range of the specifications to six times the estimate of the process standard deviation.

$$
C_p = \frac{USL-LSL}{6\sigma}
$$

For a process that has its average value on target, a  $C_p$  of 1 translates to a little more than one defect per thousand. Recently many industries have set a quality goal of one part per million. This would correspond to a  $C_p = 1.6$ . The higher the value of  $C_p$ , the more capable the process.

 $C_{\rm pk}$  is the ratio of difference between the process mean and the closer specification limit to three times the estimate of the process standard deviation.
$$
C_{pk} = min\left(\frac{USL - \mu}{3\sigma}, \frac{\mu - LSL}{3\sigma}\right)
$$

where the process mean is  $\mu$ . For processes that do not maintain their average on target,  $C_{\text{pk}}$ , is a more descriptive index of process capability.

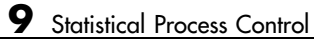

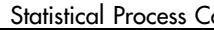

# **10**

# Design of Experiments

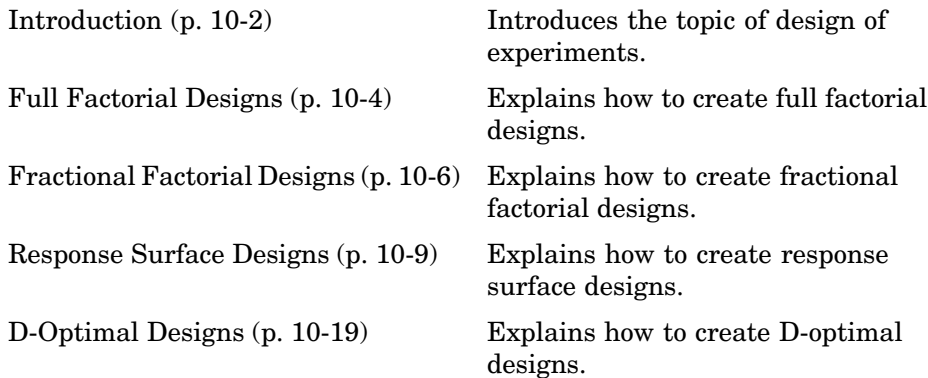

# <span id="page-363-0"></span>**Introduction**

There is a world of difference between data and information. To extract information from data you have to make assumptions about the system that generated the data. Using these assumptions and physical theory you may be able to develop a mathematical model of the system.

Generally, even rigorously formulated models have some unknown constants. The goal of experimentation is to acquire data that enable you to estimate these constants.

But why do you need to experiment at all? You could instrument the system you want to study and just let it run. Sooner or later you would have all the data you could use.

In fact, this is a fairly common approach. There are three characteristics of historical data that pose problems for statistical modeling:

- **•** Suppose you observe a change in the operating variables of a system followed by a change in the outputs of the system. That does *not* necessarily mean that the change in the system *caused* the change in the outputs.
- **•** A common assumption in statistical modeling is that the observations are independent of each other. This is not the way a system in normal operation works.
- **•** Controlling a system in operation often means changing system variables in tandem. But if two variables change together, it is impossible to separate their effects mathematically.

Designed experiments directly address these problems. The overwhelming advantage of a designed experiment is that you actively manipulate the system you are studying. With Design of Experiments (DOE) you may generate fewer data points than by using passive instrumentation, but the quality of the information you get will be higher.

The Statistics Toolbox provides several functions for generating experimental designs appropriate to various situations. These are discussed in the following sections:

**•** ["Full Factorial Designs" on page 10-4](#page-365-0)

- **•** ["Fractional Factorial Designs" on page 10-6](#page-367-0)
- **•** ["Response Surface Designs" on page 10-9](#page-370-0)
- **•** ["D-Optimal Designs" on page 10-19](#page-380-0)

# <span id="page-365-0"></span>**Full Factorial Designs**

Suppose you want to determine whether the variability of a machining process is due to the difference in the lathes that cut the parts or the operators who run the lathes.

If the same operator always runs a given lathe then you cannot tell whether the machine or the operator is the cause of the variation in the output. By allowing every operator to run every lathe, you can separate their effects.

This is a factorial approach. fullfact is the function that generates the design. Suppose you have four operators and three machines. What is the factorial design?

```
d = fullfact([4 3])d =1 1
   2 1
   3 1
   4 1
   1 2
   2 2
   3 2
   4 2
   1 3
   2 3
   3 3
   4 3
```
Each row of d represents one operator/machine combination. Note that there are  $4*3 = 12$  rows.

One special subclass of factorial designs is when all the variables take only two values. Suppose you want to quickly determine the sensitivity of a process to high and low values of three variables.

$$
d2 = ff2n(3)
$$

 $d2 =$ 

| 0 | 0 |
|---|---|
| 0 | 1 |
| 1 | 0 |
| 1 | 1 |
| 0 | 0 |
| 0 | 1 |
| 1 | 0 |
| 1 | 1 |
|   |   |

There are  $2^3 = 8$  combinations to check.

# <span id="page-367-0"></span>**Fractional Factorial Designs**

One difficulty with factorial designs is that the number of combinations increases exponentially with the number of variables you want to manipulate.

For example, the sensitivity study discussed above might be impractical if there were seven variables to study instead of just three. A full factorial design would require  $2^7 = 128$  runs!

If you assume that the variables do not act synergistically in the system, you can assess the sensitivity with far fewer runs. The theoretical minimum number is eight. A design known as the Plackett-Burman design uses a Hadamard matrix to define this minimal number of runs. To see the design (X) matrix for the Plackett-Burman design, use the hadamard function.

 $X = \text{hadamard}(8)$ 

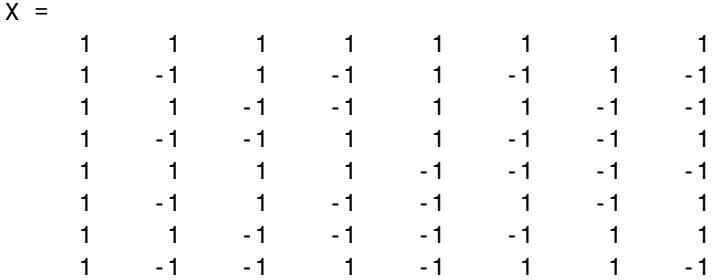

The last seven columns are the actual variable settings (-1 for low, 1 for high.) The first column (all ones) enables you to measure the mean effect in the linear equation,  $y = X\beta + \epsilon$ .

The Plackett-Burman design enables you to study the main (linear) effects of each variable with a small number of runs. It does this by using a fraction, in this case 8/128, of the runs required for a full factorial design. A drawback of this design is that if the effect of one variable does vary with the value of another variable, the estimated effects are biased (that is, they tend to be off by a systematic amount).

At a cost of a somewhat larger design, you can find a fractional factorial that is much smaller than a full factorial, but that allows estimation of main

effects independent of interactions between pairs of variables. You can do this by specifying generators that control the confounding between variables.

For example, suppose you create a design with the first four variables varying independently as in a full factorial, but with the other three variables formed by multiplying different triplets of the first four. With this design, the effects of the last three variables are confounded with three-way interactions among the first four variables. The estimated effect of any single variable, however, is not confounded with (is independent of) interaction effects between any pair of variables. Interaction effects are confounded with each other. A design like this is known as a *resolution 4 design*.

Box, Hunter, and Hunter [\[3\]](#page-1149-0) present the properties of fractional factorial designs, and provide a catalog of generators for producing designs for various numbers of factors and various resolutions.

For example, the following design uses the generators strings in this catalog to produce a resolution 4 design for 7 factors using 16 runs.

The fracfact function can produce this fractional factorial design using the generator strings that Box, Hunter, and Hunter provide.

 $X = \text{frac}(a + b \ c \ d \text{abc} \ b \text{cd} \ \text{acd}')$ 

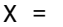

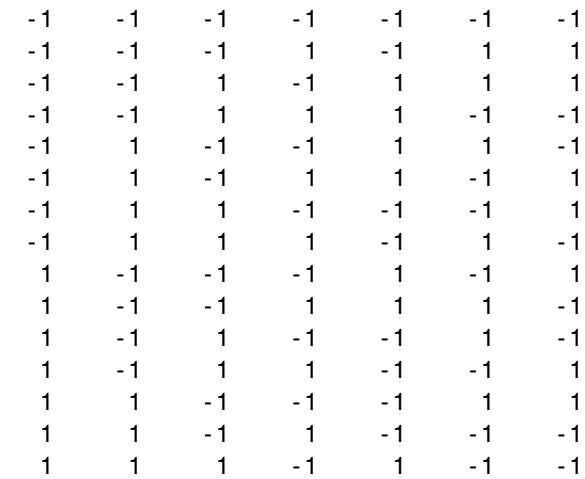

1 1 1 1 1 1

The fracfactgen function can find the appropriate generators to fit a model that you specify. For example, you want the generators for a design that can fit the main effectors of 7 factors  $(a-g)$ , using  $2^{\wedge}4=16$  runs, and having resolution 4:

```
fracfactgen('a bcdef g',4,4)
ans ='a'
    'b'
    'c'
    'd'
    'bcd'
    'acd'
    'abd'
```
These generators are not the same as the ones from the catalog in Box, Hunter, and Hunter, but they produce a design with equivalent properties. The fracfactgen uses an efficient search algorithm to find generators that meet the requirements that you specify. This search can still be time consuming, though, if the number of factors or model terms is large.

### <span id="page-370-0"></span>**Response Surface Designs**

Sometimes simple linear and interaction models are not adequate. For example, suppose that the outputs are defects or yield, and the goal is to minimize defects and maximize yield. If these optimal points are in the interior of the region in which the experiment is to be conducted, you need a mathematical model that can represent curvature so that it has a local optimum. The simplest such model has the quadratic form

$$
Y = \beta_0 + \beta_1 X_1 + \beta_2 X_2 + \beta_{12} X_1 X_2 + \beta_{11} X_1^2 + \beta_{22} X_2^2
$$

containing linear terms for all factors, squared terms for all factors, and products of all pairs of factors.

Designs for fitting these types of models are known as response surface designs. One such design is the full factorial design having three values for each input. Although the Statistics Toolbox is capable of generating this design, it is not really a satisfactory design in most cases because it has many more runs than are necessary to fit the model.

The two most common designs generally used in response surface modeling are central composite designs and Box-Behnken designs. In these designs the inputs take on three or five distinct values (levels), but not all combinations of these values appear in the design.

The functions described here produce specific response surface designs:

- "Central Composite Designs" on page 10-9
- **•** ["Box-Behnken Designs" on page 10-10](#page-371-0)

If these do not serve your purposes, consider creating a D-optimal design. ["Design of Experiments Demo" on page 10-11](#page-372-0) uses a D-optimal design to fit data that conforms to a response surface model. For more information see ["D-Optimal Designs" on page 10-19](#page-380-0).

#### **Central Composite Designs**

Central composite designs are response surface designs that can fit a full quadratic model. To picture a central composite design, imagine you have <span id="page-371-0"></span>several factors that can vary between low and high values. For convenience, suppose each factor varies from -1 to +1.

One central composite design consists of cube points at the corners of a unit cube that is the product of the intervals [-1,1], star points along the axes at or outside the cube, and center points at the origin.

Central composite designs are of three types. Circumscribed (CCC) designs are as described above. Inscribed (CCI) designs are as described above, but scaled so the star points take the values -1 and +1, and the cube points lie in the interior of the cube. Faced (CCF) designs have the star points on the faces of the cube. Faced designs have three levels per factor, in contrast with the other types, which have five levels per factor. The following figure shows these three types of designs for three factors.

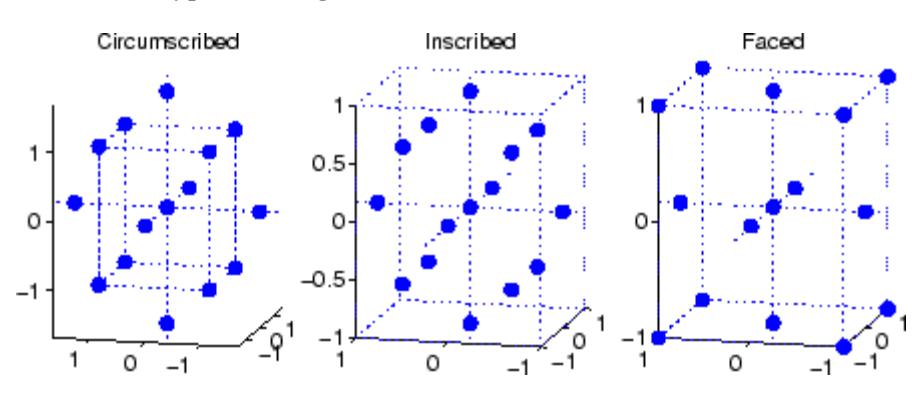

#### **Box-Behnken Designs**

Like central composite designs, Box-Behnken designs are response surface designs that can fit a full quadratic model. Unlike most central composite designs, Box-Behnken designs use just three levels of each factor. This makes them appealing when the factors are quantitative but the set of achievable values is small.

Central composite faced (CCF) designs also use just three factor levels. However, they are not rotatable as Box-Behnken designs are. On the other hand, Box-Behnken designs can be expected to have poorer prediction ability in the corners of the cube that encloses the design, because unlike CCF designs they do not include points at the corners of that cube.

<span id="page-372-0"></span>The following figure shows a Box-Behnken design for three factors, with the circled point appearing at the origin and possibly repeated for several runs. A repeated center point makes it possible to compute an estimate of the error term that does not depend on the fitted model. For this design all points except the center point appear at a distance  $\sqrt{2}$  from the origin. That does not hold true for Box-Behnken designs with different numbers of factors.

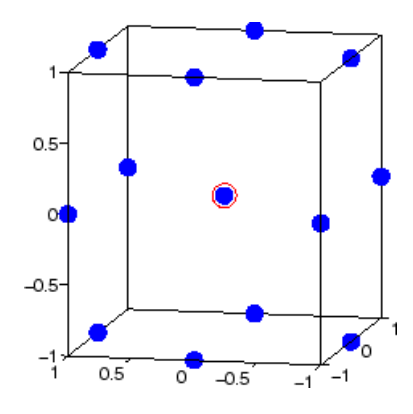

#### **Design of Experiments Demo**

The rsmdemo utility is an interactive graphic environment that demonstrates the design of experiments and surface fitting through the simulation of a chemical reaction. The goal of the demo is to find the levels of the reactants needed to maximize the reaction rate.

Suitable designs for this experiment include the [central composite designs](#page-370-0) and [Box-Behnken designs](#page-371-0), described in the previous two sections, and the D-optimal designs, described in ["D-Optimal Designs" on page 10-19.](#page-380-0) This demo uses D-optimal designs.

There are two parts to the demo:

- **•** ["Comparing Resu](#page-373-0)lts from Trial-and-Error Data and a Designed Experimen[t" on page 10-12](#page-373-0)
- **•** ["Comparing Results Using a Polynomial Model and a Nonlinear Model" on](#page-377-0) page 10-[16](#page-377-0)

#### <span id="page-373-0"></span>**Comparing Results from Trial-and-Error Data and a Designed Experiment**

This part of the experiment compares the results obtained using data gathered through trial and error and using data from a designed experiment:

**1** To begin, run the rsmdemo function.

rsmdemo

**2** Click **Run** in the Reaction Simulator window to generate a test reaction for the trial and error phase of the demo.

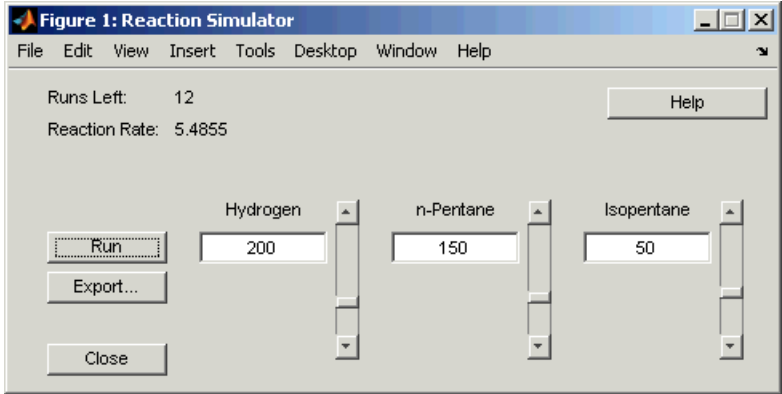

To perform the experiment, you can click **Run** as many as 13 times. For each run, based on the results of previous runs, you can move the sliders in the Reaction Simulator window to change the levels of the reactants to increase or decrease the reaction rate. Each time you click the **Run** button, the levels for the reactants and results of the run are displayed in the Trial and Error Data window, as shown in the following figure after 13 trials.

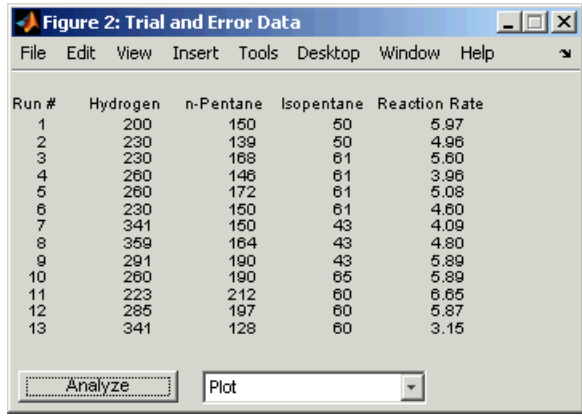

**Note** The results are determined using an underlying model that takes into account the noise in the process, so even if you keep all of the levels the same, the results will vary from run to run. In this case however, the **Analyze** function will not be able to generate a fit for the results.

**3** When you have completed 13 runs, select Hydrogen vs. Rate, in the field next to **Analyze**, to plot the relationships between the reactants and the reaction rate.

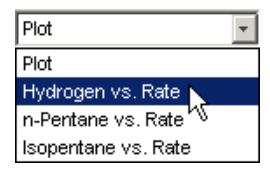

For this set of 13 runs, rsmdemo produces the following plot.

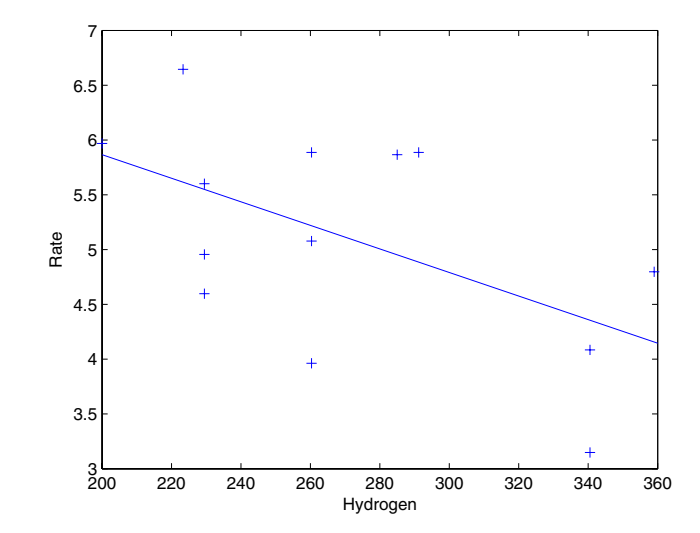

- **4** Click the **Analyze** button to call the rstool function, which you can then use to try to optimize the results. See ["Exploring Graph](#page-236-0)s of Multidimensional Polynomials[" on page 4-47](#page-236-0) for more information about using the rstool demo.
- **5** Next, perform another set of 13 runs, this time from a designed experiment. In the Experimental Data window, click the **Do Experiment** button. rsmdemo calls the cordexch function to generate a D-optimal design, and then, for each run, computes the reaction rate.

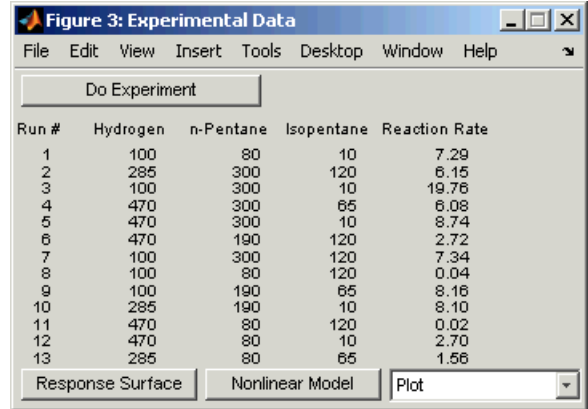

 Select Hydrogen vs. Rate in the field next to Nonlinear Model in the Experimental Data window. This displays the following plot.

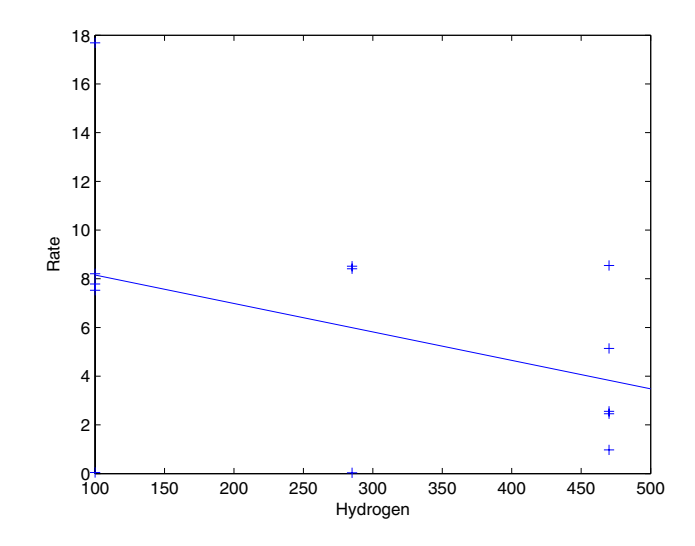

- You can also click the **Response Surface** button to call rstool to find the optimal levels of the reactants.
- Compare the analysis results for the two sets of data. It is likely (though not certain) that you'll find some or all of these differences:
- <span id="page-377-0"></span>**•** You can fit a full quadratic model with the data from the designed experiment, but the trial and error data may be insufficient for fitting a quadratic model or interactions model.
- **•** Using the data from the designed experiment, you are more likely to be able to find levels for the reactants that result in the maximum reaction rate. Even if you find the best settings using the trial and error data, the confidence bounds are likely to be wider than those from the designed experiment.

#### **Comparing Results Using a Polynomial Model and a Nonlinear Model**

This part of the experiment analyzes the experimental design data with a polynomial (response surface) model and a nonlinear model, and compare the results. The true model for the process, which is used to generate the data, is actually a nonlinear model. However, within the range of the data, a quadratic model approximates the true model quite well:

**1** Using the results generated in the designed experiment part of ["Comparing](#page-373-0) Results from Trial-and-Error Data and a Designed Experiment[" on page](#page-373-0) 10-[12,](#page-373-0) click the **Response Surface** button on the Experimental Data window. rsmdemo calls rstool, which fits a full quadratic model to the data. Drag the reference lines to change the levels of the reactants, and find the optimal reaction rate. Observe the width of the confidence intervals.

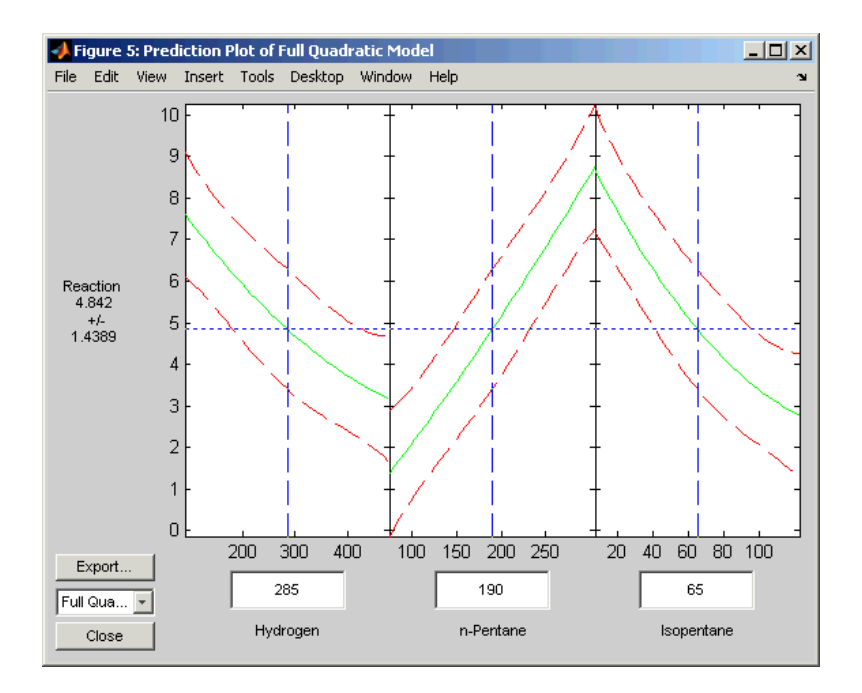

**2** Now click the **Nonlinear Model** button on the Experimental Data window. rsmdemo calls nlintool, which fits a Hougen-Watson model to the data. As with the quadratic model, you can drag the reference lines to change the reactant levels. Observe the reaction rate and the confidence intervals.

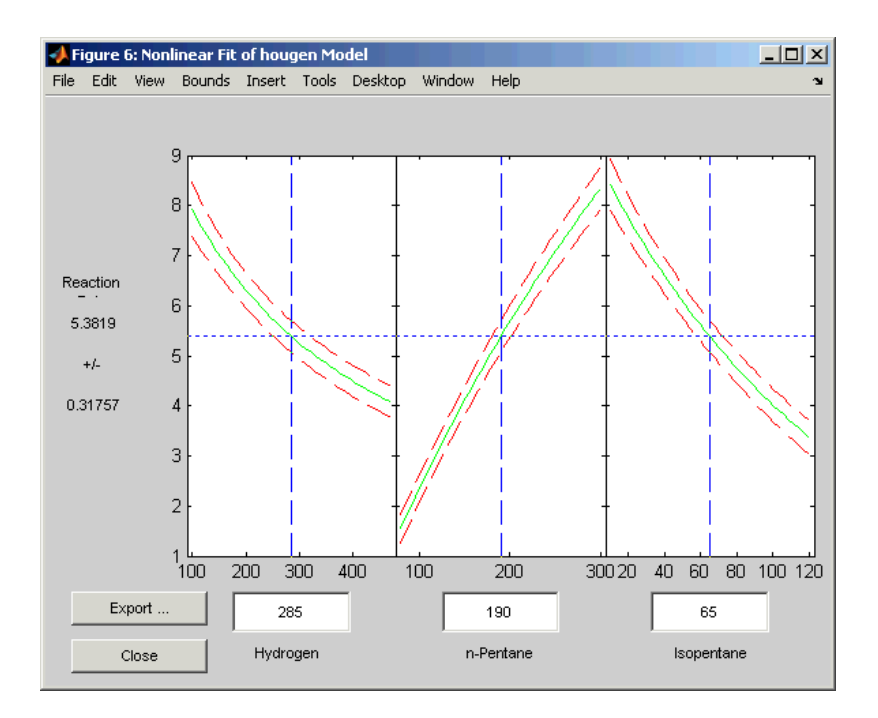

**3** Compare the analysis results for the two models. Even though the true model is nonlinear, you may find that the polynomial model provides a good fit. Because polynomial models are much easier to fit and work with than nonlinear models, a polynomial model is often preferable even when modeling a nonlinear process. Keep in mind, however, that such models are unlikely to be reliable for extrapolating outside the range of the data.

# <span id="page-380-0"></span>**D-Optimal Designs**

The designs above pre-date the computer age, and some were in use by early in the 20th century. In the 1970s statisticians started to use the computer in experimental design by recasting the design of experiments (DOE) in terms of optimization. A D-optimal design is one that maximizes the determinant of Fisher's information matrix,  $X<sup>T</sup>X$ . This matrix is proportional to the inverse of the covariance matrix of the parameters. So maximizing  $det(X<sup>T</sup>X)$  is equivalent to minimizing the determinant of the covariance of the parameters.

A D-optimal design minimizes the volume of the confidence ellipsoid of the regression estimates of the linear model parameters, β.

There are several functions in the Statistics Toolbox that generate D-optimal designs. These are cordexch, daugment, dcovary, and rowexch. The following sections explore D-optimal design in greater detail:

- **•** "Generating D-Optimal Designs" on page 10-19
- **•** ["Augmenting D-Optimal Designs" on page 10-22](#page-383-0)
- **•** ["Designing Experiments with Uncontrolled Inputs" on page 10-24](#page-385-0)
- **•** ["Controlling Candidate Points" on page 10-25](#page-386-0)
- **•** ["Including Categorical Factors" on page 10-26](#page-387-0)

#### **Generating D-Optimal Designs**

The cordexch and rowexch functions provide two competing optimization algorithms for computing a D-optimal design given a model specification.

Both cordexch and rowexch are iterative algorithms. They operate by improving a starting design by making incremental changes to its elements. In the coordinate exchange algorithm, the increments are the individual elements of the design matrix. In row exchange, the elements are the rows of the design matrix. Atkinson and Donev [\[1\]](#page-1149-0) is a reference. The row exchange algorithm uses a candidate set of all possible design points, so this can require much more memory than the coordinate exchange algorithm. However, since the row exchange algorithm can change the coordinates of multiple factors in a single exchange, it can sometimes find better designs.

In both functions, there is randomness built into the selection of the starting design and into the choice of incremental changes. You can use this to your advantage by running the algorithm multiple times and selecting the best result as your final design. Each function has a 'tries' argument that can automate this search for you.

To generate a D-optimal design you must specify the number of inputs, the number of runs, and the order of the model you want to fit.

Both cordexch and rowexch take the following strings to specify the model:

- **•** 'linear' or 'l' The default model with constant and first order terms
- **•** 'interaction' or 'i' Includes constant, linear, and cross product terms
- **•** 'quadratic' or 'q' Interactions plus squared terms
- **•** 'purequadratic' or 'p' Includes constant, linear, and squared terms

Alternatively, you can use a matrix of integers to specify the terms. Details are in the help for the utility function x2fx.

For a simple example using the coordinate-exchange algorithm, consider the problem of quadratic modeling with two inputs. The model form is

$$
y = \beta_0 + \beta_1 x_1 + \beta_2 x_2 + \beta_{12} x_1 x_2 + \beta_{11} x_1^2 + \beta_{22} x_2^2 + \epsilon
$$

Suppose you want the D-optimal design for fitting this model with nine runs.

```
settings = cordexch(2,9,'q')settings =
   -1 1
   1 1
   0 1
   1 - 1-1 - -10 -11 0
   0 0
   -1 0
```
You can plot the columns of settings against each other to get a better picture of the design.

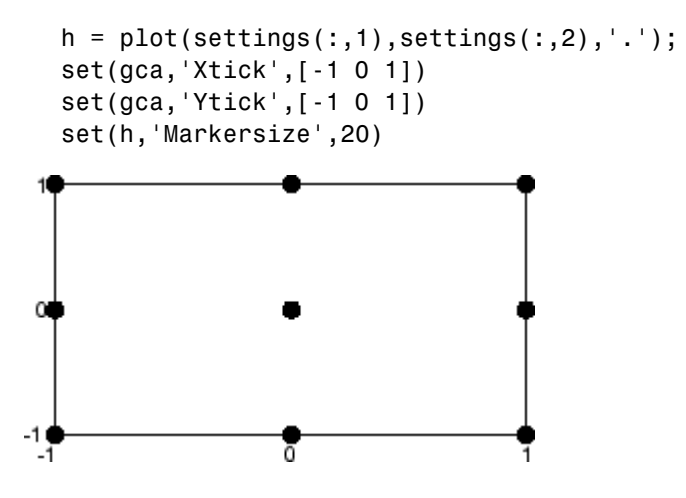

For a simple example using the row-exchange algorithm, consider the interaction model with two inputs. The model form is

 $y = \beta_0 + \beta_1 x_1 + \beta_2 x_2 + \beta_{12} x_1 x_2 + \epsilon$ 

Suppose you want the D-optimal design for fitting this model with four runs.

```
[settings, X] = rowexch(2,4,'i')
settings =
   -1 1
   -1 - 11 -11 1
X =1 -1 1 -11 -1 -1 11 \t -1 \t -1 \t -11 1 1 1
```
The settings matrix shows how to vary the inputs from run to run. The X matrix is the design matrix for fitting the above regression model. The <span id="page-383-0"></span>first column of X is for fitting the constant term. The last column is the element-wise product of the second and third columns.

The associated plot is simple but elegant.

```
h = plot(settings(:,1), settings(:,2),'.');set(gca,'Xtick',[-1 0 1])
  set(gca,'Ytick',[-1 0 1])
  set(h,'Markersize',20)
0
-10
 -11
```
#### **Augmenting D-Optimal Designs**

In practice, experimentation is an iterative process. You often want to add runs to a completed experiment to learn more about the system. The function daugment allows you choose these extra runs optimally.

Suppose you execute the eight-run design below for fitting a linear model to four input variables.

```
settings = cordexch(4,8)settings =
   1 -1 1 1
  -1 -1 1 -1-1 1 1 1
  1 1 1 -1
  -1 -1 -1 11 -1 -1 1-1 -1 -1 -1
  1 \t-1 \t-1 \t-1
```
This design is adequate to fit the linear model for four inputs, but cannot fit the six cross-product (interaction) terms. Suppose you are willing to do eight more runs to fit these extra terms. The following code show how to do so.

```
[augmented, X] = daugment(settings, 8, 'i');
```

```
augmented
augmented =
  1 -1 1 1
 -1 -1 1 -1-1 1 1 1
  1 1 1 -1
 -1 1 -1 1
  1 -1 -1 1
 -1 -1 -1 -1
  1 1 -1 -1
 -1 -1 -1 1
  1 1 1 1
 -1 -1 1 1-1 1 1 -1
  1 -1 1 -1
  1 -1 -1 -1 -1-1 1 -1 -1
  1 1 -1 1
info = X' * Xinfo =16 0 0 0 0 0 0 0 0 0 0
  0 16 0 0 0 0 0 0 0 0 0
  0 0 16 0 0 0 0 0 0 0 0
  0 0 0 16 0 0 0 0 0 0 0
  0 0 0 0 16 0 0 0 0 0 0
  0 0 0 0 0 16 0 0 0 0 0
  0 0 0 0 0 0 16 0 0 0 0
  0 0 0 0 0 0 0 16 0 0 0
  0 0 0 0 0 0 0 0 16 0 0
```
0 0 0 0 0 0 0 0 0 16 0 0 0 0 0 0 0 0 0 0 0 16 <span id="page-385-0"></span>The augmented design is orthogonal, since  $X' * X$  is a multiple of the identity matrix. In fact, this design is the same as a  $2<sup>4</sup>$  factorial design.

#### **Designing Experiments with Uncontrolled Inputs**

Sometimes it is impossible to control every experimental input. But you might know the values of some inputs in advance. An example is the time each run takes place. If a process is experiencing linear drift, you might want to include the time of each test run as a variable in the model.

The function dcovary enables you to choose the settings for each run in order to maximize your information despite a linear drift in the process.

Suppose you want to execute an eight-run experiment with three factors that is optimal with respect to a linear drift in the response over time. First you create the drift input variable. Note that drift is normalized to have mean zero. Its minimum is -1 and its maximum is 1.

```
drift = (linspace(-1,1,8))'drift =-1.0000
  -0.7143
  -0.4286
  -0.1429
   0.1429
   0.4286
   0.7143
   1.0000
settings = decay(3, drift, 'linear')settings =1.0000 1.0000 -1.0000 -1.0000
  -1.0000 -1.0000 -1.0000 -0.7143
  -1.0000 1.0000 1.0000 -0.4286
   1.0000 -1.0000 1.0000 -0.1429
  -1.0000 1.0000 -1.0000 0.1429
   1.0000 1.0000 1.0000 0.4286
```
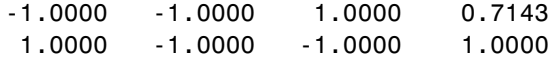

#### <span id="page-386-0"></span>**Controlling Candidate Points**

The rowexch function generates a candidate set of possible design points, and then uses a D-optimal algorithm to select a design from those points. It does this by invoking the candgen and candexch functions. If you need to supply your own candidate set, or if you need to modify the one that the candgen function provides, you might prefer to call these functions separately.

This example creates a design that represents proportions of a mixture, so the sum of the proportions cannot exceed 1. A third factor is a filler factor that is not used here but that makes up the remaining proportion of the mixture.

```
% Generate a matrix of (x,y) values with x+y<=1
[x,y] = meshgrid(0:.1:1);xy = [x(:) y(:)];
xy = xy(sum(xy, 2) \le -1;;
% Compute quadratic model terms for these points.
f = x2fx(xy, 'q');
% Generate a 10-point design and display it
r=candexch(f,10);
xy(r, : )ans =0 0
       0 1.0000
  1.0000 0
       0 0.5000
  0.5000 0
       0 1.0000
  1.0000 0
  0.5000 0.5000
  0.5000 0
  0.5000 0.5000
```
However, both the cordexch and rowexch functions have a number of options that give you some measure of control over the points that will be considered

<span id="page-387-0"></span>for inclusion in the design. The following generates a design using rowexch with the same constraints as above:

- factors bounded between 0 and 1,
- **•** 11 possible values for each factor,
- and factor sums must not exceed 1.

```
bnds = [0 0; 1 1];nlev = [11 11];
fn = Q(x) sum(x, 2) > 1;
rowexch(2,10,'q','bounds',bnds,'levels',nlev,'excludefun',fn)
ans =0.5000 0
       0 1.0000
       0 0.5000
       0 0
   1.0000 0
   1.0000 0
       0 0.5000
   0.5000 0.5000
       0 0
   0.5000 0
```
### **Including Categorical Factors**

So far the designs in this section have been for continuous factors. It is also possible to produce designs for categorical factors. The following produces a design for 3 factors and 9 runs, where all three are categorical and take 3 levels each:

```
x = \text{rowexch}(3, 9, '1', 'categ', 1:3, 'levels', [3 3 3]);sortrows(x)
ans =1 1 2
   1 2 1
   133
   211
   223
   232
   313
```
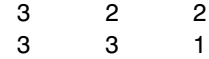

The resulting design has the nice property that for each pair of factors, each of the 9 possible combinations of levels appears exactly once. This property is not shared by all D-optimal designs, but it happens to be the optimal design for this problem. Also, because of some randomness built into the rowexch function, repeated runs of this example might give different designs.

To understand how this design is created behind the scenes, you may find it instructive to call the candexch function directly using a candidate set that you set up. First create a matrix F containing all 27 combinations of the factor levels. Create a matrix C containing the dummy variables for these categorical factors. Make C have full rank by removing one column for each factor except the first. Finally, use the candexch function to generate a 9-run design.

```
F = fullFact([3 3 3]):C = \text{dummyvar}(F);C(:,[4 7]) = [];rows = candexch(C,9);sortrows(F(rows,:))
ans =1 1 3
   121
   132
   212
   223
   231
   311
   322
   333
```
# **11**

# Hidden Markov Models

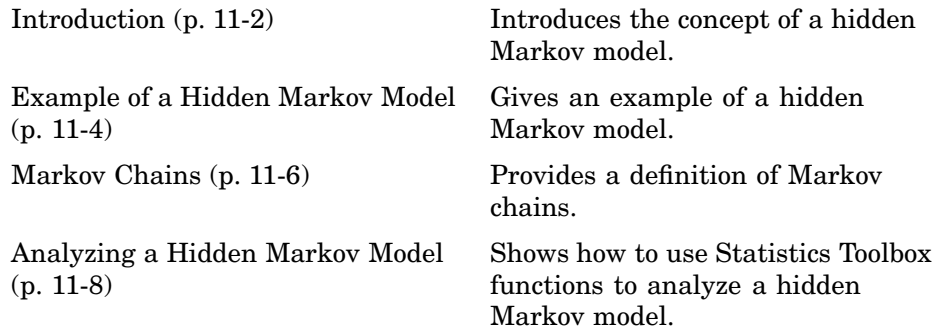

#### <span id="page-391-0"></span>**Introduction**

Markov models are mathematical models of stochastic processes processes that generate random sequences of outcomes according to certain probabilities. A simple example of a stochastic process is a sequence of coin tosses, the outcomes being heads or tails. People use Markov models to analyze a wide variety of stochastic processes, from daily stock prices to the positions of genes in a chromosome.

You can construct Markov models very easily using *state diagrams*, such as the one shown in this figure.

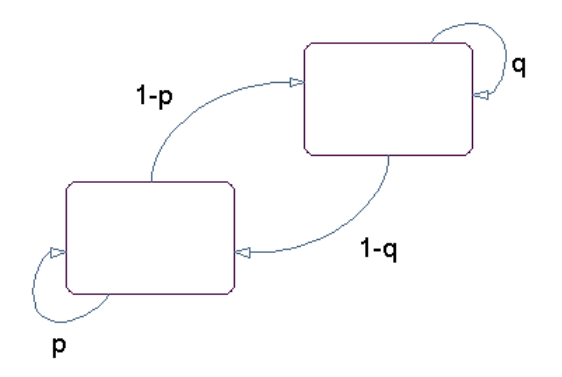

**A State Diagram for a Markov Model**

The rectangles in the diagram represent the possible states of the process you are trying to model, and the arrows represent transitions between states. The label on each arrow represents the probability of that transition, which depends on the process you are modeling. At each step of the process, the model generates an output, or *emission*, depending on which state it is in, and then makes a transition to another state.

For example, if you are modeling a sequence of coin tosses, the two states are heads and tails. The most recent coin toss determines the current state of the model and each subsequent toss determines the transition to the next state. If the coin is fair, the transition probabilities are all 1/2. In this simple example, the emission at any moment in time is simply the current state. However, in more complicated models, the states themselves can contain

random processes that affect their emissions. For example, after each flip of the coin, you could roll a die to determine the emission at that step.

A *hidden Markov model* is one in which you observe a sequence of emissions, but you do not know the sequence of states the model went through to generate the emissions. In this case, your goal is to recover the state information from the observed data. The next section, ["Example of a Hi](#page-393-0)dden Markov Mode[l" on page 11-4](#page-393-0), provides an example.

The Statistics Toolbox includes five functions for analyzing hidden Markov models:

- hmmdecode Calculates the posterior state probabilities of a sequence
- **•** hmmgenerate Generates a sequence for a hidden Markov model
- **•** hmmestimate Estimates the parameters for a Markov model
- **•** hmmtrain Calculates the maximum likelihood estimate of hidden Markov model parameters
- **•** hmmviterbi Calculates the most likely state path for a hidden Markov model sequence

["Analyzing a Hidden Markov Model" on page 11-8](#page-397-0) explains how to use these functions in detail.

# <span id="page-393-0"></span>**Example of a Hidden Markov Model**

This section describes a simple example of a Markov model in which there are two states and six possible emissions. The example uses the following objects:

- **•** A red die, having six sides, labeled 1 through 6.
- **•** A green die, having twelve sides, five of which are labeled 2 through 6, while the remaining seven sides are labeled 1.
- **•** A weighted red coin, for which the probability of heads is .9 and the probability of tails is .1.
- **•** A weighted green coin, for which the probability of heads is .95 and the probability of tails is .05.

You create a sequence of numbers from the set  $\{1, 2, 3, 4, 5, 6\}$  using the following rules:

- **•** Begin by rolling the red die and writing down the number that comes up, which is the emission.
- **•** Toss the red coin and do one of the following:
	- **-** If the result is heads, roll the red die and write down the result.
	- **-** If the result is tails, roll the green die and write down the result.
- **•** At each subsequent step, you flip the coin that has the same color as the die you rolled in the previous step. If the coin comes up heads, roll the same die as in the previous step. If the coin comes up tails, switch to the other die.

You can model this example with a state diagram that has two states, red and green, as shown in the following figure.

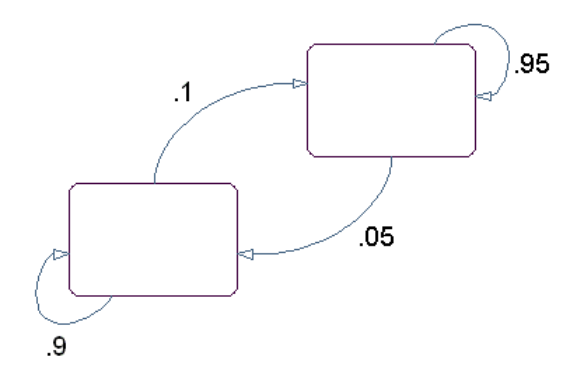

You determine the emission from a state by rolling the die with the same color as the state, and the transition to the next state by flipping the coin with the same color as the state.

So far, the model is not hidden, because you know the sequence of states from the colors of the coins and dice. But, suppose that someone else is generating the emissions without showing you the dice or coins. All you can see is the sequence of numbers. If you start seeing more 1s than other numbers, you might suspect that the model is in the green state, but you cannot be sure because you cannot see the color of the die being rolled. This is an example of a hidden Markov model: you can observe the sequence of emissions, but you do not know what state the model is in — that is, what color die is being rolled — when the emission occurs.

Not knowing the state the model is in raises the following problems:

- **•** Given a sequence, what is the most likely state path?
- **•** How can you estimate the parameters of the model given the state path?
- How can you estimate the parameters of the model without knowing the state path?
- **•** What is the probability that the model generates a given sequence? This is known as the *forward probability*.
- **•** What is the probability that the model is in a particular state at any point in the sequence? This is the *posterior probability*.

## <span id="page-395-0"></span>**Markov Chains**

This section defines *Markov chains*, which are the mathematical descriptions of Markov models. A Markov chain contains the following elements:

- **•** A set of states {1, 2, ..., *M*}
- **•** An *M*-by-*M transition matrix T* whose i, j entry is the probability of a transition from state i to state j. The matrix corresponds to a state diagram like the one shown in the [State Diagram for a Markov Model figure.](#page-24-0) The sum of the entries in each row of *T* must be 1, because this is the sum of the probabilities of making a transition from a given state to each of the other states.
- A set of possible outputs, or *emissions*,  $\{s_1, s_2, \ldots, s_N\}$ . By default, the set of emissions is {1, 2, ... , *N*}, where *N* is the number of possible emissions, but you can choose a different set of numbers or symbols.
- **•** An *M*-by-*N emission matrix E* whose i,k entry gives the probability of emitting symbol  $s_k$  given that the model is in state i.

When the model is in state  $i_1$ , it emits an output  $s_{k_1}$  with probability  $E_{i_1k_1}$ . The model then makes a transition to state  $i_2$  with probability  $T_{i_1i_2}$ , and emits another symbol.

You can represent the example in ["Example of a Hidden Markov Model" on](#page-393-0) page 11-[4](#page-393-0) by a Markov chain with two states, red and green. You determine transitions between states by flipping the coins. The transition matrix is

$$
T = \begin{bmatrix} 0.9 & 0.1 \\ 0.05 & 0.95 \end{bmatrix}
$$

You determine emissions by rolling the dice. The emissions matrix is

$$
E = \begin{bmatrix} \frac{1}{6} & \frac{1}{6} & \frac{1}{6} & \frac{1}{6} & \frac{1}{6} \\ \frac{7}{12} & \frac{1}{12} & \frac{1}{12} & \frac{1}{12} & \frac{1}{12} \end{bmatrix}
$$
<span id="page-396-0"></span>["Analyzing a Hidden Markov Model" on page 11-8](#page-397-0) shows how to analyze this model using functions in the Statistics Toolbox.

#### **How the Toolbox Generates Random Sequences**

The hidden Markov model functions in the Statistics Toolbox generate random sequences using the transition matrix, *T*, and the emission matrix, *E*, as described in the preceding section. The functions always begin with the model in the *initial state*,  $i_0 = 1$ , at step 0. The model then makes a transition to state  $i_1$  with probability  $T_{1i_1}$ , and emits an output  $s_{k_1}$  with probability  $E_{i_1k_1}$ . Consequently, the probability of observing the sequence of states  $i_1 i_2 \ldots i_r$  and the sequence of emissions  $s_{k_1}s_{k_2}...s_{k_r}$  in the first  $r$  steps, is

$$
T_{1i_1}E_{i_1k_1}T_{i_1i_2}E_{i_2k_2}...T_{i_{r-1}i_r}E_{i_rk}
$$

Note that if the function returns a generated sequence of states, the first state in the sequence is  $i_1$ : the initial state,  $i_0$ , is not included.

In this implementation, the initial state is 1 with probability 1, and all other states have probability 0 of being the initial state. At times, you might want to change the probabilities of the initial states. You can do so by adding a new artificial state 1 that has transitions to the other states with any probabilities you want, but that never occurs after step 0. See ["Changing the P](#page-402-0)robabilities of the Initial States[" on page 11-13](#page-402-0) to learn how to do this.

#### <span id="page-397-0"></span>**Analyzing a Hidden Markov Model**

This section explains how to use functions in the Statistics Toolbox to analyze hidden Markov models. For illustration, the section uses the example described in ["Example of a Hidden Markov Model" on page 11-4](#page-393-0). The section shows how to recover information about the model, assuming that you do not know some of the model's parameters. The section covers the following topics:

- **•** "Setting Up the Model and Generating Data" on page 11-8
- **•** ["Computing the Most Likely Sequence of States" on page 11-9](#page-398-0)
- **•** ["Estimating the Transition and Emission Matrices" on page 11-9](#page-398-0)
- ["Changing the Probabilities of the Initial States" on page 11-13](#page-402-0)
- **•** ["Example: Changing the Initial Probabilities" on page 11-14](#page-403-0)

#### **Setting Up the Model and Generating Data**

This section shows how to set up a hidden Markov model and use it to generate data. First, create the transition and emission matrices by entering the following commands.

```
TRANS = [.9 .1; .05 .95;];
EMIS = [1/6, 1/6, 1/6, 1/6, 1/6, 1/6, \ldots]7/12, 1/12, 1/12, 1/12, 1/12, 1/12];
```
Next, generate a random sequence of emissions from the model, seq, of length 1000, using the function hmmgenerate. You can also return the corresponding random sequence of states in the model as the second output, states.

```
[seq, states] = hmmgenerate(1000, TRANS, EMIS);
```
**Note** In generating the sequences seq and states, hmmgenerate begins with the model in state  $i_0 = 1$  at step 0. The model then makes a transition to state  $i_1$  at step 1, and returns  $i_1$  as the first entry in states.

#### <span id="page-398-0"></span>**Computing the Most Likely Sequence of States**

Suppose you know the transition and emission matrices, TRANS and EMIS. If you observe a sequence, seq, of emissions, how can you compute the most likely sequence of states that generated the sequence? The function hmmviterbi uses the Viterbi algorithm to compute the most likely sequence of states that the model would go through to generate the given sequence of emissions.

```
likelystates = hmmviterbi(seq, TRANS, EMIS);
```
likelystates is a sequence of the same length as seq.

To test the accuracy of hmmviterbi, you can compute the percentage of the time that the actual sequence states agrees with the sequence likelystates.

```
sum(states==likelystates)/1000
ans =0.8200
```
This shows that the most likely sequence of states agrees with the actual sequence 82% of the time. Note that your results might differ if you run the same commands, because the sequence seq is random.

**Note** The states at the beginning of the sequence returned by hmmviterbi are less reliable because of the computational delay in the Viterbi algorithm.

#### **Estimating the Transition and Emission Matrices**

Suppose you do not know the transition and emission matrices in the model, and you observe a sequence of emissions, seq. There are two functions that you can use to estimate the matrices:

- **•** hmmestimate
- **•** hmmtrain

#### **Using hmmestimate**

To use hmmestimate, you also need to know the corresponding sequence of states that the model went through to generate seq. The following command takes the emission and state sequences, seq and states, and returns estimates of the transition and emission matrices, TRANS\_EST and EMIS\_EST.

```
[TRANS_EST, EMIS_EST] = hmmestimate(seq, states)
TRANS_EST =
0.8989 0.1011
0.0585 0.9415
EMIS EST =0.1721 0.1721 0.1749 0.1612 0.1803 0.1393
0.5836 0.0741 0.0804 0.0789 0.0726 0.1104
```
You can compare these outputs with the original transition and emission matrices, TRANS and EMIS, to see how well hmmestimate estimates them.

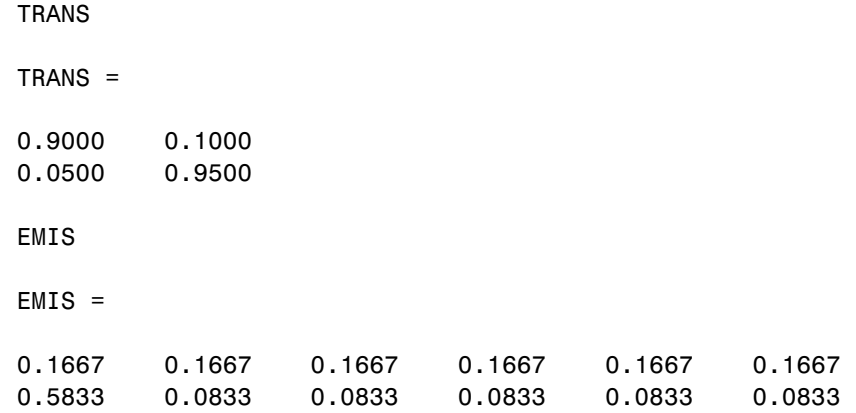

#### **Using hmmtrain**

If you do not know the sequence of states, but you have an initial guess as to the values of TRANS and EMIS, you can estimate the transition and emission

matrices using the function hmmtrain. For example, suppose you have the following initial guesses for TRANS and EMIS.

TRANS\_GUESS = [.85 .15; .1 .9]; EMIS GUESS =  $[1.17 \t{16} \t{17} \t{16} \t{17} \t{17} \t{16} \t{08} \t{08} \t{08} \t{08}]$ ;

You can estimate TRANS and EMIS with the following command.

```
[TRANS_EST2, EMIS_EST2] = hmmtrain(seq, TRANS_GUESS, EMIS_GUESS)
TRANS_EST2 =
0.2286 0.7714
0.0032 0.9968
EMIS = EMIS
0.1436 0.2348 0.1837 0.1963 0.2350 0.0066
0.4355 0.1089 0.1144 0.1082 0.1109 0.1220
```
hmmtrain uses an iterative algorithm that alters the matrices TRANS\_GUESS and EMIS GUESS so that at each step the adjusted matrices are more likely to generate the observed sequence, seq. The algorithm halts when the matrices in two successive iterations are within a small tolerance of each other. See the reference page for hmmtrain for more information about the tolerance.

If the algorithm fails to reach this tolerance within a maximum number of iterations, whose default value is 100, the algorithm halts. In this case, hmmtrain returns the last values of TRANS\_EST and EMIS\_EST and issues a warning that the tolerance was not reached.

If the algorithm fails to reach the desired tolerance, you can increase the default value of the maximum number of iterations with the command

```
hmmtrain(seq, TRANS_GUESS, EMIS_GUESS, 'maxiterations', maxiter)
```
where maxiter is the maximum number of steps the algorithm executes.

You can also change default value of the tolerance with the command

hmmtrain(seq, TRANS GUESS, EMIS GUESS, 'tolerance', tol)

where tol is the desired value of the tolerance. Increasing the value of tol makes the algorithm halt sooner, but the results are less accurate.

**Note** If the sequence seq is long, the hmmtrain algorithm might take a long time to run. If so, you might want to lower the maximum number of iterations temporarily at first to find out how much time the algorithm requires.

There are two factors that can make the output matrices of hmmtrain less reliable:

- The algorithm might converge to a local maximum that does not represent the true transition and emission matrices. If you suspect that this is the case, try different initial guesses for the matrices TRANS\_EST and EMIS\_EST.
- **•** The sequence seq might be too short to properly train the matrices. If you suspect this is the case, try using a longer sequence for seq.

#### **Calculating Posterior State Probabilities**

The posterior state probabilities of an emission sequence seq are the conditional probabilities that the model is in a particular state when it generates a symbol in seq, given that seq is emitted. You can compute the posterior state probabilities with the following command:

```
PSTATES = hmmdecode(seq, TRANS, EMIS)
```
The output PSTATES is an M-by-L matrix, where M is the number of states and L is the length of seq. PSTATES( $i, j$ ) is the conditional probability that the model is in state i when it generates the jth symbol of seq, given that seq is emitted.

**Note** The function hmmdecode begins with the model in state 1 at step 0, prior to the first emission.  $PSTATES(i,1)$  is the probability that the model is in state i at the following step 1.

<span id="page-402-0"></span>You can also return the logarithm of the probability of the sequence seq as the second output argument.

```
[PSTATES, logpseq] = hmmdecode(seq, TRANS, EMIS)
```
The actual probability of a sequence tends to 0 rapidly as the length of the sequence increases, so the probability of a sufficiently long sequence is less than the smallest positive number your computer can represent. Consequently, hmmdecode returns the logarithm of the probability instead.

For example, the following code returns the logarithm probability of the one-element sequence [3].

```
[PSTATES, logpseq] = hmmdecode([3], TRANS, EMIS);
exp(logpseq)
ans =0.1583
```
Note that you can compute this answer directly as

$$
\sum_{i=1}^6 T_{1j}E_{jz}
$$

by the commands

```
TRANS(1,:)*EMIS(:,3)
ans =0.1583
```
#### **Changing the Probabilities of the Initial States**

By default, the hidden Markov model functions begin with the model in state 1 at step 0. In other words, with probability 1, the initial state is 1, and all other states have probability 0 of being the initial state. See ["How the Toolbox](#page-396-0) Generates Random Sequence[s" on page 11-7](#page-396-0).

<span id="page-403-0"></span>For some models, you might want to assign different probabilities to the initial states. For example, you might want to choose initial state probabilities from a probability vector *p* satisfying  $pT = p$ . This assignment makes the Markov chain time independent: the probability of observing a given output at a specified step of the sequence is independent of the step number. This section explains how to assign any vector of probabilities for the initial states in your model.

To assign a vector of probabilities,  $p = [p_1, p_2, ..., p_M]$ , to the initial states, do the following:

**1** Create an M+1-by-M+1 augmented transition matrix,  $\hat{T}$ , that has the following form:

$$
\hat{T} = \begin{bmatrix} 0 & p \\ 0 & T \end{bmatrix}
$$

where  $T$  is the true transition matrix. The first column of  $\hat{T}$  contains M+1 zeros.

**2** Create an M+1-by-N augmented emission matrix,  $\hat{E}$ , that has the following form:

$$
\hat{T} = \begin{bmatrix} 0 \\ E \end{bmatrix}
$$

If the transition and emission matrices are TRANS and EMIS, respectively, you can create the augmented matrices with the following commands:

```
TRANS HAT = [0 p; zeros(size(TRANS,1),1) TRANS];
EMIS HAT = [zeros(1,size(EMIS,2)); EMIS];
```
#### **Example: Changing the Initial Probabilities**

For example, suppose that you have the following transition and emission matrices.

```
TRANS = [.9 \ .1; .05 \ .95;];
```
EMIS =  $[1/6, 1/6, 1/6, 1/6, 1/6, 1/6; \ldots]$ 7/12, 1/12, 1/12, 1/12, 1/12, 1/12];

You want to assign the states initial probabilities that are given by a left eigenvector, p, for TRANS, corresponding to the maximum eigenvalue 1. These initial probabilities make the Markov model time independent. The probability of observing a given emission is the same at each step of the output sequence.

To find the vector *p*, enter the following commands.

```
[V,D] = eigS(TRANS')V =-0.4472 -0.7071
-0.8944 0.7071
D =1.0000 0
    0 0.8500
```
The first column of  $V$  is the right eigenvector for TRANS' corresponding to eigenvalue 1. So the transpose of this vector is a left eigenvector for TRANS. You can create this vector as follows.

```
p = V(:, 1)p =-0.4472 -0.8944
p*TRANS
ans =-0.4472 -0.8944
```
This is not yet a probability vector, so divide p by its sum.

 $p = p/sum(p)$  $p =$ 0.3333 0.6667

Next, create the augmented matrices TRANS HAT and EMIS HAT.

TRANS HAT =  $[0 \ p; \text{zeros}(size(TRANS,1),1)$  TRANS] TRANS HAT  $=$ 0 0.3333 0.6667 0 0.9000 0.1000 0 0.0500 0.9500 EMIS\_HAT = [zeros(1,size(EMIS,2)); EMIS] EMIS HAT  $=$ 000000 0.1667 0.1667 0.1667 0.1667 0.1667 0.1667 0.5833 0.0833 0.0833 0.0833 0.0833 0.0833

This assignment of probabilities makes the Markov model time independent. For example, you can calculate the probability of seeing symbol 3 at step 1 of an emission sequence using the function hmmdecode as follows.

```
[pStates, logp]=hmmdecode([3],TRANS_HAT,EMIS_HAT);
exp(logp)
ans =0.1111
```
Note that the second output argument, logp, is the logarithm of the probability of the sequence [3].

On the other hand, the probability of seeing symbol 3 at step 2 is the sum of the probabilities of the sequences [1 3], [2 3]. [3 3], [4 3], [5 3], and [6 3].

```
sum = 0;
for n = 1:6[pStates, logp] = hmmdecode([n 3],TRANS_HAT,EMIS_HAT);
sum = sum + exp(logp);
end;
sum
sum =0.1111
```
#### **Reference**

To learn more about hidden Markov models and their applications, see the following reference.

Durbin, R., S. Eddy, A. Krogh, and G. Mitchison, *Biological Sequence Analysis*, Cambridge Univ. Press, 1998.

# **12**

# Functions — By Category

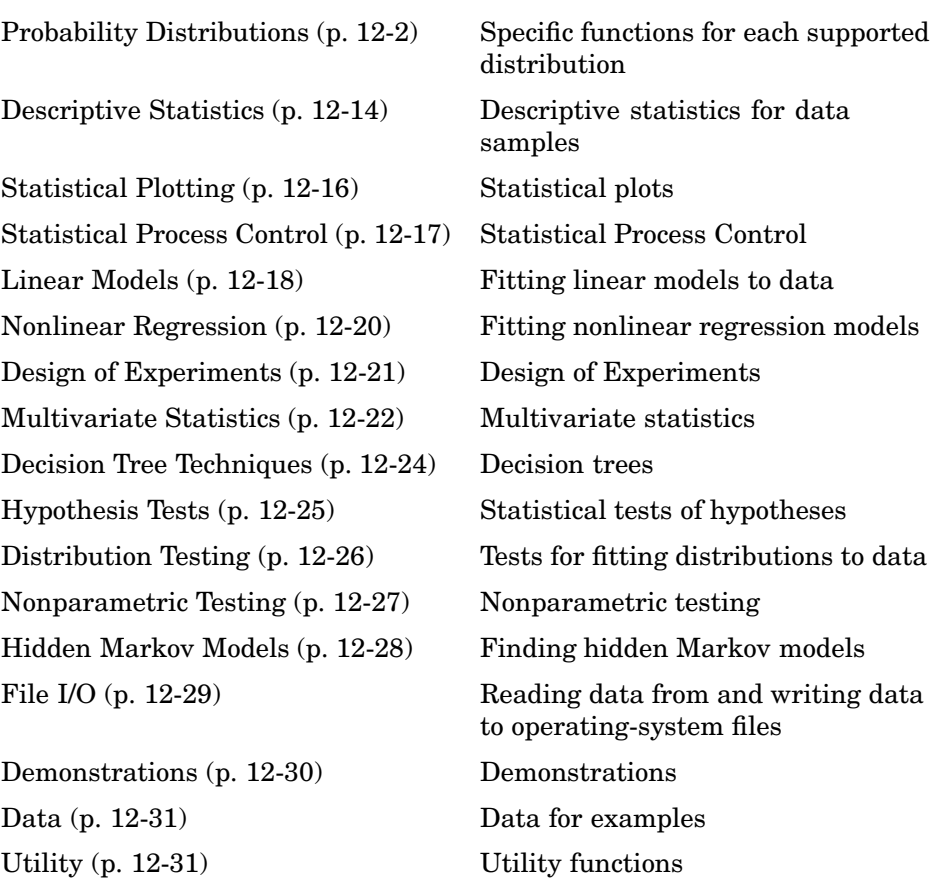

# <span id="page-409-0"></span>**Probability Distributions**

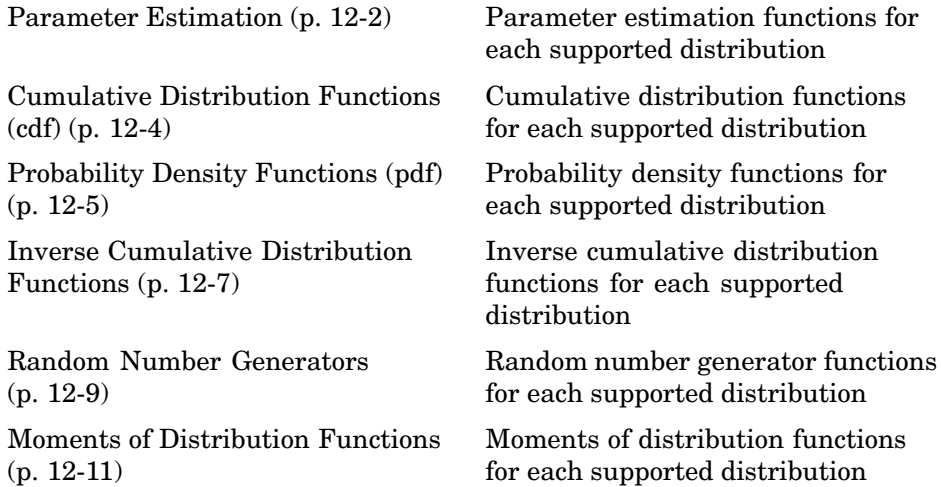

#### **Parameter Estimation**

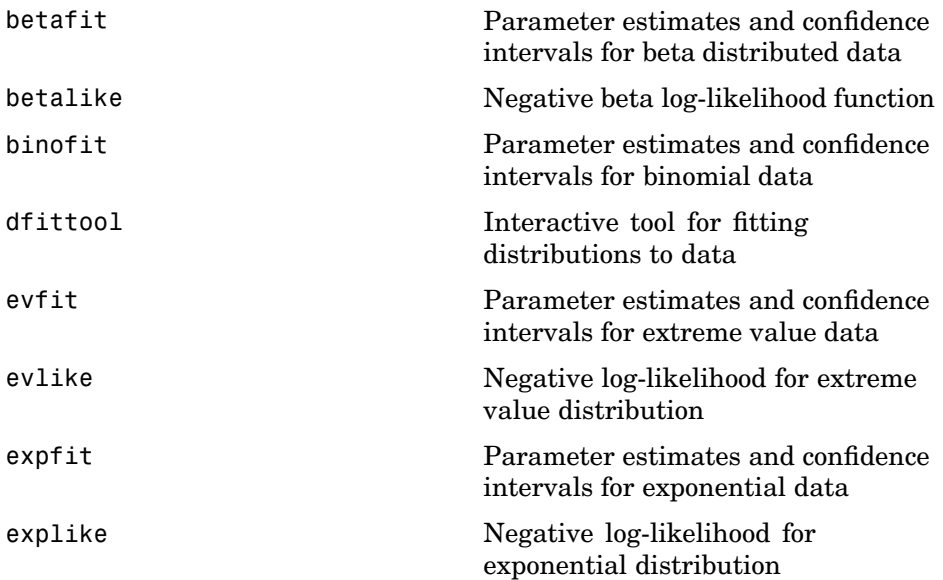

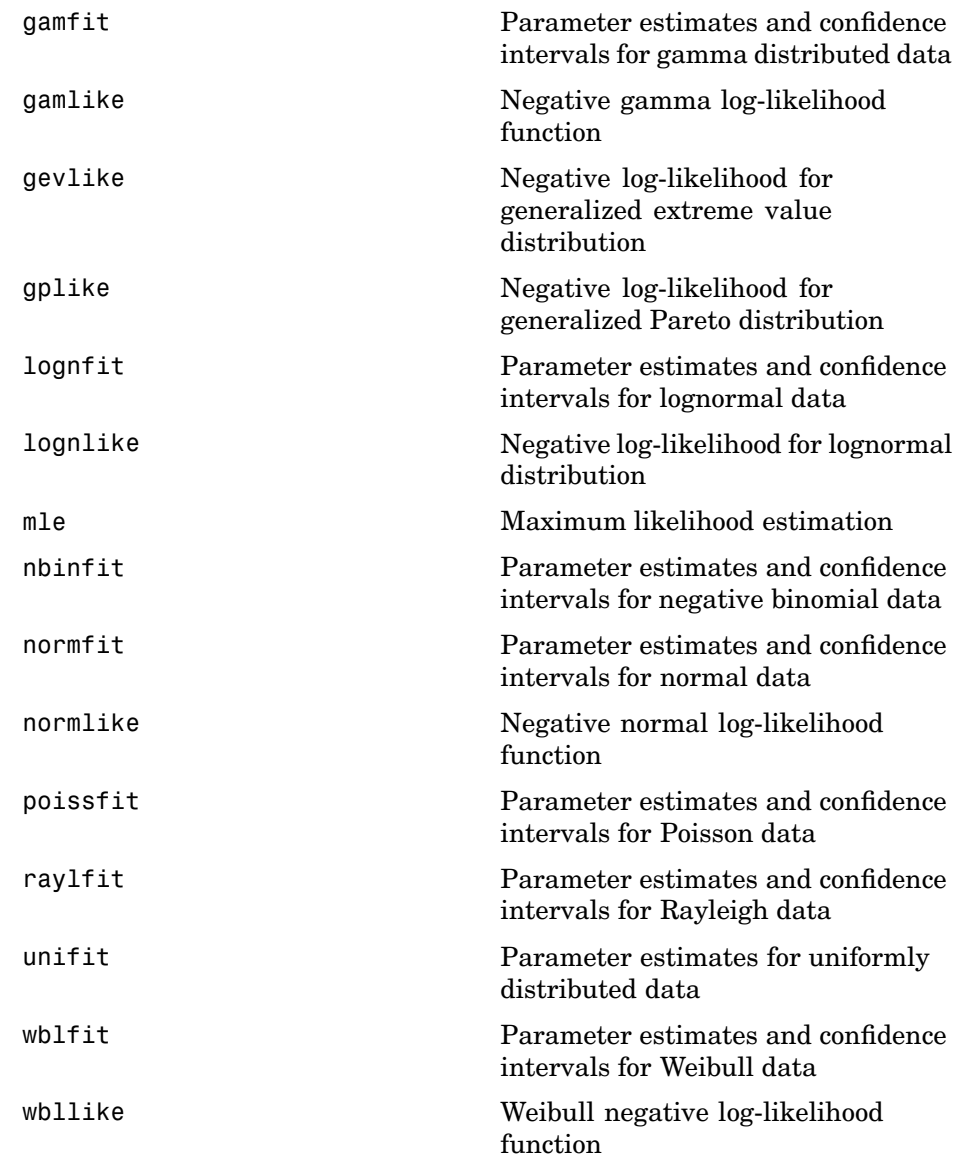

# <span id="page-411-0"></span>**Cumulative Distribution Functions (cdf)**

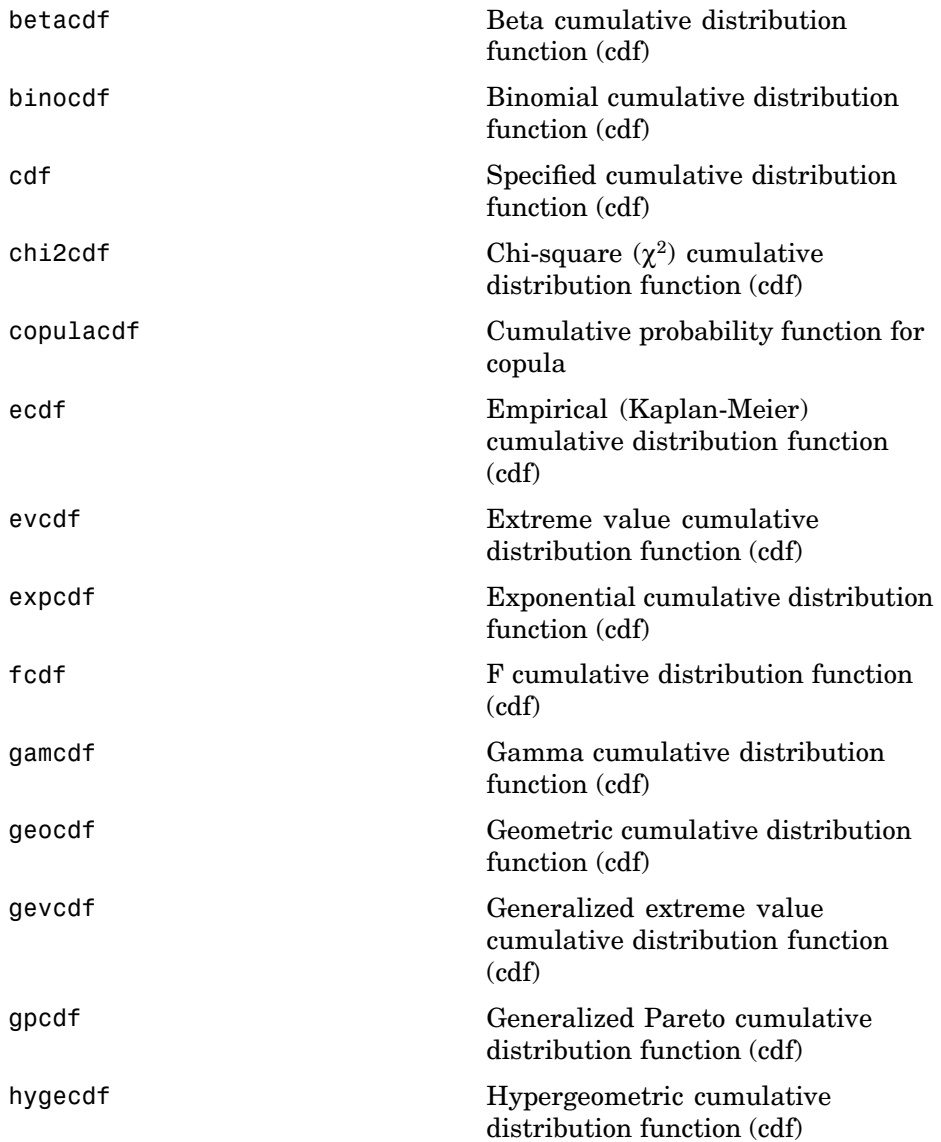

<span id="page-412-0"></span>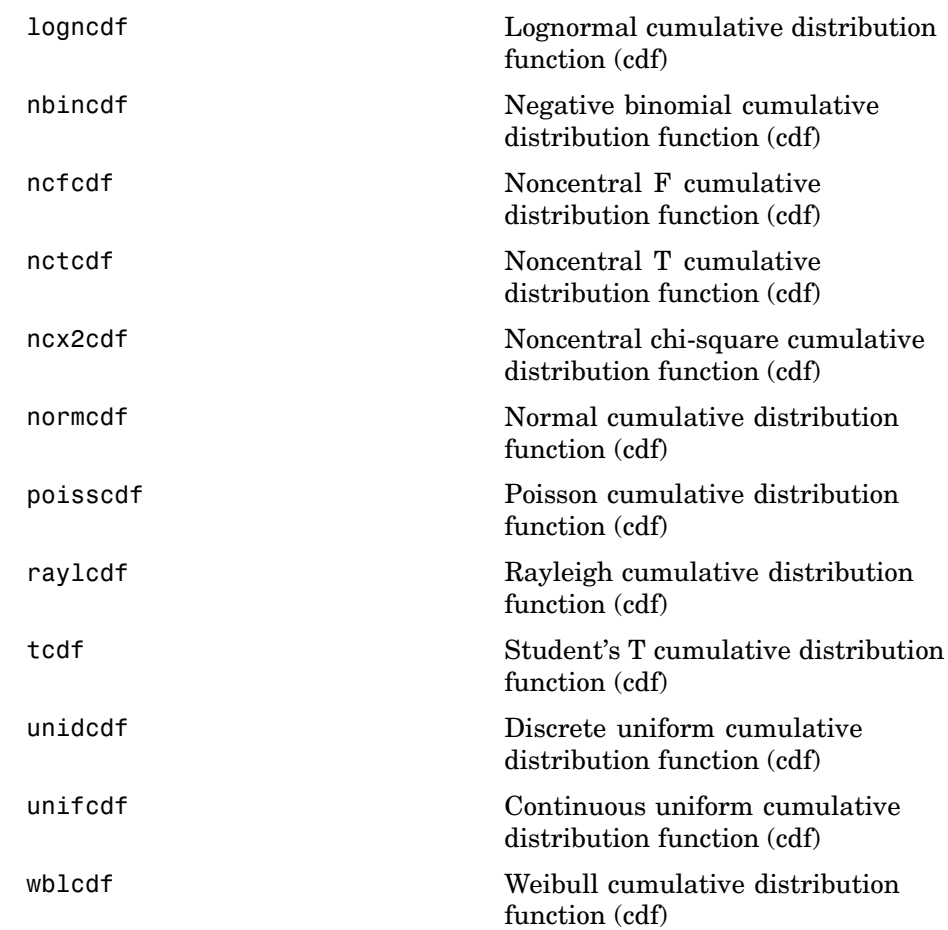

# **Probability Density Functions (pdf)**

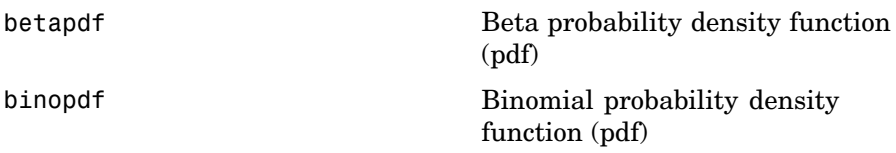

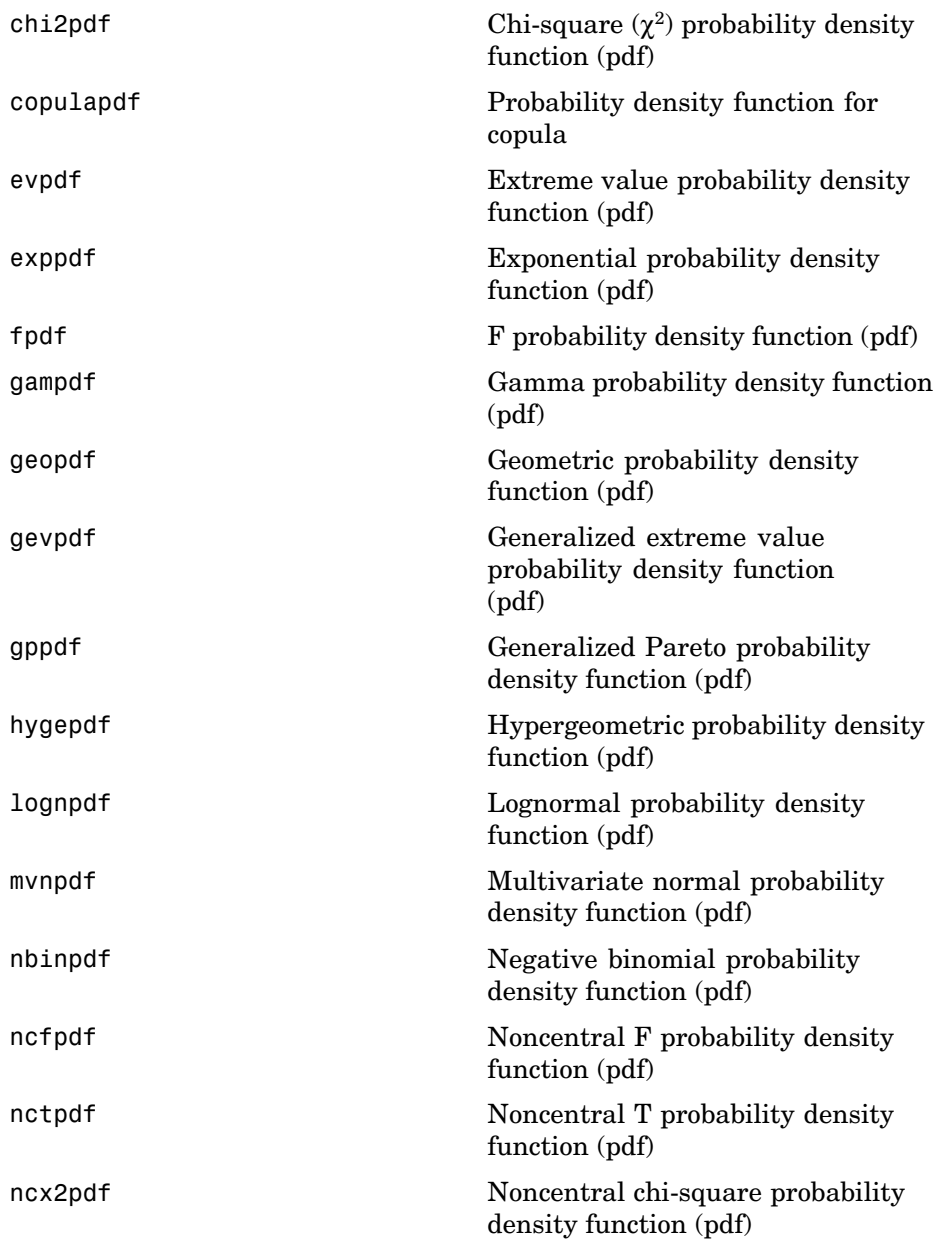

<span id="page-414-0"></span>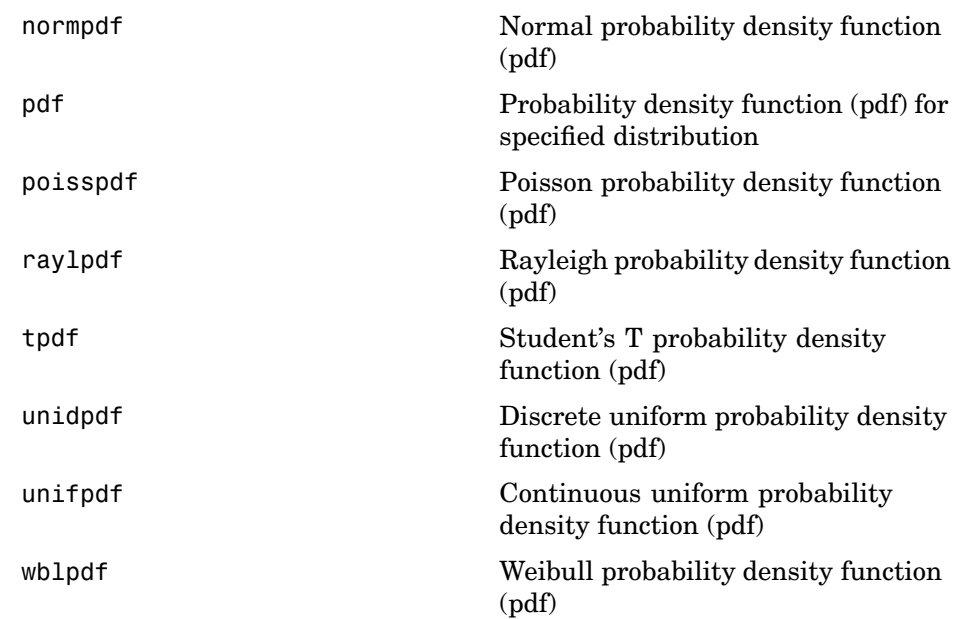

#### **Inverse Cumulative Distribution Functions**

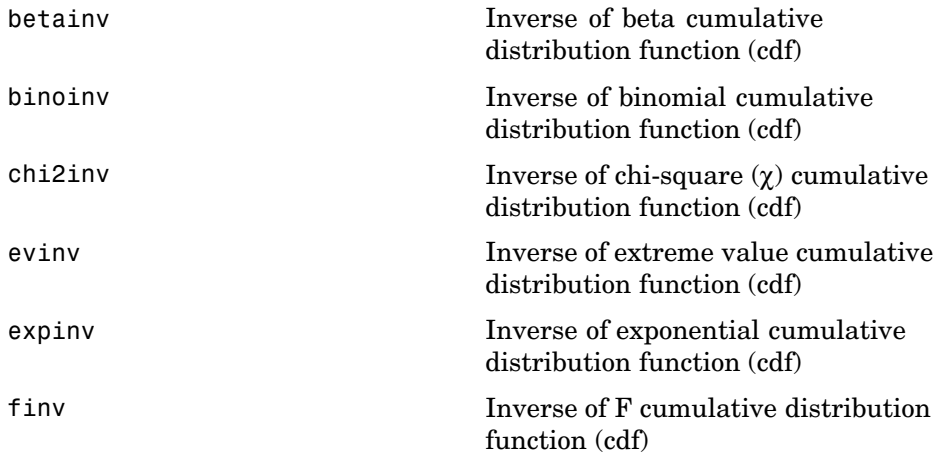

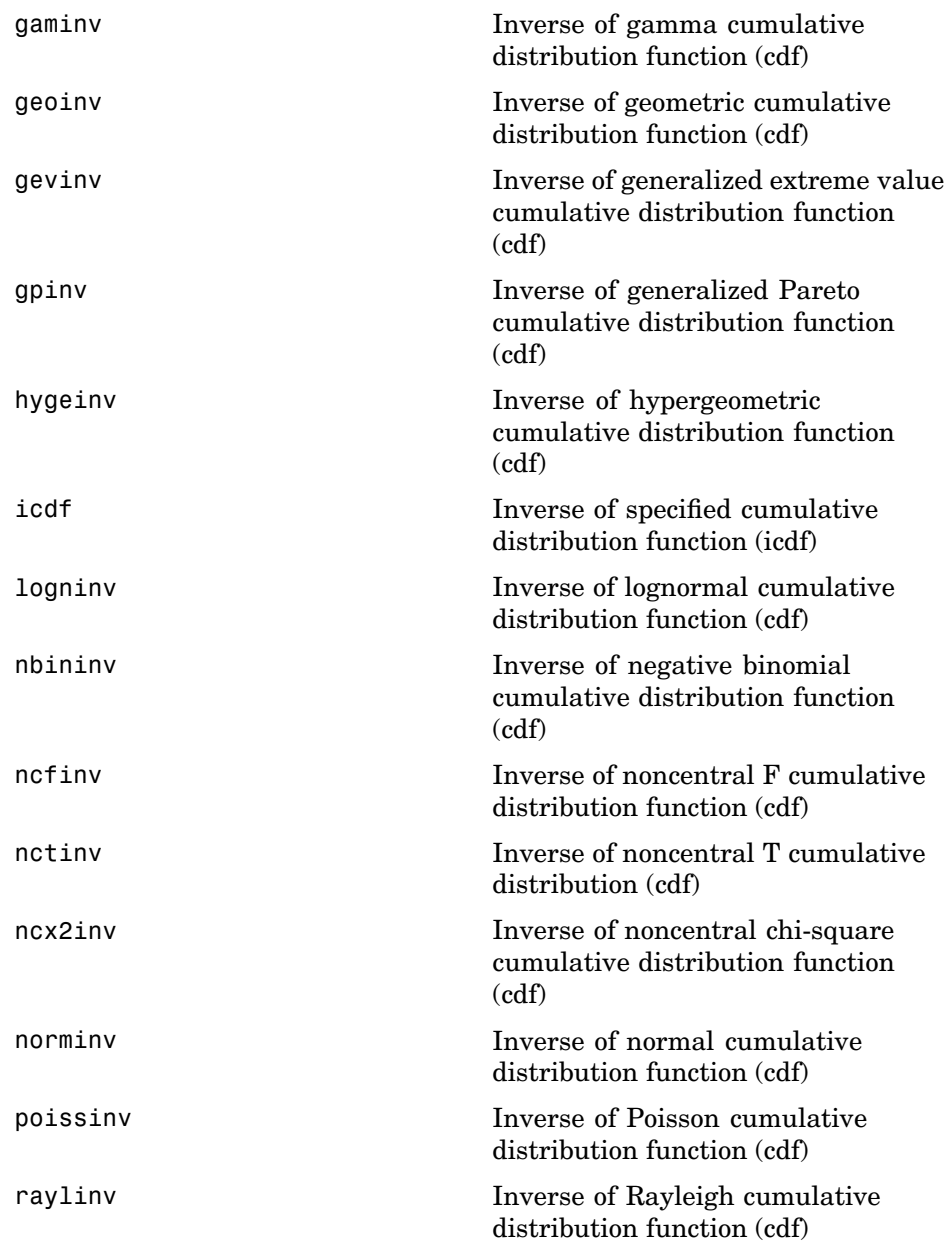

<span id="page-416-0"></span>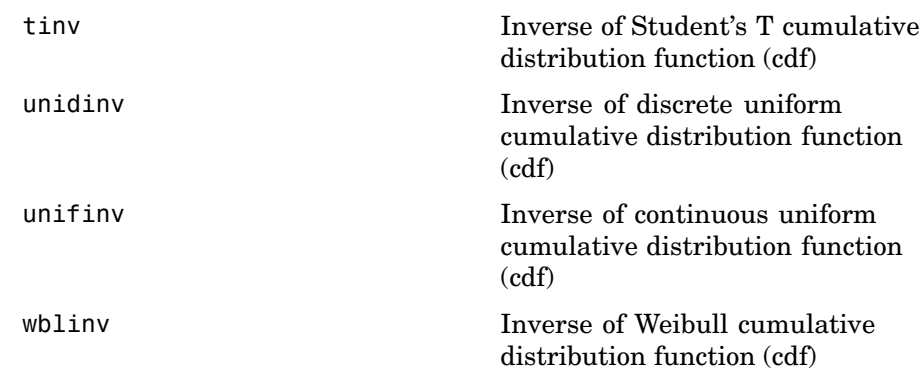

#### **Random Number Generators**

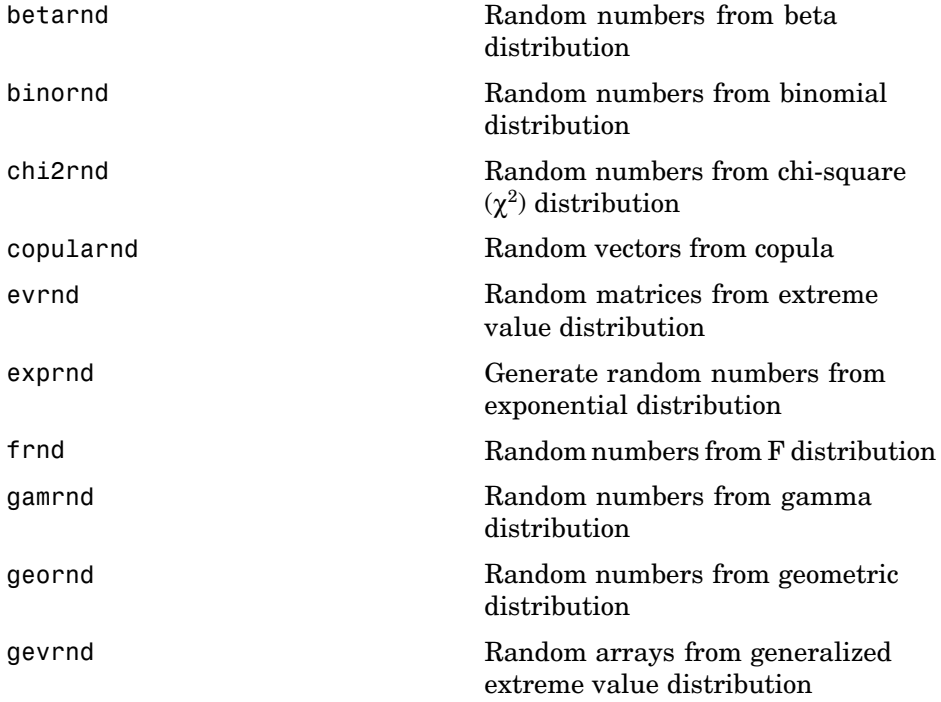

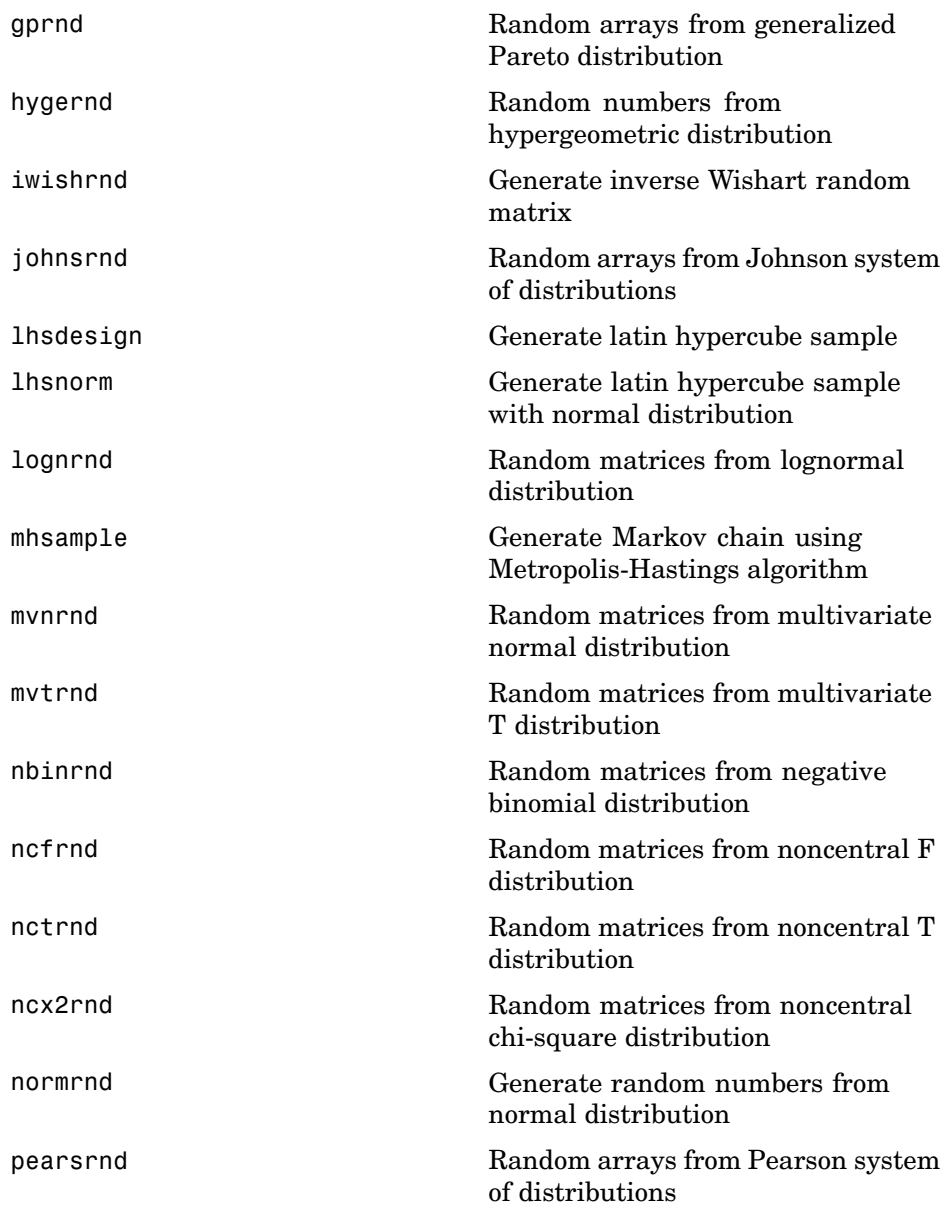

<span id="page-418-0"></span>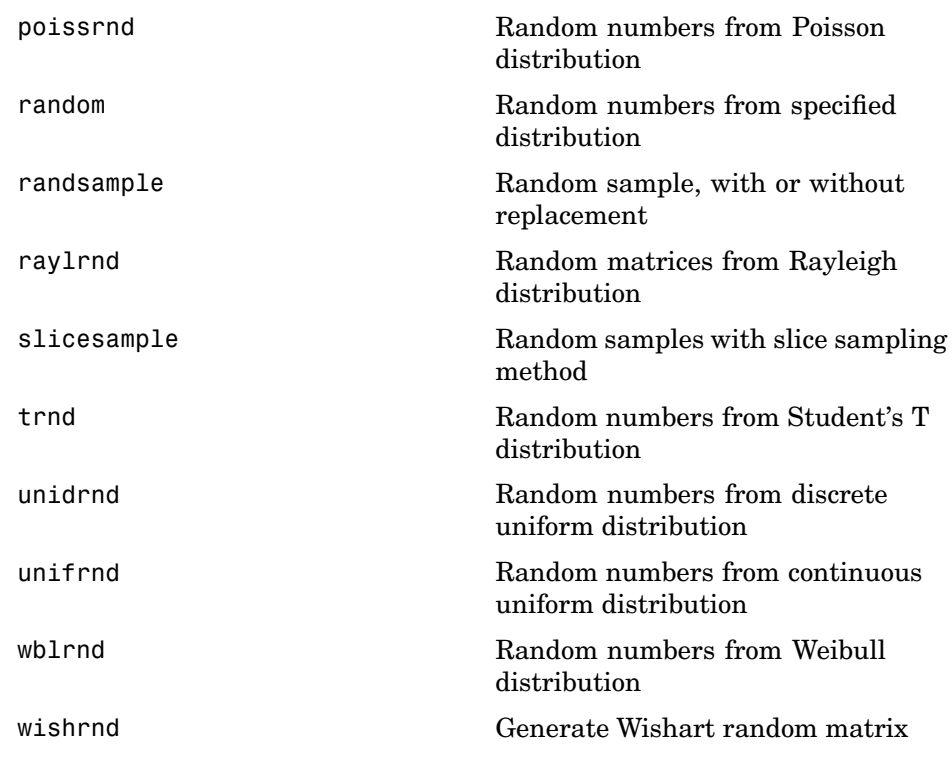

# **Moments of Distribution Functions**

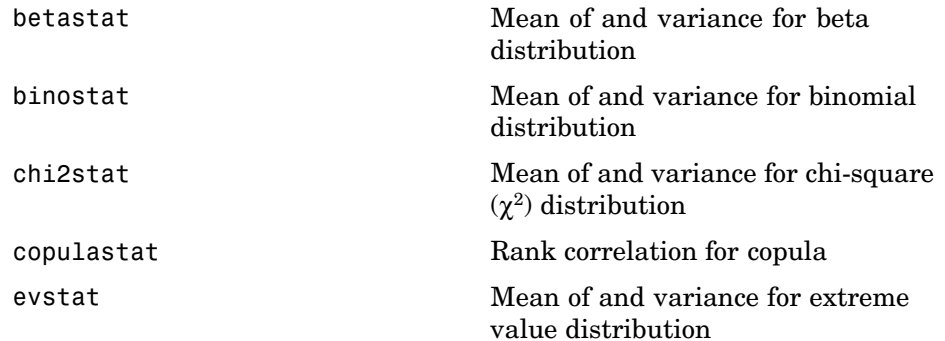

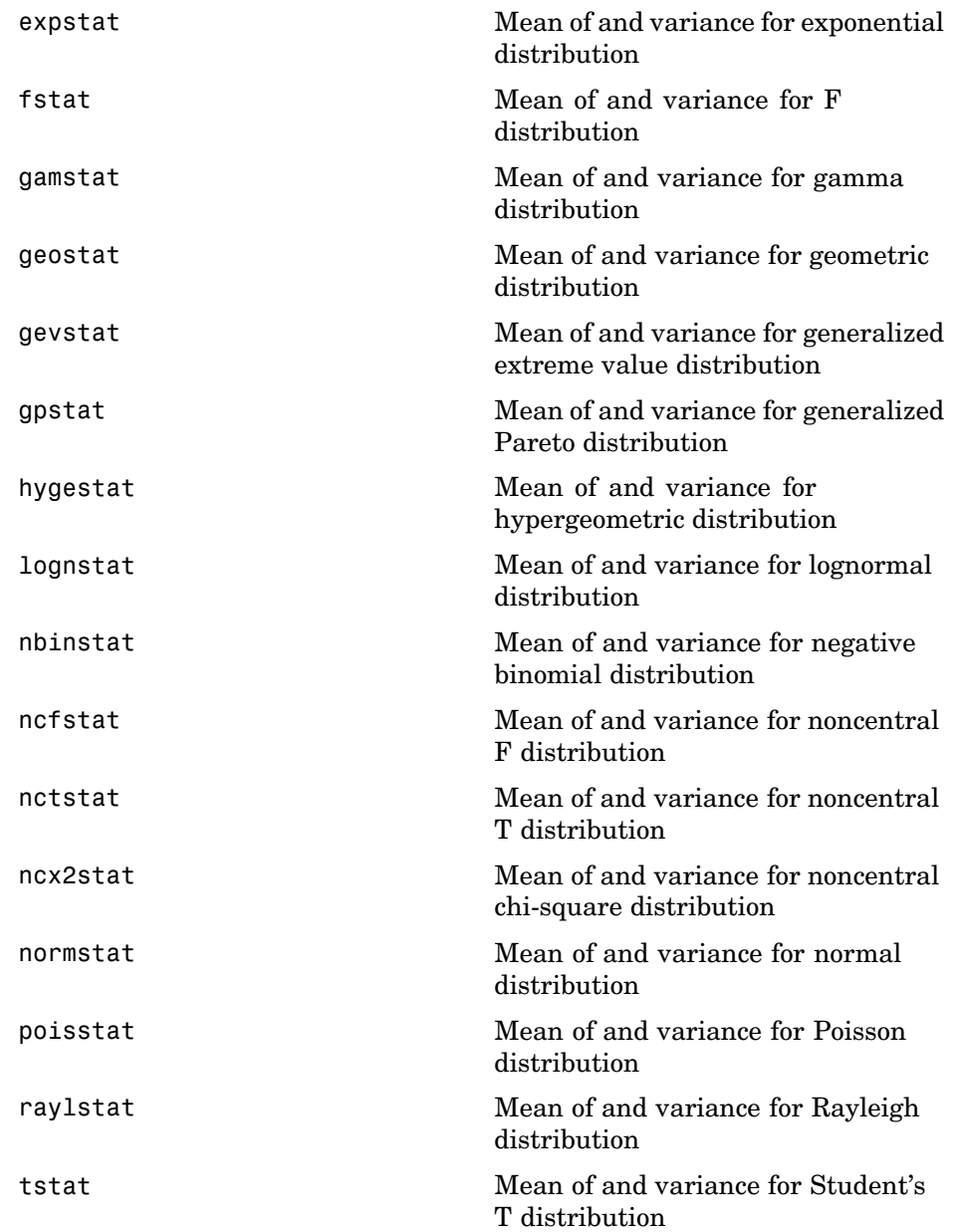

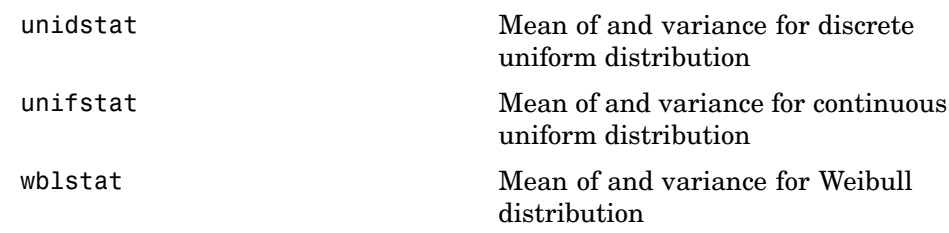

# <span id="page-421-0"></span>**Descriptive Statistics**

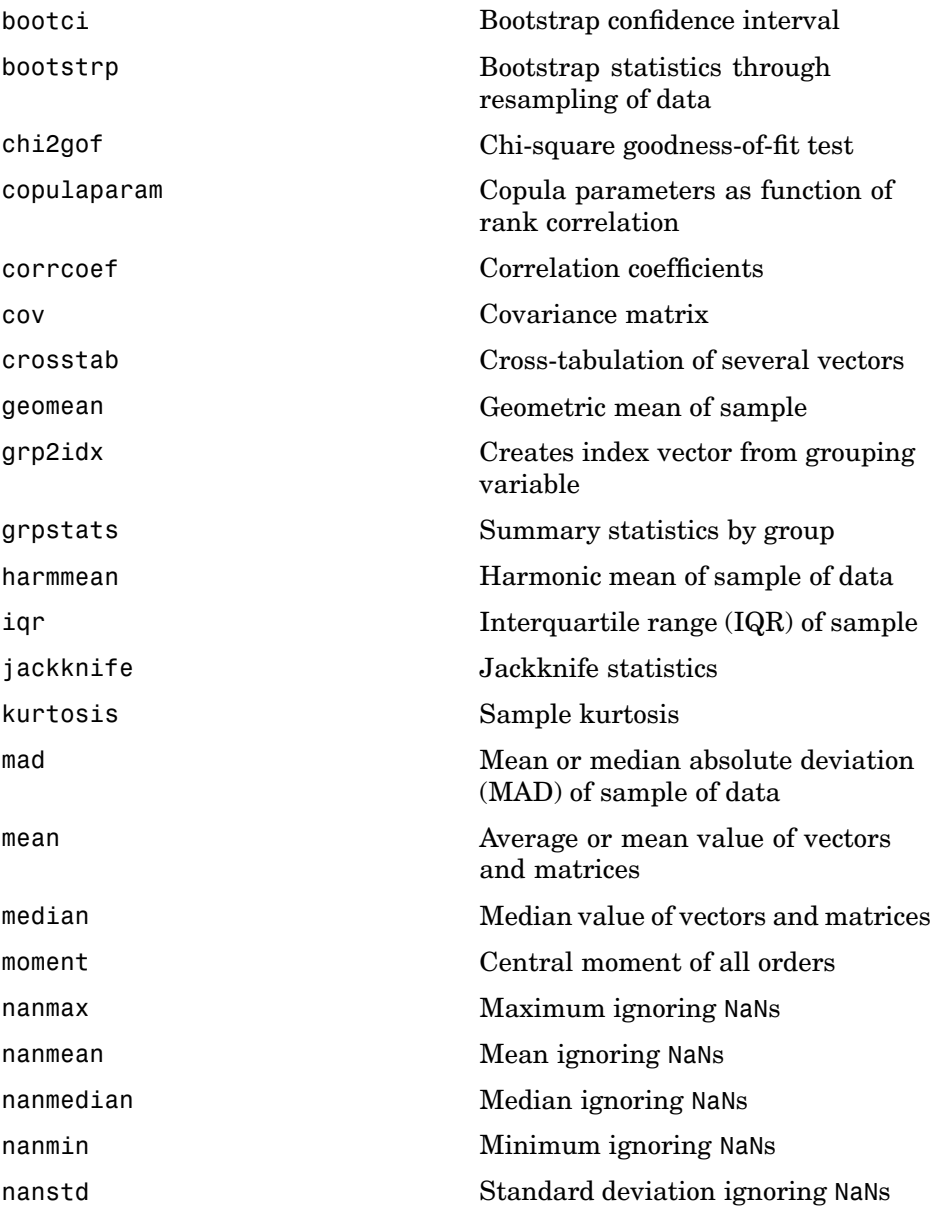

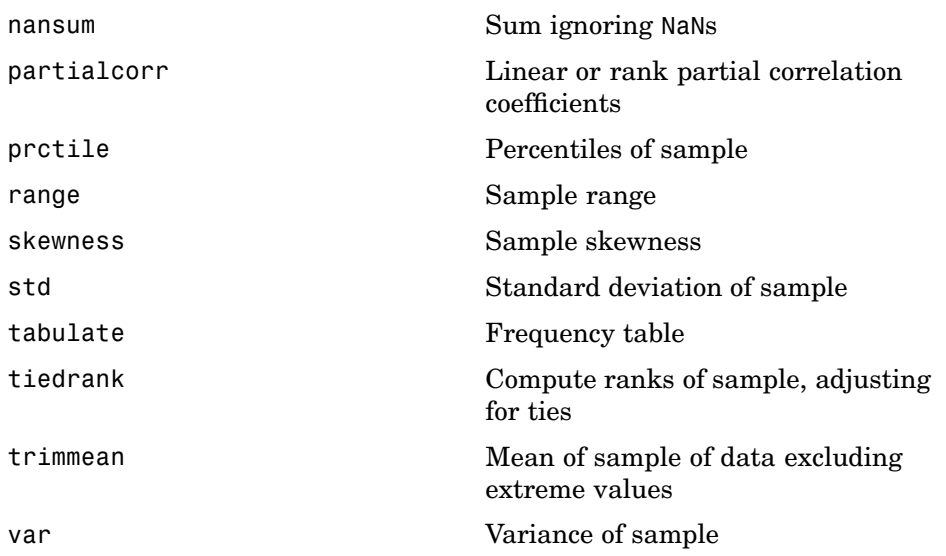

# <span id="page-423-0"></span>**Statistical Plotting**

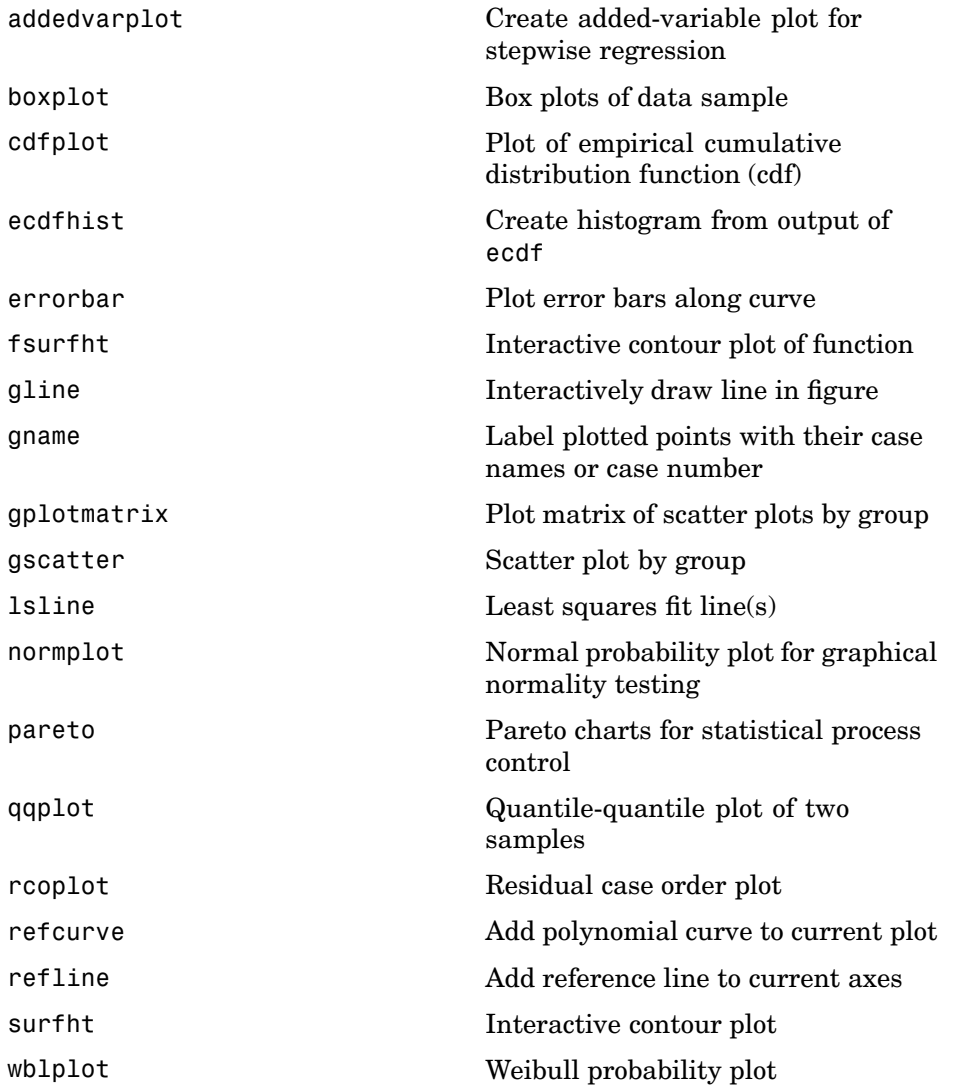

# <span id="page-424-0"></span>**Statistical Process Control**

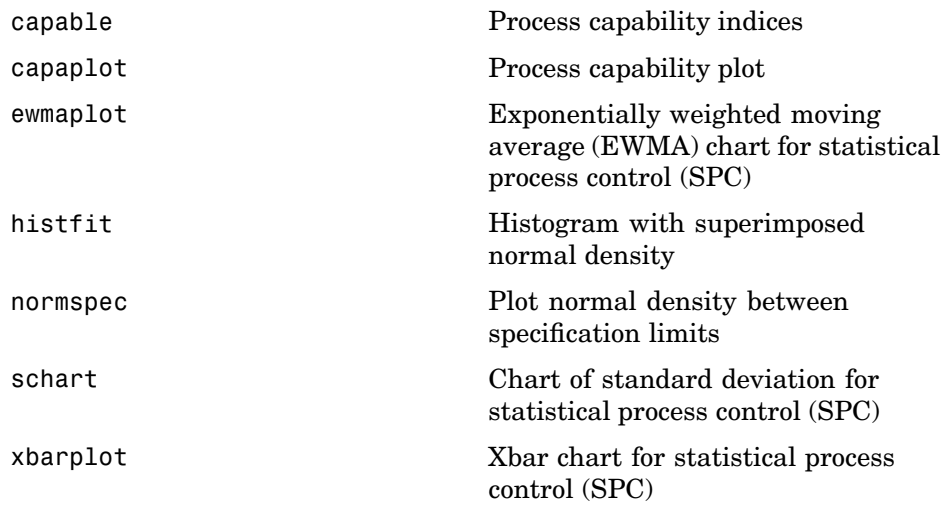

# <span id="page-425-0"></span>**Linear Models**

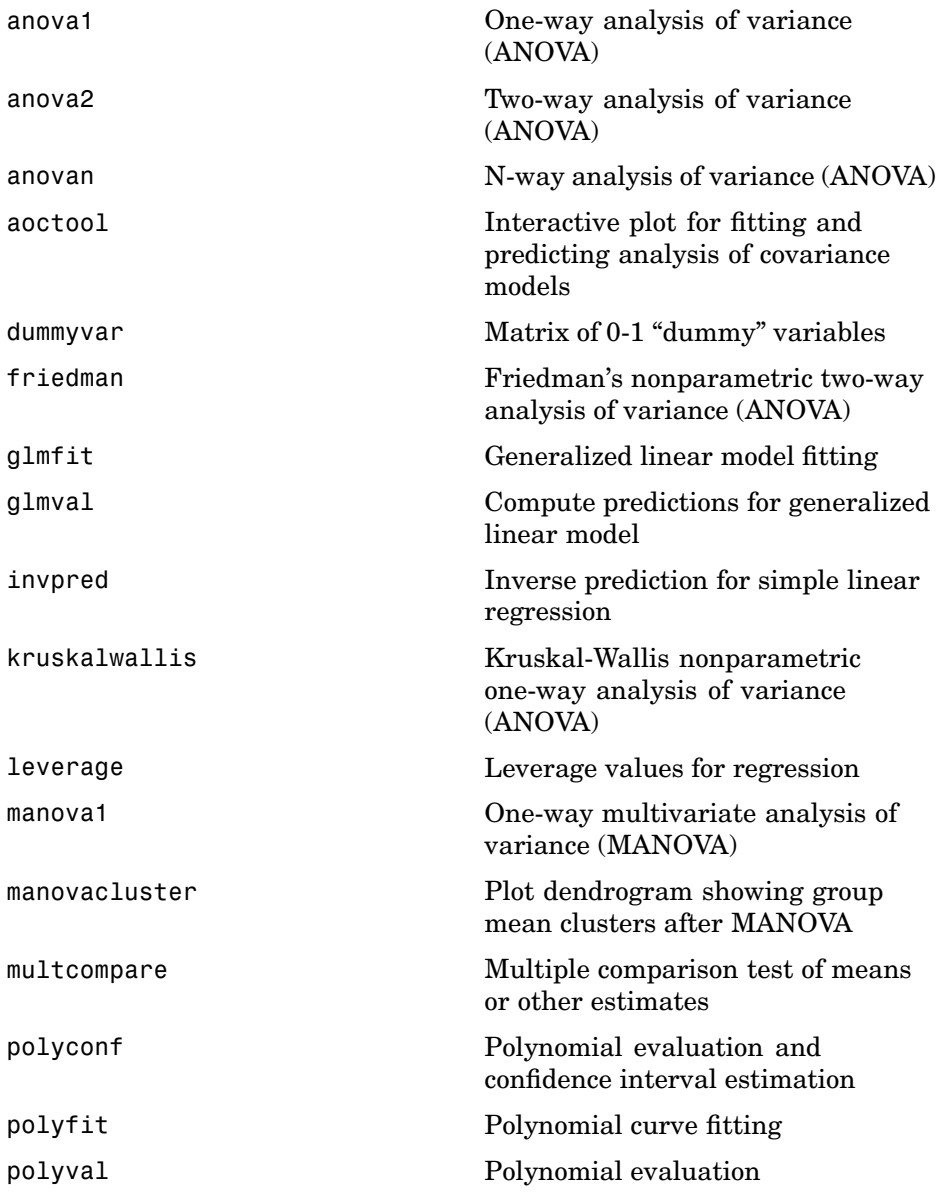

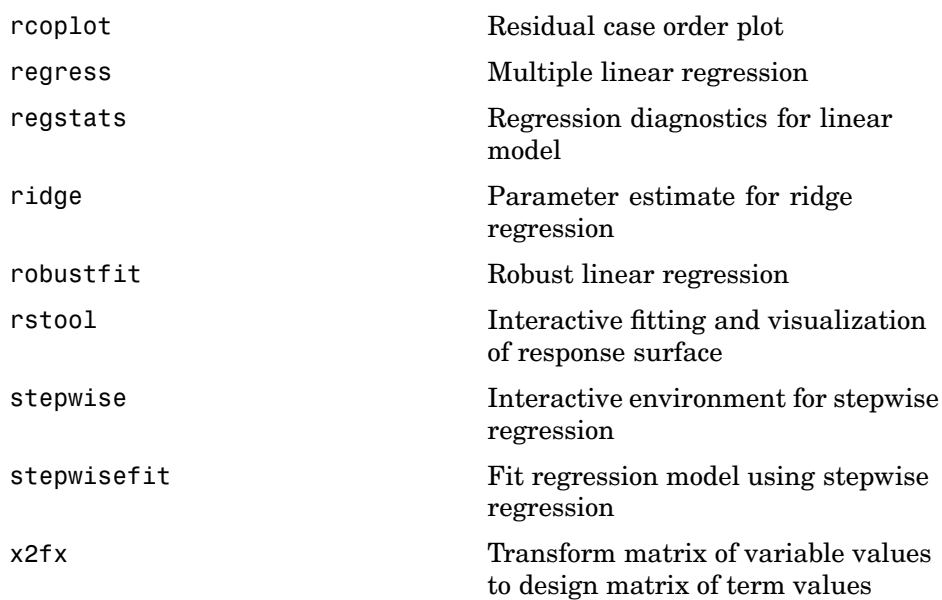

# <span id="page-427-0"></span>**Nonlinear Regression**

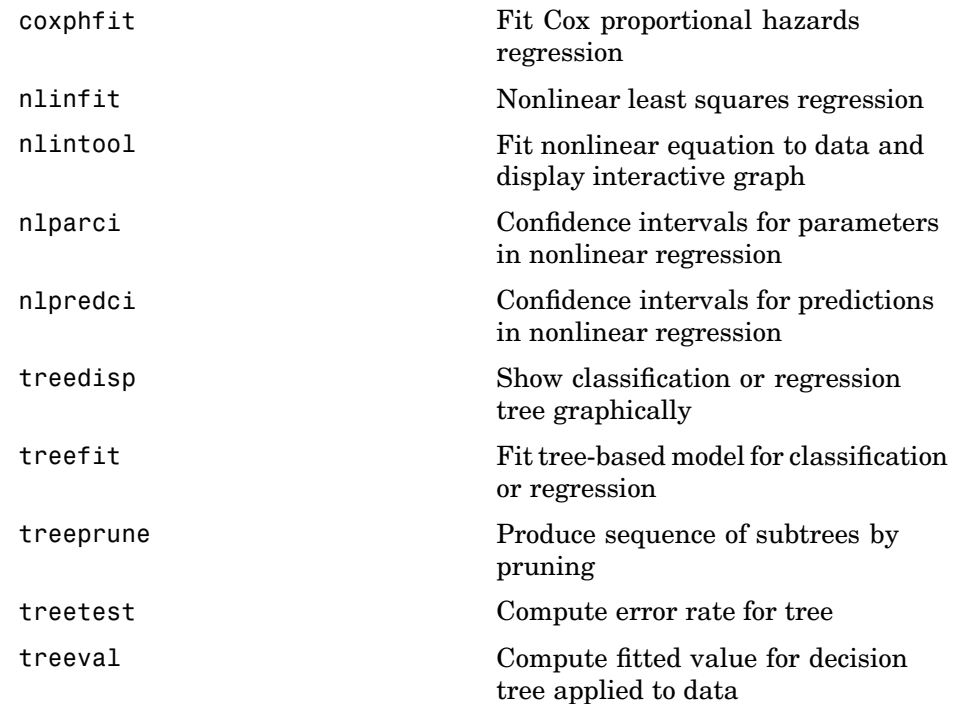

# <span id="page-428-0"></span>**Design of Experiments**

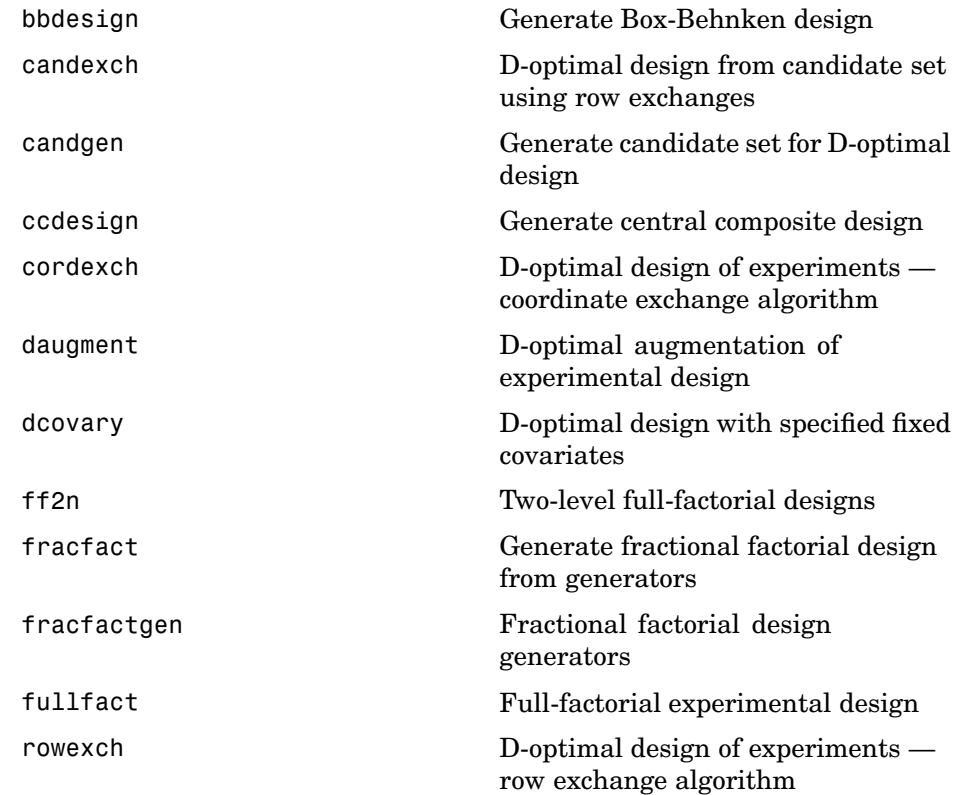

# <span id="page-429-0"></span>**Multivariate Statistics**

The Statistics Toolbox supports several categories of multivariate statistics functions.

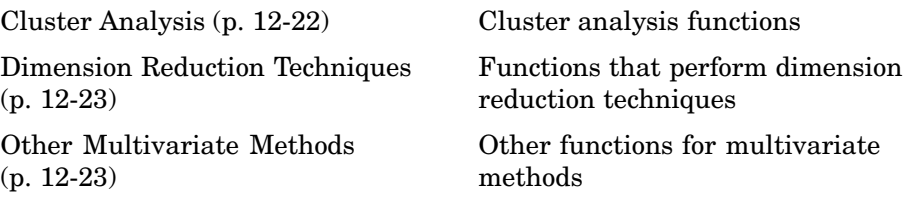

#### **Cluster Analysis**

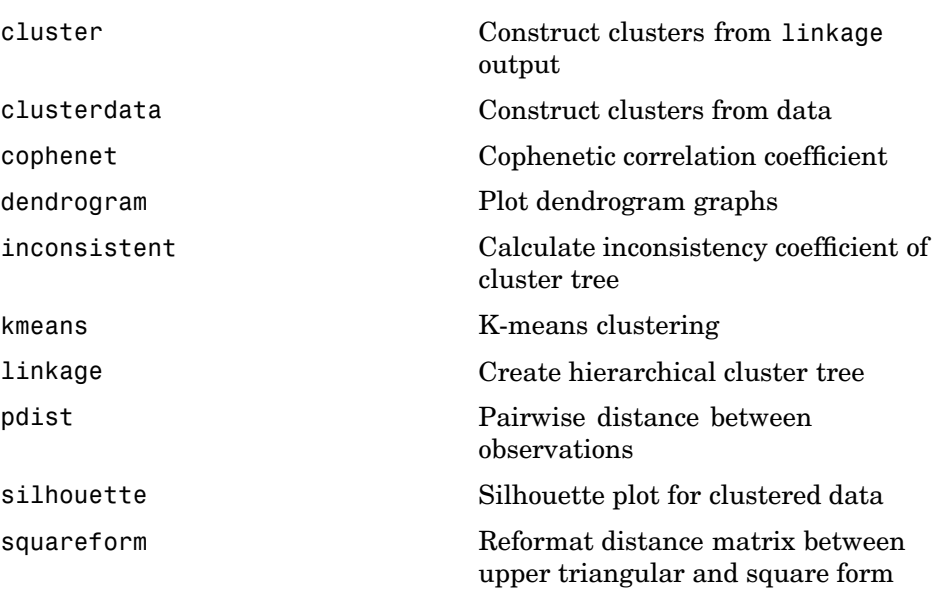

# <span id="page-430-0"></span>**Dimension Reduction Techniques**

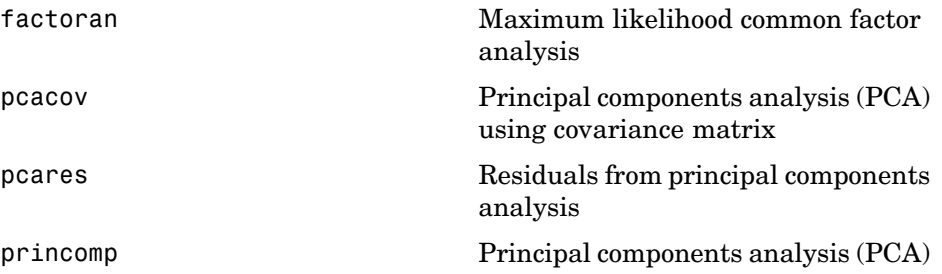

#### **Other Multivariate Methods**

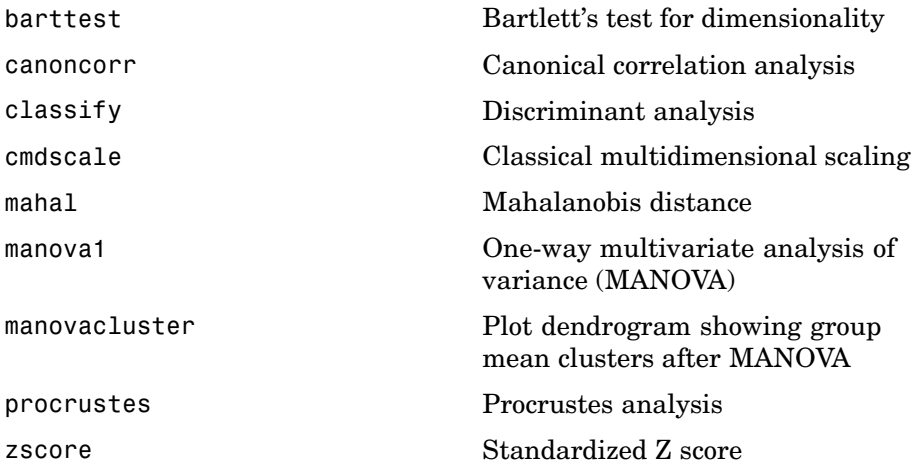

# <span id="page-431-0"></span>**Decision Tree Techniques**

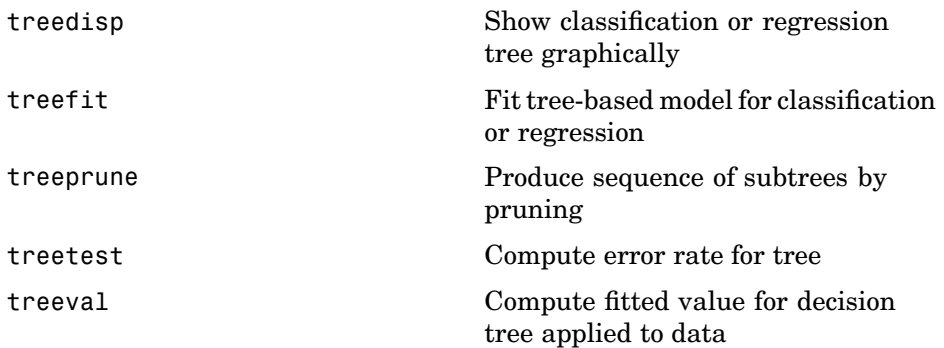
## **Hypothesis Tests**

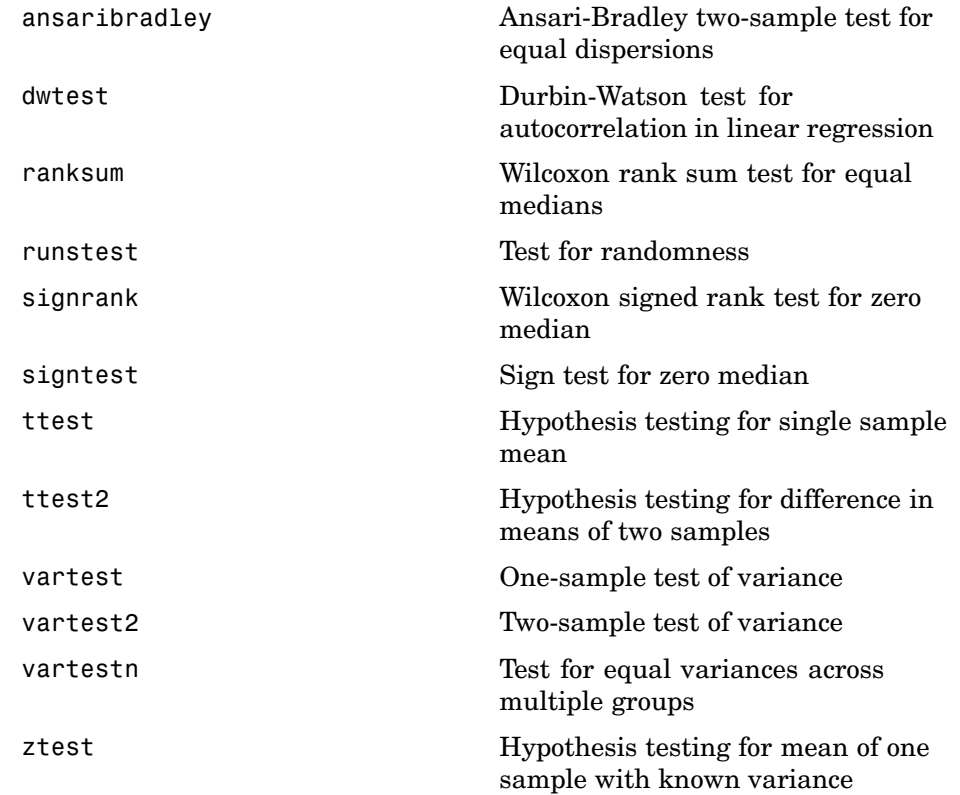

## **Distribution Testing**

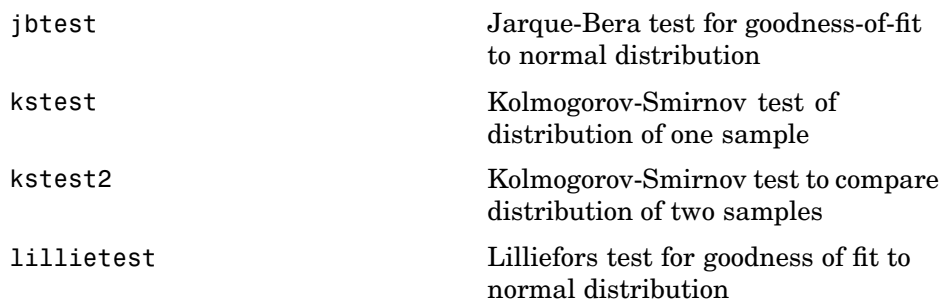

## **Nonparametric Testing**

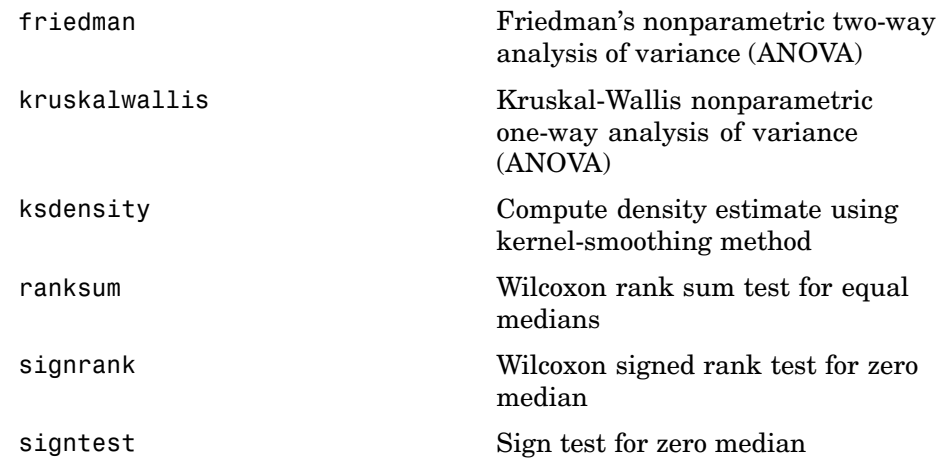

## **Hidden Markov Models**

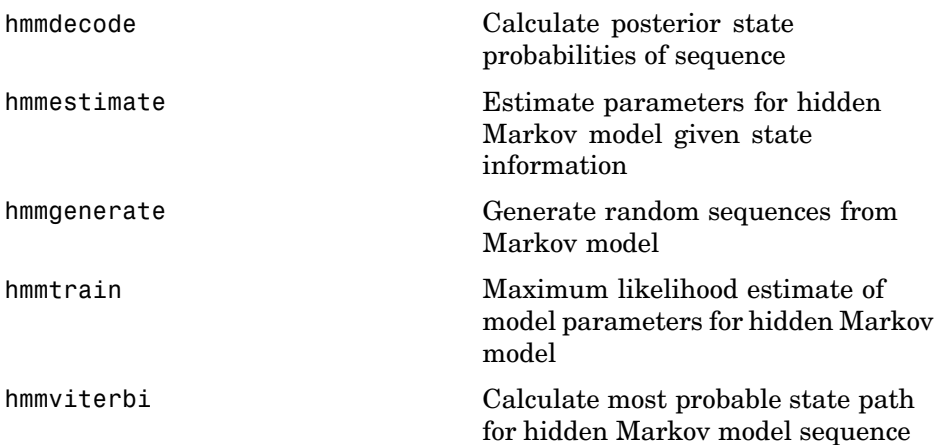

### **File I/O**

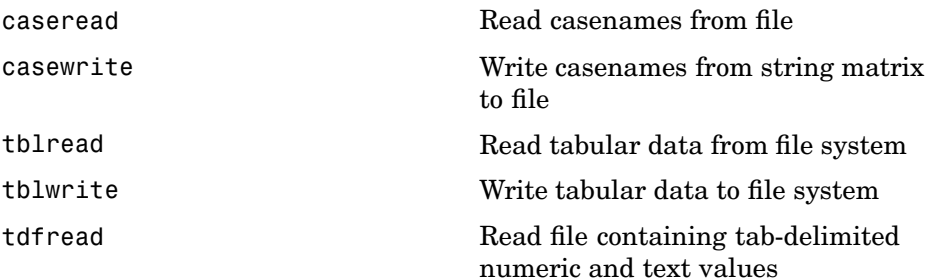

### **Demonstrations**

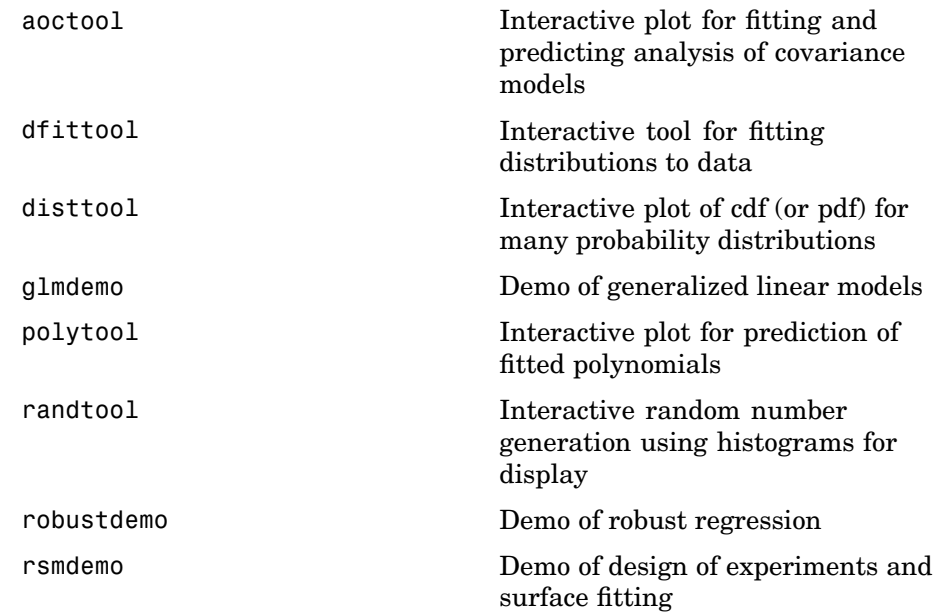

#### **Data**

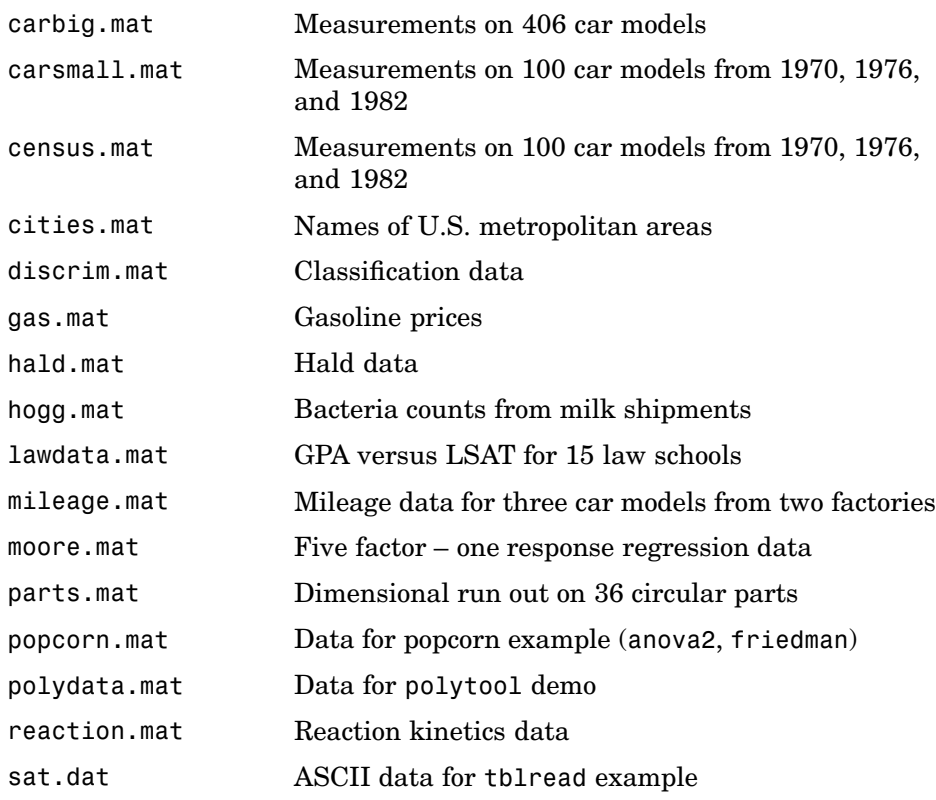

### **Utility**

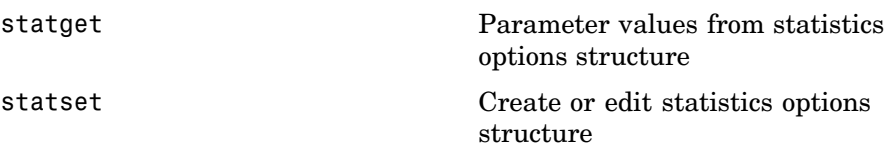

**13**

# Functions — Alphabetical List

### **addedvarplot**

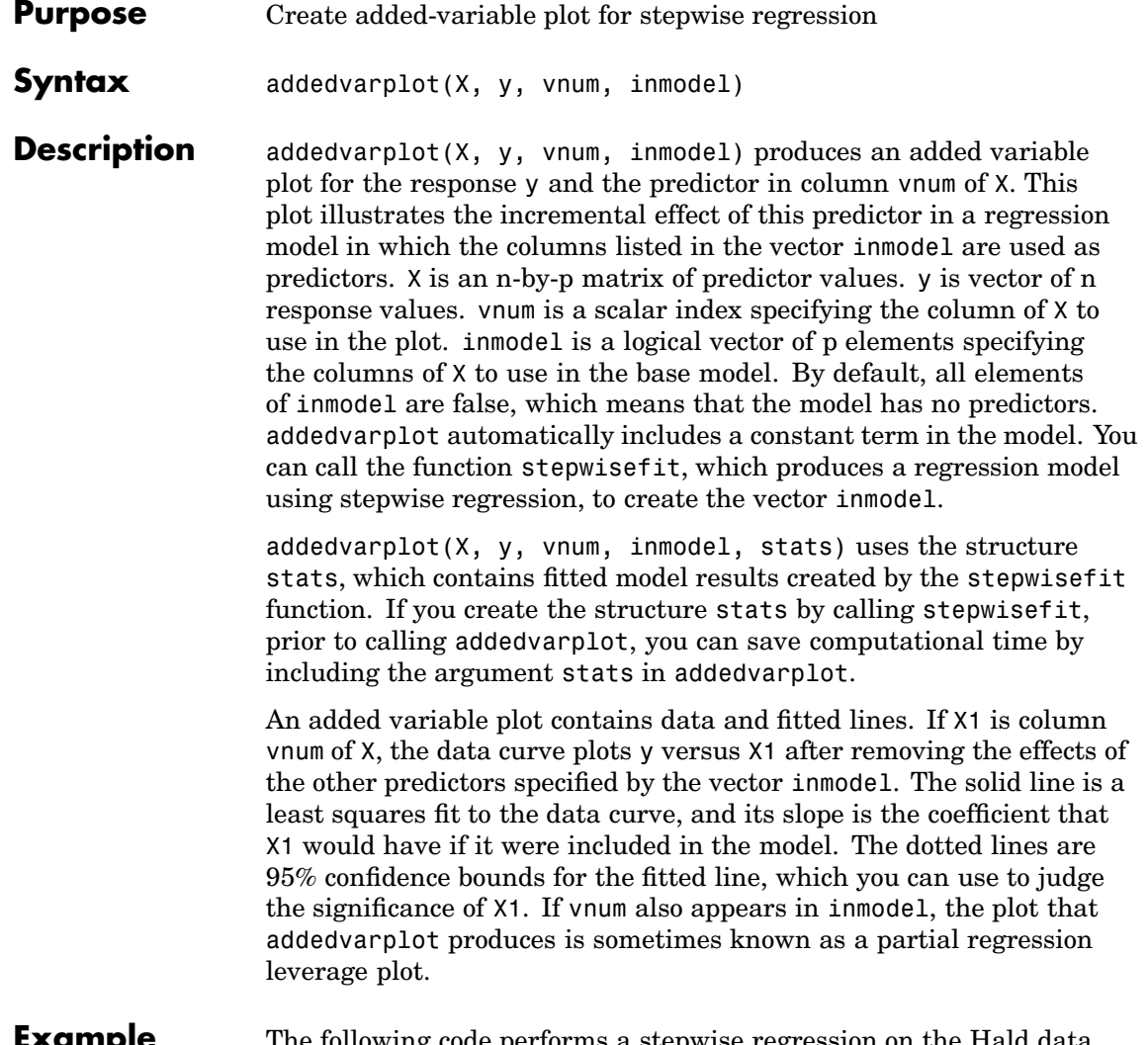

#### **Example** The following code performs a stepwise regression on the Hald data, and creates an added variable plot for the predictor in column 2.

load hald [b,se,p,inmodel,stats] = stepwisefit(ingredients,heat);

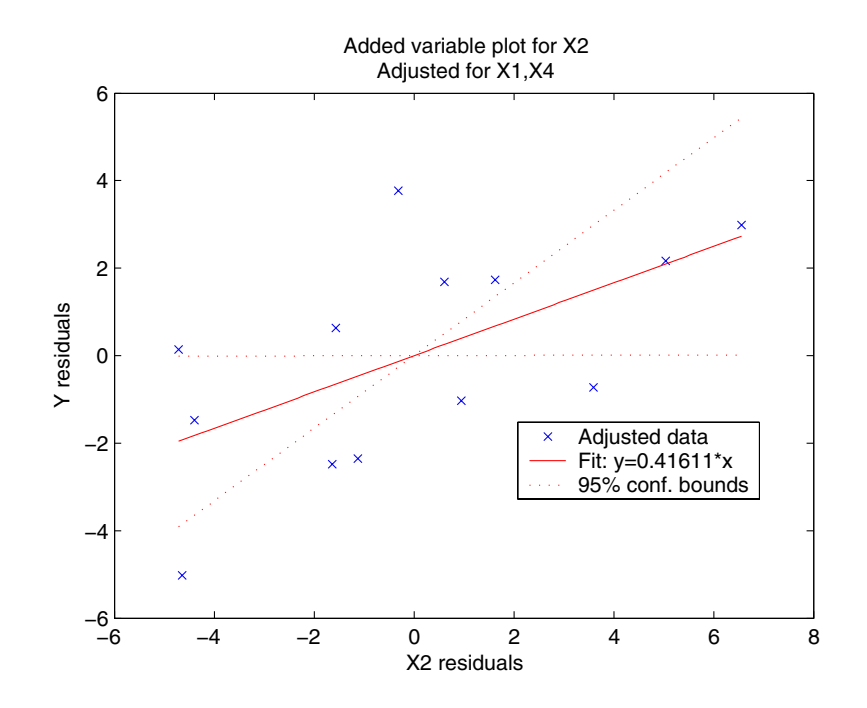

#### addedvarplot(ingredients,heat,2,inmodel,stats)

See Also stepwisefit

### **andrewsplot**

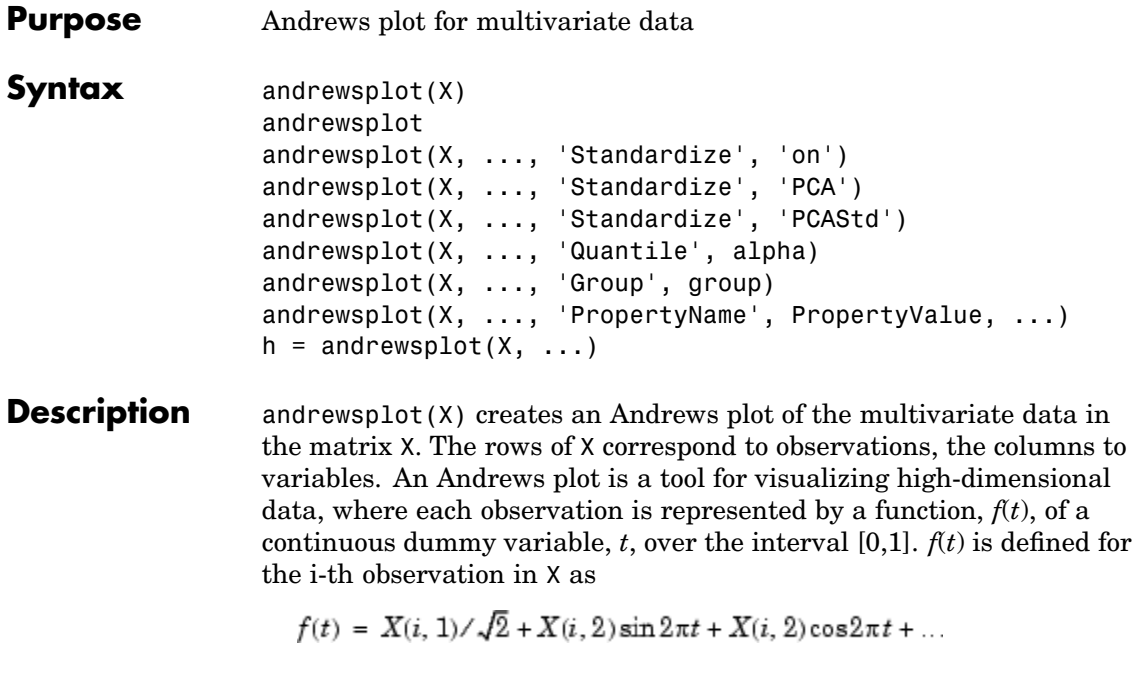

andrewsplot treats NaNs in X as missing values and ignores the corresponding rows.

andrewsplot(X, ..., 'Standardize', 'on') scales each column of X to have

mean 0 and standard deviation 1 before making the plot.

andrewsplot(X, ..., 'Standardize', 'PCA') creates an Andrews plot from the principal component scores of X, in order of decreasing eigenvalue.

andrewsplot(X, ..., 'Standardize', 'PCAStd') creates an Andrews plot using the standardized principal component scores.

andrewsplot( $X$ , ..., 'Quantile', alpha) plots only the median and the alpha and  $(1 - \alpha)$  quantiles of  $f(t)$  at each value of *t*. This is useful if X contains many observations.

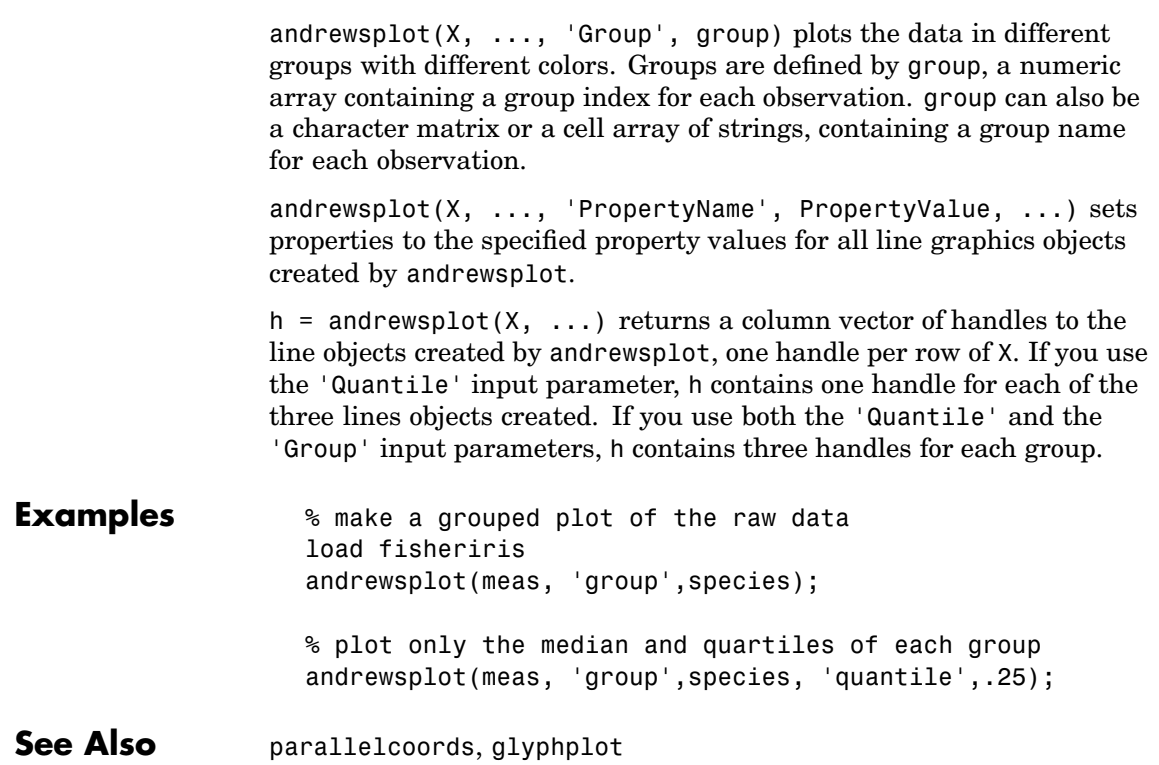

## <span id="page-445-0"></span>**anova1**

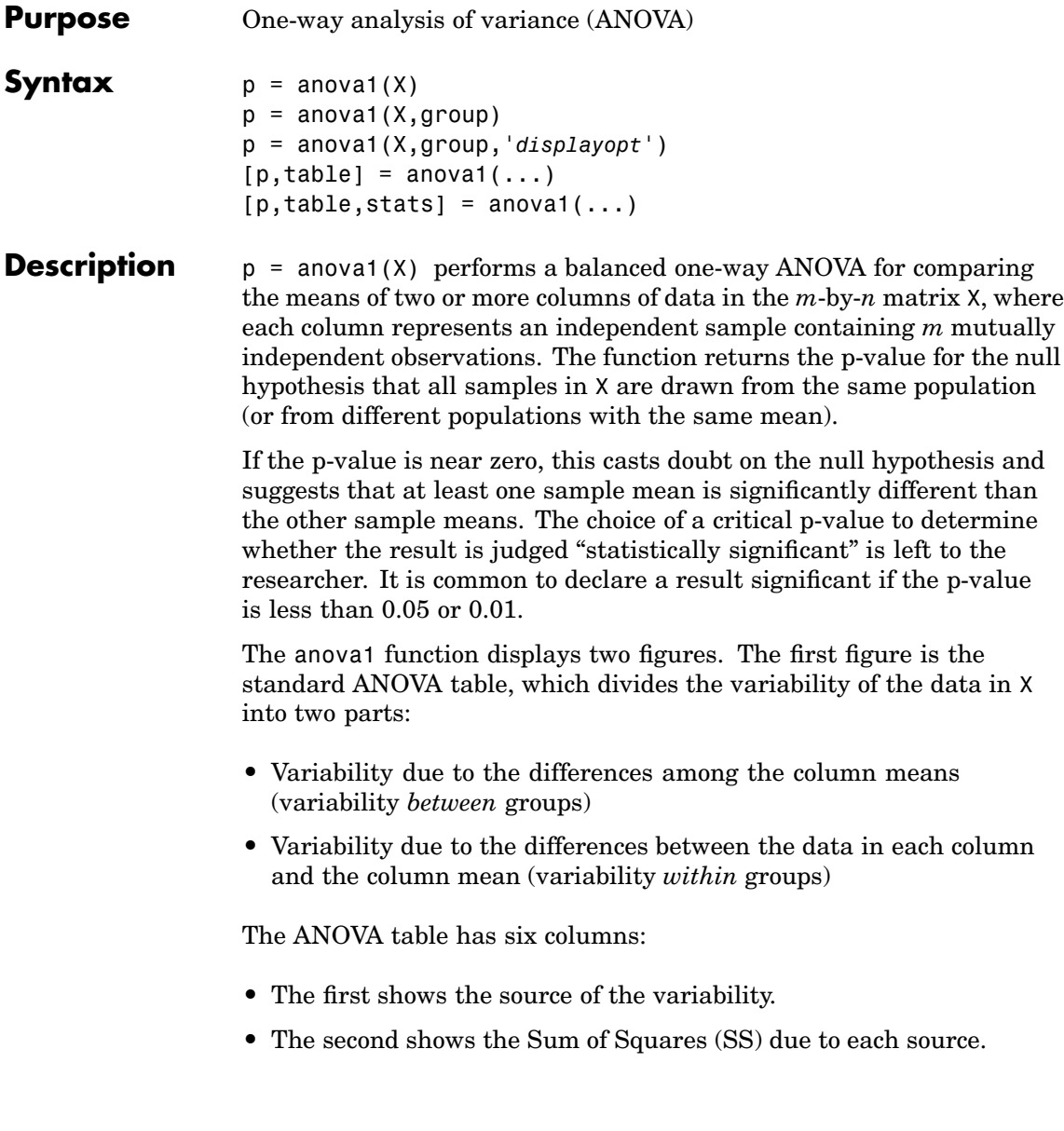

- The third shows the degrees of freedom (df) associated with each source.
- The fourth shows the Mean Squares (MS) for each source, which is the ratio SS/df.
- **•** The fifth shows the *F* statistic, which is the ratio of the MS's.
- **•** The sixth shows the p-value, which is derived from the cdf of *F*. As *F* increases, the p-value decreases.

The second figure displays box plots of each column of X. Large differences in the center lines of the box plots correspond to large values of *F* and correspondingly small p-values.

 $p =$  anova1(X, group) uses the values in group (a character array or cell array) as labels for the box plot of the samples in X, when X is a matrix. Each row of group contains the label for the data in the corresponding column of X, so group must have length equal to the number of columns in X.

When X is a vector, anova1 performs a one-way ANOVA on the samples contained in X, as indexed by input group (a vector, character array, or cell array). Each element in group identifies the group (i.e., sample) to which the corresponding element in vector X belongs, so group must have the same length as X. The labels contained in group are also used to annotate the box plot. The vector-input form of anova1 does not require equal numbers of observations in each sample, so it is appropriate for unbalanced data.

It is not necessary to label samples sequentially (1, 2, 3, ...). For example, if X contains measurements taken at three different temperatures, -27 , 65 , and 110 , you could use these numbers as the sample labels in group. If a row of group contains an empty cell or empty string, that row and the corresponding observation in X are disregarded. NaNs in either input are similarly ignored.

p = anova1(X,group,'*displayopt*') enables the ANOVA table and box plot displays when '*displayopt*' is 'on' (default) and suppresses the displays when '*displayopt*' is 'off'.

 $[p, table] = anova1(...)$  returns the ANOVA table (including column and row labels) in cell array table. (Copy a text version of the ANOVA table to the clipboard by using the Copy Text item on the **Edit** menu.)

 $[p, table, states] = anova1(...)$  returns a stats structure that you can use to perform a follow-up multiple comparison test. The anova1 test evaluates the hypothesis that the samples all have the same mean against the alternative that the means are not all the same. Sometimes it is preferable to perform a test to determine *which pairs* of means are significantly different, and which are not. Use the multcompare function to perform such tests by supplying the stats structure as input.

#### **Assumptions**

The ANOVA test makes the following assumptions about the data in X:

- **•** All sample populations are normally distributed.
- **•** All sample populations have equal variance.
- **•** All observations are mutually independent.

The ANOVA test is known to be robust to modest violations of the first two assumptions.

#### **Examples Example 1**

The five columns of X are the constants one through five plus a random normal disturbance with mean zero and standard deviation one.

 $X = meshgrid(1:5)$ 

 $X =$ 

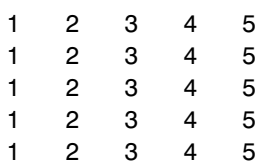

```
X = X + normal(0, 1, 5, 5)X =-0.0741 2.7782 2.2129 4.0802 5.7902
 1.2018 1.9937 3.7520 3.0627 5.1053
 1.7629 2.5245 2.8331 4.6357 4.8414
 -0.2882 3.3643 2.1838 5.6820 5.8709
 0.0470 2.4820 5.0941 4.5936 4.8052
p =anova1(X)
p =
```
4.0889e-007

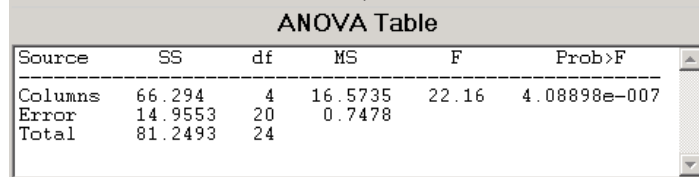

#### **anova1**

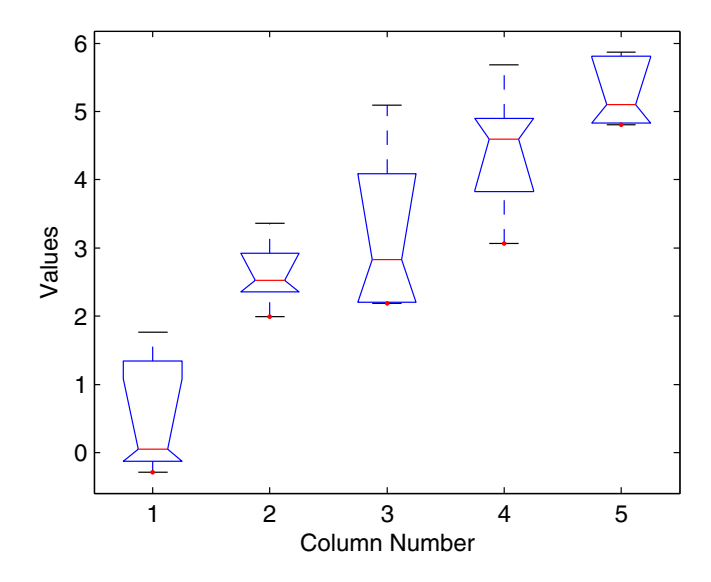

The very small p-value of 6e-5 indicates that differences between the column means are highly significant. The probability of this outcome under the null hypothesis (i.e., the probability that samples actually drawn from the same population would have means differing by the amounts seen in  $X$ ) is less than 6 in 100,000. The test therefore strongly supports the alternate hypothesis, that one or more of the samples are drawn from populations with different means.

#### **Example 2**

The following example comes from a study of the material strength of structural beams in Hogg (1987). The vector strength measures the deflection of a beam in thousandths of an inch under 3,000 pounds of force. Stronger beams deflect less. The civil engineer performing the study wanted to determine whether the strength of steel beams was equal to the strength of two more expensive alloys. Steel is coded 'st' in the vector alloy. The other materials are coded 'al1' and 'al2'.

strength = [82 86 79 83 84 85 86 87 74 82 78 75 76 77 79 ... 79 77 78 82 79];

```
alloy = {'st','st','st','st','st','st','st','st',...
          'al1','al1','al1','al1','al1','al1',...
          'al2','al2','al2','al2','al2','al2'};
```
Though alloy is sorted in this example, you do not need to sort the grouping variable.

p = anova1(strength,alloy)

 $p =$ 

1.5264e-004

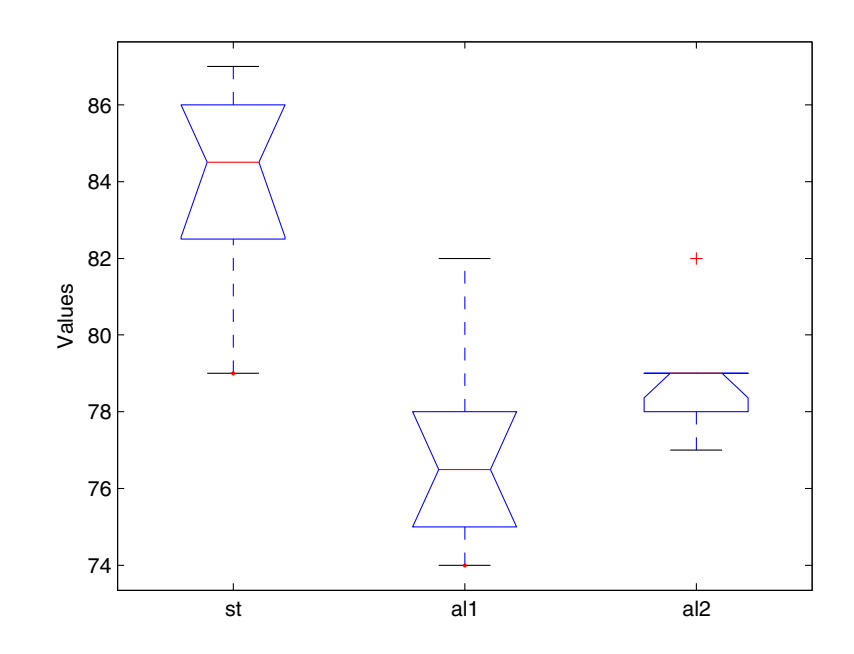

### **anova1**

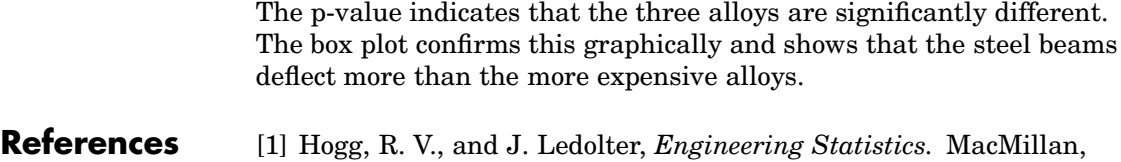

See Also [anova2](#page-452-0), [anovan](#page-456-0), [boxplot](#page-507-0), [ttest](#page-1094-0)

1987.

<span id="page-452-0"></span>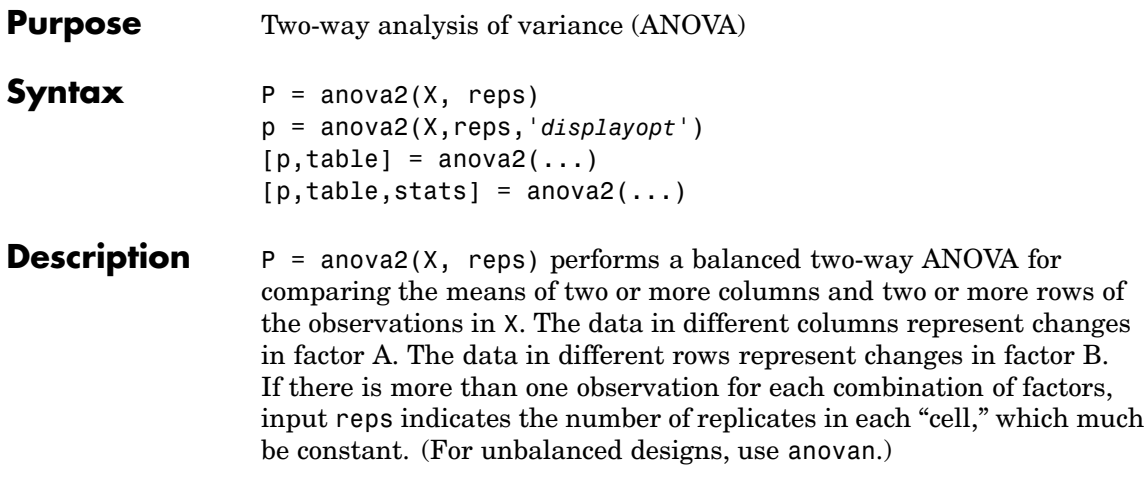

The matrix below shows the format for a set-up where column factor A has two levels, row factor B has three levels, and there are two replications (reps=2). The subscripts indicate row, column, and replicate, respectively.

When reps is 1 (default), anova2 returns two p-values in vector p:

**1** The p-value for the null hypothesis,  $H_{0A}$ , that all samples from factor A (i.e., all column-samples in X) are drawn from the same population

**2** The p-value for the null hypothesis,  $H_{0B}$ , that all samples from factor B (i.e., all row-samples in X) are drawn from the same population

When reps is greater than 1, anova2 returns a third p-value in vector p:

**3** The p-value for the null hypothesis,  $H_{0AR}$ , that the effects due to factors A and B are *additive* (i.e., that there is no interaction between factors A and B)

If any p-value is near zero, this casts doubt on the associated null hypothesis. A sufficiently small p-value for  $H_{0A}$  suggests that at least one column-sample mean is significantly different that the other column-sample means; i.e., there is a main effect due to factor A. A sufficiently small p-value for  $H_{0B}$  suggests that at least one row-sample mean is significantly different than the other row-sample means; i.e., there is a main effect due to factor B. A sufficiently small p-value for  $H_{0AR}$  suggests that there is an interaction between factors A and B. The choice of a limit for the p-value to determine whether a result is "statistically significant" is left to the researcher. It is common to declare a result significant if the p-value is less than 0.05 or 0.01.

anova2 also displays a figure showing the standard ANOVA table, which divides the variability of the data in X into three or four parts depending on the value of reps:

- **•** The variability due to the differences among the column means
- The variability due to the differences among the row means
- **•** The variability due to the interaction between rows and columns (if reps is greater than its default value of one)
- **•** The remaining variability not explained by any systematic source

The ANOVA table has five columns:

**•** The first shows the source of the variability.

- **•** The second shows the Sum of Squares (SS) due to each source.
- The third shows the degrees of freedom (df) associated with each source.
- **•** The fourth shows the Mean Squares (MS), which is the ratio SS/df.
- The fifth shows the F statistics, which is the ratio of the mean squares.

p = anova2(X,reps,'*displayopt*') enables the ANOVA table display when '*displayopt*' is 'on' (default) and suppresses the display when '*displayopt*' is 'off'.

 $[p, table] = anova2(...)$  returns the ANOVA table (including column and row labels) in cell array table. (Copy a text version of the ANOVA table to the clipboard by using the Copy Text item on the **Edit** menu.)

 $[p, table, states] = anova2(...)$  returns a stats structure that you can use to perform a follow-up multiple comparison test.

The anova2 test evaluates the hypothesis that the row, column, and interaction effects are all the same, against the alternative that they are not all the same. Sometimes it is preferable to perform a test to determine *which pairs* of effects are significantly different, and which are not. Use the multcompare function to perform such tests by supplying the stats structure as input.

#### **Examples** The data below come from a study of popcorn brands and popper type (Hogg 1987). The columns of the matrix popcorn are brands (Gourmet, National, and Generic). The rows are popper type (Oil and Air.) The study popped a batch of each brand three times with each popper. The values are the yield in cups of popped popcorn.

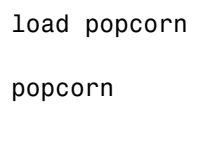

popcorn =

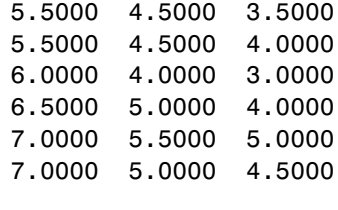

 $p =$ anova2(popcorn,3)

 $p =$ 

0.0000 0.0001 0.7462

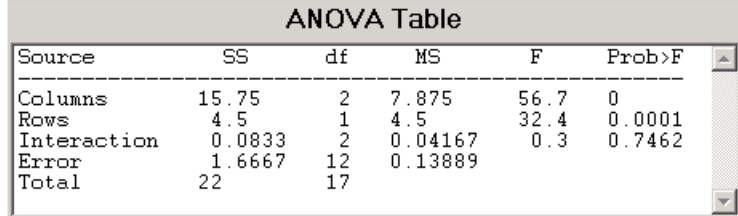

The vector p shows the p-values for the three brands of popcorn, 0.0000, the two popper types, 0.0001, and the interaction between brand and popper type, 0.7462. These values indicate that both popcorn brand and popper type affect the yield of popcorn, but there is no evidence of a synergistic (interaction) effect of the two.

The conclusion is that you can get the greatest yield using the Gourmet brand and an Air popper (the three values popcorn(4:6,1)).

**Reference** [1] Hogg, R. V. and J. Ledolter, *Engineering Statistics.* MacMillan, 1987.

**See Also** [anova1](#page-445-0), [anovan](#page-456-0)

<span id="page-456-0"></span>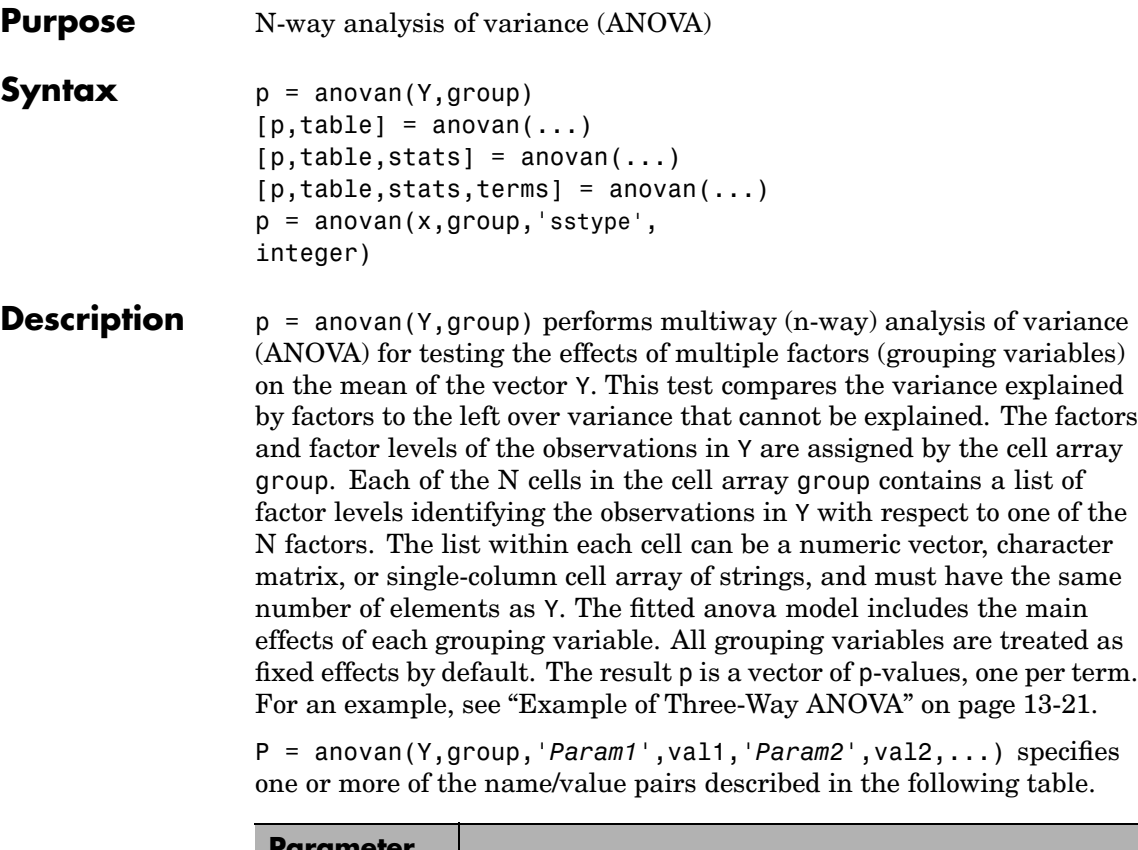

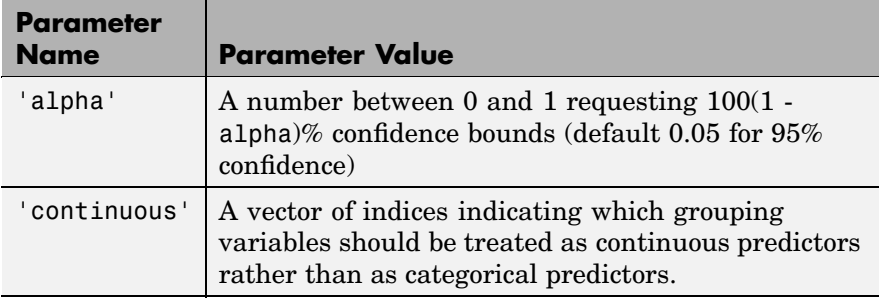

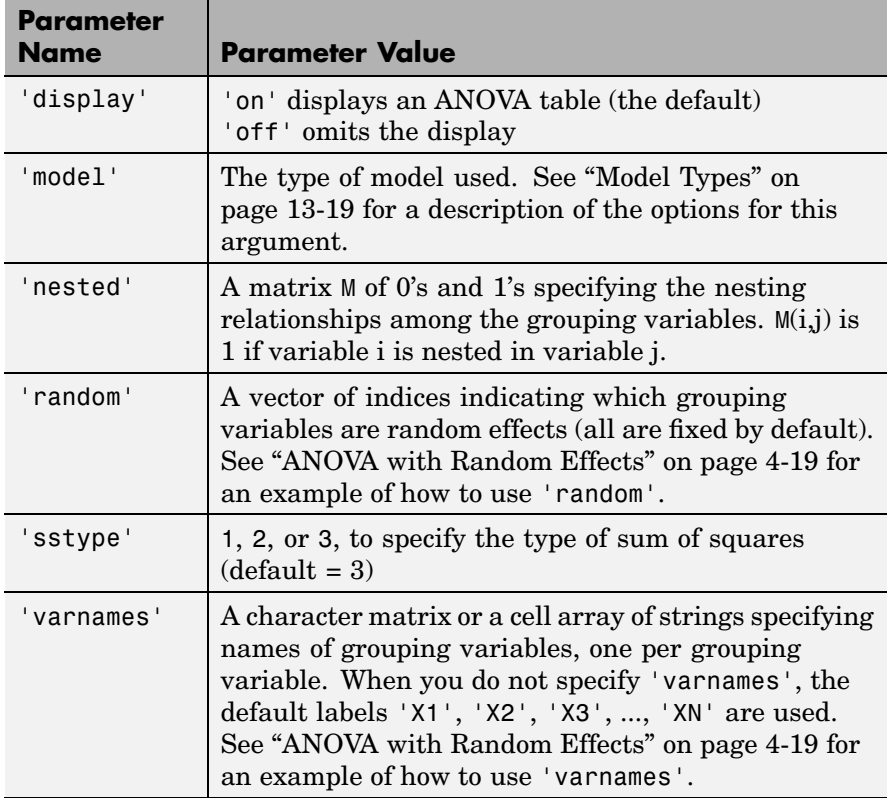

 $[p, table] = a<sub>novan</sub>(...) returns the ANOVA table (including factor)$ labels) in cell array table. (Copy a text version of the ANOVA table to the clipboard by using the Copy Text item on the **Edit** menu.)

 $[p, table, stats] = anovan(...)$  returns a stats structure that you can use to perform a follow-up multiple comparison test with the multcompare function. See ["The stats Structure" on page 13-24](#page-463-0) for more information.

 $[p, table, states, terms] = anovan(...) returns the main and$ interaction terms used in the ANOVA computations. The terms are encoded in the output matrix terms using the same format described <span id="page-458-0"></span>above for input 'model'. When you specify 'model' itself in this matrix format, the matrix returned in terms is identical.

The rest of this section explains the following topics:

- **•** "Model Types" on page 13-19
- **•** ["Example of Three-Way ANOVA" on page 13-21](#page-460-0)
- **•** ["The stats Structure" on page 13-24](#page-463-0)

#### **Model Types**

This section explains how to use the argument 'model' with the syntax

```
p = anovan(x,group,'model', modeltype)
```
The argument modeltype, which specifies the type of model the function uses, can be any one of the following:

- **•** 'linear' The default 'linear' model computes only the p-values for the null hypotheses on the N main effects.
- **•** 'interaction' The 'interaction' model computes the p-values for null hypotheses on the N main effects and the  $\binom{N}{2}$  two-factor interactions.
- **•** 'full' The 'full' model computes the p-values for null hypotheses on the N main effects and interactions at all levels.
- An integer For an integer value of modeltype,  $k (k \le N)$ , anovan computes all interaction levels through the kth level. For example, the value 3 means main effects plus two- and three-factor interactions. The values k=1 and k=2 are equivalent to the 'linear' and 'interaction' specifications, respectively, while the value k=N is equivalent to the 'full' specification.
- **•** A matrix of term definitions having the same form as the input to the x2fx function. All entries must be 0 or 1 (no higher powers).

For more precise control over the main and interaction terms that anovan computes, modeltype can specify a matrix containing one row for each main or interaction term to include in the ANOVA model. Each row defines one term using a vector of N zeros and ones. The table below illustrates the coding for a 3-factor ANOVA.

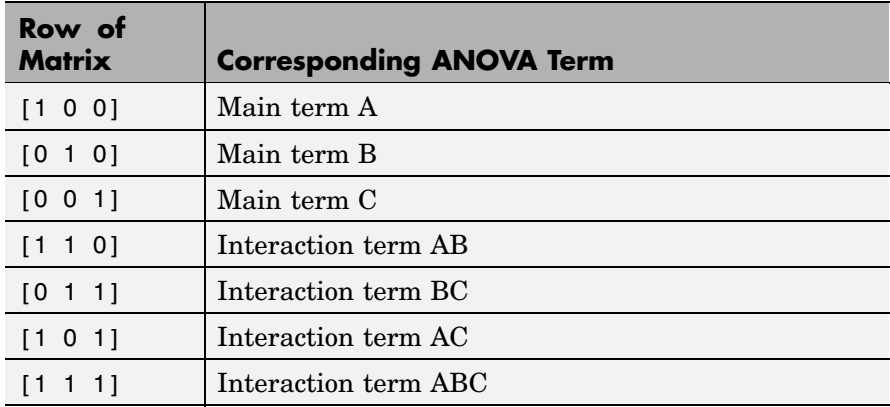

For example, if modeltype is the matrix  $[0 \ 1 \ 0; 0 \ 0 \ 1; 0 \ 1 \ 1]$ , the output vector p contains the p-values for the null hypotheses on the main effects B and C and the interaction effect BC, in that order. A simple way to generate the modeltype matrix is to modify the terms output, which codes the terms in the current model using the format described above. If anovan returns [0 1 0;0 0 1;0 1 1] for terms, for example, and there is no significant result for interaction BC, you can recompute the ANOVA on just the main effects B and C by specifying [0 1 0;0 0 1] for modeltype.

 $p =$  anovan(x,group, sstype), integer) computes the ANOVA using the type of sum-of-squares specified by integer, which can be 1, 2, or 3 to designate Type 1, Type 2, or Type 3 sum-of-squares, respectively. The default is 3. The value of integer only influences computations on unbalanced data.

The sum of squares for any term is determined by comparing two models. The Type 1 sum of squares for a term is the reduction in

<span id="page-460-0"></span>residual sum of squares obtained by adding that term to a fit that already includes the terms listed before it. The Type 2 sum of squares is the reduction in residual sum of squares obtained by adding that term to a model consisting of all other terms that do not contain the term in question. The Type 3 sum of squares is the reduction in residual sum of squares obtained by adding that term to a model containing all other terms, but with their effects constrained to obey the usual "sigma restrictions" that make models estimable.

Suppose you are fitting a model with two factors and their interaction, and that the terms appear in the order A, B, AB. Let  $R(\cdot)$  represent the residual sum of squares for a model, so for example R(A,B,AB) is the residual sum of squares fitting the whole model, R(A) is the residual sum of squares fitting just the main effect of A, and  $R(1)$  is the residual sum of squares fitting just the mean. The three types of sums of squares are as follows:

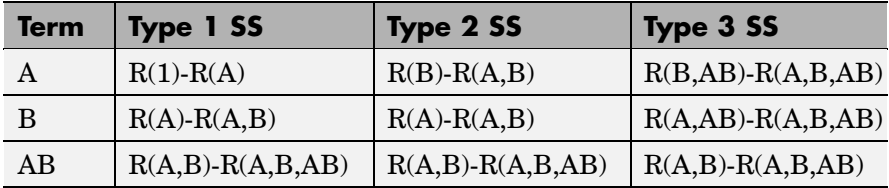

The models for Type 3 sum of squares have sigma restrictions imposed. This means, for example, that in fitting R(B,AB), the array of AB effects is constrained to sum to 0 over A for each value of B, and over B for each value of A.

#### **Example of Three-Way ANOVA**

As an example of three-way ANOVA, consider the vector y and group inputs below.

```
y = [52.7 57.5 45.9 44.5 53.0 57.0 45.9 44.0]';
g1 = [1 2 1 2 1 2 1 2];
g2 = {'hi';'hi';'lo';'lo';'hi';'hi';'lo';'lo'};
g3 = {'may'; 'may'; 'may'; 'may'; 'june'; 'june'; 'june'; 'june'};
```
This defines a three-way ANOVA with two levels of each factor. Every observation in y is identified by a combination of factor levels. If the factors are A, B, and C, then observation  $y(1)$  is associated with

- **•** Level 1 of factor A
- **•** Level 'hi' of factor B
- **•** Level 'may' of factor C

Similarly, observation  $y(6)$  is associated with

- **•** Level 2 of factor A
- **•** Level 'hi' of factor B
- **•** Level 'june' of factor C

To compute the ANOVA, enter

 $p =$  anovan(y, {g1 g2 g3})  $p =$ 0.4174 0.0028 0.9140

Output vector p contains p-values for the null hypotheses on the N main effects. Element p(1) contains the p-value for the null hypotheses,  $H<sub>0A</sub>$ , that samples at all levels of factor A are drawn from the same population; element p(2) contains the p-value for the null hypotheses,  $H_{0B}$ , that samples at all levels of factor B are drawn from the same population; and so on.

If any p-value is near zero, this casts doubt on the associated null hypothesis. For example, a sufficiently small p-value for  $H_{0A}$  suggests that at least one A-sample mean is significantly different from the other A-sample means; that is, there is a main effect due to factor A. You need to choose a bound for the p-value to determine whether a result is

statistically significant. It is common to declare a result significant if the p-value is less than 0.05 or 0.01.

anovan also displays a figure showing the standard ANOVA table, which by default divides the variability of the data in x into

- **•** The variability due to differences between the levels of each factor accounted for in the model (one row for each factor)
- **•** The remaining variability not explained by any systematic source

The ANOVA table has six columns:

- **•** The first shows the source of the variability.
- **•** The second shows the sum of squares (SS) due to each source.
- **•** The third shows the degrees of freedom (df) associated with each source.
- **•** The fourth shows the mean squares (MS), which is the ratio SS/df.
- **•** The fifth shows the F statistics, which are the ratios of the mean squares.
- **•** The sixth shows the p-values for the F statistics.

The table is shown in the following figure:

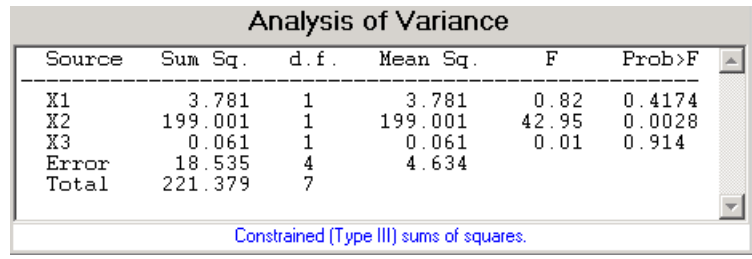

#### <span id="page-463-0"></span>**Two-Factor Interactions**

By default, anovan computes p-values just for the three main effects. To also compute p-values for the two-factor interactions, X1\*X2, X1\*X3, and X2\*X3, add the name/value pair 'model', 'interaction' as input arguments.

```
p = anovan(y, \{g1 g2 g3\}, 'model', 'interaction')
p =0.0347
  0.0048
  0.2578
  0.0158
  0.1444
  0.5000
```
The first three entries of p are the p-values for the main effects. The last three entries are the p-values for the two-factor interactions. You can determine the order in which the two-factor interactions occur from the ANOVAN table shown in the following figure.

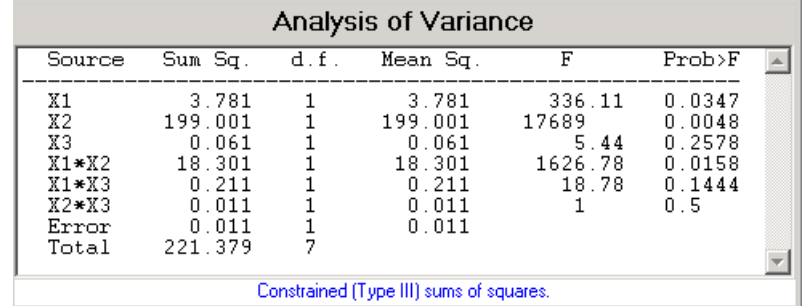

#### **The stats Structure**

The anovan test evaluates the hypothesis that the different levels of a factor (or more generally, a term) have the same effect, against the alternative that they do not all have the same effect. Sometimes it is

preferable to perform a test to determine which pairs of levels are significantly different, and which are not. Use the multcompare function to perform such tests by supplying the stats structure as input.

The stats structure contains the fields listed below, in addition to a number of other fields required for doing multiple comparisons using the multcompare function:

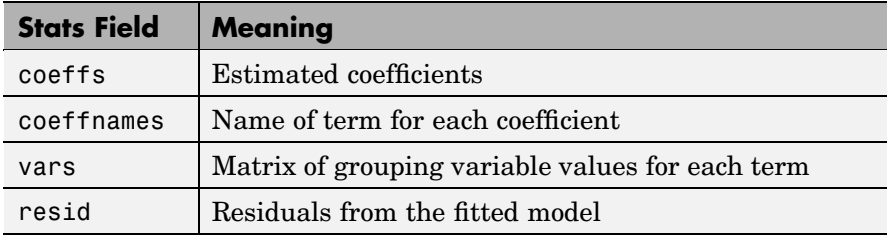

The stats structure also contains the following fields if there are random effects:

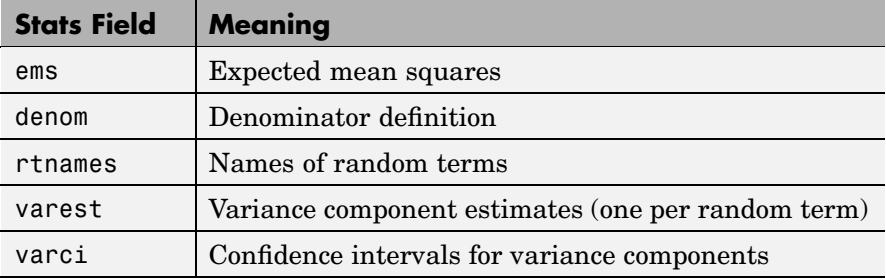

**Examples** ["Two-Way Analysis of Variance \(ANOVA\)" on page 4-9](#page-198-0) shows how to use anova2 to analyze the effects of two factors on a response in a balanced design. For a design that is not balanced, use anovan instead.

> In this example, the data set carbig contains a number of measurements on 406 cars. You can use anonvan to study how the mileage depends on where and when the cars were made.

load carbig

```
anovan(MPG,{org when},2,3,{'Origin';'Mfg date'})
ans =0
      0
    0.3059
```
The p-value for the interaction term is not small, indicating little evidence that the effect of the car's year or manufacture (when) depends on where the car was made (org). The linear effects of those two factors, though, are significant.

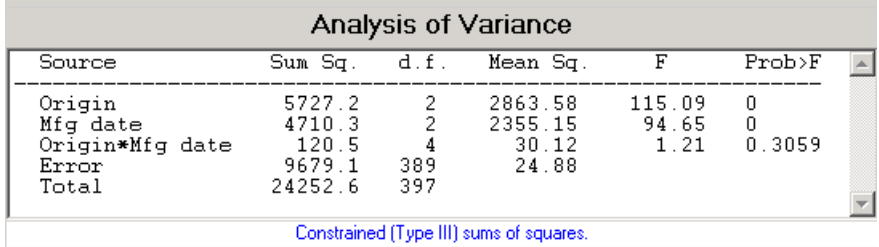

**Reference** [1] Hogg, R. V., and J. Ledolter, *Engineering Statistics*, MacMillan, 1987.

See Also [anova1](#page-445-0), [anova2](#page-452-0), multcompare

<span id="page-466-0"></span>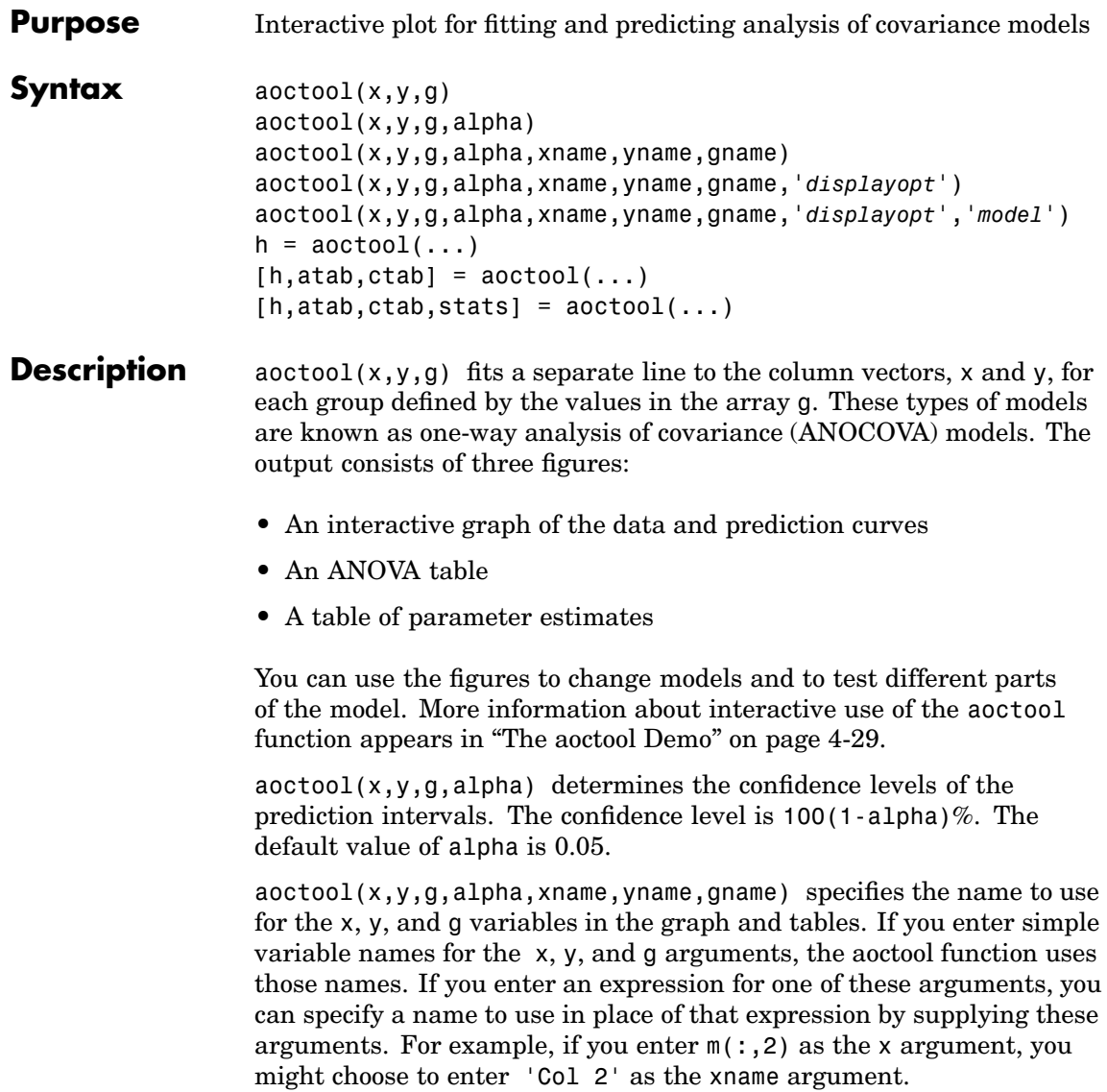

aoctool(x,y,g,alpha,xname,yname,gname,'*displayopt*') enables the graph and table displays when '*displayopt*' is 'on' (default) and suppresses those displays when '*displayopt*' is 'off'.

aoctool(x,y,g,alpha,xname,yname,gname,'*displayopt*','*model*') specifies the initial model to fit. The value of '*model*' can be any of the following:

- **•** 'same mean' fit a single mean, ignoring grouping
- **•** 'separate means' fit a separate mean to each group
- **•** 'same line' fit a single line, ignoring grouping
- **•** 'parallel lines' fit a separate line to each group, but constrain the lines to be parallel
- **•** 'separate lines' fit a separate line to each group, with no constraints

 $h = aoctool(...)$  returns a vector of handles to the line objects in the plot.

 $[h,atab,ctab] = acctool(...)$  returns cell arrays containing the entries in ANOVA table (atab) and the table of coefficient estimates (ctab). (You can copy a text version of either table to the clipboard by using the Copy Text item on the **Edit** menu.)

 $[h, \text{atab}, \text{ctab}, \text{stats}] = \text{aoctool}(\dots)$  returns a stats structure that you can use to perform a follow-up multiple comparison test. The ANOVA table output includes tests of the hypotheses that the slopes or intercepts are all the same, against a general alternative that they are not all the same. Sometimes it is preferable to perform a test to determine which pairs of values are significantly different, and which are not. You can use the multcompare function to perform such tests by supplying the stats structure as input. You can test either the slopes, the intercepts, or population marginal means (the heights of the curves at the mean x value).
#### **Example** This example illustrates how to fit different models non-interactively. After loading the smaller car data set and fitting a separate-slopes model, you can examine the coefficient estimates.

```
load carsmall
[h,a,c,s] = aoctool(Weight,MPG,Model_Year, 0.05,...
                   '','','','off','separate lines');
c(: 1:2)
ans ='Term' 'Estimate'
  'Intercept' [45.97983716833132]
  ' 70' [-8.58050531454973]
  ' 76' [-3.89017396094922]
  ' 82' [12.47067927549897]
  'Slope' [-0.00780212907455]
  ' 70' [ 0.00195840368824]' 76' [ 0.00113831038418]
  ' 82' [-0.00309671407243]
```
Roughly speaking, the lines relating MPG to Weight have an intercept close to 45.98 and a slope close to -0.0078. Each group's coefficients are offset from these values somewhat. For instance, the intercept for the cars made in 1970 is 45.98-8.58 = 37.40.

Next, try a fit using parallel lines. (The ANOVA table shows that the parallel-lines fit is significantly worse than the separate-lines fit.)

```
[h,a,c,s] = acctool(Weight, MPC, Model Year, 0.05,...'','','','off','parallel lines');
c(:,1:2)ans ='Term' 'Estimate'
  'Intercept' [43.38984085130596]
  ' 70' [-3.27948192983761]
  ' 76' [-1.35036234809006]
```
' 82' [ 4.62984427792768] 'Slope' [-0.00664751826198]

Again, there are different intercepts for each group, but this time the slopes are constrained to be the same.

**See Also** [anova1](#page-445-0), [multcompare](#page-843-0), [polytool](#page-963-0)

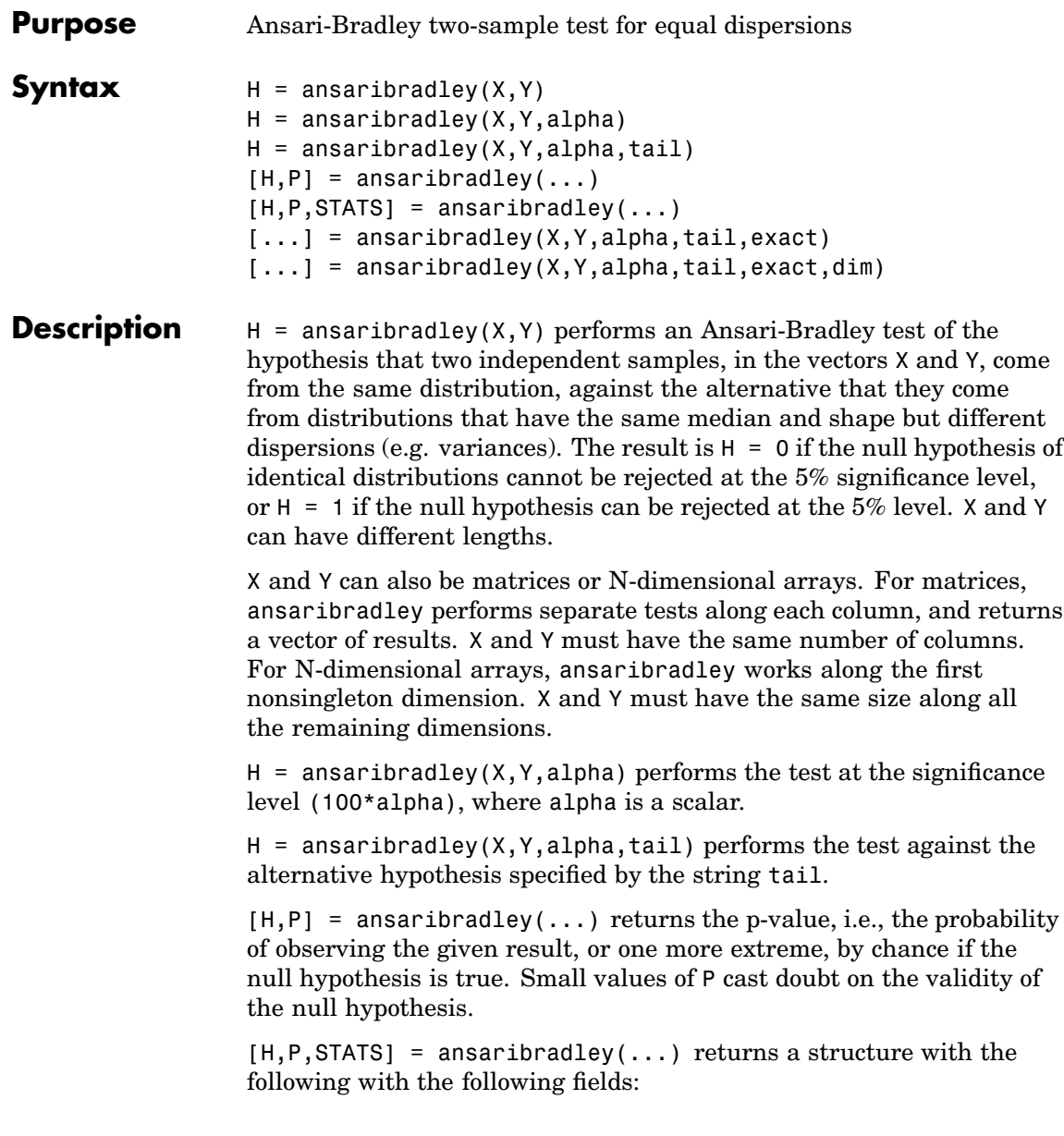

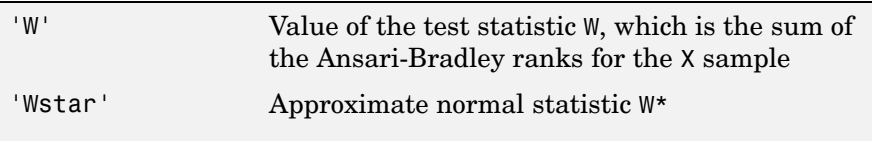

 $[\ldots]$  = ansaribradley(X,Y,alpha,tail,exact)computes P using an exact calculation of the distribution of W with exact='on'. This can be time-consuming for large samples. exact='off' computes P using a normal approximation for the distribution of W\*. The default if exact is empty is to use the exact calculation if N, the total number of rows in X and Y, is 25 or less, and to use the normal approximation if  $N > 25$ . Pass in [] for alpha and tail to use their default values while specifying a value for exact. Note that N is computed before any NaN values (representing missing data) are removed.

[...] = ansaribradley(X, Y, alpha, tail, exact, dim) works along dimension dim of X and Y.

The Ansari-Bradley test is a nonparametric alternative to the two-sample F test of equal variances. It does not require the assumption that X and Y come from normal distributions. The dispersion of a distribution is generally measured by its variance or standard deviation, but the Ansari-Bradley test can be used with samples from distributions that do not have finite variances.

The theory behind the Ansari-Bradley test requires that the groups have equal medians. Under that assumption and if the distributions in each group are continuous and identical, the test does not depend on the distributions in each group. If the groups do not have the same medians, the results may be misleading. Ansari and Bradley recommend subtracting the median in that case, but the distribution of the resulting test, under the null hypothesis, is no longer independent of the common distribution of X and Y. If you want to perform the tests with medians subtracted, you should subtract the medians from X and Y before calling ansaribradley.

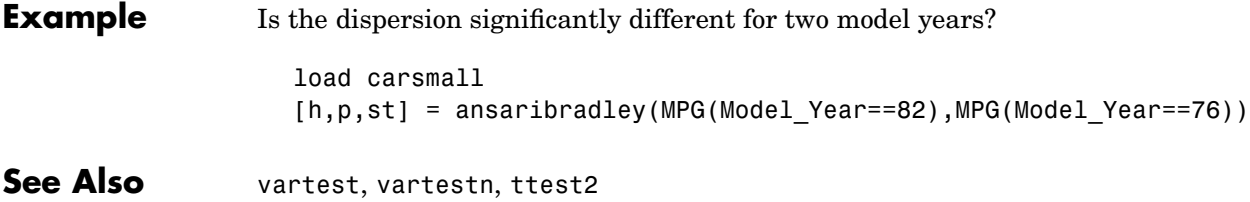

#### **barttest**

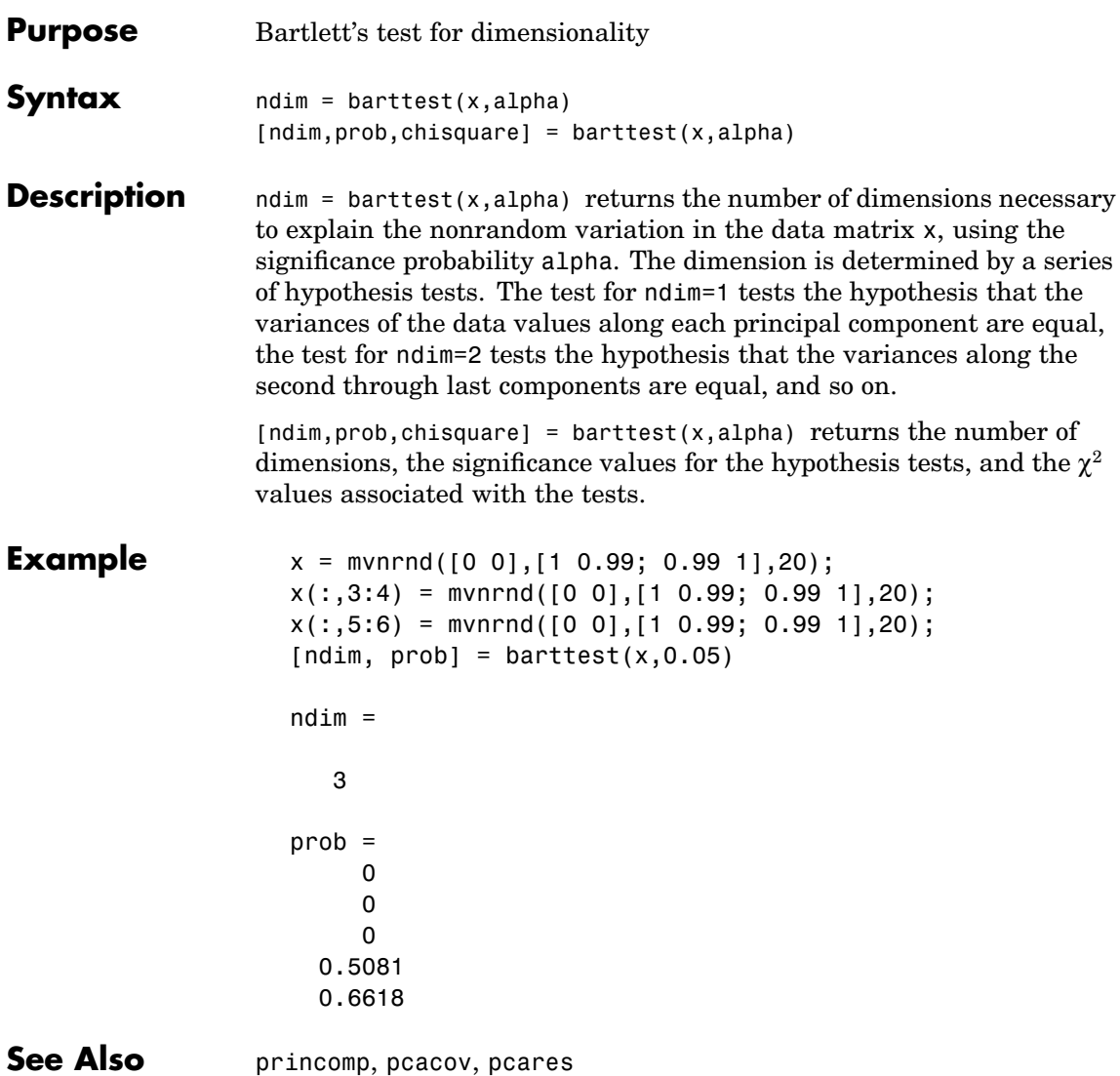

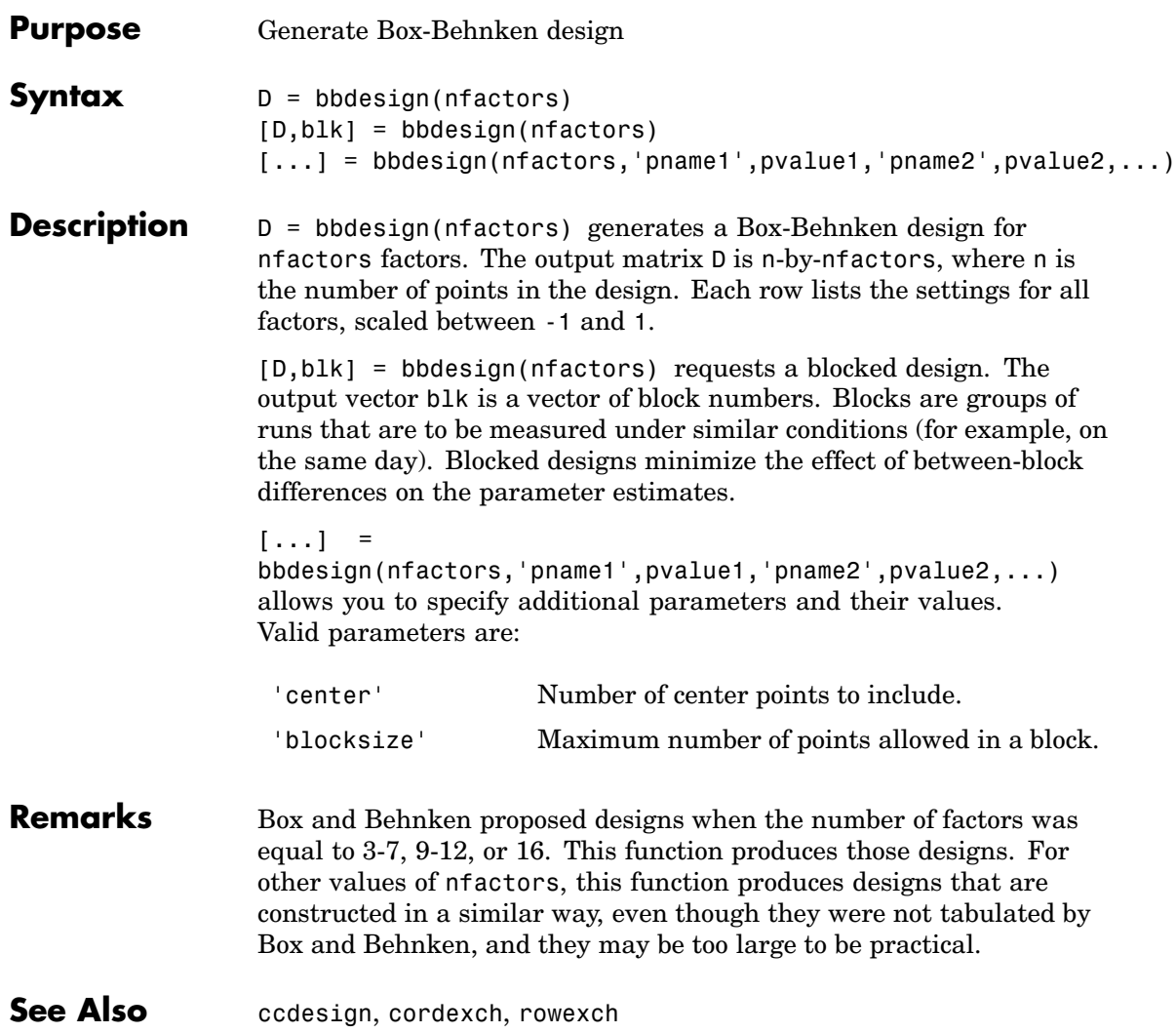

### <span id="page-475-0"></span>**betacdf**

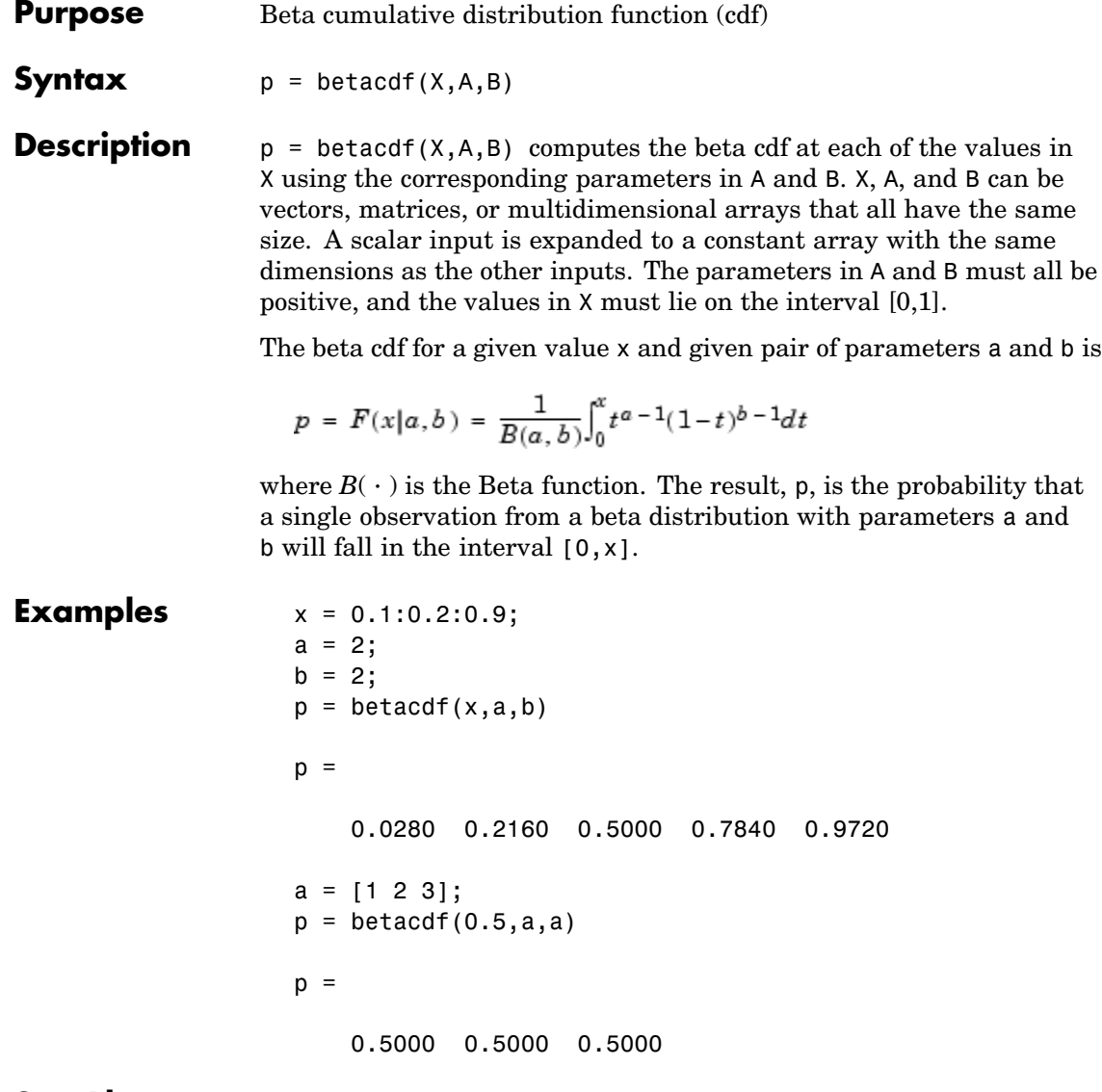

**See Also** betafit, betainv, betalike, betapdf, betarnd, betastat, cdf

<span id="page-476-0"></span>**Purpose** Parameter estimates and confidence intervals for beta distributed data

**Syntax** phat = betafit(data)  $[phat,pci] = betafit(data, alpha)$ 

**Description** phat = betafit(data) computes the maximum likelihood estimates of the beta distribution parameters *a* and *b* from the data in the vector data and returns a column vector containing the *a* and *b* estimates, where the beta cdf is given by

$$
F(x|a, b) = \frac{1}{B(a, b)} \int_0^x t^{a-1} (1-t)^{b-1} dt
$$

and  $B(\cdot)$  is the Beta function. The elements of data must lie in the interval (0 1).

[phat,pci] = betafit(data,alpha) returns confidence intervals on the *a* and *b* parameters in the 2-by-2 matrix pci. The first column of the matrix contains the lower and upper confidence bounds for parameter *a*, and the second column contains the confidence bounds for parameter *b*. The optional input argument alpha is a value in the range [0 1] specifying the width of the confidence intervals. By default, alpha is 0.05, which corresponds to 95% confidence intervals.

#### **Example** This example generates 100 beta distributed observations. The true *a* and *b* parameters are 4 and 3, respectively. Compare these to the values returned in p by the beta fit. Note that the columns of ci both bracket the true parameters.

```
data = betarnd(4,3,100,1);[p, c_i] = \text{betafit}(data, 0.01)p =3.9010 2.6193
ci =
```
### **betafit**

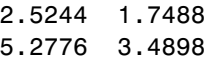

**Reference** [1] Hahn, Gerald J., and Shapiro, Samuel S., *Statistical Models in Engineering*. John Wiley & Sons, 1994. p. 95.

**See Also** betalike, mle

<span id="page-478-0"></span>**Purpose** Inverse of beta cumulative distribution function (cdf)

**Syntax**  $X = \text{betainv}(P, A, B)$ 

**Description**  $X = \text{betainv}(P, A, B)$  computes the inverse of the beta cdf with parameters specified by A and B for the corresponding probabilities in P. P, A, and B can be vectors, matrices, or multidimensional arrays that all have the same size. A scalar input is expanded to a constant array with the same dimensions as the other inputs. The parameters in A and B must all be positive, and the values in P must lie on the interval [0, 1].

> The inverse beta cdf for a given probability *p* and a given pair of parameters *a* and *b* is

$$
x = F^{-1}(p | a, b) = \{x \colon F(x | a, b) = p\}
$$

where

$$
p = F(x|a, b) = \frac{1}{B(a, b)} \int_0^x t^{a-1} (1-t)^{b-1} dt
$$

and  $B(\cdot)$  is the Beta function. Each element of output X is the value whose cumulative probability under the beta cdf defined by the corresponding parameters in A and B is specified by the corresponding value in P.

#### **Algorithm** The betainv function uses Newton's method with modifications to constrain steps to the allowable range for *x*, i.e., [0 1].

**Examples**  $p = [0.01 \ 0.5 \ 0.99]$ ;  $x = \text{betainv}(p, 10, 5)$  $x =$ 0.3726 0.6742 0.8981

> According to this result, for a beta cdf with *a*=10 and *b*=5, a value less than or equal to 0.3726 occurs with probability 0.01. Similarly,

### **betainv**

values less than or equal to 0.6742 and 0.8981 occur with respective probabilities 0.5 and 0.99.

**See Also** betacdf, betafit, betapdf, betarnd, betastat, betalike,icdf

<span id="page-480-0"></span>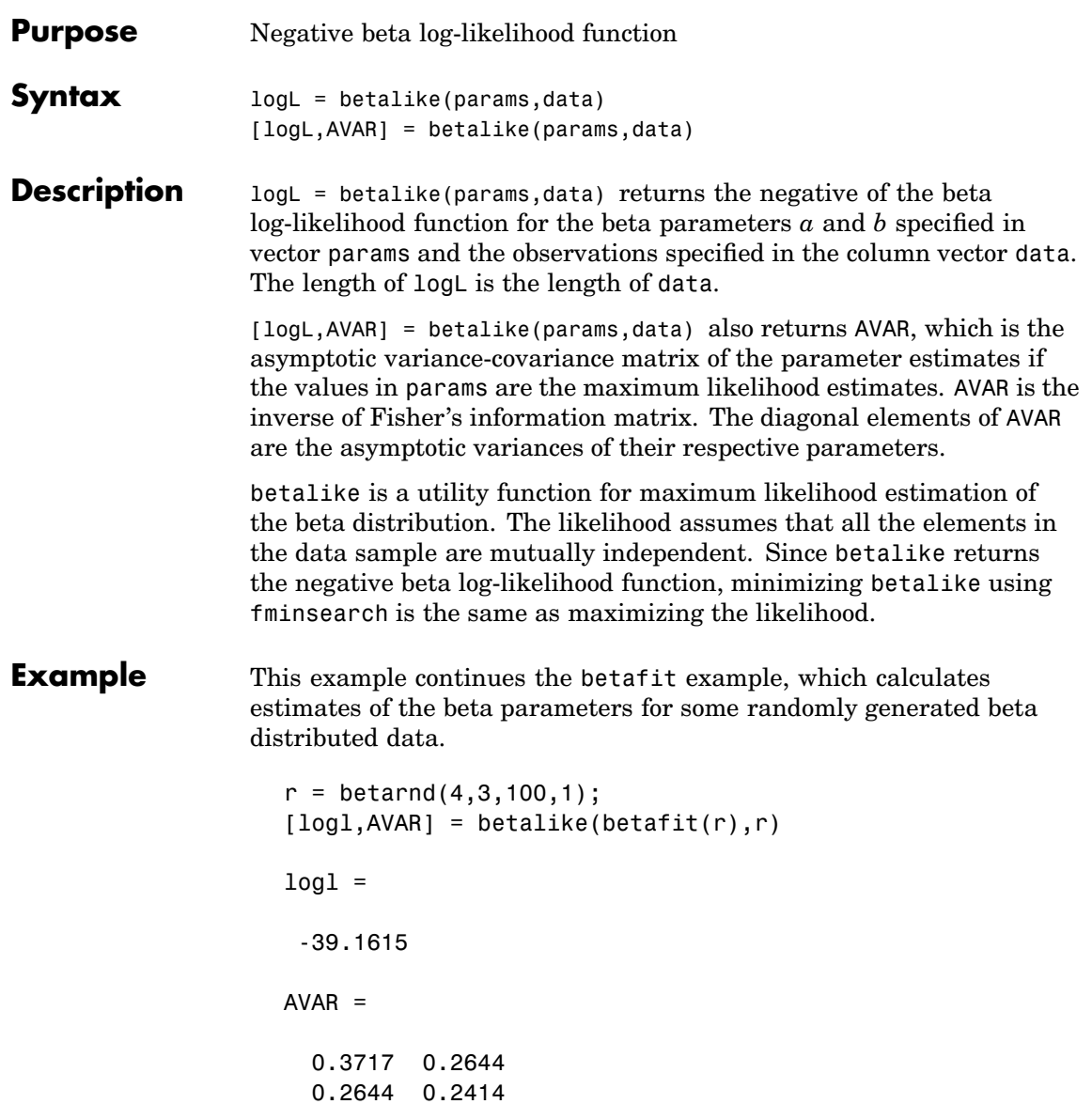

### **betalike**

**See Also** betafit, fminsearch, gamlike, mle, normlike, wbllike

<span id="page-482-0"></span>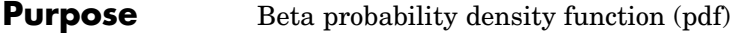

**Syntax**  $Y = \text{betapdf}(X, A, B)$ 

**Description**  $Y = \text{betapdf}(X, A, B)$  computes the beta pdf at each of the values in X using the corresponding parameters in A and B. X, A, and B can be vectors, matrices, or multidimensional arrays that all have the same size. A scalar input is expanded to a constant array with the same dimensions of the other inputs. The parameters in A and B must all be positive, and the values in X must lie on the interval [0, 1].

> The beta probability density function for a given value *x* and given pair of parameters *a* and *b* is

$$
y = f(x|a, b) = \frac{1}{B(a, b)} x^{a-1} (1-x)^{b-1} I_{(0, 1)}(x)
$$

where  $B(\cdot)$  is the Beta function. The result, *y*, is the probability that a single observation from a beta distribution with parameters *a* and *b* will have value *x*. The indicator function  $I_{(0,1)}(x)$  ensures that only values of *x* in the range (0 1) have nonzero probability. The uniform distribution on  $(0 1)$  is a degenerate case of the beta pdf where  $a = 1$  and  $b = 1$ .

A *likelihood function* is the pdf viewed as a function of the parameters. Maximum likelihood estimators (MLEs) are the values of the parameters that maximize the likelihood function for a fixed value of *x*.

**Examples**  $a = [0.5 1; 2 4]$ 

```
a =0.5000 1.0000
  2.0000 4.0000
y = \text{betapdf}(0.5, a, a)y =
```
### **betapdf**

0.6366 1.0000 1.5000 2.1875

**See Also** [betacdf](#page-475-0), [betafit](#page-476-0), [betainv](#page-478-0), [betalike](#page-480-0), [betarnd](#page-484-0), [betastat](#page-486-0), betapdf

<span id="page-484-0"></span>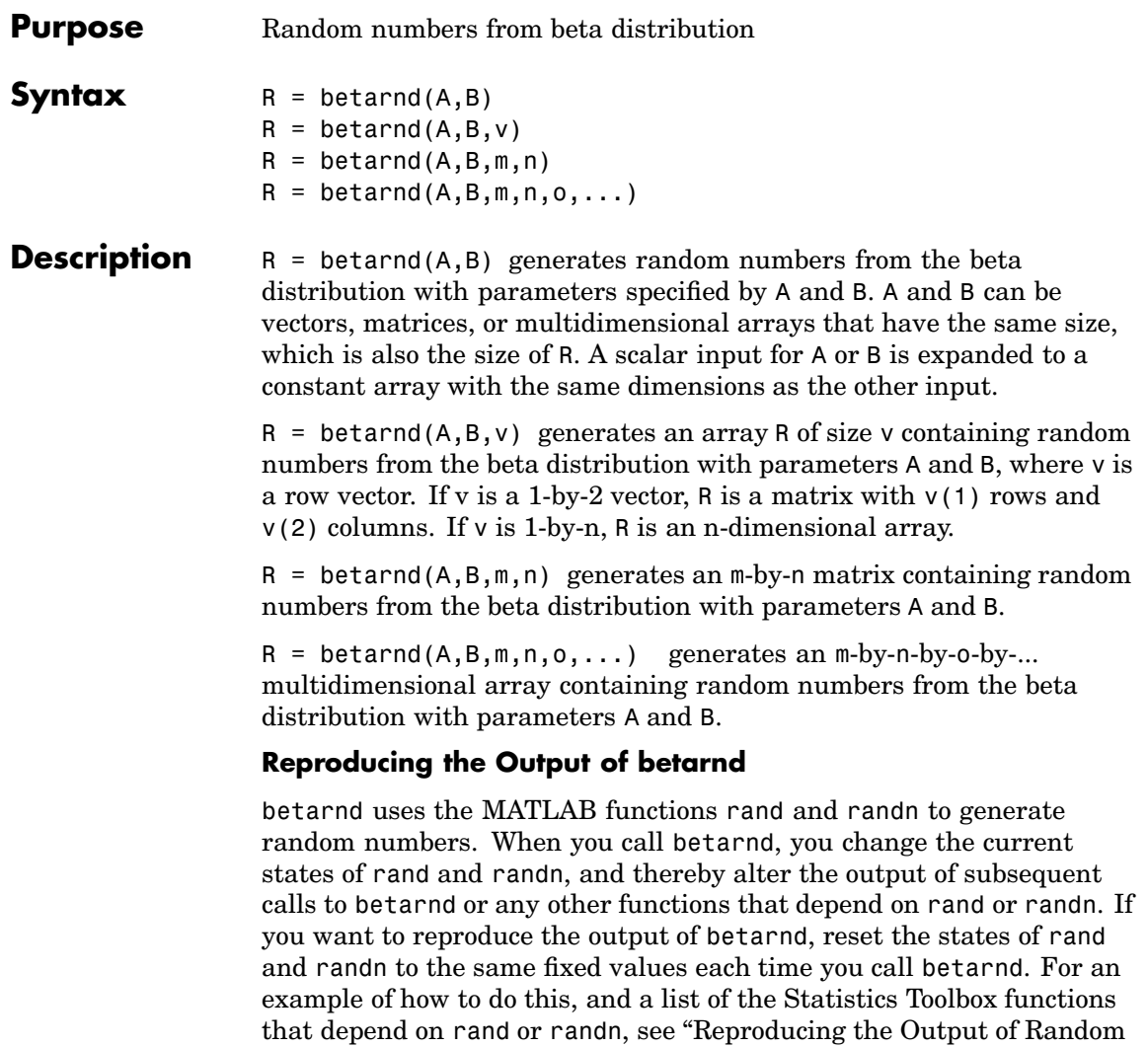

Number Function[s" on page 2-16](#page-37-0).

**Note** The results in the following examples depend on the current states of rand and randn. If you run the code in these examples, your results may differ from the answers shown here.

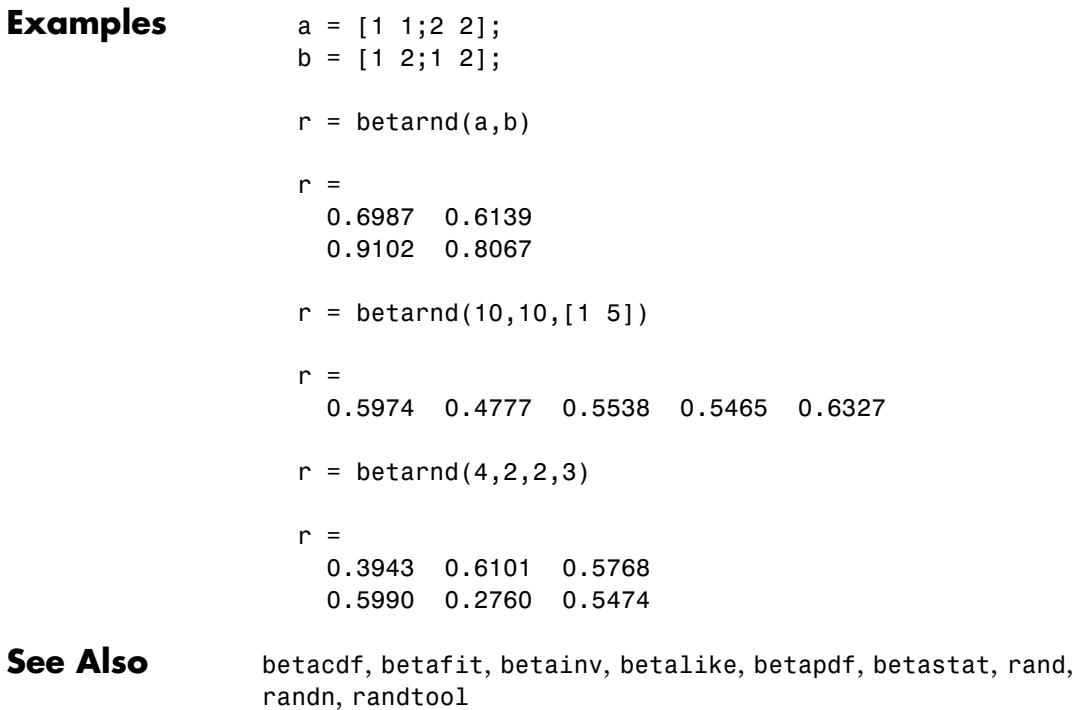

<span id="page-486-0"></span>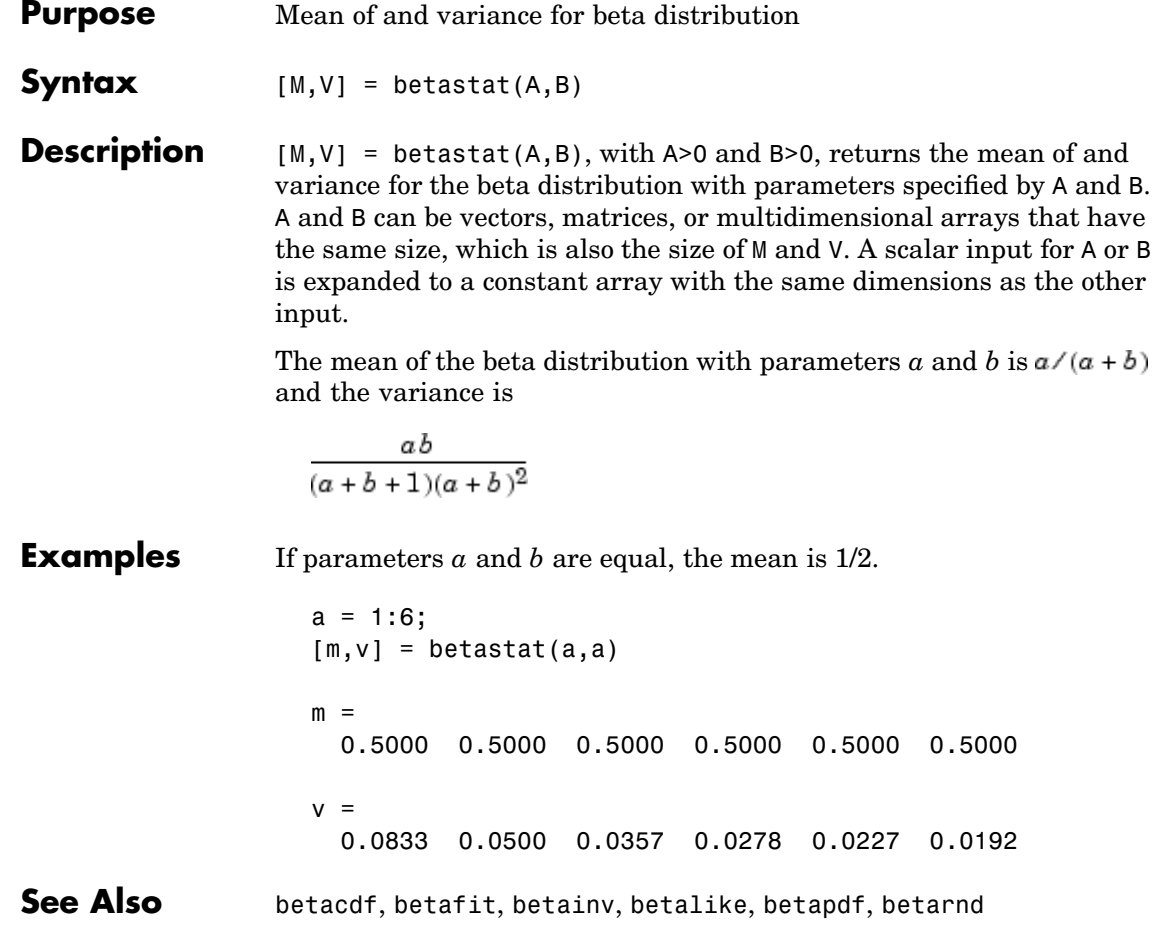

#### <span id="page-487-0"></span>**binocdf**

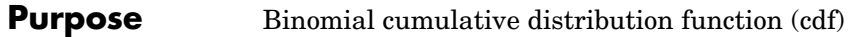

**Syntax**  $Y= binocdf(X,N,P)$ 

**Description** Y= binocdf(X,N,P) computes a binomial cdf at each of the values in X using the corresponding parameters in N and P. X, N, and P can be vectors, matrices, or multidimensional arrays that all have the same size. A scalar input is expanded to a constant array with the same dimensions of the other inputs. The values in N must all be positive integers, the values in X must lie on the interval [0,N], and the values in P must lie on the interval [0 1].

> The binomial cdf for a given value and given pair of parameters *n* and  $p$  is

$$
y = F(x|n, p) = \sum_{i=0}^{x} {n \choose i} p^{i} q^{(n-i)} I_{(0, 1, ..., n)}(i)
$$

The result,  $\gamma$ , is the probability of observing up to x successes in n independent trials, where the probability of success in any given trial is p. The indicator function  $I_{(0,1,...,n)}(i)$  ensures that x only adopts values of  $0, 1, \ldots, n$ .

#### **Examples** If a baseball team plays 162 games in a season and has a 50-50 chance of winning any game, then the probability of that team winning more than 100 games in a season is:

1 - binocdf(100,162,0.5)

The result is 0.001 (i.e., 1-0.999). If a team wins 100 or more games in a season, this result suggests that it is likely that the team's true probability of winning any game is greater than 0.5.

See Also [binofit](#page-488-0), [binoinv](#page-490-0), [binopdf](#page-491-0), [binornd](#page-493-0), [binostat](#page-495-0), [cdf](#page-526-0)

<span id="page-488-0"></span>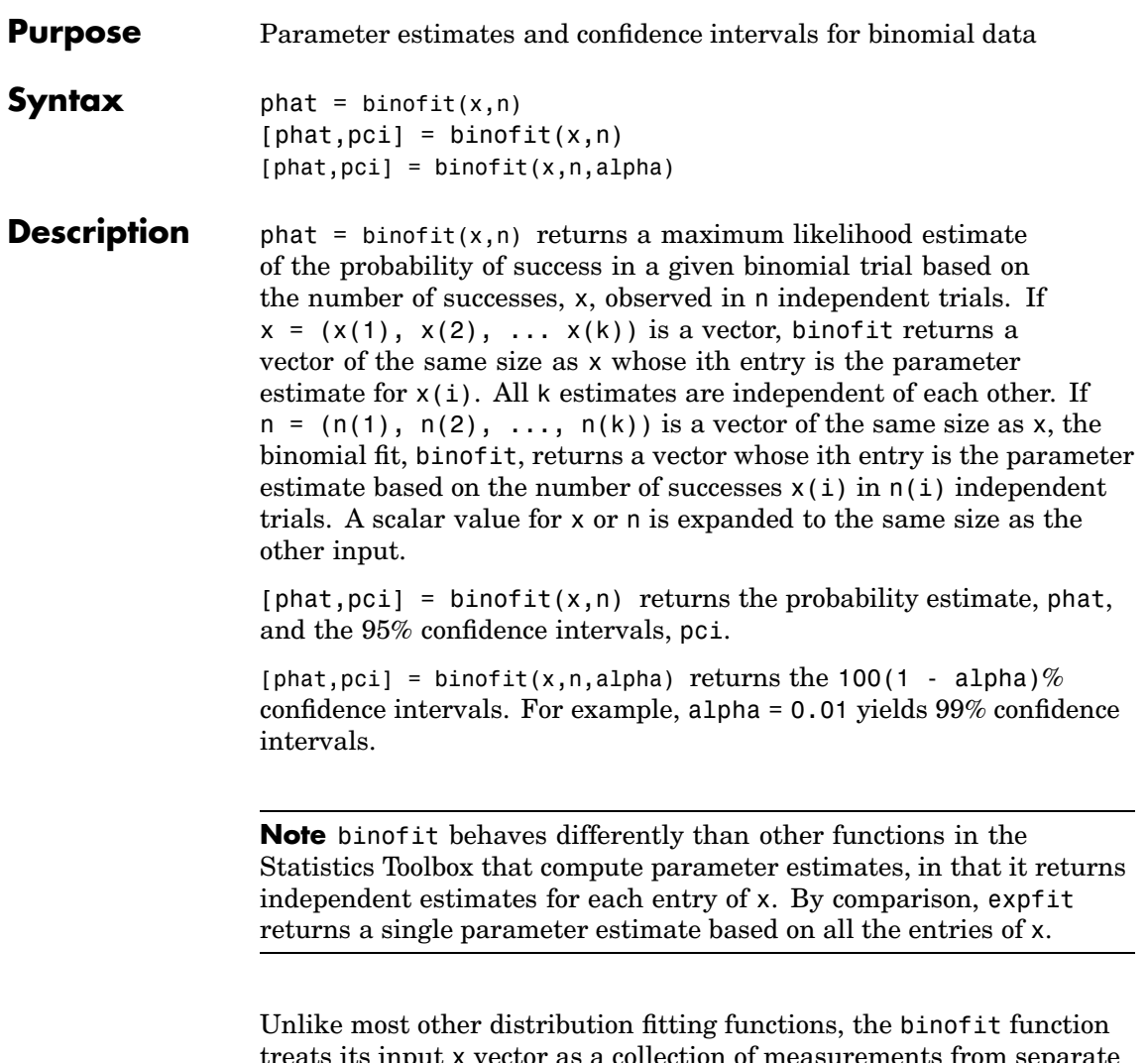

treats its input x vector as a collection of measurements from separate samples. If you want to treat x as a single sample and compute a single parameter estimate for it, you can use binofit(sum(x), sum(n)) when n is a vector, and binofit(sum(X),  $N*$ length(X)) when n is a scalar.

### **binofit**

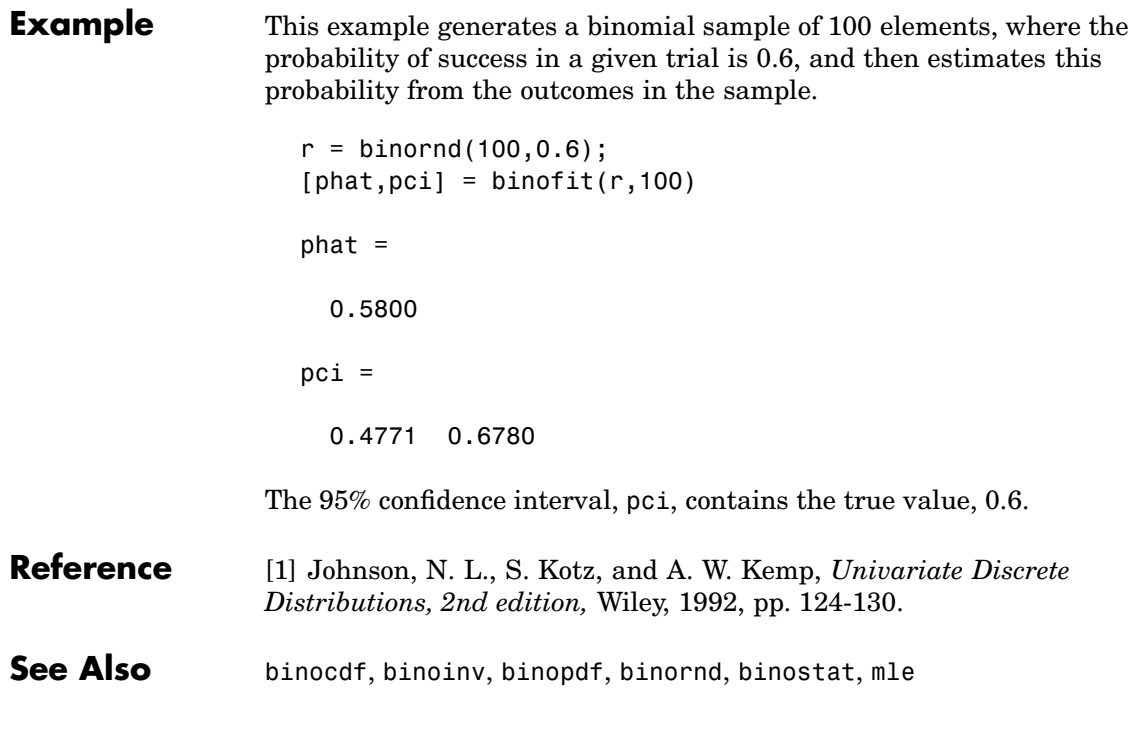

<span id="page-490-0"></span>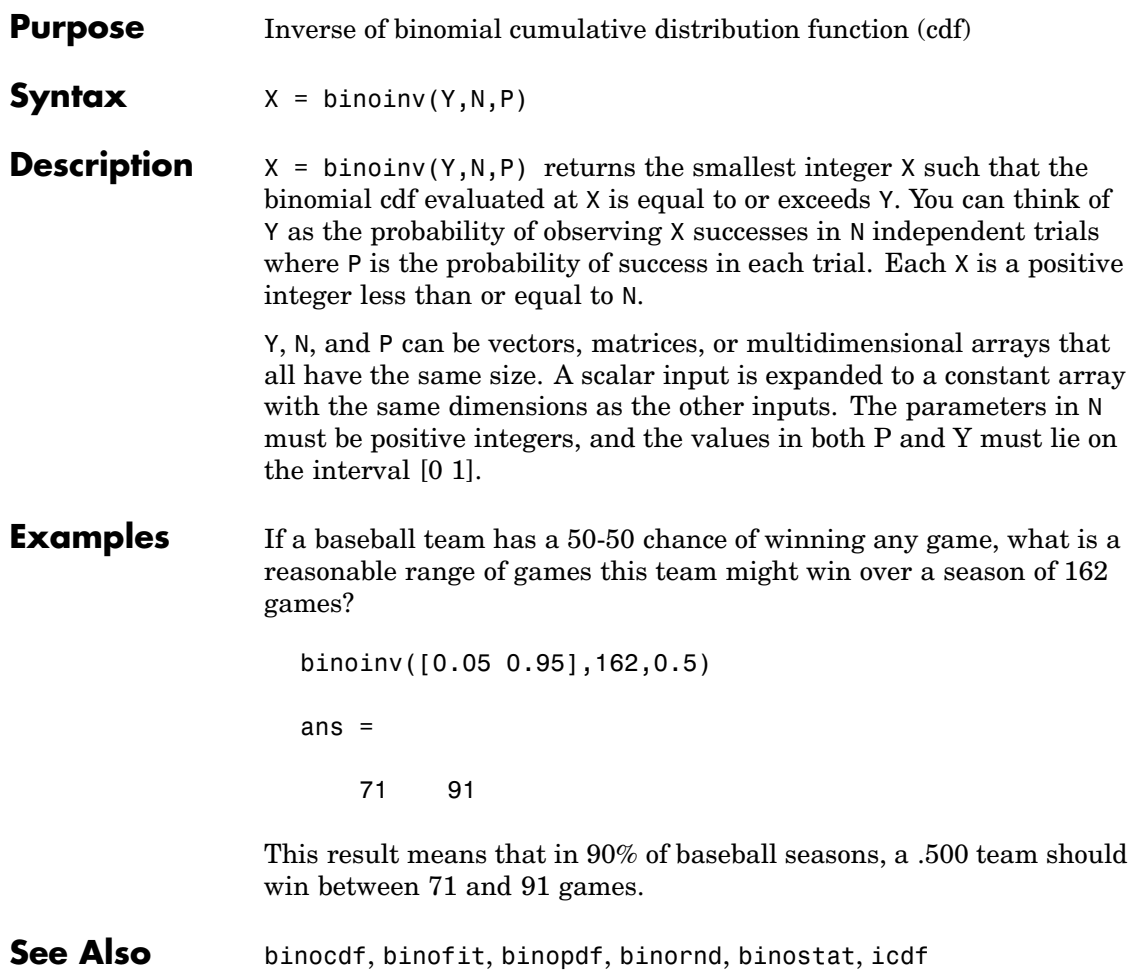

# <span id="page-491-0"></span>**binopdf**

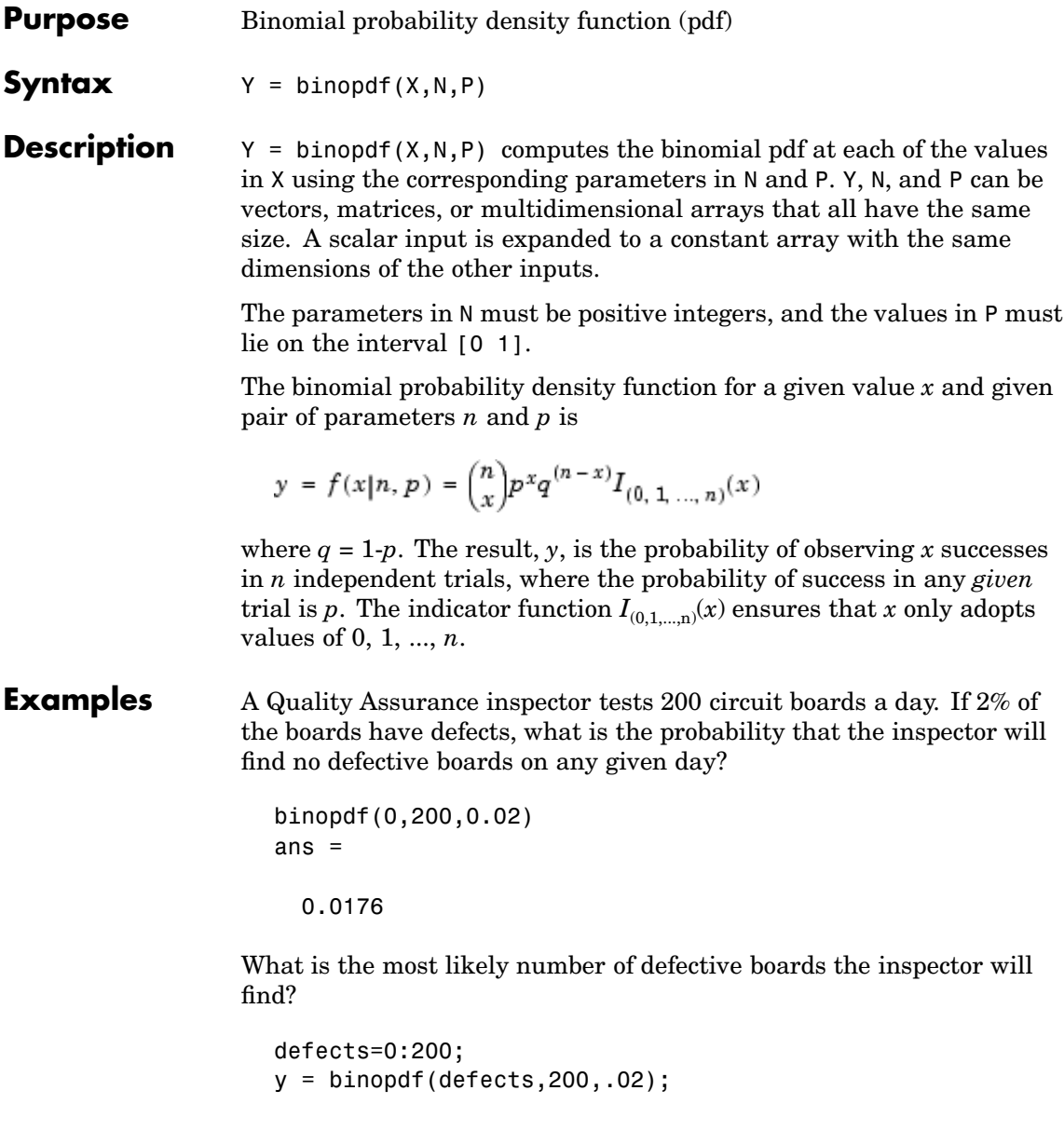

### **binopdf**

```
[x,i]=max(y);defects(i)
                ans =4
See Alsobinocdfbinofitbinoinvbinorndbinostatpdf
```
### <span id="page-493-0"></span>**binornd**

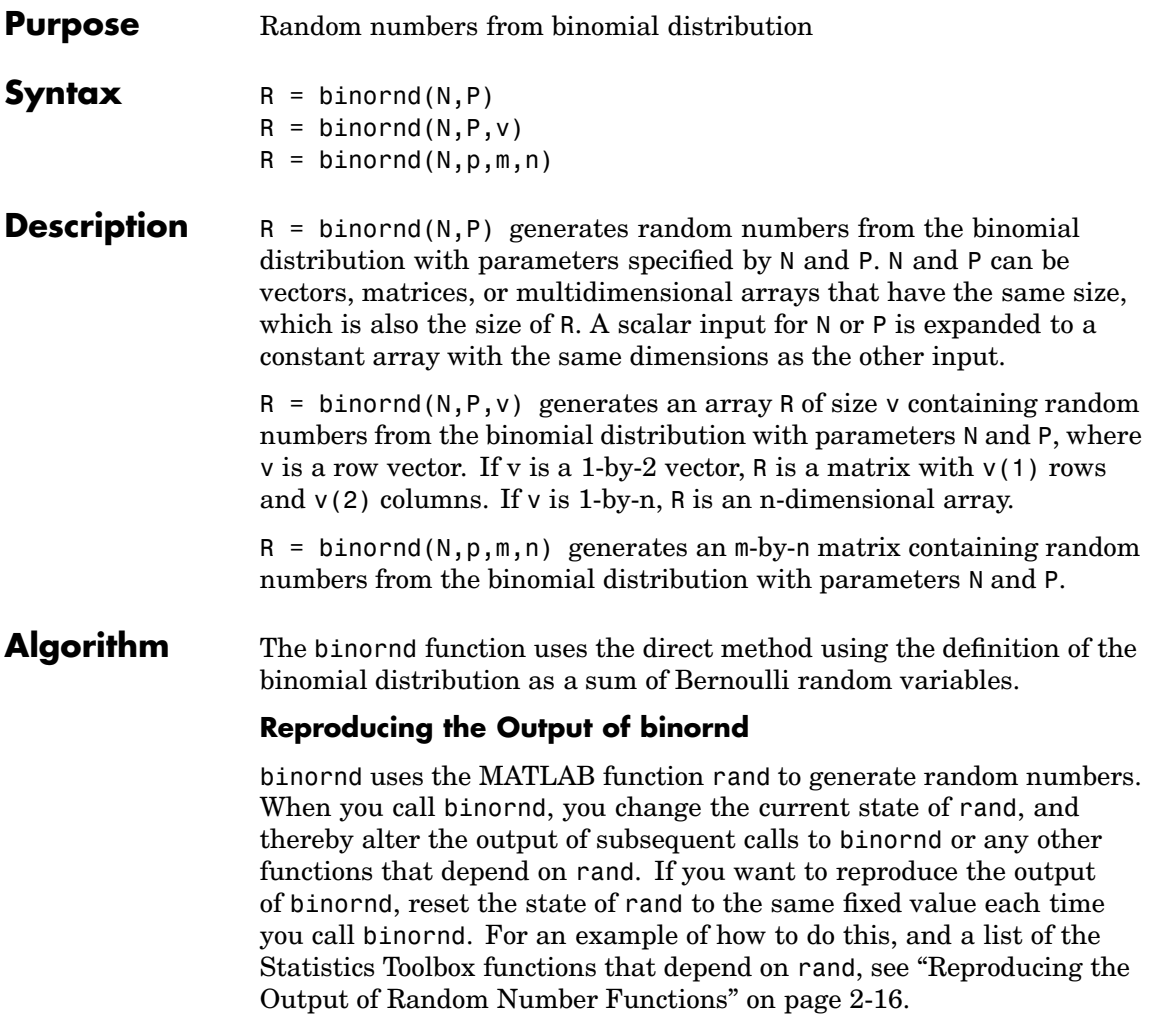

**Note** The results in the following examples depend on the current state of rand. If you run the code in these examples, your results may differ from the answers shown here.

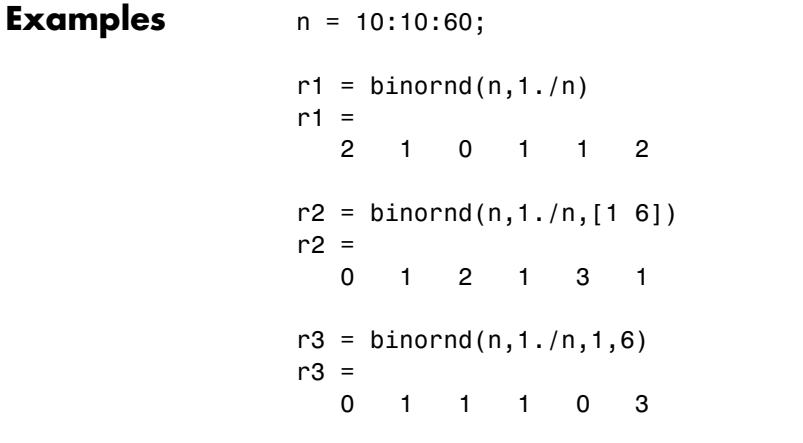

**See Also** [binocdf](#page-487-0), [binofit](#page-488-0), [binoinv](#page-490-0), [binopdf](#page-491-0), [binostat](#page-495-0), rand, [randtool](#page-982-0)

#### <span id="page-495-0"></span>**binostat**

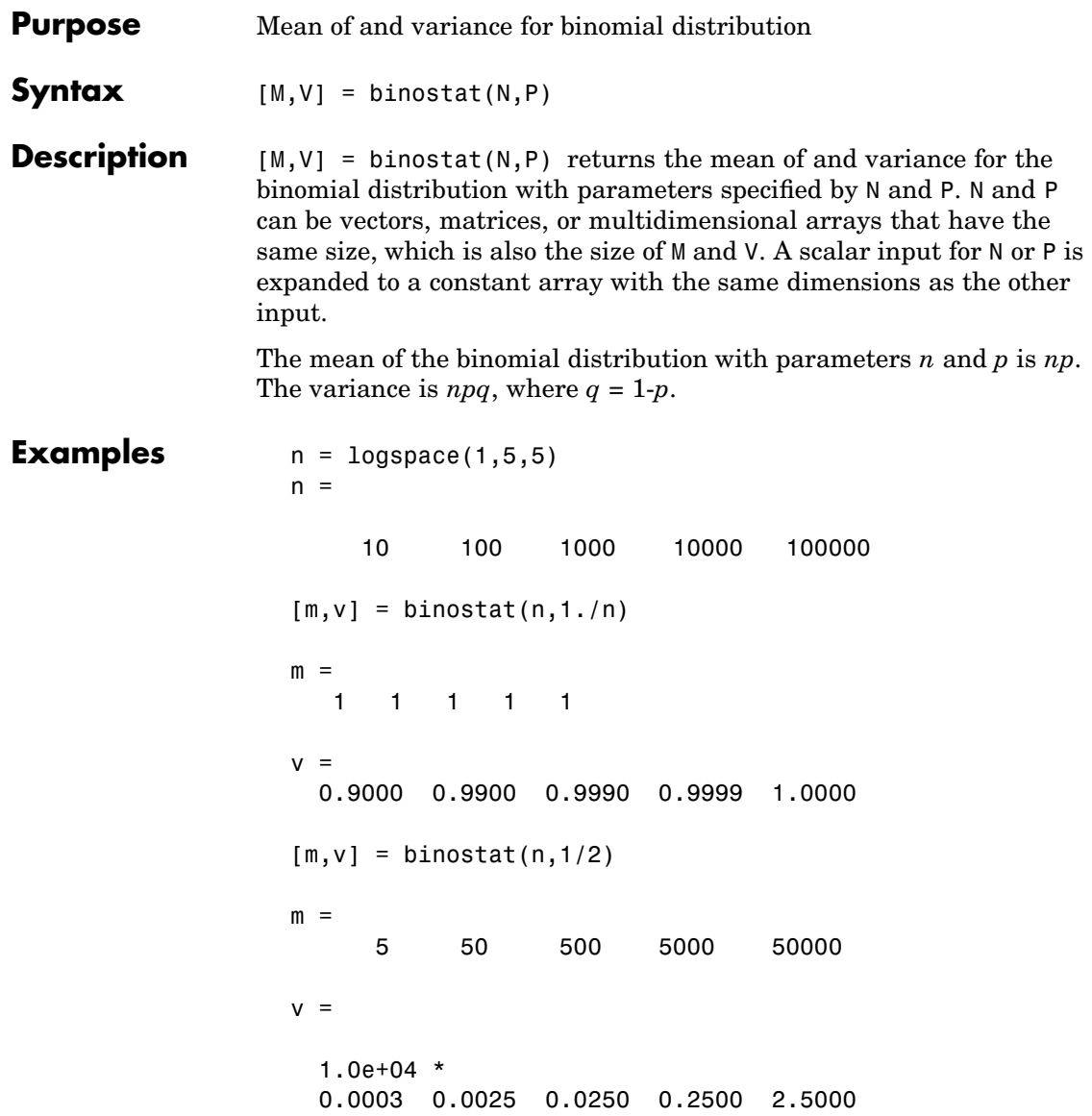

See Also [binocdf](#page-487-0), [binofit](#page-488-0), [binoinv](#page-490-0), [binopdf](#page-491-0), [binornd](#page-493-0)

## **biplot**

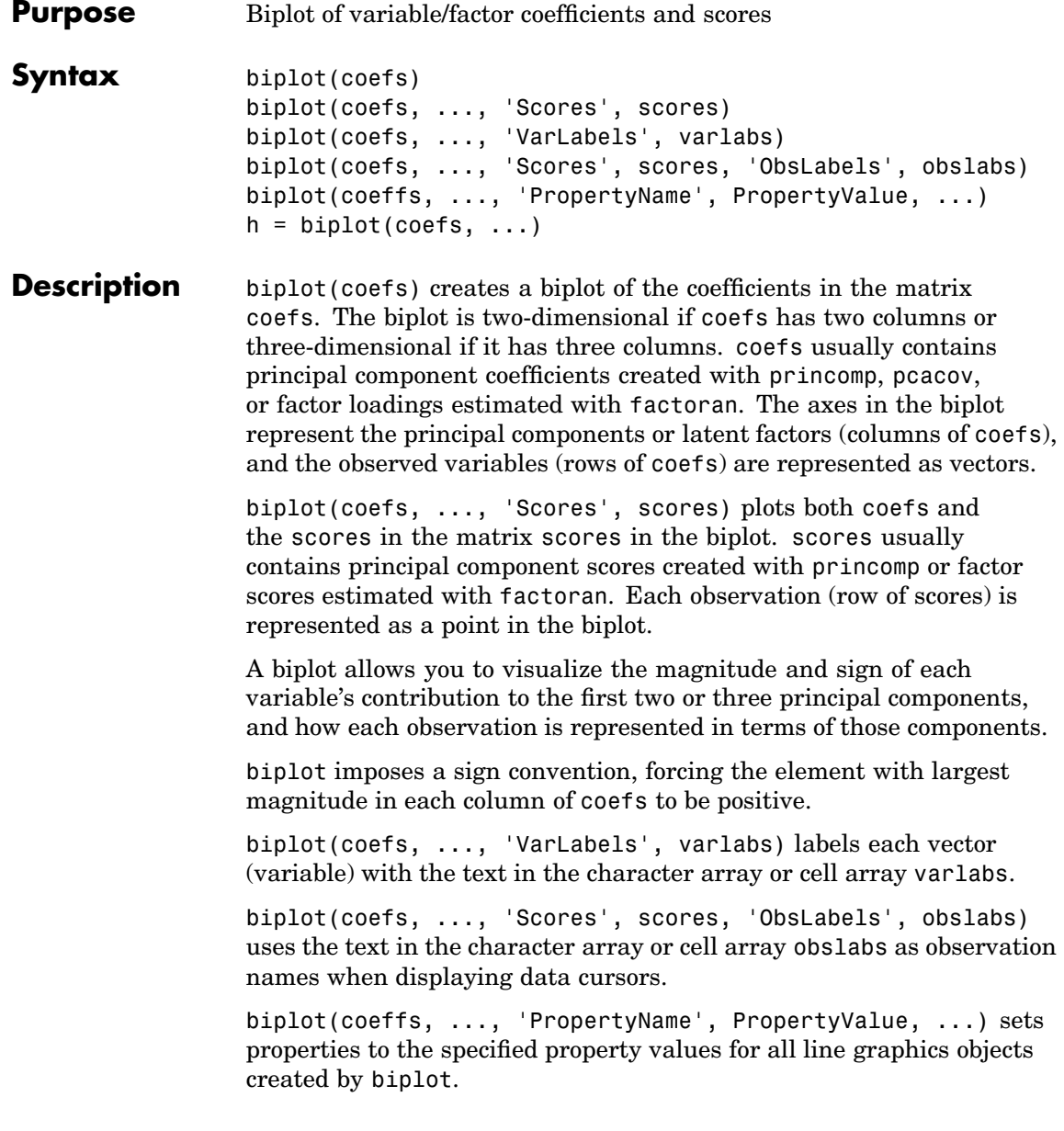

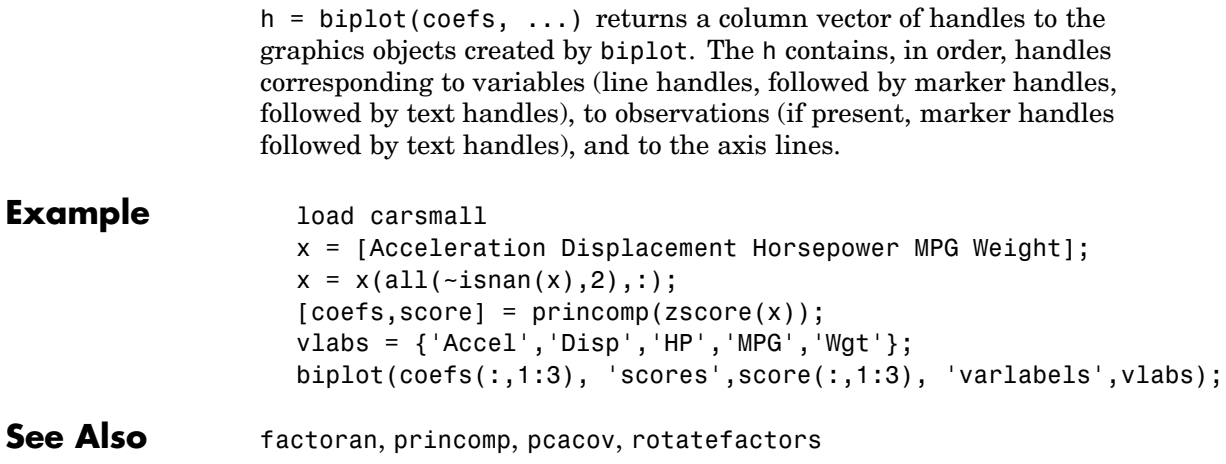

### **bootci**

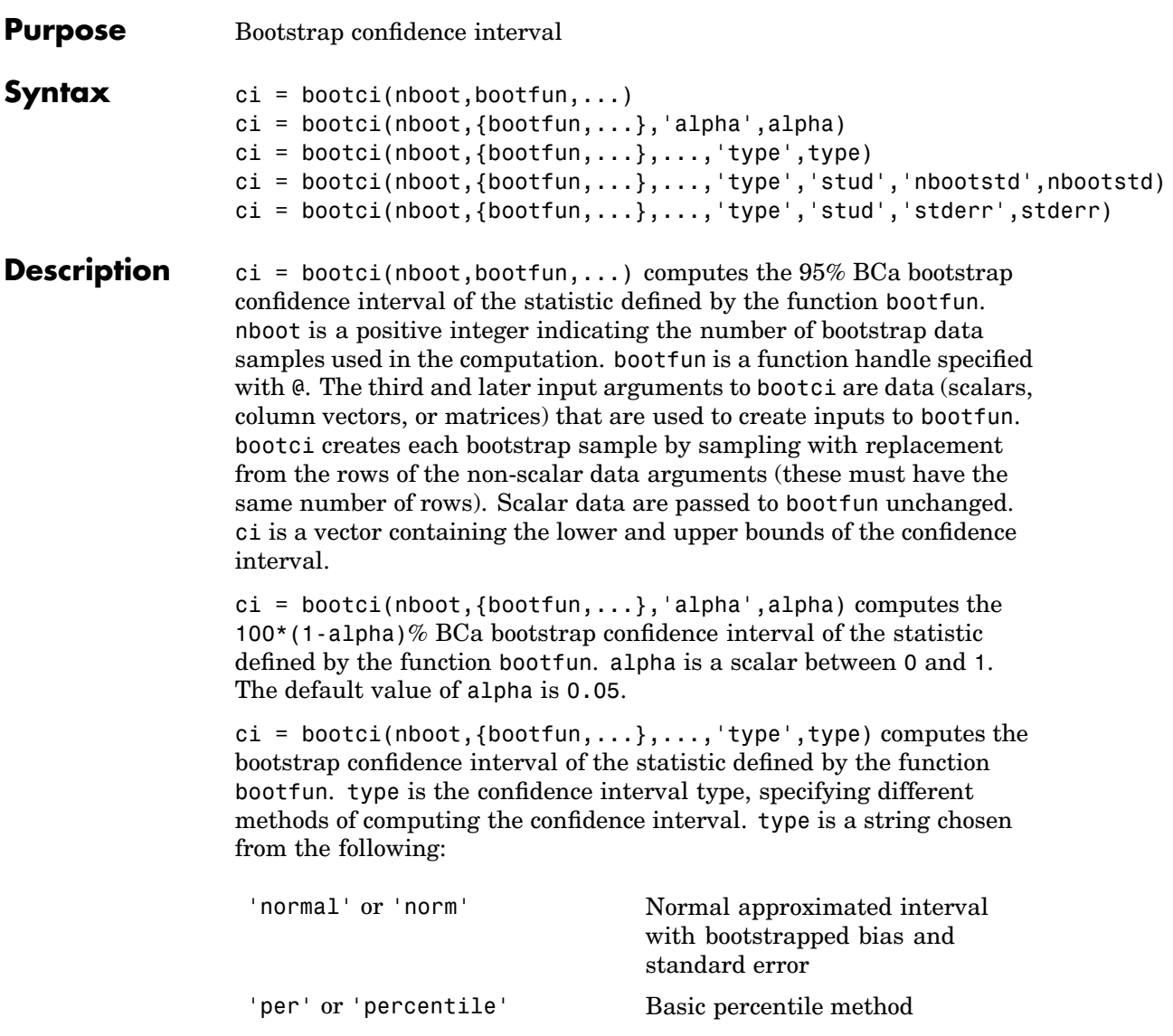

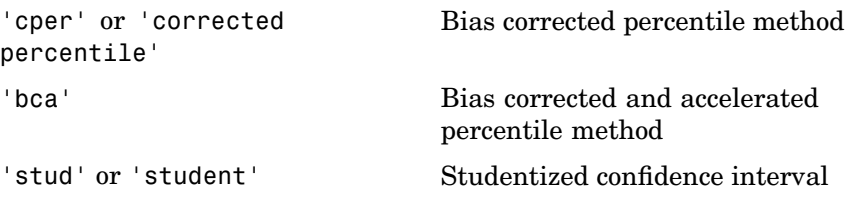

The default value of type is 'bca'.

#### $ci =$

bootci(nboot,{bootfun,...},...,'type','stud','nbootstd',nbootstd) computes the studentized bootstrap confidence interval of the statistic defined by the function bootfun. The standard error of the bootstrap statistics is estimated using bootstrap, with nbootstd bootstrap data samples. nbootstd is a positive integer value. The default value of nbootstd is 100.

 $ci =$ 

bootci(nboot,{bootfun,...},...,'type','stud','stderr',stderr) computes the studentized bootstrap confidence interval of statistics defined by the function bootfun. The standard error of the bootstrap statistics is evaluated by the function stderr. stderr is a function handle created using @. stderr takes the same arguments as bootfun and returns the standard error of the statistic computed by bootfun.

#### **Examples Computing the Bootstrap Confidence Interval for Statistical Process Control**

Compute the confidence interval for the capability index in statistical process control.

```
y = normrnd(1,1,30,1); % simulated process data
LSL = -3; USL = 3; % process specifications
capable = \mathfrak{g}(x) (USL-LSL)./(6* std(x)); % process capability
bootci(2000,capable, y) % Bca confidence interval
ans =0.8122
```
#### **bootci**

1.2657 bootci(2000,{capable, y},'type','stud') % studentized confidence interv ans  $=$ 0.7739 1.2707 See Also bootstrp, jackknife

#### **Purpose** Bootstrap statistics through resampling of data **Syntax** bootstat = bootstrp(nboot,bootfun,d1,...)  $[bootstrap, bootstrap] = bootstrap(...)$ **Description** bootstat = bootstrp(nboot,bootfun,d1,...) draws nboot bootstrap, computes statistics on each sample using bootfun, a function handle specified using the @ sign, and returns the results in the matrix bootstat. nboot must be a positive integer. Each row of bootstat contains the results of applying bootfunto one bootstrap sample. If bootfun returns a matrix or array, then this output is converted to a row vector for storage in bootstat. The third and later input arguments  $(d_1, \ldots)$  are data (scalars, column vectors, or matrices) used to create inputs to bootfun. bootstrpcreates each bootstrap sample by sampling with replacement from the rows of the non-scalar data arguments (these must have the same number of rows). bootfun accepts scalar data unchanged.  $[bootstrap, bootstrap] = bootstrap(...) returns an n-by-nboot matrix$ of bootstrap indices, bootsam. Each column in bootsam contains indices of the values that were drawn from the original data sets to constitute the corresponding bootstrap sample. For example, if d1,... each contain 16 values, and  $nboot = 4$ , then bootsam is a 16-by-4 matrix. The first column contains the indices of the 16 values drawn from  $d_1, \ldots,$ for the first of the four bootstrap samples, the second column contains the indices for the second of the four bootstrap samples, and so on. (The bootstrap indices are the same for all input data sets.) To get the output samples bootsam without applying a function, set bootfun to empty  $([]).$ **Examples Bootstrapping a Correlation Coefficient Standard Error** Load a data set containing the LSAT scores and law-school GPA for 15

students. These 15 data points are resampled to create 1000 different data sets, and the correlation between the two variables is computed for each data set.

load lawdata

[bootstat,bootsam] = bootstrp(1000,@corr,lsat,gpa);

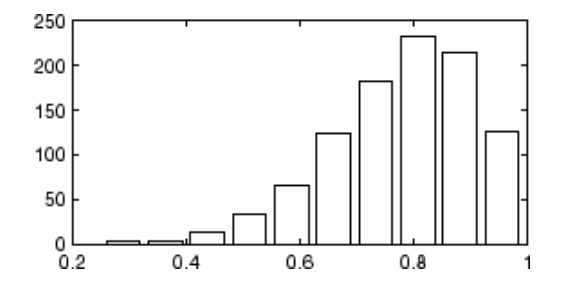

The histogram shows the variation of the correlation coefficient across all the bootstrap samples. The sample minimum is positive, indicating that the relationship between LSAT score and GPA is not accidental.

Finally, compute a bootstrap standard of error for the estimated correlation coefficient.

```
se = std(bootstat)
se =0.1327
```
Display the first 5 bootstrapped correlation coefficients.

```
bootstat(1:5,:)
ans =0.6600
    0.7969
    0.5807
    0.8766
    0.9197
```
Display the indices of the data selected for the first 5 bootstrap samples.

bootsam(:,1:5)
## **bootstrp**

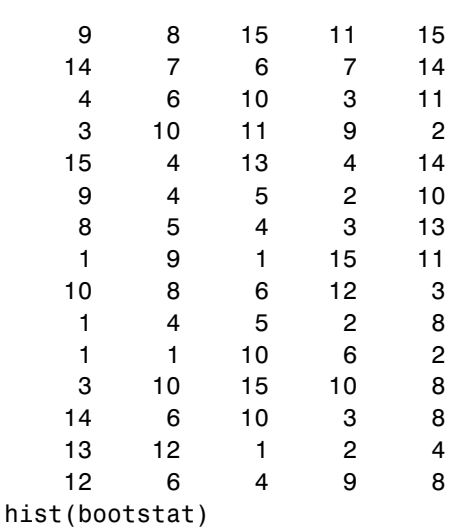

ans  $=$ 

### **Estimating the Density of Bootstrapped Statistic**

Compute a sample of 100 bootstrapped means of random samples taken from the vector Y, and plot an estimate of the density of these bootstrapped means:

```
y = exprnd(5, 100, 1);m = bootstrp(100, @mean, y);
[fi, xi] = ksdensity(m);plot(xi,fi);
```
## **bootstrp**

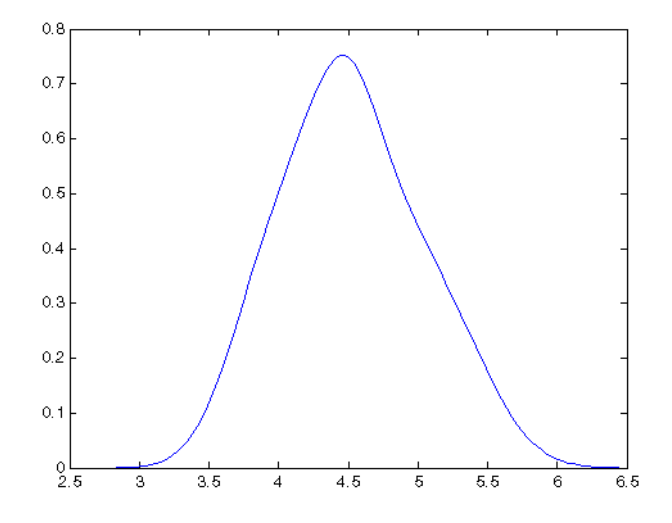

#### **Bootstrapping More Than One Statistic**

Compute a sample of 100 bootstrapped means and standard deviations of random samples taken from the vector Y, and plot the bootstrap estimate pairs:

```
y = exprnd(5, 100, 1);stats = bootstrp(100, \mathfrak{G}(x) [mean(x) std(x)], y);
plot(stats(:,1),stats(:,2),'o')
```
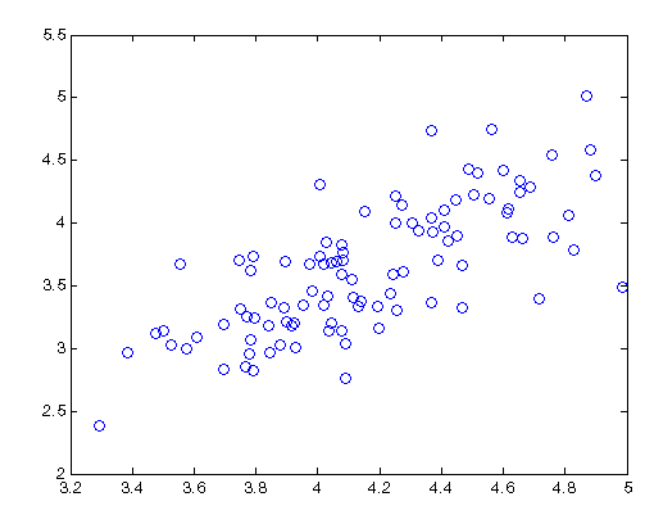

### **Bootstrapping a Regression Model**

Estimate the standard errors for a coefficient vector in a linear regression by bootstrapping residuals:

```
load hald ingredients heat
x = [ones(size(head)), ingredients];y = heat;b = \text{regress}(y, x);
yfit = x * b;
resid = y - yfit;
se = std(bootstrp(1000, @(bootr) regress(yfit+bootr,x), resid));
```
# **boxplot**

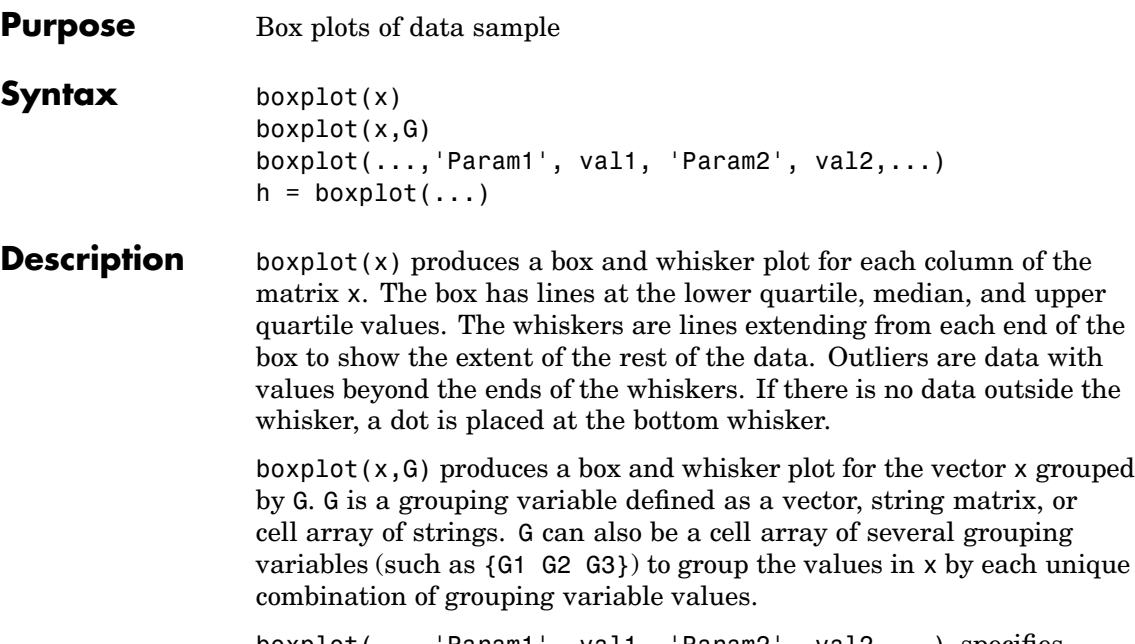

boxplot(...,'Param1', val1, 'Param2', val2,...) specifies optional parameter name/value pairs, as described in the following table.

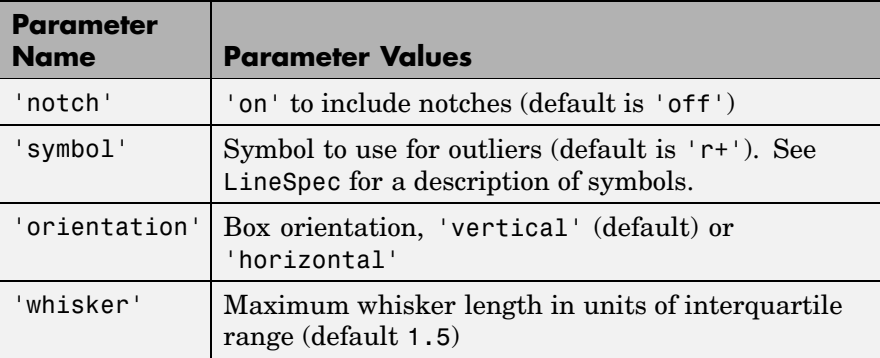

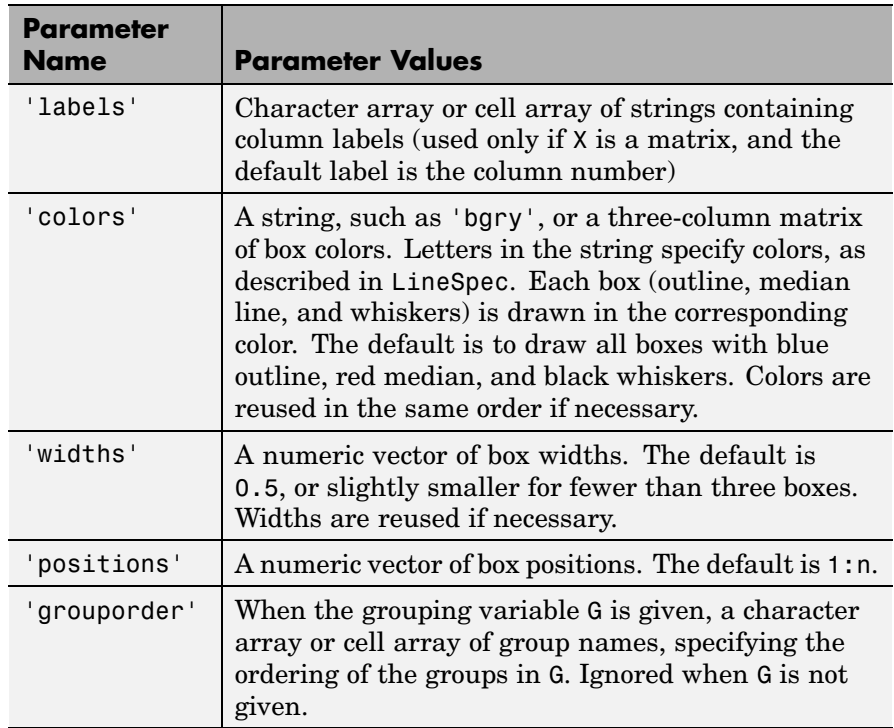

In a notched box plot the notches represent a robust estimate of the uncertainty about the medians for box-to-box comparison. Boxes whose notches do not overlap indicate that the medians of the two groups differ at the 5% significance level.

Whiskers extend from the box out to the most extreme data value within whis\*iqr, where whis is the value of the 'whisker' parameter and iqr is the interquartile range of the sample.

 $h = boxplot(...)$  returns a matrix of handles to the lines in the box plot. h contains one column for each box. Each column contains seven handles corresponding to the upper whisker, lower whisker, upper adjacent value, lower adjacent value, box, median, and outliers.

# **boxplot**

**Examples** The following commands create a box plot of car mileage grouped by country.

> load carsmall boxplot(MPG, Origin)

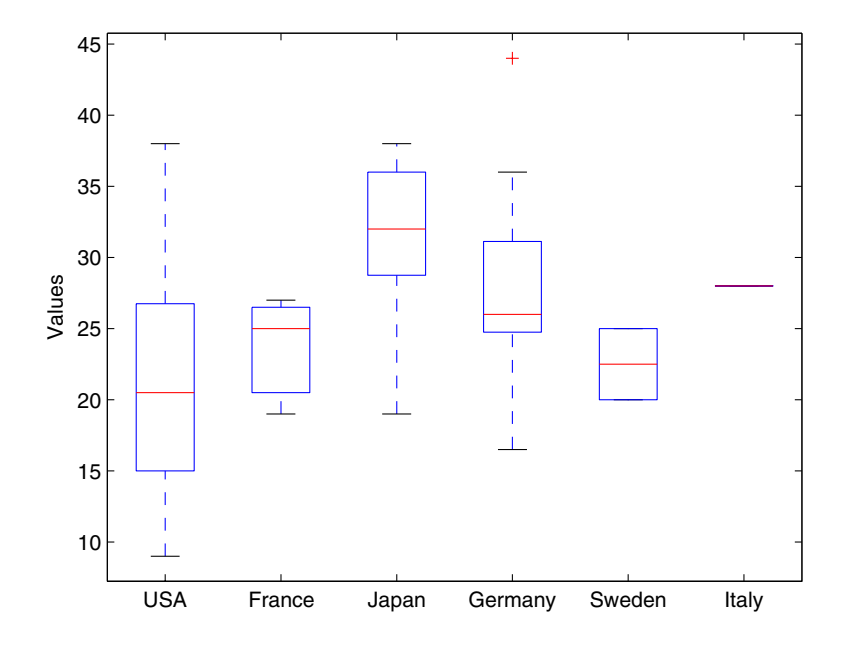

The following example produces notched box plots for two groups of sample data.

```
x1 = normal(5, 1, 100, 1);x2 = normal(6, 1, 100, 1);boxplot([x1,x2],'notch','on')
```
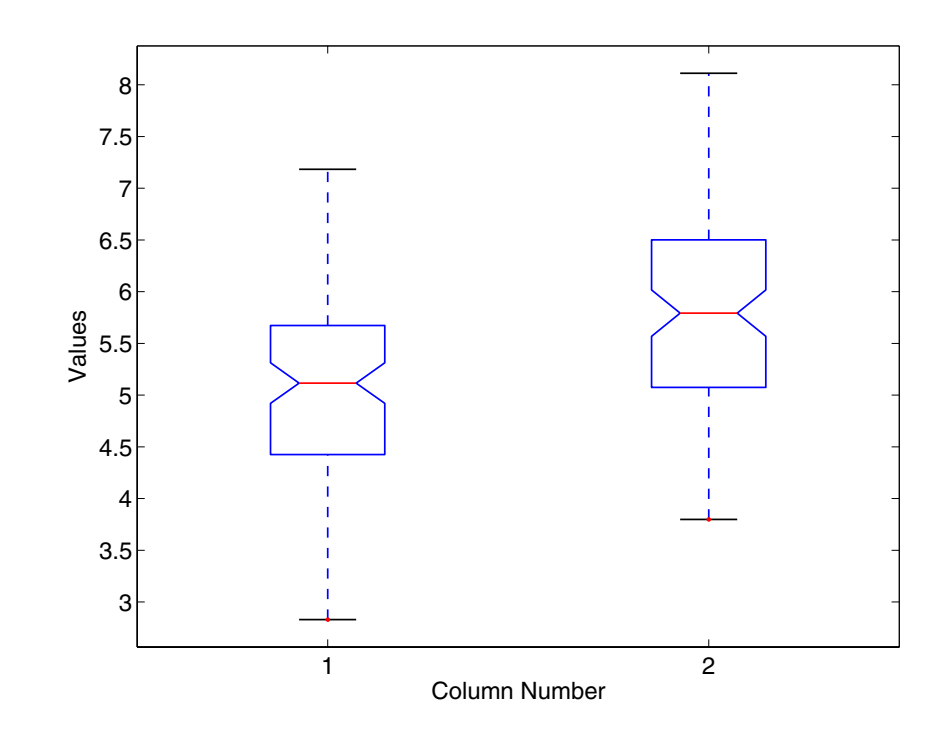

The difference between the medians of the two groups is approximately 1. Since the notches in the boxplot do not overlap, you can conclude, with 95% confidence, that the true medians do differ.

The following figure shows the boxplot for same data with the length of the whiskers specified as 1.0 times the interquartile range. Points beyond the whiskers are displayed using '+'.

```
boxplot([x1,x2],'notch','on','whisker',1)
```
# **boxplot**

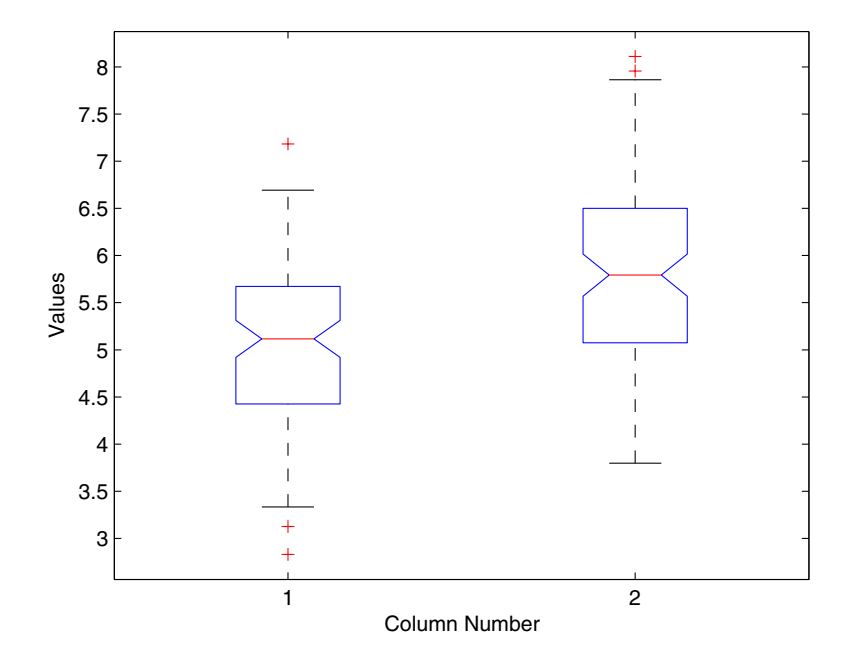

**References** [1] McGill, R., J. W. Tukey, and W. A. Larsen, "Variations of Boxplots," *The American Statistician*, Vol. 32, 1978, pp.12-16. [2] Velleman, P.F., and D.C. Hoaglin, *Applications, Basics, and Computing of Exploratory Data Analysis*, Duxbury Press, 1981. [3] Nelson, L. S., "Evaluating Overlapping Confidence Intervals," *Journal of Quality Technology*, Vol. 21, 1989, pp. 140-141. **See Also** [anova1](#page-445-0), [kruskalwallis](#page-766-0), multcompare

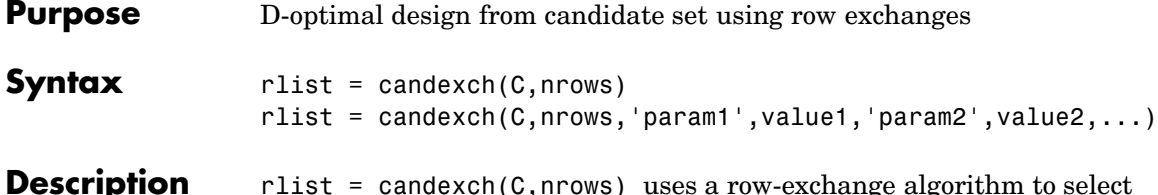

s a row-exchange algorithi a D-optimal design from the candidate set C. C is an n-by-p matrix containing the values of p model terms at each of n points. nrows is the desired number of rows in the design. rlist is a vector of length nrows listing the selected rows.

> The candexch function selects a starting design X at random, and uses a row-exchange algorithm to iteratively replace rows of X by rows of C in an attempt to improve the determinant of  $X^*$ .

```
rlist =
candexch(C,nrows,'param1',value1,'param2',value2,...)
provides more control over the design generation through a set of
parameter/value pairs. Valid parameters are the following:
```
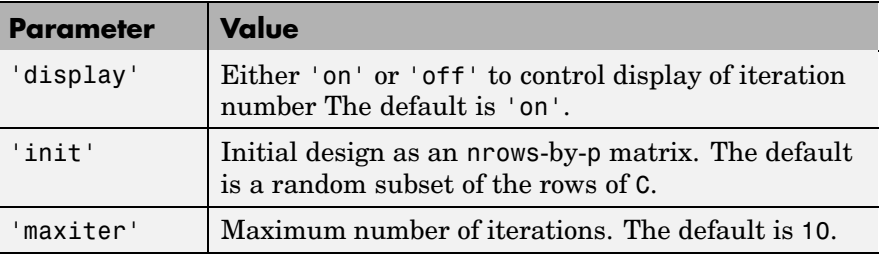

**Note** The rowexch function also generates D-optimal designs using a row-exchange algorithm, but it accepts a model type and automatically selects a candidate set that is appropriate for such a model.

**Examples** Generate a D-optimal design when there is a restriction on the candidate set. In this case, the rowexch function isn't appropriate.  $F = (fullfact([5 5 5]) - 1)/4;$  % Factor settings in unit cube.  $T = sum(F, 2) \le 1.51$ ; % Find rows matching a restriction.  $F = F(T, :);$  % Take only those rows. C =  $[ones(size(F,1),1)$  F F.^2]; % Compute model terms including % a constant and all squared terms.  $R = \text{candexch}(C, 12);$  % Find a D-optimal 12-point subset.  $X = F(R, :);$  % Get factor settings.

**See Also** candgen, cordexch, rowexch, x2fx

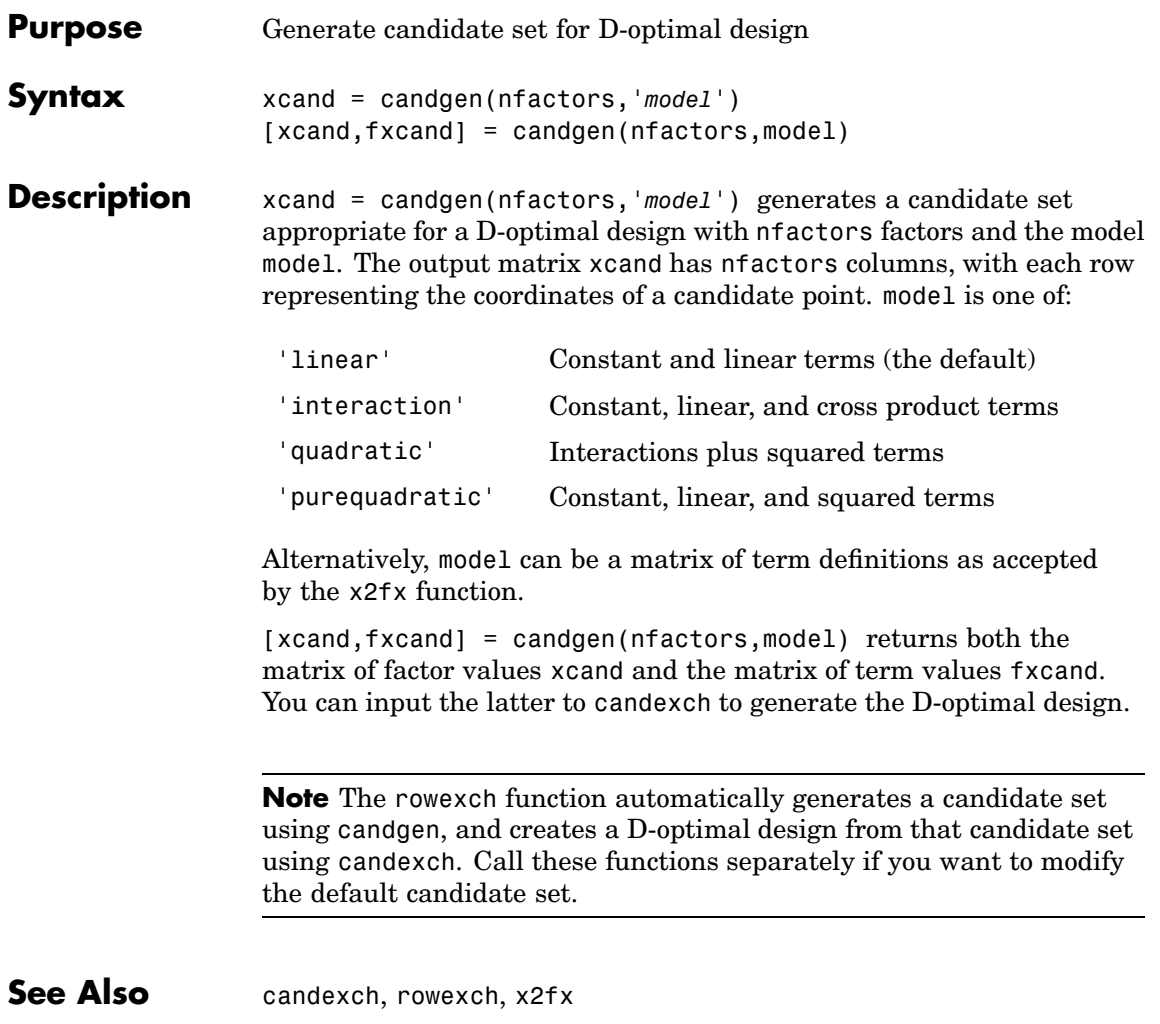

### **canoncorr**

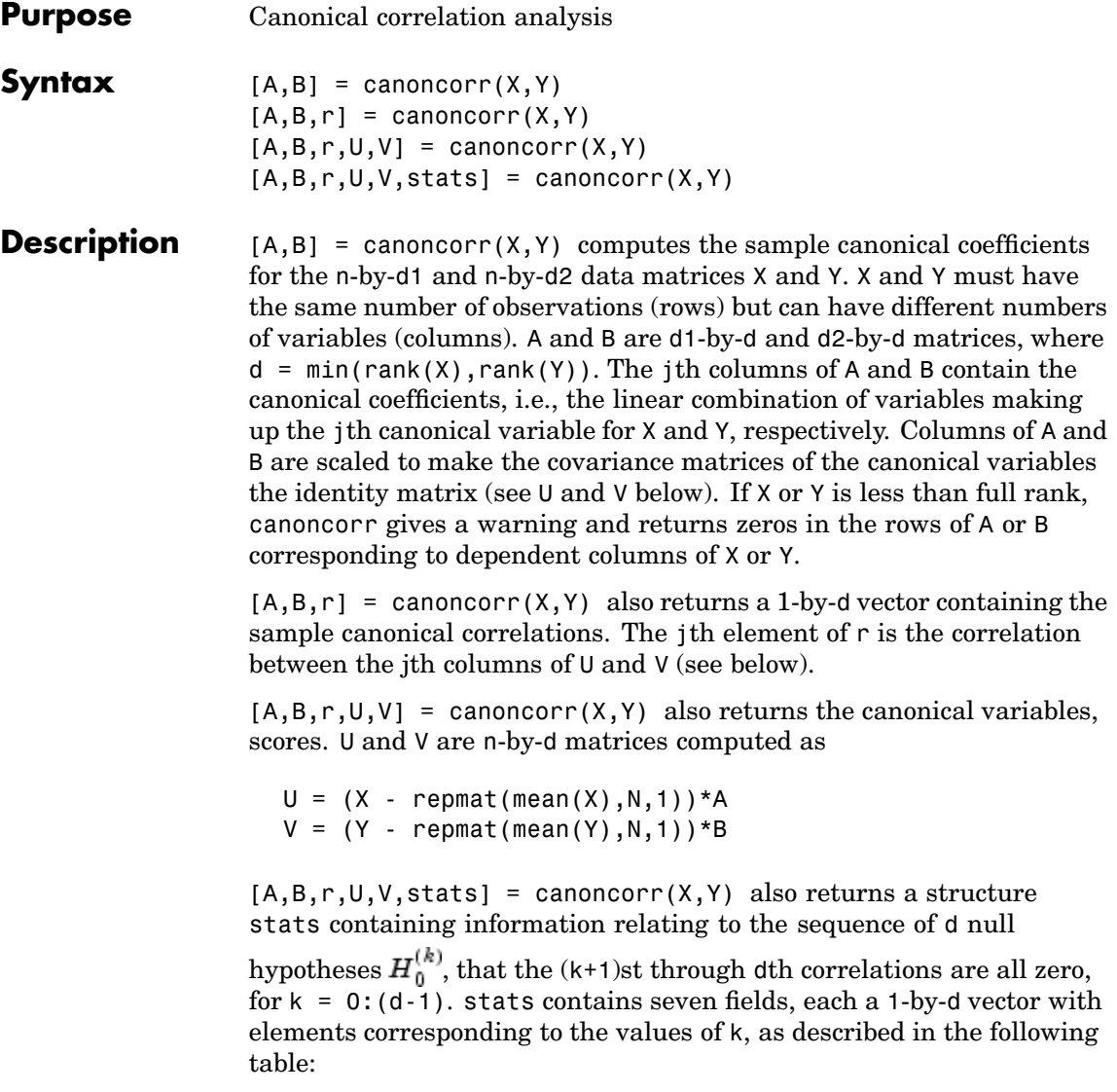

### **canoncorr**

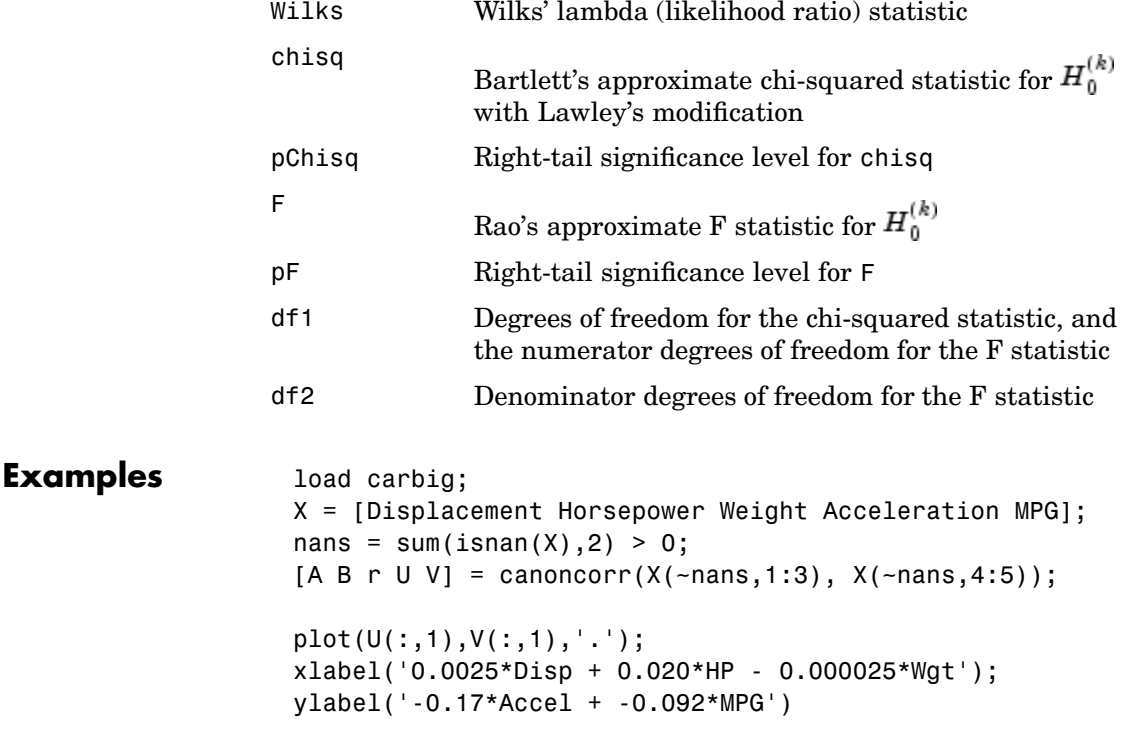

### **canoncorr**

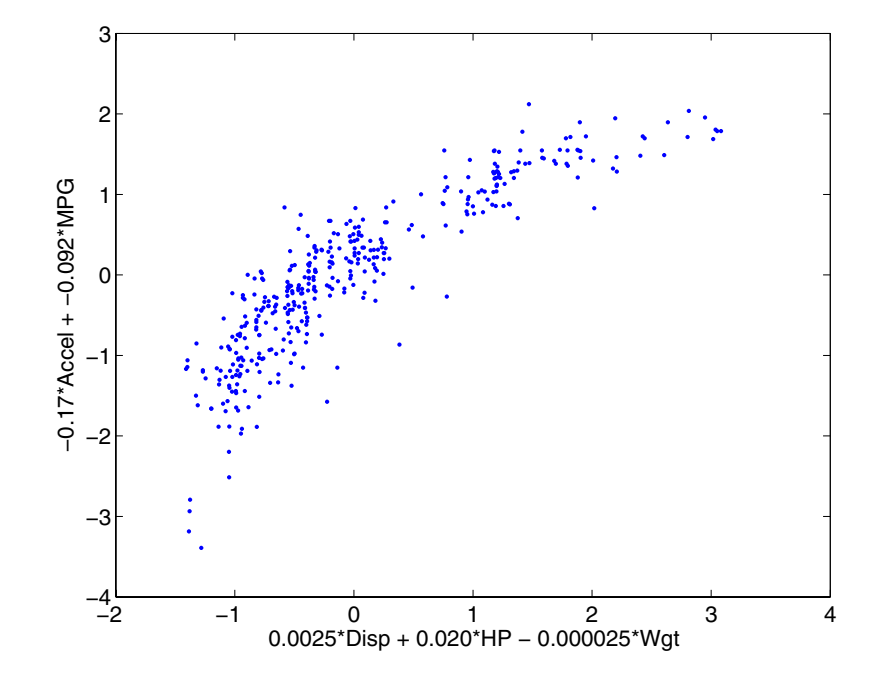

**References** [1] Krzanowski, W. J., *Principles of Multivariate Analysis*, Oxford University Press, 1988.

[2] Seber, G. A. F., *Multivariate Observations*, Wiley, 1984.

**[See](#page-438-0) [Also](#page-438-0)** manova1, princomp

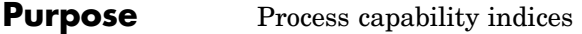

**Syntax**  $p = \text{capable}(\text{data}, \text{species})$ [p,Cp,Cpk] = capable(data,specs)

**Description** p = capable(data, specs) computes the probability that a sample, data, from some process falls outside the bounds specified in specs, a 2-element vector of the form [lower upper].

> The assumptions are that the measured values in the vector data are normally distributed with constant mean and variance and that the measurements are statistically independent.

 $[p, Cp, Cpk] = capable(data, species) additionally returns the capability$ indices Cp and Cpk.

 $C_p$  is the ratio of the range of the specifications to six times the estimate of the process standard deviation:

$$
C_p = \frac{USL - LSL}{6\sigma}
$$

For a process that has its average value on target, a  $C_p$  of 1 translates to a little more than one defect per thousand. Recently, many industries have set a quality goal of one part per million. This would correspond to  $C_p$  = 1.6. The higher the value of  $C_p$ , the more capable the process.

 $C_{\text{pk}}$  is the ratio of difference between the process mean and the closer specification limit to three times the estimate of the process standard deviation:

$$
C_{pk} = min\left(\frac{USL - \mu}{3\sigma}, \frac{\mu - LSL}{3\sigma}\right)
$$

where the process mean is  $\mu$ . For processes that do not maintain their average on target,  $C_{nk}$  is a more descriptive index of process capability.

**Example** Imagine a machined part with specifications requiring a dimension to be within three thousandths of an inch of nominal. Suppose that the machining process cuts too thick by one thousandth of an inch on

average and also has a standard deviation of one thousandth of an inch. What are the capability indices of this process?

```
data = normal(1, 1, 30, 1);[p, Cp, Cpk] = capable(data, [-3 3]);indices = [p Cp Cpk]
indices =
 0.0172 1.1144 0.7053
```
You expect 17 parts out of a thousand to be out-of-specification. Cpk is less than Cp because the process is not centered.

- **Reference** [1] Montgomery, D., *Introduction to Statistical Quality Control*, John Wiley & Sons, 1991, pp. 369-374.
- **See Also** capaplot, histfit

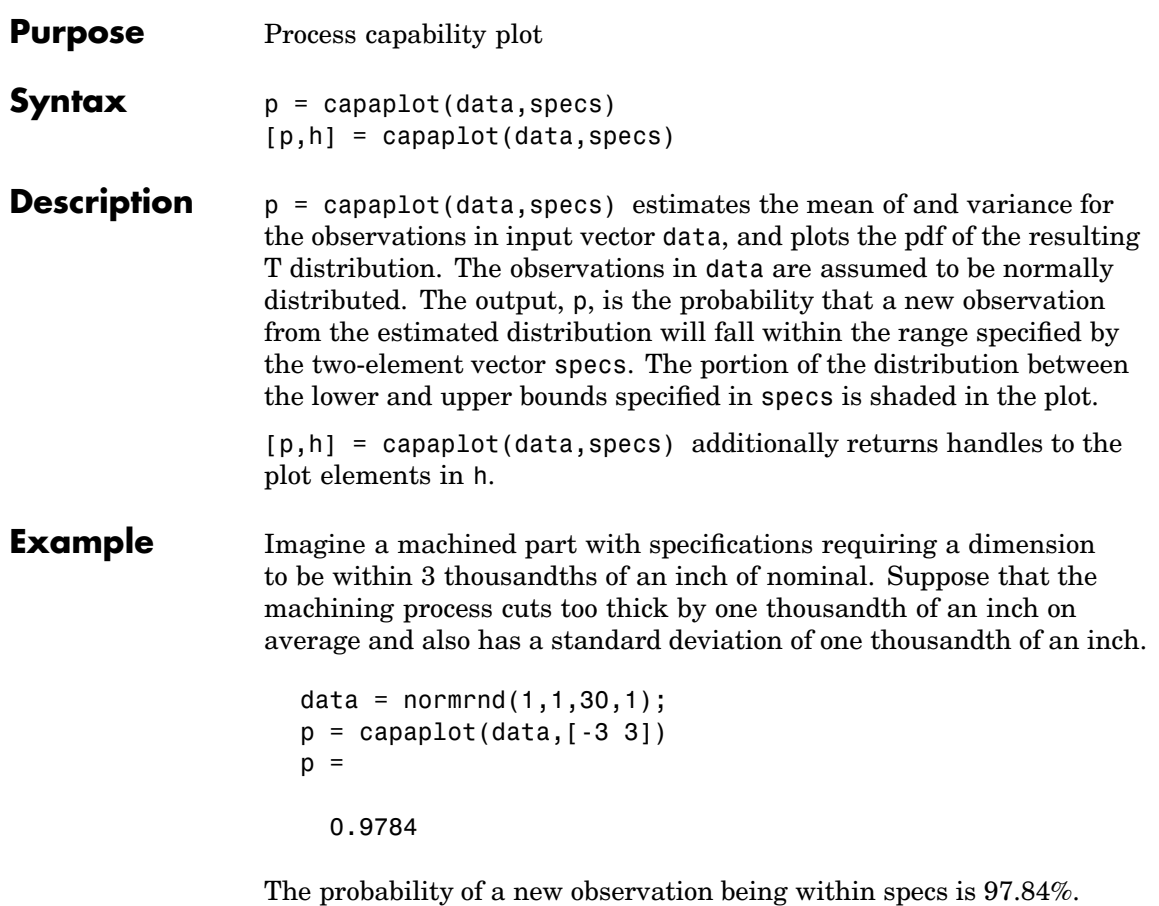

# **capaplot**

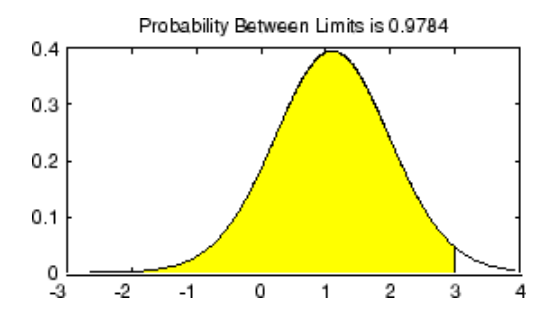

**See Also** capable, histfit

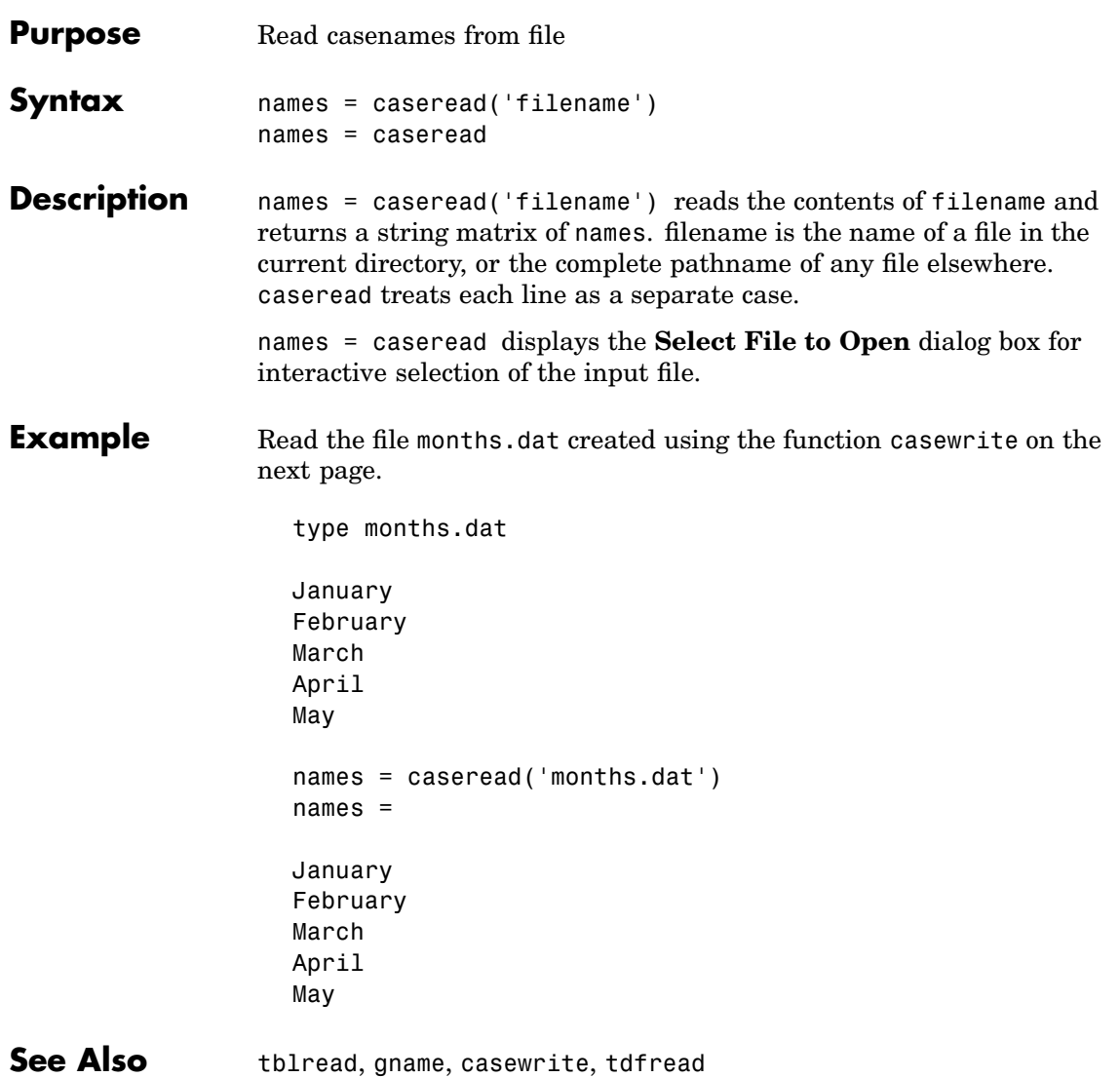

# **casewrite**

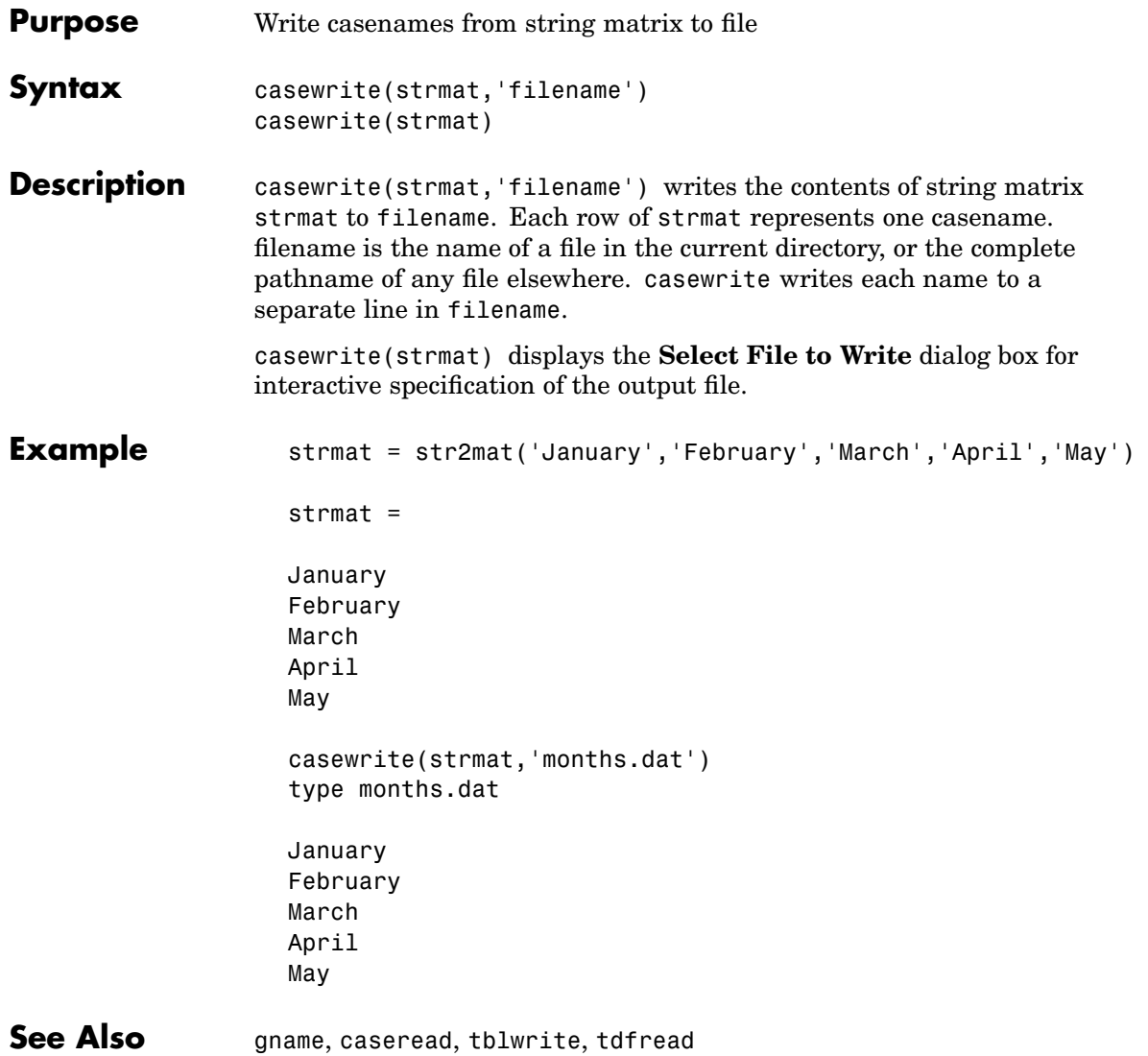

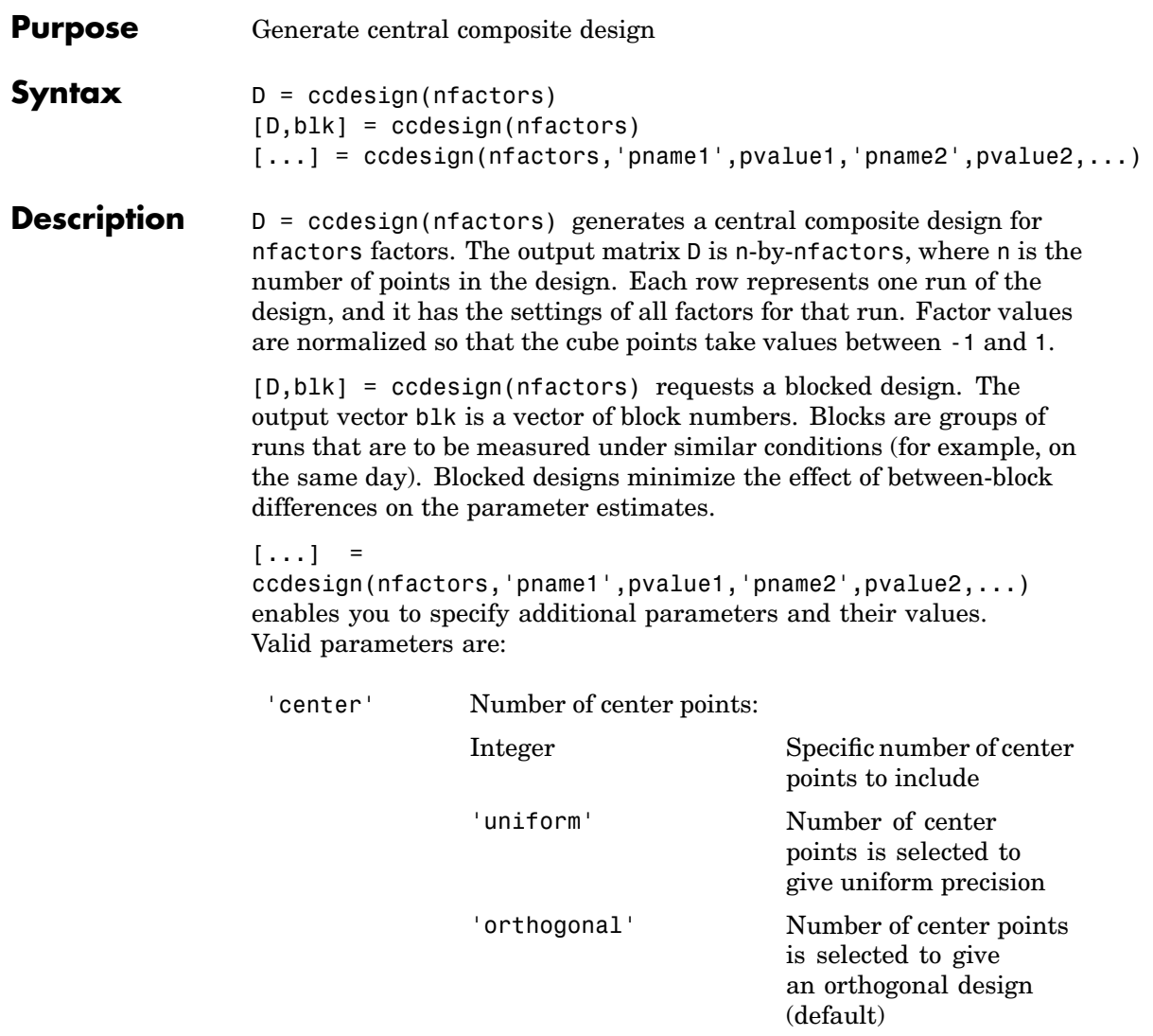

# **ccdesign**

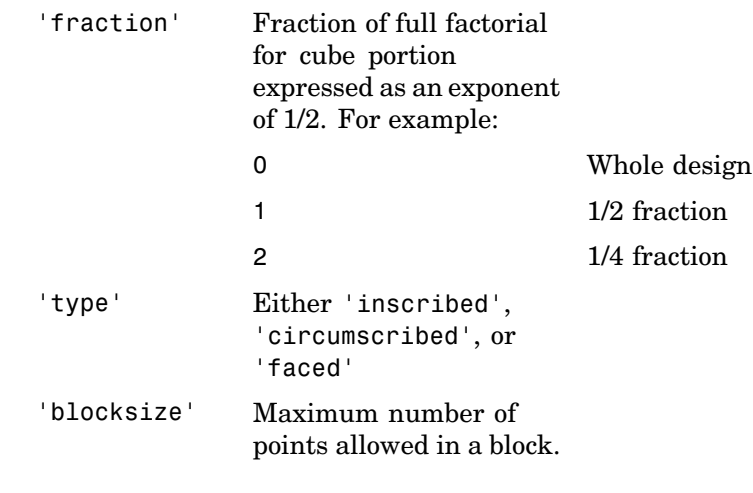

See Also bbdesign, cordexch, rowexch

<span id="page-526-0"></span>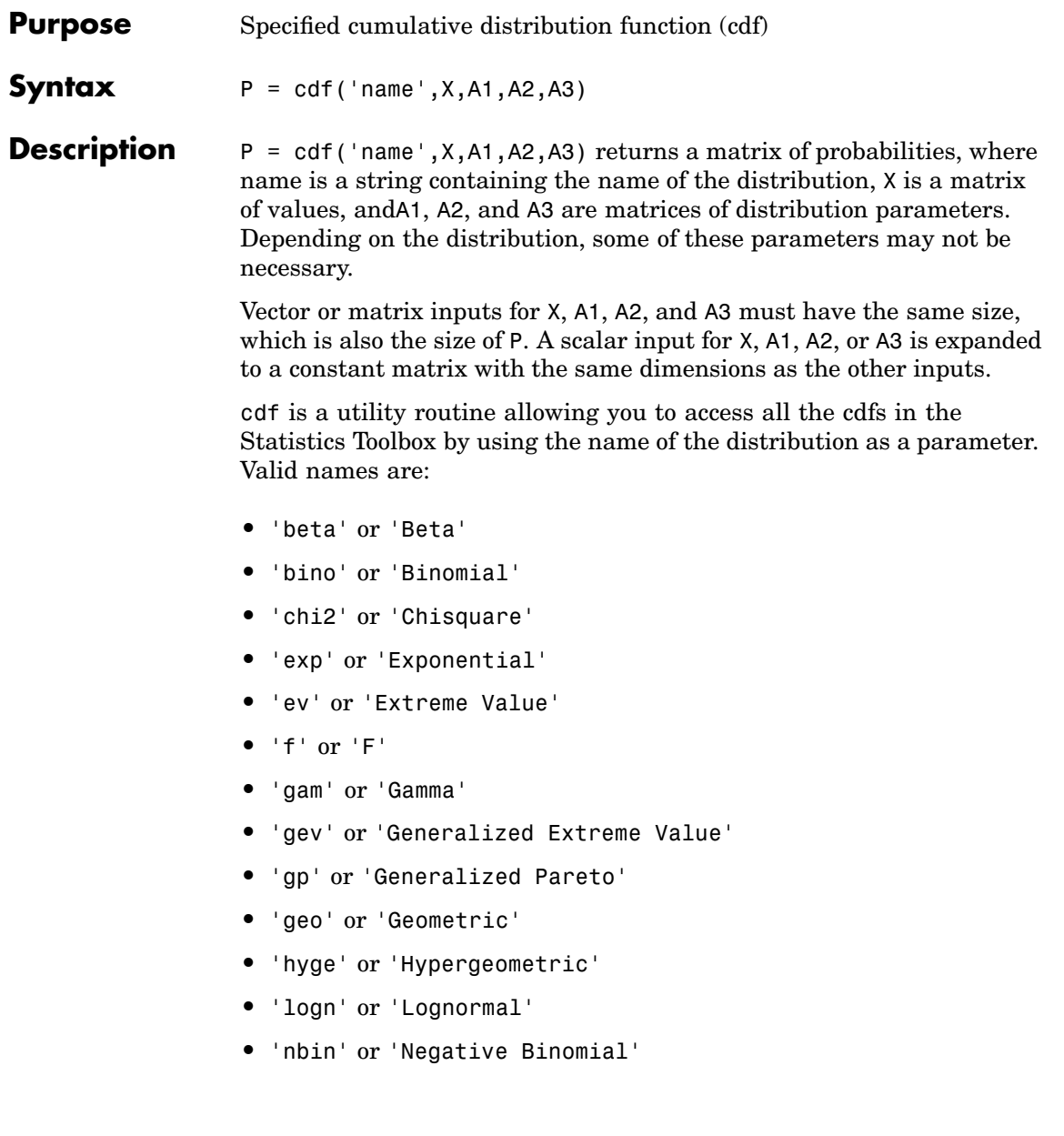

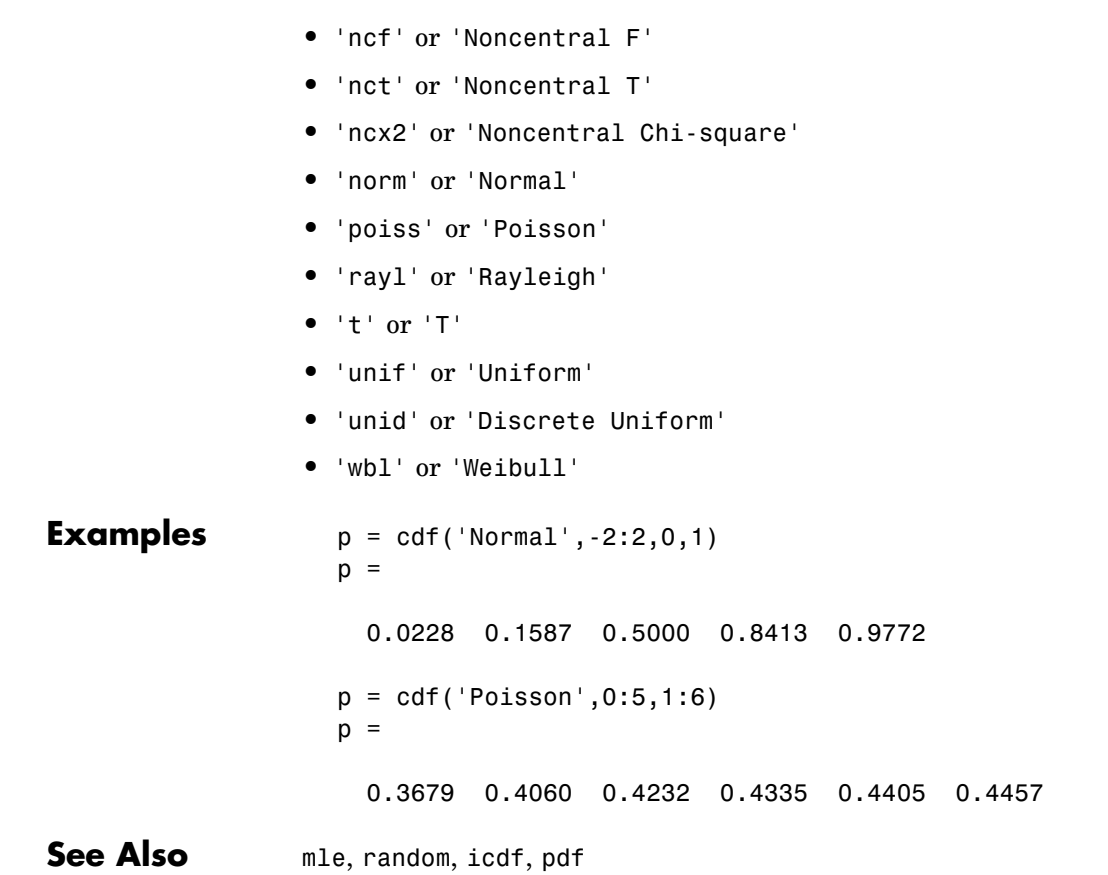

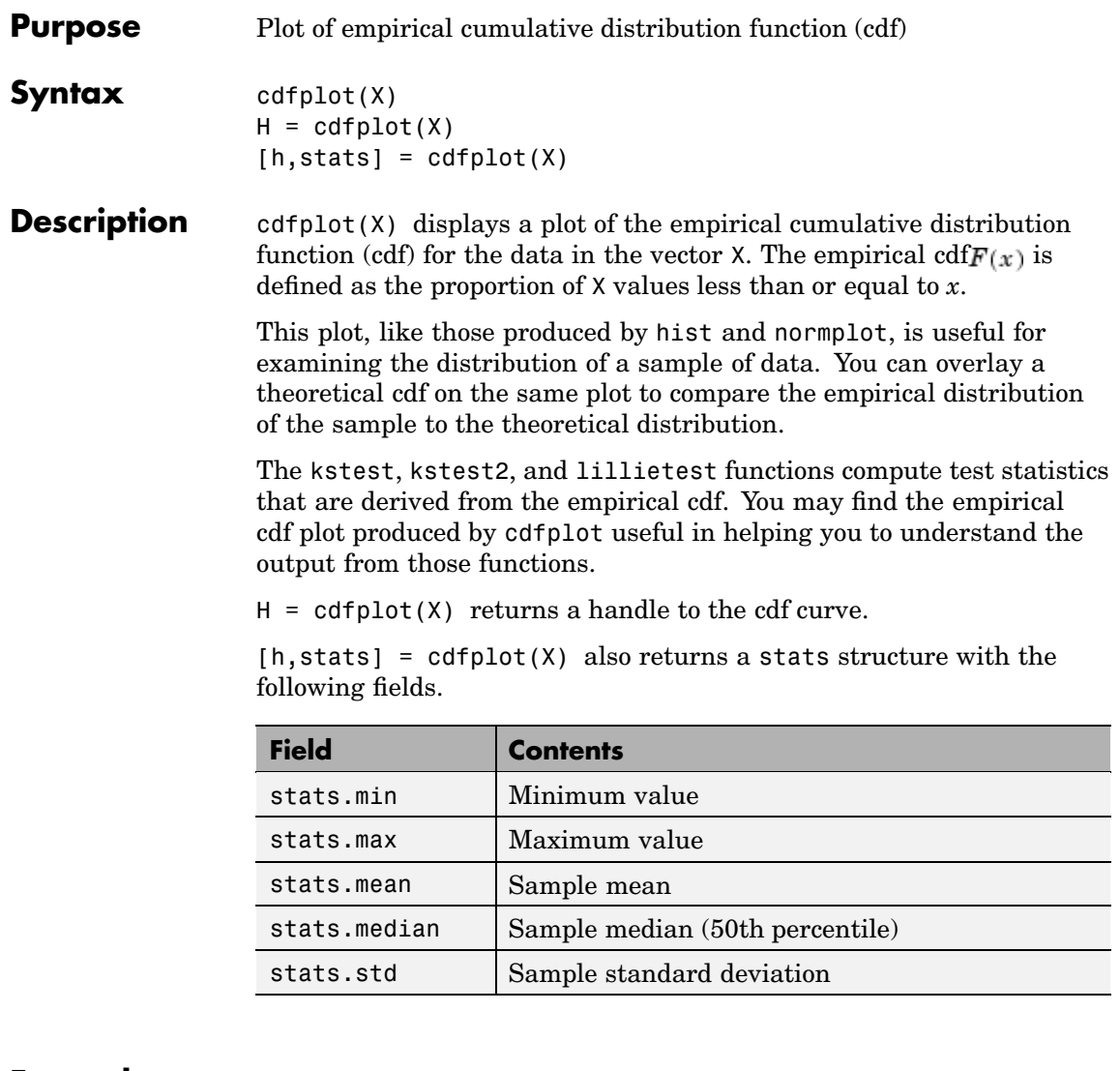

**Examples** Generate a normal sample and an empirical cdf plot of the data.

 $x = normal(0, 1, 50, 1);$ 

# **cdfplot**

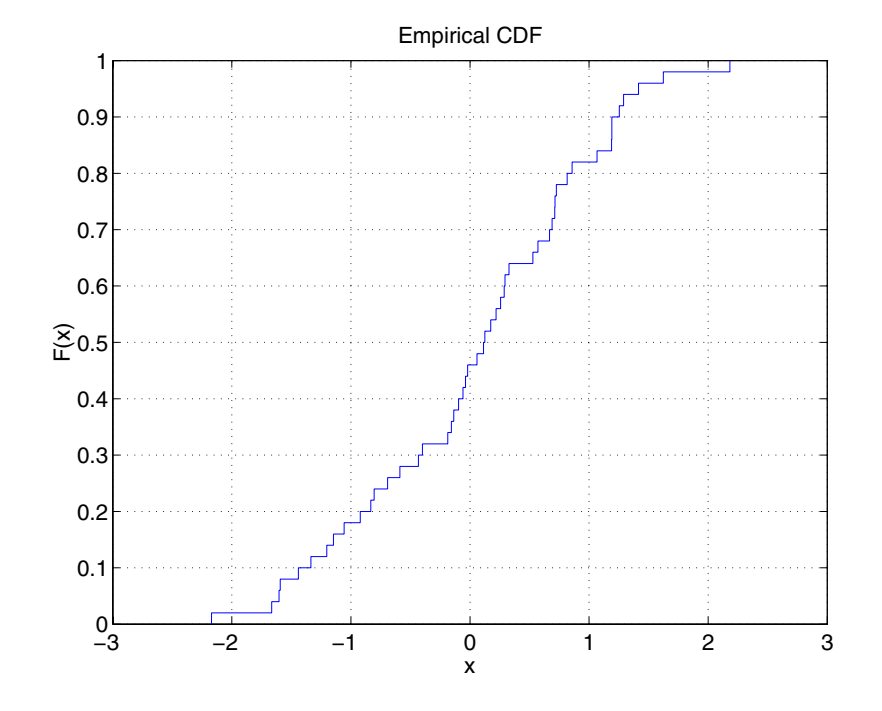

cdfplot(x)

See Also [ecdf](#page-594-0), [hist](#page-719-0), [kstest](#page-775-0), [kstest2](#page-781-0), [lillietest](#page-791-0), [normplot](#page-925-0)

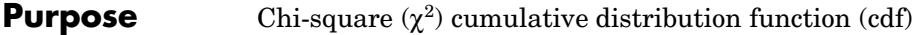

**Syntax**  $P = \text{chi2cdf}(X, V)$ 

**Description**  $P = \text{chi2cdf}(X, V)$  computes the  $\chi^2$  cdf at each of the values in X using the corresponding parameters in V. X and V can be vectors, matrices, or multidimensional arrays that have the same size. A scalar input is expanded to a constant array with the same dimensions as the other input. The degrees of freedom parameters in V must be positive integers, and the values in X must lie on the interval [0 1].

The  $\chi^2$  cdf for a given value *x* and degrees-of-freedom v is

$$
p = F(x|v) = \int_0^x \frac{t^{(v-2)/2} e^{-t/2}}{2^{v/2} \Gamma(v/2)} dt
$$

where  $\Gamma(\cdot)$  is the Gamma function. The result, p, is the probability that a single observation from a  $\chi^2$  distribution with v degrees of freedom will fall in the interval [0 *x*].

The  $\chi^2$  density function with v degrees-of-freedom is the same as the gamma density function with parameters ν/2 and 2.

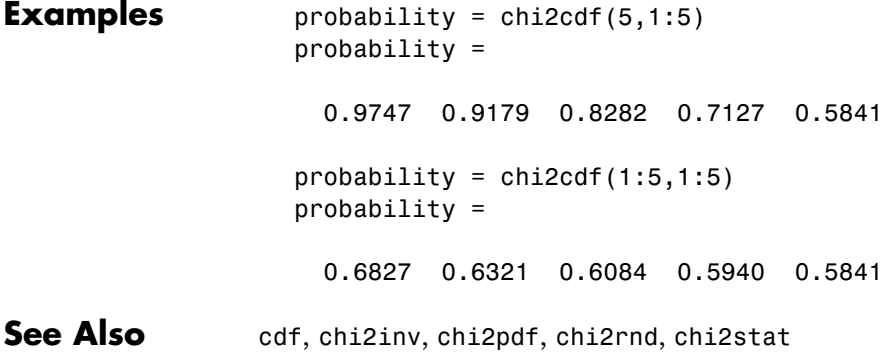

# <span id="page-531-0"></span>**chi2gof**

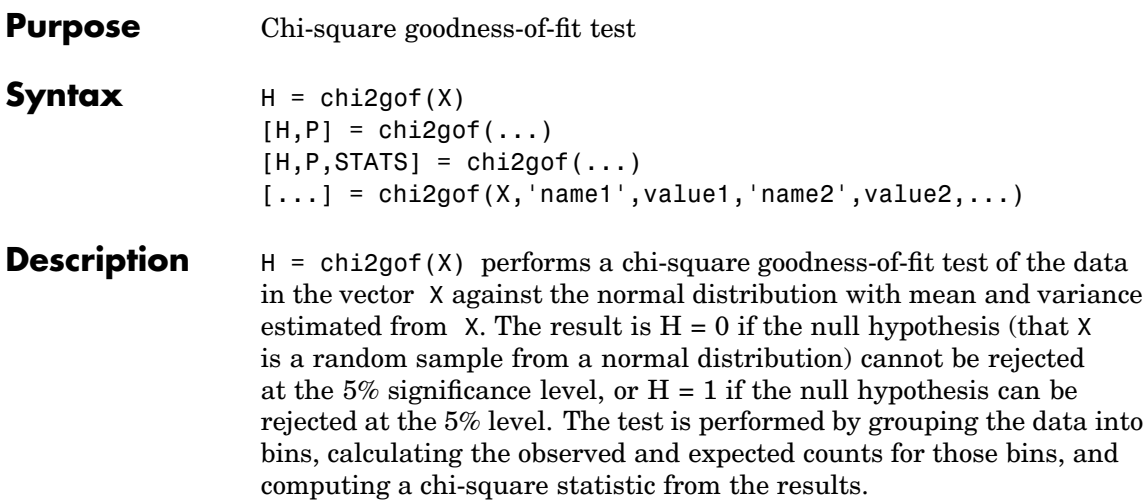

The chi-square statistic is computed by finding the observed count, O, and expected count, E, for each of N bins, and computing

$$
x^2=\sum_{i=1}^N (O_i-E_i)\overline{\phantom{1}^2/E_i}
$$

Bins in either tail with an expected count fewer than 5 are pooled with neighboring bins to make sure the count is at least 5. If bins remain in the interior with counts fewer than 5, the function displays a warning. The resulting statistic is compared with a chi-square distribution with N-3 degrees of freedom, to take into account that two parameters were estimated.

 $[H, P] = \text{chi2gof}(\dots)$  also returns the p-value, P. The P value is the probability of observing the given result, or one more extreme, by chance if the null hypothesis is true.

 $[H, P, \text{STATS}] = \text{chi2gof}(\dots)$  returns H and P in addition to a STATS structure with the following fields:

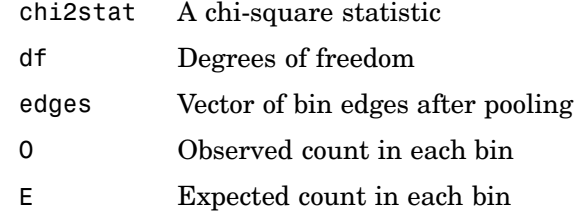

 $[...]$  = chi2gof(X,'name1',value1,'name2',value2,...) specifies optional argument name/value pairs chosen from the following list.

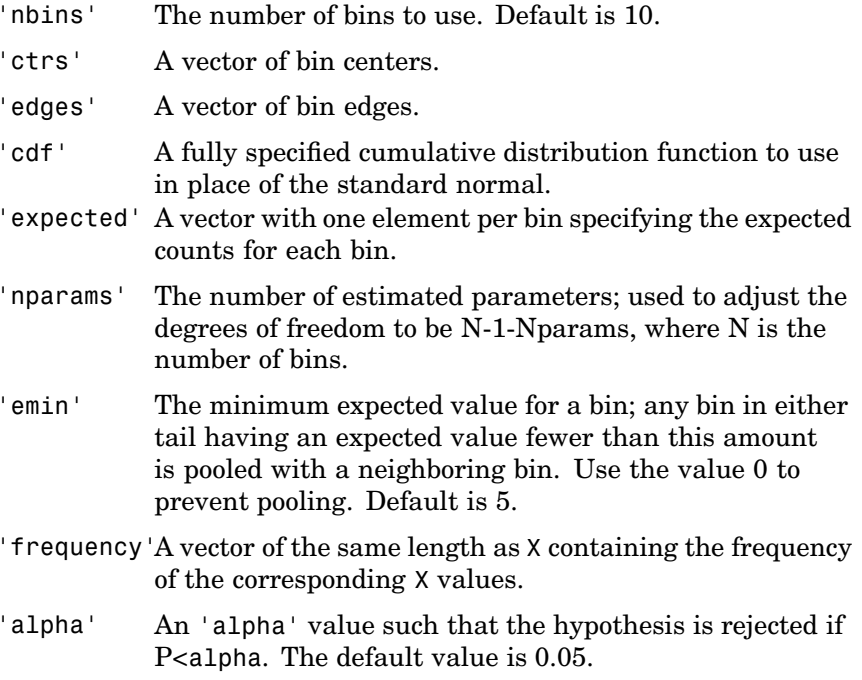

The 'bins', 'ctrs', and 'edges' options control the binning of the data before pooling. You should not specify more than one of these options. Similarly, you should not specify both 'cdf' and 'expected'.

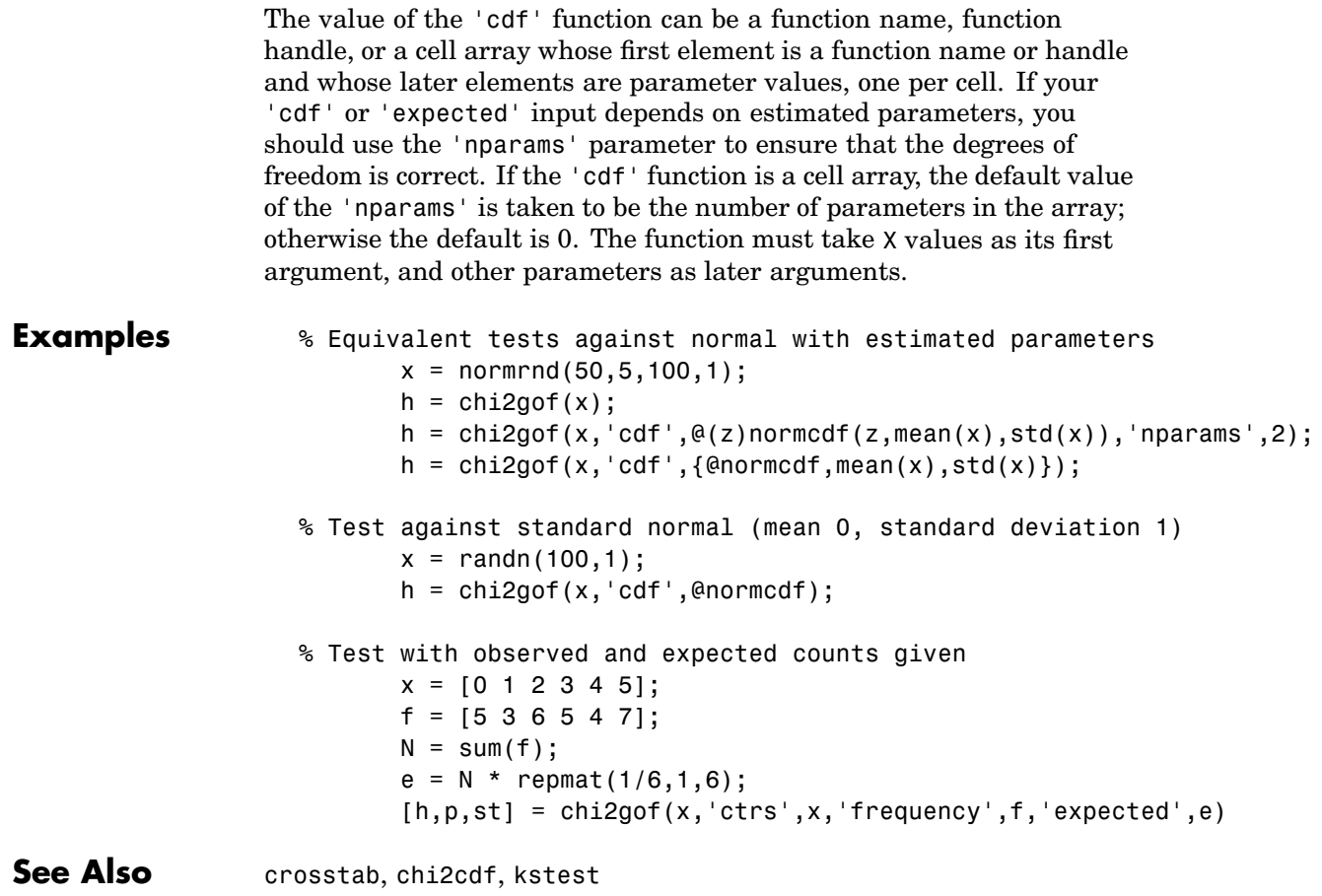

<span id="page-534-0"></span>**Purpose** Inverse of chi-square (χ) cumulative distribution function (cdf)

**Syntax**  $X = \text{chi2inv}(P,V)$ 

**Description**  $X = \text{chi2inv}(P, V)$  computes the inverse of the  $\chi^2$  cdf with parameters specified by V for the corresponding probabilities in P. P and V can be vectors, matrices, or multidimensional arrays that have the same size. A scalar input is expanded to a constant array with the same dimensions as the other inputs.

> The degrees of freedom parameters in V must be positive integers, and the values in P must lie in the interval [0 1].

> The inverse  $\chi^2$  cdf for a given probability p and v degrees of freedom is

$$
x = F^{-1}(p|v) = \{x: F(x|v) = p\}
$$

where

$$
p = F(x|v) = \int_0^x \frac{t^{(v-2)/2}e^{-t/2}}{2^{v/2}\Gamma(v/2)}dt
$$

and  $\Gamma(\cdot)$  is the Gamma function. Each element of output X is the value whose cumulative probability under the  $\chi^2$  cdf defined by the corresponding degrees of freedom parameter in V is specified by the corresponding value in P.

**Examples** Find a value that exceeds 95% of the samples from a  $\chi^2$  distribution with 10 degrees of freedom.

> $x = \text{chi2inv}(0.95, 10)$  $x =$

> > 18.3070

You would observe values greater than 18.3 only 5% of the time by chance.

# **chi2inv**

See Also [chi2gof](#page-531-0), [chi2pdf](#page-536-0), [chi2rnd](#page-538-0), [chi2stat](#page-540-0), [icdf](#page-743-0)

<span id="page-536-0"></span>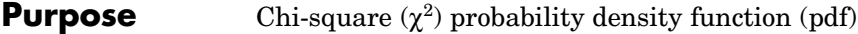

**Syntax**  $Y = \text{chi2pdf}(X, V)$ 

**Description**  $Y = \text{chi2pdf}(X, V)$  computes the  $\chi^2$  pdf at each of the values in X using the corresponding parameters in V. X and V can be vectors, matrices, or multidimensional arrays that have the same size, which is also the size of the output Y. A scalar input is expanded to a constant array with the same dimensions as the other input.

> The degrees of freedom parameters in V must be positive integers, and the values in X must lie on the interval [0 1].

The  $\chi^2$  pdf for a given value x and v degrees of freedom is

$$
y = f(x|v) = \frac{x^{(v-2)/2}e^{-x/2}}{2^{v/2}\Gamma(v/2)}
$$

where  $\Gamma(\cdot)$  is the Gamma function. The result, y, is the probability that a single observation from a  $\chi^2$  distribution with v degrees of freedom will have value *x*.

If *x* is standard normal, then  $x^2$  is distributed  $\chi^2$  with one degree of freedom. If  $x_1, x_2, ..., x_n$  are *n* independent standard normal observations, then the sum of the squares of the x's is distributed  $\chi^2$ with *n* degrees of freedom (and is equivalent to the gamma density function with parameters ν/2 and 2).

### **[Examples](#page-438-0)**  $nu = 1:6$ ;  $x = nu;$  $y = \text{chi2pdf}(x, nu)$  $y =$ 0.2420 0.1839 0.1542 0.1353 0.1220 0.1120

# **chi2pdf**

The mean of the  $\chi^2$  distribution is the value of the degrees of freedom parameter, nu. The above example shows that the probability density of the mean falls as nu increases.

See Also [chi2gof](#page-531-0), [chi2inv](#page-534-0), [chi2rnd](#page-538-0), [chi2stat](#page-540-0), [pdf](#page-941-0)

<span id="page-538-0"></span>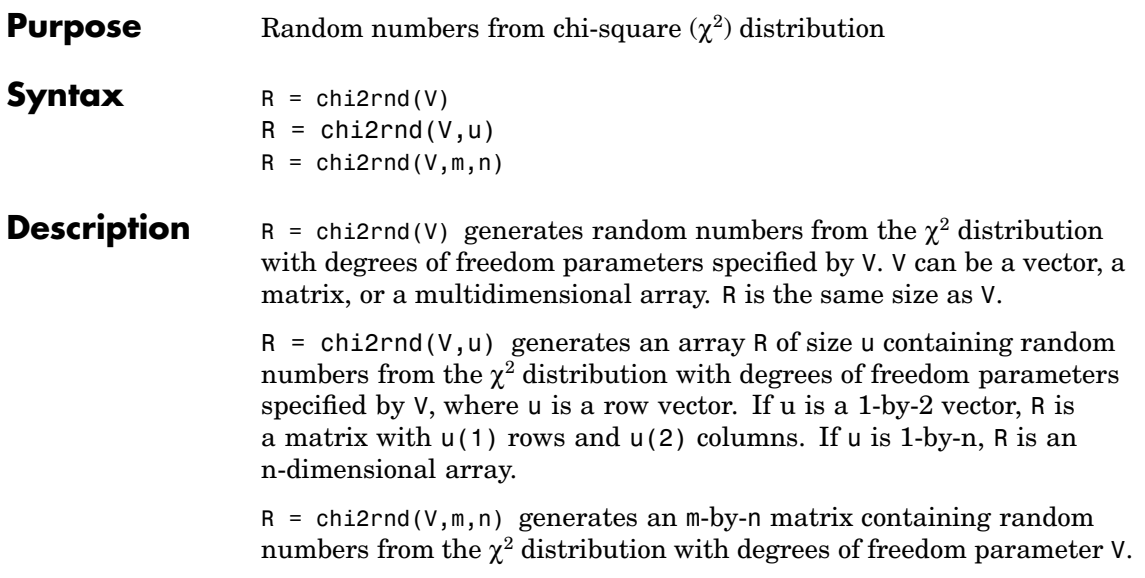

### **Reproducing the Output of chi2rnd**

chi2rnd uses the MATLAB functions rand and randn to generate random numbers. When you call chi2rnd, you change the current states of rand and randn, and thereby alter the output of subsequent calls to chi2rnd or any other functions that depend on rand or randn. If you want to reproduce the output of chi2rnd, reset the states of rand and randn to the same fixed values each time you call chi2rnd. For an example of how to do this, and a list of the Statistics Toolbox functions that depend on rand or randn, see ["Reproducing the](#page-37-0) Output of Random Number Function[s" on page 2-16](#page-37-0).

**Note** The results in the following examples depend on the current states of rand and randn. If you run the code in these examples, your results may differ from the answers shown here.

# **chi2rnd**

**Examples** Note that the first and third commands are the same, but are different from the second command.  $r = \text{chi2rnd}(1:6)$  $r =$ 0.0037 3.0377 7.8142 0.9021 3.2019 9.0729  $r = \text{chi2rnd}(6, [1 6])$  $r =$ 6.5249 2.6226 12.2497 3.0388 6.3133 5.0388  $r = \text{chi2rnd}(1:6, 1, 6)$  $r =$ 0.7638 6.0955 0.8273 3.2506 1.5469 10.9197 **See Also** [chi2gof](#page-531-0), [chi2inv](#page-534-0), [chi2pdf](#page-536-0), [chi2stat](#page-540-0)
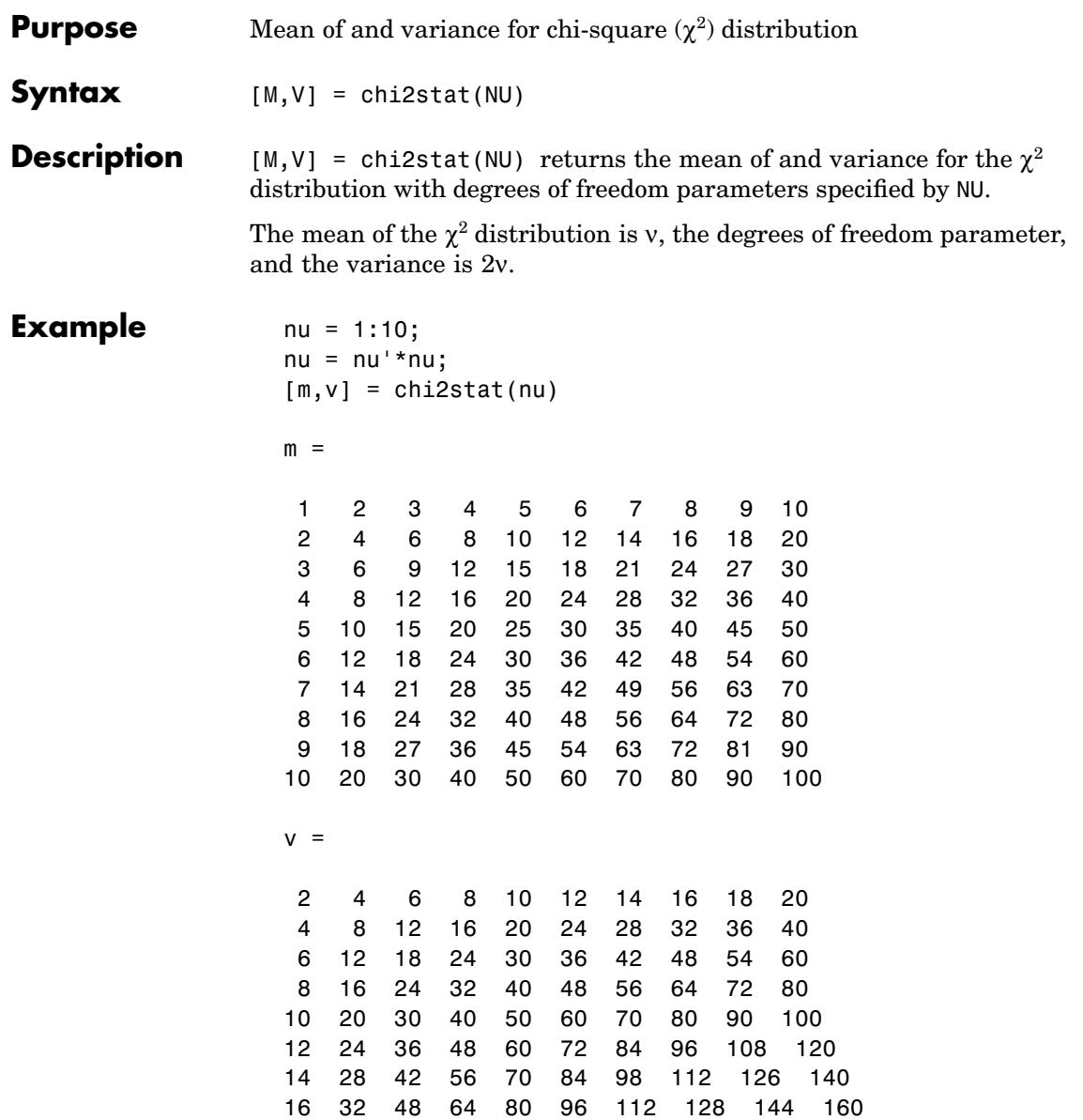

### **chi2stat**

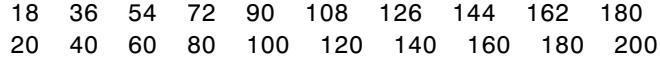

**See Also** [chi2gof](#page-531-0), [chi2inv](#page-534-0), [chi2pdf](#page-536-0), [chi2rnd](#page-538-0)

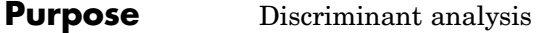

#### **Syntax** class = classify(sample,training,group) class = classify(sample,training,group,type) class = classify(sample,training,group,type,prior)  $[class, err] = classify(...)$  $[class, err, posterior] = classify(...)$  $[class, err, posterior, logp] = classify( ...)$

**Description** class = classify(sample,training,group) classifies the rows of the matrix sample into groups, based on the grouping of the rows in training. sample and training must be matrices with the same number of columns. group is a vector whose distinct values define the grouping of the rows of training. Each row of training belongs to the group whose value is the corresponding entry of group. group can be a numeric vector, a string array, or a cell array of strings. training and group must have the same number of rows. classify treats NaNs or empty strings in group as missing values, and ignores the corresponding rows of training. class indicates which group each row of sample has been assigned to, and is of the same type as group.

> class = classify(sample,training,group,type) enables you to specify the type of discriminant function type as one of:

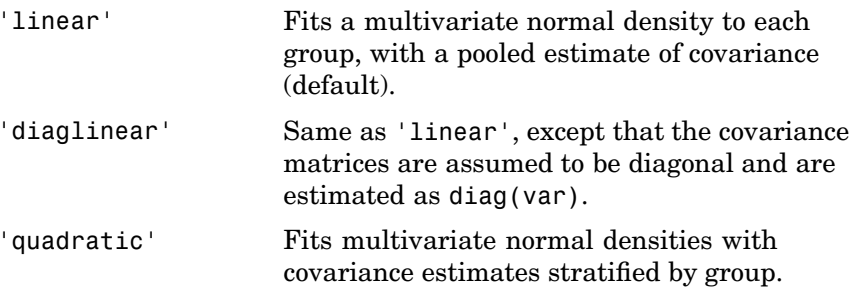

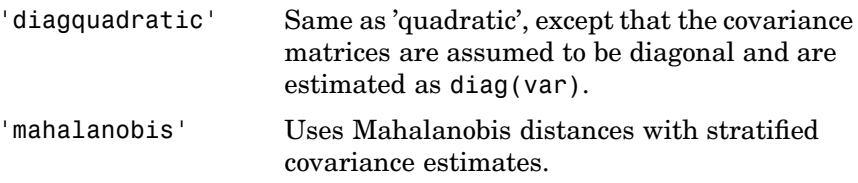

class = classify(sample,training,group,type,prior) enables you to specify prior probabilities for the groups in one of three ways. prior can be

- **•** A numeric vector of the same length as the number of unique values in group. If group is numeric, the order of prior must correspond to the sorted values in group, or, if group contains strings, to the order of first occurrence of the values in group.
- A 1-by-1 structure with fields:

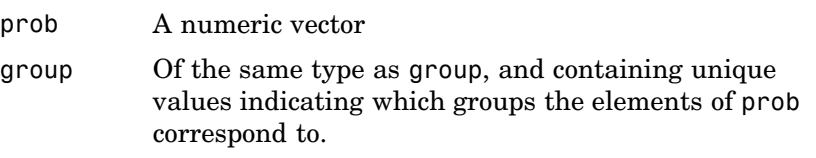

As a structure, prior can contain groups that do not appear in group. This can be useful if training is a subset a larger training set.

**•** The string value 'empirical', indicating that classify should estimate the group prior probabilities from the group relative frequencies in training.

prior defaults to a numeric vector of equal probabilities, i.e., a uniform distribution. prior is not used for discrimination by Mahalanobis distance, except for error rate calculation.

 $[class, err] = classify(...)$  also returns an estimate of the misclassification error rate. classify returns the apparent error rate, i.e., the percentage of observations in the training that are misclassified.

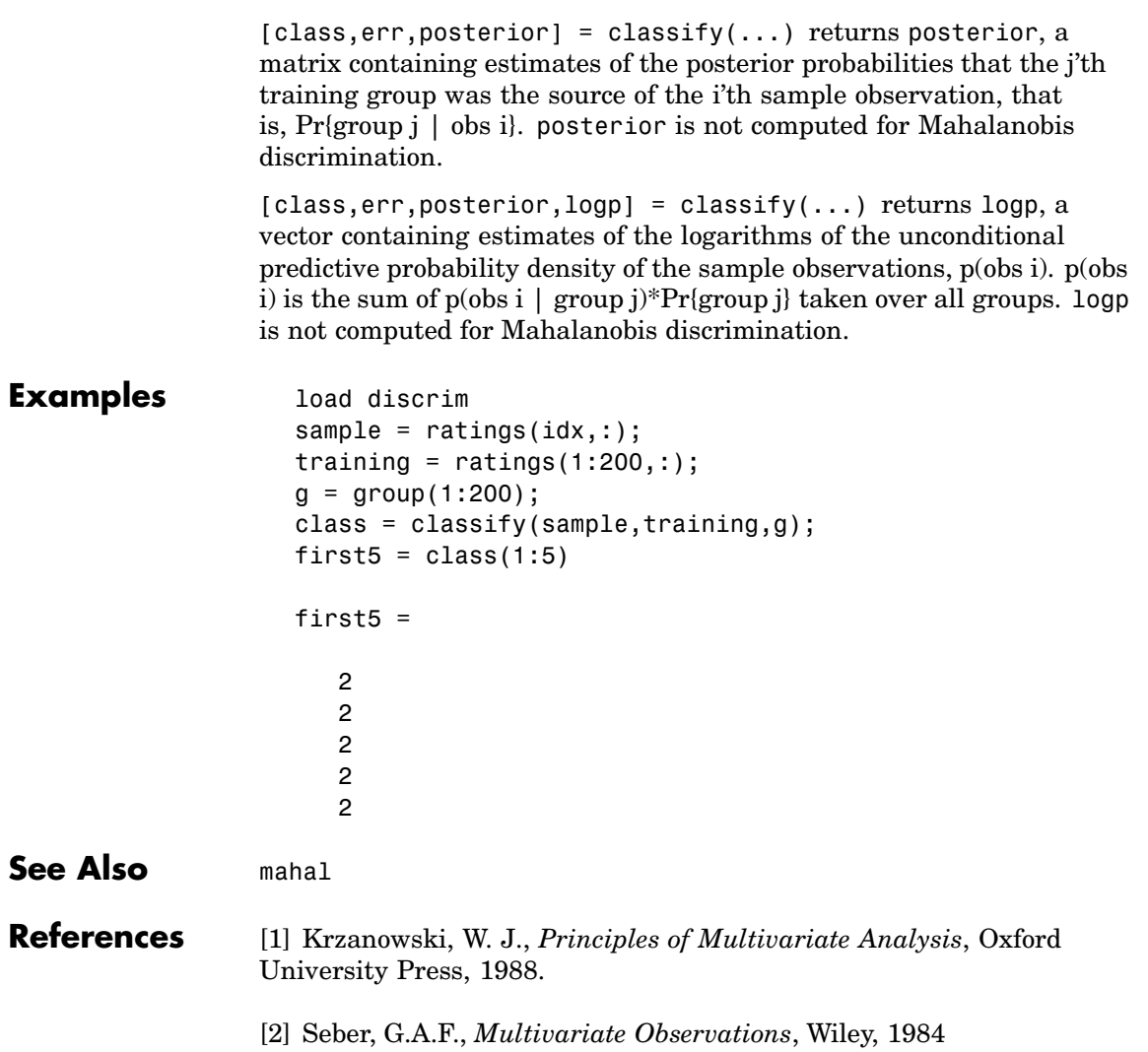

### **cluster**

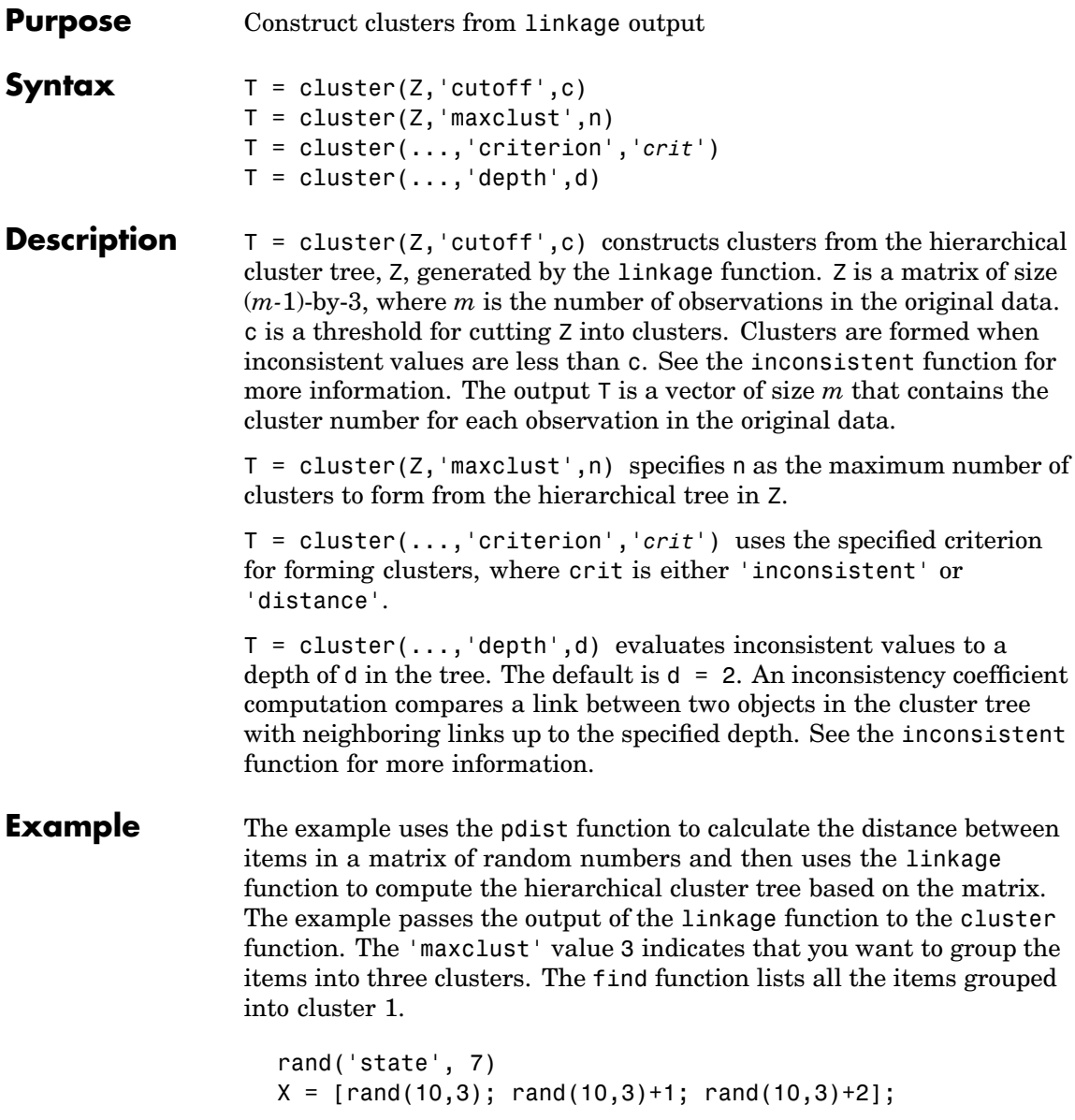

```
Y = pdist(X);Z = \text{linkage}(Y);
T = cluster(Z, 'maxclust', 3);find(T==1)ans =11
    12
    13
    14
    15
    16
    17
    18
    19
    20
```
**See Also** clusterdata, cophenet, inconsistent, linkage, pdist

### **clusterdata**

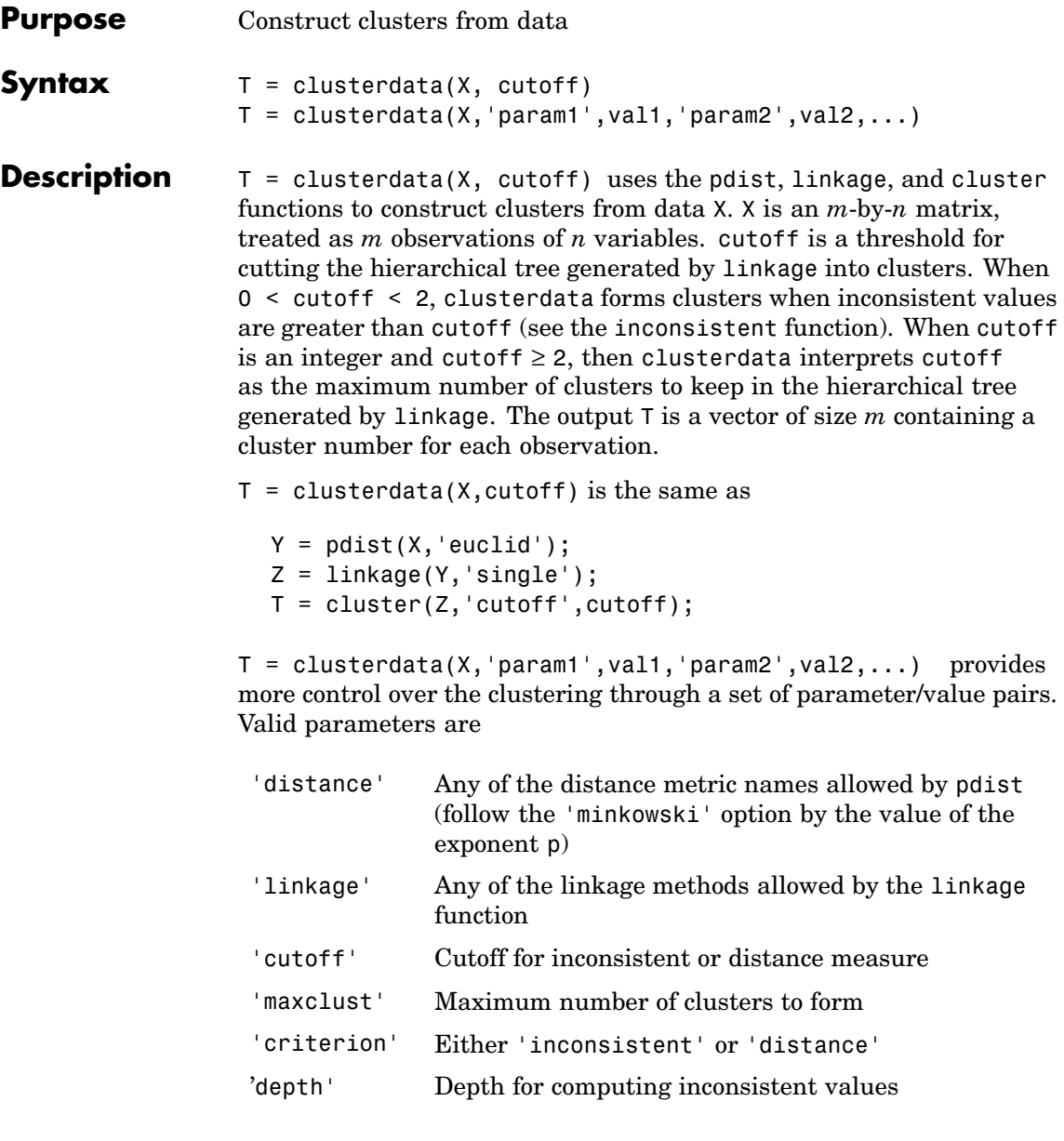

**Example** The example first creates a sample data set of random numbers. It then uses clusterdata to compute the distances between items in the data set and create a hierarchical cluster tree from the data set. Finally, the clusterdata function groups the items in the data set into three clusters. The example uses the find function to list all the items in cluster 2, and the scatter3 function to plot the data with each cluster shown in a different color.

```
rand('state',12);
X = [rand(10,3); rand(10,3)+1.2; rand(10,3)+2.5];T = clusterdata(X, 'maxclust', 3);find(T==2)
ans =11
  11
  13
  14
  115
  16
  17
  18
  19
  20
scatter3(X(:,1),X(:,2),X(:,3),100,T,'filled')
```
### **clusterdata**

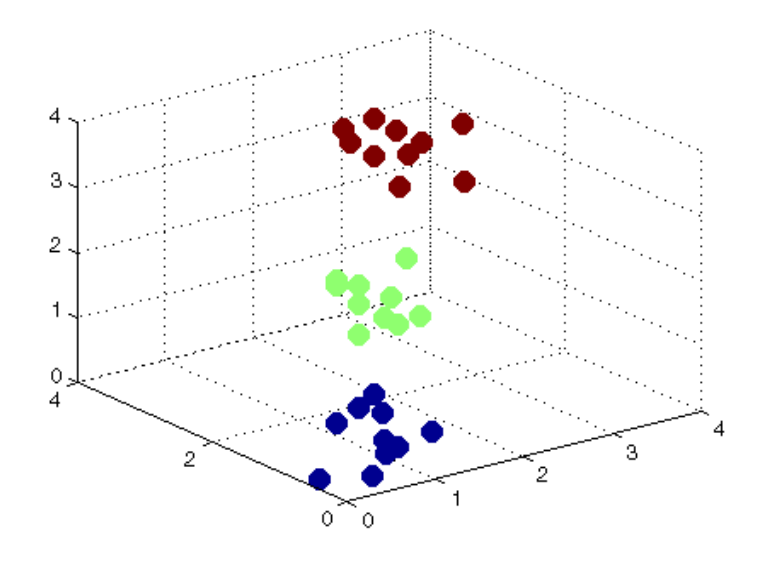

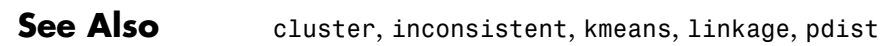

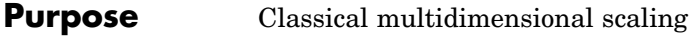

**Syntax**  $Y = \text{cm}dscale(D)$  $[Y,e] = \text{cm}dscale(D)$ 

**Description** Y = cmdscale(D) takes an n-by-n distance matrix D, and returns an n-by-p configuration matrix Y. Rows of Y are the coordinates of n points in p-dimensional space for some  $p \leq n$ . When D is a Euclidean distance matrix, the distances between those points are given by D. p is the dimension of the smallest space in which the n points whose interpoint distances are given by D can be embedded.

> $[Y,e] = \text{cm}dscale(D)$  also returns the eigenvalues of  $Y^*Y'$ . When D is Euclidean, the first p elements of e are positive, the rest zero. If the first k elements of  $e$  are much larger than the remaining  $(n-k)$ , then you can use the first k columns of Y as k-dimensional points whose interpoint distances approximate D. This can provide a useful dimension reduction for visualization, e.g., for  $k = 2$ .

> D need not be a Euclidean distance matrix. If it is non-Euclidean or a more general dissimilarity matrix, then some elements of e are negative, and cmdscale choses p as the number of positive eigenvalues. In this case, the reduction to p or fewer dimensions provides a reasonable approximation to D only if the negative elements of e are small in magnitude.

You can specify D as either a full dissimilarity matrix, or in upper triangle vector form such as is output by pdist. A full dissimilarity matrix must be real and symmetric, and have zeros along the diagonal and positive elements everywhere else. A dissimilarity matrix in upper triangle form must have real, positive entries. You can also specify D as a full similarity matrix, with ones along the diagonal and all other elements less than one. cmdscale transforms a similarity matrix to a dissimilarity matrix in such a way that distances between the points returned in Y equal or approximate sqrt(1-D). To use a different transformation, you must transform the similarities prior to calling cmdscale.

### **cmdscale**

**Examples** Generate some points in 4-dimensional space, but close to 3-dimensional space, then reduce them to distances only.

```
X = [normal(0, 1, 10, 3) normal(0, .1, 10, 1)];D = pdist(X, 'euclidean');
```
Find a configuration with those interpoint distances.

```
[Y,e] = \text{cm}dscale(D);% Four, but fourth one small
                    dim = sum(e > eps(3/4))% Poor reconstruction
                    maxerr2 = max(abs(pdist(X) - pdist(Y(:, 1:2))))% Good reconstruction
                    maxerr3 = max(abs(pdist(X) - pdist(Y(:, 1:3))))% Exact reconstruction
                    maxerr4 = max(abs(pdist(X) - pdist(Y)))% D is now non-Euclidean
                    D = pdist(X, 'cityblock');
                    [Y,e] = \text{cm}dscale(D);
                    % One is large negative
                    min(e)
                    % Poor reconstruction
                    maxerr = max(abs(pdist(X) - pdist(Y)))References [1] Seber, G. A. F., Multivariate Observations, Wiley, 1984
```
**[See Also](#page-438-0)** mdscale, pdist, procrustes

### **combnk**

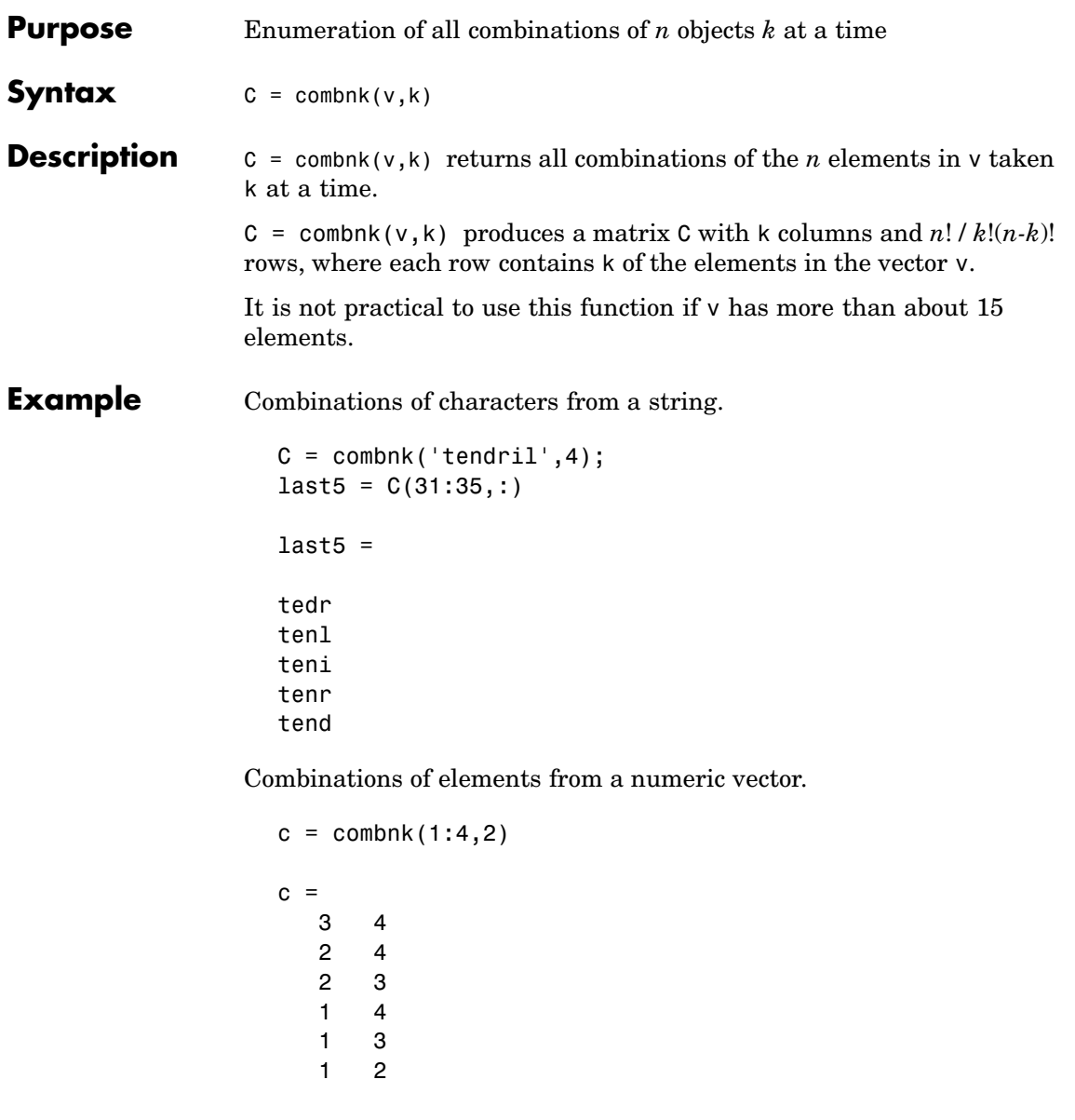

### **cophenet**

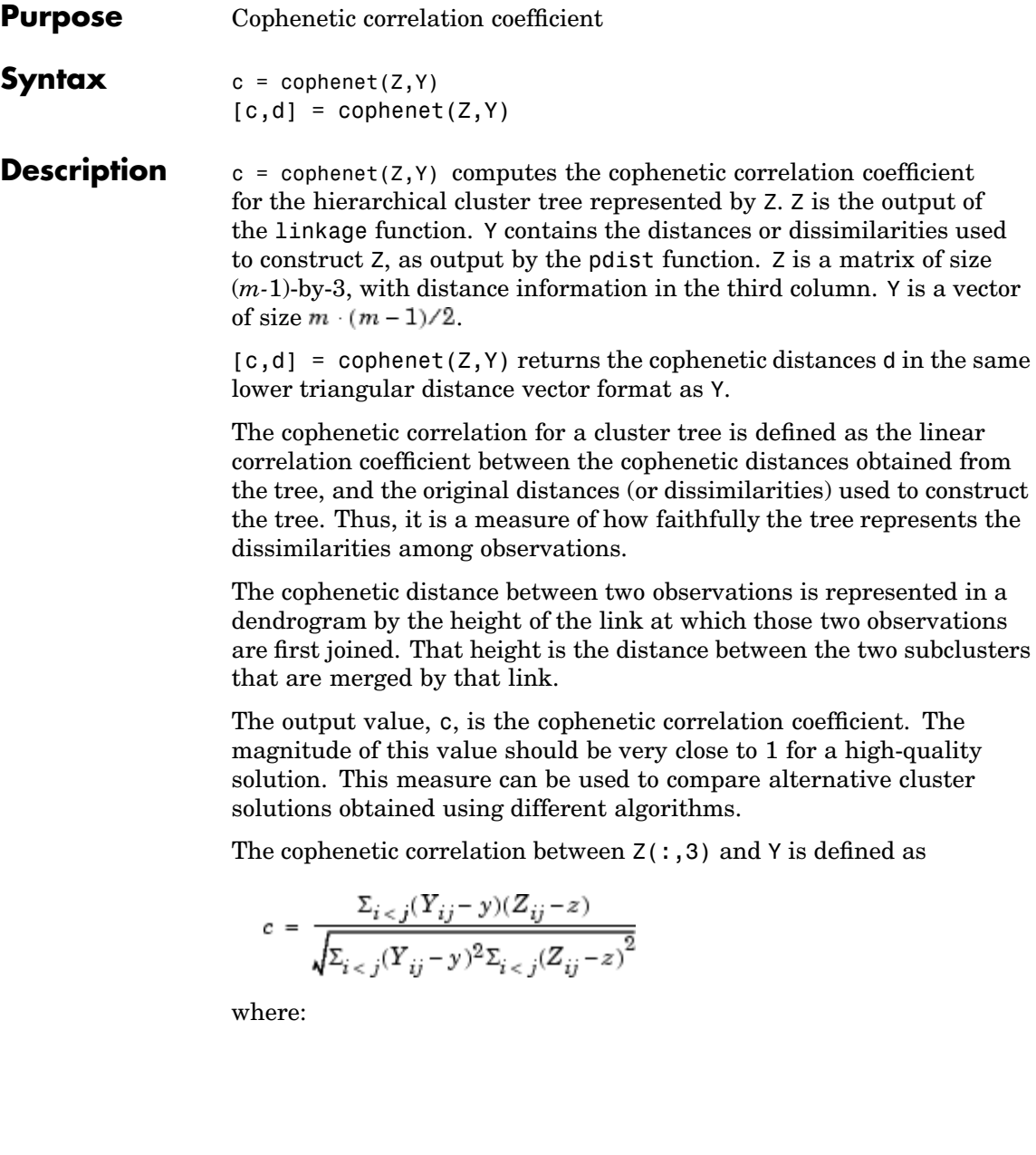

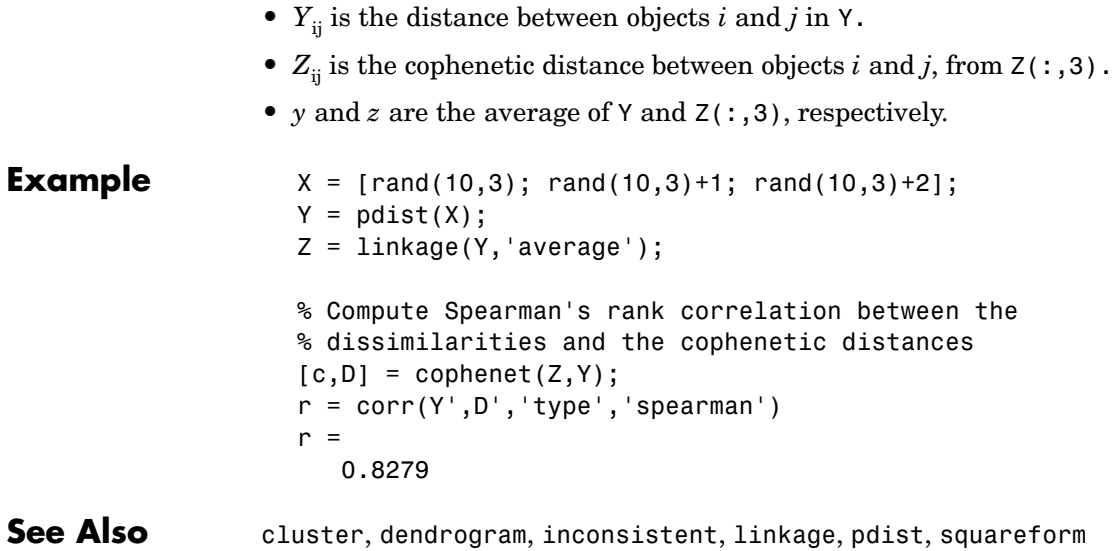

# **copulacdf**

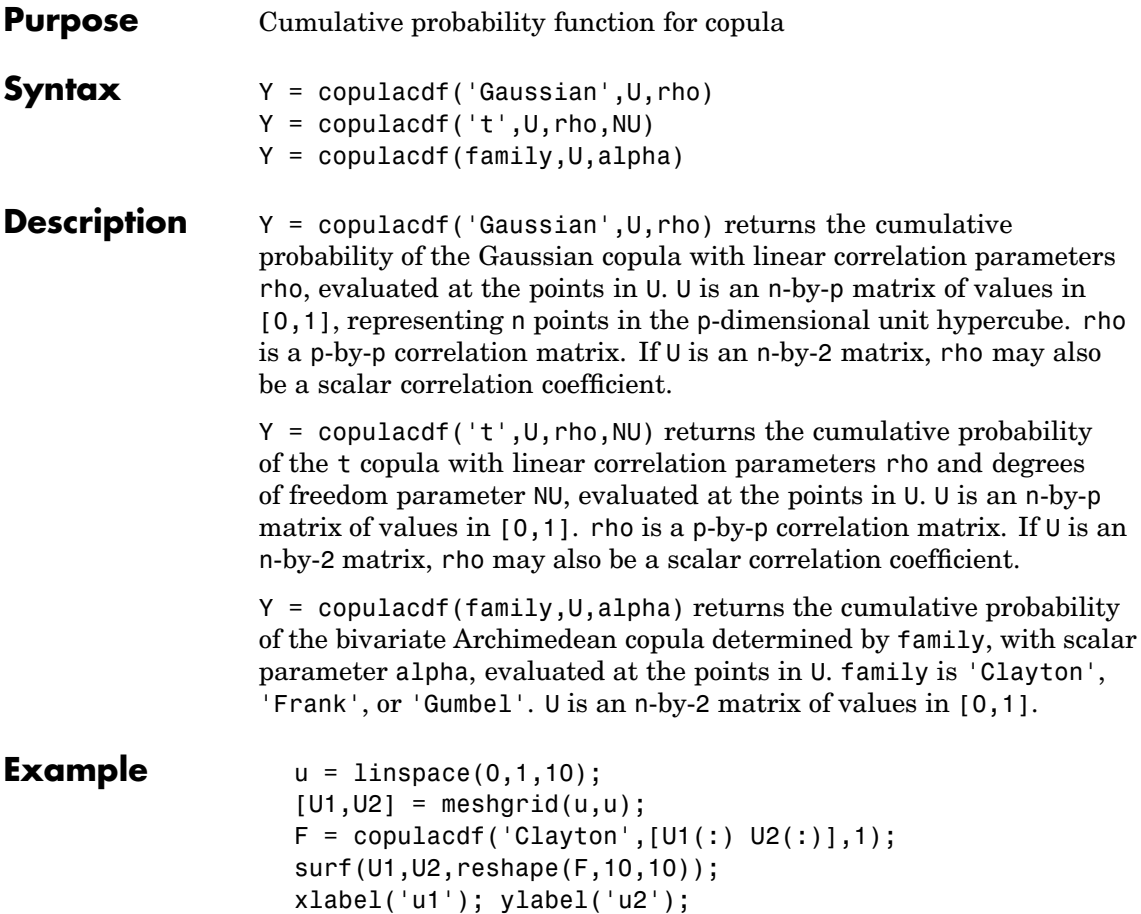

# **copulacdf**

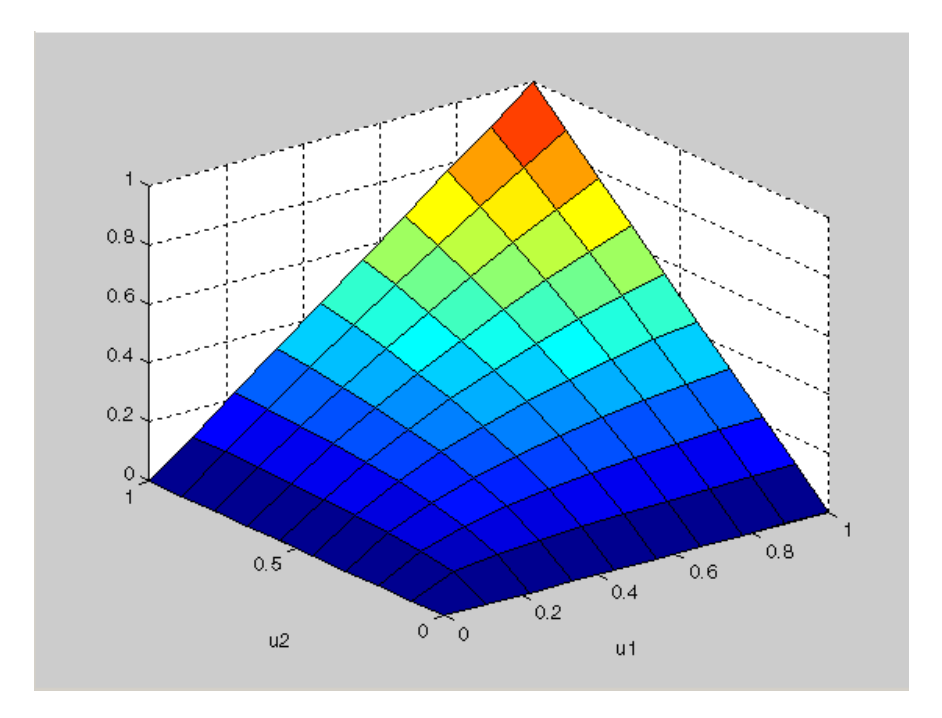

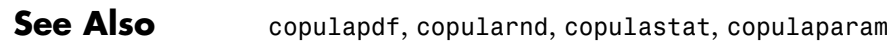

### **copulaparam**

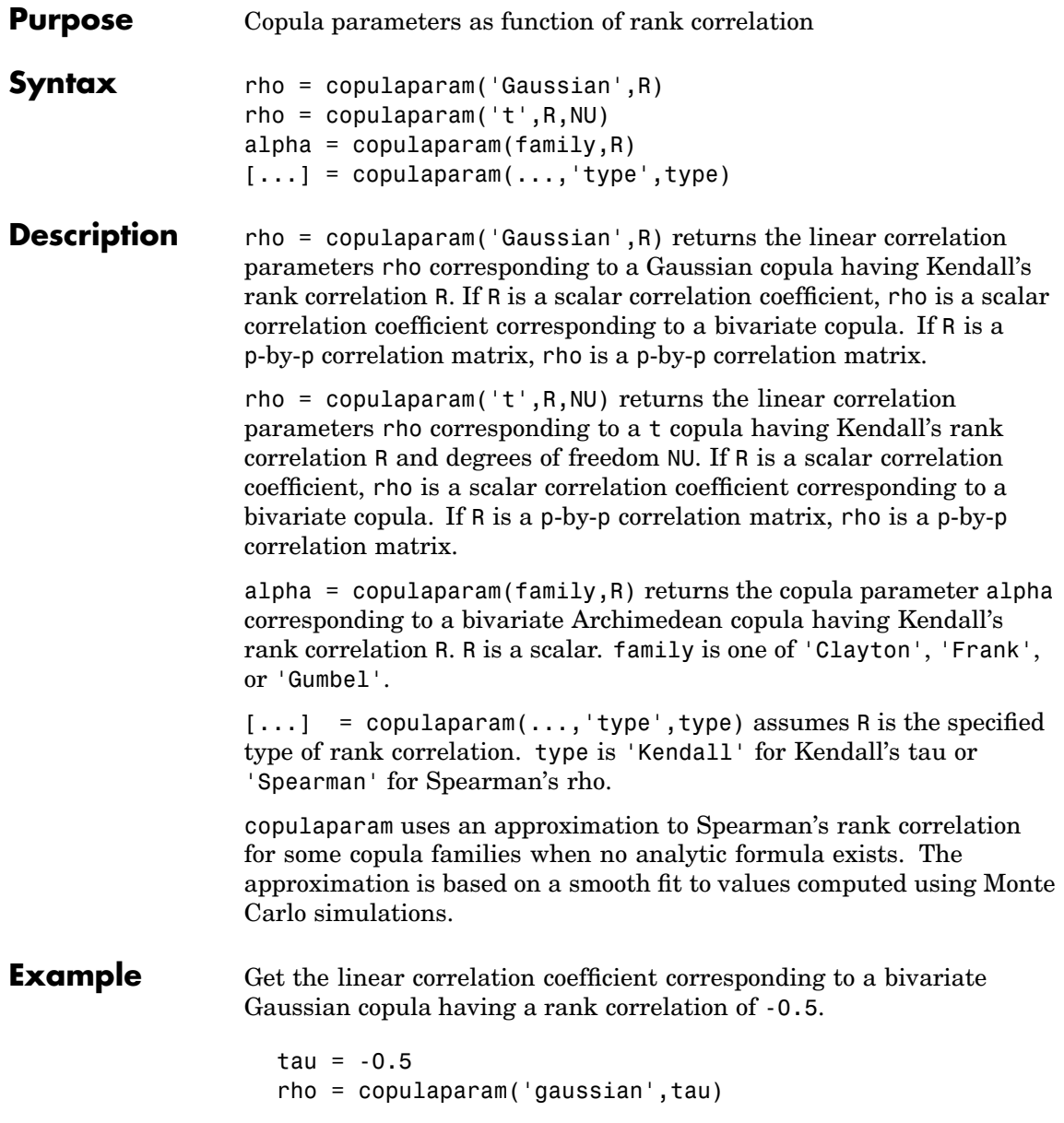

```
rho =
                      -0.7071
                   % Generate dependent beta random values using that copula
                   u = copularnd('gaussian',rho,100);
                   b = betainv(u,2,2);% Verify that the sample has a rank correlation approximately
                   % equal to tau
                   tau_ssample = corr(b, 'type', 'k')
                   tau_sample =
                       1.0000 -0.4638
                      -0.4638 1.0000
See Also copulacdf, copulapdf, copularnd, copulastat
```
# **copulapdf**

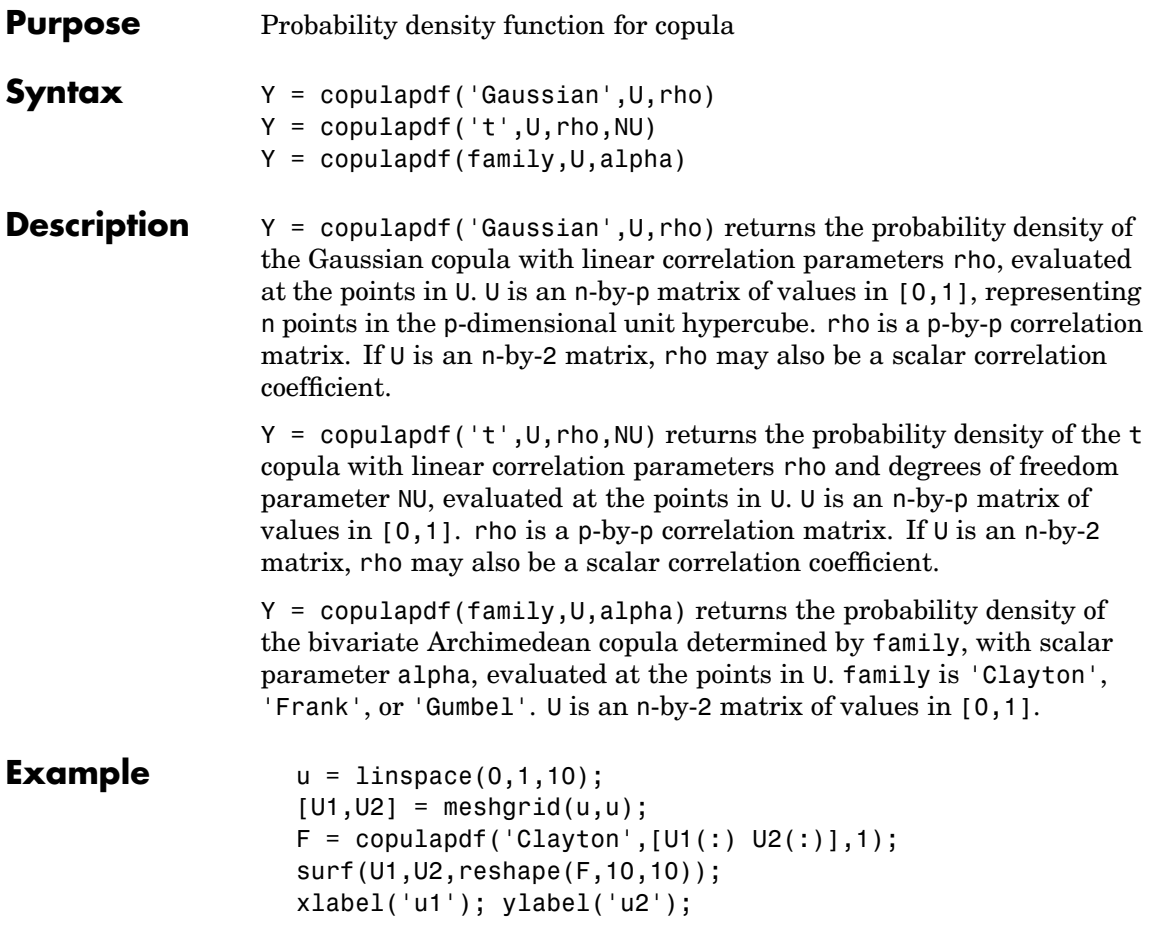

# **copulapdf**

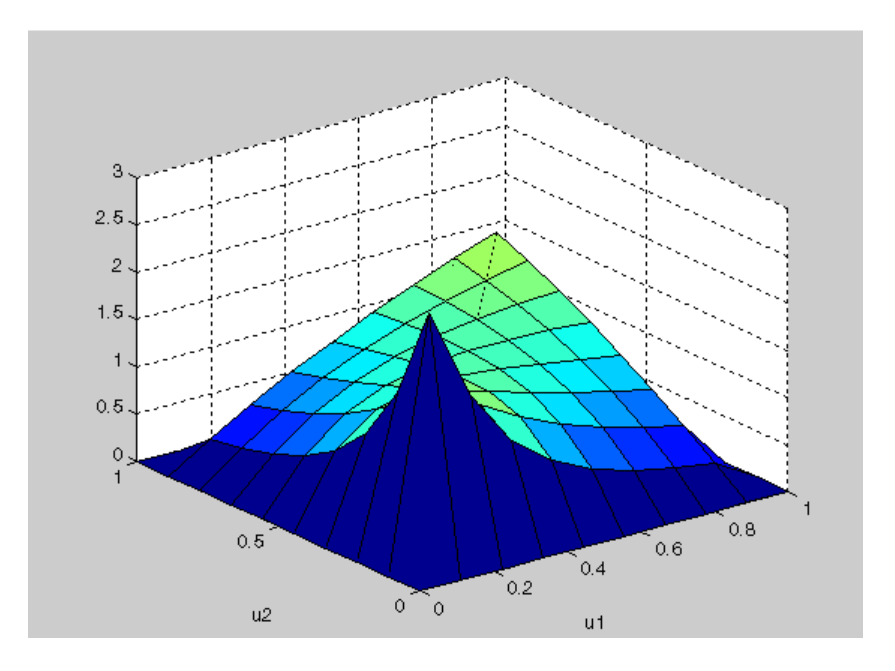

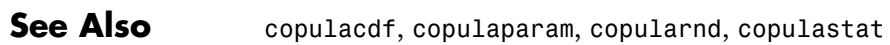

### **copulastat**

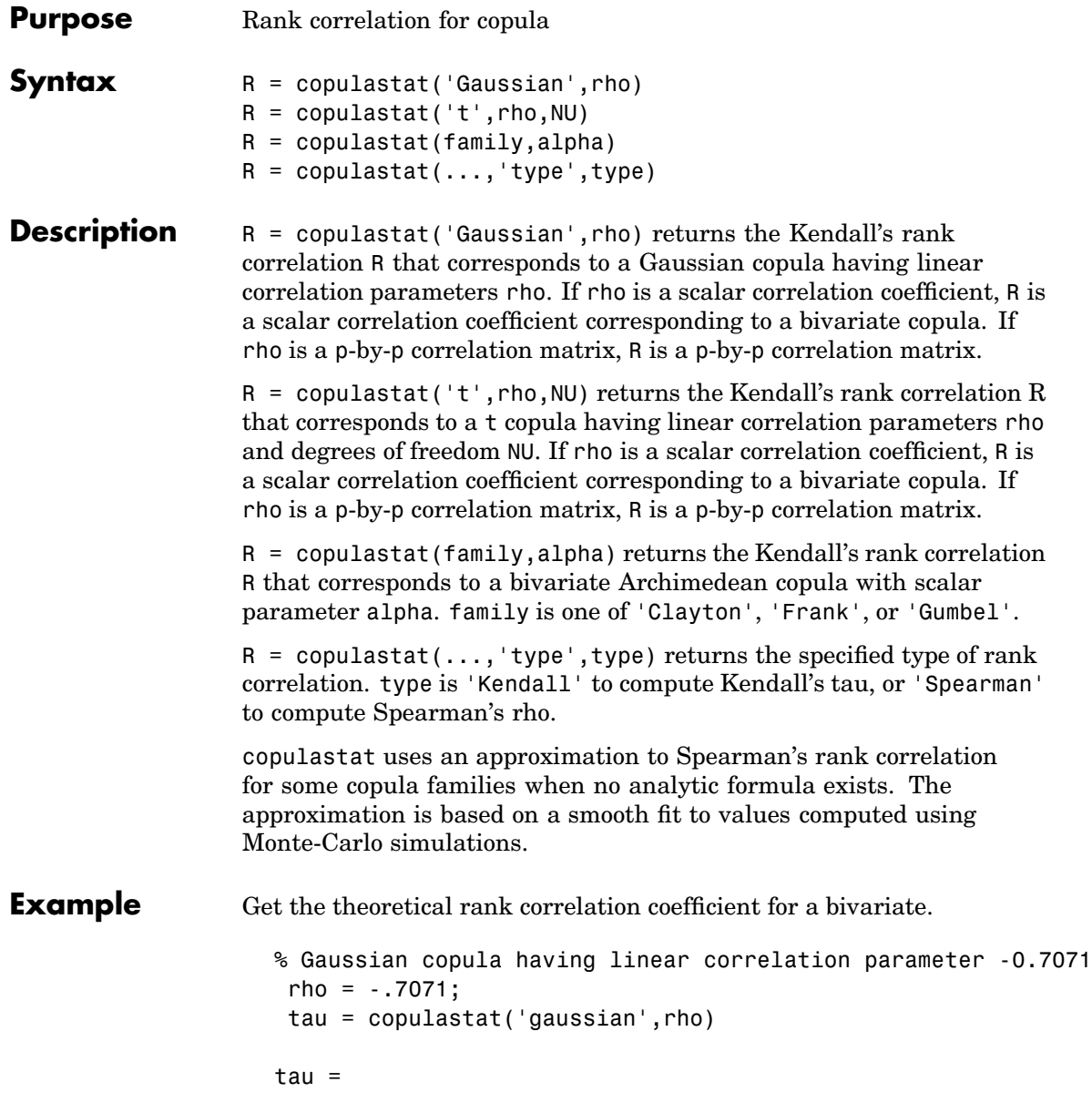

```
-0.5000
                   % Generate dependent beta random values using that copula
                   u = copularnd('gaussian',rho,100);
                   b = betainv(u,2,2);% Verify that the sample has a rank correlation approximately
                   % equal to tau
                   tau_ssample = corr(b,'type', 'k')tau_sample =
                       1.0000 -0.5265
                      -0.5265 1.0000
See Also copulacdf, copulaparam, copulapdf, copularnd
```
### **copularnd**

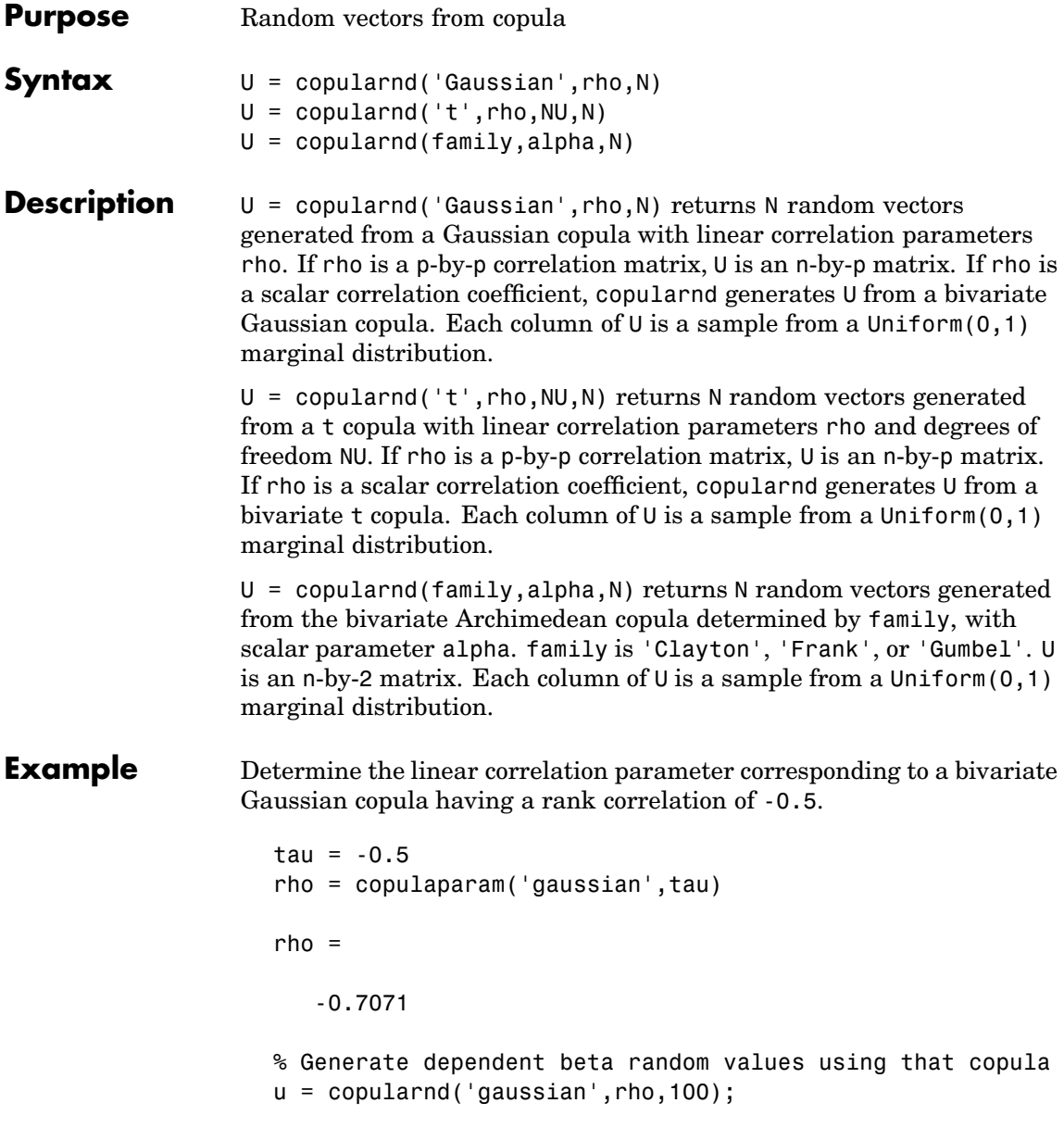

 $b = betainv(u,2,2);$ % Verify that the sample has a rank correlation approximately % equal to tau tau\_sample = corr(b,'type','kendall') tau\_sample = 1.0000 -0.4537 -0.4537 1.0000

**See Also** copulacdf, copulaparam, copulapdf, copulastat

### **cordexch**

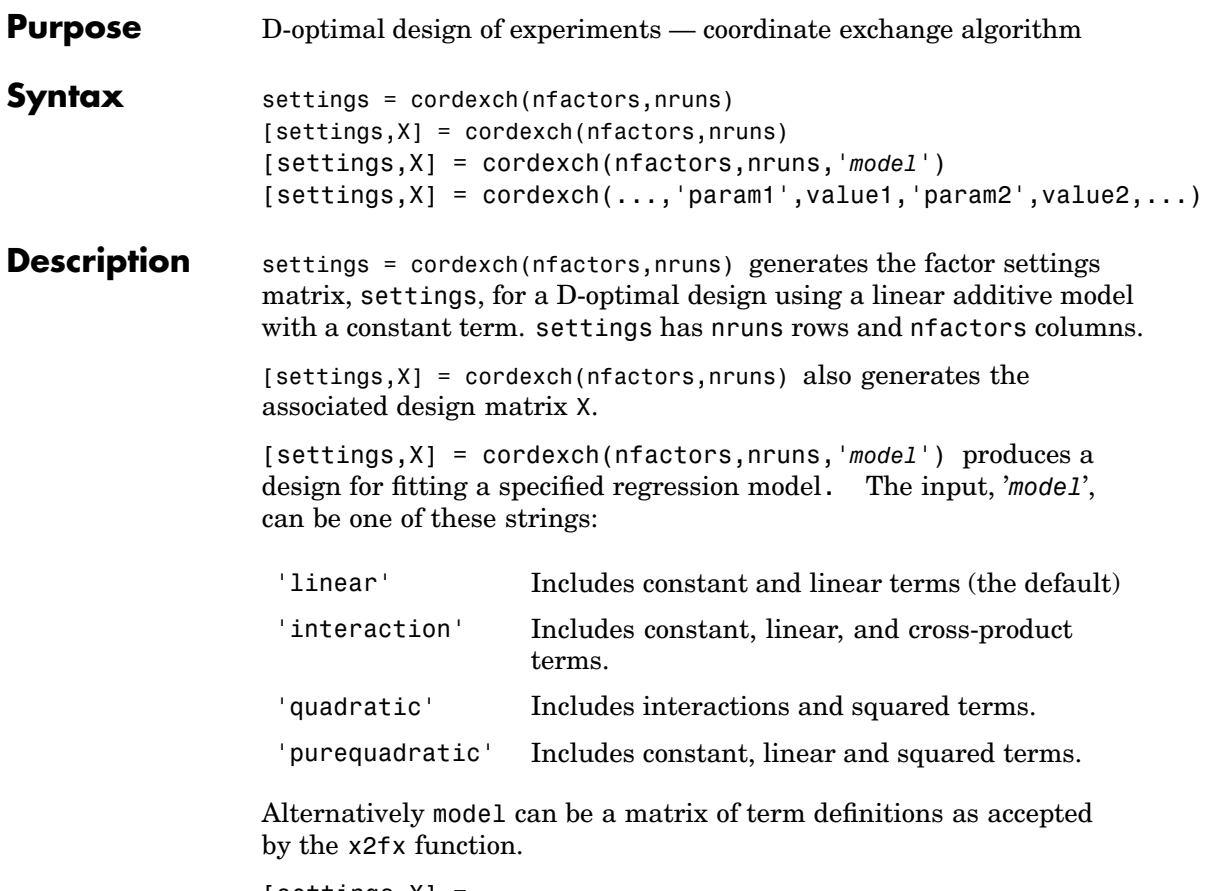

```
[settings,X] =
cordexch(...,'param1',value1,'param2',value2,...)
provides more control over the design generation through a set of
parameter/value pairs. Valid parameters are:
```
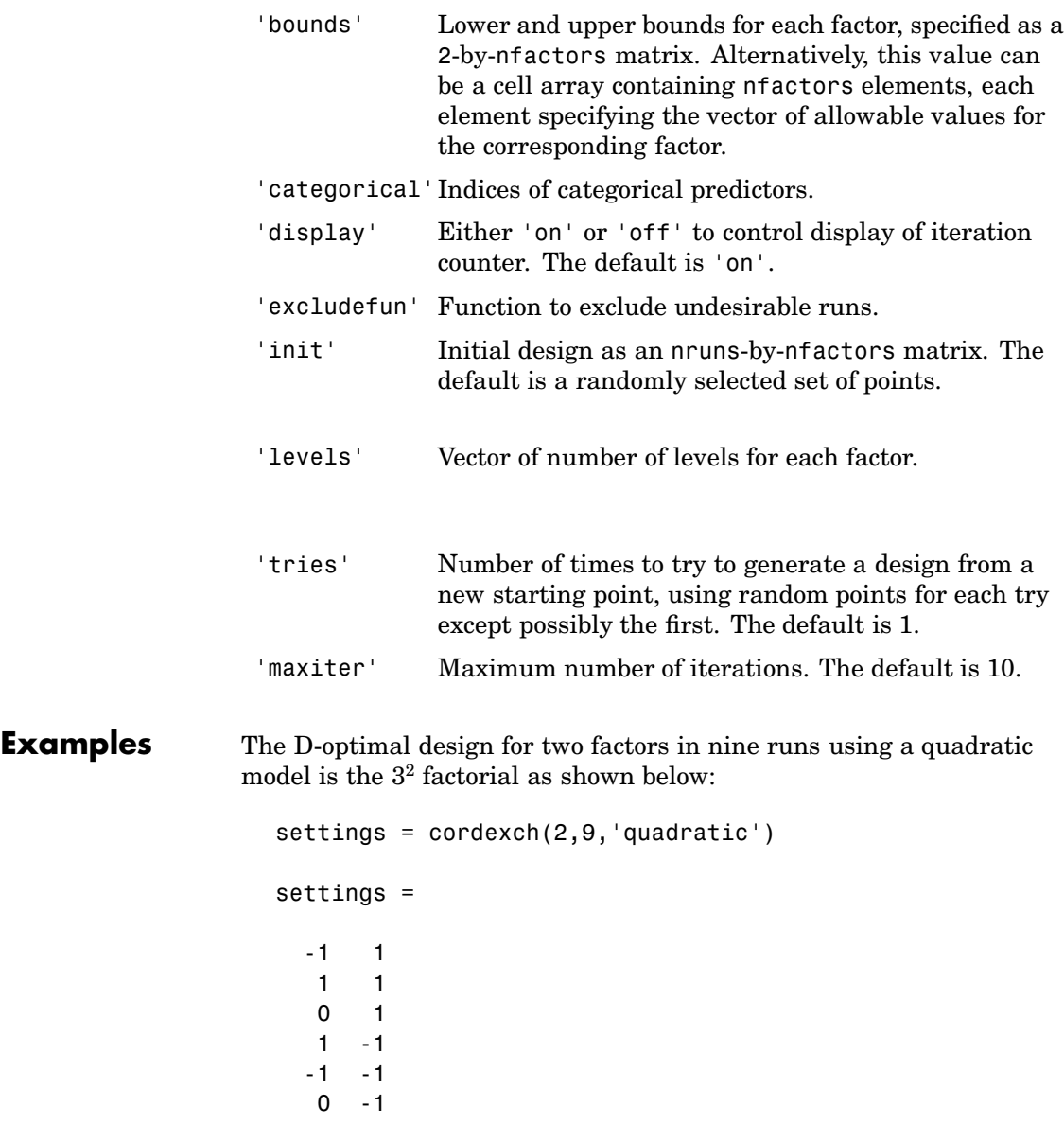

### **cordexch**

1 0 0 0 -1 0

The D-optimal design for 2 of 3 factors making up a mixture, where factor values are up to 50%, and the two factors must not make up less than 15% or greater than 85% of the whole mixture is shown as:

```
f = \theta(x) sum(x,2) > 85 | sum(x,2) < 15;
bnds = [0 0; 50 50];x=sortrows(cordexch(2,9,'q','bounds',bnds,'levels',101,'excl',f))
plot(x(:,1),x(:,2),'bo')
```
 $x =$ 

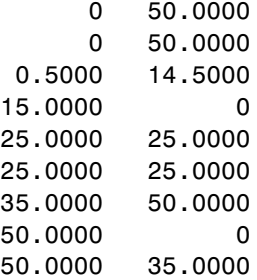

### **cordexch**

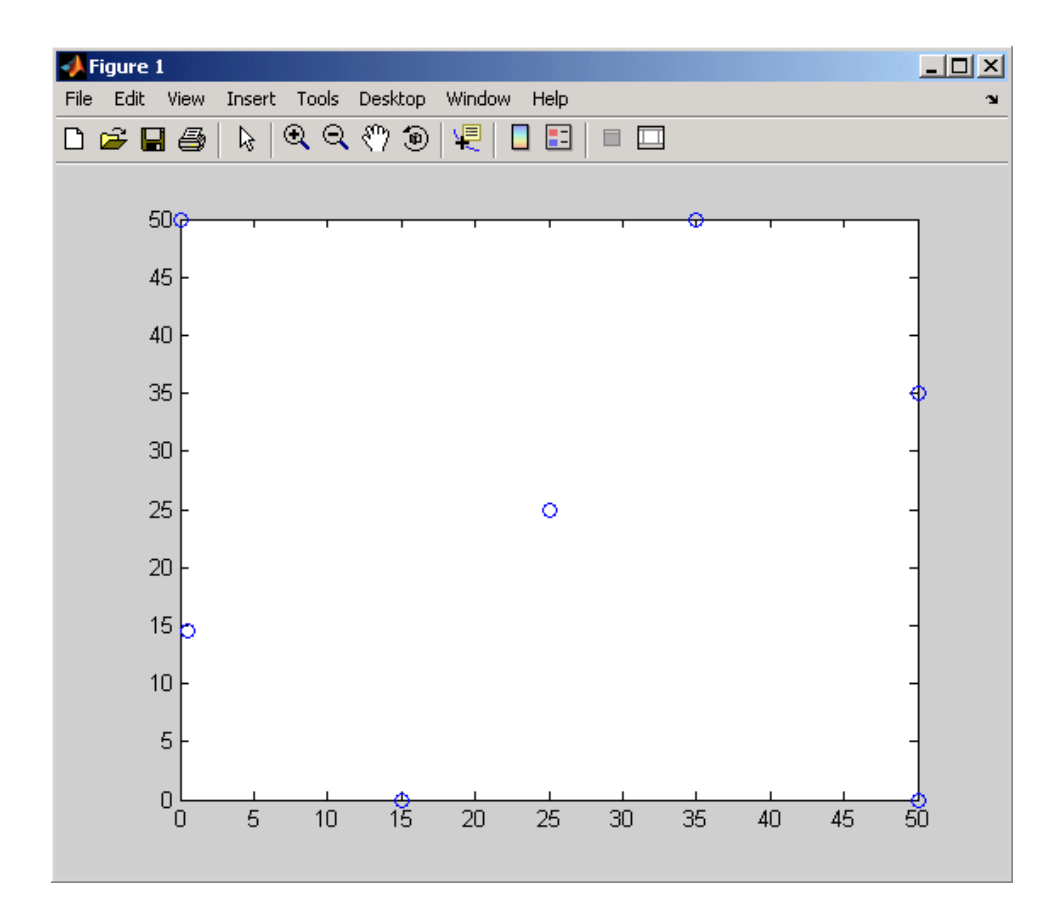

- **[Algorithm](#page-438-0)** The cordexch function searches for a D-optimal design using a coordinate exchange algorithm. It creates a starting design, and then iterates by changing each coordinate of each design point in an attempt to reduce the variance of the coefficients that would be estimated using this design.
- **See Also** bbdesign, candexch, candgen, ccdesign, daugment, dcovary, rowexch, x2fx

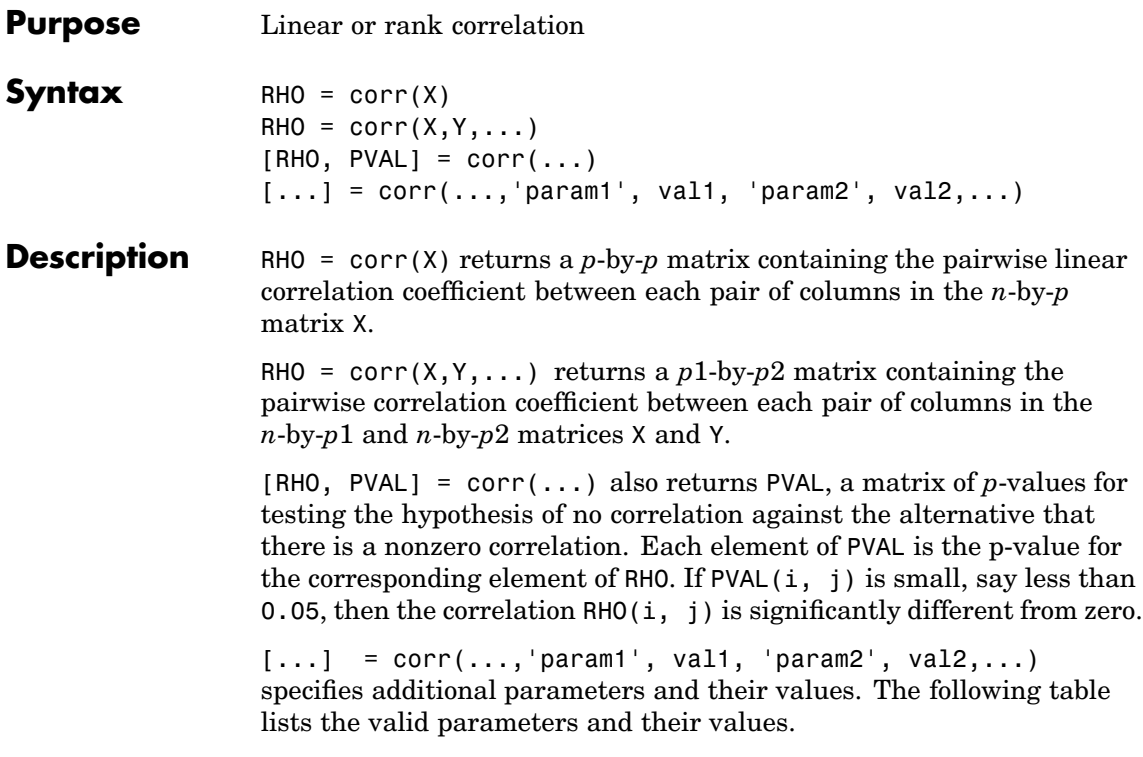

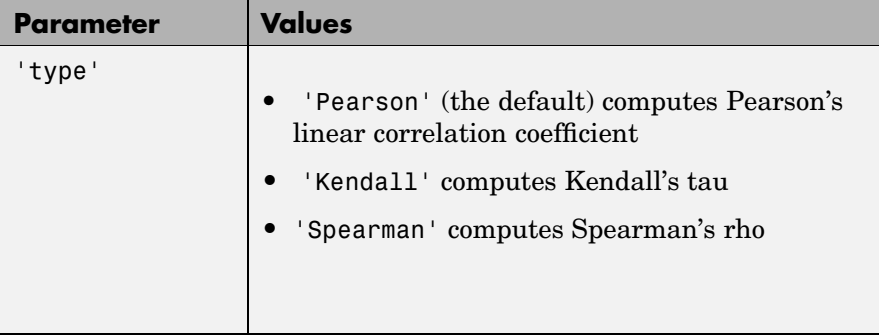

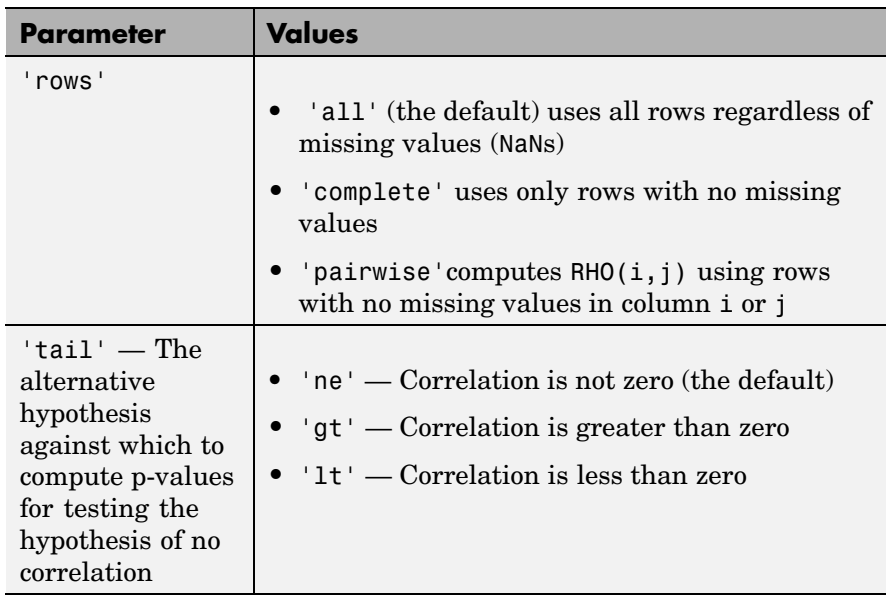

Using the 'pairwise' option for the 'rows' parameter might return a matrix that is not positive definite. The 'complete' option always returns a positive definite matrix, but in general the estimates will be based on fewer observations.

corr computes p-values for Pearson's correlation using a Student's t distribution for a transformation of the correlation. This is exact when X and Y are normal. corr computes p-values for Kendall's tau and Spearman's rho using either the exact permutation distributions (for small sample sizes), or large-sample approximations.

corr computes p-values for the two-tailed test by doubling the more significant of the two one-tailed p-values.

**See Also** corrcoef, partialcorr, tiedrank

#### **corrcoef**

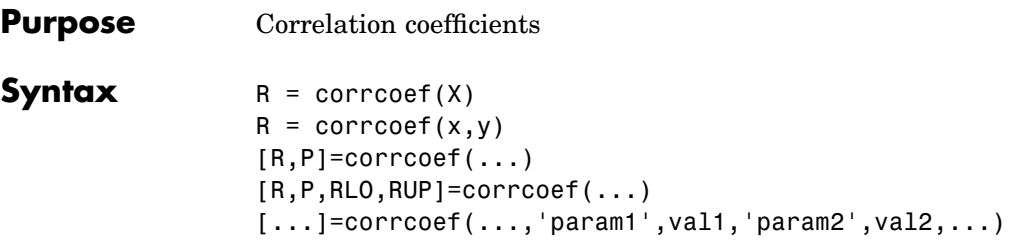

**Description** R = corrcoef(X) returns a matrix R of correlation coefficients calculated from an input matrix X whose rows are observations and whose columns are variables. The  $(i, j)$ th element of the matrix R is related to the covariance matrix  $C = cov(X)$  by

$$
R(i, j) = \frac{C(i, j)}{\sqrt{C(i, i)C(j, j)}}
$$

 $correct(X)$  is the zeroth lag of the covariance function, that is, the zeroth lag of xcov(x, 'coeff') packed into a square array.

 $R =$  corrcoef(x,y) where x and y are column vectors is the same as corrcoef([x y]).

 $[R, P] = \text{correct}(\dots)$  also returns P, a matrix of p-values for testing the hypothesis of no correlation. Each p-value is the probability of getting a correlation as large as the observed value by random chance, when the true correlation is zero. If  $P(i, j)$  is small, say less than 0.05, then the correlation  $R(i, j)$  is significant.

[R,P,RLO,RUP]=corrcoef(...) also returns matrices RLO and RUP, of the same size as R, containing lower and upper bounds for a 95% confidence interval for each coefficient.

[...]=corrcoef(...,'param1',val1,'param2',val2,...) specifies additional parameters and their values. Valid parameters are the following.

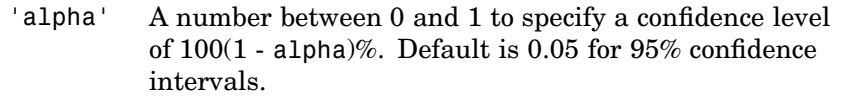

'rows' Either 'all' (default) to use all rows, 'complete' to use rows with no NaN values, or 'pairwise' to compute  $R(i, j)$  using rows with no NaN values in either column i or j.

The p-value is computed by transforming the correlation to create a t statistic having n-2 degrees of freedom, where n is the number of rows of X. The confidence bounds are based on an asymptotic normal distribution of  $0.5*log((1+R)/(1-R))$ , with an approximate variance equal to 1/(n-3). These bounds are accurate for large samples when X has a multivariate normal distribution. The 'pairwise' option can produce an R matrix that is not positive definite.

The corrcoef function is part of the standard MATLAB language.

#### **Examples** Generate random data having correlation between column 4 and the other columns.

```
x = \text{randn}(30.4); % Uncorrelated data
x(:,4) = sum(x,2); % Introduce correlation.
[r, p] = \text{correct}(x) % Compute sample correlation and p-values.
[i, j] = find(p<0.05); % Find significant correlations.
[i,j] \frac{1}{2} % Display their (row,col) indices.
r =1.0000 -0.3566 0.1929 0.3457
  -0.3566 1.0000 -0.1429 0.4461
  0.1929 -0.1429 1.0000 0.5183
  0.3457 0.4461 0.5183 1.0000
p =1.0000 0.0531 0.3072 0.0613
  0.0531 1.0000 0.4511 0.0135
  0.3072 0.4511 1.0000 0.0033
```
0.0613 0.0135 0.0033 1.0000 ans  $=$ 4 2 4 3 2 4 3 4

**See Also** cov, mean, std, var, partialcorr

#### **cov**

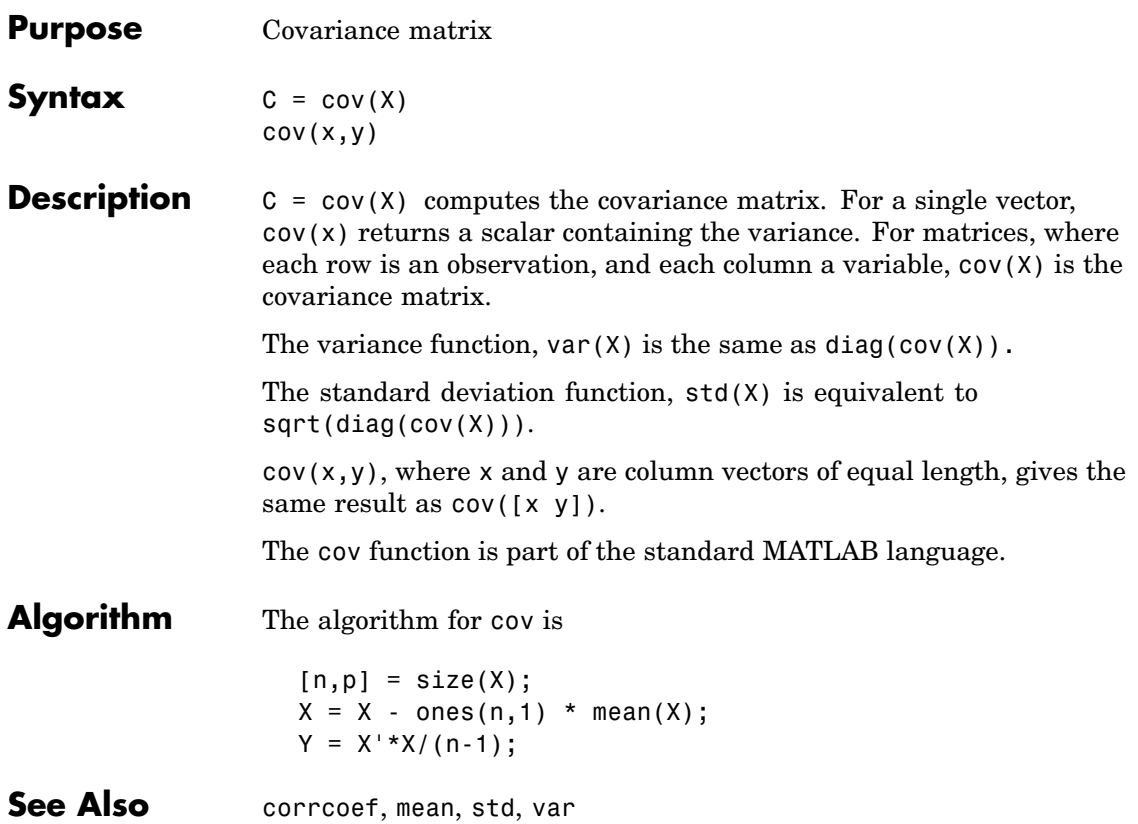

### **coxphfit**

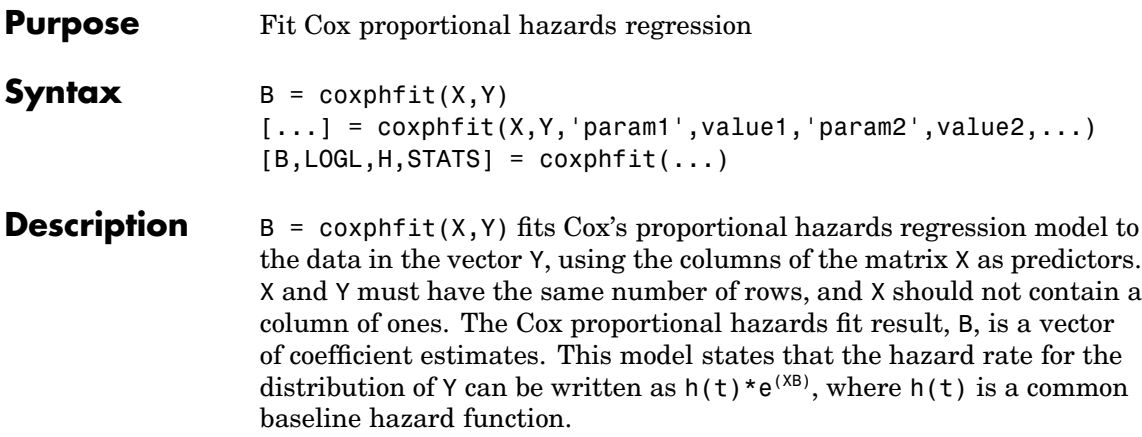

 $[...]$  = coxphfit(X,Y,'param1',value1,'param2',value2,...) specifies additional parameter name/value pairs chosen from the following:

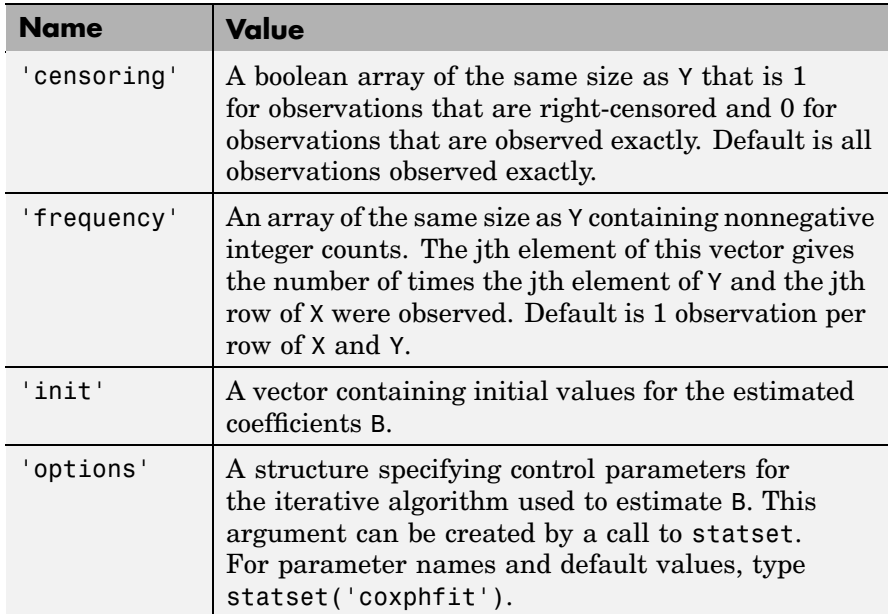
$[B, LOGL,H, STATS] = coxphfit(...) returns additional results. LOGL$ is the log likelihood. H is a two-column matrix containing Y values in column 1 and the estimated baseline cumulative hazard evaluated at those values in column 2. STATS is a structure that contains the fields:

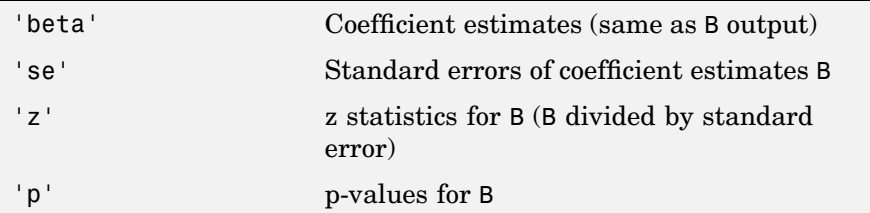

The baseline hazard H is relative to an observation with predictors equal to the means of the X columns. The example below shows how to compute the hazard function for a new X value.

**Examples** Generate Weibull data with A depending on predictor X.

 $x = 4*rand(100, 1)$ ;  $A = 50*exp(-0.5*x)$ ; B = 2;  $y = wh1rnd(A, B)$ ;

Fit Cox model

 $[b, logL, H, st] = coxphfit(x, y);$ 

Show Cox estimate of baseline survivor and known Weibull function

```
subplot(2,1,1);
stairs(H(:,1),exp(-H(:,2)))
xx = 1inspace(0,100);
line(xx,1-wblcdf(xx,50*exp(-0.5*mean(x)),B), 'color', 'r')
title(sprintf('Baseline survivor function for X=%g',mean(x)));
```
This is the same for an observation with X=0.3

 $xnew = 0.3;$  $h2 = H(:,2)$  .\*  $exp((xnew-mean(x))^*b)$ ;

```
subplot(2,1,2); stairs(H(:,1),exp(-h2))
line(xx,1-wblcdf(xx,50*exp(-0.5*xnew),B),'color','r')
title(sprintf('Survivor function for X=%g',xnew));
```
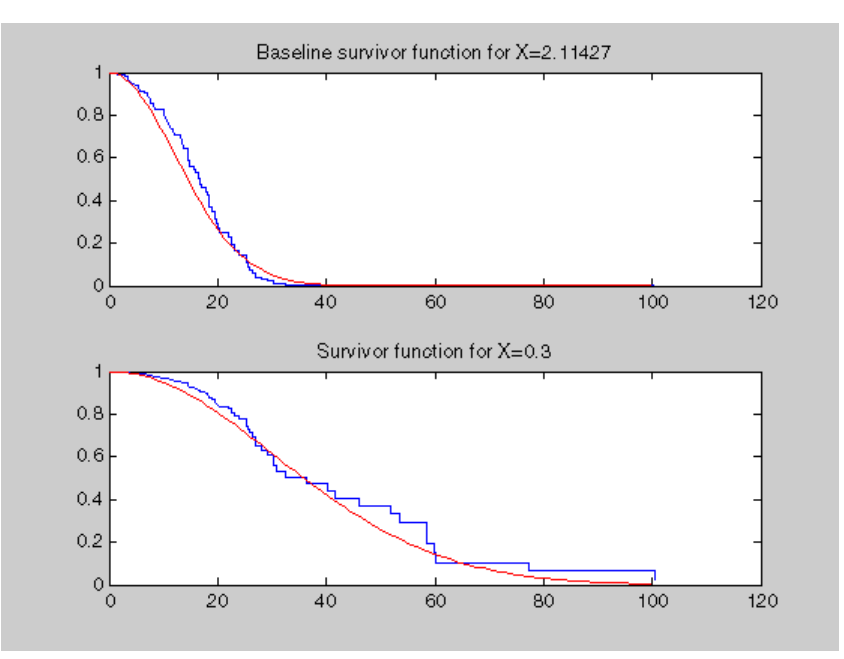

See Also ecdf, statset, wblfit

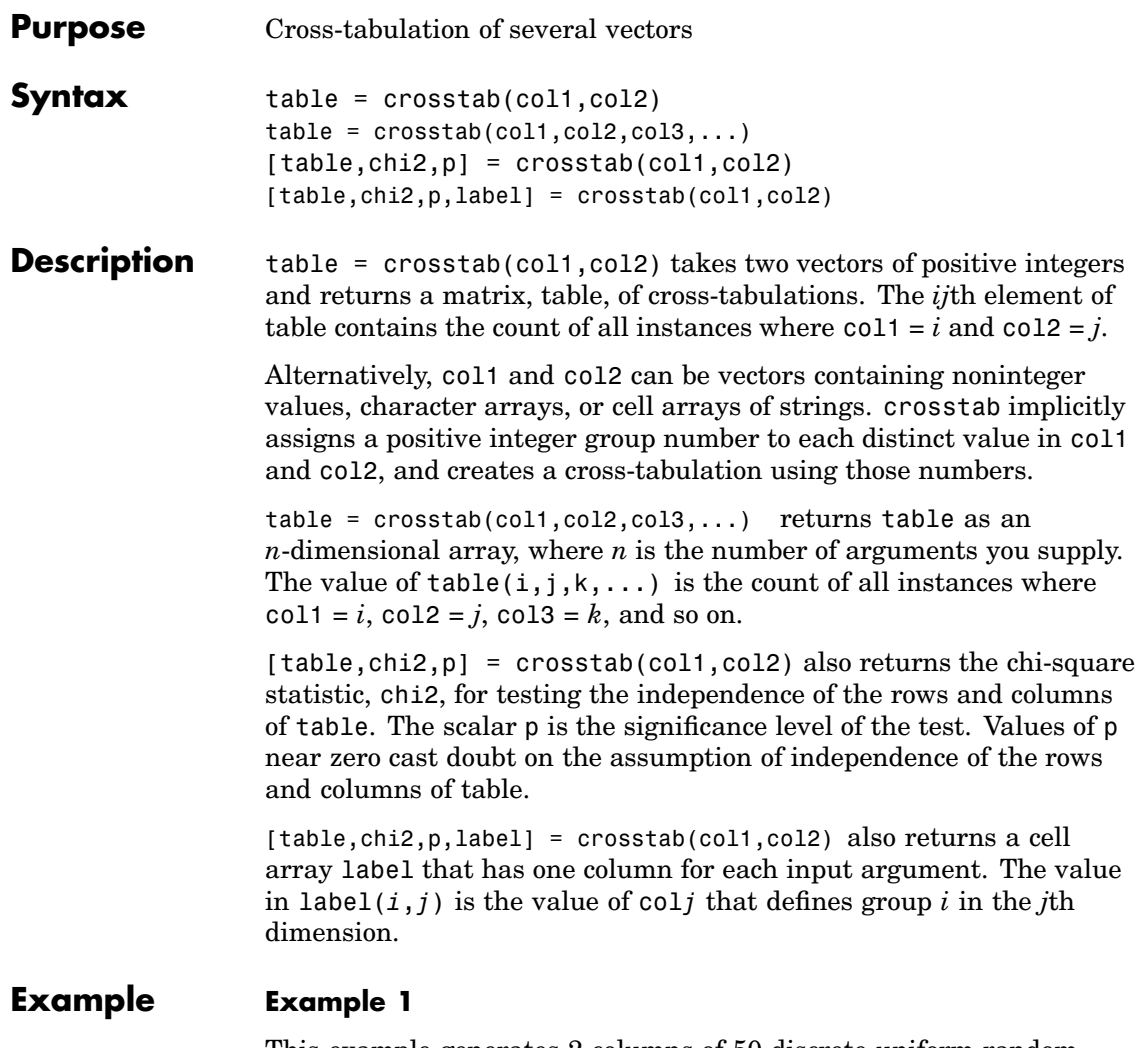

This example generates 2 columns of 50 discrete uniform random numbers. The first column has numbers from 1 to 3. The second has only the numbers 1 and 2. The two columns are independent so it would be surprising if p were near zero.

```
r1 = unidrnd(3, 50, 1);r2 = unidrnd(2, 50, 1);[table, chi2, p] = crosstab(r1, r2)table =
  10 5
   8 8
   6 13
chi2 =4.1723
p =0.1242
```
The result, 0.1242, is not a surprise. A very small value of p would make you suspect the "randomness" of the random number generator.

#### **Example 2**

you have data collected on several cars over a period of time. How many four-cylinder cars were made in the USA during the late part of this period?

```
[t,c,p,1] = crosstab(cyl4, when,org);l
l ='Other' 'Early' 'USA'
  'Four' 'Mid' 'Europe'
    [] 'Late' 'Japan'
t(2,3,1)
ans =
```
38

See Also tabulate

## **daugment**

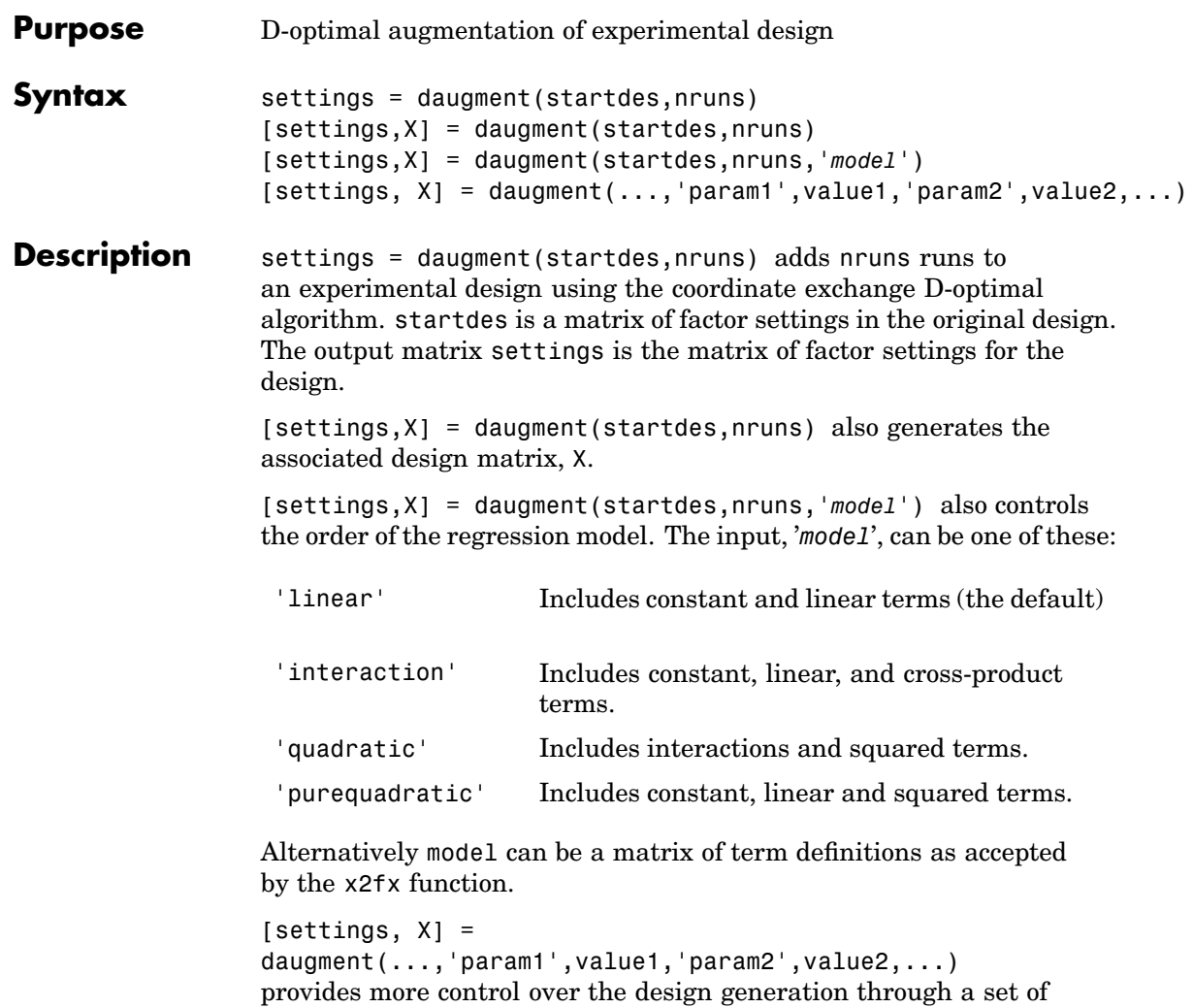

parameter/value pairs. Valid parameters are the following:

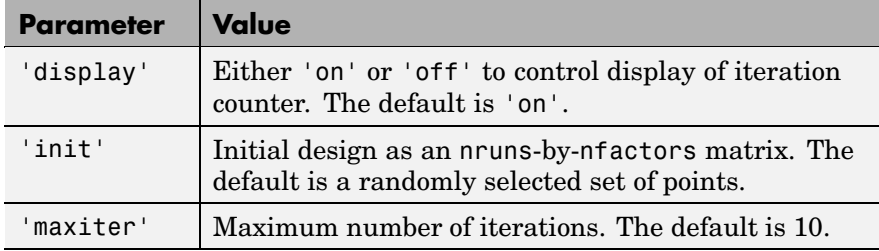

**Example** This example adds 5 runs to a 2<sup>2</sup> factorial design to fit a quadratic model.

```
startdes = [-1 -1; 1 -1; -1; -1 1; 1 ];
settings = daugment(startdes,5,'quadratic')
settings =
 -1 -11 - 1-1 1
  1 1
  1 0
 -1 0
  0 1
  0 0
  0 - 1
```
The result is a  $3<sup>2</sup>$  factorial design.

**[See](#page-438-0) [Also](#page-438-0)** cordexch, x2fx

## **dcovary**

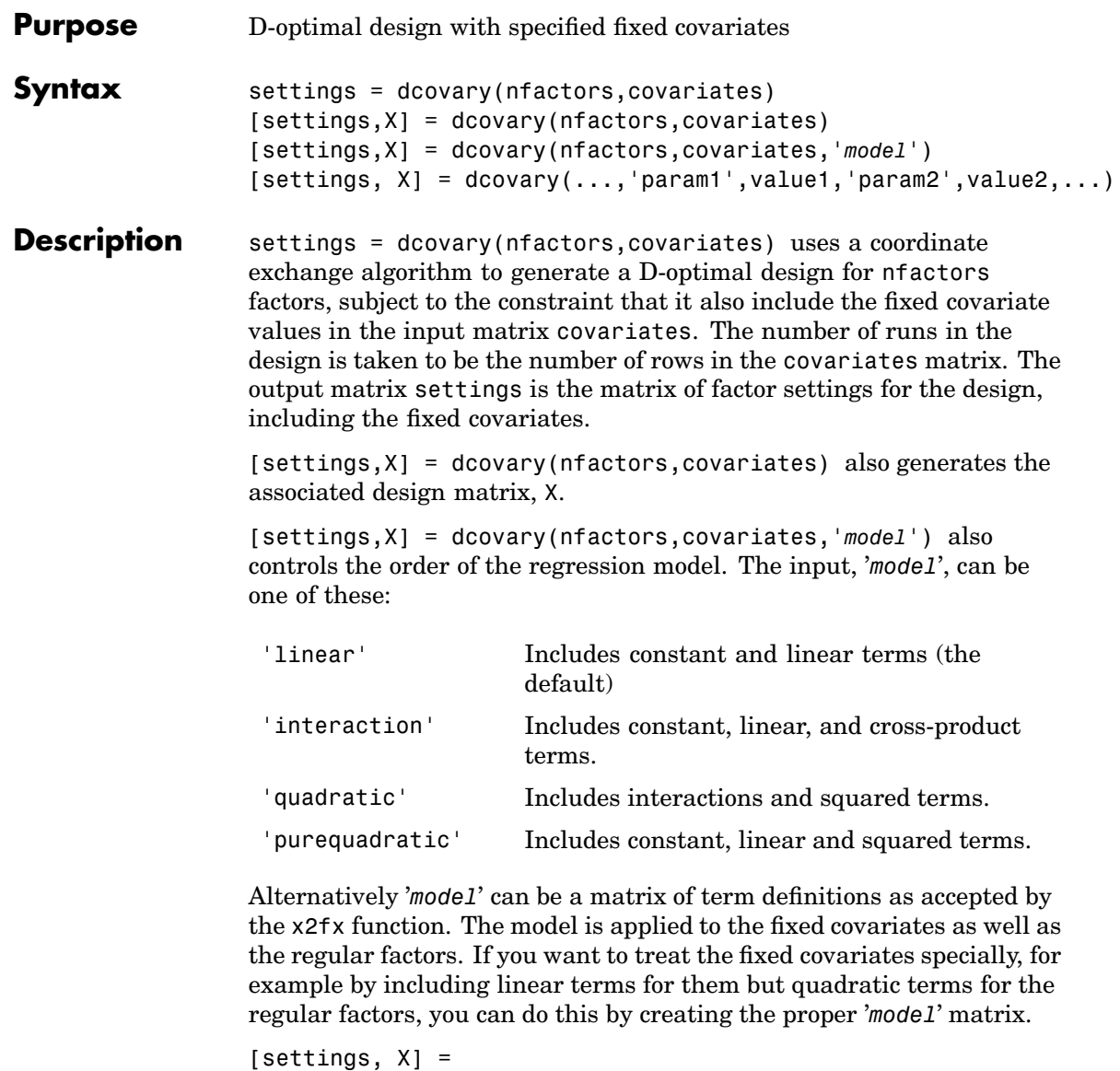

dcovary(...,'param1',value1,'param2',value2,...) provides

more control over the design generation through a set of parameter/value pairs. Valid parameters are:

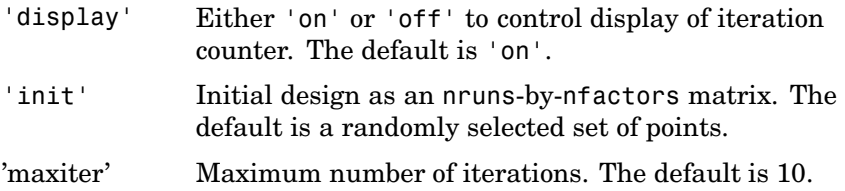

**Example Example 1.** Generate a design for three factors in 2 blocks of 4 runs.

```
blk = [-1 -1 -1 -1 -1 1 1 1 ];
dsgn = dcovary(3,b1k)
```
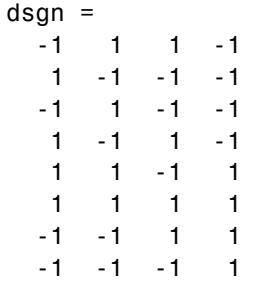

**Example 2.** Suppose you want to block an eight run experiment into 4 blocks of size 2 to fit a linear model on two factors.

```
covariates = dummyvar([1 1 2 2 3 3 4 4]);
settings = decay(2, covariates(:, 1:3), 'linear')settings =
  11100
 -1 -1 1 0 0
 -1 1 0 1 0
  1 -1 0 1 0
  11001
 -1 -1 0 0 1
```
## **dcovary**

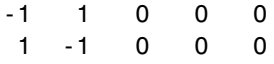

The first two columns of the output matrix contain the settings for the two factors. The last three columns are *dummy variable* codings for the four blocks.

**Algorithm** The dcovary function creates a starting design that includes the fixed covariate values, and then iterates by changing the non-fixed coordinates of each design point in an attempt to reduce the variance of the coefficients that would be estimated using this design.

**See Also** cordexch, daugment, rowexch, x2fx

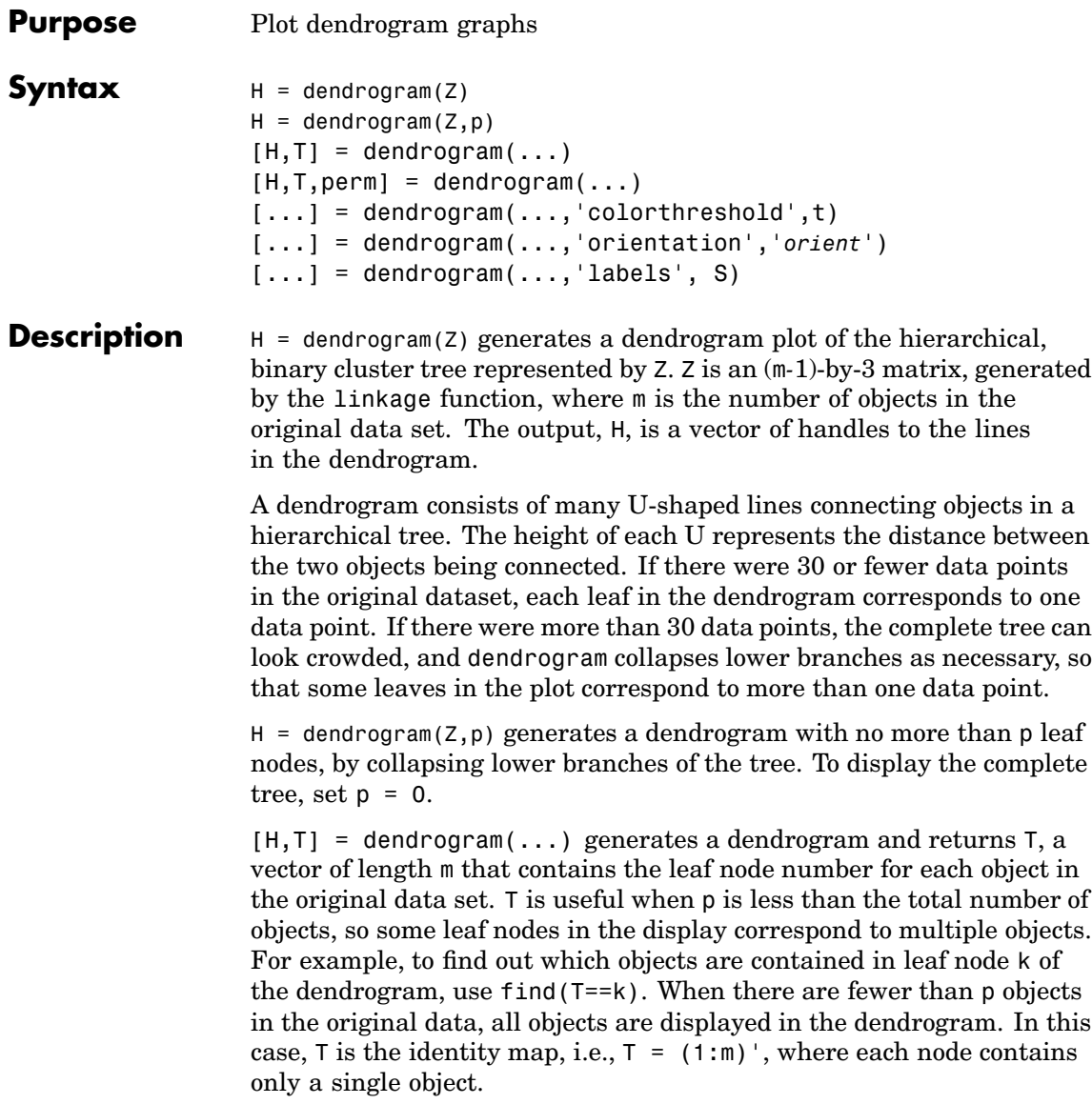

 $[H, T, perm] = dendrogram(...)$  generates a dendrogram and returns the permutation vector of the node labels of the leaves of the dendrogram. perm is ordered from left to right on a horizontal dendrogram and bottom to top for a vertical dendrogram.

 $[...]$  = dendrogram $(..., 'colorthreshold', t)$  assigns a unique color to each group of nodes in the dendrogram where the linkage is less than the threshold t. t is a value in the interval  $[0, \max(Z(:,3))]$ . Setting t to the string 'default' is the same as  $t = .7$ (max( $Z(:,3)$ )). 0 is the same as not specifying 'colorthreshold'. The value  $max(Z(:,3))$  treats the entire tree as one group and colors it all one color.

[...] = dendrogram(...,'orientation','*orient*') orients the dendrogram within the figure window. The options for '*orient*' are

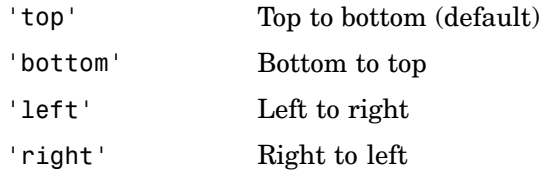

 $[...]$  = dendrogram $(..., 'labels', S)$  accepts a character array or cell array of strings S with one label for each observation. Any leaves in the tree containing a single observation are labeled with that observation's label.

**Example**  $X = rand(100, 2)$ ; Y= pdist(X,'cityblock'); Z= linkage(Y,'average'); [H,T] = dendrogram(Z,'colorthreshold','default');

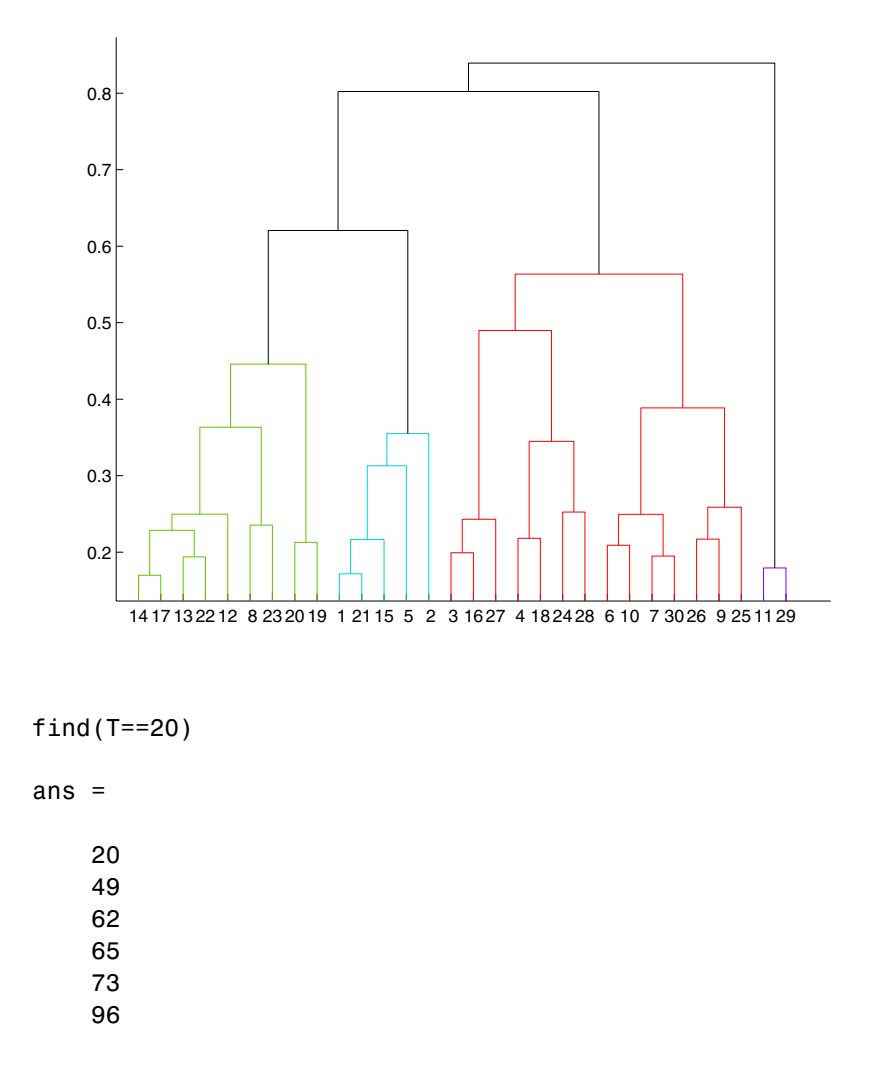

This output indicates that leaf node 20 in the dendrogram contains the original data points 20, 49, 62, 65, 73, and 96.

# **dendrogram**

**See Also** cluster, clusterdata, cophenet, inconsistent, linkage, silhouette

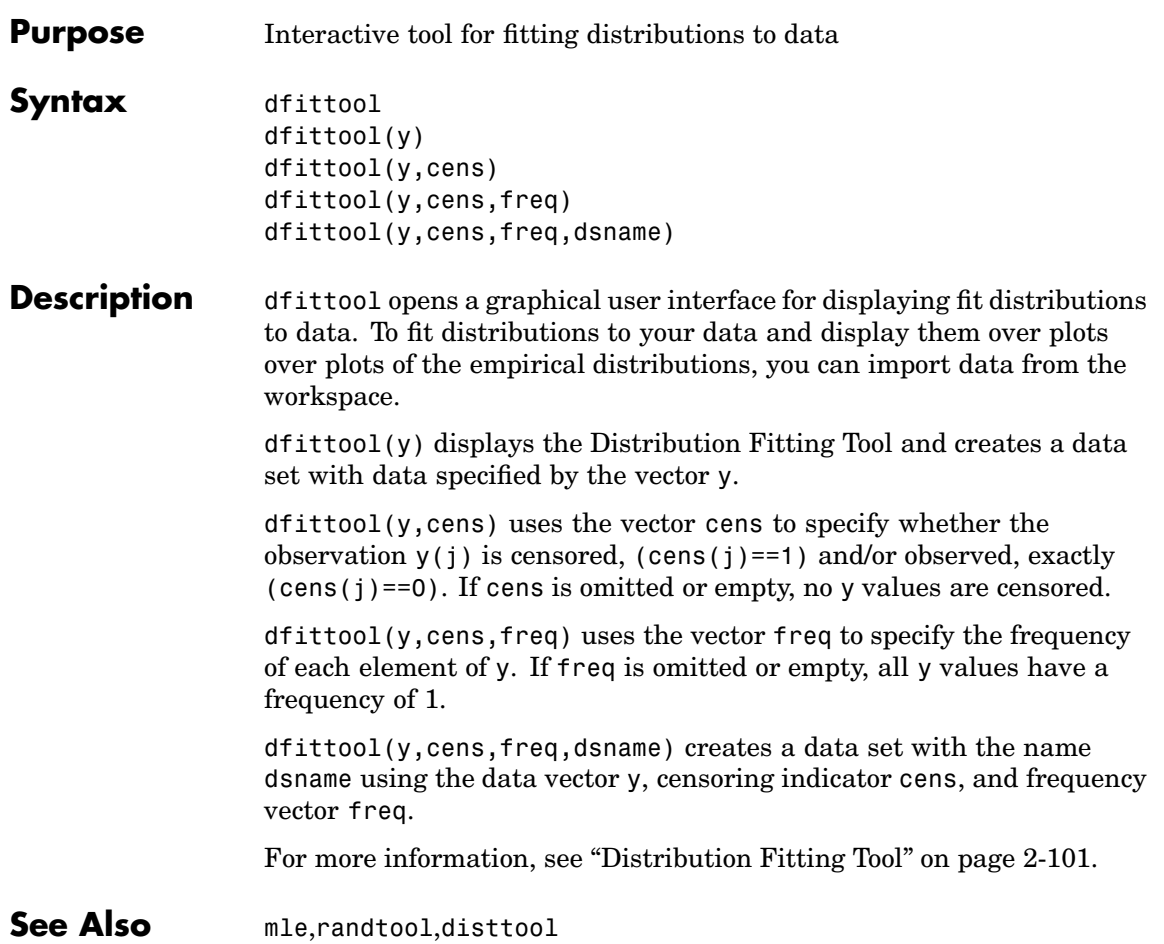

# **disttool**

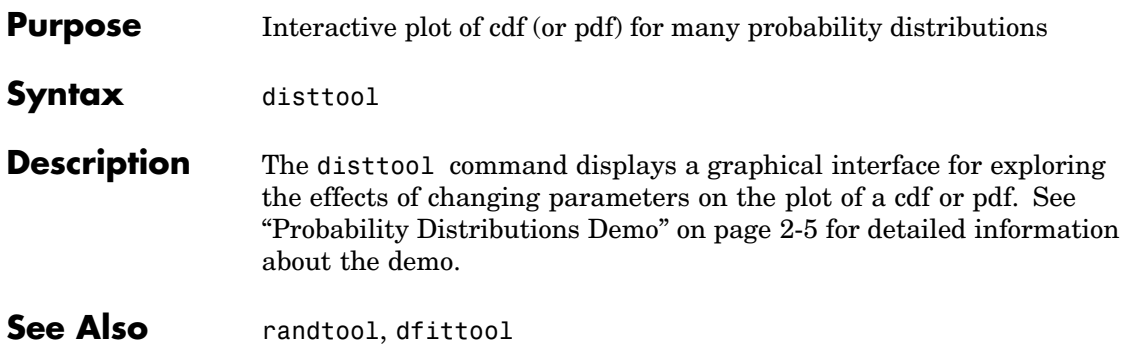

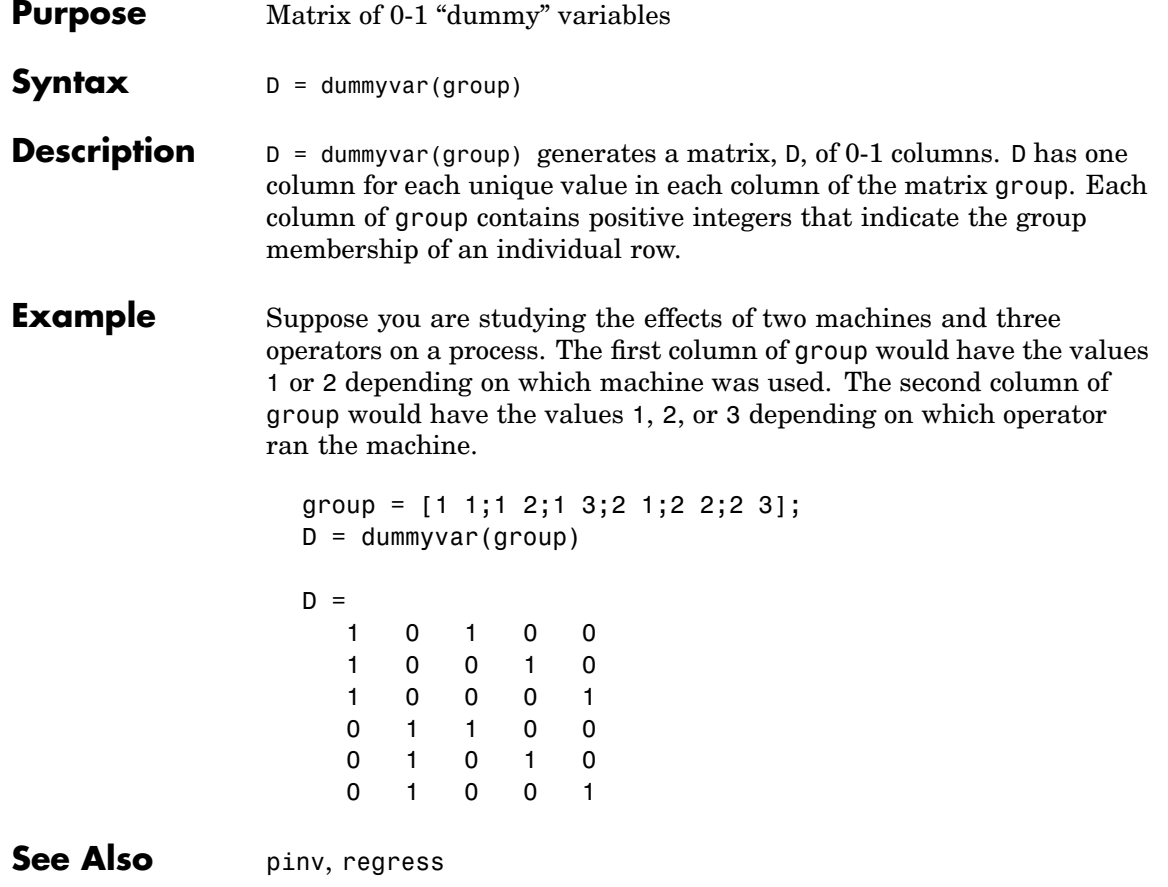

### **dwtest**

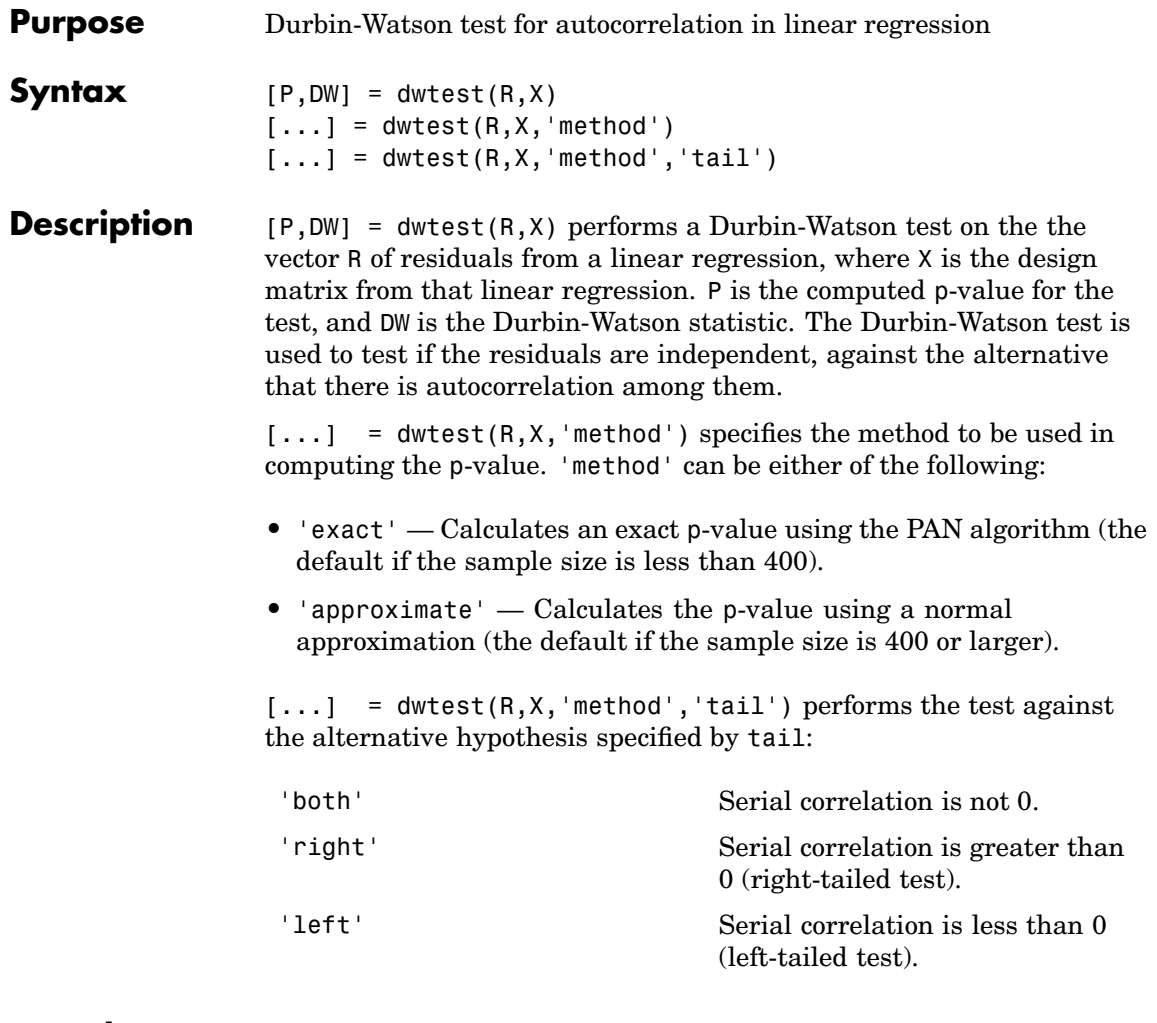

See Also regress

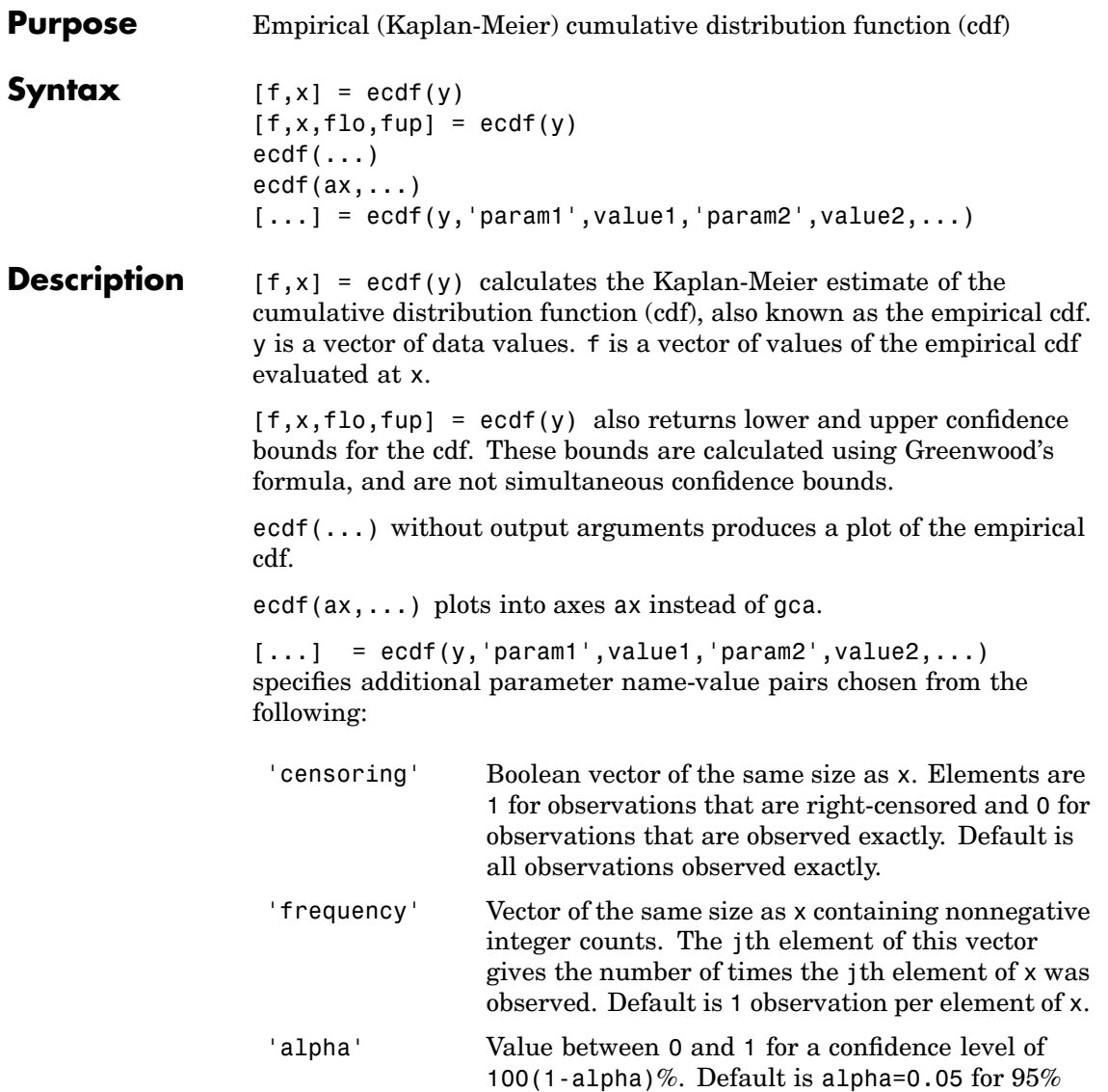

confidence.

```
'function' Type of function returned as the f output argument,
                                   chosen from 'cdf' (default), 'survivor', or
                                   'cumulative hazard'.
                   'bounds' Either 'on' to include bounds, or 'off' (the
                                   default) to omit them. Used only for plotting.
Examples Generate random failure times and random censoring times, and
                  compare the empirical cdf with the known true cdf.
                    y = exprnd(10, 50, 1); % Random failure times are exponential(10)
                    d = exprnd(20, 50, 1); % Drop-out times are exponential(20)
                    t = min(y, d); % Observe the minimum of these times
                    censored = (y>d); % Observe also whether the subject failed
                    % Calculate and plot the empirical cdf and confidence bounds
                    [f, x, f]o,fup] = ecdf(t, 'c)ensoring',censored);
                    stairs(x,f);
                    hold on;
                    stairs(x,flo,'r:'); stairs(x,fup,'r:');
                    % Superimpose a plot of the known true cdf
                    xx = 0: .1: max(t); yy = 1-exp(-xx/10); plot(xx, yy,'g-')hold off;
```
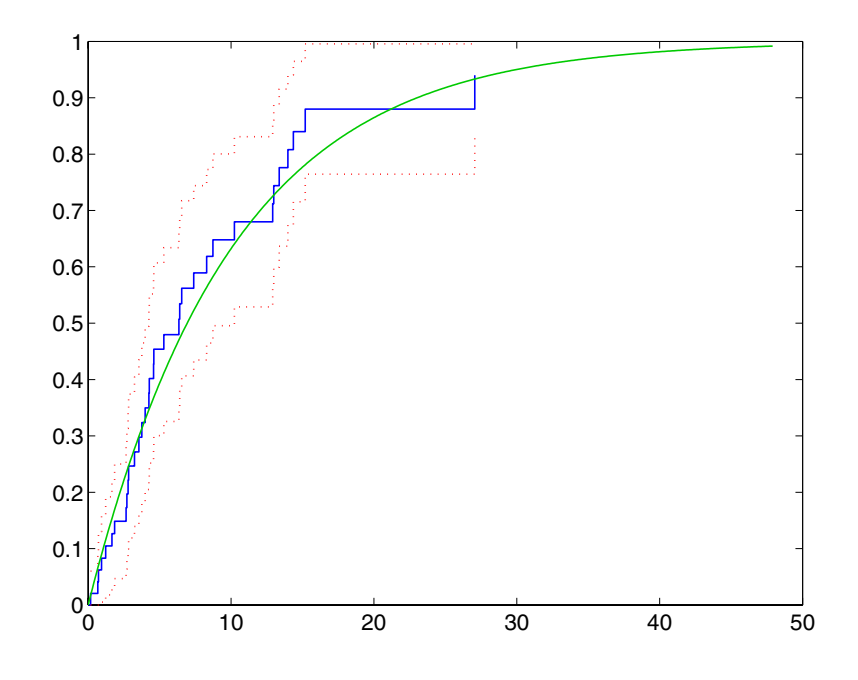

- **References** [1] Cox, D. R., and D. Oakes, *Analysis of Survival Data*, Chapman & Hall, London, 1984.
- See Also cdfplot, ecdfhist

# **ecdfhist**

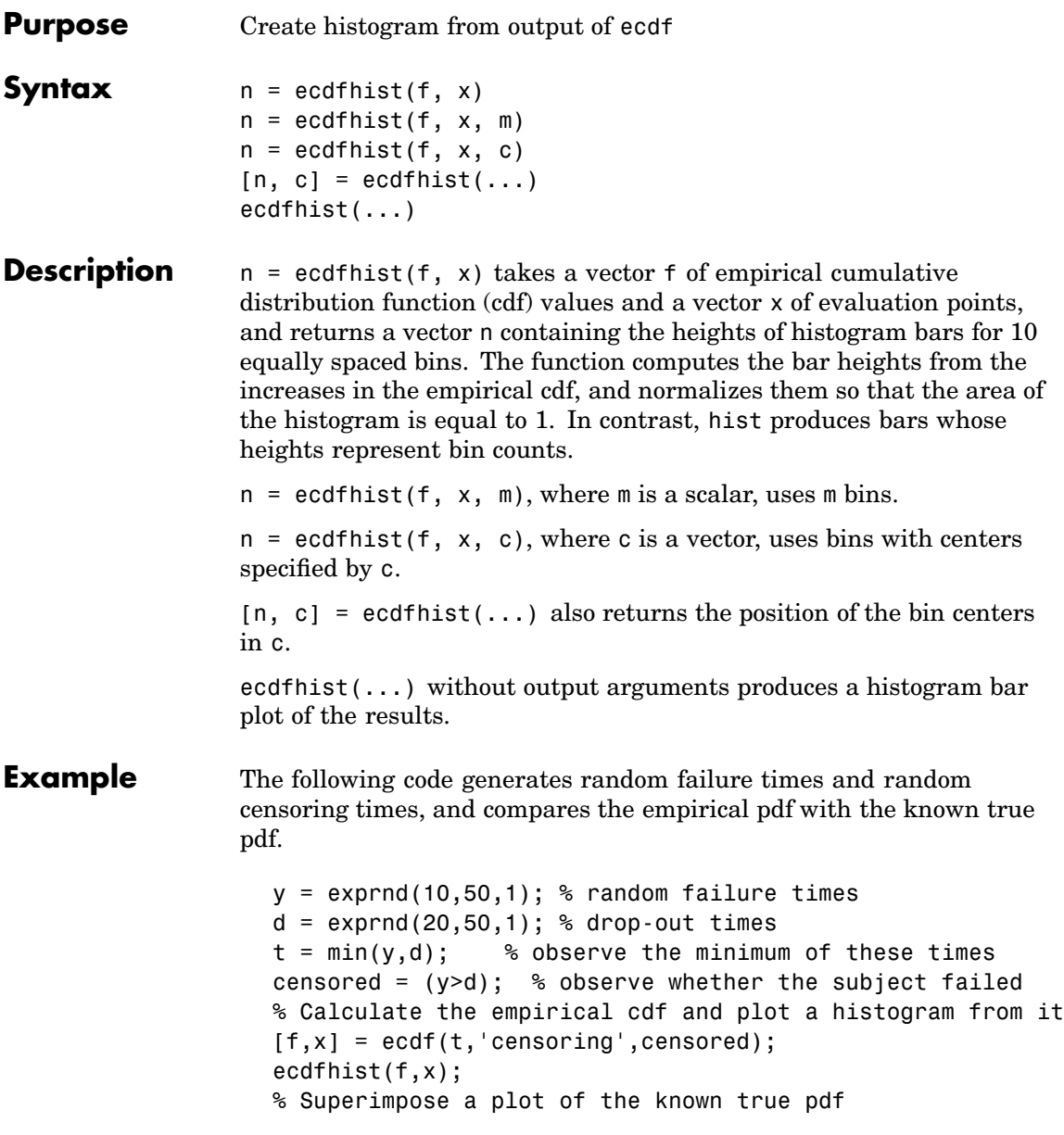

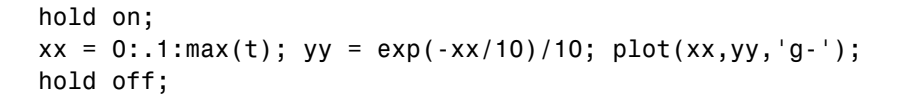

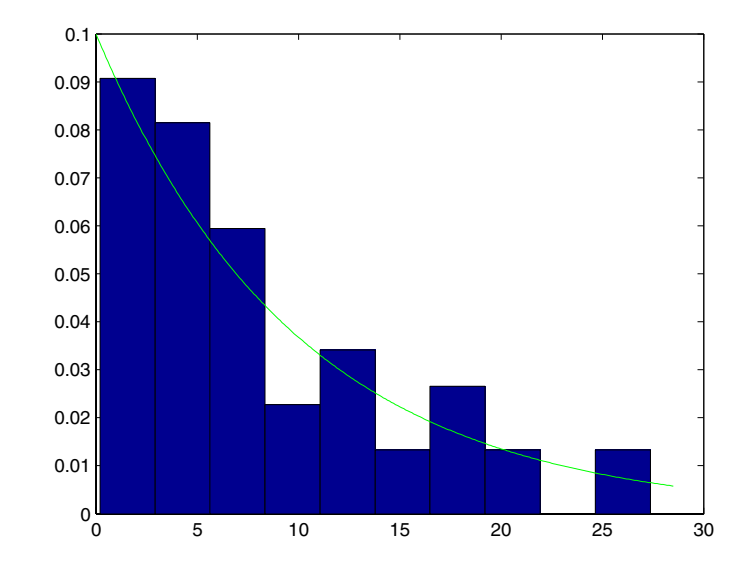

See Also ecdf, hist, histc

## **errorbar**

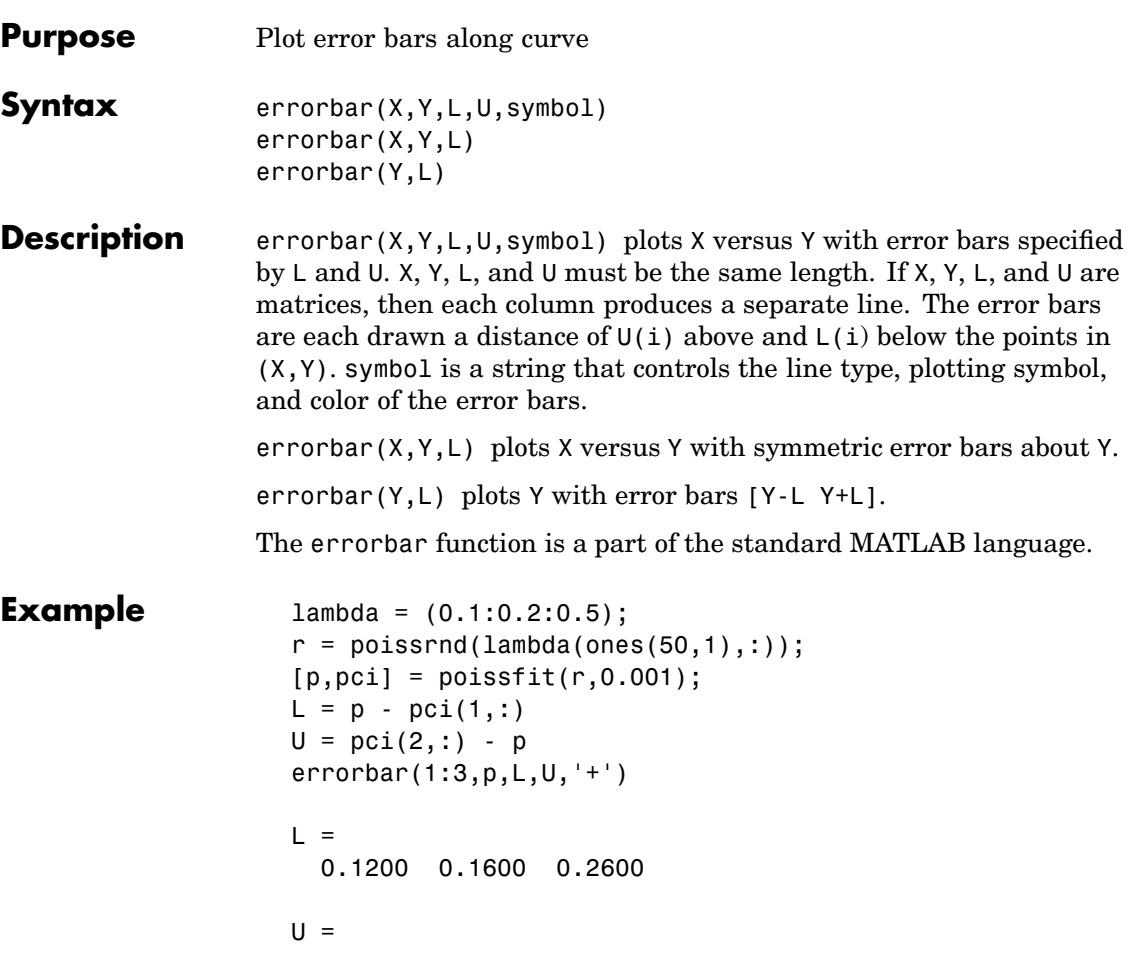

0.2000 0.2200 0.3400

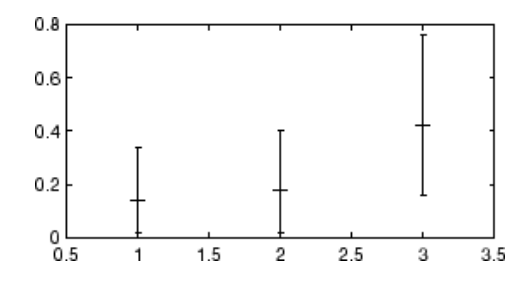

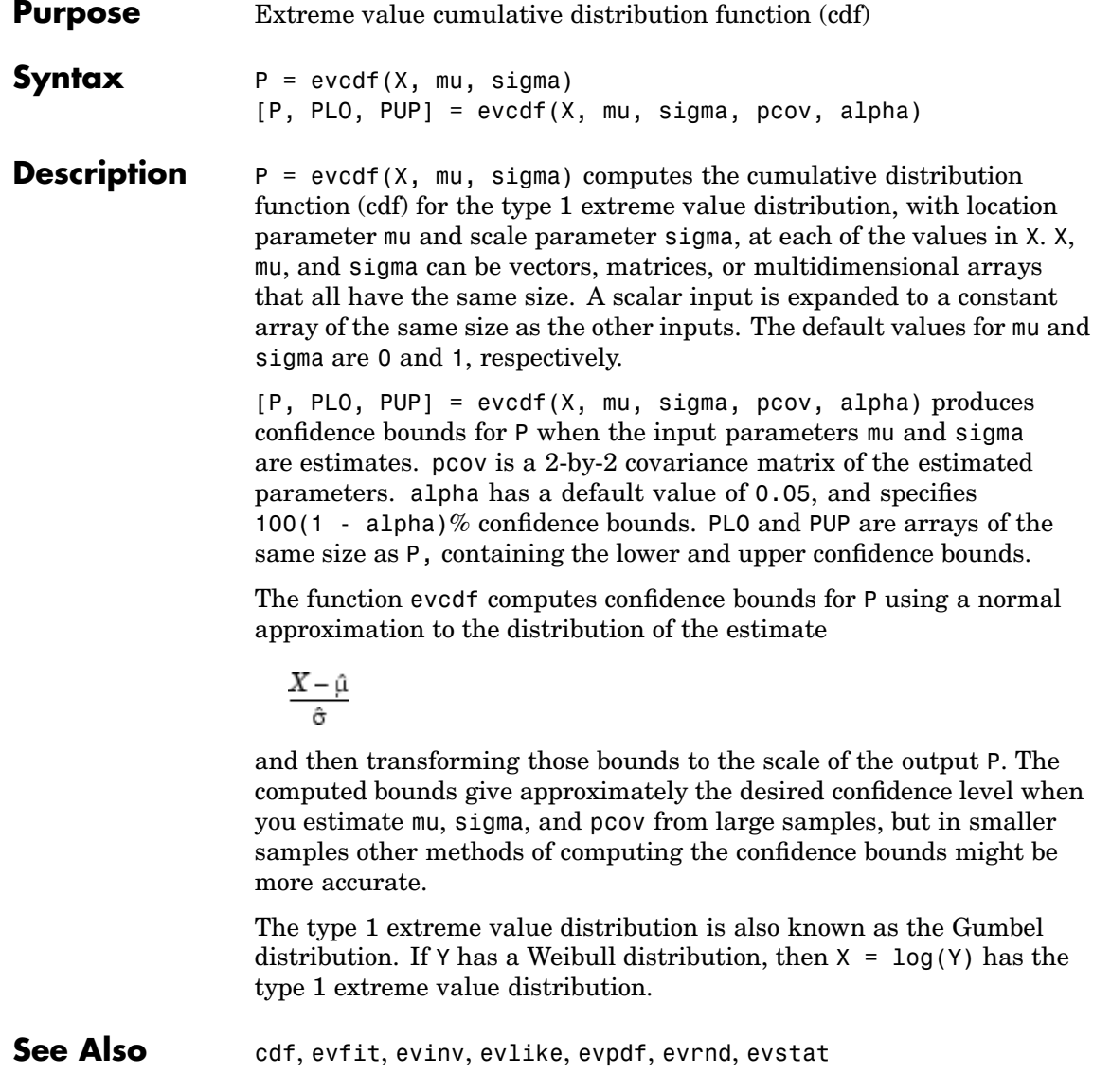

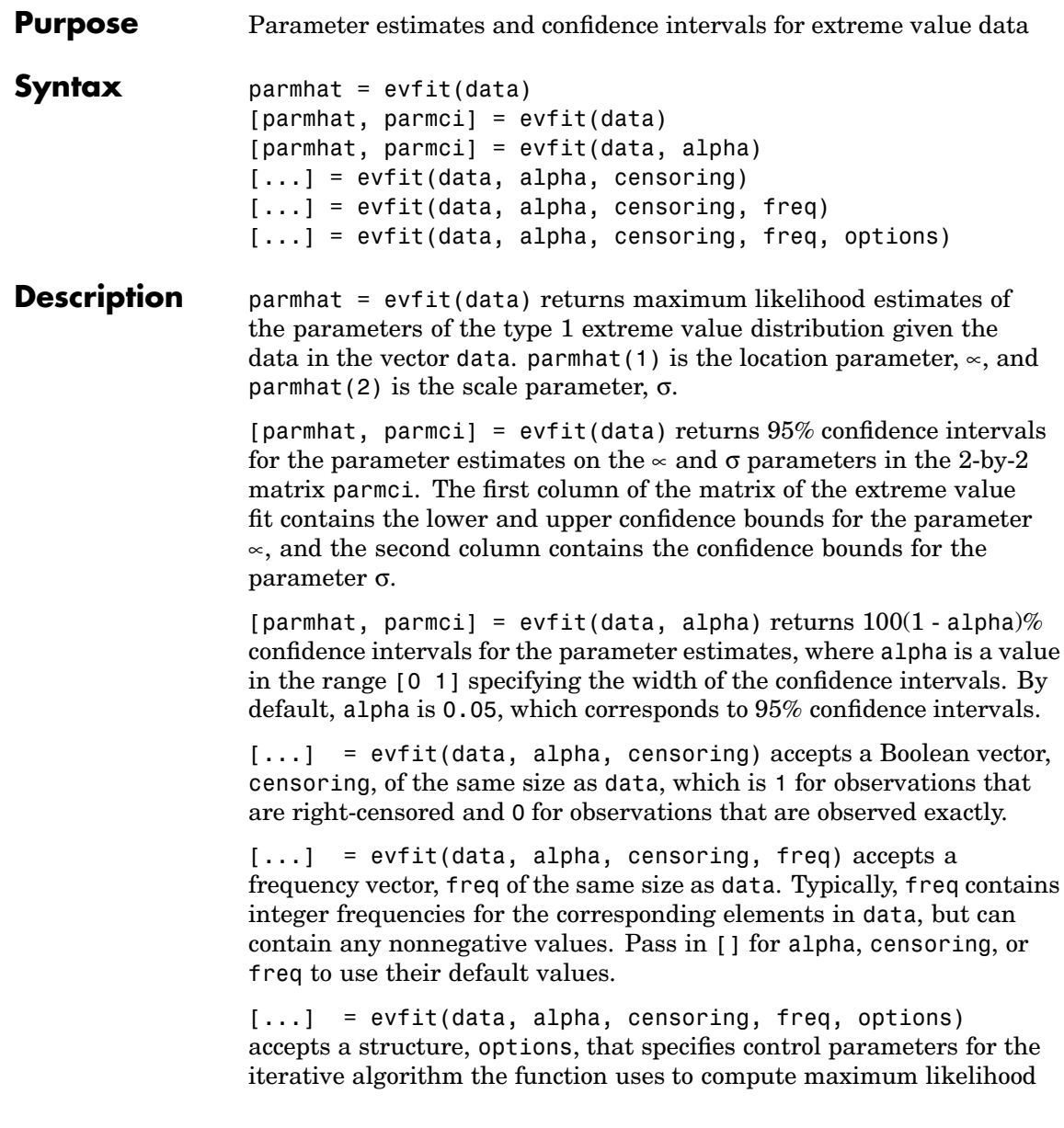

estimates. You can create options using the function statset. Enter statset('evfit') to see the names and default values of the parameters that evfit accepts in the options structure. See the reference page for statset for more information about these options.

The type 1 extreme value distribution is also known as the Gumbel distribution. If Y has a Weibull distribution, then  $X = \log(Y)$  has the type 1 extreme value distribution.

**See Also** evcdf, evinv, evlike, evpdf, evrnd, evstat, mle, statset

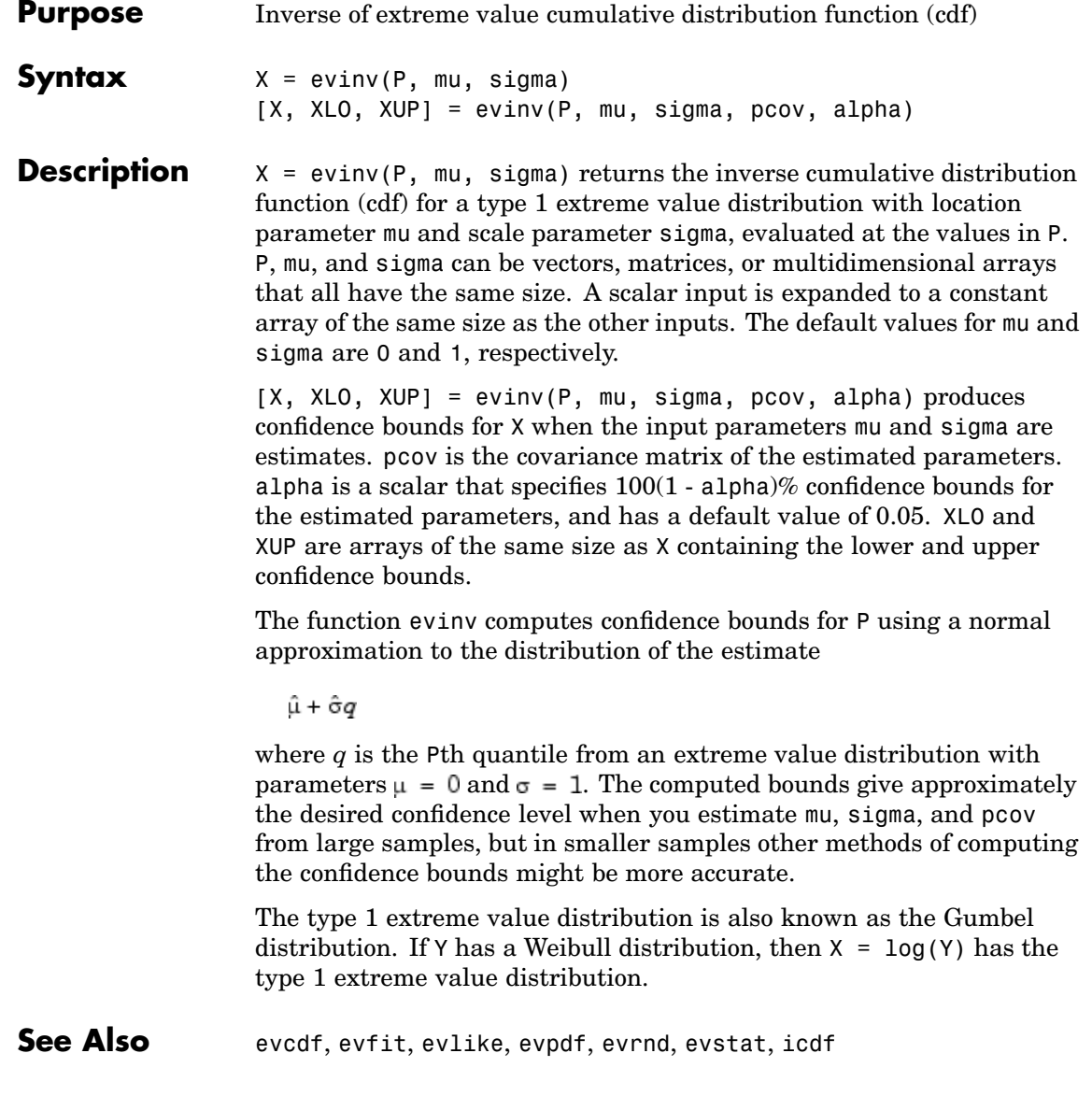

# **evlike**

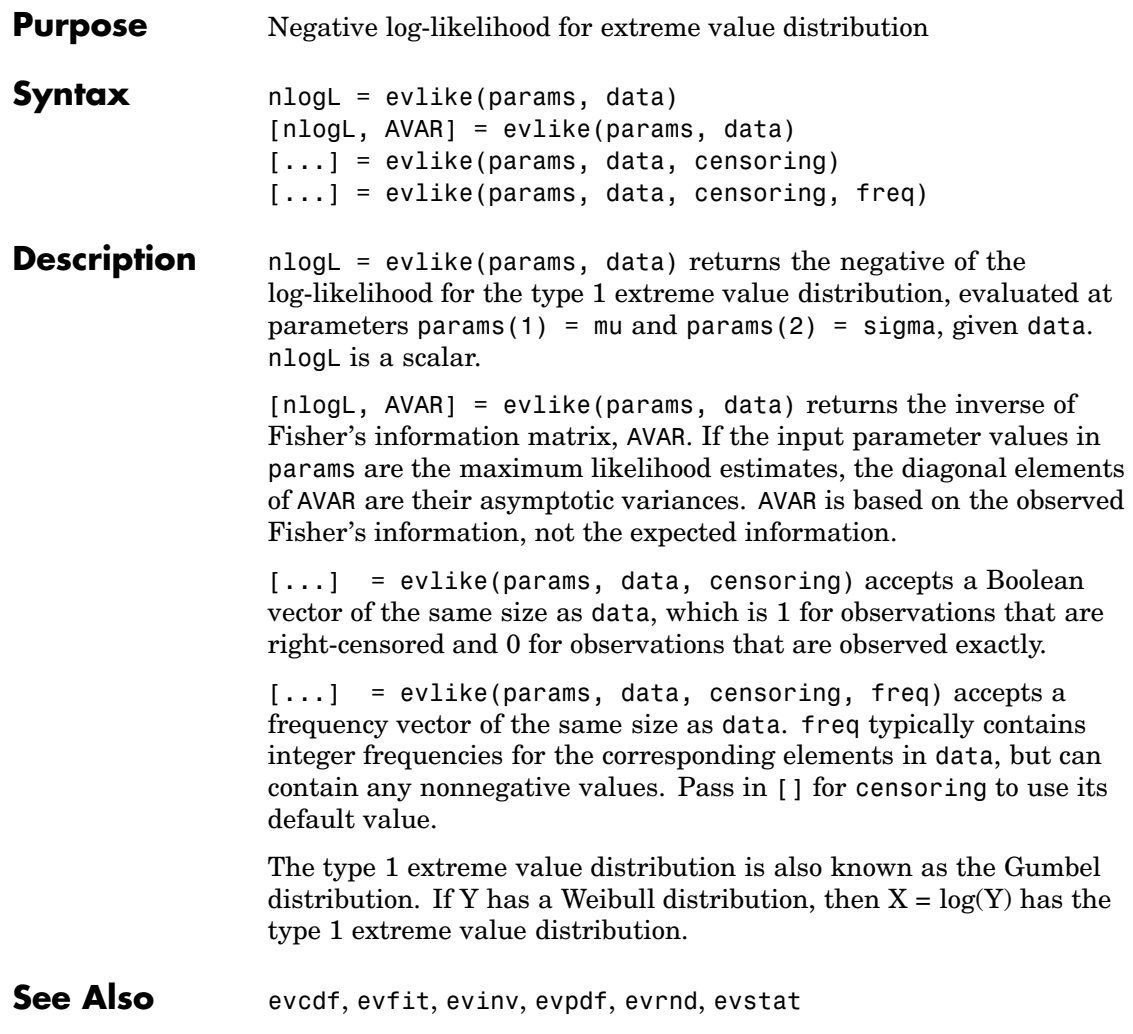

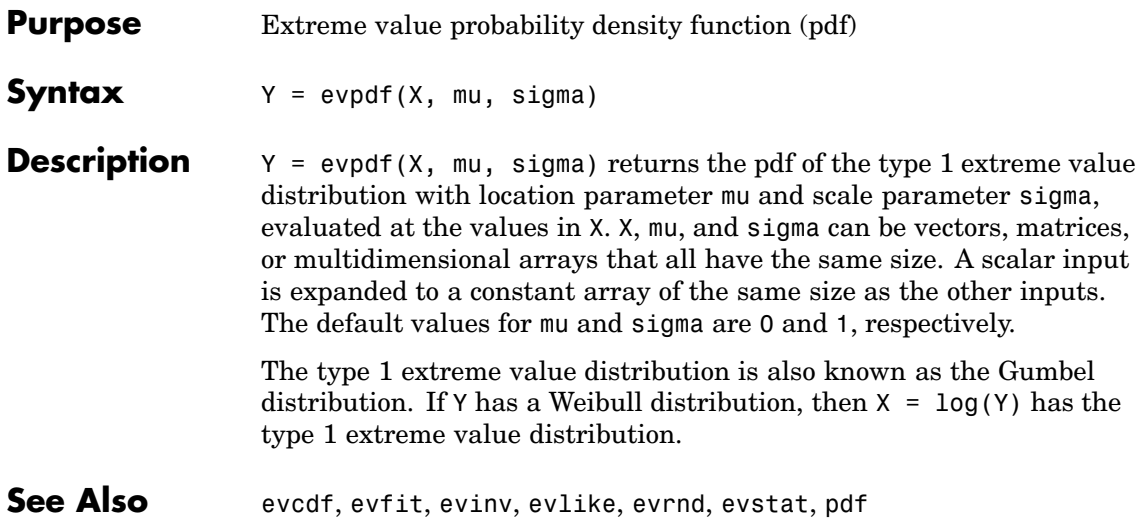

## **evrnd**

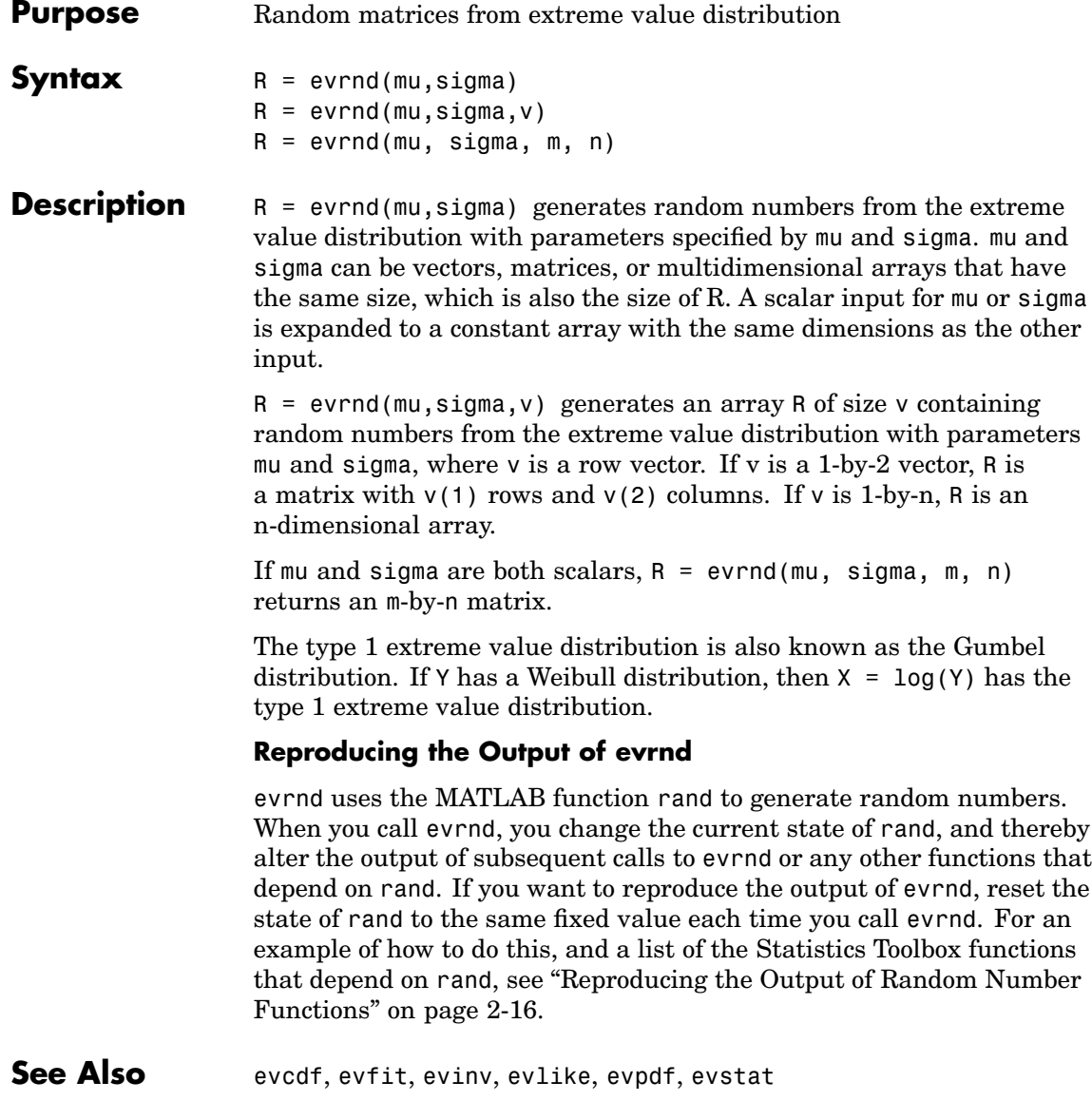

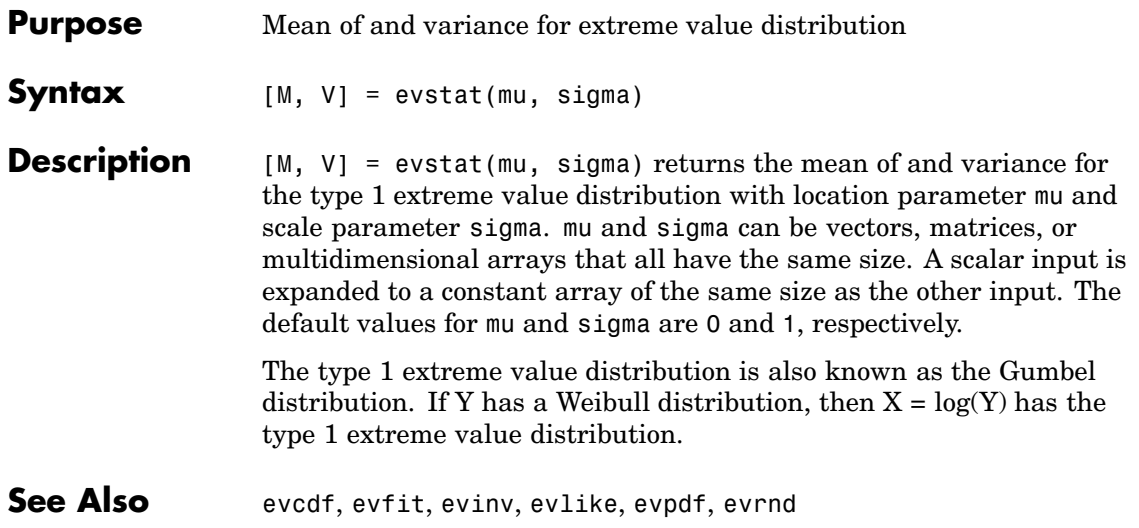

# **ewmaplot**

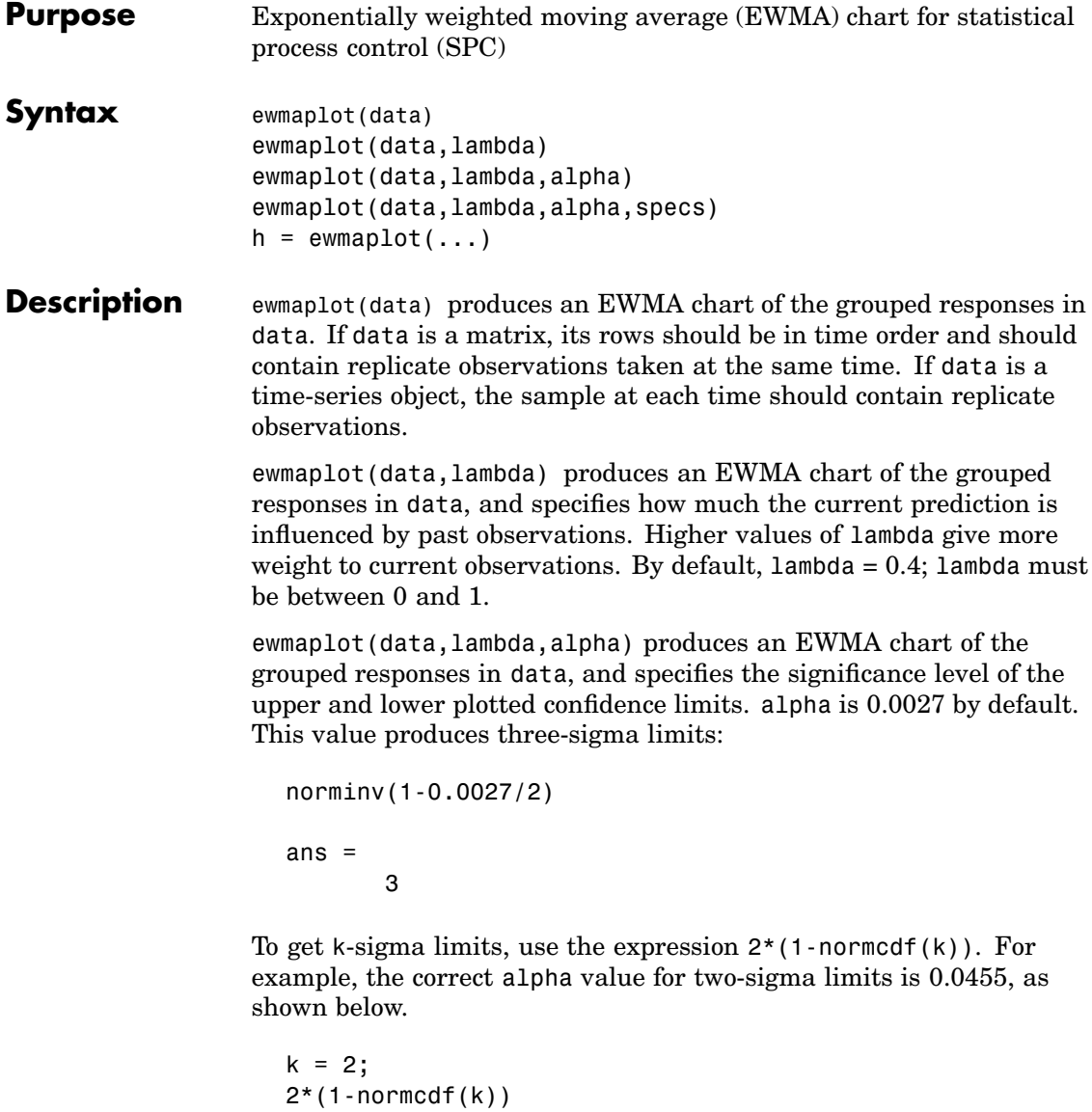

```
ans =0.0455
                   ewmaplot(data, lambda, alpha, specs) produces an EWMA chart of
                   the grouped responses in data, and specifies a two-element vector,
                   specs, for the lower and upper specification limits of the response.
                   h = ewmaplot(...) returns a vector of handles to the plotted lines.
Example Consider a process with a slowly drifting mean. An EWMA chart is
                   preferable to an x-bar chart for monitoring this kind of process. The
                   simulation below demonstrates an EWMA chart for a slow linear drift.
                      t = (1:28);
                      r = normal(10+0.02*t(:,ones(4,1)),0.5);ewmaplot(r,0.4,0.01,[9.75 10.75])
```
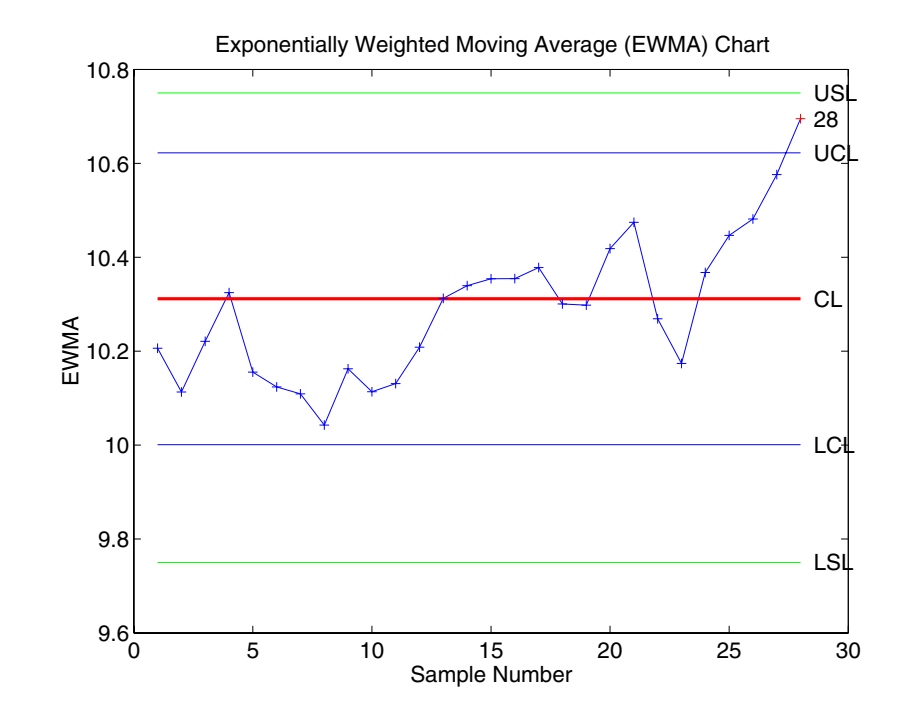

The EWMA value for group 28 is higher than would be expected purely by chance. If you had been monitoring this process continuously, you would have detected the drift when group 28 was collected, and would have had an opportunity to investigate its cause.

**[Reference](#page-438-0)** [1] Montgomery, D., *Introduction to Statistical Quality Control,* John Wiley & Sons Inc., 1991. p. 299.

**See Also** xbarplot, schart
<span id="page-612-0"></span>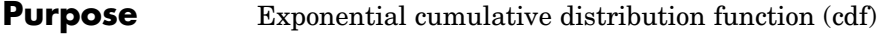

**Syntax**  $P = \text{expect}(X, mu)$  $P$ , PLO, PUP] = expcdf(X, mu, pcov, alpha)

**Description**  $P = \exp(\theta(X, m\theta))$  computes the exponential cdf at each of the values in X using the corresponding parameters in mu. X and mu can be vectors, matrices, or multidimensional arrays that all have the same size. A scalar input is expanded to a constant array with the same dimensions as the other input. The parameters in mu must be positive.

The exponential cdf is

$$
p = F(x | \mu) = \int_0^x \frac{1}{\mu} e^{\frac{t}{\mu}} dt = 1 - e^{\frac{-x}{\mu}}
$$

The result, *p*, is the probability that a single observation from an exponential distribution will fall in the interval [0 *x*].

[P, PLO, PUP] = expcdf(X, mu, pcov, alpha) produces confidence bounds for P when the input parameter mu is an estimate. pcov is the variance of the estimated mu. alpha specifies  $100(1 - \text{alpha})\%$  confidence bounds. The default value of alpha is 0.05. PLO and PUP are arrays of the same size as P containing the lower and upper confidence bounds. The bounds are based on a normal approximation for the distribution of the log of the estimate of mu. If you estimate mu from a set of data, you can get a more accurate set of bounds by applying expfit to the data to get a confidence interval for mu, and then evaluating expinv at the lower and upper endpoints of that interval.

### **Examples** The following code shows that the median of the exponential distribution is  $\mu^*$ log(2).

```
mu = 10:10:60;p = expcdf(log(2) * mu, mu)p =0.5000 0.5000 0.5000 0.5000 0.5000 0.5000
```
What is the probability that an exponential random variable is less than or equal to the mean, µ?

 $mu = 1:6;$  $x = mu;$  $p = expcdf(x, mu)$  $p =$ 0.6321 0.6321 0.6321 0.6321 0.6321 0.6321

See Also [cdf](#page-526-0), [expfit](#page-614-0), [expinv](#page-616-0), [exppdf](#page-619-0), [exprnd](#page-620-0), [expstat](#page-622-0)

<span id="page-614-0"></span>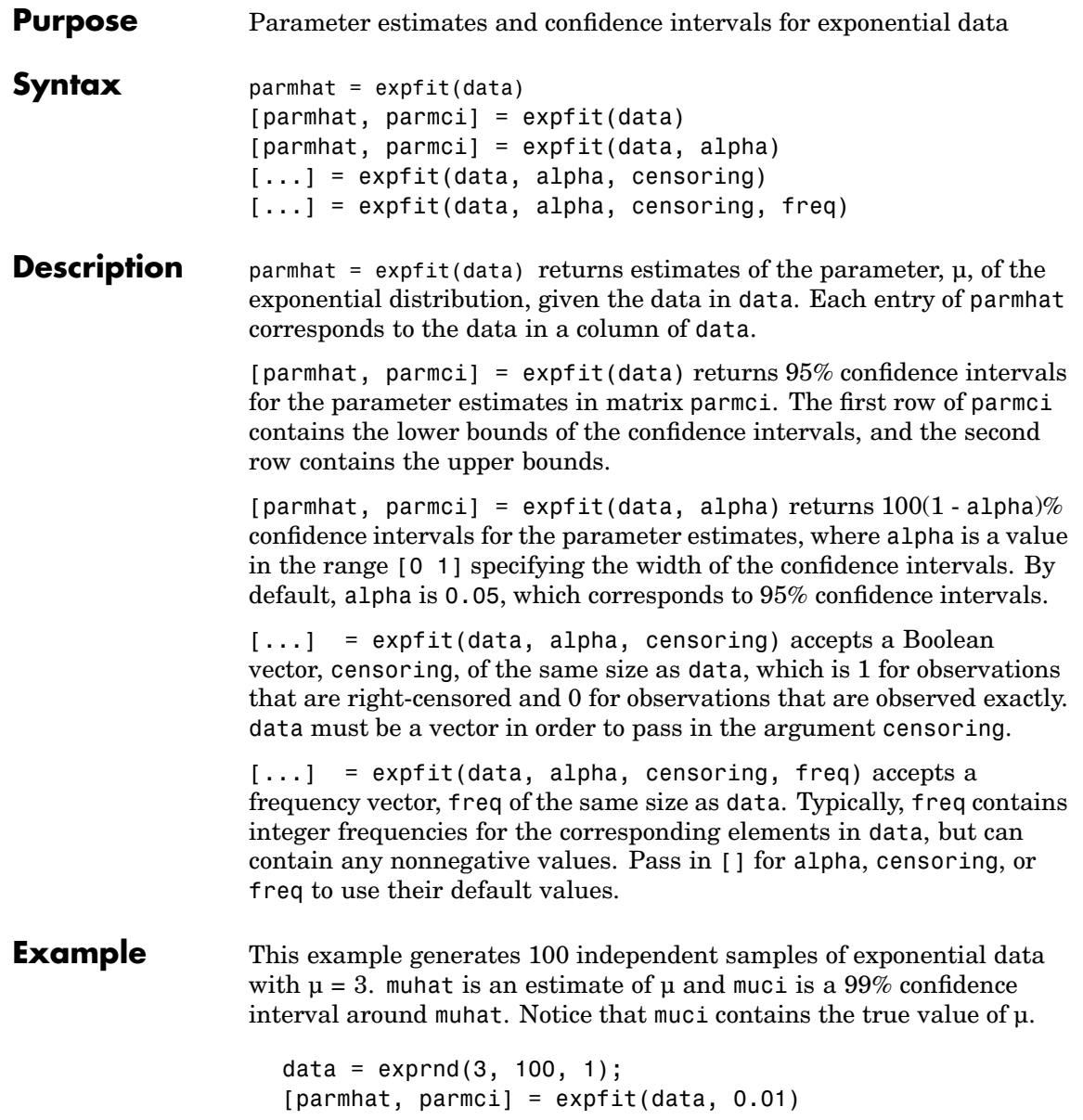

parmhat = 2.7292 parmci = 2.1384 3.5854

**See Also** [expcdf](#page-612-0), [expinv](#page-616-0), explike, [exppdf](#page-619-0), [exprnd](#page-620-0), [expstat](#page-622-0), mle, statset

<span id="page-616-0"></span>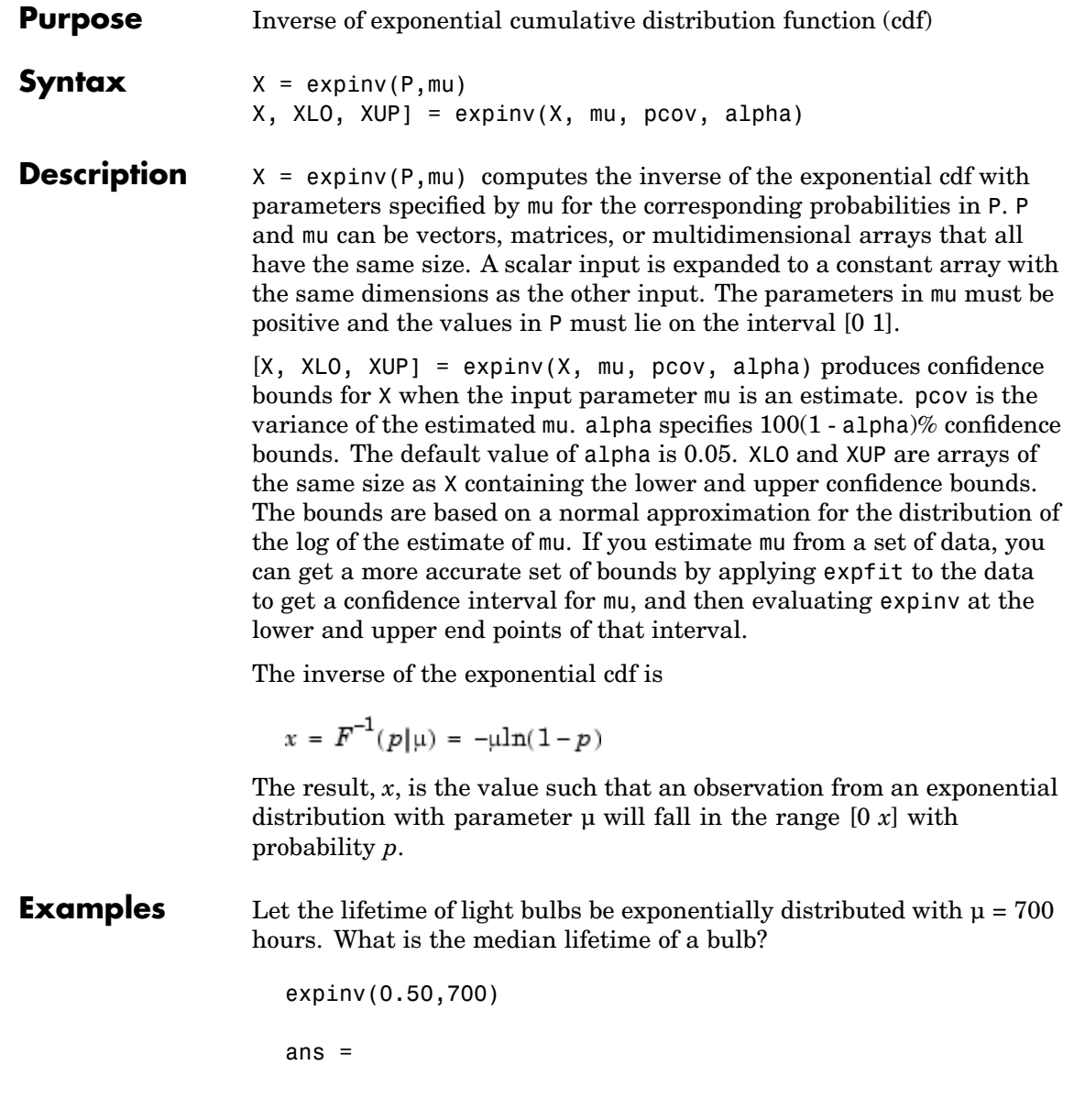

485.2030

Suppose you buy a box of "700 hour" light bulbs. If 700 hours is the mean life of the bulbs, half of them will burn out in less than 500 hours.

**See Also** [expcdf](#page-612-0), [expfit](#page-614-0), [exppdf](#page-619-0), [exprnd](#page-620-0), [expstat](#page-622-0), [icdf](#page-743-0)

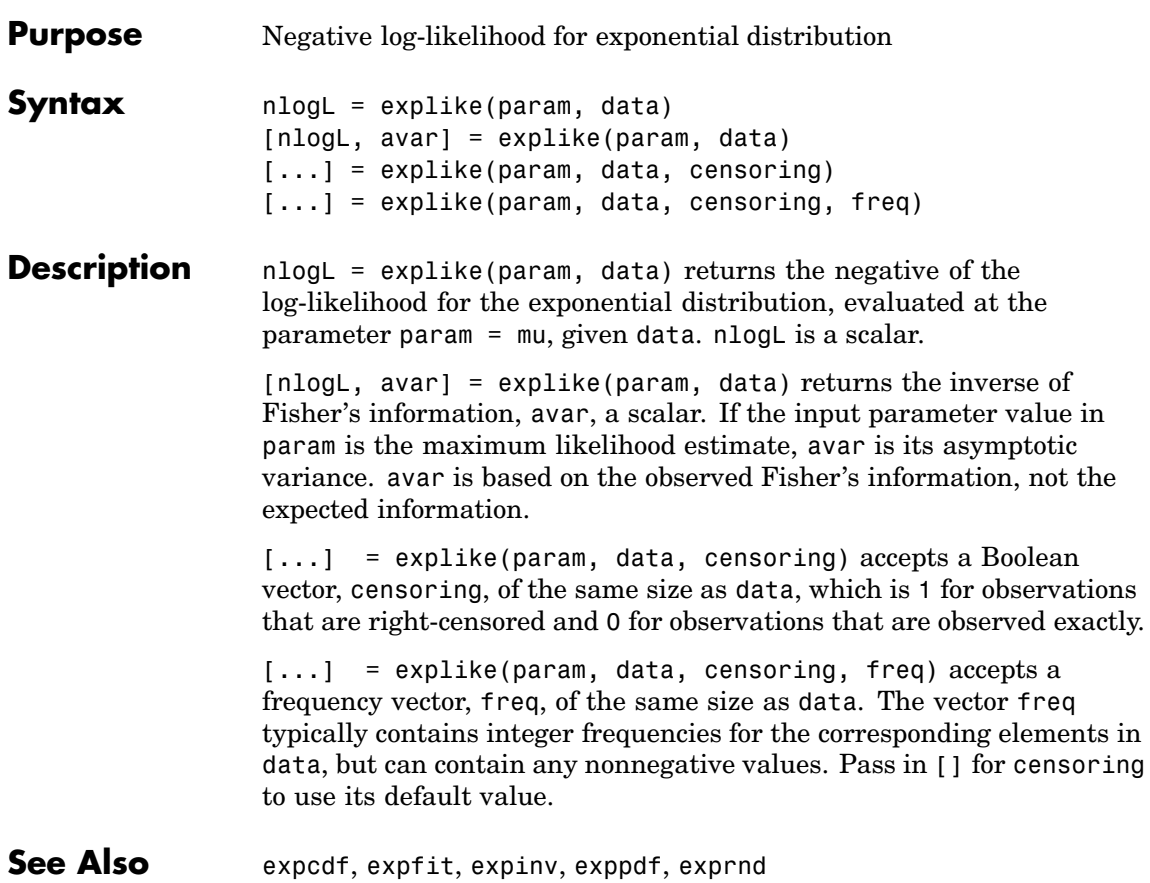

## <span id="page-619-0"></span>**exppdf**

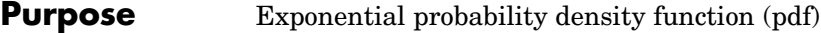

**Syntax**  $Y = \exp(\frac{x}{x}, m\mu)$ 

**Description** Y = exppdf(X, mu) computes the exponential pdf at each of the values in X using the corresponding parameters in mu. X and mu can be vectors, matrices, or multidimensional arrays that have the same size. A scalar input is expanded to a constant array with the same dimensions as the other input. The parameters in mu must be positive.

The exponential pdf is

$$
y = f(x|\mu) = \frac{1}{\mu}e^{-\frac{x}{\mu}}
$$

The exponential pdf is the gamma pdf with its first parameter equal to 1.

The exponential distribution is appropriate for modeling waiting times when the probability of waiting an additional period of time is independent of how long you have already waited. For example, the probability that a light bulb will burn out in its next minute of use is relatively independent of how many minutes it has already burned.

```
Examples y = \exp(\frac{5}{15}, 1:5)V =0.0067 0.0410 0.0630 0.0716 0.0736
                 y = exppdf(1:5, 1:5)V =0.3679 0.1839 0.1226 0.0920 0.0736
See Alsoexpcdfexpfitexpinvexprndexpstatpdf
```
<span id="page-620-0"></span>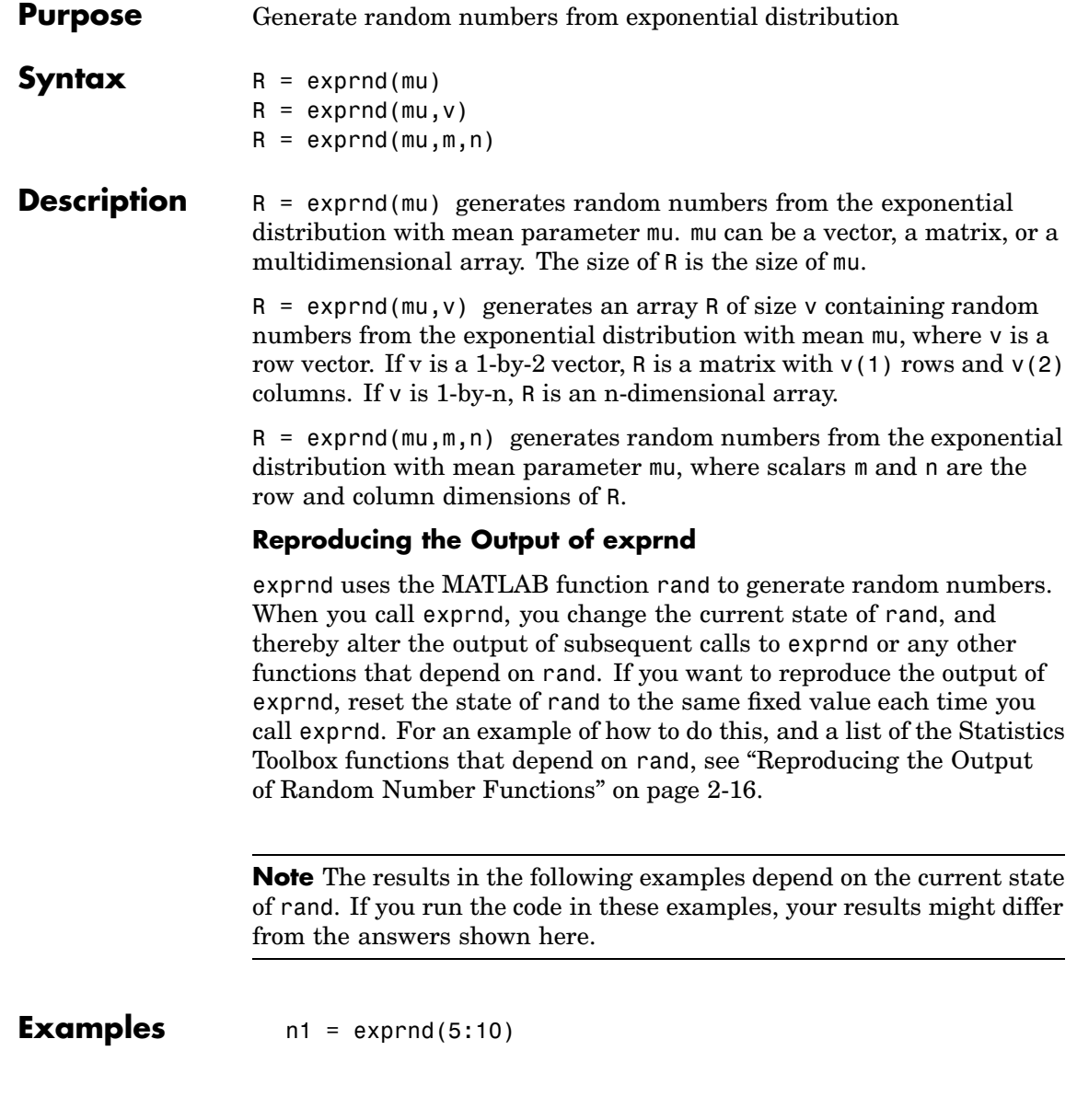

```
n1 =7.5943 18.3400 2.7113 3.0936 0.6078 9.5841
                  n2 = exprnd(5:10,[1 6])
                  n2 =3.2752 1.1110 23.5530 23.4303 5.7190 3.9876
                  n3 = exprnd(5, 2, 3)n3 =
                    24.3339 13.5271 1.8788
                    4.7932 4.3675 2.6468
See Also expcdf, expfit, expinv, exppdf, expstat
```
<span id="page-622-0"></span>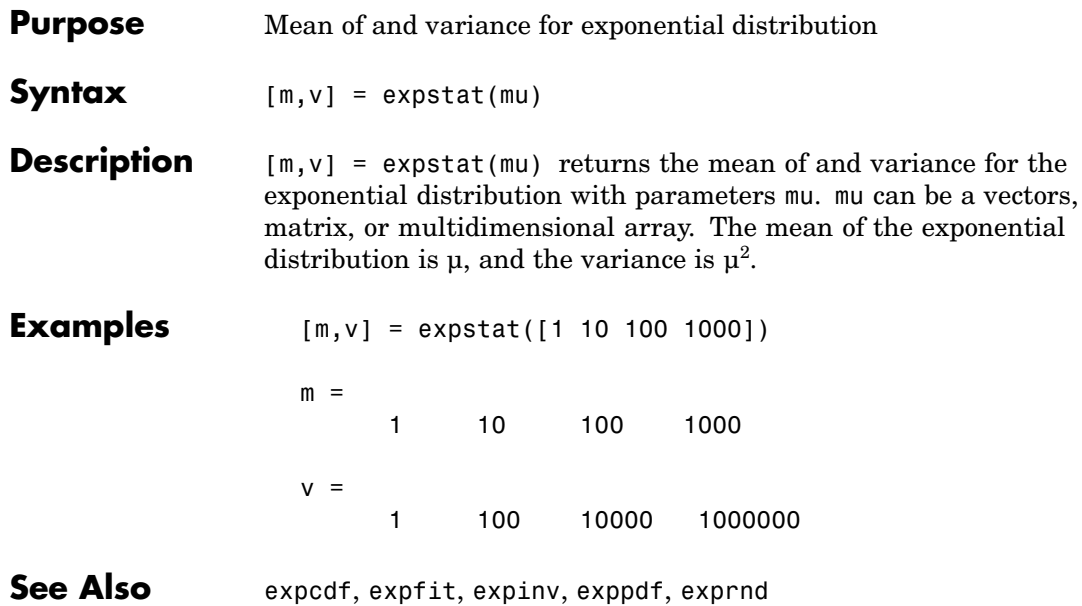

## **factoran**

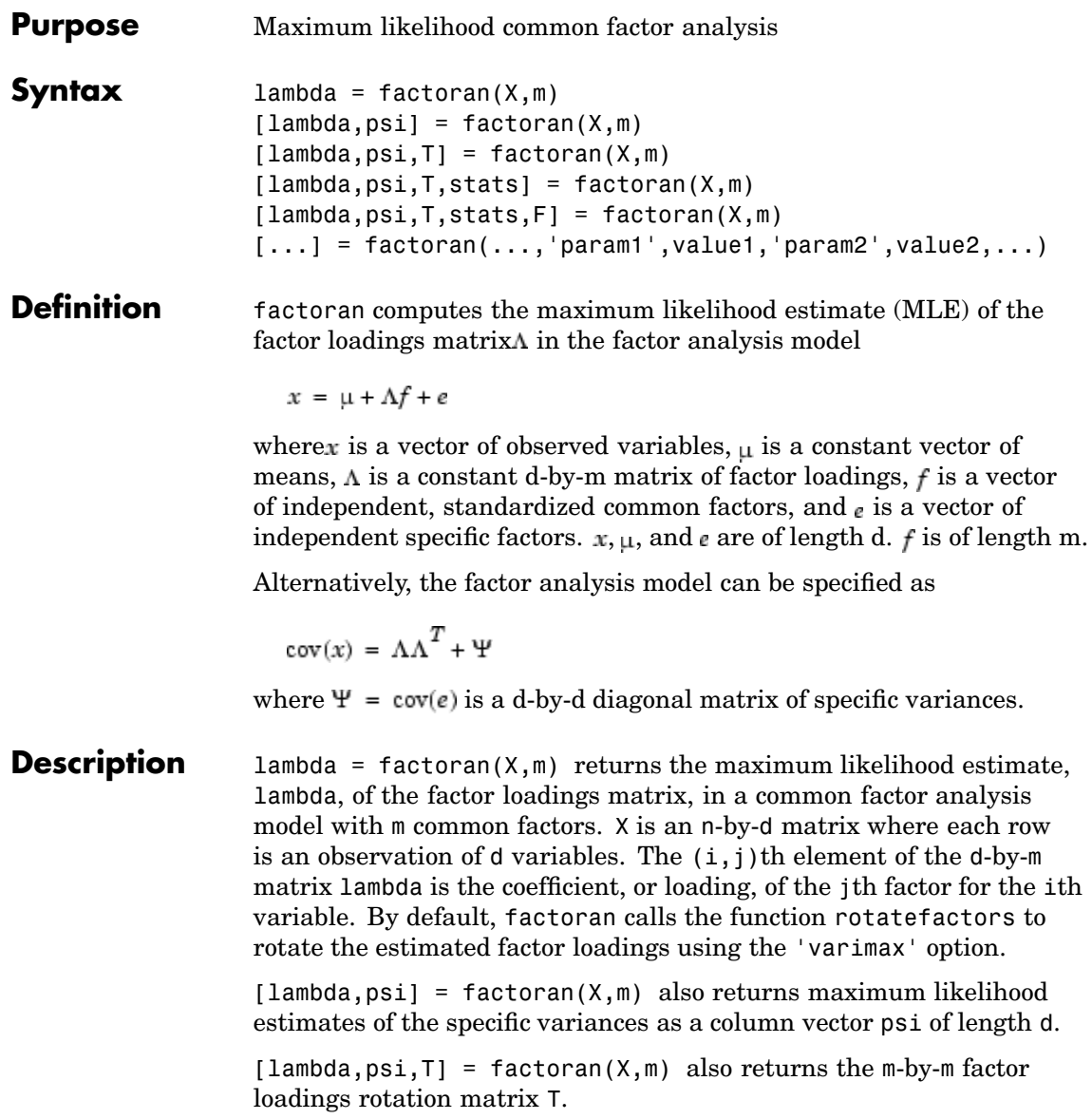

 $[lambda,psi,$ T,stats] = factoran $(X,m)$  also returns a structure stats containing information relating to the null hypothesis,  $H_0$ , that the number of common factors is m. stats includes the following fields:

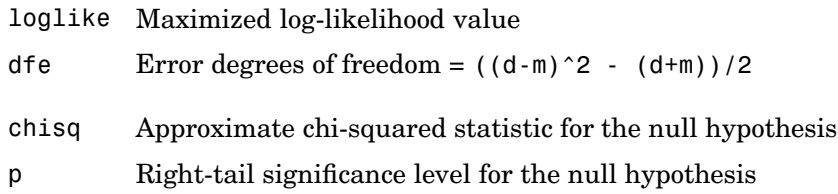

factoran does not compute the chisq and p fields unless dfe is positive and all the specific variance estimates in psi are positive (see ["Heywood](#page-631-0) Case[" on page 13-192](#page-631-0) below). If X is a covariance matrix, then you must also specify the 'nobs' parameter if you want factoran to compute the chisq and p fields.

 $[lambda,psi] = factoran(X,m)$  also returns, in F, predictions of the common factors, known as factor scores. F is an n-by-m matrix where each row is a prediction of m common factors. If X is a covariance matrix, factoran cannot compute F. factoran rotates F using the same criterion as for lambda.

 $[...]$  = factoran $(..., 'param1', value1,'param2', value2,...)$ enables you to specify optional parameter name/value pairs to control the model fit and the outputs. These are the valid parameters. The most commonly used parameters are listed first.

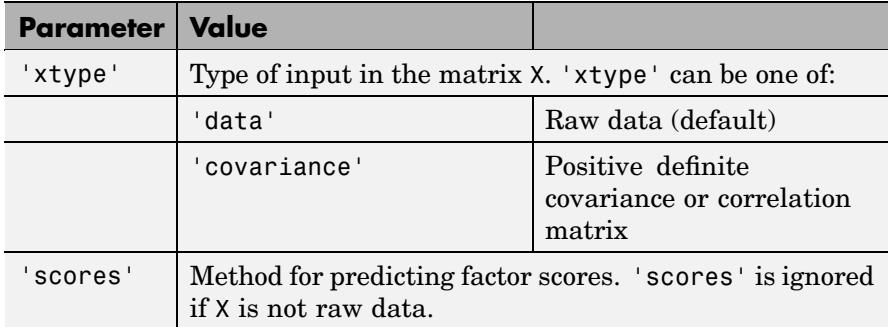

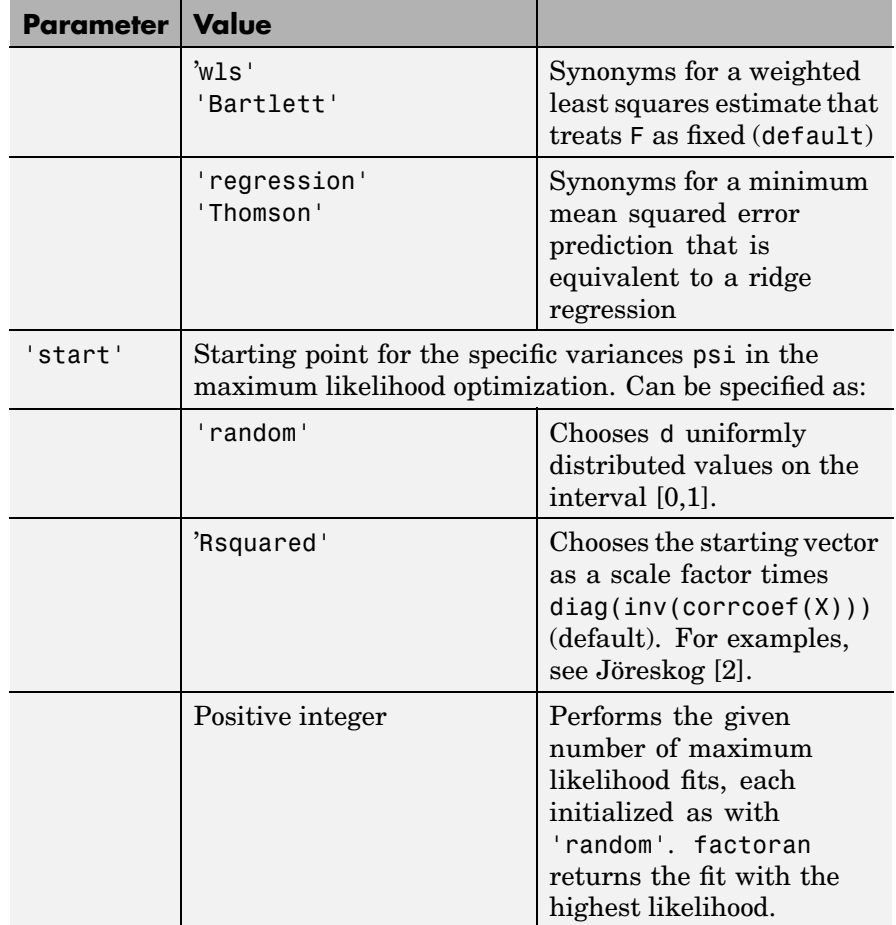

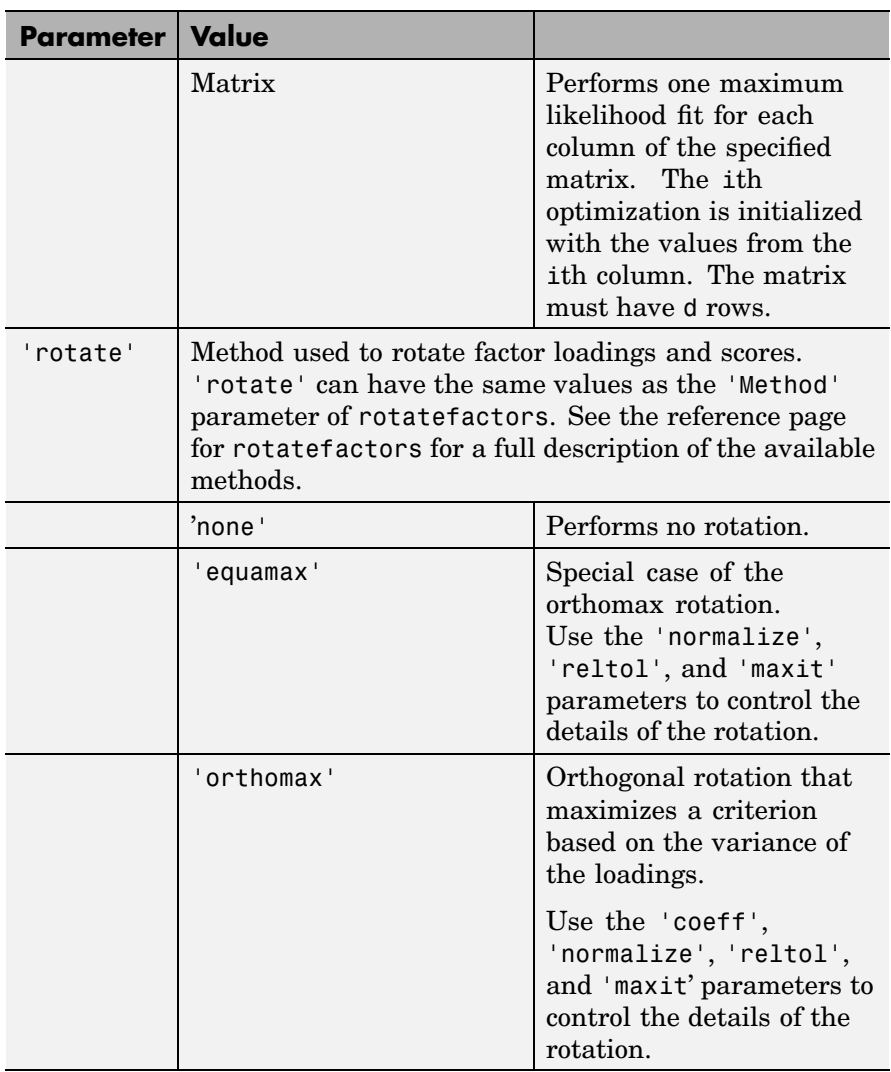

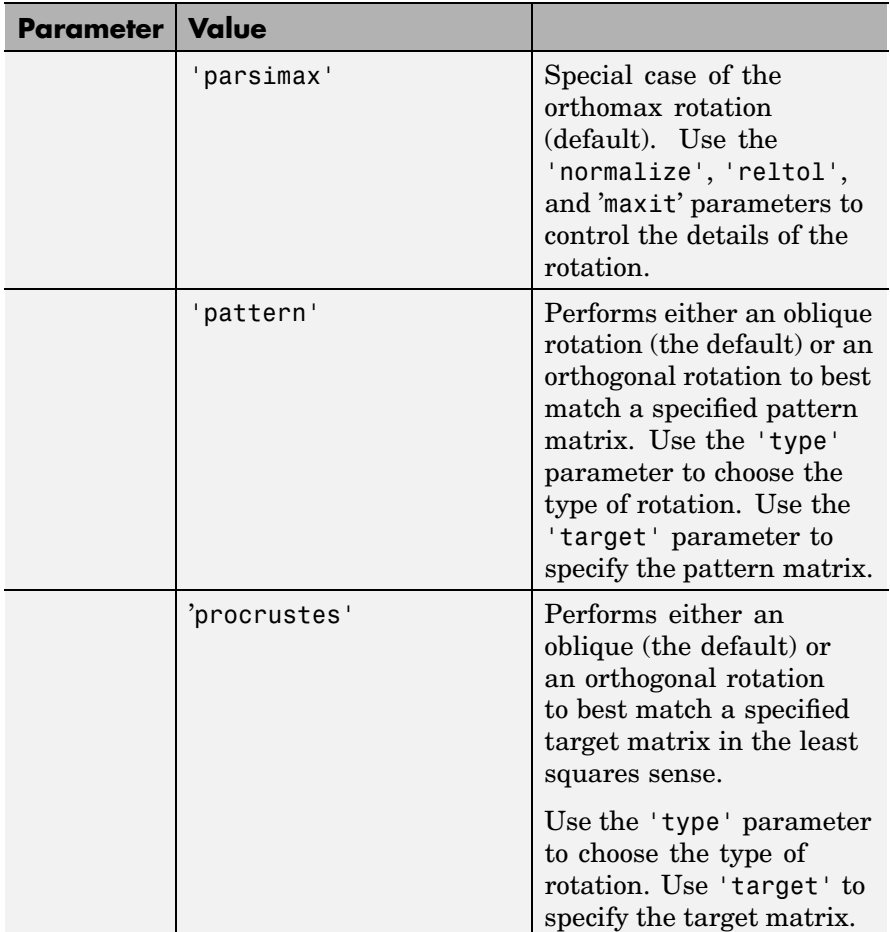

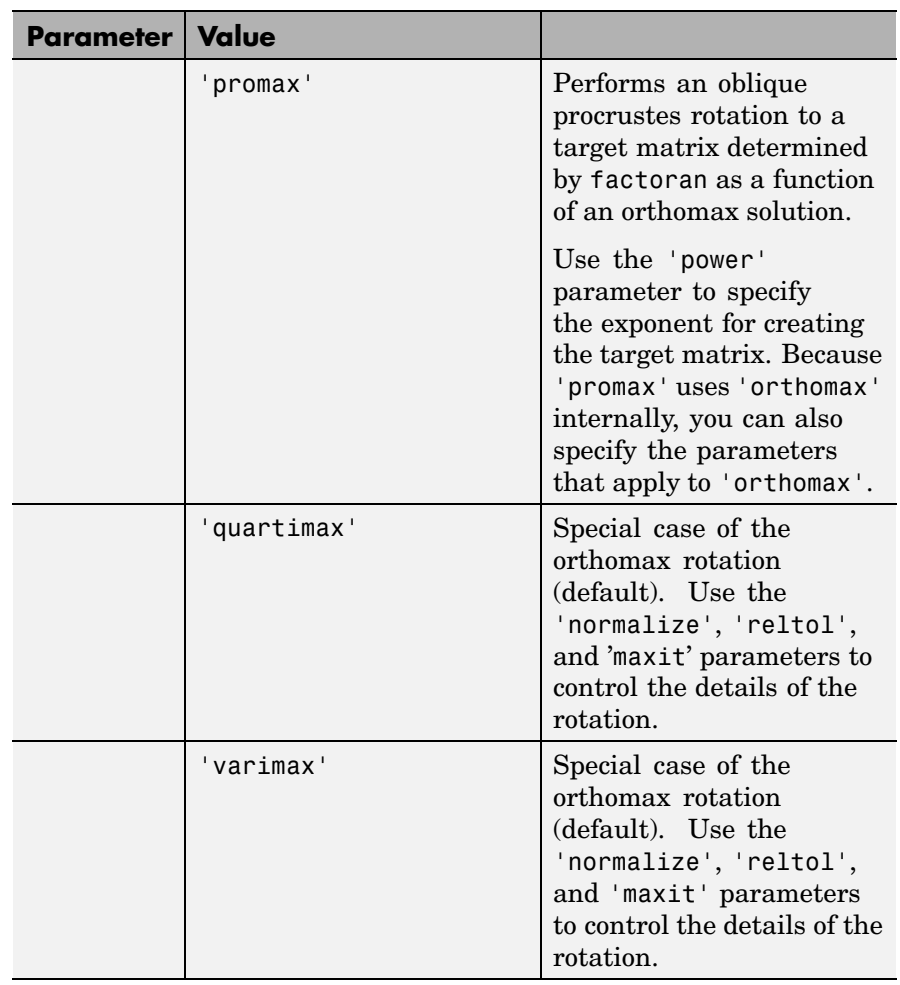

<span id="page-629-0"></span>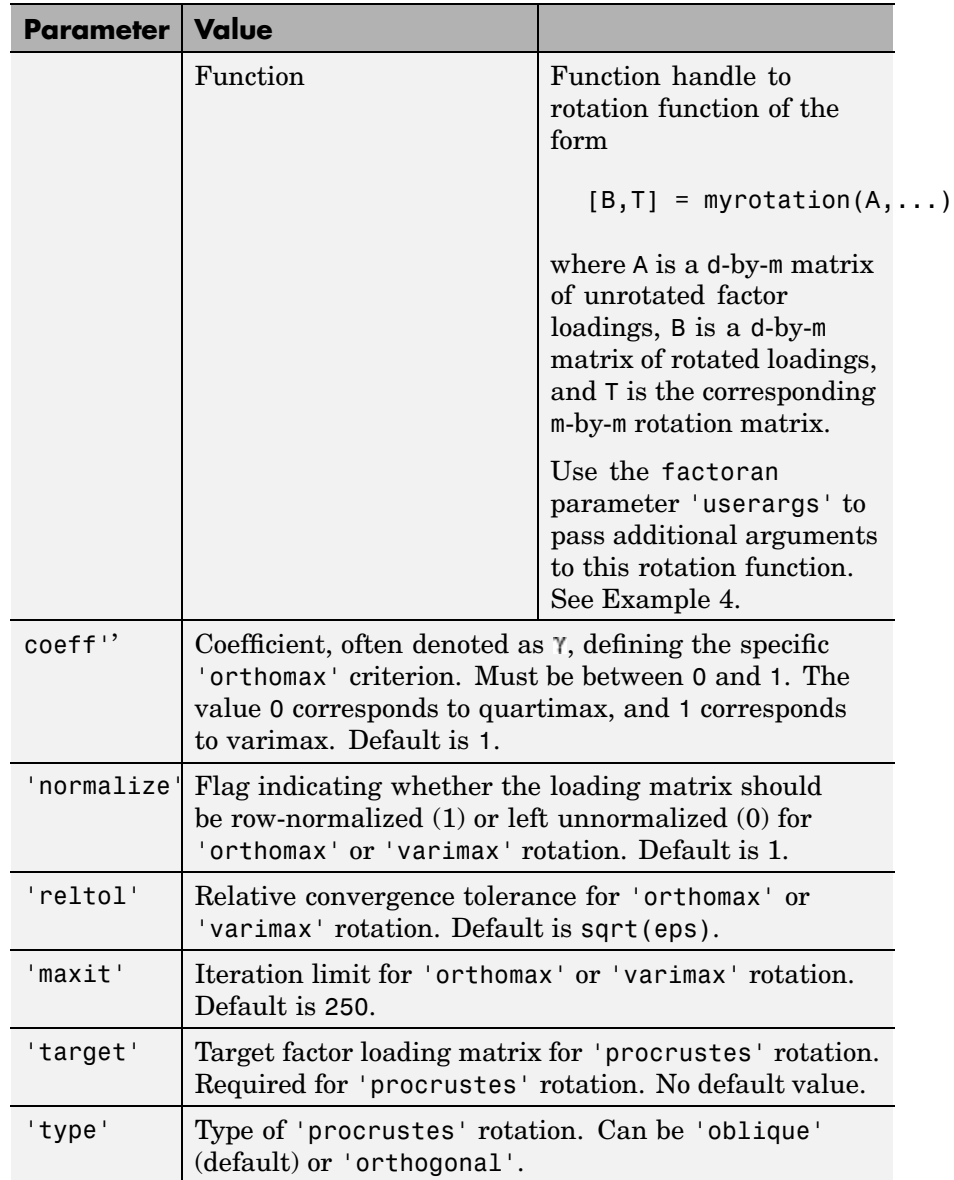

<span id="page-630-0"></span>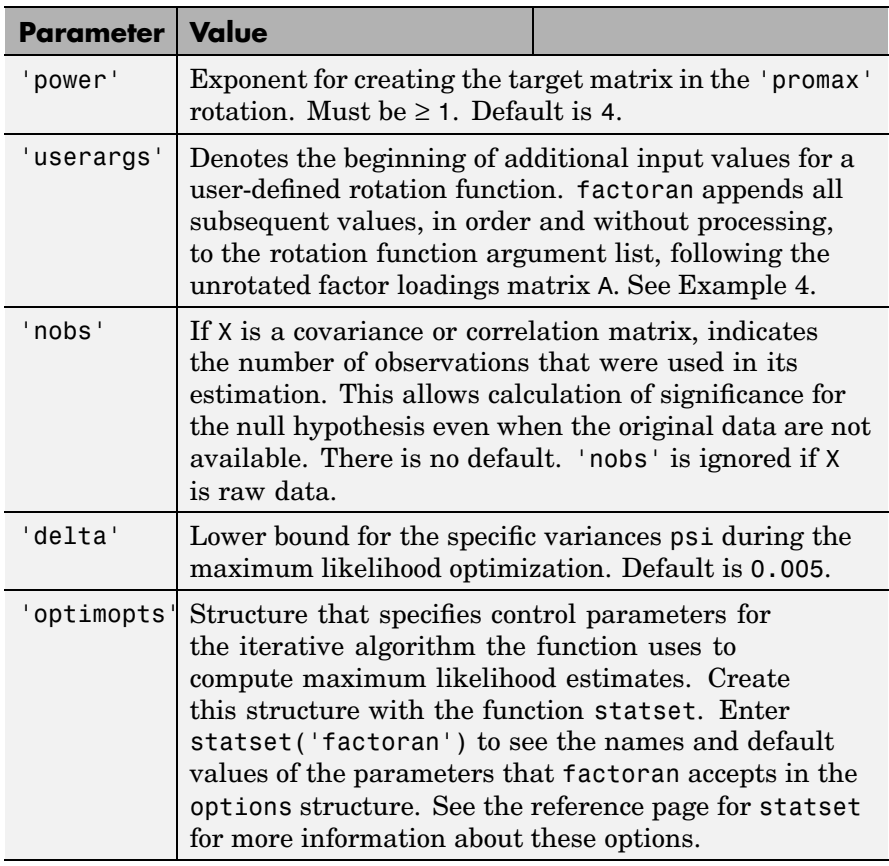

### **Remarks Observed Data Variables**

The variables in the observed data matrix X must be linearly independent, i.e., cov(X) must have full rank, for maximum likelihood estimation to succeed. factoran reduces both raw data and a covariance matrix to a correlation matrix before performing the fit.

factoran standardizes the observed data X to zero mean and unit variance before estimating the loadings lambda. This does not affect the model fit, because MLEs in this model are invariant to scale. However,

<span id="page-631-0"></span>lambda and psi are returned in terms of the standardized variables, i.e., lambda\*lambda'+diag(psi) is an estimate of the correlation matrix of the original data X (although not after an oblique rotation). See Examples 1 and [3](#page-632-0).

### **Heywood Case**

If elements of psi are equal to the value of the ['delta'](#page-630-0) parameter (i.e., they are essentially zero), the fit is known as a Heywood case, and interpretation of the resulting estimates is problematic. In particular, there can be multiple local maxima of the likelihood, each with different estimates of the loadings and the specific variances. Heywood cases can indicate overfitting (i.e., m is too large), but can also be the result of underfitting.

### **Rotation of Factor Loadings and Scores**

Unless you explicitly specify no rotation using the 'rotate' parameter, factoran rotates the estimated factor loadings, lambda, and the factor scores, F. The output matrix T is used to rotate the loadings, i.e., lambda = lambda0 $*T$ , where lambda0 is the initial (unrotated) MLE of the loadings. T is an orthogonal matrix for orthogonal rotations, and the identity matrix for no rotation. The inverse of T is known as the primary axis rotation matrix, while T itself is related to the reference axis rotation matrix. For orthogonal rotations, the two are identical.

factoran computes factor scores that have been rotated by  $inv(T')$ , i.e.,  $F = F0 * inv(T')$ , where F0 contains the unrotated predictions. The estimated covariance of  $F$  is  $inv(T^*T)$ , which, for orthogonal or no rotation, is the identity matrix. Rotation of factor loadings and scores is an attempt to create a more easily interpretable structure in the loadings matrix after maximum likelihood estimation.

### **Examples Example 1.** Load the carbig data, and fit the default model with two factors.

load carbig X = [Acceleration Displacement Horsepower MPG Weight];  $X = X(\text{all}(-\text{isnan}(X), 2), :);$ 

```
[Lambda,Psi,T,stats,F] = factoran(X,2,'scores','regression')
inv(T'*T) % Estimated correlation matrix of F, == eye(2)
Lambda*Lambda' + diag(Psi) % Estimated correlation matrix of X
Lambda*inv(T) % Unrotate the loadings
F*T' % Unrotate the factor scores
biplot(Lambda) % Create a biplot of the two factors
  0.8
  0.60.4\bar{\mathcal{Q}}0.2Component
   \mathbf{o}-0.2-0.4-0.6-0.8-1-0.8-0.6-0.4-0.2\mathbf 00.20.40.60.8\mathbf{1}Component 1
```
**Example 2.** Although the estimates are the same, the use of a covariance matrix rather than raw data doesn't let you request scores or significance level.

```
[Lambda,Psi] = factoran(cov(X), 2, 'xtype', 'cov')[Lambda,Psi] = factoran(correct(X), 2, 'xtype', 'cov')
```
**Example 3.** Use promax rotation.

```
[Lambda, Psi, T, stats, F] = factoran(X, 2, 'rotate', 'promax', ...'powerpm',4)
inv(T'*T) % Est'd correlation matrix of F, no longer eye(2)
```
## **factoran**

```
Lambda*inv(T'*T)*Lambda' + diag(Psi) % Est'd correlation
                   % matrix of X
```
Plot the unrotated variables with oblique axes superimposed.

```
invT = inv(T)Lambda0 = Lambda*invT
biplot(Lambda0);
line([ -invT(1,1) invT(1,1) NaN - invT(2,1) invT(2,1)], ...[-invT(1,2) invT(1,2) NaN -invT(2,2) invT(2,2)], ...'color','r','linewidth',2);
text(intVT(:,1), invT(:,2), [' I '; ' II'], 'color', 'r');xlabel('Loadings for unrotated Factor 1')
ylabel('Loadings for unrotated Factor 2')
```
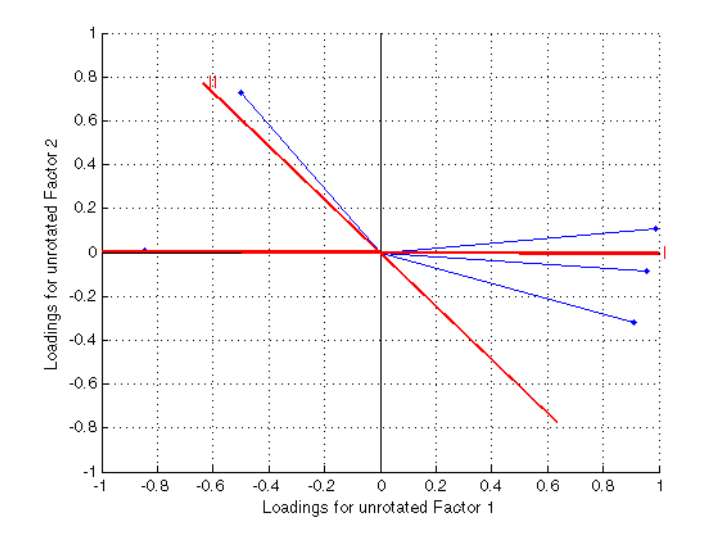

Plot the rotated variables against the oblique axes.

biplot(Lambda)

<span id="page-634-0"></span>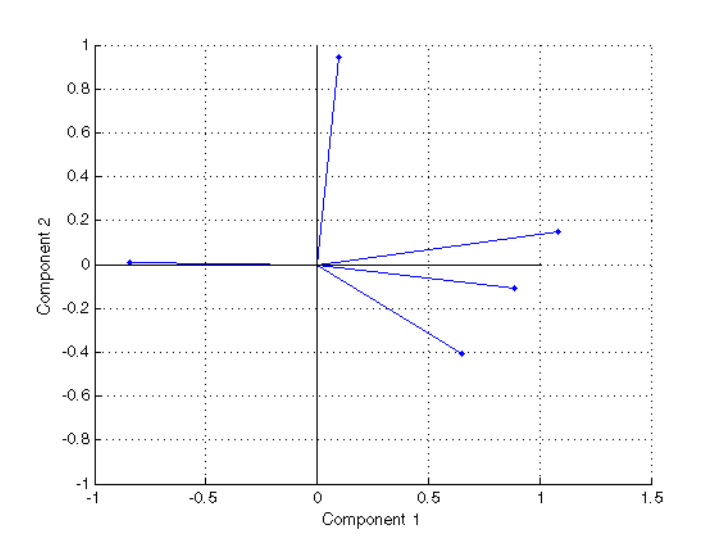

**Example 4.** Syntax for passing additional arguments to a user-defined rotation function.

 $[Lambda,Psi,TT] = ...$ factoran(X,2,'rotate',@myrotation,'userargs',1,'two')

### **References** [1] Harman, H. H., *Modern Factor Analysis*, 3rd Ed., University of Chicago Press, Chicago, 1976.

[2] Jöreskog, K. G., "Some Contributions to Maximum Likelihood Factor Analysis," *Psychometrika*, Vol. 32, 1967, pp. 443-482.

[3] Lawley, D. N. and A. E. Maxwell, *Factor Analysis as a Statistical Method*, 2nd Edition, American Elsevier Pub. Co., New York, 1971.

**See Also** biplot, princomp, procrustes, pcacov, rotatefactors, statset

<span id="page-635-0"></span>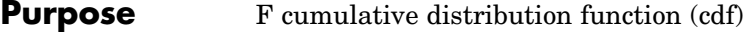

**Syntax**  $P = f c df(X, V1, V2)$ 

**Description**  $P = f c df(X, V1, V2)$  computes the F cdf at each of the values in X using the corresponding parameters in V1 and V2. X, V1, and V2 can be vectors, matrices, or multidimensional arrays that all have the same size. A scalar input is expanded to a constant matrix with the same dimensions as the other inputs. The parameters in V1 and V2 must be positive integers.

The F cdf is

$$
p = F(x|v_1, v_2) = \int_0^x \frac{\Gamma\left[\frac{(v_1 + v_2)}{2}\right]}{\Gamma\left(\frac{v_1}{2}\right)\Gamma\left(\frac{v_2}{2}\right)} \left(\frac{v_1}{v_2}\right)^{\frac{v_1}{2}} \frac{\frac{v_1 - 2}{2}}{\left[1 + \left(\frac{v_1}{v_2}\right)t\right]^{\frac{v_1 + v_2}{2}}} dt
$$

The result, *p*, is the probability that a single observation from an F distribution with parameters  $[[v_1 \text{ and } [[v_2 \text{ will fall in the interval } [0 x]].$ 

**Examples** This example illustrates an important and useful mathematical identity for the F distribution.

```
nu1 = 1:5;nu2 = 6:10;x = 2:6;
F1 = fcdf(x, nu1, nu2)F1 =0.7930 0.8854 0.9481 0.9788 0.9919
F2 = 1 - fcdf(1./x, nu2, nu1)F2 =0.7930 0.8854 0.9481 0.9788 0.9919
```
See Also [cdf](#page-526-0), [finv](#page-638-0), [fpdf](#page-640-0), [frnd](#page-651-0), [fstat](#page-653-0)

<span id="page-637-0"></span>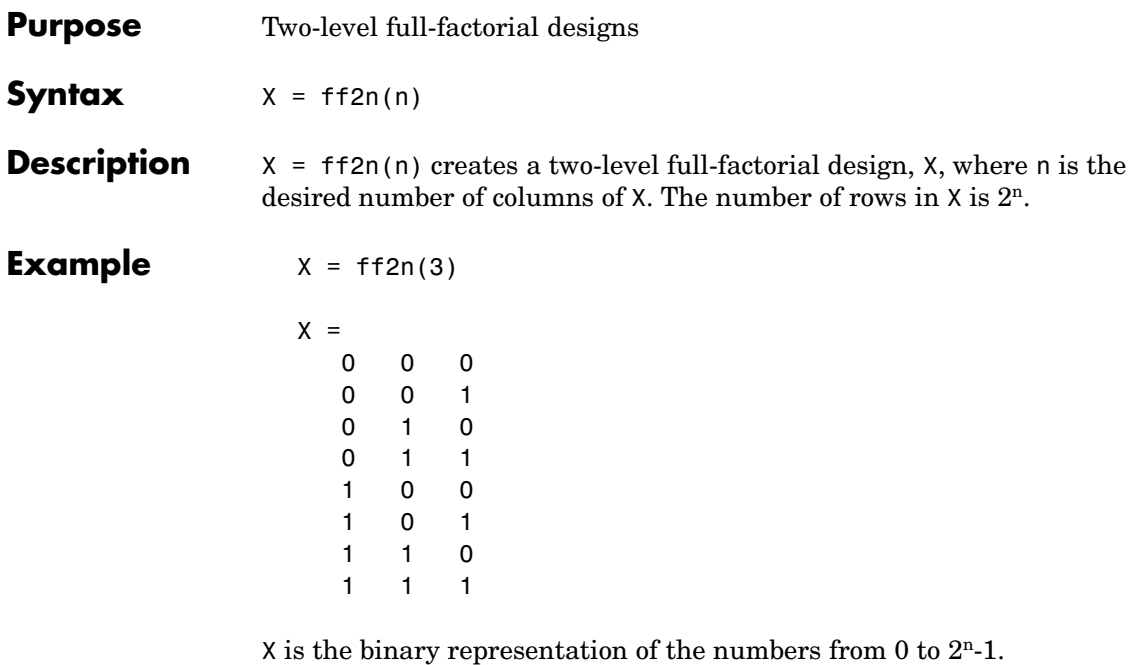

See Also [fracfact](#page-641-0), [fullfact](#page-656-0)

### <span id="page-638-0"></span>**Purpose** Inverse of F cumulative distribution function (cdf)

**Syntax**  $X = \text{finv}(P, V1, V2)$ 

**Description**  $X = \text{fin}(P, V1, V2)$  computes the inverse of the F cdf with numerator degrees of freedom V1 and denominator degrees of freedom V2 for the corresponding probabilities in P. P, V1, and V2 can be vectors, matrices, or multidimensional arrays that all have the same size. A scalar input is expanded to a constant array with the same dimensions as the other inputs.

> The parameters in V1 and V2 must all be positive integers, and the values in P must lie on the interval [0 1].

The F inverse function is defined in terms of the F cdf as

$$
x = F^{-1}(p|v_1, v_2) = \{x: F(x|v_1, v_2) = p\}
$$

where

$$
p = F(x|v_1, v_2) = \int_0^x \frac{\Gamma\left[\frac{(v_1 + v_2)}{2}\right]}{\Gamma\left(\frac{v_1}{2}\right)\Gamma\left(\frac{v_2}{2}\right)} \frac{\left(\frac{v_1}{2}\right)^{\frac{v_2}{2}}}{\Gamma\left(\frac{v_1}{2}\right)\Gamma\left(\frac{v_2}{2}\right)} \frac{\frac{v_1 - 2}{2}}{\Gamma\left(\frac{v_1}{2}\right)t^{\frac{v_1 + v_2}{2}}} dt
$$

**Examples** Find a value that should exceed 95% of the samples from an F distribution with 5 degrees of freedom in the numerator and 10 degrees of freedom in the denominator.

```
x = \text{finv}(0.95, 5, 10)x =3.3258
```
You would observe values greater than 3.3258 only 5% of the time by chance.

See Also [fcdf](#page-635-0), [fpdf](#page-640-0), [frnd](#page-651-0), [fstat](#page-653-0), [icdf](#page-743-0)

- <span id="page-640-0"></span>**Purpose** F probability density function (pdf)
- **Syntax**  $Y = fpdf(X, V1, V2)$

**Description**  $Y = fpdf(X, V1, V2)$  computes the F pdf at each of the values in X using the corresponding parameters in V1 and V2. X, V1, and V2 can be vectors, matrices, or multidimensional arrays that all have the same size. A scalar input is expanded to a constant array with the same dimensions as the other inputs. The parameters in V1 and V2 must all be positive integers, and the values in X must lie on the interval  $[0 \infty)$ .

The probability density function for the F distribution is

$$
y = f(x|v_1, v_2) = \frac{\Gamma\left[\frac{(v_1 + v_2)}{2}\right]}{\Gamma\left(\frac{v_1}{2}\right)\Gamma\left(\frac{v_2}{2}\right)} \left(\frac{v_1}{v_2}\right)^{\frac{v_1}{2}} \frac{x^{\frac{v_1 - 2}{2}}}{\left[1 + \left(\frac{v_1}{v_2}\right)x\right]^{\frac{v_1 + v_2}{2}}}
$$

**Examples**  $y = fpdf(1:6,2,2)$  $V =$ 0.2500 0.1111 0.0625 0.0400 0.0278 0.0204  $z = fpdf(3,5:10,5:10)$  $Z =$ 0.0689 0.0659 0.0620 0.0577 0.0532 0.0487

See Also [fcdf](#page-635-0), [finv](#page-638-0), [frnd](#page-651-0), [fstat](#page-653-0), [pdf](#page-941-0)

## <span id="page-641-0"></span>**fracfact**

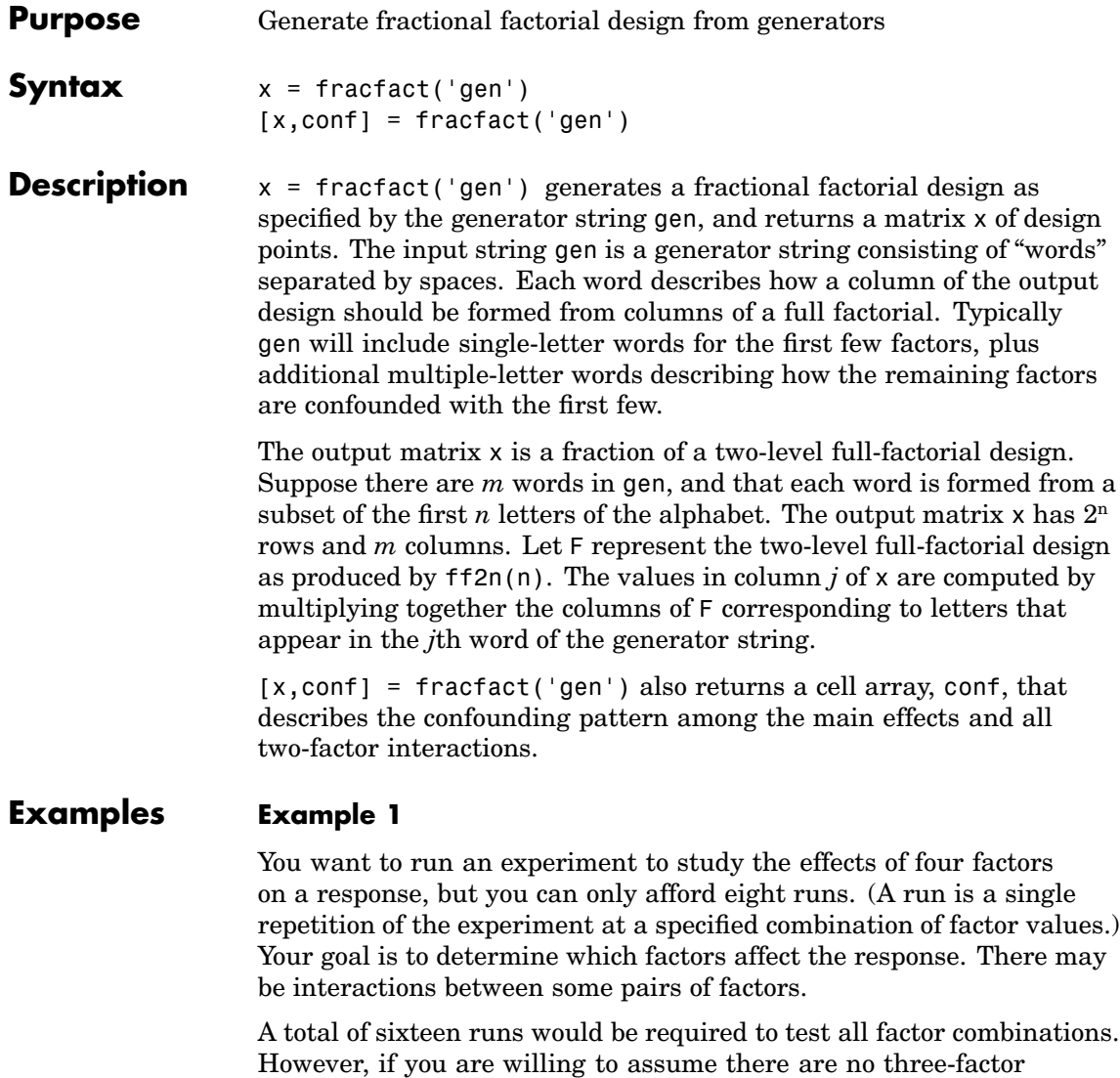

```
[x,conf] = fractact('a b c abc')
```
interactions, you can estimate the main factor effects in just eight runs.

```
x =-1 -1 -1 -1
 -1 -1 1 1-1 -1 -1 1-1 1 1 -11 -1 -1 1
  1 -1 1 -11 \t1 \t-1 \t-11111
conf ='Term' 'Generator' 'Confounding'
 'X1' 'a' 'X1'
 'X2' 'b' 'X2'
 'X3' 'c' 'X3'
 'X4' 'abc' 'X4'
 'X1*X2' 'ab' 'X1*X2 + X3*X4'
 'X1*X3' 'ac' 'X1*X3 + X2*X4'
 'X1*X4' 'bc' 'X1*X4 + X2*X3'
 'X2*X3' 'bc' 'X1*X4 + X2*X3'
 'X2*X4' 'ac' 'X1*X3 + X2*X4'
 'X3*X4' 'ab' 'X1*X2 + X3*X4'
```
The first three columns of the x matrix form a full-factorial design. The final column is formed by multiplying the other three. The confounding pattern shows that the main effects for all four factors are estimable, but the two-factor interactions are not. For example, the X1\*X2 and X3\*X4 interactions are confounded, so it is not possible to estimate their effects separately.

After conducting the experiment, you may find out that the 'ab' effect is significant. In order to determine whether this effect comes from X1\*X2 or X3\*X4 you would have to run the remaining eight runs. You can obtain those runs by reversing the sign of the final generator.

fracfact('a b c -abc')

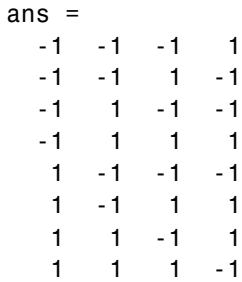

### **Example 2**

Suppose now you need to study the effects of eight factors. A full factorial would require 256 runs. By clever choice of generators, you can find a sixteen-run design that can estimate those eight effects with no confounding from two-factor interactions.

```
[x, c] = fracfact ('a b c d abc acd abd bcd');
c(1:10,:)ans ='Term' 'Generator' 'Confounding'
 'X1' 'a' 'X1'
 'X2' 'b' 'X2'
 'X3' 'c' 'X3'
 'X4' 'd' 'X4'
 'X5' 'abc' 'X5'
 'X6' 'acd' 'X6'
 'X7' 'abd' 'X7'
 'X8' 'bcd' 'X8'
 'X1*X2' 'ab' 'X1*X2 + X3*X5 + X4*X7 + X6*X8'
```
This confounding pattern shows that the main effects are not confounded with two-factor interactions. The final row shown reveals that a group of four two-factor interactions is confounded. Other choices of generators would not have the same desirable property.

```
[x, c] = fracfact ('a b c d ab cd ad bc');
c(1:10,:)ans ='Term' 'Generator' 'Confounding'
 'X1' 'a' 'X1 + X2*X5 + X4*X7'
 'X2' 'b' 'X2 + X1*X5 + X3*X8'
 'X3' 'c' 'X3 + X2*X8 + X4*X6'
 'X4' 'd' 'X4 + X1*X7 + X3*X6'
 'X5' 'ab' 'X5 + X1*X2'
 'X6' 'cd' 'X6 + X3*X4'
 'X7' 'ad' 'X7 + X1*X4'
 'X8' 'bc' 'X8 + X2*X3'
 'X1*X2' 'ab' 'X5 + X1*X2'
```
Here all the main effects are confounded with one or more two-factor interactions.

**References** [1] Box, G. A. F., W. G. Hunter, and J. S. Hunter, *Statistics for Experimenters*, Wiley, 1978.

**See Also** [ff2n](#page-637-0), [fullfact](#page-656-0), hadamard

# **fracfactgen**

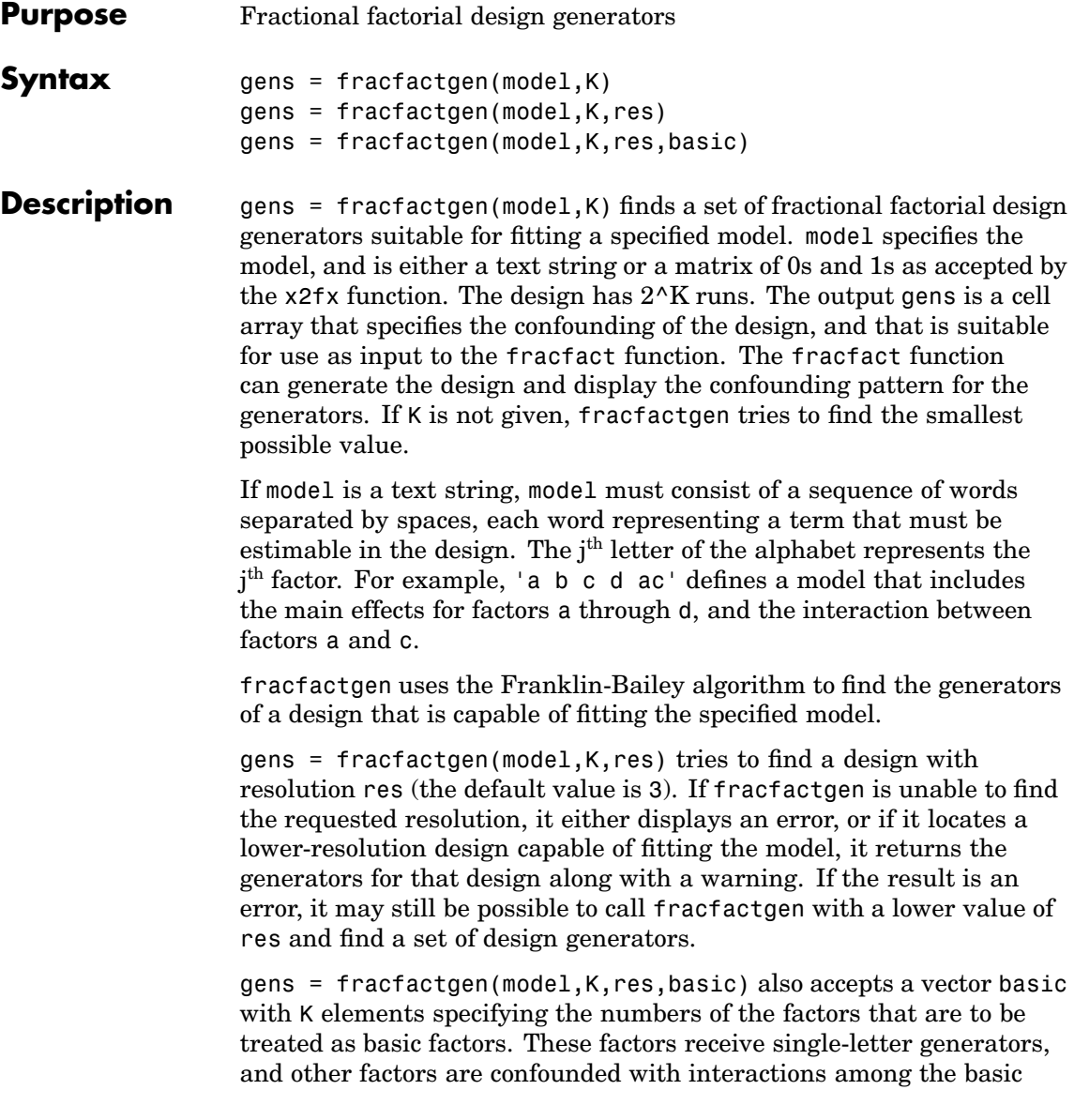

factors. The default is chosen to include factors that are part of the highest-order interaction in model.

**Examples** Find the generators for a design with four factors and 2^3=8 runs so that you can estimate the interaction between the first and third factors.

```
fracfactgen('a b c d ac',3)
ans ='a'
    'b'
    'c'
    'abc'
m = [1 0 0 0;0 1 0 0;0 0 1 0;0 0 0 1;1 0 1 0];
fracfactgen(m,3)
ans ='a'
    'b'
    'c'
    'abc'
```
See Also fracfact

## **friedman**

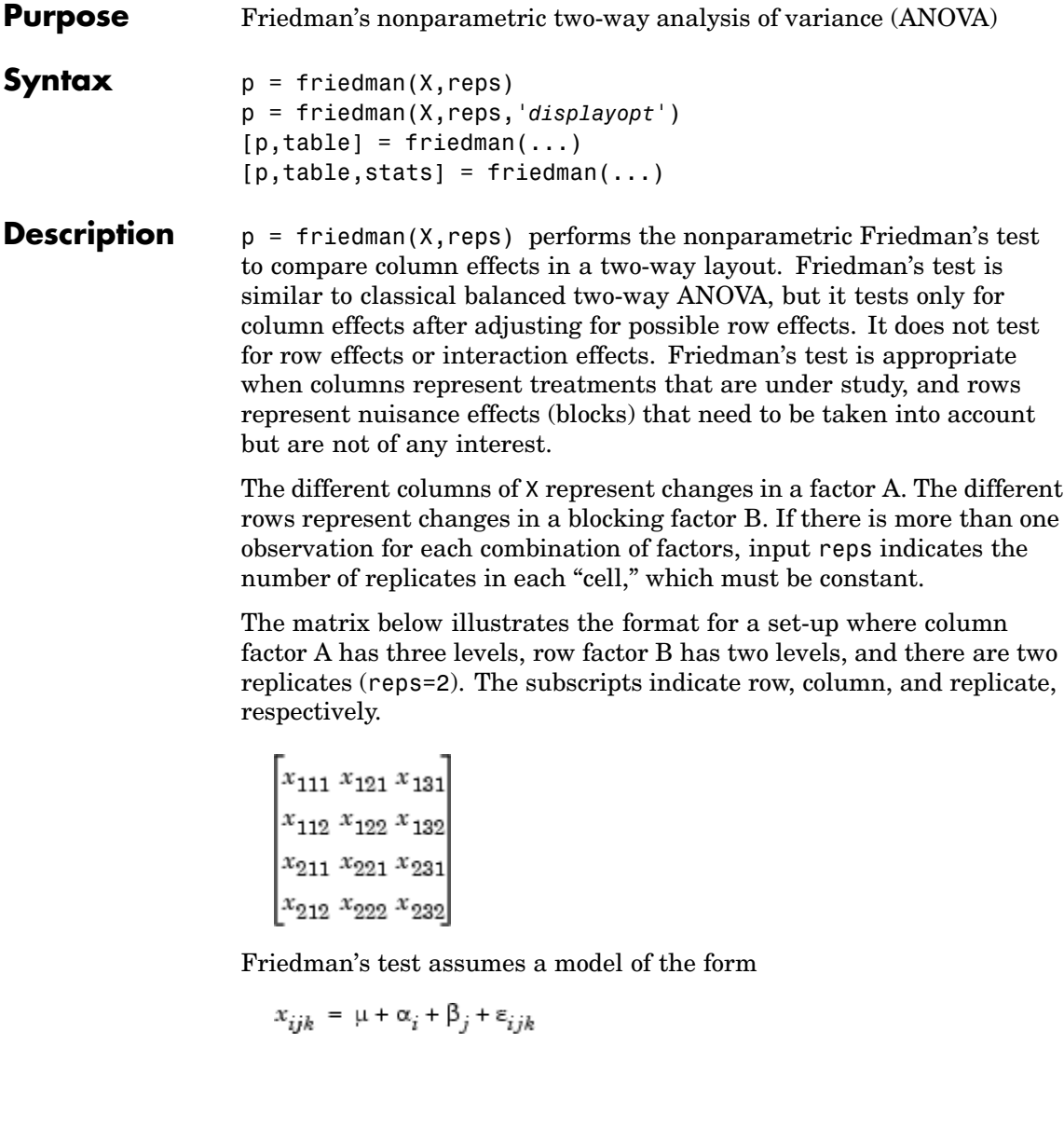
where  $\mu$  is an overall location parameter,  $\alpha_i$  represents the column effect,  $\beta_i$  represents the row effect, and  $\epsilon_{ijk}$  represents the error. This test ranks the data within each level of B, and tests for a difference across levels of A. The p that friedman returns is the p-value for the null hypothesis that  $\alpha_i = 0$ . If the p-value is near zero, this casts doubt on the null hypothesis. A sufficiently small p-value suggests that at least one column-sample median is significantly different than the others; i.e., there is a main effect due to factor A. The choice of a critical p-value to determine whether a result is "statistically significant" is left to the researcher. It is common to declare a result significant if the p-value is less than 0.05 or 0.01.

friedman also displays a figure showing an ANOVA table, which divides the variability of the ranks into two or three parts:

- **•** The variability due to the differences among the column effects
- **•** The variability due to the interaction between rows and columns (if reps is greater than its default value of 1)
- **•** The remaining variability not explained by any systematic source

The ANOVA table has six columns:

- **•** The first shows the source of the variability.
- **•** The second shows the Sum of Squares (SS) due to each source.
- The third shows the degrees of freedom (df) associated with each source.
- **•** The fourth shows the Mean Squares (MS), which is the ratio SS/df.
- **•** The fifth shows Friedman's chi-square statistic.
- **•** The sixth shows the p-value for the chi-square statistic.

p = friedman(X,reps,'*displayopt*') enables the ANOVA table display when '*displayopt*' is 'on' (default) and suppresses the display when '*displayopt*' is 'off'.

 $[p, table] = friedman(...)$  returns the ANOVA table (including column and row labels) in cell array table. (You can copy a text version of the ANOVA table to the clipboard by selecting Copy Text from the **Edit** menu.

 $[p, table, stats] = friendman(...)$  returns a stats structure that you can use to perform a follow-up multiple comparison test. The friedman test evaluates the hypothesis that the column effects are all the same against the alternative that they are not all the same. Sometimes it is preferable to perform a test to determine which pairs of column effects are significantly different, and which are not. You can use the multcompare function to perform such tests by supplying the stats structure as input.

#### **Assumptions**

Friedman's test makes the following assumptions about the data in X:

- All data come from populations having the same continuous distribution, apart from possibly different locations due to column and row effects.
- **•** All observations are mutually independent.

The classical two-way ANOVA replaces the first assumption with the stronger assumption that data come from normal distributions.

**Examples** Let's repeat the example from the anova2 function, this time applying Friedman's test. Recall that the data below come from a study of popcorn brands and popper type (Hogg 1987). The columns of the matrix popcorn are brands (Gourmet, National, and Generic). The rows are popper type (Oil and Air). The study popped a batch of each brand three times with each popper. The values are the yield in cups of popped popcorn.

> load popcorn popcorn popcorn = 5.5000 4.5000 3.5000

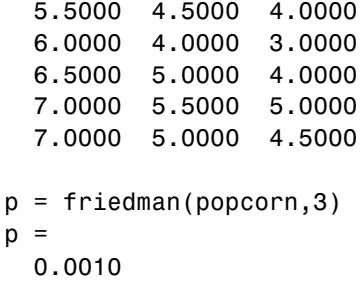

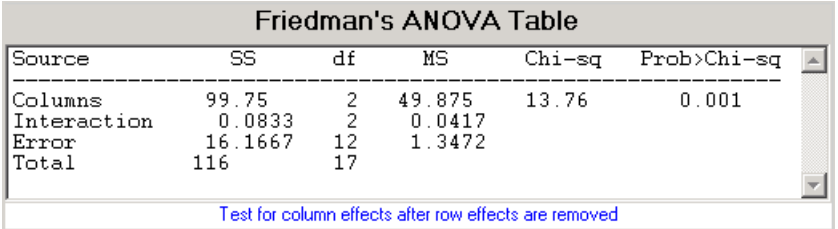

The small p-value of 0.001 indicates the popcorn brand affects the yield of popcorn. This is consistent with the results from anova2.

You could also test popper type by permuting the popcorn array as described on ["Friedman's Test" on page 4-67](#page-256-0) and repeating the test.

### **References** [1] Hogg, R. V. and J. Ledolter, *Engineering Statistics,* MacMillan, 1987. [2] Hollander, M., and D. A. Wolfe, *Nonparametric Statistical Methods,* Wiley, 1973.

**See Also** [anova2](#page-452-0), [multcompare](#page-843-0), [kruskalwallis](#page-766-0)

### <span id="page-651-0"></span>**frnd**

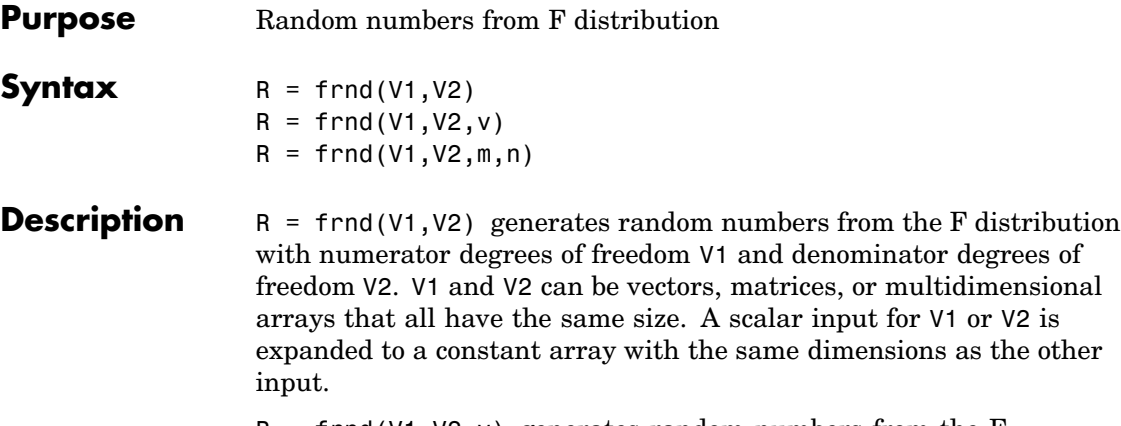

 $R = \text{frnd}(V1,V2,V)$  generates random numbers from the F distribution with parameters V1 and V2, where v is a row vector. If v is a 1-by-2 vector, R is a matrix with  $v(1)$  rows and  $v(2)$  columns. If v is 1-by-n, R is an n-dimensional array.

 $R = \text{frnd}(V1, V2, m, n)$  generates random numbers from the F distribution with parameters V1 and V2, where scalars m and n are the row and column dimensions of R.

#### **Reproducing the Output of frnd**

frnd uses the MATLAB functions rand and randn to generate random numbers. When you call frnd, you change the current states of rand and randn, and thereby alter the output of subsequent calls to frnd or any other functions that depend on rand or randn. If you want to reproduce the output of frnd, reset the states of rand and randn to the same fixed values each time you call frnd. For an example of how to do this, and a list of the Statistics Toolbox functions that depend on rand or randn, see ["Reproducing the Output of Random Number Functions" on page 2-16.](#page-37-0)

**Note** The results in the following examples depend on the current states of rand and randn. If you run the code in these examples, your results may differ from the answers shown here.

**Examples**  $n1 = \text{frnd}(1:6,1:6)$  $n1 =$ 0.0022 0.3121 3.0528 0.3189 0.2715 0.9539 n2 = frnd(2,2,[2 3])  $n2 =$ 0.3186 0.9727 3.0268 0.2052 148.5816 0.2191 n3 = frnd([1 2 3;4 5 6],1,2,3) n3 = 0.6233 0.2322 31.5458 2.5848 0.2121 4.4955 See Also [fcdf](#page-635-0), [finv](#page-638-0), [fpdf](#page-640-0), [fstat](#page-653-0)

### <span id="page-653-0"></span>**fstat**

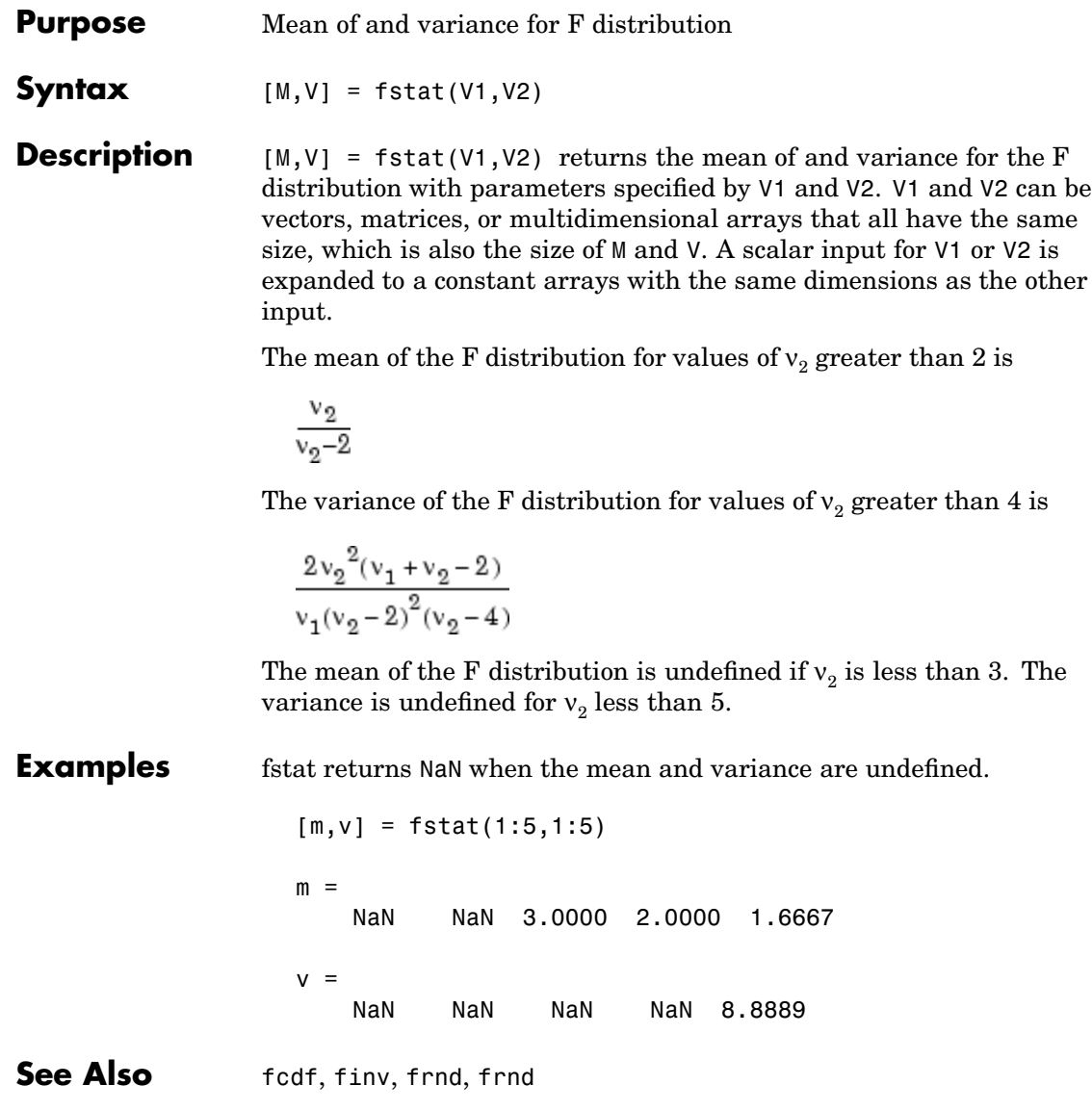

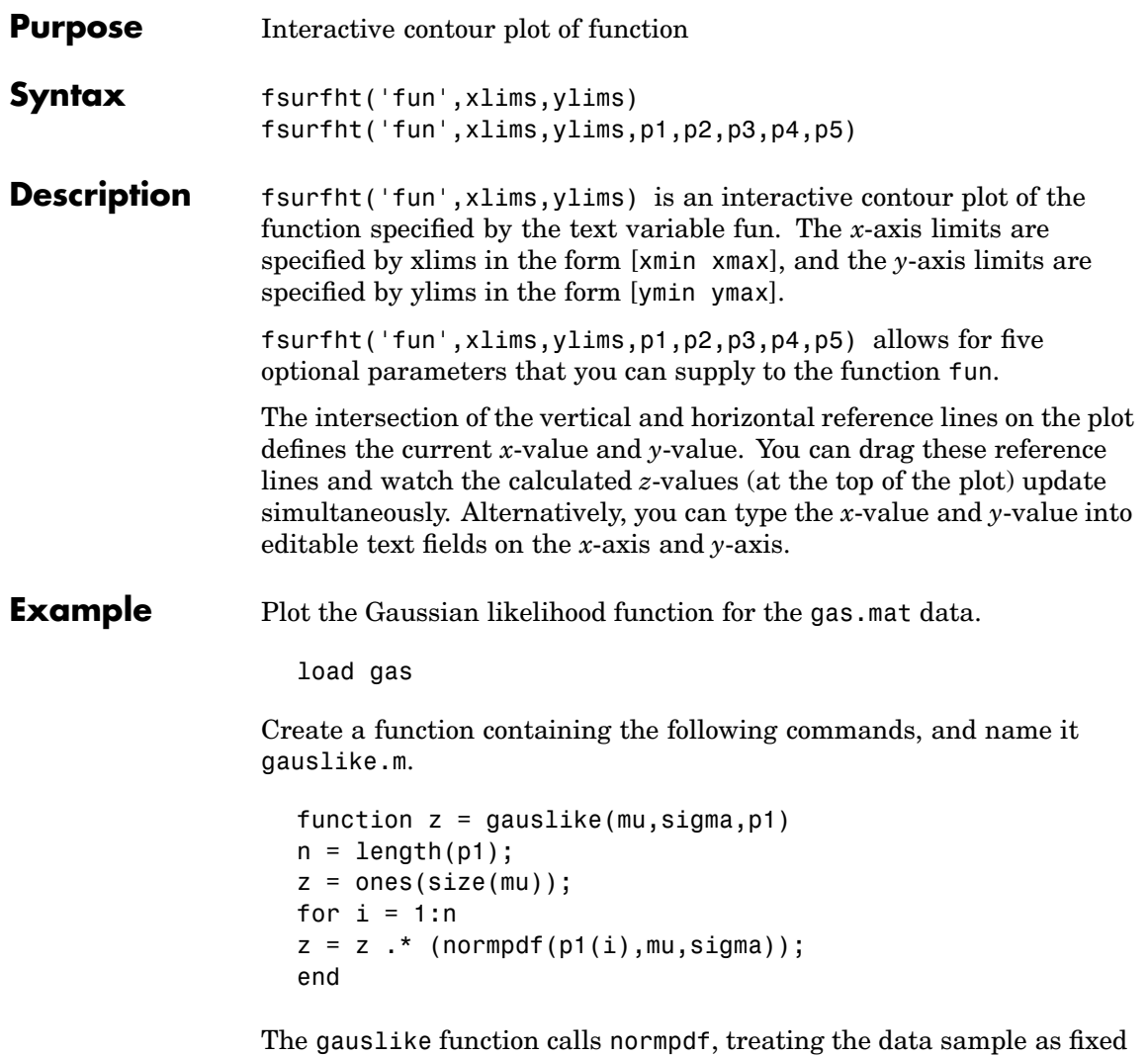

and the parameters  $\mu$  and  $\sigma$  as variables. Assume that the gas prices are normally distributed, and plot the likelihood surface of the sample.

```
fsurfht('gauslike',[112 118],[3 5],price1)
```
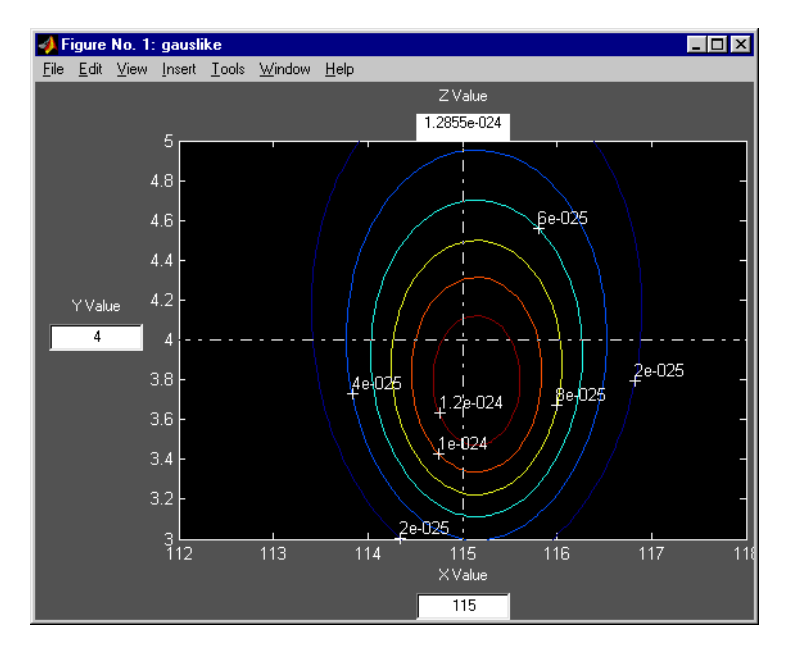

The sample mean is the *x*-value at the maximum, but the sample standard deviation is *not* the *y*-value at the maximum.

```
mumax = mean(price1)mumax =115.1500
sigmamax = std(price1)*sqrt(19/20)
signamax =3.7719
```
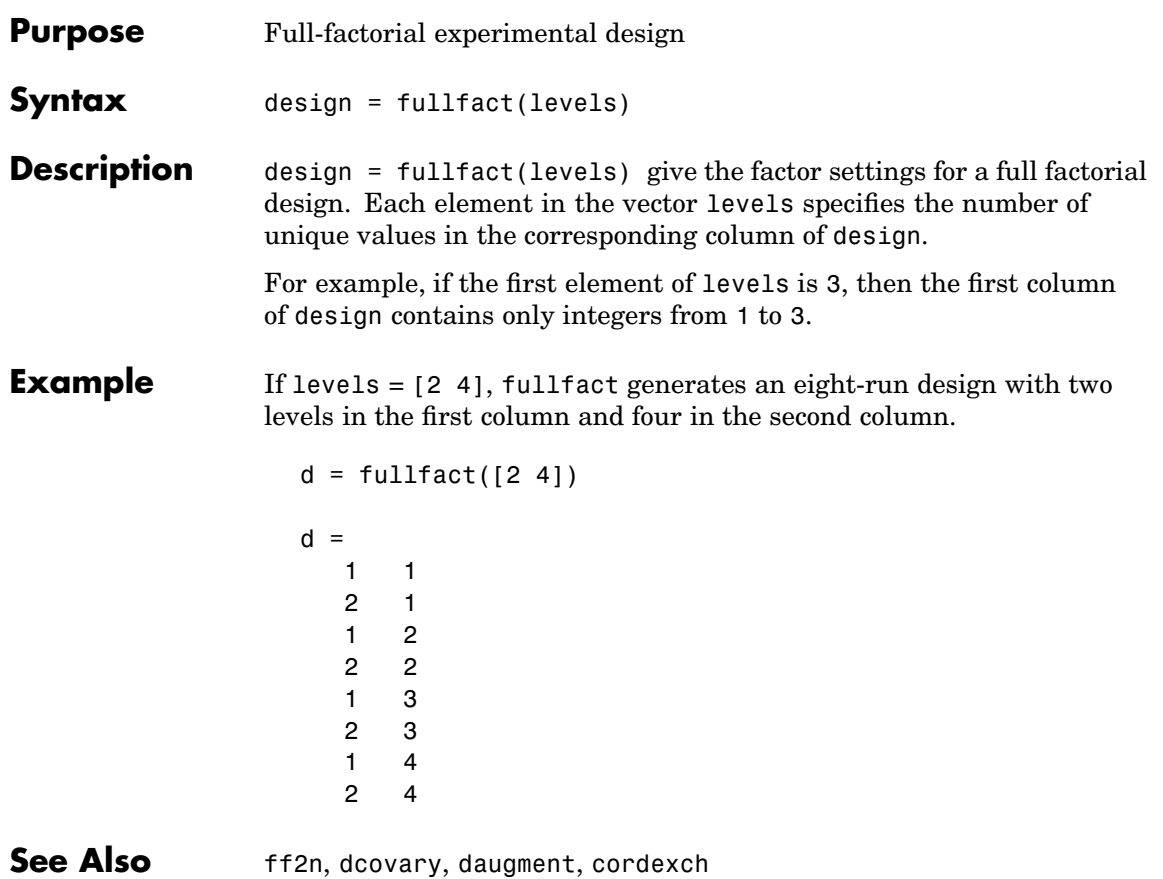

## <span id="page-657-0"></span>**gamcdf**

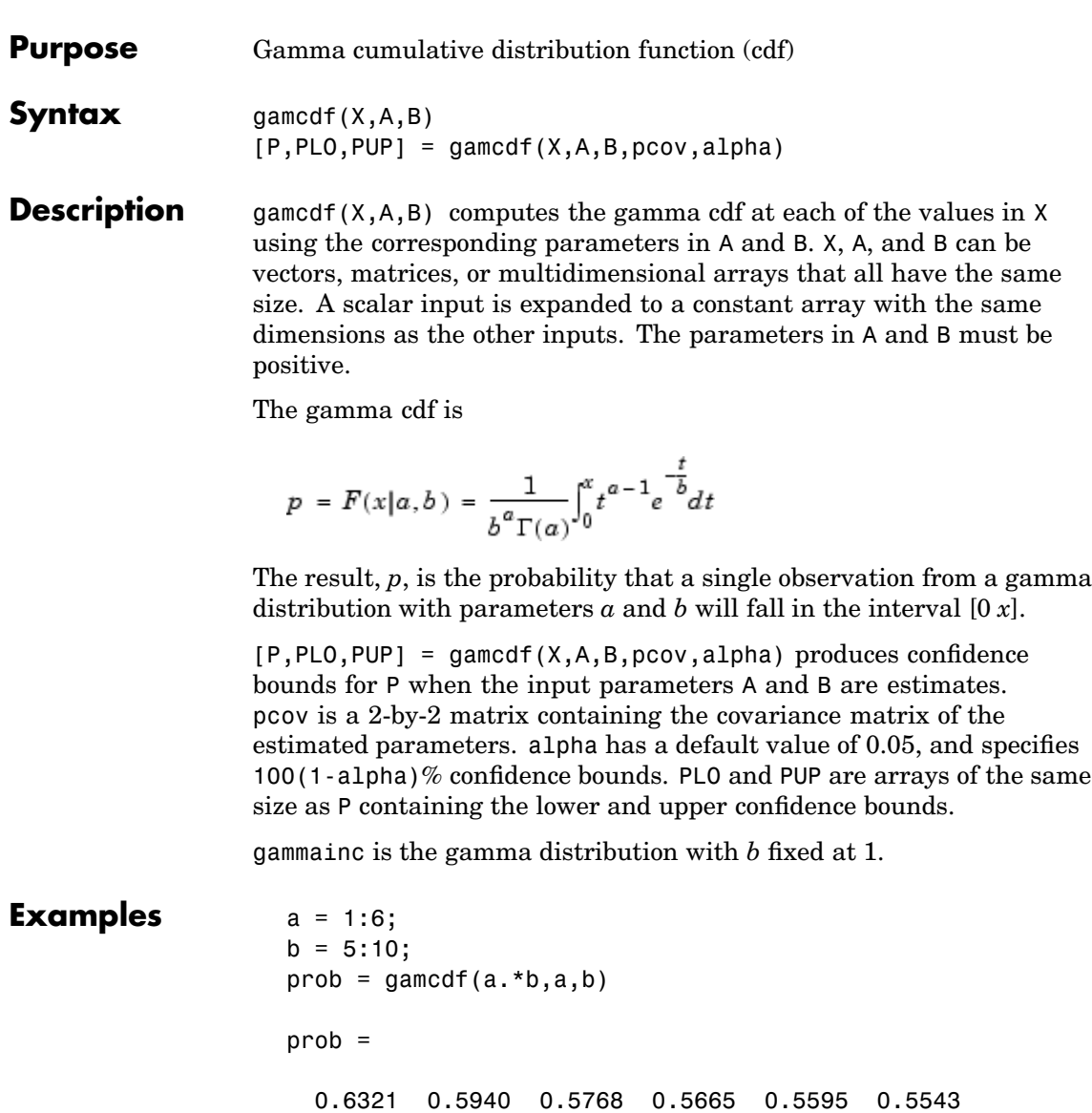

The mean of the gamma distribution is the product of the parameters, *ab*. In this example, the mean approaches the median as it increases (i.e., the distribution becomes more symmetric).

**See Also** cdf, gamfit, gaminv, gamlike, gampdf, gamrnd, gamstat, gammainc

## <span id="page-659-0"></span>**gamfit**

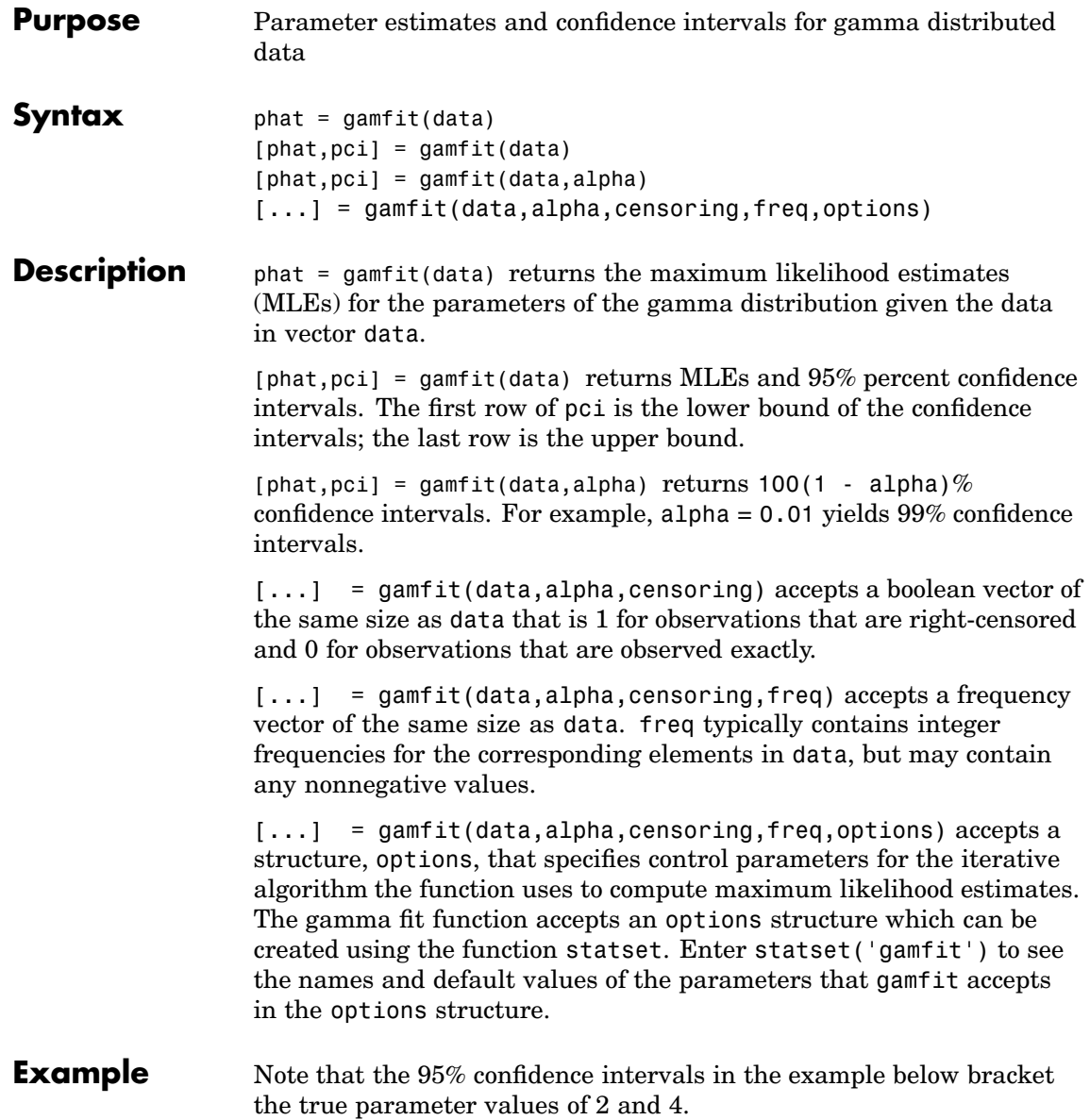

```
a = 2; b = 4;
data = gamma(a, b, 100, 1);[p, ci] = gamfit(data)p =2.1990 3.7426
ci =1.6840 2.8298
  2.7141 4.6554
```
- **Reference** [1] Hahn, G. J., and S. S. Shapiro, *Statistical Models in Engineering.* John Wiley & Sons, 1994. p. 88.
- **See Also** [gamcdf](#page-657-0), [gaminv](#page-661-0), [gamlike](#page-663-0), [gampdf](#page-665-0), [gamrnd](#page-666-0), [gamstat](#page-668-0), mle, statset

## <span id="page-661-0"></span>**gaminv**

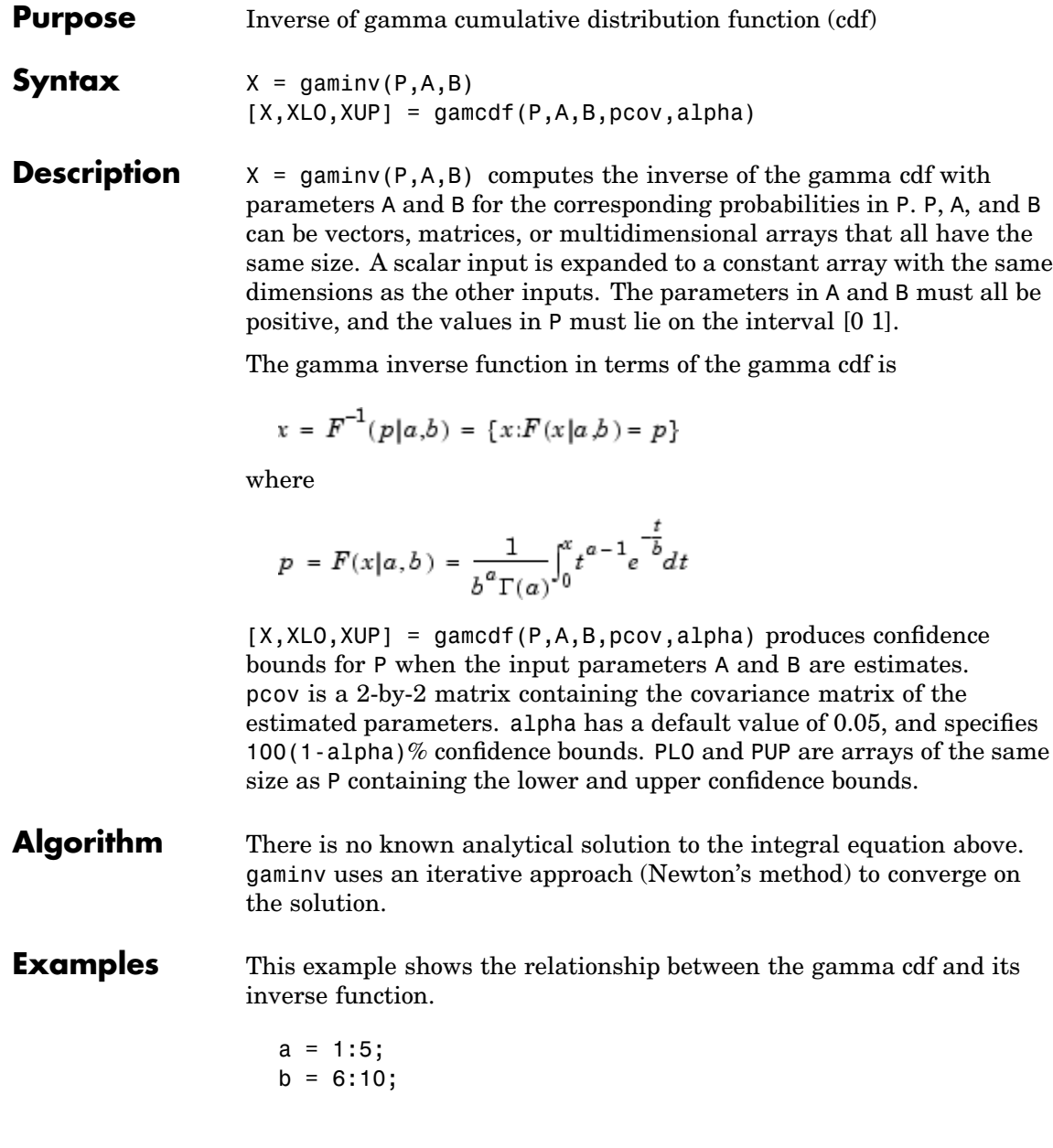

 $x =$ gaminv(gamcdf(1:5,a,b),a,b)  $x =$ 1.0000 2.0000 3.0000 4.0000 5.0000 **See Also** [gamcdf](#page-657-0), [gamfit](#page-659-0), [gamlike](#page-663-0), [gampdf](#page-665-0), [gamrnd](#page-666-0), [gamstat](#page-668-0), [icdf](#page-743-0)

## <span id="page-663-0"></span>**gamlike**

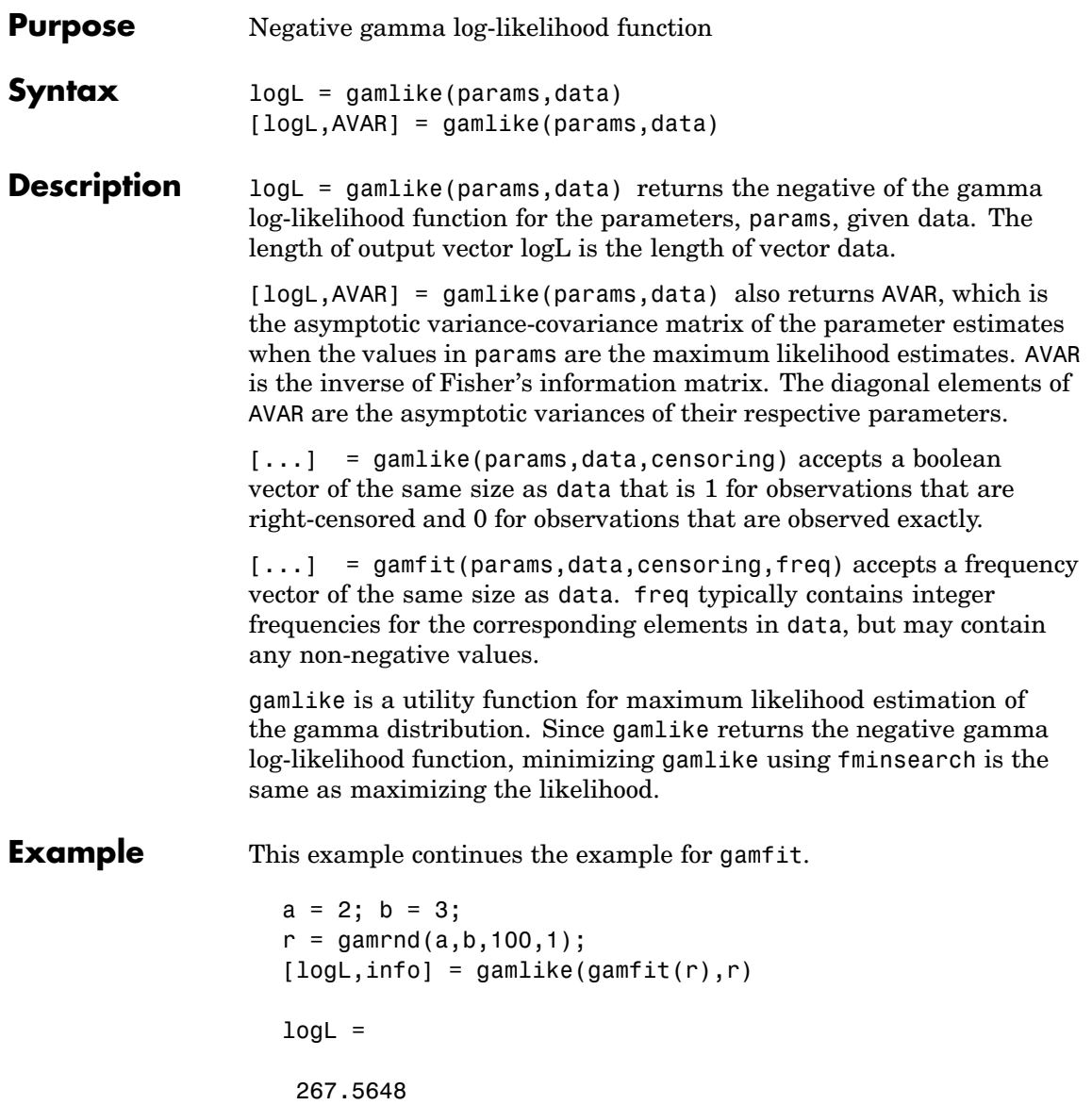

info =

0.0788 -0.1104 -0.1104 0.1955

**See Also** betalike, [gamcdf](#page-657-0), [gamfit](#page-659-0), [gaminv](#page-661-0), [gampdf](#page-665-0), [gamrnd](#page-666-0), [gamstat](#page-668-0), mle, normlike, wbllike

#### <span id="page-665-0"></span>**gampdf**

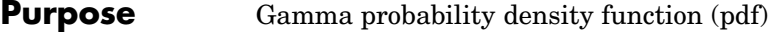

**Syntax**  $Y = \text{gampdf}(X, A, B)$ 

**Description**  $Y = \text{gampdf}(X, A, B)$  computes the gamma pdf at each of the values in X using the corresponding parameters in A and B. X, A, and B can be vectors, matrices, or multidimensional arrays that all have the same size. A scalar input is expanded to a constant array with the same dimensions as the other inputs. The parameters in A and B must all be positive, and the values in X must lie on the interval  $[0 \infty)$ .

The gamma pdf is

$$
y = f(x|a, b) = \frac{1}{b^a \Gamma(a)} x^{a-1} e^{-\frac{x}{b}}
$$

The gamma probability density function is useful in reliability models of lifetimes. The gamma distribution is more flexible than the exponential distribution in that the probability of a product surviving an additional period may depend on its current age. The exponential and  $\chi^2$  functions are special cases of the gamma function.

**Examples** The exponential distribution is a special case of the gamma distribution.

```
mu = 1:5;y =gampdf(1,1,mu)
                   V =0.3679 0.3033 0.2388 0.1947 0.1637
                   v1 = exppdf(1, mu)y1 =0.3679 0.3033 0.2388 0.1947 0.1637
See Also gamedf, gamfit, gaminy, gamlike, gamrnd, gamstat, pdf, gamma,
                gammaln
```
<span id="page-666-0"></span>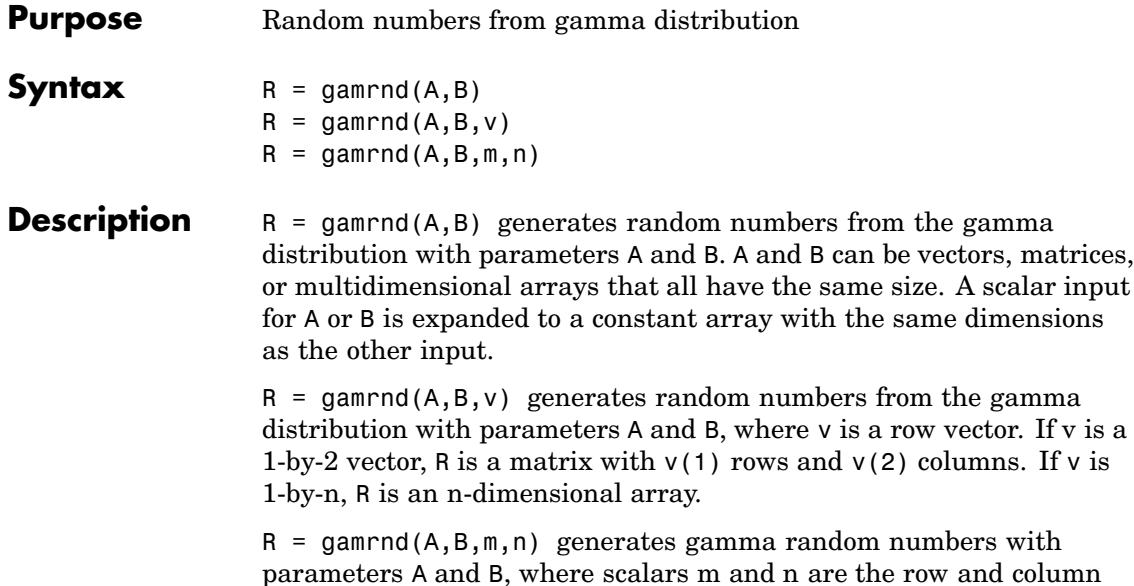

dimensions of R. **Reproducing the Output of gamrnd**

gamrnd uses the MATLAB functions rand and randn to generate random numbers. When you call gamrnd, you change the current state of rand and randn, and thereby alter the output of subsequent calls to gamrnd or any other functions that depend on rand or randn. If you want to reproduce the output of gamrnd, reset the state of both rand and randn to the same fixed value each time you call gamrnd. For an example of how to do this, and a list of the Statistics Toolbox functions that depend on rand and randn, see ["Reproducing the](#page-37-0) Output of Random Number Function[s" on page 2-16](#page-37-0).

**Note** The results in the following examples depend on the current states of rand and randn. If you run the code in these examples, your results may differ from the answers shown here.

### **gamrnd**

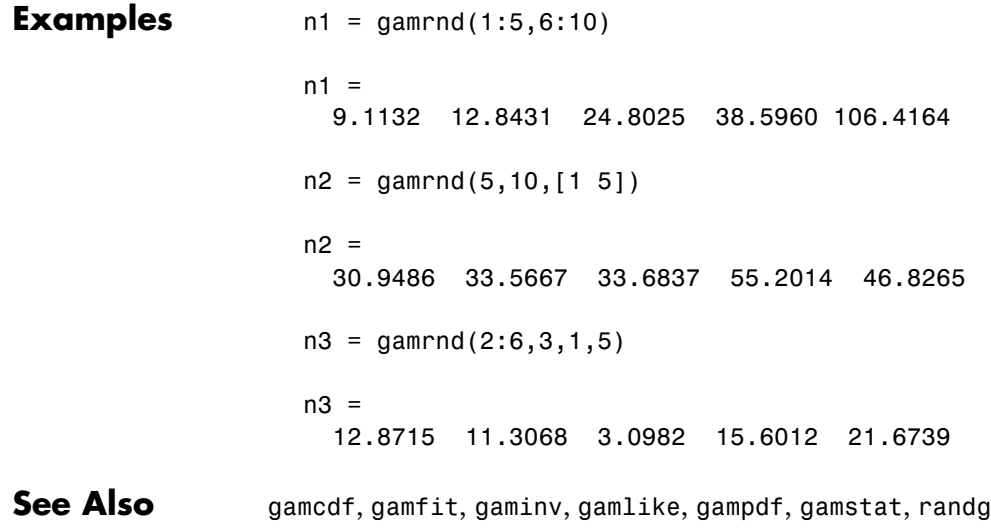

<span id="page-668-0"></span>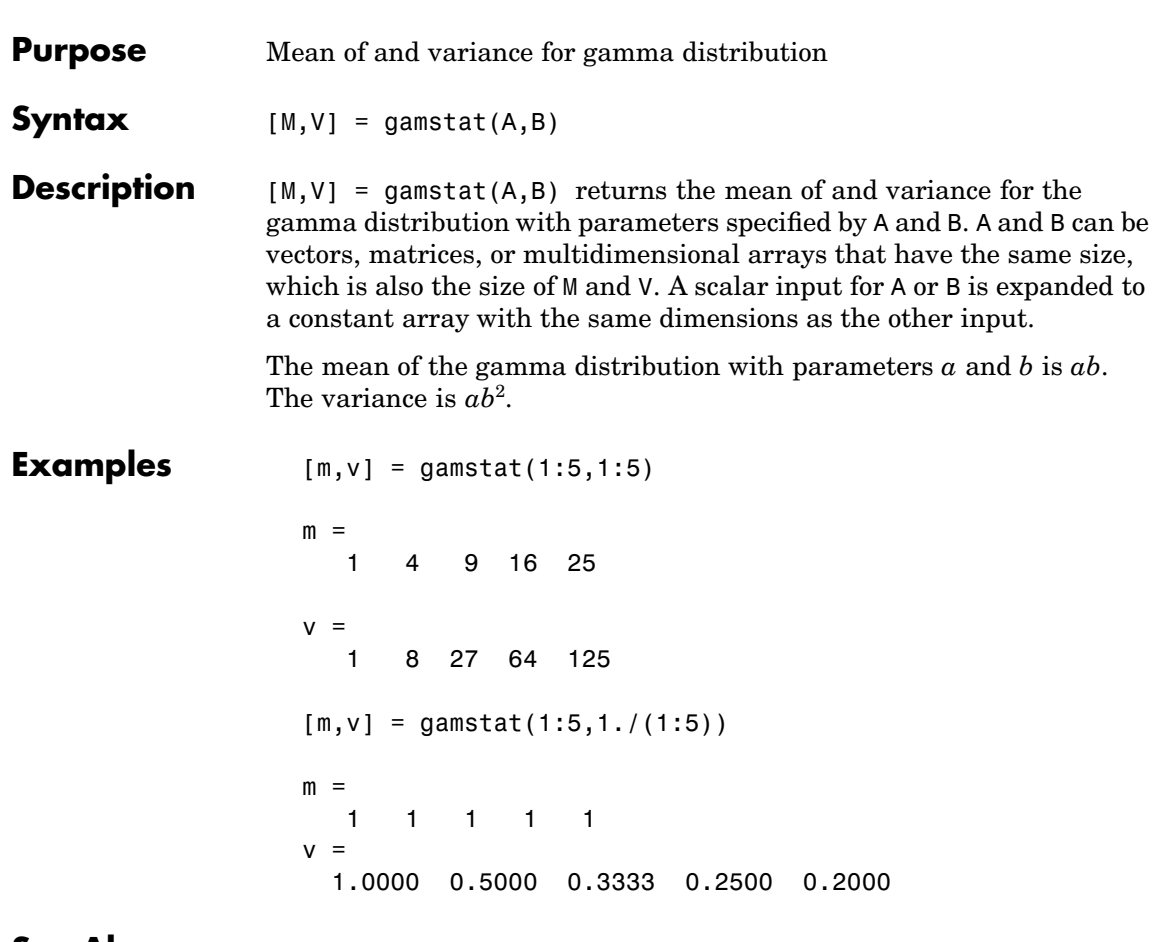

**See Also** [gamcdf](#page-657-0), [gamfit](#page-659-0), [gaminv](#page-661-0), [gamlike](#page-663-0), [gampdf](#page-665-0), [gamrnd](#page-666-0)

## <span id="page-669-0"></span>**geocdf**

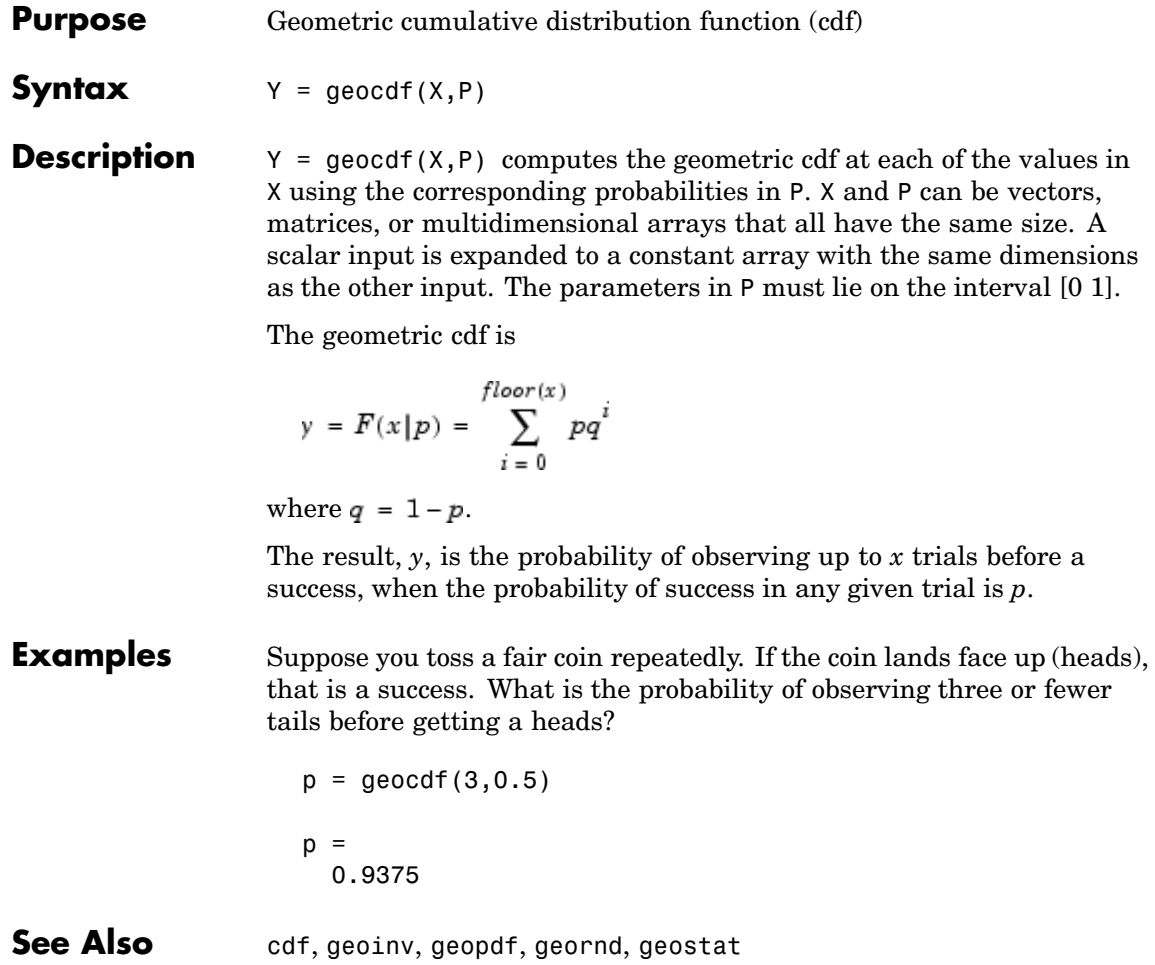

<span id="page-670-0"></span>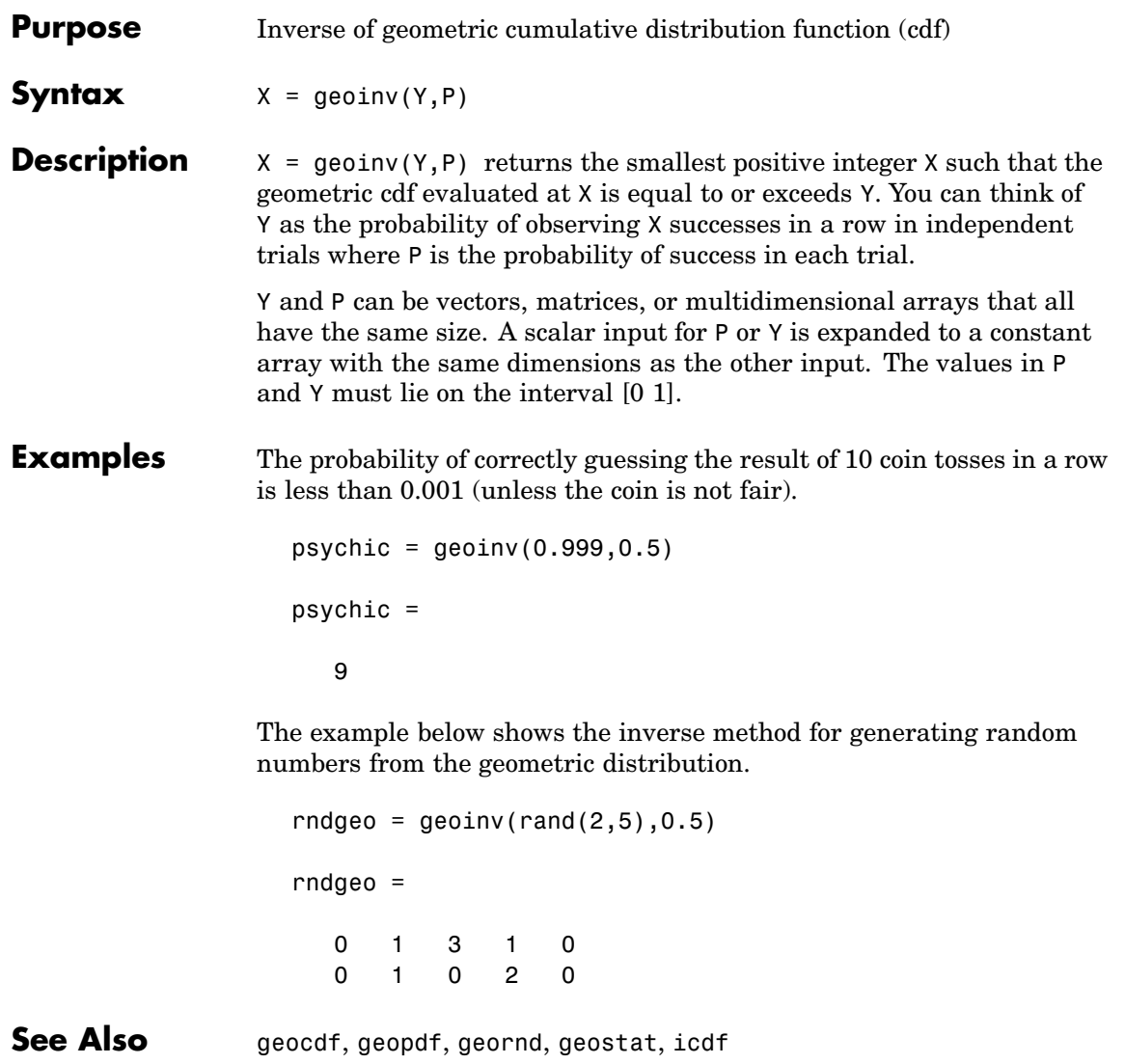

#### **geomean**

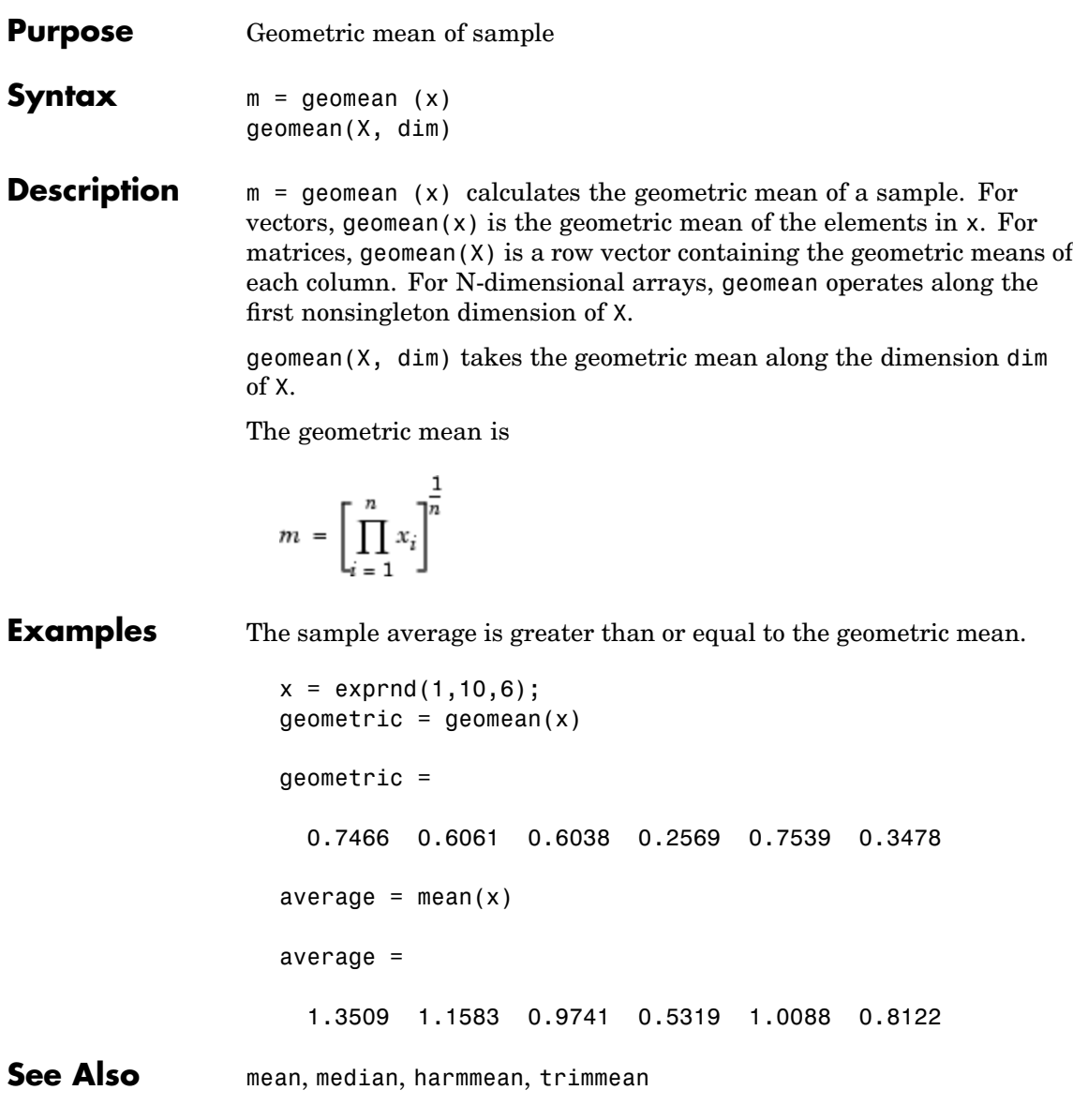

<span id="page-672-0"></span>**Purpose** Geometric probability density function (pdf) **Syntax**  $Y = \text{geopdf}(X, P)$ **Description**  $Y = \text{geopt}(X, P)$  computes the geometric pdf at each of the values in X using the corresponding probabilities in P. X and P can be vectors, matrices, or multidimensional arrays that all have the same size. A scalar input is expanded to a constant array with the same dimensions as the other input. The parameters in P must lie on the interval [0 1]. The geometric pdf is  $y = f(x|p) = pq^{x} I_{(0,1,K)}(x)$ where  $q = 1 - p$ . **Examples** Suppose you toss a fair coin repeatedly. If the coin lands face up (heads), that is a success. What is the probability of observing exactly three tails before getting a heads?  $p = geopdf(3, 0.5)$  $p =$ 0.0625 **See Also** [geocdf](#page-669-0), [geoinv](#page-670-0), [geornd](#page-673-0), [geostat](#page-675-0), [pdf](#page-941-0)

### <span id="page-673-0"></span>**geornd**

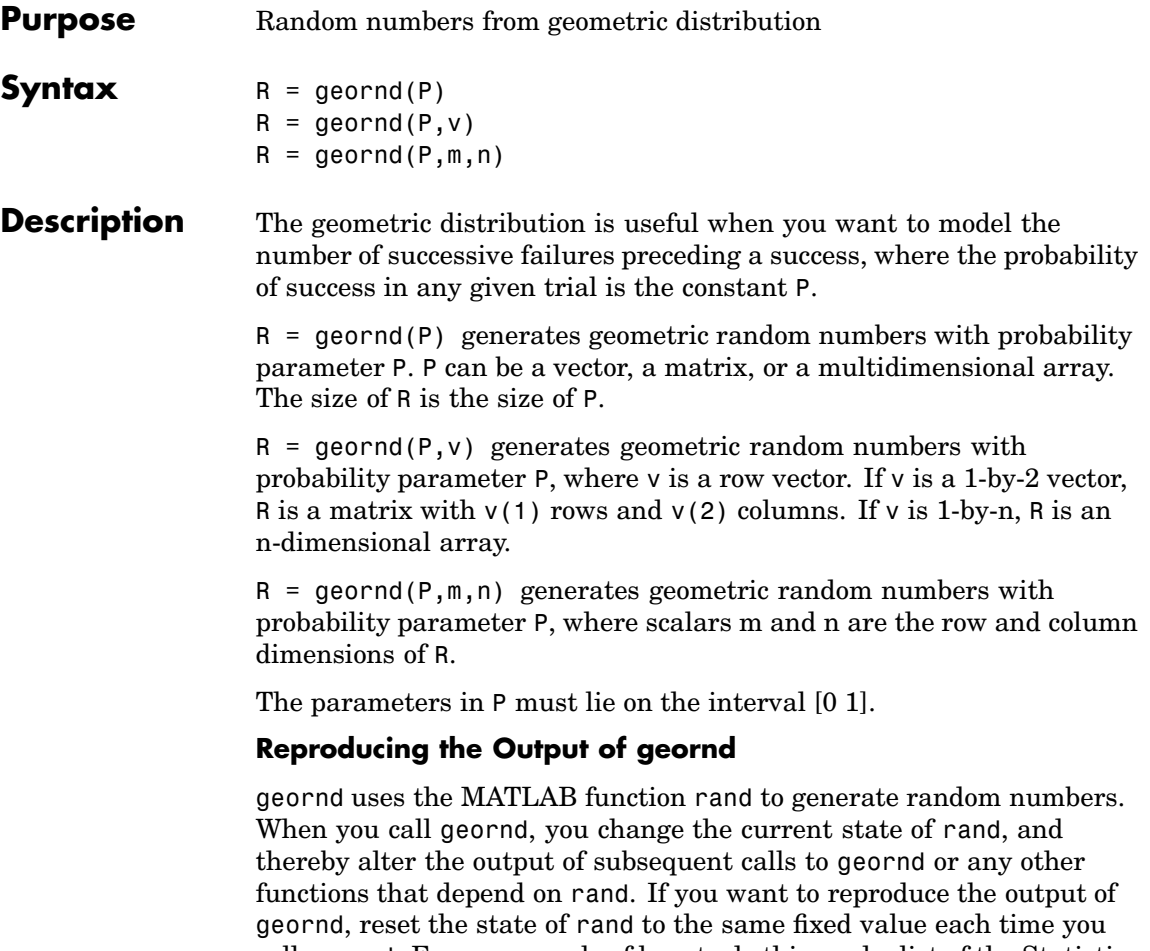

call geornd. For an example of how to do this, and a list of the Statistics Toolbox functions that depend on rand, see ["Reproducing the](#page-37-0) Output of Random Number Function[s" on page 2-16](#page-37-0).

**Note** The results in the following examples depend on the current state of rand. If you run the code in these examples, your results may differ from the answers shown here.

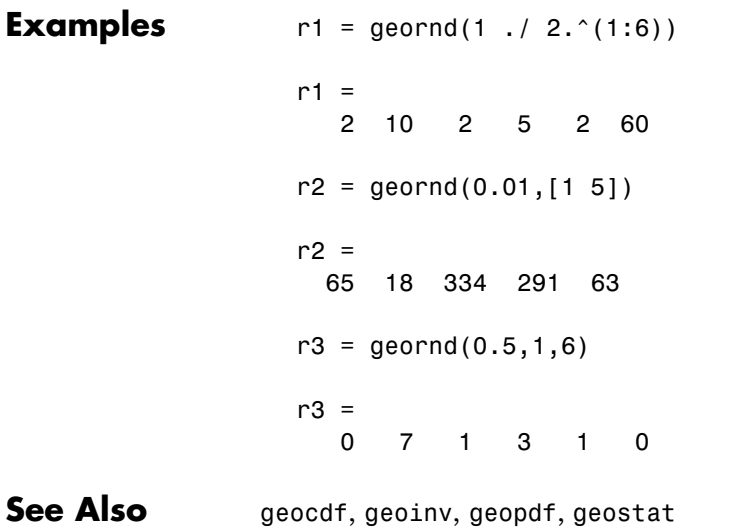

### <span id="page-675-0"></span>**geostat**

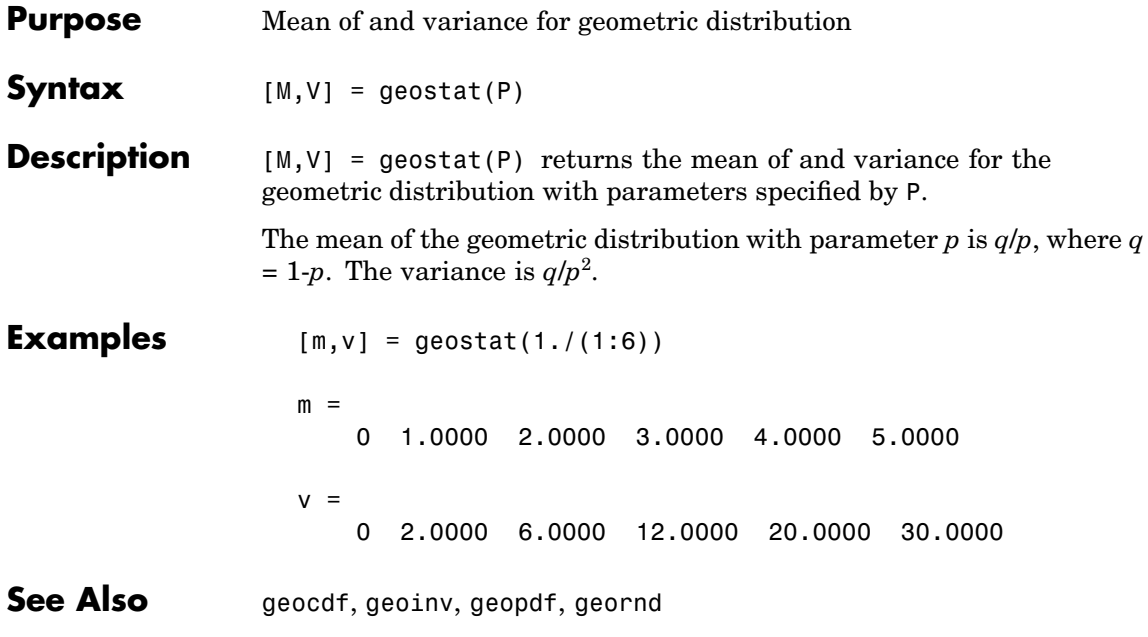

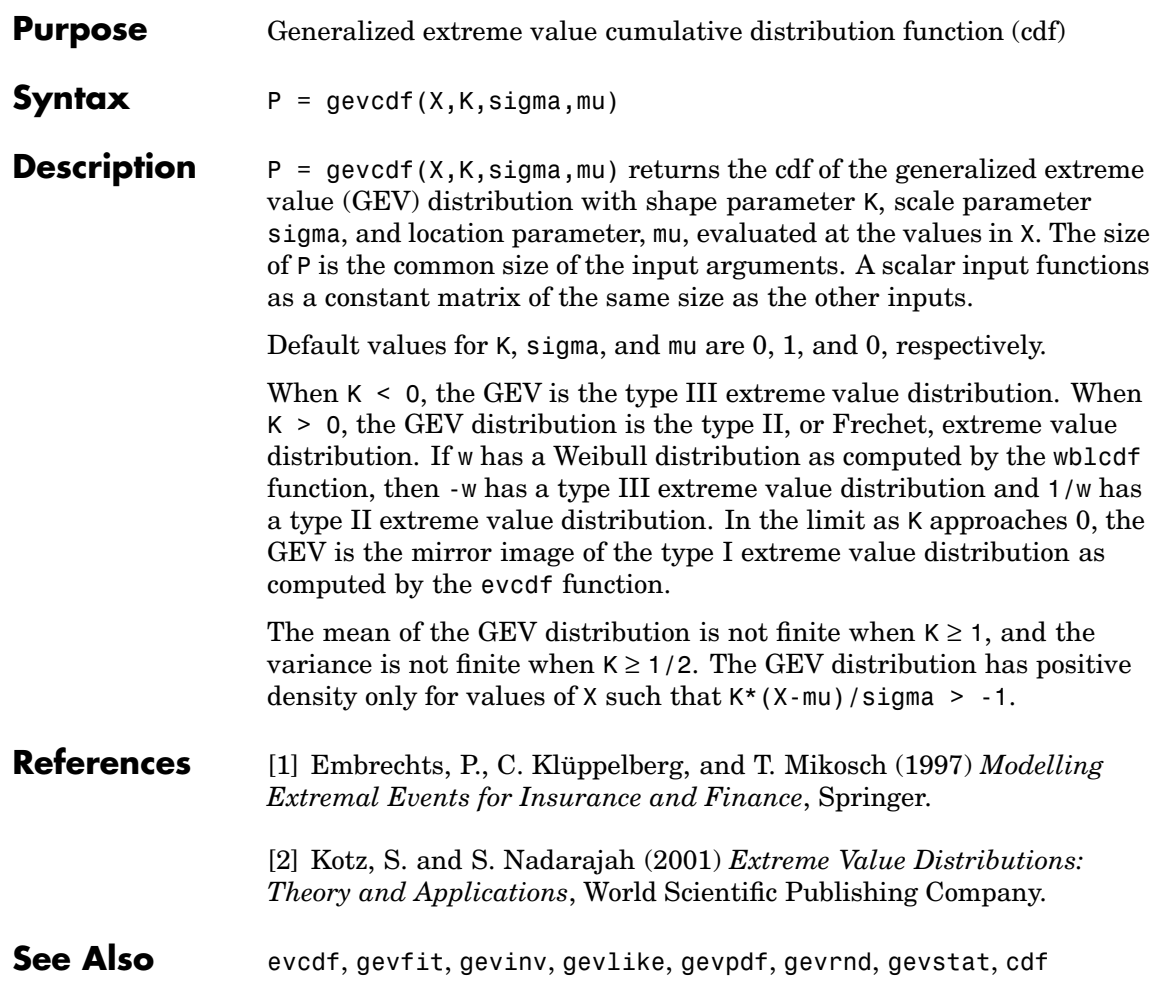

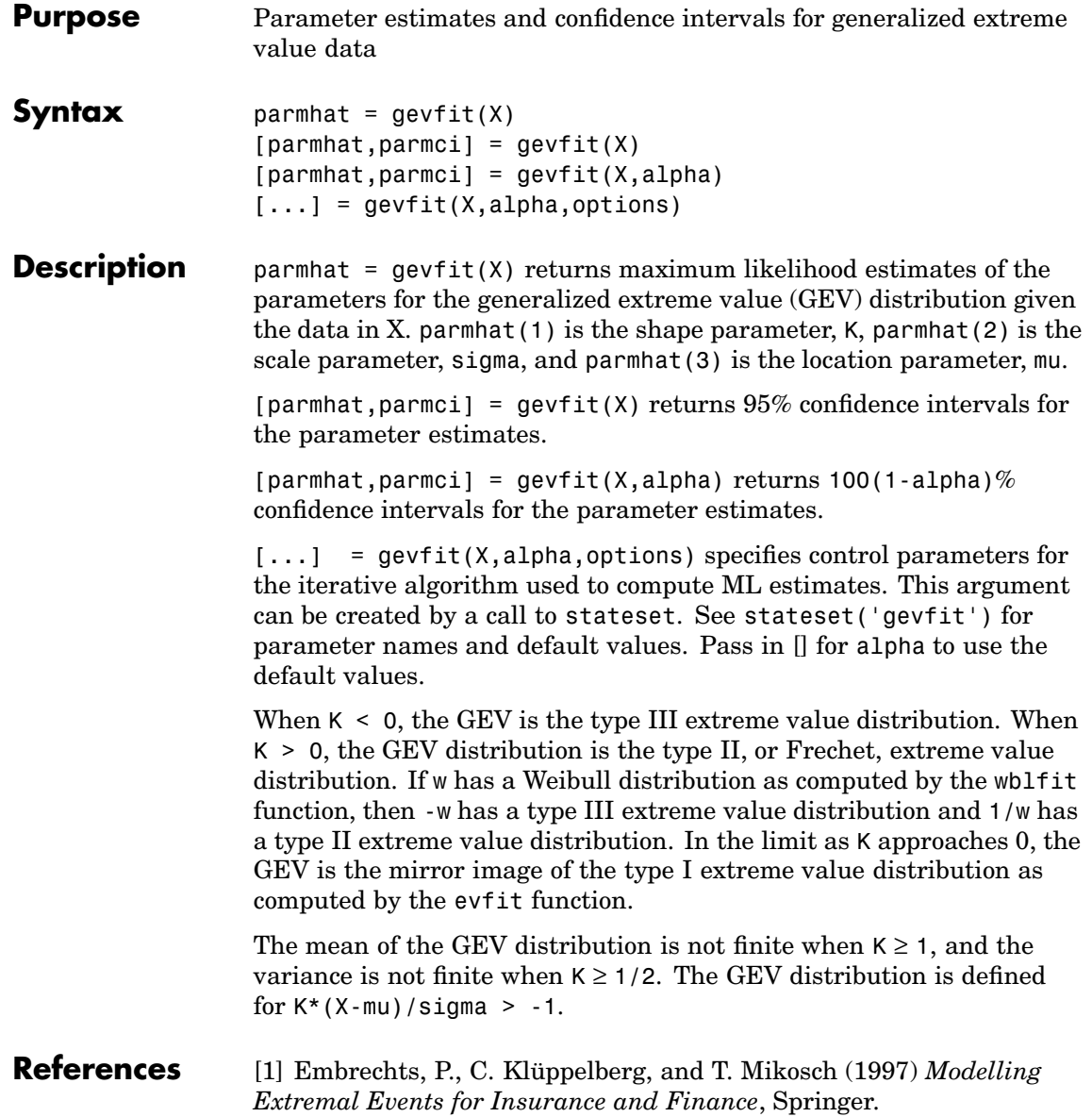

[2] Kotz, S. and S. Nadarajah (2001) *Extreme Value Distributions: Theory and Applications*, World Scientific Publishing Company.

**See Also** evfit, gevcdf, gevinv, gevlike, gevpdf, gevrnd, gevstat, mle, statset

## **gevinv**

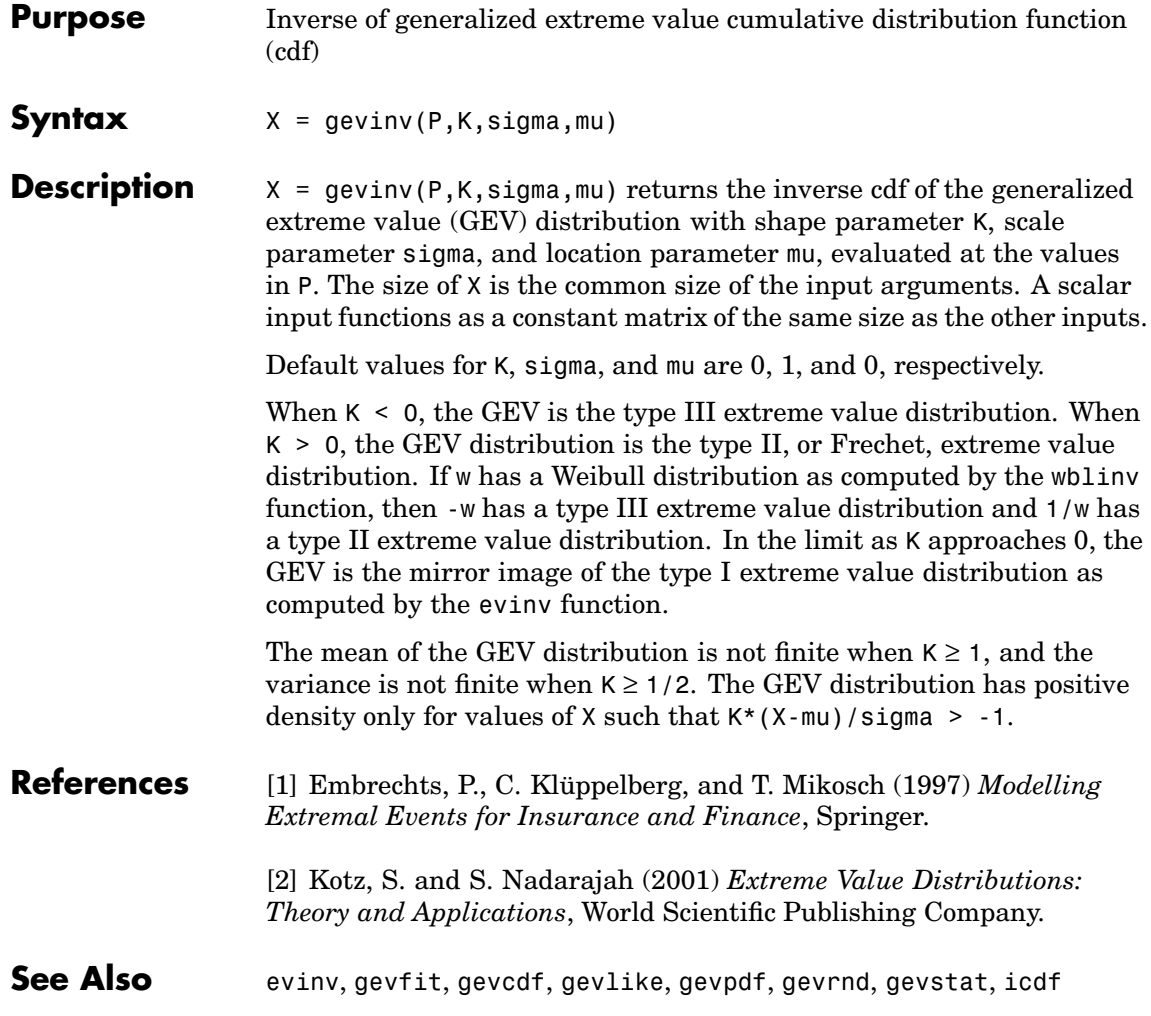

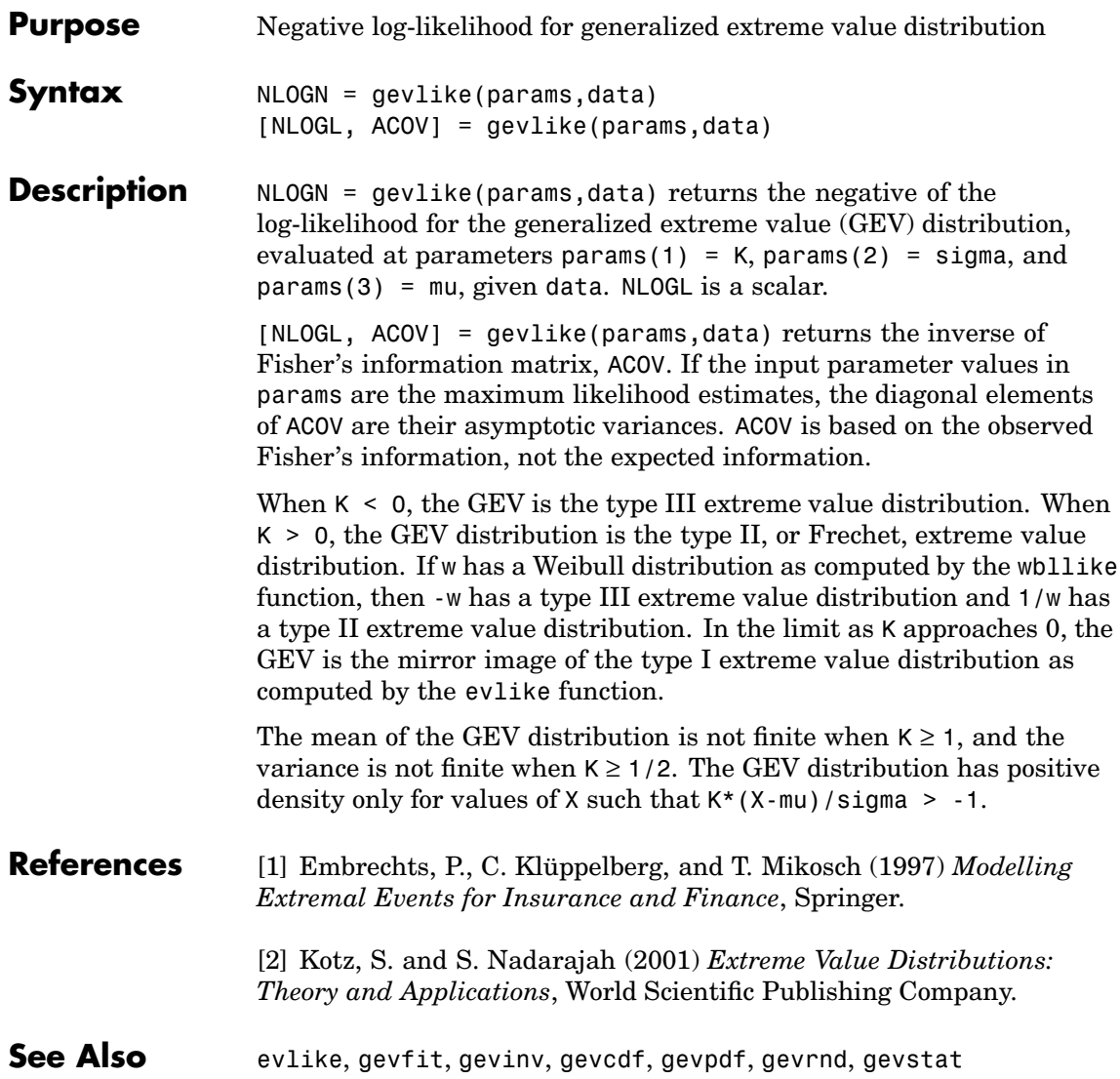

# **gevpdf**

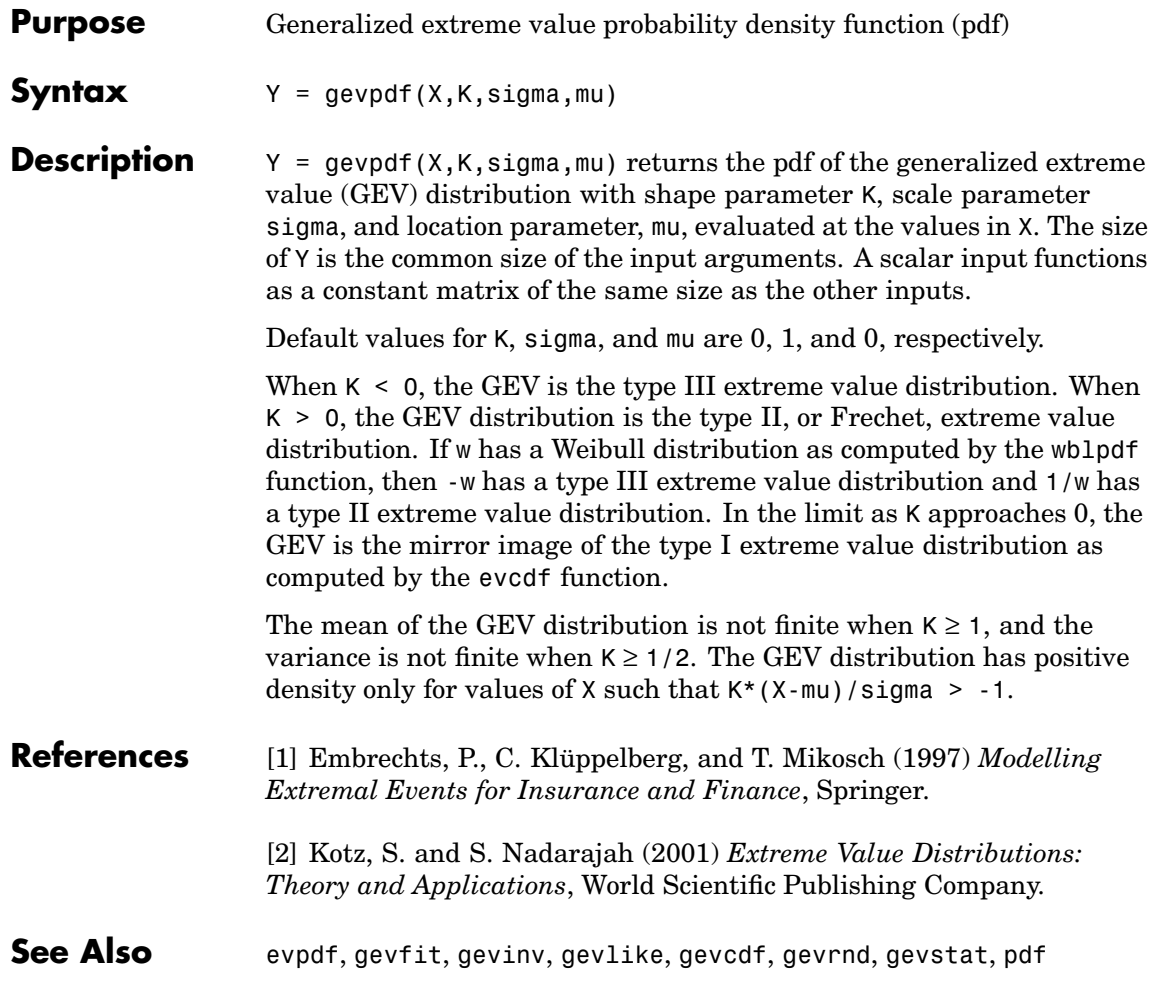

#### **Purpose** Random arrays from generalized extreme value distribution **Syntax**  $R = \text{gevrnd}(K, \text{sigma}, m\text{u})$  $R =$  gevrnd( $K,$ sigma, mu, $M, N, \ldots$ )  $R =$  gevrnd(K, sigma, mu,  $[M, N, \ldots]$ ) **Description** R = gevrnd(K, sigma, mu) returns an array of random numbers chosen from the generalized extreme value (GEV) distribution with shape parameter K, scale parameter sigma, and location parameter, mu. The size of R is the common size of the input arguments if all are arrays. If any parameter is a scalar, the size of R is the size of the other parameters.  $R =$  gevrnd( $K,$ sigma, mu, $M, N, \ldots$ ) or  $R =$  gevrnd(K, sigma, mu, [M, N, ...]) returns an m-by-n-by-... array. When  $K < 0$ , the GEV is the type III extreme value distribution. When  $K > 0$ , the GEV distribution is the type II, or Frechet, extreme value distribution. If w has a Weibull distribution as computed by the wblrnd function, then -w has a type III extreme value distribution and 1/w has a type II extreme value distribution. In the limit as K approaches 0, the GEV is the mirror image of the type I extreme value distribution as computed by the evrnd function. The mean of the GEV distribution is not finite when  $K \geq 1$ , and the variance is not finite when  $K \geq 1/2$ . The GEV distribution has positive density only for values of X such that  $K^*(X-mu)$  / sigma  $\geq -1$ . **Reproducing the Output of gevrnd** gevrnd uses the MATLAB function rand to generate random numbers. When you call gevrnd, you change the current state of rand, and thereby alter the output of subsequent calls to gevrnd or any other functions that depend on rand. If you want to reproduce the output of evrnd, reset the state of rand to the same fixed value each time you call gevrnd. For an example of how to do this, and a list of the Statistics

Toolbox functions that depend on rand, see ["Reproducing the](#page-37-0) Output

of Random Number Function[s" on page 2-16](#page-37-0).

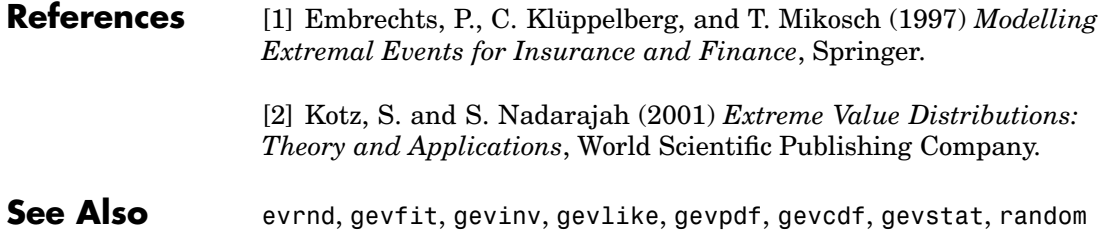
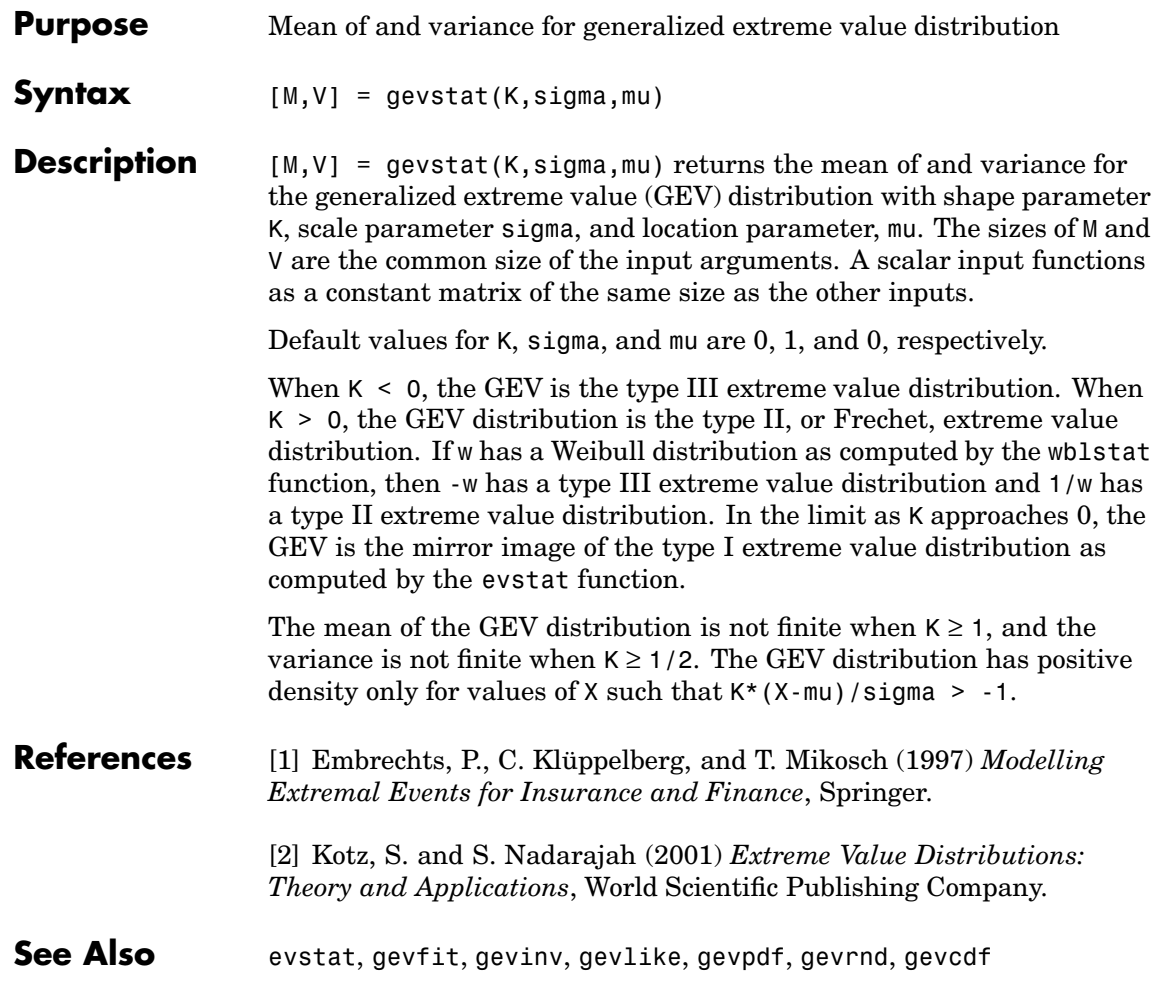

### **gline**

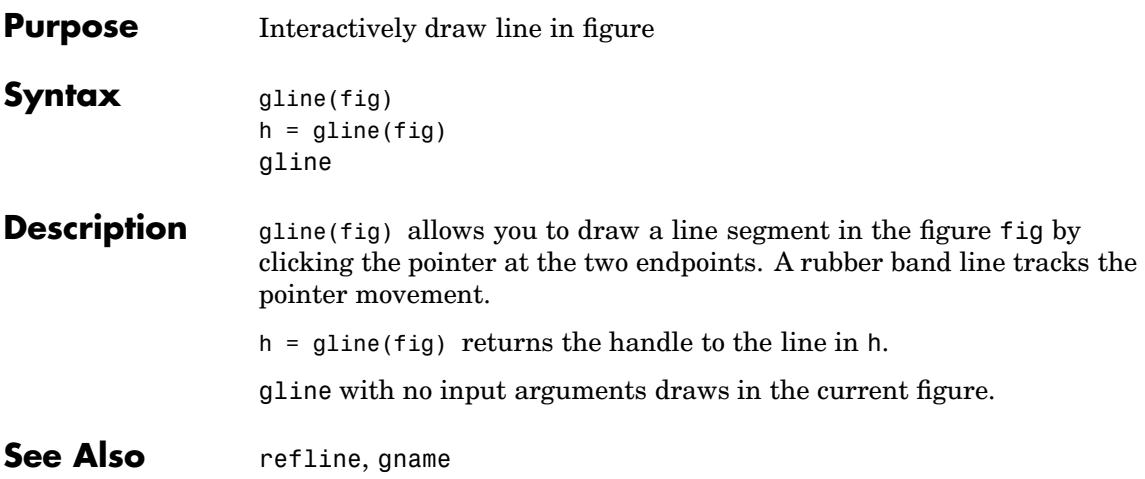

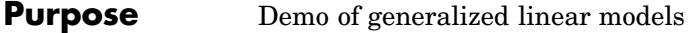

Syntax glmdemo

**Description** glmdemo begins a slide show demonstration of generalized linear models. The slides indicate when generalized linear models are useful, how to fit generalized linear models using the glmfit function, and how to make predictions using the glmval function.

**Note** To run this demo from the command line, type playshow glmdemo.

**See Also** glmfit, glmval

### **glmfit**

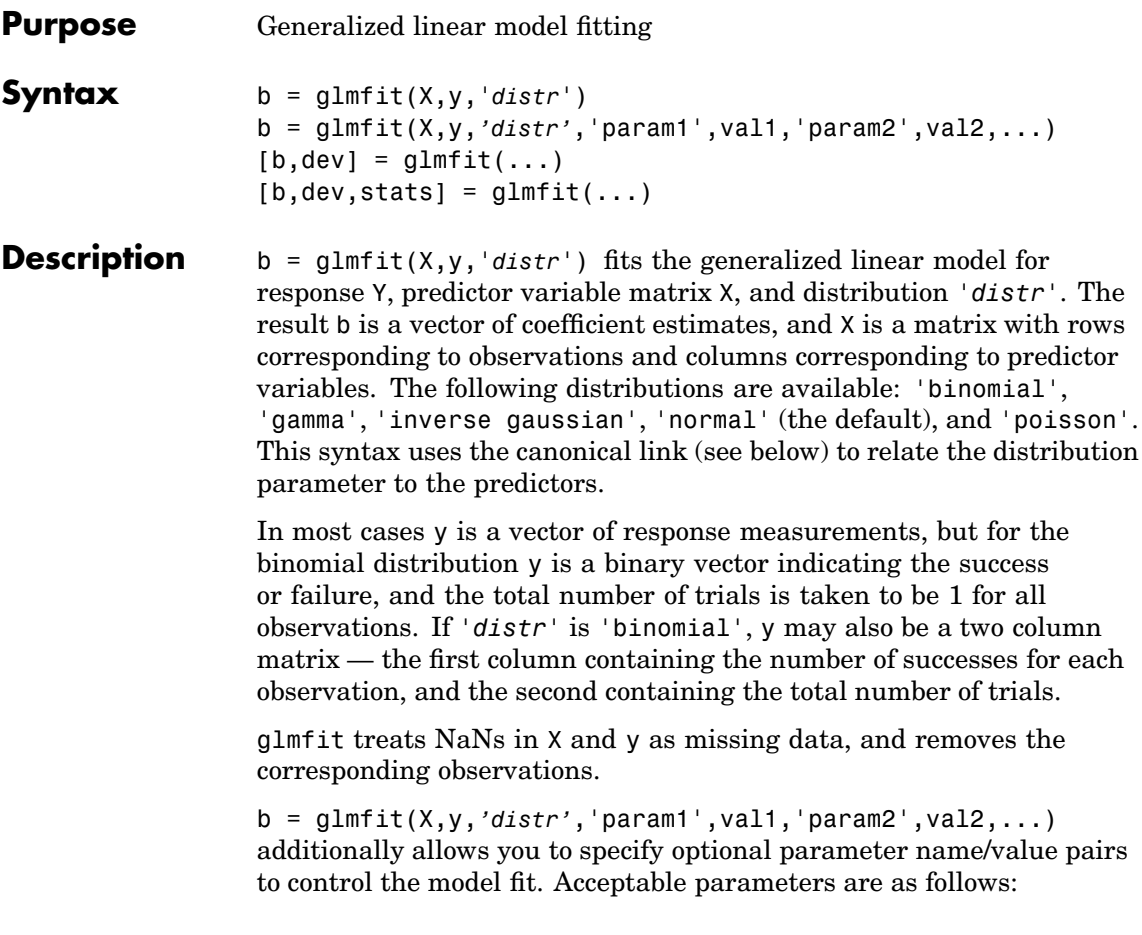

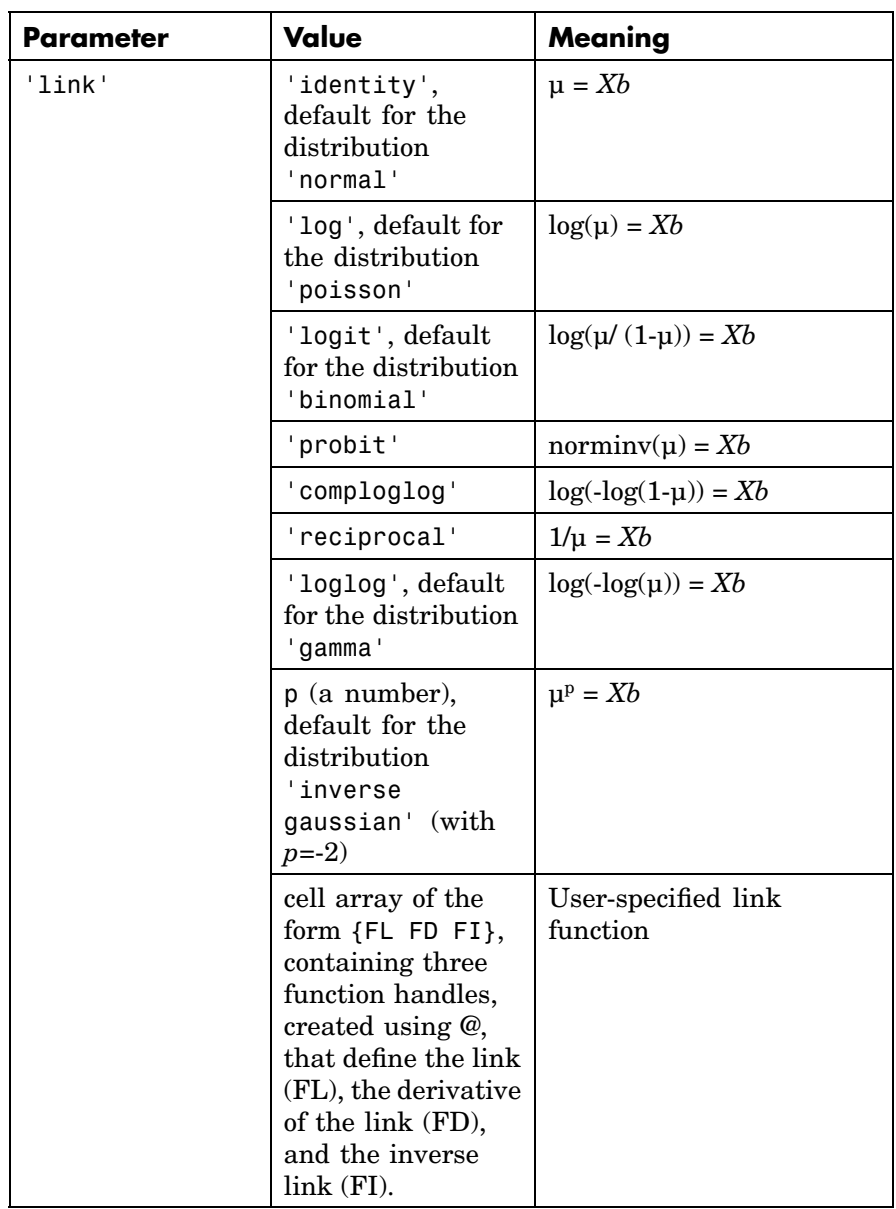

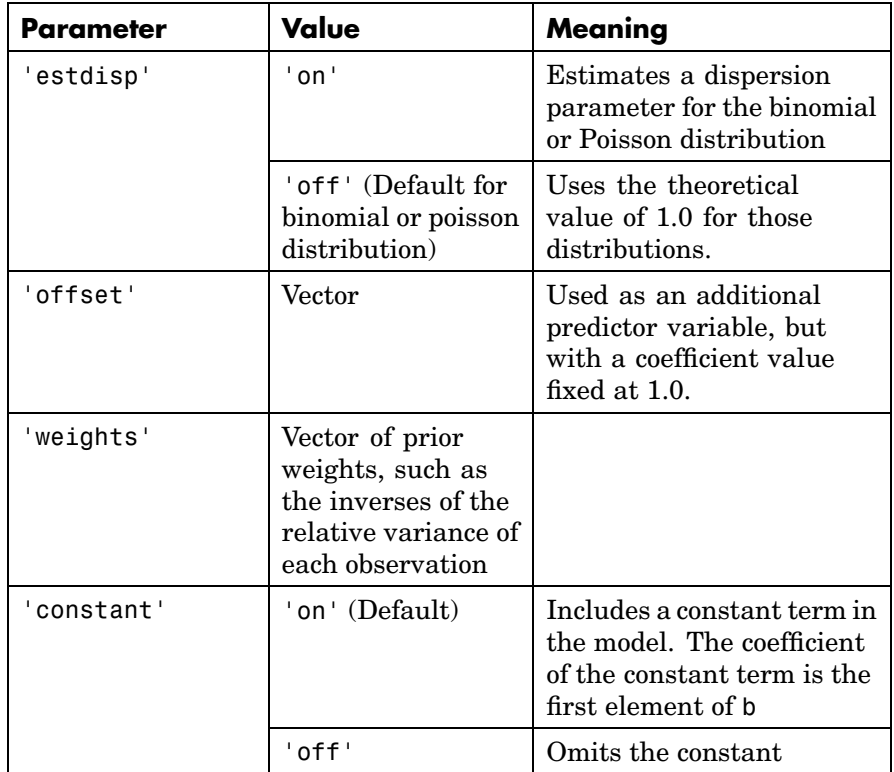

 $[b, dev] = glmfit(...)$  returns dev, the deviance of the fit at the solution vector. The deviance is a generalization of the residual sum of squares. It is possible to perform an analysis of deviance to compare several models, each a subset of the other, and to test whether the model with more terms is significantly better than the model with fewer terms.

 $[b, dev, stats] = glmfit(...)$  returns dev and stats.

stats is a structure with the following fields:

- **•** stats.beta = coefficient estimates b
- **•** stats.dfe = degrees of freedom for error
- **•** stats.s = theoretical or estimated dispersion parameter
- **•** stats.sfit = estimated dispersion parameter
- **•** stats.se = vector of standard errors of the coefficient estimates b
- **•** stats.coeffcorr = correlation matrix for b
- **•** stats.t = t statistics for b
- **•** stats.p = p-values for b
- stats.resid = vector of residuals
- **•** stats.residp = vector of Pearson residuals
- stats.residd = vector of deviance residuals
- **•** stats.resida = vector of Anscombe residuals

If you estimate a dispersion parameter for the binomial or Poisson distribution, then stats.s is set equal to stats.sfit. Also, the elements of stats.se differ by the factor stats.s from their theoretical values.

#### **Example** Fit a probit regression model for y on x. Each y(i) is the number of successes in n(i) trials.

x = [2100 2300 2500 2700 2900 3100 3300 3500 3700 3900 4100 4300]'; n = [48 42 31 34 31 21 23 23 21 16 17 21]'; y = [1 2 0 3 8 8 14 17 19 15 17 21]';  $b = glmfit(x, [y n], 'binomial', 'link', 'probability);$ yfit = glmval(b, x, 'probit', 'size', n); plot(x, y./n, 'o', x, yfit./n, '-')

### **glmfit**

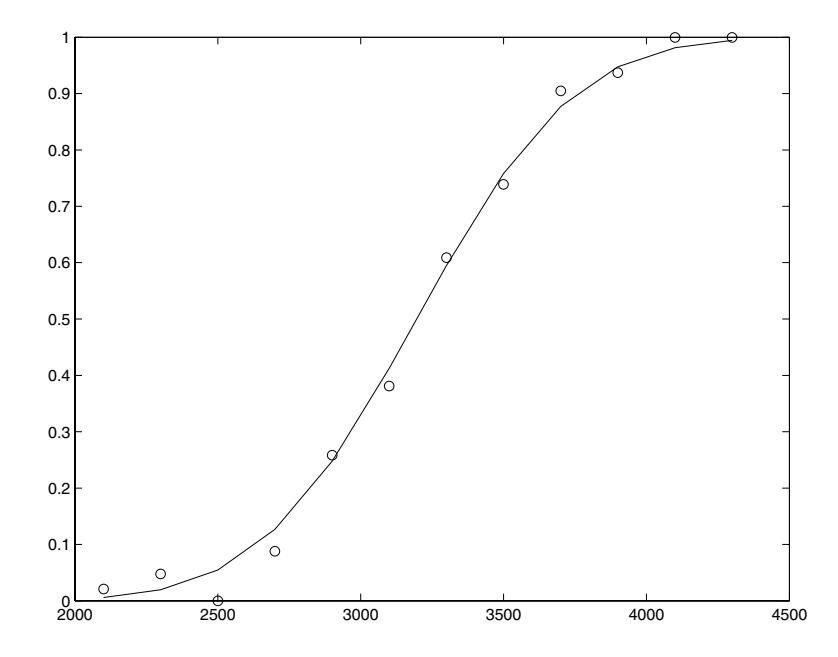

#### **References** [1] Dobson, A. J., *An Introduction to Generalized Linear Models*. CRC Press, 1990.

[2] MuCullagh, P., and J. A. Nelder, *Generalized Linear Models*. 2nd edition, Chapman & Hall, 1990.

[3] Collett, D., *Modelling Binary Data*. 2nd edition, Chapman & Hall/CRC Press, 2002.

See Also glmval, regress, regstats

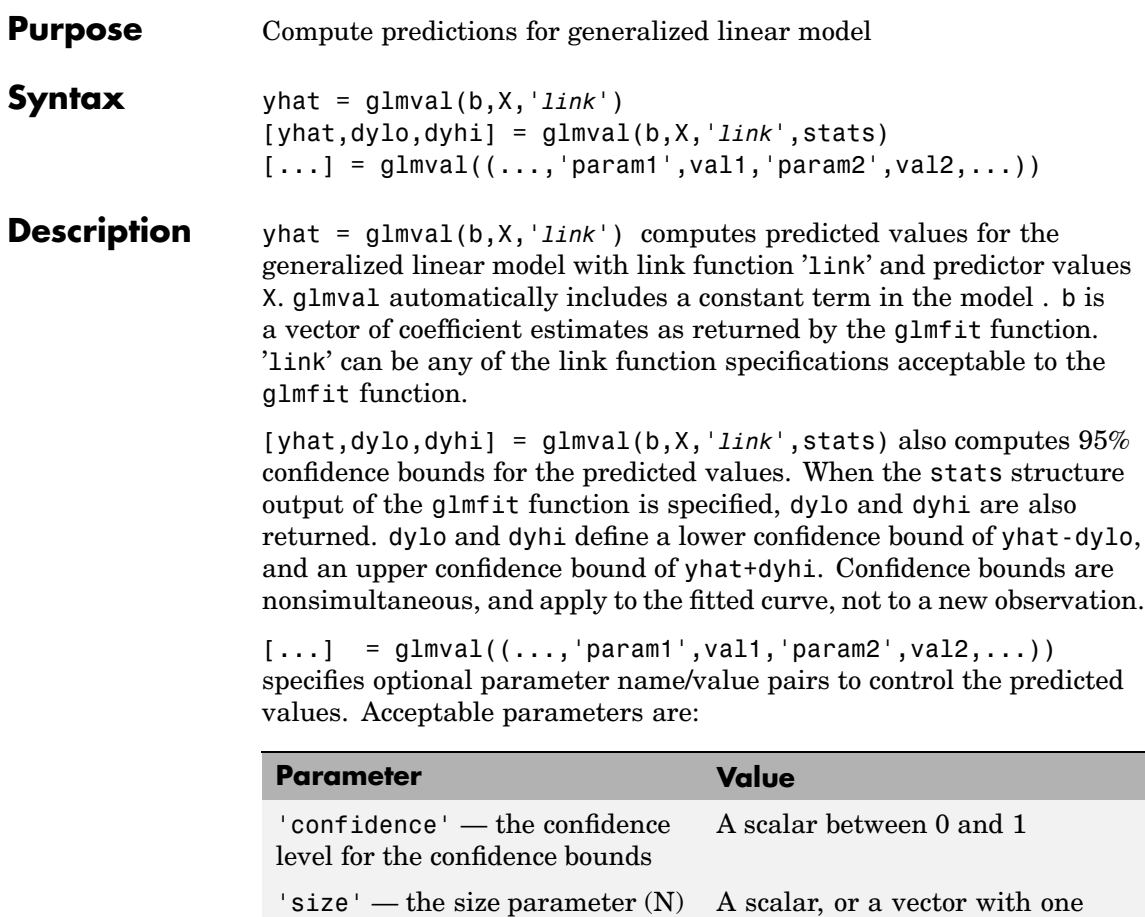

for a binomial model

value for each row of X

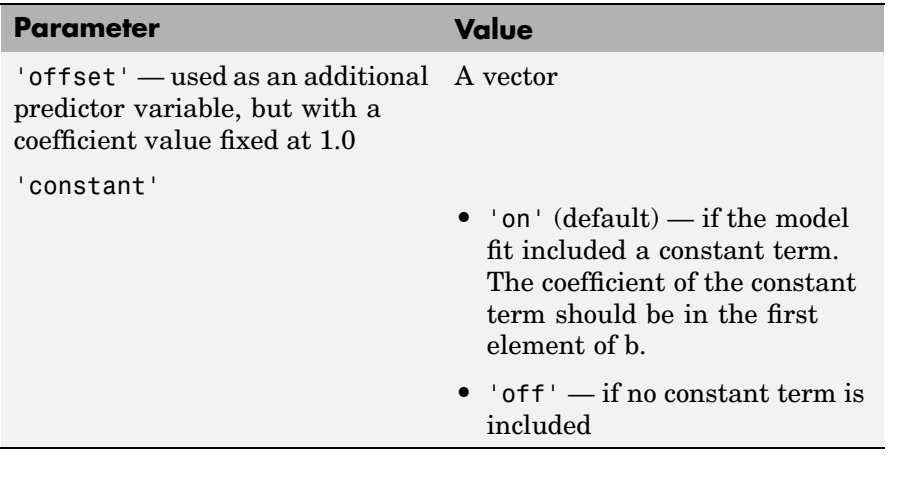

**Example** Display the fitted probabilities from a probit regression model for y on x. Each  $y(i)$  is the number of successes in  $n(i)$  trials.

```
x = [2100 2300 2500 2700 2900 3100 3300 3500 3700 3900 4100 4300]';
n = [48 42 31 34 31 21 23 23 21 16 17 21]';
y = [1 2 0 3 8 8 14 17 19 15 17 21]';
b = glmfit(x, [y n], 'binomial', 'link', 'probability);yfit = glmval(b, x, 'probit', 'size', n);
plot(x, y./n, 'o', x, yfit./n, '--)
```
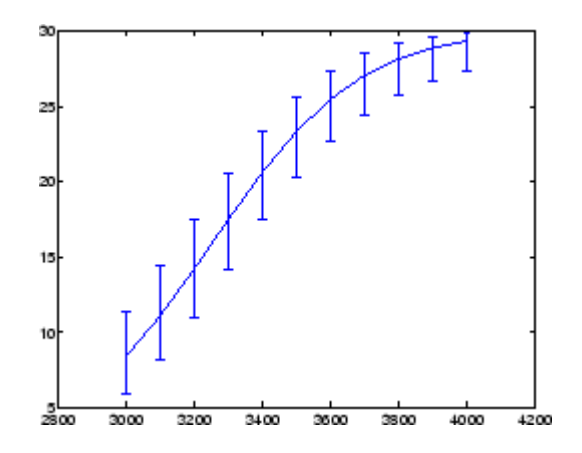

#### **References** [1] Dobson, A. J., *An Introduction to Generalized Linear Models*. CRC Press, 1990.

[2] MuCullagh, P., and J. A. Nelder, *Generalized Linear Models*. 2nd edition, Chapman & Hall, 1990.

[3] Collett, D., *Modelling Binary Data*. 2nd edition, Chapman & Hall/CRC Press, 2002.

See Also glmfit

# **glyphplot**

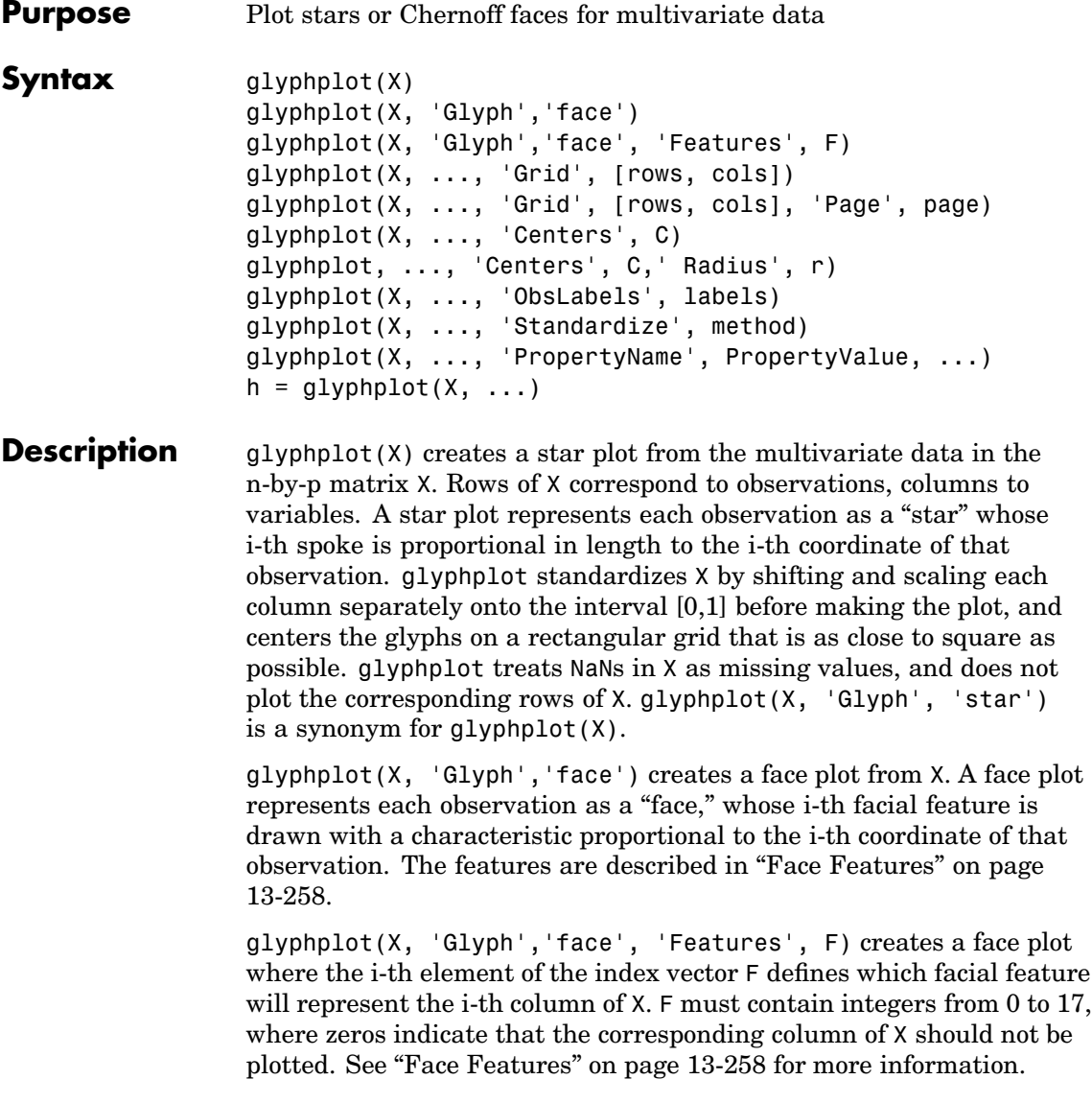

glyphplot(X, ..., 'Grid', [rows, cols]) organizes the glyphs into a rows-by-cols grid.

glyphplot(X, ..., 'Grid', [rows, cols], 'Page', page) organizes the glyph into one or more pages of a rows-by-cols grid, and displays the page'th page. If page is a vector, glyphplot displays multiple pages in succession. If page is 'all', glyphplot displays all pages. If page is 'scroll', glyphplot displays a single plot with a scrollbar.

glyphplot(X, ..., 'Centers', C) creates a plot with each glyph centered at the locations in the N-by-2 matrix C.

glyphplot, ..., 'Centers', C,' Radius', r) creates a plot with glyphs positioned using C, and scale the glyphs so the largest has radius r.

glyphplot(X, ..., 'ObsLabels', labels) labels each glyph with the text in the character array or cell array of strings labels. By default, the glyphs are labelled 1:N. Pass in '' for no labels.

glyphplot(X, ..., 'Standardize', method) standardizes X before making the plot. Choices for method are

- **•** 'column' Maps each column of X separately onto the interval [0,1]. This is the default.
- **•** 'matrix' Maps the entire matrix X onto the interval [0,1].
- **•** 'PCA' Transforms X to its principal component scores, in order of decreasing eigenvalue, and maps each one onto the interval [0,1].
- **•** 'off' No standardization. Negative values in X may make a star plot uninterpretable.

glyphplot(X, ..., 'PropertyName', PropertyValue, ...) sets properties to the specified property values for all line graphics objects created by glyphplot.

 $h = \text{glyphplot}(X, \ldots)$  returns a matrix of handles to the graphics objects created by glyphplot. For a star plot,  $h(:,1)$  and  $h(:,2)$ 

<span id="page-697-0"></span>contain handles to the line objects for each star's perimeter and spokes, respectively. For a face plot,  $h(.;1)$  and  $h(.;2)$  contain object handles to the lines making up each face and to the pupils, respectively.  $h(.;3)$ contains handles to the text objects for the labels, if present.

#### **Face Features**

The following table describes the correspondence between the columns of the vector F, the value of the 'Features' input parameter, and the facial features of the glyph plot. If X has fewer than 17 columns, unused features are displayed at their default value.

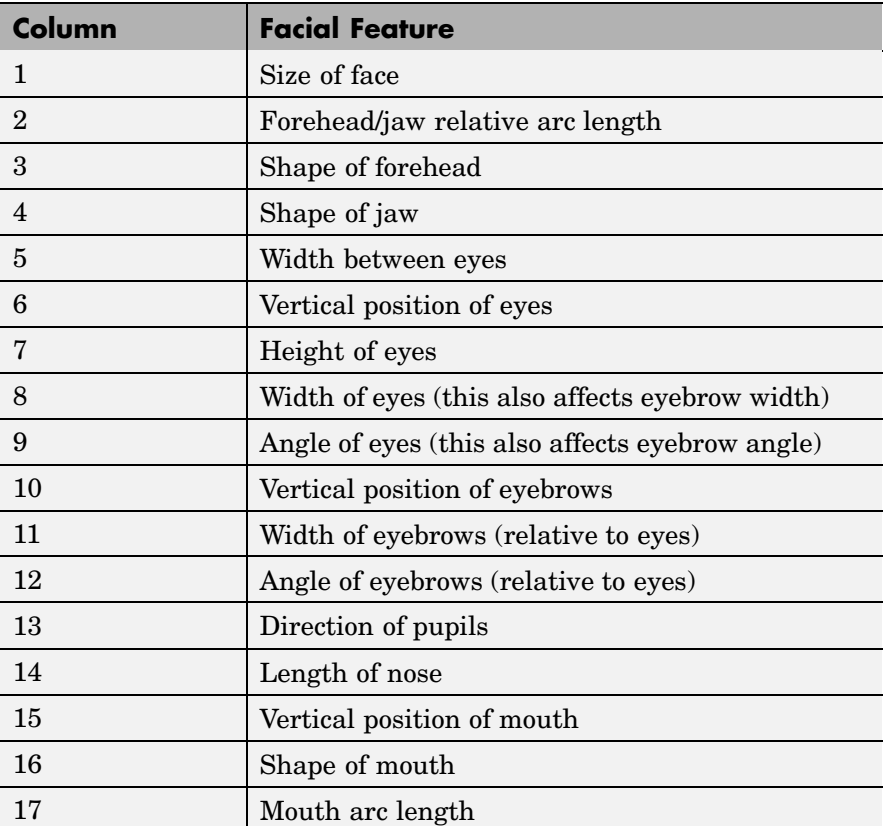

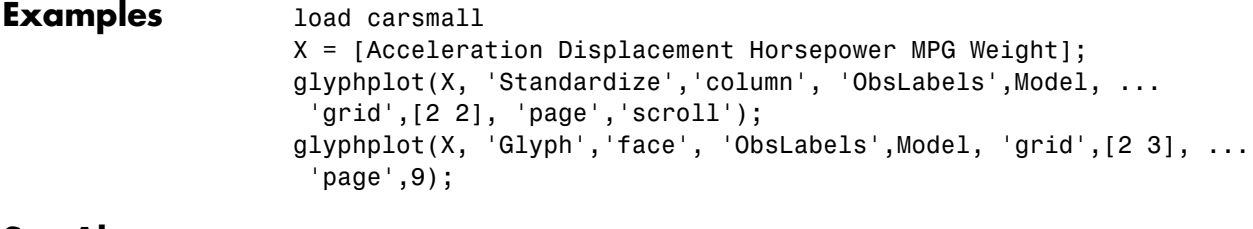

See Also andrewsplot, parallelcoords

### **gname**

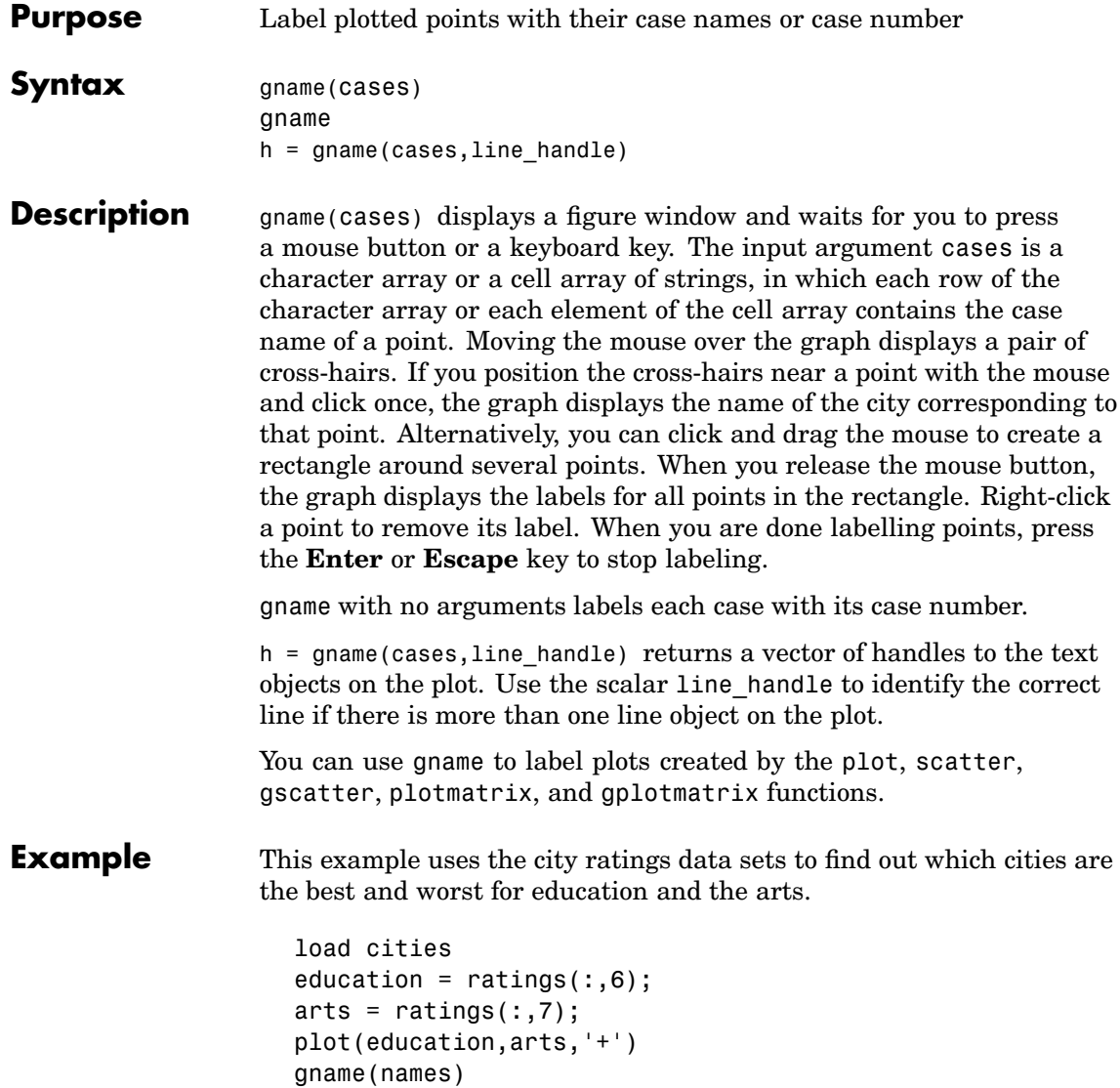

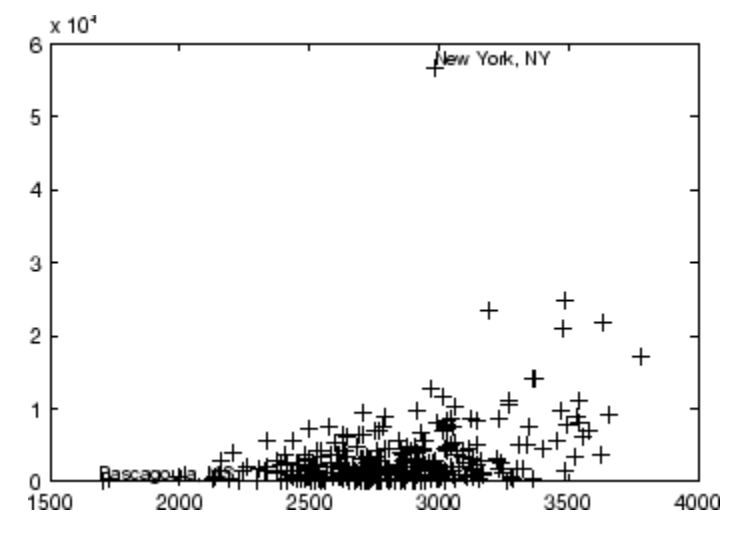

Click the point at the top of the graph to display its label, "New York."

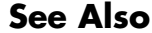

**See Also** [gplotmatrix](#page-707-0), [gscatter](#page-716-0), gtext, plot, plotmatrix, scatter

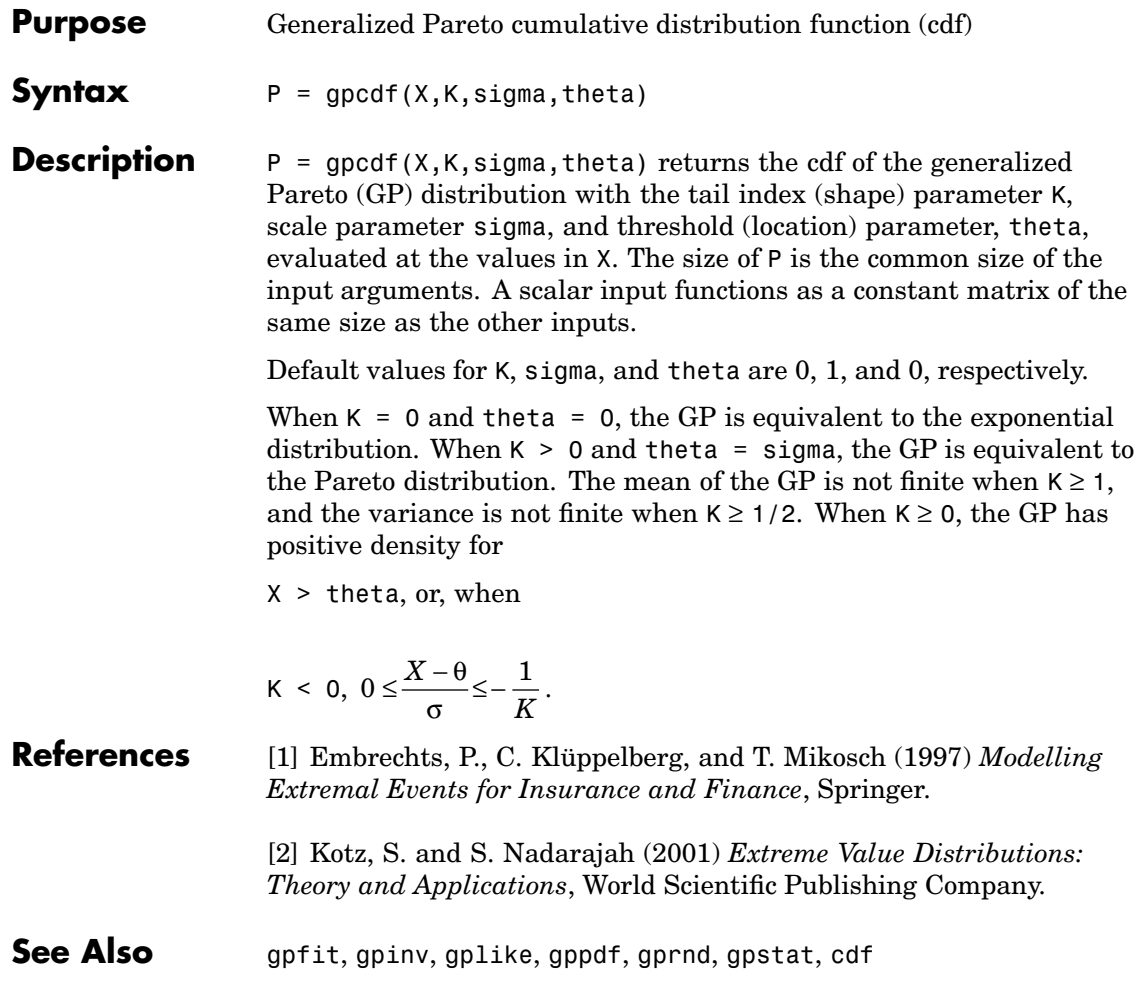

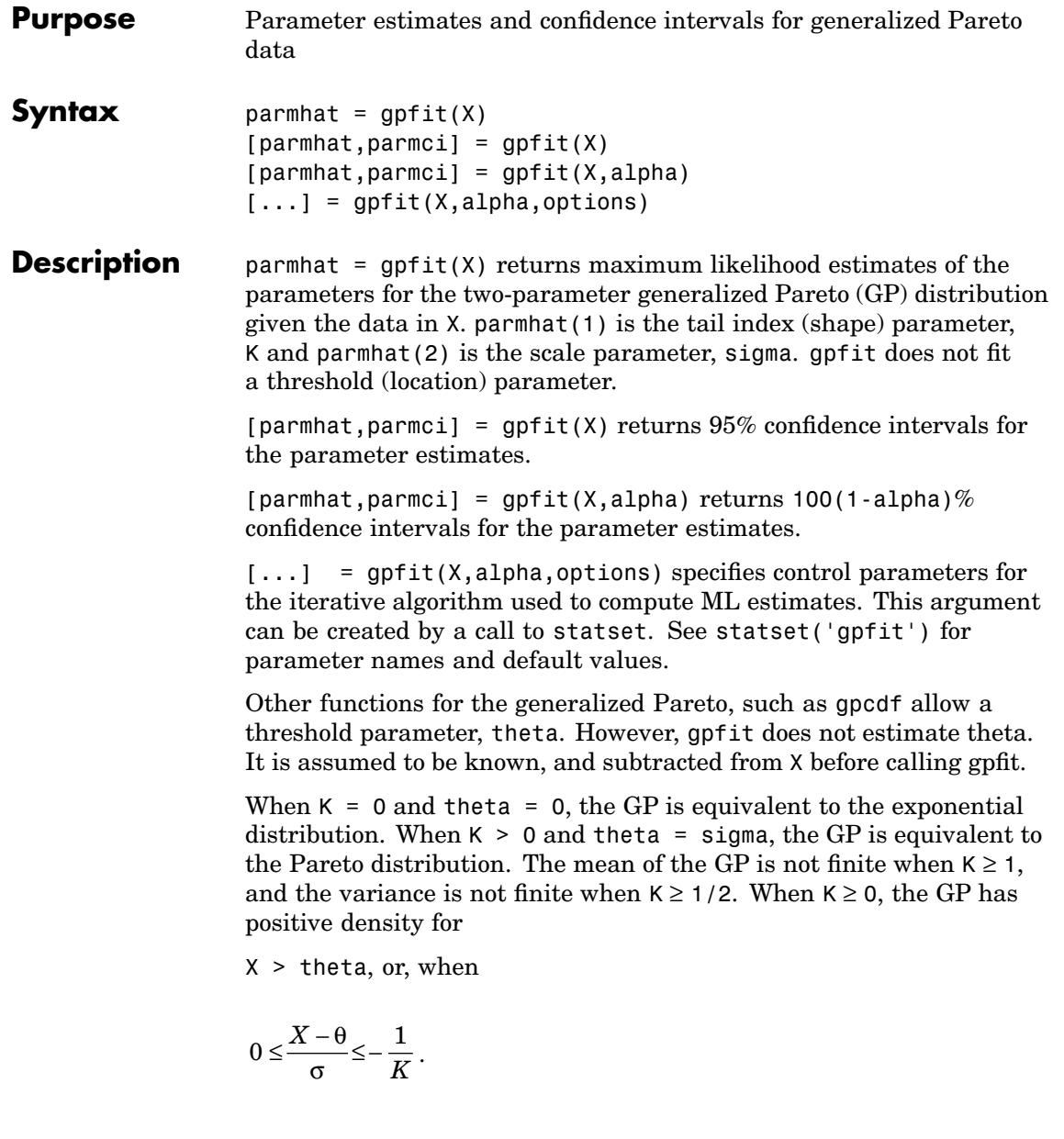

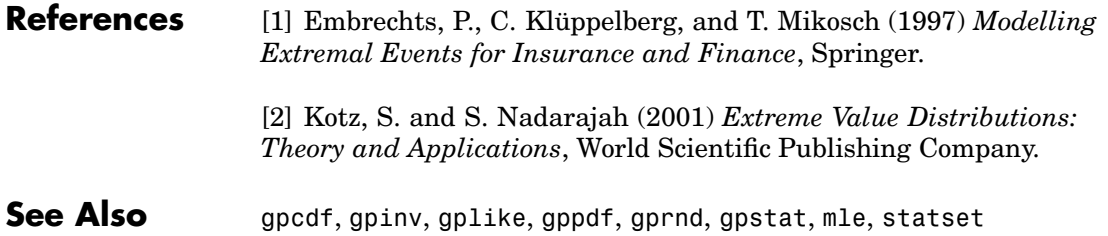

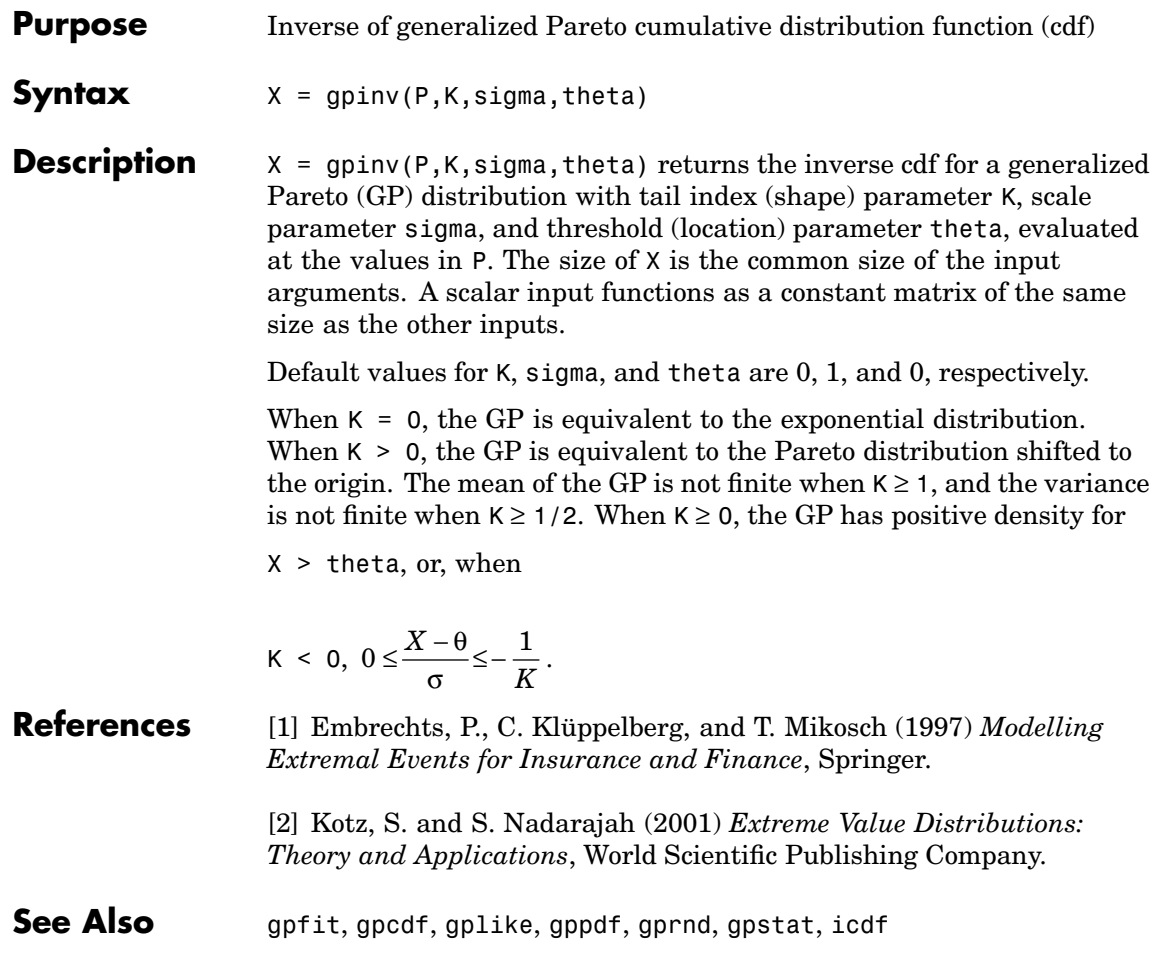

# **gplike**

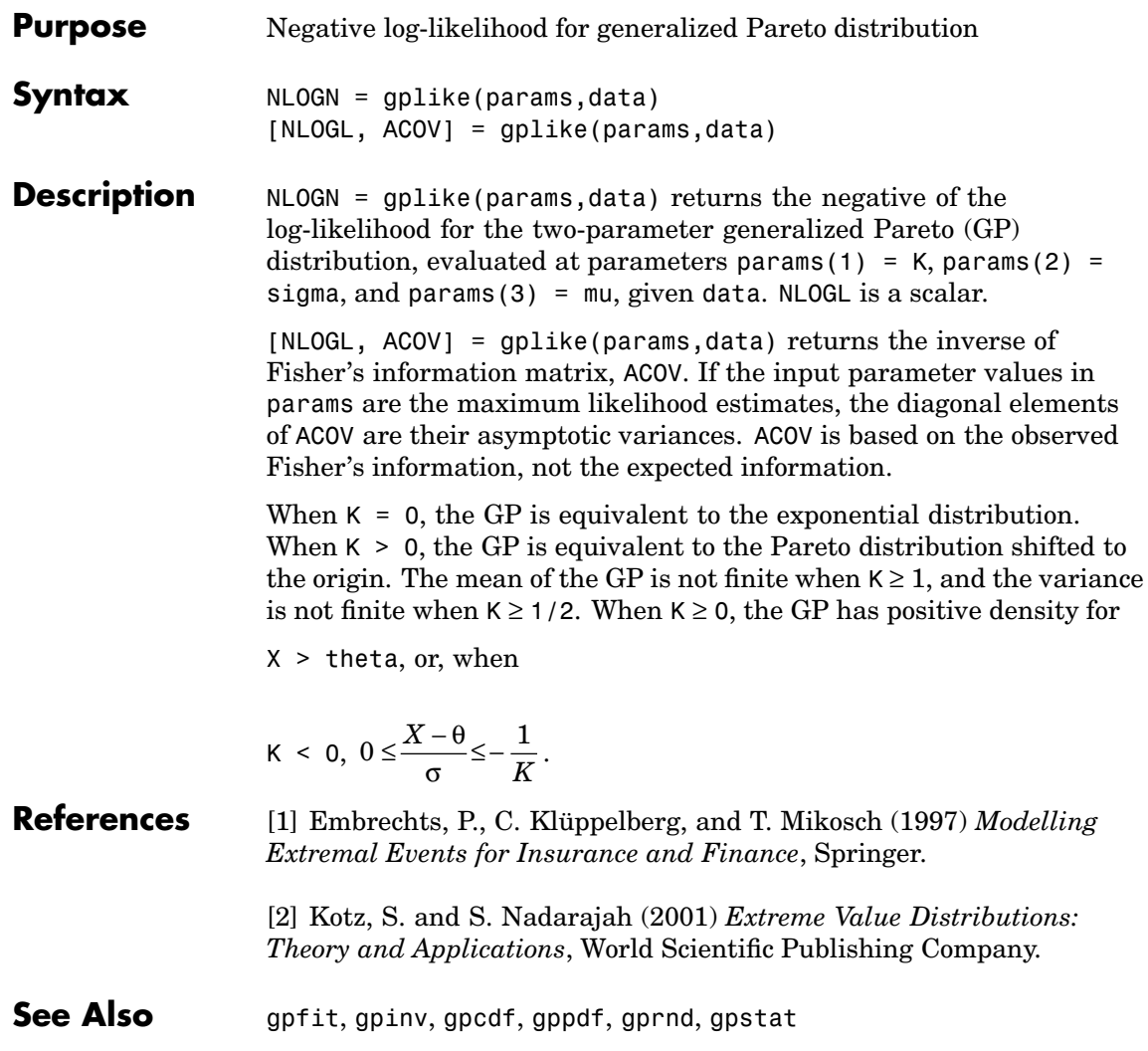

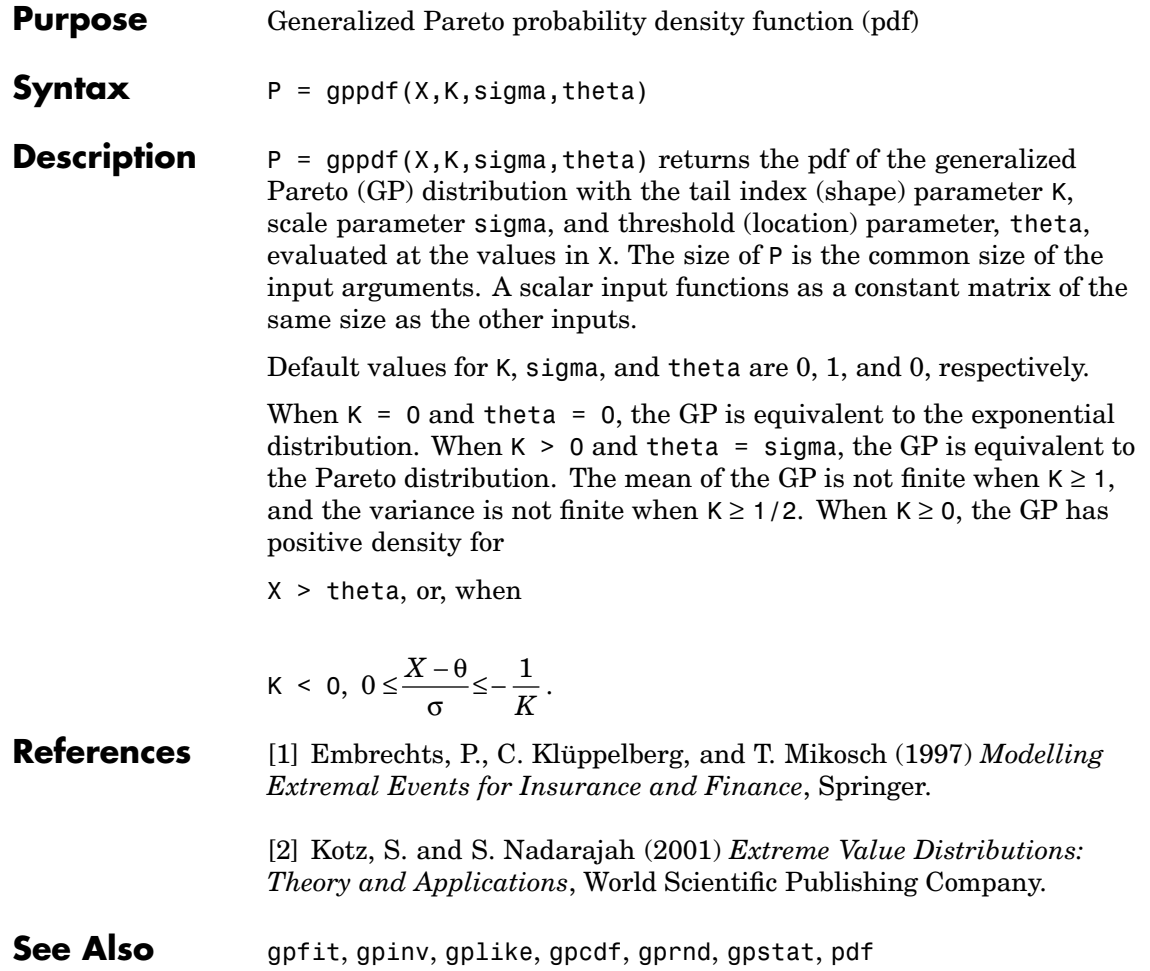

# <span id="page-707-0"></span>**gplotmatrix**

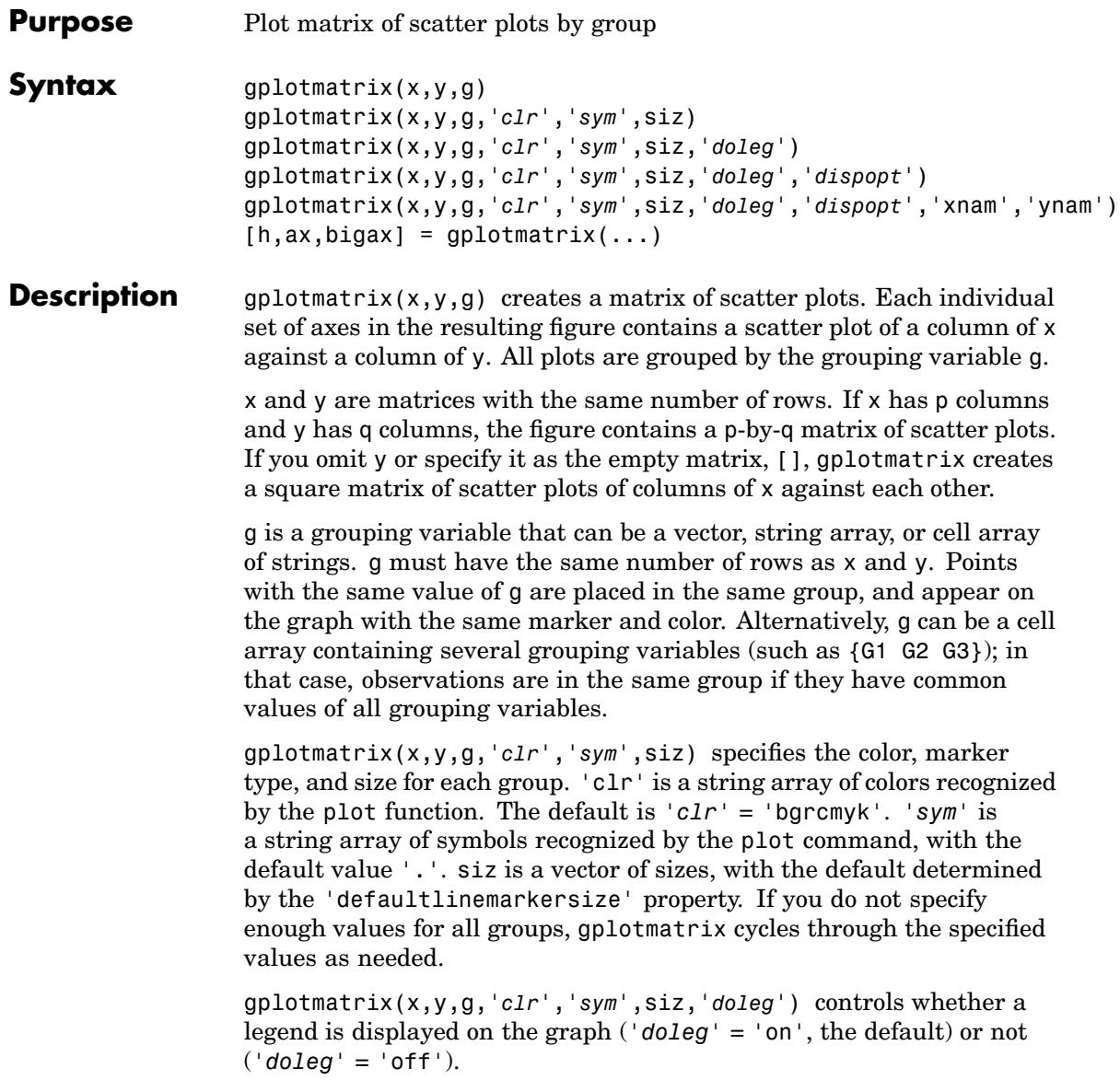

gplotmatrix(x,y,g,'*clr*','*sym*',siz,'*doleg*','*dispopt*') controls what appears along the diagonal of a plot matrix of y versus x. Allowable values are 'none', to leave the diagonals blank, 'hist' (the default), to plot histograms, or 'variable', to write the variable names.

gplotmatrix(x,y,g,'*clr*','*sym*',siz,'*doleg*','*dispopt*','xnam','ynam') specifies the names of the columns in the  $x$  and  $y$  arrays. These names are used to label the *x-* and *y*-axes. 'xnam' and 'ynam' must be character arrays or cell arrays of strings, with one name for each column of x and y, respectively.

 $[h,ax,bigax] = gplotmatrix(...)$  returns three arrays of handles. h is an array of handles to the lines on the graphs. The array's third dimension corresponds to groups in G. ax is a matrix of handles to the axes of the individual plots. If '*dispopt*' is 'hist', ax contains one extra row of handles to invisible axes in which the histograms are plotted. bigax is a handle to big (invisible) axes framing the entire plot matrix. bigax is fixed to point to the current axes, so a subsequent title, xlabel, or ylabel command will produce labels that are centered with respect to the entire plot matrix.

**Example** Load the cities data. The ratings array has ratings of the cities in nine categories (category names are in the array categories). group is a code whose value is 2 for the largest cities. You can make scatter plots of the first three categories against the other four, grouped by the city size code.

```
load discrim
gplotmatrix(ratings(:,1:3),ratings(:,4:7),group)
```
The output figure (not shown) has an array of graphs with each city group represented by a different color. The graphs are a little easier to read if you specify colors and plotting symbols, label the axes with the rating categories, and move the legend off the graphs.

```
gplotmatrix(ratings(:,1:3),ratings(:,4:7),group,...
            'br','.o',[],'on','',categories(1:3,:),...
             categories(4:7,:))
```
### **gplotmatrix**

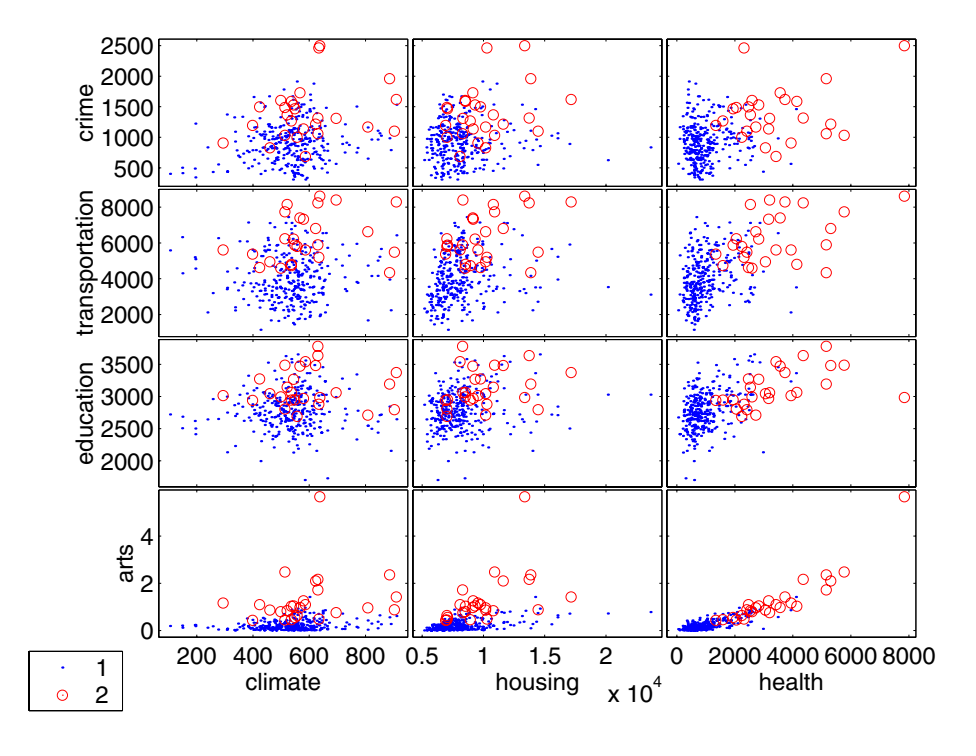

**See Also** [grpstats](#page-714-0), [gscatter](#page-716-0), plotmatrix

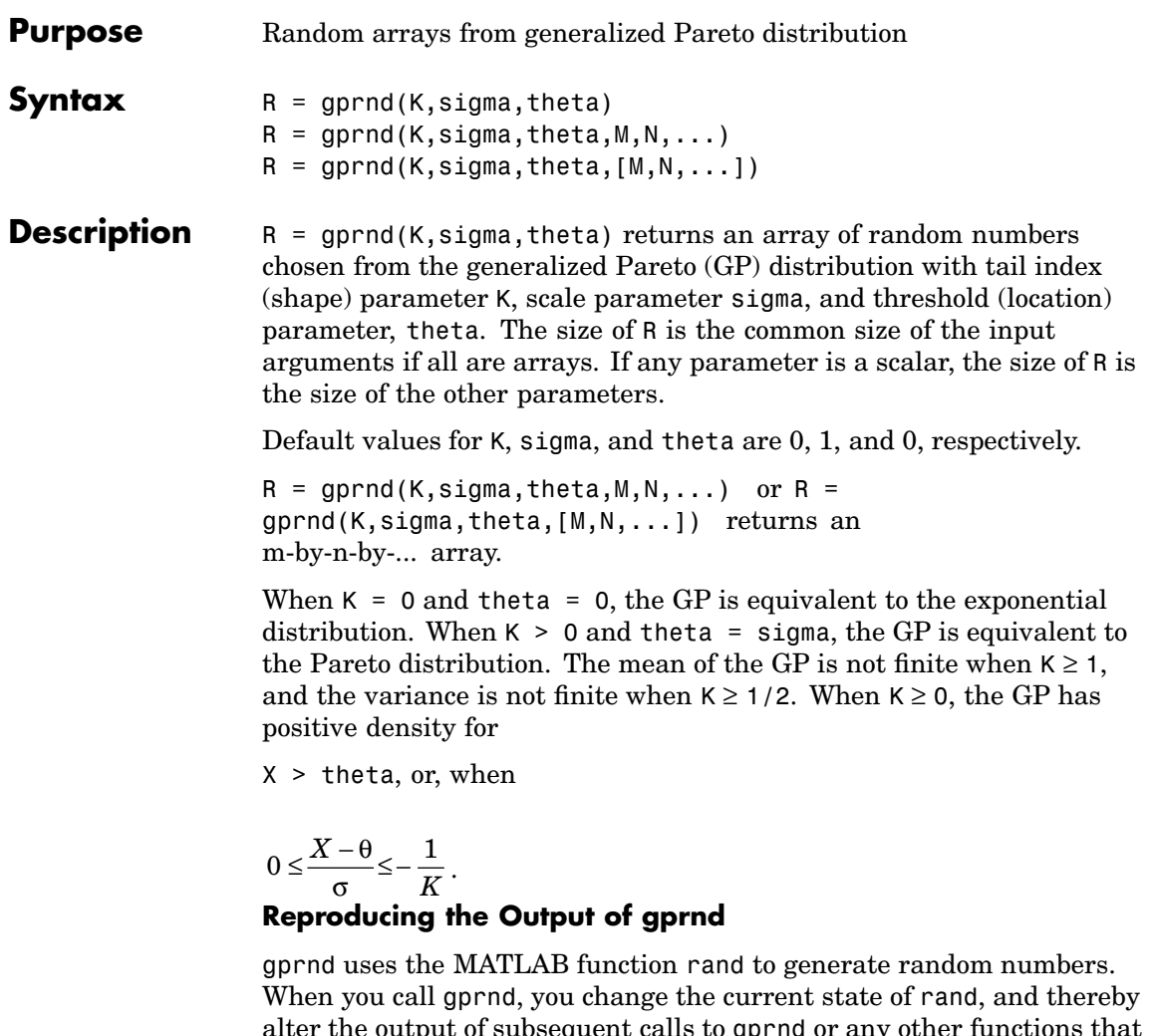

subsequent calls to gp depend on rand. If you want to reproduce the output of gprnd, reset the state of rand to the same fixed value each time you call gprnd. For an example of how to do this, and a list of the Statistics Toolbox functions that depend on rand, see ["Reproducing the](#page-37-0) Output of Random Number Function[s" on page 2-16](#page-37-0).

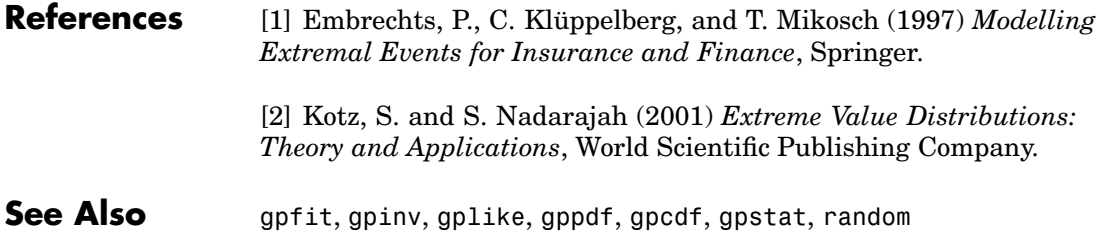

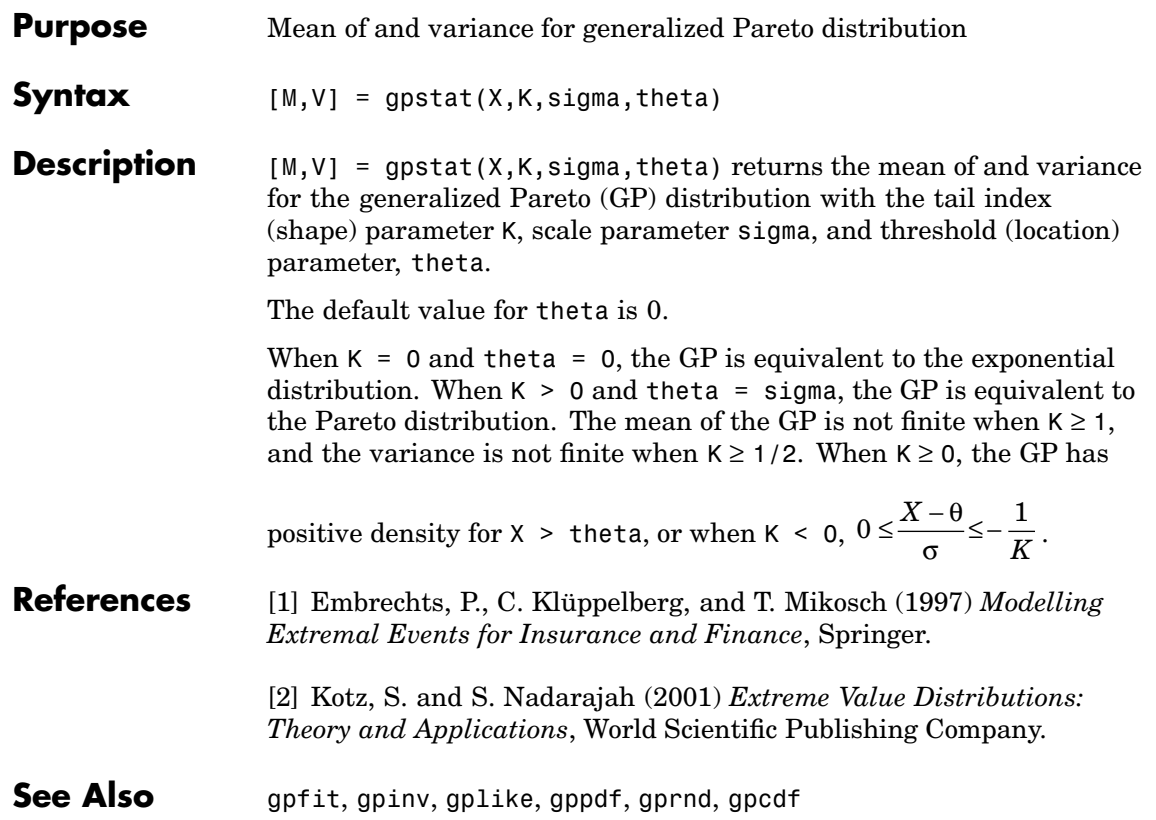

# **grp2idx**

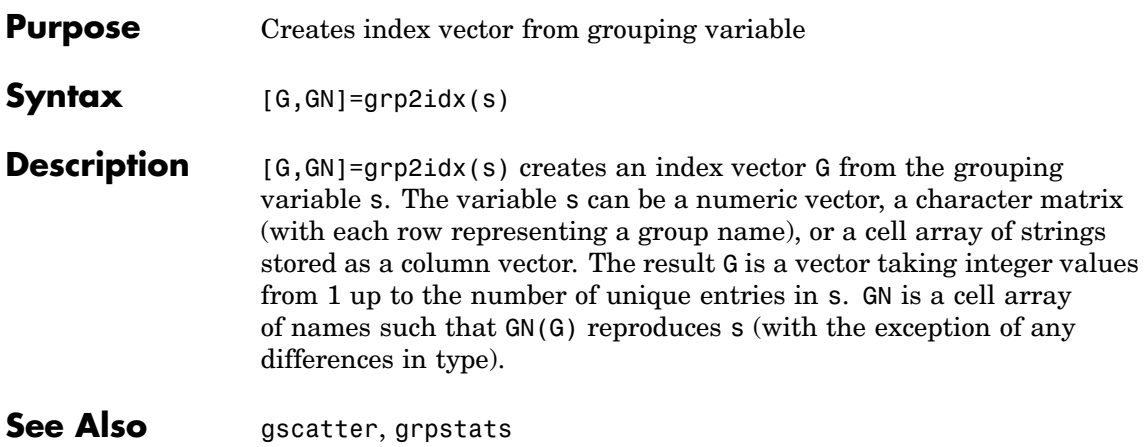

<span id="page-714-0"></span>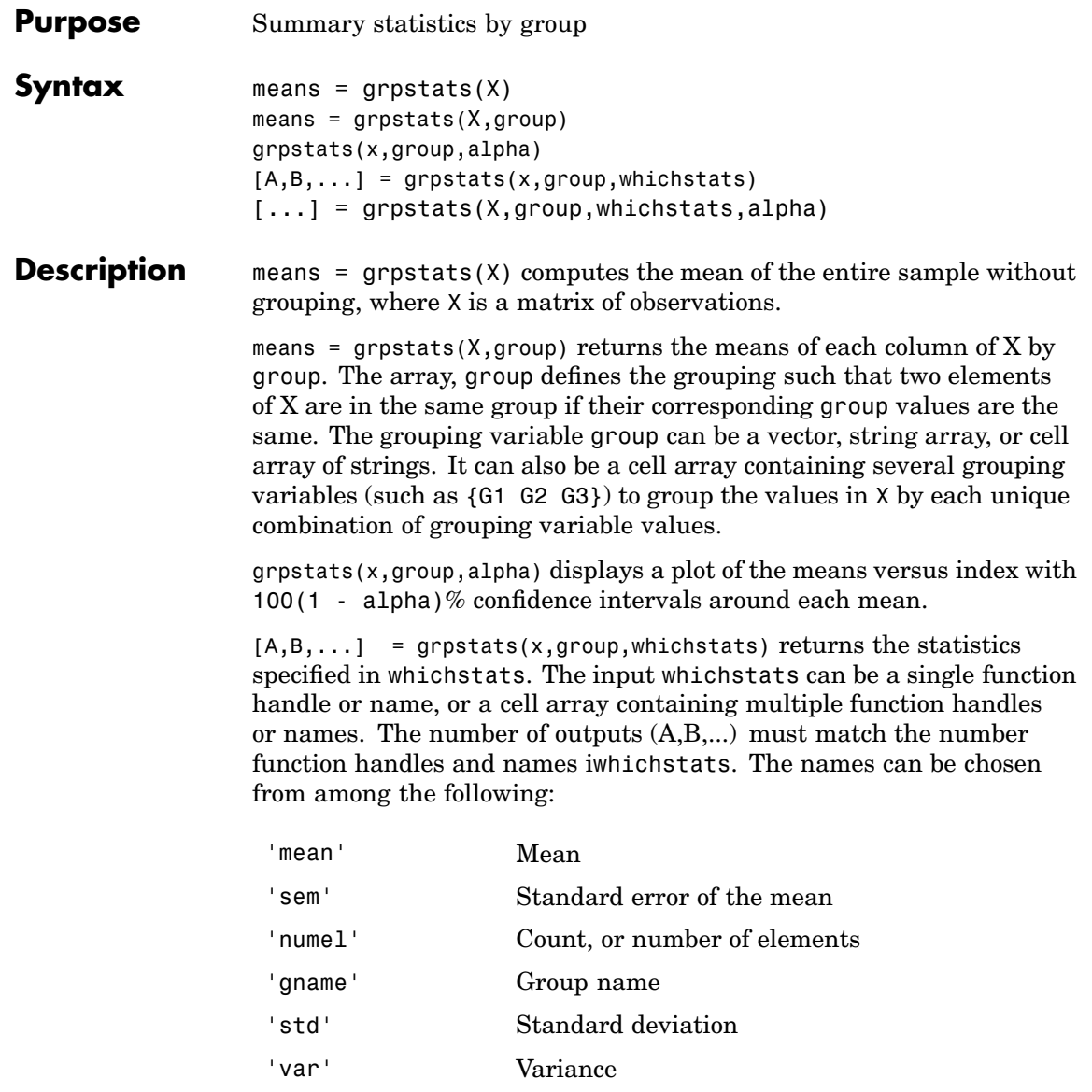

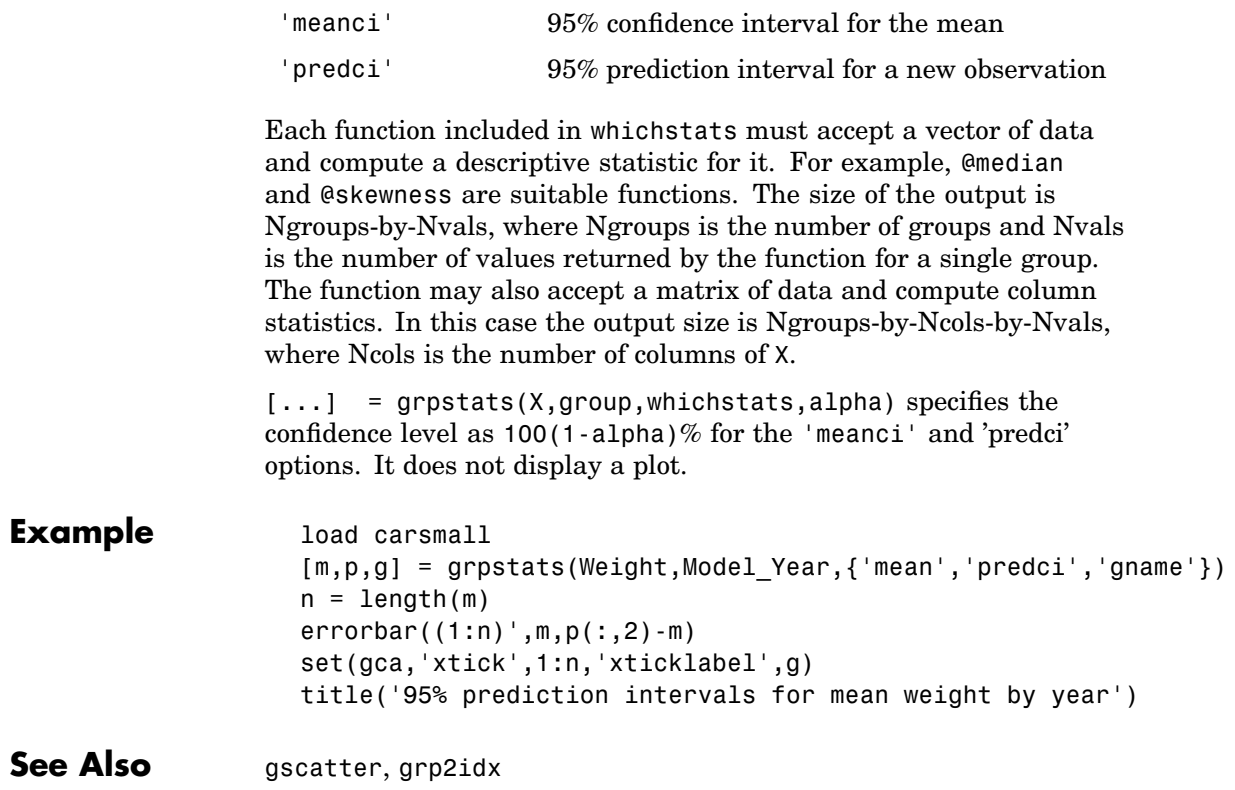

<span id="page-716-0"></span>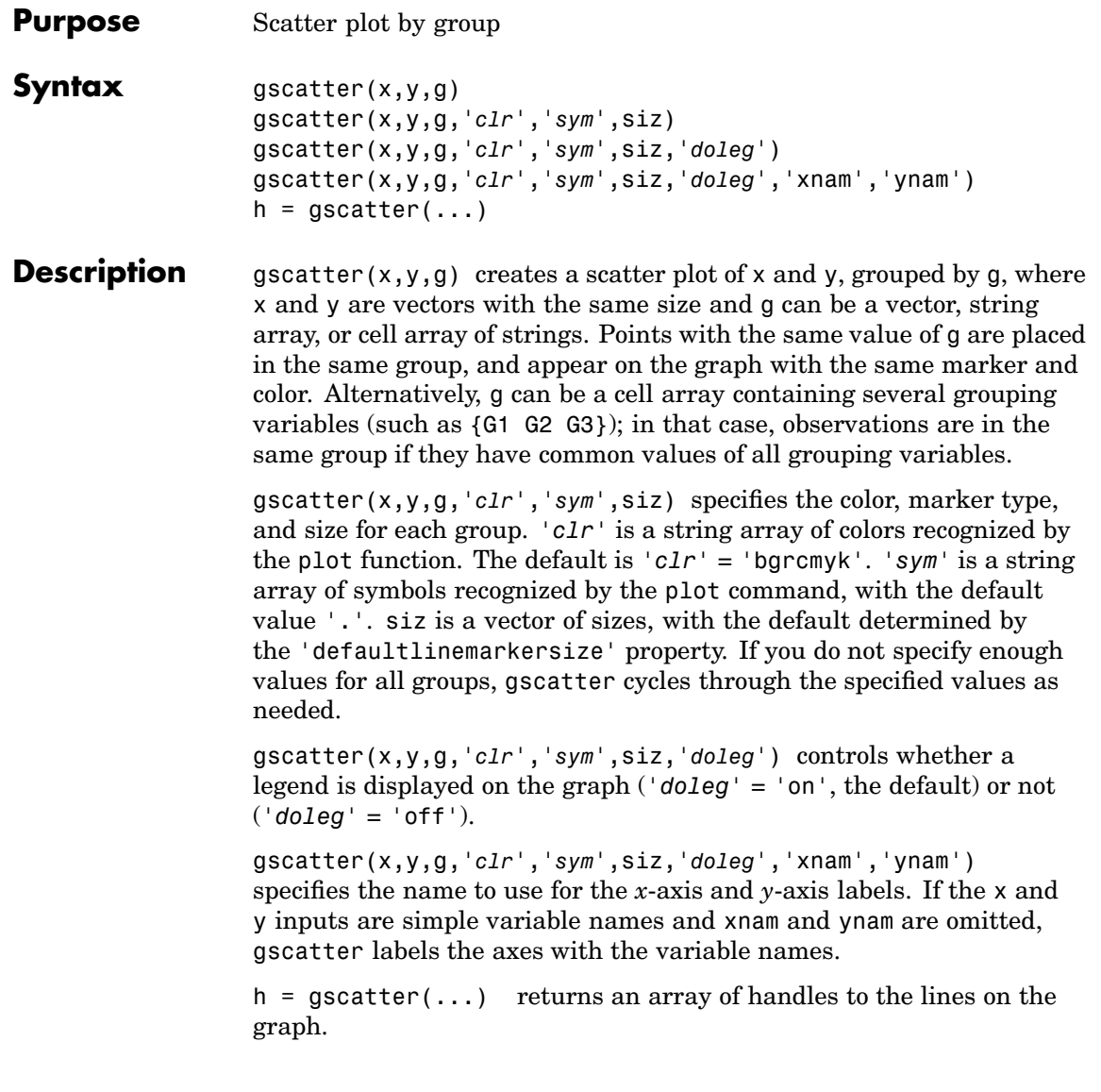

### **gscatter**

**Example** Load the cities data and look at the relationship between the ratings for climate (first column) and housing (second column) grouped by city size. We'll also specify the colors and plotting symbols.

```
load discrim
gscatter(ratings(:,1),ratings(:,2),group,'br','xo')
```
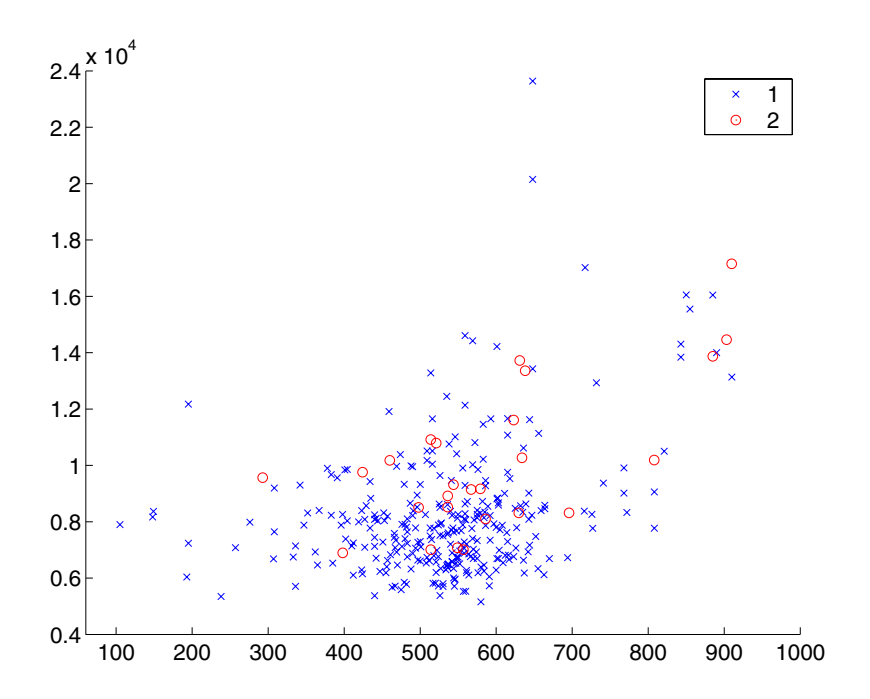

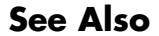

**See Also** [gplotmatrix](#page-707-0), [grpstats](#page-714-0), scatter

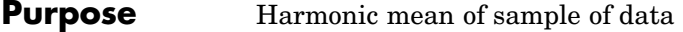

**Syntax**  $m = \text{harumean}(X)$ harmmean(X,dim)

**Description** m = harmmean(X) calculates the harmonic mean of a sample. For vectors, harmmean $(x)$  is the harmonic mean of the elements in  $x$ . For matrices, harmmean $(X)$  is a row vector containing the harmonic means of each column. For N-dimensional arrays, harmmean operates along the first nonsingleton dimension of X.

harmmean(X,dim) takes the harmonic mean along dimension dim of X.

The harmonic mean is

$$
m = \frac{n}{\sum_{i=1}^{n} \frac{1}{x_i}}
$$

**Examples** The sample average is greater than or equal to the harmonic mean.

```
x = exprnd(1, 10, 6);
                  harmonic = harmmean(x)harmonic =0.3382 0.3200 0.3710 0.0540 0.4936 0.0907
                  average = mean(x)average =
                    1.3509 1.1583 0.9741 0.5319 1.0088 0.8122
See Also mean, median, geomean, trimmean
```
### **hist**

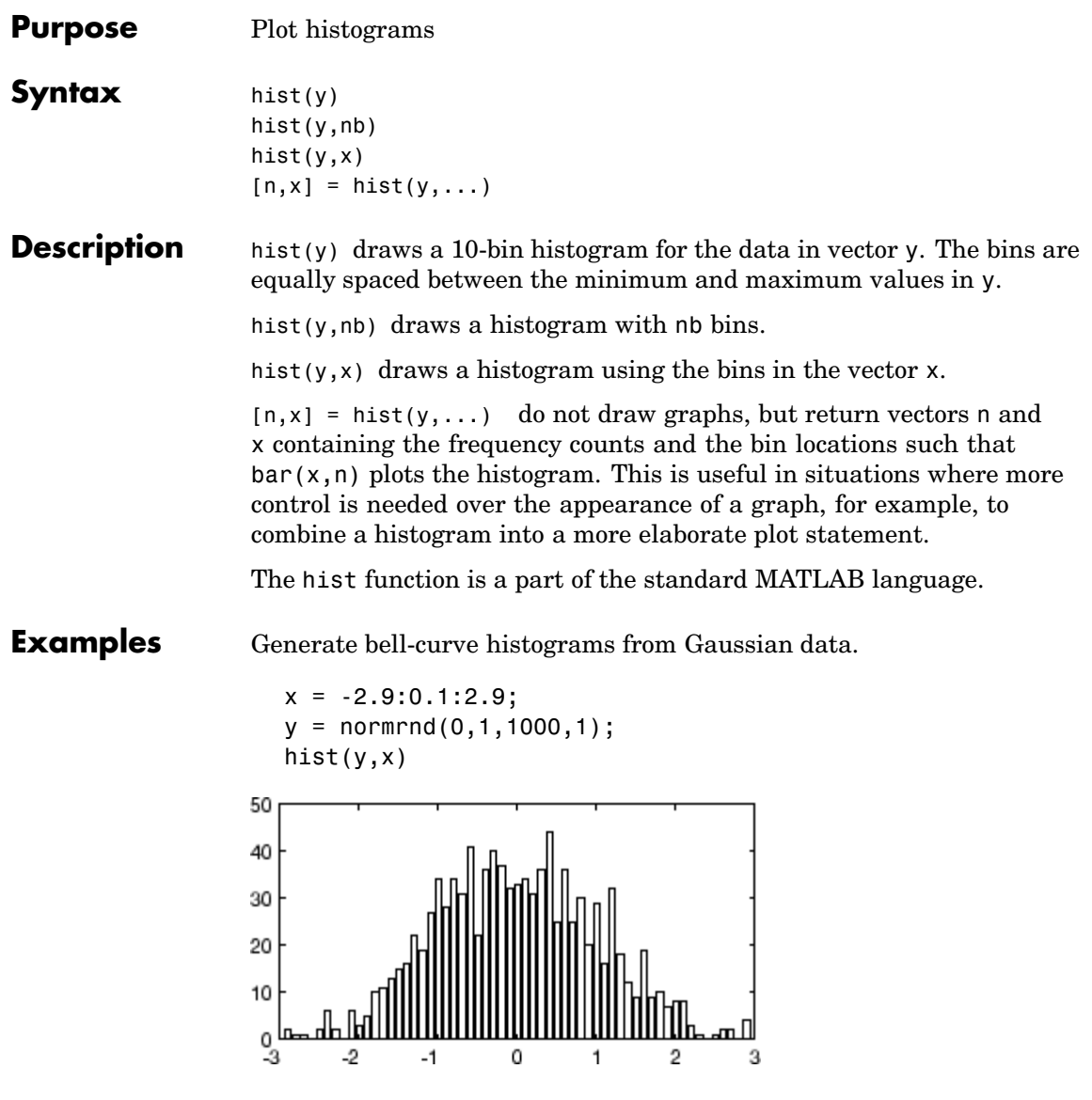

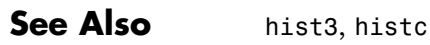
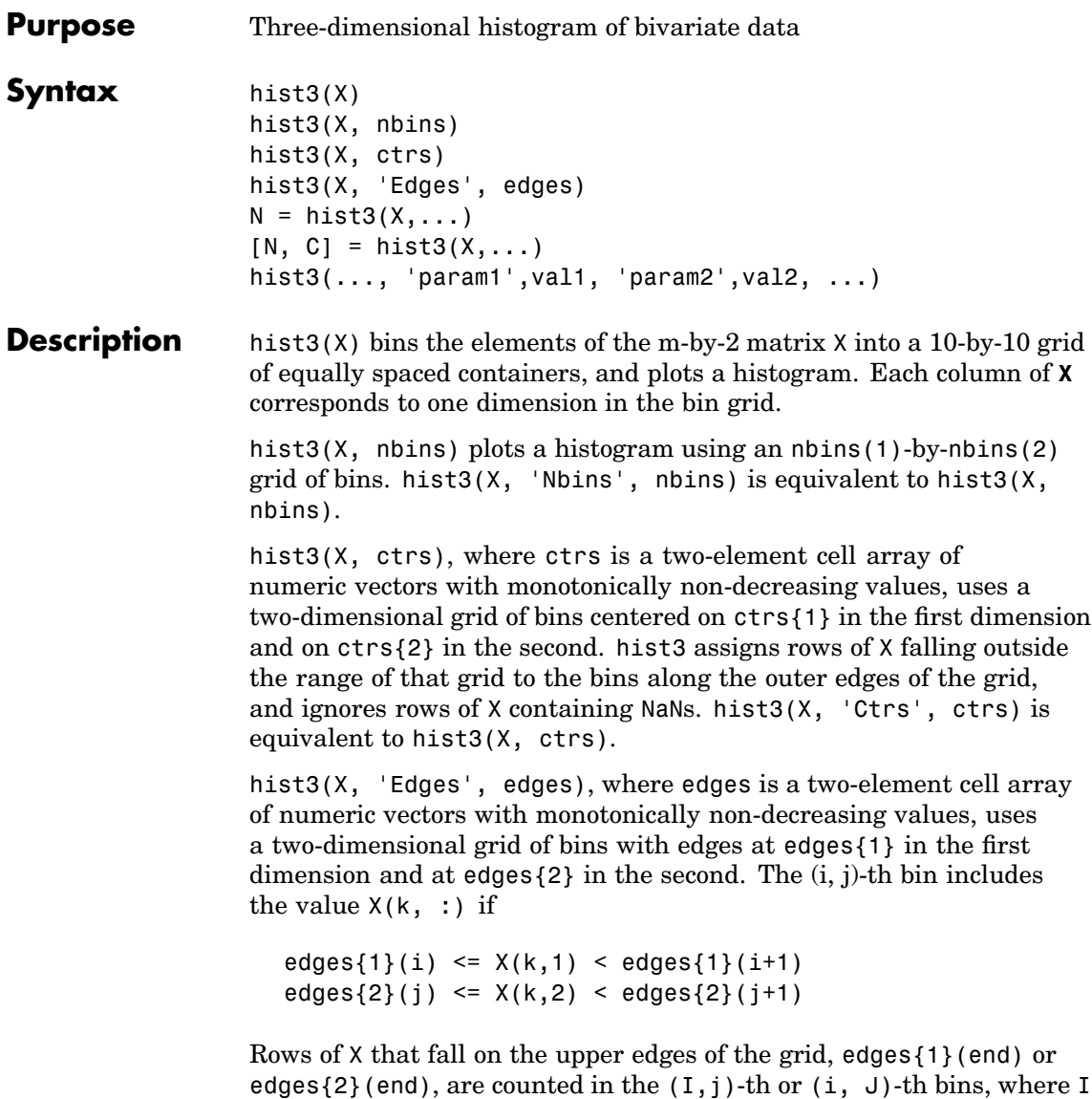

and **J** are the lengths of edges{1} and edges{2}. hist3 does not count

edges to include all non-NaN values.  $N =$  hist3(X, ...) returns a matrix containing the number of elements of X that fall in each bin of the grid, and does not plot the histogram.  $[N, C] = \text{hist3}(X, \dots)$  returns the positions of the bin centers in a1-by-2 cell array of numeric vectors, and does not plot the histogram. hist3(ax,  $X$ ,...) plots onto an axes with handle ax instead of the current axes. See the reference page for axes for more information about handles to plots. hist3( $\ldots$ , 'param1',val1, 'param2',val2,  $\ldots$ ) allows you to specify graphics parameter name/value pairs to fine-tune the plot. **Example Example 1** Make a 3-D figure using a histogram with a density plot underneath: figure; load seamount dat =  $[-y, x]$ ; % Make grid, correcting for negative y-values hold on hist3(dat) % Draw histogram in 2D n = hist3(dat); % Extract histogram data; default to 10x10 bins  $n1 = n'$ :  $n1( size(n, 1) + 1, size(n, 2) + 1 ) = 0;$ % Generate grid for 2-D projected view of intensities  $xb = linespace( min(data(:,1)) , max(data(:,1)) , size(n,1) + 1);$  $yb = linspace( min(data(:,2)) , max(data(:,2)) , size(n,1) + 1);$ % Make a pseudocolor plot on this grid  $h = \text{pcolor}(\text{xb}, \text{yb}, \text{nl})$ ; % Set the z-level and colormap of the displayed grid  $set(h, 'zdata', ones(size(n1)) * -max(max(n)))$ colormap(hot) % heat map

rows of X falling outside the range of the grid. Use -Inf and Inf in

```
title...
('Seamount: Data Point Density Histogram and Intensity Map');
grid on
view(3); % Display the default 3-D perspective view
```
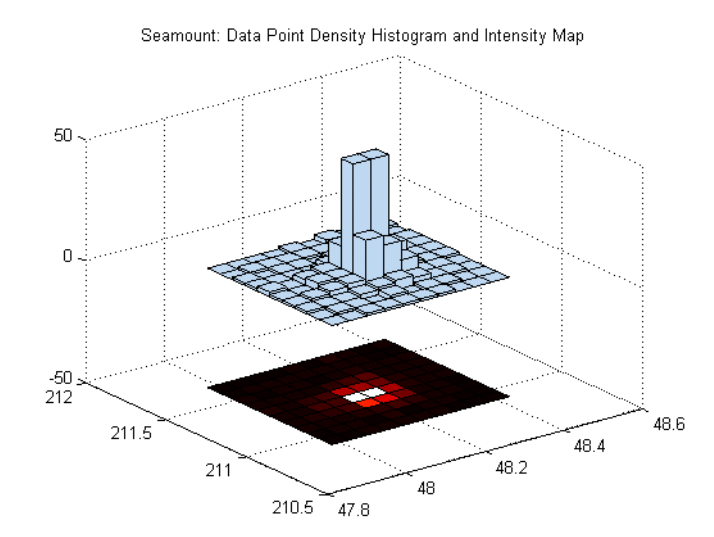

#### **Example 2**

Create the car data and make a histogram on a 7x7 grid of bins.

```
load carbig
X = [MPG, Weight];hist3(X,[7 7]);
xlabel('MPG'); ylabel('Weight');
    % Make a histogram with semi-transparent bars
    hist3(X,[7 7],'FaceAlpha',.65);
    xlabel('MPG'); ylabel('Weight');
    set(gcf,'renderer','opengl');
   % Specify bin centers, different in each direction. Get back
```
% counts, but don't make the plot. cnt = hist3(X, {0:10:50 2000:500:5000});

**See Also** accumarray, bar, bar3, hist, histc

**Purpose** Histogram with superimposed normal density

- **Syntax** histfit(data,nbins) histfit(data) h = histfit(data,nbins)
- **Description** histfit(data,nbins) plots a histogram of the values in the vector data using nbins bars in the histogram. histfit(data) with nbins is omitted, its value is set to the square root of the number of elements in data.

 $h =$  histfit(data, nbins) returns a vector of handles to the plotted lines, where  $h(1)$  is the handle to the histogram,  $h(2)$  is the handle to the density curve.

**Example**  $r = normal(10, 1, 100, 1);$ histfit(r)

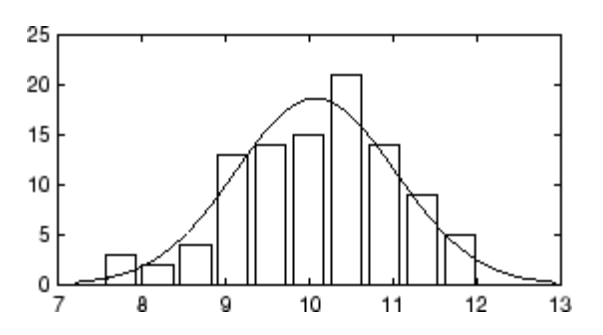

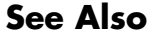

See Also hist, hist3, [normfit](#page-919-0)

## **hmmdecode**

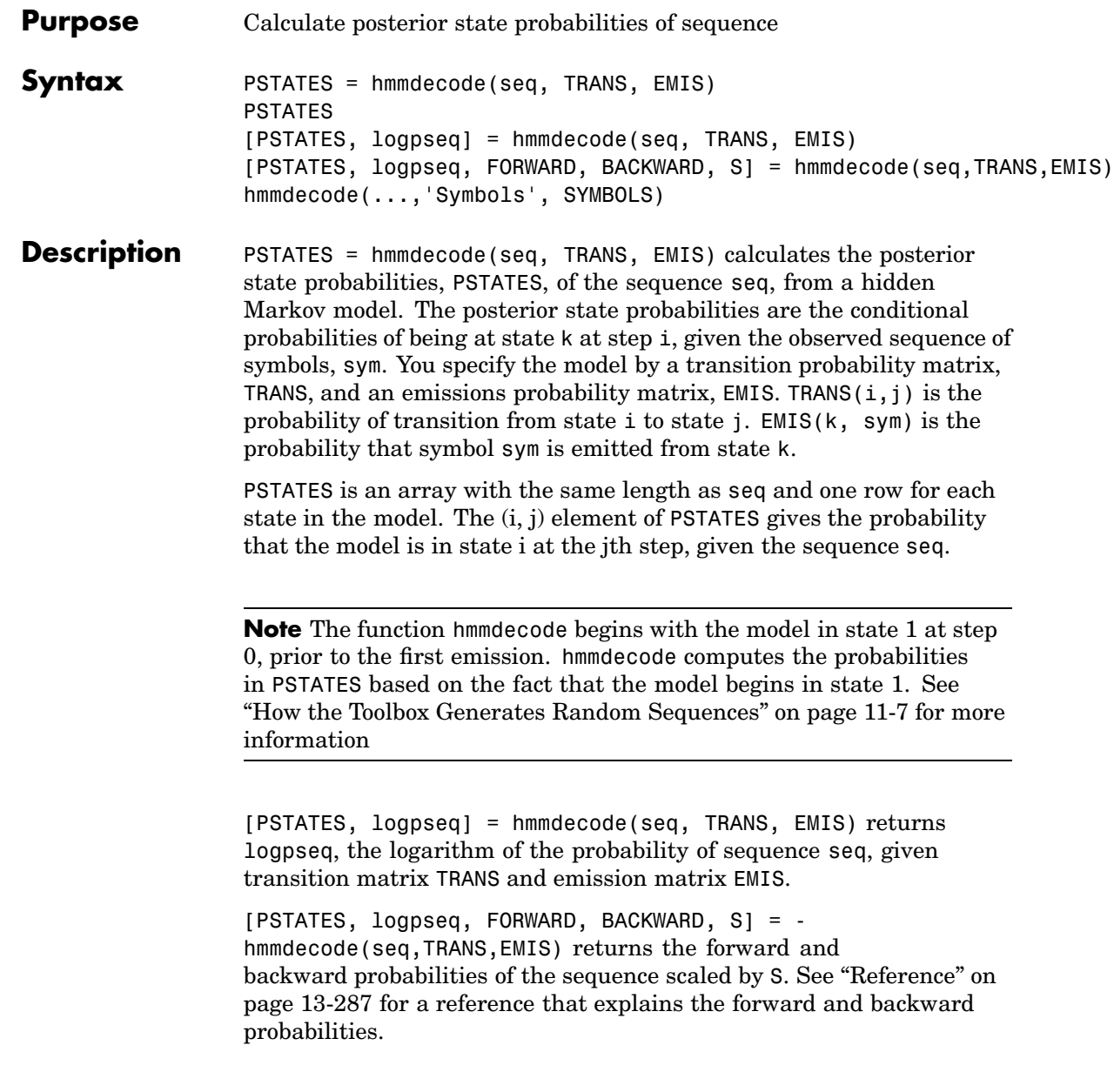

<span id="page-726-0"></span>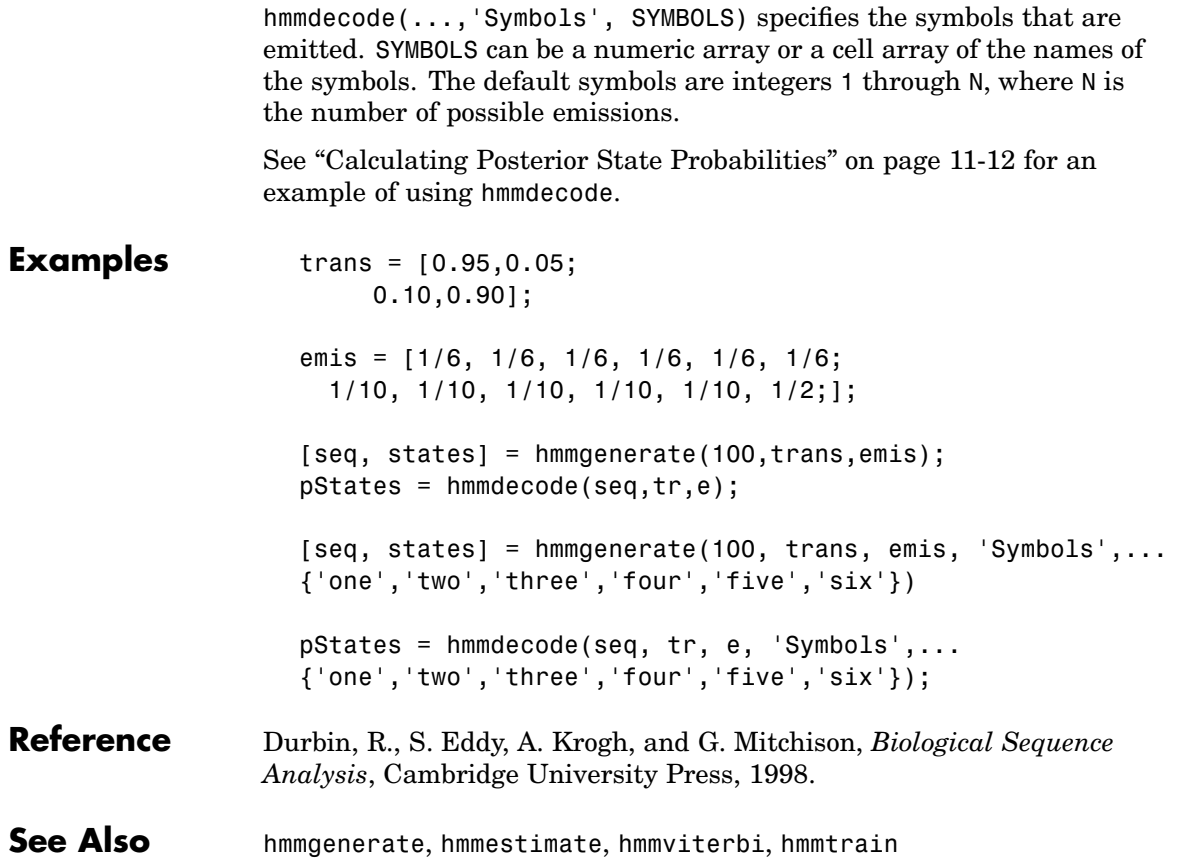

### **hmmestimate**

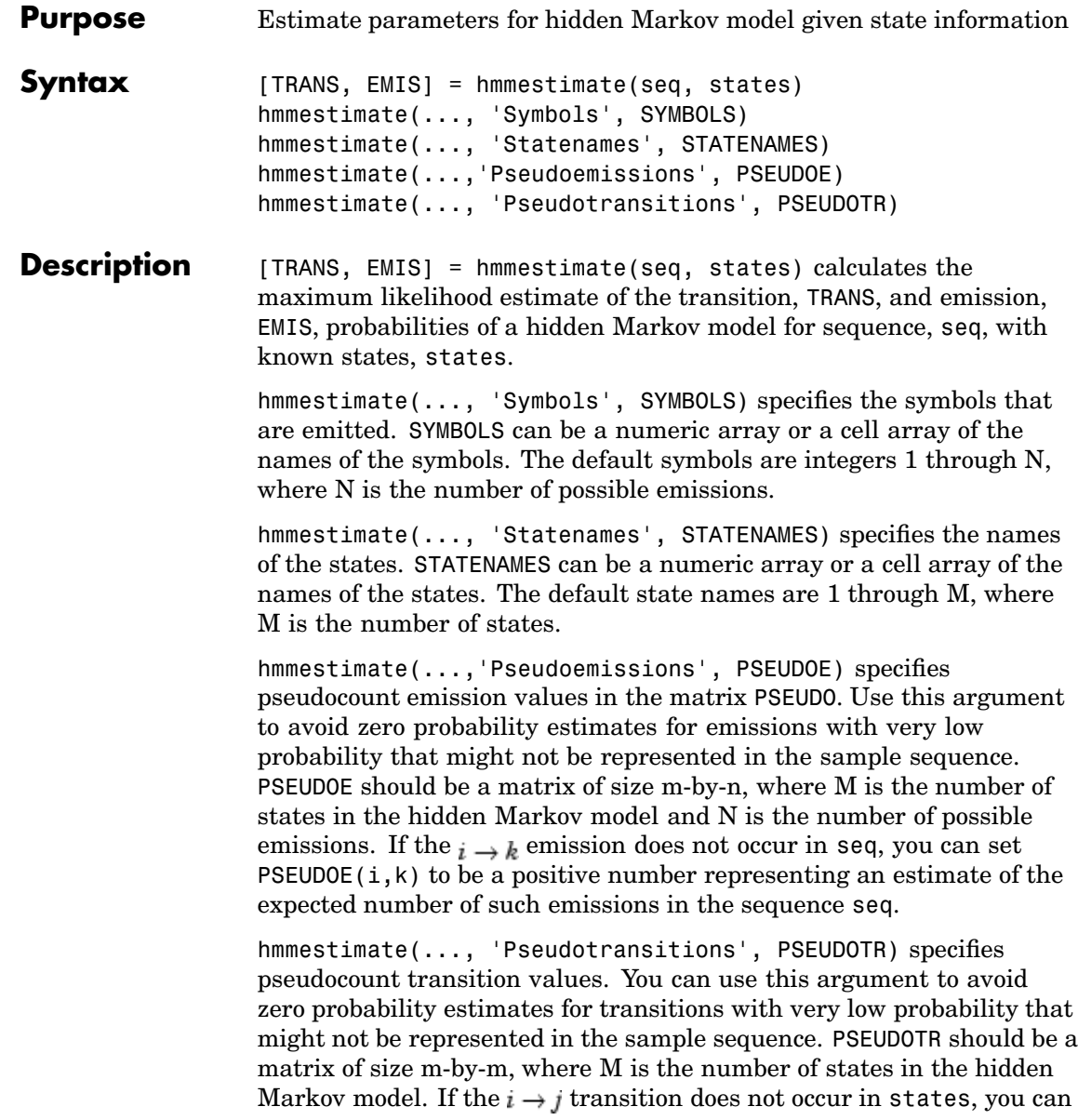

<span id="page-728-0"></span>set PSEUDOTR $(i, j)$  to be a positive number representing an estimate of the expected number of such transitions in the sequence states.

See ["Using hmmestimate" on page 11-10](#page-399-0) for an example of using hmmestimate.

#### **Pseudotransitions and Pseudoemissions**

If the probability of a specific transition or emission is very low, the transition might never occur in the sequence states, or the emission might never occur in the sequence seq. In either case, the algorithm returns a probability of 0 for the given transition or emission in TRANS or EMIS. You can compensate for the absence of transition with the 'Pseudotransitions' and 'Pseudoemissions' arguments. The simplest way to do this is to set the corresponding entry of PSEUDO or **PSEUDOTR** to 1. For example, if the transition  $i \rightarrow j$  does not occur in states, set PSEUOTR $(i, j) = 1$ . This forces TRANS $(i, j)$  to be positive. If you have an estimate for the expected number of transitions  $i \rightarrow j$ in a sequence of the same length as states, and the actual number of transitions  $i \rightarrow j$  that occur in seq is substantially less than what you expect, you can set  $PSEUOTR(i,j)$  to the expected number. This increases the value of  $TRANS(i, j)$ . For transitions that do occur in states with the frequency you expect, set the corresponding entry of PSEUDOTR to 0, which does not increase the corresponding entry of TRANS.

If you do not know the sequence of states, use hmmtrain to estimate the model parameters.

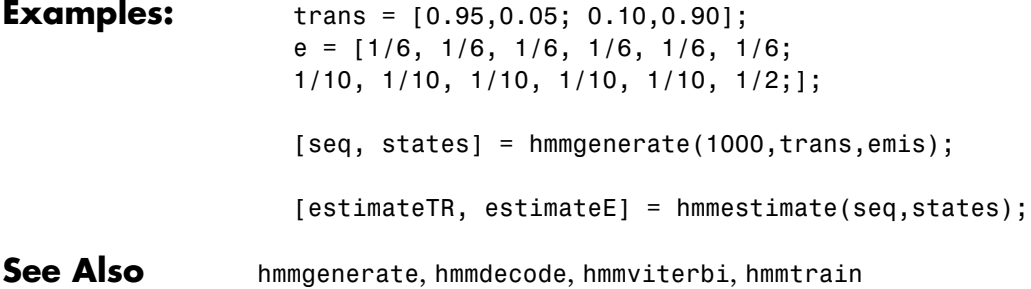

### **hmmgenerate**

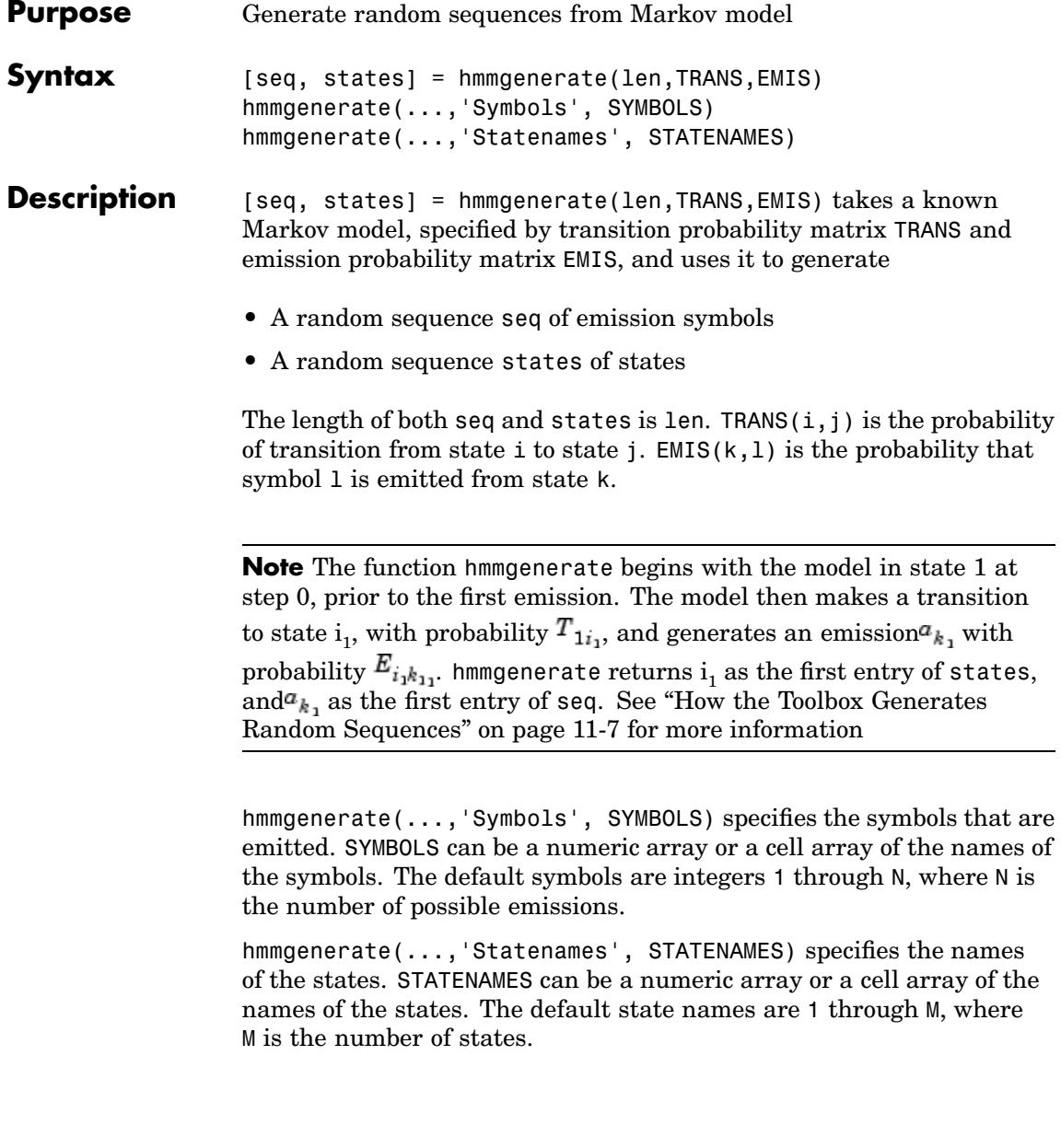

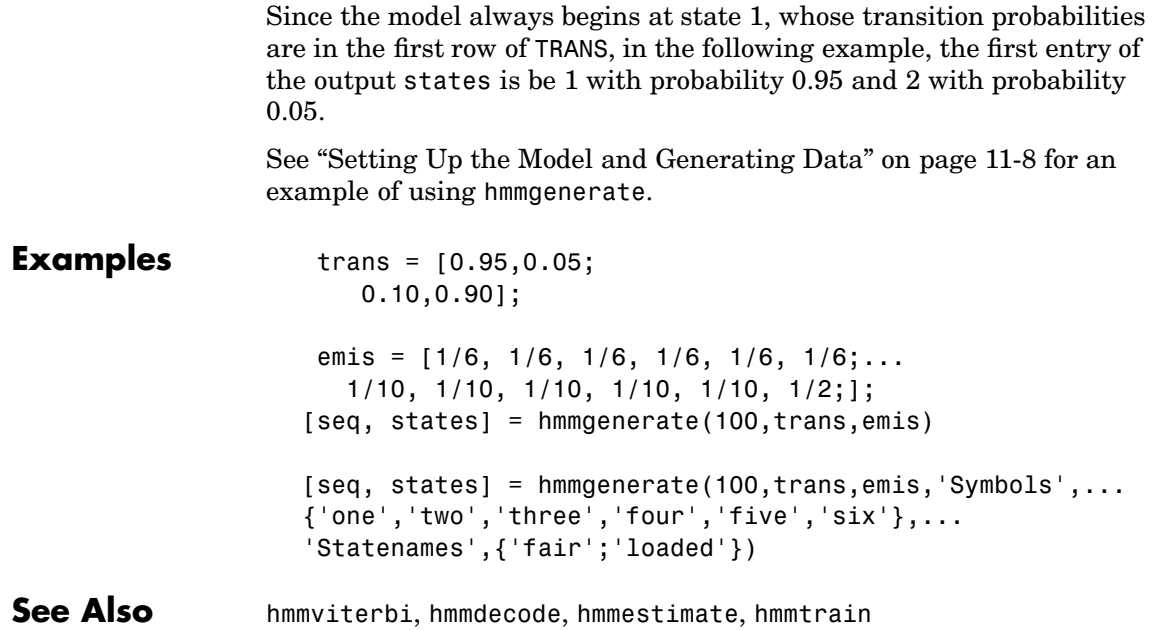

## **hmmtrain**

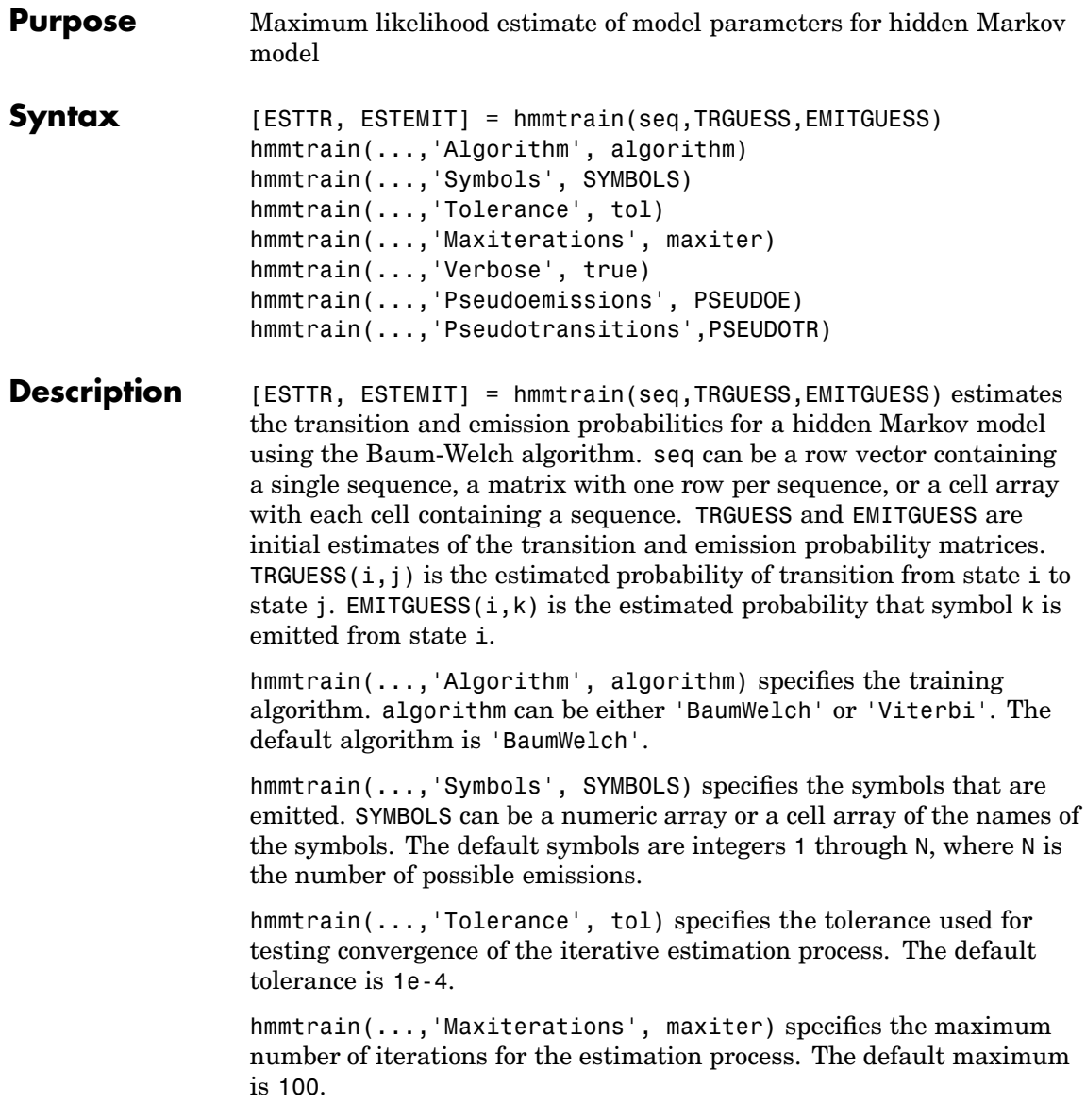

hmmtrain(...,'Verbose', true) returns the status of the algorithm at each iteration.

hmmtrain(...,'Pseudoemissions', PSEUDOE) specifies pseudocount emission values for the Viterbi training algorithm. Use this argument to avoid zero probability estimates for emissions with very low probability that might not be represented in the sample sequence. PSEUDOE should be a matrix of size m-by-n, where M is the number of states in the hidden Markov model and N is the number of possible emissions. If the  $i \rightarrow k$  emission does not occur in seq, you can set PSEUDOE(i,k) to be a positive number representing an estimate of the expected number of such emissions in the sequence seq.

hmmtrain(...,'Pseudotransitions',PSEUDOTR) specifies pseudocount transition values for the Viterbi training algorithm. Use this argument to avoid zero probability estimates for transitions with very low probability that might not be represented in the sample sequence. PSEUDOTR should be a matrix of size m-by-m, where M is the number of states in the hidden Markov model. If the  $i \rightarrow j$  transition does not occur in states, you can set  $PSEUDOTR(i,j)$  to be a positive number representing an estimate of the expected number of such transitions in the sequence states.

See ["Pseudotransitions and Pseudoemissions" on page 13-289](#page-728-0) for more information.

If you know the states corresponding to the sequences, use hmmestimate to estimate the model parameters.

#### **Tolerance**

The input argument 'tolerance' controls how many steps the hmmtrain algorithm executes before the function returns an answer. The algorithm terminates when all of the following three quantities are less than the value that you specify for tolerance:

**•** The log likelihood that the input sequence seq is generated by the currently estimated values of the transition and emission matrices

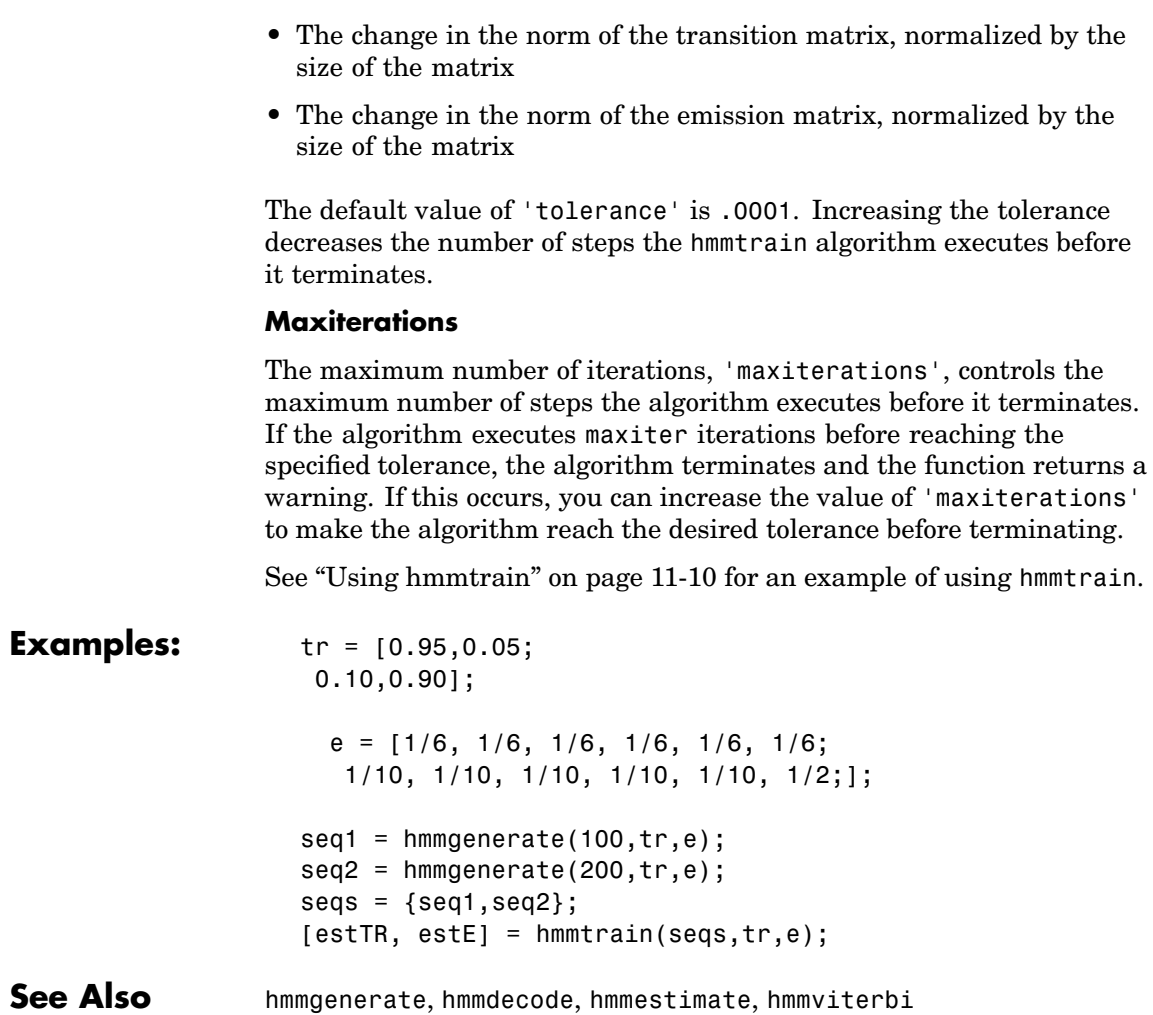

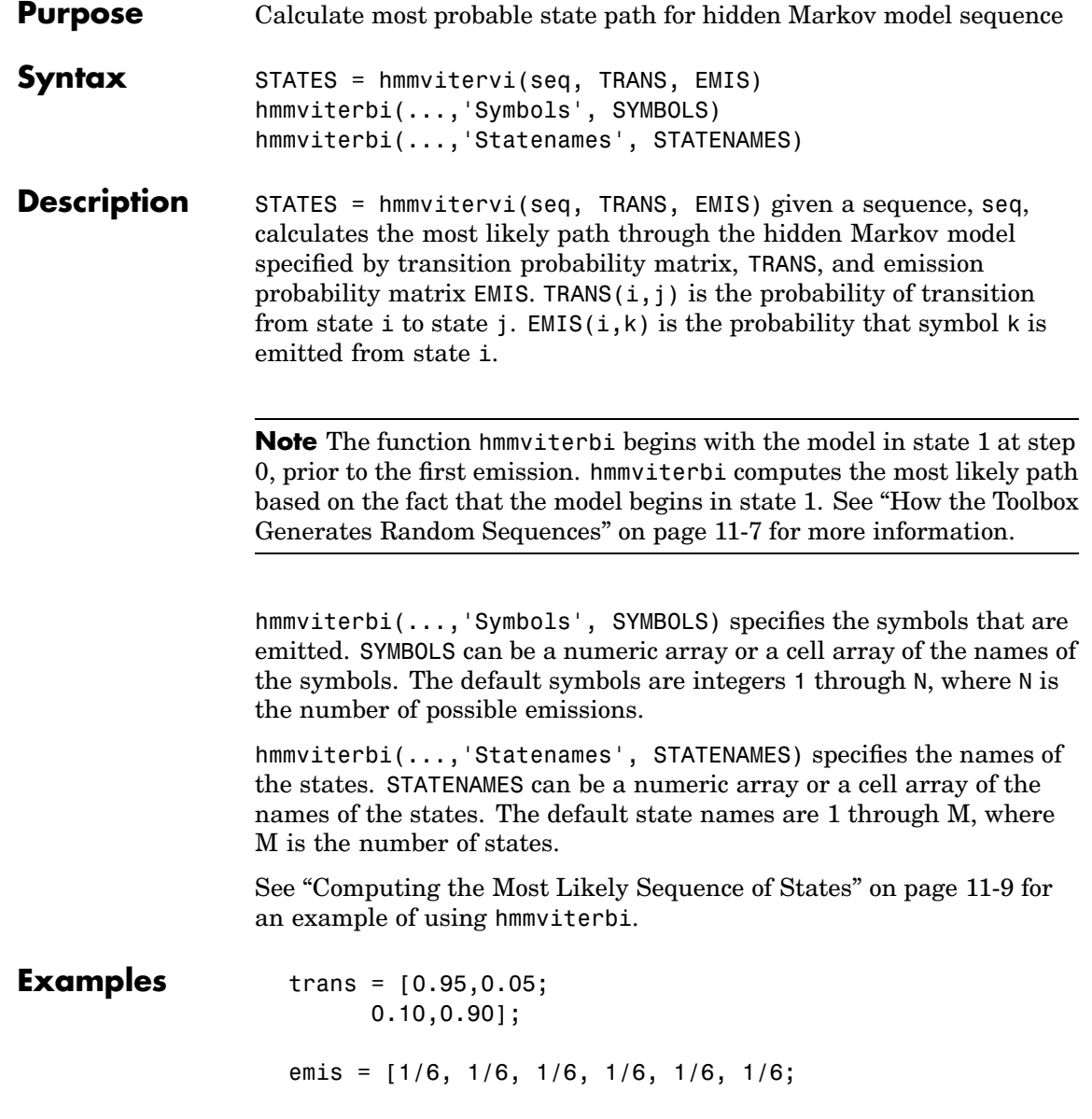

```
1/10, 1/10, 1/10, 1/10, 1/10, 1/2;];
                   [seq, states] = hmmgenerate(100,trans,emis);
                   estimatedStates = hmmviterbi(seq,trans,emis);
                   [seq, states] =
                   hmmgenerate(100,trans,emis,'Statenames',{'fair';'loaded'});
                   estimatesStates =
                   hmmviterbi(seq,trans,eemis,'Statenames',{'fair';'loaded'});
See Also hmmgenerate, hmmdecode, hmmestimate, hmmtrain
```
- **Purpose** Hougen-Watson model for reaction kinetics
- **Syntax** yhat = hougen(beta,x)

**Description** yhat = hougen(beta, x) returns the predicted values of the reaction rate, yhat, as a function of the vector of parameters, beta, and the matrix of data, X. beta must have 5 elements and X must have three columns.

hougen is a utility function for [rsmdemo](#page-1030-0).

The model form is:

$$
\hat{y} = \frac{\beta_1 x_2 - x_3/\beta_5}{1 + \beta_2 x_1 + \beta_3 x_2 + \beta_4 x_3}
$$

- **Reference** [1] Bates, D., and D. Watts, *Nonlinear Regression Analysis and Its Applications.* Wiley, 1988, pp. 271-272.
- See Also [rsmdemo](#page-1030-0)

## <span id="page-737-0"></span>**hygecdf**

- **Purpose** Hypergeometric cumulative distribution function (cdf)
- **Syntax** hygecdf(X,M,K,N)

**Description** hygecdf(X,M,K,N) computes the hypergeometric cdf at each of the values in X using the corresponding parameters in M, K, and N. Vector or matrix inputs for X, M, K, and N must all have the same size. A scalar input is expanded to a constant matrix with the same dimensions as the other inputs.

The hypergeometric cdf is

$$
p = F(x|M, K, N) = \sum_{i=0}^{x} \frac{\binom{K}{i} \binom{M-K}{N-i}}{\binom{M}{N}}
$$

The result, *p*, is the probability of drawing up to *x* of a possible *K* items in *N* drawings without replacement from a group of *M* objects.

**Examples** Suppose you have a lot of 100 floppy disks and you know that 20 of them are defective. What is the probability of drawing zero to two defective floppies if you select 10 at random?

 $p = hygecdf(2, 100, 20, 10)$ 

 $p =$ 0.6812

**See Also** [cdf](#page-526-0), [hygeinv](#page-738-0), ["Inverse Cumulative Distribution Function" on page](#page-31-0) 2[-10](#page-31-0), [hygernd](#page-740-0), [hygestat](#page-742-0)

<span id="page-738-0"></span>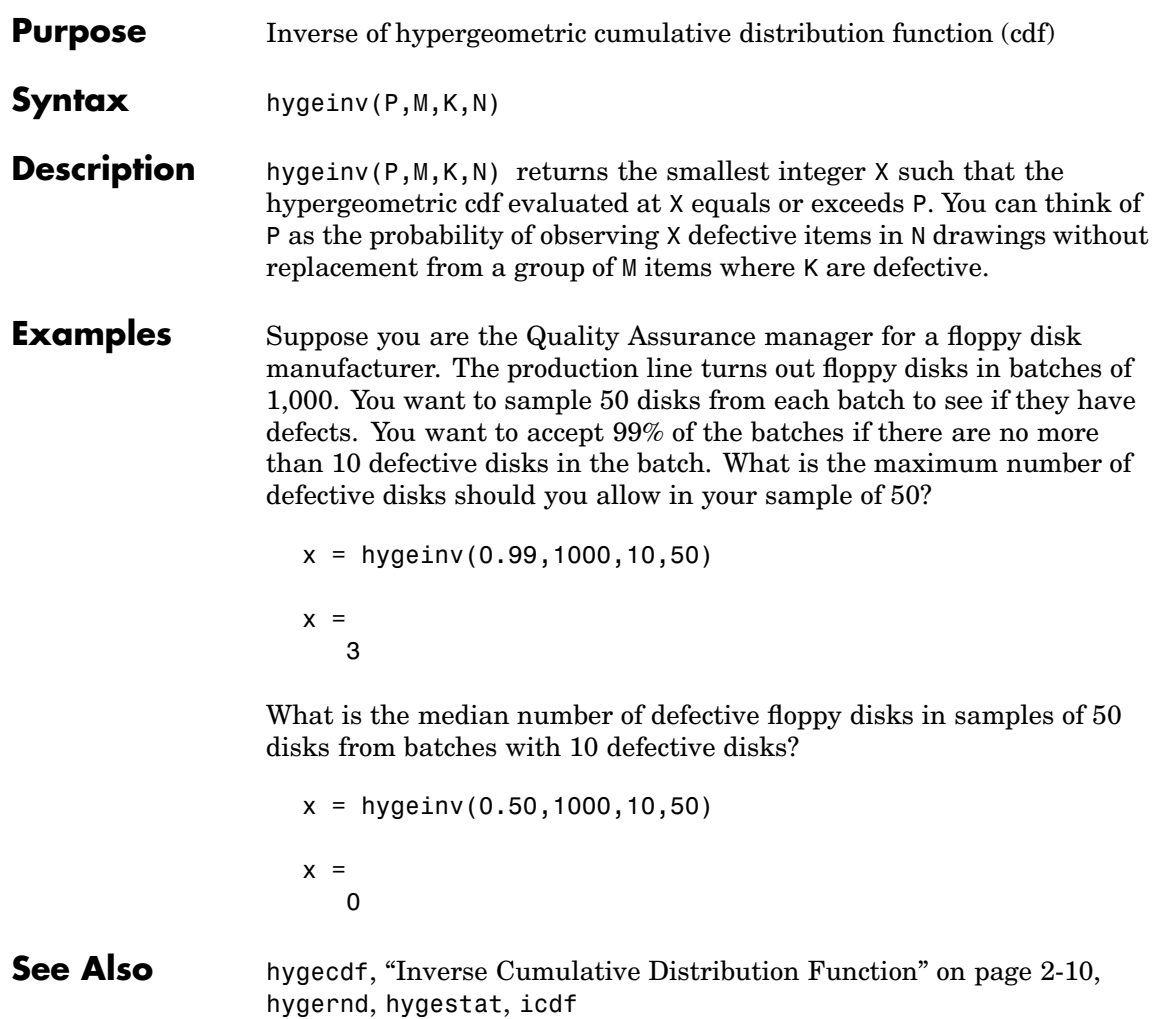

# **hygepdf**

**Purpose** Hypergeometric probability density function (pdf)

**Syntax**  $Y = \text{hygecdf}(X, M, K, N)$ 

**Description**  $Y = \text{hypergeometric pdf at each of}$ the values in X using the corresponding parameters in M, K, and N. X, M, K, and N can be vectors, matrices, or multidimensional arrays that all have the same size. A scalar input is expanded to a constant array with the same dimensions as the other inputs.

> The parameters in M, K, and N must all be positive integers, with  $N \leq M$ . The values in X must be less than or equal to all the parameter values.

The hypergeometric pdf is

$$
y = f(x|M, K, N) = \frac{\binom{K}{x}\binom{M-K}{N-x}}{\binom{M}{N}}
$$

The result, *y*, is the probability of drawing exactly *x* of a possible *K* items in *n* drawings without replacement from a group of *M* objects.

**Examples** Suppose you have a lot of 100 floppy disks and you know that 20 of them are defective. What is the probability of drawing 0 through 5 defective floppy disks if you select 10 at random?

 $p = \text{hyperoff}(0.5, 100, 20, 10)$ 

 $p =$ 0.0951 0.2679 0.3182 0.2092 0.0841 0.0215

**See Also** [hygecdf](#page-737-0), [hygeinv](#page-738-0), [hygernd](#page-740-0), [hygestat](#page-742-0), [pdf](#page-941-0)

<span id="page-740-0"></span>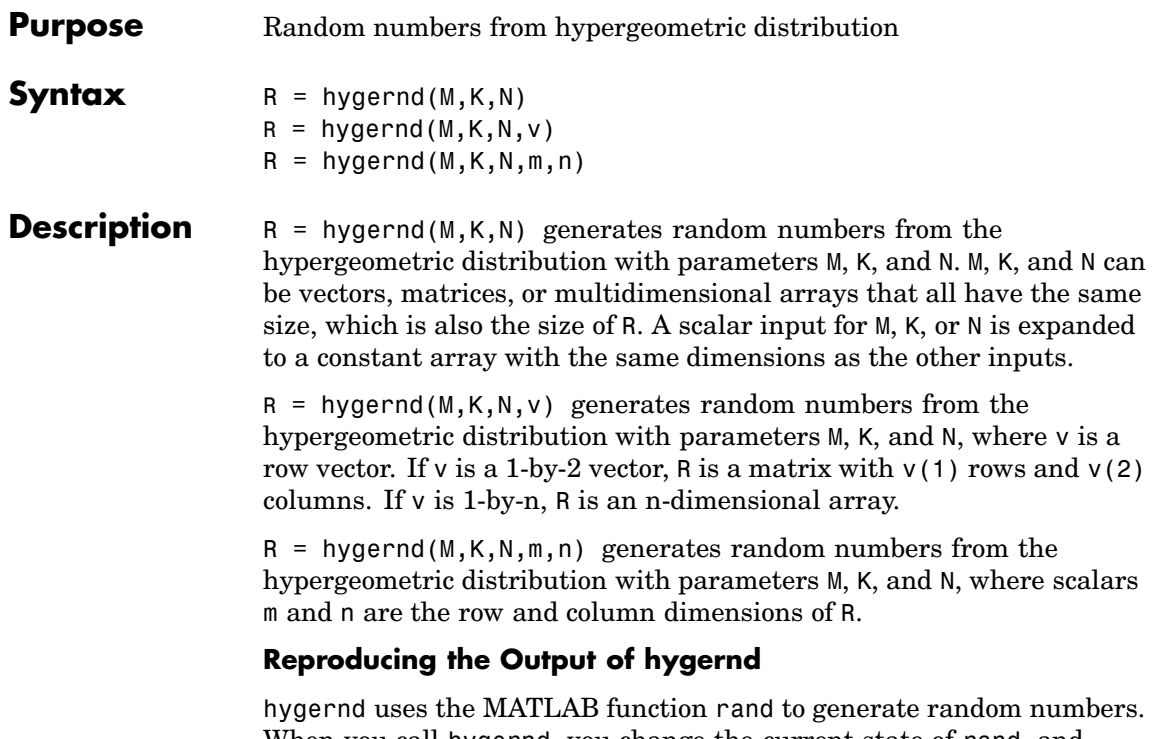

When you call hygernd, you change the current state of rand, and thereby alter the output of subsequent calls to hygernd or any other functions that depend on rand. If you want to reproduce the output of hygernd, reset the state of rand to the same fixed value each time you call hygernd. For an example of how to do this, and a list of the Statistics Toolbox functions that depend on rand, see ["Reproducing the](#page-37-0) Output of Random Number Function[s" on page 2-16](#page-37-0).

**Note** The result in the following example depends on the current state of rand. If you run the code in this example, your results may differ from the answer shown here.

# **hygernd**

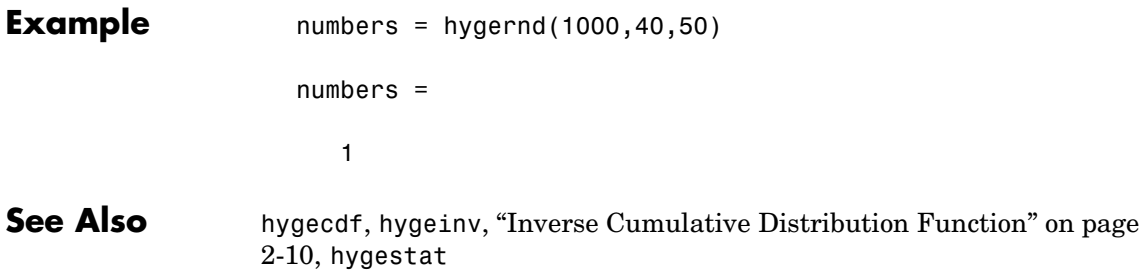

<span id="page-742-0"></span>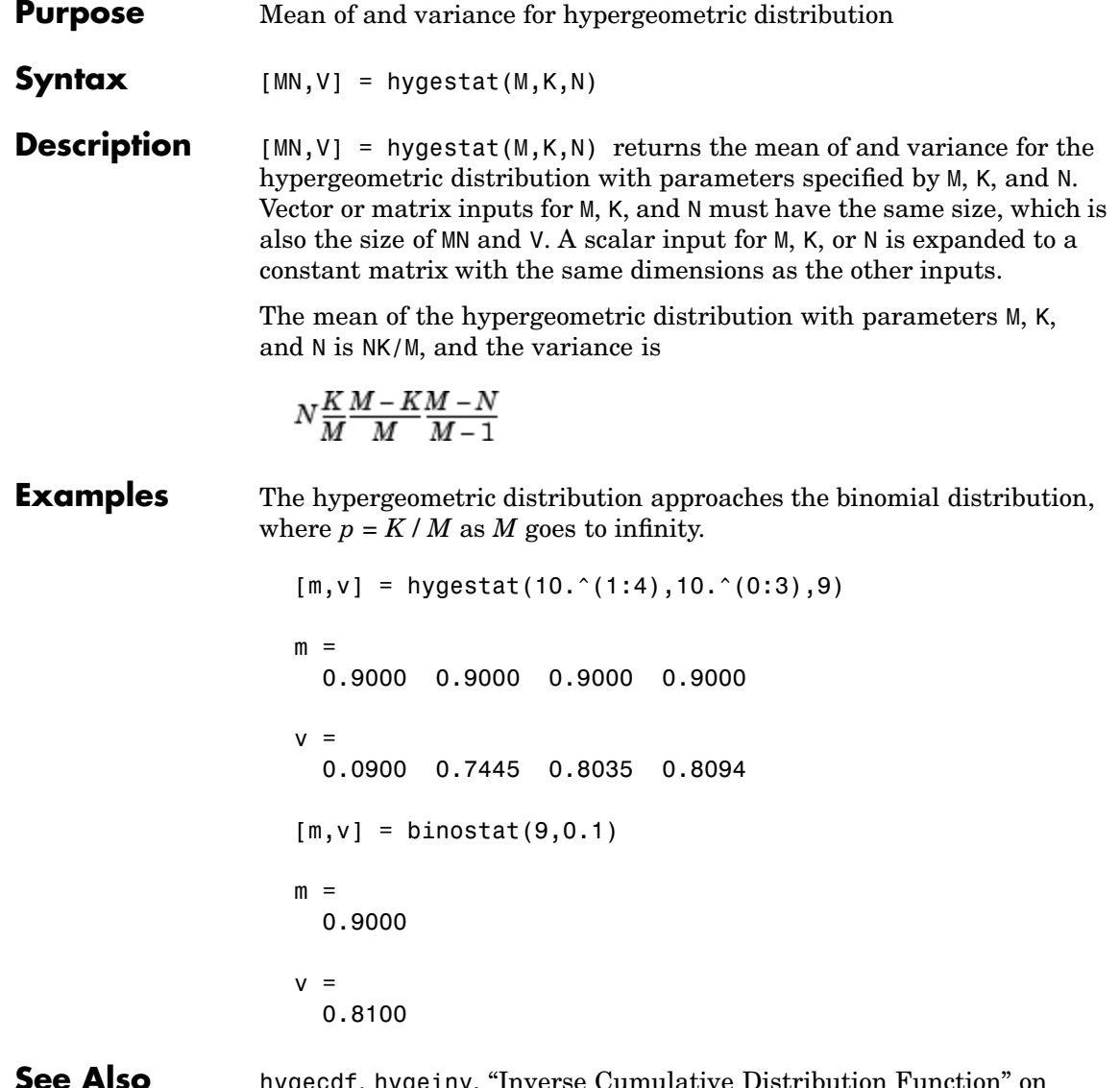

**See Also** [hygecdf](#page-737-0), [hygeinv](#page-738-0), ["Inverse Cumulative Distribution Function" on](#page-31-0) page 2[-10](#page-31-0), [hygernd](#page-740-0)

<span id="page-743-0"></span>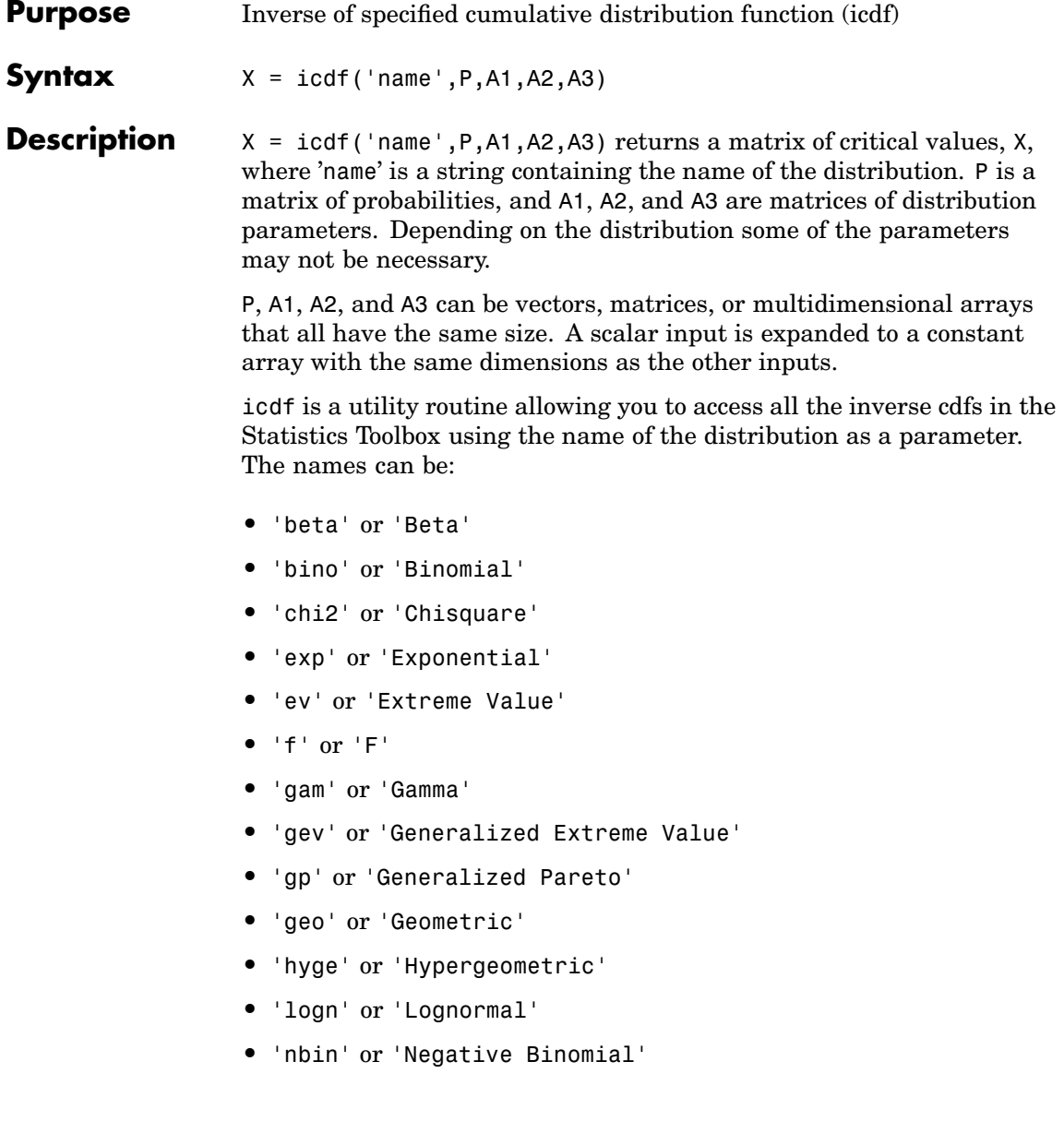

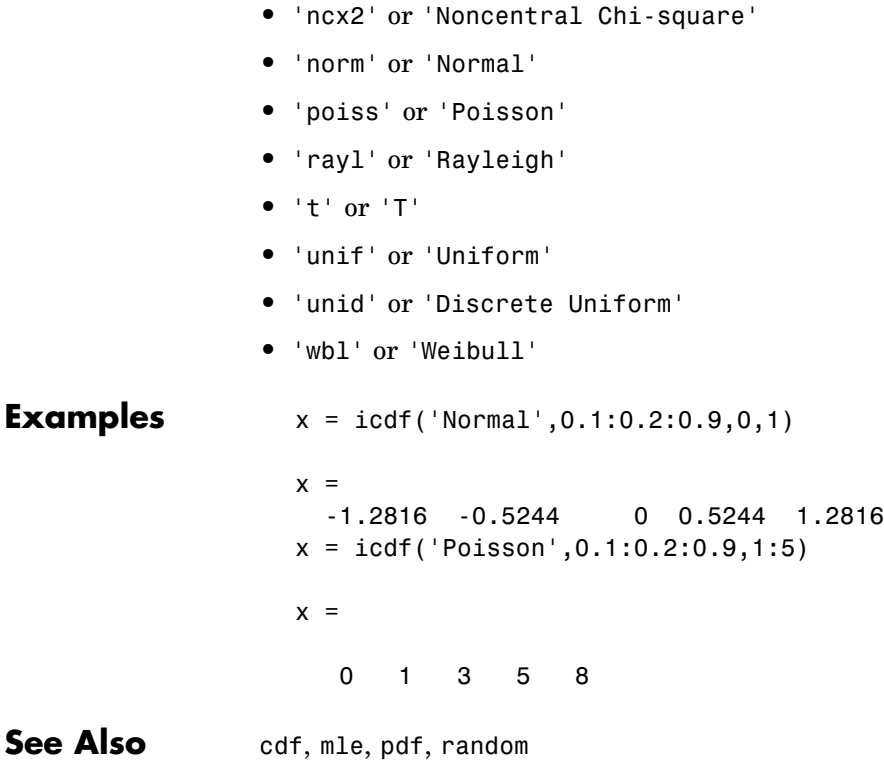

**•** 'ncf' or 'Noncentral F' **•** 'nct' or 'Noncentral T'

#### **inconsistent**

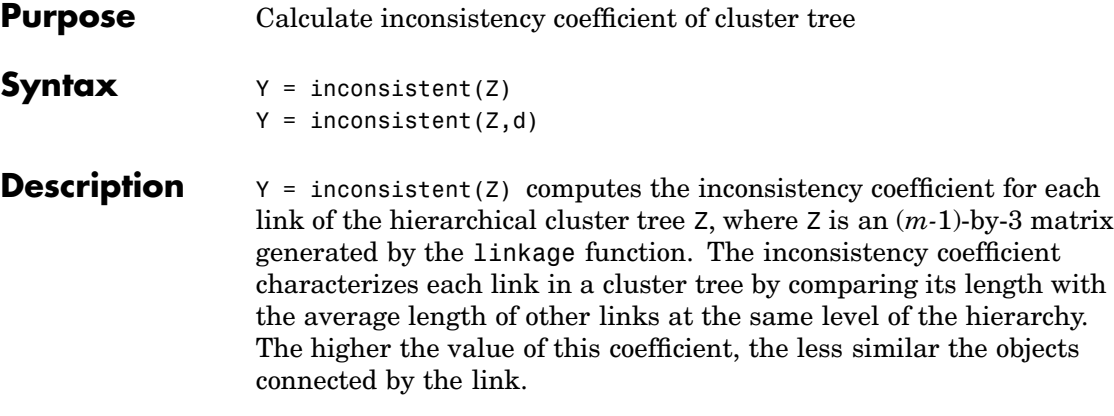

 $Y = inconsistent(Z,d)$  computes the inconsistency coefficient for each link in the hierarchical cluster tree Z to depth d, where d is an integer denoting the number of levels of the cluster tree that are included in the calculation. By default, d=2.

The output, Y, is an (*m-*1)-by-4 matrix formatted as follows.

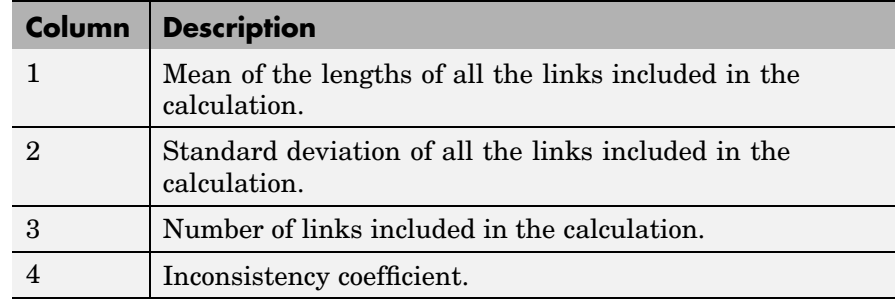

For each link, *k*, the inconsistency coefficient is calculated as:

 $Y(k, 4) = (z(k, 3) - Y(k, 1))/Y(k, 2)$ 

For leaf nodes, nodes that have no further nodes under them, the inconsistency coefficient is set to 0.

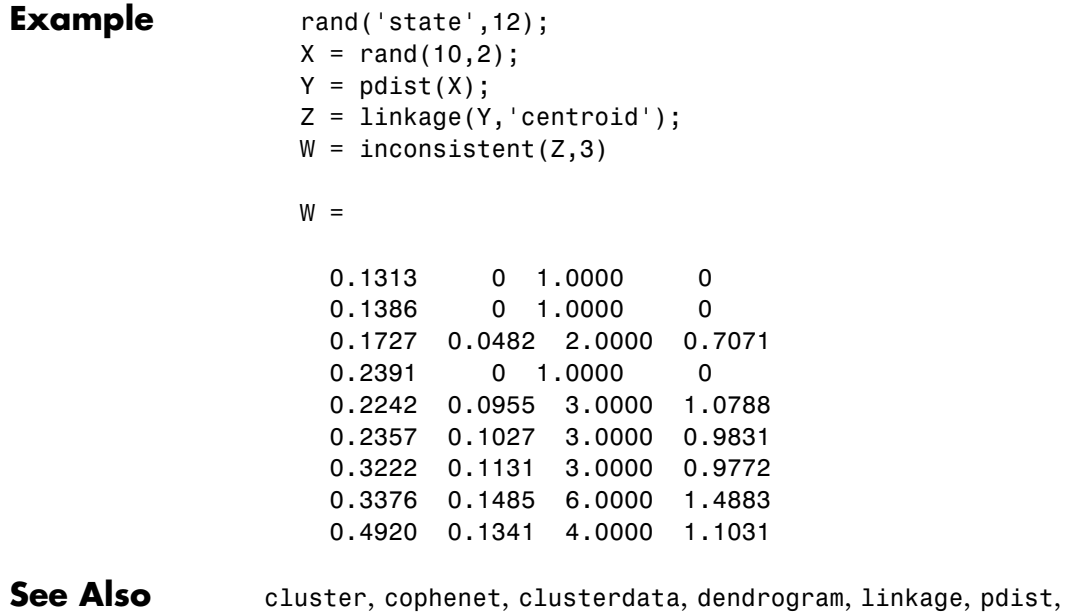

[squareform](#page-1050-0)

# **invpred**

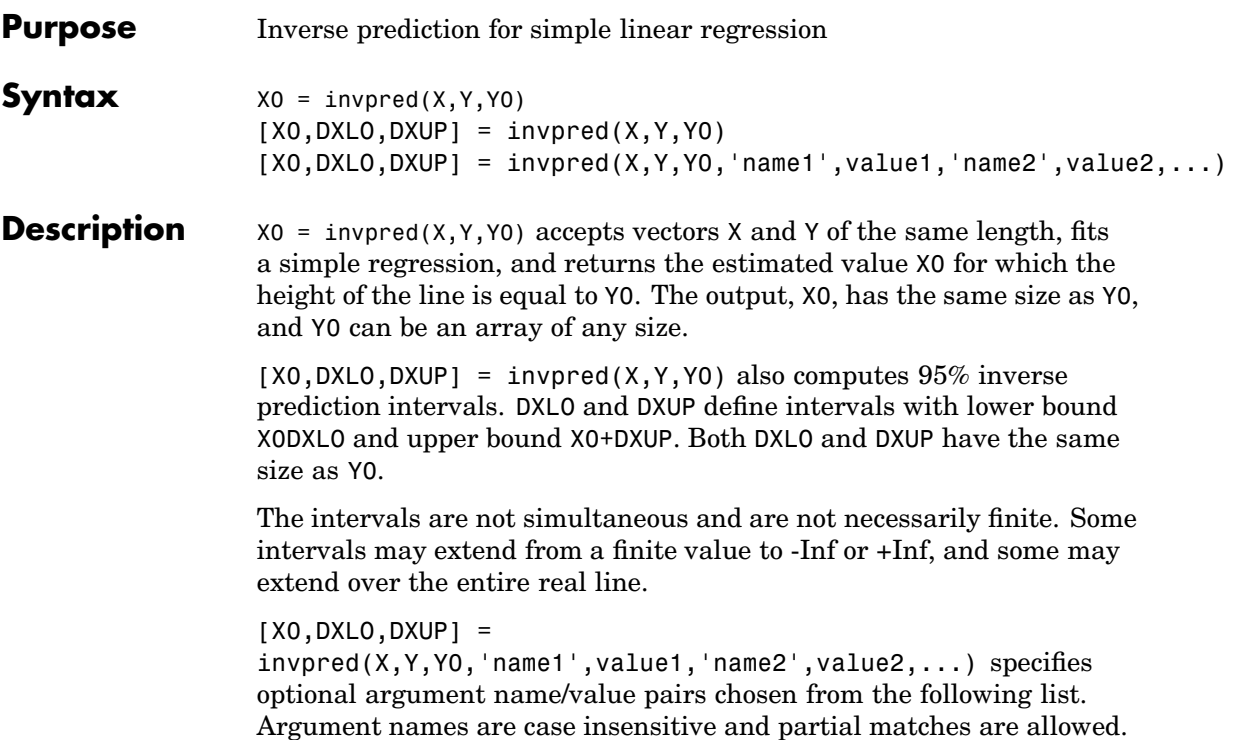

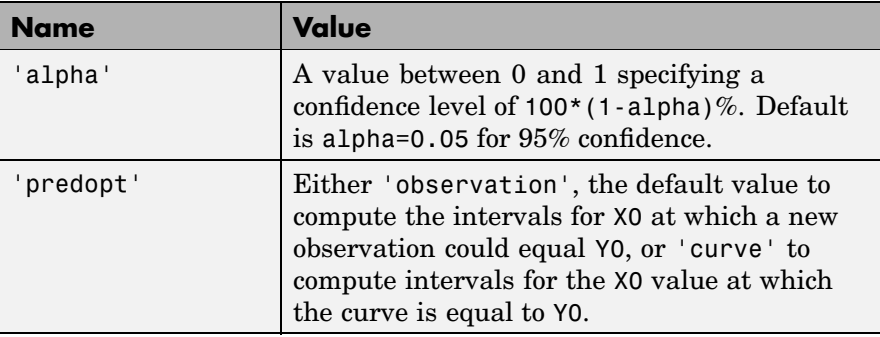

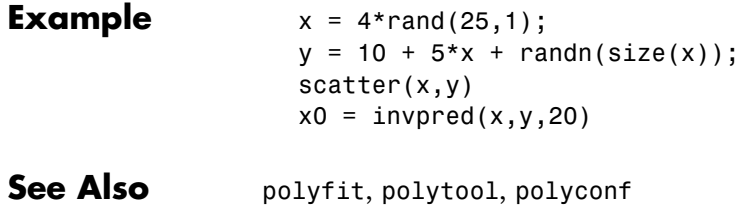

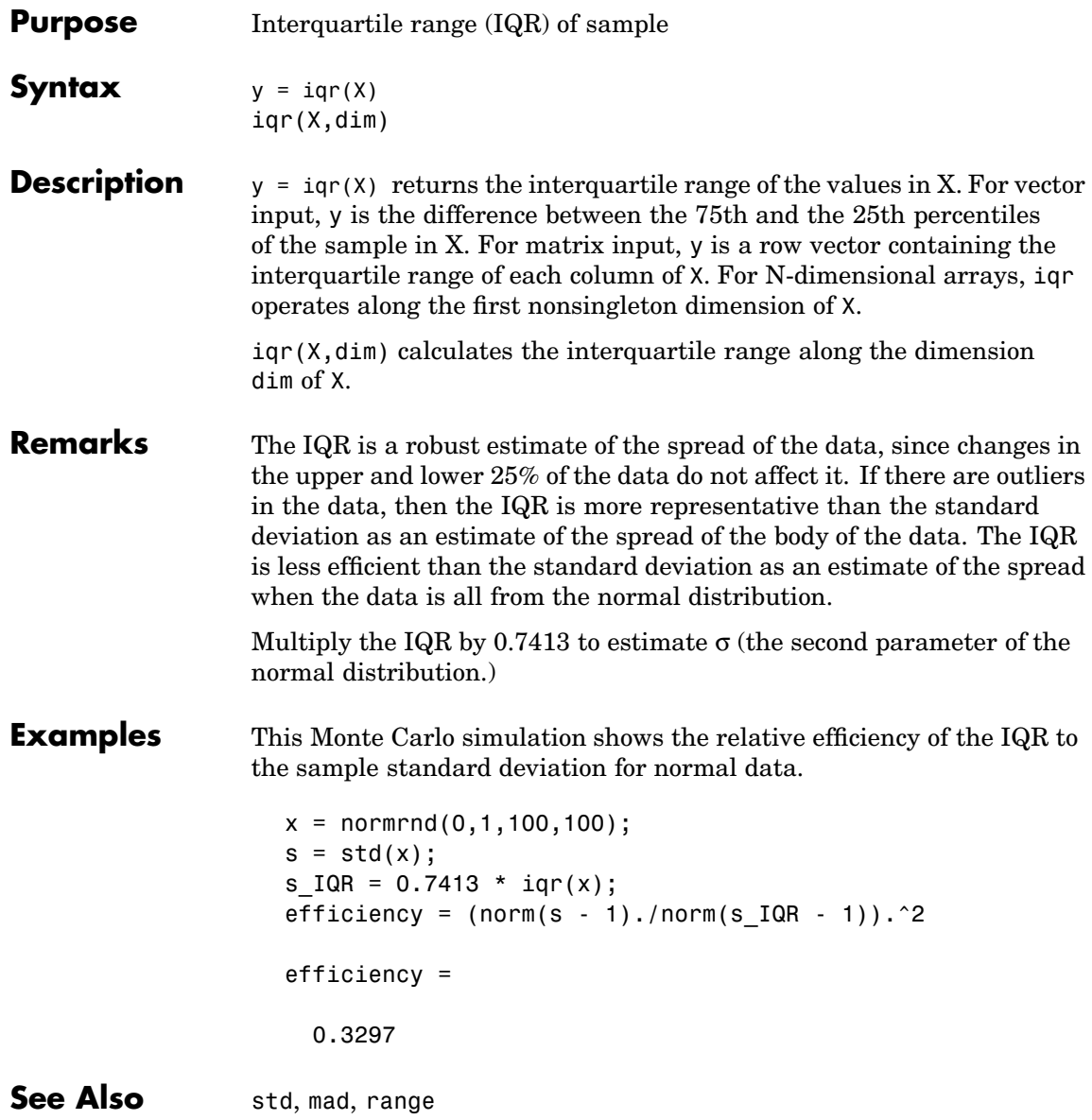

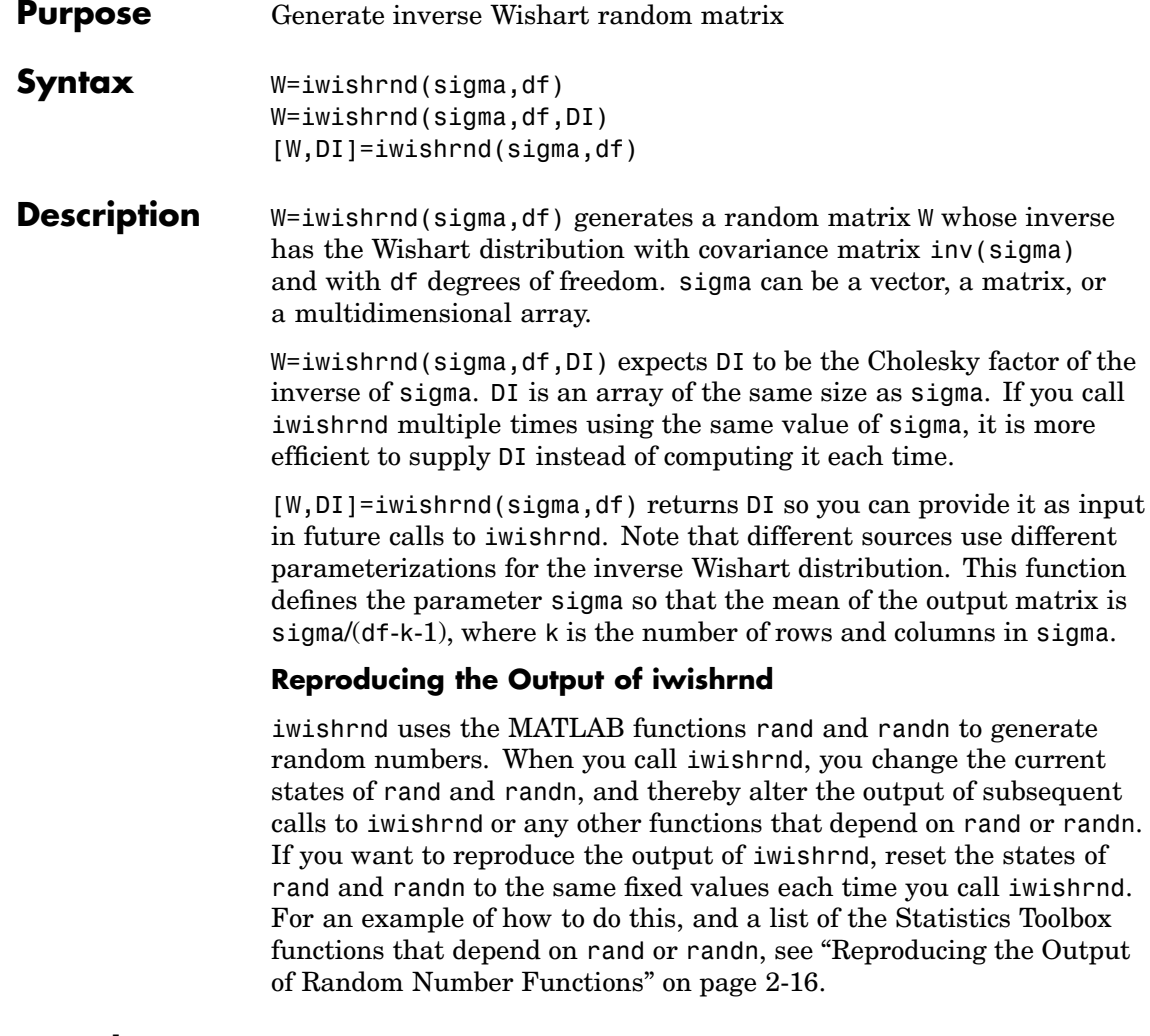

**See Also** wishrnd

# **jackknife**

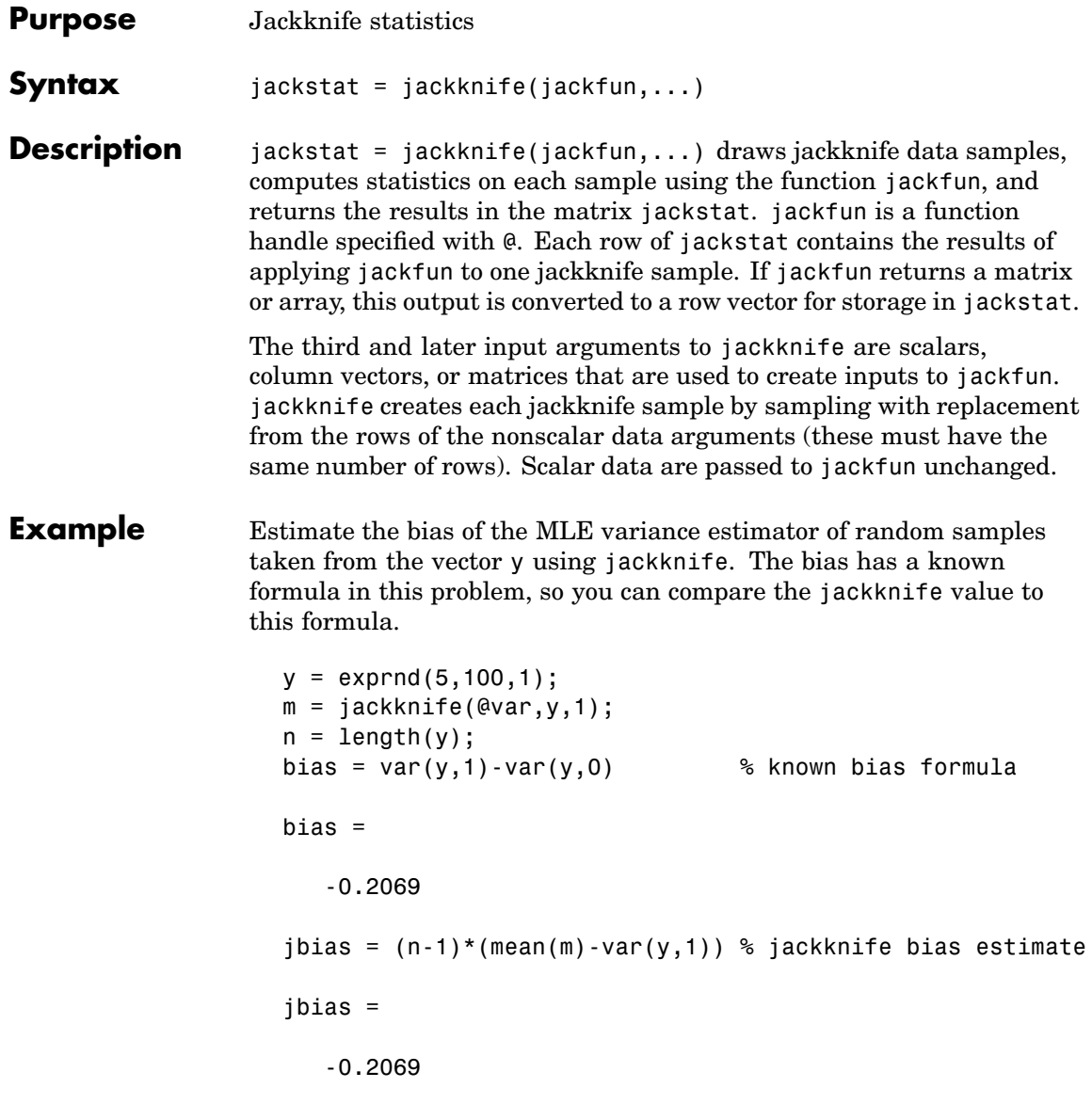

See Also bootstrp, random, randsample, hist, ksdensity

### **jbtest**

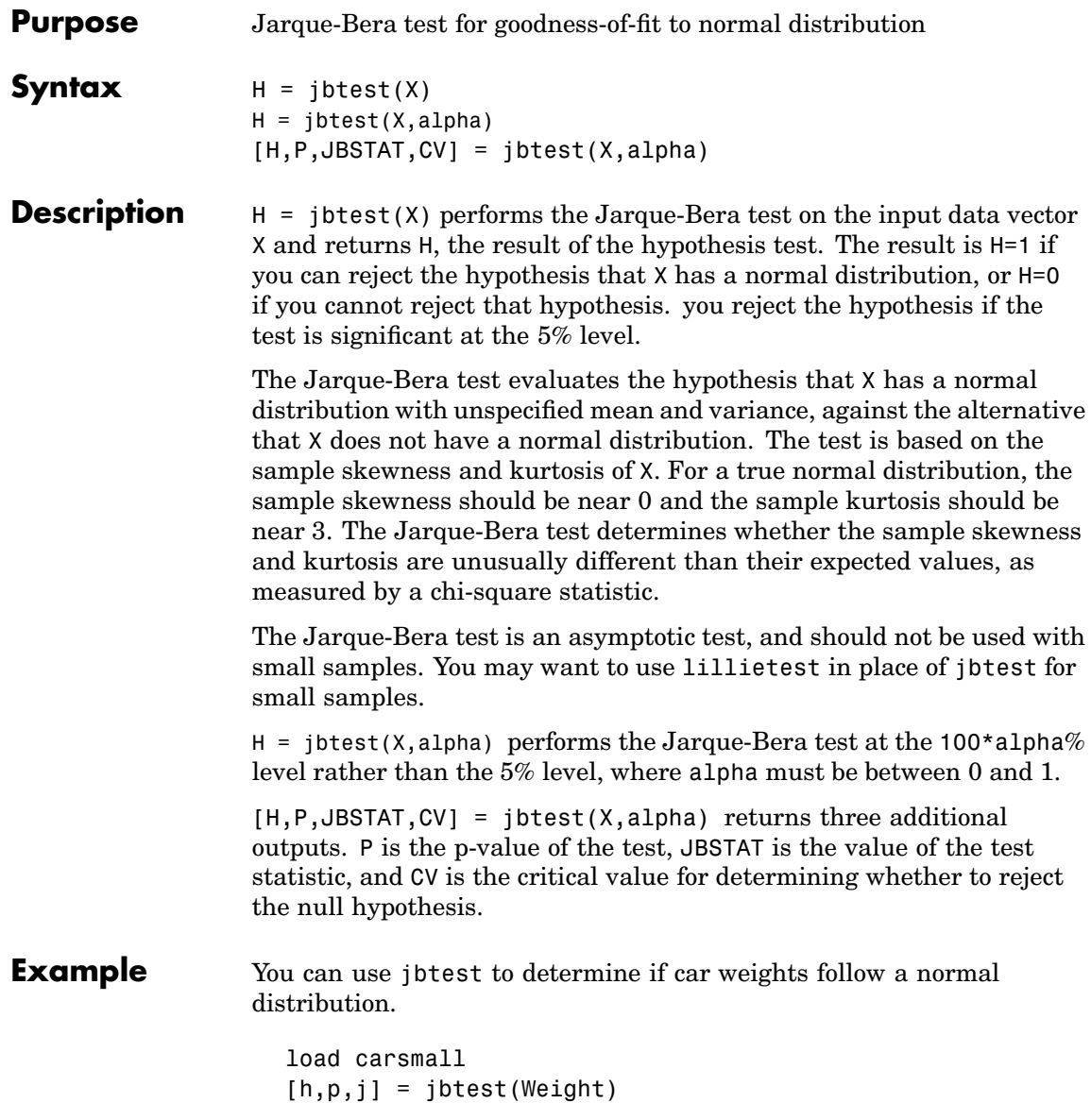

```
h =1
p =0.026718
j =7.2448
```
With a p-value of 2.67%, you reject the hypothesis that the distribution is normal. With a log transformation, the distribution becomes closer to normal but is still significantly different at the 5% level.

```
[h,p,j] = jbtest(log(Weight))h =1
p =0.043474
j =6.2712
```
See [lillietest](#page-791-0) for a different test of the same hypothesis.

**Reference** [1] Judge, G. G., R. C. Hill, W. E. Griffiths, H. Lutkepohl, and T.-C. Lee. *Introduction to the Theory and Practice of Econometrics*, Wiley, 1988.

See Also [hist](#page-719-0), [kstest2](#page-781-0), [lillietest](#page-791-0)

# **johnsrnd**

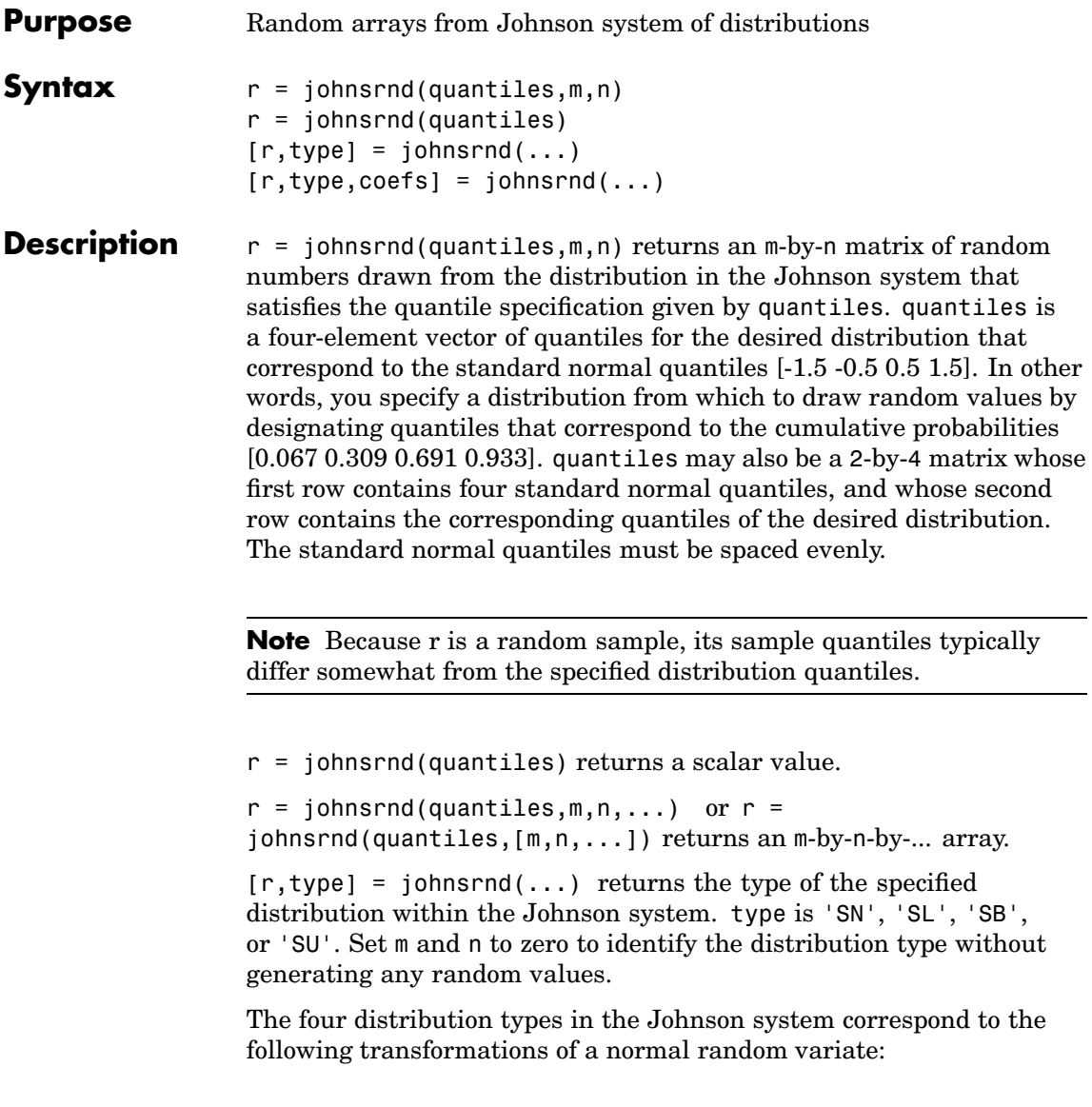
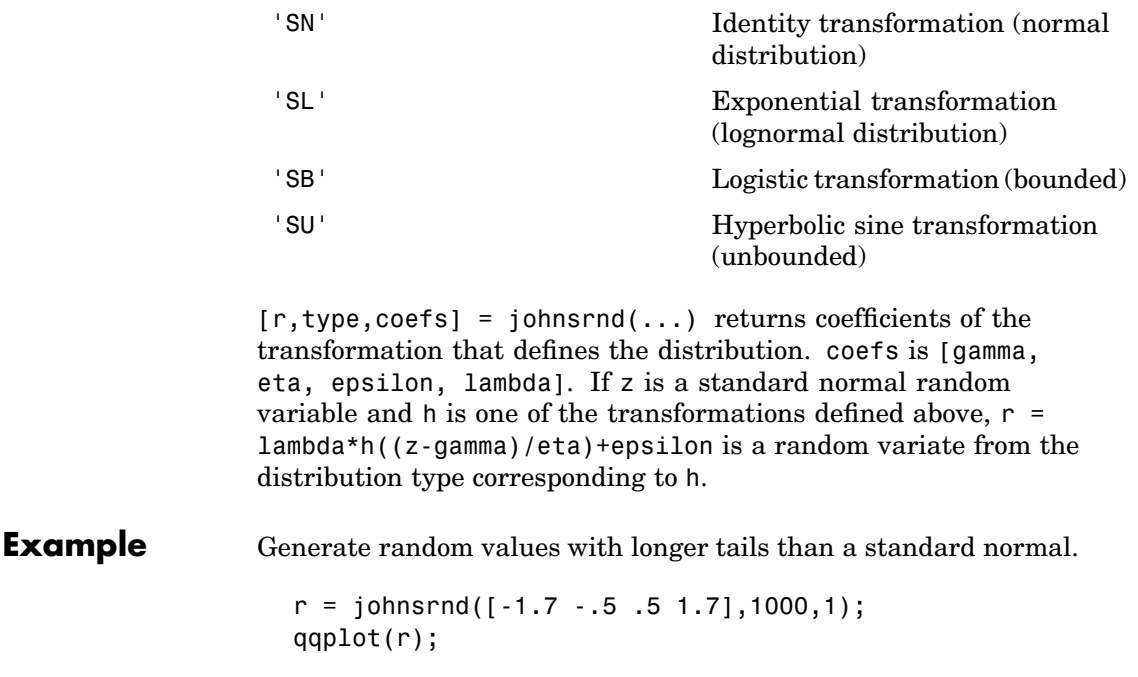

# **johnsrnd**

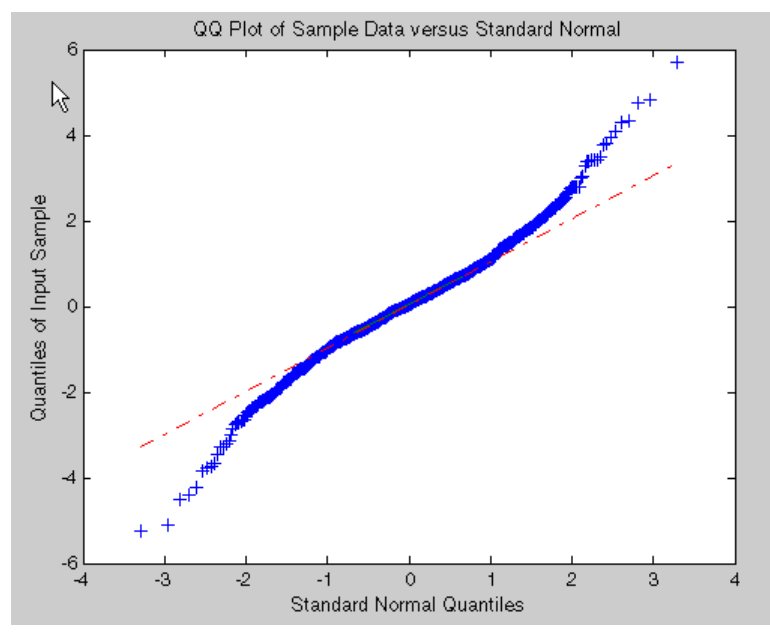

Generate random values skewed to the right.

 $r = johnsrnd([ -1.3 - .5 .5 1.7], 1000, 1);$ qqplot(r);

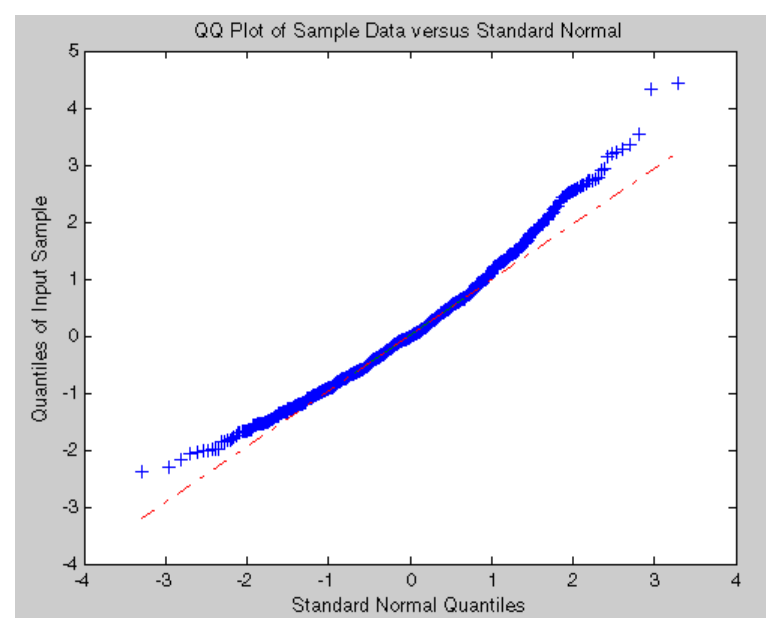

Generate random values that match some sample data well in the right-hand tail.

```
load carbig;
qnorm = [ .5 1 1.5 2];
q = quantile(Acceleration, normcdf(qnorm));
r = johnsrnd([qnorm; q], 1000, 1);[q; quantile(r, normcdf(qnorm))]
ans =16.7000 18.2086 19.5376 21.7263
   16.8190 18.2474 19.4492 22.4156
```
Determine the distribution type and the coefficients.

```
[r,type,coefs] = johnsrnd([qnorm; q],0) % returns [] for r
```
# **johnsrnd**

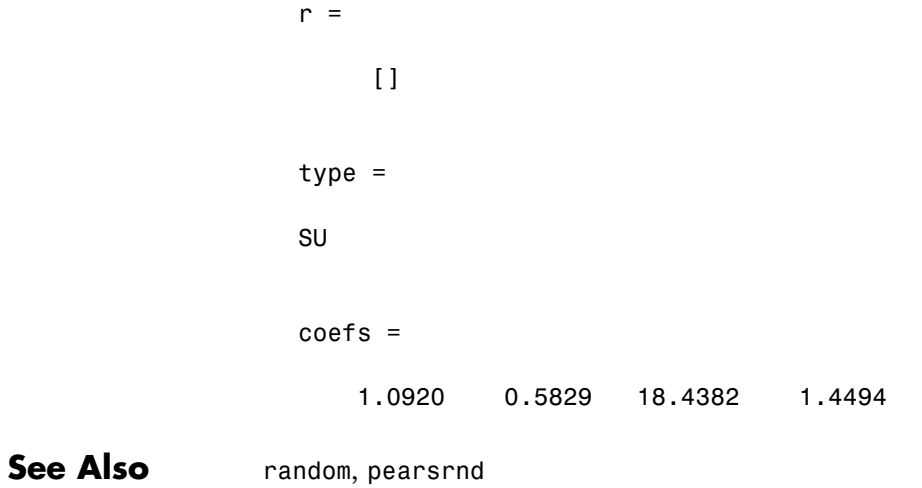

### **kmeans**

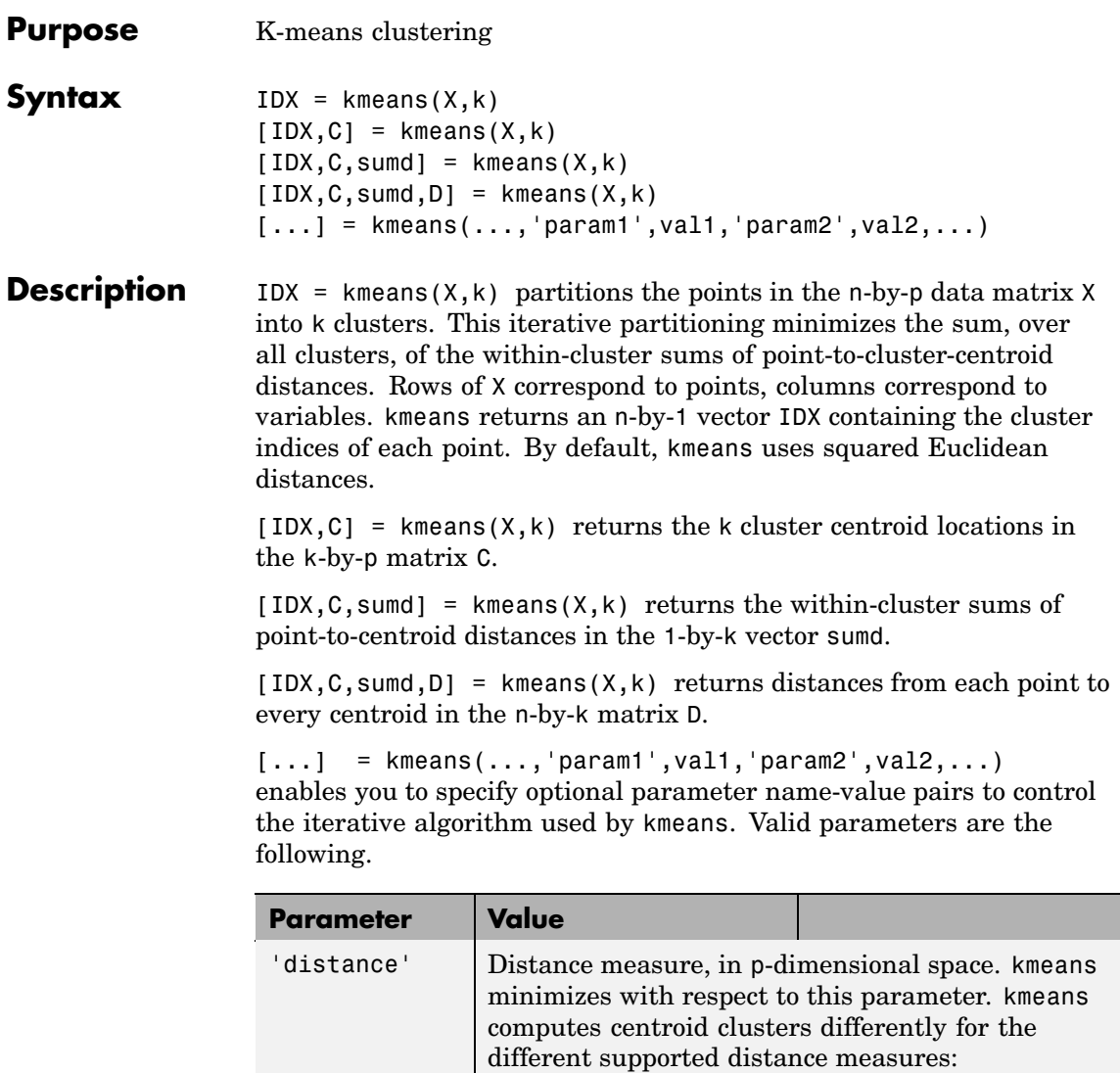

### **kmeans**

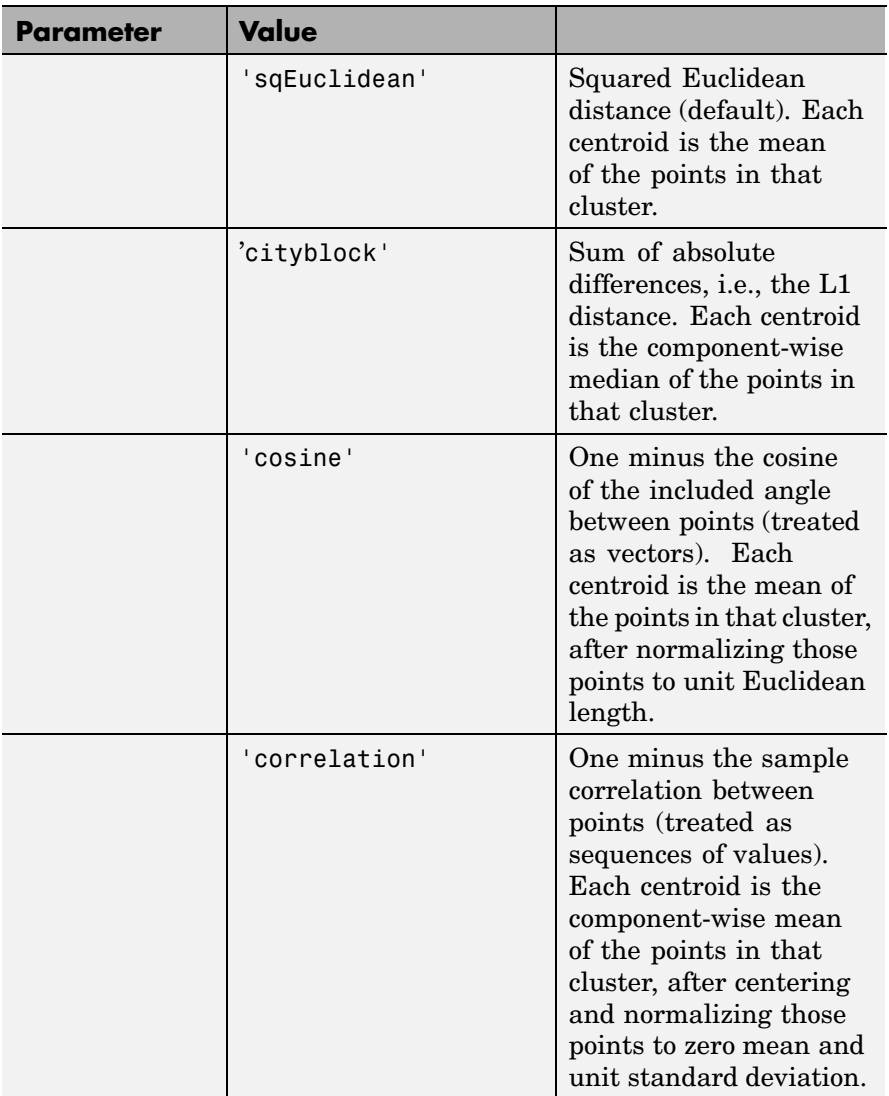

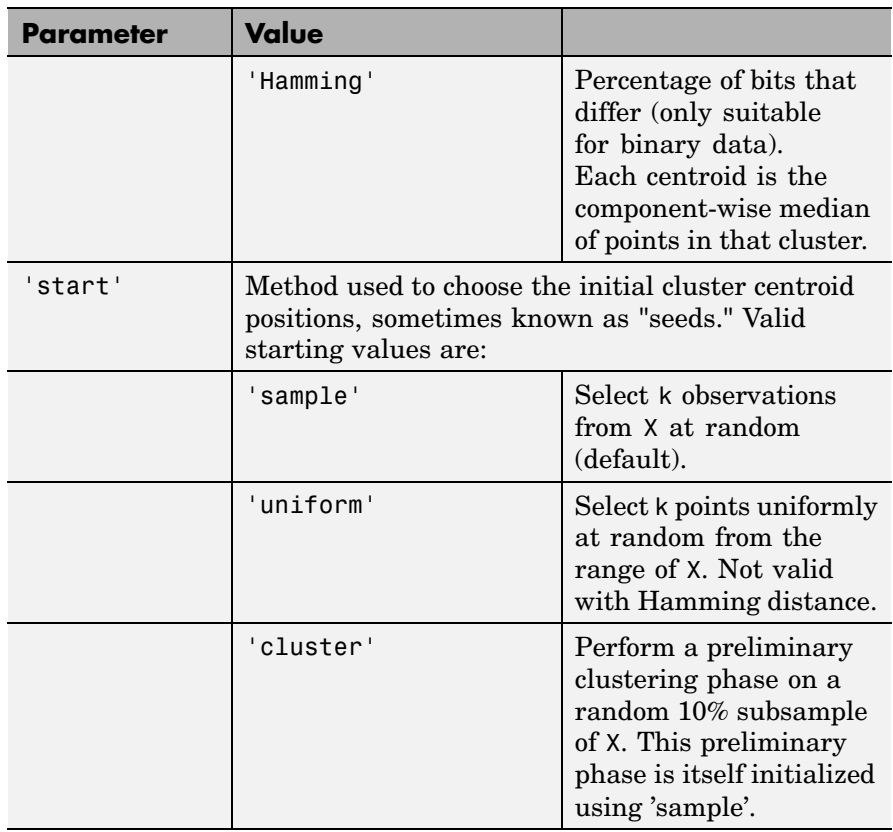

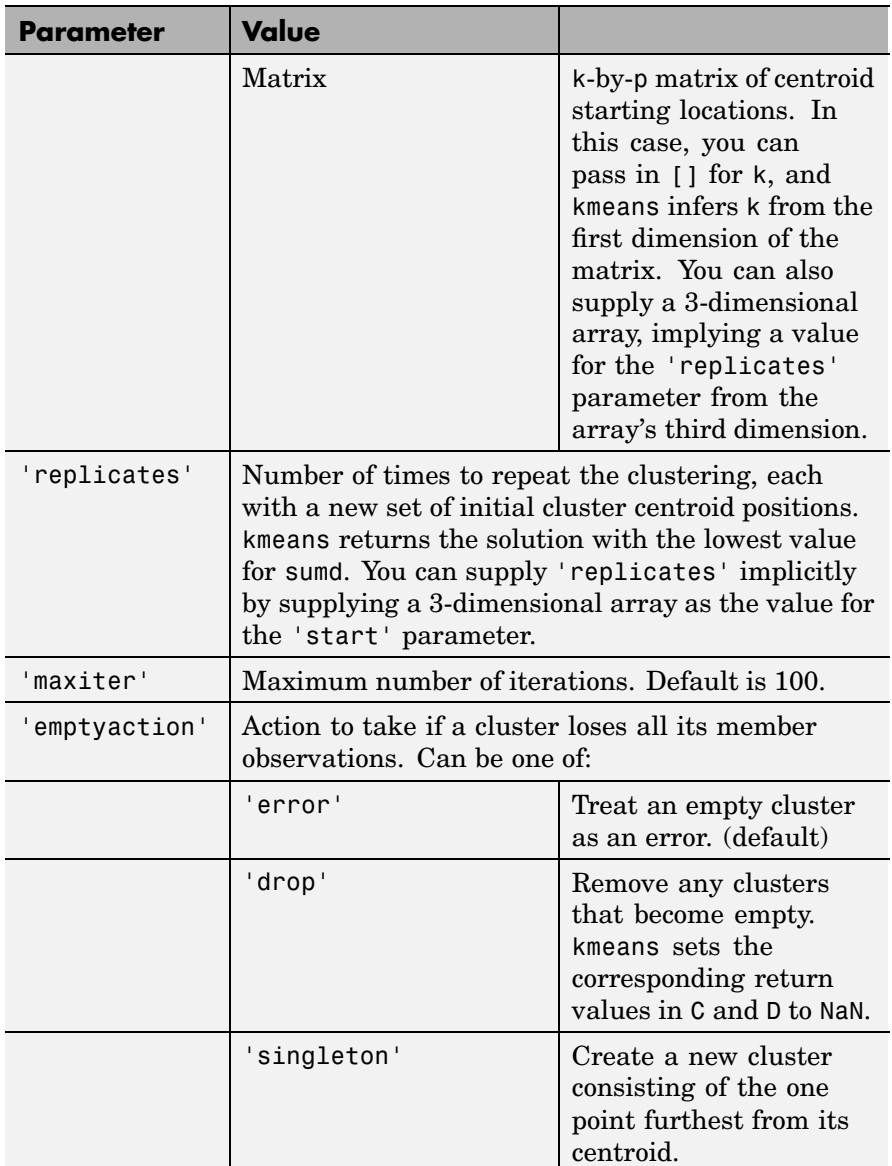

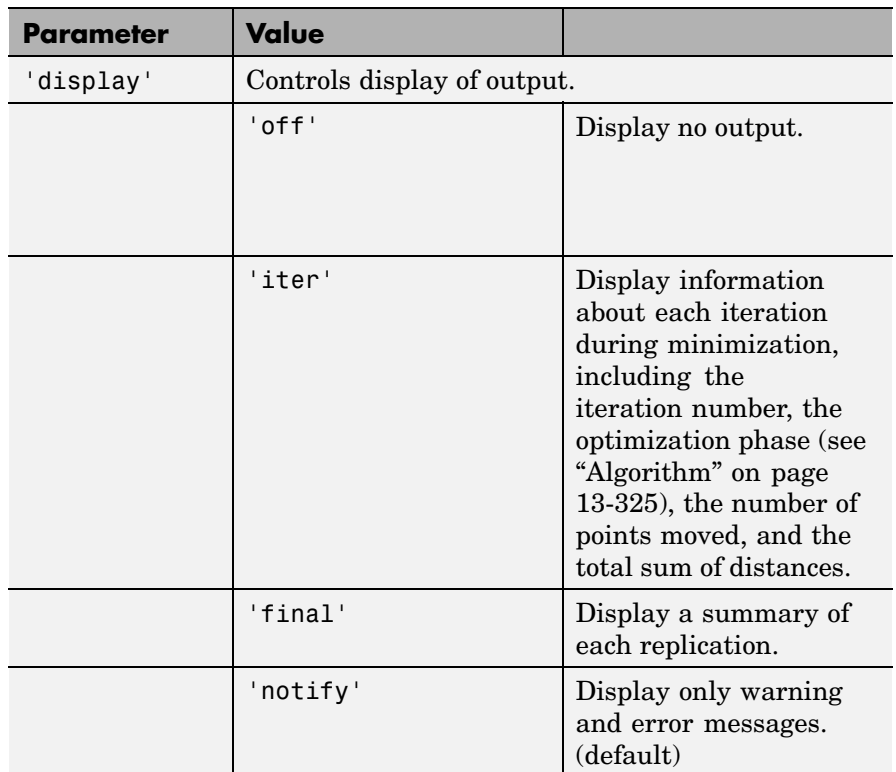

### **Algorithm** kmeans uses a two-phase iterative algorithm to minimize the sum of point-to-centroid distances, summed over all k clusters:

- **•** The first phase uses what the literature often describes as "batch" updates, where each iteration consists of reassigning points to their nearest cluster centroid, all at once, followed by recalculation of cluster centroids. You can think of this phase as providing a fast but potentially only approximate solution as a starting point for the second phase.
- The second phase uses what the literature often describes as "online" updates, where points are individually reassigned if doing so will

reduce the sum of distances, and cluster centroids are recomputed after each reassignment. Each iteration during this second phase consists of one pass though all the points.

kmeans can converge to a local optimum, in this case, a partition of points in which moving any single point to a different cluster increases the total sum of distances. This problem can only be solved by a clever (or lucky, or exhaustive) choice of starting points.

**See Also** clusterdata, linkage, silhouette

**References** [1] Seber, G. A. F., *Multivariate Observations*, Wiley, 1984.

[2] Spath, H., *Cluster Dissection and Analysis: Theory, FORTRAN Programs, Examples*, translated by J. Goldschmidt, Halsted Press, 1985, 226 pp.

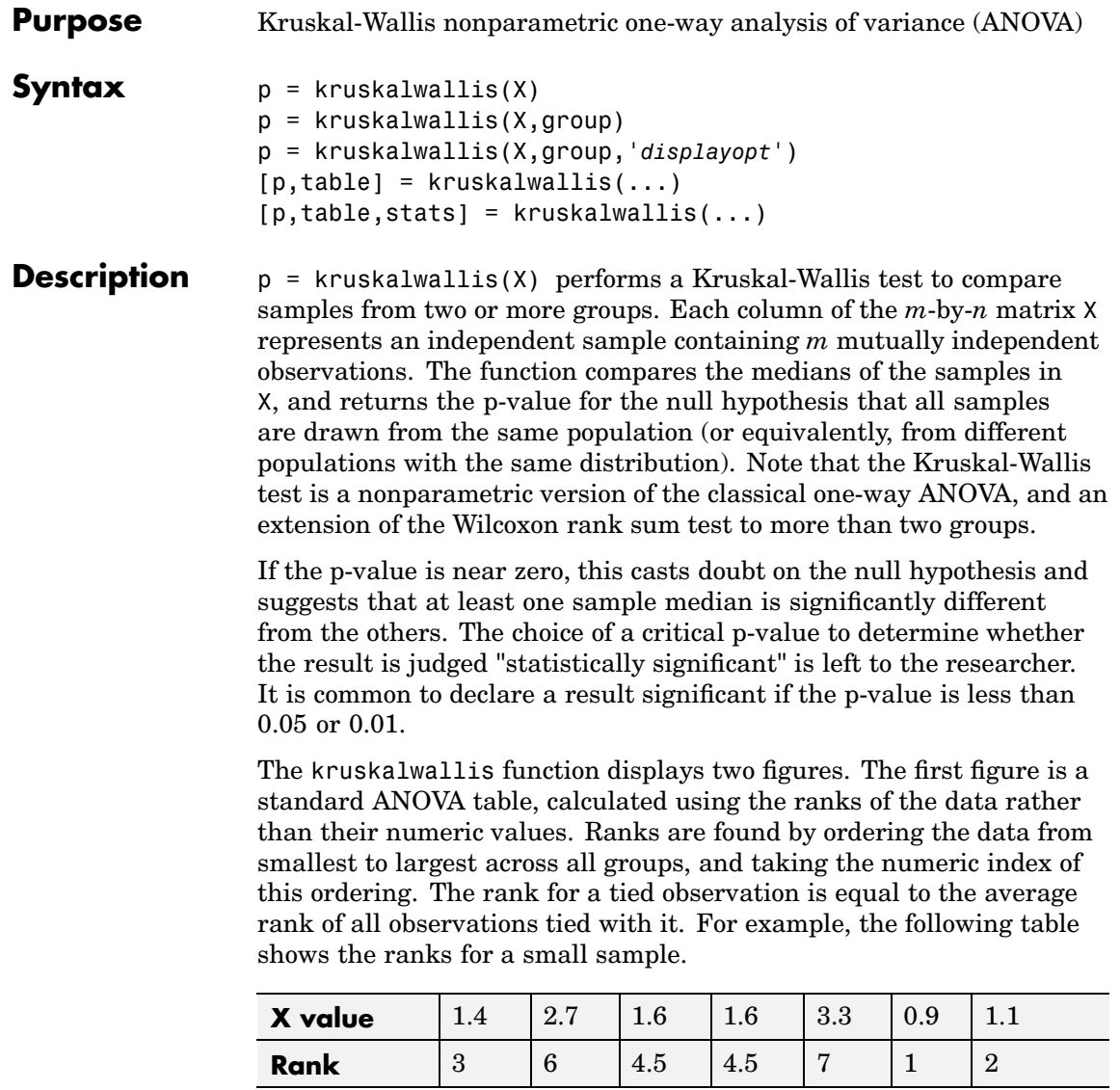

The entries in the ANOVA table are the usual sums of squares, degrees of freedom, and other quantities calculated on the ranks. The usual F statistic is replaced by a chi-square statistic. The p-value measures the significance of the chi-square statistic.

The second figure displays box plots of each column of X (not the ranks of  $X$ ).

 $p =$  kruskalwallis(X, group) uses the values in group (a character array or cell array) as labels for the box plot of the samples in X, when X is a matrix. Each row of group contains the label for the data in the corresponding column of X, so group must have length equal to the number of columns in X.

When X is a vector, kruskalwallis performs a Kruskal-Wallis test on the samples contained in X, as indexed by input group (a vector, character array, or cell array). Each element in group identifies the group (i.e., sample) to which the corresponding element in vector X belongs, so group must have the same length as X. The labels contained in group are also used to annotate the box plot.

It is not necessary to label samples sequentially (1, 2, 3, ...). For example, if X contains measurements taken at three different temperatures, -27 , 65 , and 110 , you could use these numbers as the sample labels in group. If a row of group contains an empty cell or empty string, that row and the corresponding observation in X are disregarded. NaNs in either input are similarly ignored.

p = kruskalwallis(X,group,'*displayopt*') enables the table and box plot displays when '*displayopt*' is 'on' (default) and suppresses the displays when '*displayopt*' is 'off'.

 $[p, table] = kruskalwallis(...)$  returns the ANOVA table (including column and row labels) in cell array table. (You can copy a text version of the ANOVA table to the clipboard by using the Copy Text item on the **Edit** menu.)

 $[p, table, stats] = kruskalwallis(...) returns a stats structure$ that you can use to perform a follow-up multiple comparison test. The kruskalwallis test evaluates the hypothesis that all samples come

from populations that have the same median, against the alternative that the medians are not all the same. Sometimes it is preferable to perform a test to determine which pairs are significantly different, and which are not. You can use the multcompare function to perform such tests by supplying the stats structure as input.

#### **Assumptions**

The Kruskal-Wallis test makes the following assumptions about the data in X:

- **•** All samples come from populations having the same continuous distribution, apart from possibly different locations due to group effects.
- **•** All observations are mutually independent.

The classical one-way ANOVA test replaces the first assumption with the stronger assumption that the populations have normal distributions.

#### **Example** This example compares the material strength study used with the anova1 function, to see if the nonparametric Kruskal-Wallis procedure leads to the same conclusion. The example studies the strength of beams made from three alloys:

strength = [82 86 79 83 84 85 86 87 74 82 78 75 76 77 79 ... 79 77 78 82 79]; alloy =  $\{ 'st', 'st', 'st', 'st', 'st', 'st', 'st', 'st', 'st', 'st', 'st', ... \}$ 'al1','al1','al1','al1','al1','al1',... 'al2','al2','al2','al2','al2','al2'};

This example uses both classical and Kruskal-Wallis anova, omitting displays:

```
anova1(strength,alloy,'off')
ans =1.5264e-004
```

```
kruskalwallis(strength,alloy,'off')
ans =0.0018
```
Both tests find that the three alloys are significantly different, though the result is less significant according to the Kruskal-Wallis test. It is typical that when a data set has a reasonable fit to the normal distribution, the classical ANOVA test is more sensitive to differences between groups.

To understand when a nonparametric test may be more appropriate, let's see how the tests behave when the distribution is not normal. You can simulate this by replacing one of the values by an extreme value (an outlier).

```
strength(20)=120;
anova1(strength,alloy,'off')
ans =0.2501
kruskalwallis(strength,alloy,'off')
ans =0.0060
```
Now the classical ANOVA test does not find a significant difference, but the nonparametric procedure does. This illustrates one of the properties of nonparametric procedures - they are often not severely affected by changes in a small portion of the data.

**Reference** [1] Gibbons, J. D., *Nonparametric Statistical Inference*, 2nd edition, M. Dekker, 1985.

[2] Hollander, M., and D. A. Wolfe, *Nonparametric Statistical Methods,* Wiley, 1973.

See Also [anova1](#page-445-0), [boxplot](#page-507-0), [friedman](#page-647-0), [multcompare](#page-843-0), [ranksum](#page-984-0)

# **ksdensity**

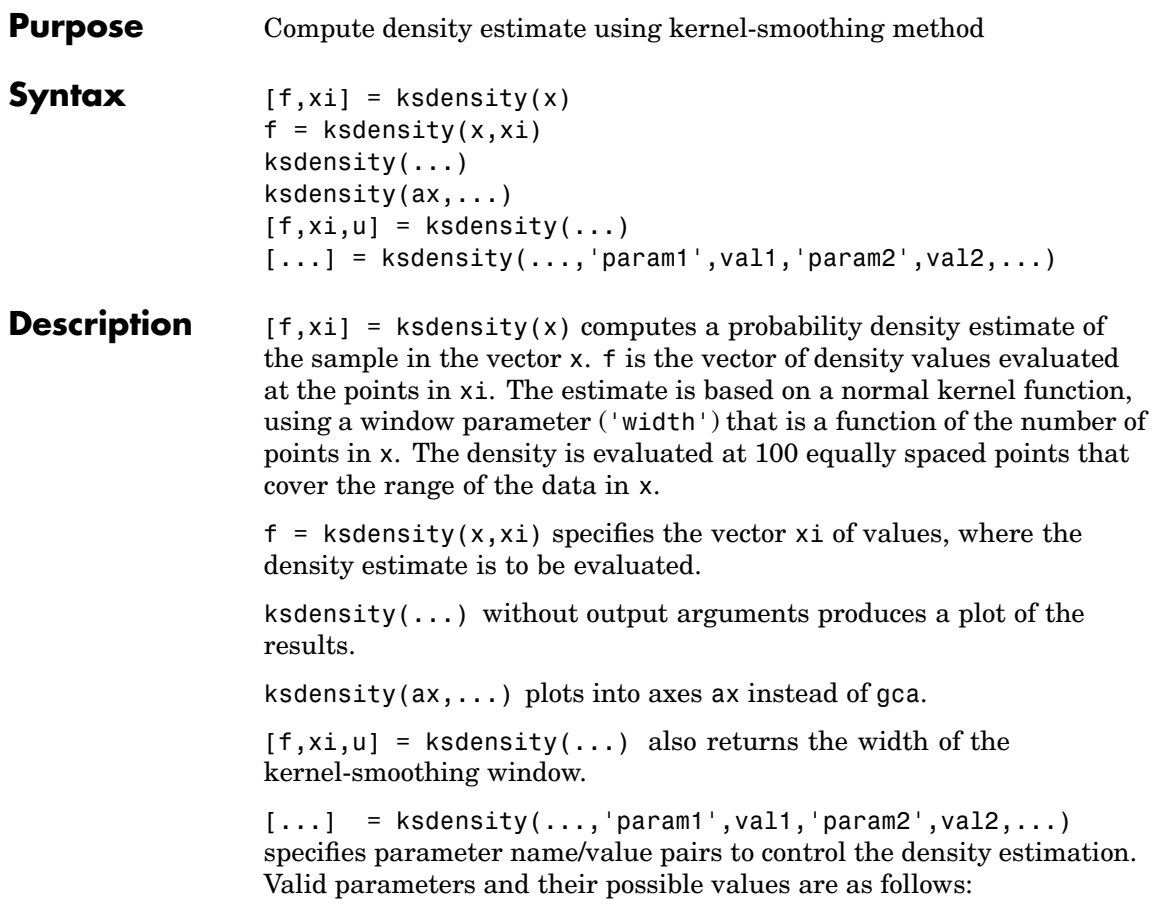

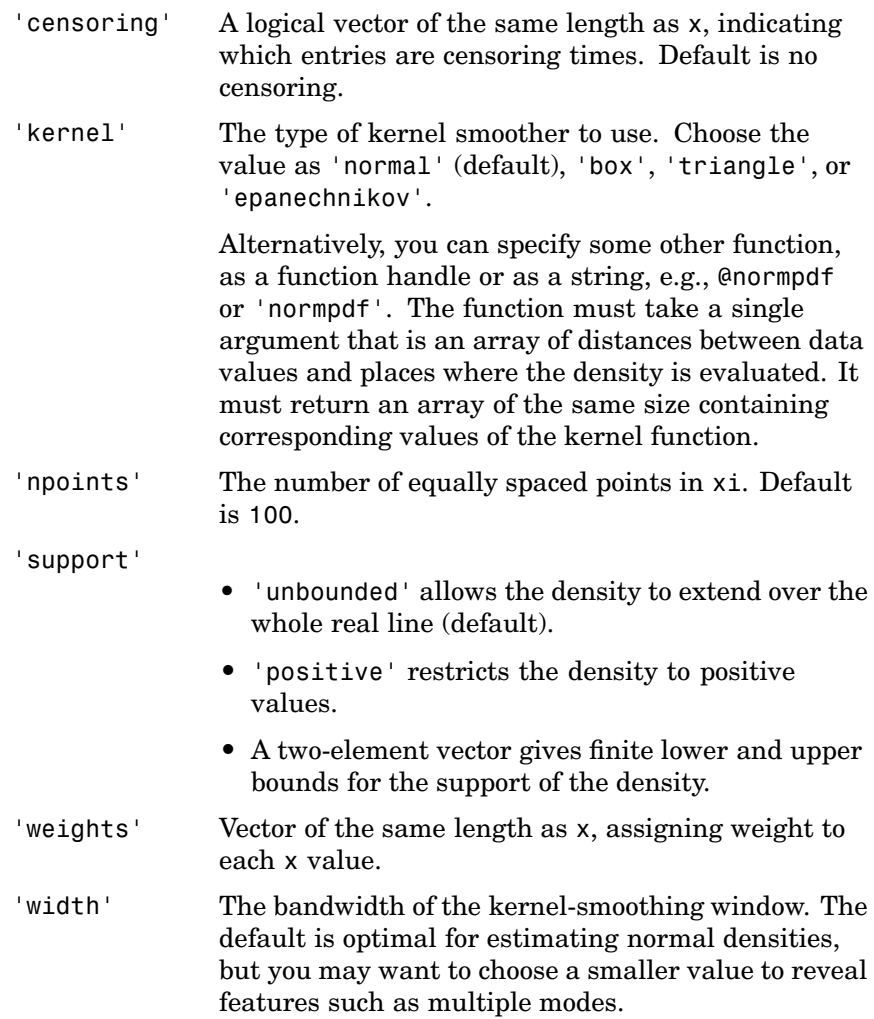

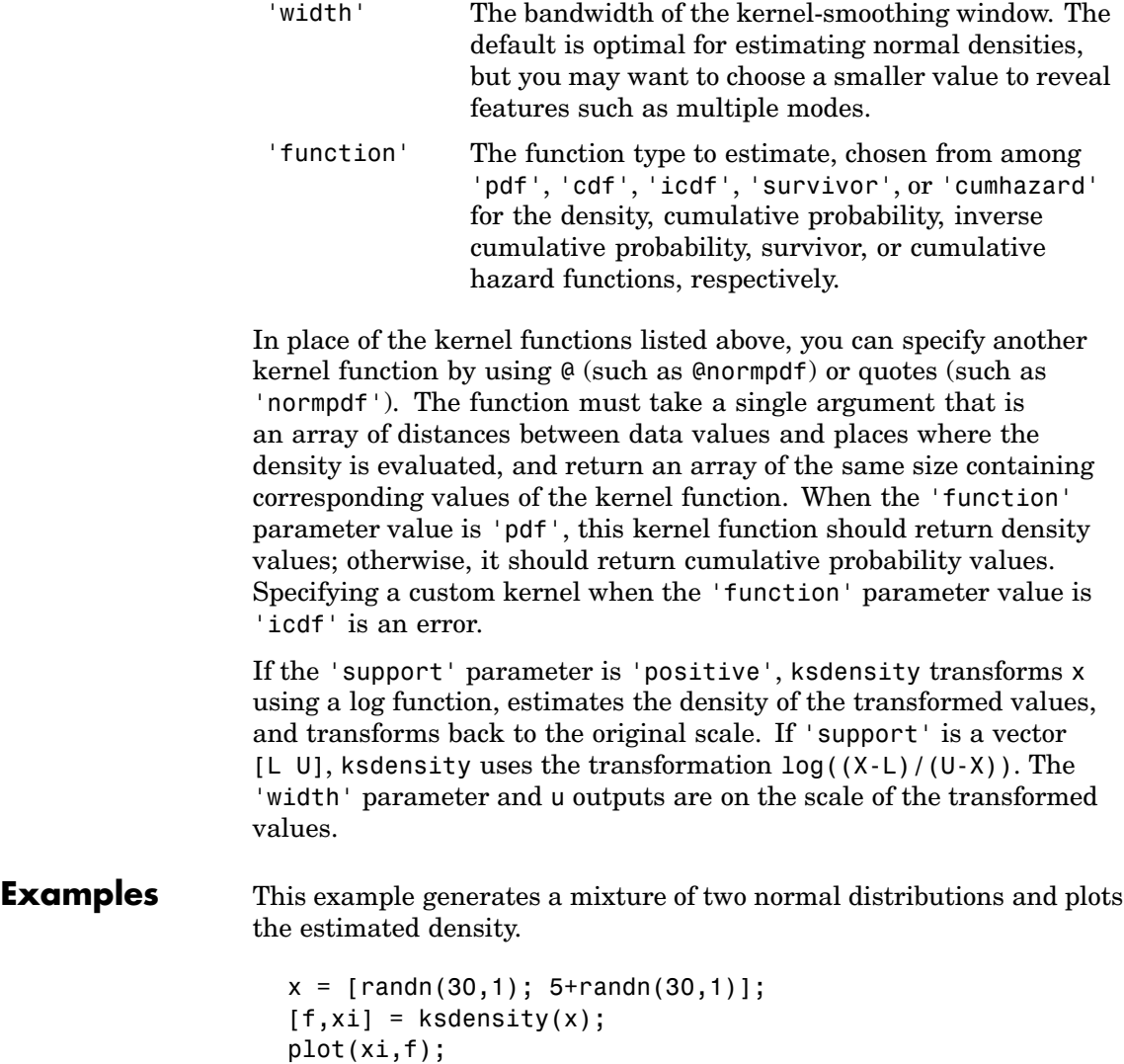

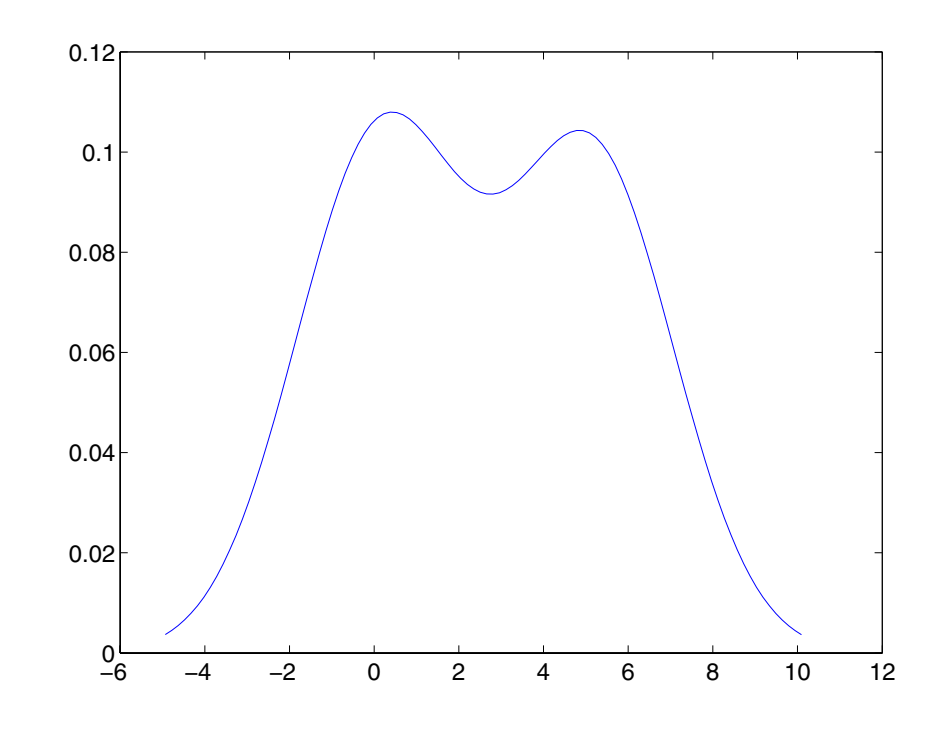

- **References** [1] Bowman, A. W., and A. Azzalini, *Applied Smoothing Techniques for Data Analysis*, Oxford University Press, 1997.
- **See Also** hist, @ (function handle)

### <span id="page-775-0"></span>**kstest**

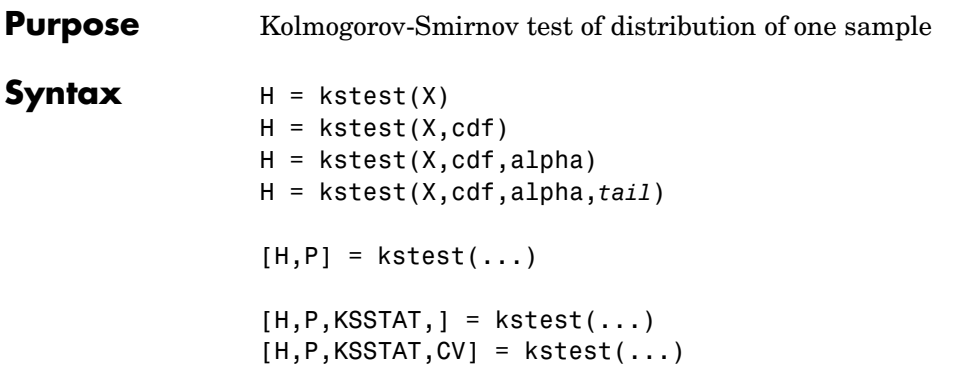

**Description** H = kstest(X) performs a Kolmogorov-Smirnov test to compare the values in the data vector X with a standard normal distribution (that is, a normal distribution having mean 0 and variance 1). The null hypothesis for the Kolmogorov-Smirnov test is that X has a standard normal distribution. The alternative hypothesis that X does not have that distribution. The result H is 1 if you can reject the hypothesis that X has a standard normal distribution, or 0 if you cannot reject that hypothesis. You reject the hypothesis if the test is significant at the 5% level.

> For each potential value *x*, the Kolmogorov-Smirnov test compares the proportion of values less than *x* with the expected number predicted by the standard normal distribution. The kstest function uses the maximum difference over all *x* values is its test statistic. Mathematically, this can be written as

 $max(|F(x) - G(x)|)$ 

where  $F(x)$  is the proportion of X values less than or equal to x and  $G(x)$ is the standard normal cumulative distribution function evaluated at *x*.

 $H = k \cdot K \cdot \cdot d$  compares the distribution of X to the hypothesized continuous distribution defined by the two-column matrix cdf. Column one contains a set of possible *x* values, and column two contains the corresponding hypothesized cumulative distribution function values  $G(x)$ . If possible, you should define cdf so that column one contains the

values in X. If there are values in X not found in column one of cdf, kstest will approximate  $G(X)$  by interpolation. All values in X must lie in the interval between the smallest and largest values in the first column of cdf. If the second argument is empty  $(cdf = [1],$  kstest uses the standard normal distribution as if there were no second argument.

The Kolmogorov-Smirnov test requires that cdf be predetermined. It is not accurate if cdf is estimated from the data. To test X against a normal distribution without specifying the parameters, use lillietest instead.

 $H = k \text{stest}(X, \text{cdf}, \text{alpha})$  specifies the significance level alpha for the test. The default is 0.05.

H = kstest(X,cdf,alpha,*tail*) specifies the type of test in the string *tail*. *tail* can have one of the following values:

- **•** 'unequal'
- **•** 'larger'
- **•** 'smaller'

The tests specified by these values are described in "Tests Specified by tail" on page 13-337.

[H,P,KSSTAT,CV] = kstest(X,cdf,alpha,tail) also returns the observed p-value P, the observed Kolmogorov-Smirnov statistic KSSTAT, and the cutoff value CV for determining if KSSTAT is significant. If the return value of CV is NaN, then kstest determined the significance calculating a p-value according to an asymptotic formula rather than by comparing KSSTAT to a critical value.

### **Tests Specified by tail**

Let  $S(x)$  be the empirical c.d.f. estimated from the sample vector  $X$ , let  $F(x)$  be the corresponding true (but unknown) population c.d.f., and let CDF be the known input c.d.f. specified under the null hypothesis. The one-sample Kolmogorov-Smirnov test tests the null hypothesis that  $F(x) = CDF$  for all x against the alternative specified by one of the following possible values of tail:

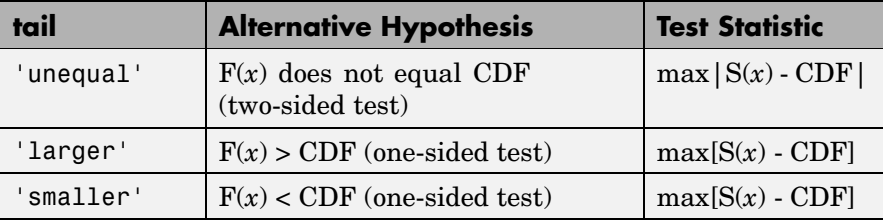

**Examples Example 1.** Let's generate some evenly spaced numbers and perform a Kolmogorov-Smirnov test to see how well they fit to a standard normal distribution:

```
x = -2:1:4x =-2 -1 0 1 2 3 4
[h,p,k,c] = kstest(x,[],0.05,0)h =0
p =0.13632
k =0.41277
c =0.48342
```
You cannot reject the null hypothesis that the values come from a standard normal distribution. Although intuitively it seems that these evenly-spaced integers could not follow a normal distribution, this example illustrates the difficulty in testing normality in small samples.

To understand the test, it is helpful to generate an empirical cumulative distribution plot and overlay the theoretical normal distribution.

```
xx = -3: .1:5;cdfplot(x)
hold on
```
#### plot(xx,normcdf(xx),'r')

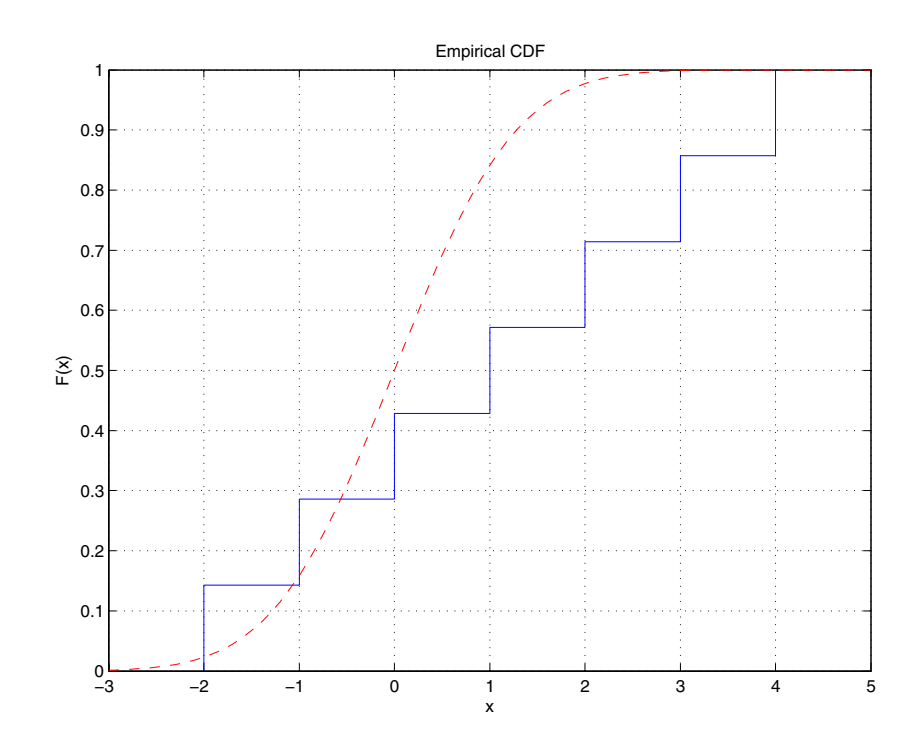

The Kolmogorov-Smirnov test statistic is the maximum difference between these curves. It appears that this maximum of 0.41277 occurs as the data approaches  $x = 1.0$  from below. You can see that the empirical curve has the value 3/7 here, and you can easily verify that the difference between the curves is 0.41277.

```
normalf(1) - 3/7ans =0.41277
```
You can also perform a one-sided test. Setting *tail* = -1indicates that the alternative is  $F < G$ , so the test statistic counts only points where this inequality is true.

```
[h,p,k] = kstest(x, [], .05, -1)
h =\overline{0}p =0.068181
k =0.41277
```
The test statistic is the same as before because in fact  $F < G$  at  $x = 1.0$ . However, the p-value is smaller for the one-sided test. If you carry out the other one-sided test, you see that the test statistic changes, and is the difference between the two curves near  $x = -1.0$ .

```
[h,p,k] = kstest(x, [], 0.05, 1)h =0
p =0.77533
k =0.12706
2/7 - normcdf(-1)
ans =0.12706
```
**Example 2.** Now let's generate random numbers from a Weibull distribution, and test against that Weibull distribution and an exponential distribution.

```
x = wh1rnd(1, 2, 100, 1);kstest(x, [x whole (x, 1, 2)])ans =0
                  kstest(x, [x expcdf(x, 1)])ans =1
See Also Katest2lillietest
```
**13-341**

## <span id="page-781-0"></span>**kstest2**

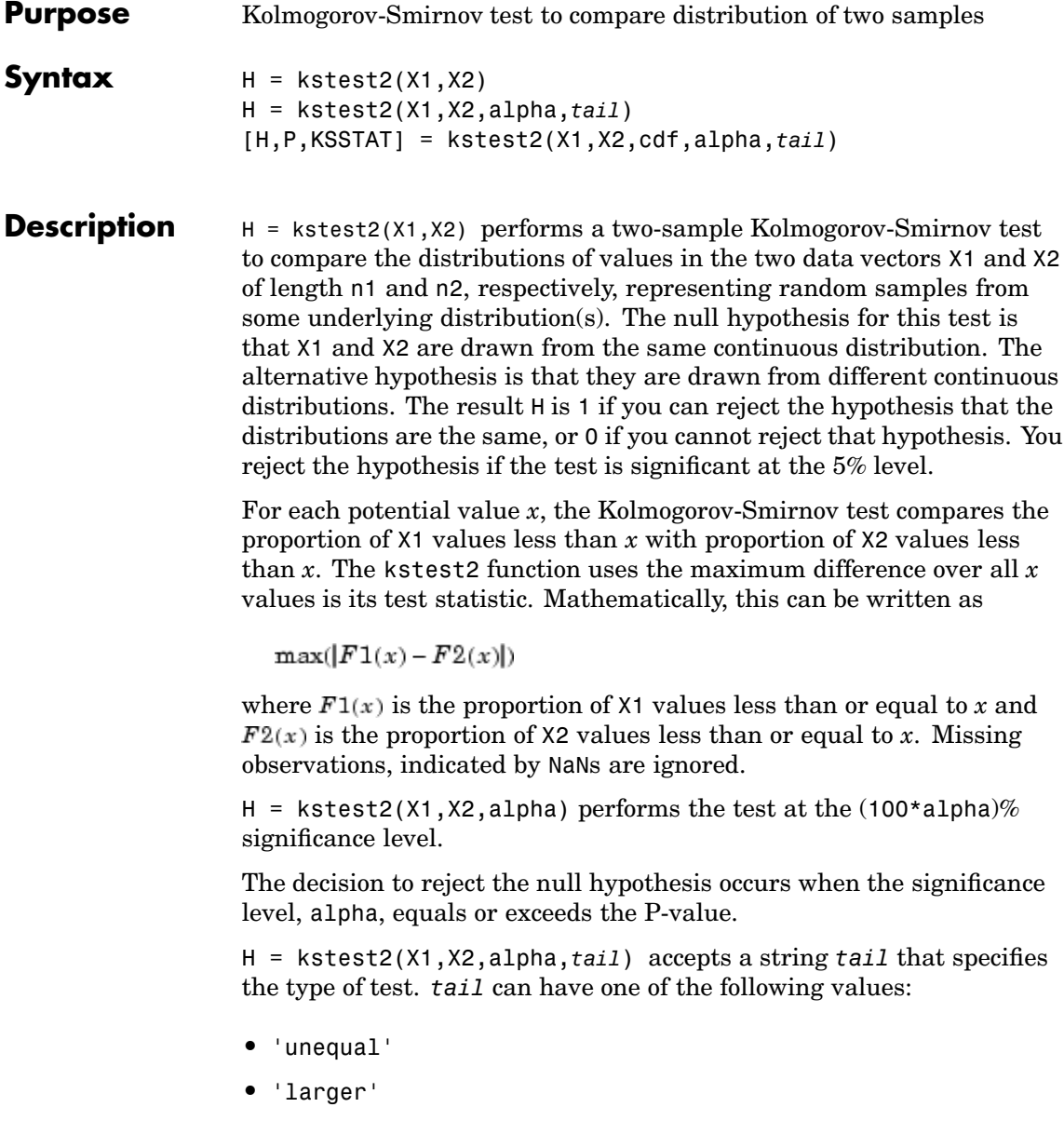

**•** 'smaller'

The tests specified by these values are described in "Tests Specified by tail" on page 13-343

 $[H, P] = k \cdot \text{stest2}(\dots)$  also returns the asymptotic p-value P. The asymptotic p-value becomes very accurate for large sample sizes, and is believed to be reasonably accurate for sample sizes n1 and n2 such that  $(n1*n2)/(n1 + n2) \ge 4$ .

[H,P,ksstat] = KSTEST2(...) also returns the Kolmogorov-Smirnov test statistic KSSTAT defined above for the test type indicated by *tail*.

#### **Tests Specified by tail**

Let  $S1(x)$  and  $S2(x)$  be the empirical distribution functions from the sample vectors  $X1$  and  $X2$ , respectively, and  $F1(x)$  and  $F2(x)$  be the corresponding true (but unknown) population CDFs. The two-sample Kolmogorov-Smirnov test tests the null hypothesis that  $F1(x) = F2(x)$ , for all *x*, against the alternative hypothesis specified by *tail*, as described in the following table.

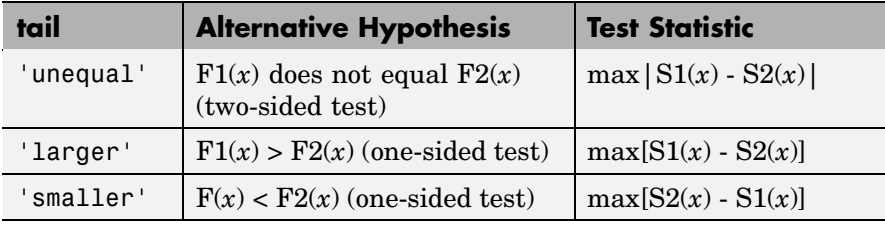

**Examples** The following commands compare the distributions of a small evenly-spaced sample and a larger normal sample:

```
x = -1:1:5y = randn(20,1);
[h,p,k] = k \text{stest2}(x,y)h =1
```

```
p =0.0403
k =0.5714
```
The difference between their distributions is significant at the 5% level  $(p = 4\%)$ . To visualize the difference, you can overlay plots of the two empirical cumulative distribution functions. The Kolmogorov-Smirnov statistic is the maximum difference between these functions. After changing the color and line style of one of the two curves, you can see that the maximum difference appears to be near  $x = 1.9$ . You can also verify that the difference equals the k value that kstest2 reports:

```
cdfplot(x)
hold on
cdfplot(y)
h = findobj(gca, 'type', 'line');
set(h(1),'linestyle',':','color','r')
1 - 3/7ans =0.5714
```
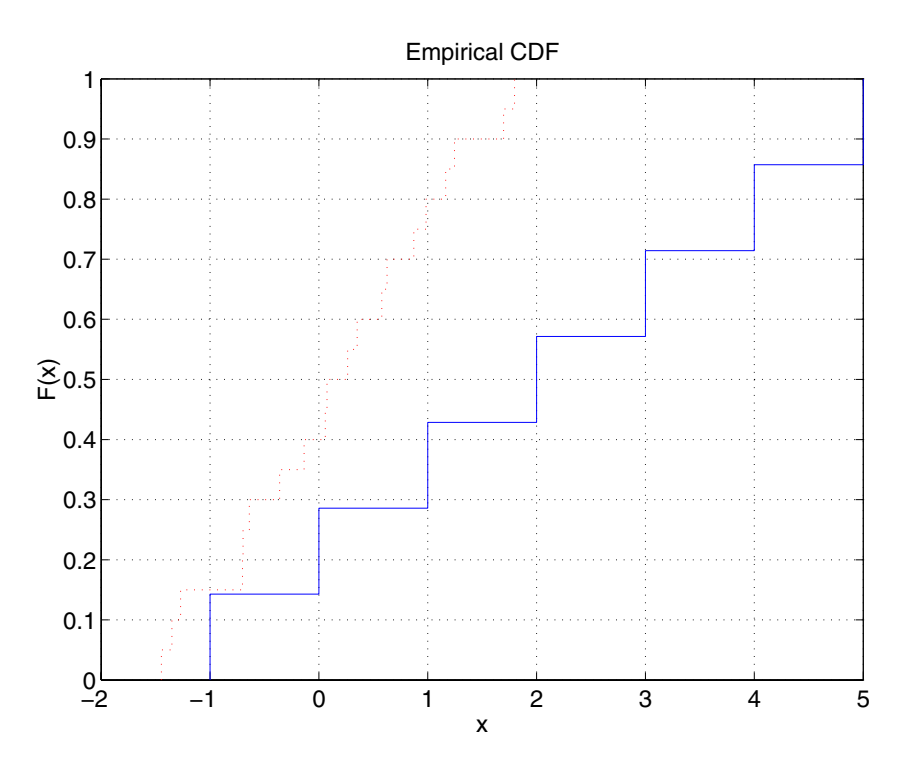

See Also **Katest, [lillietest](#page-791-0)** 

## **kurtosis**

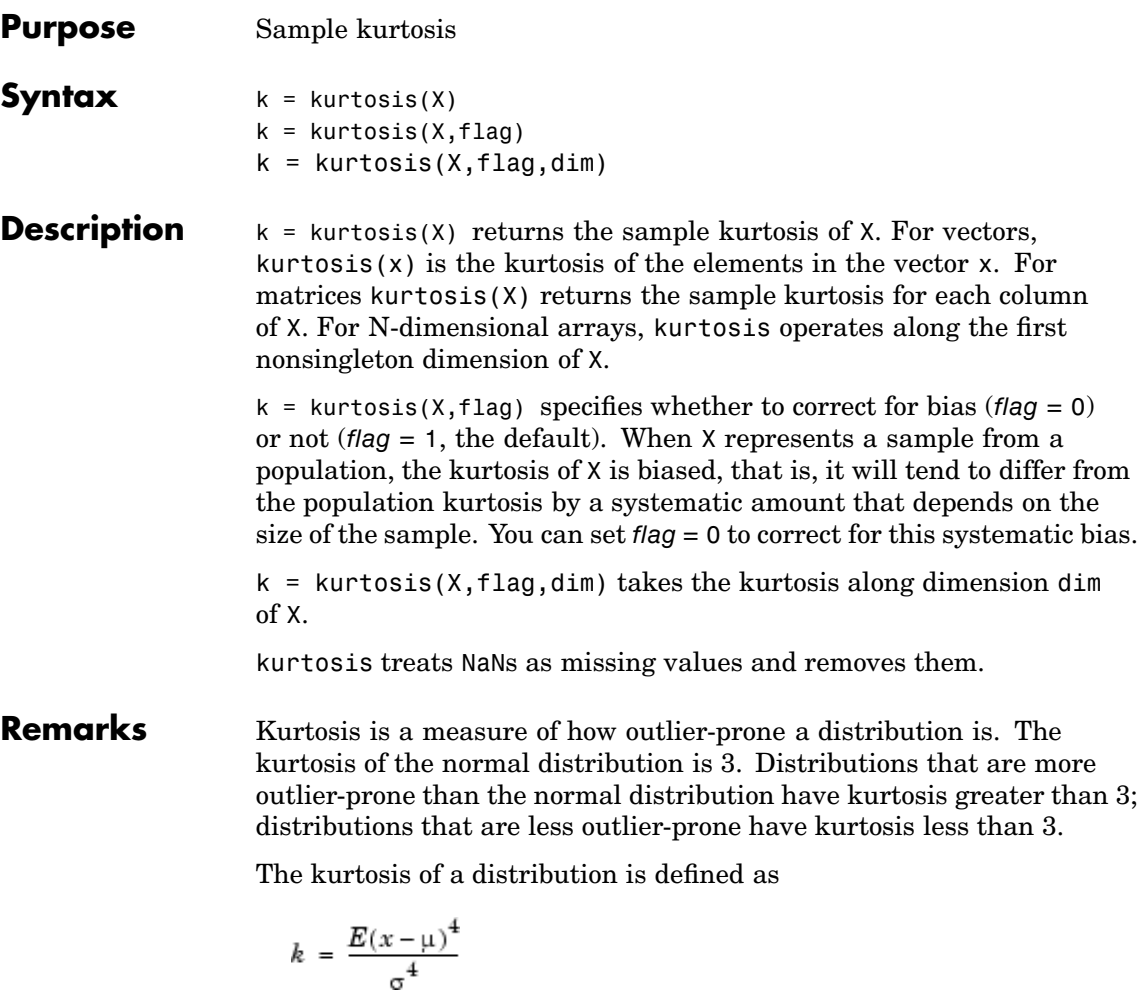

where  $\mu$  is the mean of *x*,  $\sigma$  is the standard deviation of *x*, and  $E(t)$ represents the expected value of the quantity *t*.

**Note** Some definitions of kurtosis subtract 3 from the computed value, so that the normal distribution has kurtosis of 0. The kurtosis function does not use this convention.

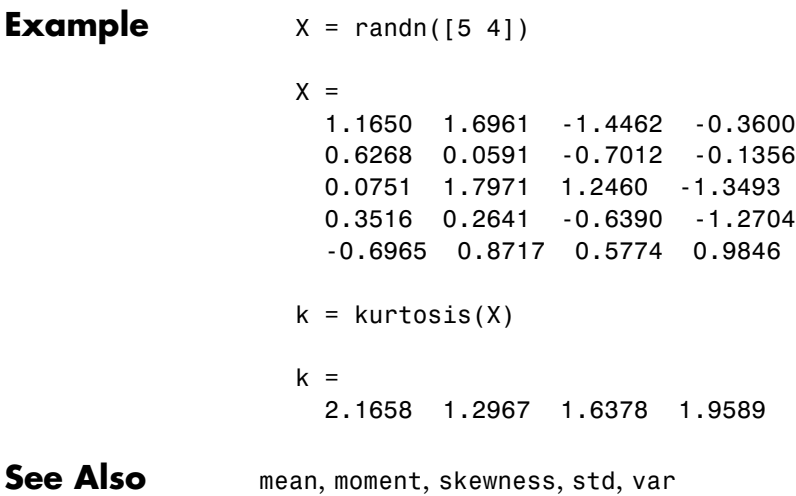

# **leverage**

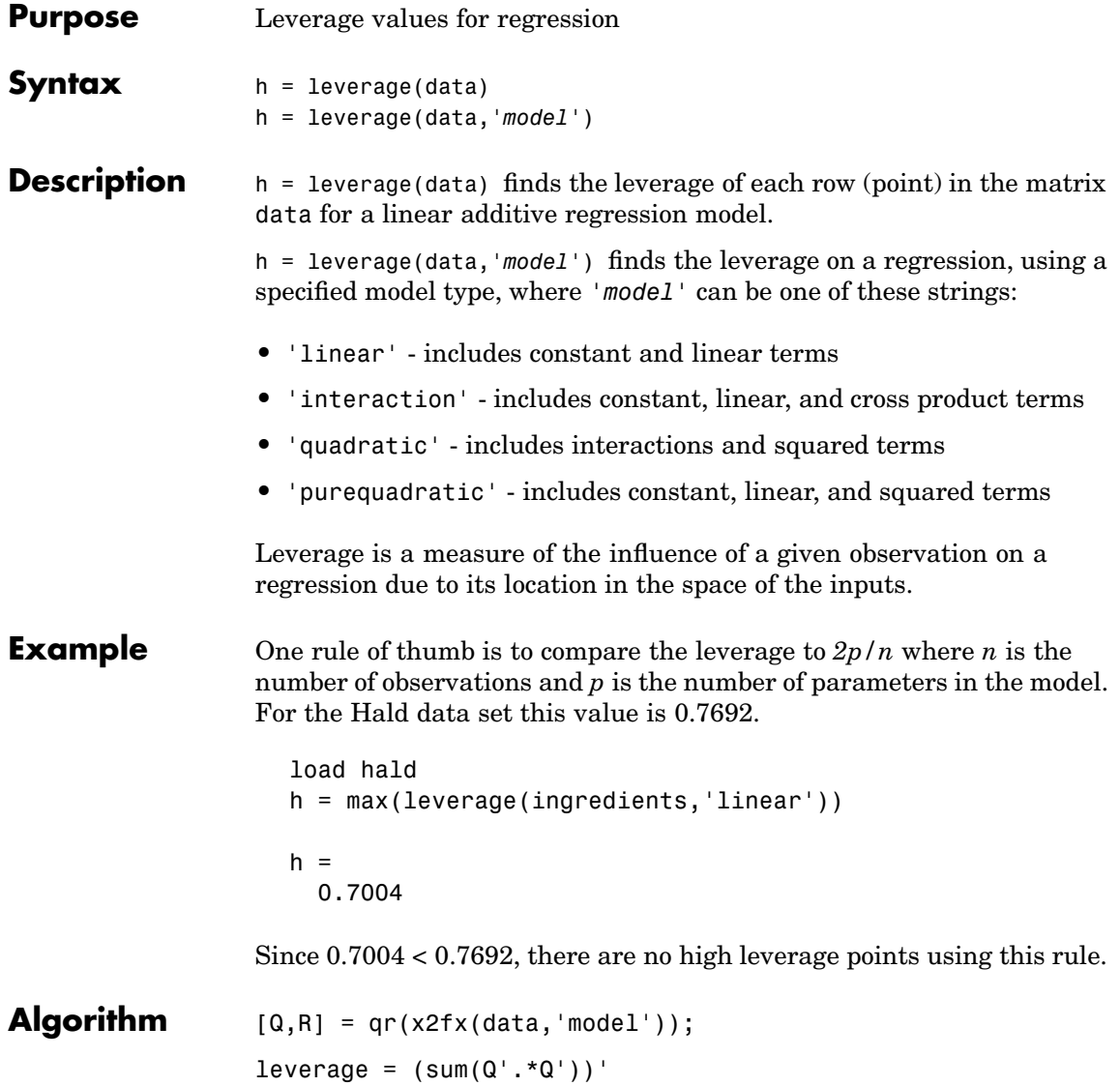

**Reference** [1] Goodall, C. R., "*Computation Using the QR Decomposition*," *Handbook in Statistics,* Volume 9. Statistical Computing, ed. C. R. Rao. Elsevier/North-Holland, 1993.

See Also [regstats](#page-999-0)

# **lhsdesign**

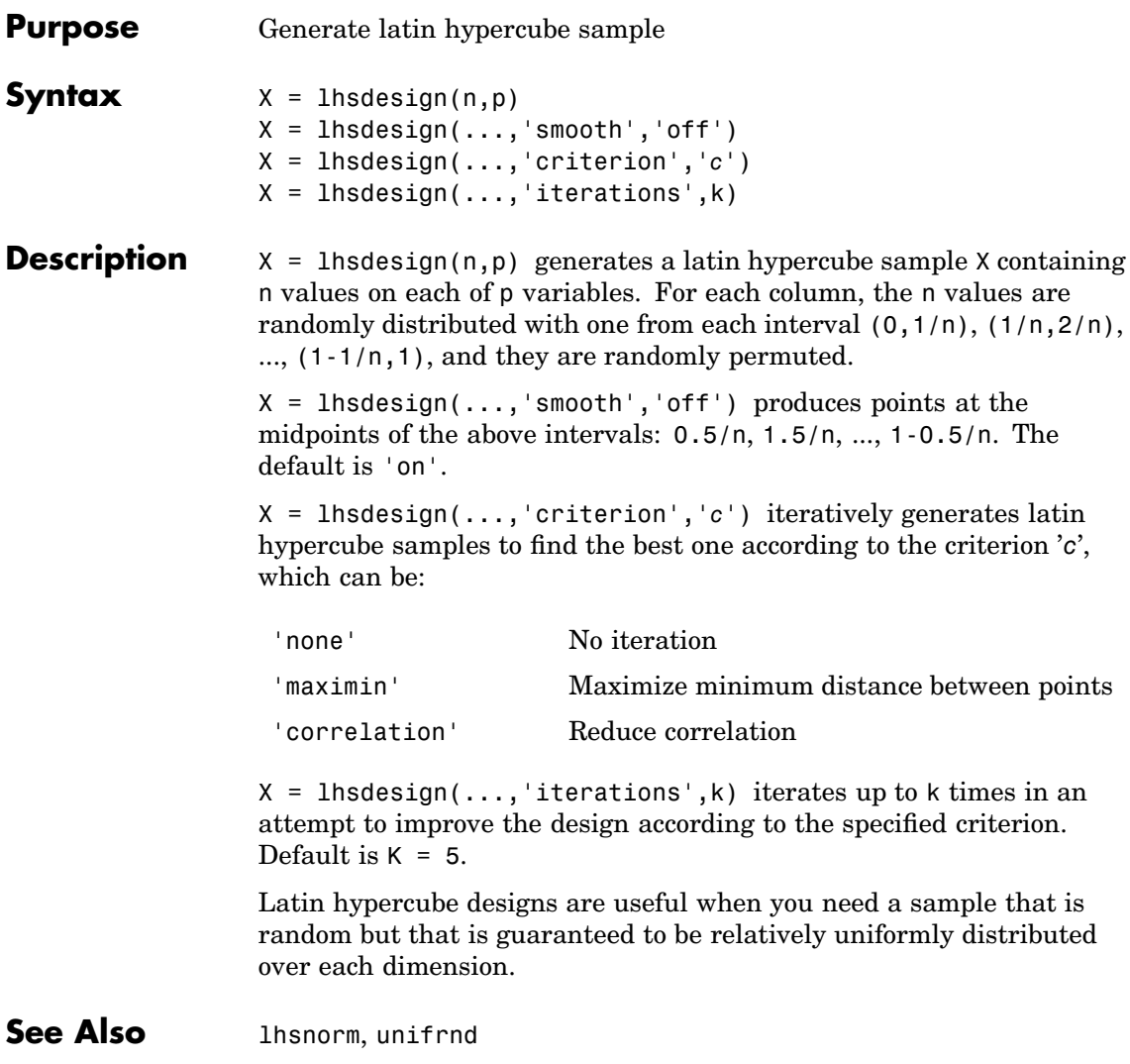

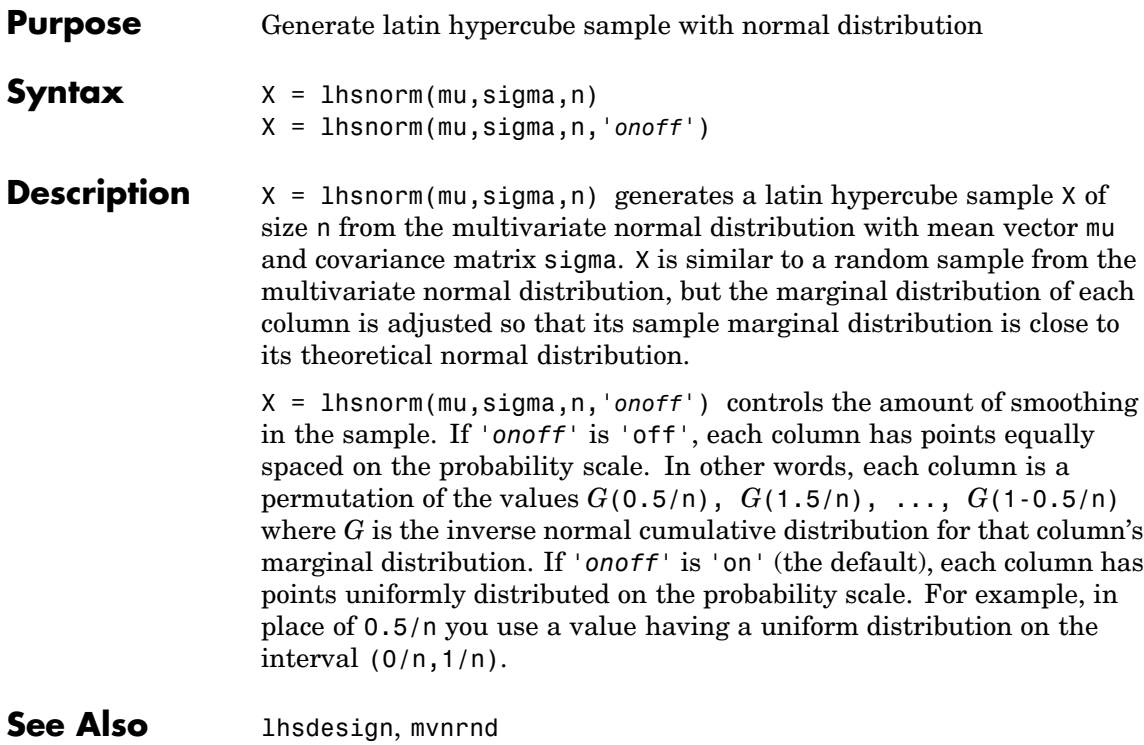

## <span id="page-791-0"></span>**lillietest**

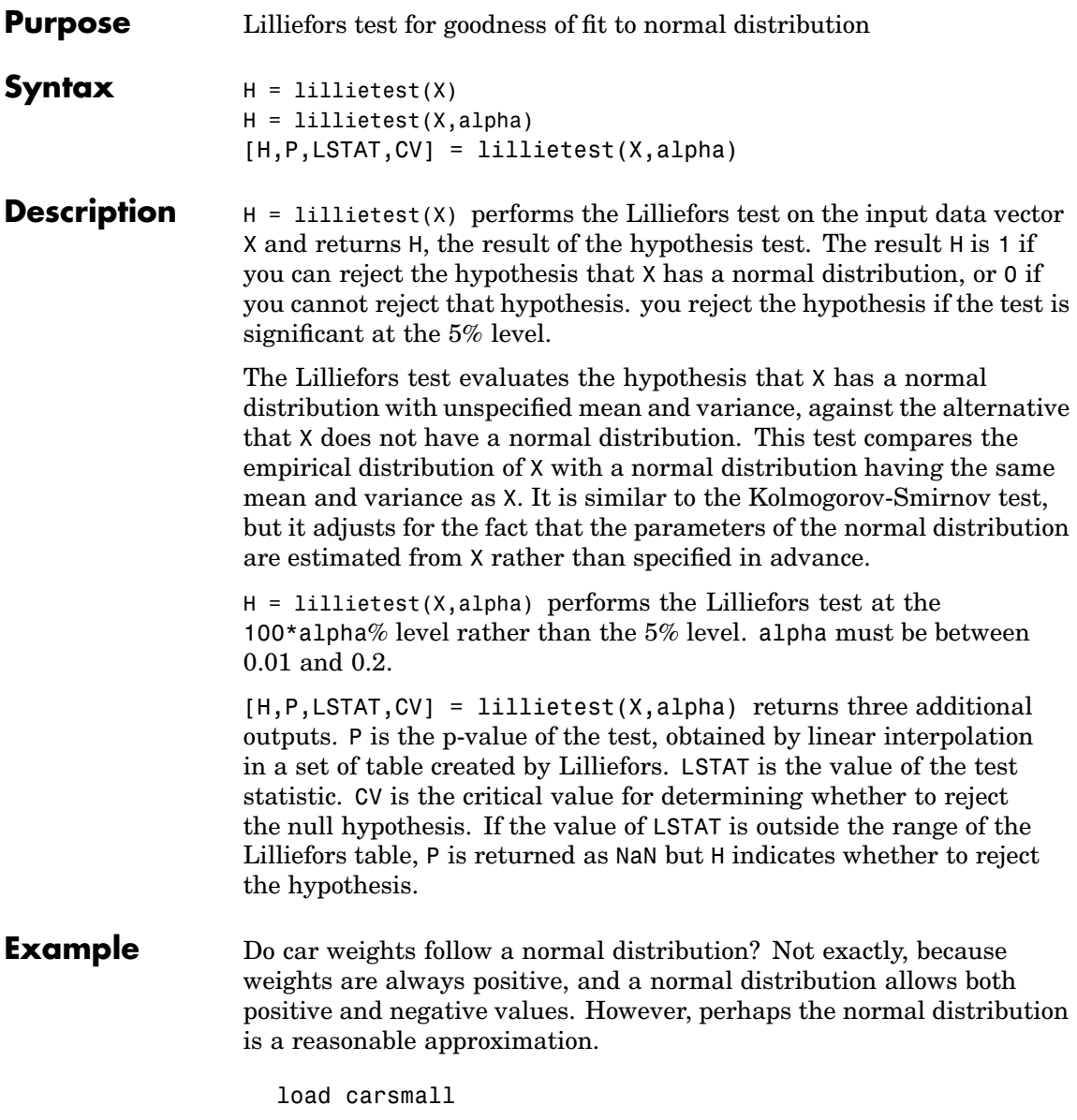
```
[h p l c] = 1illietest(Weight);
[h p l c]
ans =1.0000 NaN 0.1032 0.0886
```
The Lilliefors test statistic of 0.10317 is larger than the cutoff value of 0.0886 for a 5% level test, so you reject the hypothesis of normality. In fact, the p-value of this test is approximately 0.02.

To visualize the distribution, you can make a histogram. This graph shows that the distribution is skewed to the right - from the peak near 2250, the frequencies drop off abruptly to the left but more gradually to the right.

```
hist(Weight)
```
### **lillietest**

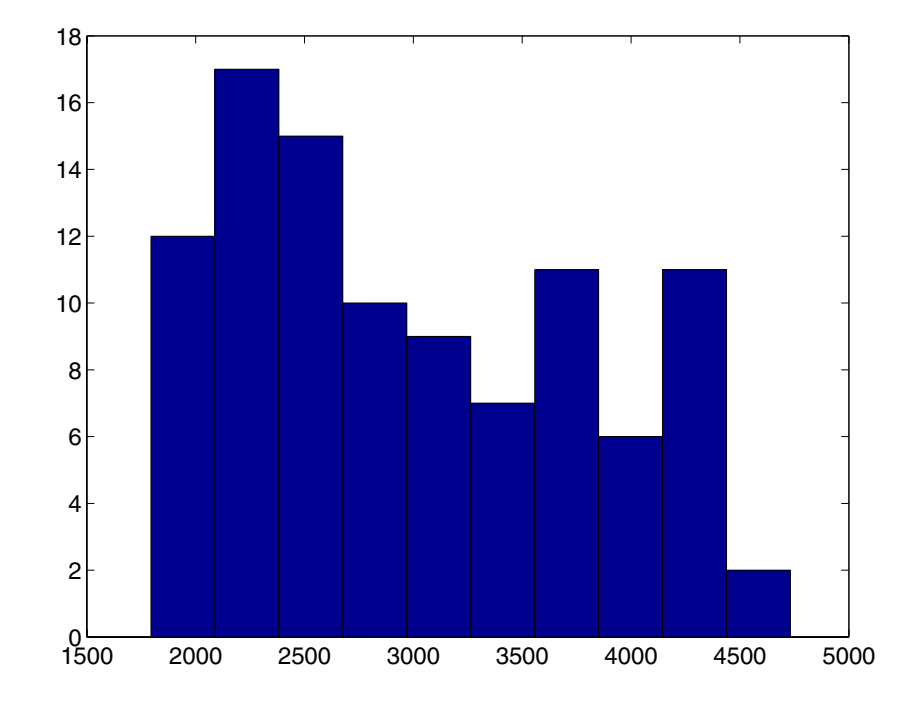

Sometimes it is possible to transform a variable to make its distribution more nearly normal. A log transformation, in particular, tends to compensate for skewness to the right.

 $[h p l c] = 1$ illietest(log(Weight)) ans  $=$ 0 0.13481 0.077924 0.0886

Now the p-value is approximately 0.13, so you do not reject the hypothesis.

**Reference** [1] Conover, W. J., *Practical Nonparametric Statistics.* Wiley, 1980.

See Also [hist](#page-719-0), [jbtest](#page-753-0), [kstest2](#page-781-0)

# <span id="page-795-0"></span>**linkage**

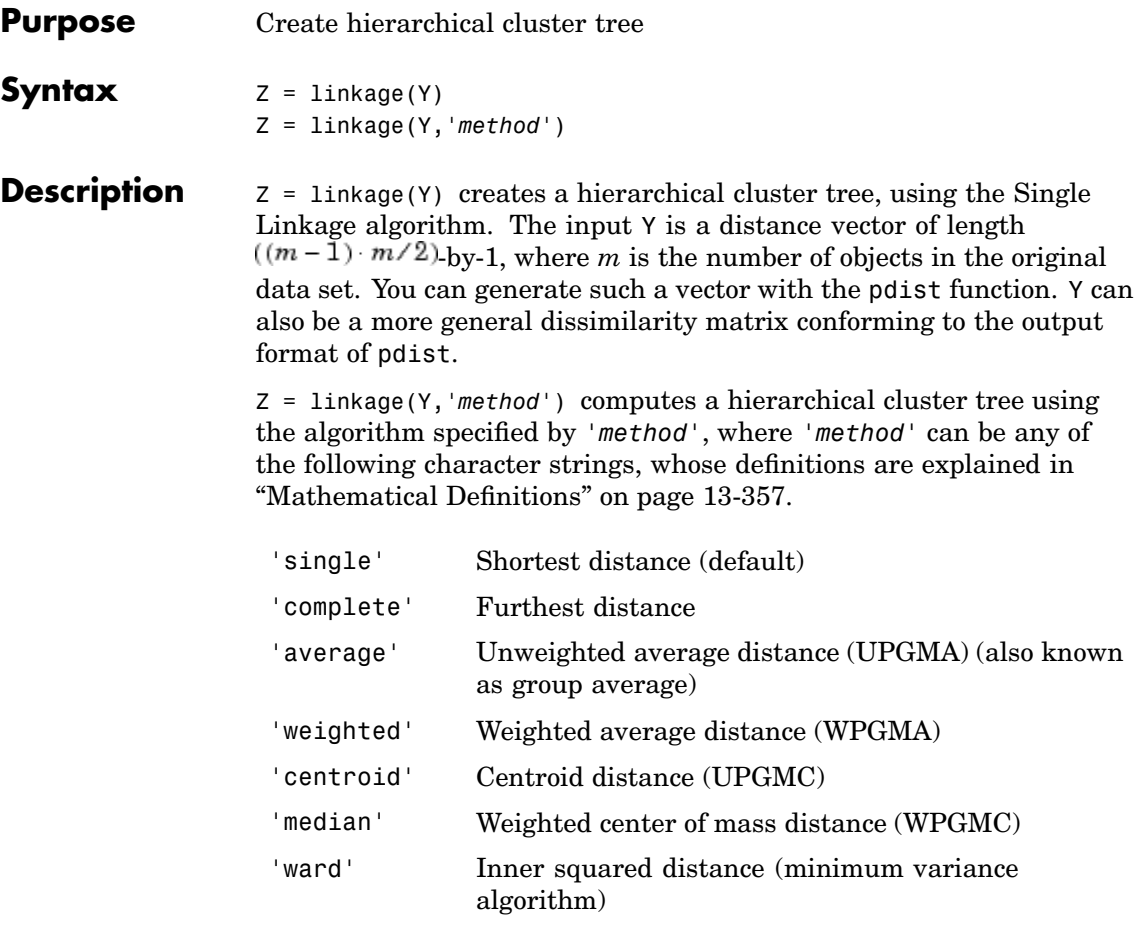

**Note** When 'method' is 'centroid', 'median', or 'ward', the output of linkage is meaningful only if the input Y contains Euclidean distances.

<span id="page-796-0"></span>The output, Z, is an (*m-*1)-by-3 matrix containing cluster tree information. The leaf nodes in the cluster hierarchy are the objects in the original data set, numbered from 1 to *m*. They are the singleton clusters from which all higher clusters are built. Each newly formed cluster, corresponding to row *i* in Z, is assigned the index  $m+i$ , where m is the total number of initial leaves.

Columns 1 and 2,  $Z(i,1:2)$ , contain the indices of the objects that were linked in pairs to form a new cluster. This new cluster is assigned the index value  $m+i$ . There are  $m-1$  higher clusters that correspond to the interior nodes of the hierarchical cluster tree.

Column 3,  $Z(i,3)$ , contains the corresponding linkage distances between the objects paired in the clusters at each row *i*.

For example, consider a case with 30 initial nodes. If the tenth cluster formed by the linkage function combines object 5 and object 7 and their distance is 1.5, then row 10 of Z will contain the values (5, 7, 1.5). This newly formed cluster will have the index 10+30=40. If cluster 40 shows up in a later row, that means this newly formed cluster is being combined again into some bigger cluster.

### **Mathematical Definitions**

The '*method*' argument is a character string that specifies the algorithm used to generate the hierarchical cluster tree information. These linkage algorithms are based on different ways of measuring the distance between two clusters of objects. If  $n_r$  is the number of objects in cluster *r* and  $n_s$  is the number of objects in cluster *s*, and  $x_{ri}$  is the *i*th object in cluster *r*, the definitions of these various measurements are as follows:

**•** *Single linkage*, also called *nearest neighbor*, uses the smallest distance between objects in the two clusters.

$$
d(r,s) = min(dist(x_{ri}, x_{si})), i \in (i, ..., n_r), j \in (1, ..., n_s)
$$

**•** *Complete linkage*, also called *furthest neighbor*, uses the largest distance between objects in the two clusters.

### **linkage**

$$
d(r,s) = max(dist(x_{ri}, x_{sj})), i \in (1, ..., n_r), j \in (1, ..., n_s)
$$

**•** *Average linkage* uses the average distance between all pairs of objects in cluster *r* and cluster *s*.

$$
d(r,s) = \frac{1}{n_r n_s} \sum_{i=1}^{n_s} \sum_{j=1}^{n_s} dist(x_{ri}, x_{sj})
$$

**•** *Centroid linkage* uses the Euclidean distance between the centroids of the two clusters,

$$
d(r,s) = \left\|\bar{x}_r - \bar{x}_s\right\|_2
$$

where

$$
\bar{x}_r = \frac{1}{n_r} \sum_{i=1}^n x_{ri}
$$

 $\bar{x}_s$  is defined similarly. The input Y should contain Euclidean distances.

**•** Median linkage uses the Euclidean distance between weighted centroids of the two clusters,

$$
d(r,s) = \left\| \tilde{x}_r - \tilde{x}_s \right\|_2
$$

where  $\tilde{x}_r$  and  $\tilde{x}_s$  are weighted centroids for the clusters *r* and *s*. If cluster *r* was created by combining clusters *p* and *q*,  $\tilde{x}_r$  is defined recursively as

$$
\tilde{x}_r = \frac{1}{2}(\tilde{x}_p + \tilde{x}_q)
$$

 $\tilde{x}_s$  is defined similarly. The input Y should contain Euclidean distances.

**•** *Ward's linkage* uses the incremental sum of squares; that is, the increase in the total within-cluster sum of squares as a result of joining clusters *r* and *s*. The within-cluster sum of squares is defined as the sum of the squares of the distances between all objects in

the cluster and the centroid of the cluster. The equivalent distance is given by

$$
d^{2}(r,s) = n_r n_s \frac{\left\|\bar{x}_r - \bar{x}_s\right\|_2^2}{(n_r + n_s)}
$$

where  $\|\cdot\|_2$  is Euclidean distance, and  $\bar{x}_r$  and  $\bar{x}_s$  are the centroids of clusters *r* and *s*, as defined in the Centroid linkage, respectively. The input Y should contain Euclidean distances.

The centroid and median methods can produce a cluster tree that is not monotonic. This occurs when the distance from the union of two clusters, *r* and *s*, to a third cluster is less than the distance from either *r* or *s* to that third cluster. In this case, sections of the dendrogram change direction. This is an indication that you should use another method.

```
Example X = \begin{bmatrix} 3 & 1.7 \\ 1 & 1 \\ 2 & 3 \\ 2 & 2.5 \\ 1.2 & 1 \\ 1 & 1.1 & 1.5 \\ 3 & 1 \end{bmatrix};
                       Y = pdist(X);Z = \text{linkage}(Y)Z =2.0000 5.0000 0.2000
                            3.0000 4.0000 0.5000
                            8.0000 6.0000 0.5099
                            1.0000 7.0000 0.7000
                           11.0000 9.0000 1.2806
                           12.0000 10.0000 1.3454
```
**See Also** cluster, clusterdata, cophenet, dendrogram, inconsistent, kmeans, pdist, silhouette, squareform

## **logncdf**

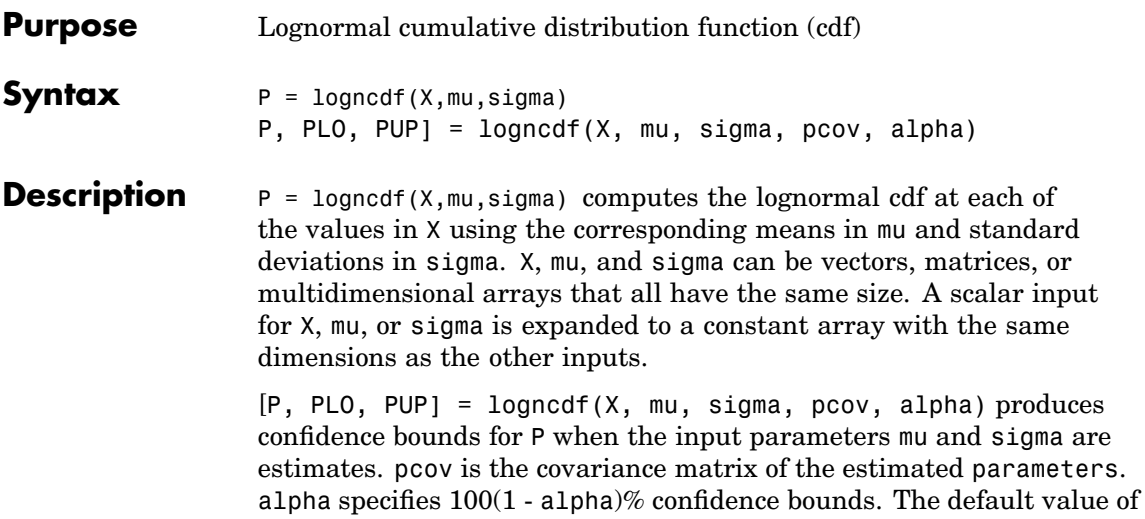

the lower and upper confidence bounds.

The function logncdf computes confidence bounds for P using a normal approximation to the distribution of the estimate

alpha is 0.05. PLO and PUP are arrays of the same size as P containing

$$
\frac{X-\hat{\mu}}{\hat{\sigma}}
$$

and then transforming those bounds to the scale of the output P. The computed bounds give approximately the desired confidence level when you estimate mu, sigma, and pcov from large samples, but in smaller samples other methods of computing the confidence bounds might be more accurate.

The lognormal cdf is

$$
p = F(x | \mu, \sigma) = \frac{1}{\sigma \sqrt{2\pi}} \int_0^x \frac{\frac{-(\ln(t) - \mu)^2}{2\sigma^2}}{t} dt
$$

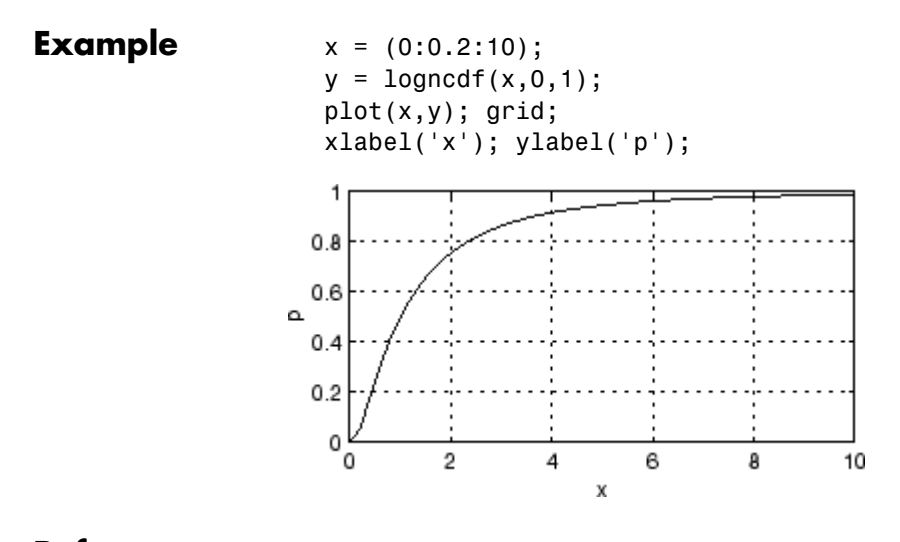

- **Reference** [1] Evans, M., N. Hastings, and B. Peacock, *Statistical Distributions, 2nd Edition*, John Wiley and Sons, 1993, p. 102-105.
- See Also [cdf](#page-526-0), [logninv](#page-803-0), [lognpdf](#page-806-0), [lognrnd](#page-808-0), [lognstat](#page-810-0)

# **lognfit**

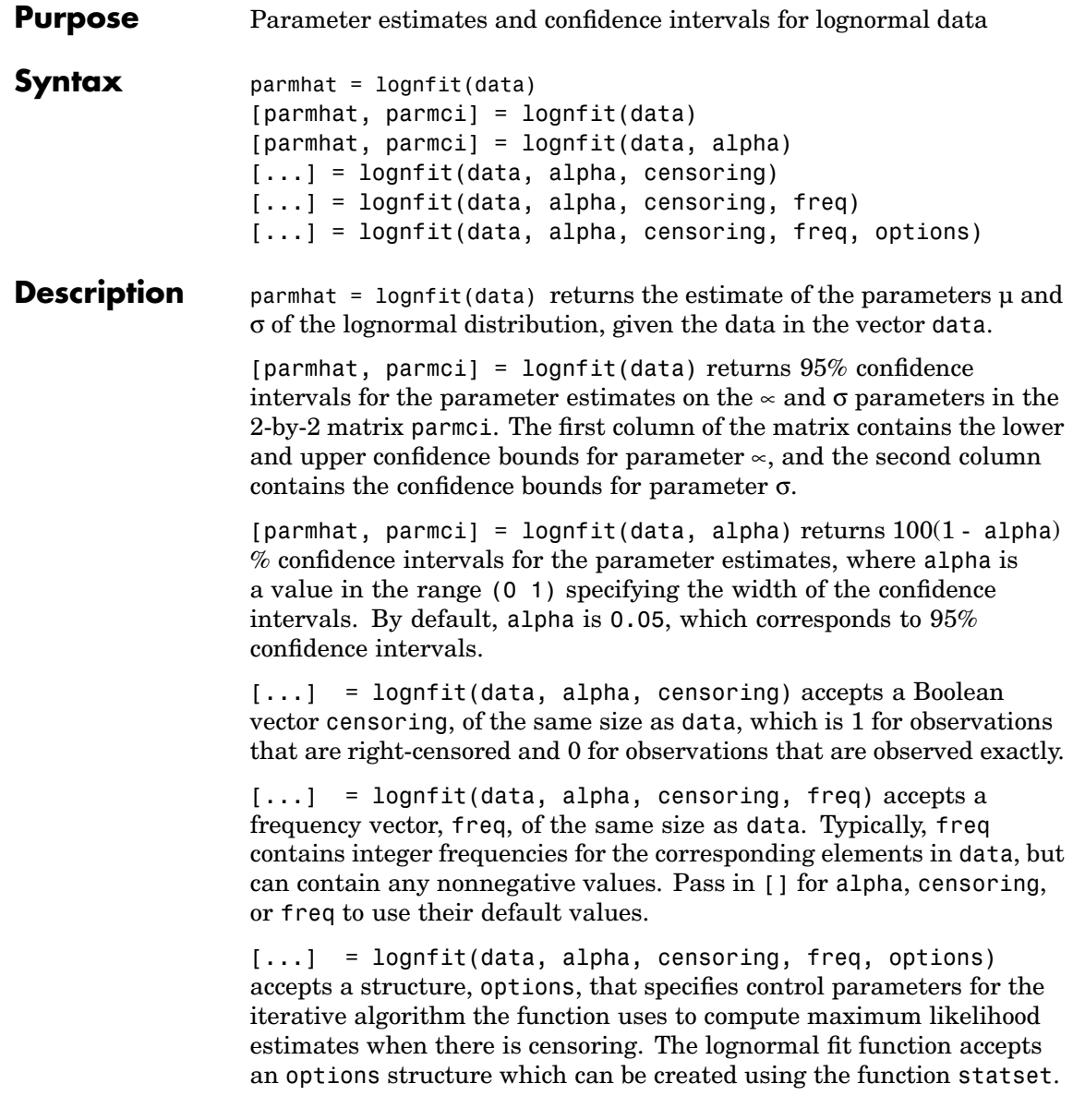

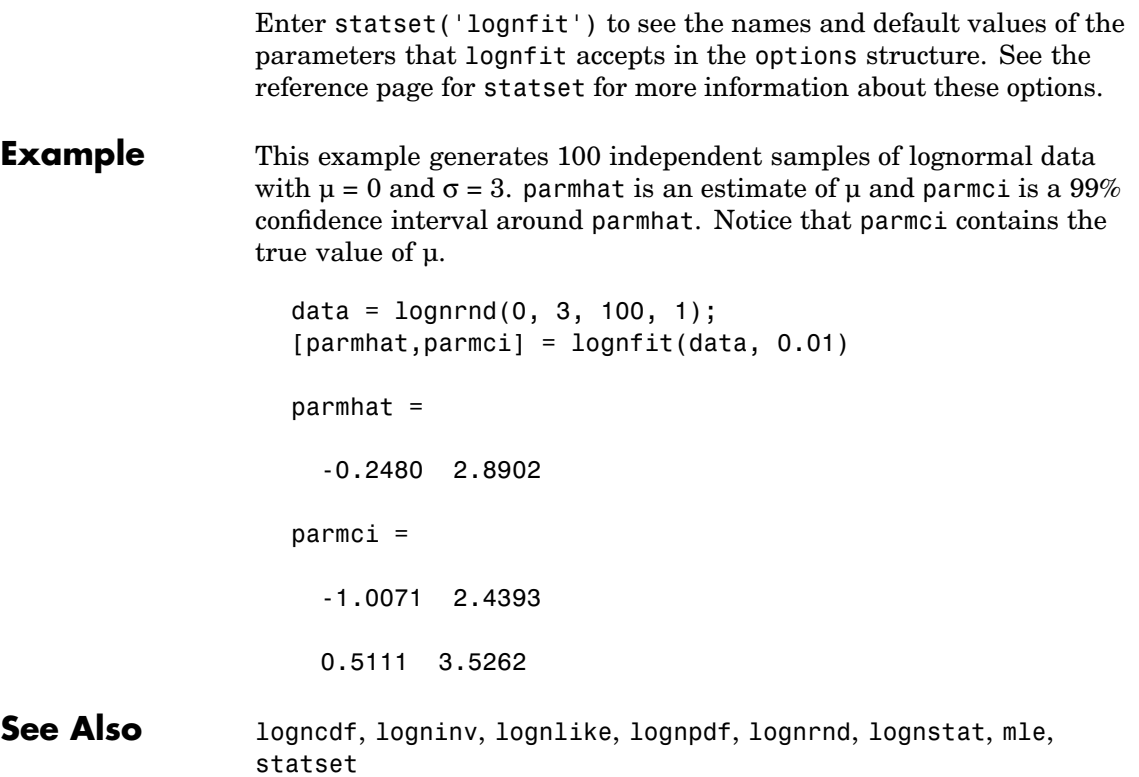

# <span id="page-803-0"></span>**logninv**

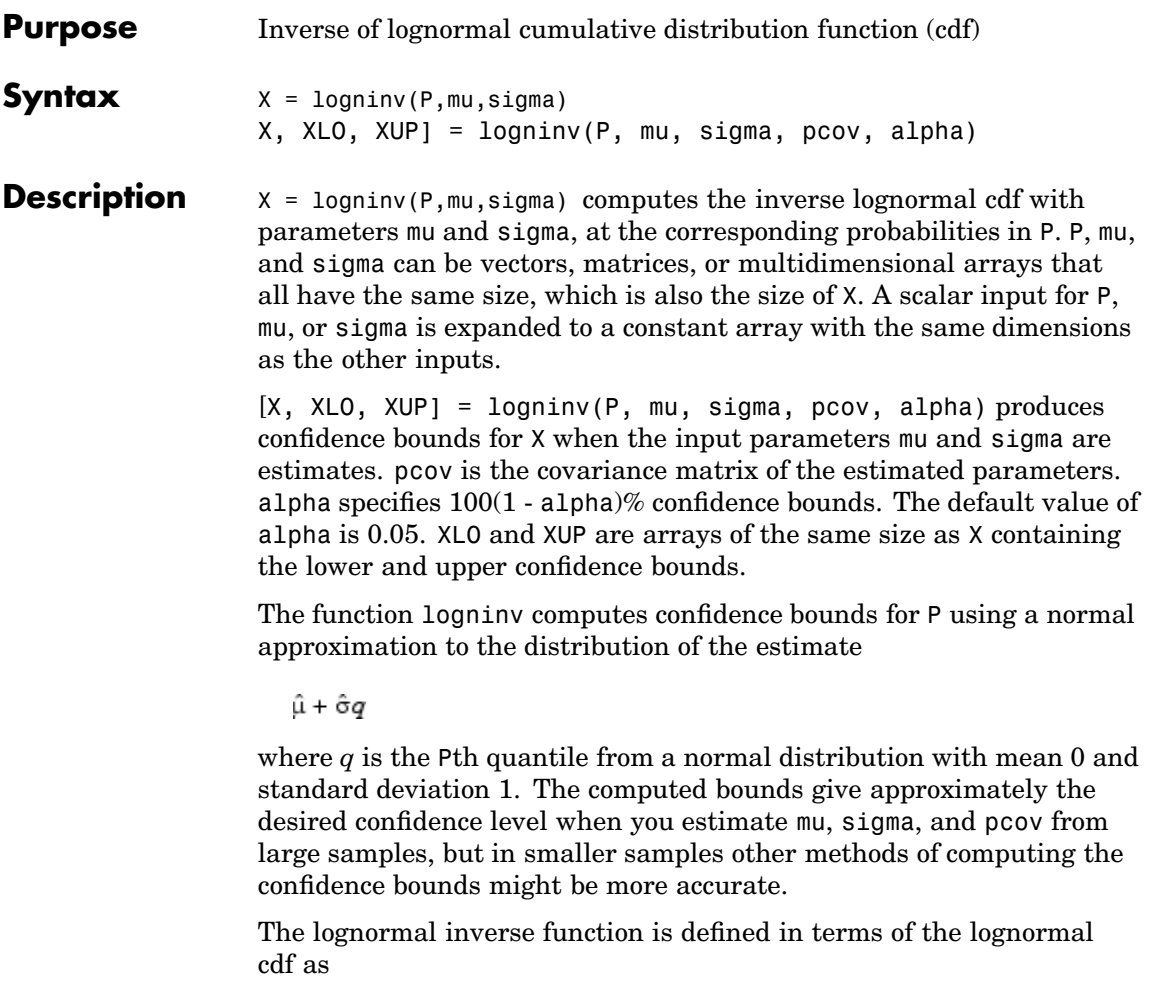

$$
x = F^{-1}(p | \mu, \sigma) = \{x : F(x | \mu, \sigma) = p\}
$$

where

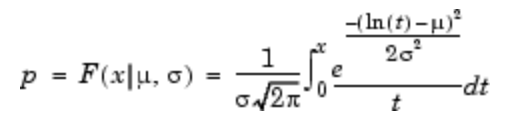

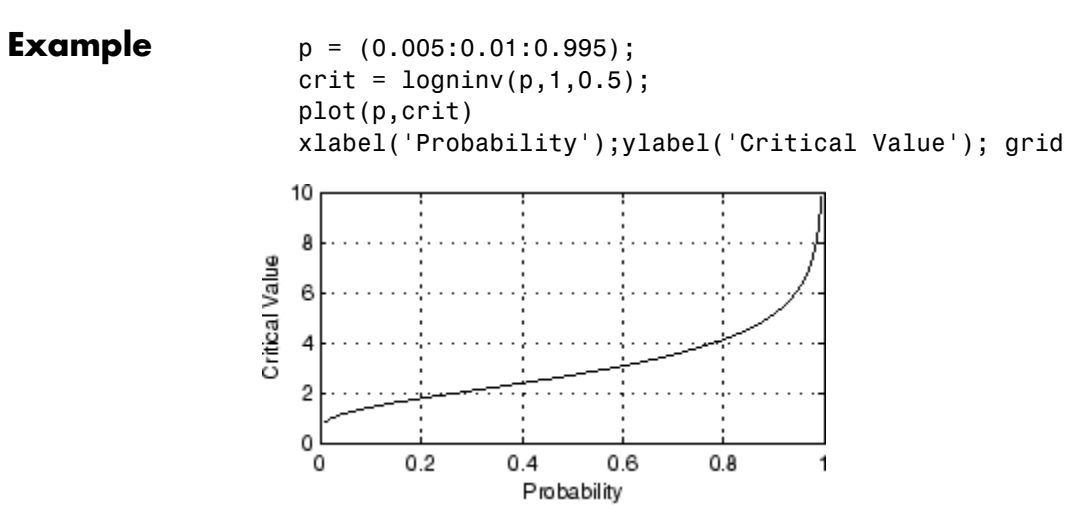

### **Reference** [1] Evans, M., N. Hastings, and B. Peacock, *Statistical Distributions, 2nd edition*, John Wiley and Sons, 1993, pp. 102-105.

**See Also** [icdf](#page-743-0), logncdf, lognpdf, lognrnd, lognstat

# **lognlike**

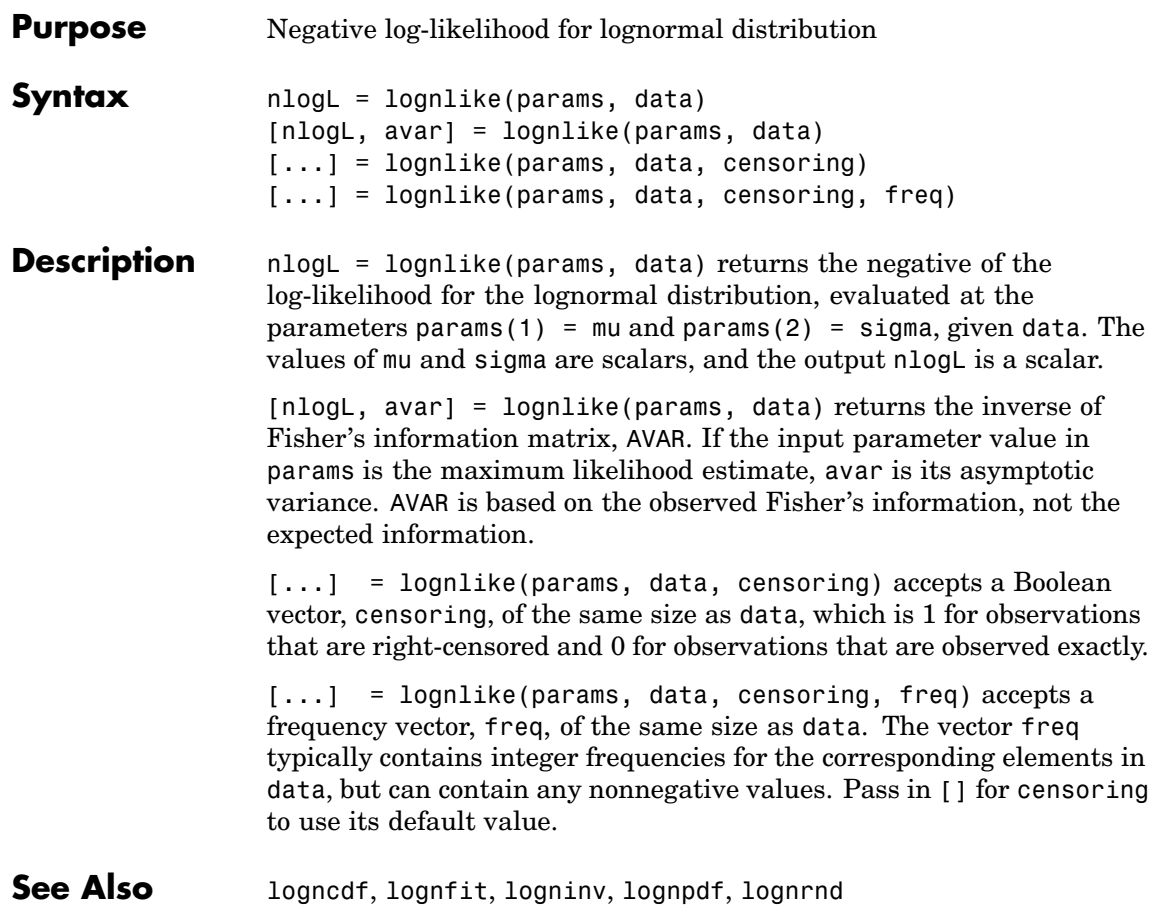

- <span id="page-806-0"></span>**Purpose** Lognormal probability density function (pdf)
- **Syntax**  $Y = \text{logncdf}(X, mu, sigma)$

**Description**  $Y = \text{logncdf}(X, m\mu, \text{sigma})$  computes the lognormal cdf at each of the values in X using the corresponding means in mu and standard deviations in sigma. X, mu, and sigma can be vectors, matrices, or multidimensional arrays that all have the same size, which is also the size of Y. A scalar input for X, mu, or sigma is expanded to a constant array with the same dimensions as the other inputs.

The lognormal pdf is

$$
y = f(x | \mu, \sigma) = \frac{1}{x \sigma \sqrt{2\pi}} e^{\frac{-(\ln(x) - \mu)^2}{2\sigma^2}}
$$

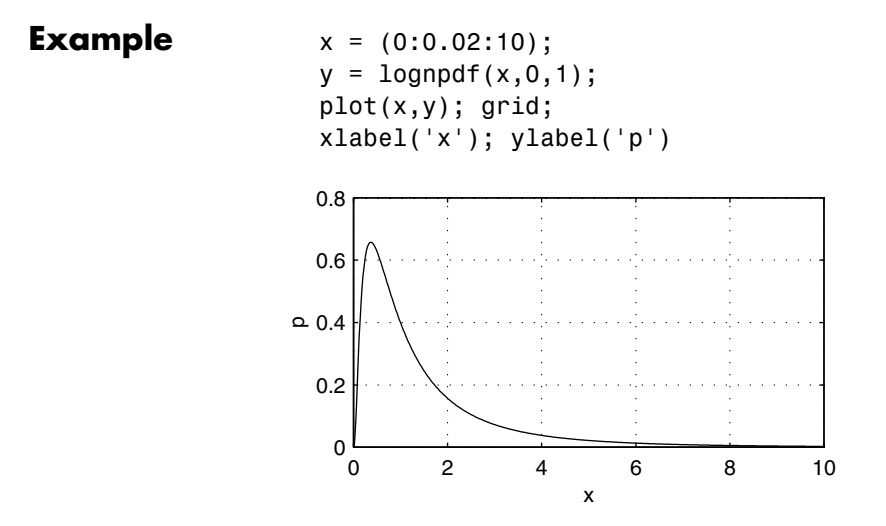

**Reference** [1] Mood, A. M., F. A. Graybill, and D. C. Boes, *Introduction to the Theory of Statistics, 3rd edition,* McGraw-Hill, 1974, pp. 540-541.

See Also logncdf, logninv, lognrnd, lognstat, [pdf](#page-941-0)

<span id="page-808-0"></span>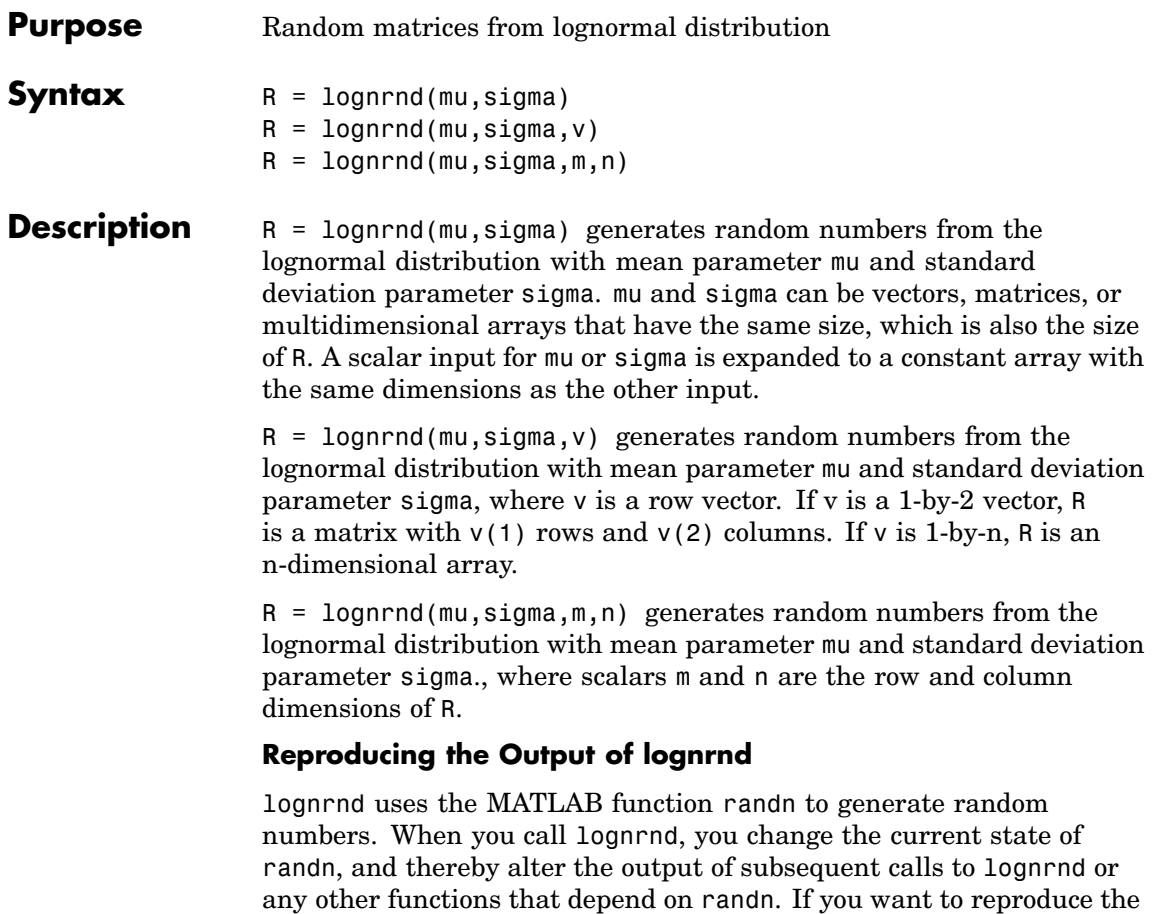

output of lognrnd, reset the state of randn to the same fixed value each time you call lognrnd. For an example of how to do this, and a list of the Statistics Toolbox functions that depend on randn, see ["Reproducing](#page-37-0) the Output of Random Number Functions[" on page 2-16](#page-37-0).

## **lognrnd**

**Note** The result in the following example depends on the current state of randn. If you run the code in this example, your results might differ from the answer shown here.

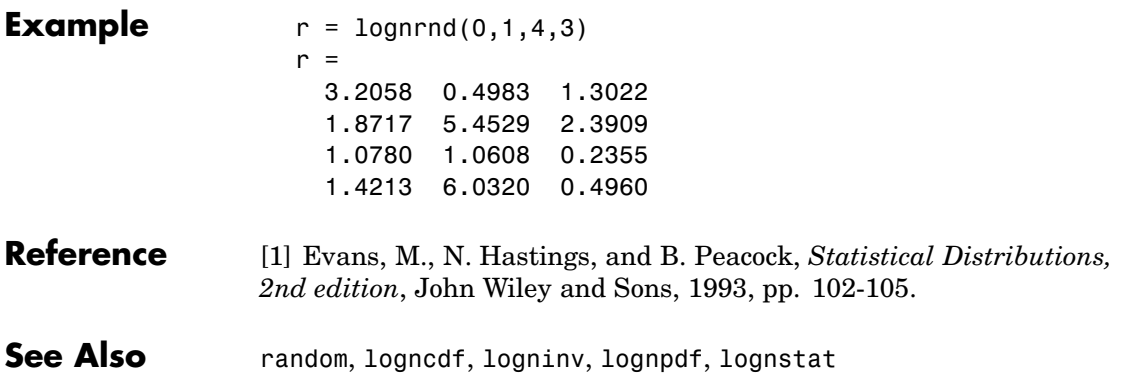

<span id="page-810-0"></span>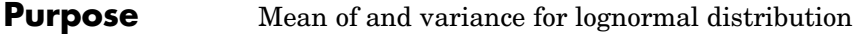

**Syntax** [M,V] = lognstat(mu,sigma)

**Description** [M,V] = lognstat(mu,sigma) returns the mean of and variance for the lognormal distribution with parameters mu and sigma. mu and sigma can be vectors, matrices, or multidimensional arrays that all have the same size, which is also the size of M and V. A scalar input for mu or sigma is expanded to a constant array with the same dimensions as the other input.

The mean of the lognormal distribution with parameters  $\mu$  and  $\sigma$  is

$$
e^{\left(\mu+\frac{\sigma^2}{2}\right)}
$$

and the variance is

 $e^{(2\mu + 2\sigma^2)} - e^{(2\mu + \sigma^2)}$ 

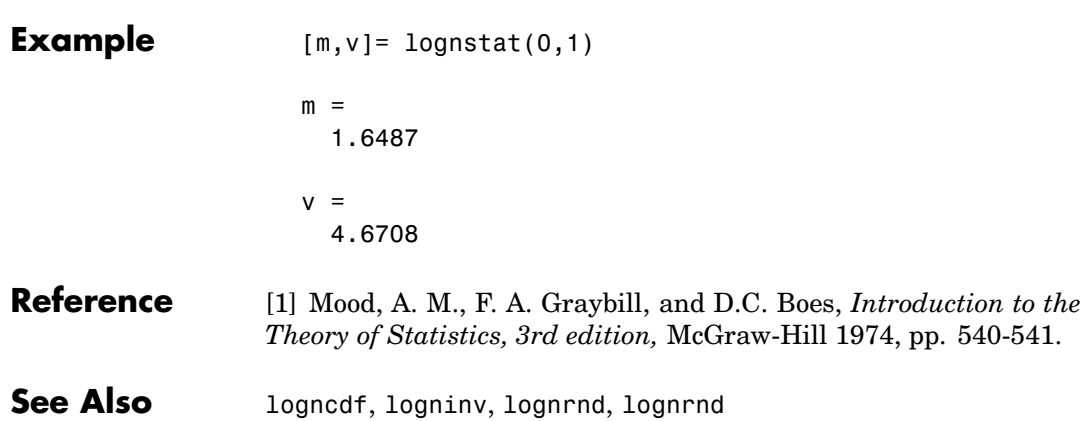

## **lsline**

| <b>Purpose</b>     | Least squares fit $line(s)$                                                                                           |
|--------------------|----------------------------------------------------------------------------------------------------|
| <b>Syntax</b>      | lsline<br>$h = 1$ sline                                                                                               |
| <b>Description</b> | Isline superimposes the least squares line on each line object in the<br>current axes (except LineStyles '-','-',''). |
|                    | $h = 1$ sline returns the handles to the line objects.                                                                |
| <b>Example</b>     | $y = [2 \t3.4 \t5.6 \t8 \t11 \t12.3 \t13.8 \t16 \t18.8 \t19.9]$ ;<br>$plot(y, ' + ')$ ;<br>lsline;                    |
|                    | 20<br>15<br>10<br>5<br>0<br>2<br>6<br>8<br>4<br>10<br>0                                                               |

**See Also** polyfit, polyval

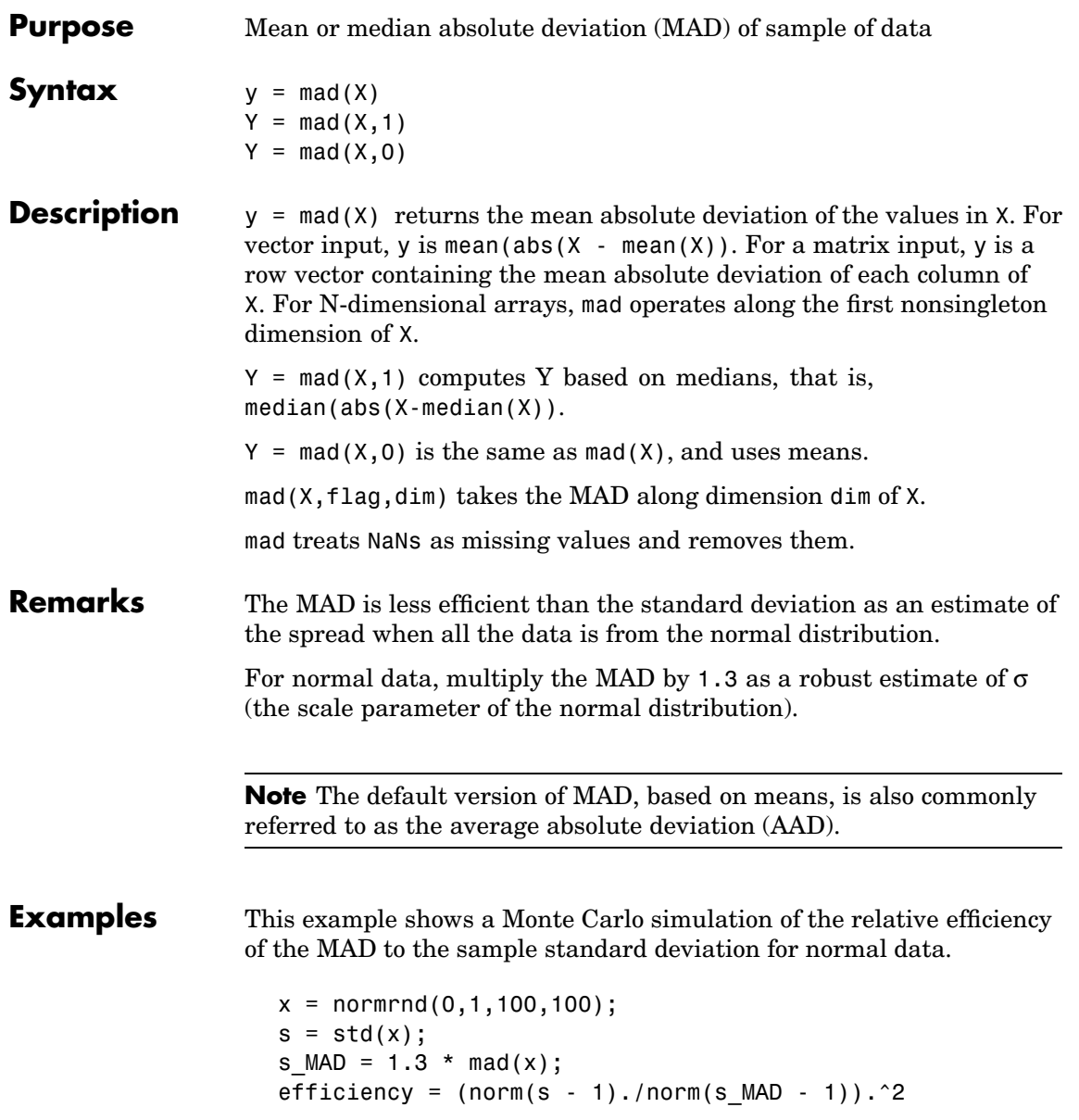

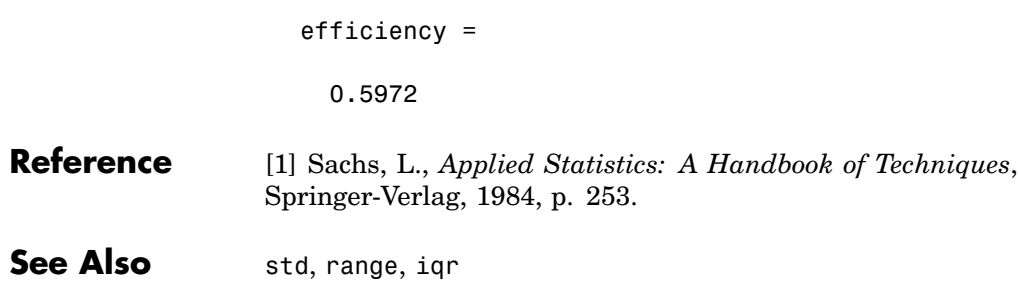

# **mahal**

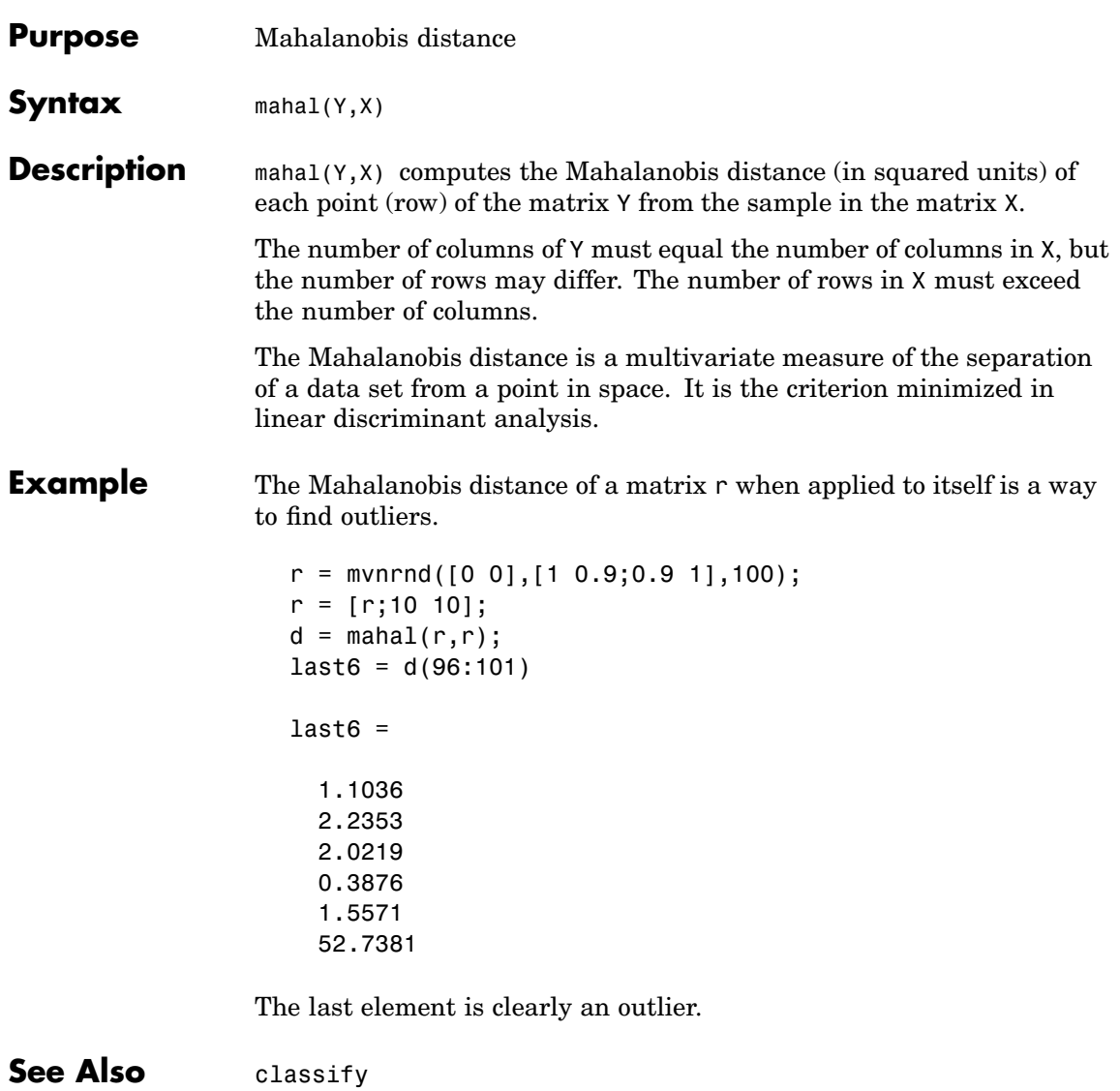

### <span id="page-815-0"></span>**manova1**

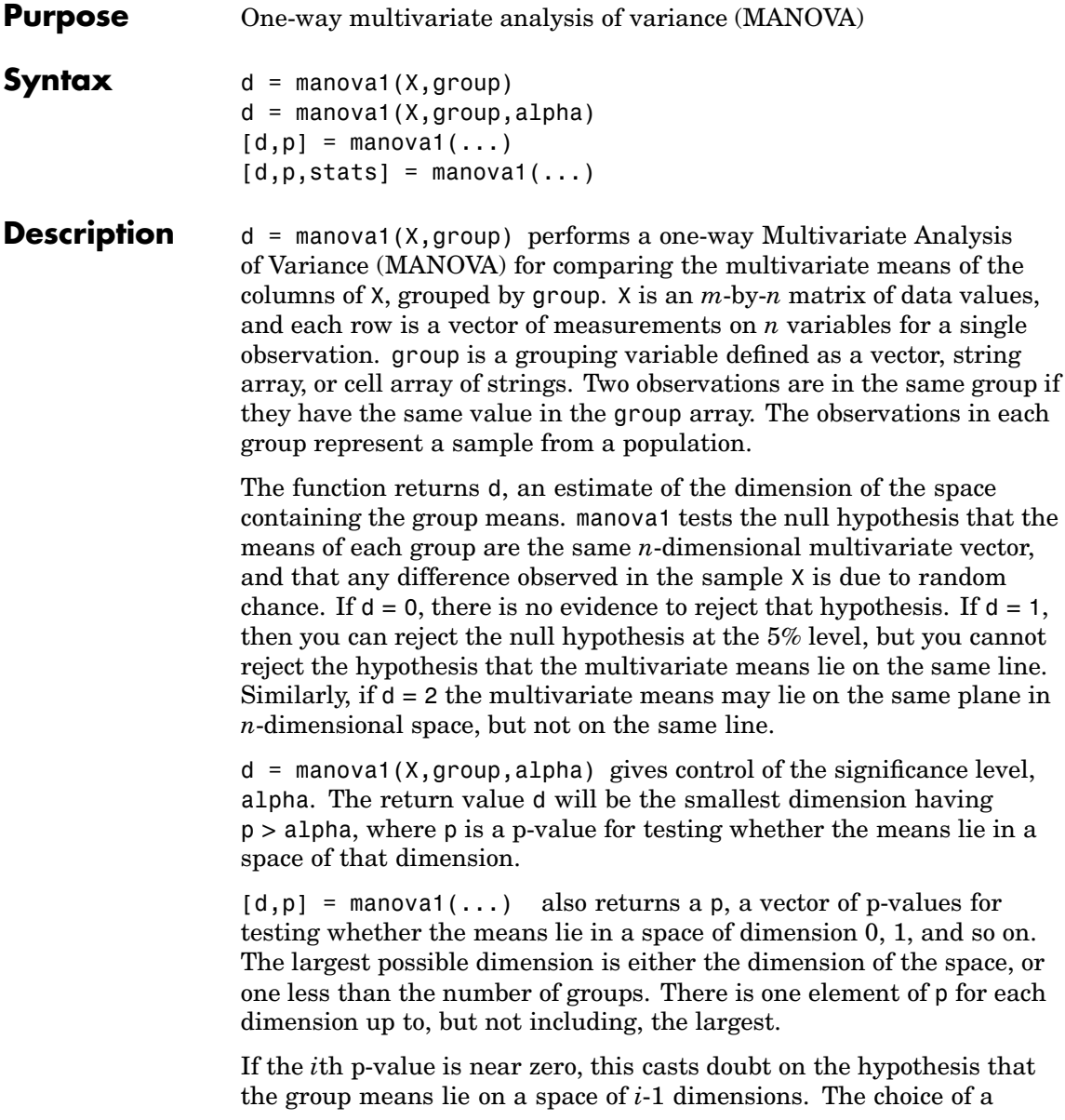

critical p-value to determine whether the result is judged "statistically significant" is left to the researcher and is specified by the value of the input argument alpha. It is common to declare a result significant if the p-value is less than 0.05 or 0.01.

 $[d,p,stats] = manova1(...)$  also returns stats, a structure containing additional MANOVA results. The structure contains the following fields.

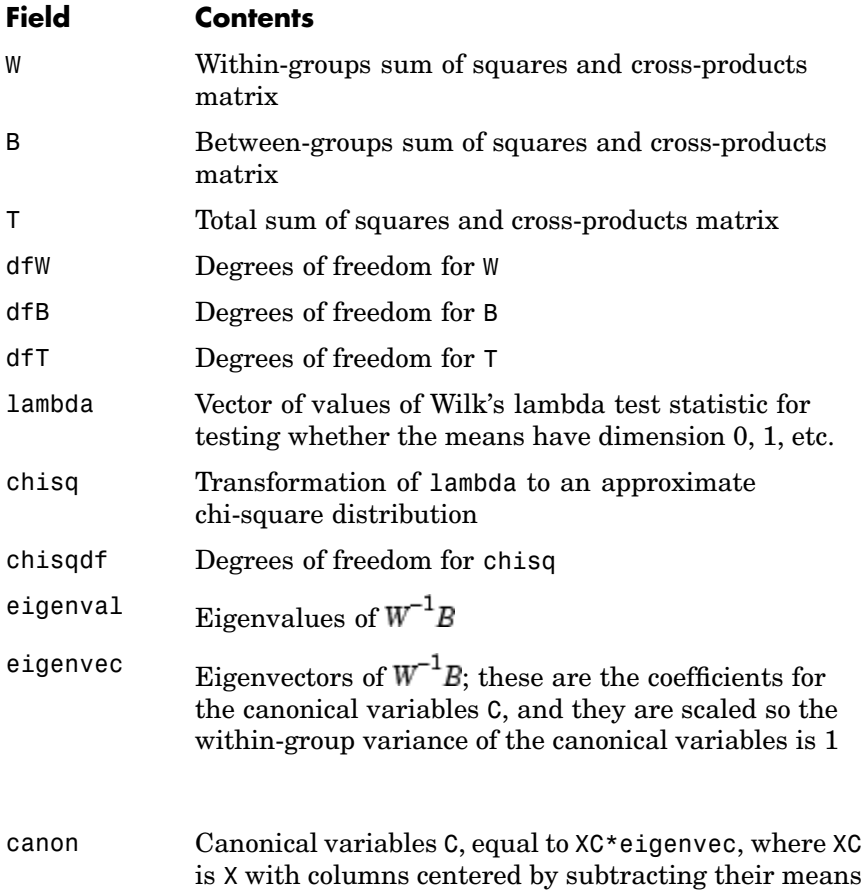

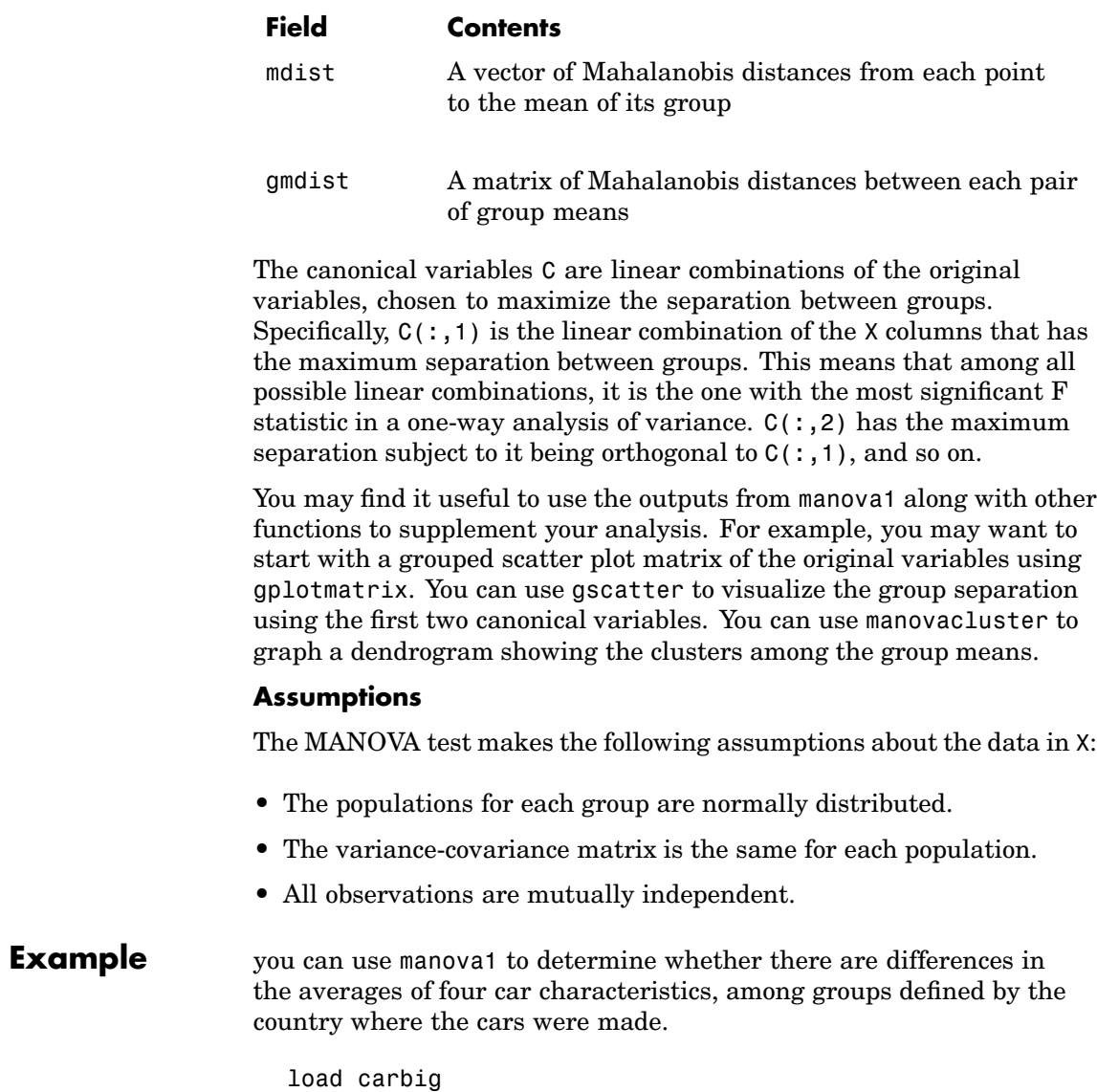

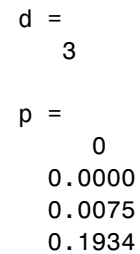

There are four dimensions in the input matrix, so the group means must lie in a four-dimensional space. manova1 shows that you cannot reject the hypothesis that the means lie in a three-dimensional subspace.

- **References** [1] Krzanowski, W. J., *Principles of Multivariate Analysis*. Oxford University Press, 1988.
- **See Also** [anova1](#page-445-0), [canoncorr](#page-515-0), [gscatter](#page-716-0), [gplotmatrix](#page-707-0), [manovacluster](#page-819-0)

## <span id="page-819-0"></span>**manovacluster**

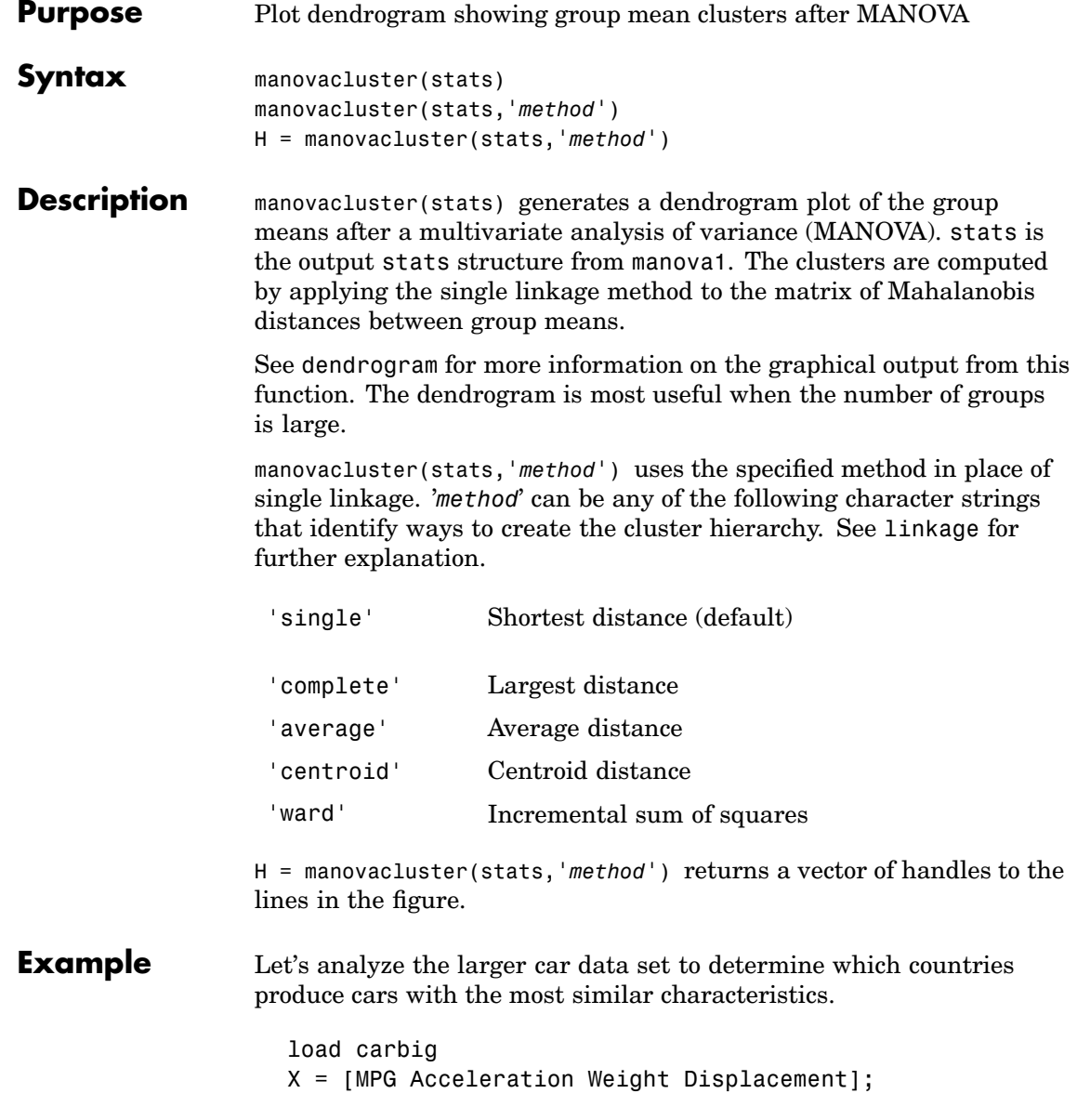

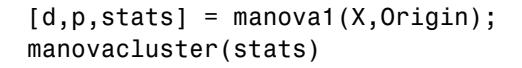

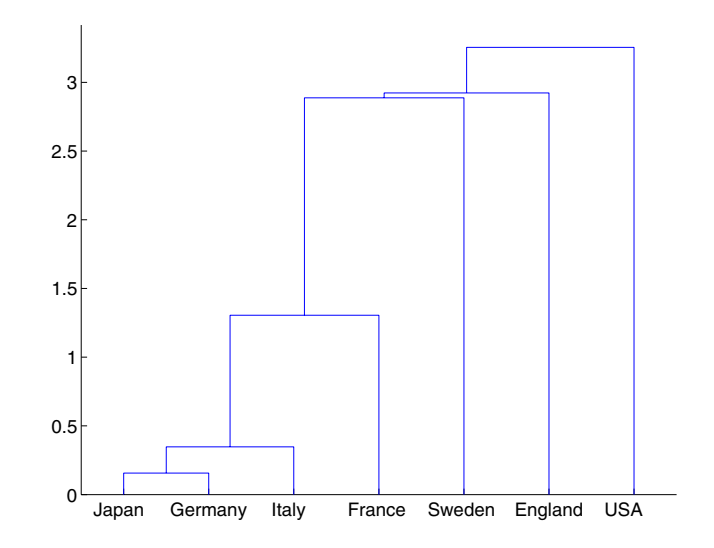

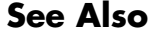

See Also [cluster](#page-545-0), [dendrogram](#page-586-0), [linkage](#page-795-0), [manova1](#page-815-0)

# **mdscale**

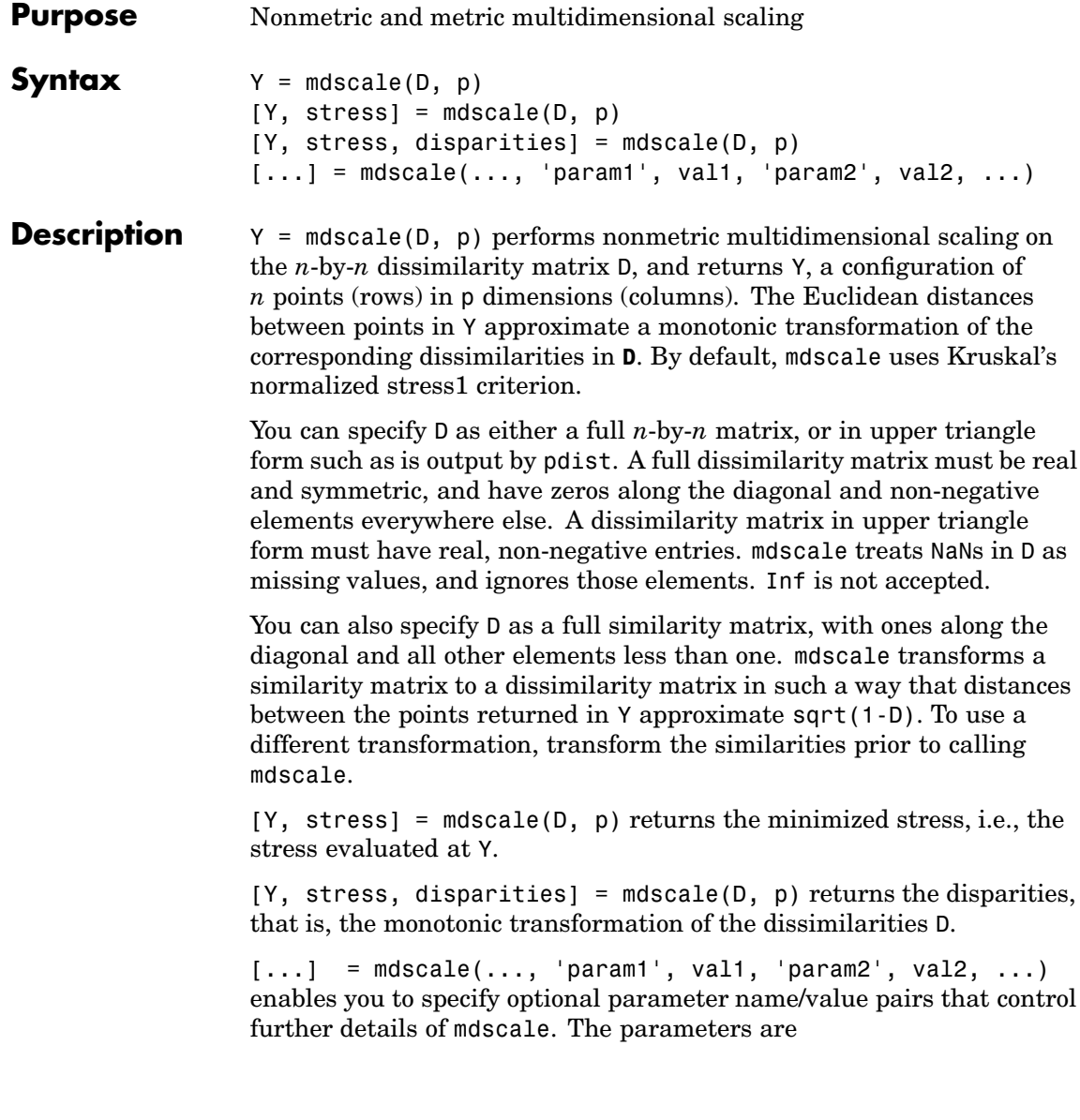

- **•** 'Criterion'— The goodness-of-fit criterion to minimize. This also determines the type of scaling, either non-metric or metric, that mdscale performs. Choices for non-metric scaling are:
	- **-** 'stress' Stress normalized by the sum of squares of the interpoint distances, also known as stress1. This is the default.
	- **-** 'sstress' Squared stress, normalized with the sum of 4th powers of the interpoint distances.

Choices for metric scaling are:

- **-** 'metricstress' Stress, normalized with the sum of squares of the dissimilarities.
- **-** 'metricsstress' Squared stress, normalized with the sum of 4th powers of the dissimilarities.
- **-** 'sammon'— Sammon's nonlinear mapping criterion. Off-diagonal dissimilarities must be strictly positive with this criterion.
- **-** 'strain' A criterion equivalent to that used in classical multidimensional scaling.
- **•** 'Weights' A matrix or vector the same size as D, containing nonnegative dissimilarity weights. You can use these to weight the contribution of the corresponding elements of D in computing and minimizing stress. Elements of D corresponding to zero weights are effectively ignored.
- 'Start' Method used to choose the initial configuration of points for Y. The choices are
	- **-** 'cmdscale' Use the classical multidimensional scaling solution. This is the default. 'cmdscale' is not valid when there are zero weights.
	- **-** 'random' Choose locations randomly from an appropriately scaled p-dimensional normal distribution with uncorrelated coordinates.
	- **-** An *<sup>n</sup>*-by-<sup>p</sup> matrix of initial locations, where n is the size of the matrix D and p is the number of columns of the output matrix

Y. In this case, you can pass in [] for p and mdscale infers p from the second dimension of the matrix. You can also supply a three-dimensional array, implying a value for 'Replicates' from the array's third dimension.

**•** 'Replicates' — Number of times to repeat the scaling, each with a new

initial configuration. The default is 1.

• 'Options' — Options for the iterative algorithm used to minimize the fitting criterion. Pass in an options structure created by statset. For example,

```
opts = statset('param1', val1, 'param2', val2, ...);
[...] = mdscale(..., 'Options', opts)
```
The choices of statset parameters are

- **-** 'Display'— Level of display output. The choices are 'off' (the default), 'iter', and 'final'.
- **-** 'MaxIter' Maximum number of iterations allowed. The default is 200.
- **-** 'TolFun' Termination tolerance for the stress criterion and its gradient. The default is 1e-4.
- **-** 'TolX'— Termination tolerance for the configuration location step size. The default is 1e-4.

```
Example \frac{1}{8} Generate some 4D data, and create a dissimilarity matrix.
                    load cereal.mat
                    X = [Calories Protein Fat Sodium Fiber Carbo Sugars Shelf ...
                    Potass Vitamins];
                    X = X(\text{strument}('K', Mfg), :); % take a subset from a single
                    % manufacturer
                    dissimilarities = pdist(X);
```

```
% Use non-metric scaling to recreate the data in 2D, and make a
% Shepard plot of the results.
[Y,stress,disparities] = mdscale(dissimilarities,2);
distance = pdist(Y);[dum,ord] = sortrows([disparities(:) dissimilarities(:)]);
plot(dissimilarities,distances,'bo', ...
dissimilarities(ord),disparities(ord),'r.-');
xlabel('Dissimilarities'); ylabel('Distances/Disparities')
legend({'Distances' 'Disparities'}, 'Location','NorthWest');
% Do metric scaling on the same dissimilarities.
[Y, \text{stress}] = ...mdscale(dissimilarities,2,'criterion','metricsstress');
distances = pdist(Y);plot(dissimilarities,distances,'bo', ...
[0 max(dissimilarities)],[0 max(dissimilarities)],'k:');
xlabel('Dissimilarities'); ylabel('Distances')
```
**See Also** cmdscale, pdist, statset

### **mean**

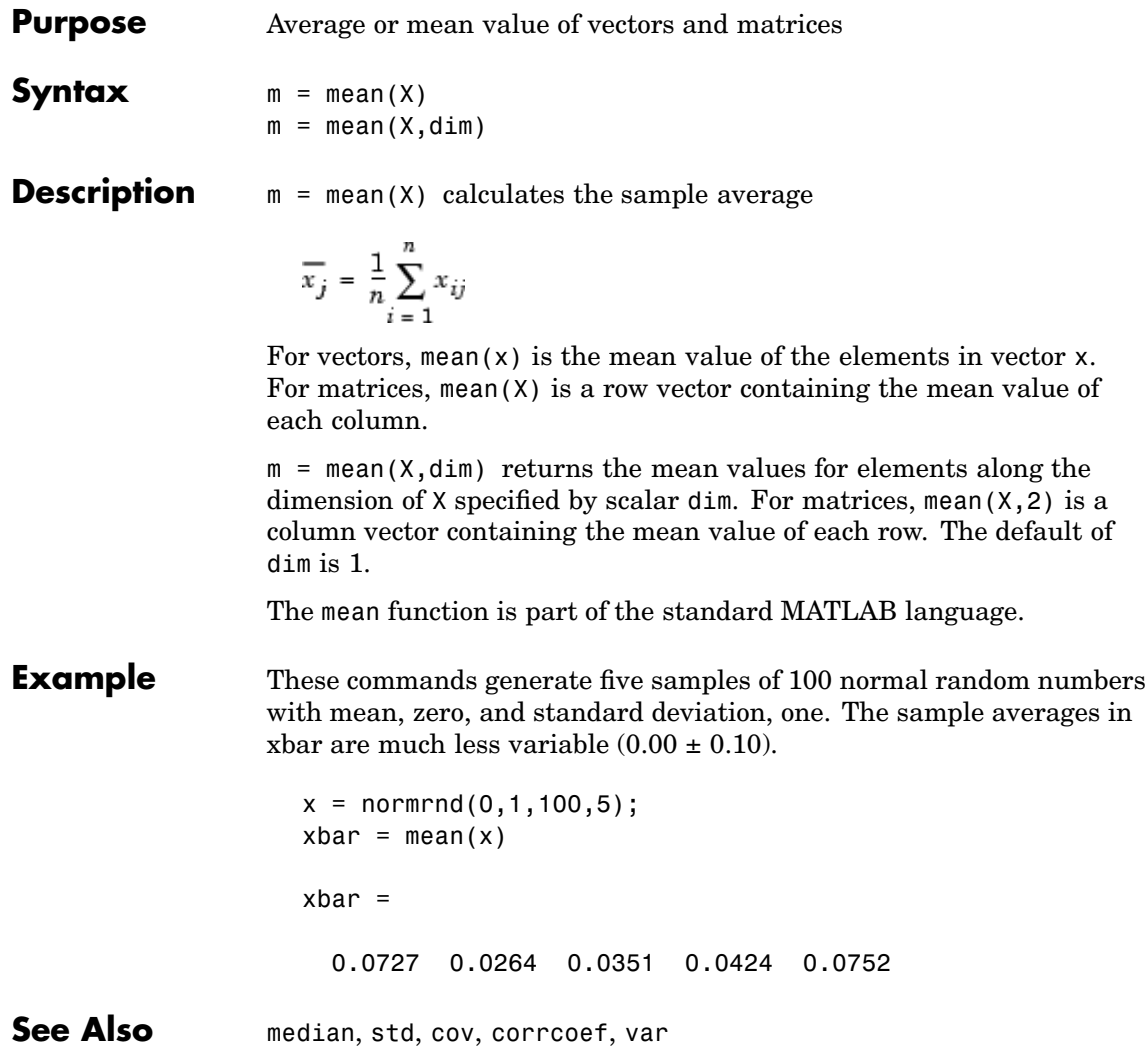

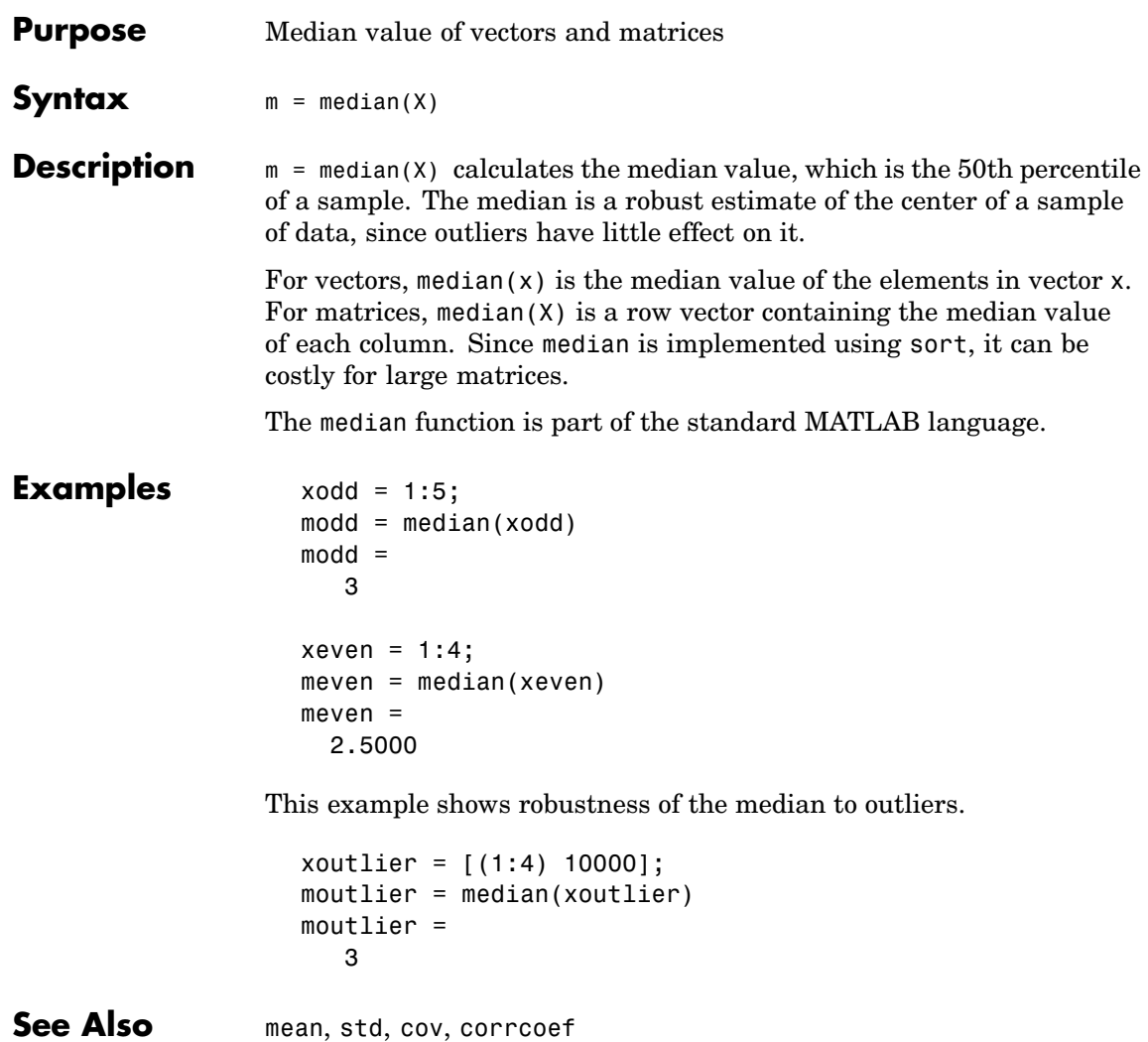

# **mhsample**

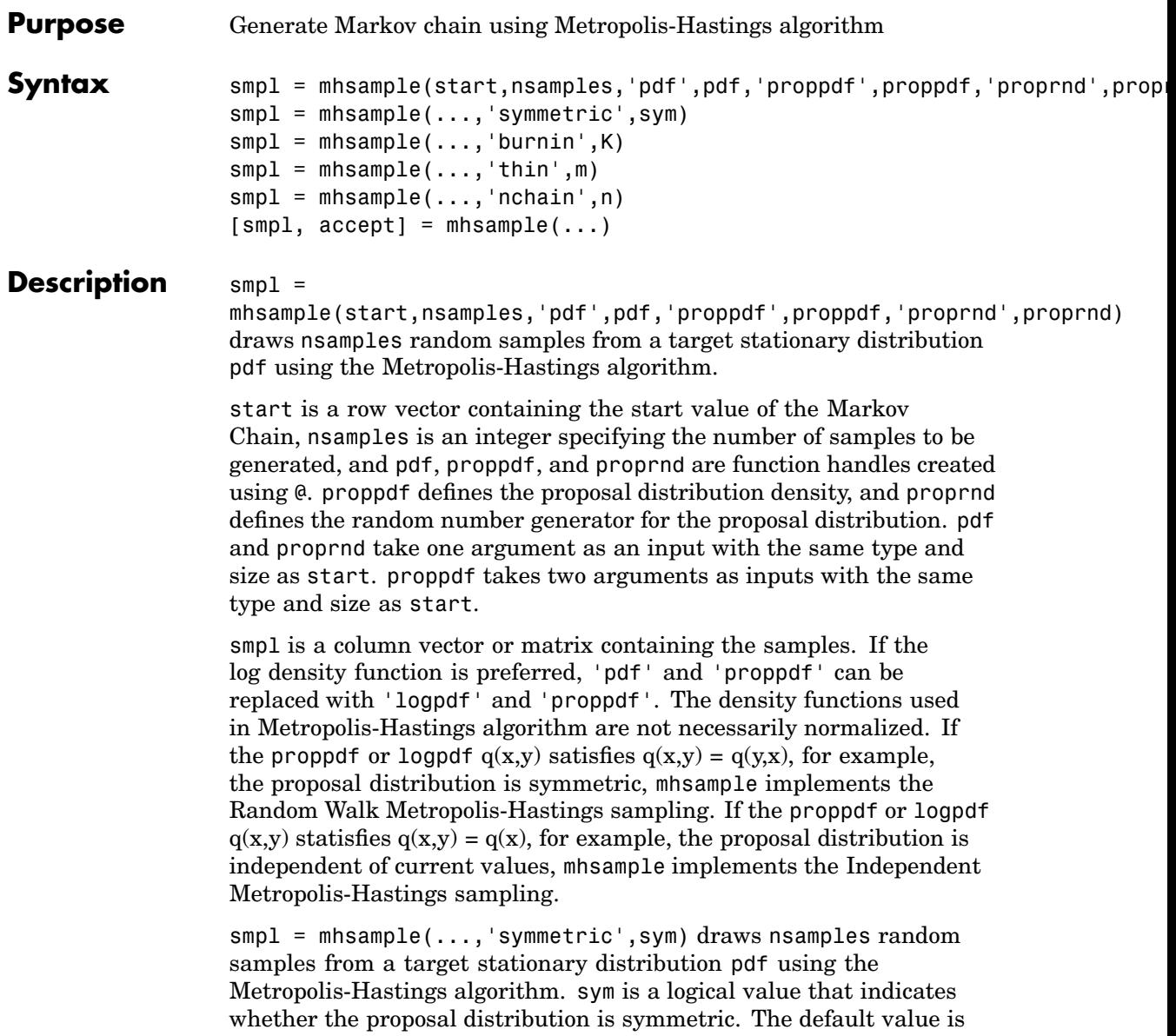
false, which corresponds to the asymmetric proposal distribution. If sym is true, for example, the proposal distribution is symmetric, proppdf and logproppdf are optional.

 $smpl = mhsample(...,'burnin',K) generates a Markov chain with$ values between the starting point and the  $k<sup>th</sup>$  point omitted in the generated sequence. Values beyond the  $k<sup>th</sup>$  point are kept. k is a nonnegative integer with default value of 0.

smpl = mhsample(..., 'thin',m) generates a Markov chain with m-1 out of m values omitted in the generated sequence. m is a positive integer with default value of 1.

smpl = mhsample(...,'nchain',n) generates n Markov chains using the Metropolis-Hastings algorithm. n is a positive integer with a default value of 1. smpl is a matrix containing the samples. The last dimension contains the indices for individual chains.

 $[smp1, accept] = mhsample(...)$  also returns accept, the acceptance rate of the proposed distribution. accept is a scalar if a single chain is generated and is a vector if multiple chains are generated.

### **Examples** Estimate the second order moment of a Gamma distribution using the Independent Metropolis-Hastings sampling.

```
alpha = 2.43;
beta = 1;
pdf = \mathcal{Q}(x) gampdf(x,alpha,beta); %target distribution
proppdf = \mathcal{Q}(x,y) gampdf(x,floor(alpha),floor(alpha)/alpha);
proprnd = \mathfrak{g}(x) sum(exprnd(floor(alpha)/alpha,floor(alpha),1));
nsamples = 5000;
smpl = mhsample(1,nsamples,'pdf',pdf,'proprnd',proprnd,'proppdf',pro
xxhat = cumsum(smpl.^2)./(1:nsamples)';
plot(1:nsamples,xxhat)
```
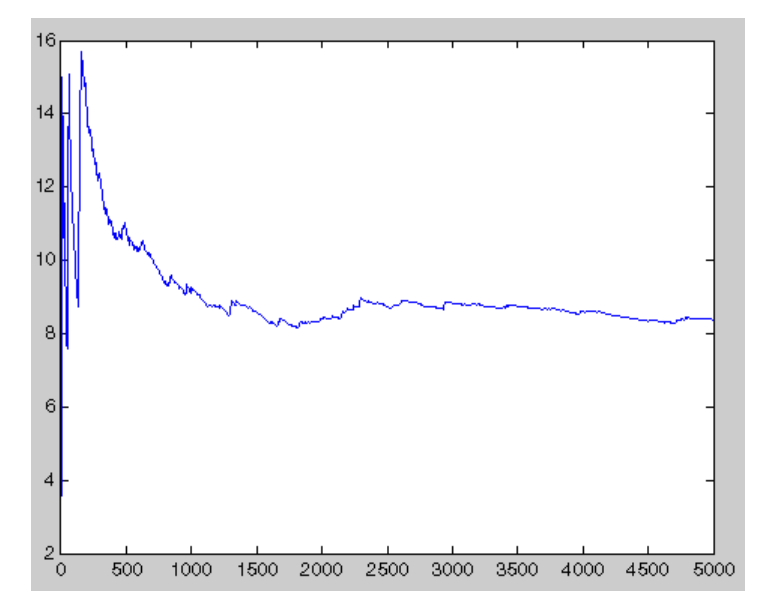

Generate random samples from N(0,1) using the Random Walk Metropolis-Hastings sampling.

```
delta = .5;
pdf = @(x) normpdf(x);proppdf = @(x, y) unifpdf(y-x,-delta,delta);
proprnd = \mathfrak{a}(x) x + rand*2*delta - delta;
nsamples = 15000;x = mhsample(1,nsamples,'pdf',pdf,'proprnd',proprnd,'symmetric',1);
histfit(x,50)
```
# **mhsample**

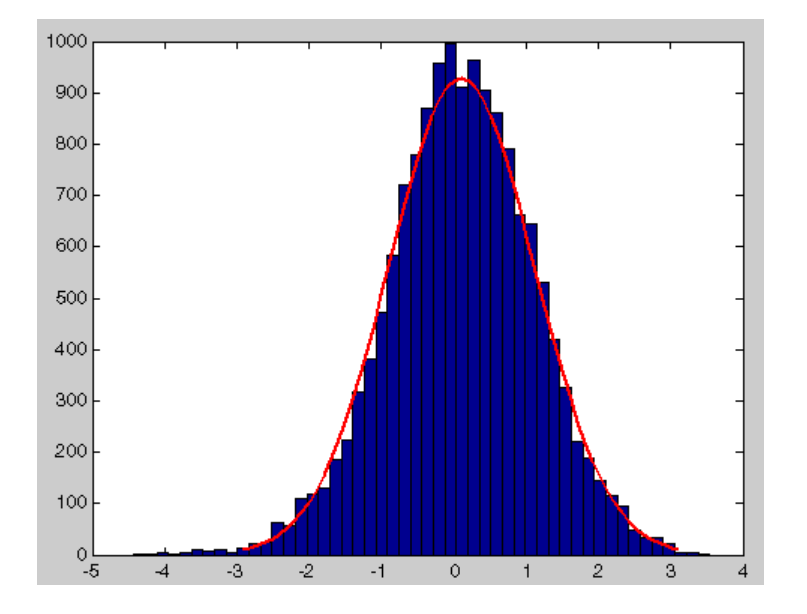

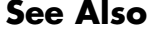

See Also slicesample, rand

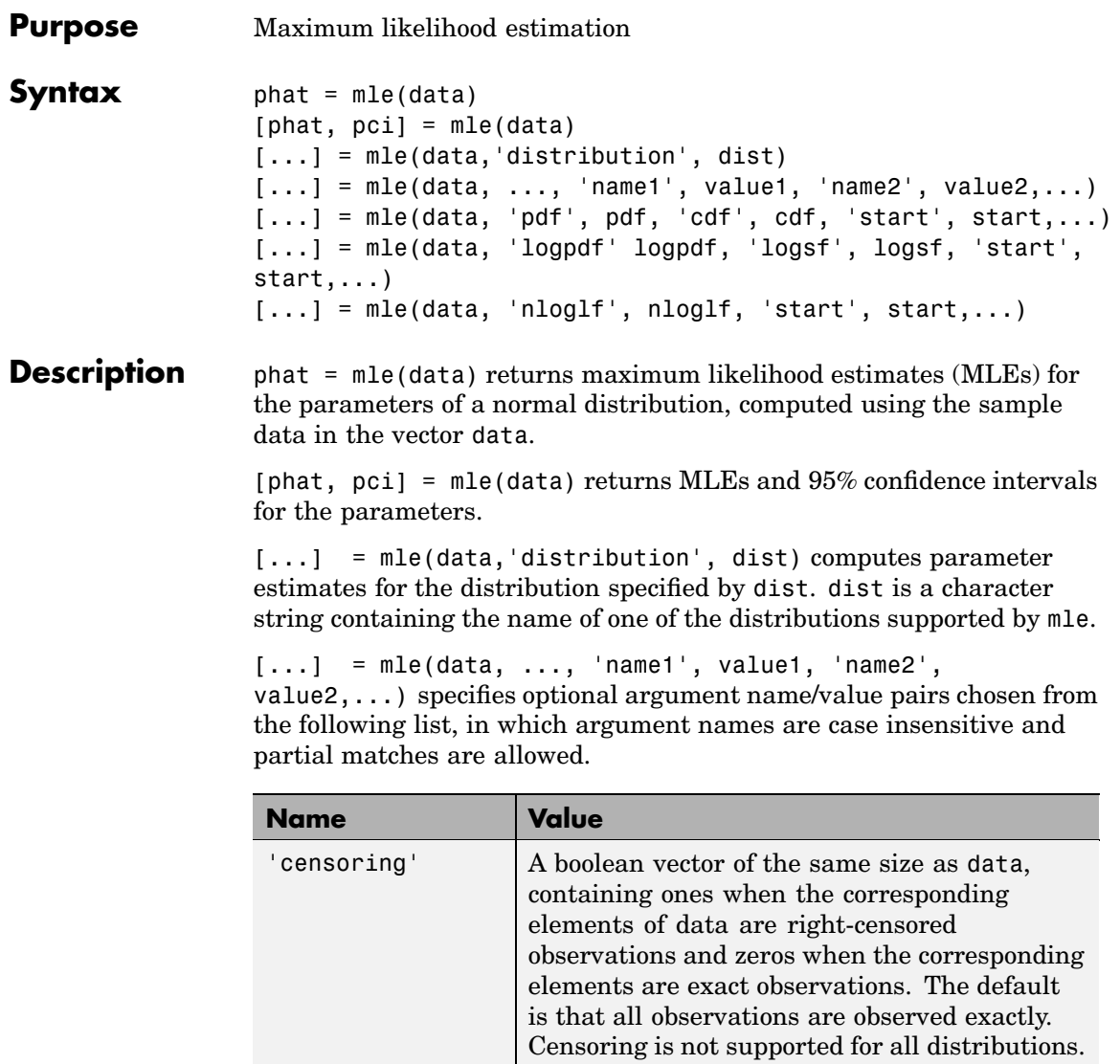

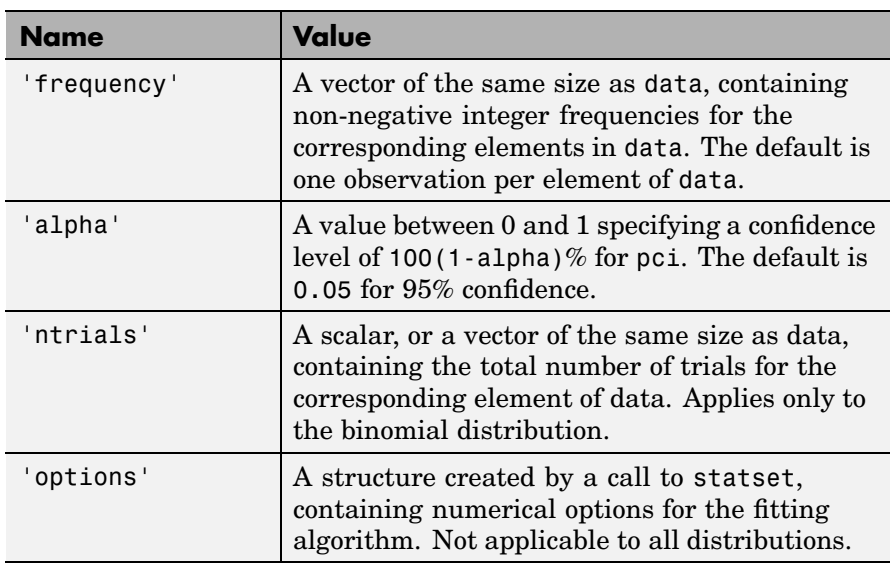

The following table lists the distributions that you can use for the input argument 'distribution'. Arguments are not case sensitive and partial matches are accepted.

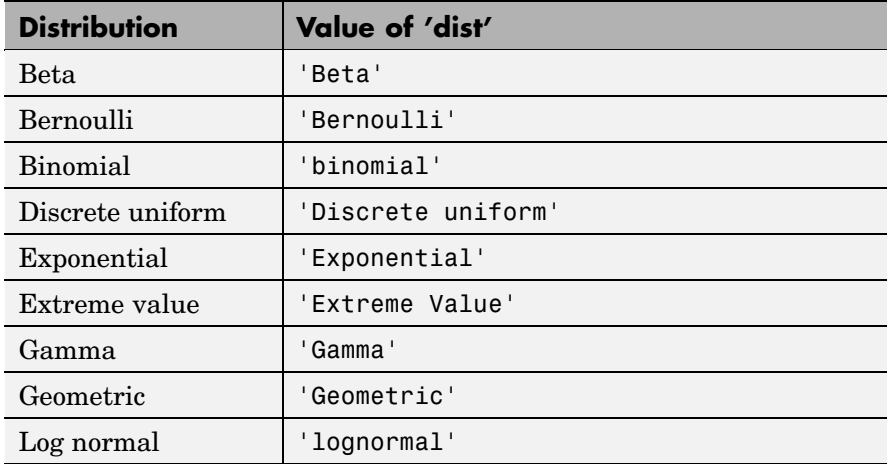

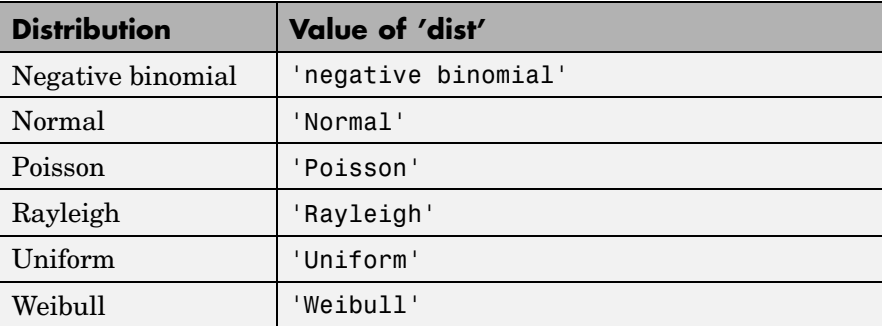

mle can also fit a custom distribution that you define using distribution functions, in one of three ways.

 $[...]$  = mle(data, 'pdf', pdf, 'cdf', cdf, 'start', start,...) returns MLEs for the parameters of the distribution defined by the probability density and cumulative distribution functions pdf and cdf. pdf and cdf are function handles created using the @ sign. They accept as inputs a vector data and one or more individual distribution parameters, and return vectors of probability density values and cumulative probability values, respectively. If the 'censoring' name/value pair is not present, you can omit the 'cdf' name/value pair. mle computes the estimates by numerically maximizing the distribution's log-likelihood, and start is a vector containing initial values for the parameters.

 $[\ldots]$  = mle(data, 'logpdf' logpdf, 'logsf', logsf, 'start', start,...) returns MLEs for the parameters of the distribution defined by the log probability density and log survival functions logpdf and logsf. logpdf and logsf are function handles created using the @ sign. They accept as inputs a vector data and one or more individual distribution parameters, and return vectors of logged probability density values and logged survival function values, respectively. This form is sometimes more robust to the choice of starting point than using pdf and cdf functions. If the 'censoring' name/value pair is not present, you can omit the 'logsf' name/value pair. start is a vector containing initial values for the distribution's parameters.

 $[...]$  = mle(data, 'nloglf', nloglf, 'start', start,...) returns MLEs for the parameters of the distribution whose negative log-likelihood is given by nloglf. nloglf is a function handle, specified using the @ sign, that accepts the four input arguments:

- **•** params a vector of distribution parameter values
- **•** data a vector of data
- **•** cens a boolean vector of censoring values
- freq a vector of integer data frequencies

nloglf must accept all four arguments even if you do not supply the 'censoring' or 'frequency' name/value pairs (see above). However, nloglf can safely ignore its cens and freq arguments in that case. nloglf returns a scalar negative log-likelihood value and, optionally, a negative log-likelihood gradient vector (see the 'GradObj' statset parameter below). start is a vector containing initial values for the distribution's parameters.

pdf, cdf, logpdf, logsf, or nloglf can also be cell arrays whose first element is a function handle as defined above, and whose remaining elements are additional arguments to the function. mle places these arguments at the end of the argument list in the function call.

The following optional argument name/value pairs are valid only when 'pdf' and 'cdf', 'logpdf' and 'logcdf', or 'nloglf' are given:

- **•** 'lowerbound' A vector the same size as start containing lower bounds for the distribution parameters. The default is -Inf.
- **•** 'upperbound' A vector the same size as start containing upper bounds for the distribution parameters. The default is Inf.
- **•** 'optimfun' A string, either 'fminsearch' or 'fmincon', naming the optimization function to be used in maximizing the likelihood. The default is 'fminsearch'. You can only specify 'fmincon' if the Optimization Toolbox is available.

When fitting a custom distribution, use the 'options' parameter to control details of the maximum likelihood optimization. See statset('mlecustom') for parameter names and default values. mle interprets the following statset parameters for custom distribution fitting as follows:

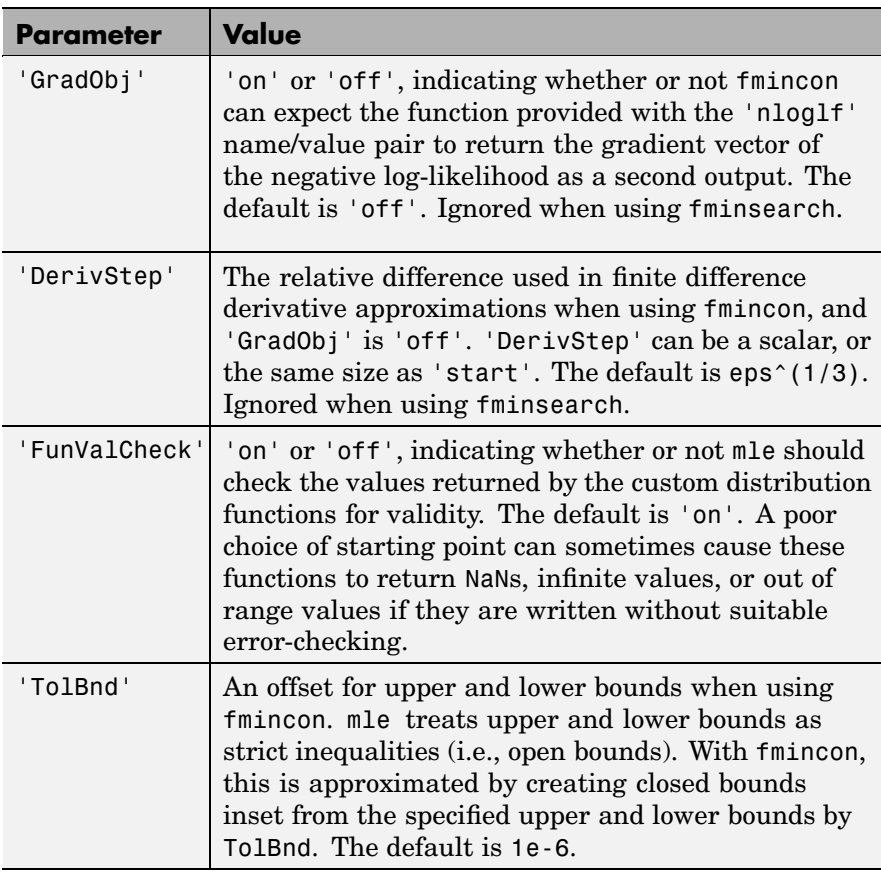

**Example**  $rv = binornd(20, 0.75)$ 

 $rv =$ 

```
[p,pci] = mle('binomial', rv, 0.05, 20)p =0.8000
pci =0.5634
 0.9427
```
**See Also** betafit, binofit, evfit, expfit, gamfit, gevfit, gpfit, lognfit, nbinfit, normfit, mlecov, poissfit, raylfit, statset, unifit, wblfit

## **mlecov**

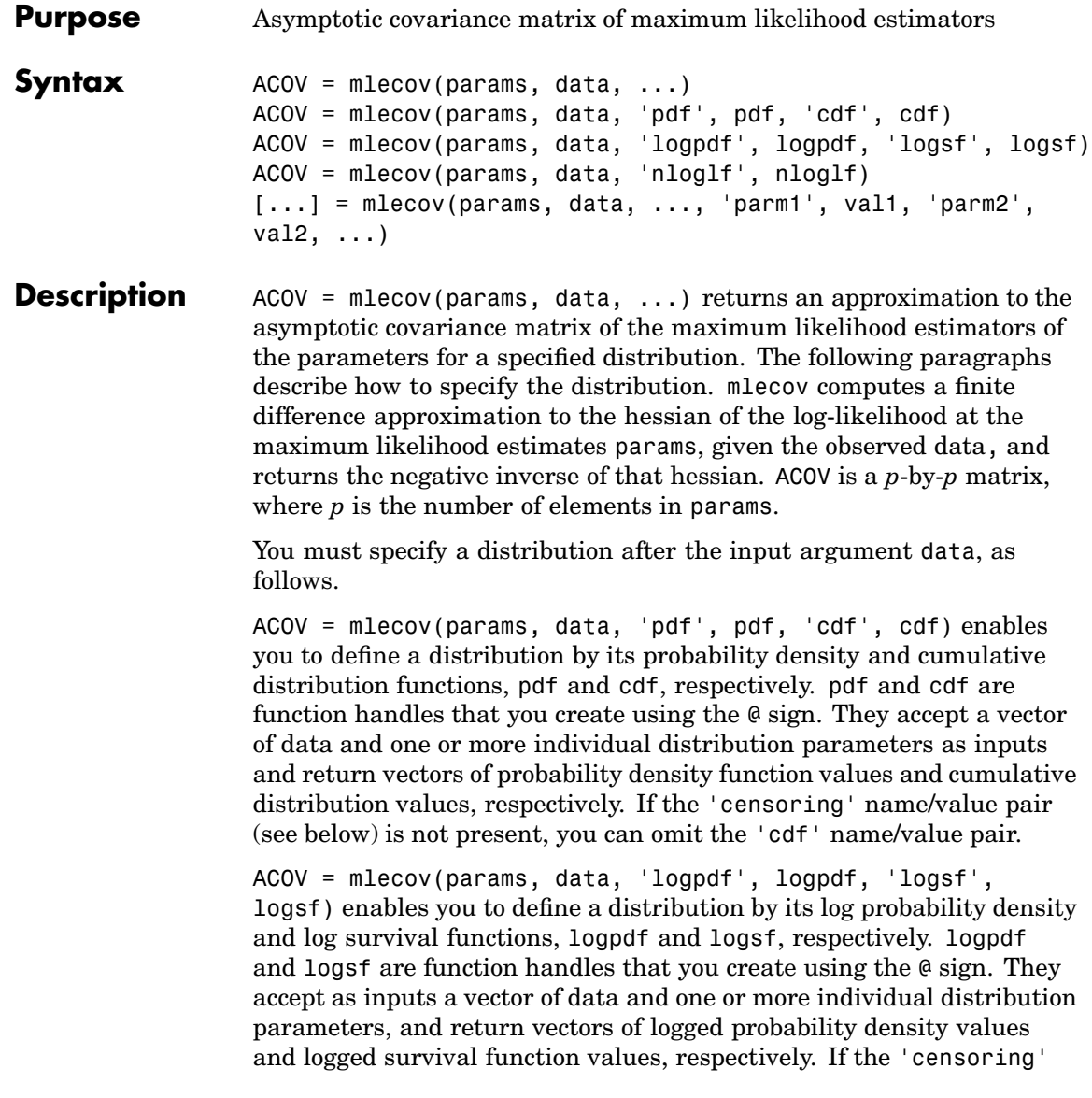

name/value pair (see below) is not present, you can omit the 'logsf' name/value pair.

ACOV = mlecov(params, data, 'nloglf', nloglf) enables you to define a distribution by its log-likelihood function. nloglf is a function handle, specified using the @ sign, that accepts the following four input arguments:

- **•** params Vector of distribution parameter values
- **•** data Vector of data
- cens Boolean vector of censoring values
- freq Vector of integer data frequencies

nloglf must accept all four arguments even if you do not supply the 'censoring' or 'frequency' name/value pairs (see below). However, nloglf can safely ignore its cens and freq arguments in that case. nloglf returns a scalar negative log-likelihood value and, optionally, the negative log-likelihood gradient vector (see the 'gradient' name/value pair below).

pdf, cdf, logpdf, logsf, and nloglf can also be cell arrays whose first element is a function handle, as defined above, and whose remaining elements are additional arguments to the function. mle places these arguments at the end of the argument list, in the function call.  $[\ldots]$ = mlecov(params, data, ..., 'parm1', val1, 'parm2', val2, ...) specifies optional argument name/value pairs chosen from the following:

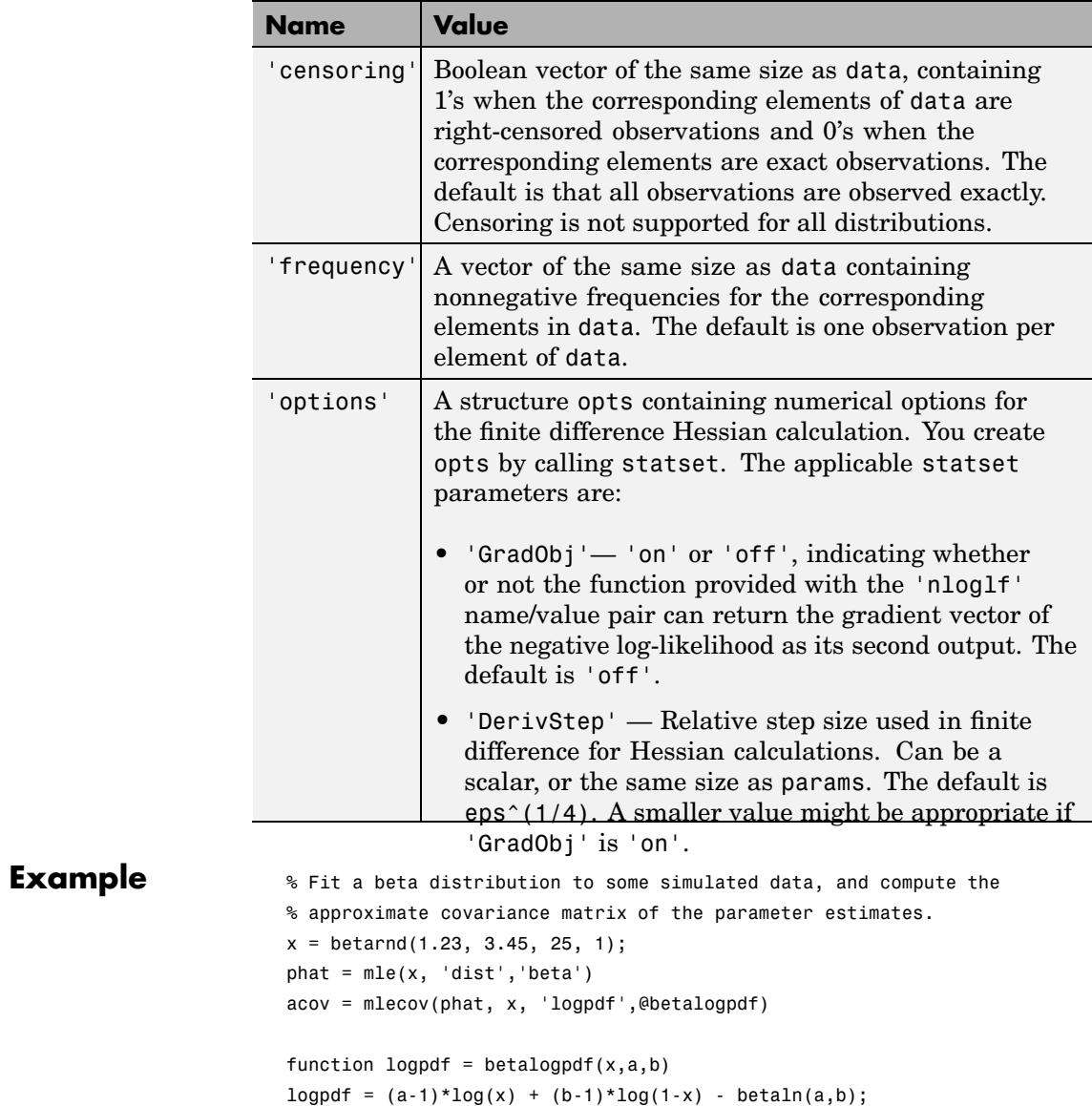

**See Also** mle

## **moment**

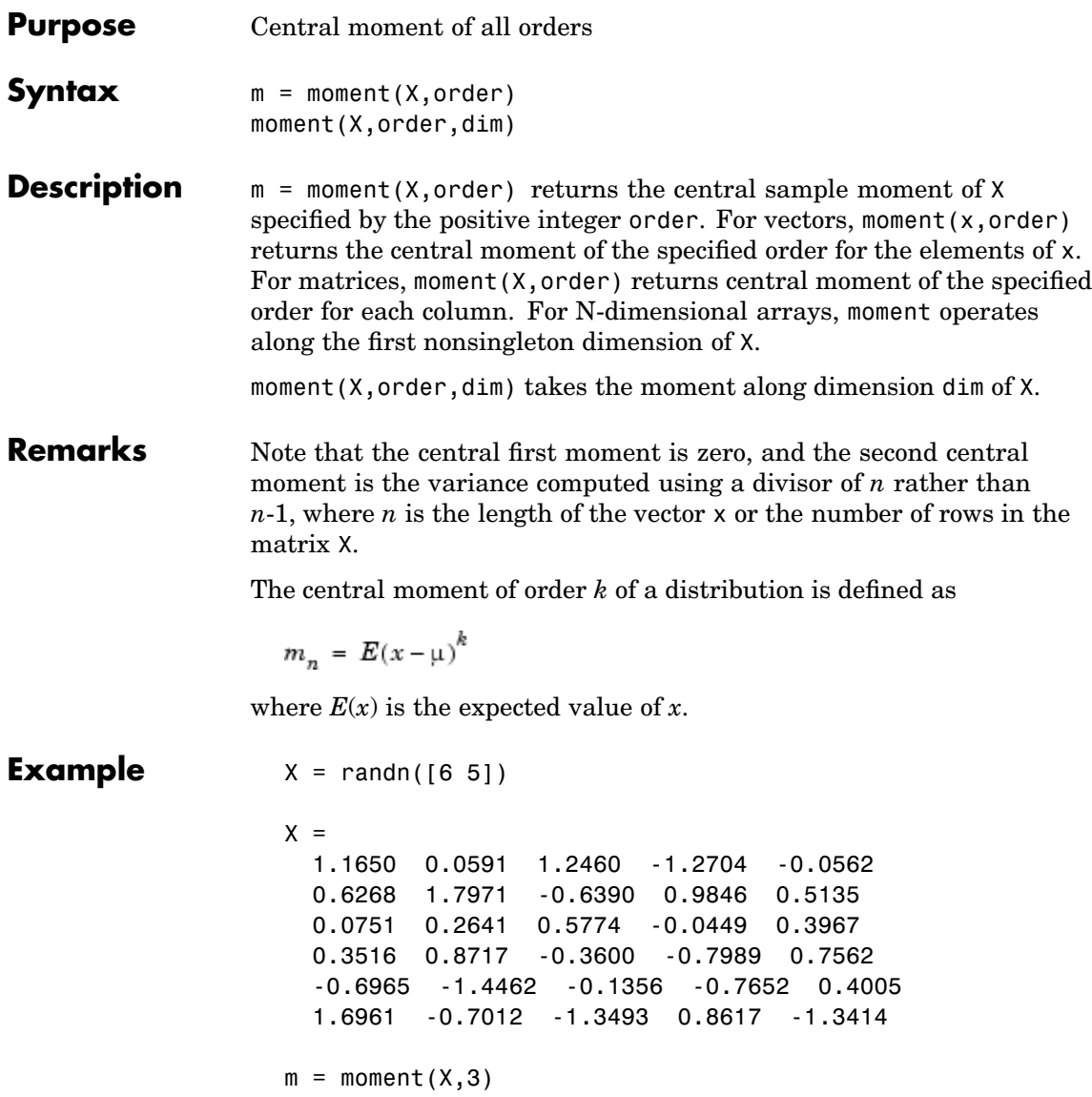

 $m =$ -0.0282 0.0571 0.1253 0.1460 -0.4486

See Also **Kurtosis, mean, skewness, std, var** 

# **multcompare**

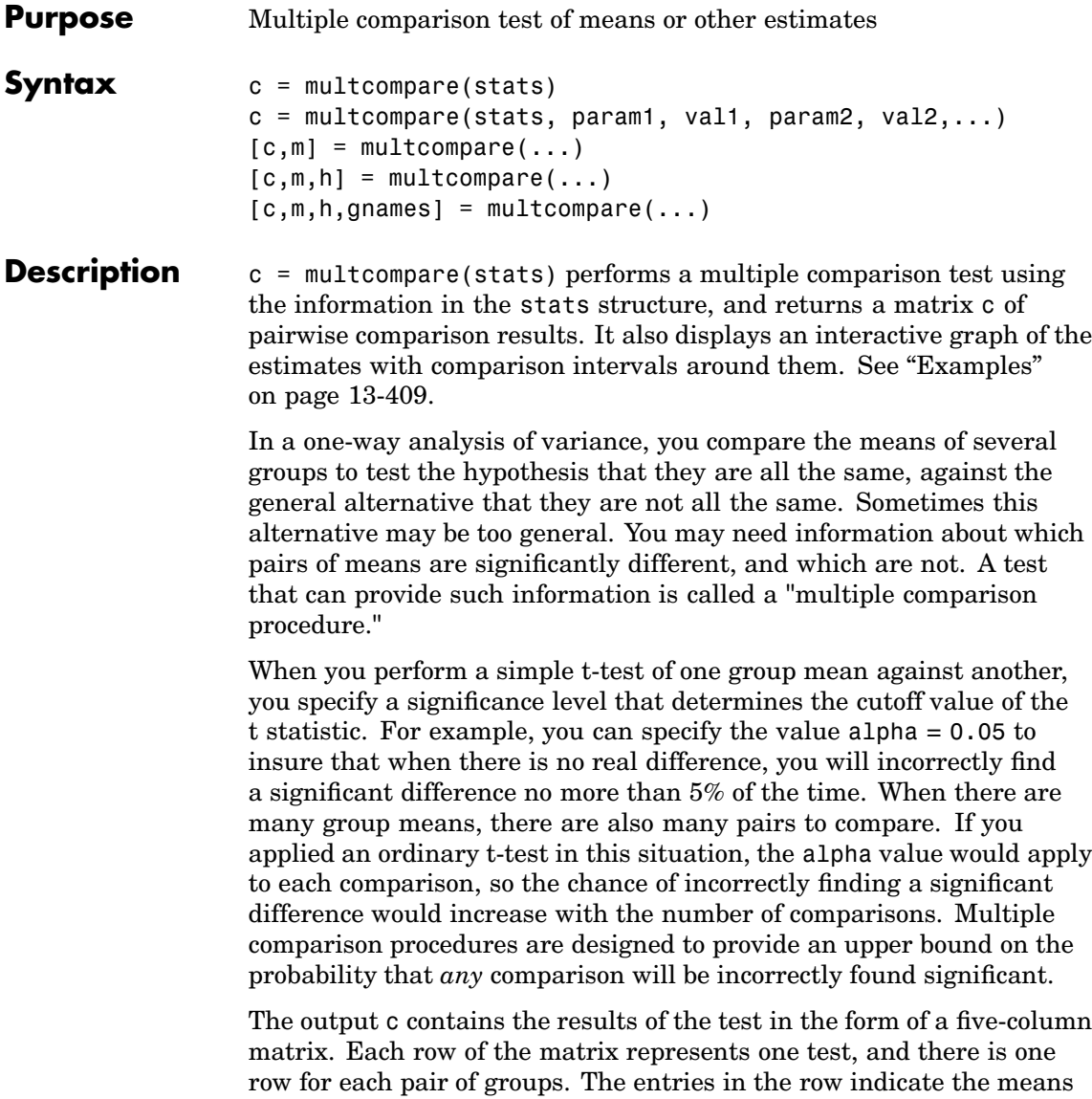

being compared, the estimated difference in means, and a confidence interval for the difference.

For example, suppose one row contains the following entries.

2.0000 5.0000 1.9442 8.2206 14.4971

These numbers indicate that the mean of group 2 minus the mean of group 5 is estimated to be 8.2206, and a 95% confidence interval for the true mean is [1.9442, 14.4971].

In this example the confidence interval does not contain 0.0, so the difference is significant at the 0.05 level. If the confidence interval did contain 0.0, the difference would not be significant at the 0.05 level.

The multcompare function also displays a graph with each group mean represented by a symbol and an interval around the symbol. Two means are significantly different if their intervals are disjoint, and are not significantly different if their intervals overlap. You can use the mouse to select any group, and the graph will highlight any other groups that are significantly different from it.

 $c =$  multcompare(stats, param1, val1, param2, val2,...) specifies one or more of the parameter name/value pairs described in the following table.

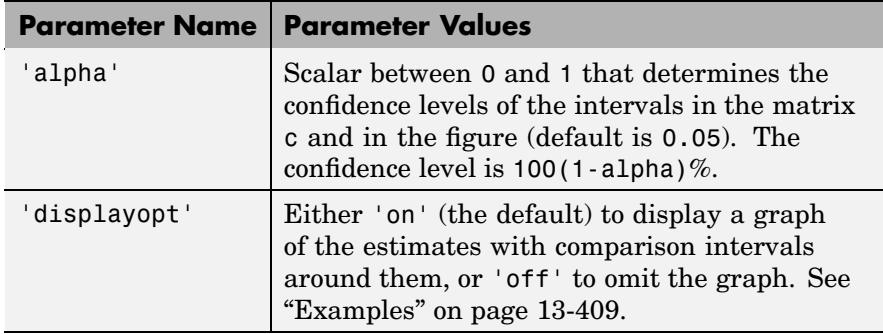

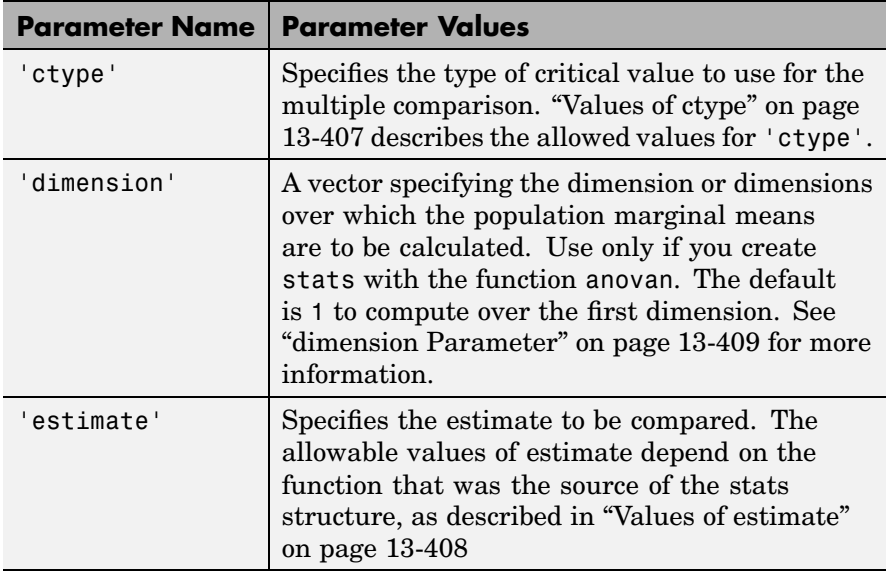

 $[c,m] = multcompare(...)$  returns an additional matrix m. The first column of m contains the estimated values of the means (or whatever statistics are being compared) for each group, and the second column contains their standard errors.

 $[c,m,h] = multcompare(...)$  returns a handle h to the comparison graph. Note that the title of this graph contains instructions for interacting with the graph, and the *x*-axis label contains information about which means are significantly different from the selected mean. If you plan to use this graph for presentation, you may want to omit the title and the *x*-axis label. You can remove them using interactive features of the graph window, or you can use the following commands.

```
title('')
xlabel('')
```
 $[c,m,h,g$ names] = multcompare $(...)$  returns gnames, a cell array with one row for each group, containing the names of the groups.

## <span id="page-846-0"></span>**Values of ctype**

The following table describes the allowed values for the parameter 'ctype'.

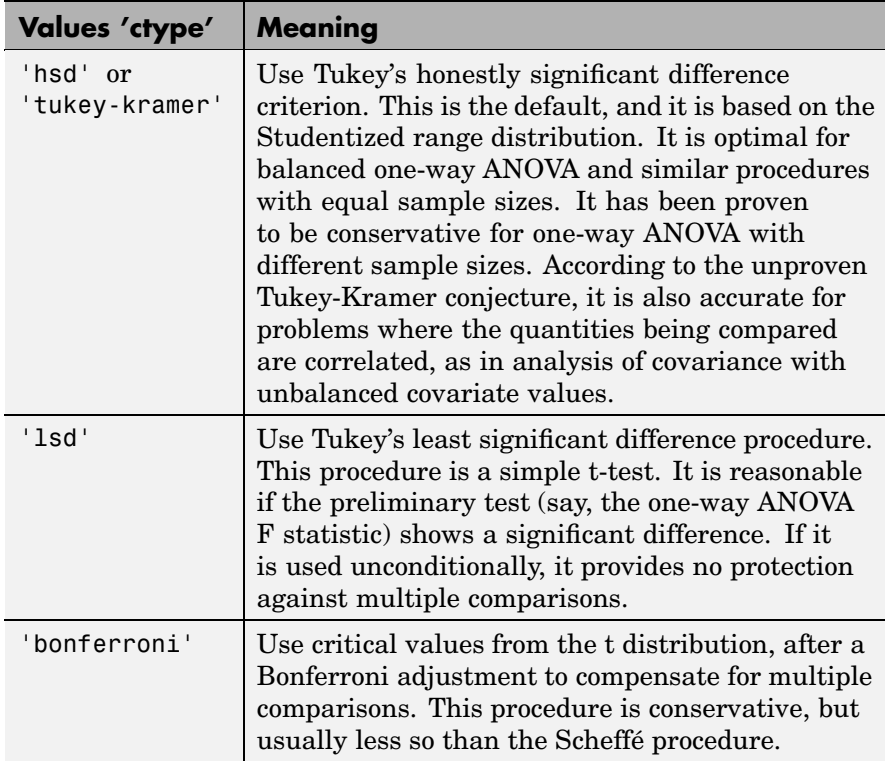

<span id="page-847-0"></span>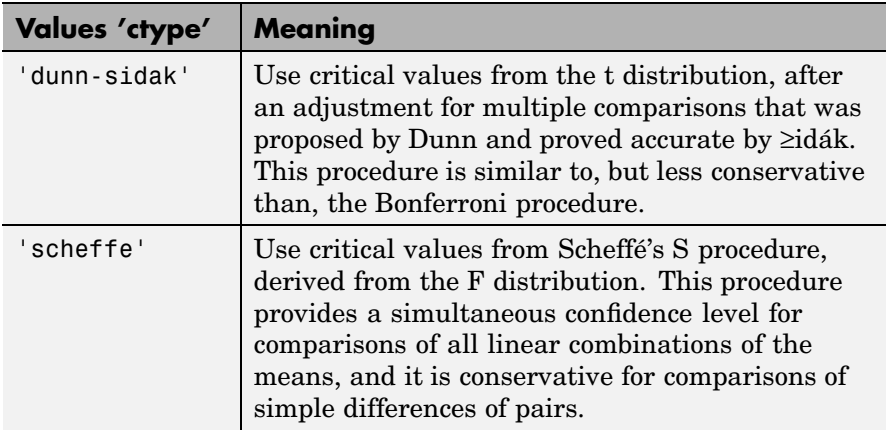

## **Values of estimate**

The allowable values of the parameter 'estimate' depend on the function that was the source of the stats structure, according to the following table.

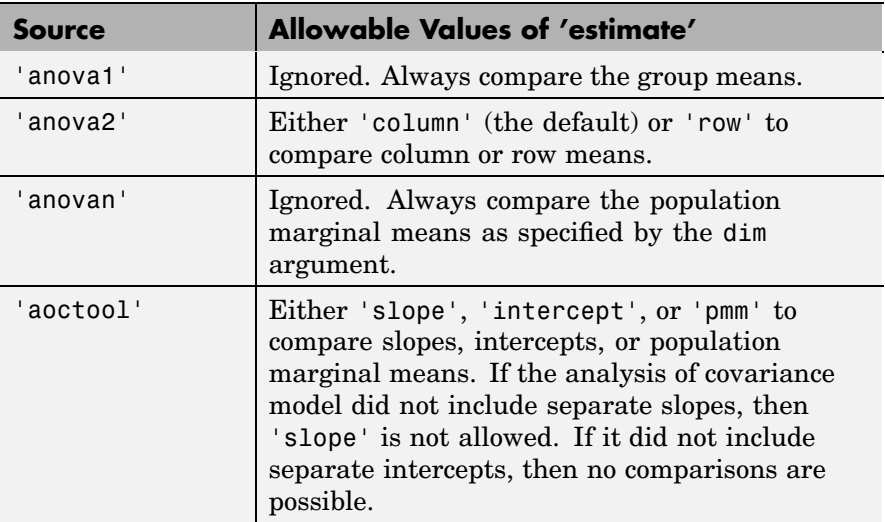

<span id="page-848-0"></span>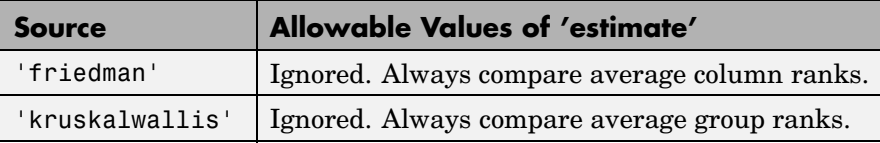

### **dimension Parameter**

The dimension parameter is a vector specifying the dimension or dimensions over which the population marginal means are to be calculated. For example, if dim = 1, the estimates that are compared are the means for each value of the first grouping variable, adjusted by removing effects of the other grouping variables as if the design were balanced. If dim = [1 3], population marginal means are computed for each combination of the first and third grouping variables, removing effects of the second grouping variable. If you fit a singular model, some cell means may not be estimable and any population marginal means that depend on those cell means will have the value NaN.

Population marginal means are described by Milliken and Johnson (1992) and by Searle, Speed, and Milliken (1980). The idea behind population marginal means is to remove any effect of an unbalanced design by fixing the values of the factors specified by dim, and averaging out the effects of other factors as if each factor combination occurred the same number of times. The definition of population marginal means does not depend on the number of observations at each factor combination. For designed experiments where the number of observations at each factor combination has no meaning, population marginal means can be easier to interpret than simple means ignoring other factors. For surveys and other studies where the number of observations at each combination does have meaning, population marginal means may be harder to interpret.

## **Examples Example 1**

The following example performs a 1-way analysis of variance (ANOVA) and displays group means with their names.

load carsmall

```
[p,t,st] = anova1(MPG, Origin, 'off');
   [c,m,h,nms] = multcompare(st,'display','off');
   [nms num2cell(m)]
ans ='USA' [21.1328] [0.8814]
  'Japan' [31.8000] [1.8206]
  'Germany' [28.4444] [2.3504]
  'France' [23.6667] [4.0711]
  'Sweden' [22.5000] [4.9860]
  'Italy' [ 28] [7.0513]
```
multcompare also displays the following graph of the estimates with comparison intervals around them.

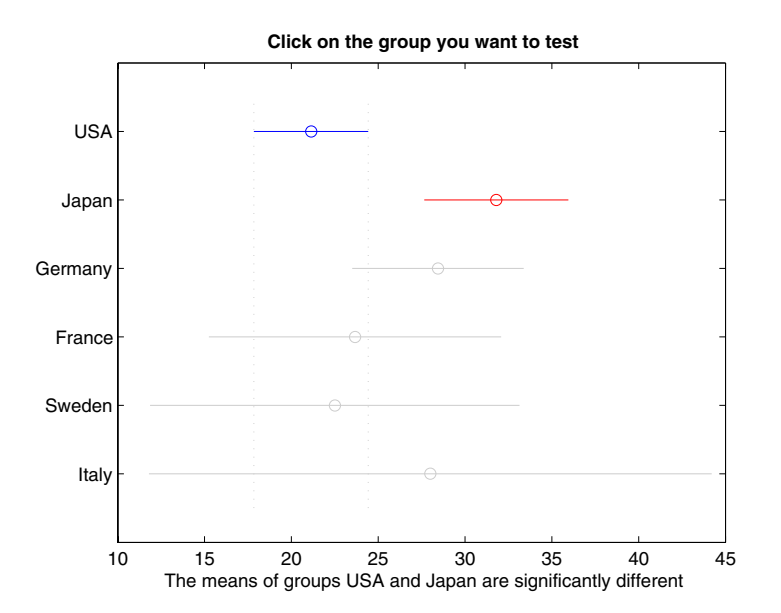

You can click the graphs of each country to compare its mean to those of other countries.

### **Example 2**

The following continues the example described in the anova1 reference page, which is related to testing the material strength in structural beams. From the anova1 output you found significant evidence that the three types of beams are not equivalent in strength. Now you can determine where those differences lie. First you create the data arrays and you perform one-way ANOVA.

```
strength = [82 86 79 83 84 85 86 87 74 82 78 75 76 77 79 ...
      79 77 78 82 79];
alloy = {'st','st','st','st','st','st','st','st',...
     'al1','al1','al1','al1','al1','al1',...
     'al2','al2','al2','al2','al2','al2'};
[p,a,s] = anova1(strength, alloy);
```
Among the outputs is a structure that you can use as input to multcompare.

```
[c,m,h,nms] = multcompare(s);[nms num2cell(c)]
ans ='st' [1] [2] [ 3.6064] [ 7] [10.3936]
  'al1' [1] [3] [ 1.6064] [ 5] [ 8.3936]
  'al2' [2] [3] [-5.6280] [-2] [ 1.6280]
```
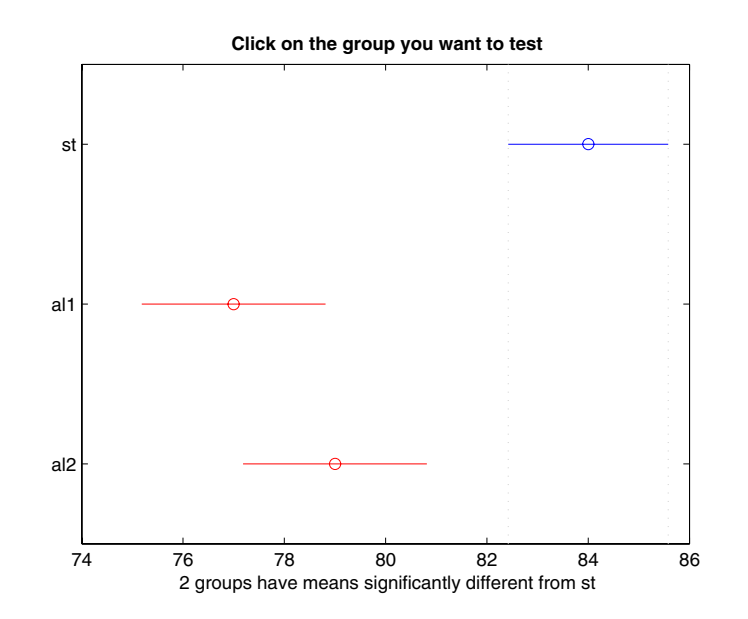

The third row of the output matrix shows that the differences in strength between the two alloys is not significant. A 95% confidence interval for the difference is [-5.6, 1.6], so you cannot reject the hypothesis that the true difference is zero.

The first two rows show that both comparisons involving the first group (steel) have confidence intervals that do not include zero. In other words, those differences are significant. The graph shows the same information.

**See Also** [anova1](#page-445-0), [anova2](#page-452-0), [anovan](#page-456-0), [aoctool](#page-466-0), friedman, [kruskalwallis](#page-766-0) **References** [1] Hochberg, Y., and A. C. Tamhane, *Multiple Comparison Procedures*, Wiley, 1987.

[2] Milliken, G. A., and D. E. Johnson, *Analysis of Messy Data, Volume 1: Designed Experiments*, Chapman & Hall, 1992.

[3] Searle, S. R., F. M. Speed, and G. A. Milliken, "Population marginal means in the linear model: an alternative to least squares means," *American Statistician*, 1980, pp. 216-221.

# **mvncdf**

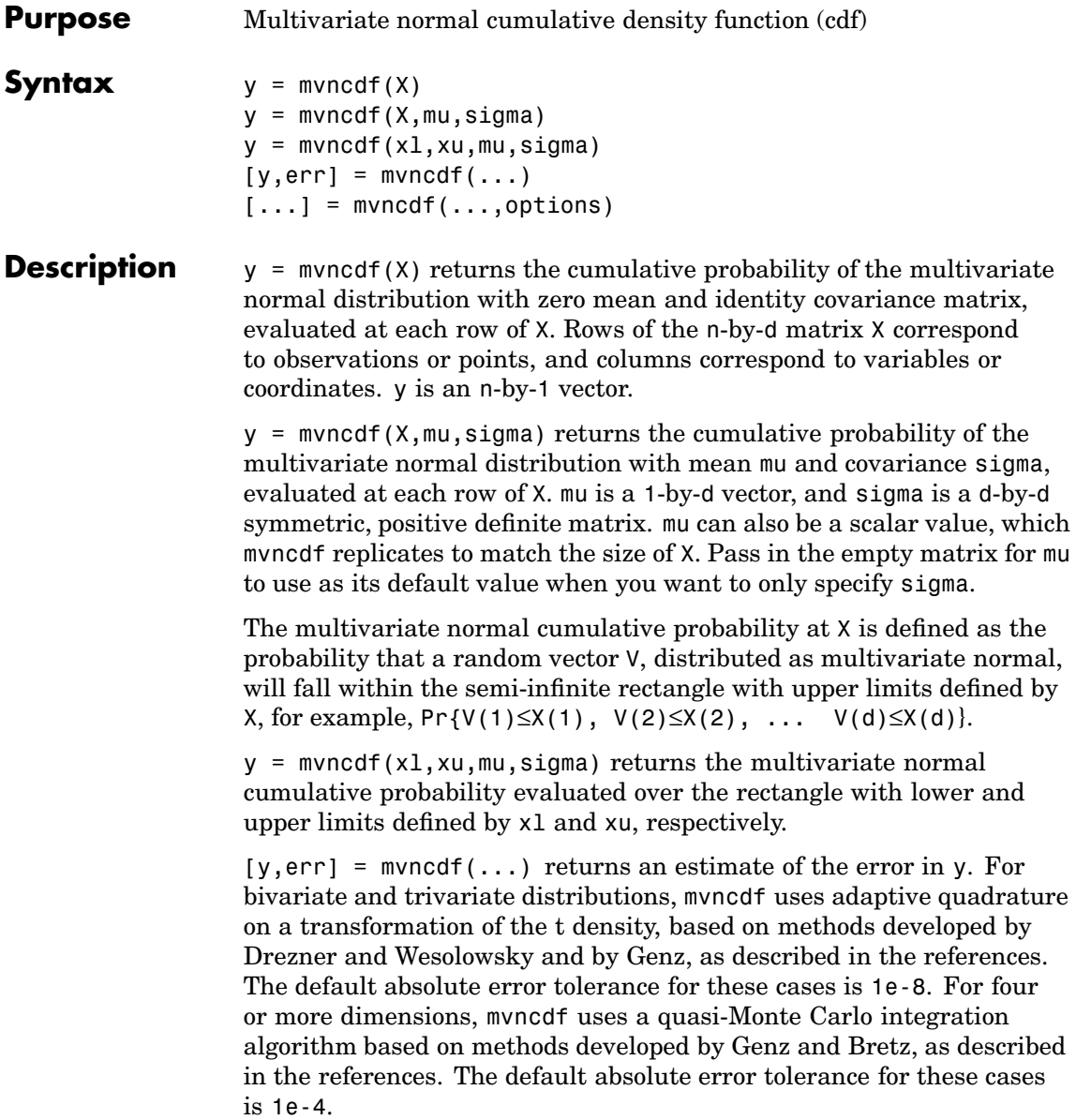

 $[\dots]$  = mvncdf(...,options) specifies control parameters for the numerical integration used to compute y. This argument can be created by a call to statset. Choices of statset parameters:

- **•** 'TolFun' Maximum absolute error tolerance. Default is 1e-8 when  $d \leq 4$ , or 1e-4 when  $d \geq 4$ .
- **•** 'MaxFunEvals' Maximum number of integrand evaluations allowed when  $d \geq 4$ . Default is 1e7. 'MaxFunEvals' is ignored when  $d \leq 4$ .
- **•** 'Display' Level of display output. Choices are 'off' (the default), 'iter', and 'final'. 'Display' is ignored when  $d < 4$ .

**Example**  $mu = [1 -1];$  Sigma =  $[0.9, 0.4; 0.4; 0.3];$  $[X1, X2] = meshgrid(linspace(-1,3,25)$ , linspace(-3,1,25));  $X = [X1(:) X2(:)]$ ;  $p = m$ vncdf(X, mu, Sigma); surf(X1,X2,reshape(p,25,25));

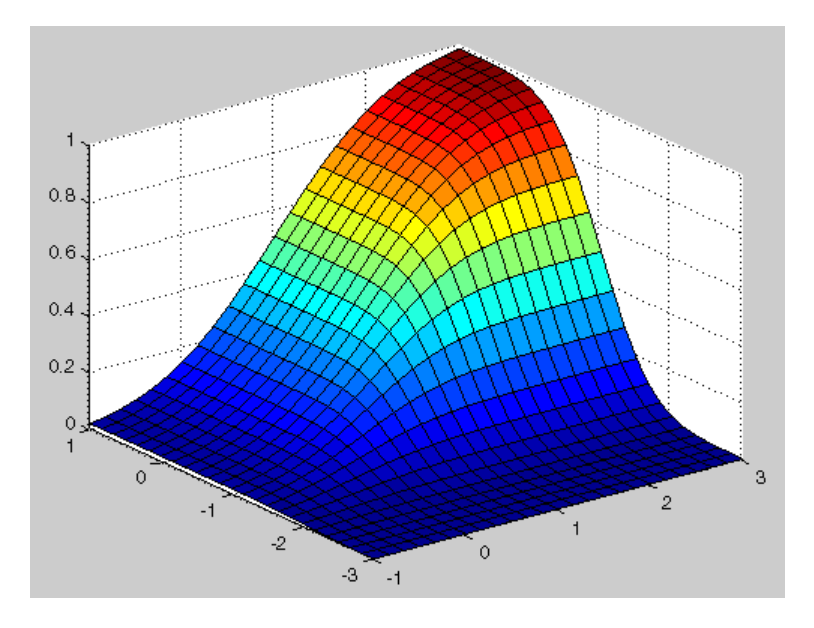

See Also mvtcdf, mvnpdf, mvnrnd, normcdf

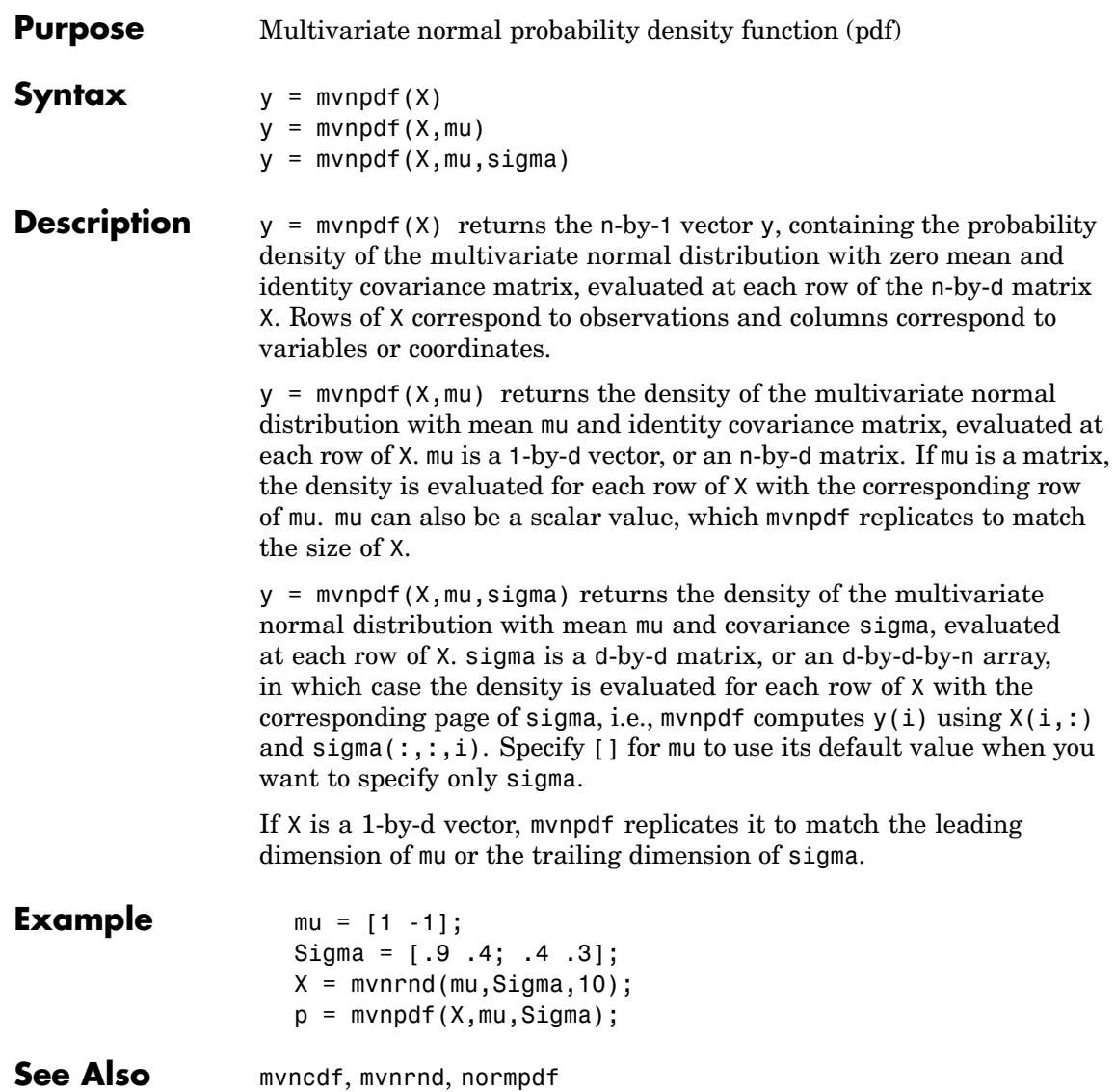

## **mvnrnd**

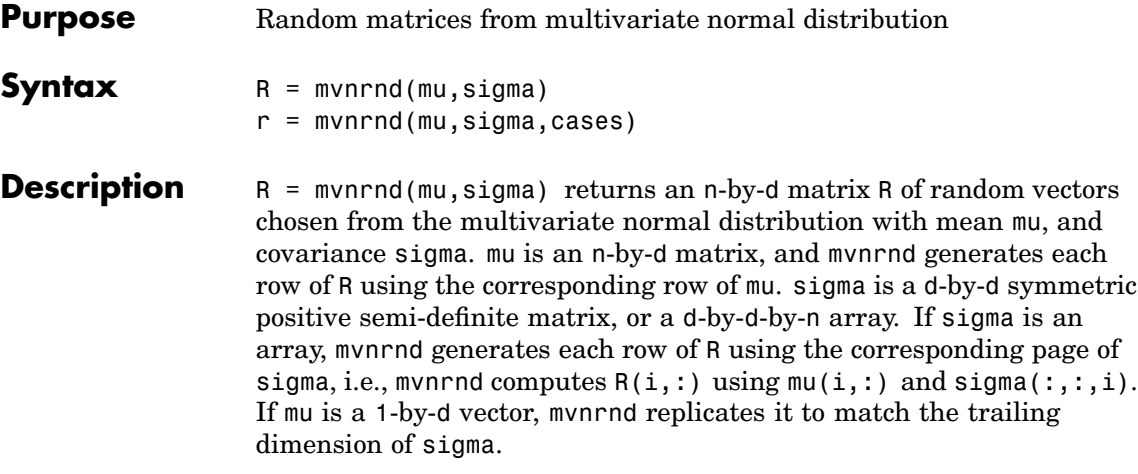

r = mvnrnd(mu,sigma,cases) returns a cases-by-d matrix R of random vectors chosen from the multivariate normal distribution with a common 1-by-d mean vector mu, and a common d-by-d covariance matrix sigma.

### **Reproducing the Output of mvnrnd**

mvnrnd uses the MATLAB function randn to generate random numbers. When you call mvnrnd, you change the current state of randn, and thereby alter the output of subsequent calls to mvnrnd or any other functions that depend on randn. If you want to reproduce the output of mvnrnd, reset the state of randn to the same fixed value each time you call mvnrnd. For an example of how to do this, and a list of the Statistics Toolbox functions that depend on randn, see ["Reproducing the](#page-37-0) Output of Random Number Function[s" on page 2-16](#page-37-0).

**Note** The result in the following example depends on the current state of randn. If you run the code in this example, your results may differ from the plot shown here.

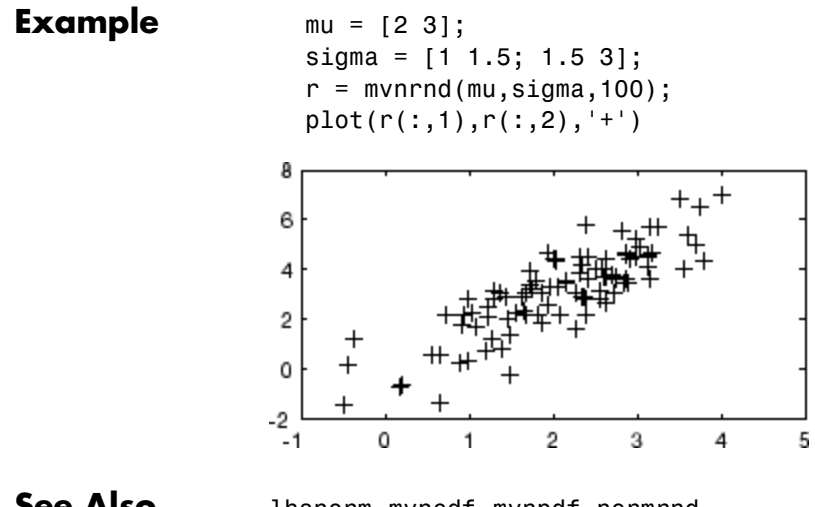

See Also lhsnorm, mvncdf, mvnpdf, normrnd

# **mvtcdf**

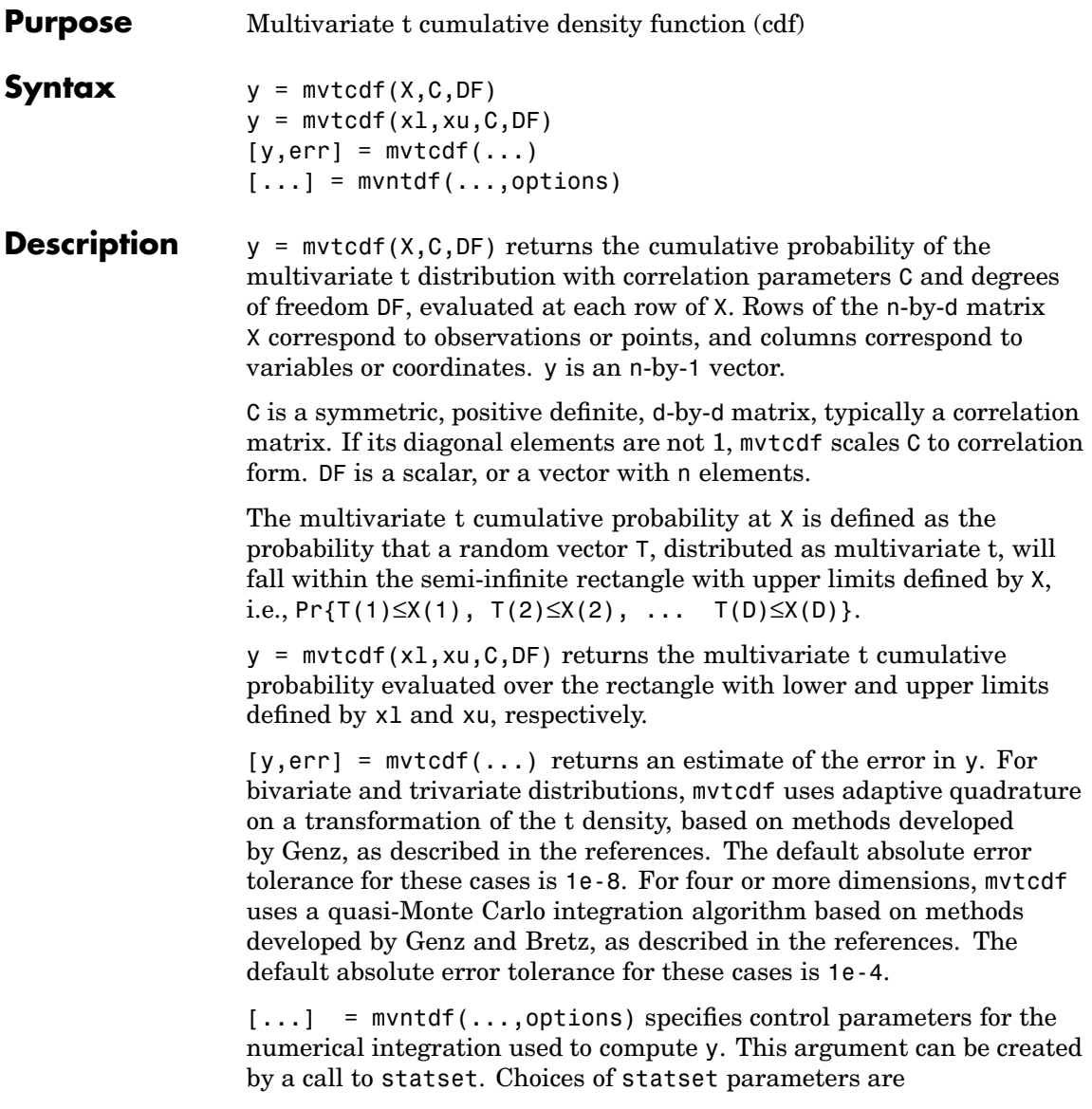

- **•** 'TolFun' Maximum absolute error tolerance. Default is 1e-8 when  $D < 4$ , or 1e-4 when  $d \ge 4$ .
- **•** 'MaxFunEvals' Maximum number of integrand evaluations allowed when  $d \geq 4$ . Default is 1e7. 'MaxFunEvals' is ignored when  $d \leq 4$ .
- **•** 'Display' Level of display output. Choices are 'off' (the default), 'iter', and 'final'. 'Display' is ignored when  $d < 4$ .

**Example**  $C = \begin{bmatrix} 1 & .4 \\ .4 & .4 & 1 \end{bmatrix}$ ; df = 2;  $[X1, X2] = meshgrid(linspace(-2, 2, 25)$ , linspace(-2,2,25)');  $X = [X1(:) X2(:)]$ ;  $p = mvtcdf(X, C, df);$ surf(X1,X2,reshape(p,25,25));

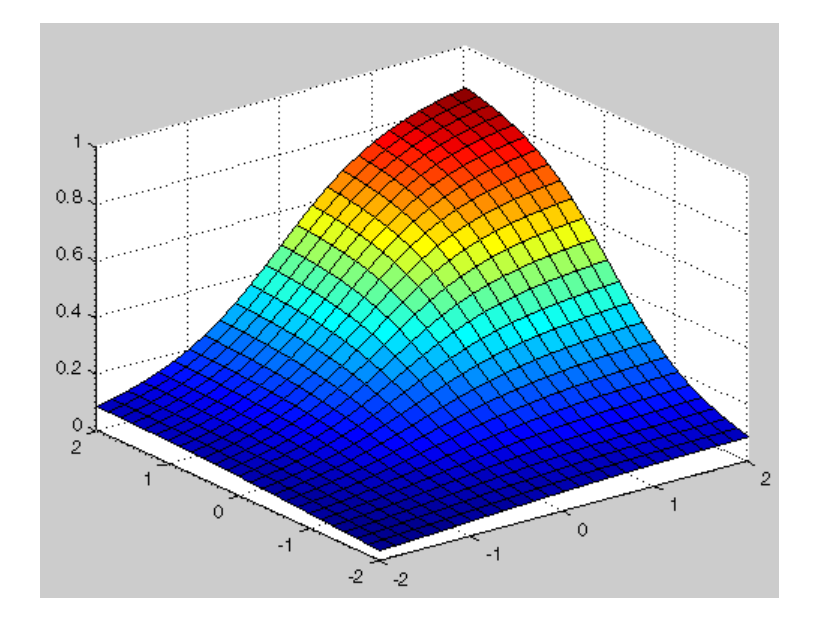

**See Also** mvncdf, mvnrnd, mvtrnd, tcdf

## **mvtrnd**

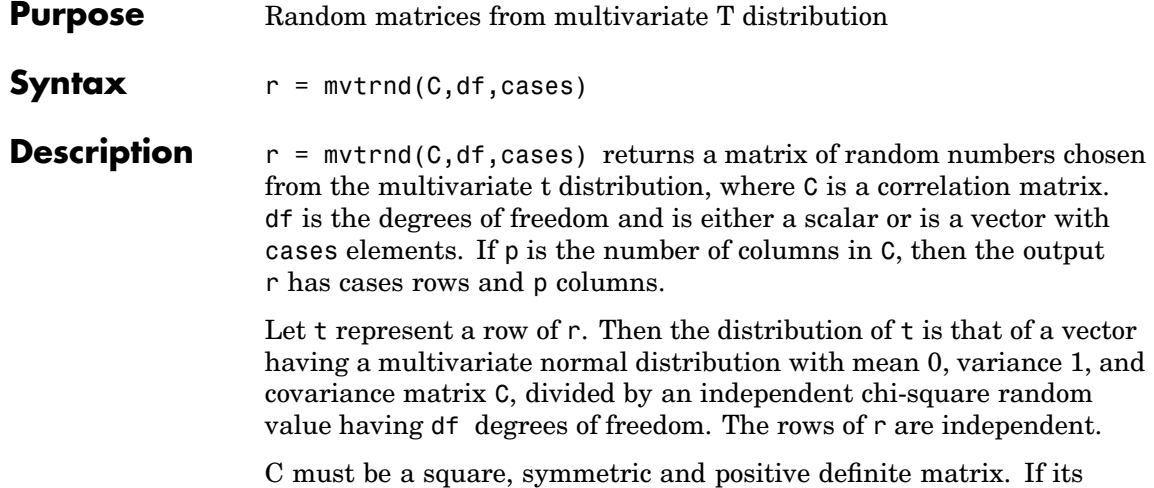

diagonal elements are not all 1 (that is, if C is a covariance matrix rather than a correlation matrix), mvtrnd computes the equivalent correlation matrix before generating the random numbers.

### **Reproducing the Output of mvtrnd**

mvtrnd uses the MATLAB functions rand and randn to generate random numbers. When you call mvtrnd, you change the current states of rand and randn, and thereby alter the output of subsequent calls to mvtrnd or any other functions that depend on rand or randn. If you want to reproduce the output of mvtrnd, reset the states of rand and randn to the same fixed values each time you call mvtrnd. For an example of how to do this, and a list of the Statistics Toolbox functions that depend on rand or randn, see ["Reproducing the](#page-37-0) Output of Random Number Function[s" on page 2-16](#page-37-0).

**Note** The results in the following example depend on the current states of rand and randn. If you run the code in this example, your results may differ from the plot shown here.

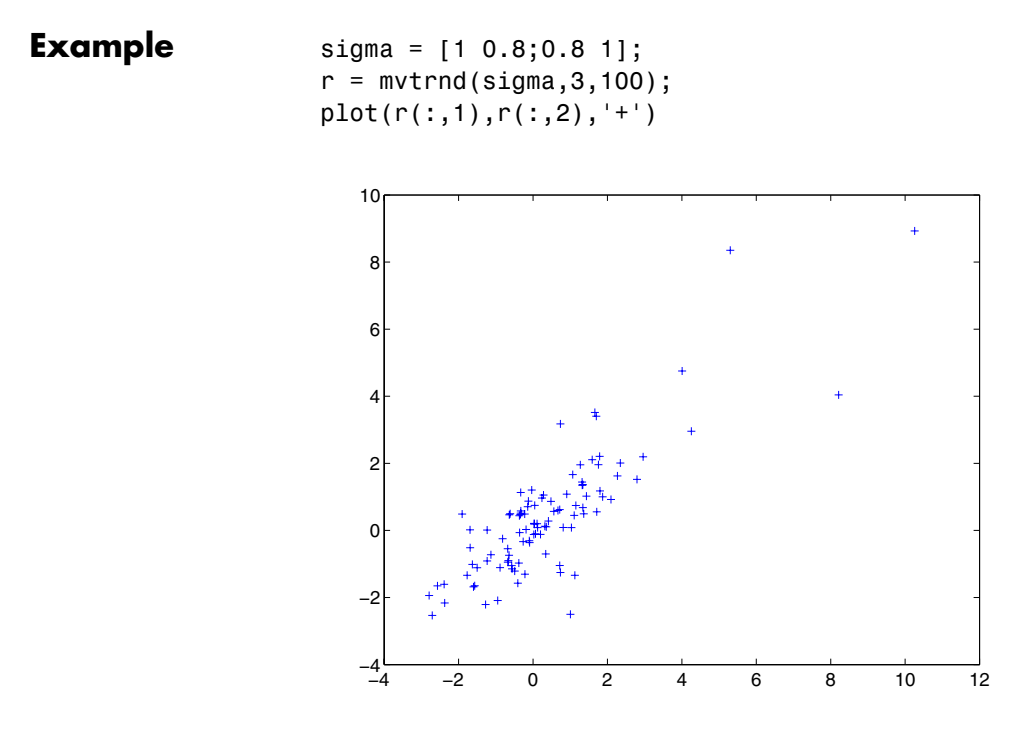

See Also mvtcdf, mvnrnd, tcdf

## **nancov**

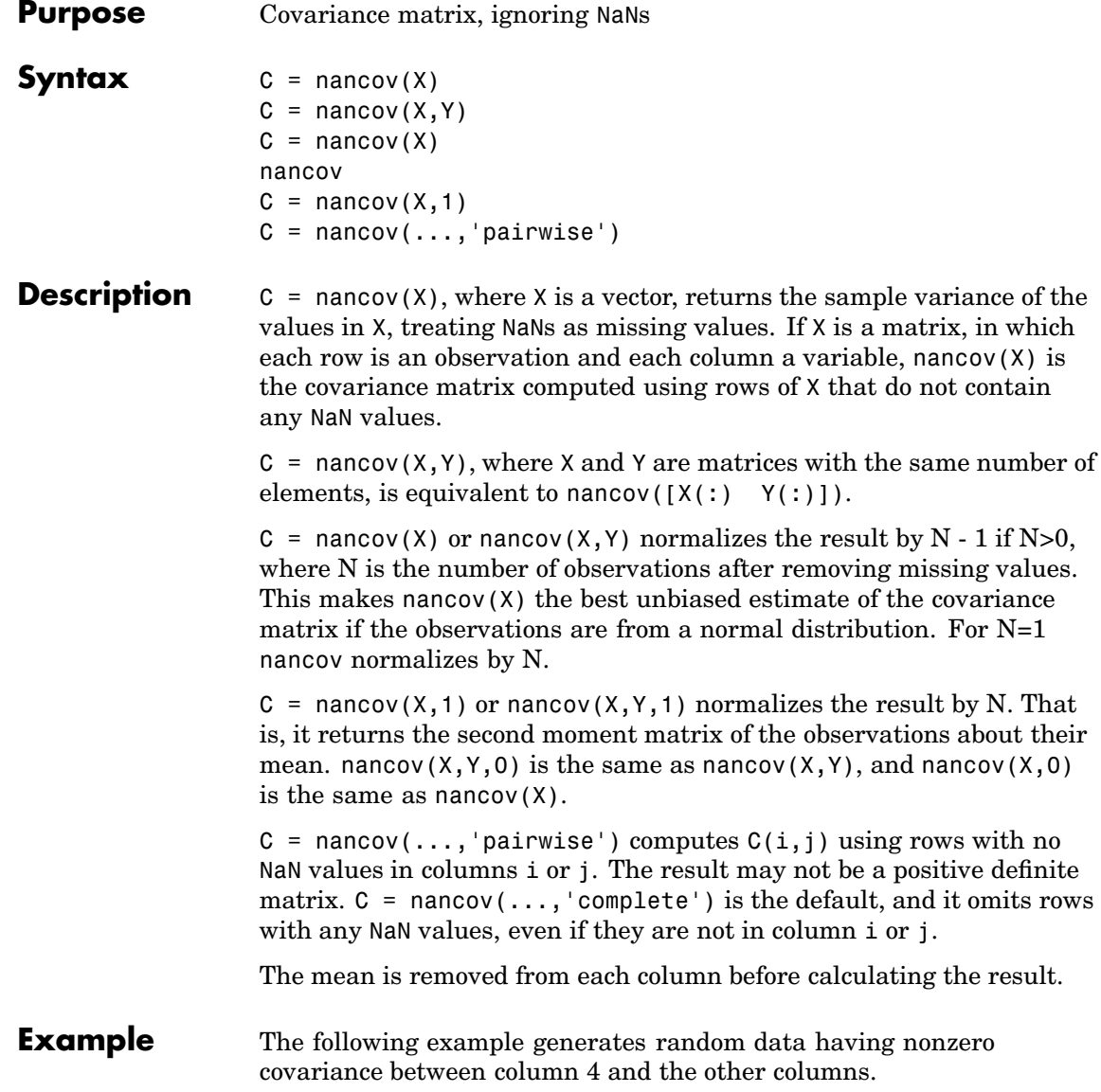
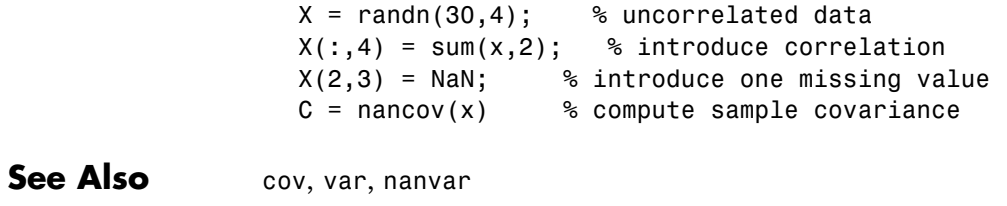

### **nanmax**

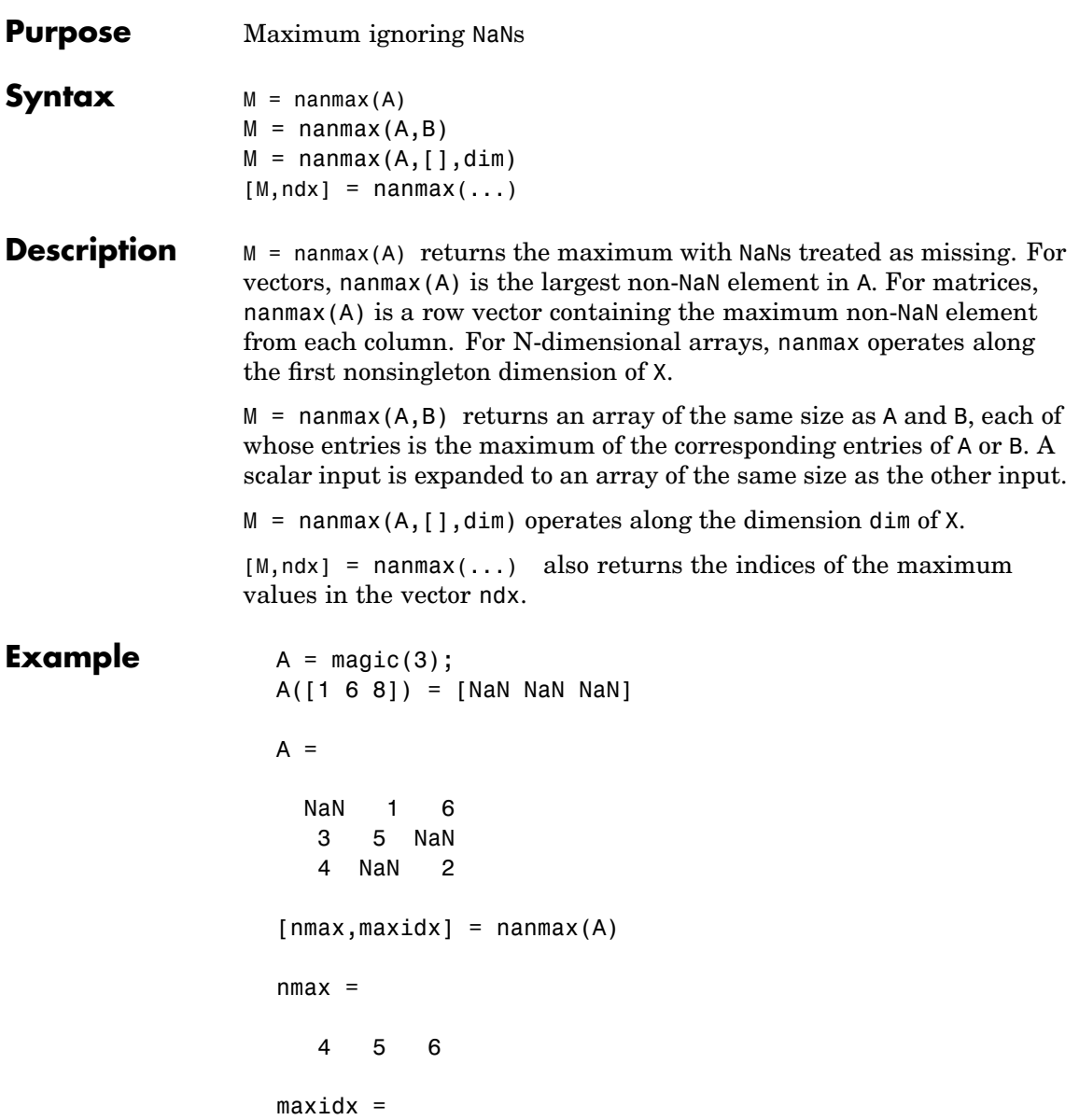

321

See Also nanmin, nanmean, nanmedian, nanstd, nansum

#### **nanmean**

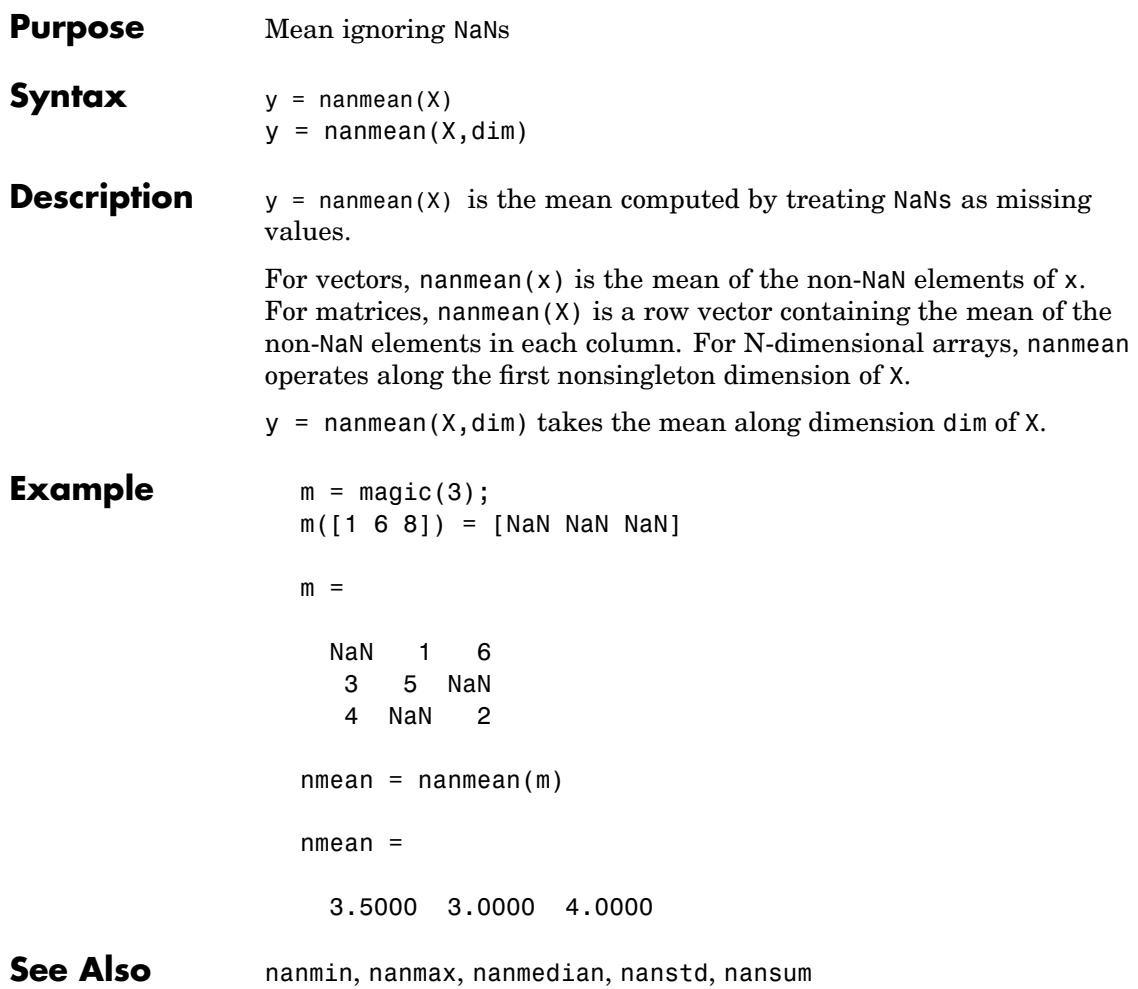

# **nanmedian**

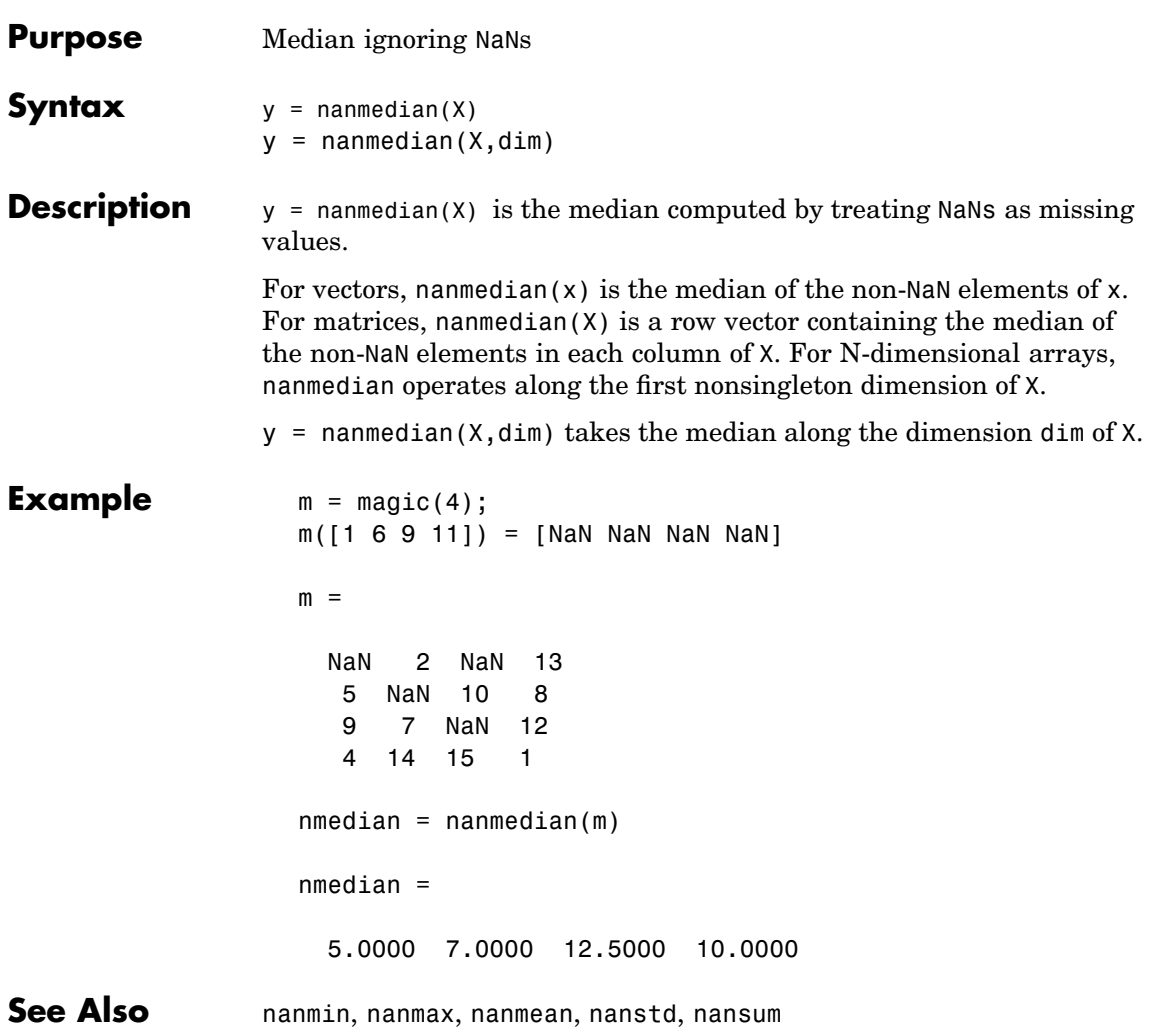

## **nanmin**

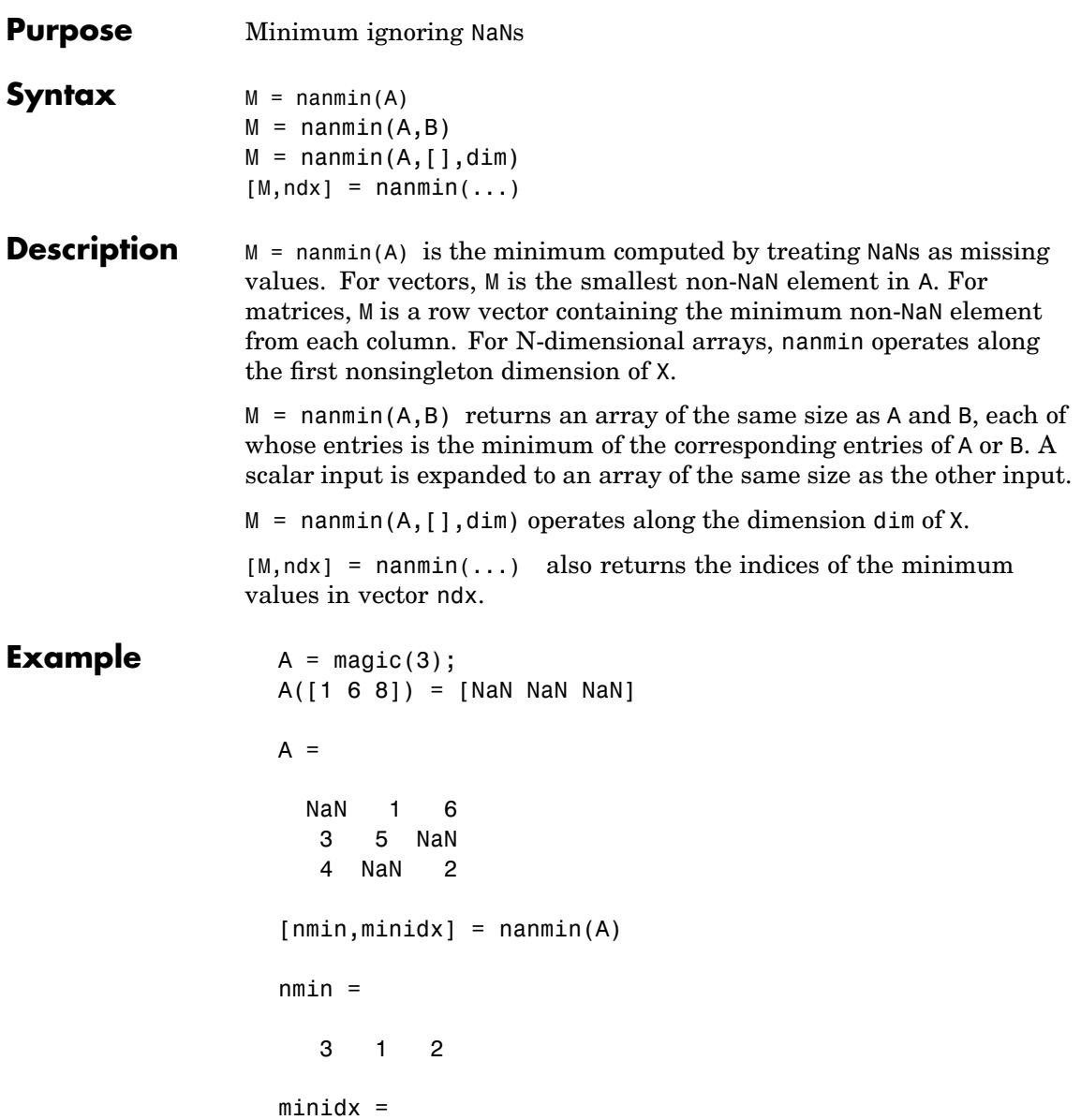

213

See Also nanmax, nanmean, nanmedian, nanstd, nansum

## **nanstd**

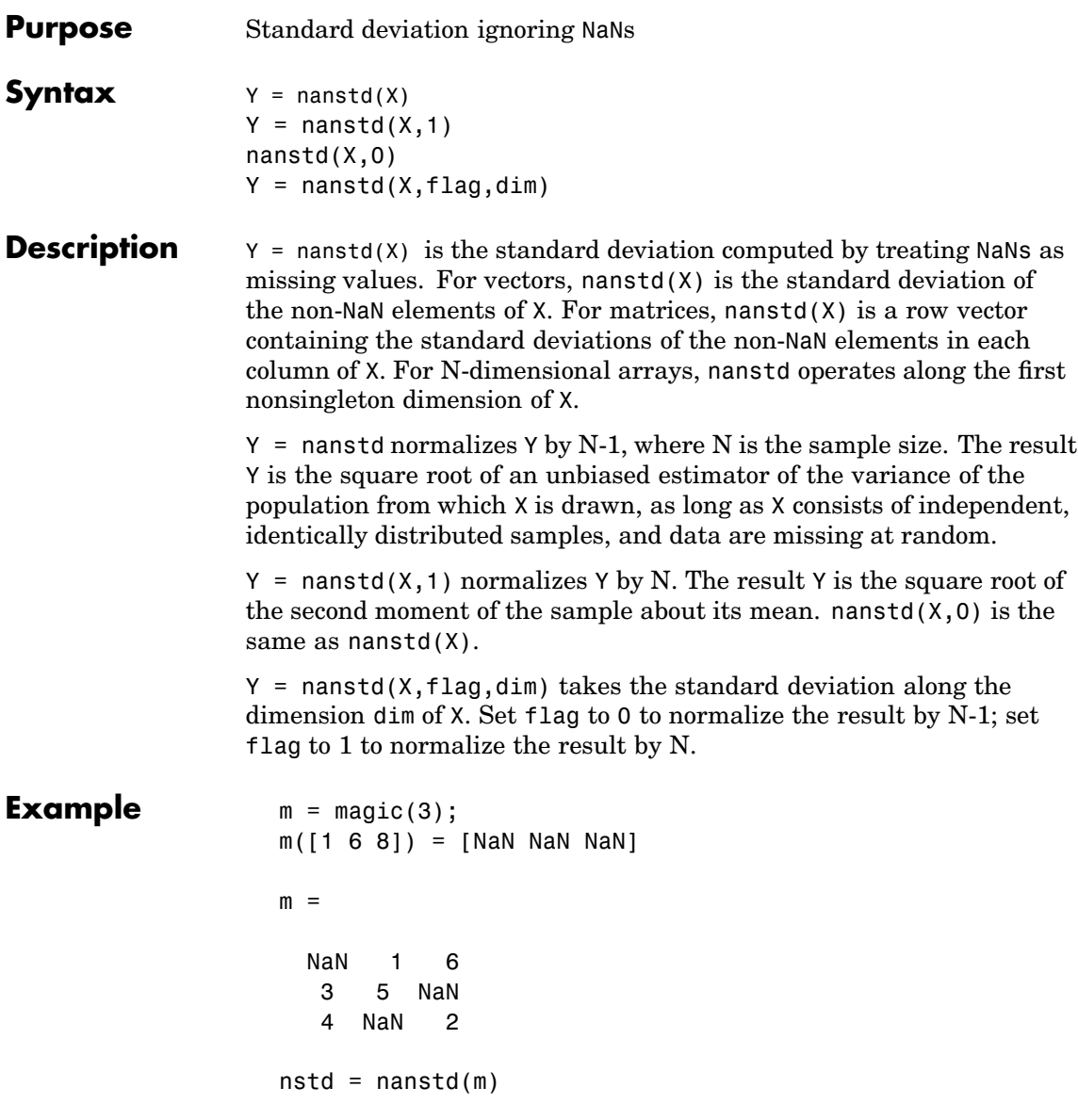

nstd =

0.7071 2.8284 2.8284

See Also nanmax, nanmin, nanmean, nanmedian, nansum

#### **nansum**

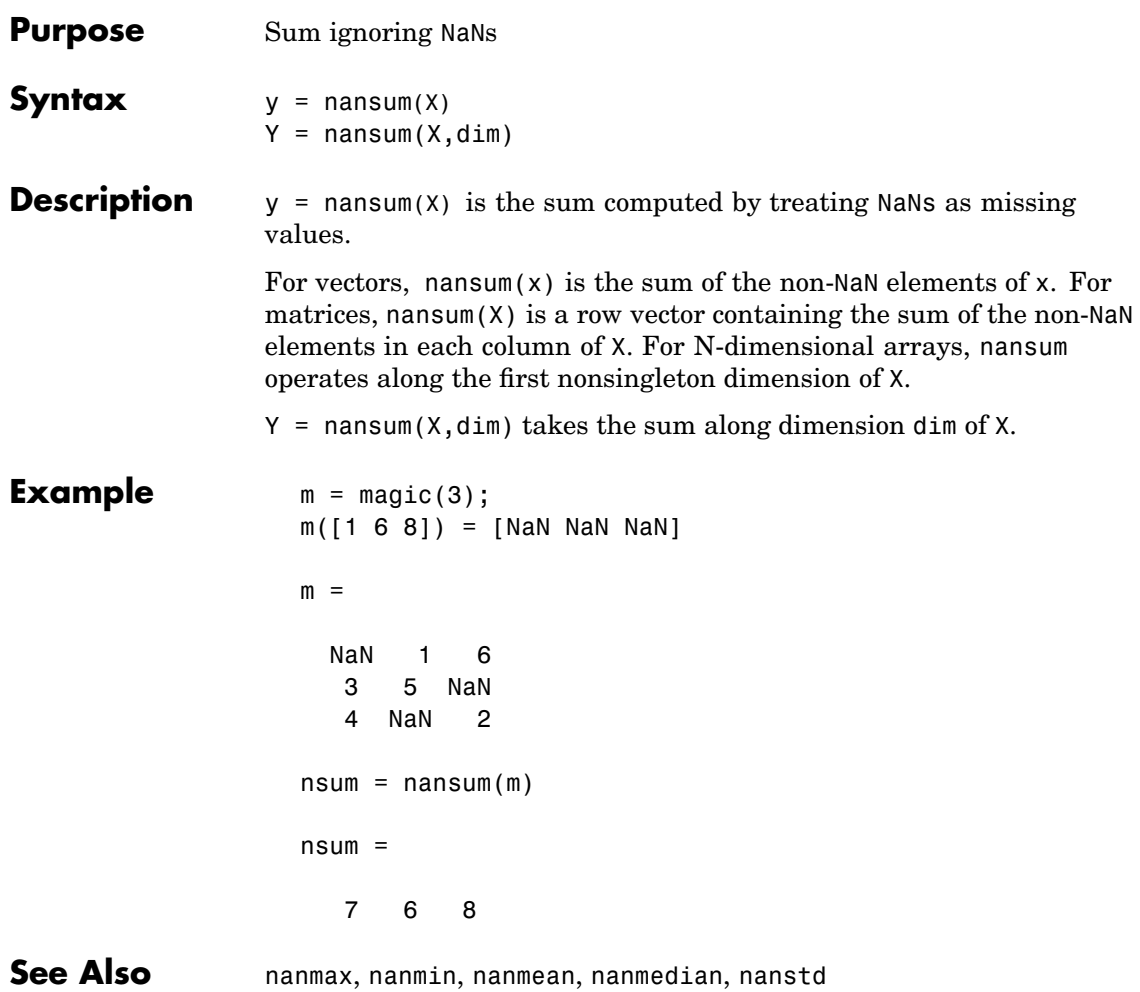

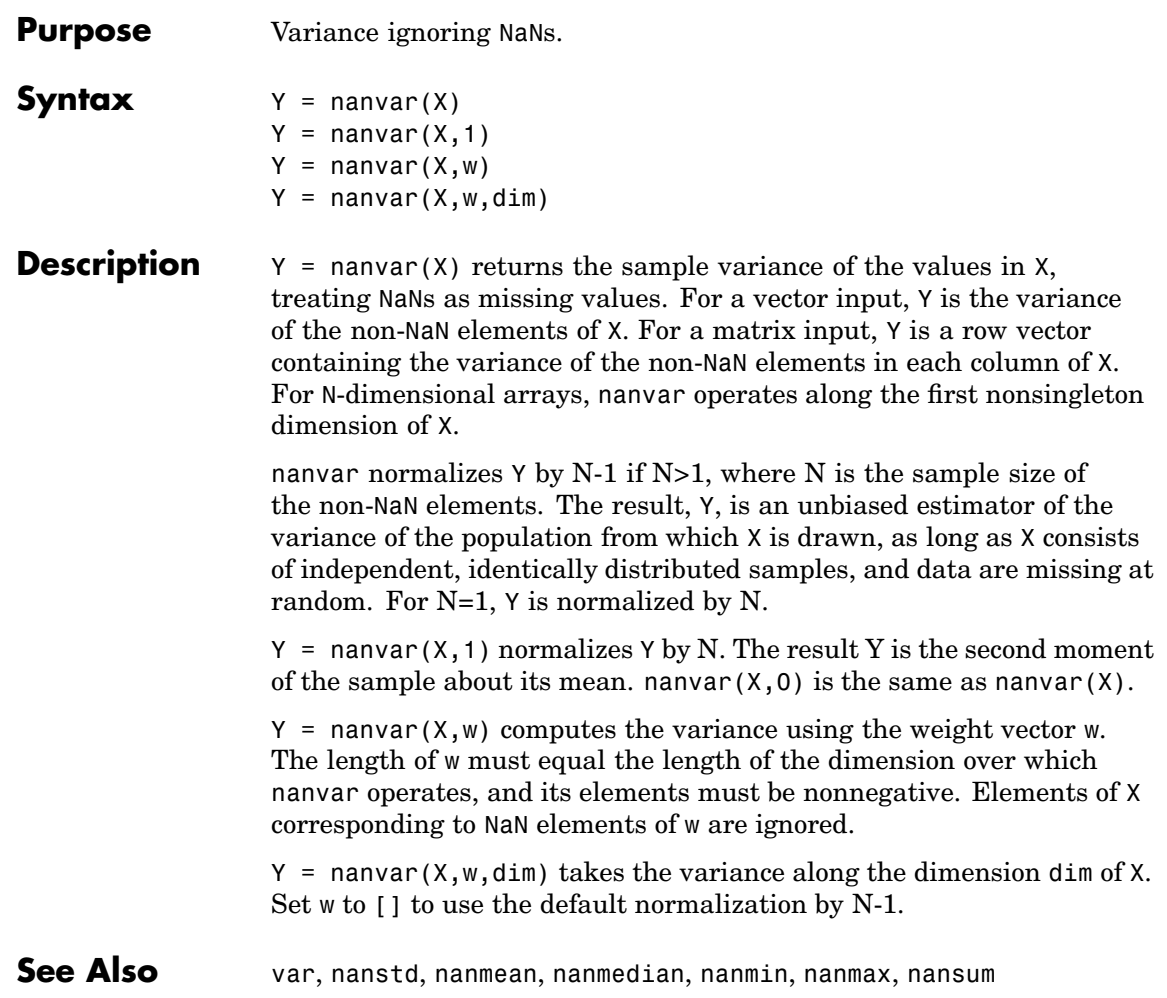

## **nbincdf**

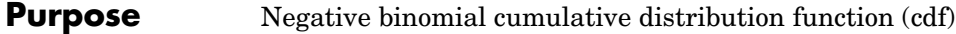

**Syntax**  $Y = \text{nbincdf}(X, R, P)$ 

**Description**  $Y = \text{nbincdf}(X, R, P)$  computes the negative binomial cdf at each of the values in X using the corresponding parameters in R and P. X, R, and P can be vectors, matrices, or multidimensional arrays that all have the same size, which is also the size of Y. A scalar input for X, R, or P is expanded to a constant array with the same dimensions as the other inputs.

The negative binomial cdf is

$$
y = F(x|r, p) = \sum_{i=0}^{x} {r+i-1 \choose i} p^r q^i I_{(0, 1, \ldots)}(i)
$$

The simplest motivation for the negative binomial is the case of successive random trials, each having a constant probability P of success. The number of *extra* trials you must perform in order to observe a given number R of successes has a negative binomial distribution. However, consistent with a more general interpretation of the negative binomial, nbincdf allows R to be any positive value, including nonintegers. When R is noninteger, the binomial coefficient in the definition of the cdf is replaced by the equivalent expression

$$
\frac{\Gamma(r+i)}{\Gamma(r)\Gamma(i+1)}
$$

#### **[Example](#page-438-0)**  $\times$

$$
x = (0:15);
$$
  
p = nbindf(x,3,0.5);  
stairs(x,p)

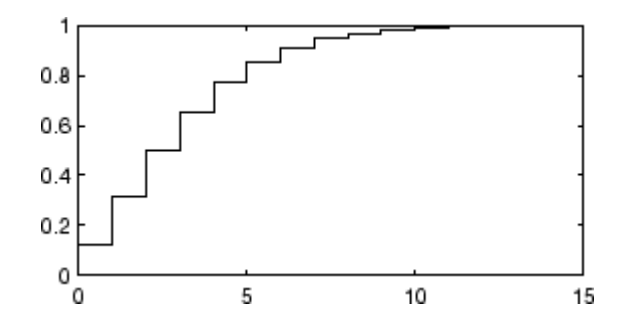

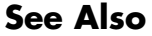

See Also [cdf](#page-526-0), nbinfit, nbininv, nbinpdf, nbinrnd, nbinstat

# **nbinfit**

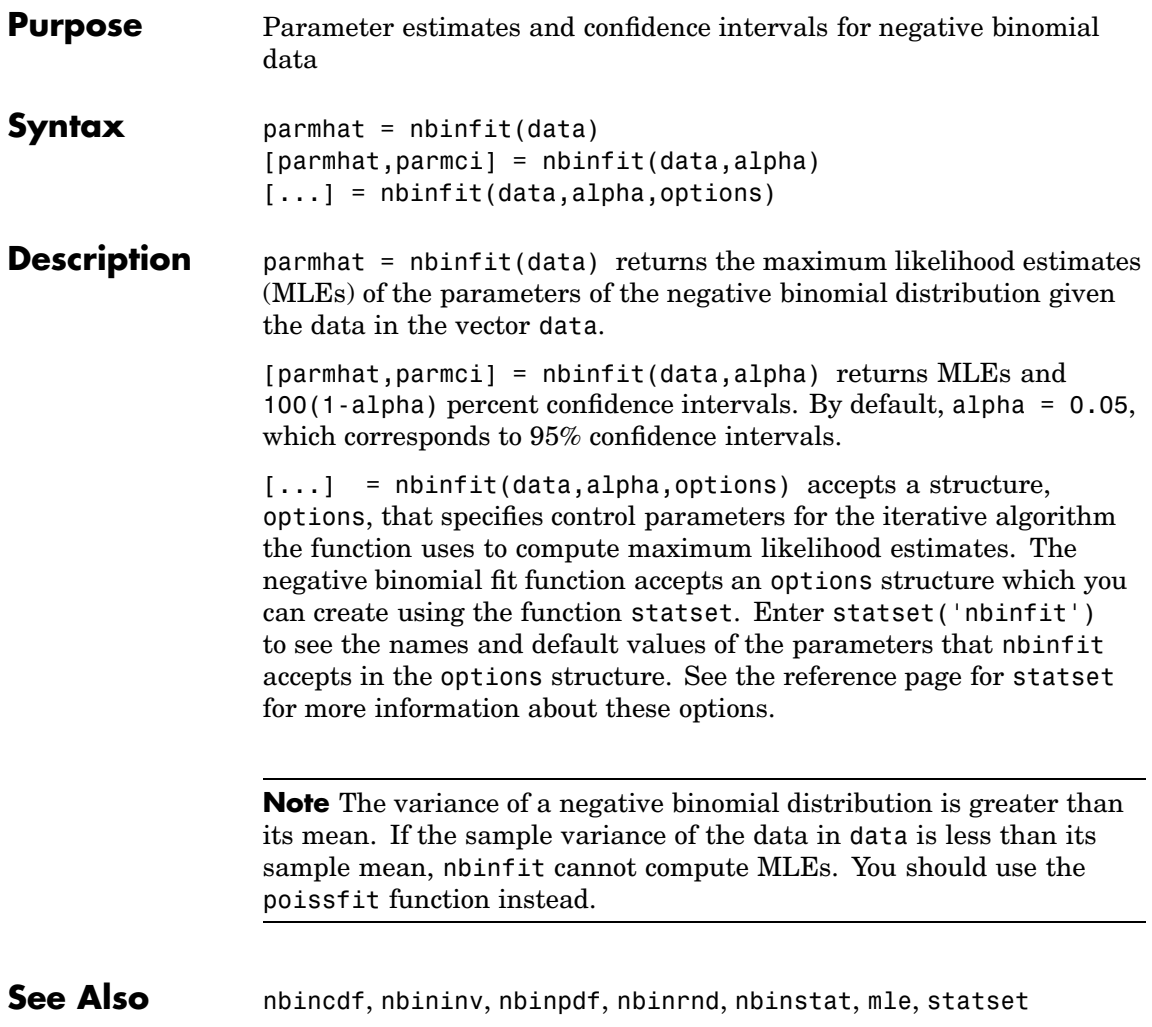

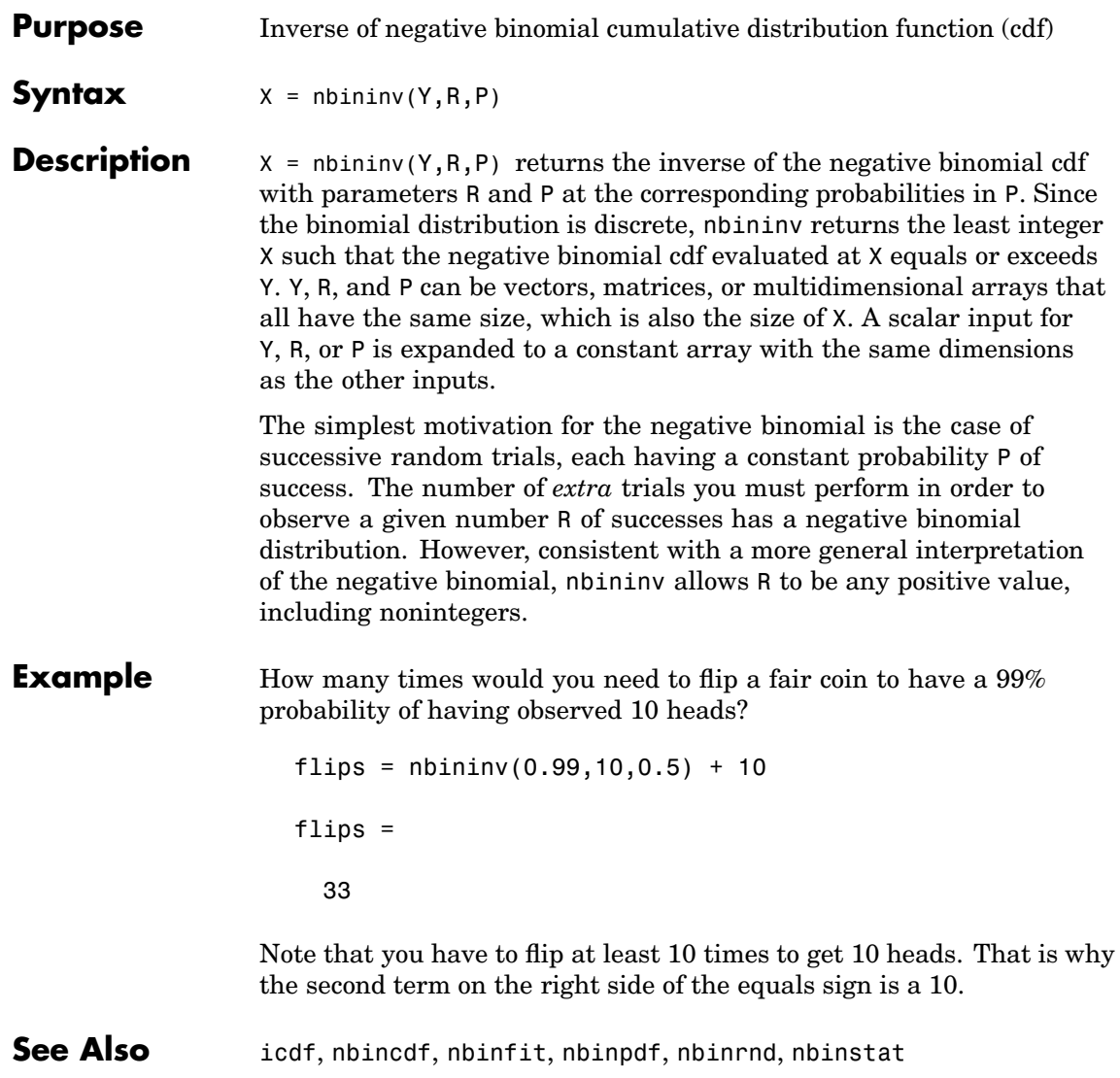

# **nbinpdf**

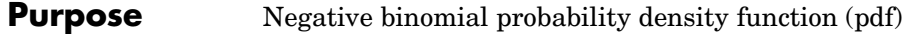

**Syntax**  $Y = \text{nbingdf}(X, R, P)$ 

**Description**  $Y = \text{nbingdf}(X, R, P)$  returns the negative binomial pdf at each of the values in X using the corresponding parameters in R and P. X, R, and P can be vectors, matrices, or multidimensional arrays that all have the same size, which is also the size of Y. A scalar input for X, R, or P is expanded to a constant array with the same dimensions as the other inputs. Note that the density function is zero unless the values in X are integers.

The negative binomial pdf is

$$
y = f(x|r, p) = {r + x - 1 \choose x} p^r q^x I_{(0, 1, \dots)}(x)
$$

The simplest motivation for the negative binomial is the case of successive random trials, each having a constant probability P of success. The number of *extra* trials you must perform in order to observe a given number R of successes has a negative binomial distribution. However, consistent with a more general interpretation of the negative binomial, nbinpdf allows R to be any positive value, including nonintegers. When R is noninteger, the binomial coefficient in the definition of the pdf is replaced by the equivalent expression

$$
\frac{\Gamma(r+x)}{\Gamma(r)\Gamma(x+1)}
$$

#### **Example**  $x = (0:10);$

 $y = \text{nbinpdf}(x, 3, 0.5)$ ;  $plot(x,y,'')$ set(gca,'Xlim',[-0.5,10.5])

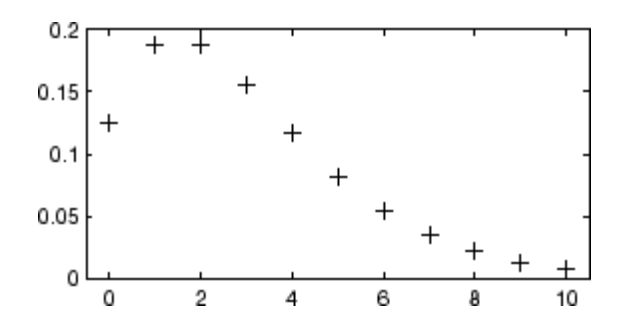

See Also nbincdf, nbinfit, nbininv, nbinrnd, nbinstat, [pdf](#page-941-0)

## **nbinrnd**

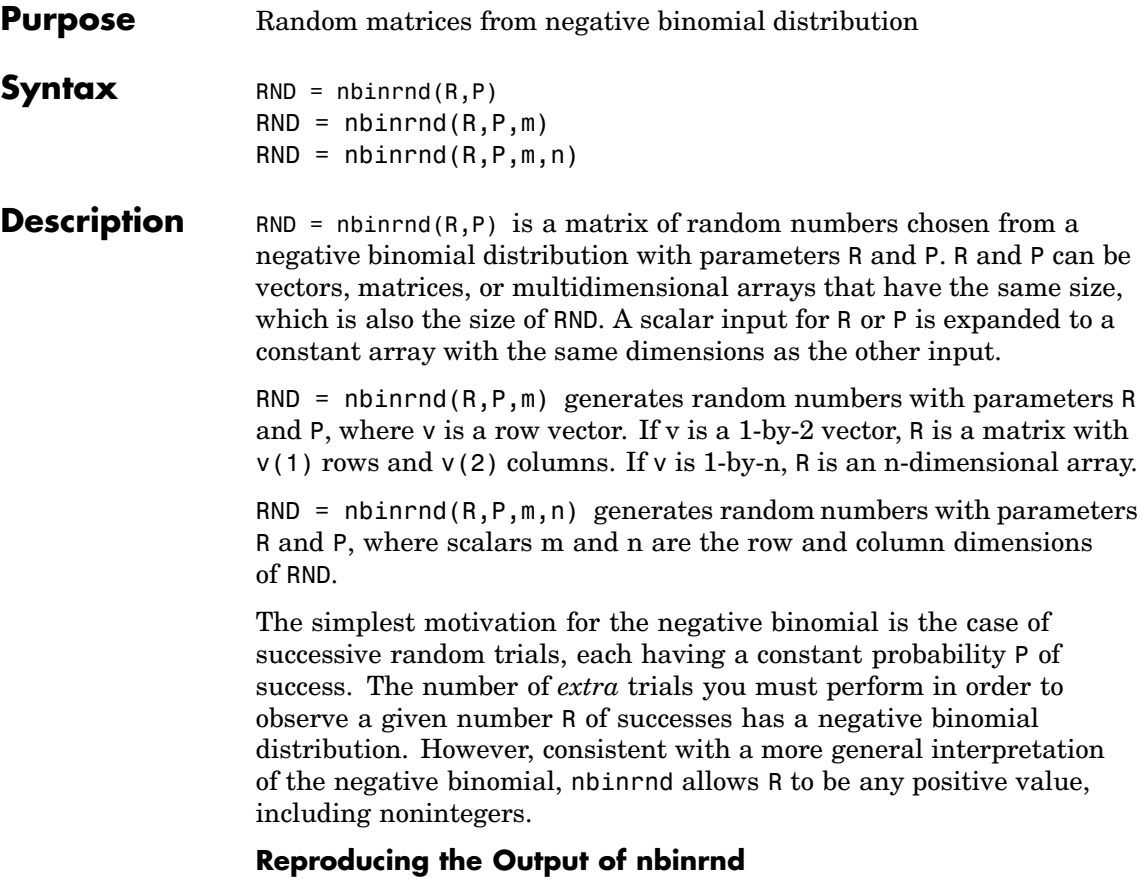

nbinrnd uses the MATLAB functions rand and randn to generate random numbers. When you call nbinrnd, you change the current states of rand and randn, and thereby alter the output of subsequent calls to nbinrnd or any other functions that depend on rand or randn. If you want to reproduce the output of nbinrnd, reset the states of rand and randn to the same fixed values each time you call nbinrnd. For an example of how to do this, and a list of the Statistics Toolbox functions that depend on rand or randn, see ["Reproducing the](#page-37-0) Output of Random Number Function[s" on page 2-16](#page-37-0).

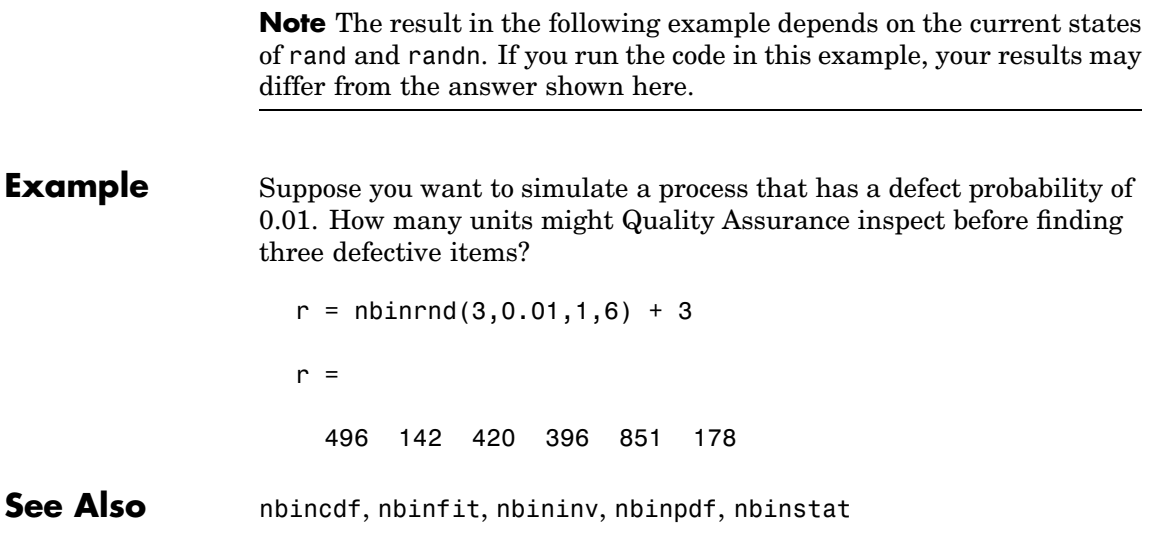

# **nbinstat**

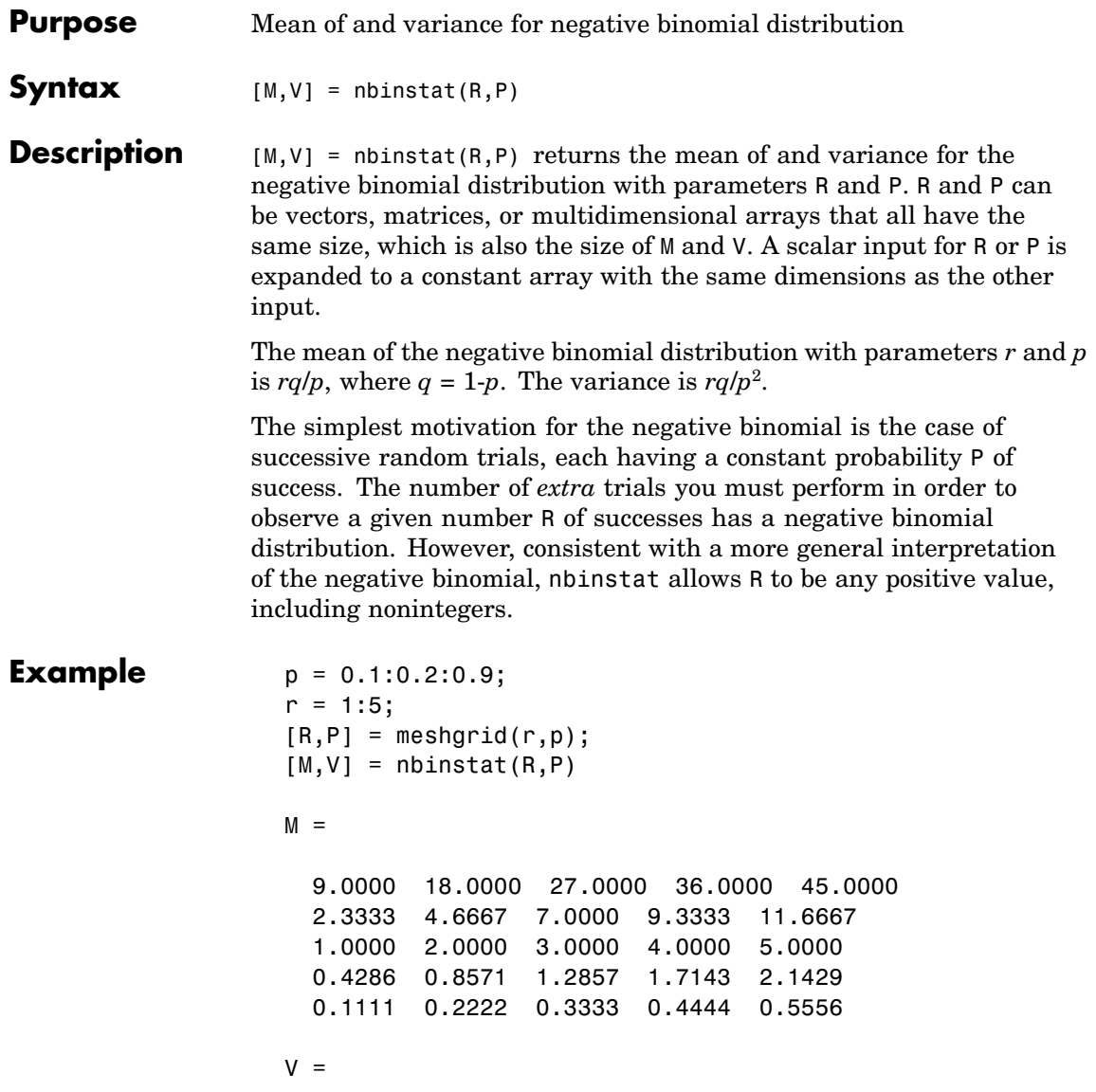

90.0000 180.0000 270.0000 360.0000 450.0000 7.7778 15.5556 23.3333 31.1111 38.8889 2.0000 4.0000 6.0000 8.0000 10.0000 0.6122 1.2245 1.8367 2.4490 3.0612 0.1235 0.2469 0.3704 0.4938 0.6173

See Also nbincdf, nbinfit, nbininv, nbinpdf, nbinrnd

### **ncfcdf**

**Purpose** Noncentral F cumulative distribution function (cdf)

**Syntax**  $P = \text{ncfcdf}(X, \text{NU1}, \text{NU2}, \text{DELTA})$ 

**Description** P = ncfcdf(X,NU1,NU2,DELTA) computes the noncentral F cdf at each of the values in X using the corresponding numerator degrees of freedom in NU1, denominator degrees of freedom in NU2, and positive noncentrality parameters in DELTA. NU1, NU2, and DELTA can be vectors, matrices, or multidimensional arrays that have the same size, which is also the size of P. A scalar input for X, NU1, NU2, or DELTA is expanded to a constant array with the same dimensions as the other inputs.

The noncentral F cdf is

$$
F(x|v_1, v_2, \delta) = \sum_{j=0}^{\infty} \left( \frac{\left(\frac{1}{2}\delta\right)^j}{j!} e^{-\frac{\delta}{2}} \right) I\left(\frac{v_1 \cdot x}{v_2 + v_1 \cdot x} \middle| \frac{v_1}{2} + j, \frac{v_2}{2}\right)
$$

where  $I(x|a,b)$  is the incomplete beta function with parameters a and b.

**Example** Compare the noncentral F cdf with  $\delta = 10$  to the F cdf with the same number of numerator and denominator degrees of freedom (5 and 20 respectively).

> $x = (0.01:0.1:10.01)$ ;  $p1 = ncfcdf(x, 5, 20, 10)$ ;  $p = fcdf(x, 5, 20)$ ;  $plot(x,p,'',x,p1,'-'')$

**References** [1] Johnson, N., and S. Kotz, *Distributions in Statistics: Continuous Univariate Distributions-2,* John Wiley and Sons, 1970, pp. 189-200.

See Also [cdf](#page-526-0), ncfpdf, ncfinv, ncfrnd, ncfstat

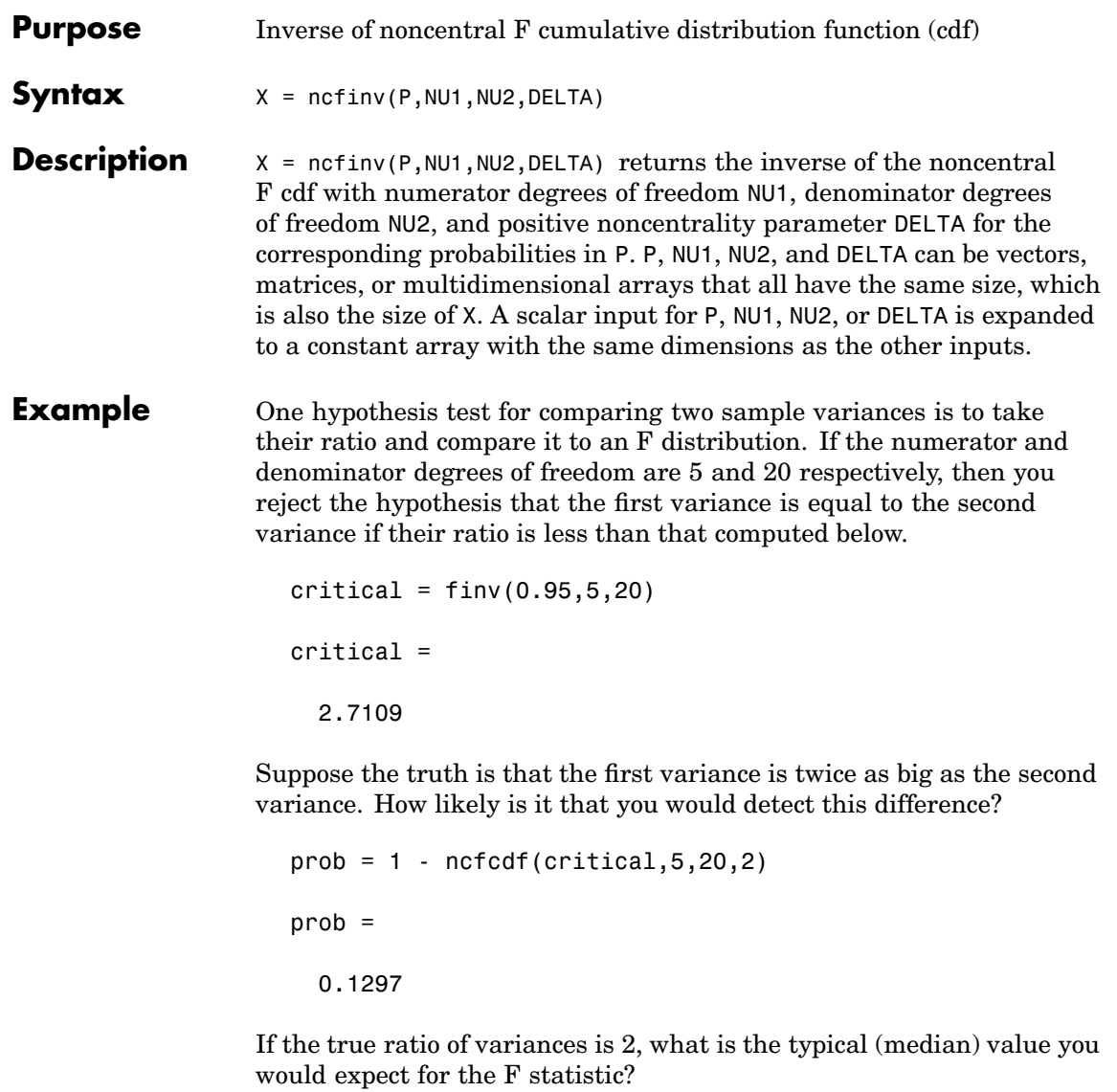

ncfinv(0.5,5,20,2)

# **ncfinv**

ans  $=$ 1.2786

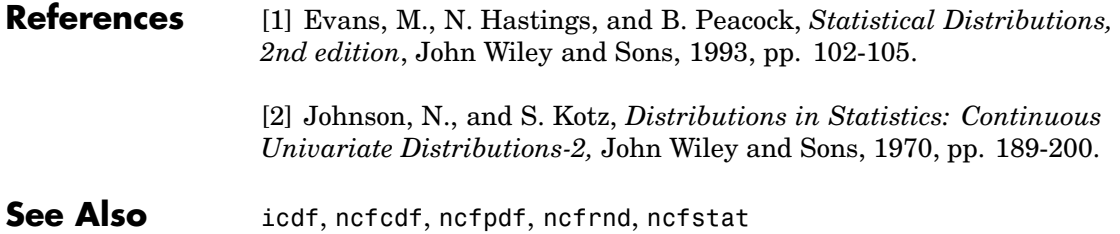

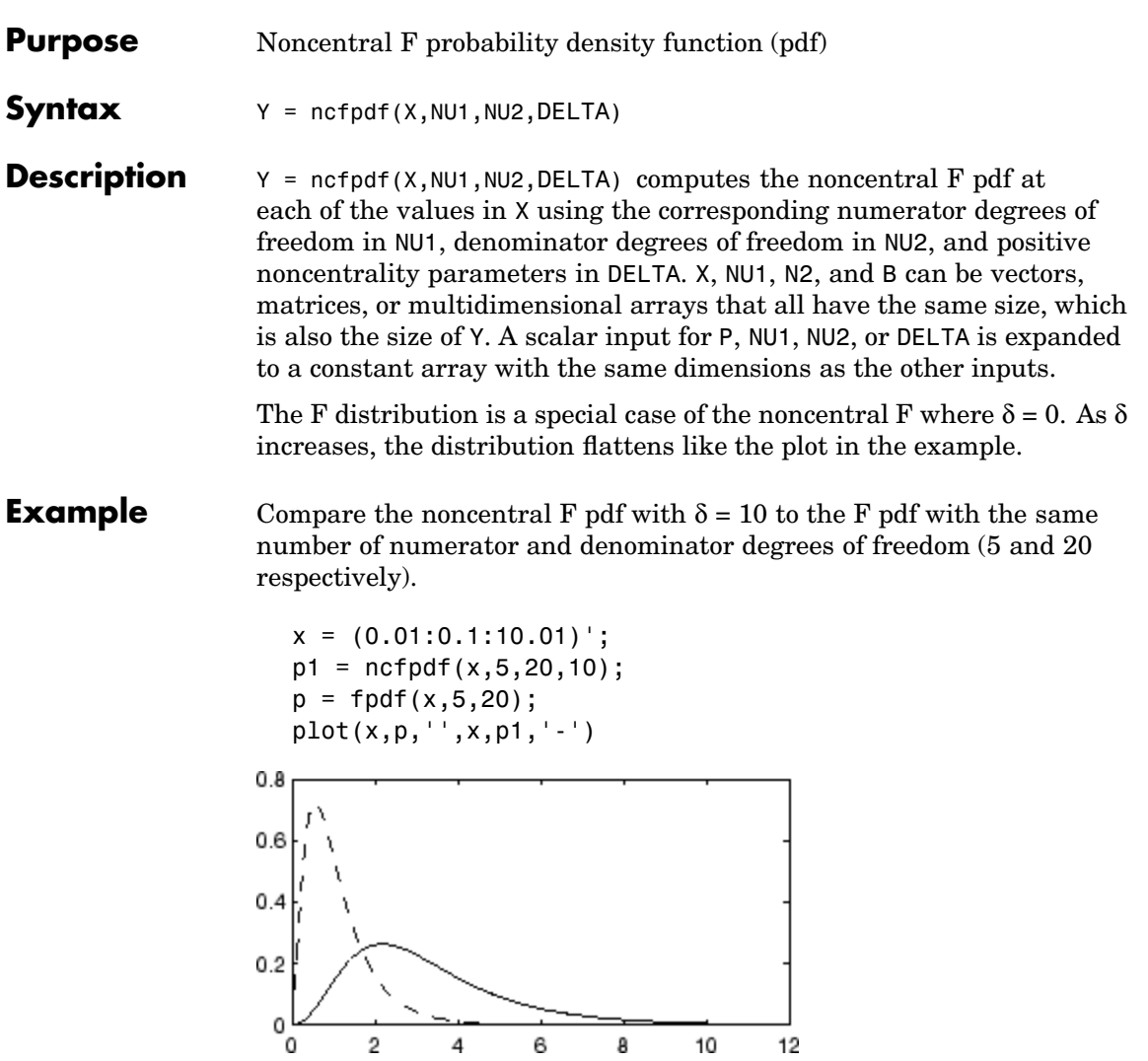

#### **References** [1] Johnson, N., and S. Kotz, *Distributions in Statistics: Continuous Univariate Distributions-2,* John Wiley and Sons, 1970, pp. 189-200.

See Also ncfcdf, ncfinv, ncfrnd, ncfstat, [pdf](#page-941-0)

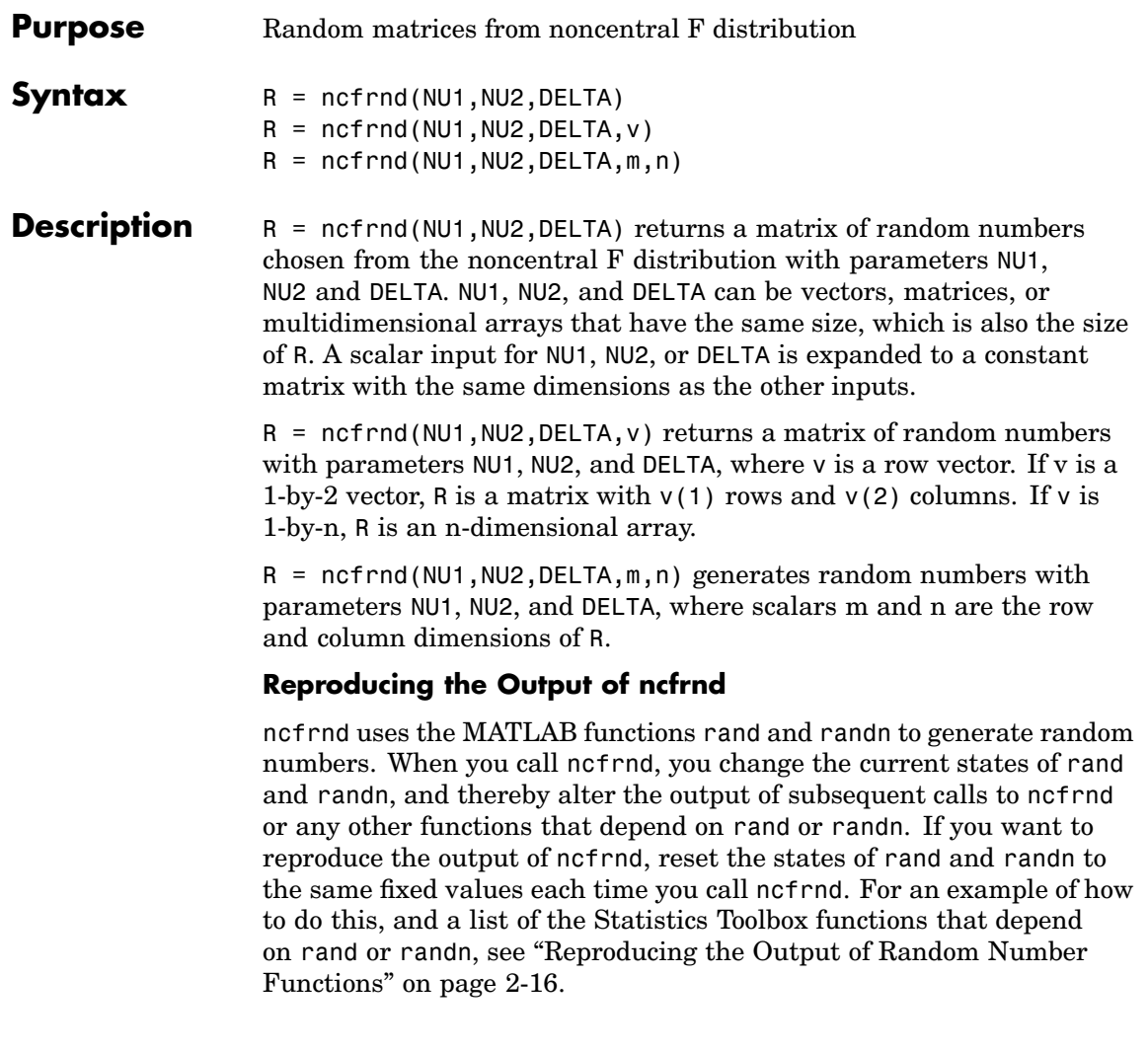

**Note** The results in the following example depend on the current states of rand and randn. If you run the code in this example, your results may differ from the answers shown here.

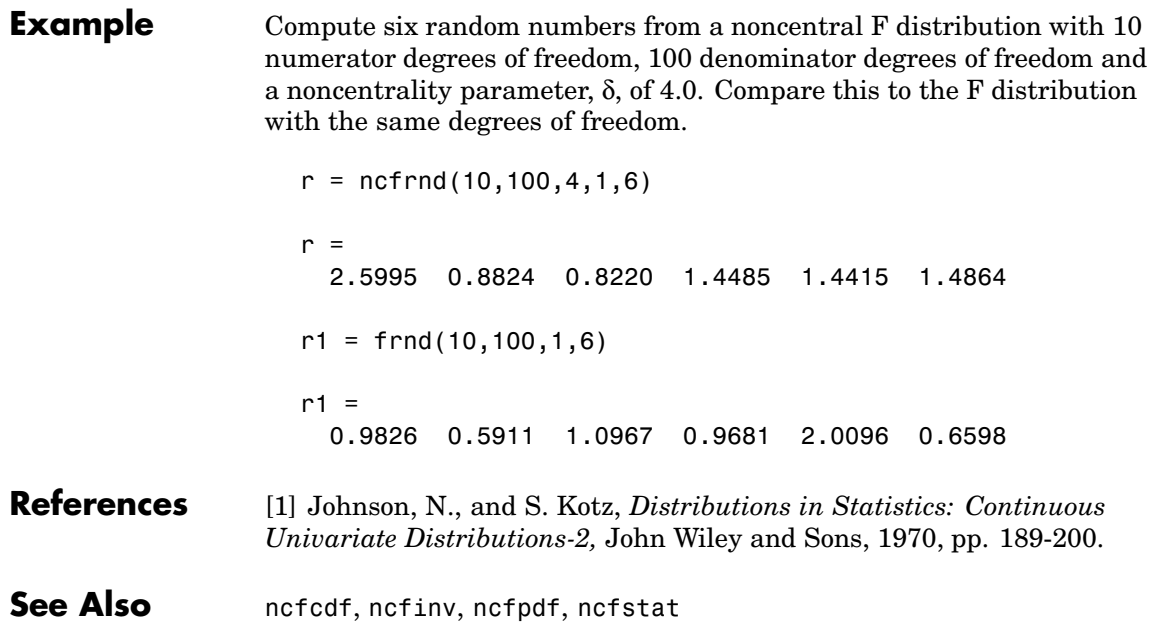

**Purpose** Mean of and variance for noncentral F distribution

**Syntax**  $[M,V] = ncfstat(NU1,NU2, DELTA)$ 

**Description** [M,V] = ncfstat(NU1,NU2,DELTA) returns the mean of and variance for the noncentral F pdf with NU1 and NU2 degrees of freedom and noncentrality parameter DELTA. NU1, NU2, and DELTA can be vectors, matrices, or multidimensional arrays that all have the same size, which is also the size of M and V. A scalar input for NU1, NU2, or DELTA is expanded to a constant array with the same dimensions as the other input.

> The mean of the noncentral F distribution with parameters  $v_1$ ,  $v_2$ , and δ is

 $\frac{v_2(\delta + v_1)}{v_1(v_2 - 2)}$ 

where  $v_2 > 2$ .

The variance is

$$
2\left(\frac{v_2}{v_1}\right)^2 \left[\frac{\left(\delta + v_1\right)^2 + (2\delta + v_1)(v_2 - 2)}{\left(v_2 - 2\right)^2 \left(v_2 - 4\right)}\right]
$$

where  $v_2 > 4$ .

**[Example](#page-438-0)**  $[m, v] = ncfstat(10, 100, 4)$  $m =$ 1.4286  $v =$ 0.4252

#### **References** [1] Evans, M., N. Hastings, and B. Peacock, *Statistical Distributions, 2nd Edition*, John Wiley and Sons, 1993, pp. 73-74.

## **ncfstat**

[2] Johnson, N., and S. Kotz, *Distributions in Statistics: Continuous Univariate Distributions-2,* John Wiley and Sons, 1970, pp. 189-200.

See Also ncfcdf, ncfinv, ncfpdf, ncfrnd

**Purpose** Noncentral T cumulative distribution function (cdf)

**Syntax**  $P = \text{nctcdf}(X, NU, DELTA)$ 

**Description**  $P = \text{nctcdf}(X, NU, DELTA)$  computes the noncentral  $T \text{ cdf at each of }$ the values in X using the corresponding degrees of freedom in NU and noncentrality parameters in DELTA. X, NU, and DELTA can be vectors, matrices, or multidimensional arrays that have the same size, which is also the size of P. A scalar input for X, NU, or DELTA is expanded to a constant array with the same dimensions as the other inputs.

**Example** Compare the noncentral T cdf with DELTA = 1 to the T cdf with the same number of degrees of freedom (10).

> $x = (-5:0.1:5)$ ;  $p1 = \text{nctcdf}(x, 10, 1);$  $p = tcdf(x, 10)$ ;

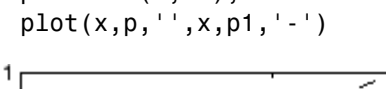

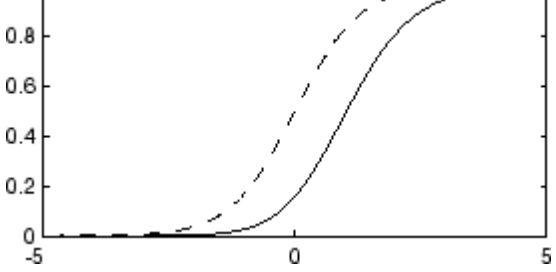

**References** [1] Evans, M., N. Hastings, and B. Peacock, *Statistical Distributions, 2nd Edition*, John Wiley and Sons, 1993, pp. 147-148.

> [2] Johnson, N., and S. Kotz, *Distributions in Statistics: Continuous Univariate Distributions-2,* John Wiley and Sons, 1970, pp. 201-219.

**See Also** [cdf](#page-526-0), nctcdf, nctinv, nctpdf, nctrnd, nctstat

# **nctinv**

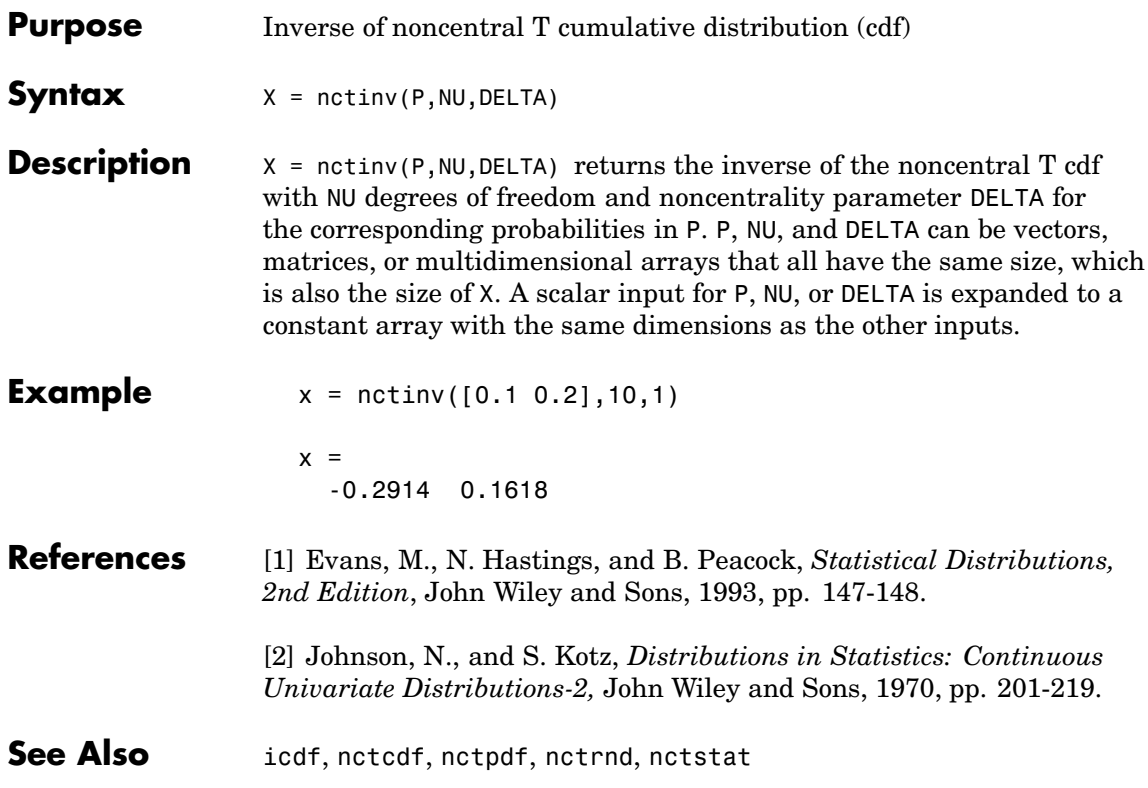

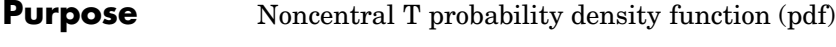

**Syntax**  $Y = \text{nctpdf}(X, V, \text{DELTA})$ 

**Description**  $Y = \text{nctpdf}(X, V, DELTA)$  computes the noncentral T pdf at each of the values in X using the corresponding degrees of freedom in V and noncentrality parameters in DELTA. Vector or matrix inputs for X, V, and DELTA must have the same size, which is also the size of Y. A scalar input for X, V, or DELTA is expanded to a constant matrix with the same dimensions as the other inputs.

**Example** Compare the noncentral T pdf with DELTA = 1 to the T pdf with the same number of degrees of freedom (10).

$$
x = (-5:0.1:5)';
$$
  
p1 = nctpdf(x,10,1);  
p = tpdf(x,10);

$$
plot(x, p, '', x, p1, '-')
$$

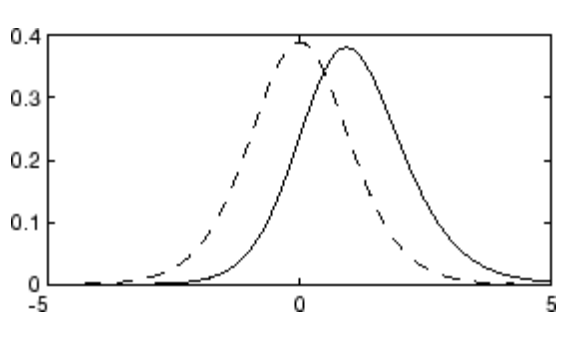

**References** [1] Evans, M., N. Hastings, and B. Peacock, *Statistical Distributions, 2nd Edition*, John Wiley and Sons, 1993, pp. 147-148.

> [2] Johnson, N., and S. Kotz, *Distributions in Statistics: Continuous Univariate Distributions-2,* John Wiley and Sons, 1970, pp. 201-219.

**See Also** nctcdf, nctinv, nctrnd, nctstat, [pdf](#page-941-0)

### **nctrnd**

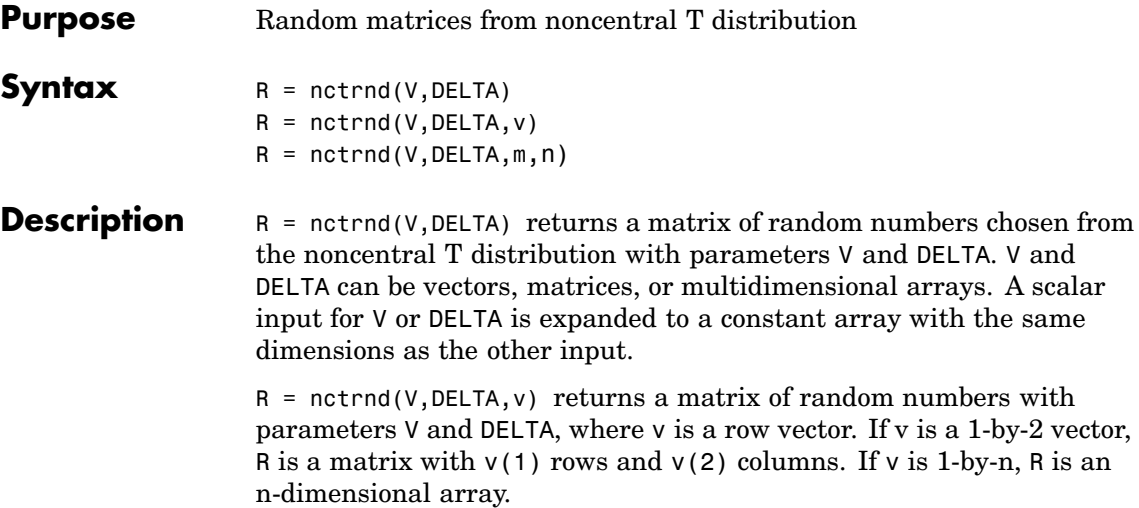

 $R = netrnd(V, DELTA, m, n)$  generates random numbers with parameters V and DELTA, where scalars m and n are the row and column dimensions of R.

#### **Reproducing the Output of nctrnd**

nctrnd uses the MATLAB functions rand and randn to generate random numbers. When you call nctrnd, you change the current states of rand and randn, and thereby alter the output of subsequent calls to nctrnd or any other functions that depend on rand or randn. If you want to reproduce the output of nctrnd, reset the states of rand and randn to the same fixed values each time you call nctrnd. For an example of how to do this, and a list of the Statistics Toolbox functions that depend on rand or randn, see ["Reproducing the](#page-37-0) Output of Random Number Function[s" on page 2-16](#page-37-0).

**Note** The result in the following example depends on the current states of rand and randn. If you run the code in these examples, your results may differ from the answer shown here.

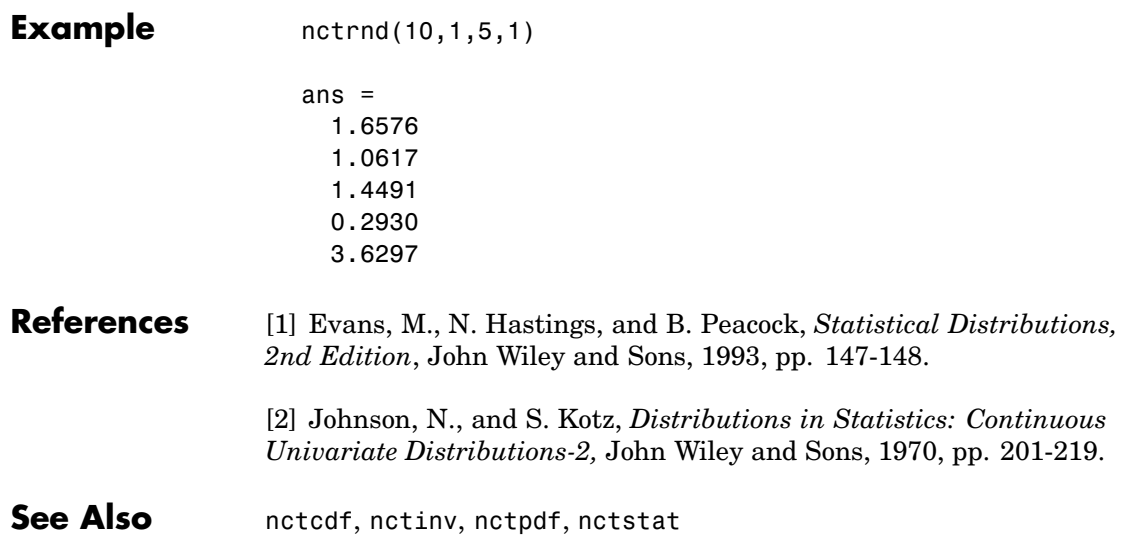

### **nctstat**

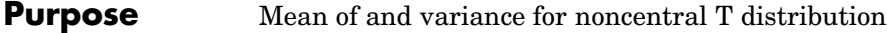

**Syntax**  $[M,V] = \text{nctstat}(NU, DELTA)$ 

**Description** [M,V] = nctstat(NU,DELTA) returns the mean of and variance for the noncentral t pdf with NU degrees of freedom and noncentrality parameter DELTA. NU and DELTA can be vectors, matrices, or multidimensional arrays that all have the same size, which is also the size of M and V. A scalar input for NU or DELTA is expanded to a constant array with the same dimensions as the other input.

The mean of the noncentral t distribution with parameters  $\nu$  and  $\delta$  is

$$
\frac{\delta(v/2)^{1/2}\Gamma((v-1)/2)}{\Gamma(v/2)}
$$

where  $v > 1$ .

The variance is

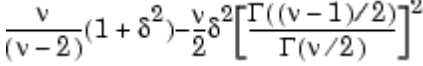

where  $v > 2$ .

### **Example**  $[m,v] = \text{nctstat}(10,1)$  $m =$ 1.0837  $v =$ 1.3255

#### **References** [1] Evans, M., N. Hastings, and B. Peacock, *Statistical Distributions, 2nd Edition*, John Wiley and Sons, 1993, pp. 147-148.

[2] Johnson, N., and S. Kotz, *Distributions in Statistics: Continuous Univariate Distributions-2,* John Wiley and Sons, 1970, pp. 201-219.
See Also nctcdf, nctinv, nctpdf, nctrnd

#### **ncx2cdf**

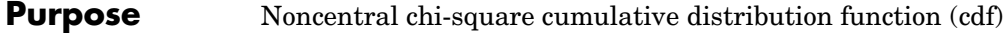

**Syntax**  $P = ncx2cdf(X, V, DELTA)$ 

**Description** P = ncx2cdf(X,V,DELTA) computes the noncentral chi-square cdf at each of the values in X using the corresponding degrees of freedom in V and positive noncentrality parameters in DELTA. X, V, and DELTA can be vectors, matrices, or multidimensional arrays that all have the same size, which is also the size of P. A scalar input for X, V, or DELTA is expanded to a constant array with the same dimensions as the other inputs.

> Some texts refer to this distribution as the generalized Rayleigh, Rayleigh-Rice, or Rice distribution.

The noncentral chi-square cdf is

$$
F(x | v, \delta) = \sum_{j=0}^{\infty} \left( \frac{\left(\frac{1}{2}\delta\right)^j}{j!} e^{-\frac{\delta}{2}} \right) Pr[\chi^2_{v+2j} \le x]
$$

#### **Example**  $x = (0:0.1:10)^T;$

 $p1 = ncx2cdf(x, 4, 2);$  $p = \text{chi2cdf}(x, 4)$ ; plot(x,p,'',x,p1,'-')

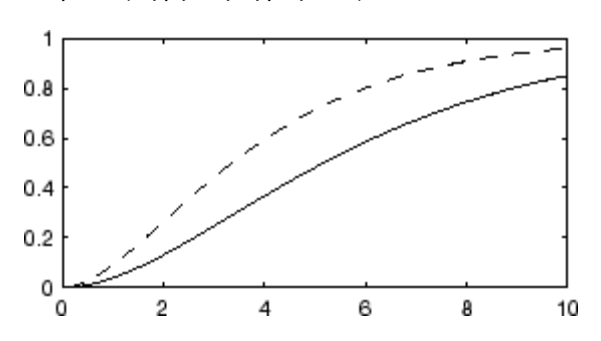

- **References** [1] Johnson, N., and S. Kotz, *Distributions in Statistics: Continuous Univariate Distributions-2,* John Wiley and Sons, 1970, pp. 130-148.
- See Also [cdf](#page-526-0), ncx2inv, ncx2pdf, ncx2rnd, ncx2stat

## **ncx2inv**

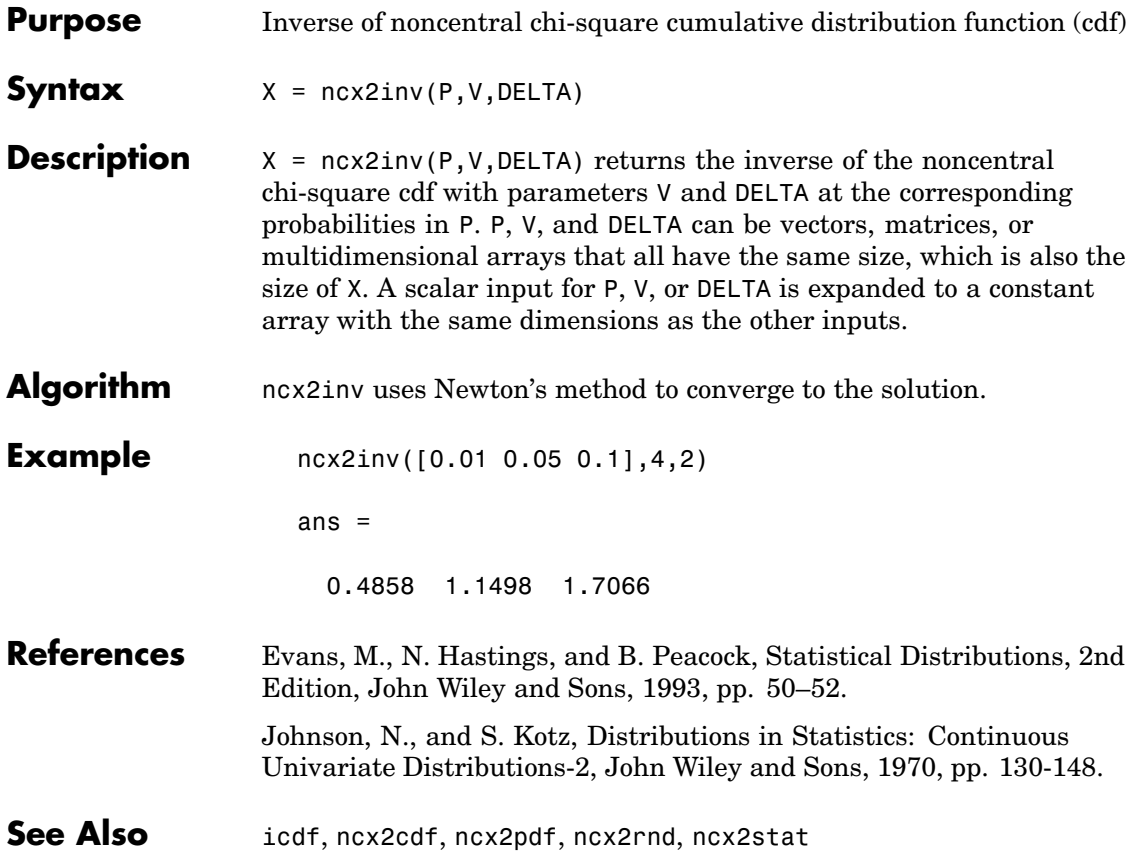

**Purpose** Noncentral chi-square probability density function (pdf)

**Syntax**  $Y = ncx2pdf(X,V, DELTA)$ 

**Description** Y = ncx2pdf(X,V,DELTA) computes the noncentral chi-square pdf at each of the values in X using the corresponding degrees of freedom in V and positive noncentrality parameters in DELTA. Vector or matrix inputs for X, V, and DELTA must have the same size, which is also the size of Y. A scalar input for X, V, or DELTA is expanded to a constant array with the same dimensions as the other inputs.

> Some texts refer to this distribution as the generalized Rayleigh, Rayleigh-Rice, or Rice distribution.

**Example** As the noncentrality parameter δ increases, the distribution flattens as shown in the plot.

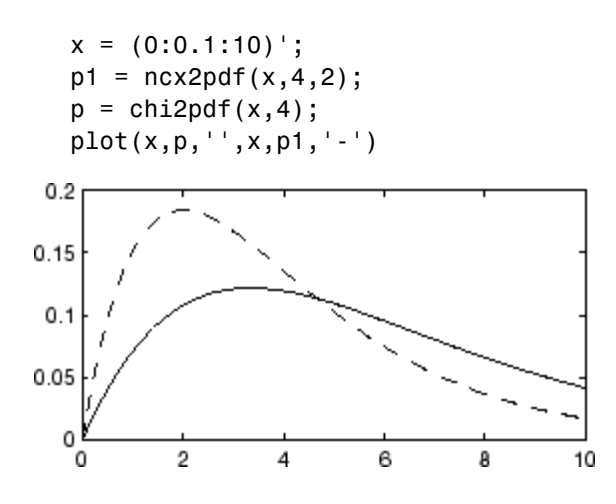

- **References** [1] Johnson, N., and S. Kotz, *Distributions in Statistics: Continuous Univariate Distributions-2,* John Wiley and Sons, 1970, pp. 130-148.
- See Also ncx2cdf, ncx2inv, ncx2rnd, ncx2stat, [pdf](#page-941-0)

## **ncx2rnd**

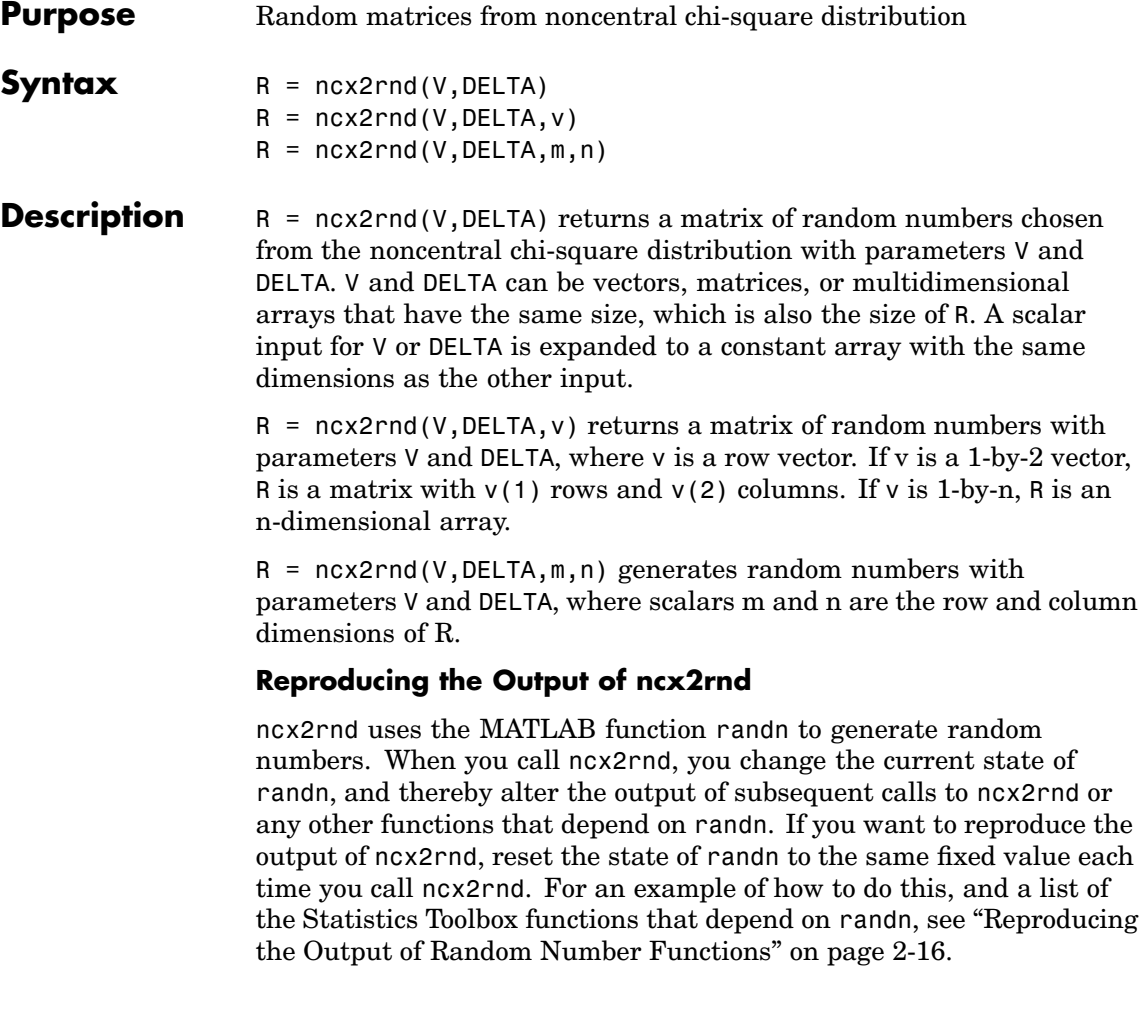

**Note** The result in the following example depends on the current state of randn. If you run the code in this example, your results may differ from the answer shown here.

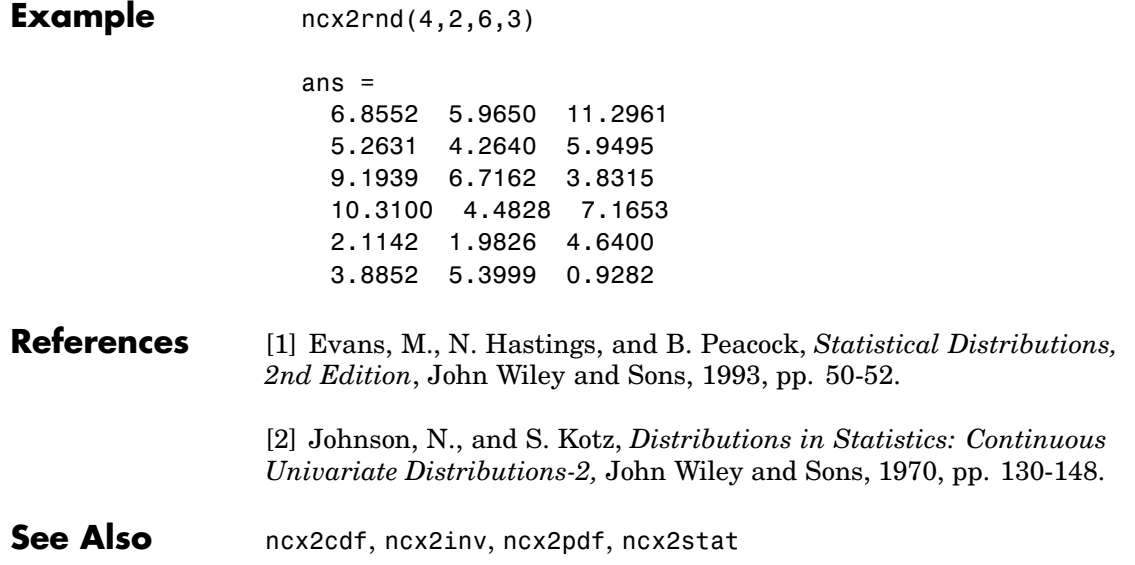

## **ncx2stat**

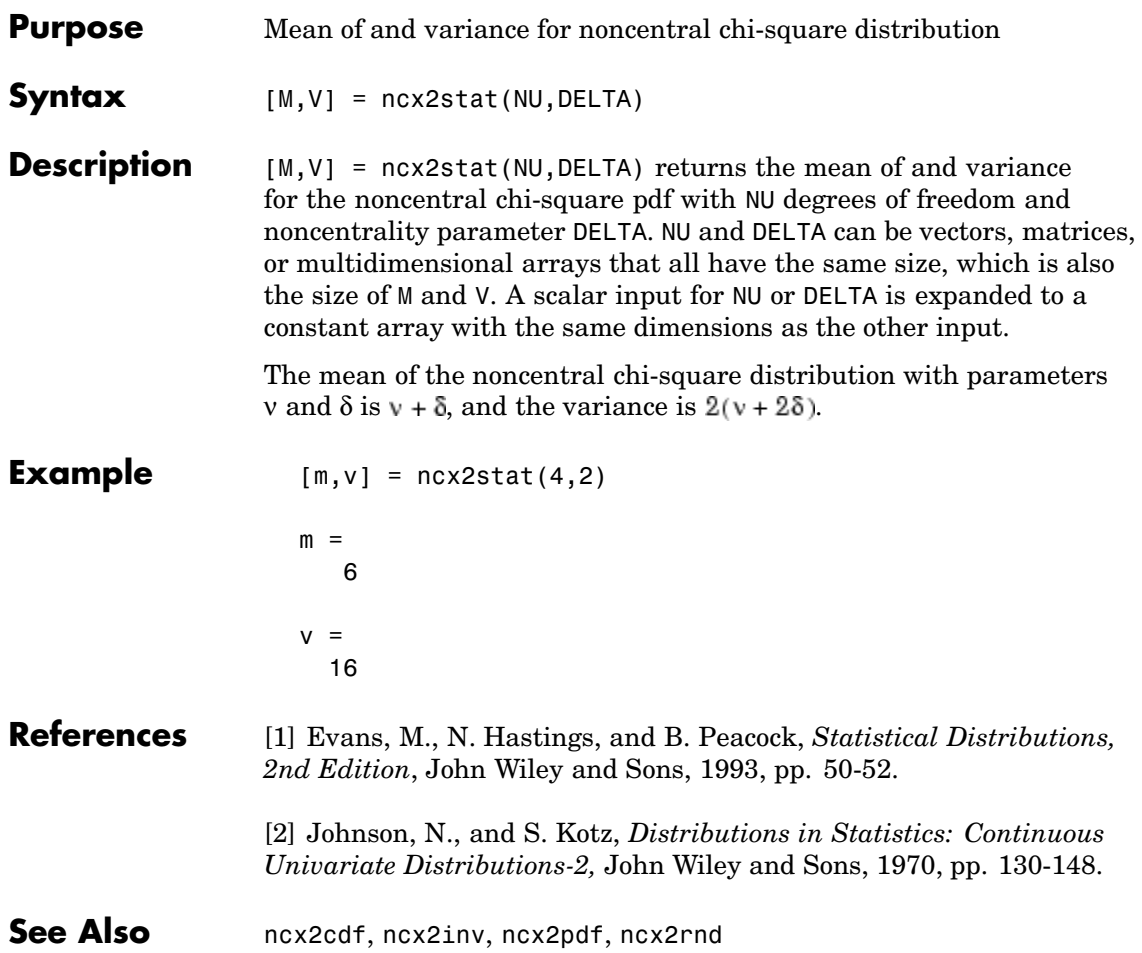

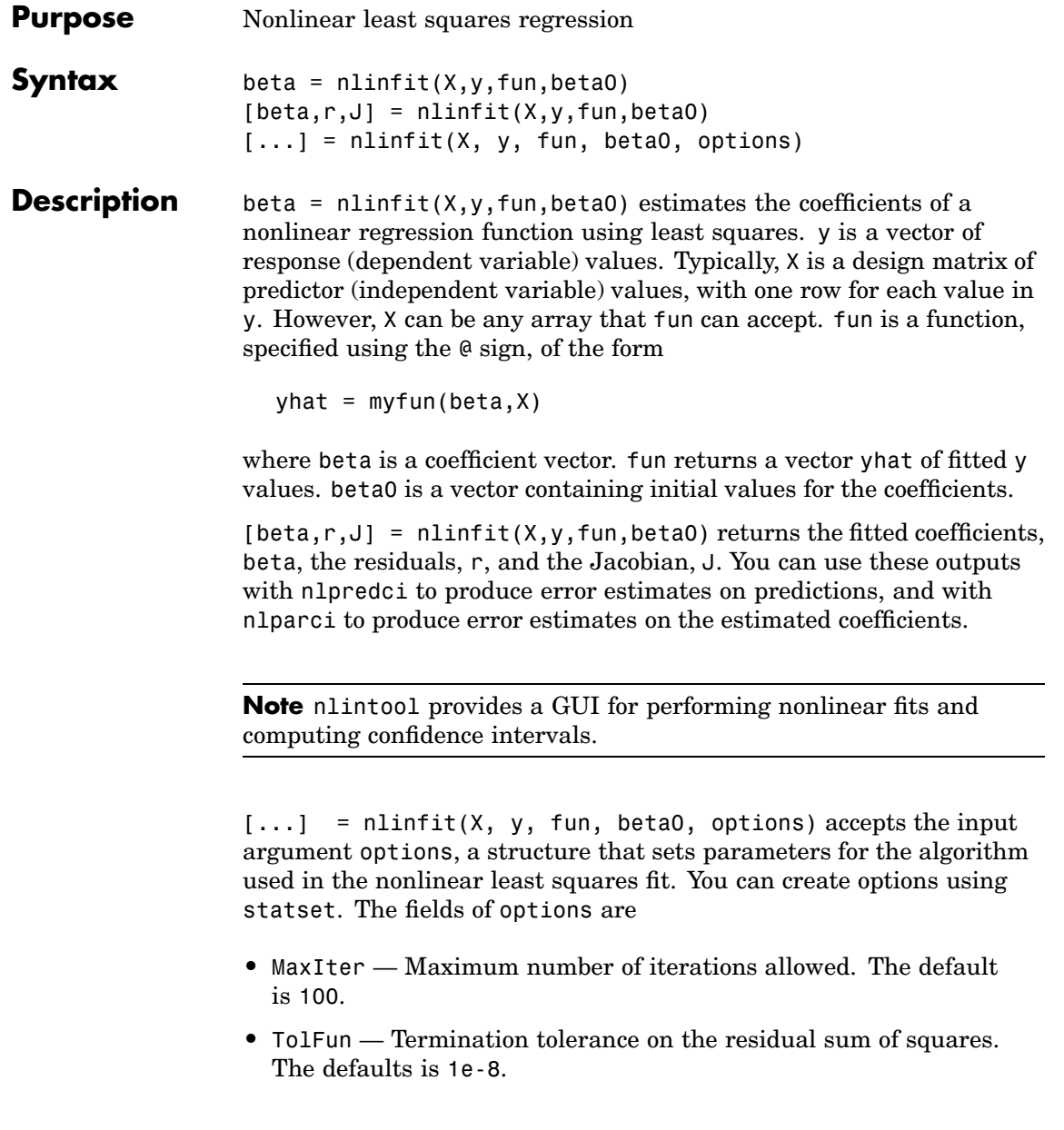

#### **nlinfit**

- **•** TolX Termination tolerance on the estimated coefficients beta. The default is 1e-8.
- **•** Display Level of display output during estimation. The choices are
	- **-** 'off' (the default),
	- **-** 'iter'
	- **-** 'final'
- **•** 'DerivStep' Relative difference used in finite difference gradient calculation. May be a scalar, or the same size as the parameter vector beta0. The default is  $eps^(1/3)$ .
- **•** 'FunValCheck' Check for invalid values, such as NaN or Inf, from the objective function. Values are 'off' or 'on' (the default).
- **•** 'Robust' Invoke robust fitting option. Values are 'off' (the default) or 'on'.
- **•** 'WgtFun' Specify the weight function for the robust fitting. It can be 'bisquare' (the default), 'andrews', 'cauchy', 'fair', 'huber', 'logistic', 'talwar', or 'welsch'. 'WgtFun' is only used when 'Robust' is set to 'on'. It can also be a function handle that accepts a normalized residual as input and returns the robust weights as output.
- **•** 'Tune' The tuning constant used to normalize the residuals before applying the weight function. The value of 'Tune' must be positive, and the default value is dependent on the weight function. 'Tune' is required if the weight function is specified as a function handle.

nlinfit treats NaNs in y or fun(beta, X) as missing data and ignores the corresponding rows.

#### **Example** Find the coefficients that best fit the data in reaction.mat. The chemistry behind this data set deals with reaction kinetics as a function of the partial pressure of three chemical reactants: hydrogen, n-pentane, and isopentane.

The hougen function uses the Hougen-Watson model for reaction kinetics to return the predicted values of the reaction rate. load reaction betafit = nlinfit(reactants,rate,@hougen,beta)  $beta$ it = 1.2526 0.0628 0.0400 0.1124 1.1914 **Reference** [1] Seber, G. A. F., and C. J. Wild, *Nonlinear Regression*, John Wiley & Sons Inc., 1989. **See Also** hougen, nlintool, nlparci, nlpredci, lsqnonlin **Note** The lsqnonlin function in the Optimization Toolbox has more outputs related to how well the optimization performed. It can put bounds on the parameters, and it accepts many options to control the optimization algorithm. The nlinfit function has more statistics-oriented outputs that are useful, for example, in finding confidence intervals for the coefficients. It also comes with the nlintool GUI for visualizing the fitted function.

## **nlintool**

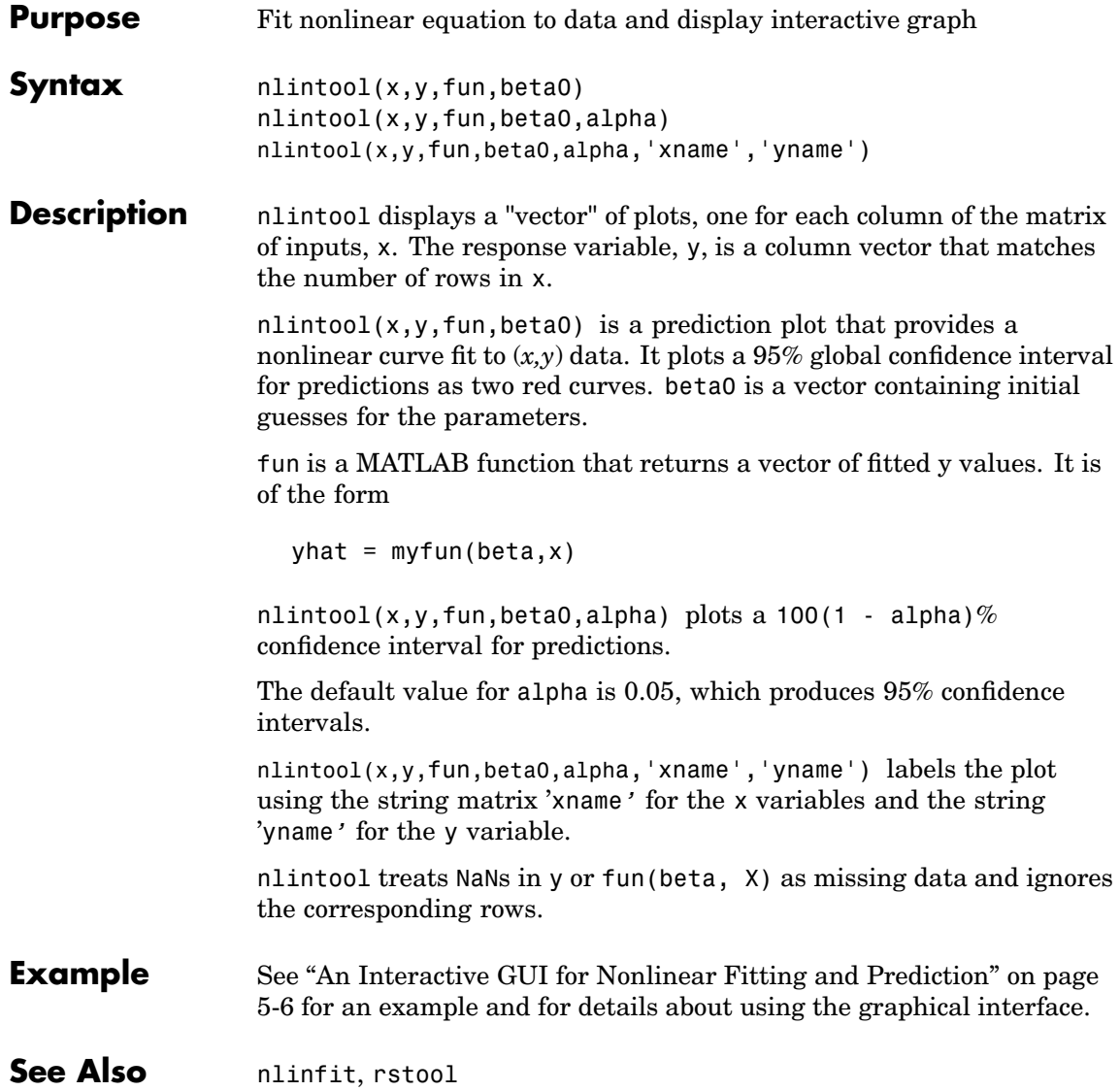

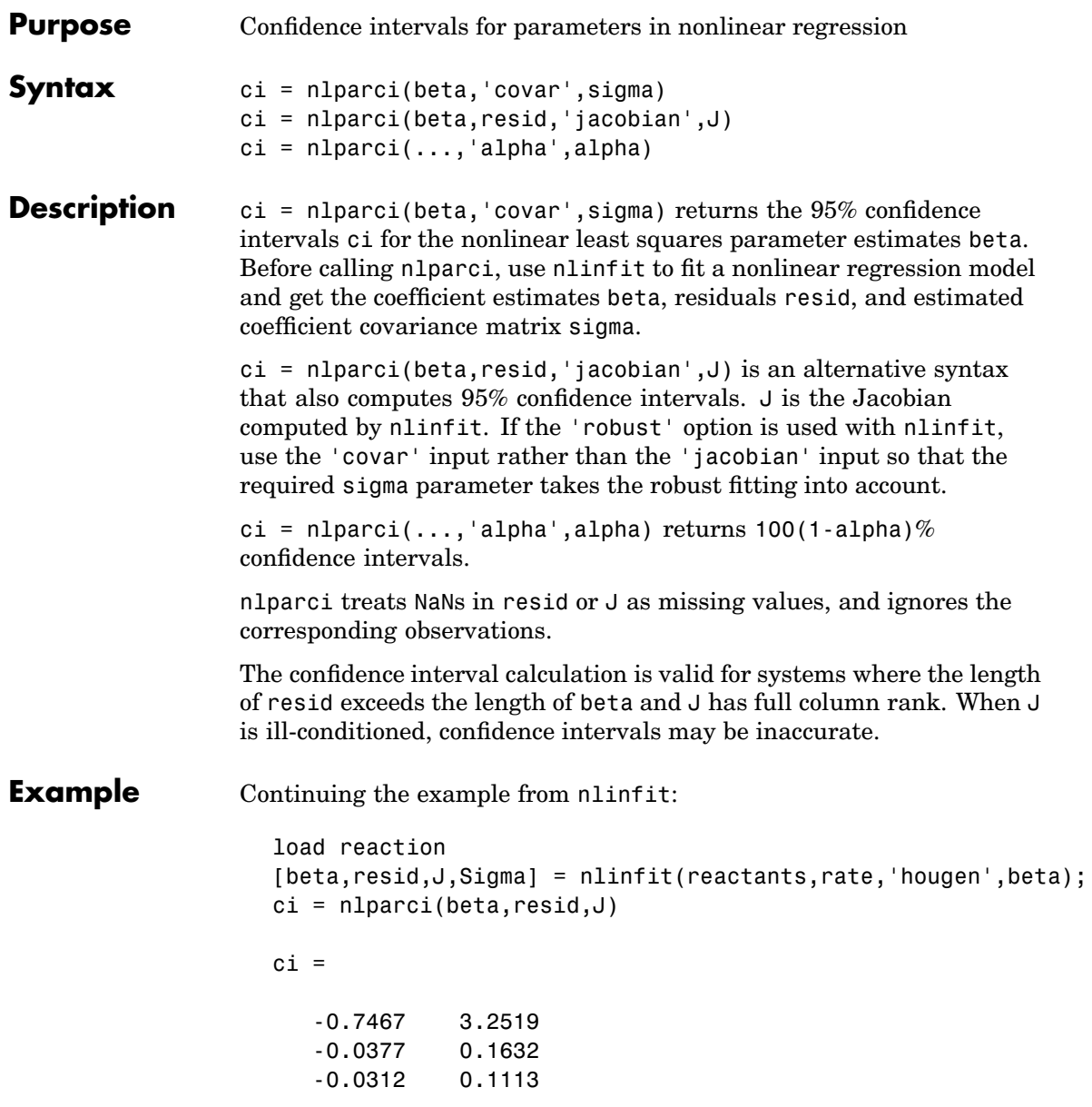

# **nlparci**

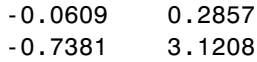

See Also nlinfit, nlintool, nlpredci

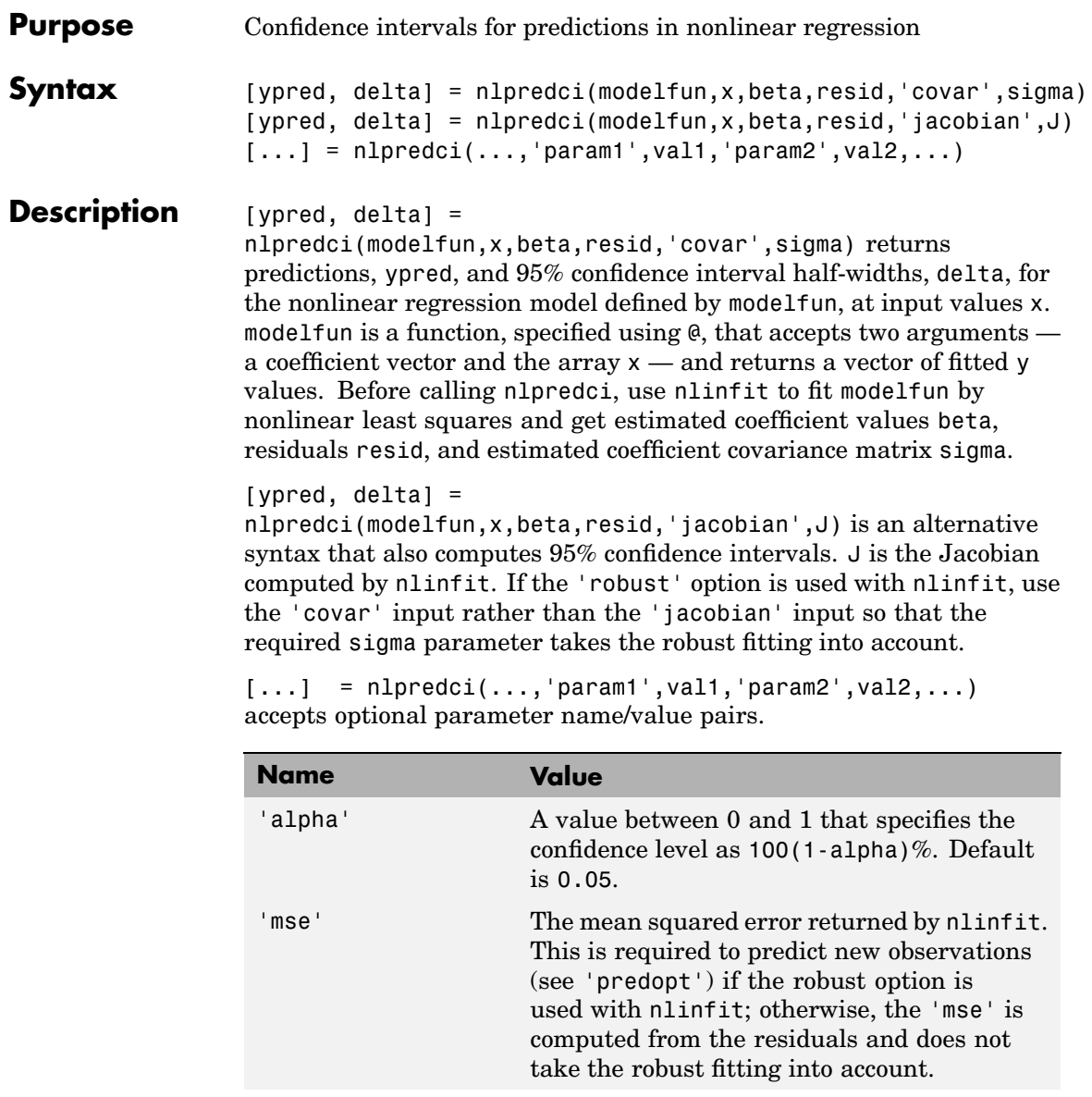

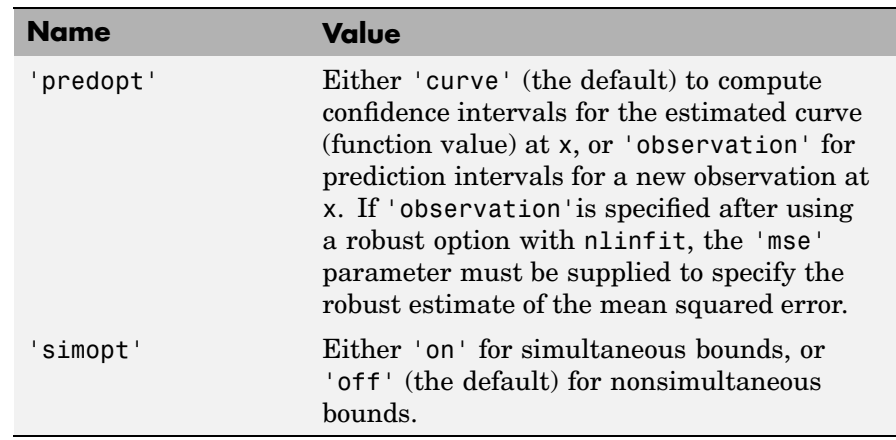

nlpredci treats NaNs in resid or J as missing values, and ignores the corresponding observations.

The confidence interval calculation is valid for systems where the length of resid exceeds the length of beta and J has full column rank at beta. When J is ill-conditioned, predictions and confidence intervals may be inaccurate.

**Example** Continuing the example from nlinfit, you can determine the predicted function value at the value newX and the half-width of a confidence interval for it.

```
load reaction;
[beta,resid,J] = nlinfit(reactants,rate,@hougen,beta);
newX = reactants(1:2,:);[ypred, delta] = nlpredci(@hougen,newX,beta,resid,J);
ypred =
    8.4179
    3.9542
```
delta = 0.2805 0.2474

See Also nlinfit, nlintool, nlparci

#### **normcdf**

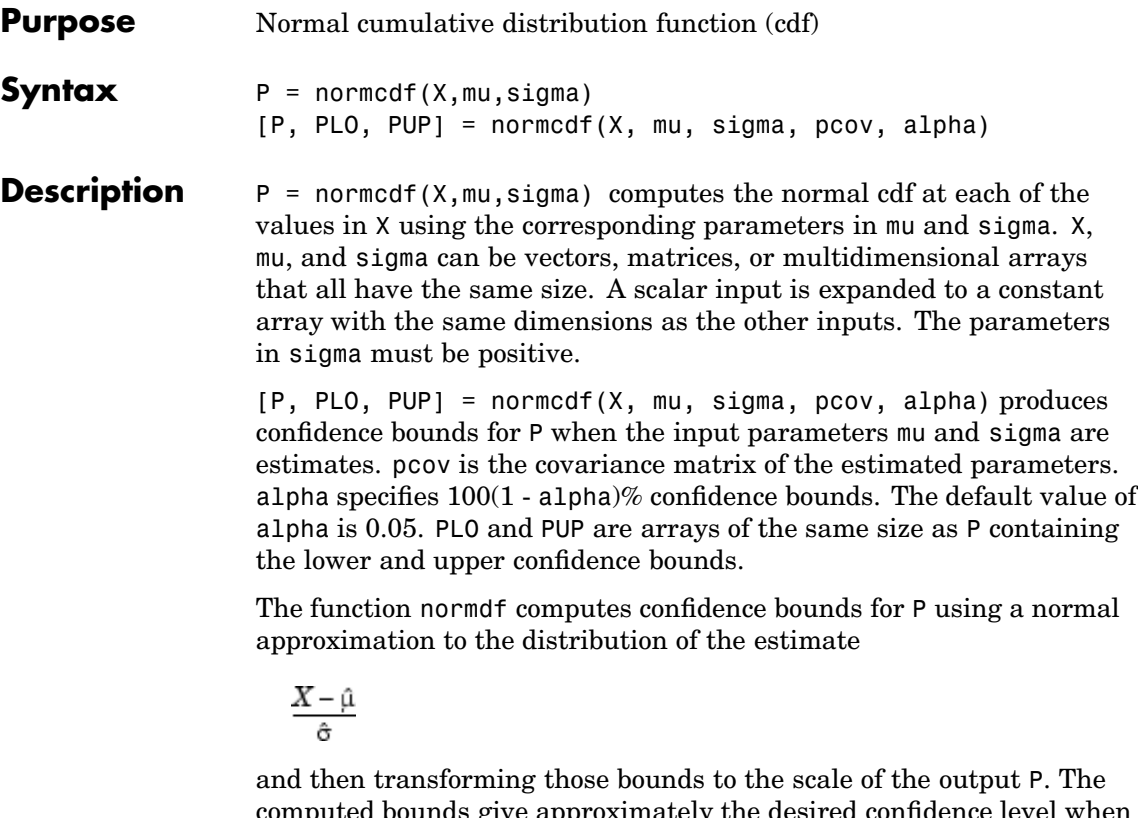

computed bounds give approximately the desired confidence level when you estimate mu, sigma, and pcov from large samples, but in smaller samples other methods of computing the confidence bounds might be more accurate.

The normal cdf is

$$
p = F(x | \mu, \sigma) = \frac{1}{\sigma \sqrt{2\pi}} \int_{-\infty}^{x} \frac{-(t-\mu)^2}{2\sigma^2} dt
$$

The result,  $p$ , is the probability that a single observation from a normal distribution with parameters  $\mu$  and  $\sigma$  will fall in the interval (- $\infty$  *x*].

#### **normcdf**

The *standard normal* distribution has  $\mu$  = 0 and  $\sigma$  = 1.

**Examples** What is the probability that an observation from a standard normal distribution will fall on the interval [-1 1]?

```
p = normcdf([-1 1]);p(2) - p(1)
ans =0.6827
```
More generally, about 68% of the observations from a normal distribution fall within one standard deviation, σ, of the mean, *µ*.

**See Also** cdf, normfit, normlike, normpdf, normspec, normstat, normrnd, norminv, normplot

## **normfit**

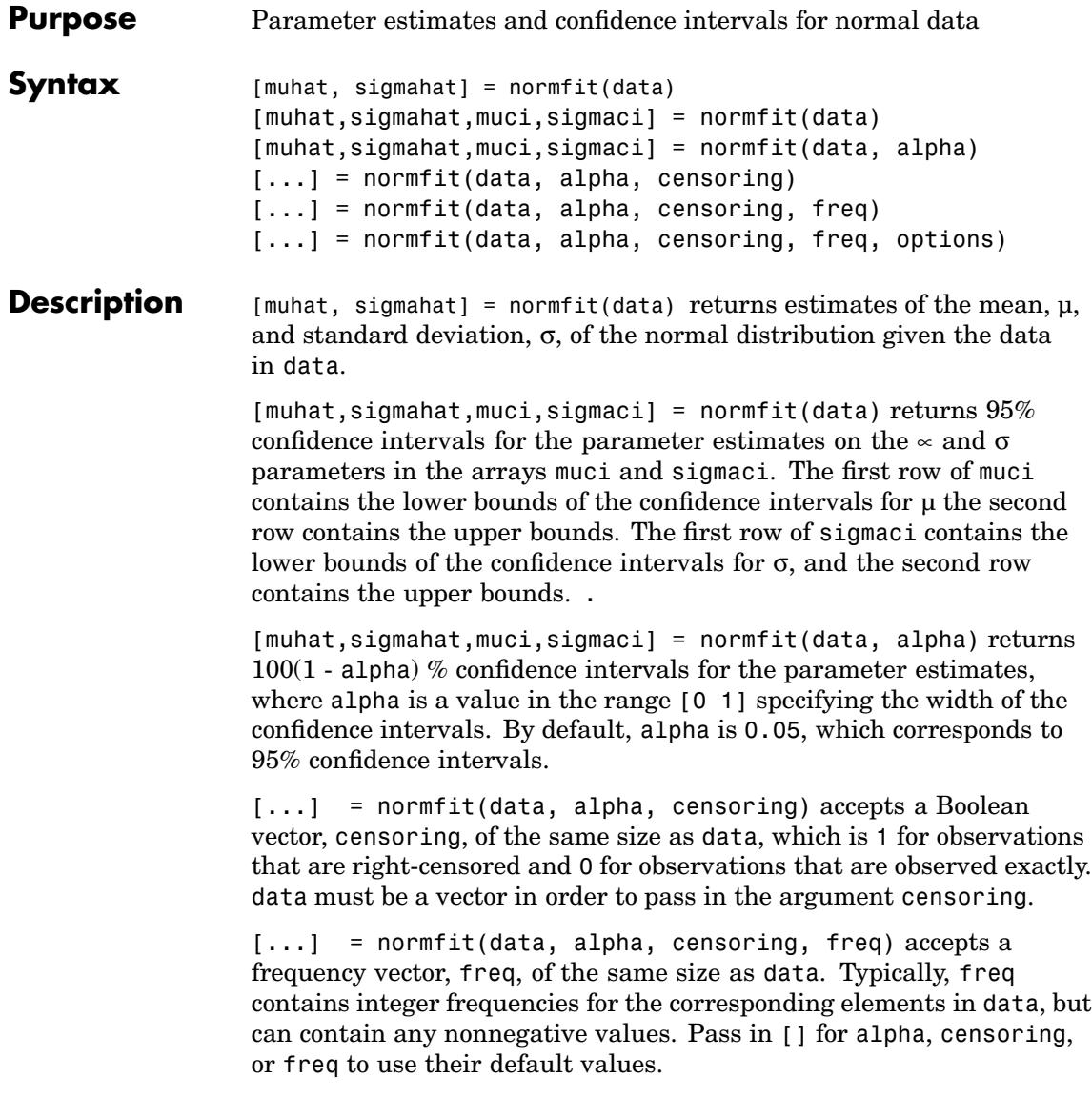

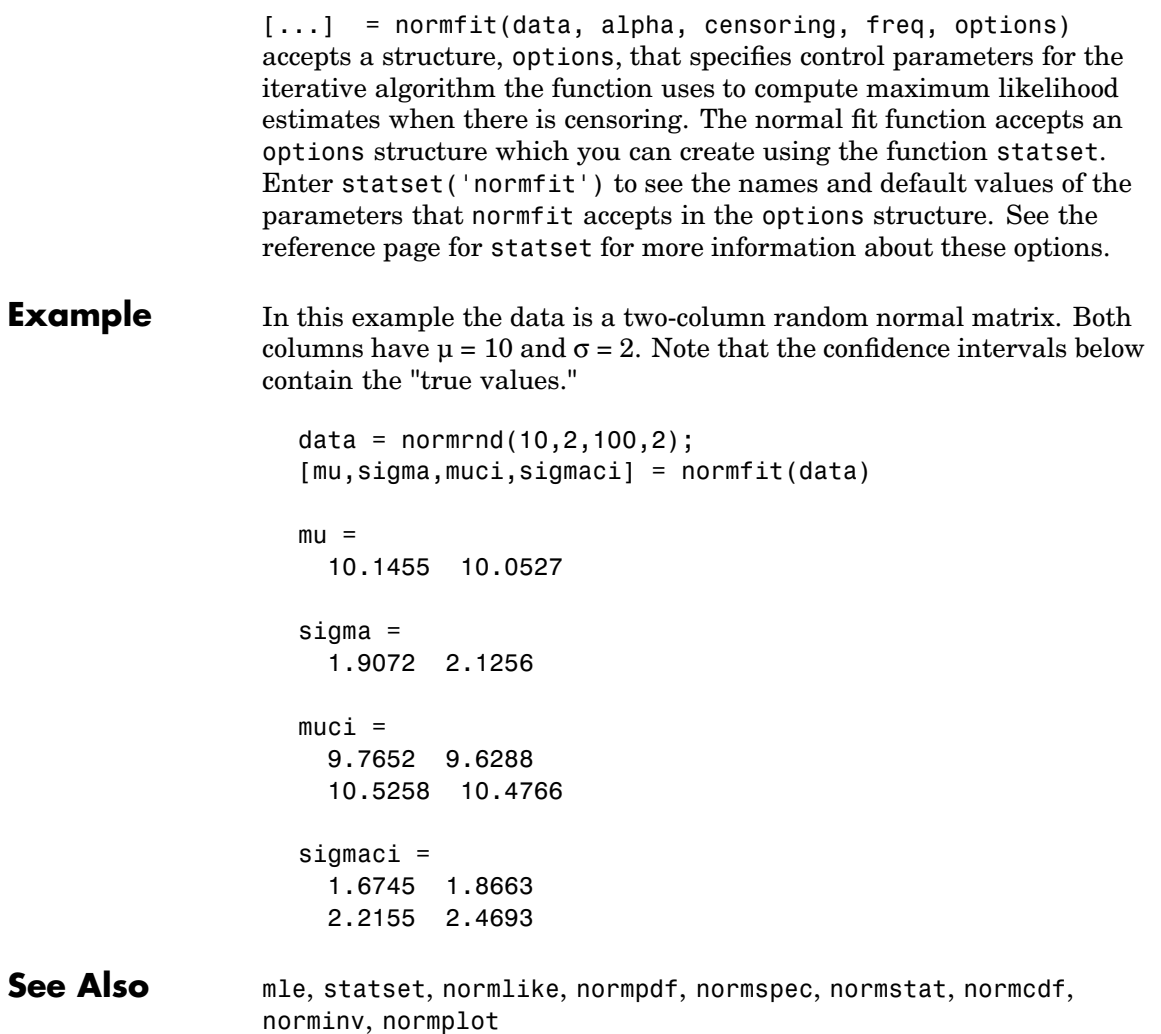

#### **norminv**

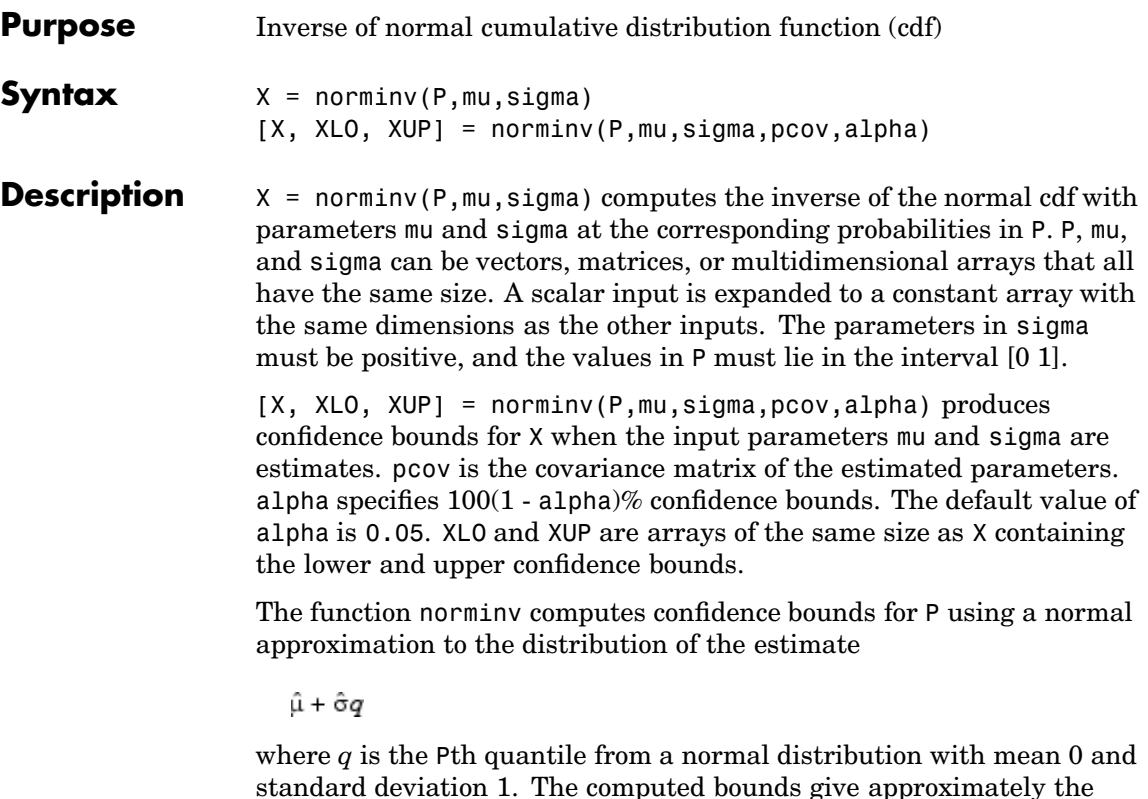

standard deviation 1. The computed bounds give approximately the desired confidence level when you estimate mu, sigma, and pcov from large samples, but in smaller samples other methods of computing the confidence bounds may be more accurate.

The normal inverse function is defined in terms of the normal cdf as

$$
x = F^{-1}(p | \mu, \sigma) = \{x : F(x | \mu, \sigma) = p\}
$$

where

$$
p = F(x | \mu, \sigma) = \frac{1}{\sigma \sqrt{2\pi}} \int_{-\infty}^{x} \frac{-(t-\mu)^2}{2\sigma^2} dt
$$

The result, *x*, is the solution of the integral equation above where you supply the desired probability, *p*.

#### **Examples** Find an interval that contains 95% of the values from a standard normal distribution.

```
x = \text{norminv}([0.025 \ 0.975], 0, 1)x =-1.9600 1.9600
```
Note that the interval x is not the only such interval, but it is the shortest.

```
x1 = \text{norminv}([0.01 \ 0.96], 0, 1)x1 =-2.3263 1.7507
```
The interval xl also contains 95% of the probability, but it is longer than x.

See Also icdf, normfit, normlike, normpdf, normspec, normstat, normcdf, normrnd, normplot

# **normlike**

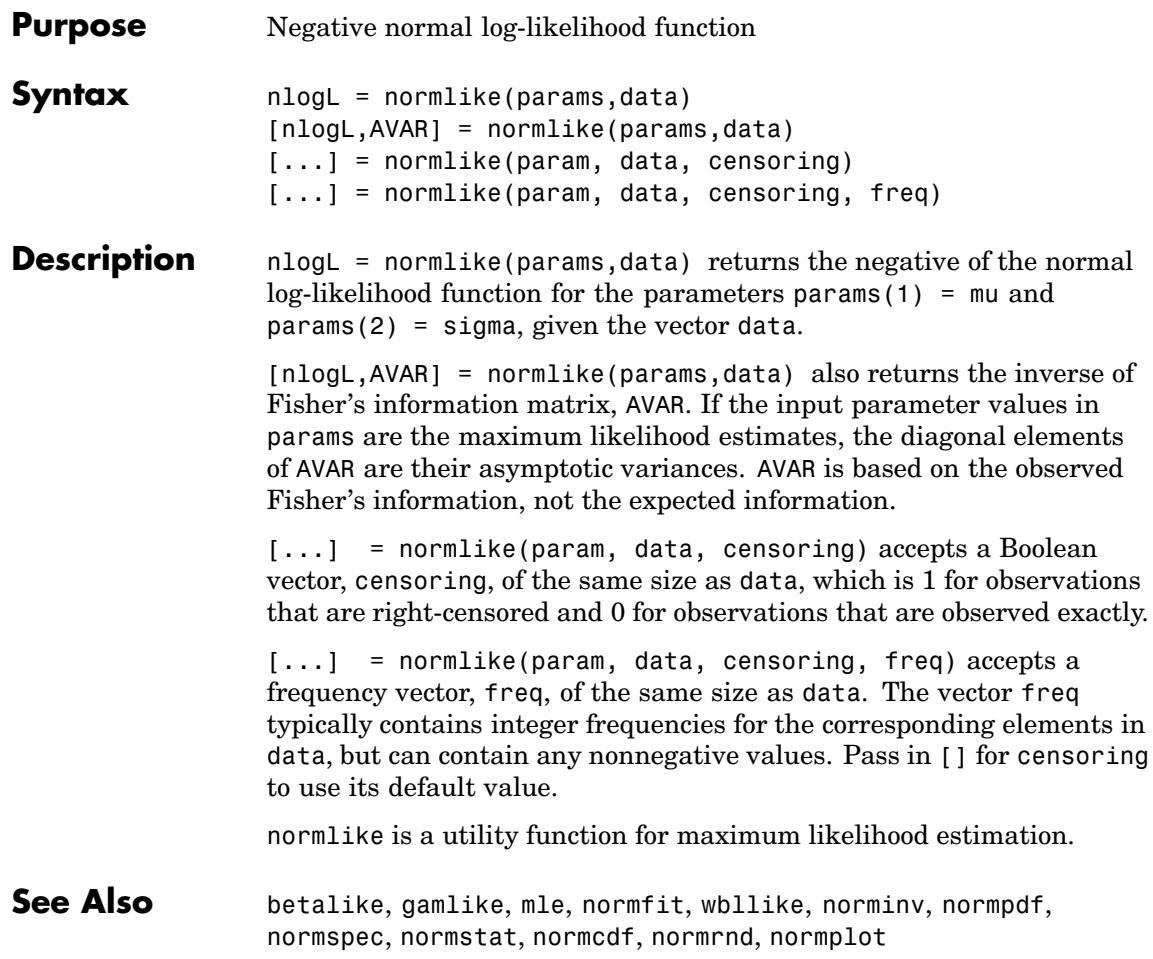

- **Purpose** Normal probability density function (pdf)
- **Syntax**  $Y = normpdf(X, mu, sigma)$

**Description**  $Y = normal(f(X,mu,sigma))$  computes the normal pdf at each of the values in X using the corresponding parameters in mu and sigma. X, mu, and sigma can be vectors, matrices, or multidimensional arrays that all have the same size. A scalar input is expanded to a constant array with the same dimensions as the other inputs. The parameters in sigma must be positive.

The normal pdf is

$$
y = f(x | \mu, \sigma) = \frac{1}{\sigma \sqrt{2\pi}} e^{-\frac{(x - \mu)^2}{2\sigma^2}}
$$

The *likelihood function* is the pdf viewed as a function of the parameters. Maximum likelihood estimators (MLEs) are the values of the parameters that maximize the likelihood function for a fixed value of x.

The *standard normal* distribution has  $\mu = 0$  and  $\sigma = 1$ .

If *x* is standard normal, then  $x\sigma + \mu$  is also normal with mean  $\mu$  and standard deviation σ. Conversely, if *y* is normal with mean µ and standard deviation  $\sigma$ , then  $x = (y - \mu) / \sigma$  is standard normal.

**Examples** mu = [0:0.1:2];  $[y i] = max(normpdf(1.5, mu, 1));$  $MLE = mu(i)$  $MLF =$ 1.5000 **See Also** pdf, mvnpdf, normfit, norminv, normplot, normspec, normstat, normcdf, normrnd, normlike

# **normplot**

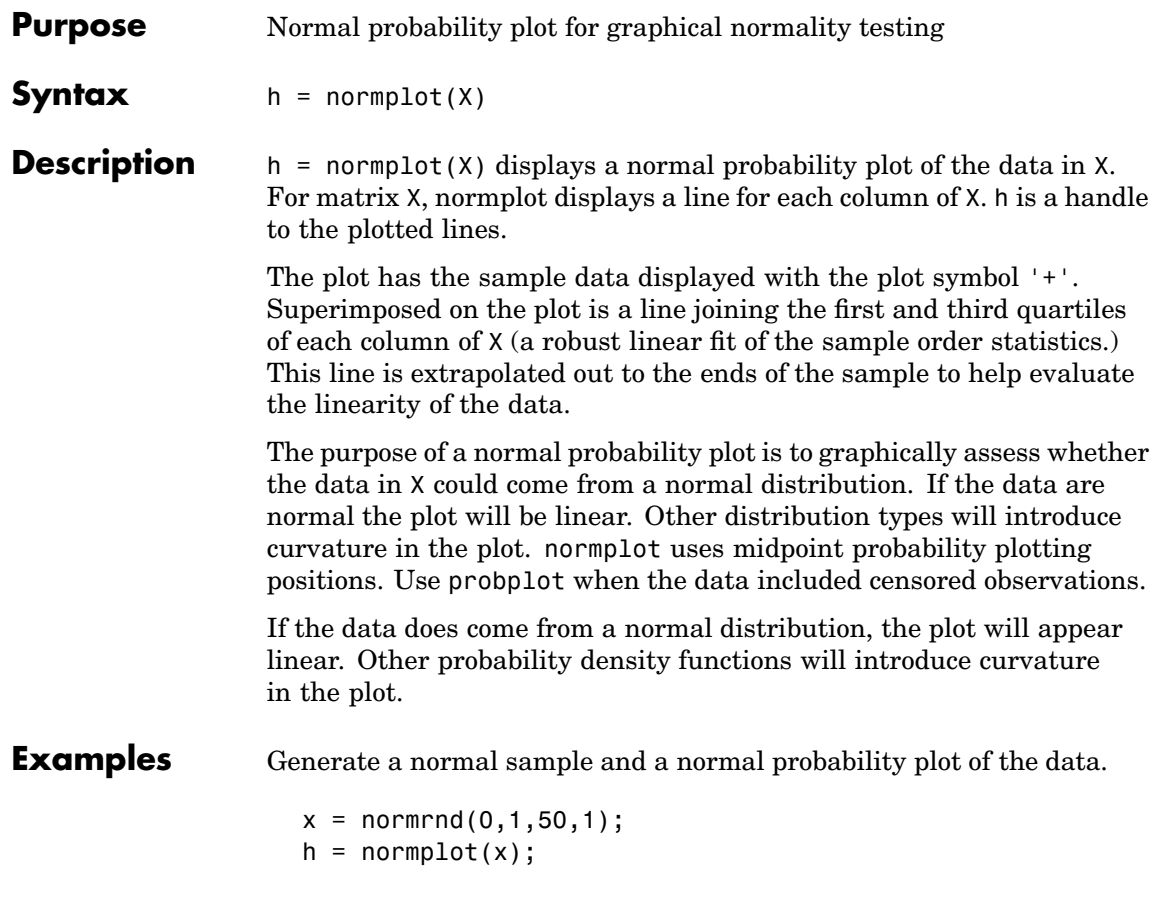

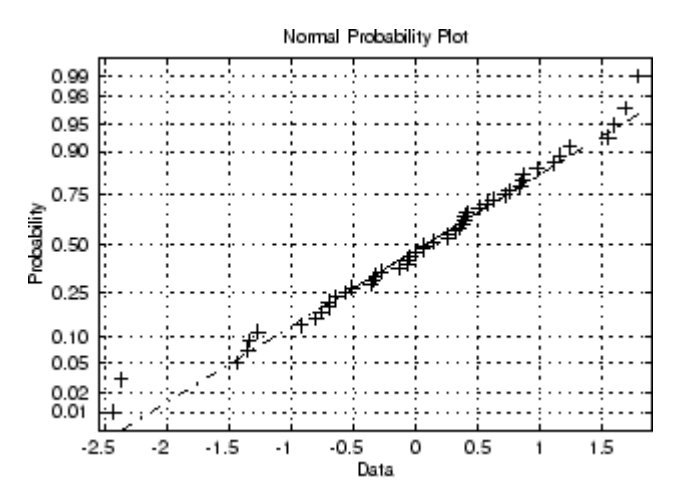

The plot is linear, indicating that you can model the sample by a normal distribution.

See Also cdfplot, wblplot, probplot,hist, normfit, norminv, normpdf, normspec, normstat, normcdf, normrnd, normlike

#### **normrnd**

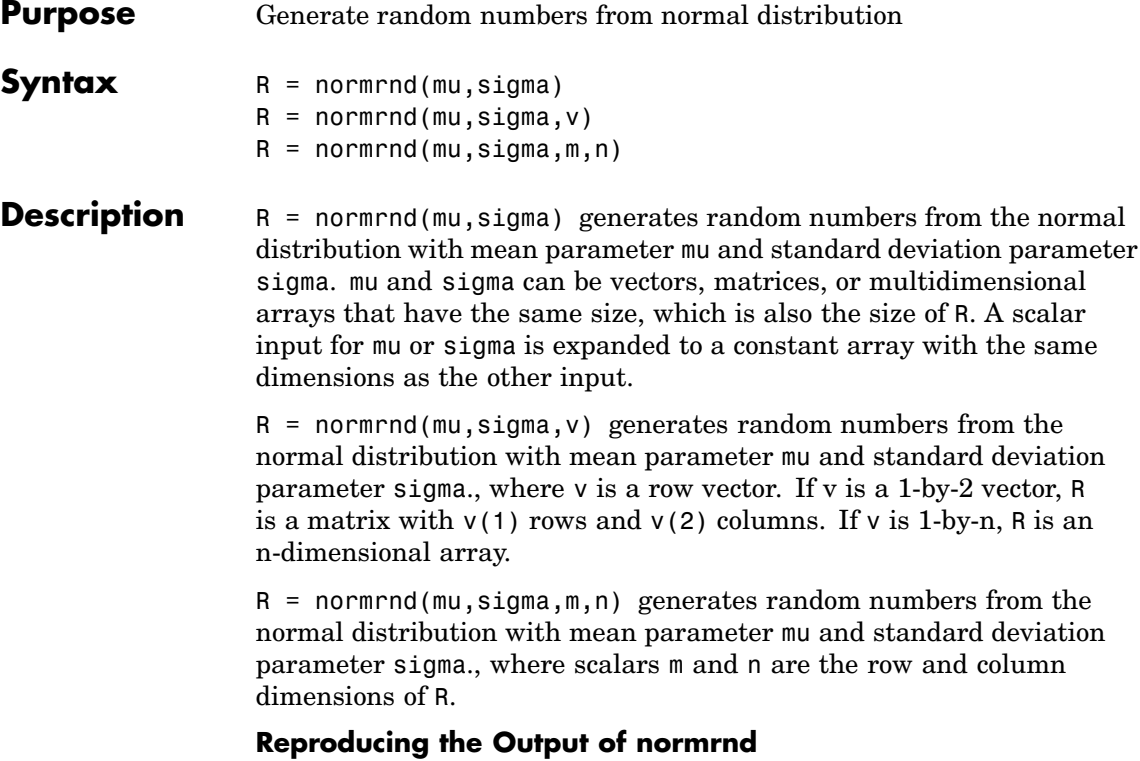

normrnd uses the MATLAB function randn to generate random numbers. When you call normrnd, you change the current state of randn, and thereby alter the output of subsequent calls to normrnd or any other functions that depend on randn. If you want to reproduce the output of normrnd, reset the state of randn to the same fixed value each time you call normrnd. For an example of how to do this, and a list of the Statistics Toolbox functions that depend on randn, see ["Reproducing](#page-37-0) the Output of Random Number Functions[" on page 2-16](#page-37-0).

**Note** The results in the following examples depend on the current state of randn. If you run the code in these examples, your results might differ from the answers shown here.

```
Examples n1 = normal(1:6, 1./(1:6))n1 =2.1650 2.3134 3.0250 4.0879 4.8607 6.2827
                  n2 = normal(0,1,[1 5])n2 =0.0591 1.7971 0.2641 0.8717 -1.4462
                  n3 = normal([1 2 3; 4 5 6], 0.1, 2, 3)n3 =0.9299 1.9361 2.9640
                    4.1246 5.0577 5.9864
See Also normfit, norminv, normpdf, normspec, normstat, normcdf, normplot,
                , normlike
```
#### **normspec**

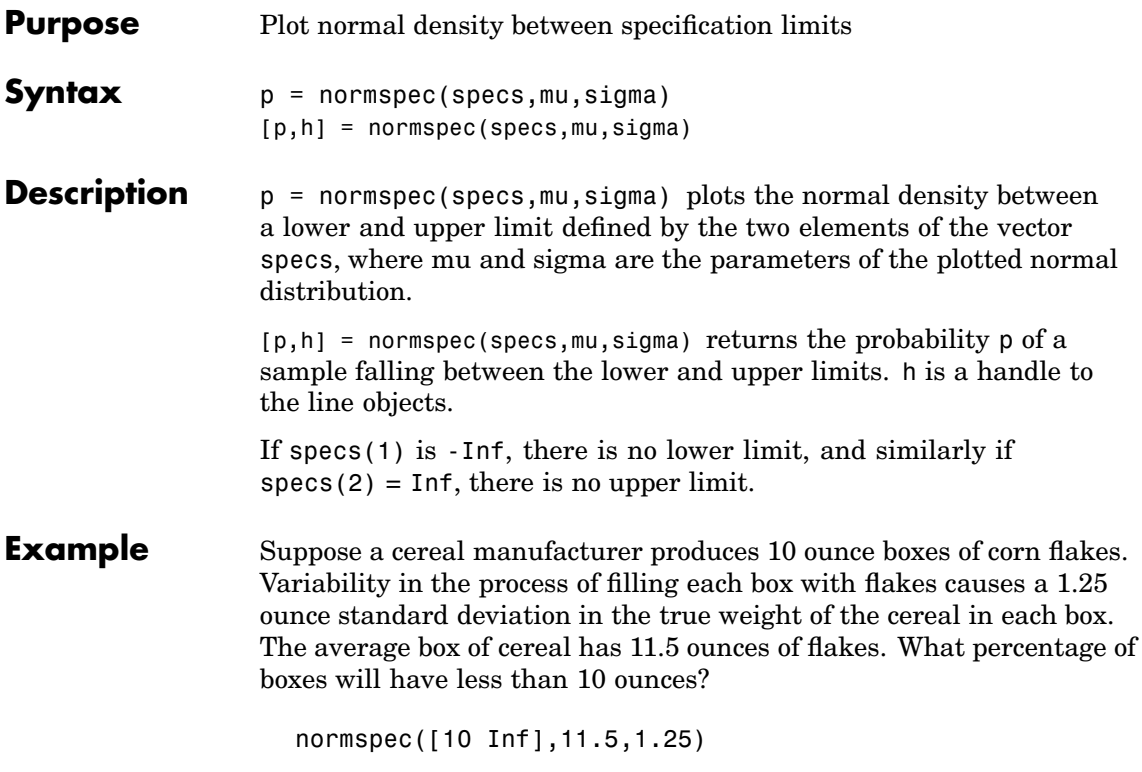

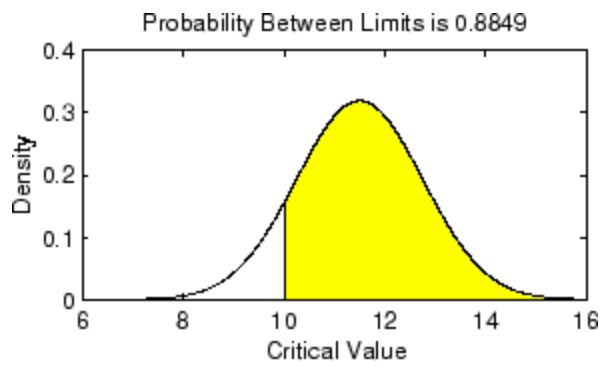

See Also capaplot, disttool, histfit, normfit, norminv, normpdf, normrnd, normstat, normcdf, normplot, , normlike

#### **normstat**

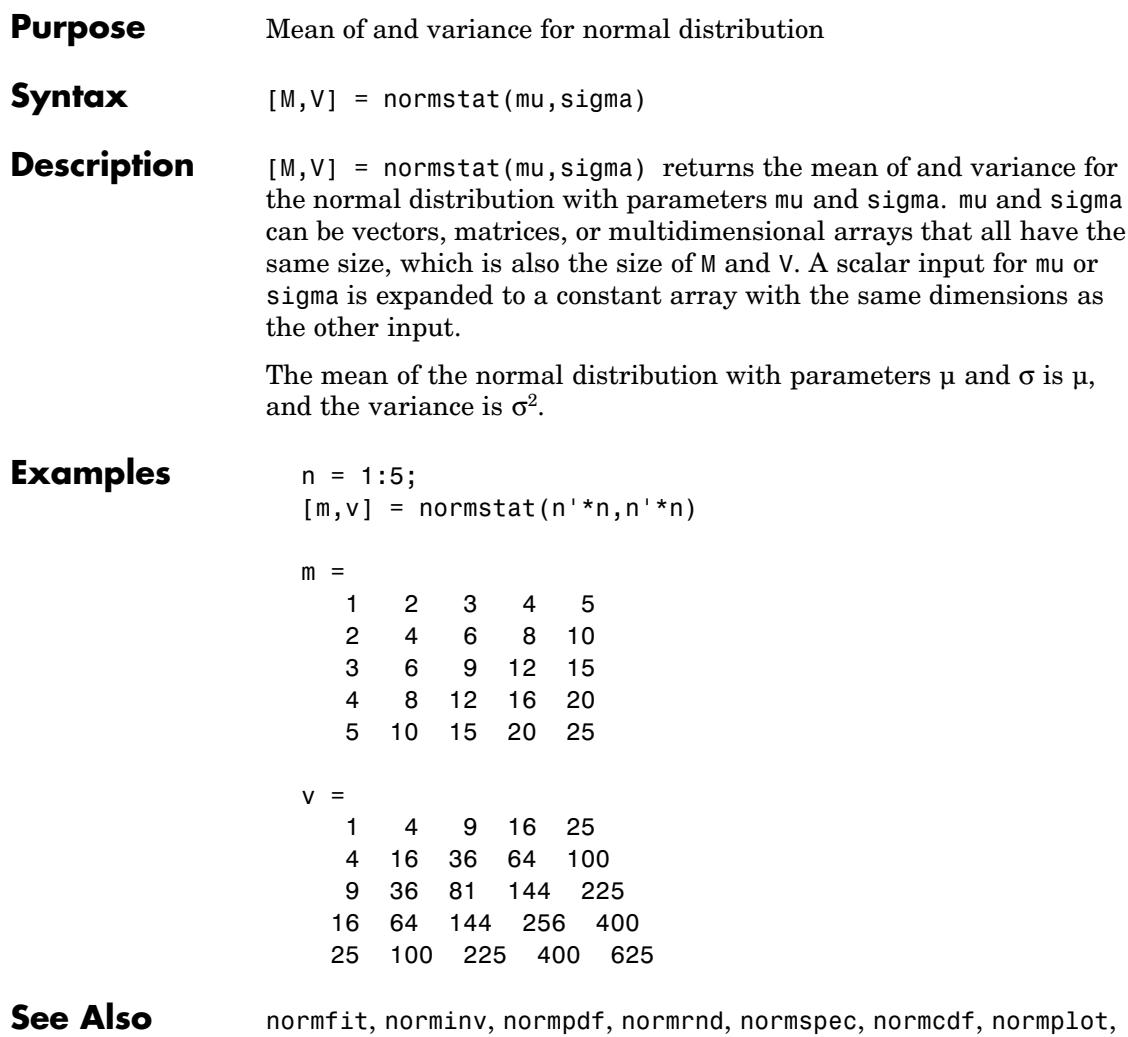

, normlike

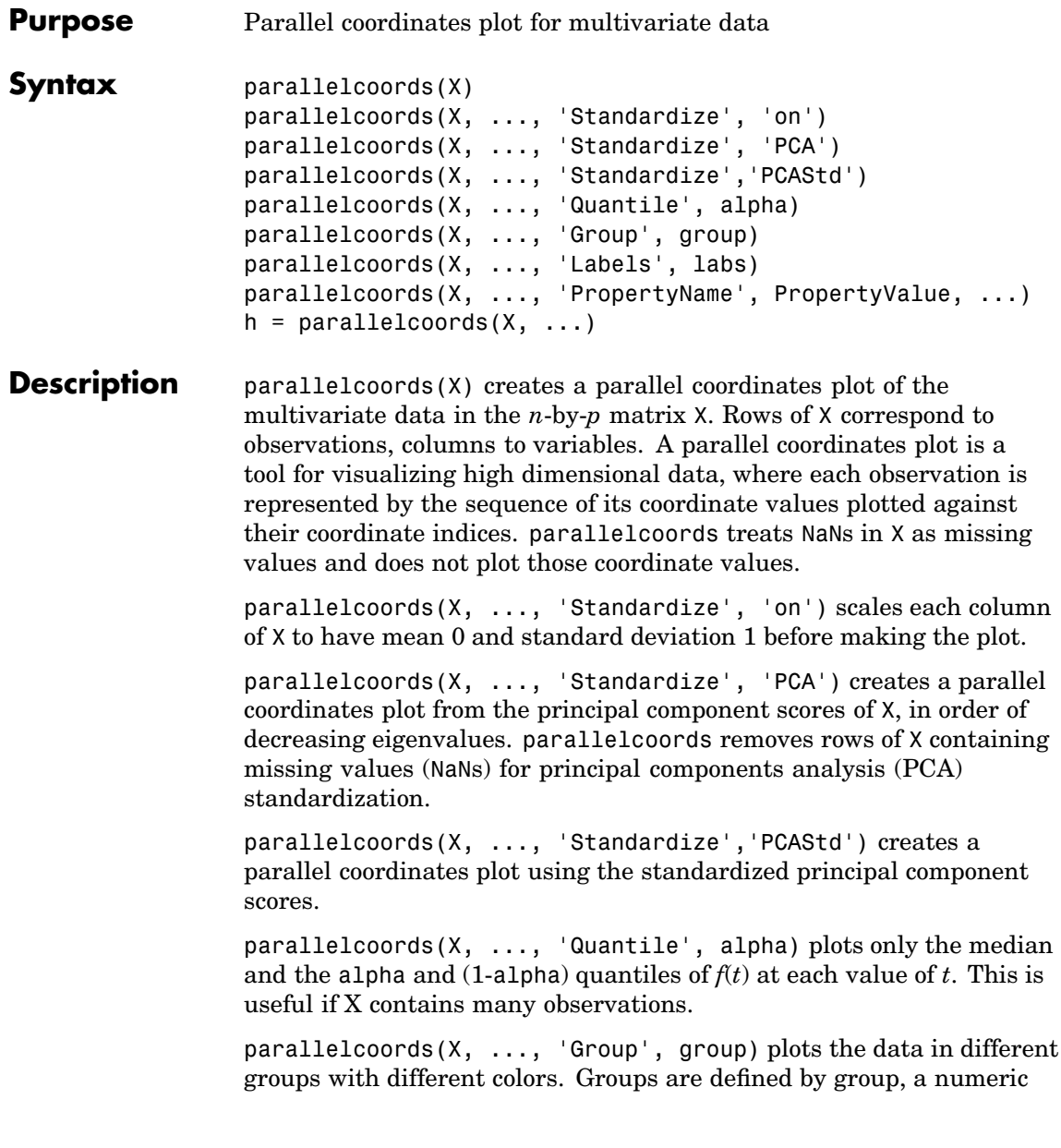

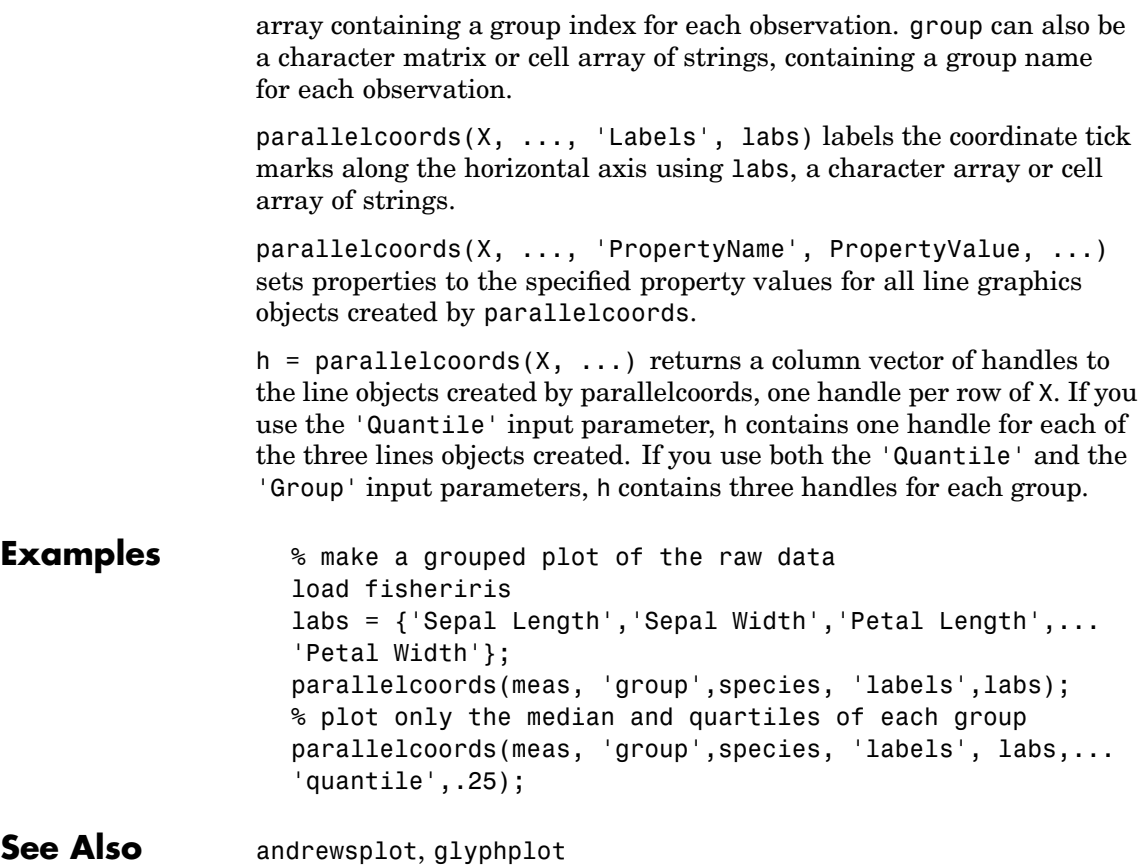

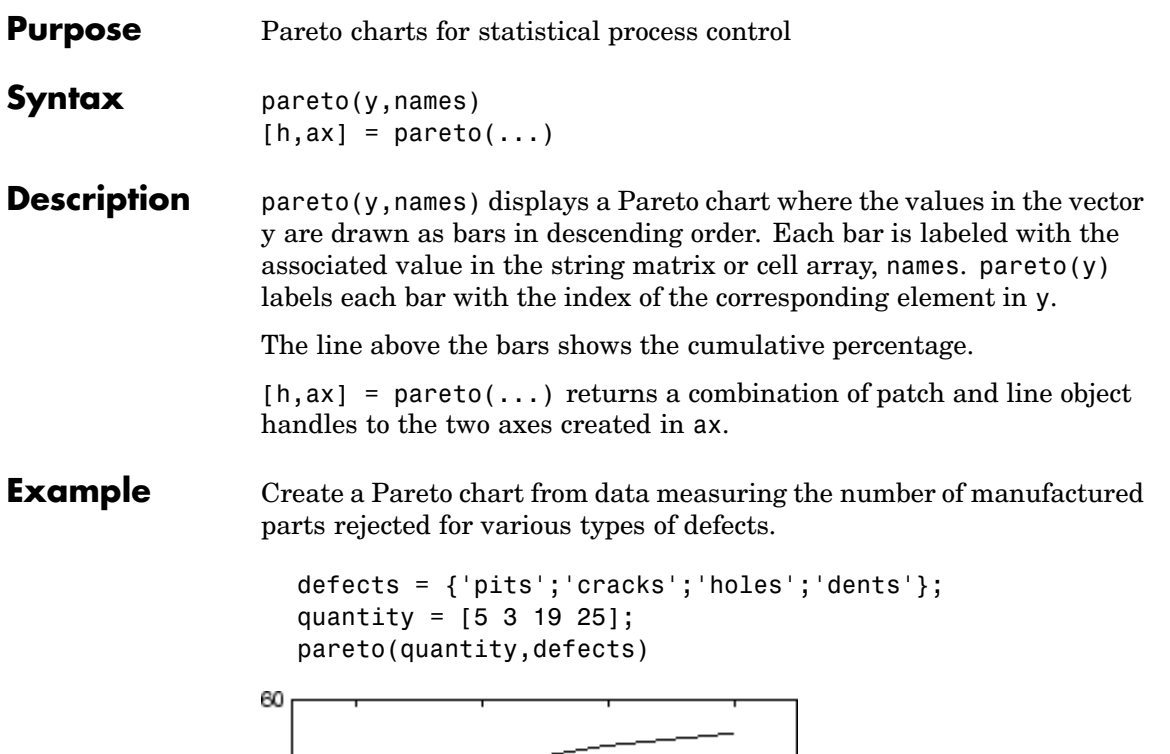

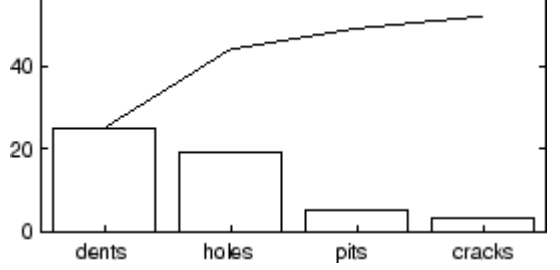

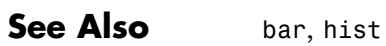

# **partialcorr**

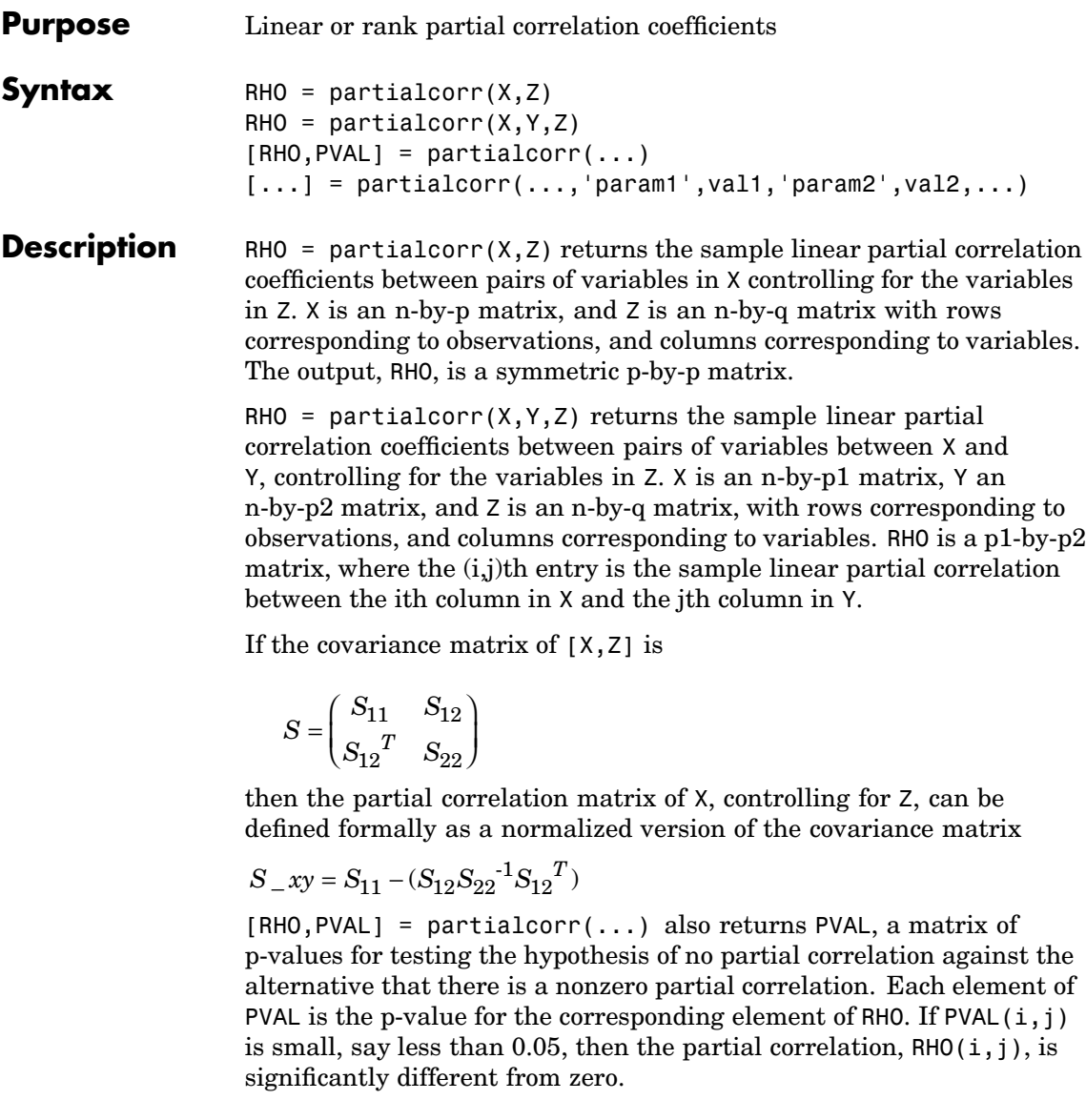
$[...]$  = partialcorr(..., 'param1', val1, 'param2', val2,...) specifies additional parameters and their values. Valid parameters include the following:

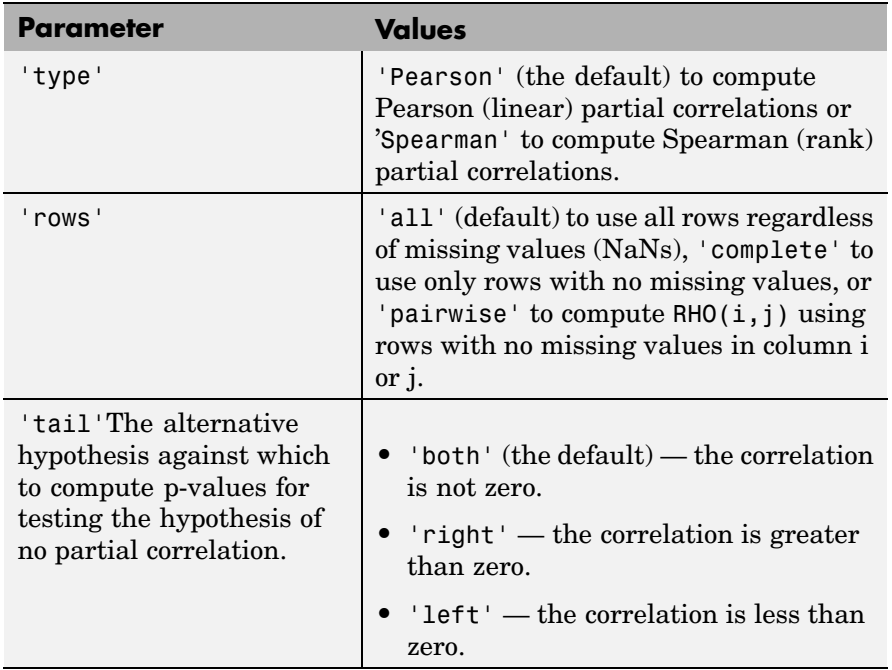

The 'pairwise' option for the rows parameter can produce RHO that is not positive definite. The 'complete' option always produces a positive definite RHO, but when data is missing, the estimates will in general be based on fewer observations.

partialcorr computes p-values for linear and rank partial correlations using a Student's t distribution for a transformation of the correlation. This is exact for linear partial correlation when X and Z are normal, but is a large-sample approximation otherwise.

See Also corr, tiedrank, corrcoef

#### **pcacov**

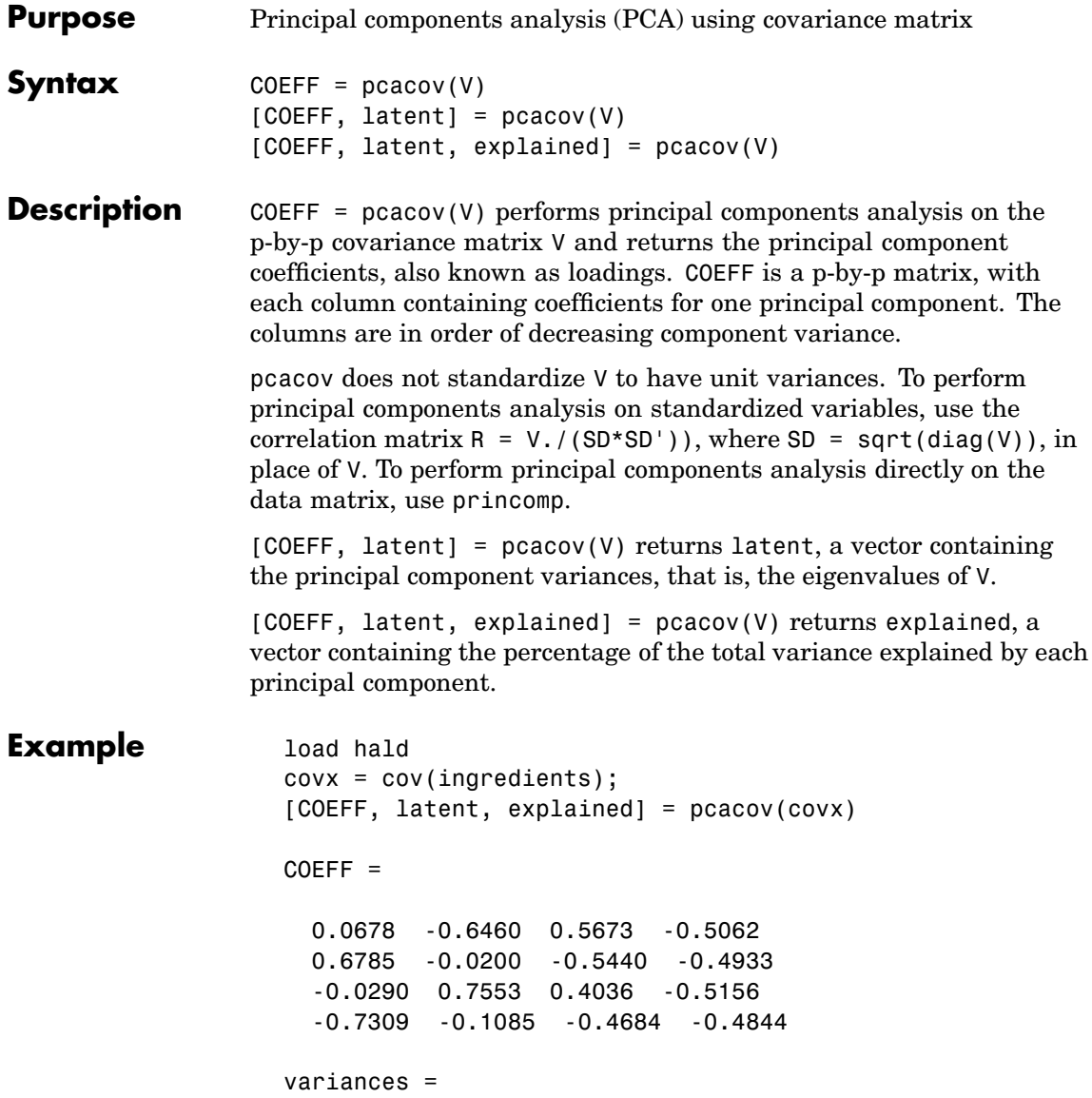

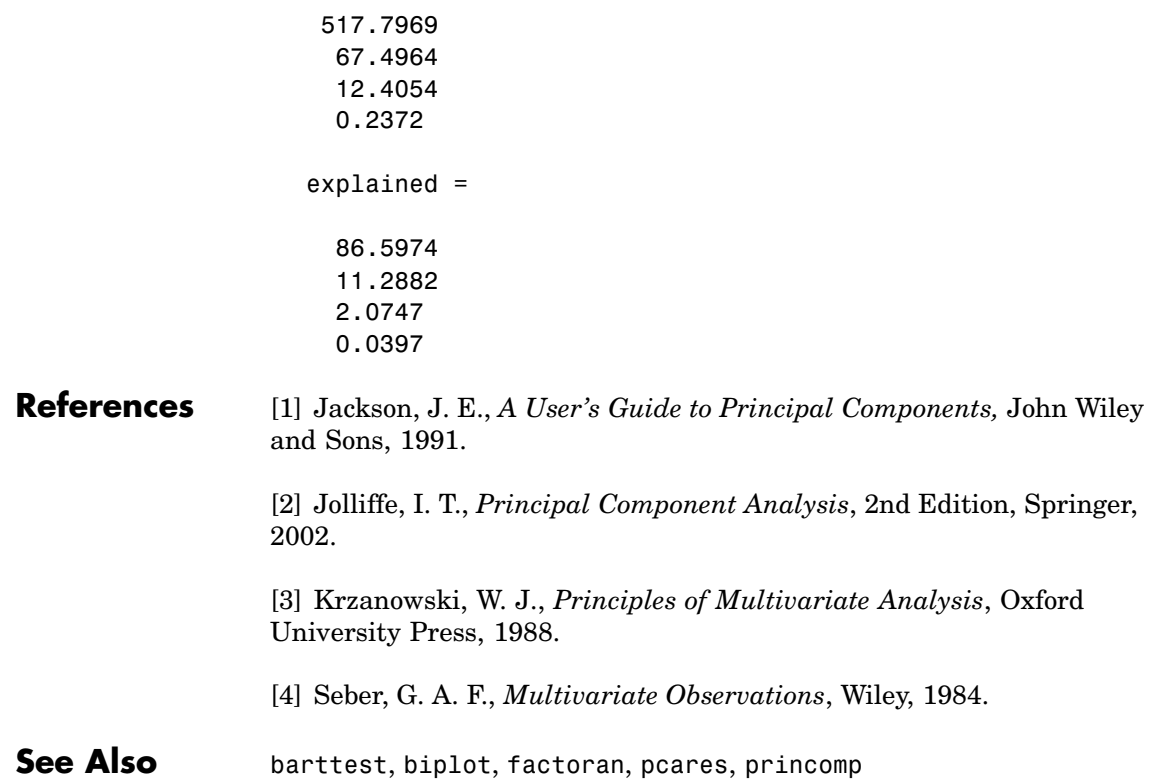

#### **pcares**

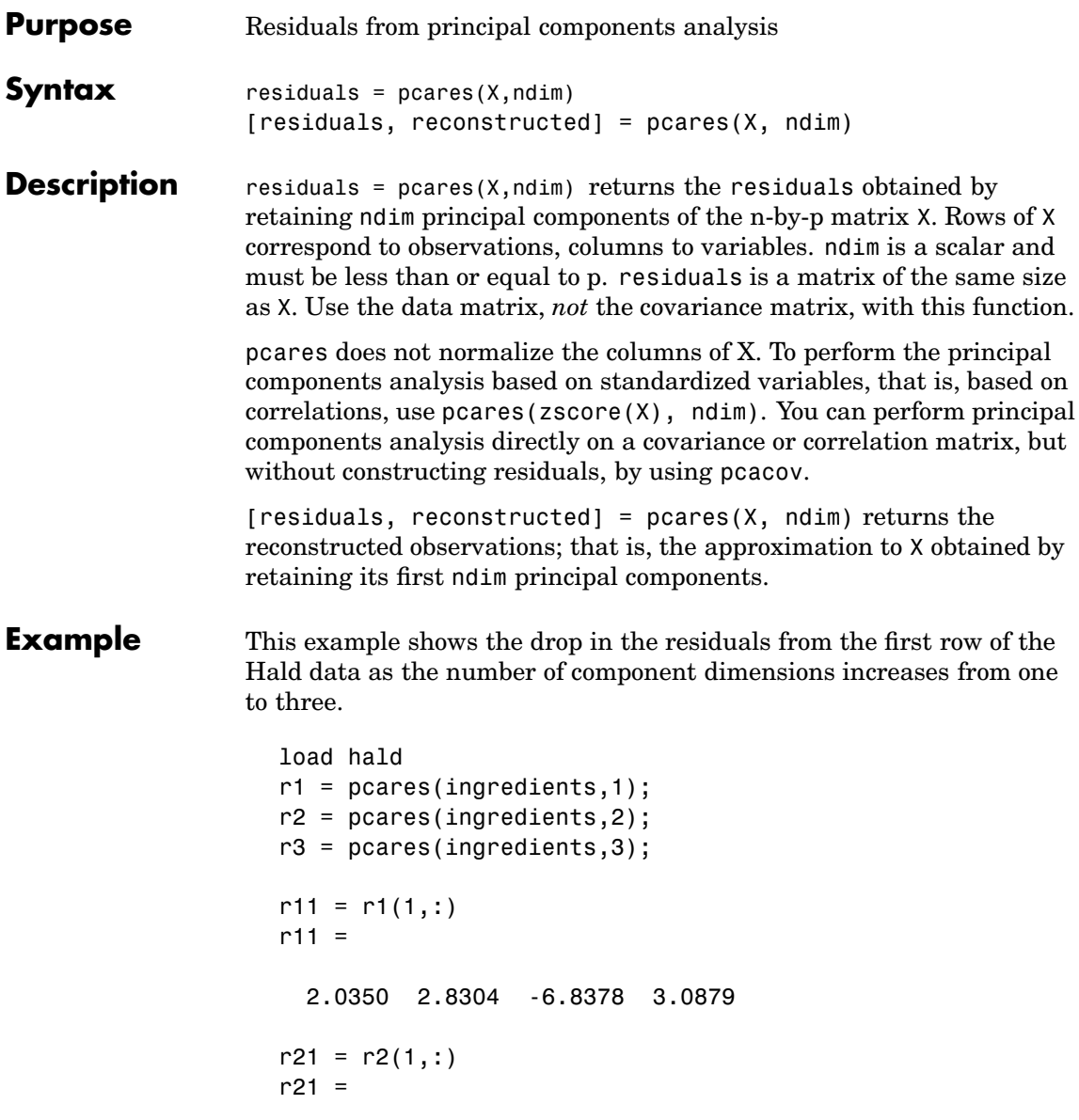

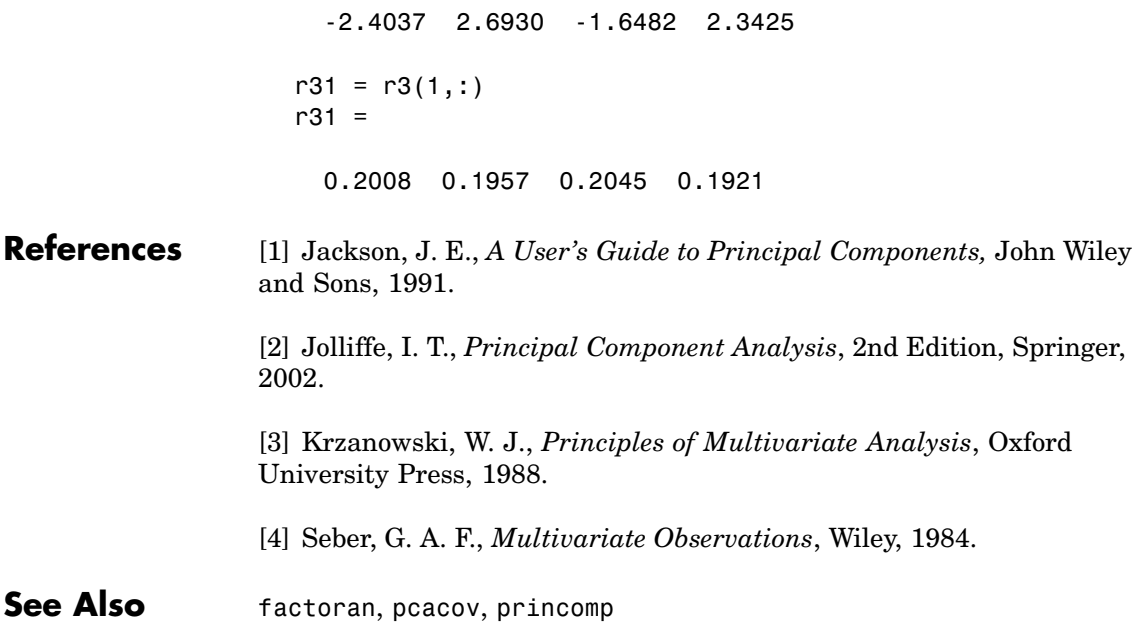

<span id="page-941-0"></span>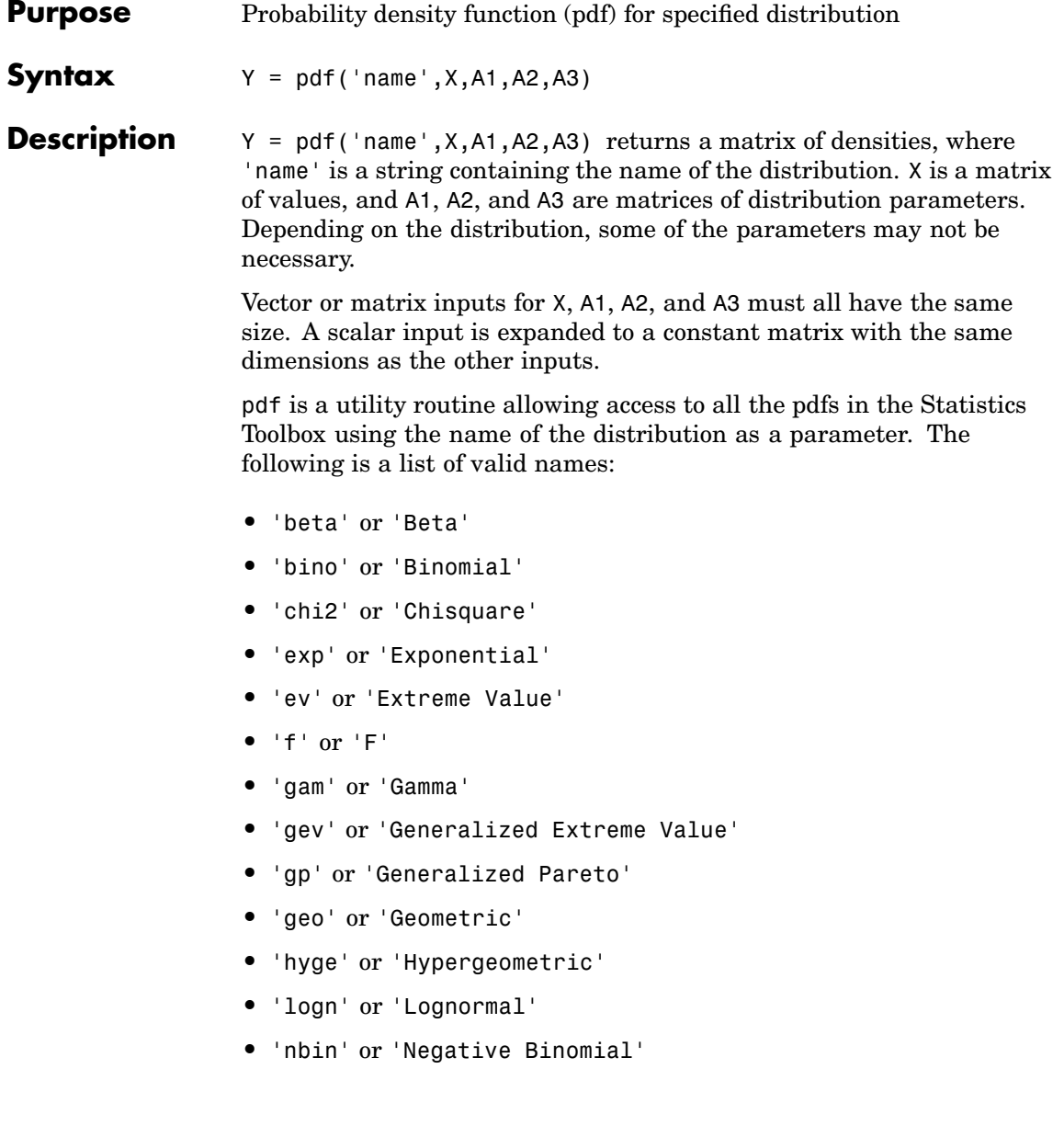

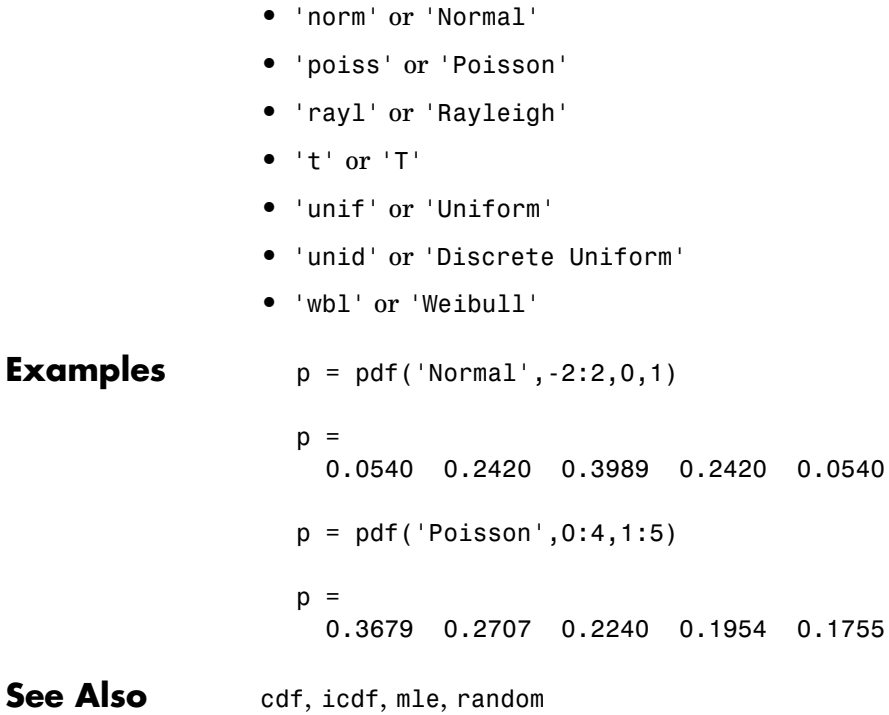

**•** 'ncf' or 'Noncentral F' **•** 'nct' or 'Noncentral T'

**•** 'ncx2' or 'Noncentral Chi-square'

## **pdist**

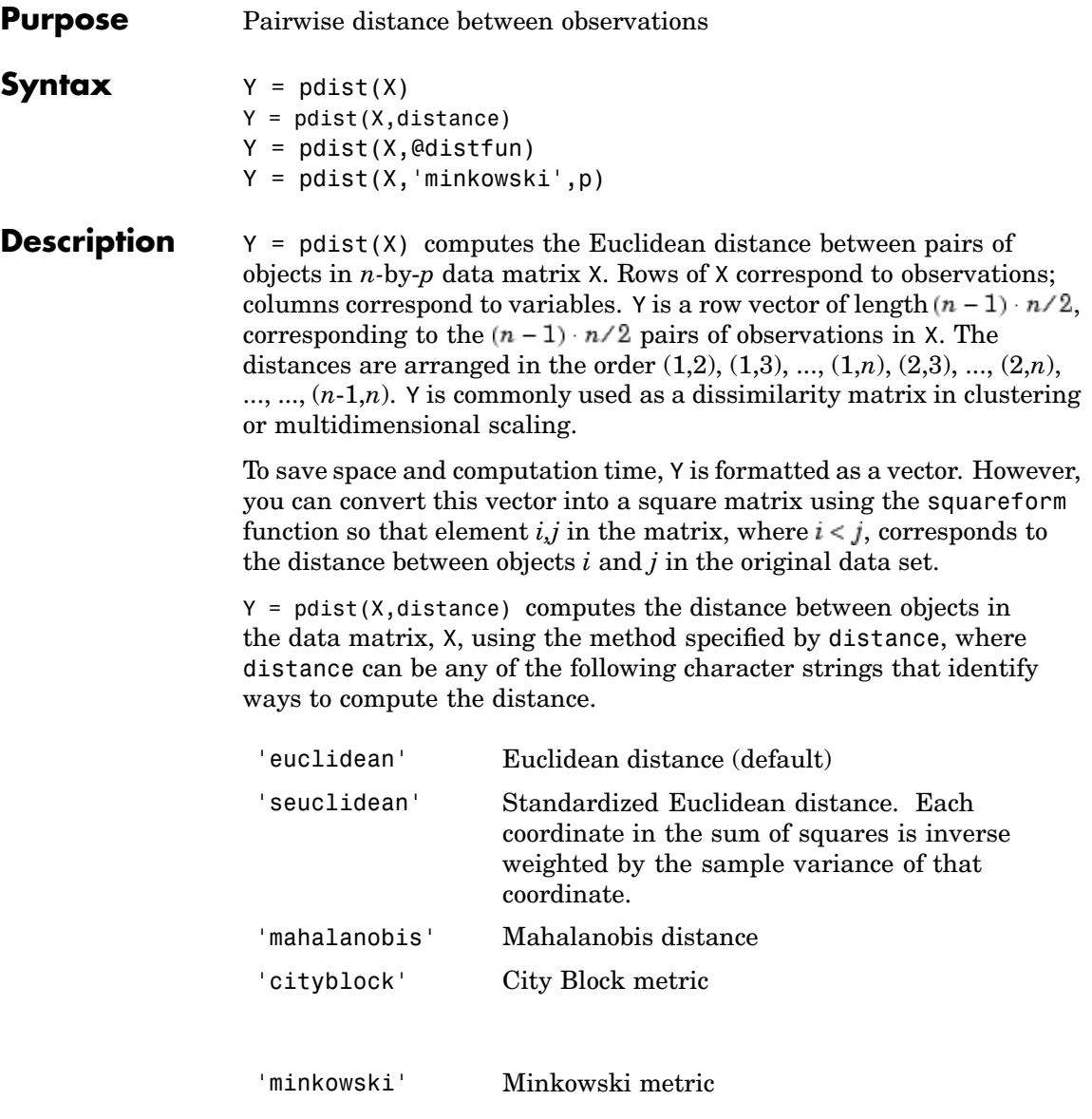

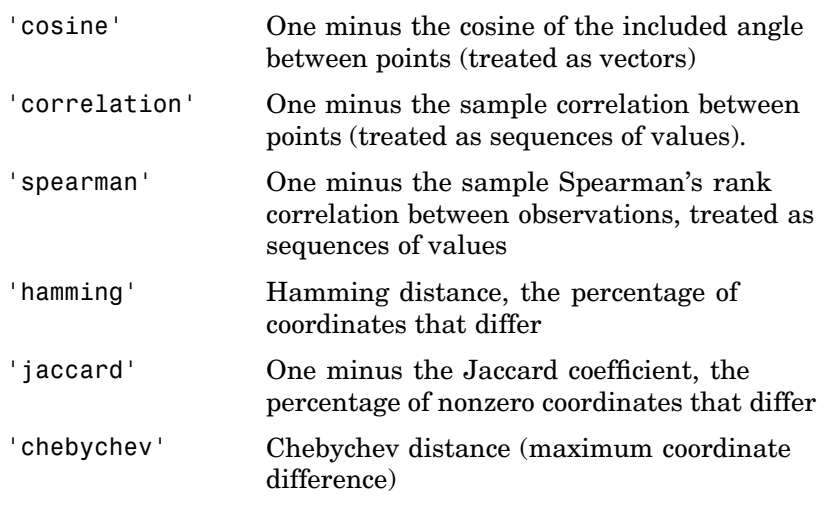

 $Y = pdist(X, Qdistfun)$  accepts a function handle to a distance function of the form

 $d = distfun(u, V)$ 

which takes as arguments a 1-by-p vector u, corresponding to a single row of X, and an m-by-p matrix V, corresponding to multiple rows of X. distfun must accept a matrix V with an arbitrary number of rows. distfun must return an m-by-1 vector of distances d, whose kth element is the distance between  $u$  and  $V(k, :)$ .

Parameterizing Functions Called by Functions, in the online MATLAB documentation, explains how to provide the additional parameters to the distance function, if necessary.

 $Y = \text{pdist}(X, \text{'minkowski'}, p)$  computes the distance between objects in the data matrix, X, using the Minkowski metric. p is the exponent used in the Minkowski computation which, by default, is 2.

#### **Mathematical Definitions of Methods**

Given an *m*-by-*n* data matrix X, which is treated as *m* (1*-by-n*) row vectors  $x_1, x_2, ..., x_m$ , the various distances between the vector  $x_r$  and  $x<sub>s</sub>$  are defined as follows:

**•** Euclidean distance

$$
d_{rs}^2 = (x_r - x_s)(x_r - x_s)
$$

**•** Standardized Euclidean distance

$$
d^2_{rs}\ = (x_r-x_s)D^{-1}(x_r-x_s)
$$

where *D* is the diagonal matrix with diagonal elements given by  $v_i^2$ , which denotes the variance of the variable  $X_i$  over the  $m$  objects.

**•** Mahalanobis distance

$$
d^2_{rs}\ =\ (x_r-x_s) V^{-1} (x_r-x_s)'
$$

where *V* is the sample covariance matrix.

**•** City Block metric

$$
d_{rs} = \sum_{j=1}^{n} |x_{rj} - x_{sj}|
$$

**•** Minkowski metric

$$
d_{rs} = \left\{ \sum_{j=1}^{n} \left| x_{rj} - x_{sj} \right|^p \right\}^{\frac{1}{p}}
$$

Notice that for the special case of  $p = 1$ , the Minkowski metric gives the City Block metric, and for the special case of  $p = 2$ , the Minkowski metric gives the Euclidean distance.

**•** Cosine distance

$$
d_{rs}=\left(1-x_{r}x_{s}^{\prime}/(x_{r}^{\prime}x_{r})^{\cfrac{1}{2}}(x_{s}^{\prime}x_{s})^{\cfrac{1}{2}}\right)
$$

**•** Correlation distance

$$
d_{rs} = 1 - \frac{(x_r - \bar{x}_r)(x_s - \bar{x}_s)'}{[(x_r - \bar{x}_r)(x_r - \bar{x}_r)']^{\frac{1}{2}}[(x_s - \bar{x}_s)(x_s - \bar{x}_s)']^{\frac{1}{2}}}
$$

where

$$
\bar{x}_r = \frac{1}{n} \sum_j x_{rj} \text{ and } \bar{x}_s = \frac{1}{n} \sum_j x_{sj}
$$

**•** Hamming distance

$$
d_{rs} = (\#(x_{rj} \neq x_{sj})/n)
$$

**•** Jaccard distance

$$
d_{rs} = \frac{\#[(x_{rj} \neq x_{sj}) \land ((x_{rj} \neq 0) \lor (x_{sj} \neq 0))]}{\#[(x_{rj} \neq 0) \lor (x_{sj} \neq 0)]}
$$

**Examples**  $X = \begin{bmatrix} 1 & 2 \\ 1 & 3 \\ 2 & 2 \\ 3 & 1 \end{bmatrix}$  $X =$ 1 2 1 3 2 2 3 1  $Y = \text{pdist}(X, \text{'mahal'})$  $Y =$ 2.3452 2.0000 2.3452 1.2247 2.4495 1.2247

```
Y = pdist(X)Y =1.0000 1.0000 2.2361 1.4142 2.8284 1.4142
                 squareform(Y)
                 ans =0 1.0000 1.0000 2.2361
                   1.0000 0 1.4142 2.8284
                   1.0000 1.4142 0 1.4142
                   2.2361 2.8284 1.4142 0
See Also cluster, clusterdata, cmdscale, cophenet, dendrogram,
               inconsistent, linkage, silhouette, squareform
```
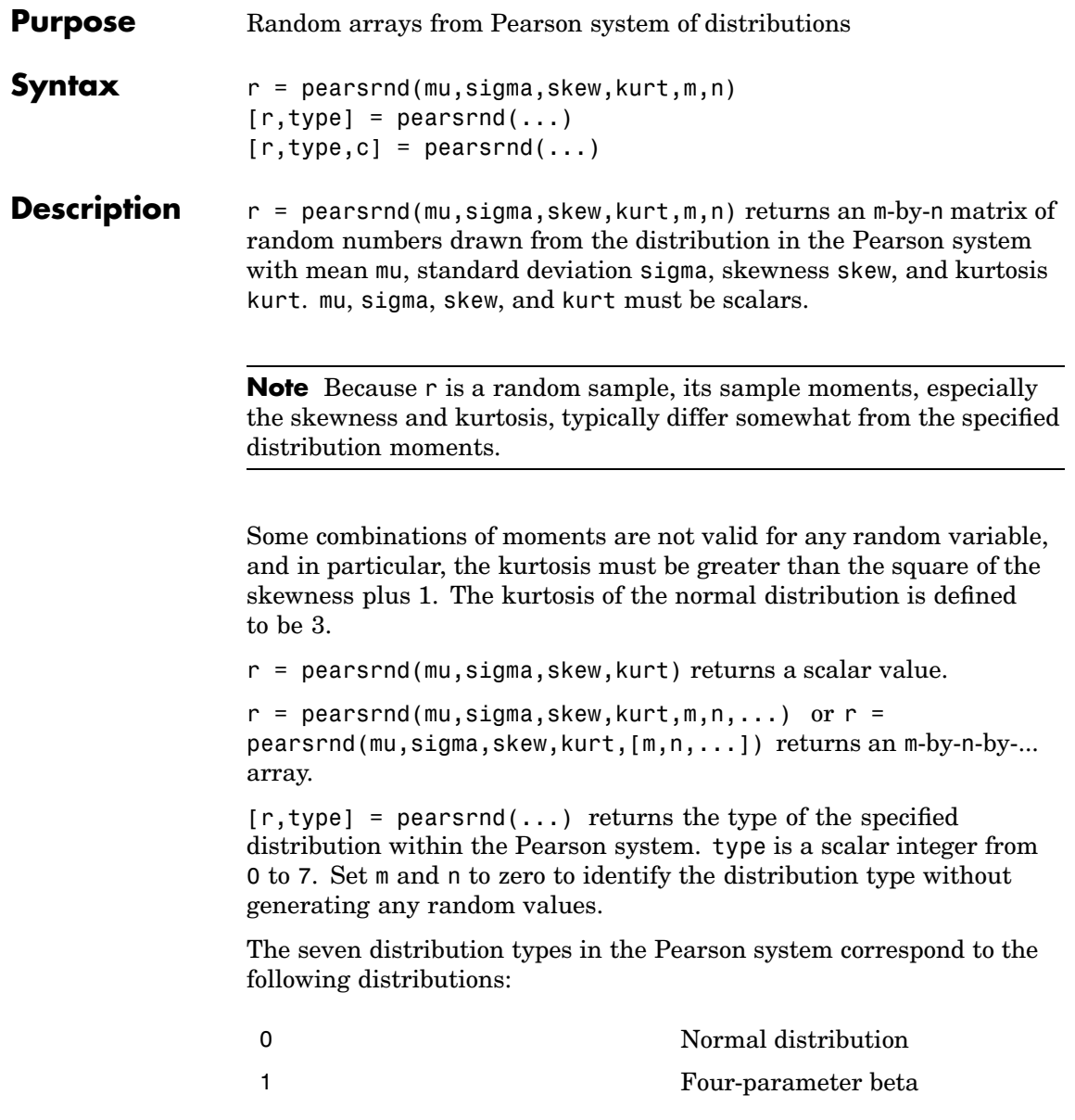

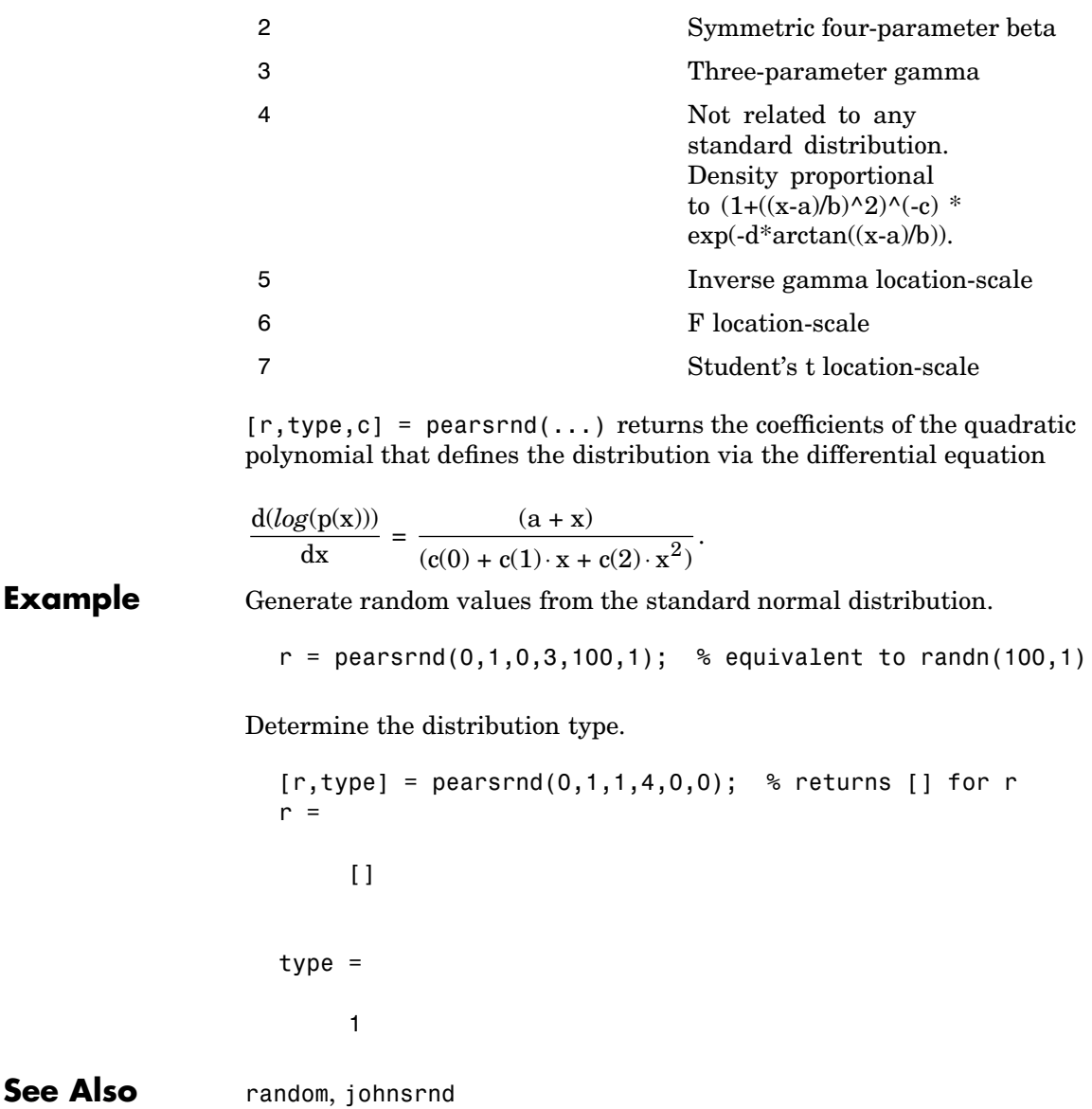

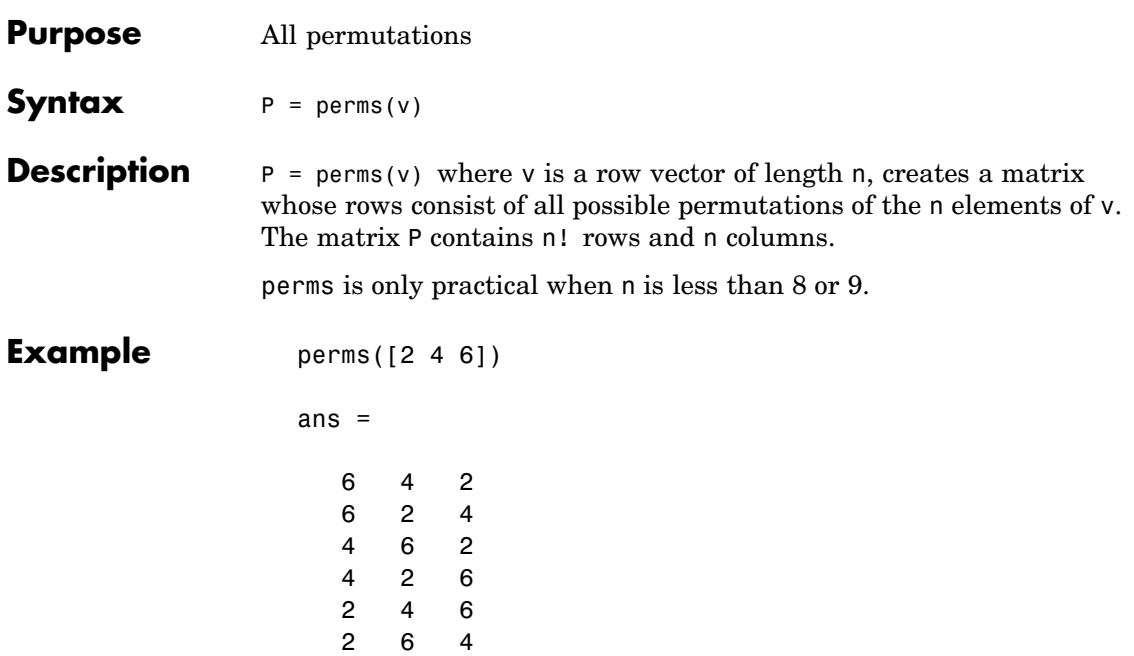

### <span id="page-951-0"></span>**poisscdf**

- **Purpose** Poisson cumulative distribution function (cdf)
- **Syntax**  $P = \text{poisscdf}(X, \text{lambda})$

**Description** P = poisscdf(X, lambda) computes the Poisson cdf at each of the values in X using the corresponding parameters in lambda. X and lambda can be vectors, matrices, or multidimensional arrays that have the same size. A scalar input is expanded to a constant array with the same dimensions as the other input. The parameters in lambda must be positive.

The Poisson cdf is

$$
p = F(x|\lambda) = e^{-\lambda} \sum_{i=0}^{floor(x)} \frac{\lambda^i}{i!}
$$

**Examples** For example, consider a Quality Assurance department that performs random tests of individual hard disks. Their policy is to shut down the manufacturing process if an inspector finds more than four bad sectors on a disk. What is the probability of shutting down the process if the mean number of bad sectors  $(\lambda)$  is two?

```
probability = 1 - \text{poisscdf}(4,2)probability =
  0.0527
```
About 5% of the time, a normally functioning manufacturing process will produce more than four flaws on a hard disk.

Suppose the average number of flaws  $(\lambda)$  increases to four. What is the probability of finding fewer than five flaws on a hard drive?

```
probability = poisscdf(4,4)probability =
```
0.6288

This means that this faulty manufacturing process continues to operate after this first inspection almost 63% of the time.

**See Also** [cdf](#page-526-0), [poissfit](#page-953-0), [poissinv](#page-954-0), [poisspdf](#page-955-0), [poissrnd](#page-956-0), [poisstat](#page-958-0)

# <span id="page-953-0"></span>**poissfit**

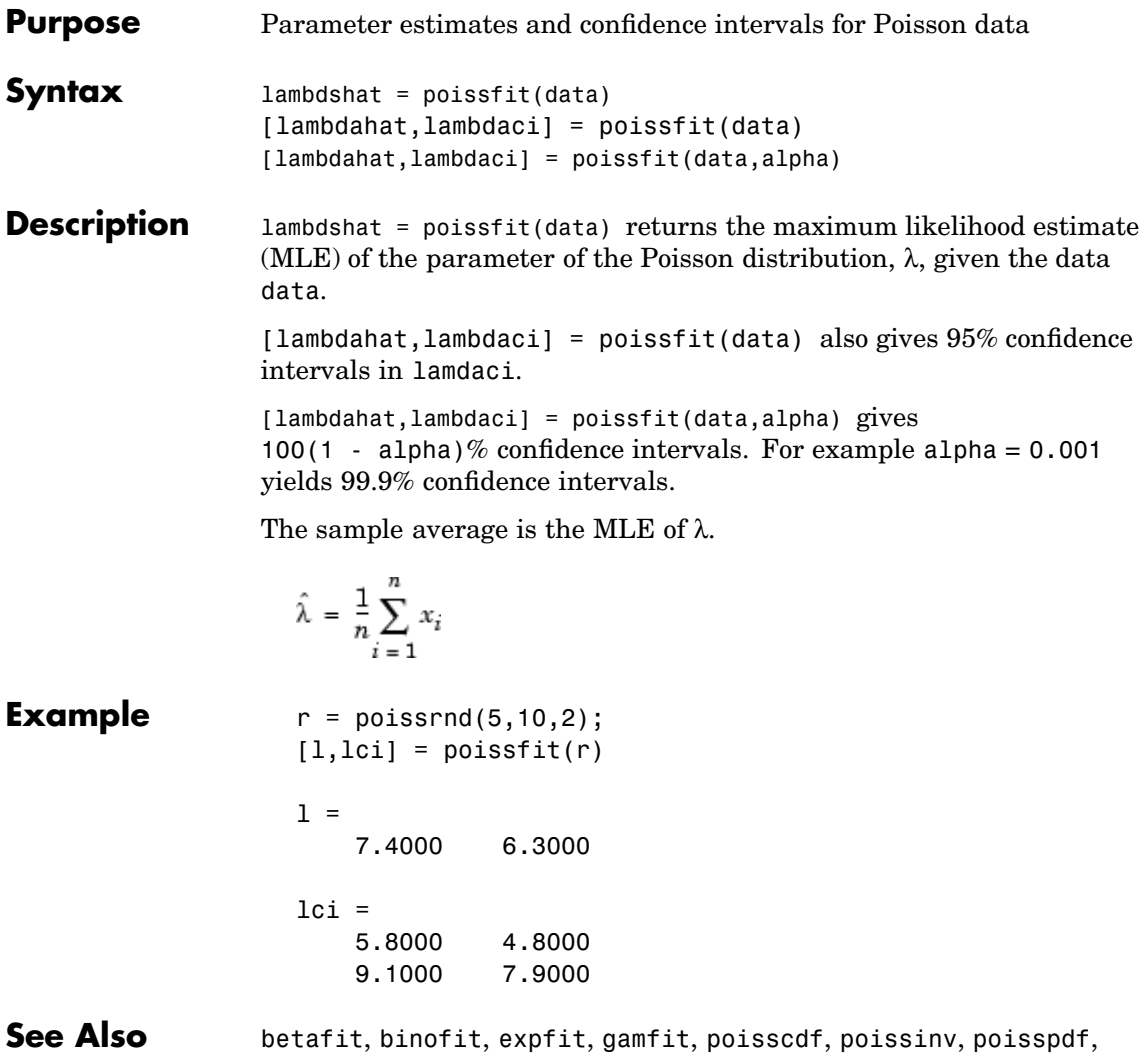

[poissrnd](#page-956-0), [poisstat](#page-958-0), unifit, wblfit

<span id="page-954-0"></span>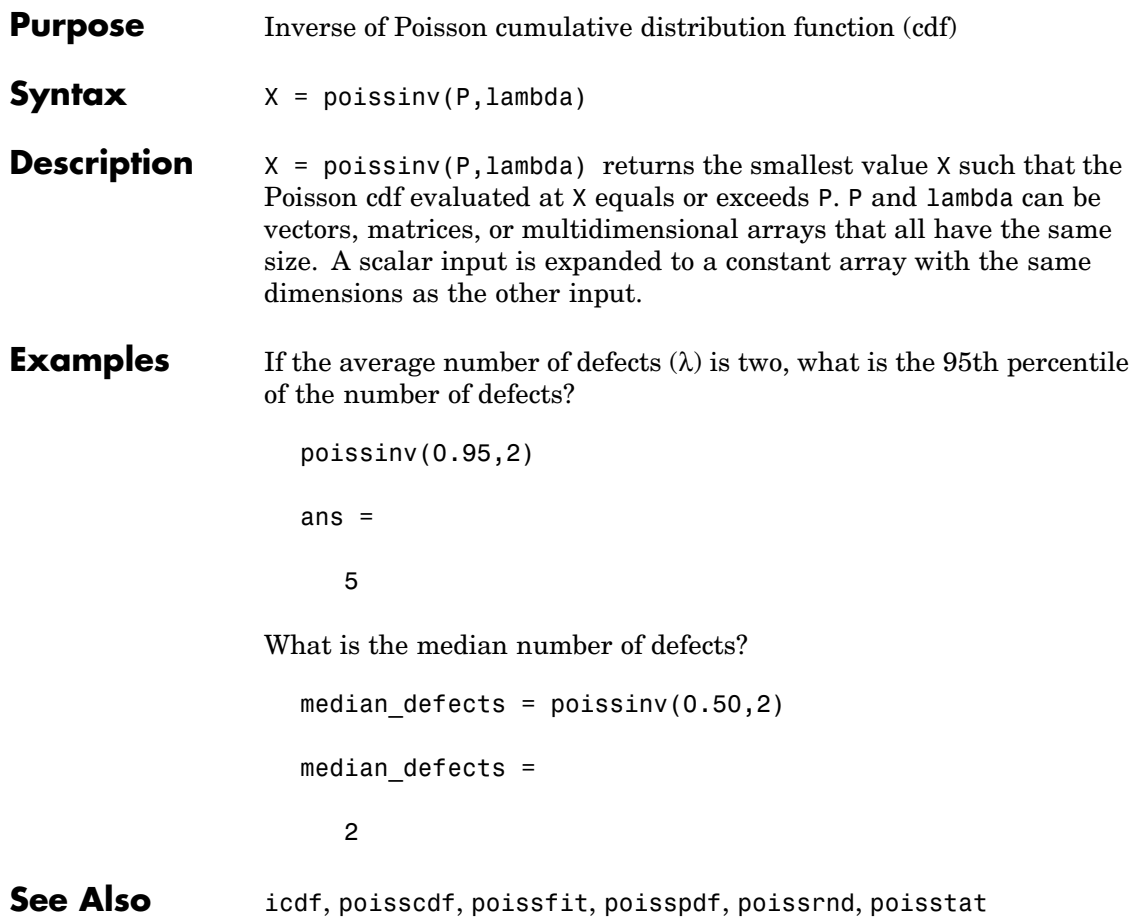

### <span id="page-955-0"></span>**poisspdf**

- **Purpose** Poisson probability density function (pdf)
- **Syntax**  $Y = \text{poisspdf}(X, \text{lambda})$

**Description** Y = poisspdf(X, lambda) computes the Poisson pdf at each of the values in X using the corresponding parameters in lambda. X and lambda can be vectors, matrices, or multidimensional arrays that all have the same size. A scalar input is expanded to a constant array with the same dimensions as the other input. The parameters in lambda must all be positive.

The Poisson pdf is

$$
y = f(x|\lambda) = \frac{\lambda^x}{x!}e^{-\lambda}I_{(0, 1, \ldots)}(x)
$$

where *x* can be any nonnegative integer. The density function is zero unless *x* is an integer.

#### **Examples** A computer hard disk manufacturer has observed that flaws occur randomly in the manufacturing process at the average rate of two flaws in a 4 Gb hard disk and has found this rate to be acceptable. What is the probability that a disk will be manufactured with no defects?

In this problem,  $\lambda = 2$  and  $x = 0$ .

```
p = poisspdf(0,2)p =
```

```
0.1353
```
**See Also** [pdf](#page-941-0), [poisscdf](#page-951-0), [poissfit](#page-953-0), [poissinv](#page-954-0), [poissrnd](#page-956-0), [poisstat](#page-958-0)

<span id="page-956-0"></span>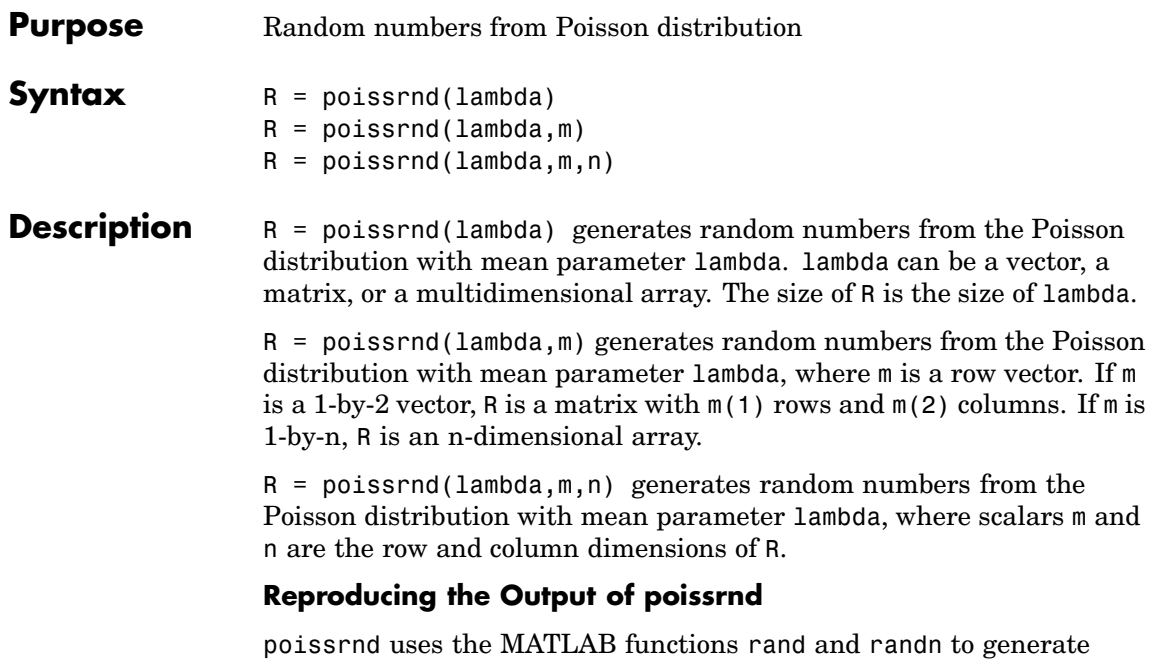

random numbers. When you call poissrnd, you change the current states of rand and randn, and thereby alter the output of subsequent calls to poissrnd or any other functions that depend on rand or randn. If you want to reproduce the output of poissrnd, reset the states of rand and randn to the same fixed values each time you call poissrnd. For an example of how to do this, and a list of the Statistics Toolbox functions that depend on rand or randn, see ["Reproducing the](#page-37-0) Output of Random Number Function[s" on page 2-16](#page-37-0).

**Note** The results in the following examples depend on the current states of rand and randn. If you run the code in these examples, your results may differ from the answers shown here.

# **poissrnd**

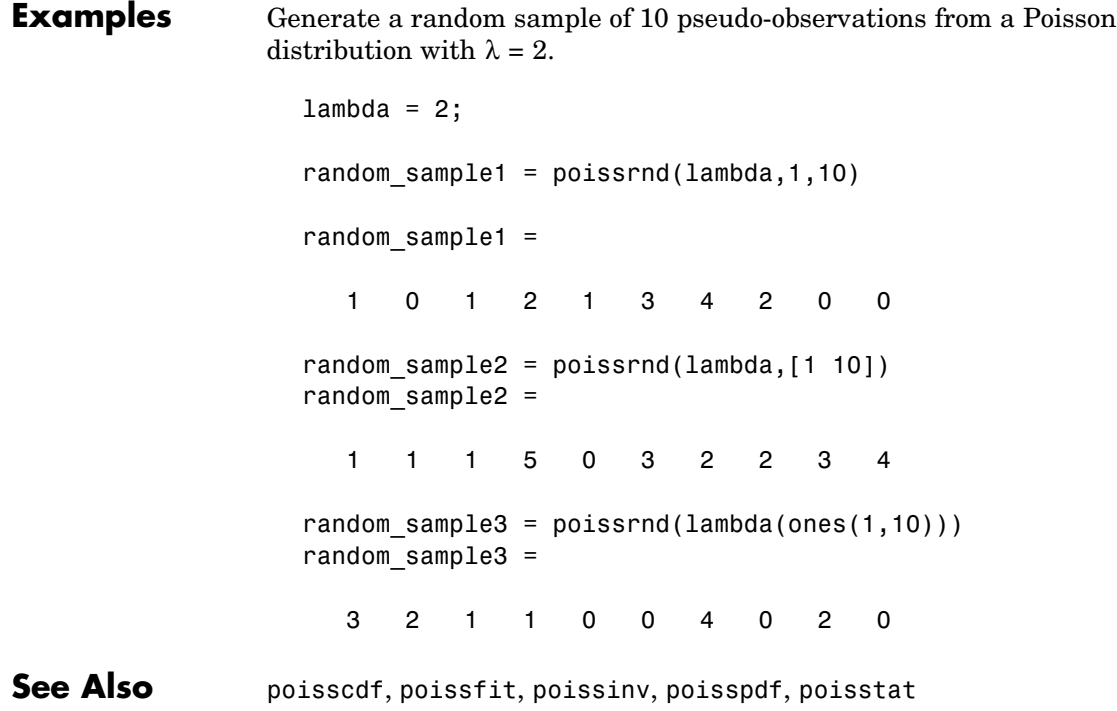

<span id="page-958-0"></span>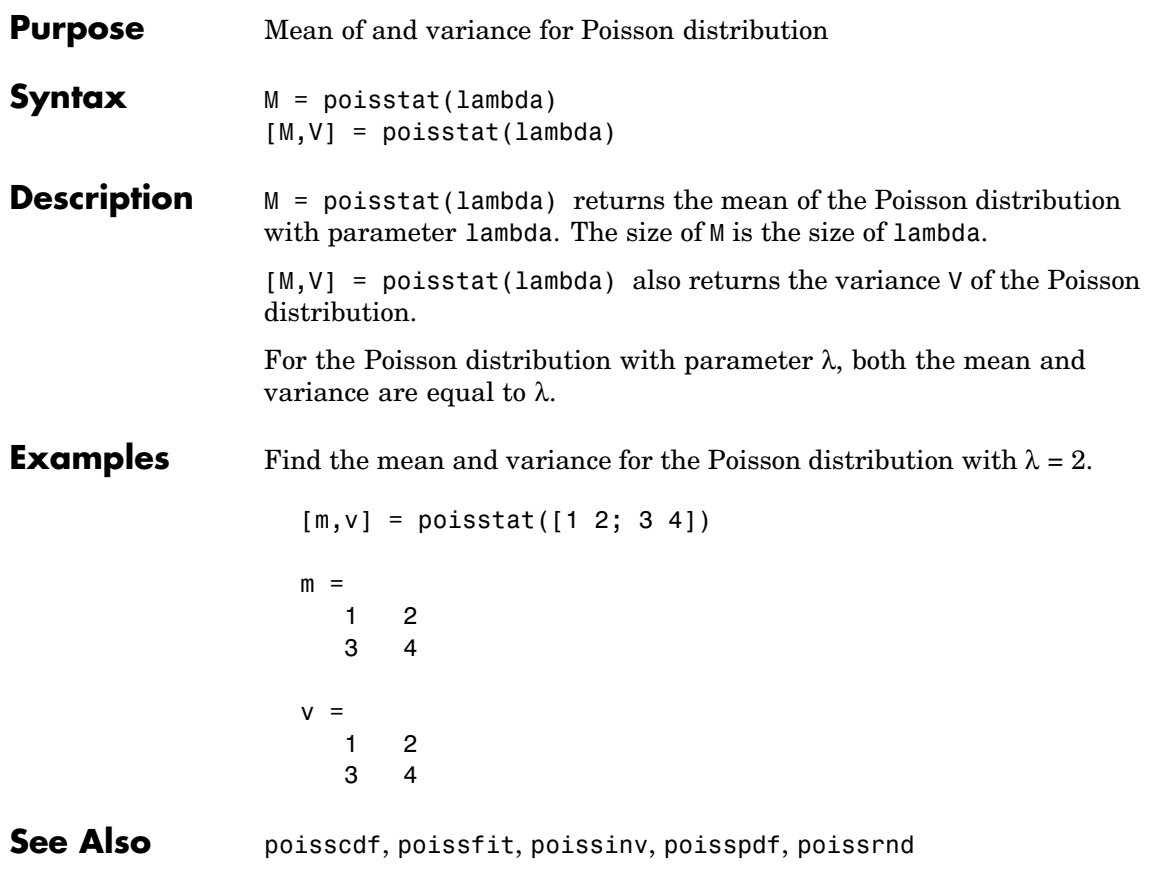

# **polyconf**

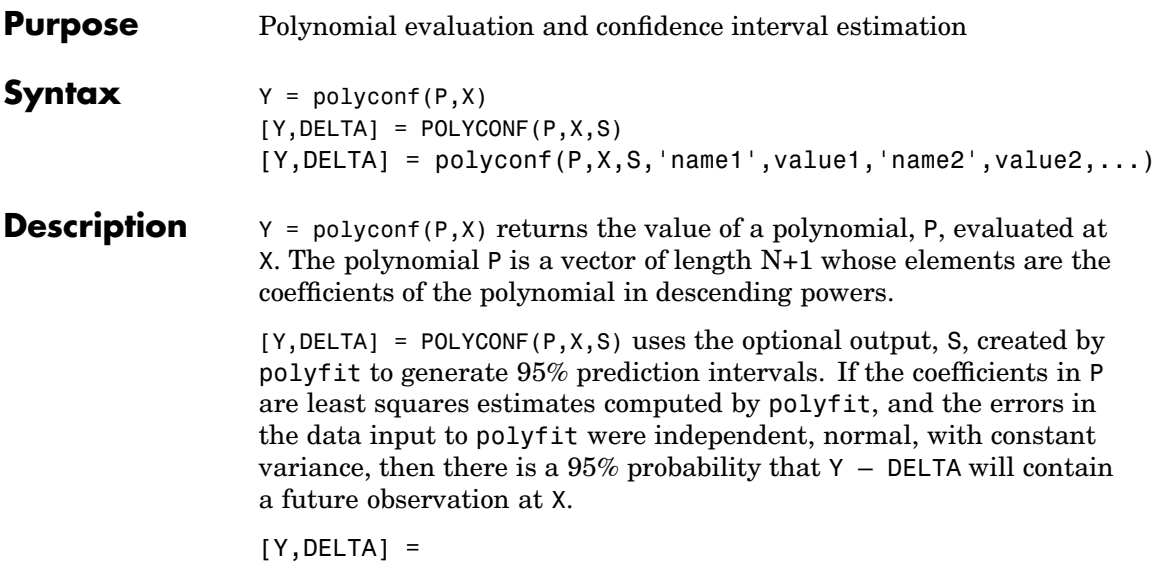

polyconf(P,X,S,'name1',value1,'name2',value2,...) specifies optional argument name/value pairs chosen from the following list. Argument names are case insensitive and partial matches are allowed.

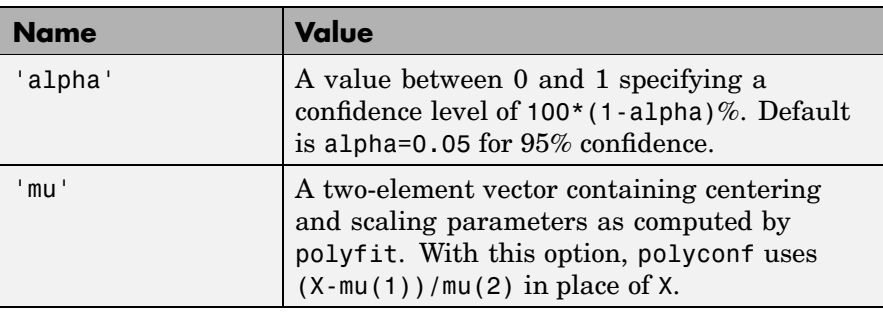

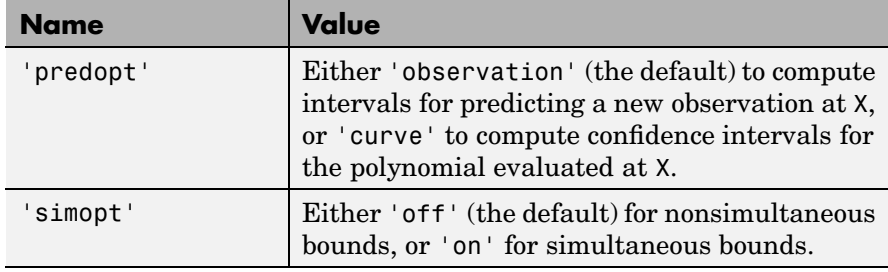

See Also polyval, polytool, polyfit, invpred, polyvalm

# **polyfit**

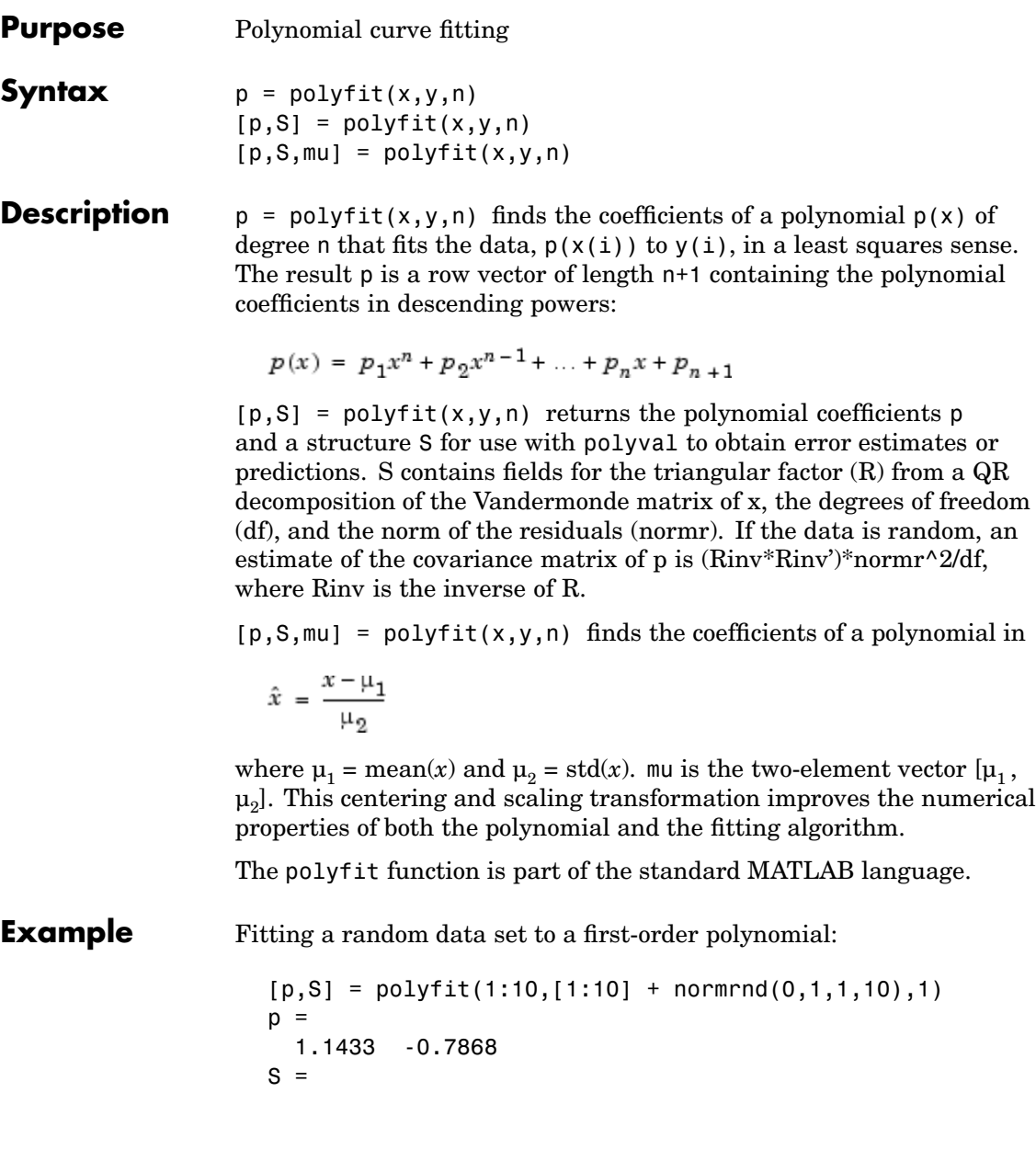

R: [2x2 double] df: 8 normr: 2.3773

See Also polyval, polytool, polyconf

# **polytool**

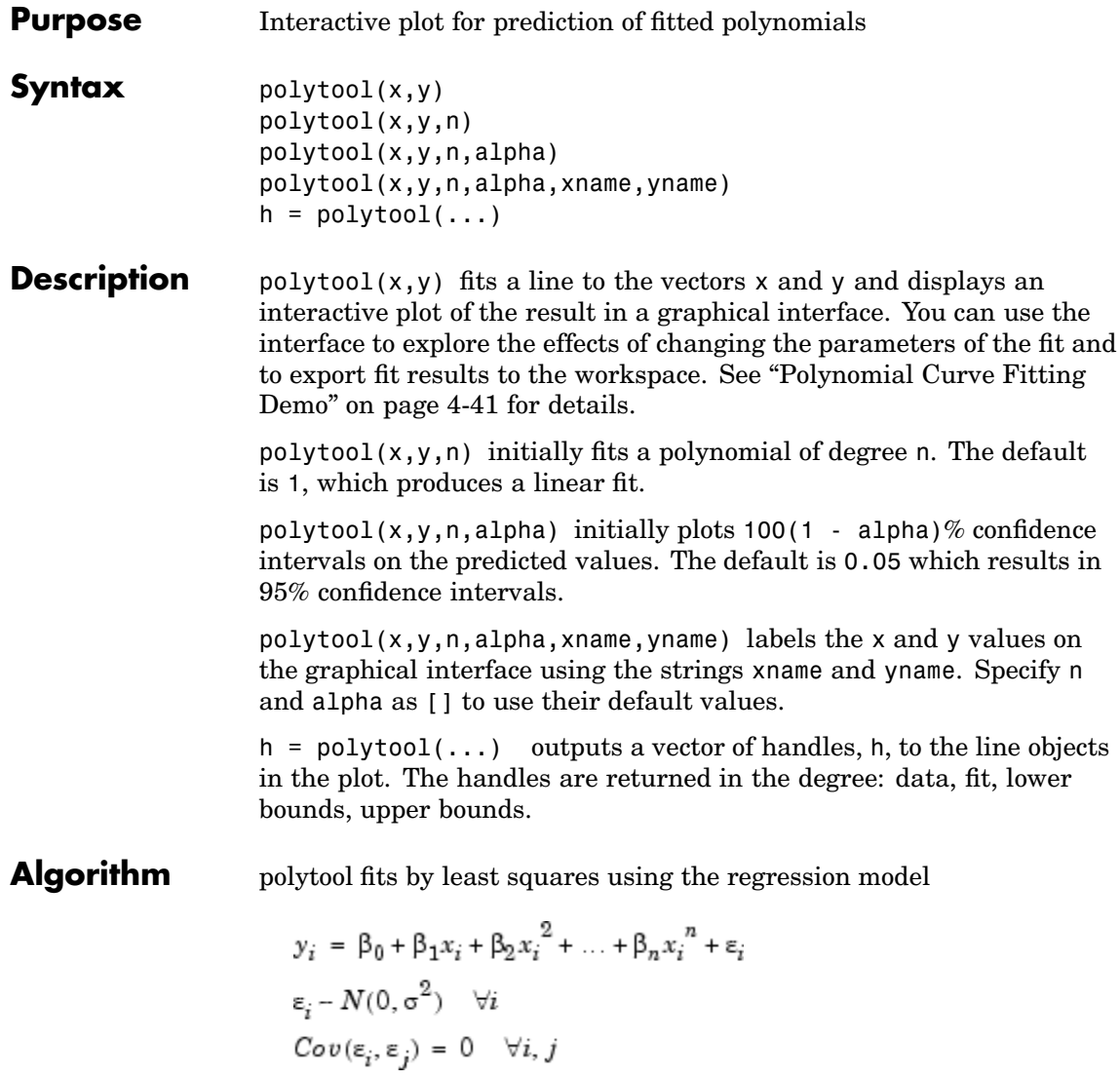

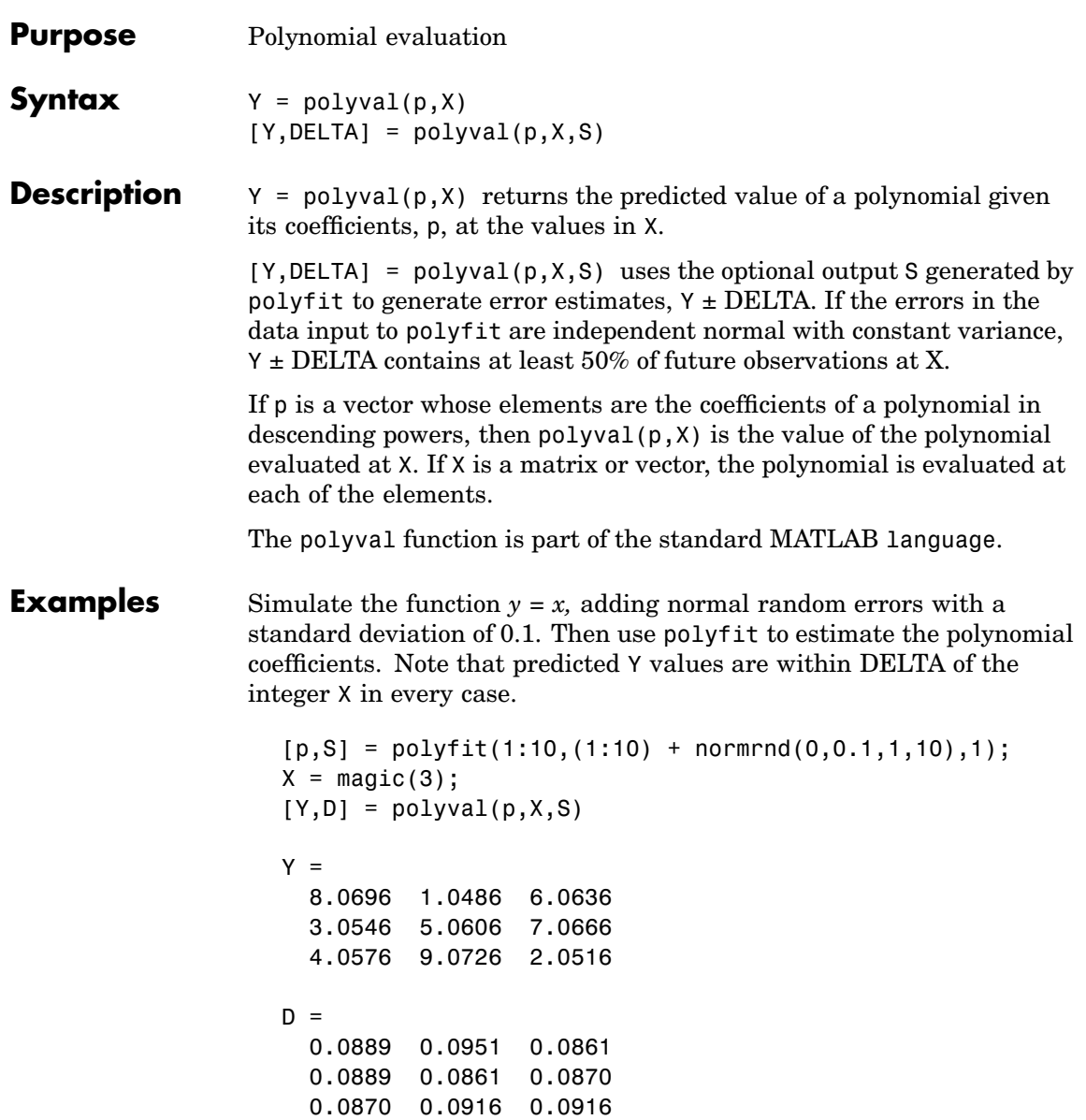

See Also polyfit, polytool, polyconf

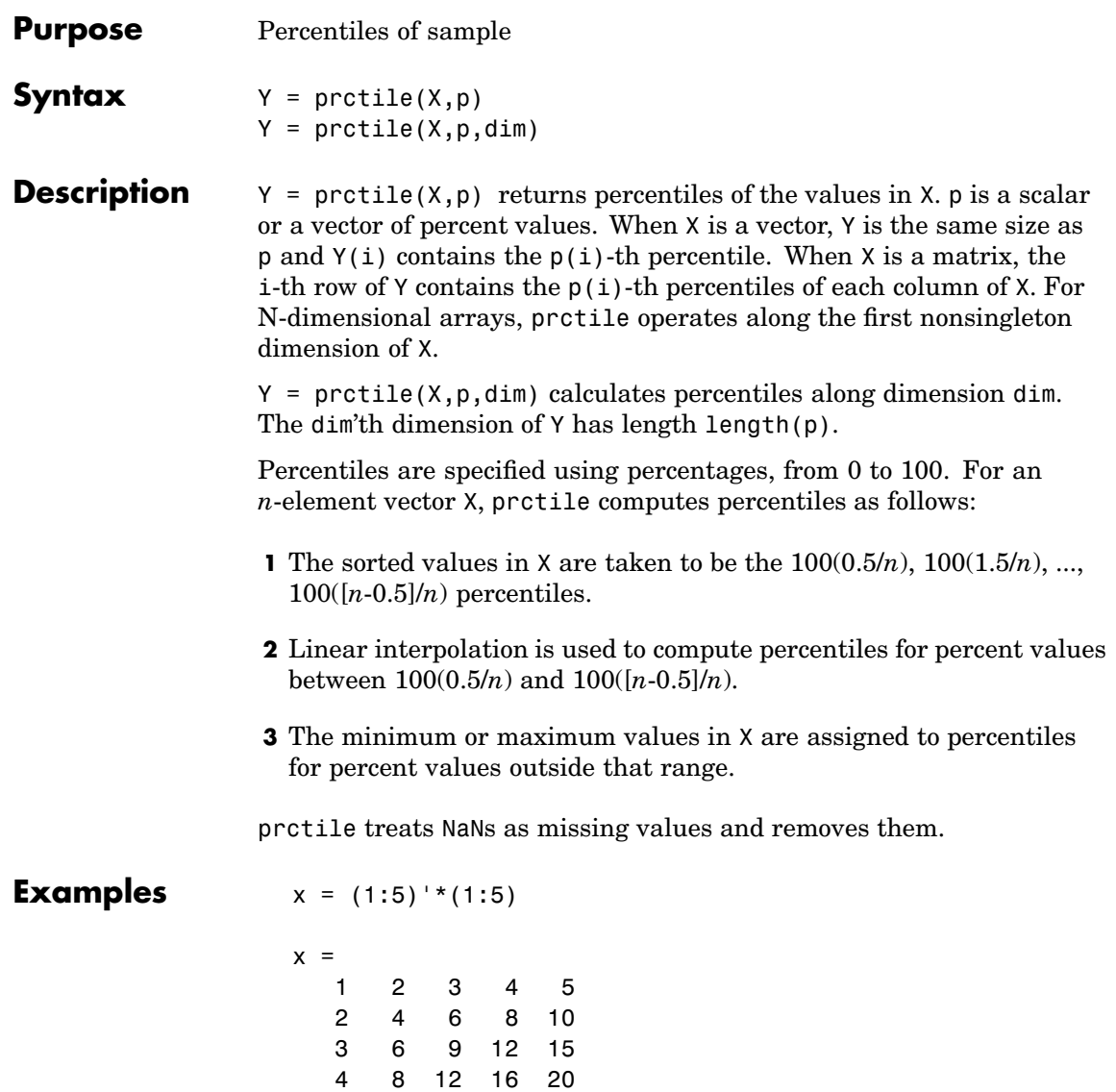

5 10 15 20 25

y = prctile(x,[25 50 75])  $y =$ 1.7500 3.5000 5.2500 7.0000 8.7500 3.0000 6.0000 9.0000 12.0000 15.0000 4.2500 8.5000 12.7500 17.0000 21.2500

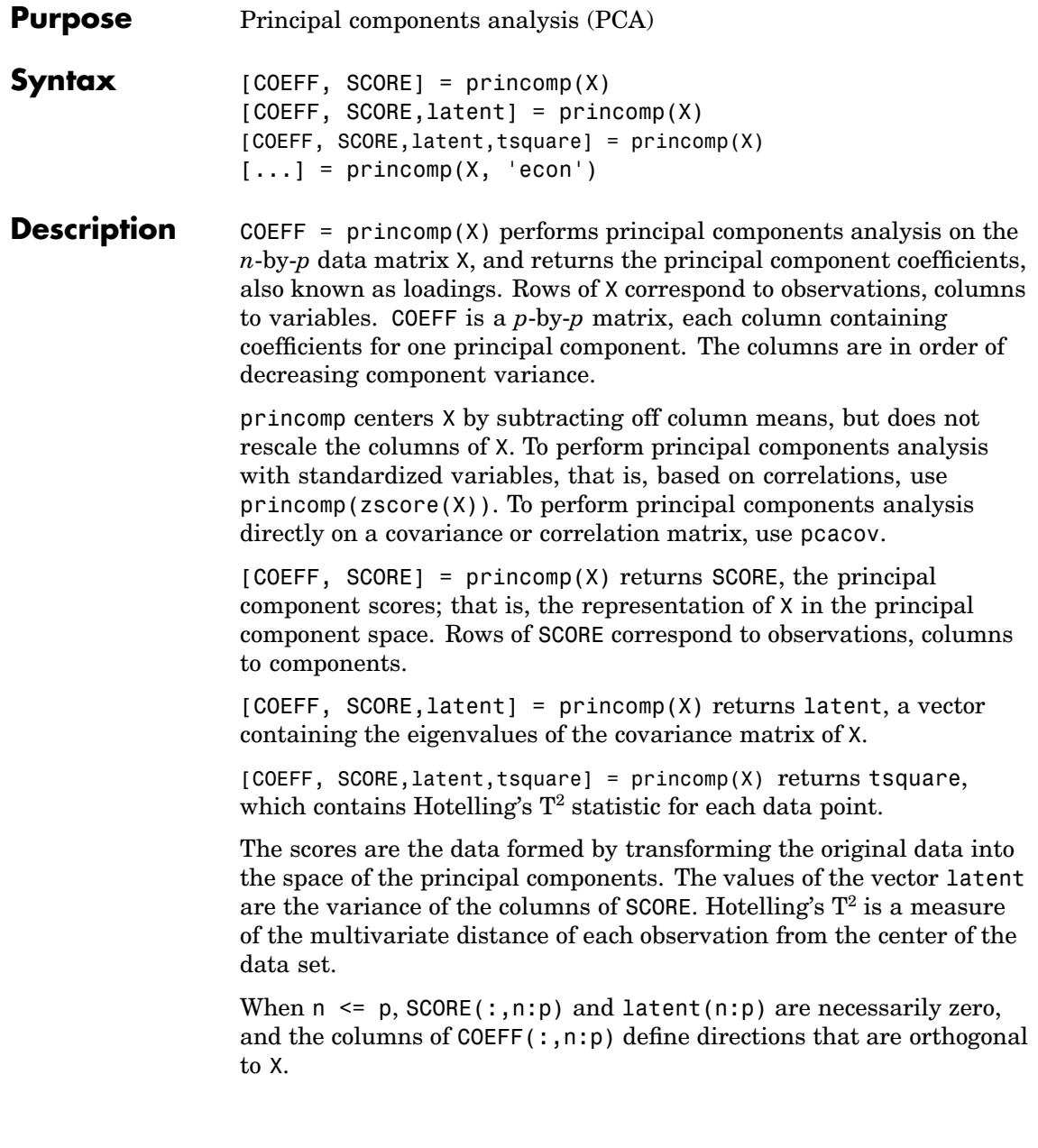

## **princomp**

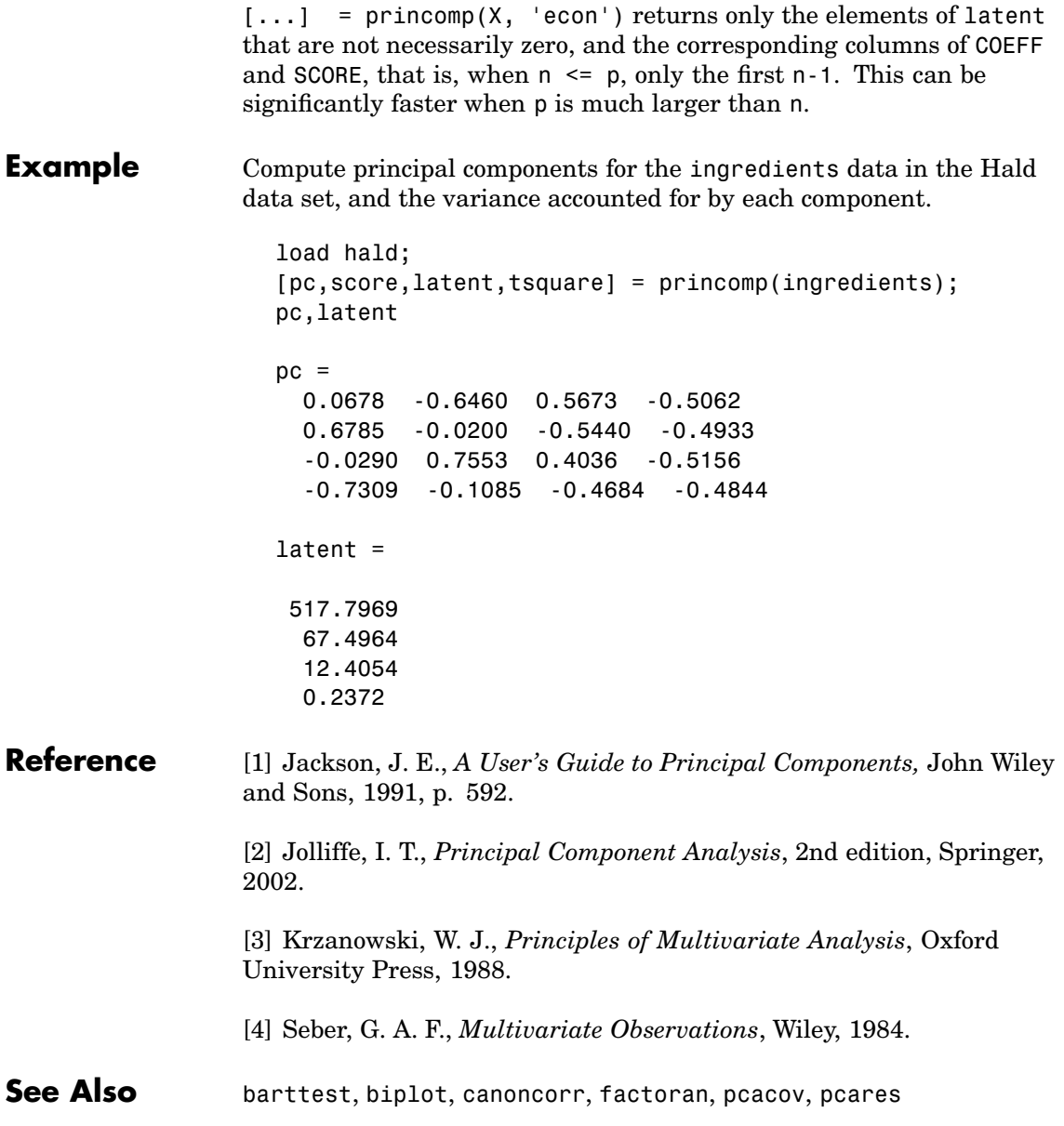

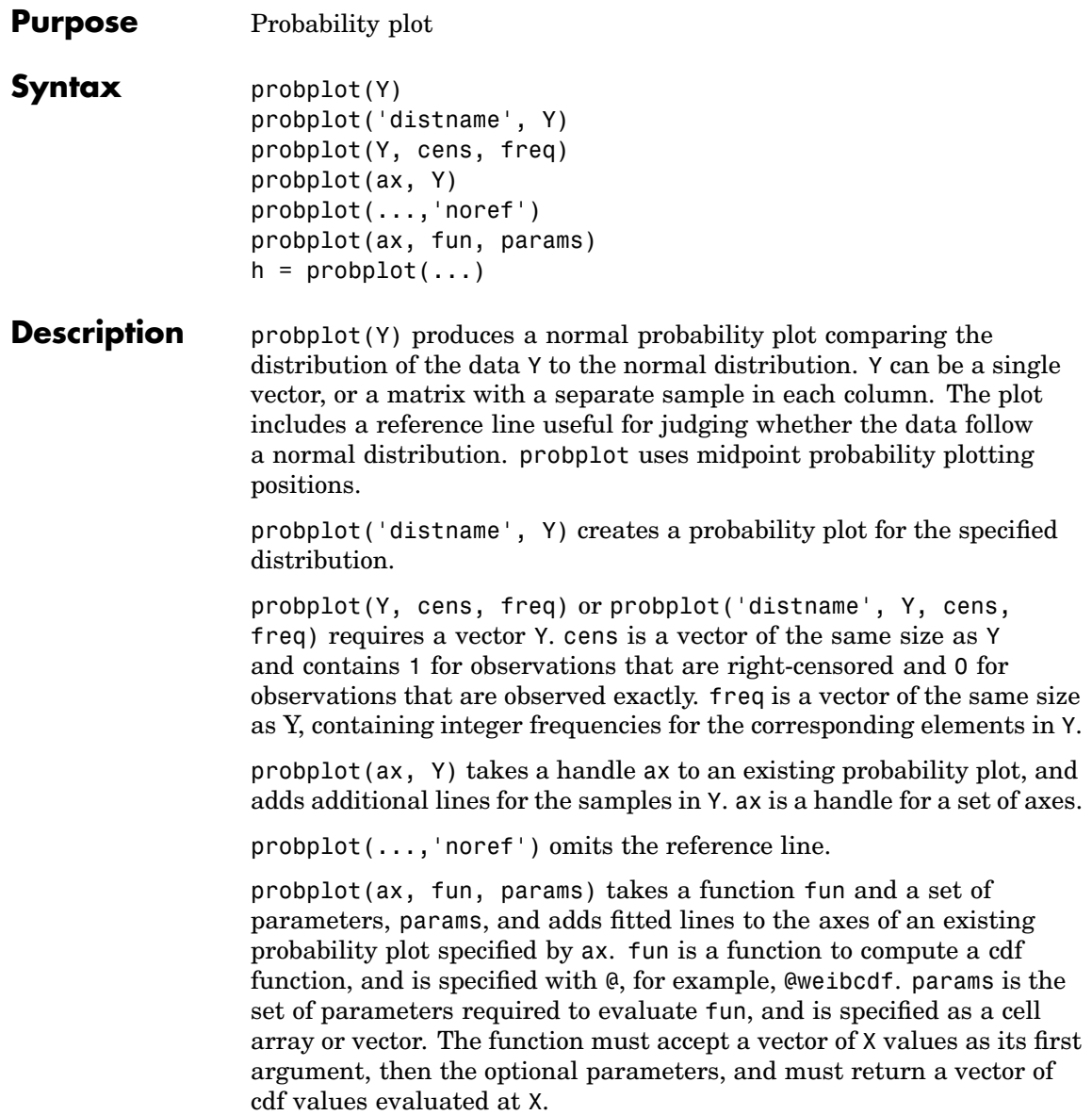

## **probplot**

 $h =$   $\texttt{probplot}(\dots)$  returns handles to the plotted lines.

See Also normplot, ecdf, wblplot
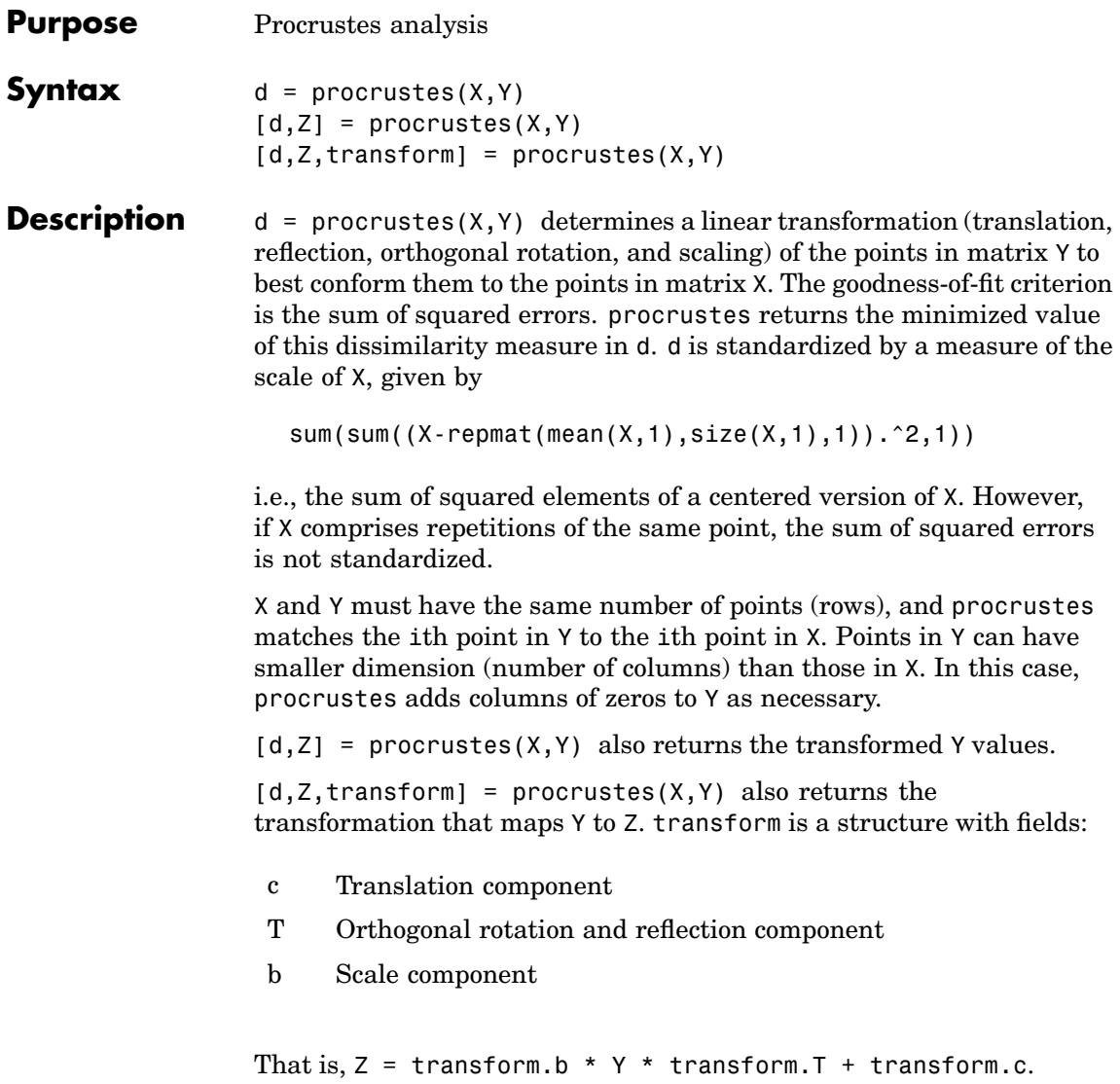

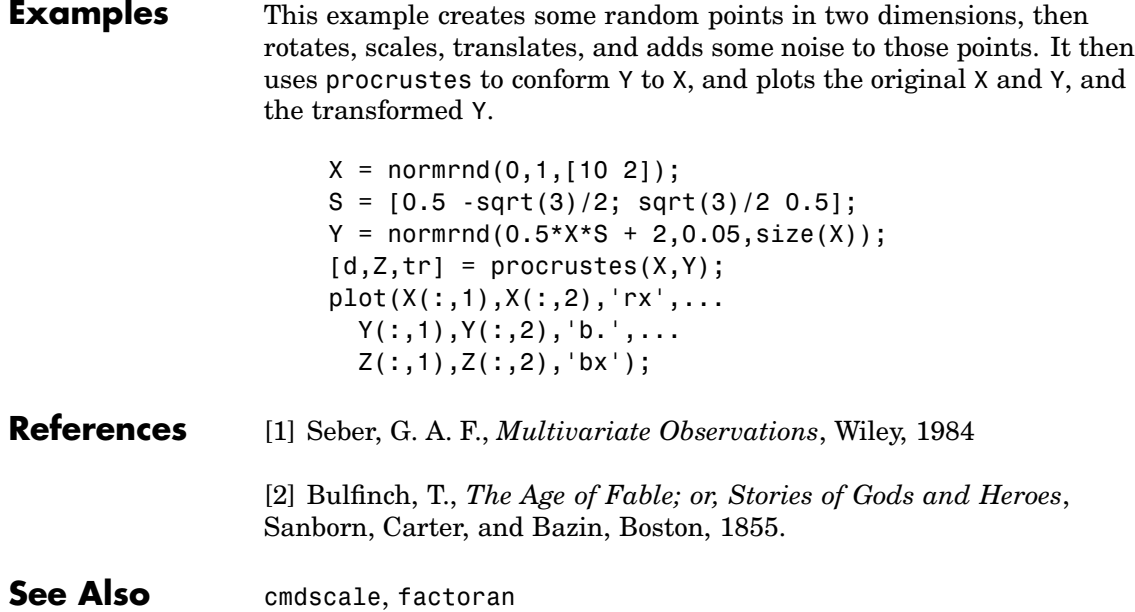

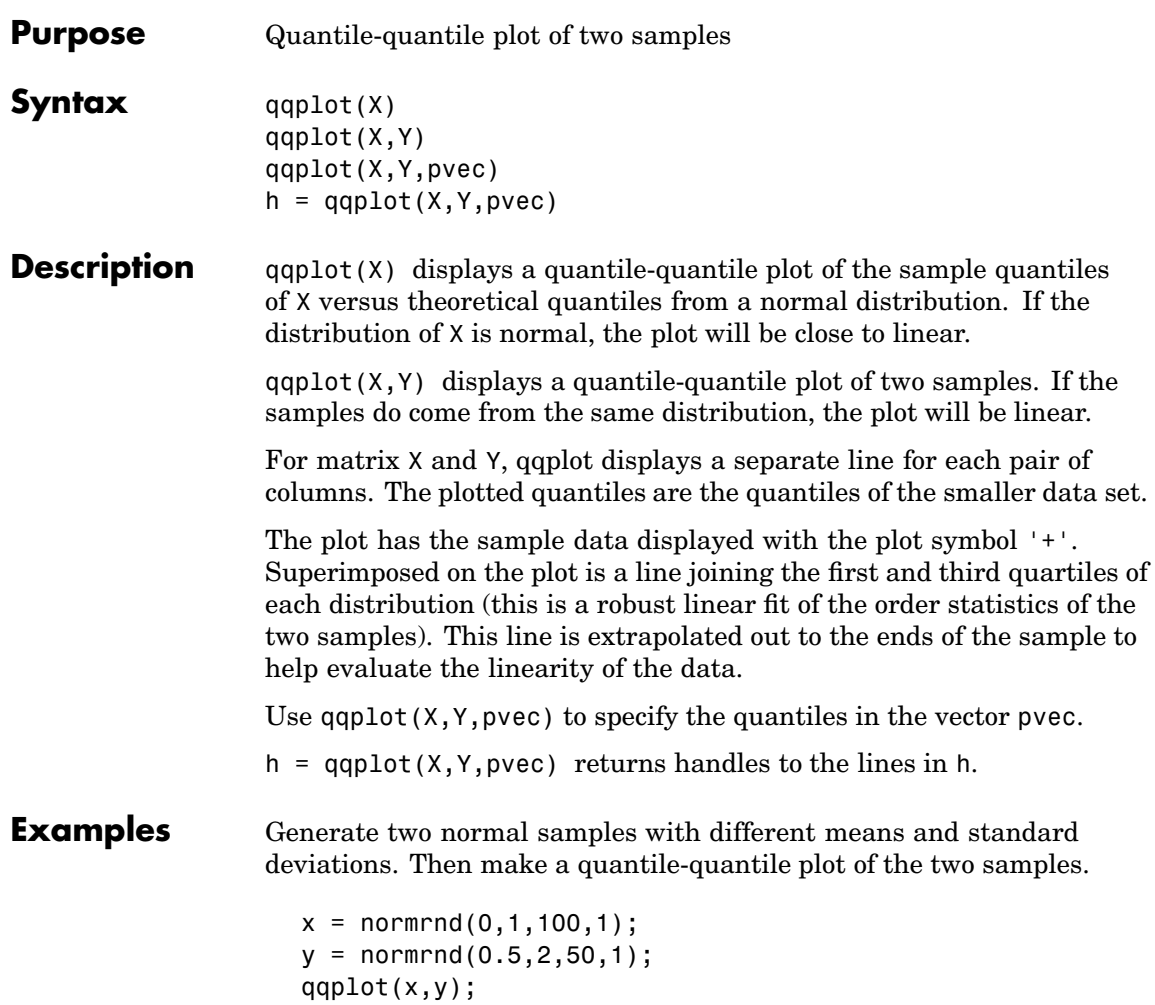

# **qqplot**

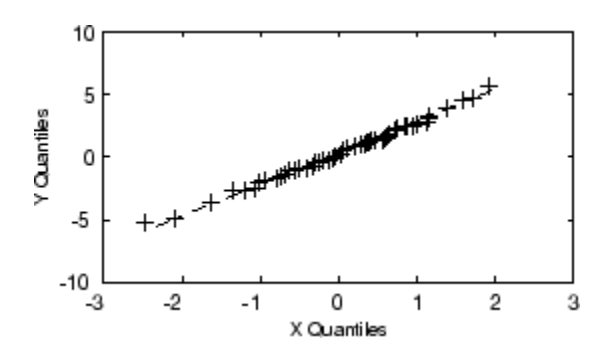

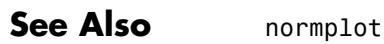

## **quantile**

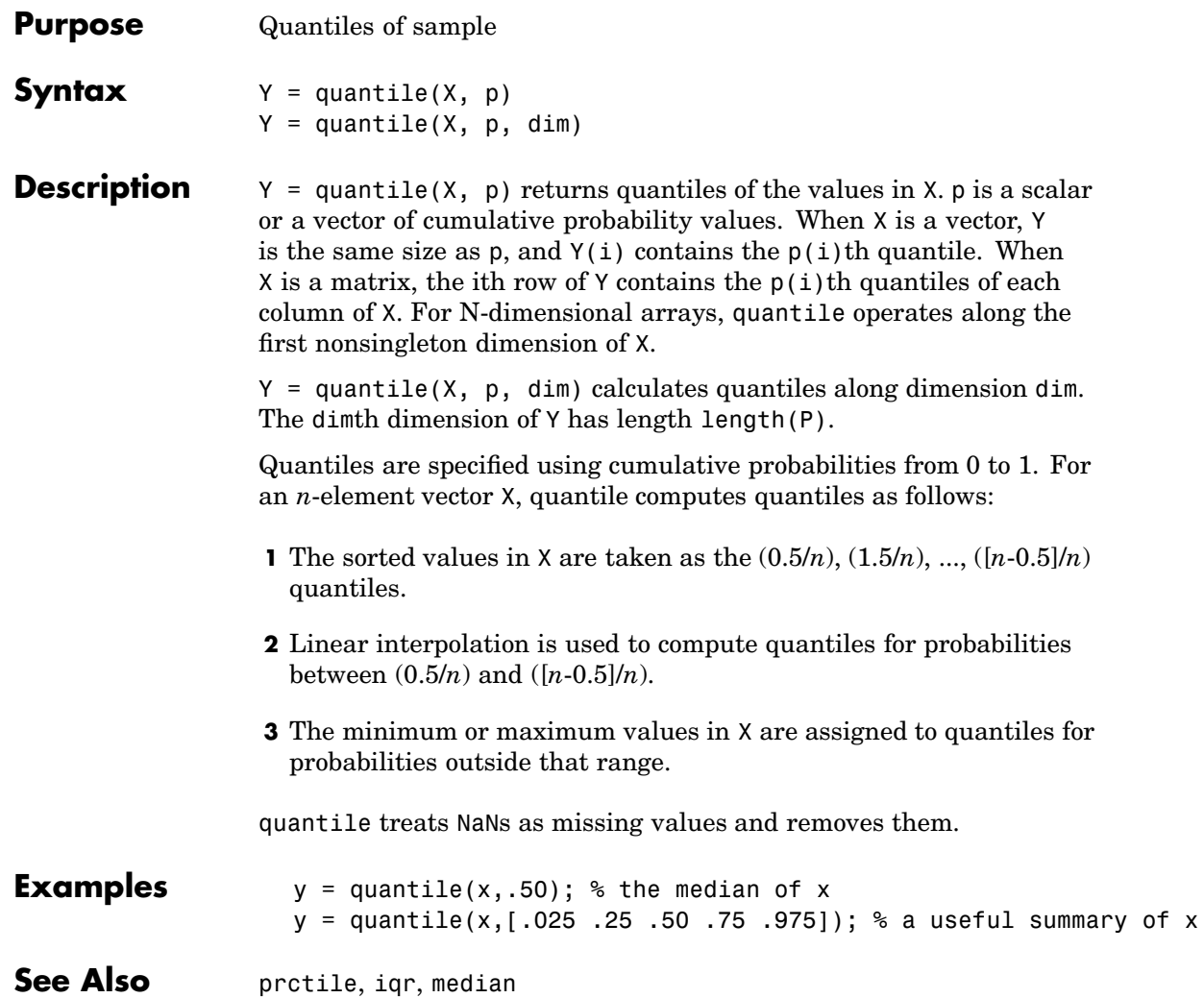

### **randg**

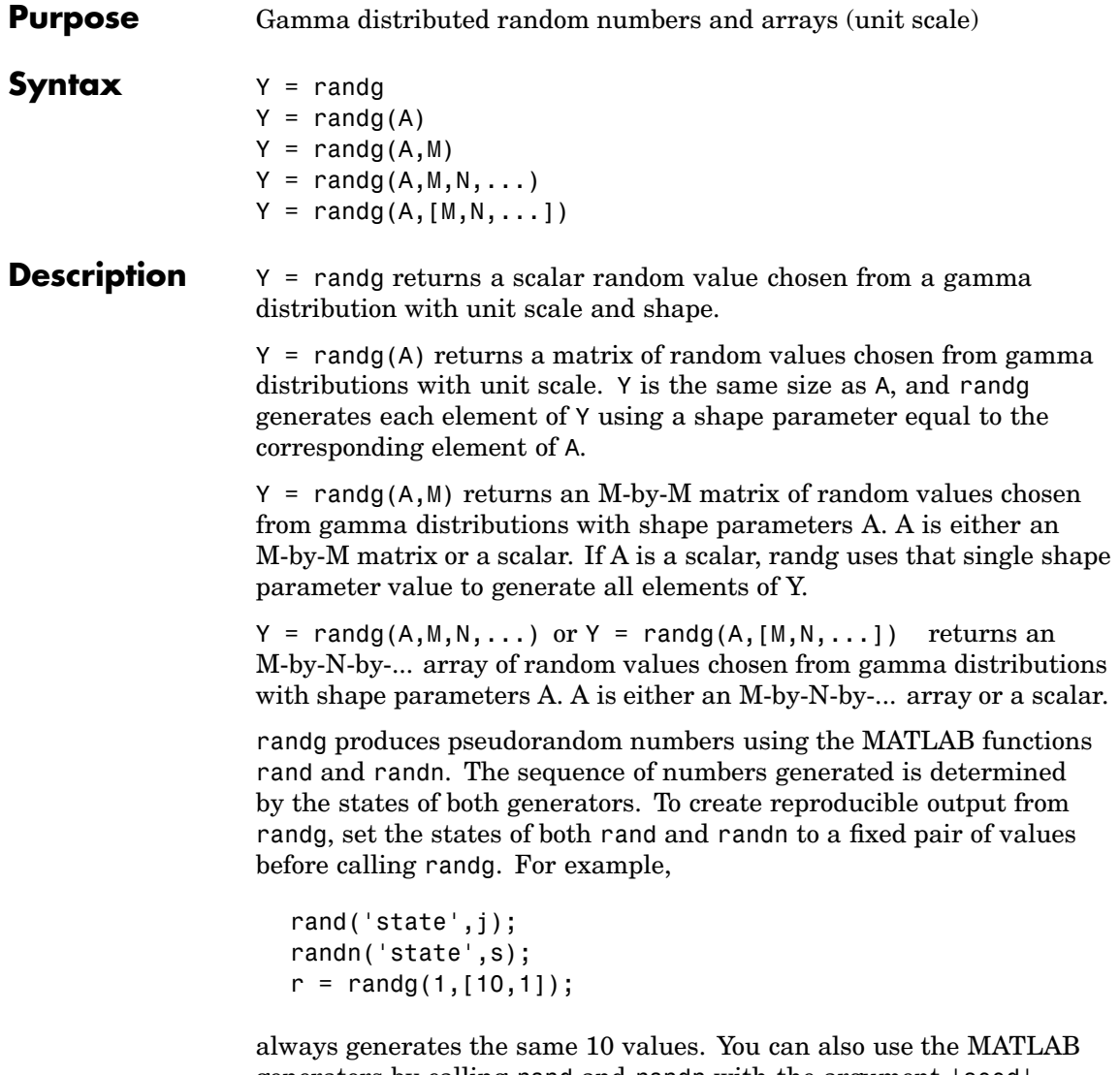

generators by calling rand and randn with the argument 'seed'. Calling randg changes the current states of rand and randn and therefore alters the outputs of subsequent calls to those functions. To generate gamma random numbers and specify both the scale and shape parameters, you should call gamrnd rather than calling randg directly.

- **References** [1] Marsaglia, G., and Tsang, W. W., "A Simple Method for Generating Gamma Variables," *ACM Transactions on Mathematical Software,* Vol. 26, 2000, pp. 363-372.
- See Also gamrnd

## **random**

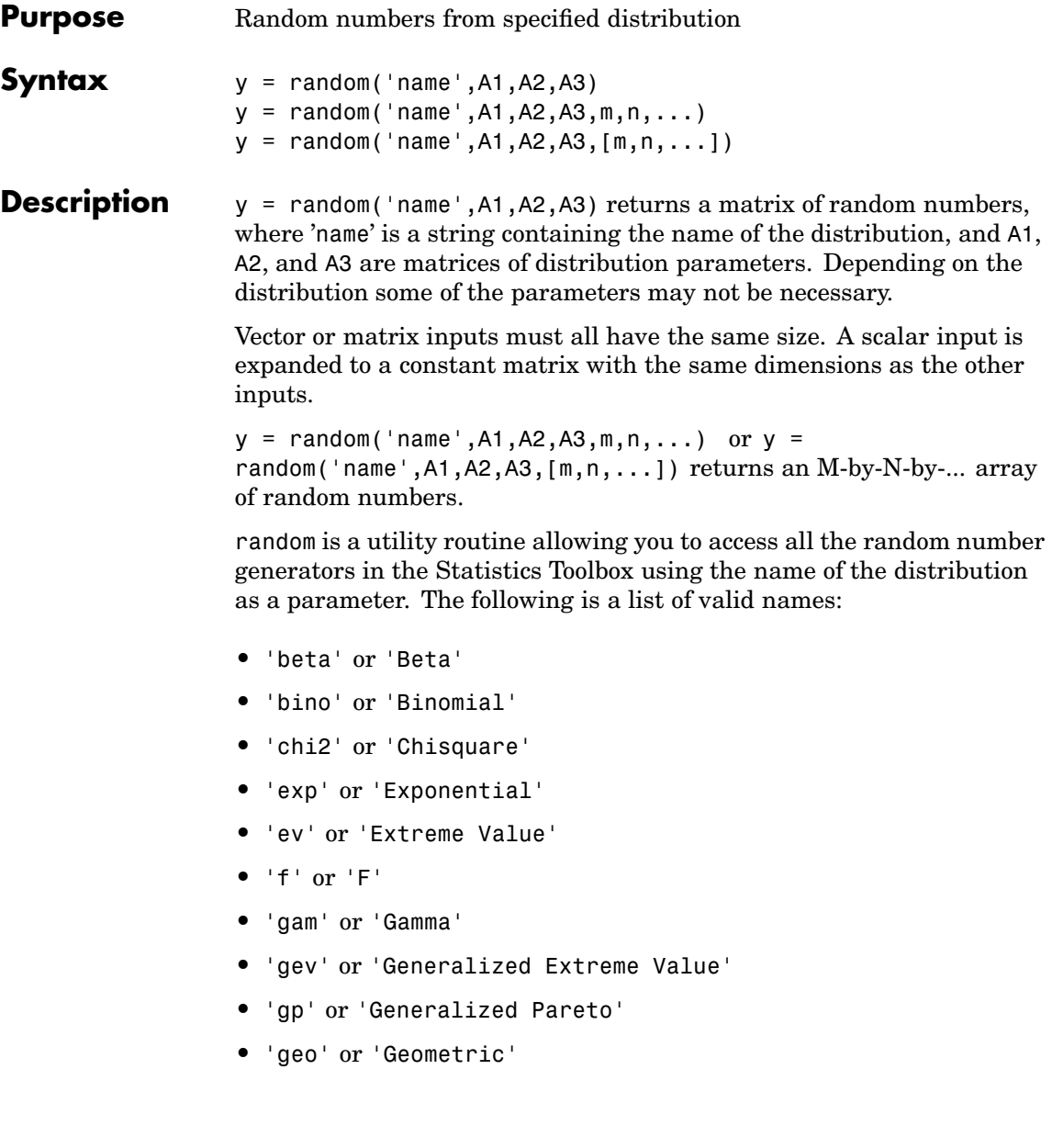

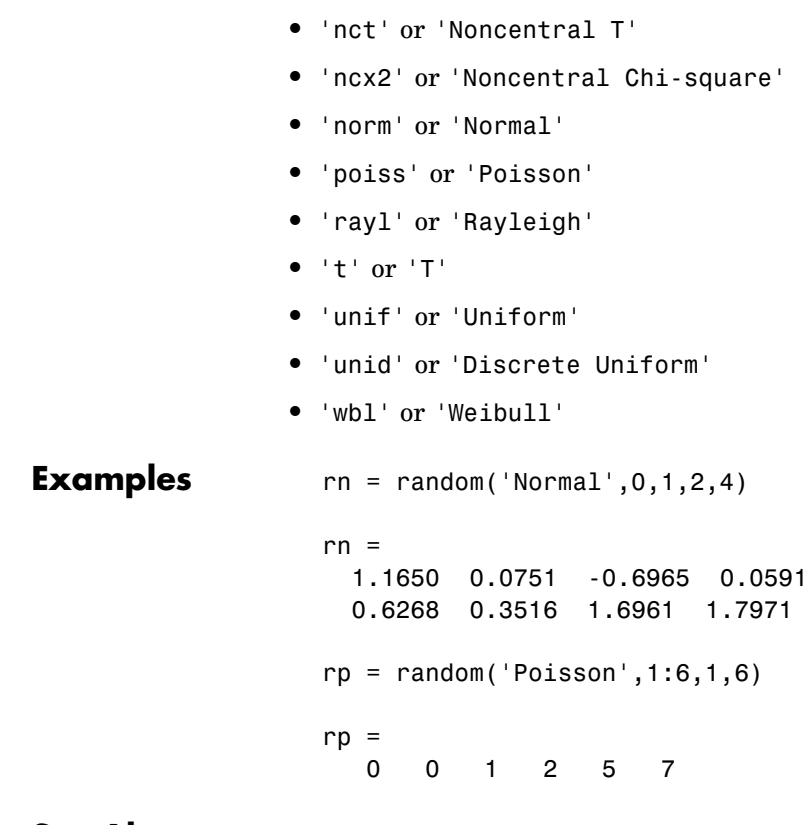

**•** 'hyge' or 'Hypergeometric'

**•** 'nbin' or 'Negative Binomial'

**•** 'logn' or 'Lognormal'

**•** 'ncf' or 'Noncentral F'

See Also cdf, pdf, icdf, mle

## **randsample**

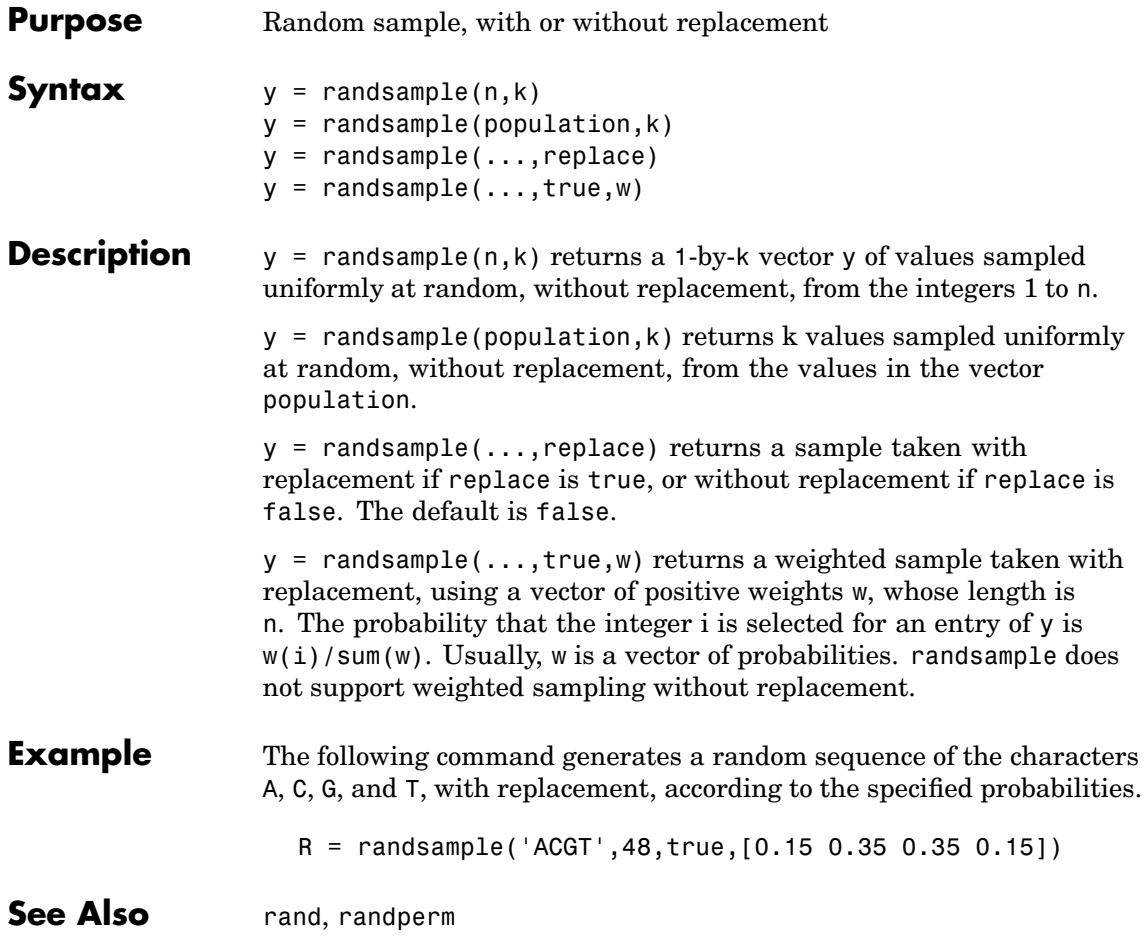

### **Purpose** Interactive random number generation using histograms for display **Syntax** randtool **Description** randtool sets up a graphic user interface for exploring the effects of changing parameters and sample size on the histogram of random samples from the supported probability distributions. See ["Random](#page-27-0) Sample Generation Dem[o" on page 2-6](#page-27-0) for detailed information about the demo. **See Also** disttool, dfittool

### **range**

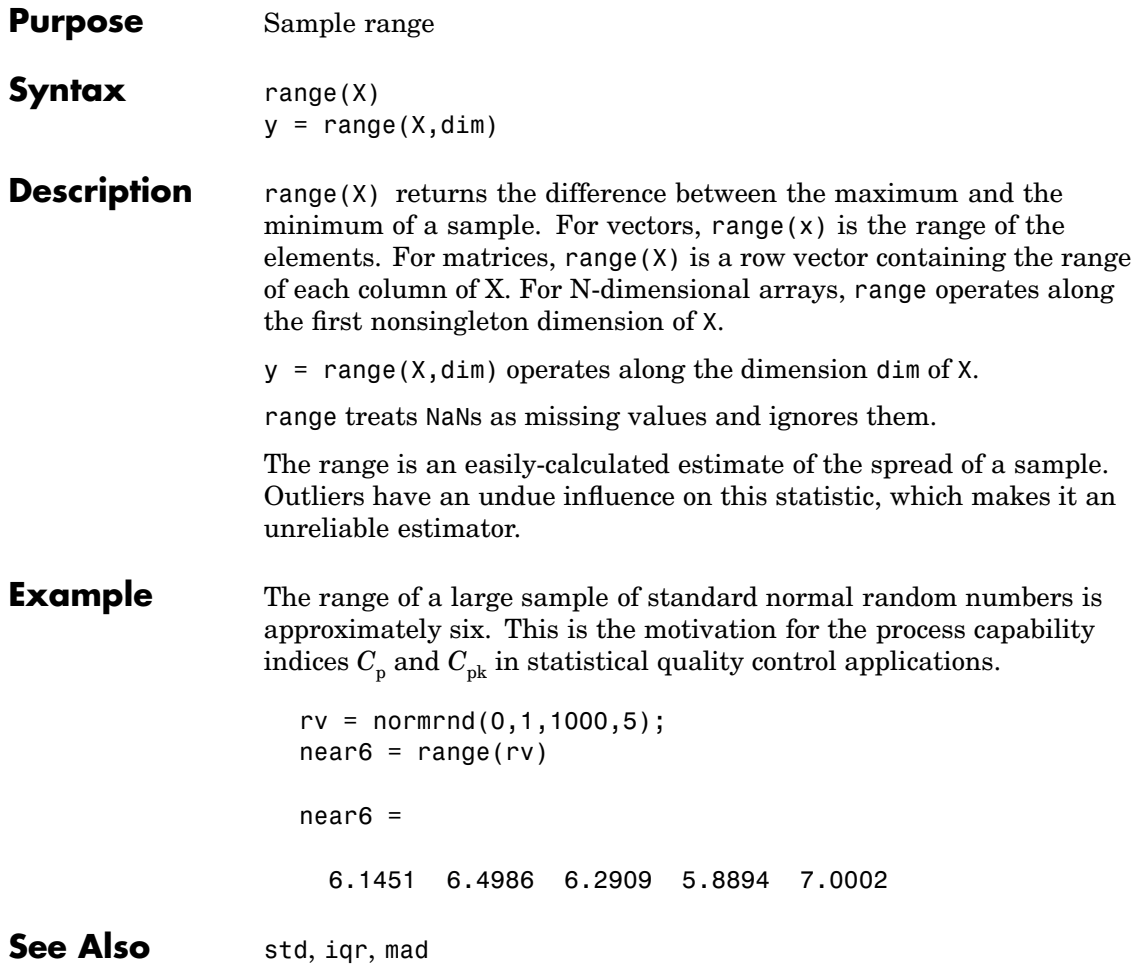

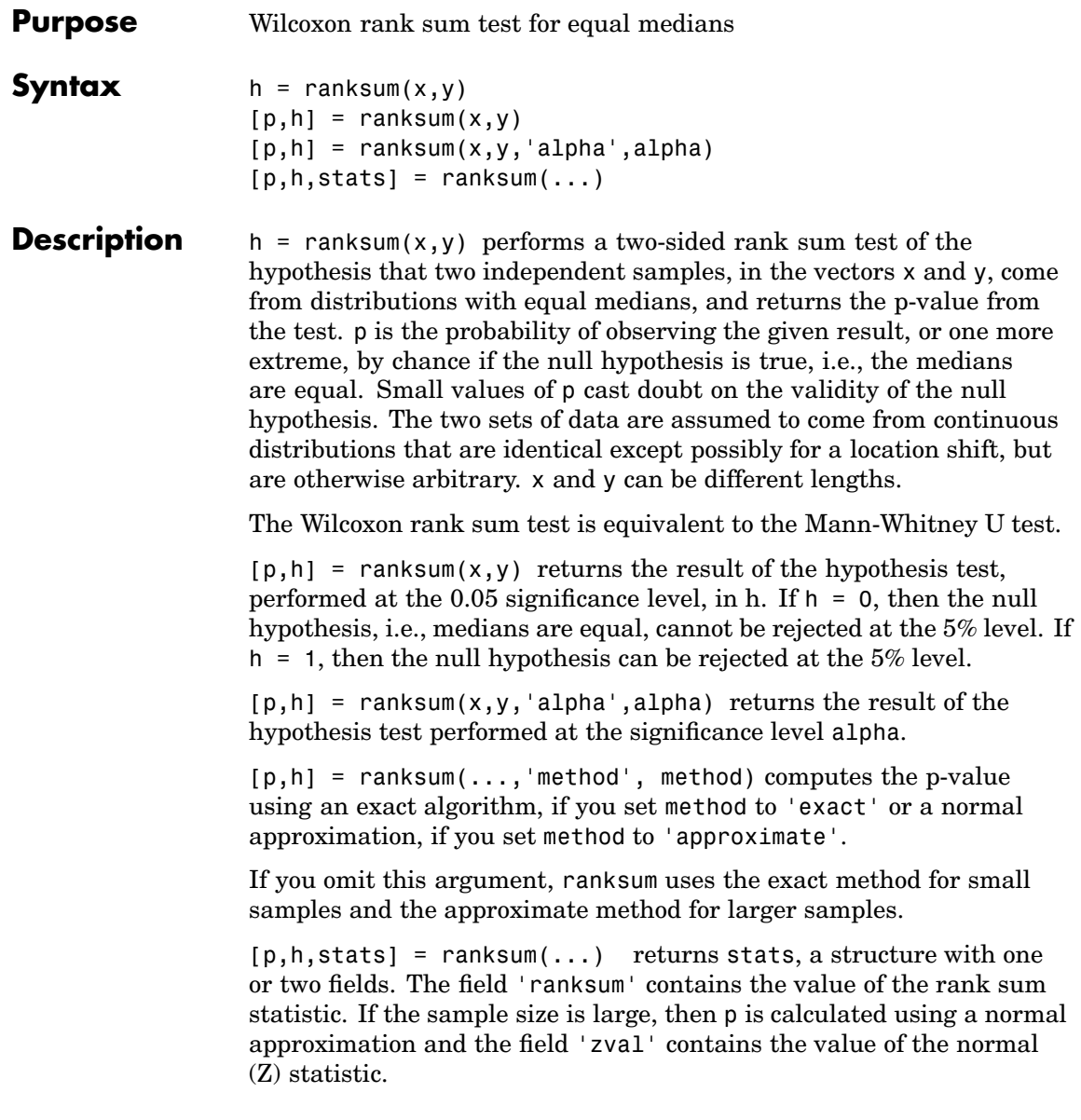

## **ranksum**

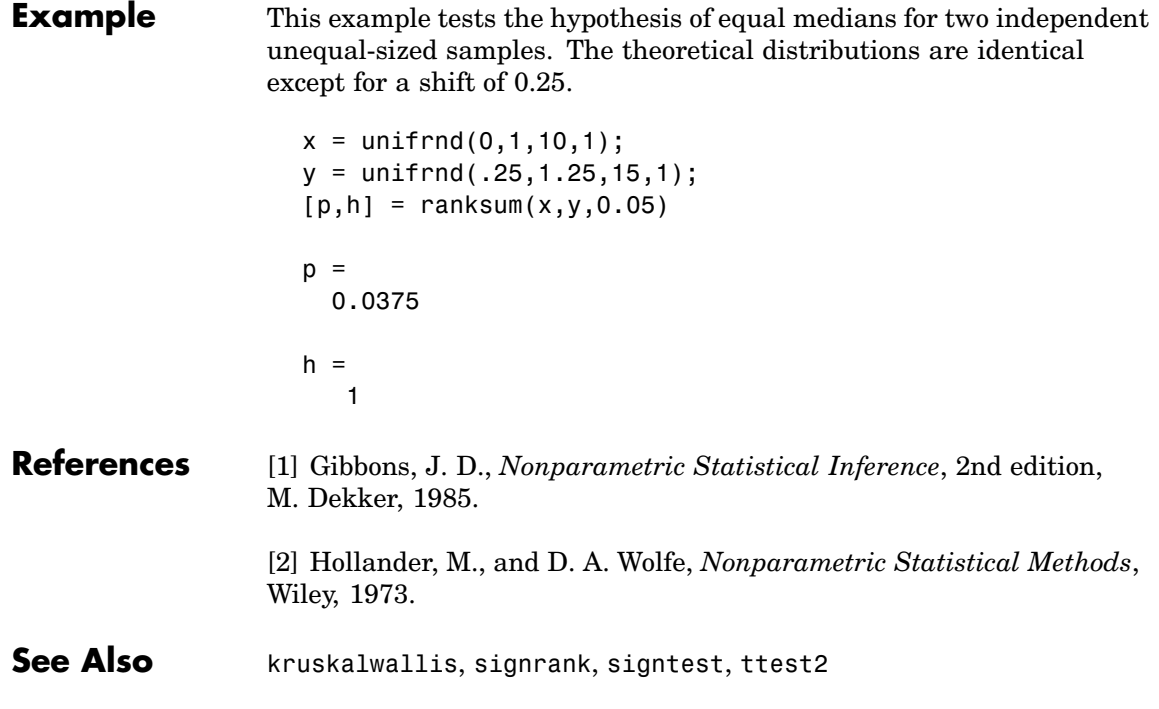

- **Purpose** Rayleigh cumulative distribution function (cdf)
- **Syntax**  $P = raylcdf(X, B)$

**Description**  $P = raylcdf(X,B)$  computes the Rayleigh cdf at each of the values in X using the corresponding parameters in B. X and B can be vectors, matrices, or multidimensional arrays that all have the same size. A scalar input for X or B is expanded to a constant array with the same dimensions as the other input.

The Rayleigh cdf is

$$
y = F(x | b) = \int_0^x \frac{t}{b^2} e^{\left(\frac{-t^2}{2b^2}\right)} dt
$$

### **Example**  $x = 0:0.1:3;$

 $p = raylcdf(x,1);$ plot(x,p)

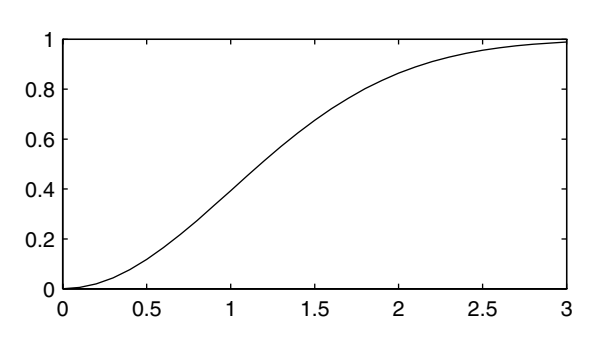

- **Reference** [1] Evans, M., N. Hastings, and B. Peacock, *Statistical Distributions, 2nd edition*, Wiley, 1993, pp. 134-136.
- See Also [cdf](#page-526-0), raylinv, raylpdf, raylrnd, raylstat

## **raylfit**

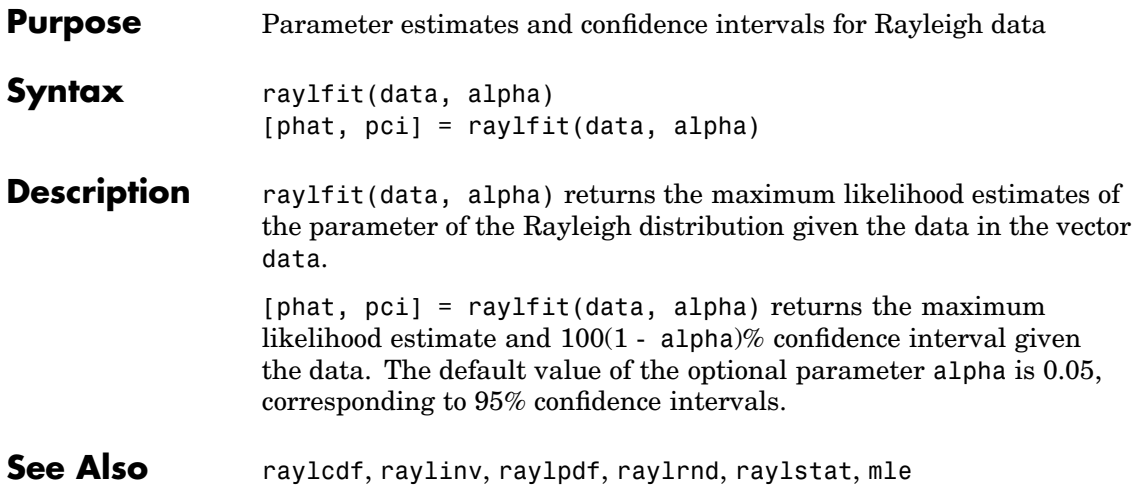

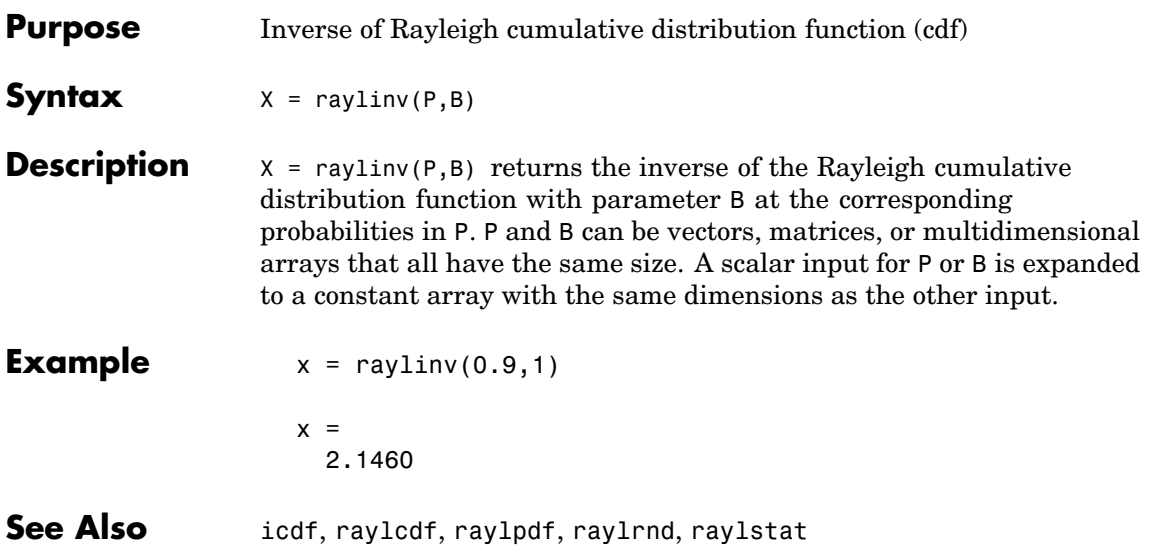

## **raylpdf**

- **Purpose** Rayleigh probability density function (pdf)
- **Syntax**  $Y = raylpdf(X, B)$

**Description**  $Y = raylpdf(X,B)$  computes the Rayleigh pdf at each of the values in X using the corresponding parameters in B. X and B can be vectors, matrices, or multidimensional arrays that all have the same size, which is also the size of Y. A scalar input for X or B is expanded to a constant array with the same dimensions as the other input.

The Rayleigh pdf is

$$
y = f(x|b) = \frac{x}{b^2} \left(\frac{-x^2}{2b^2}\right)
$$

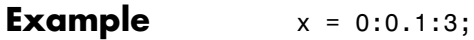

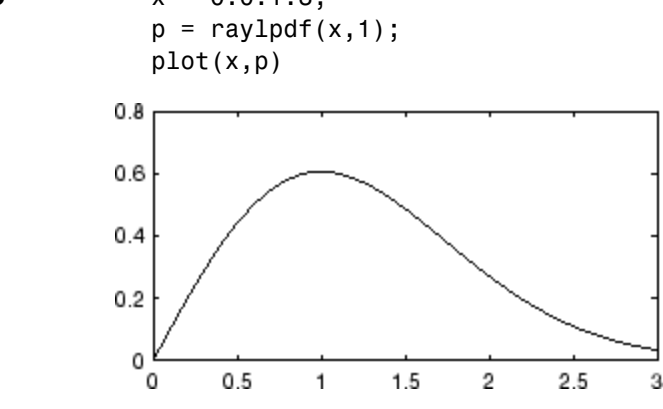

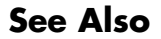

See Also [pdf](#page-941-0), raylcdf, raylinv, raylrnd, raylstat

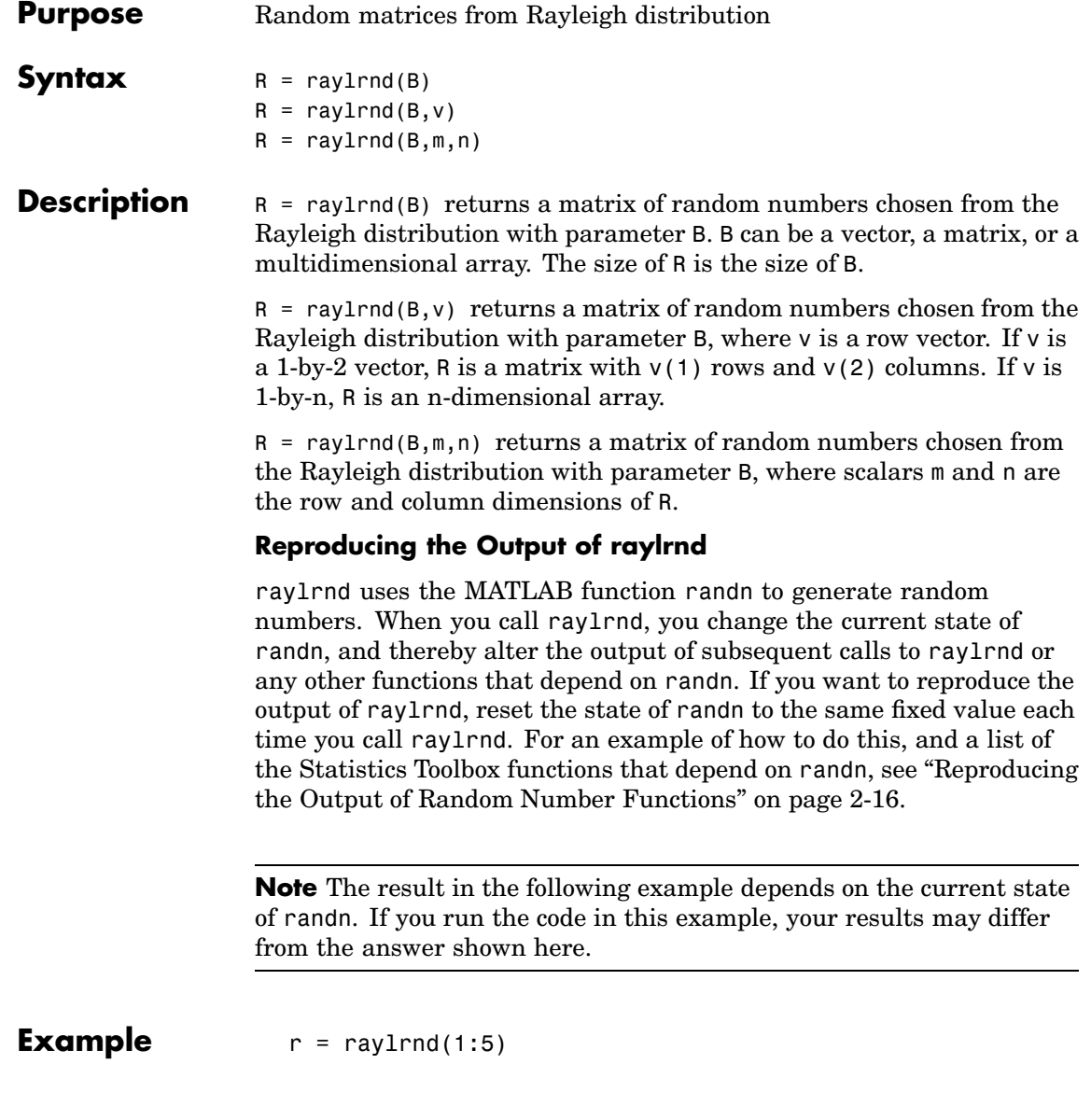

## **raylrnd**

 $r =$ 1.7986 0.8795 3.3473 8.9159 3.5182

See Also random, raylcdf, raylinv, raylpdf, raylstat

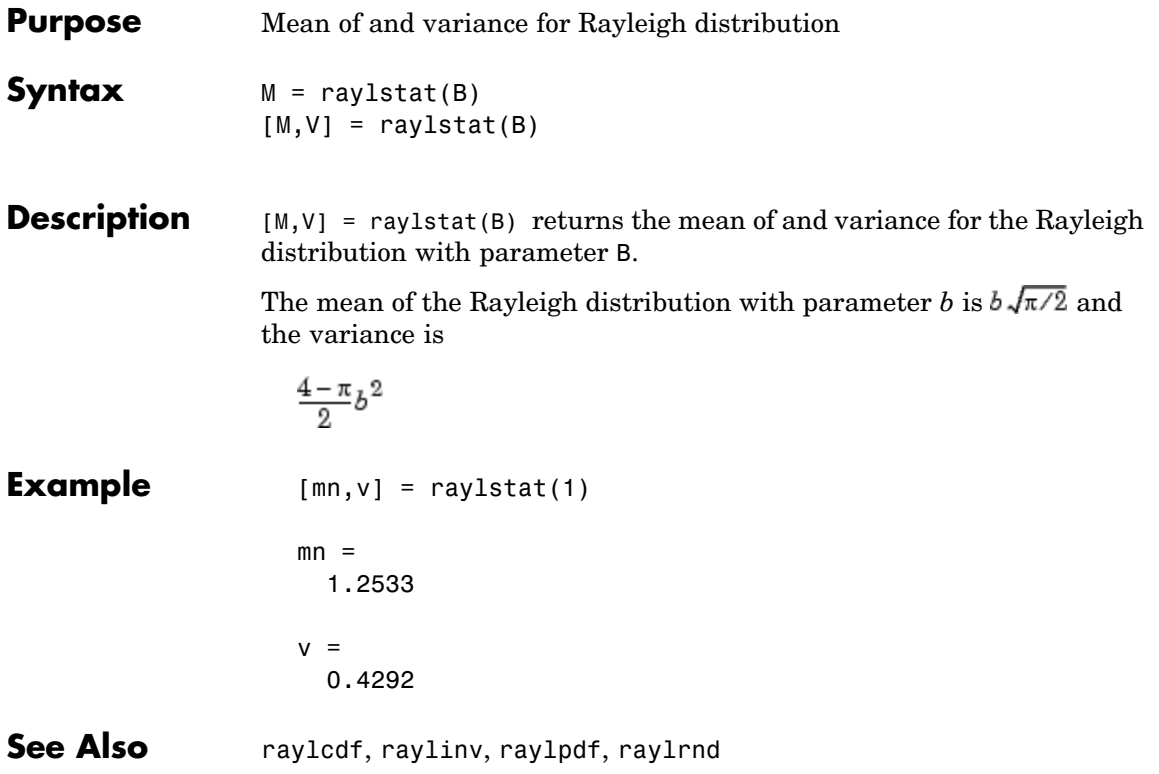

### **rcoplot**

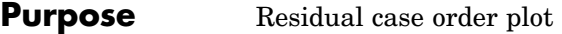

**Syntax** rcoplot(r,rint)

**Description** rcoplot(r,rint) displays an errorbar plot of the confidence intervals on the residuals from a regression. The residuals appear in the plot in case order. Inputs r and rint are outputs from the regress function.

**Example**  $X = [ones(10,1) (1:10)^T];$  $y = X * [10;1] + normal(0,0.1,10,1);$  $[b, \text{bint}, r, \text{rint}] = \text{regress}(y, X, 0.05)$ ; rcoplot(r,rint);

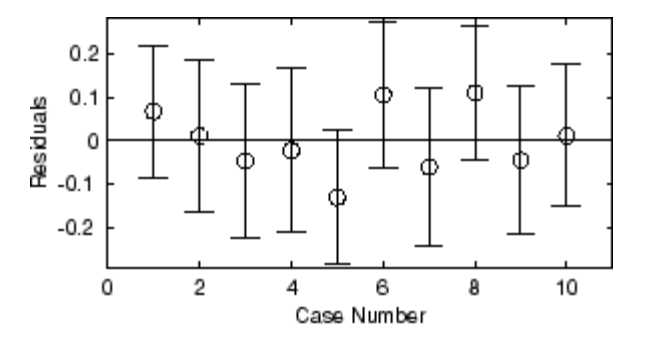

The figure shows a plot of the residuals with error bars showing 95% confidence intervals on the residuals. All the error bars pass through the zero line, indicating that there are no outliers in the data.

### [See](#page-438-0) [Also](#page-438-0) regress

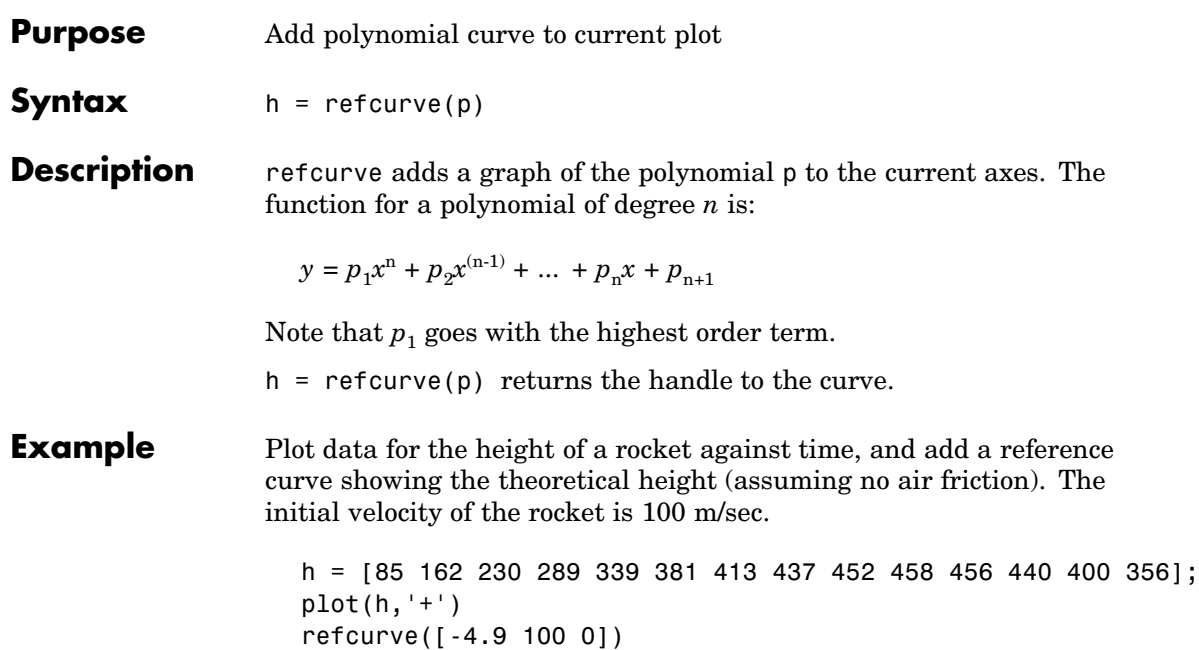

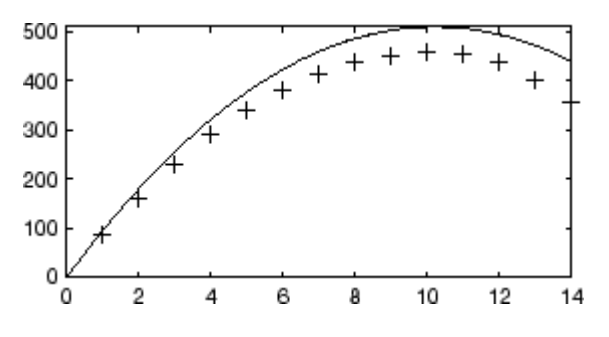

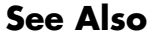

See Also polyfit, polyval, refline

## **refline**

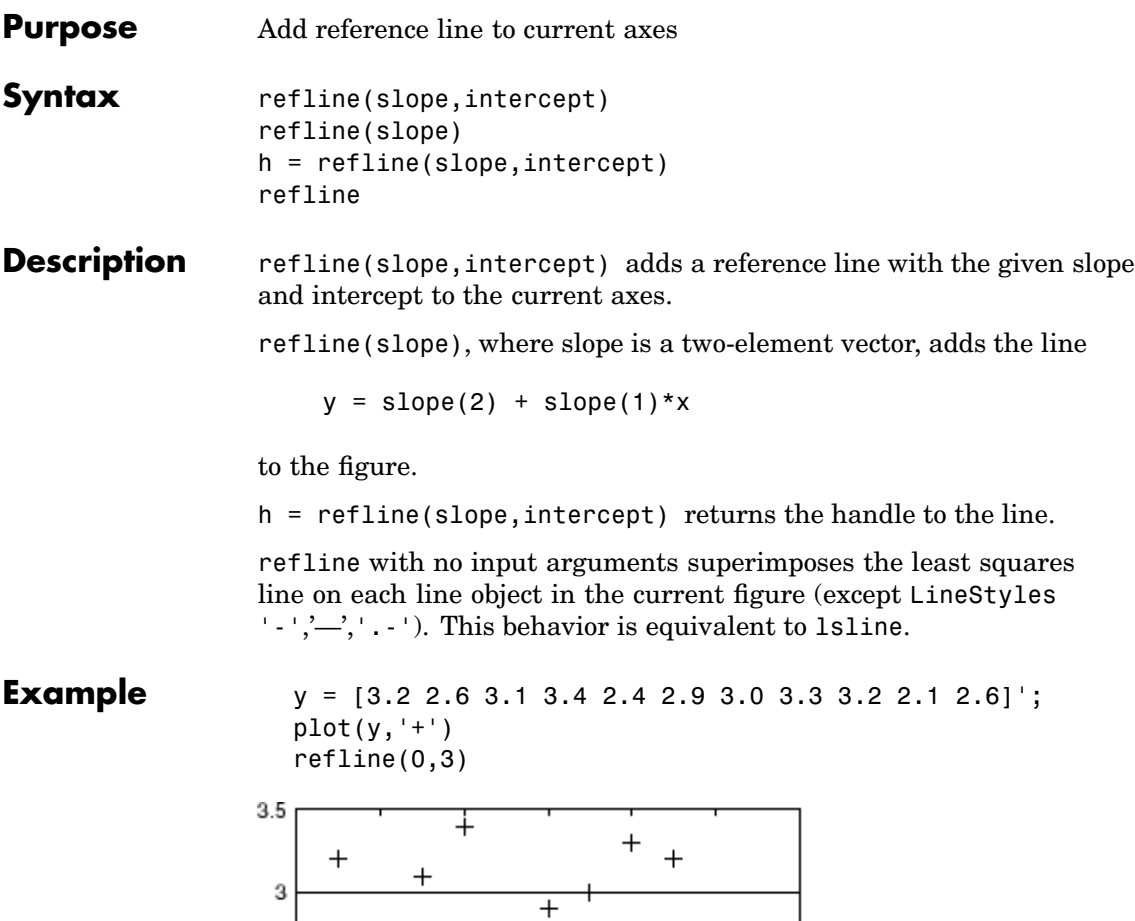

 $^{+}$ 

 $12$ 

 $rac{+}{10}$ 

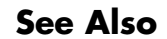

See Also lsline, polyfit, polyval, refcurve

 $\overline{4}$ 

 $\overline{+}$ 

 $\overline{6}$ 

 $\overline{8}$ 

 $\,{}^+$ 

 $\overline{2}$ 

 $2.5$ 

 $2\frac{1}{0}$ 

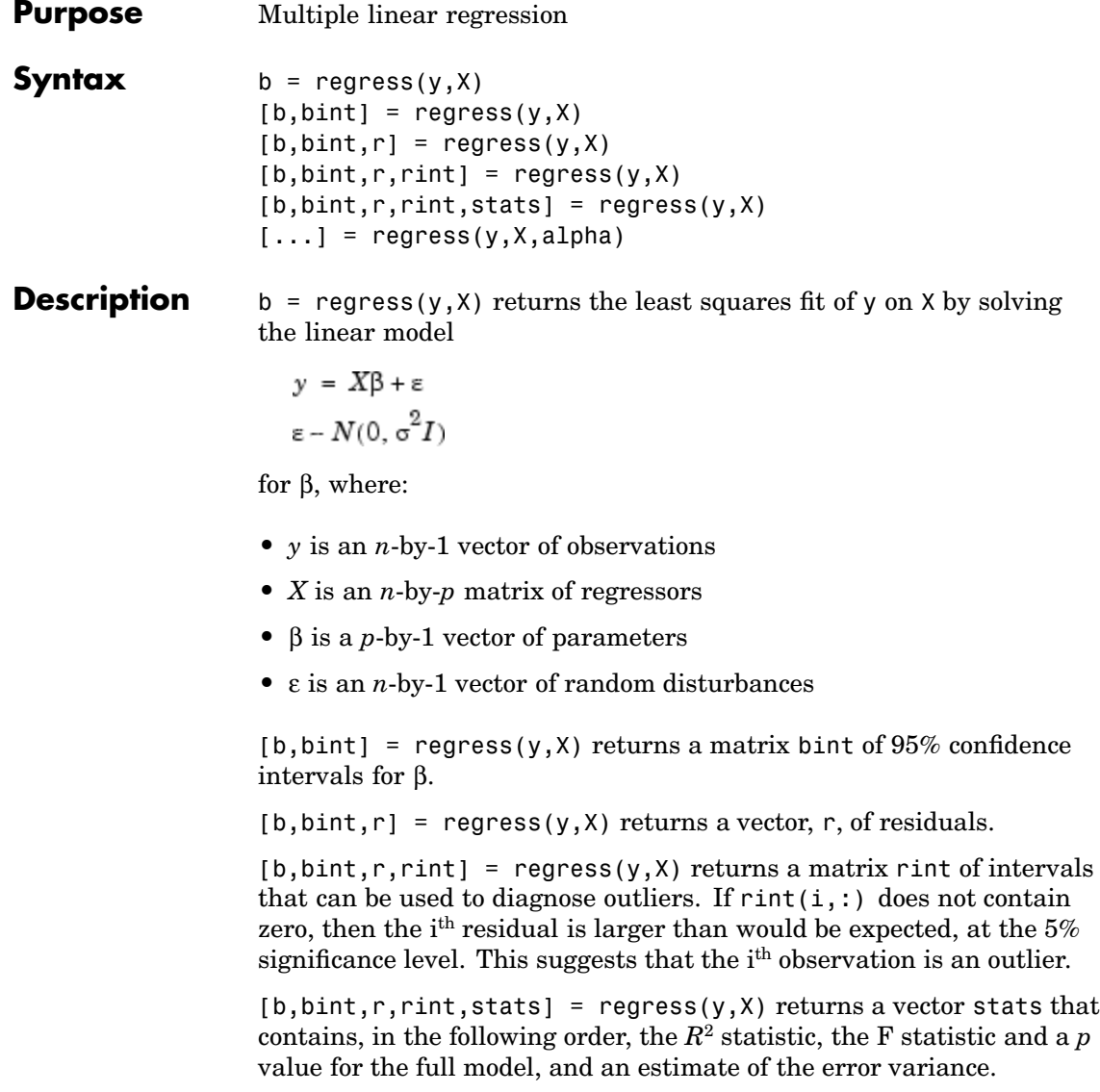

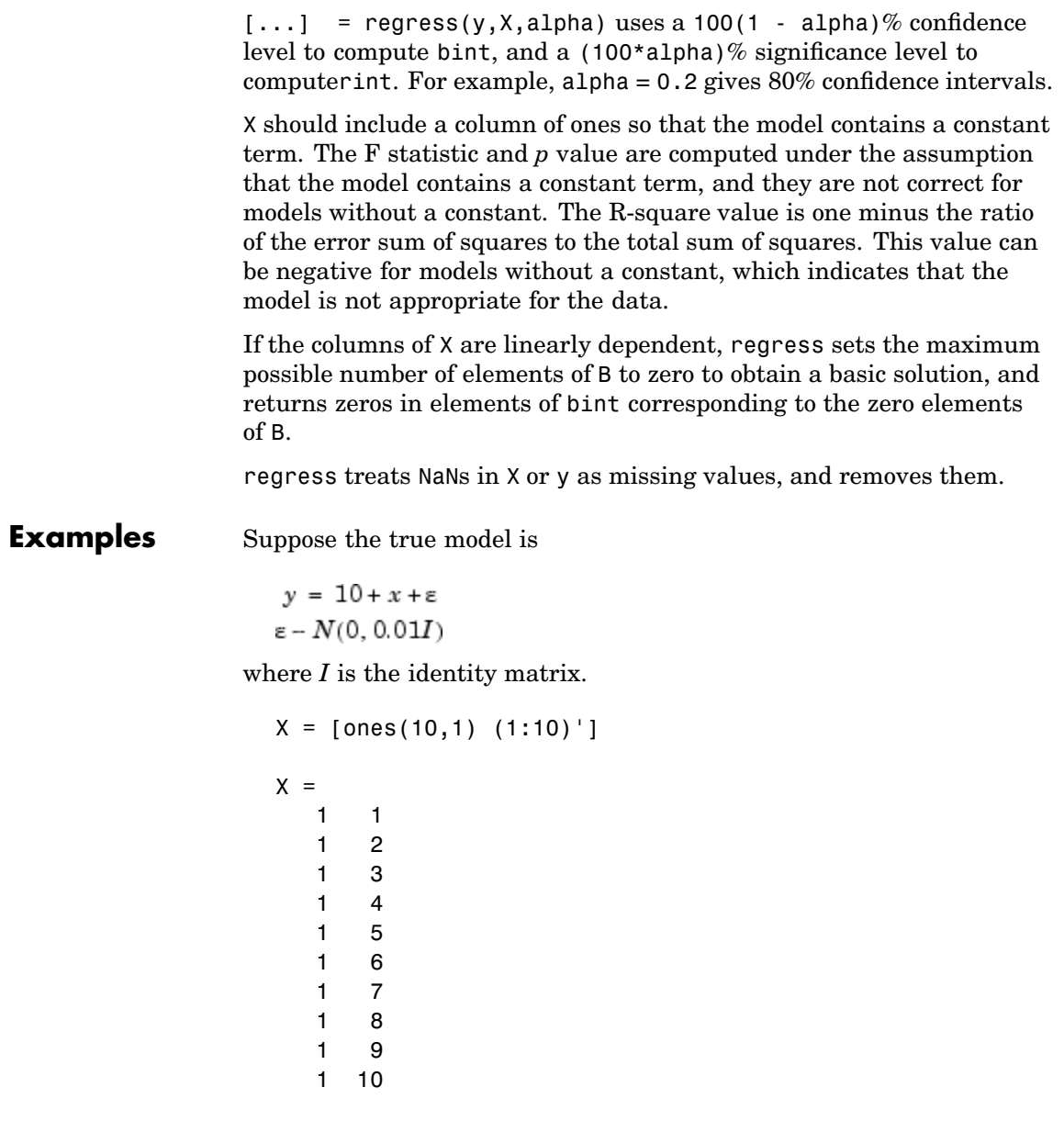

```
y = X * [10;1] + normal(0,0.1,10,1)y =11.1165
     12.0627
     13.0075
     14.0352
     14.9303
     16.1696
     17.0059
     18.1797
     19.0264
     20.0872
  [b, \text{bint}] = \text{regress}(y, X, 0.05)b =10.0456
     1.0030
  bint =9.9165 10.1747
     0.9822 1.0238
Compare b to [10 1]'. Note that bint includes the true model values.
```
**[Reference](#page-438-0)** [1] Chatterjee, S., and A. S. Hadi. "*Influential Observations, High Leverage Points, and Outliers in Linear Regression," Statistical Science*, 1986, pp. 379- 416.

### **regstats**

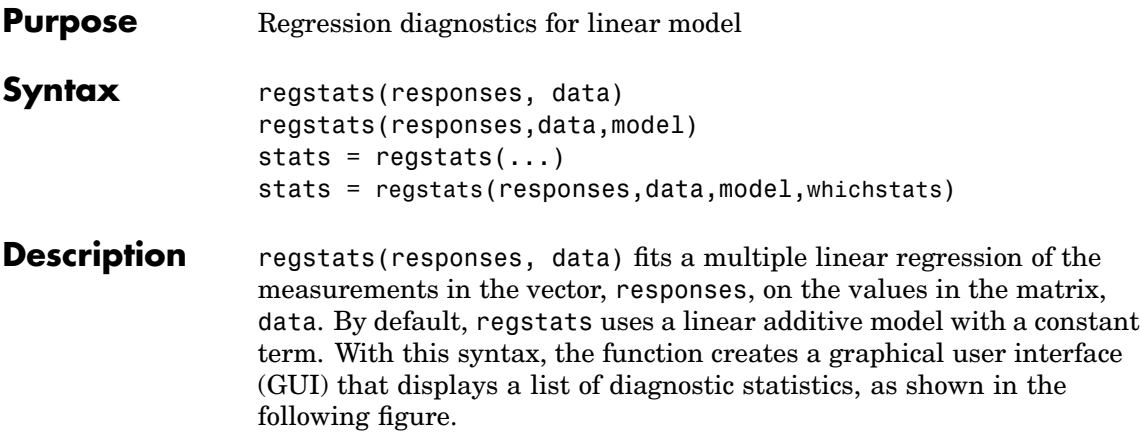

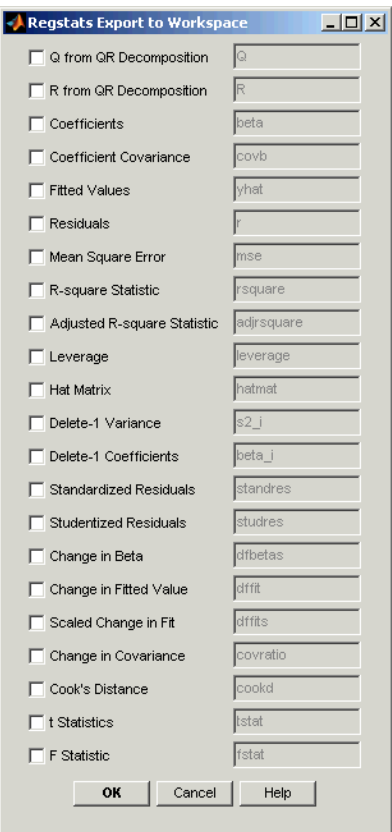

When you select the check boxes, corresponding to the statistics you want to compute, and click **OK** , regstats returns the selected statistics as variables in the MATLAB workspace. The names of the variables are displayed on the right-hand side of the GUI. For example, if you select **Coefficients** in the GUI, as shown in the following figure, regstats returns the regression coefficients in the variable beta.

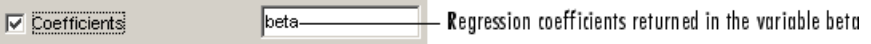

regstats(responses,data,model) enables you to specify the order of the regression model. model can be one of the following strings

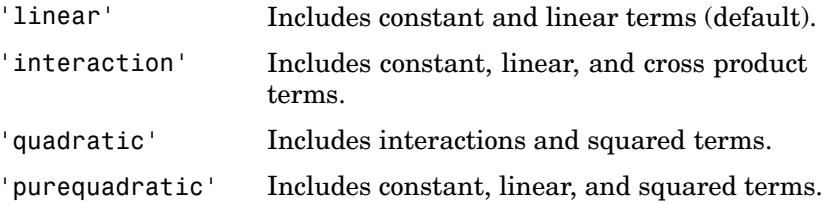

Alternatively, model can be a matrix of model terms as accepted by the x2fx function. See x2fx for a description of this matrix and for a description of the order in which terms appear. You can use this matrix to specify other models including ones without a constant term.

stats =  $regstats(...)$  creates an output structure stats, whose fields contain all the diagnostic statistics for the regression. This syntax does not open the GUI. The following table lists the fields of stats:

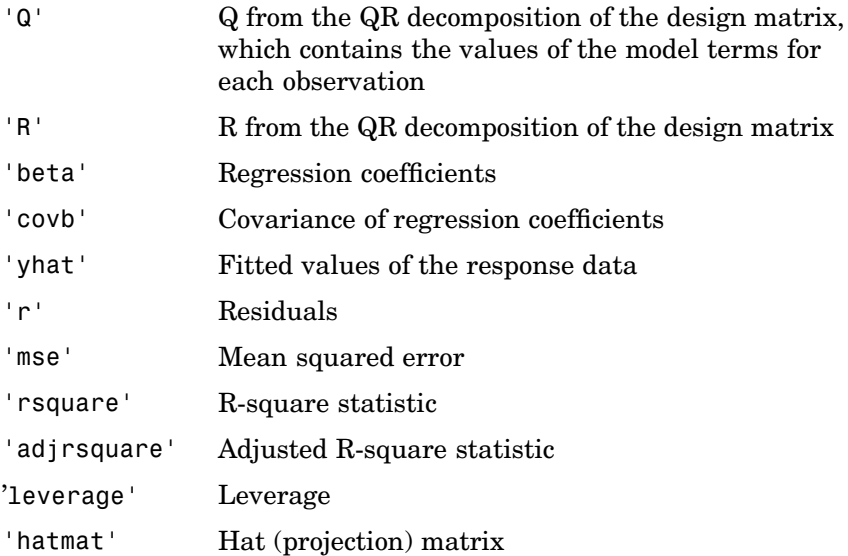

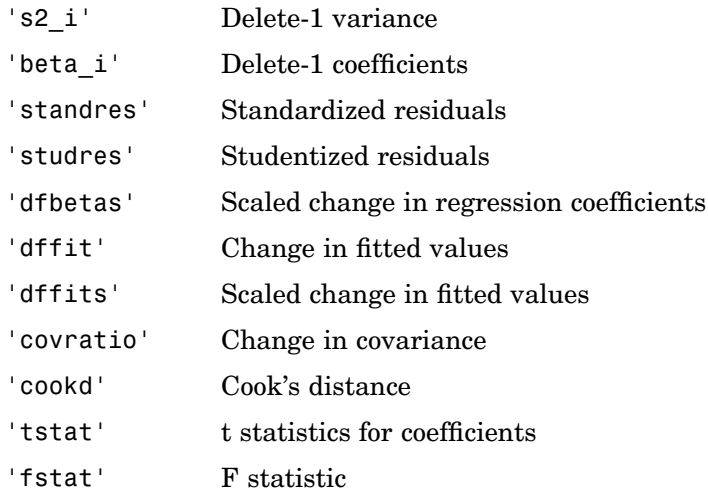

Note that the fields names of stats correspond to the names of the variables returned to the MATLAB workspace when you use the GUI. For example, stats.beta corresponds to the variable beta that is returned when you select **Coefficients** in the GUI and click **OK**.

stats = regstats(responses,data,model,whichstats) returns only the statistics that you specify in whichstats. whichstats can be a single name such as 'leverage' or a cell array of names such as {'leverage' 'standres' 'studres'}. Set whichstats to 'all' to return all of the statistics.

The F statistic and its p-value are computed under the assumption that the model contains a constant term. They are not correct for models without a constant. The R-square value is one minus the ratio of the error sum of squares to the total sum of squares. This value can be negative for models without a constant, which indicates that the model is not appropriate for the data.

**Example** The following commands load the array hald and open the regstats GUI using the data in hald.

```
load hald
regstats(heat,ingredients,'linear');
```
Select **Fitted Values** and **Residuals** in the GUI.

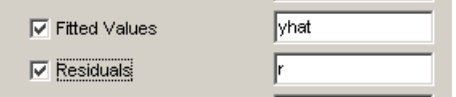

Click **OK** to export the fitted values and residuals to the MATLAB workspace as variables named yhat and r, respectively. The following commands create a scatter plot of yhat and r.

```
scatter(yhat,r)
xlabel('Fitted Values'); ylabel('Residuals');
```
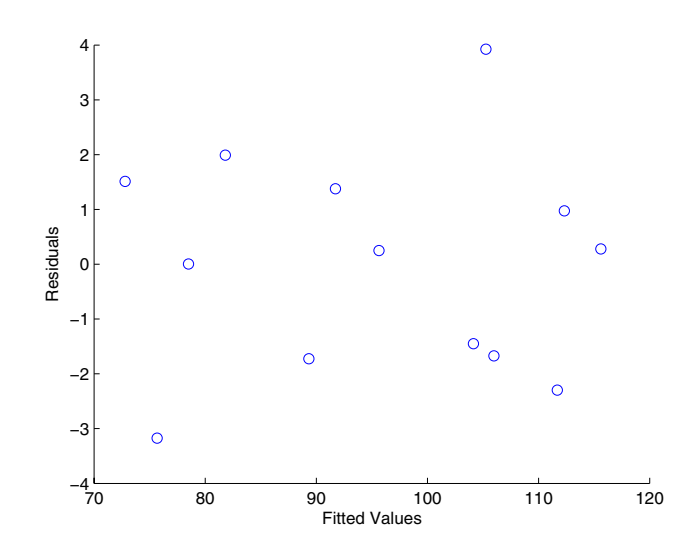

Alternatively, you can create the same plot, without using the regstats GUI, by entering the following commands.

```
whichstats = {\{\n}'yhat', 'r'};
```

```
stats = regstats(heat,ingredients,'linear', whichstats)
                       stats =
                         source: ''
                           yhat: [13x1 double]
                             r: [13x1 double]
                       scatter(stats.yhat,stats.r)
                       xlabel('Fitted Values'); ylabel('Residuals');
                    The output stats contains the fields yhat and r, corresponding to
                    setting
                       whichstats = {\text{'yhat', 'r'}};
                    stats.yhat and stats.r are the same as the workspace variables yhat
                    and r, respectively, created by the GUI.
Algorithm The usual regression model is y = X\beta + \varepsilon, where:
                    • y is an n-by-1 vector of responses
                    • X is an n-by-p design matrix
                    • β is an p-by-1 vector of parameters
                    • ε is an n-by-1 vector of random disturbances
                    The standard textbook equation for the least squares estimator of \beta is
                       \hat{\beta} = (X'X)^{-1}X'vHowever, this definition has poor numeric properties. Particularly
                    dubious is the computation of (X'X)^{-1}, which is both expensive and
```
imprecise.

Let  $X = Q^*R$  where Q and R come from a QR Decomposition of X. Q is orthogonal and R is triangular. Numerically stable MATLAB code for β is

beta =  $R\setminus (Q' * y)$ ;

### **Regression Diagnostics**

This section describes the diagnostic statistics provided by regstats for evaluating multiple linear regression. Many regression diagnostics can be easily calculated using the QR decomposition of X.

The following sections describe the diagnostics supplied by regstats:

- **•** ["QR Decomposition \(Q\) " on page 13-567](#page-1006-0)
- **•** ["QR Decomposition \(R\) " on page 13-567](#page-1006-0)
- **•** ["Regression Coefficients " on page 13-567](#page-1006-0)
- **•** ["Fitted Values of the Response " on page 13-568](#page-1007-0)
- **•** ["Residuals " on page 13-568](#page-1007-0)
- **•** ["Mean Squared Error " on page 13-568](#page-1007-0)
- **•** ["R-Square Statistic" on page 13-568](#page-1007-0)
- **•** ["Adjusted R-Square Statistic" on page 13-569](#page-1008-0)
- **•** ["Covariance Matrix of Estimated Coefficients " on page 13-569](#page-1008-0)
- **•** ["Hat \(Projection\) Matrix " on page 13-569](#page-1008-0)
- **•** ["Leverage " on page 13-570](#page-1009-0)
- **•** ["Delete-1 Variance " on page 13-570](#page-1009-0)
- **•** ["Delete-1 Coefficients " on page 13-570](#page-1009-0)
- **•** ["Standardized Residuals " on page 13-571](#page-1010-0)
- **•** ["Studentized Residuals " on page 13-571](#page-1010-0)
- **•** ["Scaled Change in Regression Coefficients " on page 13-571](#page-1010-0)
- **•** ["Change in Fitted Values " on page 13-572](#page-1011-0)
- <span id="page-1006-0"></span>**•** ["Scaled Change in Fitted Values " on page 13-572](#page-1011-0)
- **•** ["Change in Covariance " on page 13-573](#page-1012-0)
- **•** ["Cook's Distance " on page 13-573](#page-1012-0)
- **•** ["Student's t statistics " on page 13-573](#page-1012-0)
- **•** ["F statistic " on page 13-574](#page-1013-0)

### **QR Decomposition (Q)**

Q is the first matrix from the QR Decomposition of X.

 $[Q,R] = qr(X,0)$ 

This is the so-called economy-sized QR decomposition. Q is n-by-p, and its columns are orthogonal. That is,  $Q^*\mathbb{Q} = I$  (the identity matrix).

#### **QR Decomposition (R)**

R is the second matrix from the QR Decomposition of X.

 $[Q,R] = qr(X,0)$ 

This is the economy-sized QR decomposition. R is p-by-p and triangular. This makes solving linear systems simple.

#### **Regression Coefficients**

The least squares estimator for the regression coefficients is

 $beta = R\ (Q' * y)$ 

If you only want the coefficients and do not need to use Q and R later, then

beta =  $X\vee Y$ 

is the simplest code.

### <span id="page-1007-0"></span>**Fitted Values of the Response**

Substituting the least squares estimator for beta into the model equation (leaving out the error term e) gives the fitted values.

```
yhat = X*beta = X*(R\ (Q'*y))
```
yhat is an n-by-1 vector of fitted (or predicted) values of y.

#### **Residuals**

The residuals are simply the observed values minus the fitted (or predicted) values.

 $r = y - y$ 

r is an n-by-1 vector, the same size as y.

#### **Mean Squared Error**

The mean squared error is an estimator of the variance of the random disturbances e. This variance is assumed to be constant for all observations.

 $mse = r' * r. / (n-p)$ 

where

- **•** r is the vector of residuals.
- n is the number of observations.
- **•** p is the number of unknown coefficients.

#### **R-Square Statistic**

The R-square statistic is

```
rsquare = 1 - \text{sse}/\text{sst}
```
where
- sse = norm(r). ^2, where r is the vector of residuals.
- sst = norm(y mean(y)).  $2$

#### **Adjusted R-Square Statistic**

The adjusted R-square statistic is

```
adirsquare = 1 - (1-rsquare)*((n-1)/(n-p))
```
where

- **•** rsquare is the R-square statistic.
- **•** n is the number of observations.
- **•** p is the number of unknown coefficients.

#### **Covariance Matrix of Estimated Coefficients**

The covariance matrix for the estimated coefficients is a p-by-p matrix. Its diagonal elements are the variances of the individual coefficients in beta.

```
Rinv = R \ eye(p); % inverse of R
XtXinv = Rinv*Rinv'; % equivalent to inv(X' * X)covb = XtXinv*mse;
```
covb is proportional to  $inv(X^*X)$ , but the above calculation involving R is faster and more stable.

#### **Hat (Projection) Matrix**

The hat matrix is an n-by-n matrix that projects the vector of observations, y, onto the vector of fitted values yhat.

```
hatmat = Q^*Q'yhat = hatmat* y
```
#### **Leverage**

Leverage is a measure of the effect of a particular observation on the fitted regression, due to the position of that observation in the space of the predictor variables, X. In general, the more extreme a point is in the predictor space, the more leverage it has.

```
leverage = diag(hatmat) = diag(Q^*Q')
```
leverage is an n-by-1 vector containing the leverages of each observation. It is the diagonal of the hat matrix.

#### **Delete-1 Variance**

The delete-1 variance is an n-by-1 vector. Each element contains the mean squared error of the regression obtained by deleting the corresponding observation.

```
s2 i = ((n-p)*mse - r.*r./(1-h))./(n-p-1)
```
where

- n is the number of observations.
- **•** p is the number of unknown coefficients.
- mse is the mean squared error.
- **•** r is the vector of residuals.
- **•** h is the leverage vector.

#### **Delete-1 Coefficients**

The delete-1 coefficients is a p-by-n matrix. Each column contains the coefficients of the regression obtained by deleting the corresponding observation.

b  $i(:,j)$  = beta - Rinv\*(Q(j,:) .\* r(j)./(1-h(j)))'

where

- **•** Rinv is the inverse of the R matrix.
- **•** r is the vector of residuals.
- h is the leverage vector.

#### **Standardized Residuals**

The standardized residuals are the raw residuals, normalized by an estimate of their standard deviation.

standres =  $r$  ./ sqrt(mse\*(1-h))

where

- **•** r is the vector of residuals.
- **•** mse is the mean squared error.
- **•** h is the leverage vector.

#### **Studentized Residuals**

The studentized residuals are the raw residuals, normalized by an independent estimate of their standard deviation.

studres =  $r$ ./ sqrt(s2 i\*(1-h))

where

- **•** r is the vector of residuals.
- s2 i is the delete-1 variance.
- h is the leverage vector.

#### **Scaled Change in Regression Coefficients**

The scaled change in regression coefficients is a p-by-n matrix. Each column contains the scaled change in the estimated coefficients, beta, caused by deleting the corresponding observation.

```
d = sqrt(diag(Rinv*Rinv'));
dfbetas(:,j) = (beta - b_i:(j)) ./ (sqrt(s2_i(j).*d(j))
```
where

- **•** Rinv is the inverse of the R matrix.
- b i is the matrix of delete-1 coefficients.
- s2 i is the vector of delete-1 variances.

#### **Change in Fitted Values**

The change in fitted values is an n-by-1 vector. Each element contains the change in a fitted value caused by deleting the corresponding observation.

```
dffit = r .* (h./(1-h))
```
where

- **•** r is the vector of residuals.
- **•** h is the leverage vector.

#### **Scaled Change in Fitted Values**

The scaled change in fitted values is an n-by-1 vector. Each element contains the change in a fitted value caused by deleting the corresponding observation, scaled by the standard error.

```
dffits = studres .* sqrt(h./(1-h))
```
where

- **•** studres is the vector of studentized residuals.
- **•** h is the leverage vector.

#### **Change in Covariance**

The change in covariance is an n-by-1 vector. Each element is the ratio of the generalized variance of the estimated coefficients when the corresponding element is deleted, to the generalized variance of the coefficients using all the data.

```
covr = 1 ./ (((n-p-1+studres.*studres)./(n-p)).^{p}.*(1-h))
```
where

- n is the number of observations.
- **•** p is the number of unknown coefficients.
- **•** studres is the vector of studentized residuals.
- **•** h is the leverage vector.

#### **Cook's Distance**

Cook's distance is an n-by-1 vector. Each element is the normalized change in the vector of fitted values, yhat, due to the deletion of the corresponding observation.

cookd =  $r \cdot r \cdot r \cdot (h./(1-h).^2)$ ./(p\*mse)

where

- **•** r is the vector of residuals.
- h is the leverage vector.
- **•** mse is the mean squared error.
- **•** p is the number of unknown coefficients.

#### **Student's t statistics**

The Student's t statistics output is a structure containing t statistics and related information. The structure contains the following fields:

- beta Regression coefficient estimates
- **•** se Standard errors for the regression coefficient estimates
- t t statistics for the regression coefficient estimates, each one for a test that the corresponding coefficient is zero
- **•** dfe Degrees of freedom for error
- **•** pval p-values for each t statistic, which is calculated by the following code:

```
beta = R\setminus (Q^+ \star y)se = sqrt(diaq(covb))t = beta./se
dfe = n-ppval = 2*(tcdf(-abs(t), dfe))
```
#### **F statistic**

The F statistic output is a structure containing an F statistic and related information. The structure contains the following fields:

- sse Error sum of squares
- ssr Regression sum of squares
- **•** dfe Error degrees of freedom
- **•** dfr Regression degrees of freedom
- **•** f F statistic value, for a test that all regression coefficients other than the constant term are zero
- **•** pval p-value for the F statistic, which is calculated by the following code:

```
sse = norm(r).<sup>2</sup>
ssr = norm(yfit - mean(yfit)).^2
dfe = n-pdfr = p-1f = (ssr/dfr) / (sse/dfe)
```
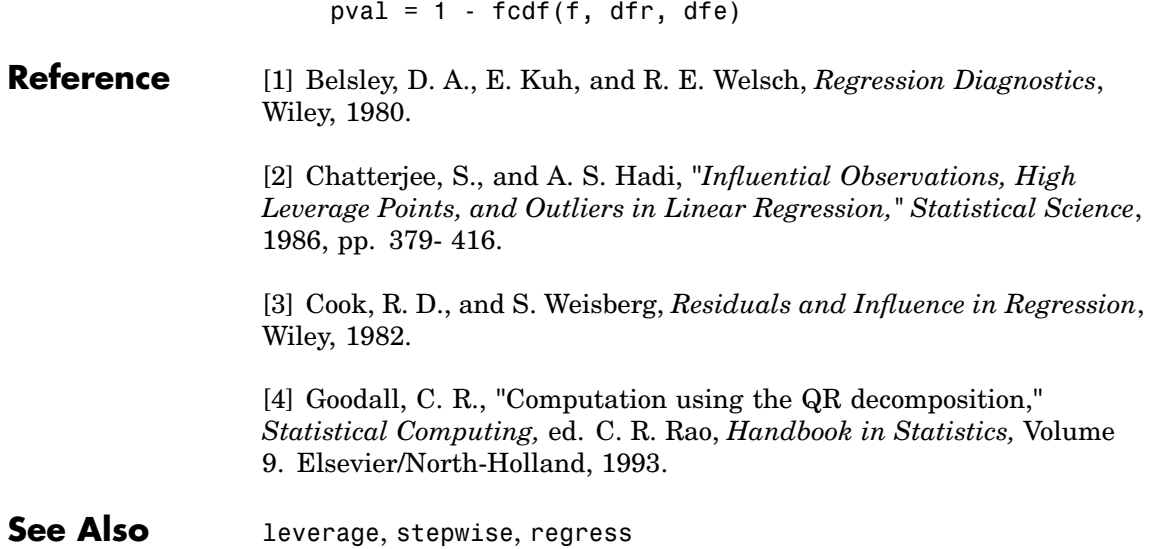

# **ridge**

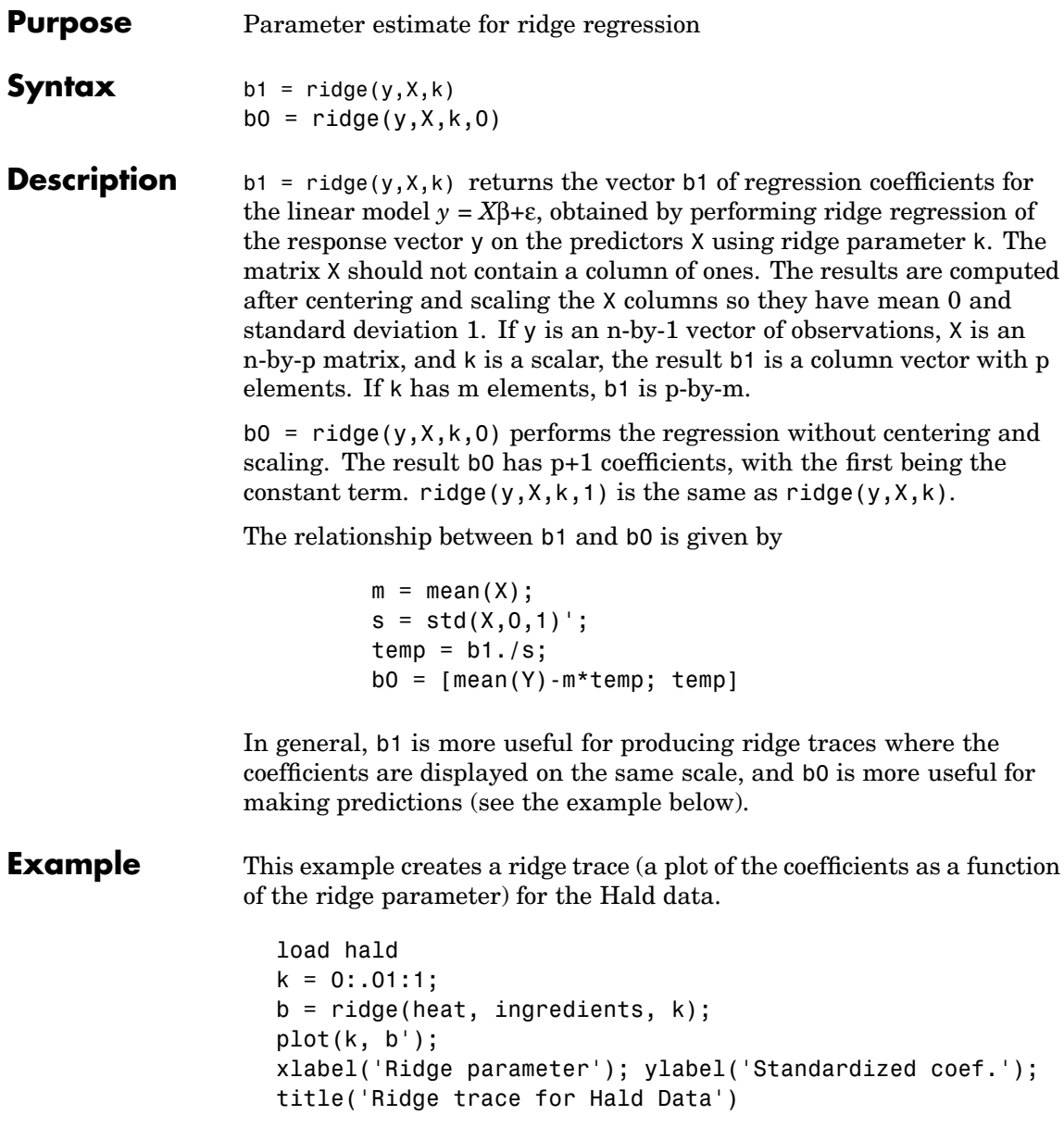

legend('x1','x2','x3','x4');

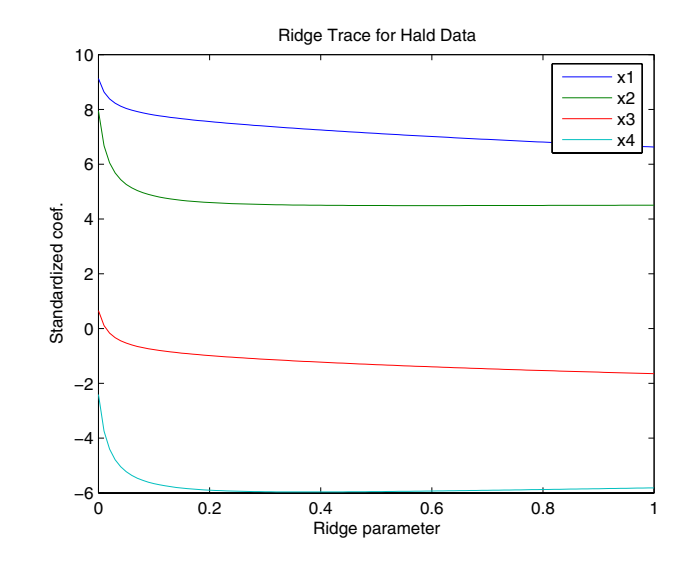

Some authors use a different scaling. The ridge function scales X to have standard deviation 1, but for example Draper and Smith (Applied Regression Analysis, 3rd ed., 1998) scale X so that the sum of squared deviations of each column from its mean is n. This has the effect of rescaling k by the factor n. In the example above where n=13, the following produces results comparable to those of Draper and Smith results using coefficients on the original scale:

```
b = ridge(heat,ingredients,k*13,0);
plot(k,b(2:5,:)')
```
You can use the b0 coefficients directly to make predictions at new X values. To use b1 to make predictions, you have to invert the above relationship:

```
Ypred = mean(Y) + ((Xpred - m) . / s') * b1
```
**See Also** regress, stepwise

# <span id="page-1017-0"></span>**robustdemo**

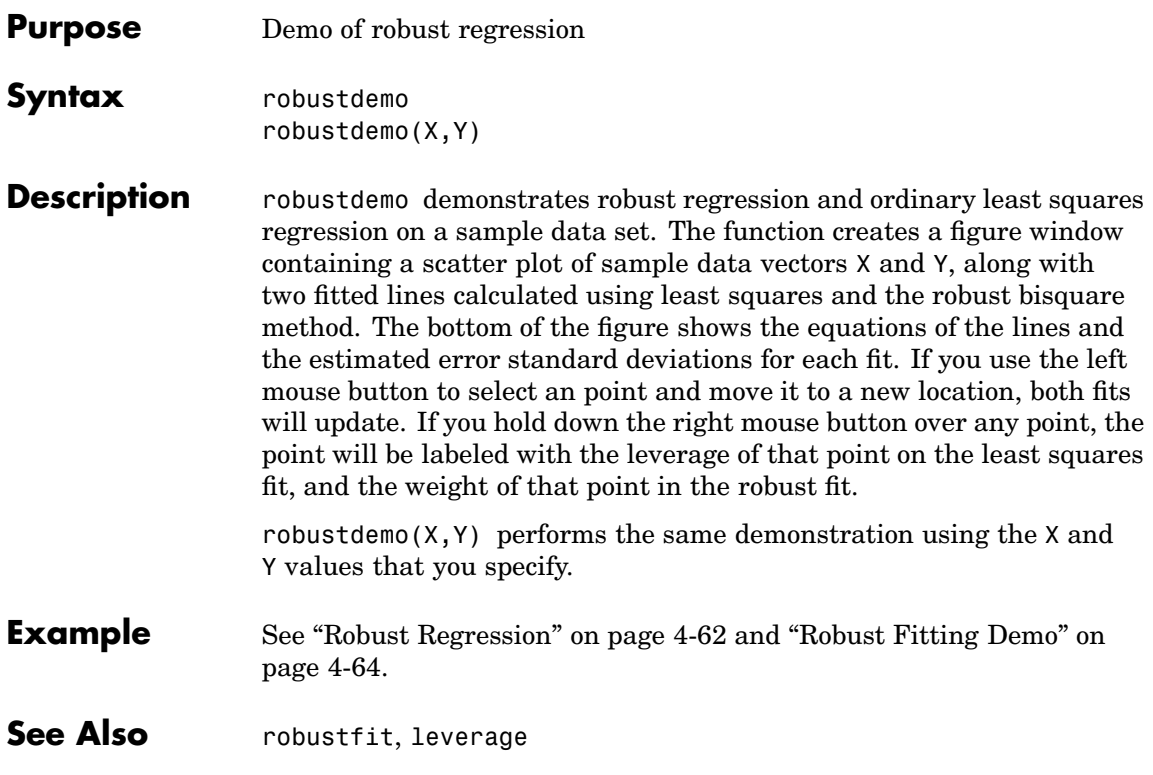

<span id="page-1018-0"></span>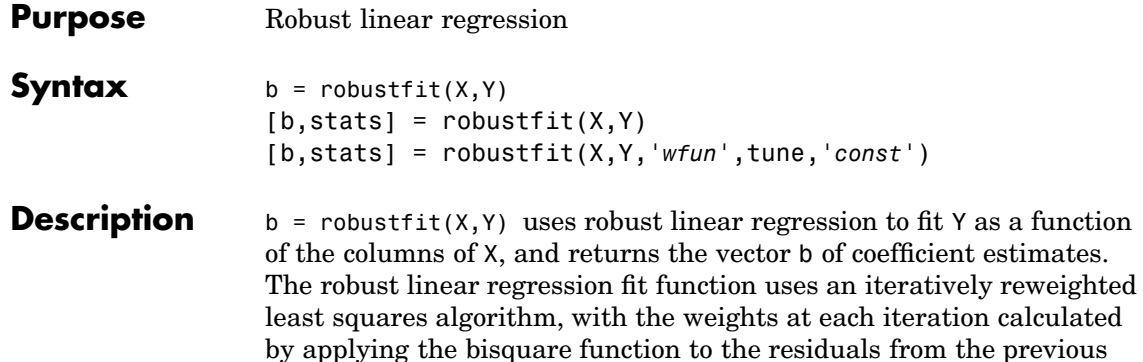

by applying the bisquare function to the residuals from the previous iteration. This algorithm gives lower weight to points that do not fit well. The results are less sensitive to outliers in the data as compared with ordinary least squares regression. robustfit prepends a column of ones to X to account for a constant term.

 $[b, stats] = robustfit(X, Y)$  also returns a stats structure with the following fields:

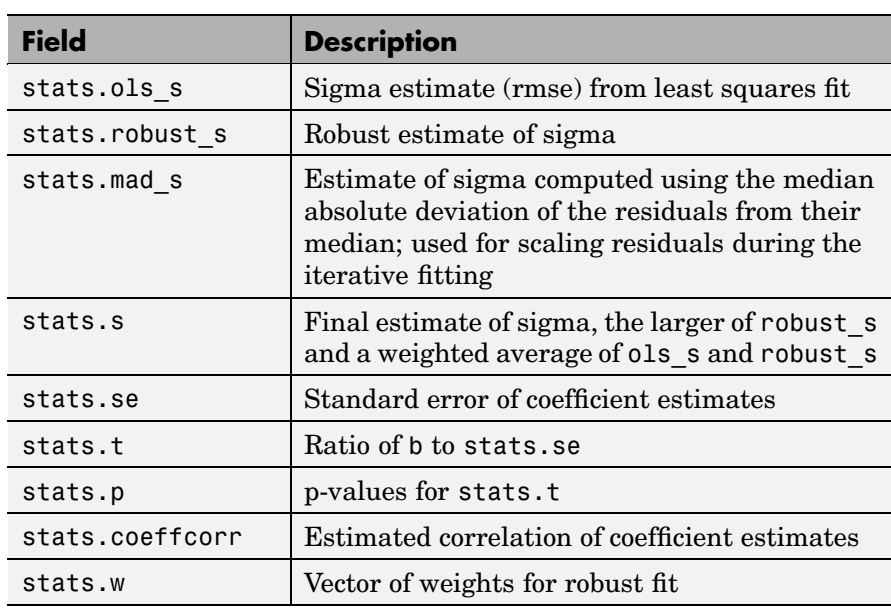

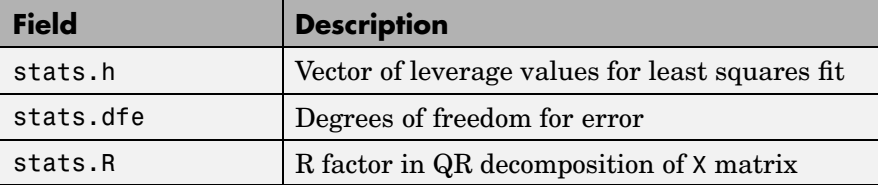

The robustfit function estimates the variance-covariance matrix of the coefficient estimates as  $V = inv(X^*X) * stats.s^2$ . The standard errors and correlations are derived from V.

[b,stats] = robustfit(X,Y,'*wfun*',tune,'*const*') specifies a weight function, a tuning constant, and the presence or absence of a constant term. The weight function '*wfun*' can be any of the names listed in the following table.

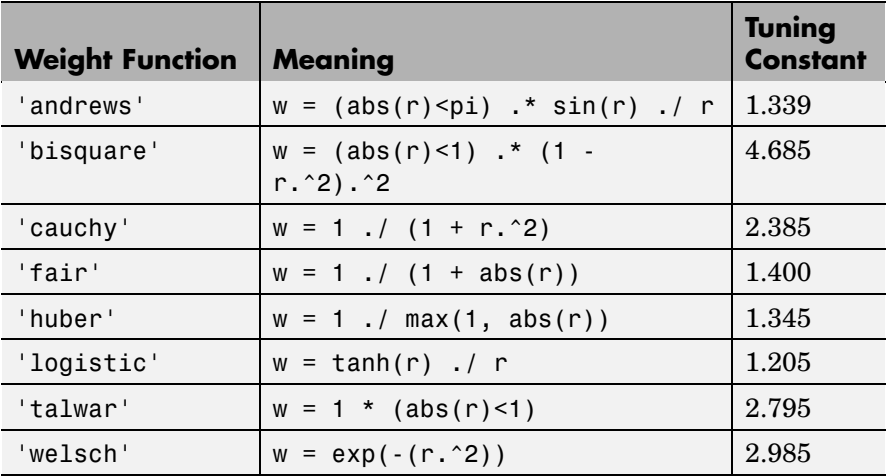

The value r in the weight function expression is equal to

resid/(tune\*s\*sqrt(1-h))

where resid is the vector of residuals from the previous iteration, tune is the tuning constant, h is the vector of leverage values from a least squares fit, and s is an estimate of the standard deviation of the error term.

 $s = MAD/0.6745$ 

The quantity MAD is the median absolute deviation of the residuals from their median. The constant 0.6745 makes the estimate unbiased for the normal distribution. If there are *p* columns in the X matrix (including the constant term, if any), the smallest *p*-1 absolute deviations are excluded when computing their median.

In addition to the function names listed above, 'wfun' can be 'ols' to perform unweighted ordinary least squares.

The argument tune overrides the default tuning constant from the table. A smaller tuning constant tends to downweight large residuals more severely, and a larger tuning constant downweights large residuals less severely. The default tuning constants, shown in the table, yield coefficient estimates that are approximately 95% as efficient as least squares estimates, when the response has a normal distribution with no outliers. The value of '*const*' can be 'on' (the default) to add a constant term or 'off' to omit it. If you want a constant term, you should set '*const*' to 'on' rather than adding a column of ones to your X matrix.

As an alternative to specifying one of the named weight functions shown above, you can write your own weight function that takes a vector of scaled residuals as input and produces a vector of weights as output. You can specify 'wfun' using @ (for example, @myfun) or as an inline function.

robustfit treats NaNs in X or Y as missing values, and removes them.

#### **Example** Let's see how a single erroneous point affects least squares and robust fits. First you generate a simple data set following the equation  $y = 10-2*x$  plus some random noise. Then you change one y value to simulate an outlier that could be an erroneous measurement.

 $x = (1:10)^{\circ}$ ;

```
y = 10 - 2*x + randn(10,1);y(10) = 0;
```
you use both ordinary least squares and robust fitting to estimate the equations of a straight line fit.

```
bls = regress(y, [ones(10,1) x])bls =8.6305
  -1.4721
brob = robustfit(x, y)brob =10.5089
  -1.9844
```
A scatter plot with both fitted lines shows that the robust fit (solid line) fits most of the data points well but ignores the outlier. The least squares fit (dotted line) is pulled toward the outlier.

```
scatter(x,y)
hold on
plot(x,bls(1)+bls(2)*x,'g,')plot(x,brob(1)+brob(2)*x,'r-')
```
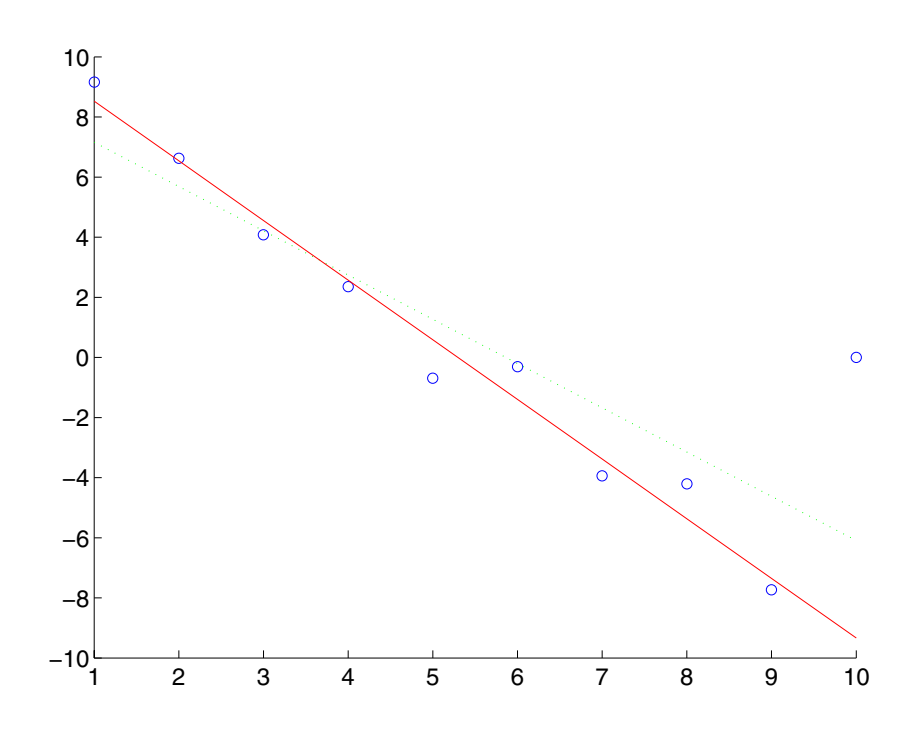

**References** [1] DuMouchel, W. H., and F. L. O'Brien, "Integrating a Robust Option into a Multiple Regression Computing Environment," *Computer Science and Statistics*: *Proceedings of the 21st Symposium on the Interface*, Alexandria, VA: American Statistical Association, 1989.

> [2] Holland, P. W., and R. E. Welsch, "Robust Regression Using Iteratively Reweighted Least-Squares," *Communications in Statistics: Theory and Methods*, *A6*, 1977, pp. 813-827.

[3] Huber, P. J., *Robust Statistics*, Wiley, 1981.

### **robustfit**

[4] Street, J. O., R. J. Carroll, and D. Ruppert, "A Note on Computing Robust Regression Estimates via Iteratively Reweighted Least Squares," *The American Statistician*, *42*, 1988, pp. 152-154.

See Also [regress](#page-996-0), [robustdemo](#page-1017-0)

```
Purpose Rotation of factor analysis or principal components analysis loadings
Syntax B = \text{rotatefactors}(A)B = rotatefactors(A, 'Method', 'orthomax', 'Coeff', gamma)
                    B = rotatefactors(A, 'Method', 'procrustes', 'Target', target)
                    B = rotatefactors(A, 'Method', 'pattern', 'Target', target)
                    B = rotatefactors(A, 'Method', 'promax')
                    [B, T] = \text{rotatefactors}(A, \ldots)Description B = \text{rotatefactors}(A) \text{ rotates the } d\text{-by-}m \text{ loadings matrix } A \text{ to }maximize the varimax criterion, and returns the result in B. Rows of
                    A and B correspond to variables and columns correspond to factors, for
                    example, the (i, j)th element of A is the coefficient for the i-th variable
                    on the j-th factor. The matrix A usually contains principal component
                    coefficients created with princomp or pcacov, or factor loadings
                    estimated with factoran.
                    B = rotatefactors(A, 'Method', 'orthomax', 'Coeff', gamma)
                    rotates A to maximize the orthomax criterion with the coefficient gamma,
                    i.e., B is the orthogonal rotation of A that maximizes
                       sum(D*sum(B.^{4},1) - GAMMA*sum(B.^{2},1).^{2})The default value of 1 for gamma corresponds to varimax rotation.
                    Other possibilities include gamma = 0, m/2, and d(m - 1)/(d + m - 2),
                    corresponding to quartimax, equamax, and parsimax. You can also
                    supply the strings 'varimax', 'quartimax', 'equamax', or 'parsimax'
                    for the 'method' parameter and omit the 'Coeff' parameter.
                    If 'Method' is 'orthomax', 'varimax', 'quartimax', 'equamax', or
                    'parsimax', then additional parameters are
                    • 'Normalize' — Flag indicating whether the loadings matrix should
                      be row-normalized for rotation. If 'on' (the default), rows of A
                      are normalized prior to rotation to have unit Euclidean norm, and
                      unnormalized after rotation. If 'off', the raw loadings are rotated
                      and returned.
```
- **•** 'Reltol' Relative convergence tolerance in the iterative algorithm used to find T. The default is sqrt(eps).
- **•** 'Maxit' Iteration limit in the iterative algorithm used to find T. The default is 250.

B = rotatefactors(A, 'Method', 'procrustes', 'Target', target) performs an oblique procrustes rotation of A to the *d*-by-*m* target loadings matrix target.

B = rotatefactors(A, 'Method', 'pattern', 'Target', target) performs an oblique rotation of the loadings matrix A to the *d*-by-*m* target pattern matrix target, and returns the result in B. target defines the "restricted" elements of B, i.e., elements of B corresponding to zero elements of target are constrained to have small magnitude, while elements of B corresponding to nonzero elements of target are allowed to take on any magnitude.

If 'Method' is 'procrustes' or 'pattern', an additional parameter is 'Type', the type of rotation. If 'Type' is 'orthogonal', the rotation is orthogonal, and the factors remain uncorrelated. If 'Type' is 'oblique' (the default), the rotation is oblique, and the rotated factors might be correlated.

When 'Method' is 'pattern', there are restrictions on target. If A has *m* columns, then for orthogonal rotation, the jth column of target must contain at least *m* - *j* zeros. For oblique rotation, each column of target must contain at least *m* - 1 zeros.

 $B = \text{rotatefactors}(A, \text{ 'Method'}, \text{ 'promax'}) \text{ rotates } A \text{ to maximize }$ the promax criterion, equivalent to an oblique Procrustes rotation with a target created by an orthomax rotation. Use the four orthomax parameters to control the orthomax rotation used internally by promax.

An additional parameter for 'promax' is 'Power', the exponent for creating promax target matrix. 'Power' must be 1 or greater. The default is 4.

 $[B, T] = \text{rotatefactors}(A, \ldots)$  returns the rotation matrix T used to create B, that is,  $B = A^{\star}T$ . inv(T' $^{\star}T$ ) is the correlation matrix of the rotated factors. For orthogonal rotation, this is the identity matrix, while for oblique rotation, it has unit diagonal elements but nonzero off-diagonal elements.

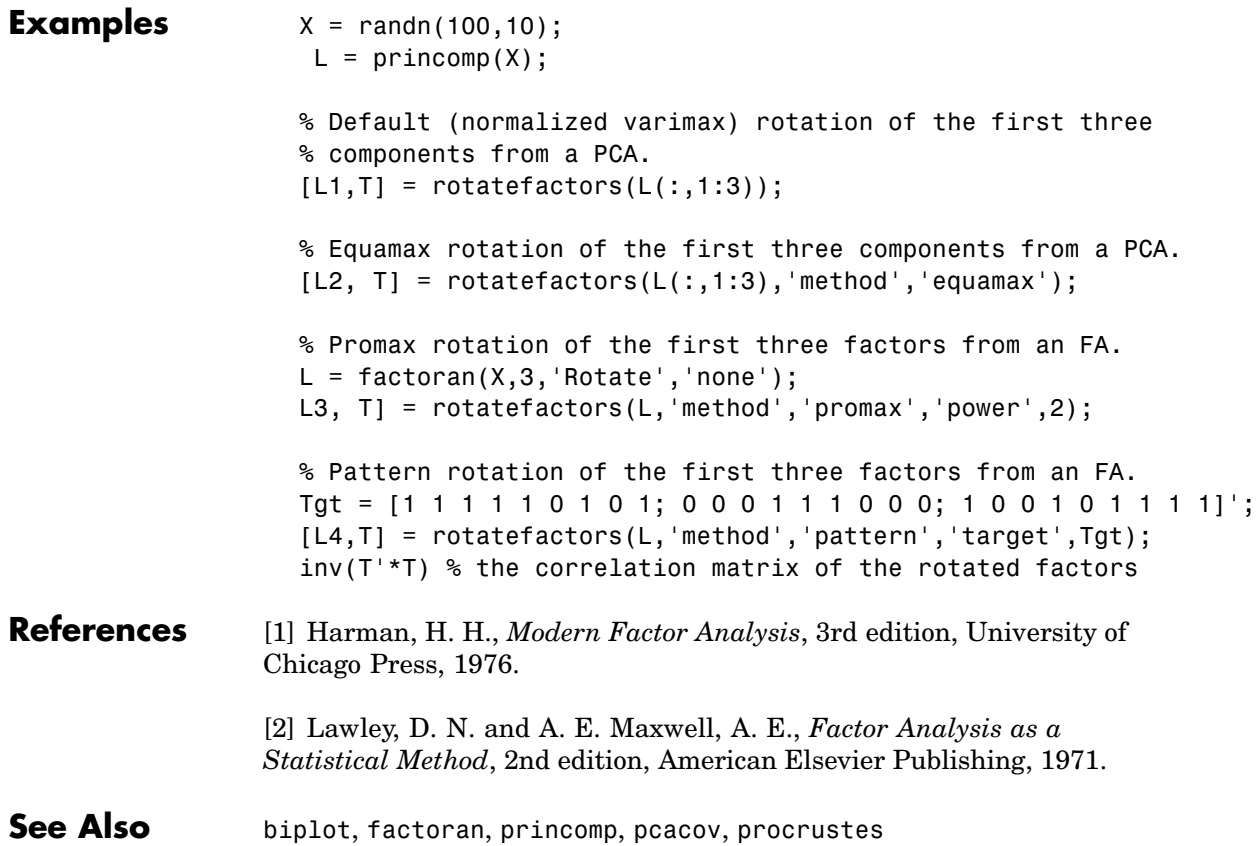

# **rowexch**

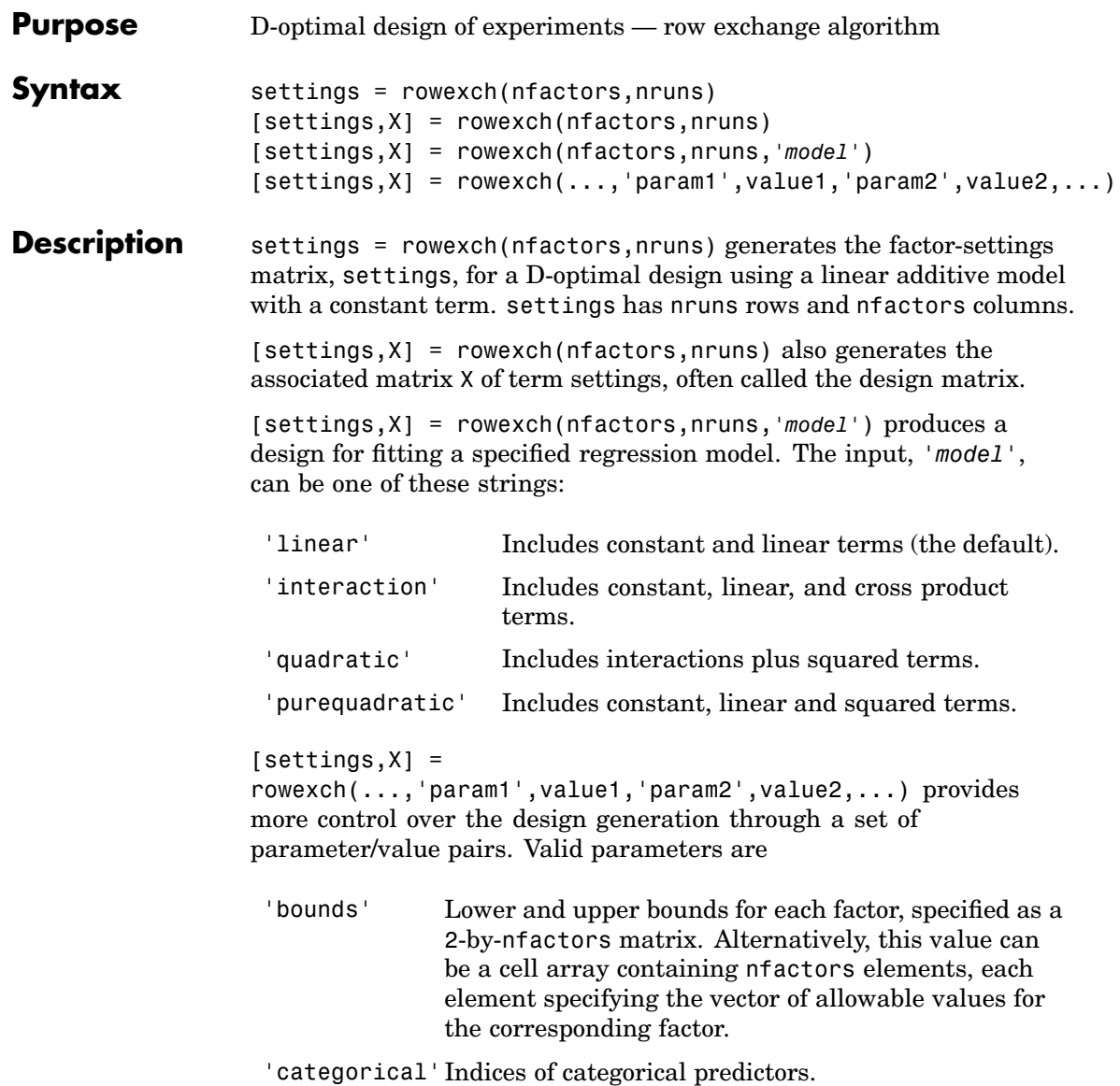

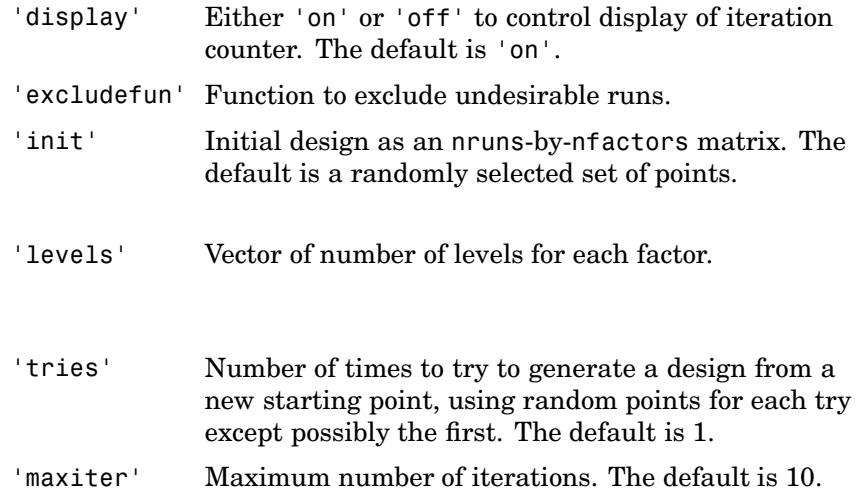

If the 'excludefcn' function is  $F$ , it must support the syntax  $B = F(S)$ , where S is a matrix of K-by-nfactors columns containing settings, and B is a vector of K boolean values.  $B(j)$  is true if the j<sup>th</sup> row of S should be excluded.

**Examples** This example illustrates that the D-optimal design for three factors in eight runs, using an interactions model, is a two-level full-factorial design.

```
s = rowexch(3, 8, 'interaction's =
```
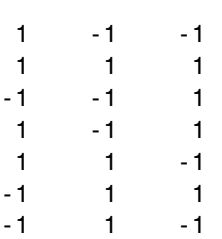

 $-1$   $-1$   $-1$ 

Example of the design for three categorical factors taking three levels each — multiple tries may be required to find the best design.

```
s =sortrows(rowexch(3,9,'linear','cat',1:3,'levels',3,'tries',10))
s =1 1 2
   123
   131
   213
   221
   232
   311
   322
   333
```
This example may display warnings that the starting design is rank deficient.

**Algorithm** The rowexch function searches for a D-optimal design using a row-exchange algorithm. It first generates a candidate set of points that are eligible to be included in the design, and then iteratively exchanges design points for candidate points in an attempt to reduce the variance of the coefficients that would be estimated using this design. If you need to use a candidate set that differs from the default one, call the candgen and candexch functions in place of rowexch.

**See Also** bbdesign, candexch, candgen, ccdesign, cordexch, x2fx

### **rsmdemo**

#### **Purpose** Demo of design of experiments and surface fitting

#### **Syntax** rsmdemo

**Description** rsmdemo creates a GUI that simulates a chemical reaction. To start, you have a budget of 13 test reactions. Try to find out how changes in each reactant affect the reaction rate. Determine the reactant settings that maximize the reaction rate. Estimate the run-to-run variability of the reaction. Now run a designed experiment using the model pop-up. Compare your previous results with the output from response surface modeling or nonlinear modeling of the reaction. The GUI has the following elements:

- **•** A **Run** button to perform one reactor run at the current settings
- **•** An **Export** button to export the *x* and *y* data to the base workspace
- **•** Three sliders with associated data entry boxes to control the partial pressures of the chemical reactants: Hydrogen, n-Pentane, and Isopentane
- **•** A text box to report the reaction rate
- **•** A text box to keep track of the number of test reactions you have left
- **Example** See ["Design of Experiments Demo" on page 10-11.](#page-372-0)
- **See Also** rstool, nlintool, cordexch

## **rstool**

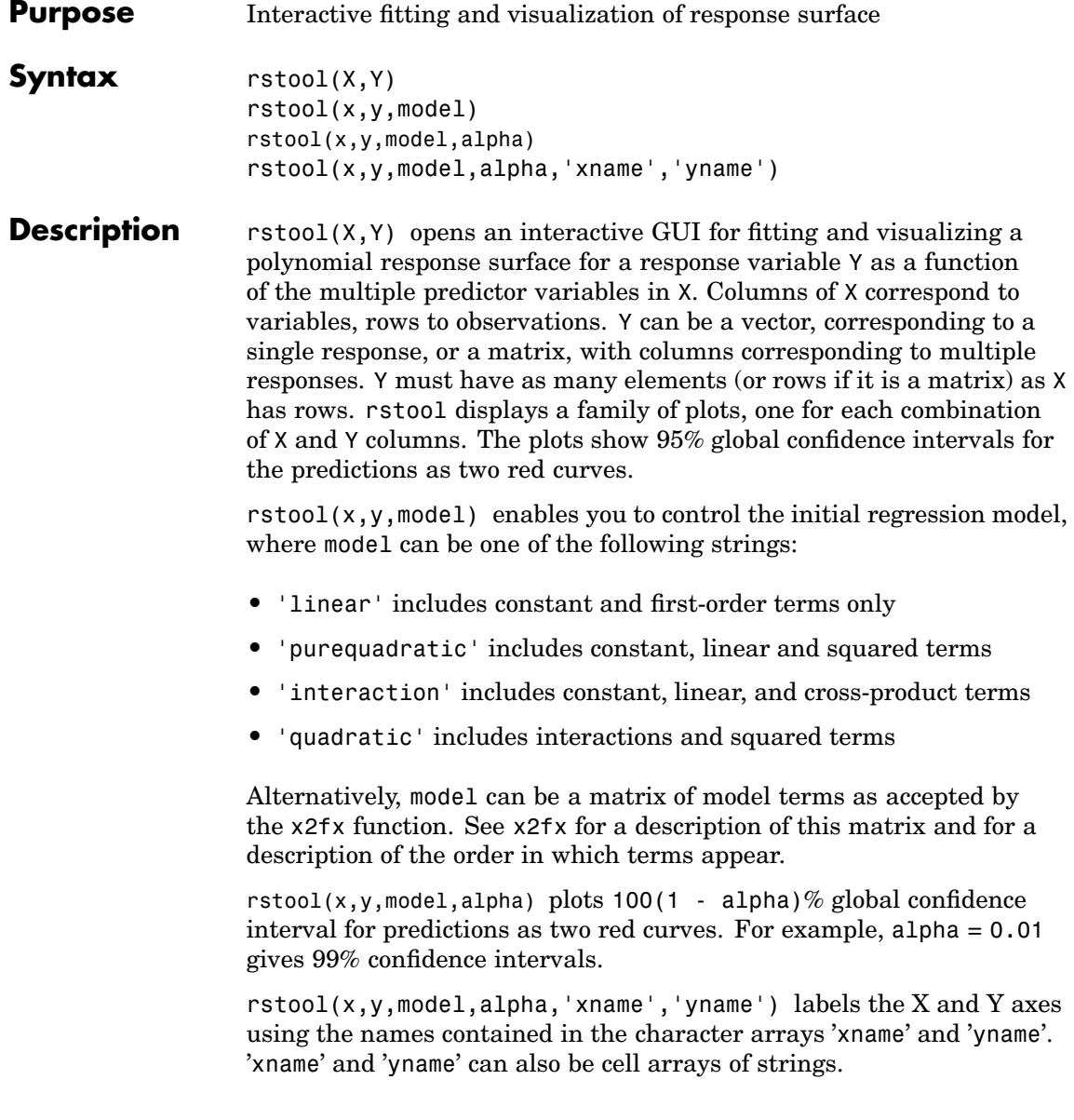

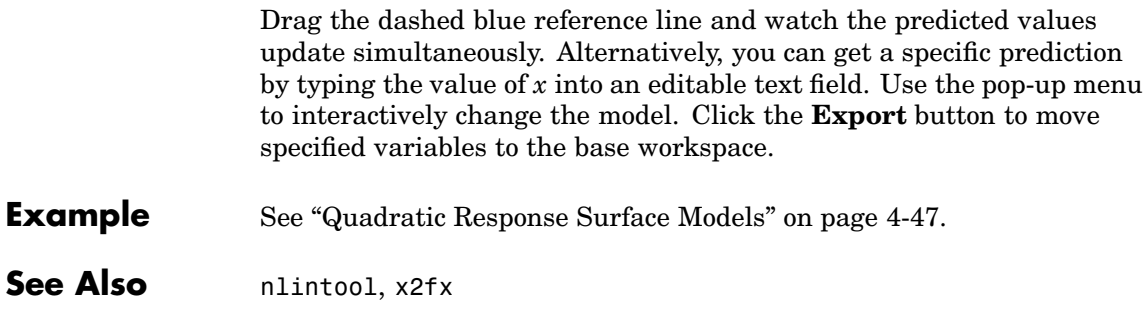

### **runstest**

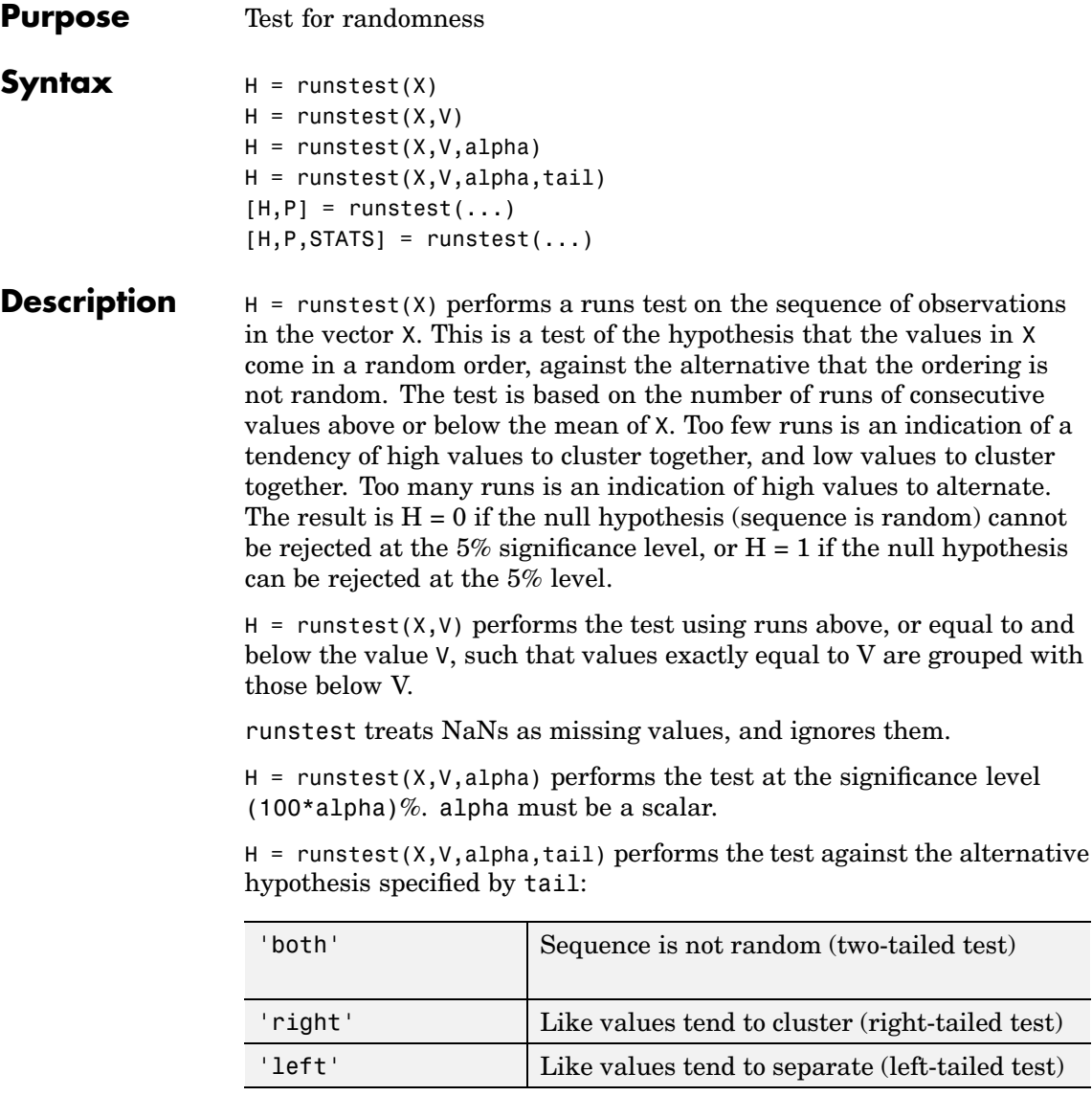

 $[H, P] =$  runstest(...) returns the p-value, i.e., the probability of observing the given result, or one more extreme, by chance if the null hypothesis is true. Small values of P cast doubt on the validity of the null hypothesis.

 $[H, P, STATS] = runstest(...) returns a structure with the following$ fields:

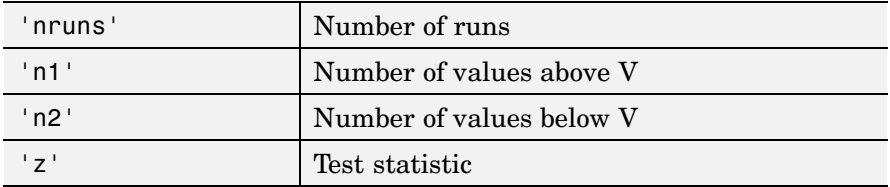

The text statistic z is approximately normally distributed when the null hypothesis is true. It is the difference between the number of runs and its mean, divided by its standard deviation.

The output P value is based on the exact distribution of nruns.

#### **Example**  $x = \text{randn}(40,1);$  $h =$  runstest(x, median(x)

### **See Also** signrank, signtest

## **schart**

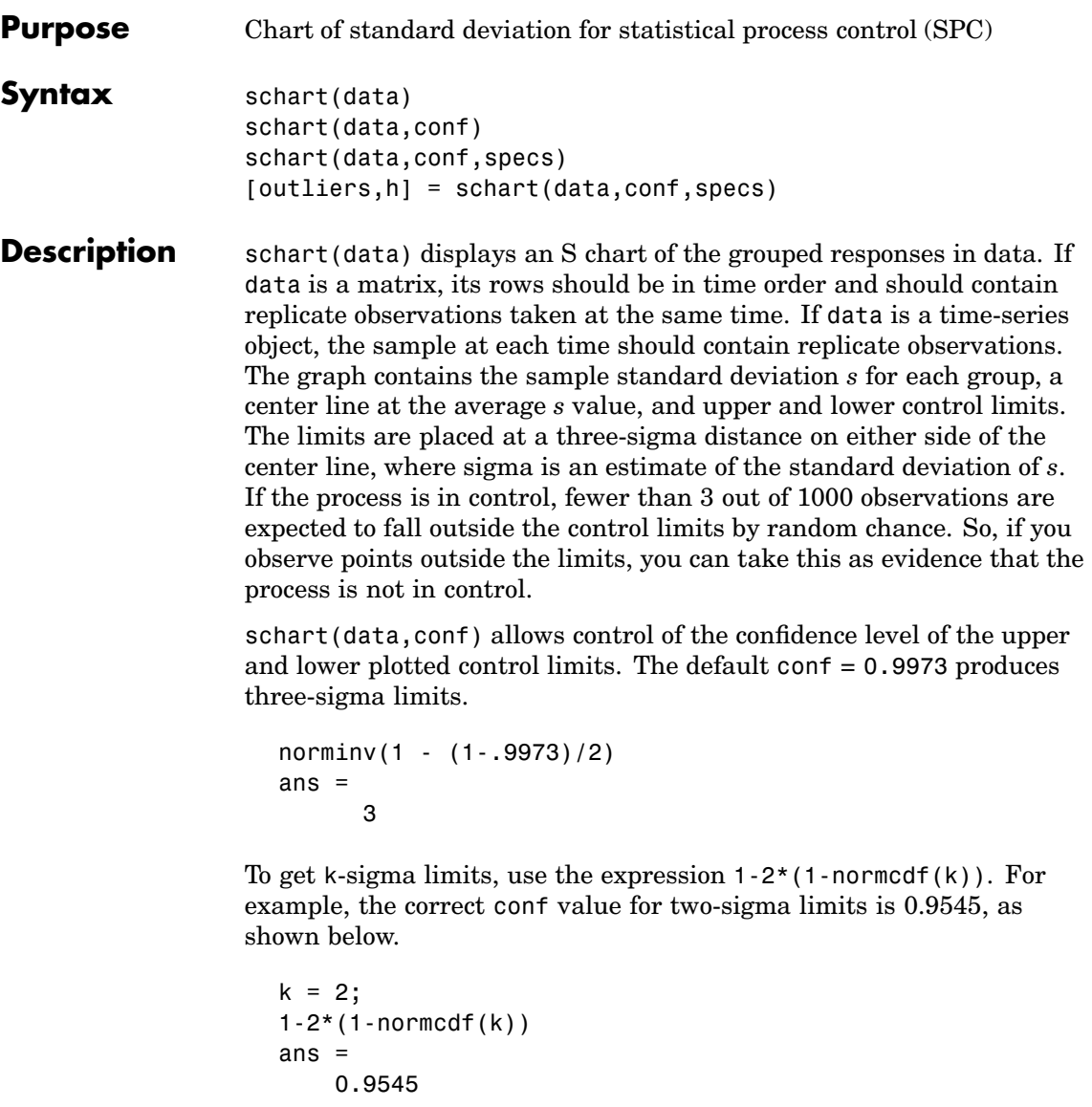

schart(data, conf, specs) plots the specification limits in the two-element vector specs.

[outliers,h] = schart(data,conf,specs) returns outliers, a vector of indices to the rows where the mean of data is out of control, and h, a vector of handles to the plotted lines.

**Example** This example plots an S chart of measurements on newly machined parts, taken at one hour intervals for 36 hours. Each row of the runout matrix contains the measurements for 4 parts chosen at random. The values indicate, in thousandths of an inch, the amount the part radius differs from the target radius.

> load parts schart(runout)

### **schart**

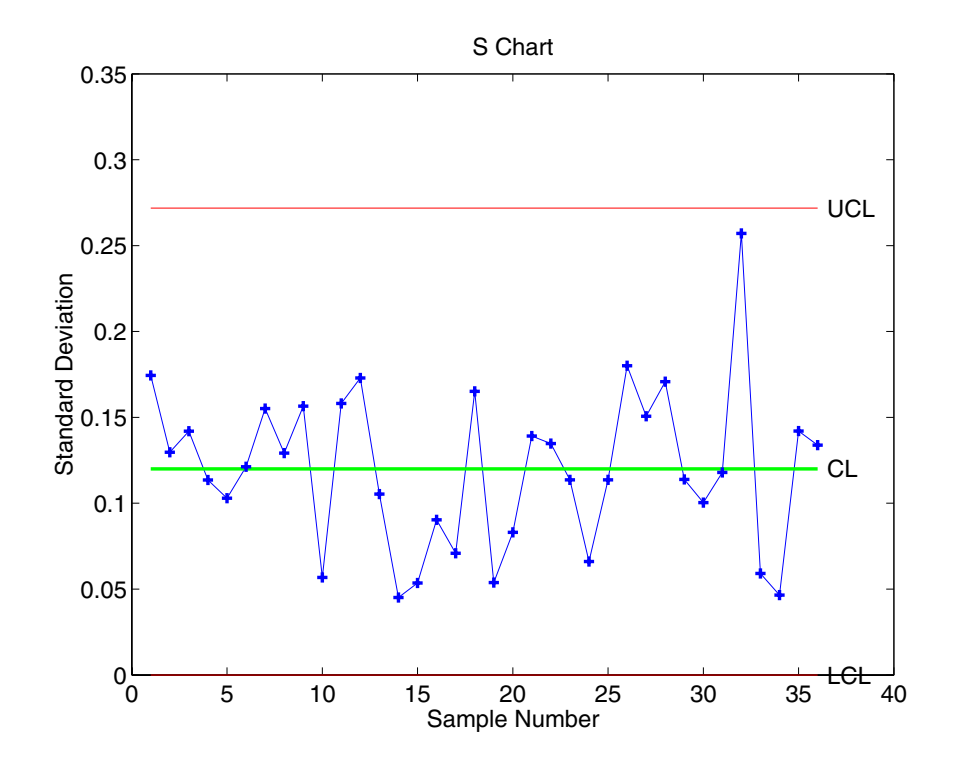

All points are within the control limits, so the variability within subgroups is consistent with what would be expected by random chance. There is no evidence that the process is out of control.

- **[Reference](#page-438-0)** [1] Montgomery, D., *Introduction to Statistical Quality Control,* John Wiley and Sons, 1991. p. 235.
- **See Also** capaplot, ewmaplot, histfit, xbarplot

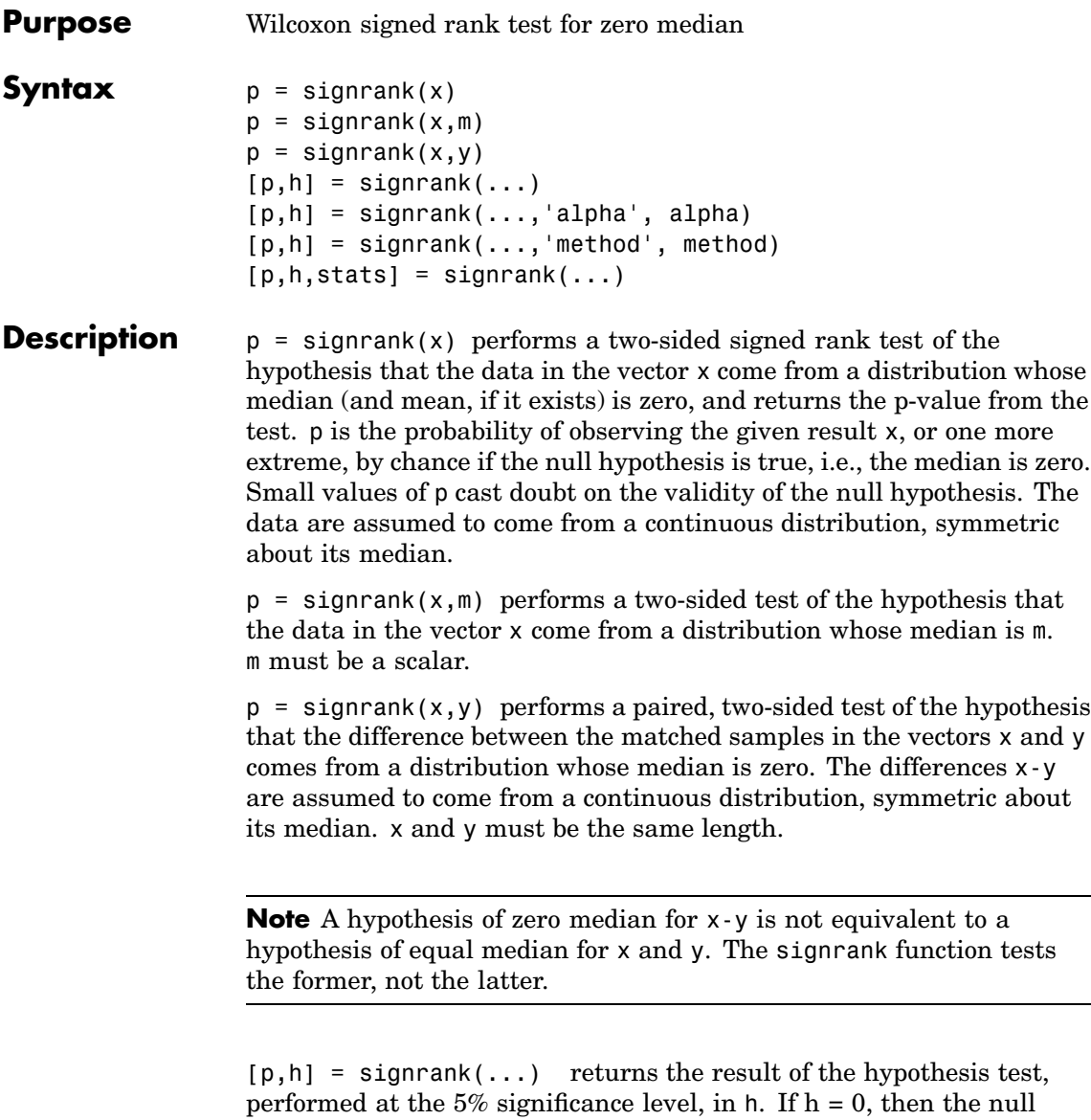

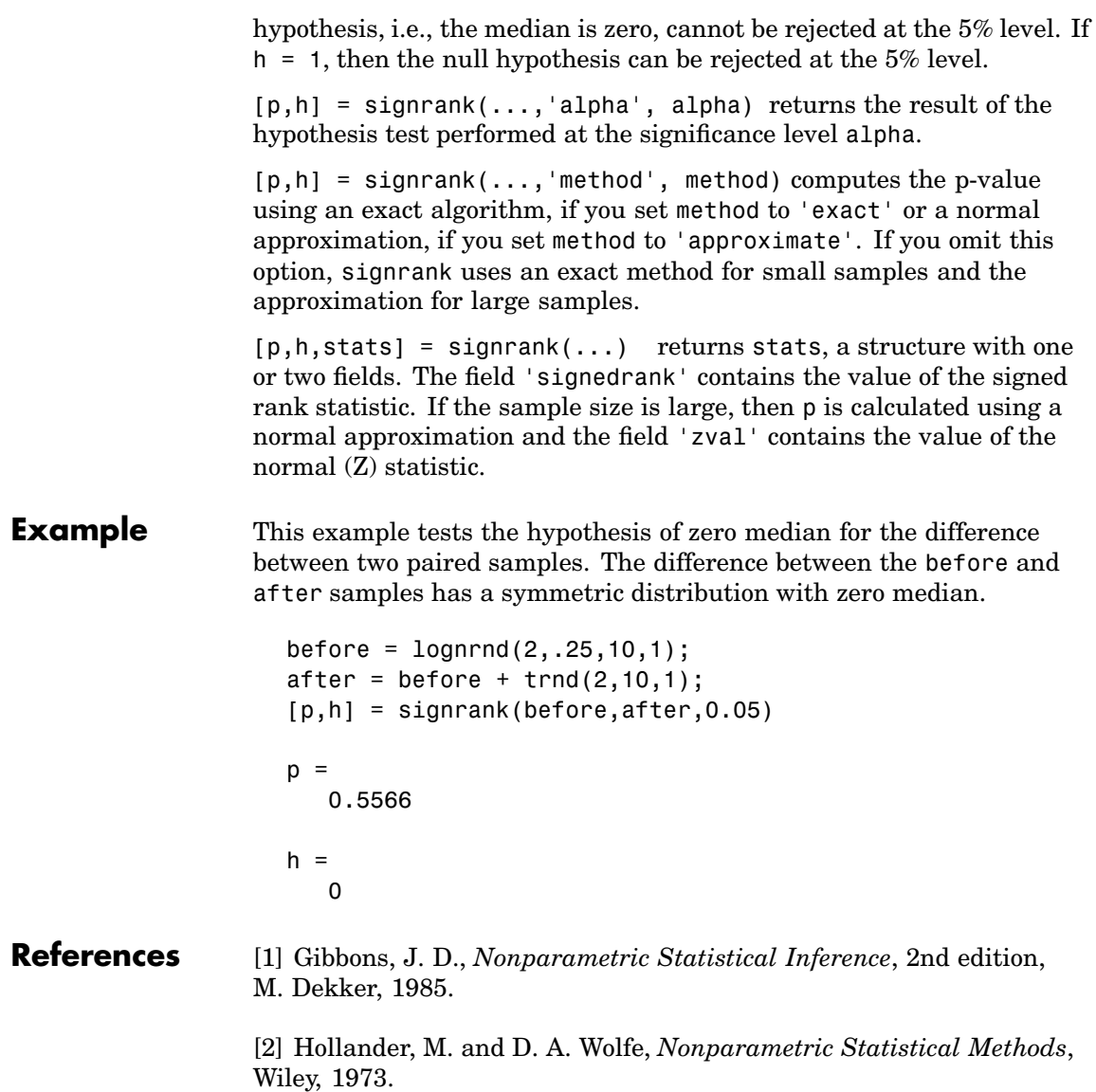

See Also ranksum, ttest, ztest

# **signtest**

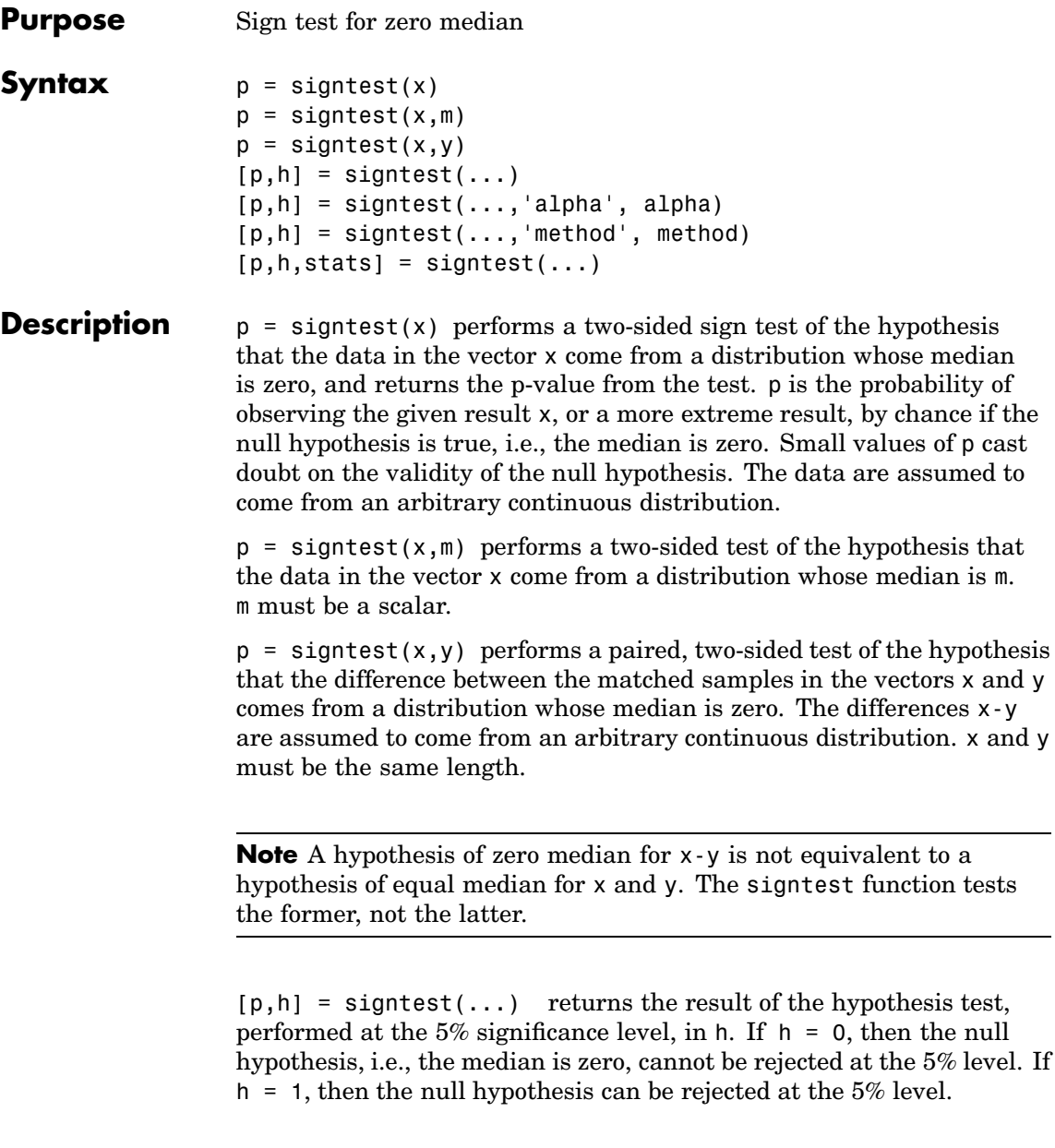

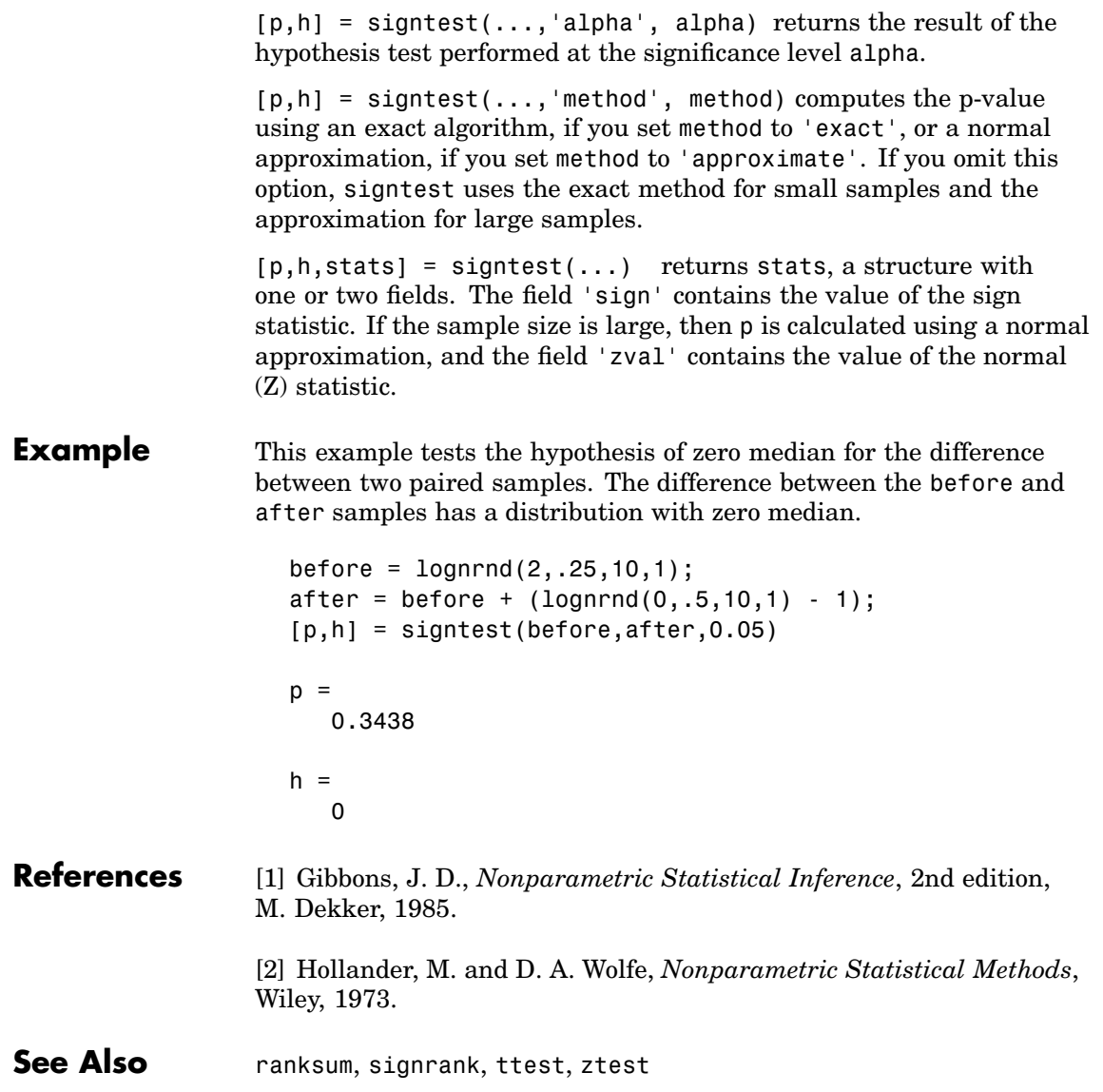

# **silhouette**

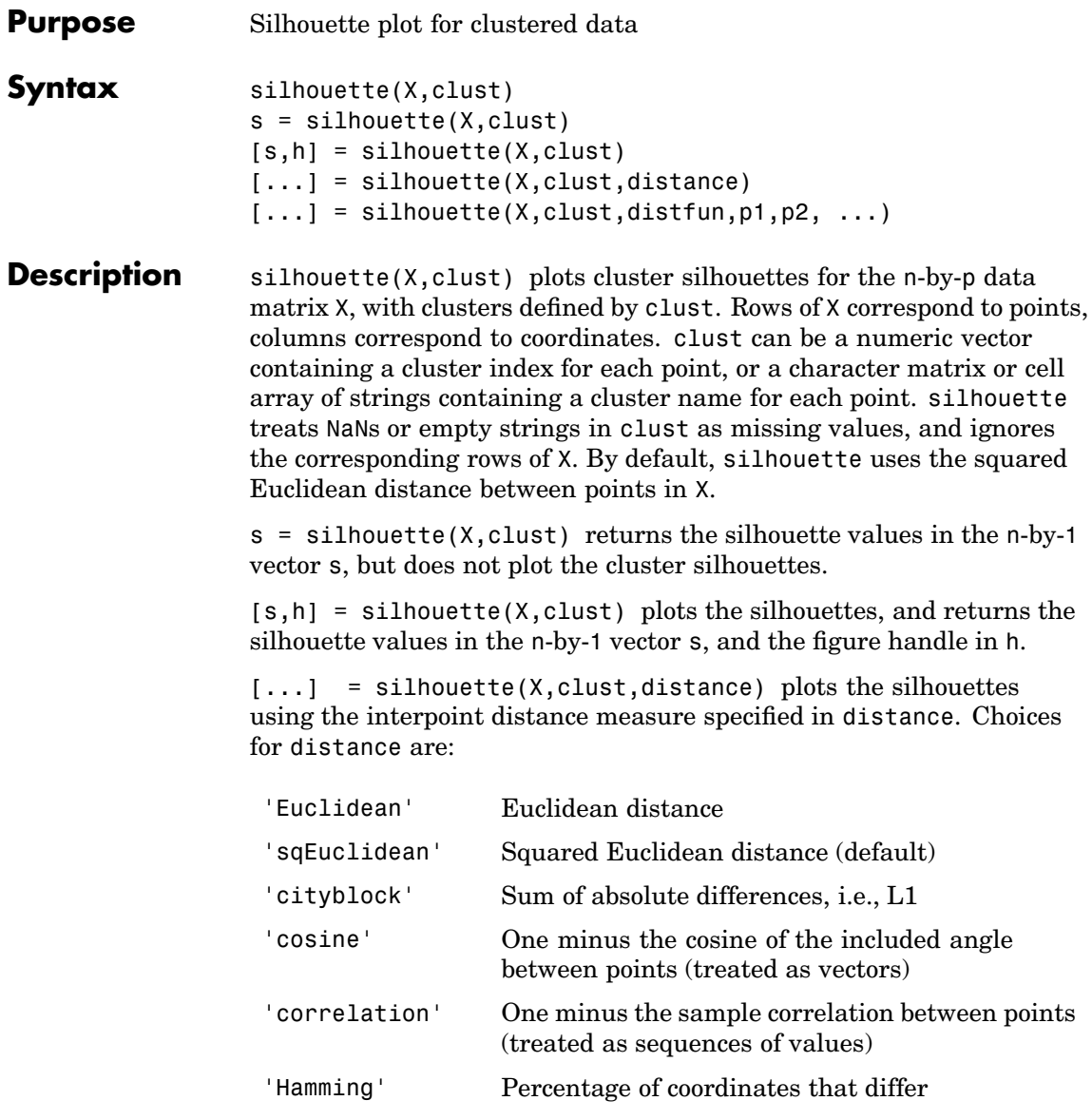
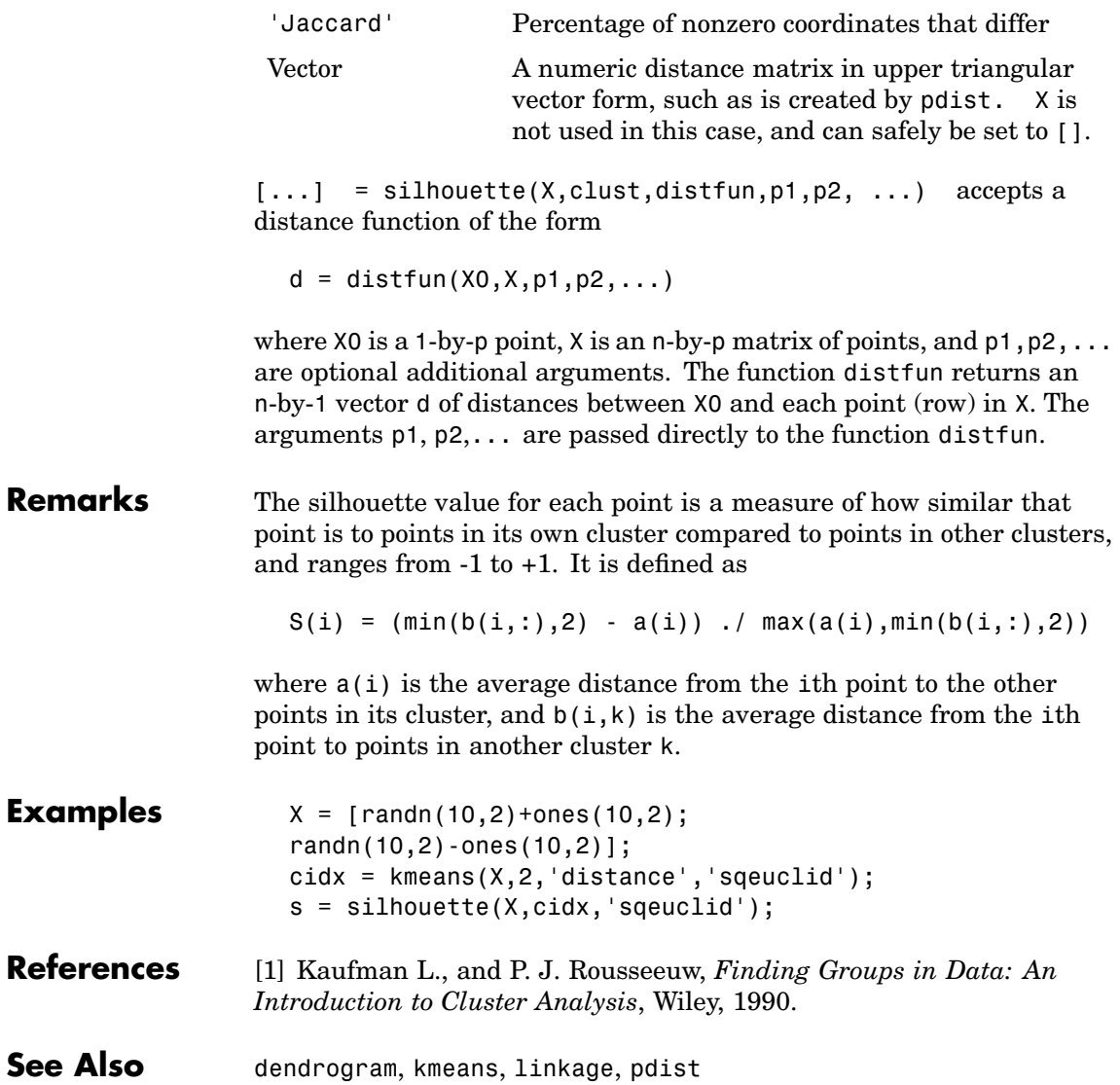

## **slicesample**

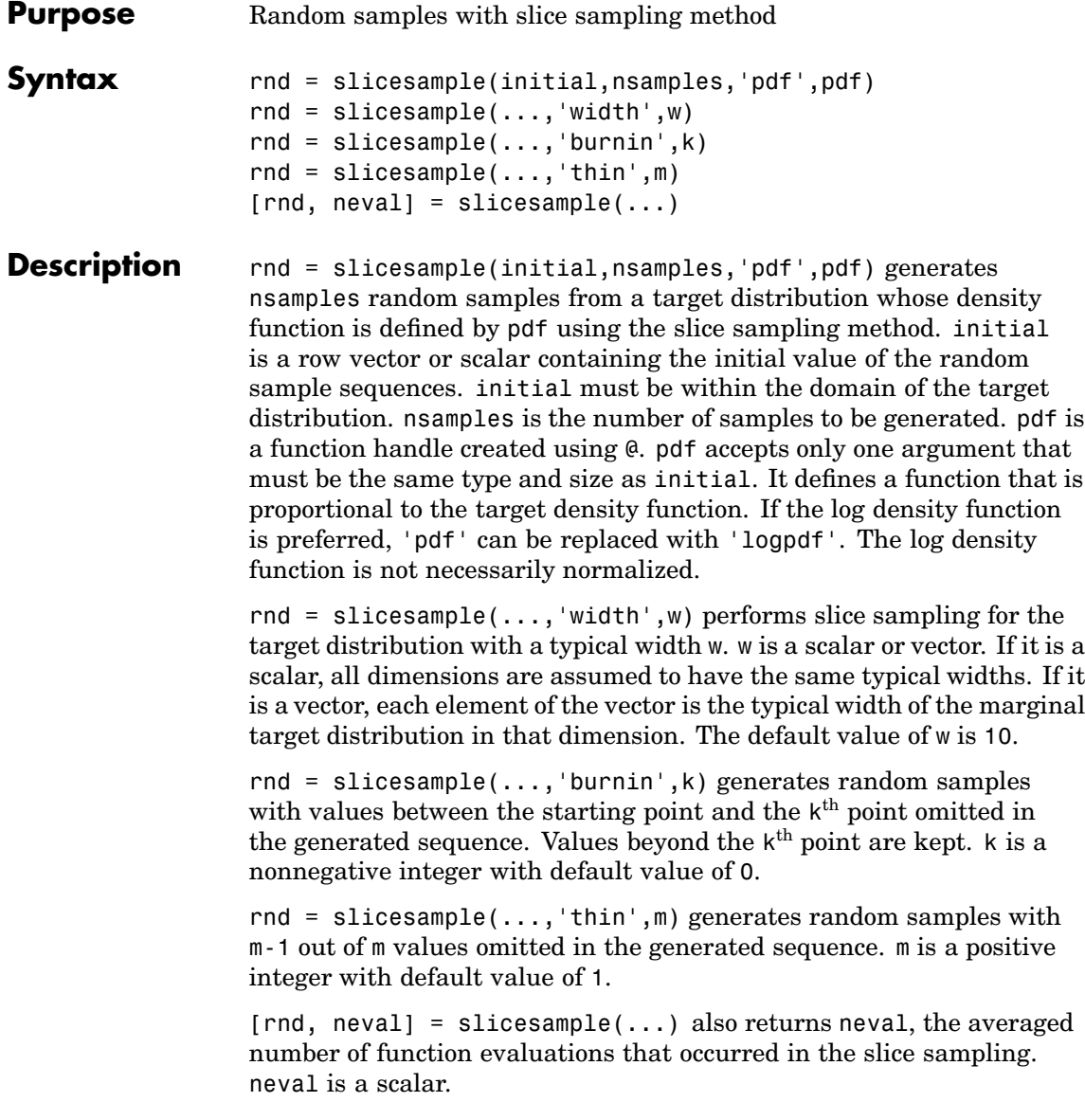

**Example** Generate random samples from a distribution with a user-defined pdf.

First, define the function that is proportional to the pdf for a multi-modal distribution.

```
f = \theta(x) \exp(-x.^{2}/2).*(1+(sin(3*x)).^2).* ...(1+(cos(5*x).^2));
```
Next, use the slicesample function to generate the random samples for the function defined above.

```
x = slicesample(1, 2000, 'pdf', f, 'thin', 5, 'burnin', 1000);
```
Now, plot a histogram of the random samples generated.

```
hist(x,50)
set(get(gca,'child'),'facecolor',[0.6 .6 .6]);
hold on
xd = get(gca,'XLim'); % Gets the xdata of the bins
binwidth = (xd(2) - xd(1)); % Finds the width of each bin
% Use linspace to normalize the histogram
y = 5.6398 * binwidth * f(linspace(xd(1), xd(2), 1000));plot(linspace(xd(1),xd(2),1000),y,'r')
```
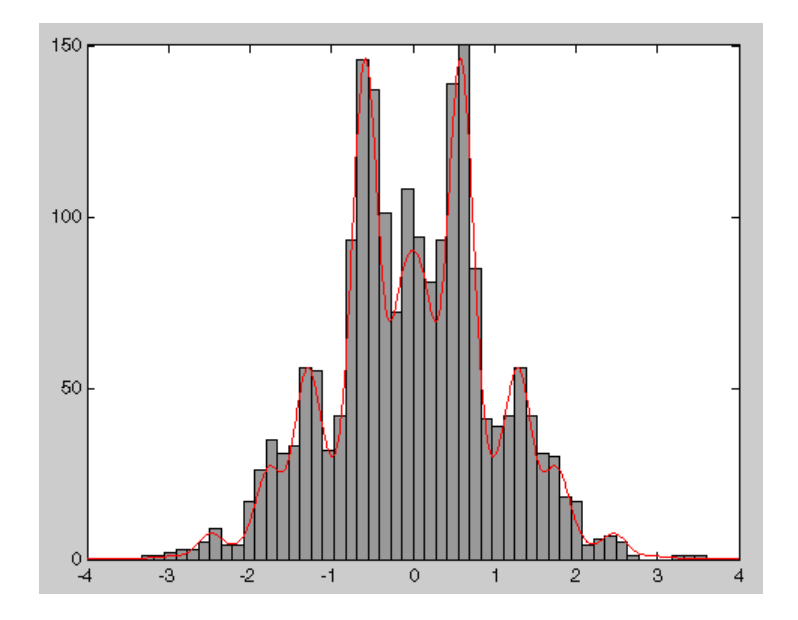

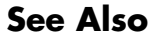

See Also rand, mhsample, randsample

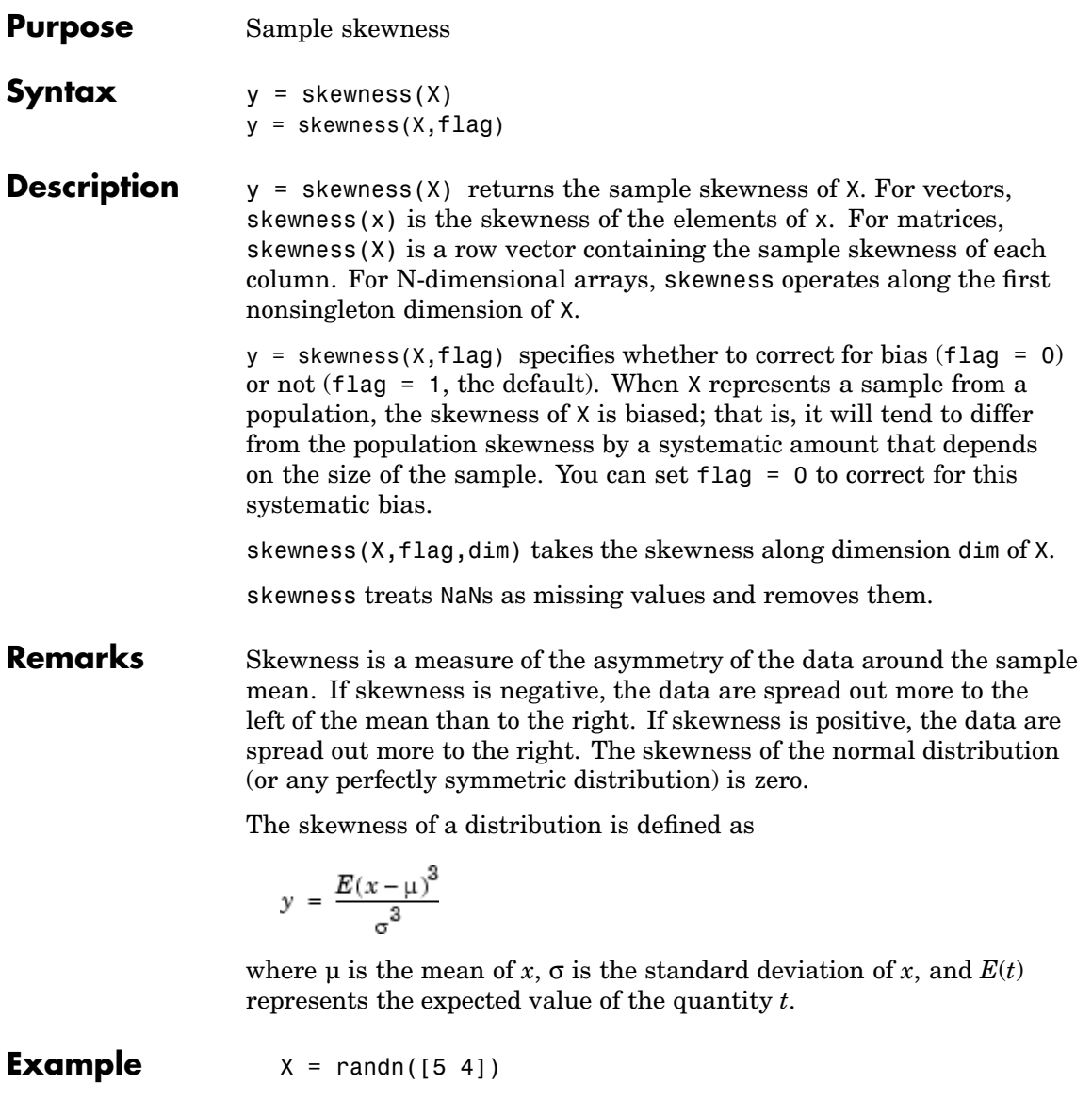

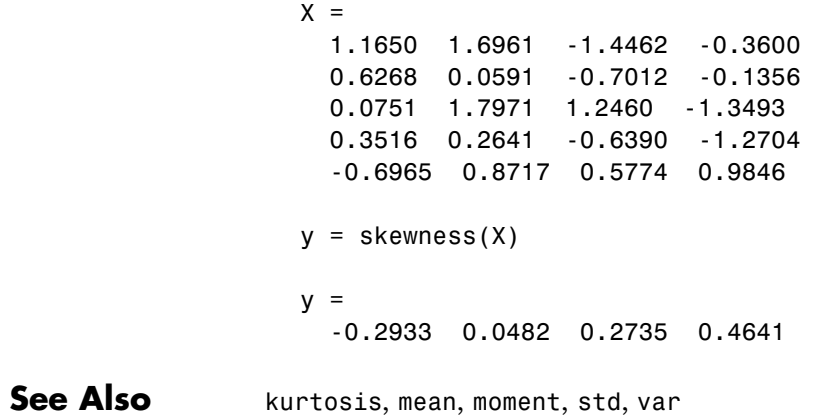

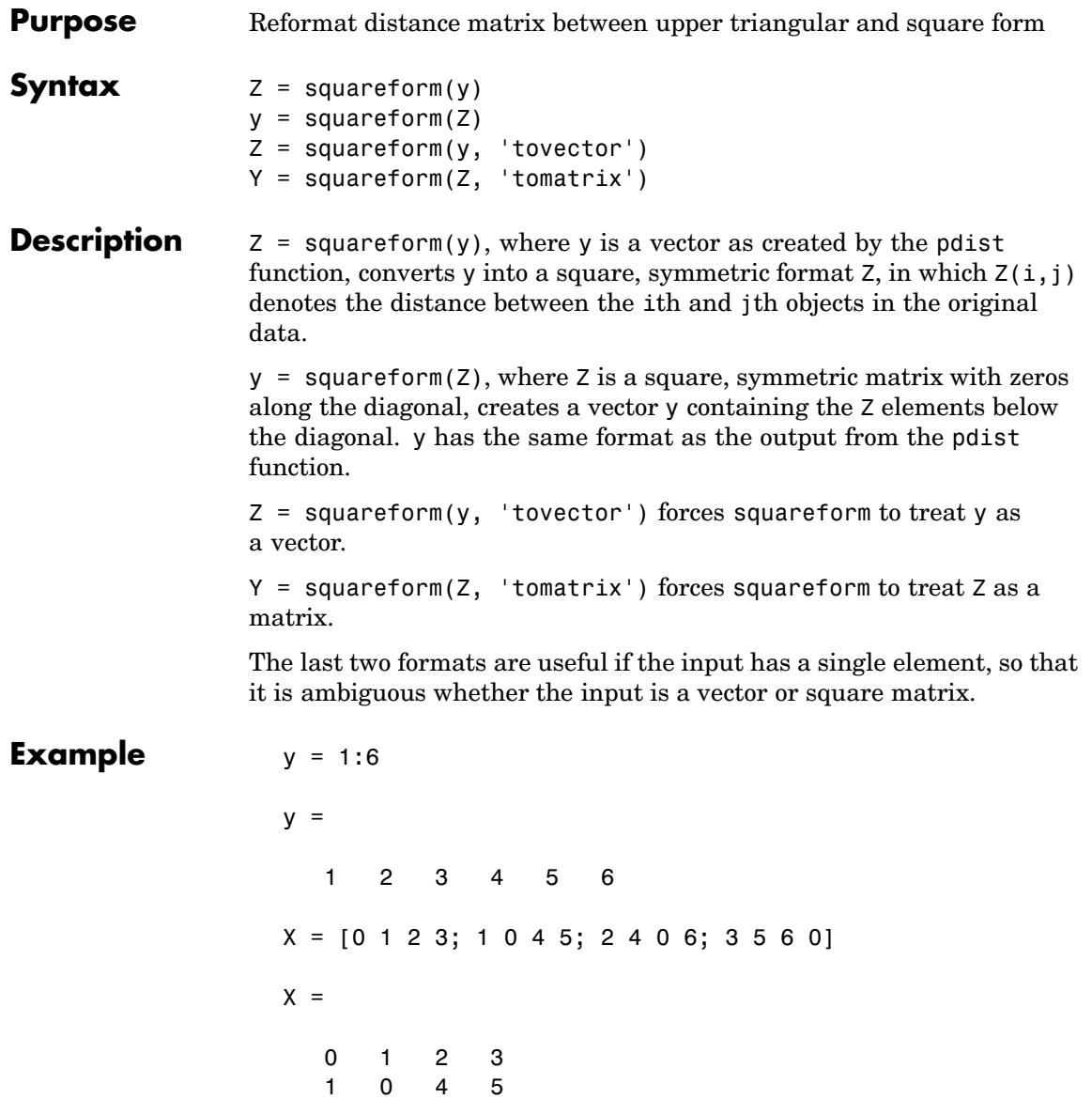

# **squareform**

2406 3 5 6 0,

Then squareform(y) =  $X$  and squareform(X) = y.

See Also pdist

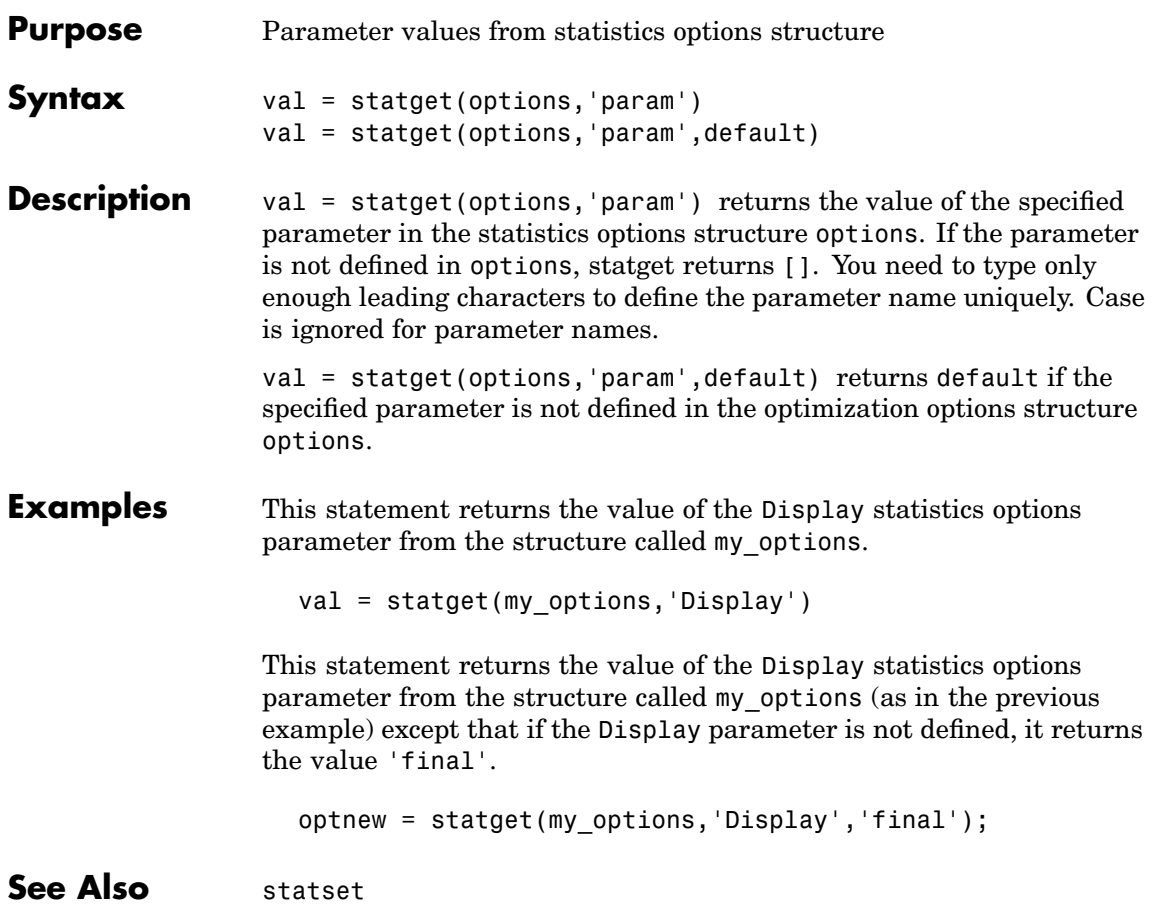

#### **statset**

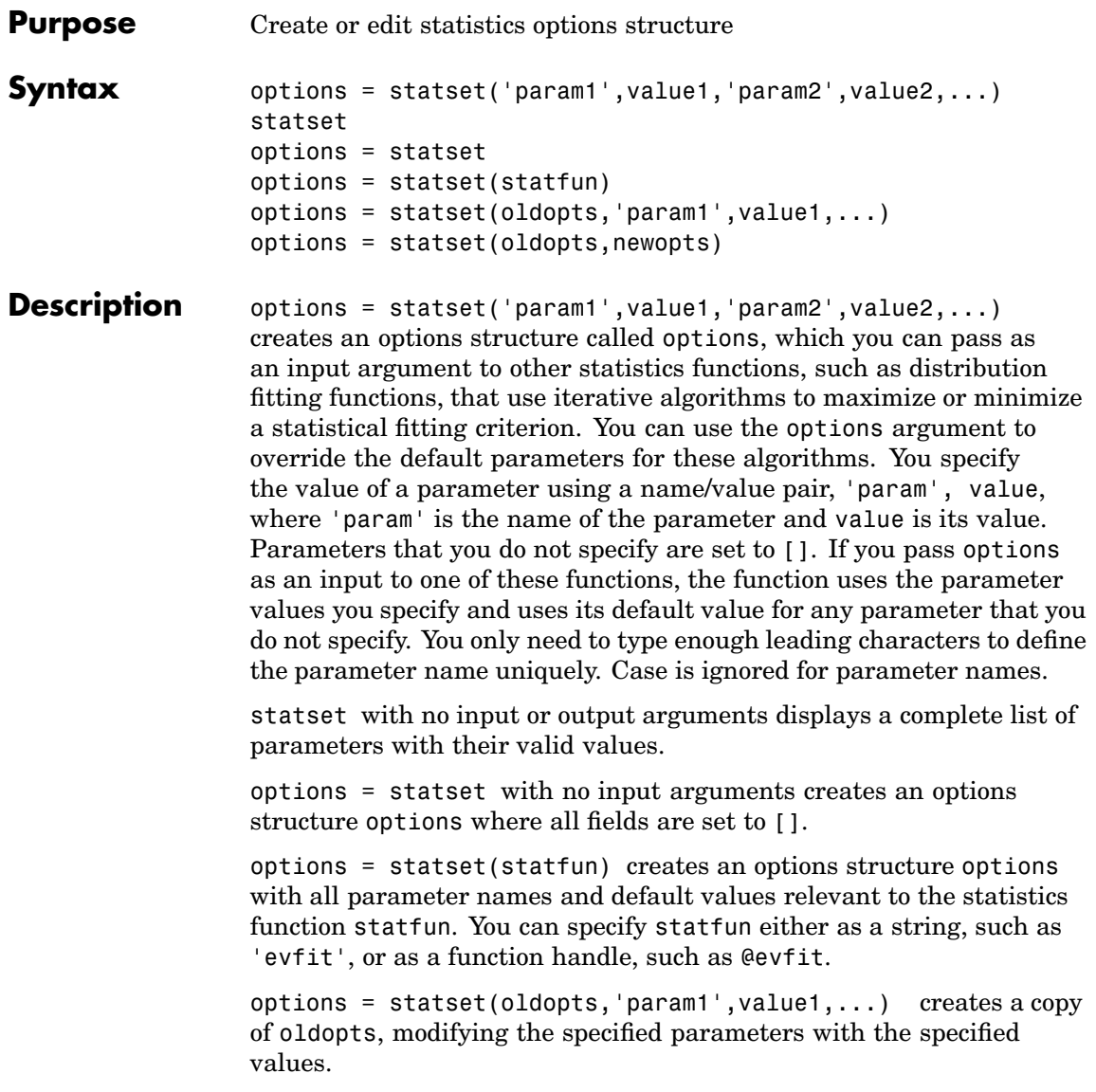

options = statset(oldopts,newopts) combines an existing options structure, oldopts, with a new options structure, newopts. Any parameters in newopts with nonempty values overwrite the corresponding old parameters in oldopts.

#### **Parameters** The following table lists the valid parameters for the options structure, their meanings, and their allowed values. You can also view these parameters and allowed values by typing statset at the command line.

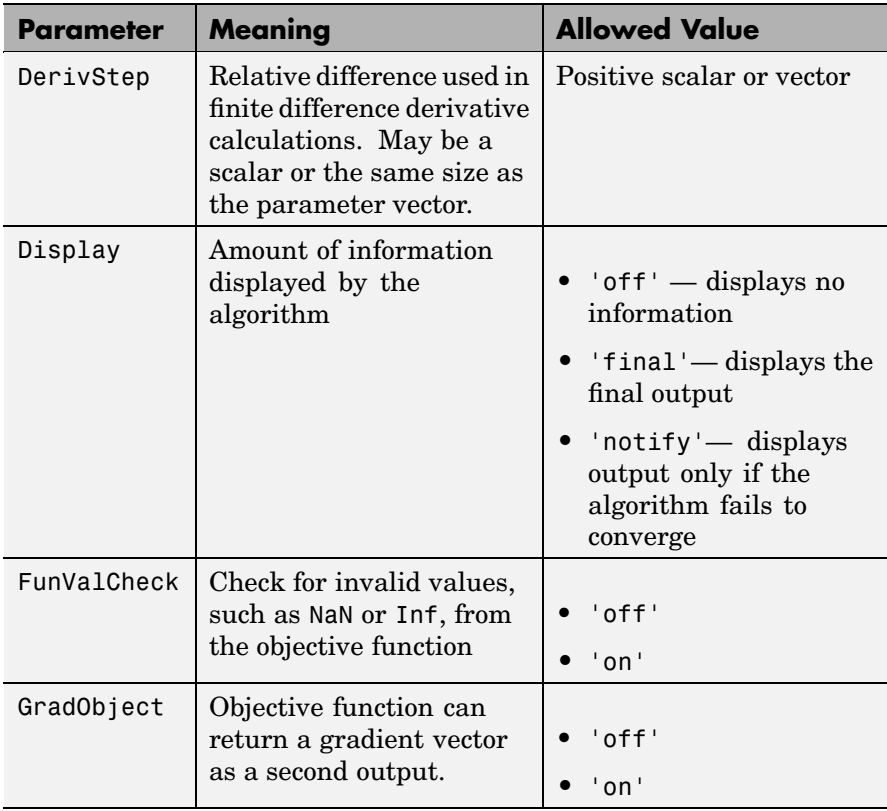

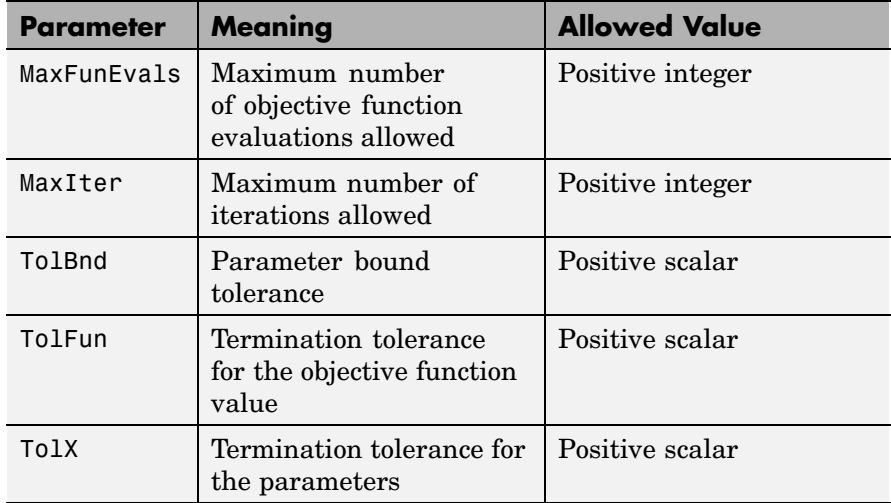

**Examples** Suppose you want to change the default parameters for the function evfit, which fits data to an extreme value distribution. To see the defaults for evfit, enter

```
statset('evfit')
ans =Display: 'off'
  MaxFunEvals: []
    MaxIter: []
     TolBnd: []
     TolFun: []
      TolX: 1.0000e-006
    GradObj: []
   DerivStep: []
  FunValCheck: []
```
Note that the only parameters evfit uses are Display and TolX. To change the value of TolX to 1e-8, enter

```
my_opts = statset('TolX',1e-8)
                     my_opts =Display: []
                       MaxFunEvals: []
                         MaxIter: []
                          TolBnd: []
                          TolFun: []
                           TolX: 1.0000e-008
                         GradObj: []
                        DerivStep: []
                       FunValCheck: []
                  When you pass my opts into evfit with the command
                     evfit(data, [], [], [], my_opts)
                  evfit uses its default value 'notify' for Display and overrides the
                  default value of TolX with 1e-8.
                  See the reference page for evfit for more information about its syntax.
See Also evfit, factoran, gamfit, lognfit, nbinfit, normfit, statget
```
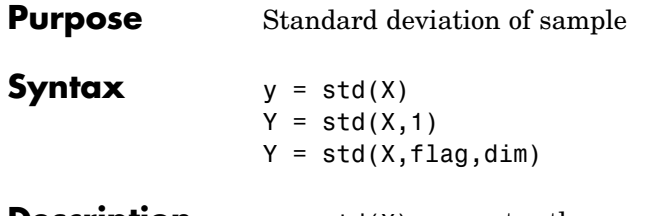

**Description**  $y = \text{std}(X)$  computes the sample standard deviation of the data in X. For vectors,  $std(x)$  is the standard deviation of the elements in x. For matrices,  $std(X)$  is a row vector containing the standard deviation of each column of X. For N-dimensional arrays, std operates along the first nonsingleton dimension of X.

> std normalizes by *n*-1 where *n* is the sample size. The result Y is the square root of an unbiased estimator of the variance of the population from which X is drawn, as long as X consists of independent, identically distributed samples.

The standard deviation is

$$
y = \left(\frac{1}{n-1} \sum_{i=1}^{n} (x_i - \bar{x})^2\right)^{\frac{1}{2}}
$$

where the sample average is  $\bar{x} = \frac{1}{n} \sum x_i$ .

The std function is part of the standard MATLAB language.

 $Y = std(X, 1)$  normalizes Y by *n*. The result Y is the square root of the second moment of the sample about its mean.  $std(X,0)$  is the same as  $std(X)$ .

 $Y = std(X, flag, dim)$  takes the standard deviation along the dimension dim of X. Set flag to 0 to normalize Y by *n*-1; set flag to 1 to normalize by *n*.

#### **Examples** In each column, the expected value of y is one.

 $x = normal(0, 1, 100, 6)$ ;  $y = std(x)$ 

 $y =$ 0.9536 1.0628 1.0860 0.9927 0.9605 1.0254  $y = std(-1:2:1)$  $y =$ 1.4142

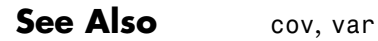

## **stepwise**

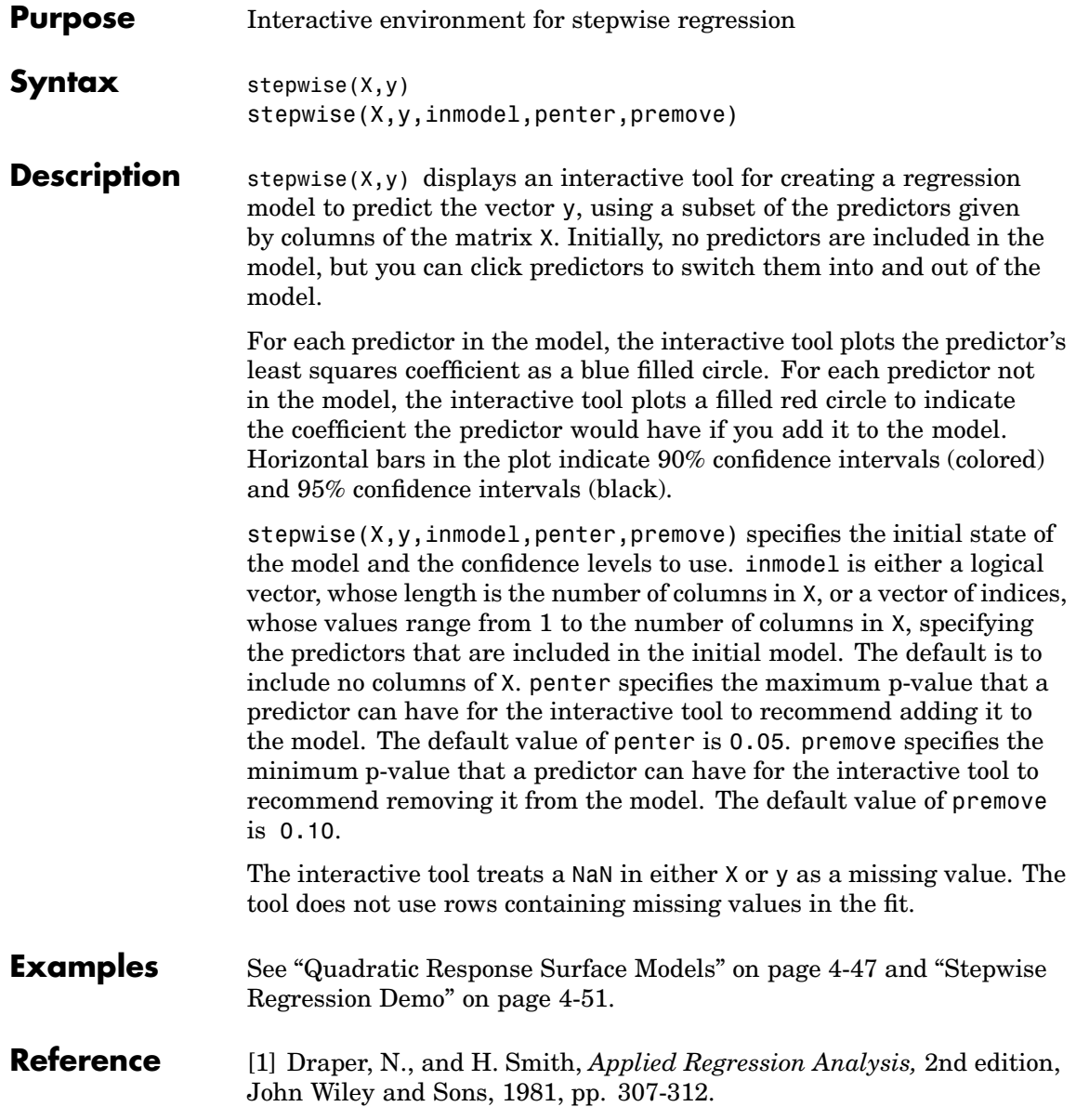

See Also regress, rstool, stepwisefit

# **stepwisefit**

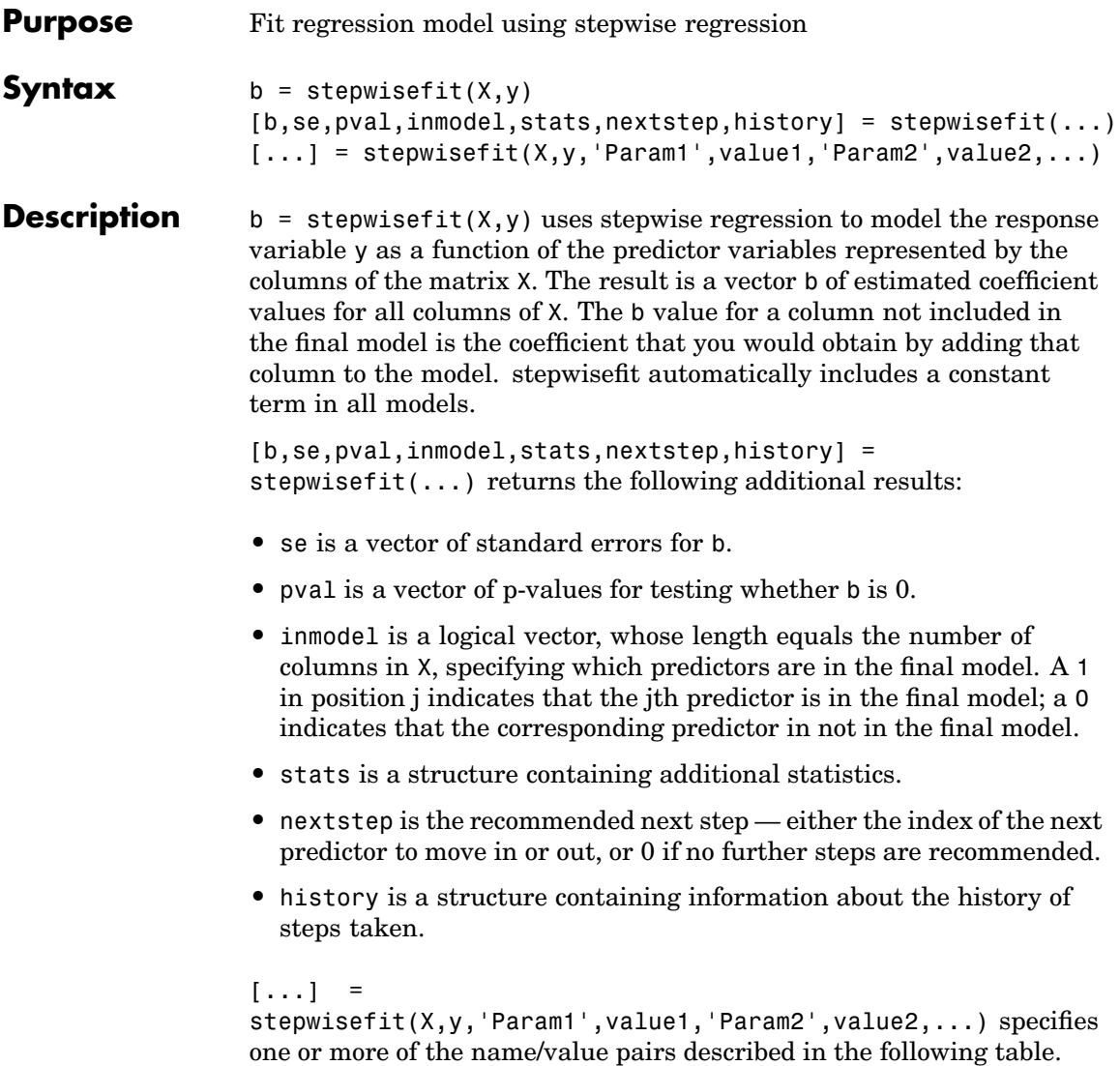

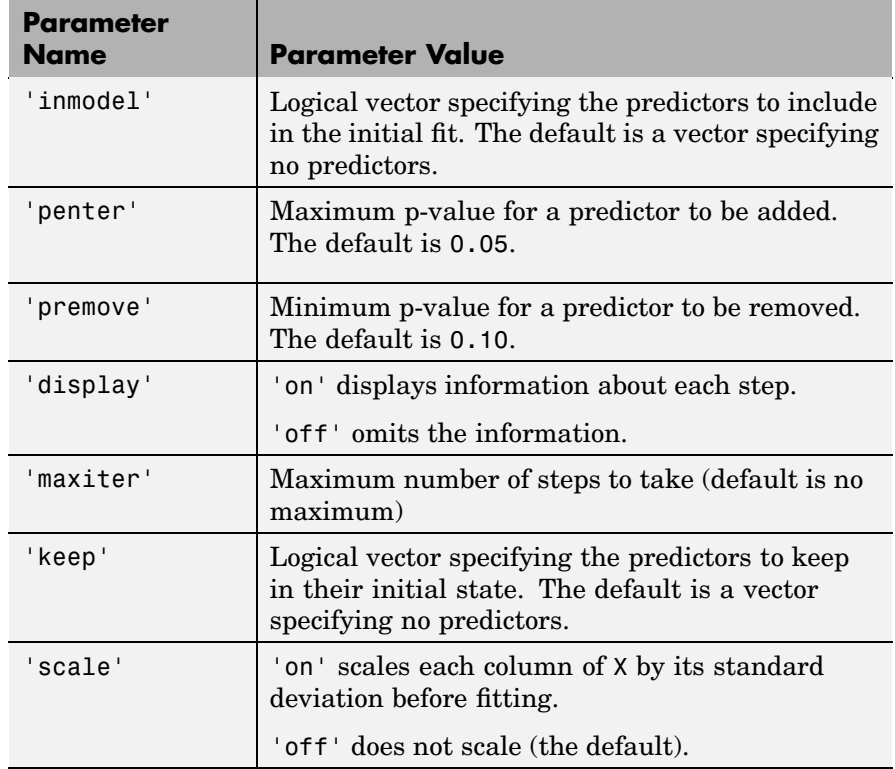

**Example** load hald stepwisefit(ingredients, heat, 'penter', .08) Initial columns included: none Step 1, added column 4, p=0.000576232 Step 2, added column 1, p=1.10528e-006 Step 3, added column 2, p=0.0516873 Step 4, removed column 4, p=0.205395 Final columns included: 1 2

ans  $=$ 

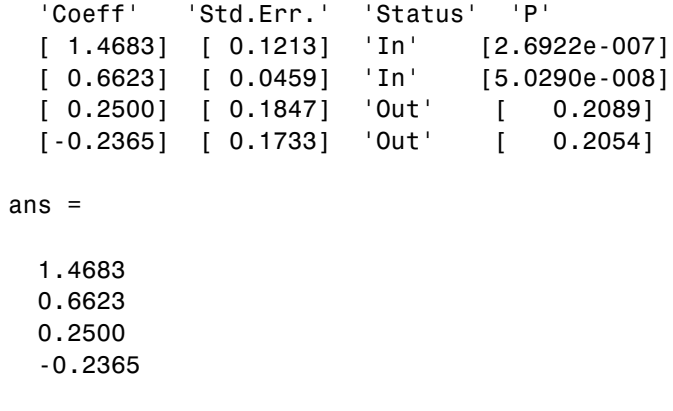

See Also addedvarplot, regress, rstool, stepwise

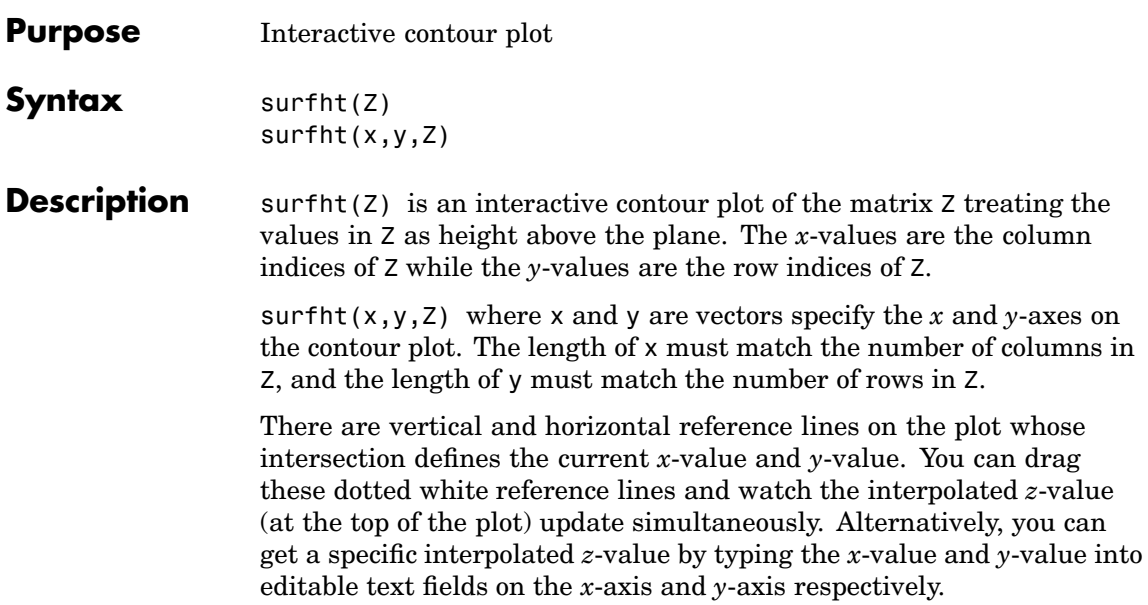

## **tabulate**

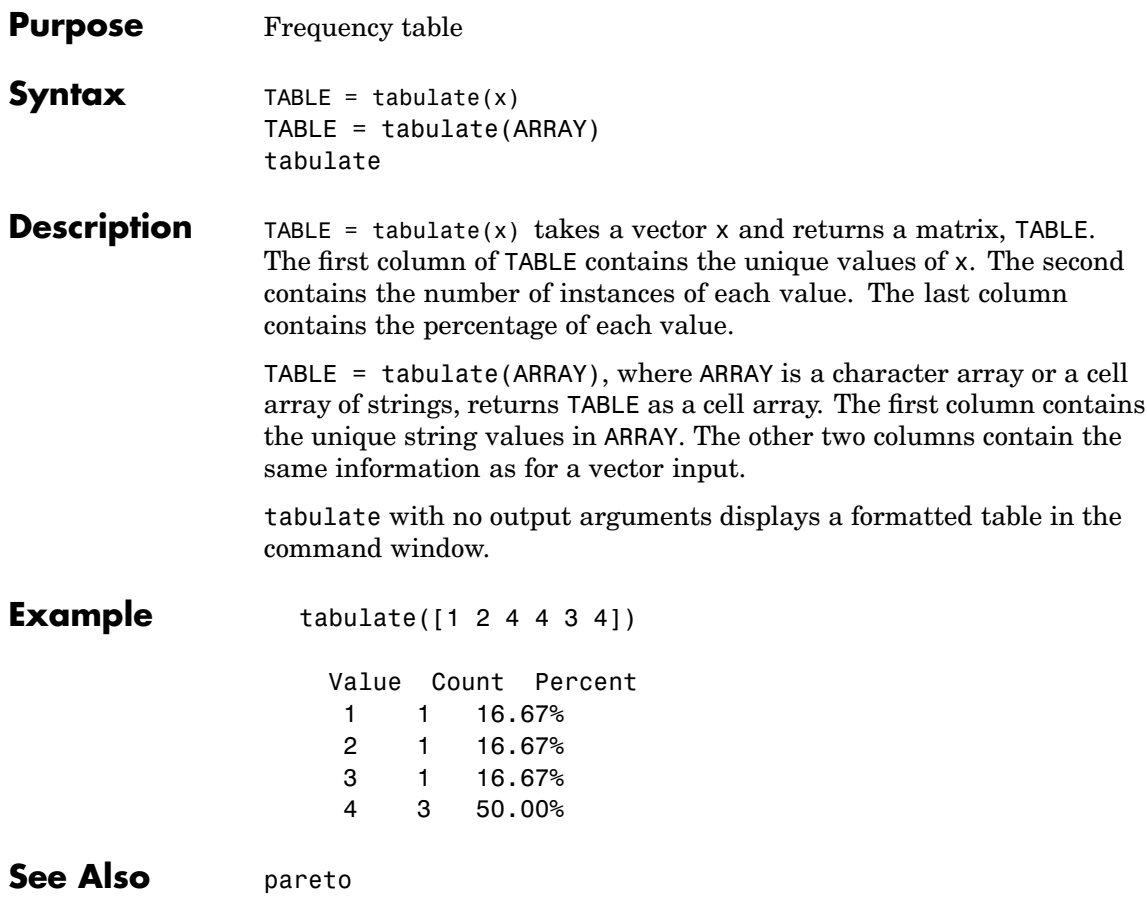

<span id="page-1066-0"></span>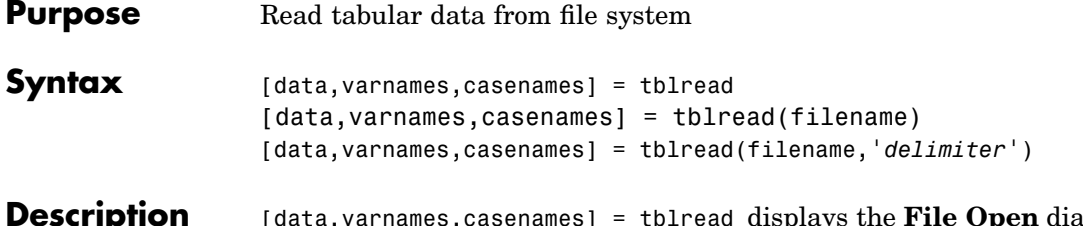

**Description** [data,varnames,casenames] = tblread displays the **File Open** dialog box for interactive selection of the tabular data file. The file format has variable names in the first row, case names in the first column and data starting in the (2,2) position.

> [data, varnames, casenames] = tblread(filename) allows command line specification of the name of a file in the current directory, or the complete path name of any file.

[data,varnames,casenames] = tblread(filename,'*delimiter*') reads from the file using '*delimiter*' as the delimiting character. The following table lists the accepted character values for '*delimiter*' and their equivalent string values.

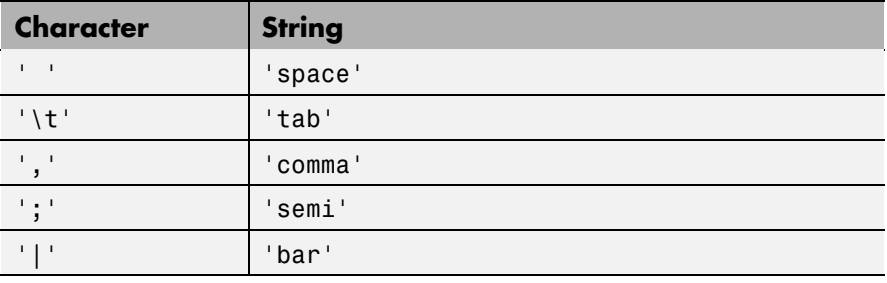

The default value of '*delimiter*' is 'space'.

tblread returns the data read in three values.

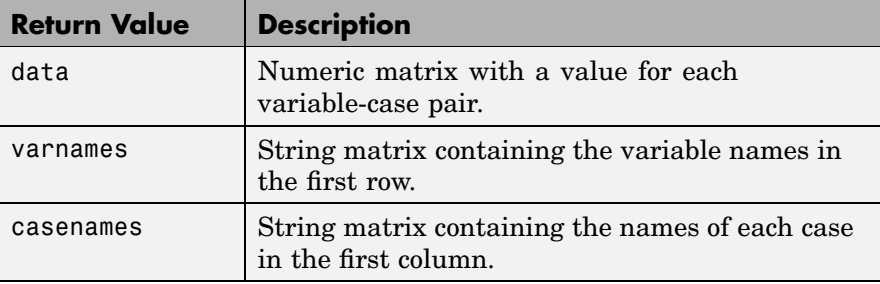

**Example** [data,varnames,casenames] = tblread('sat.dat')

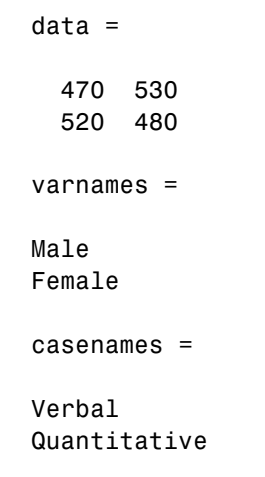

See Also [caseread](#page-522-0), [tblwrite](#page-1068-0), [tdfread](#page-1071-0)

```
Purpose Write tabular data to file system
Syntax tblwrite(data,'varnames','casenames')
                   tblwrite(data,'varnames','casenames','filename')
                   tblwrite(data,'varnames','casenames','filename','delimiter')
Description tblwrite(data, 'varnames', 'casenames') displays the File Open
                   dialog box for interactive specification of the tabular data output file.
                   The file format has variable names in the first row, case names in the
                   first column and data starting in the (2,2) position.
                   'varnames' is a string matrix containing the variable names.
                   'casenames' is a string matrix containing the names of each case
                   in the first column. data is a numeric matrix with a value for each
                   variable-case pair.
                   tblwrite(data,'varnames','casenames','filename') specifies a file
                   in the current directory, or the complete path name of any file in the
                   string 'filename'.
```
tblwrite(data,'varnames','casenames','filename','*delimiter'*) writes to the file using '*delimiter*' as the delimiting character. The following table lists the accepted character values for '*delimiter*' and their equivalent string values.

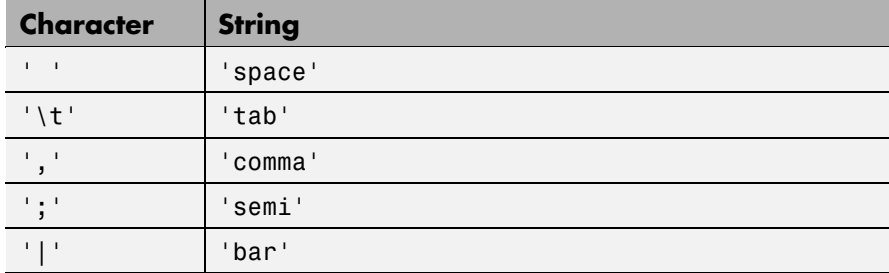

The default value of '*delimiter*' is 'space'.

#### **tblwrite**

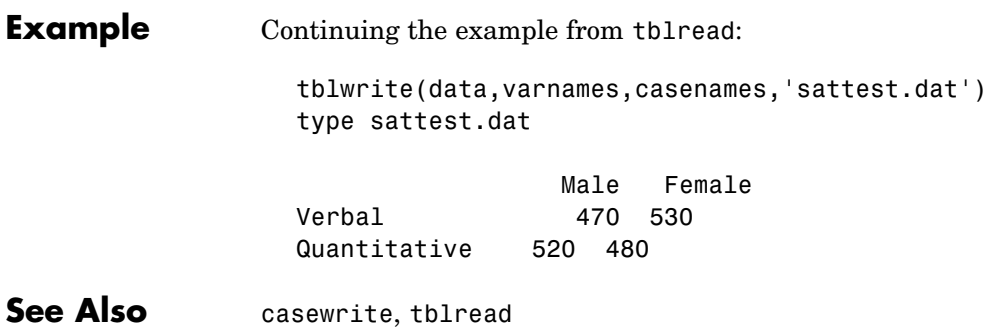

- <span id="page-1070-0"></span>**Purpose** Student's T cumulative distribution function (cdf)
- **Syntax**  $P = \text{tcdf}(X, V)$

**Description**  $P = \text{tcdf}(X, V)$  computes Student's  $t$  cdf at each of the values in  $X$ using the corresponding degrees of freedom in V. X and V can be vectors, matrices, or multidimensional arrays that all have the same size. A scalar input is expanded to a constant array with the same dimensions as the other inputs.

The t cdf is

$$
p = F(x|v) = \int_{-\infty}^{x} \frac{\Gamma\left(\frac{v+1}{2}\right)}{\Gamma\left(\frac{v}{2}\right)} \frac{1}{\sqrt{v\pi}} \frac{1}{\left(1 + \frac{t^2}{v}\right)^{\frac{v+1}{2}}} dt
$$

The result, *p*, is the probability that a single observation from the t distribution with  $[$ [v degrees of freedom will fall in the interval  $(-\infty x]$ .

**Examples** Suppose 10 samples of Guinness beer have a mean alcohol content of 5.5% by volume and the standard deviation of these samples is 0.5%. What is the probability that the true alcohol content of Guinness beer is less than 5%?

```
t = (5.0 - 5.5) / 0.5;probability = tcdf(t, 10 - 1)probability =
  0.1717
```
See Also [cdf](#page-526-0), [tinv](#page-1074-0), [tpdf](#page-1075-0), [trnd](#page-1091-0), [tstat](#page-1093-0)

## <span id="page-1071-0"></span>**tdfread**

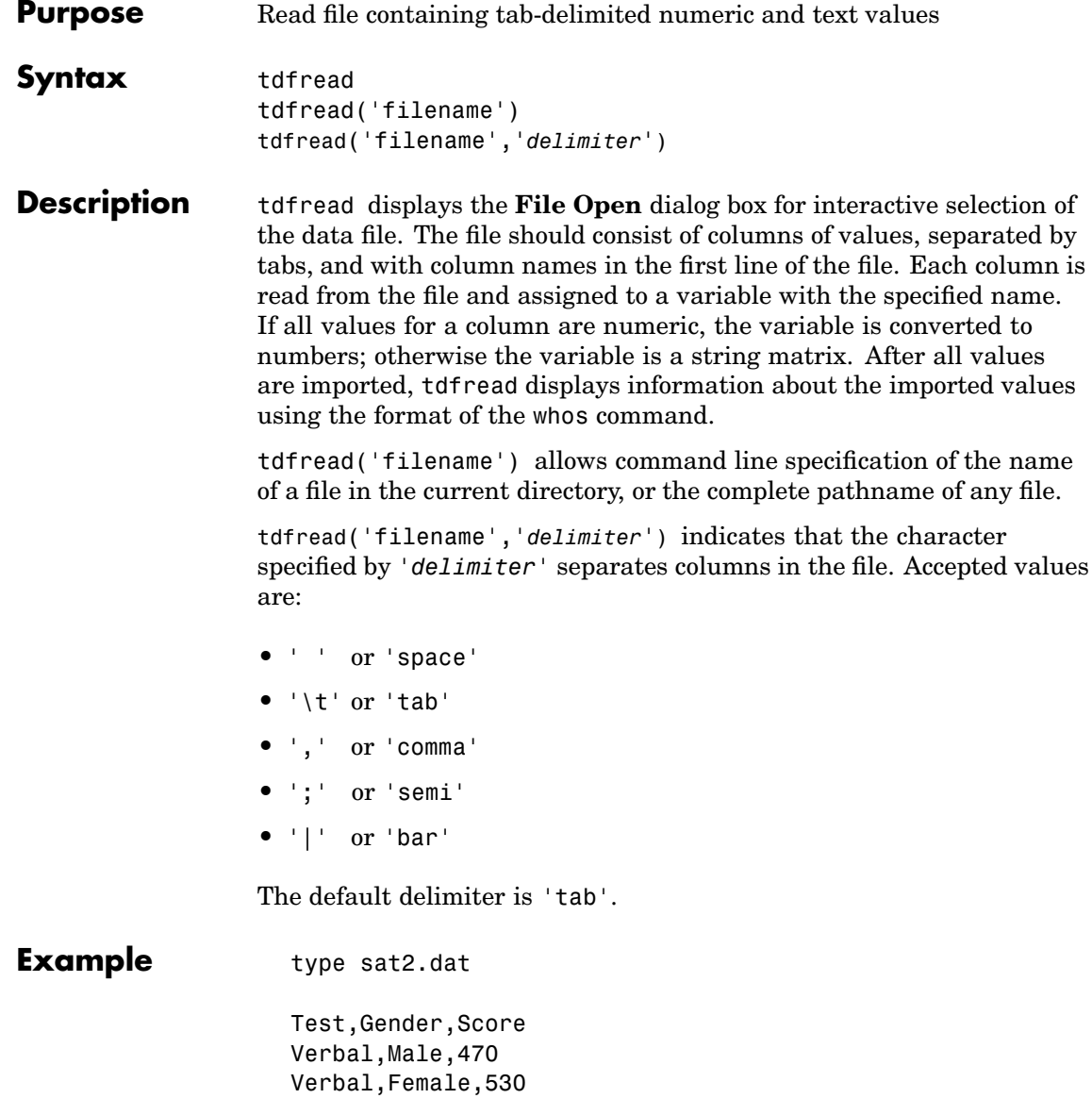

Quantitative,Male,520 Quantitative,Female,480 tdfread('sat2.dat',',') Name Size Bytes Class Gender 4x6 48 char array Score 4x1 32 double array Test 4x12 96 char array Grand total is 76 elements using 176 bytes

See Also [tblread](#page-1066-0)

## **tiedrank**

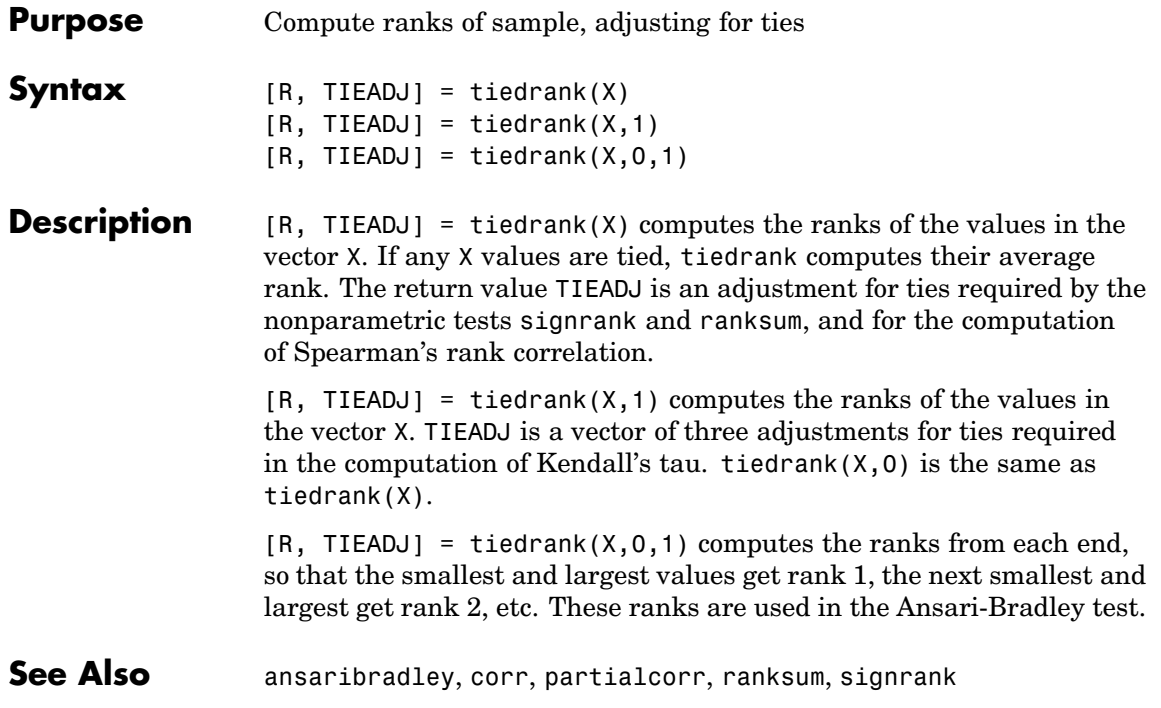

#### <span id="page-1074-0"></span>**Purpose** Inverse of Student's T cumulative distribution function (cdf)

**Syntax**  $X = \text{tinv}(P,V)$ 

**Description**  $X = \text{tiny}(P, V)$  computes the inverse of Student's t cdf with parameter V for the corresponding probabilities in P. P and V can be vectors, matrices, or multidimensional arrays that have the same size. A scalar input is expanded to a constant array with the same dimensions as the other inputs. The values in P must lie on the interval [0 1].

The t inverse function in terms of the t cdf is

$$
x = F^{-1}(p|v) = \{x: F(x|v) = p\}
$$

where

$$
p = F(x|v) = \int_{-\infty}^{x} \frac{\Gamma\left(\frac{v+1}{2}\right)}{\Gamma\left(\frac{v}{2}\right)} \frac{1}{\sqrt{v\pi}} \frac{1}{\left(1 + \frac{t^2}{v}\right)^{\frac{v+1}{2}}} dt
$$

The result,  $x$ , is the solution of the cdf integral with parameter  $[[v,$ where you supply the desired probability *p*.

**Examples** What is the 99th percentile of the t distribution for one to six degrees of freedom?

> $percentile = \text{tiny}(0.99, 1:6)$ percentile =

31.8205 6.9646 4.5407 3.7469 3.3649 3.1427

See Also [icdf](#page-743-0), [tcdf](#page-1070-0), [tpdf](#page-1075-0), [trnd](#page-1091-0), [tstat](#page-1093-0)

<span id="page-1075-0"></span>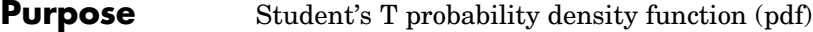

**Syntax**  $Y = \text{tpdf}(X, V)$ 

**Description** Y = tpdf(X,V) computes Student's t pdf at each of the values in X using the corresponding degrees of freedom in V. X and V can be vectors, matrices, or multidimensional arrays that have the same size. A scalar input is expanded to a constant array with the same dimensions as the other inputs.

Student's t pdf is

$$
y = f(x|v) = \frac{\Gamma\left(\frac{v+1}{2}\right)}{\Gamma\left(\frac{v}{2}\right)} \frac{1}{\sqrt{vu}} \frac{1}{\left(1 + \frac{x^2}{v}\right)^{\frac{v+1}{2}}}
$$

**Examples** The mode of the t distribution is at  $x = 0$ . This example shows that the value of the function at the mode is an increasing function of the degrees of freedom.

```
tpdf(0,1:6)
ans =0.3183 0.3536 0.3676 0.3750 0.3796 0.3827
```
The t distribution converges to the standard normal distribution as the degrees of freedom approaches infinity. How good is the approximation for  $v = 30$ ?

```
difference = tpdf(-2.5:2.5,30) - normpdf(-2.5:2.5)difference =
 0.0035 -0.0006 -0.0042 -0.0042 -0.0006 0.0035
```
See Also [pdf](#page-941-0), [tcdf](#page-1070-0), [tinv](#page-1074-0), [trnd](#page-1091-0), [tstat](#page-1093-0)

#### **treedisp**

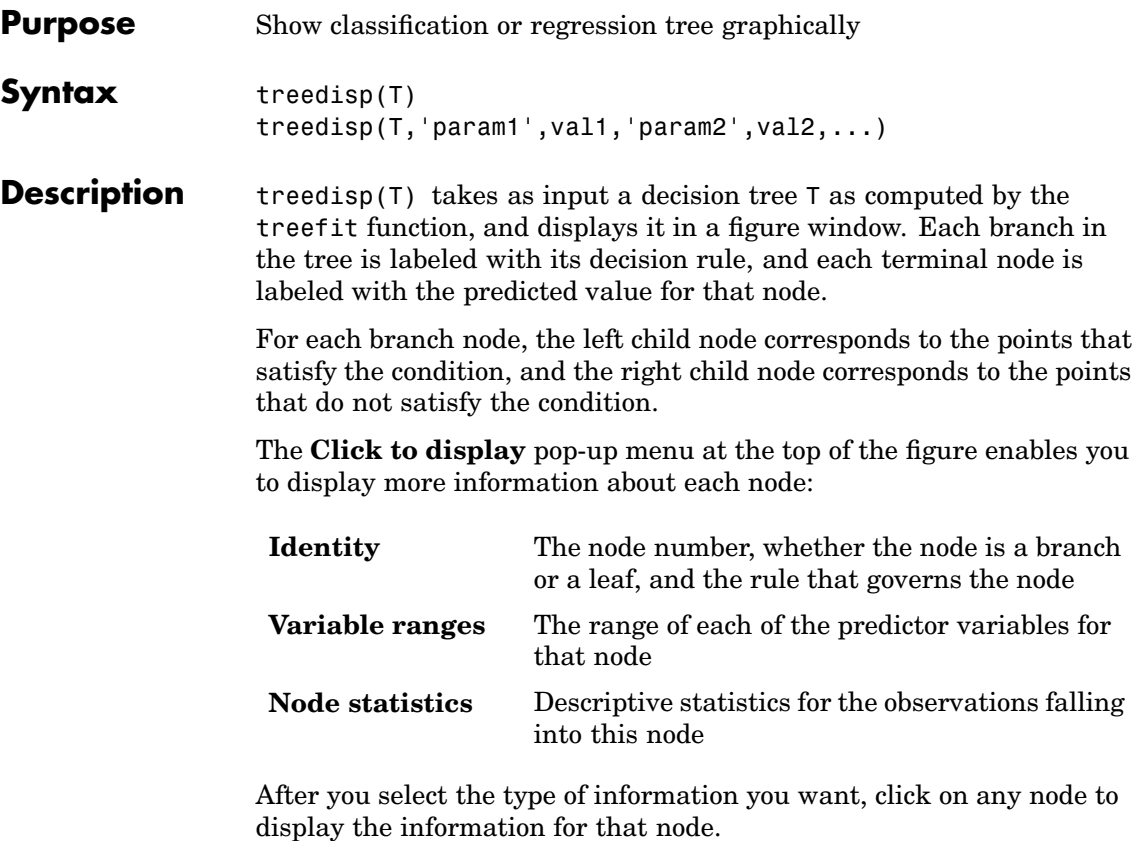

The **Pruning level** spin button displays the number of levels that have been cut from the tree, and the number of levels in the unpruned tree. For example, **1 of 6** indicates that the unpruned tree has six levels, and that one level has been cut from the tree. Use the spin button to change the pruning level.

treedisp(T,'param1',val1,'param2',val2,...) specifies optional parameter name-value pairs. Valid parameters are:

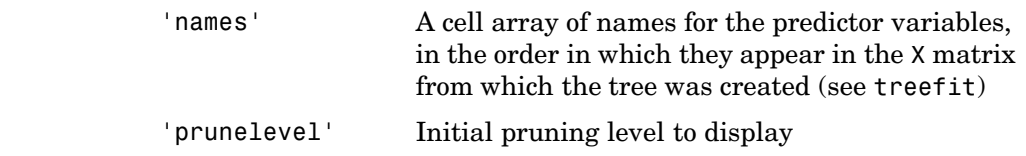

**Examples** Create and graph classification tree for Fisher's iris data. The names in this example are abbreviations for the column contents (sepal length, sepal width, petal length, and petal width).

```
load fisheriris;
t = treefit(meas,species);
 treedisp(t,'names',{'SL' 'SW' 'PL' 'PW'});
```
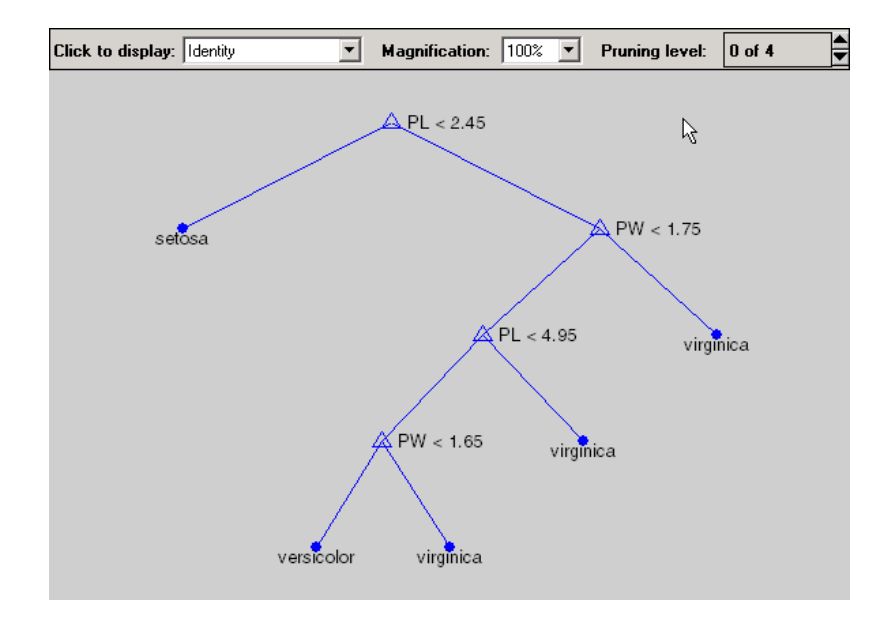

See Also treefit, treeprune, treetest

#### **treefit**

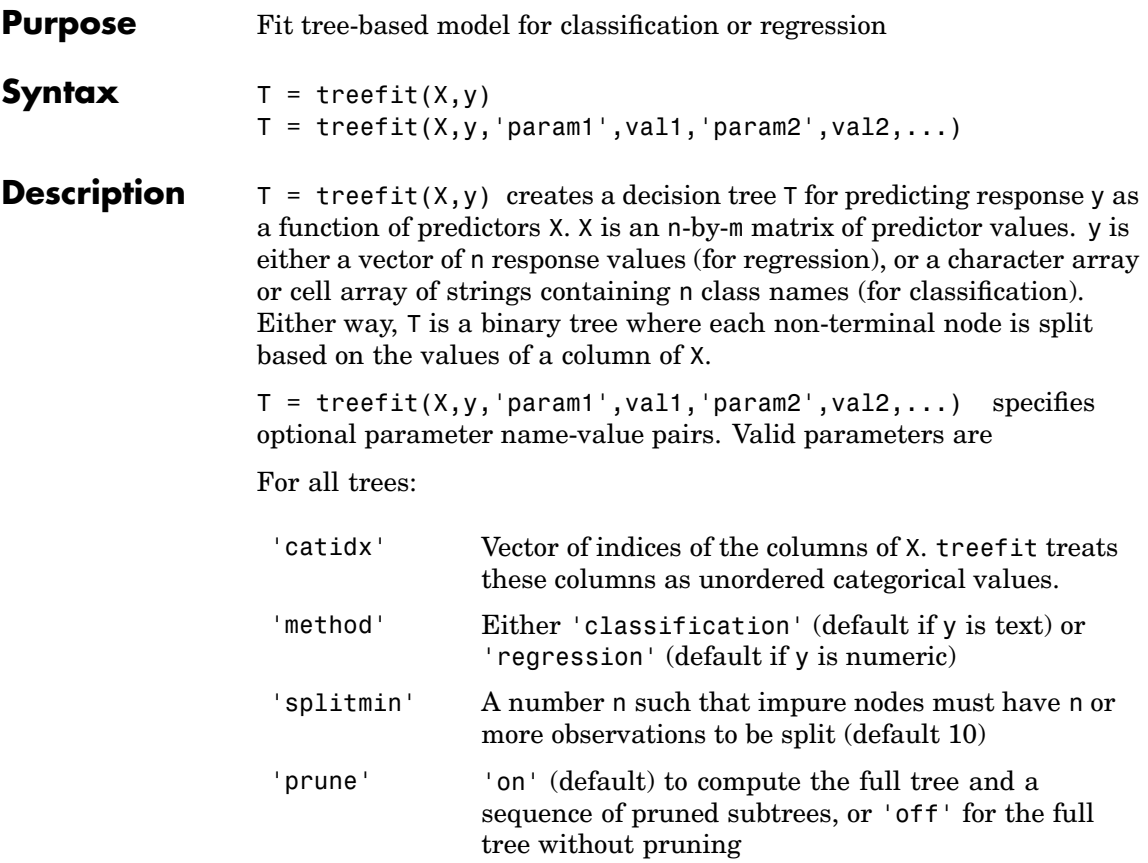

For classification trees only:
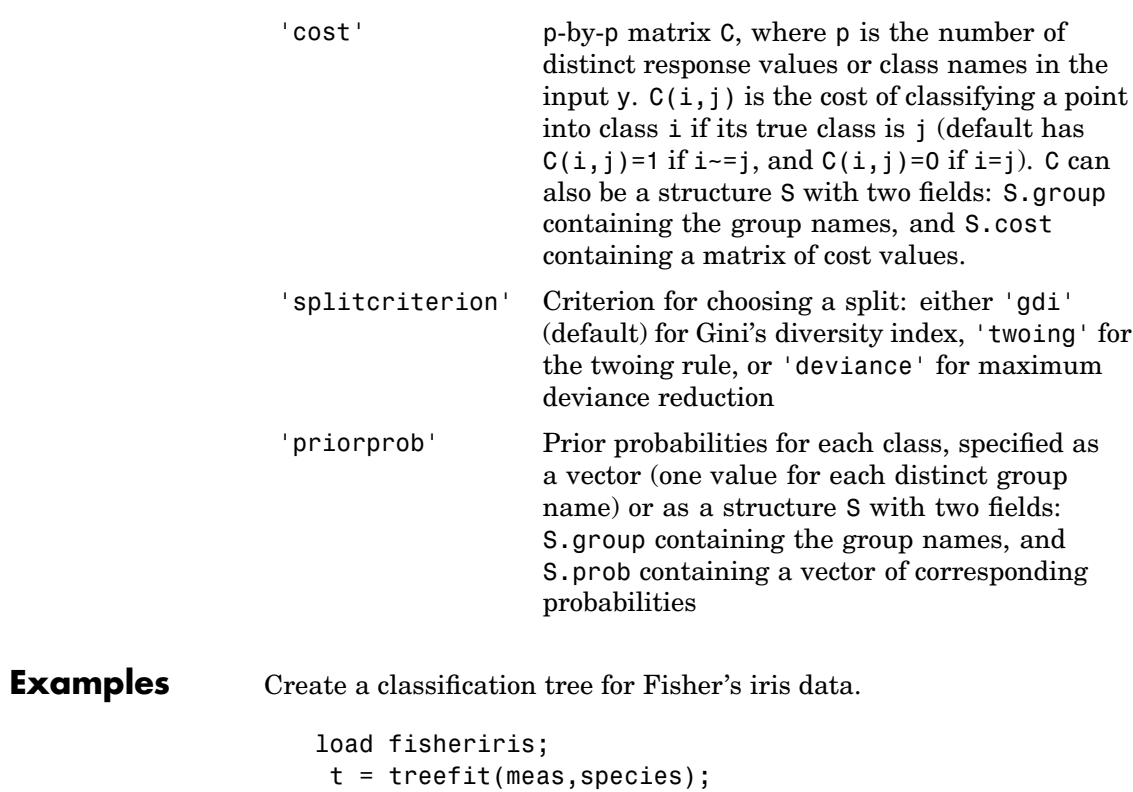

treedisp(t,'names',{'SL' 'SW' 'PL' 'PW'});

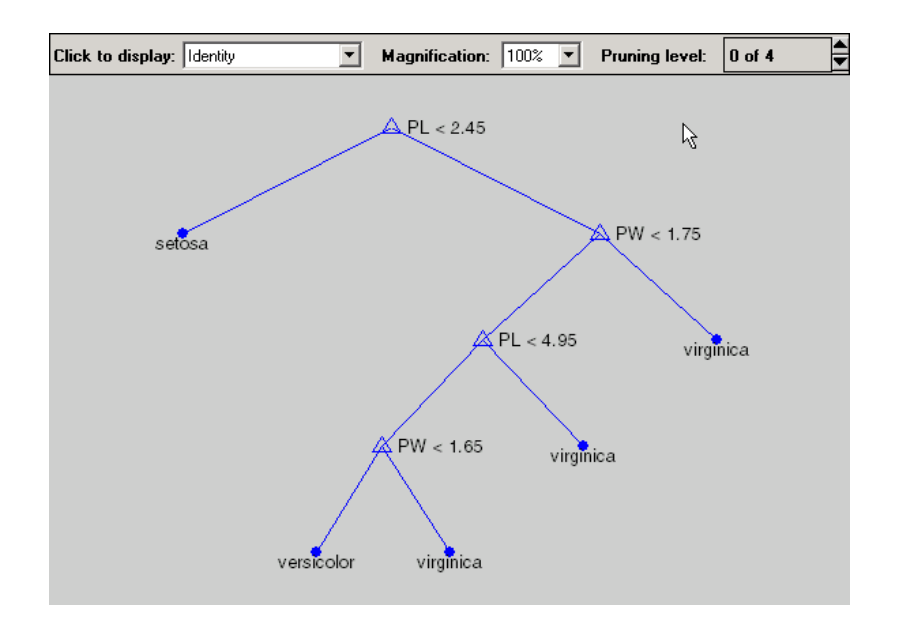

**References** [1] Breiman, L., *Classification and Regression Trees*, Chapman & Hall, Boca Raton, 1993.

See Also treedisp, treetest

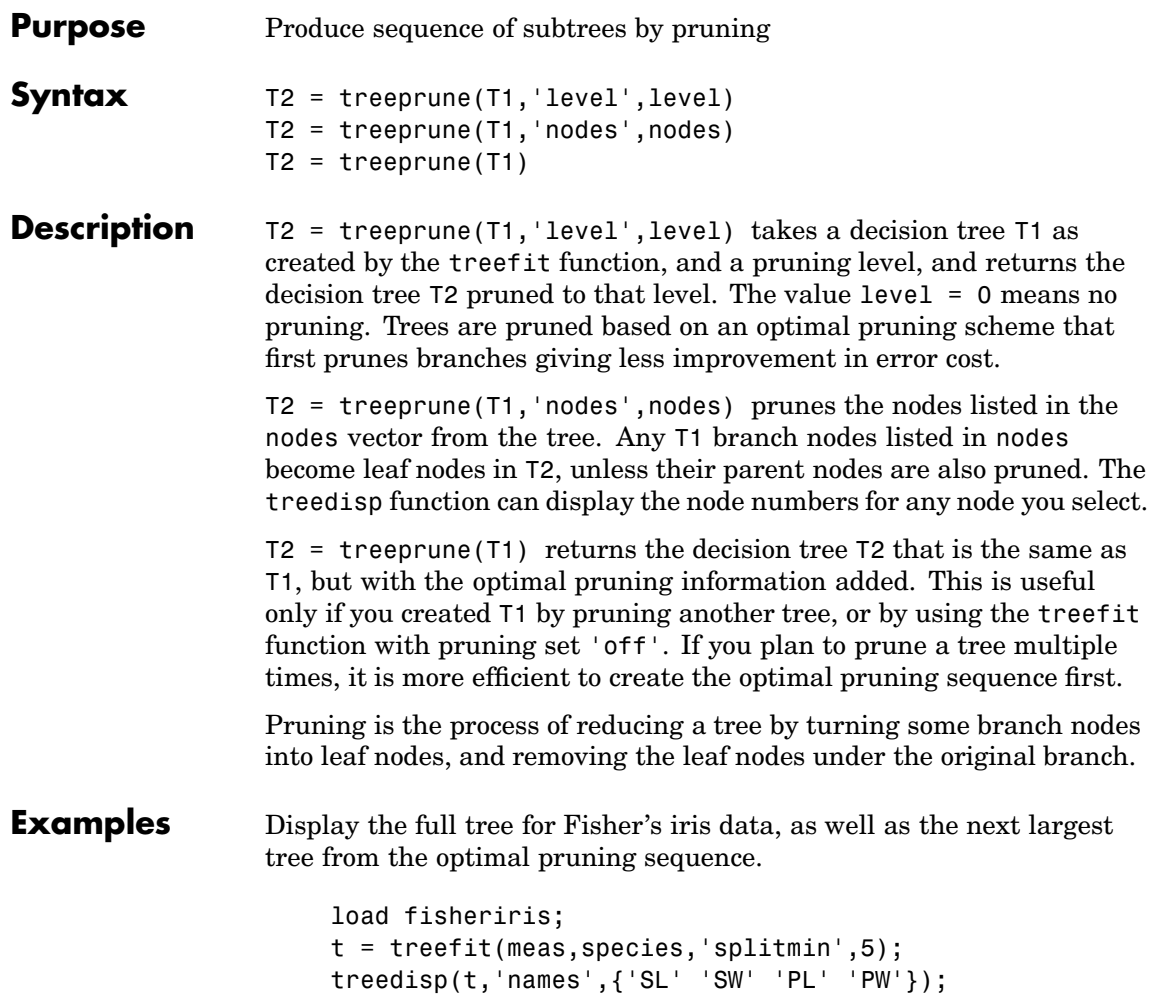

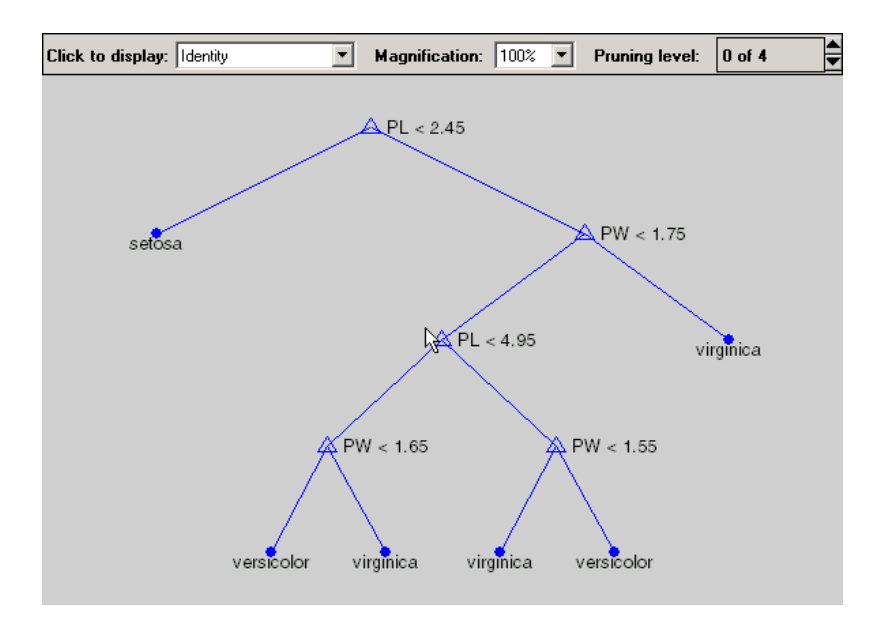

t1 = treeprune(t,'level',1); treedisp(t1,'names',{'SL' 'SW' 'PL' 'PW'});

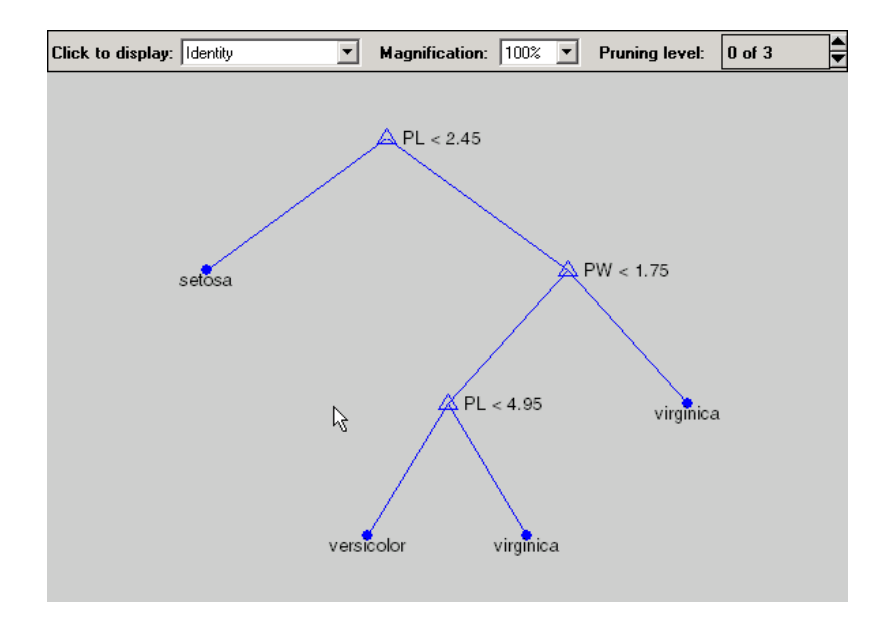

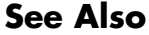

See Also treefit, treetest, treedisp

#### **treetest**

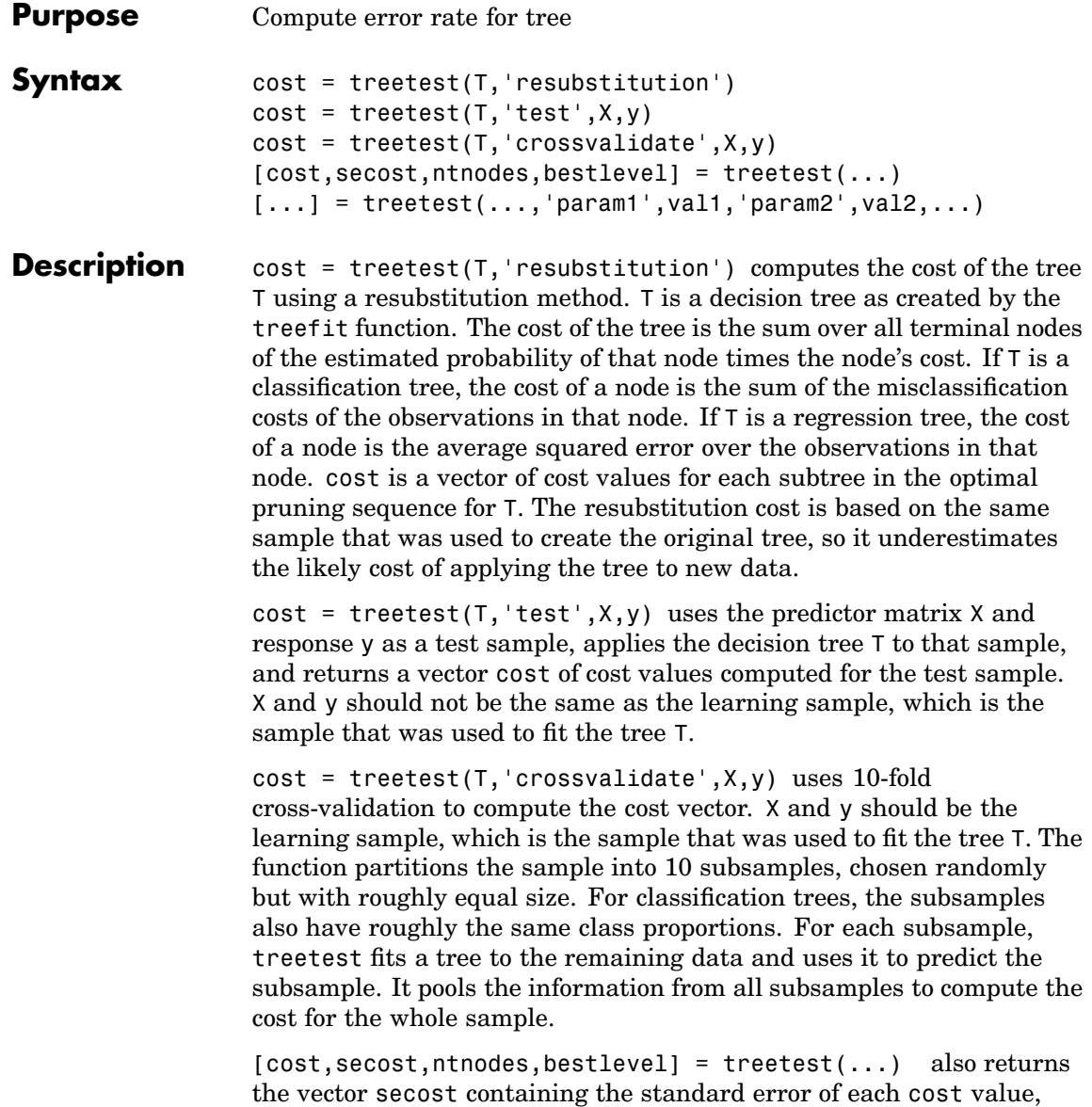

the vector ntnodes containing number of terminal nodes for each subtree, and the scalar bestlevel containing the estimated best level of pruning. bestlevel  $= 0$  means no pruning, i.e., the full unpruned tree. The best level is the one that produces the smallest tree that is within one standard error of the minimum-cost subtree.

 $[...]$  = treetest $(..., 'param1', val1,'param2', val2,...)$ specifies optional parameter name-value pairs chosen from the following:

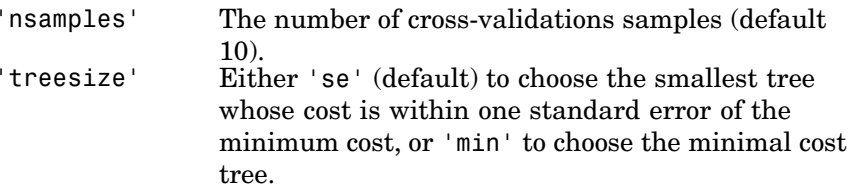

**Examples** Find the best tree for Fisher's iris data using cross-validation. The solid line shows the estimated cost for each tree size, the dashed line marks 1 standard error above the minimum, and the square marks the smallest tree under the dashed line.

```
% Start with a large tree.
load fisheriris;
t = treefit(meas,species','splitmin',5);
% Find the minimum-cost tree.
[c, s, n, best] = treetest(t, 'cross', meas, species);tmin = treeprune(t,'level',best);
% Plot smallest tree within 1 std. error of minimum cost tree.
[mincost, minloc] = min(c);plot(n,c,'b-o', n,c+s,'r:', n(best+1),c(best+1),'bs',...
   n,(mincost+s(minloc))*ones(size(n)),'k');
xlabel('Tree size (number of terminal nodes)')
ylabel('Cost')
```
#### **treetest**

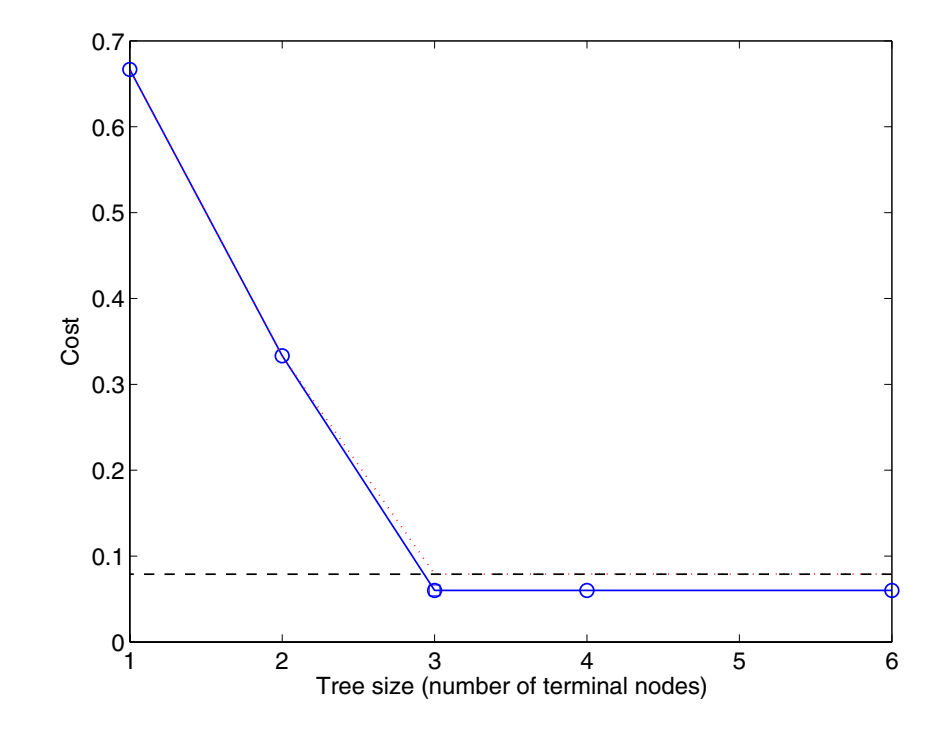

See Also treefit, treedisp

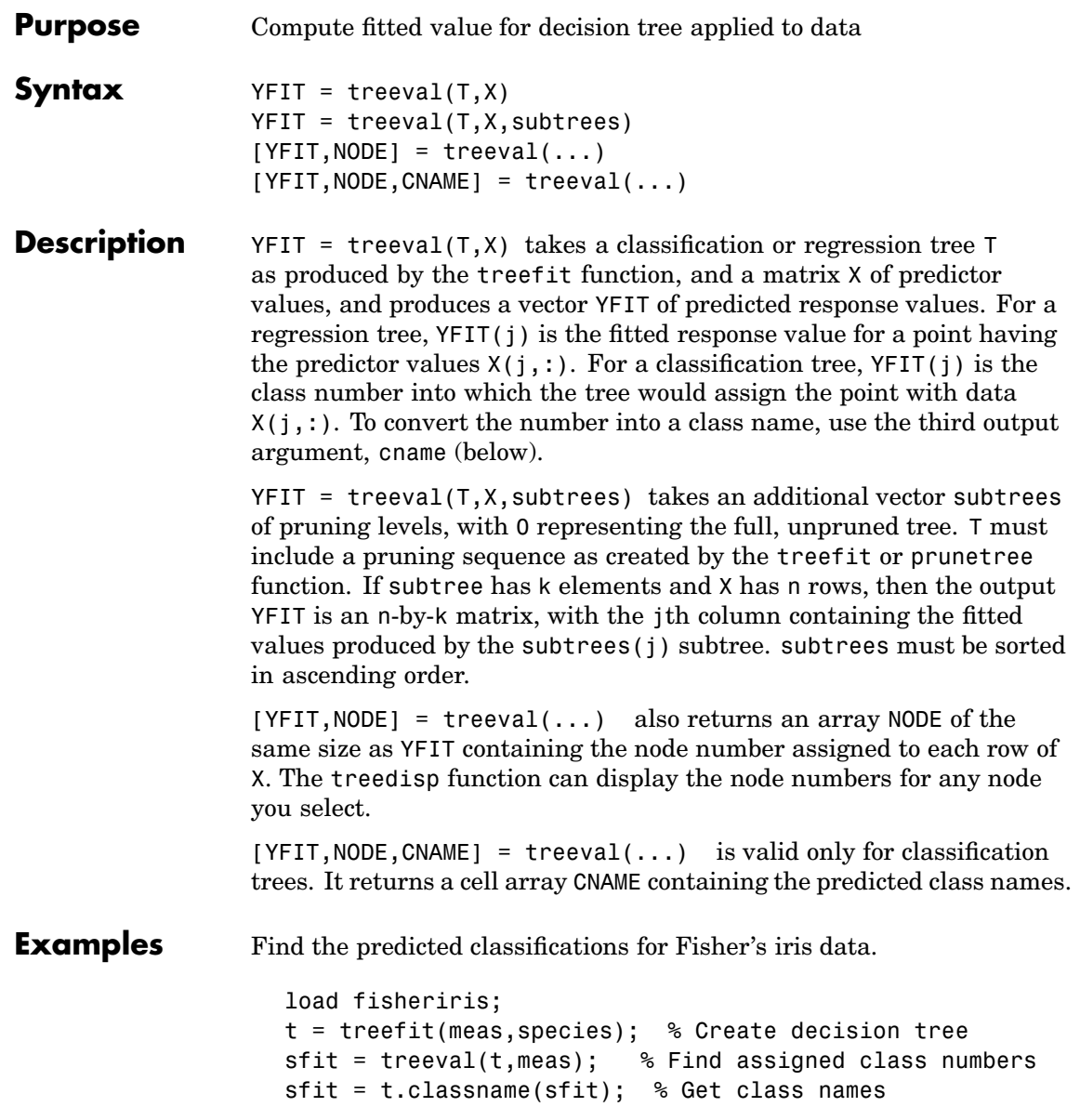

#### **treeval**

mean(strcmp(sfit,species)) % Compute proportion correctly % classified

ans  $=$ 0.9800

See Also treefit, treeprune, treetest

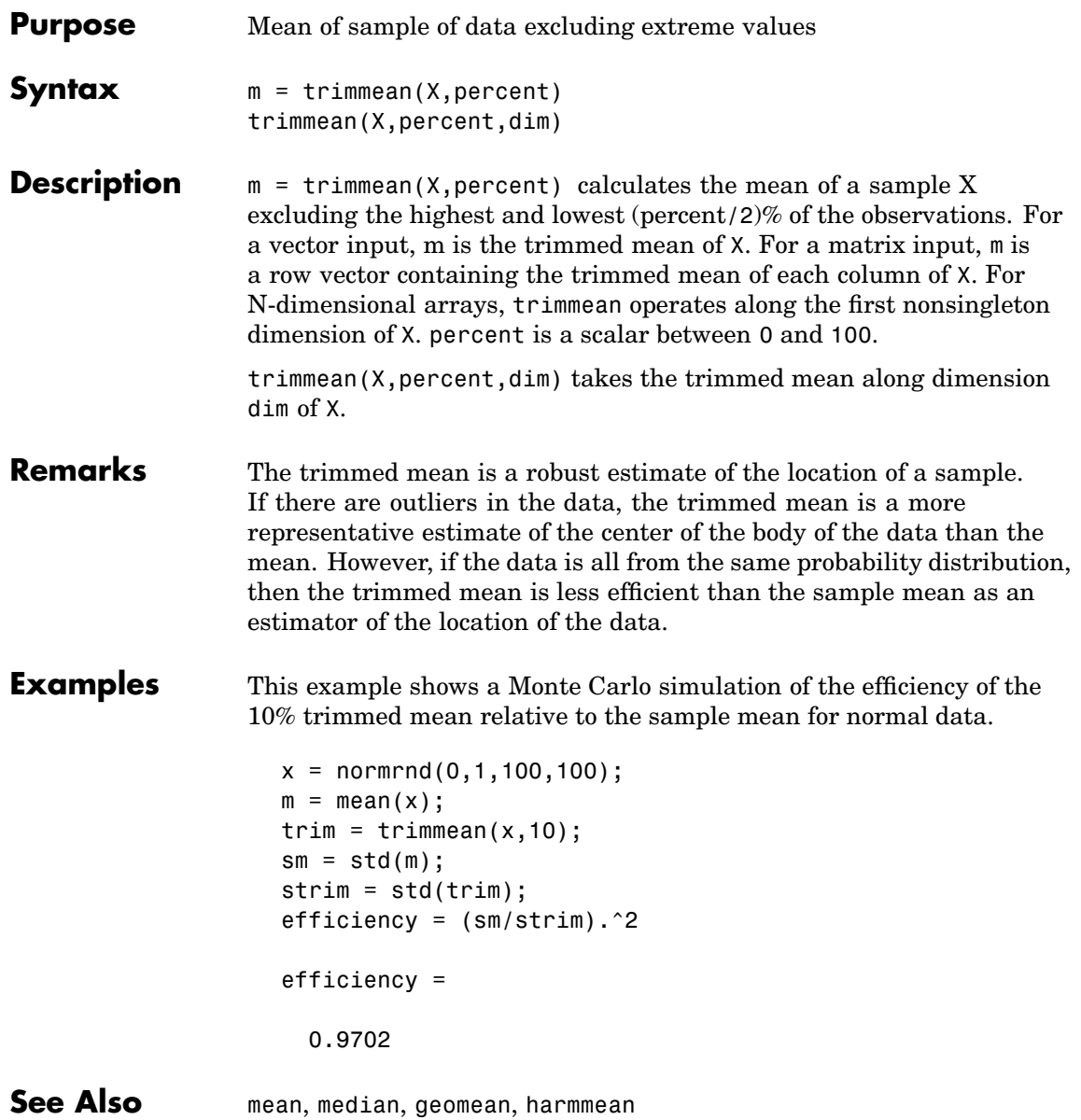

### <span id="page-1091-0"></span>**trnd**

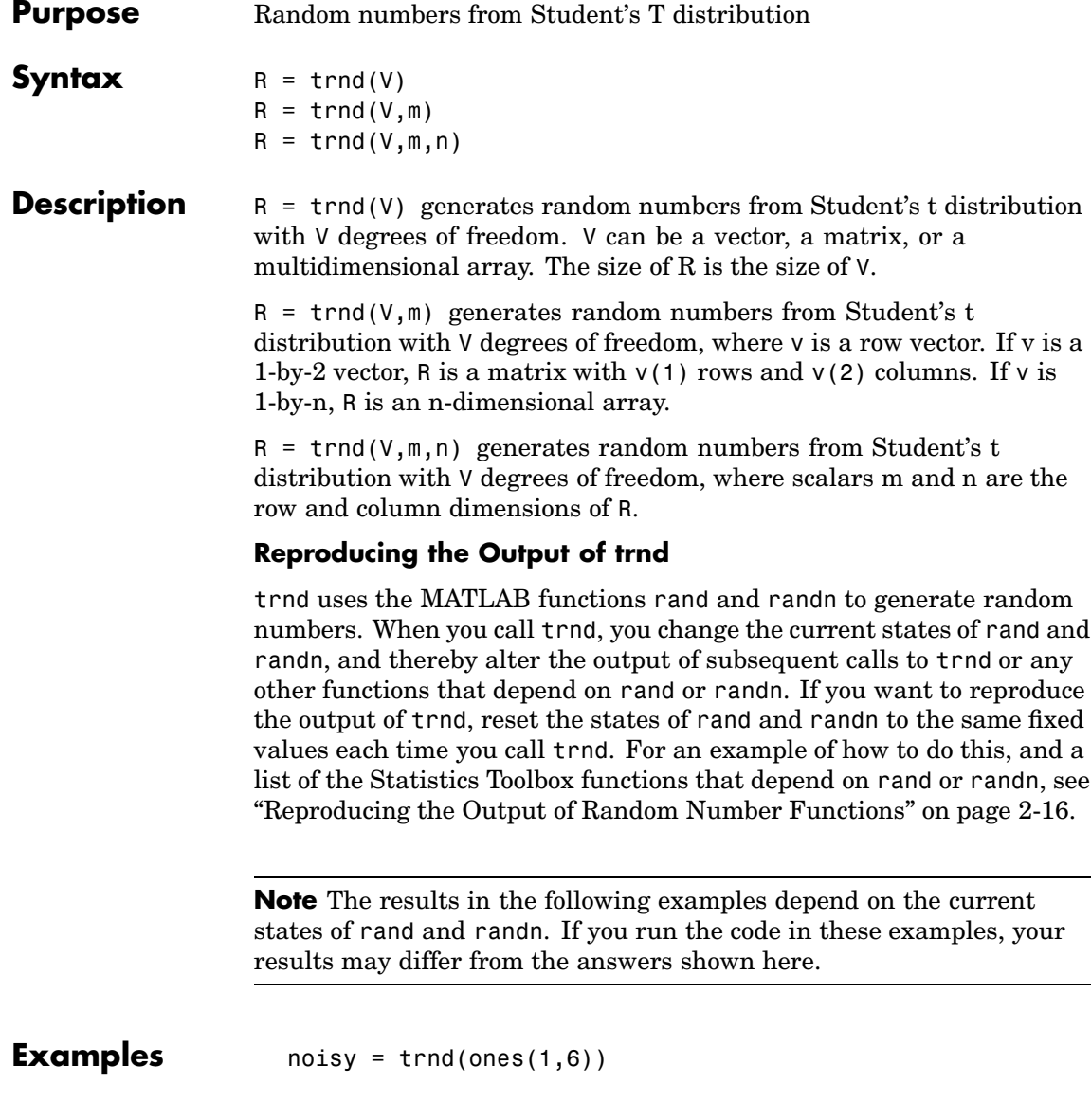

noisy = 19.7250 0.3488 0.2843 0.4034 0.4816 -2.4190  $numbers = trnd(1:6, [1 6])$ numbers = -1.9500 -0.9611 -0.9038 0.0754 0.9820 1.0115  $numbers = trnd(3, 2, 6)$ numbers = -0.3177 -0.0812 -0.6627 0.1905 -1.5585 -0.0433 0.2536 0.5502 0.8646 0.8060 -0.5216 0.0891 See Also [tcdf](#page-1070-0), [tinv](#page-1074-0), [tpdf](#page-1075-0), [tstat](#page-1093-0)

#### <span id="page-1093-0"></span>**tstat**

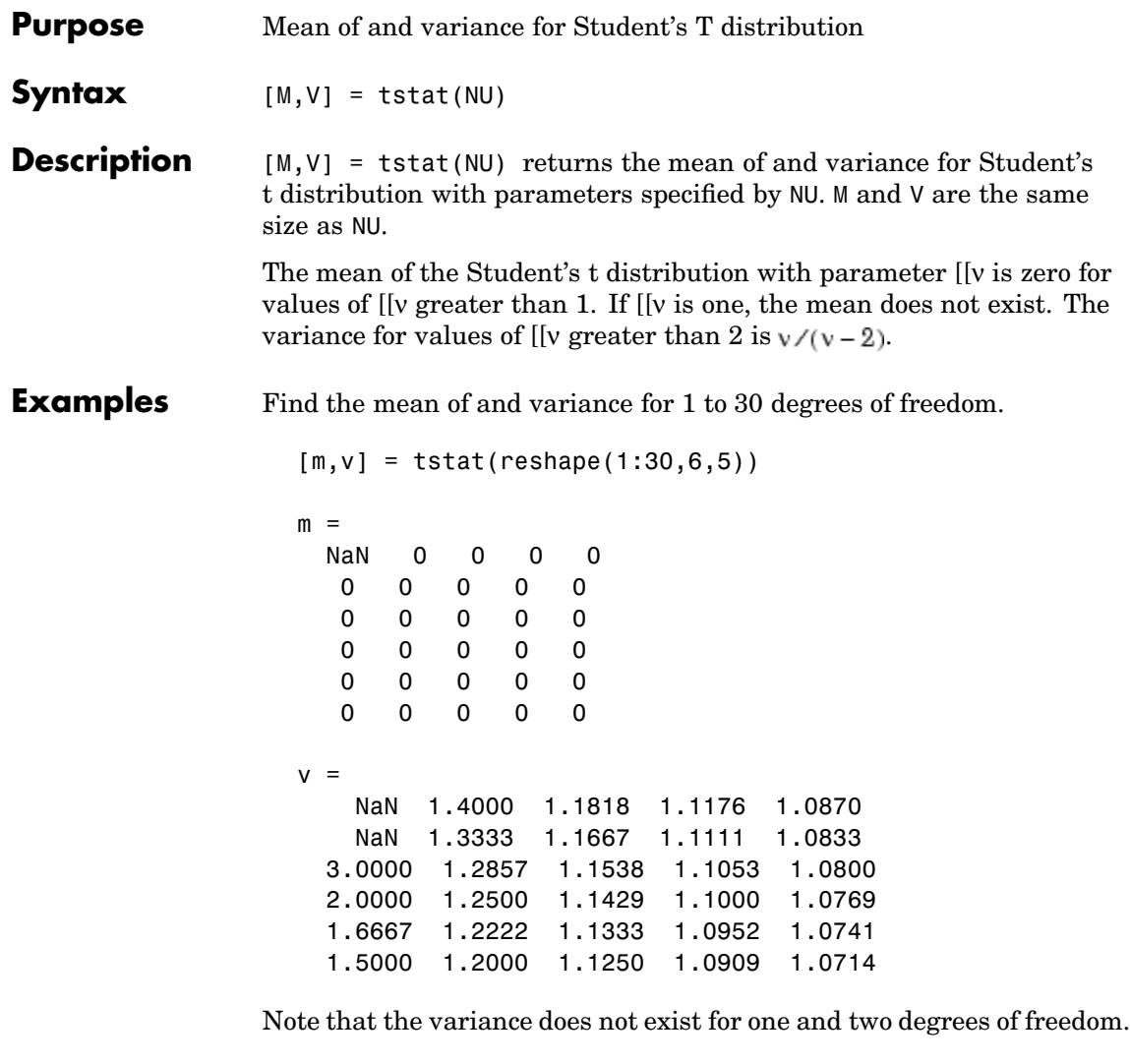

See Also [tcdf](#page-1070-0), [tinv](#page-1074-0), [tpdf](#page-1075-0), [trnd](#page-1091-0)

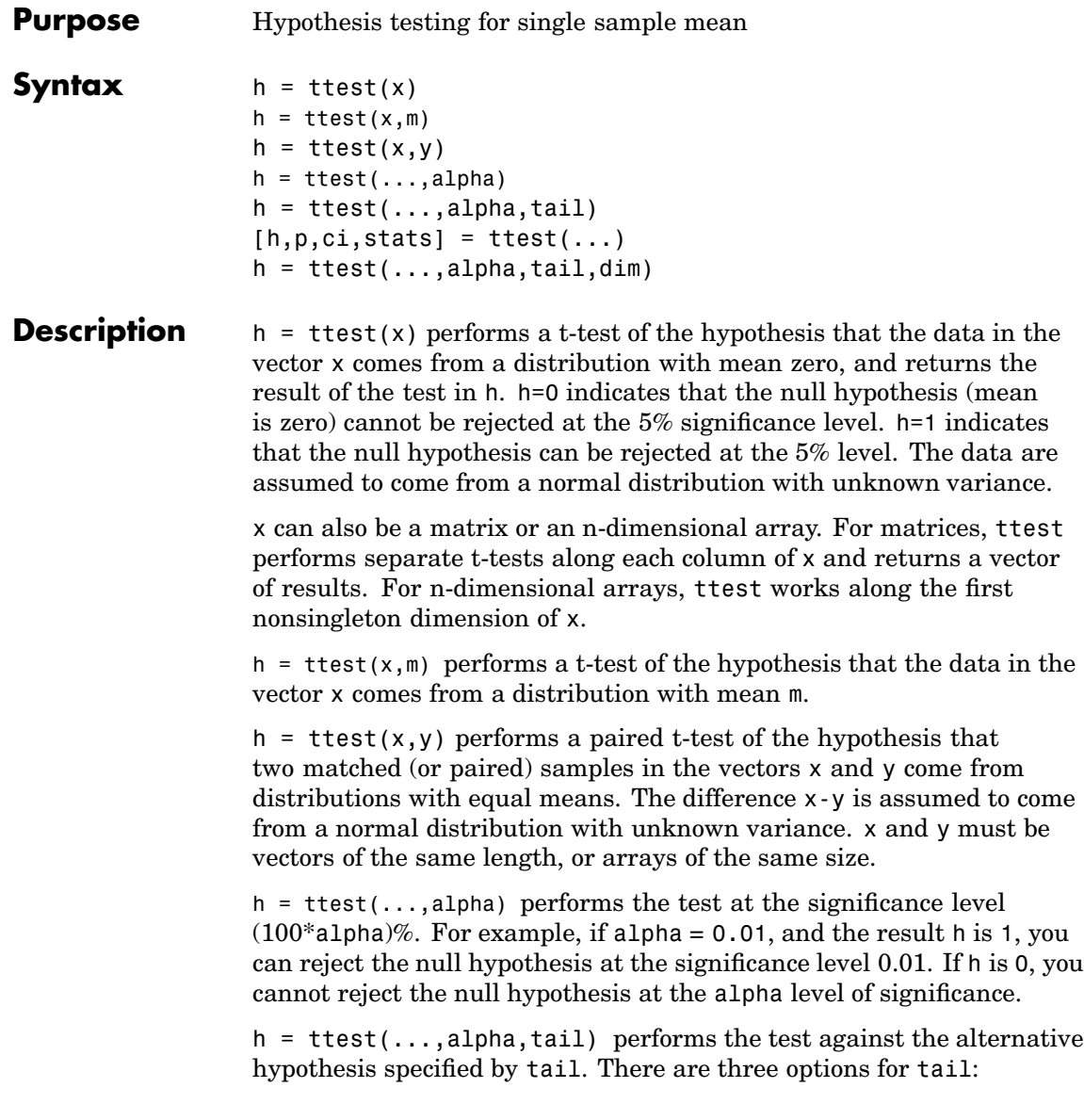

- **•** 'both' Mean is not 0 (or m) (two-tailed test). This is the default.
- **•** 'right' Mean is greater than 0 (or m) (right-tailed test).
- **•** 'left' Mean is less than 0 (or m) (left-tailed test).

 $[h,p,ci,stats] = ttest(...)$  returns a structure with the following fields:

- **•** 'tstat' Value of the test statistic
- **•** 'df'— Degrees of freedom of the test
- 'sd' Estimated population standard deviation. For a paired test, this is the standard deviation of x-y.

Output p is the p-value associated with the t-statistic

$$
T = \frac{\bar{x} - m}{s / \sqrt{n}}
$$

where  $s$  is the sample standard deviation and  $n$  is the number of observations in the sample. p is the probability that the value of the t-statistic is equal to or more extreme than the observed value by chance, under the null hypothesis that the mean of *x* is equal to *m*.

ci is a 1-alpha confidence interval for the true mean.

 $h = \text{ttest}(\ldots, \text{alpha}, \text{tail}, \text{dim})$  performs the test along dimension dim of the input x array. For a matrix x, dim=1 computes the t-test for each column (along the first dimension), and dim=2 computes the t-test for each row. By default, ttest works along the first nonsingleton dimension, so it treats a single-row input as a row vector.

#### **Example** This example generates 100 normal random numbers with theoretical mean 0 and standard deviation 1. The observed mean and standard deviation are different from their theoretical values, of course, so you test the hypothesis that there is no true difference.

Here is a normal random number generator test:

```
x = normal(0, 1, 1, 100);[h,p,ci] = ttest(x,0)h =0
p =0.4474
ci =-0.1165 0.2620
```
The result h = 0 means that you cannot reject the null hypothesis. The significance level is 0.4474, which means that by chance you would have observed values of T more extreme than the one in this example in 45 of 100 similar experiments. A 95% confidence interval on the mean is [-0.1165 0.2620], which includes the theoretical (and hypothesized) mean of zero.

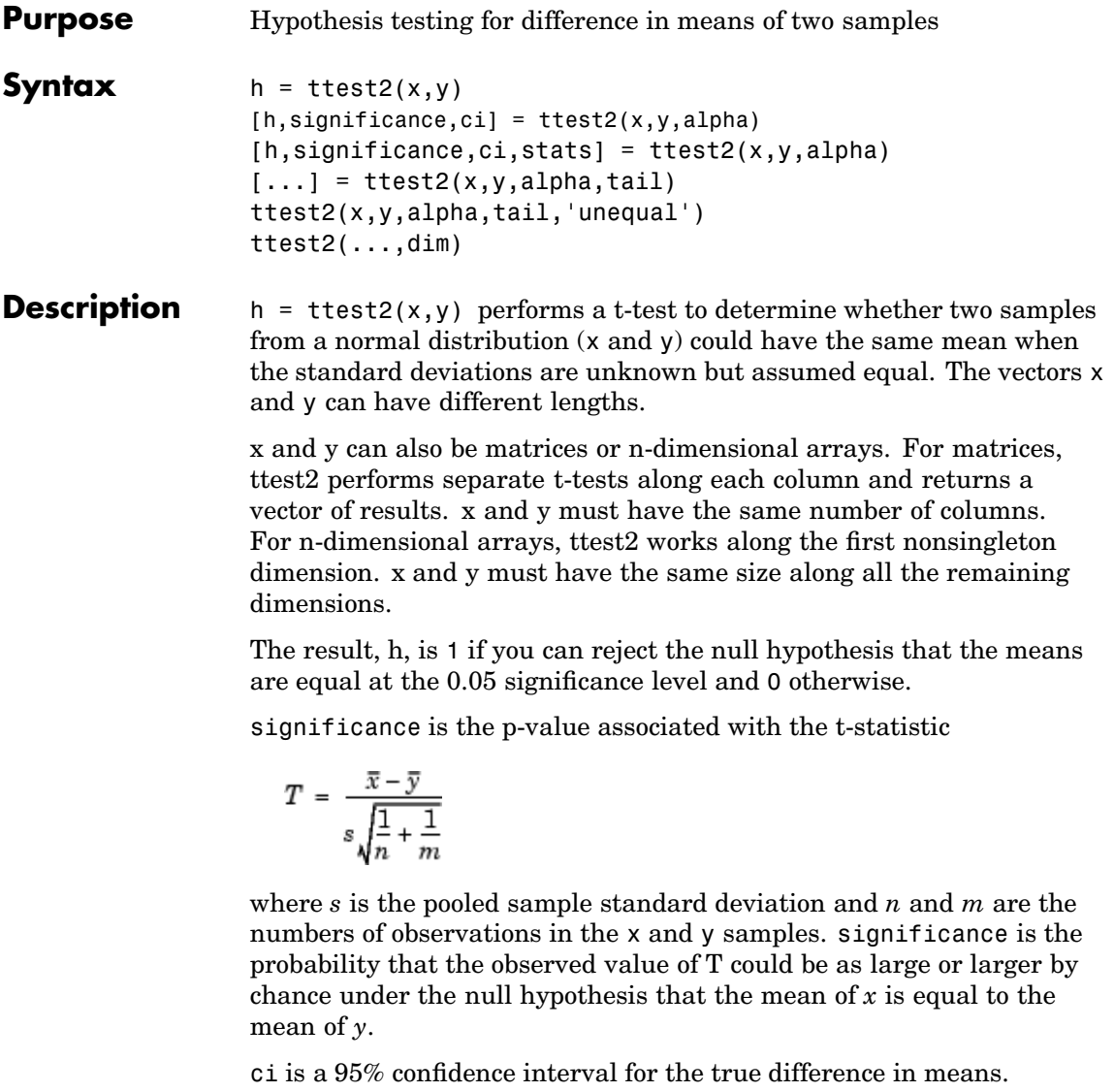

 $[h,significance,ci] = ttest2(x,y,alpha)$  gives control of the significance level alpha. For example, if alpha  $= 0.01$ , and the result, h, is 1, you can reject the null hypothesis at the significance level 0.01. ci in this case is a 100(1 - alpha)% confidence interval for the true difference in means.

 $[h,significance,ci,stats] = ttest2(x,y,alpha)$  returns a structure stats with the following three fields:

- **•** tstat Value of the test statistic
- **•** df Degrees of freedom of the test
- **•** 'sd' Pooled estimate of the population standard deviation in the equal variance case, or a vector containing the unpooled estimates of the population standard deviations in the unequal variance case

 $[\dots]$  = ttest2(x,y,alpha,tail) allows specification of oneor two-tailed tests, where tail is a flag that specifies one of three alternative hypotheses:

- tail = 'both' specifies the alternative  $\mu_x \neq \mu_y$  (default).
- tail = 'right' specifies the alternative  $\mu_x > \mu_y$ .
- tail = 'left' specifies the alternative  $\mu_x < \mu_y$ .

 $[...]$  = ttest2(x,y,alpha,tail,'unequal') performs the test assuming that the two samples come from normal distributions with unknown and possibly unequal variances. This is known as the Behrens-Fisher problem. ttest2 uses Satterthwaite's approximation for the effective degrees of freedom.

 $[\dots] = \text{ttest2}(\dots, \text{dim})$  performs the test along dimension dim of the input x and y arrays. For matrix inputs, dim=1 computes the t-test for each column (along the first dimension), and dim=2 computes the t-test for each row. By default, ttest2 works along the first nonsingleton dimension, so it treats single-row inputs as row vectors.

**Examples** This example generates 100 normal random numbers with theoretical mean 0 and standard deviation 1. You then generate 100 more normal random numbers with theoretical mean 1/2 and standard deviation 1. The observed means and standard deviations are different from their theoretical values, of course. You test the hypothesis that there is no true difference between the two means. Notice that the true difference is only one-half of the standard deviation of the individual observations, so you are trying to detect a signal that is only one-half the size of the inherent noise in the process.

```
x = normal(0, 1, 100, 1);y = normal(0.5, 1, 100, 1);[h,significance,ci] = ttest2(x,y)h =1
significance =
  0.0017
ci =-0.7352 -0.1720
```
The result h = 1 means that you can reject the null hypothesis. The significance is 0.0017, which means that by chance you would have observed values of t more extreme than the one in this example in only 17 of 10,000 similar experiments! A 95% confidence interval on the mean is [-0.7352 -0.1720], which includes the theoretical (and hypothesized) difference of -0.5.

<span id="page-1100-0"></span>**Purpose** Discrete uniform cumulative distribution function (cdf)

**Syntax**  $P = \text{unided}(X, N)$ 

**Description**  $P = \text{unidcdf}(X, N)$  computes the discrete uniform cdf at each of the values in X using the corresponding parameters in N. X and N can be vectors, matrices, or multidimensional arrays that have the same size. A scalar input is expanded to a constant array with the same dimensions as the other inputs. The maximum observable values in N must be positive integers.

The discrete uniform cdf is

 $p = F(x|N) = \frac{floor(x)}{N}I_{(1, ..., N)}(x)$ 

The result, *p*, is the probability that a single observation from the discrete uniform distribution with maximum *N* will be a positive integer less than or equal to *x*. The values *x* do not need to be integers.

**Examples** What is the probability of drawing a number 20 or less from a hat with the numbers from 1 to 50 inside?

 $probability = unidedf(20,50)$ 

probability =

0.4000

See Also [cdf](#page-526-0), [unidinv](#page-1101-0), [unidpdf](#page-1102-0), [unidrnd](#page-1103-0), [unidstat](#page-1105-0)

# <span id="page-1101-0"></span>**unidinv**

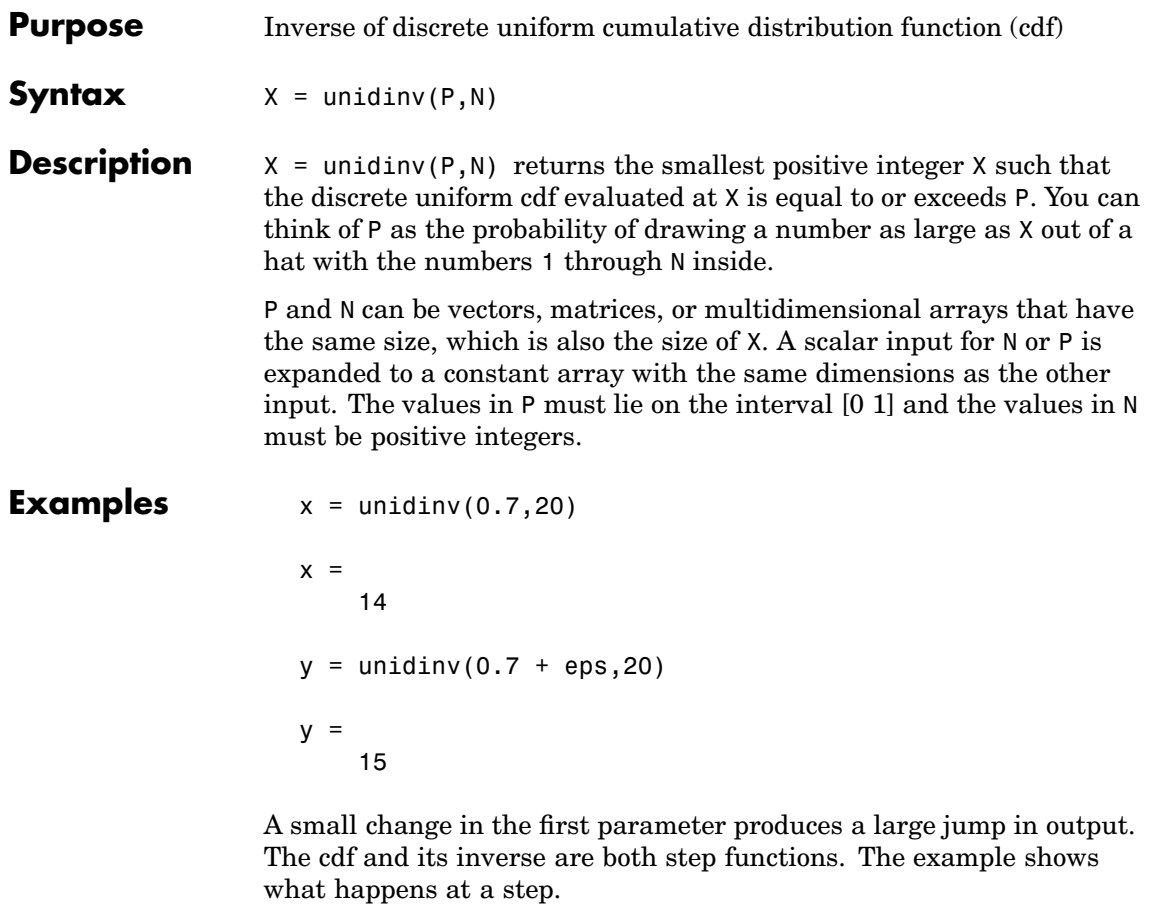

See Also [icdf](#page-743-0), [unidcdf](#page-1100-0), [unidpdf](#page-1102-0), [unidrnd](#page-1103-0), [unidstat](#page-1105-0)

<span id="page-1102-0"></span>**Purpose** Discrete uniform probability density function (pdf)

**Syntax**  $Y=$  unidpdf(X,N)

**Description** Y= unidpdf(X,N) computes the discrete uniform pdf at each of the values in X using the corresponding parameters in N. X and N can be vectors, matrices, or multidimensional arrays that have the same size. A scalar input is expanded to a constant array with the same dimensions as the other inputs. The parameters in N must be positive integers.

The discrete uniform pdf is

$$
y = f(x|N) = \frac{1}{N}I_{(1,...,N)}(x)
$$

You can think of *y* as the probability of observing any one number between 1 and *n*.

**Examples** For fixed n, the uniform discrete pdf is a constant.

 $y =$  unidpdf(1:6,10)  $y =$ 0.1000 0.1000 0.1000 0.1000 0.1000 0.1000 Now fix x, and vary n.

 $likelihood = unidpdf(5, 4:9)$ 

likelihood =

0 0.2000 0.1667 0.1429 0.1250 0.1111

See Also [pdf](#page-941-0), [unidcdf](#page-1100-0), [unidinv](#page-1101-0), [unidrnd](#page-1103-0), [unidstat](#page-1105-0)

# <span id="page-1103-0"></span>**unidrnd**

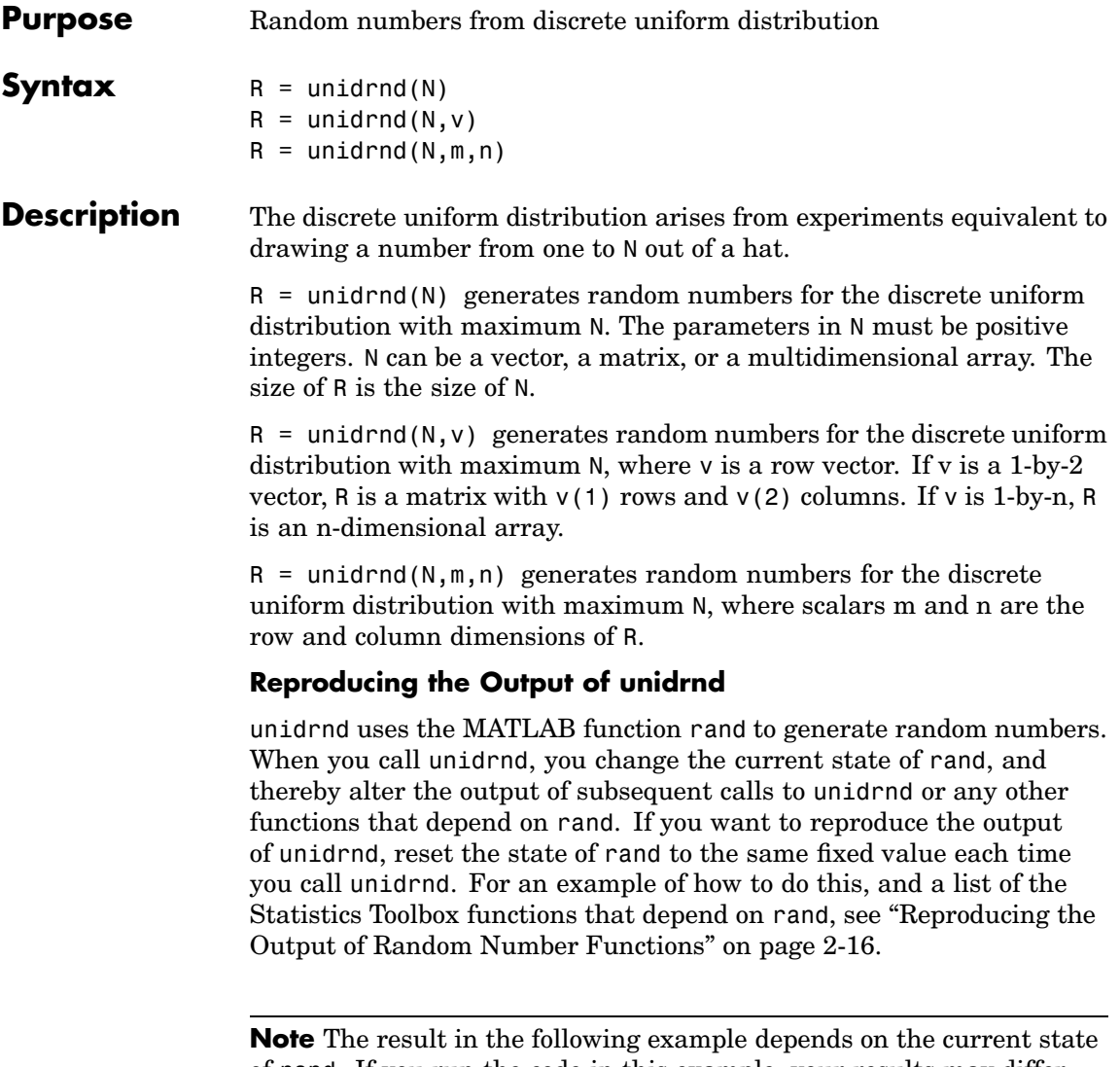

of rand. If you run the code in this example, your results may differ from the answer shown here.

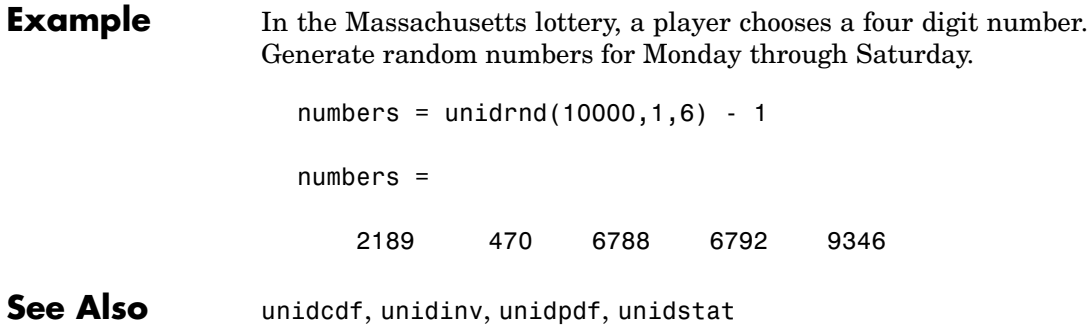

# <span id="page-1105-0"></span>**unidstat**

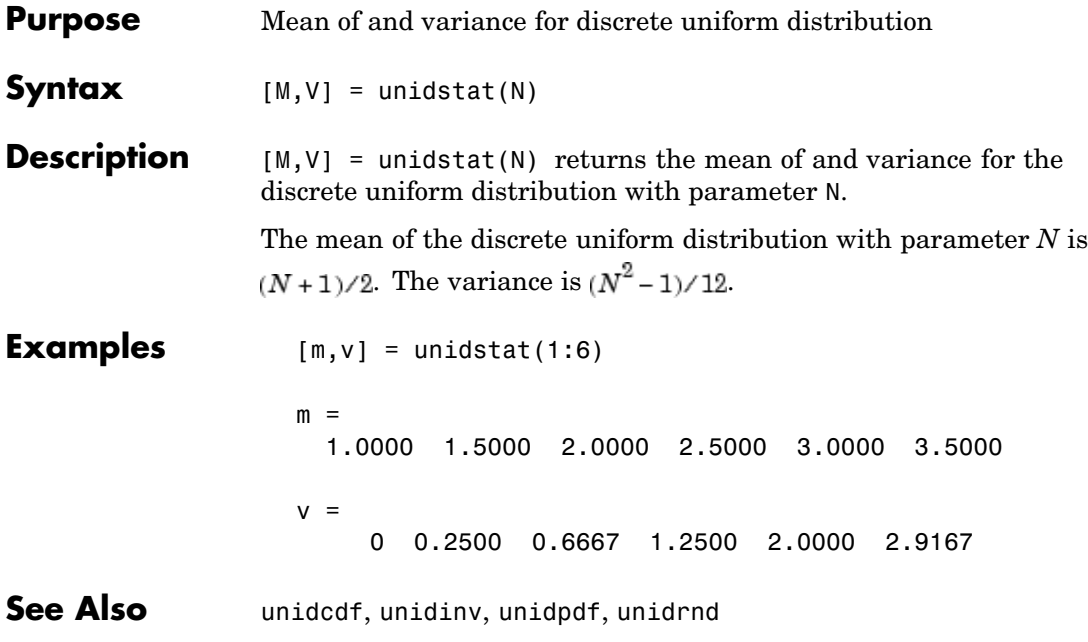

<span id="page-1106-0"></span>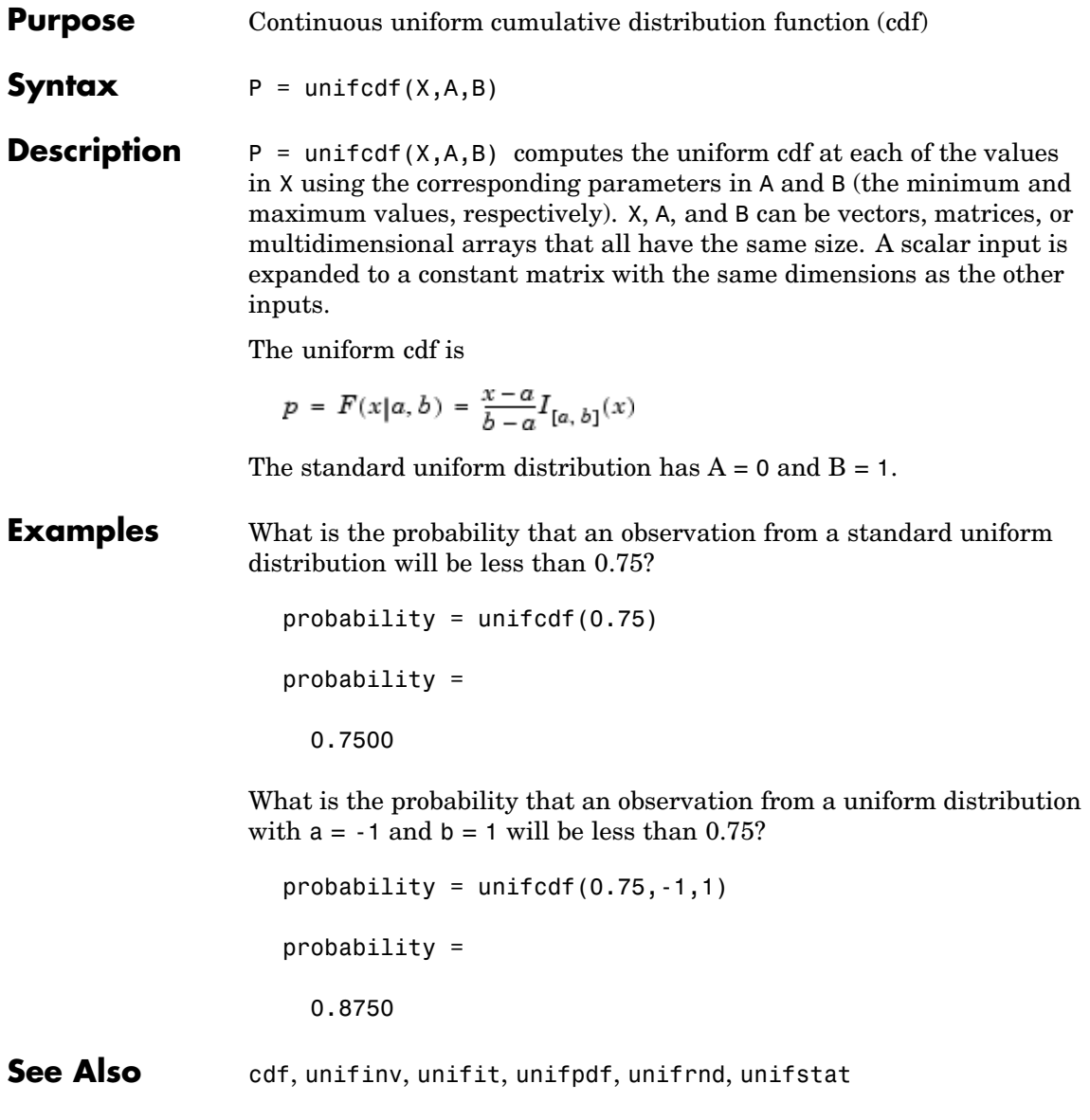

### <span id="page-1107-0"></span>**unifinv**

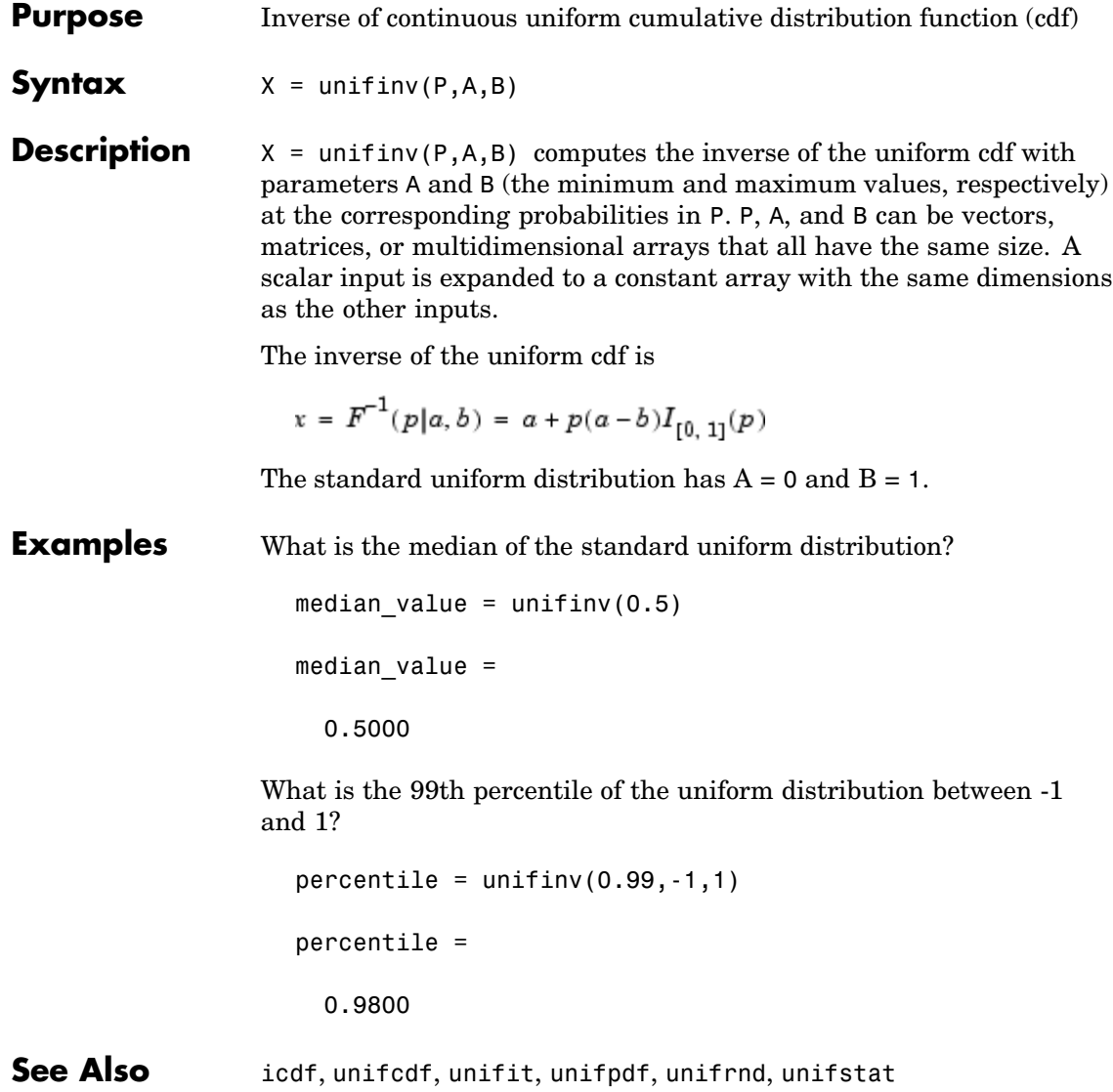

<span id="page-1108-0"></span>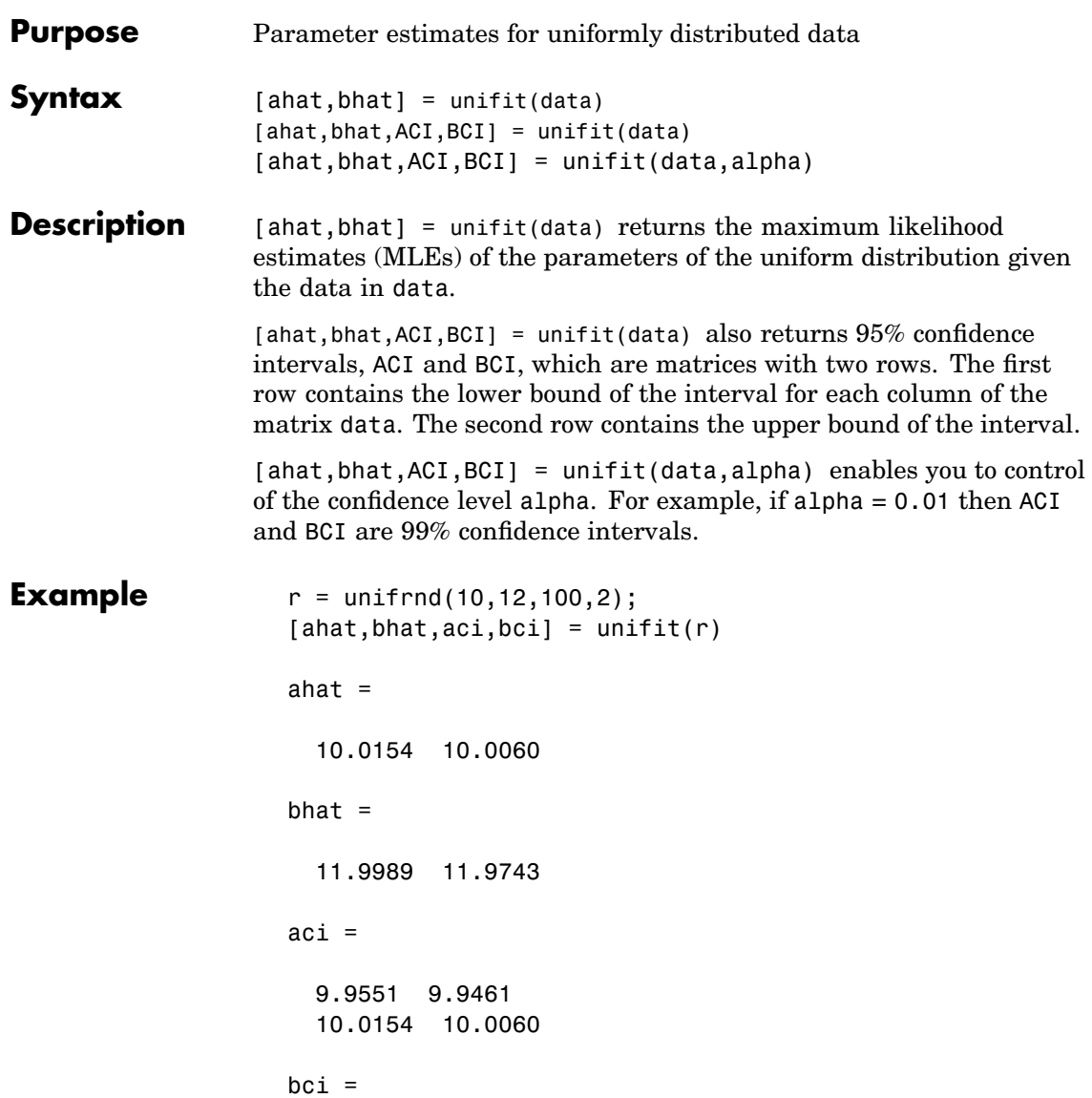

11.9989 11.9743 12.0592 12.0341

**See Also** betafit, binofit, expfit, gamfit, normfit, poissfit, [unifcdf](#page-1106-0), [unifinv](#page-1107-0), [unifpdf](#page-1110-0), [unifrnd](#page-1111-0), [unifstat](#page-1113-0), wblfit

<span id="page-1110-0"></span>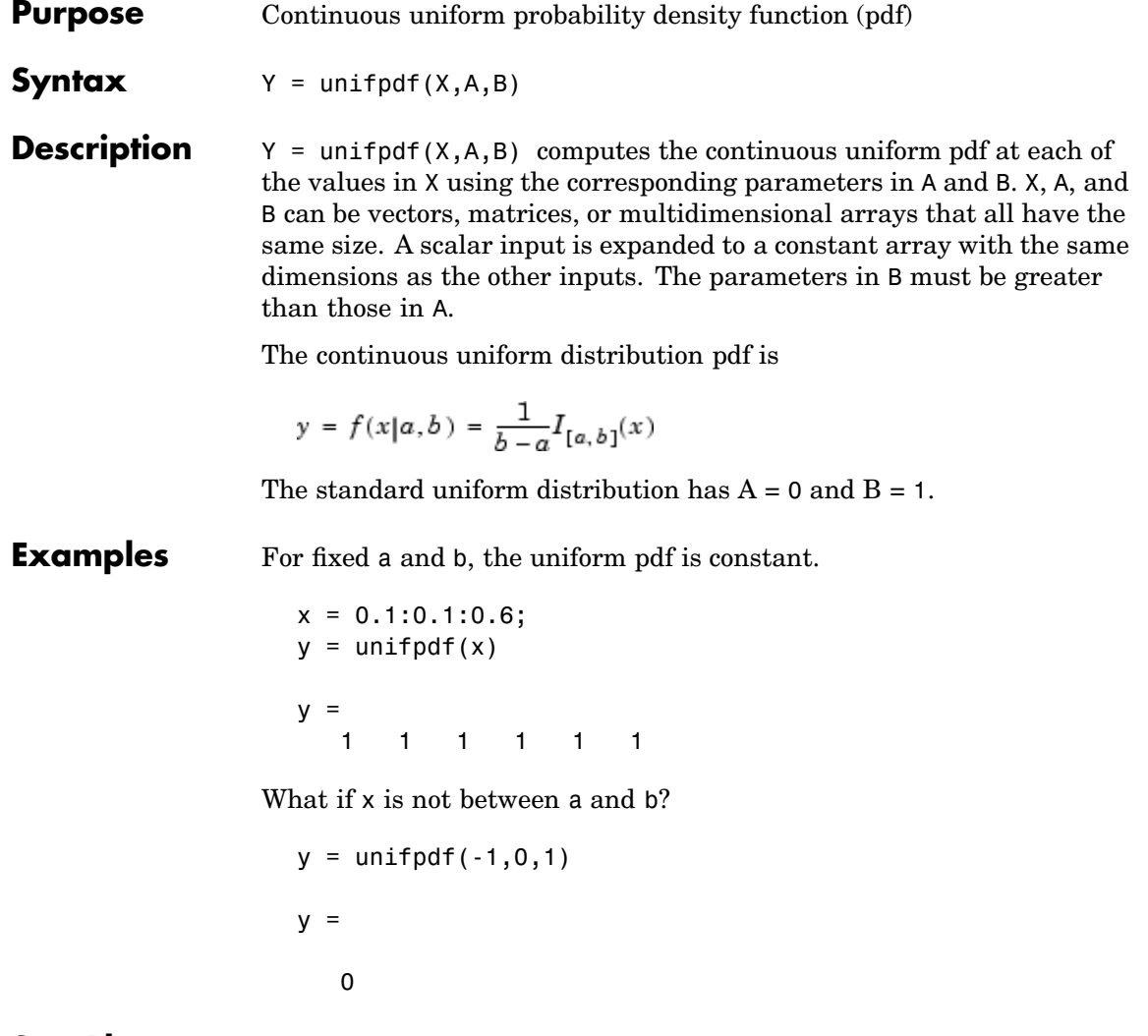

See Also [pdf](#page-941-0), [unifcdf](#page-1106-0), [unifinv](#page-1107-0), [unifrnd](#page-1111-0), [unifstat](#page-1113-0)

# <span id="page-1111-0"></span>**unifrnd**

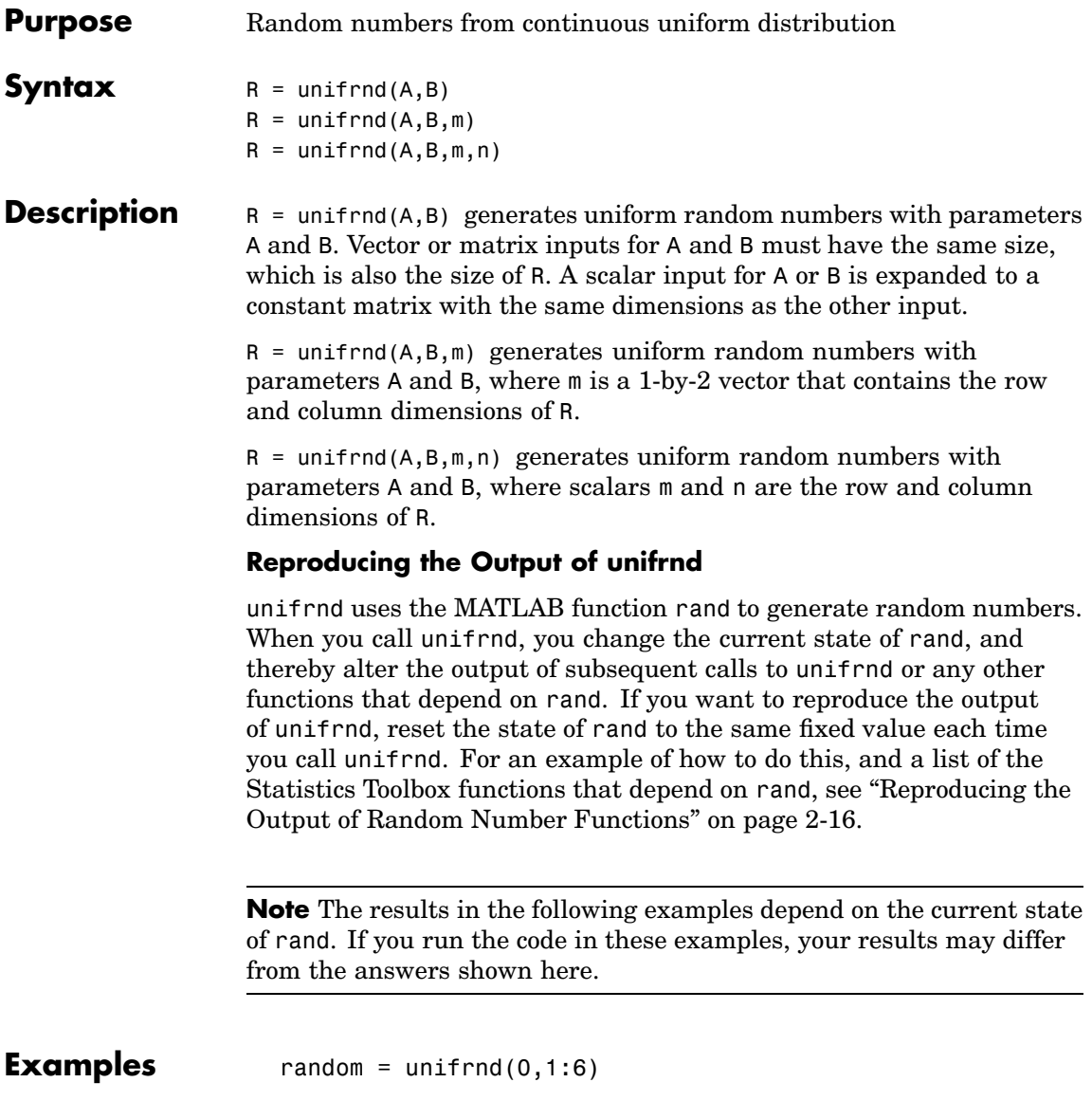

```
random =
                   0.2190 0.0941 2.0366 2.7172 4.6735 2.3010
                  random = uniformd(0,1:6,[1 6])random =
                   0.5194 1.6619 0.1037 0.2138 2.6485 4.0269
                  random = unifrnd(0,1,2,3)random =
                   0.0077 0.0668 0.6868
                   0.3834 0.4175 0.5890
See Alsounifcdfunifinvunifpdfunifstat
```
# <span id="page-1113-0"></span>**unifstat**

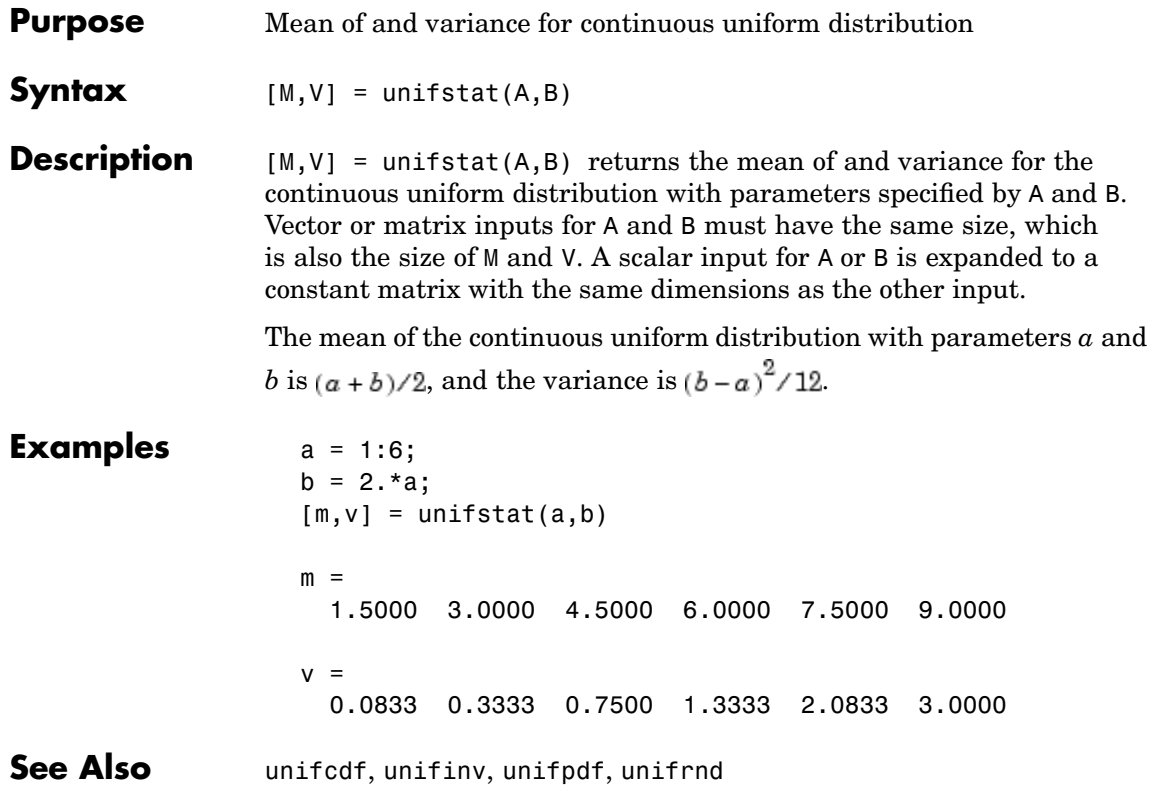

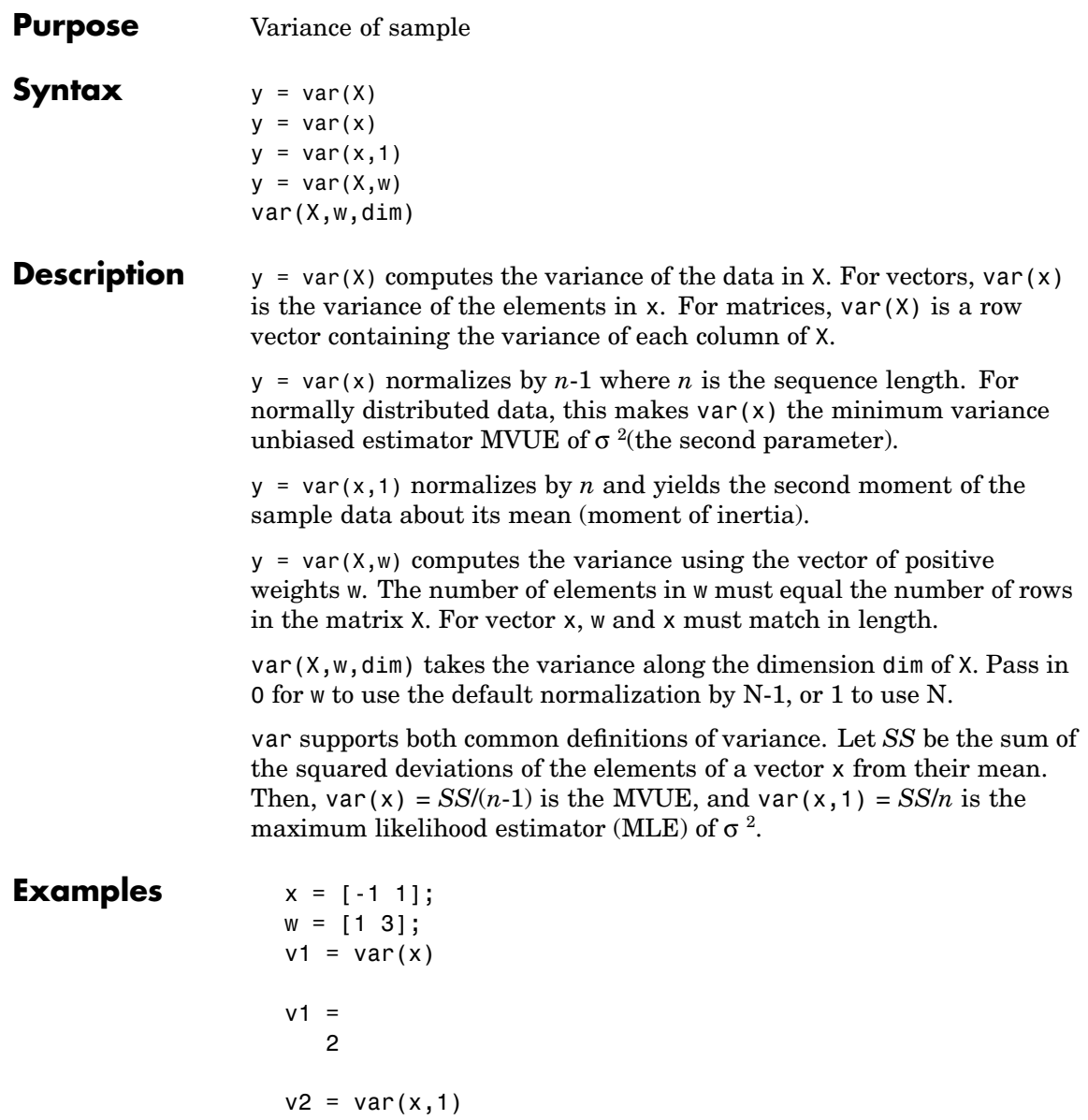

v2 = 1  $v3 = var(x,w)$  $v3 =$ 0.7500

See Also cov, std
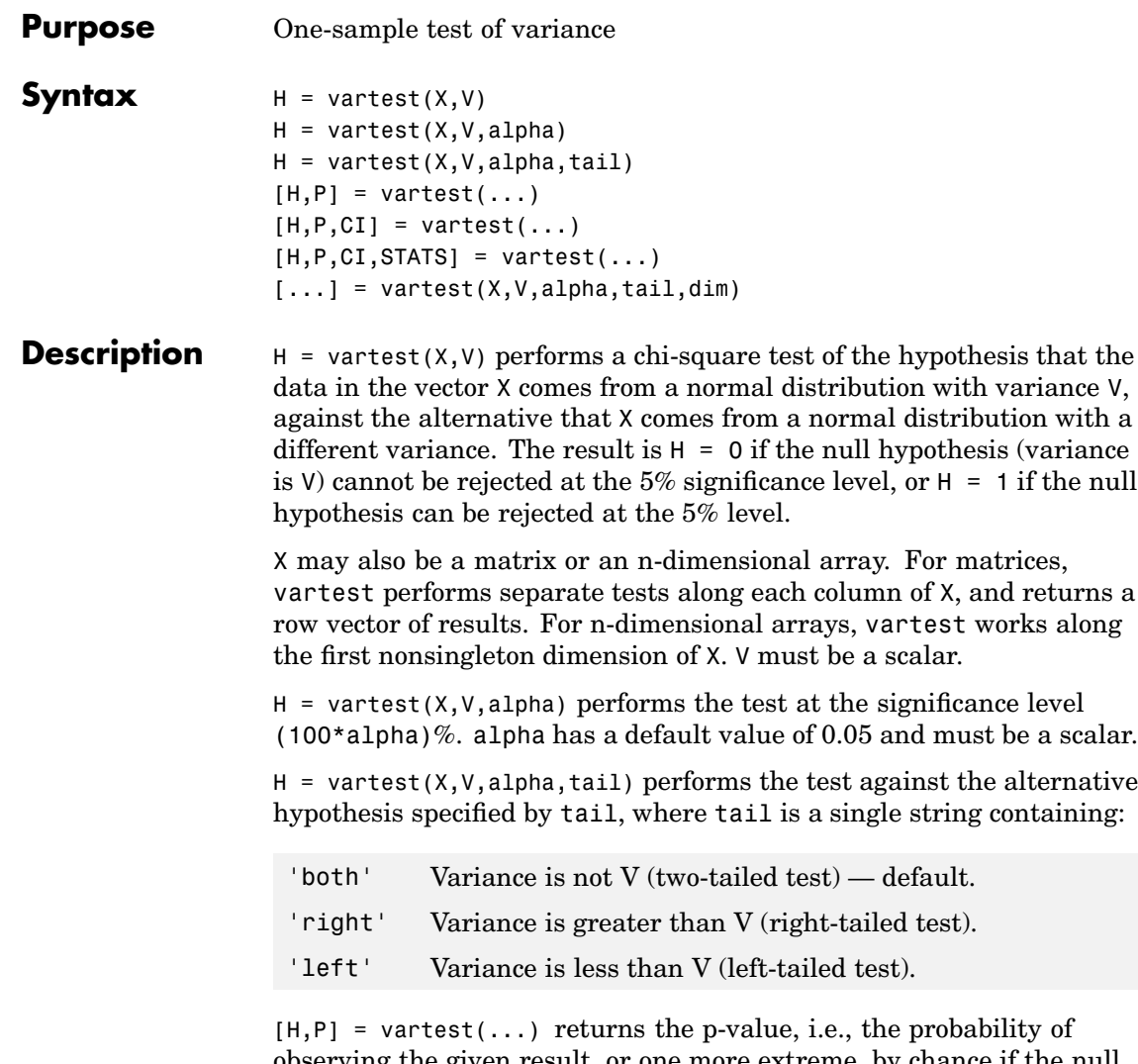

observing the given result, or one more extreme, by chance if the null hypothesis is true. Small values of P cast doubt on the validity of the null hypothesis.

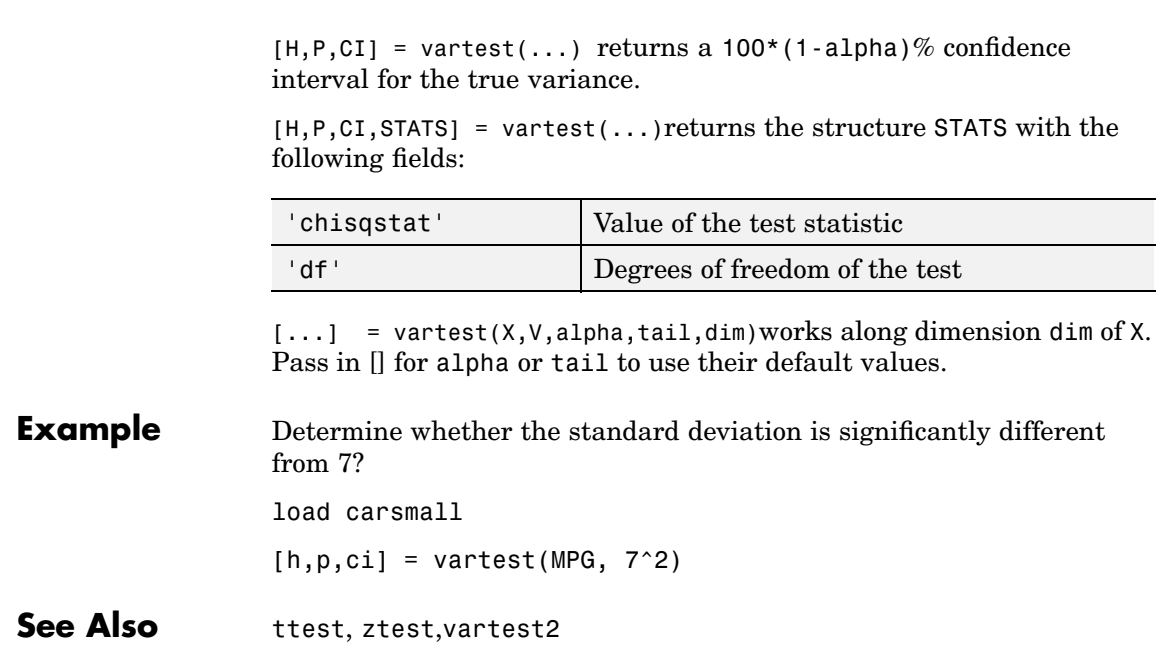

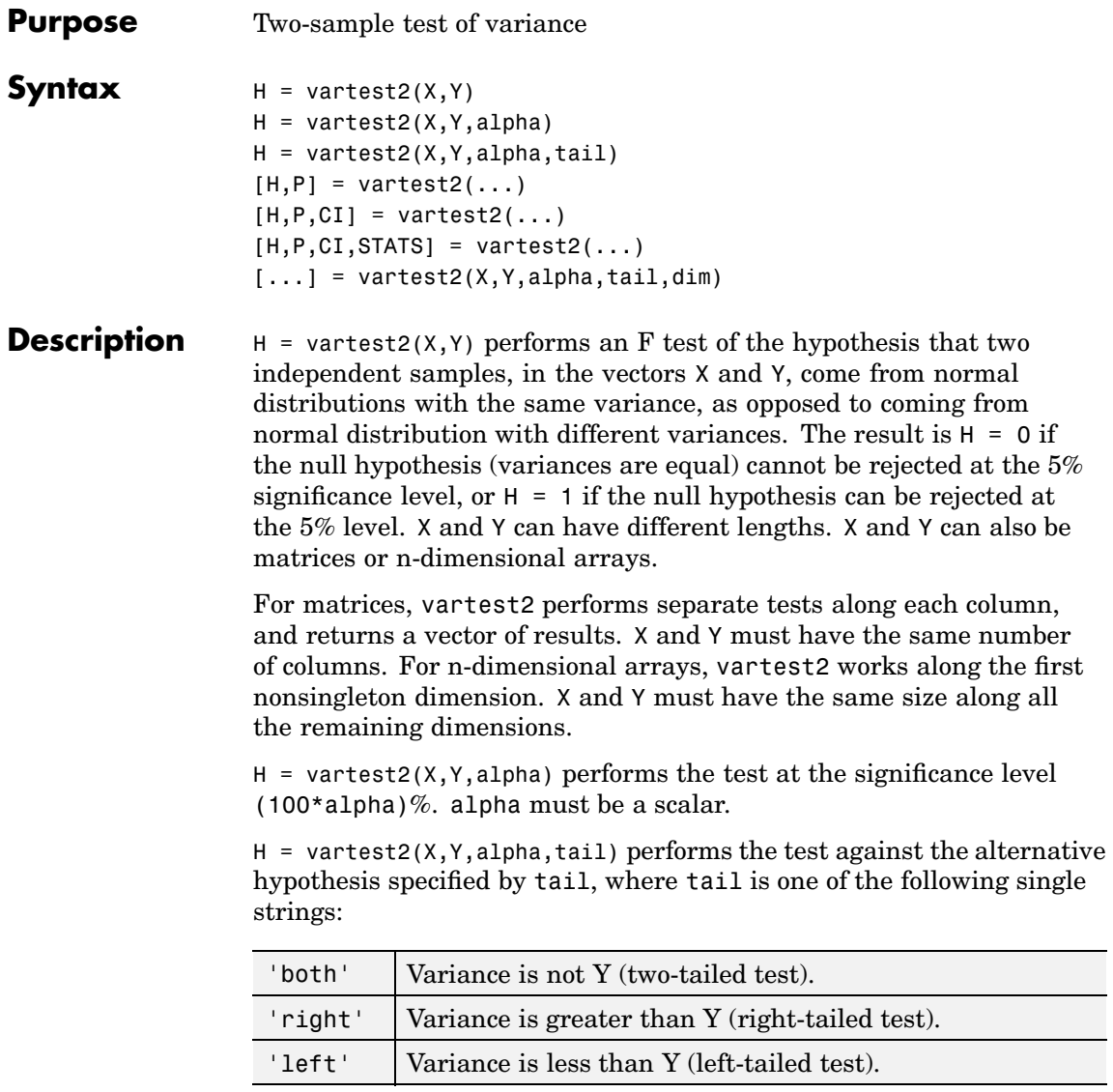

 $[H, P] = \text{vartest2}(\dots)$  returns the p-value, i.e., the probability of observing the given result, or one more extreme, by chance if the null hypothesis is true. Small values of P cast doubt on the validity of the null hypothesis.

 $[H, P, CI] = \text{vartest2}(\dots)$  returns a 100\*(1-alpha)% confidence interval for the true variance ratio var $(X)$ /var $(Y)$ .

 $[H, P, CI, STATS] = \text{vartest2}(\dots)$  returns a structure with the following fields:

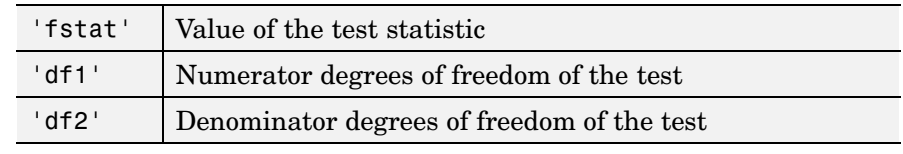

 $[\dots]$  = vartest2(X, Y, alpha, tail, dim) works along dimension dim of X. To pass in the default values for alpha or tail use [].

**Example** Is the variance significantly different for two model years, and what is a confidence interval for the ratio of these variances?

load carsmall

 $[H, P, CI] =$ vartest2(MPG(Model Year==82),MPG(Model Year==76))

**See Also** ansaribradley, vartest, vartestn, ttest2

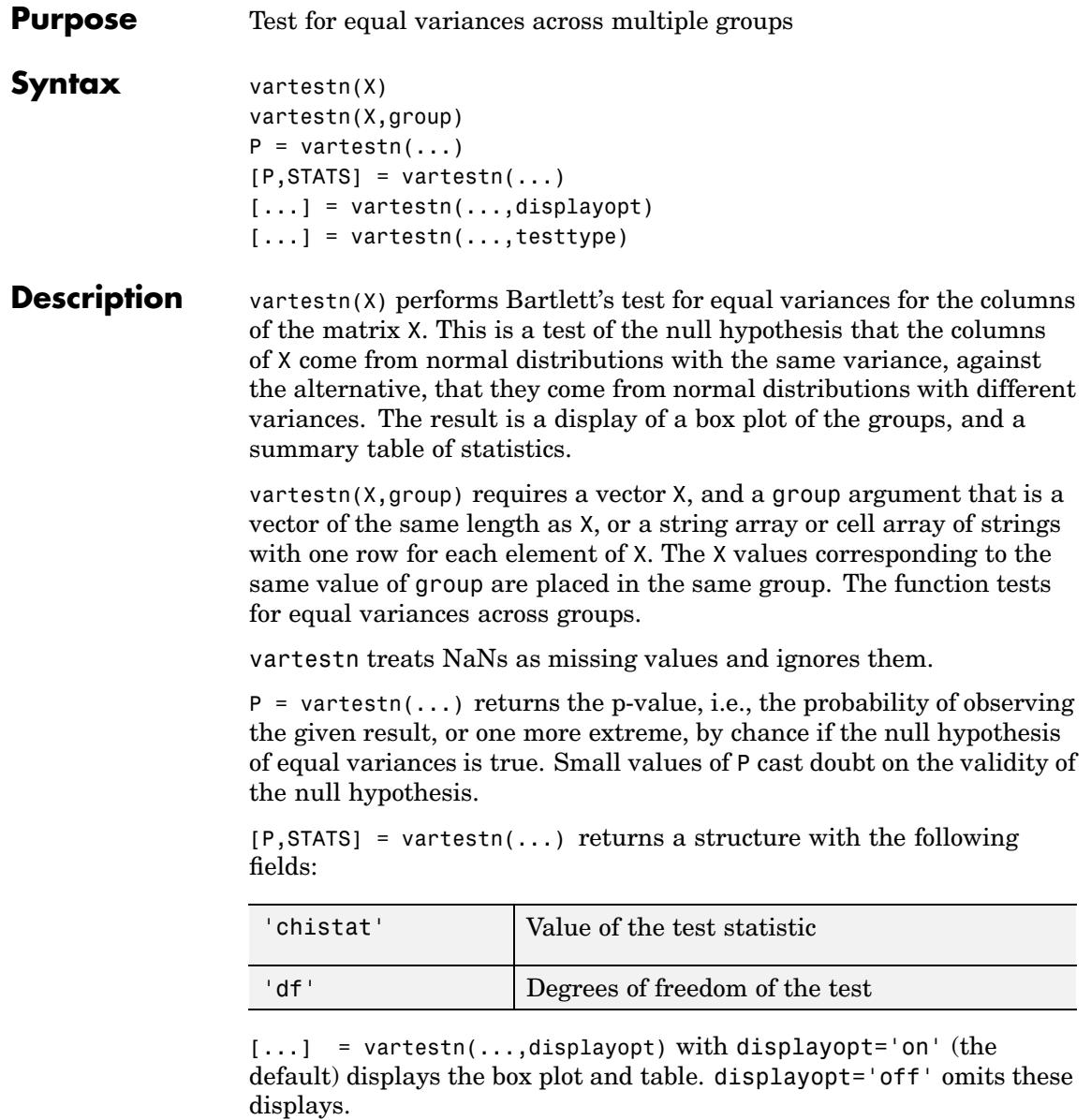

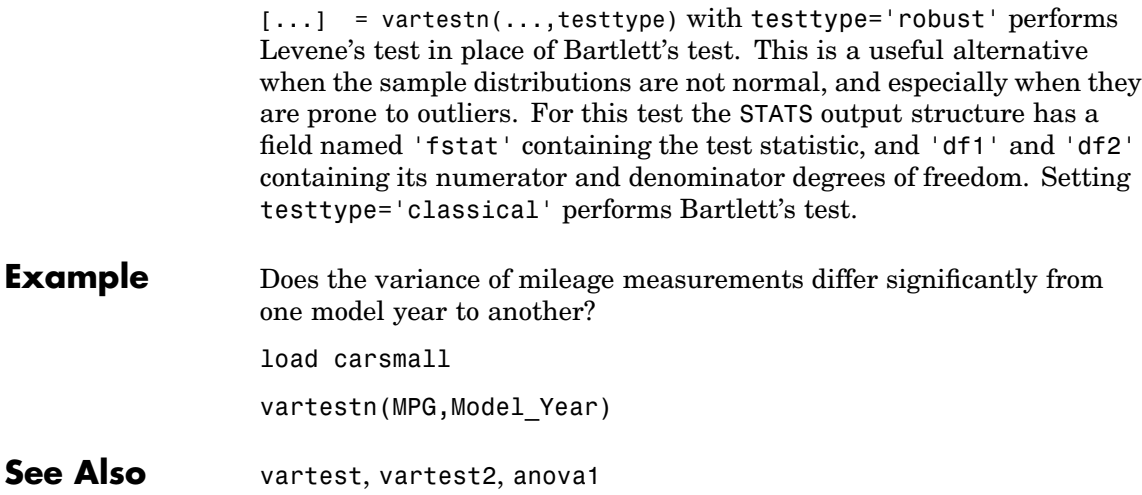

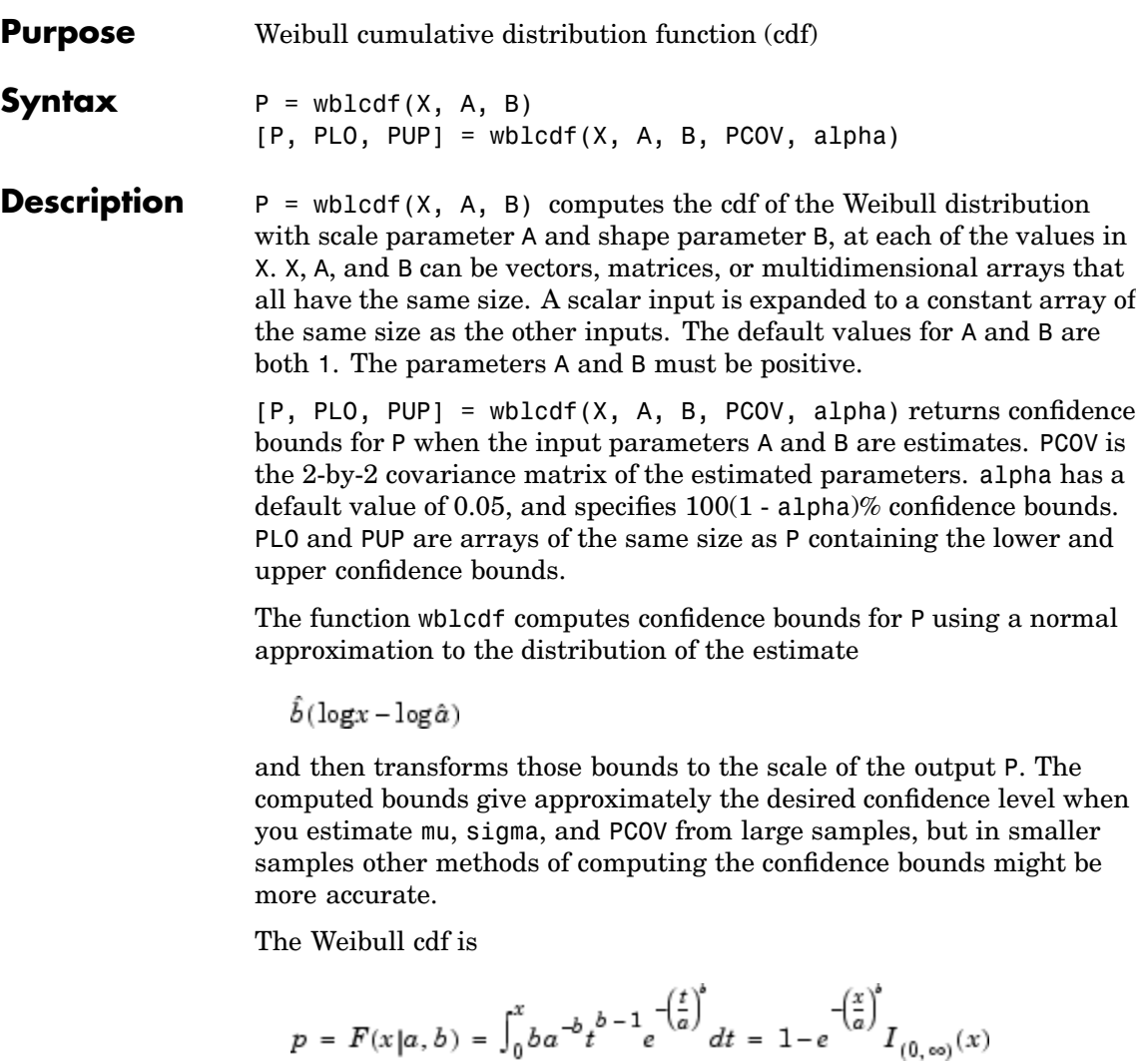

**Examples** What is the probability that a value from a Weibull distribution with parameters  $a = 0.15$  and  $b = 0.8$  is less than 0.5?

```
probability = wblcdf(0.5, 0.15, 0.8)probability =
 0.9272
```
How sensitive is this result to small changes in the parameters?

[A, B] = meshgrid(0.1:0.05:0.2,0.2:0.05:0.3); probability =  $wblcdf(0.5, A, B)$ probability = 0.7484 0.7198 0.6991 0.7758 0.7411 0.7156 0.8022 0.7619 0.7319

**See Also** [cdf](#page-526-0), [wblfit](#page-1124-0), [wblinv](#page-1126-0), [wbllike](#page-1128-0), [wblpdf](#page-1130-0), [wblplot](#page-1131-0), [wblrnd](#page-1133-0), [wblstat](#page-1135-0)

```
Purpose Parameter estimates and confidence intervals for Weibull data
Syntax parmhat = wblfit(data)
                   [parmhat, parmci] = wblfit(data)
                   parmhat, parmci] = wblfit(data, alpha)
                   [\ldots] = wblfit(data, alpha, censoring)
                   [...] = \text{whlift}(\text{data}, \text{alpha}, \text{censoring}, \text{freq})[...] = \text{whlift}(\ldots, \text{ options})Description parmhat = wblfit(data) returns the maximum likelihood estimates,
                   row vector: parmhat(1) estimates the Weibull parameter a, and
                   parmhat(2) estimates the Weibull parameter b, in the pdf
```
parmhat, of the parameters of the Weibull distribution given the values in the vector data, which must be positive. parmhat is a two-element

$$
y = f(x|a, b) = ba^{-b}x^{b-1}e^{-\left(\frac{x}{a}\right)^b}I_{(0, \infty)}(x)
$$

[parmhat, parmci] = wblfit(data) returns 95% confidence intervals for the estimates of *a* and *b* in the 2-by-2 matrix parmci. The first row contains the lower bounds of the confidence intervals for the parameters, and the second row contains the upper bounds of the confidence intervals.

[parmhat, parmci] = wblfit(data, alpha) returns  $100(1 - \text{alpha})\%$ confidence intervals for the parameter estimates.

 $[...]$  = wblfit(data, alpha, censoring) accepts a Boolean vector, censoring, of the same size as data, which is 1 for observations that are right-censored and 0 for observations that are observed exactly.

 $[\ldots]$  = wblfit(data, alpha, censoring, freq) accepts a frequency vector, freq, of the same size as data. The vector freq typically contains integer frequencies for the corresponding elements in data, but can contain any non-negative values. Pass in [] for alpha, censoring, or freq to use their default values.

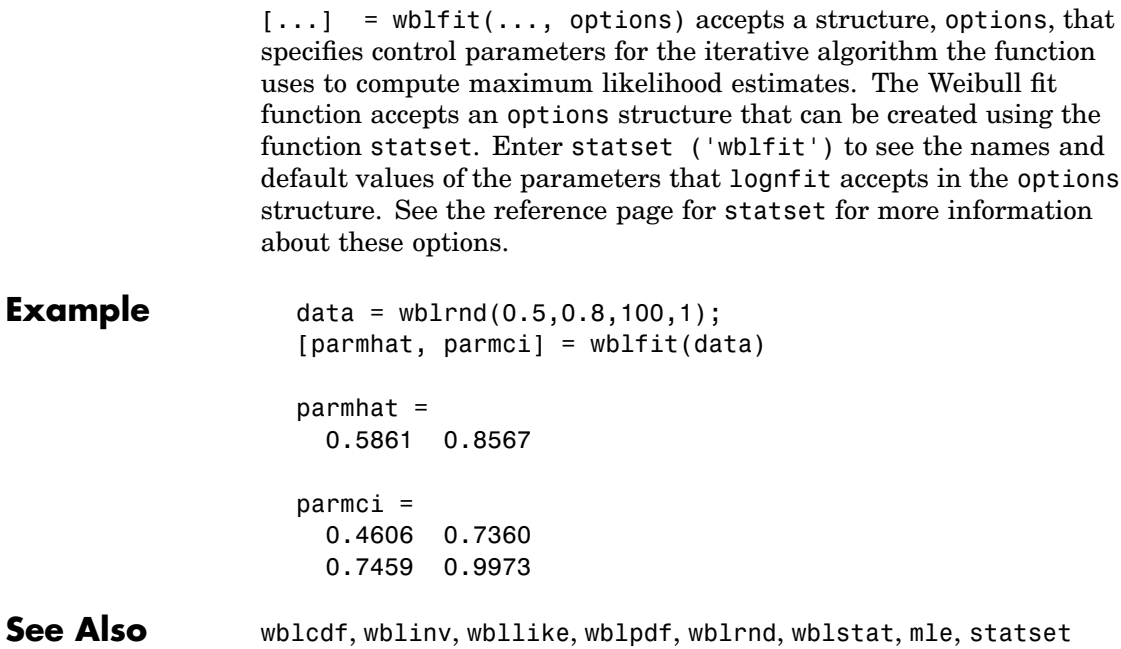

<span id="page-1126-0"></span>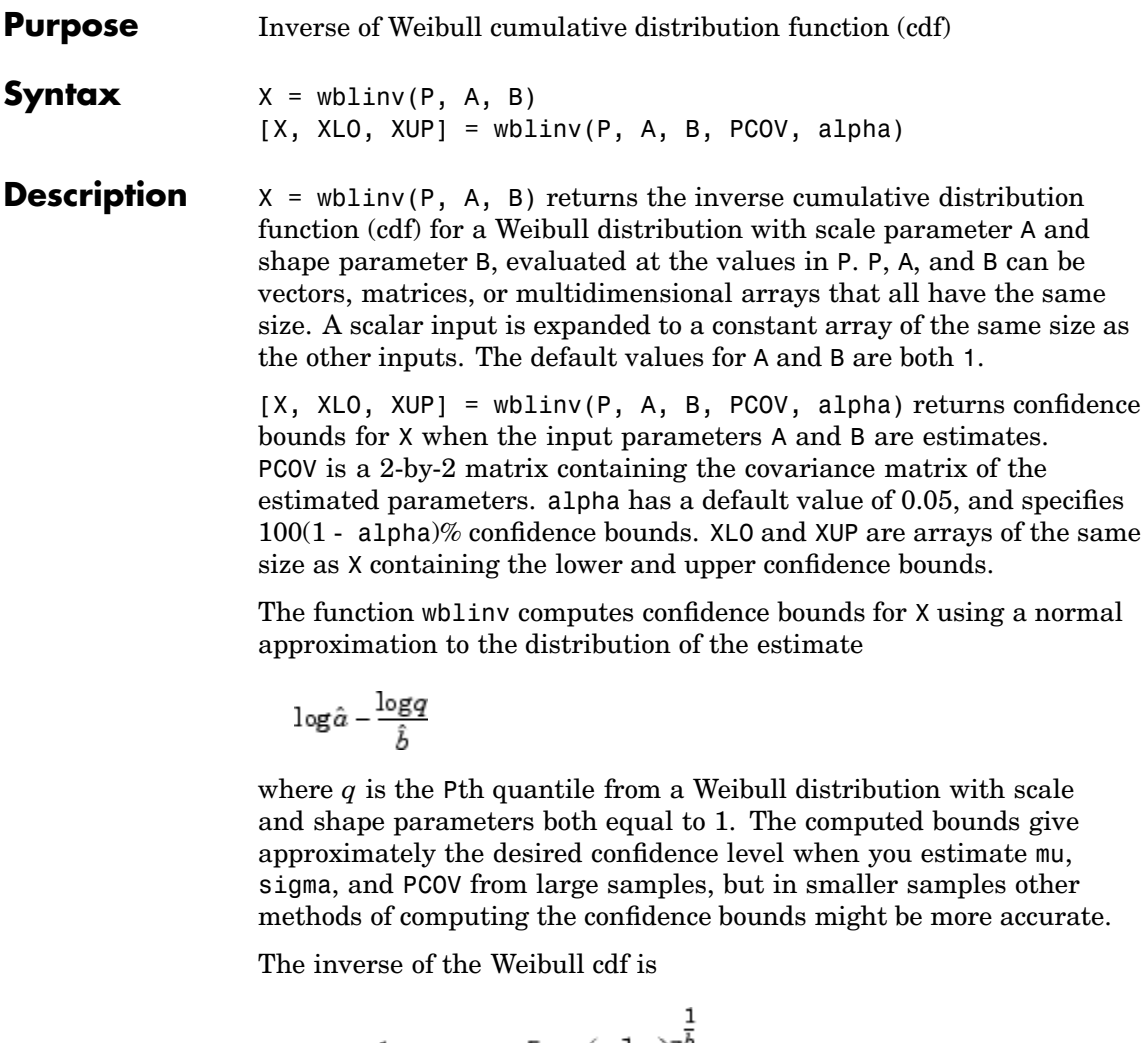

$$
x = F^{-1}(p|a,b) = \bigg[a\ln\bigg(\frac{1}{1-p}\bigg)\bigg]^{\!\!\frac{1}{b}}I_{[0,1]}(p)
$$

# **wblinv**

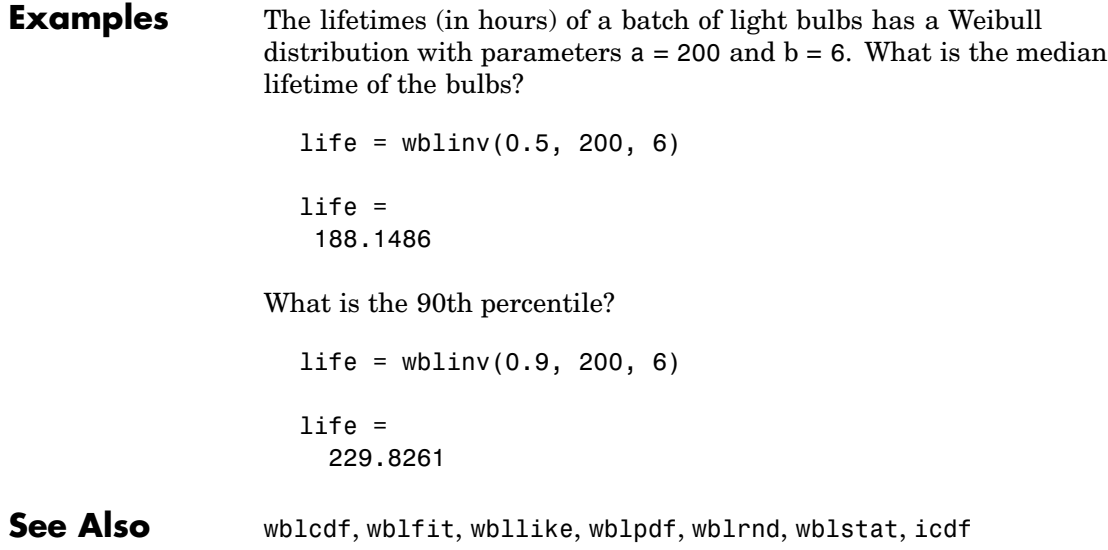

<span id="page-1128-0"></span>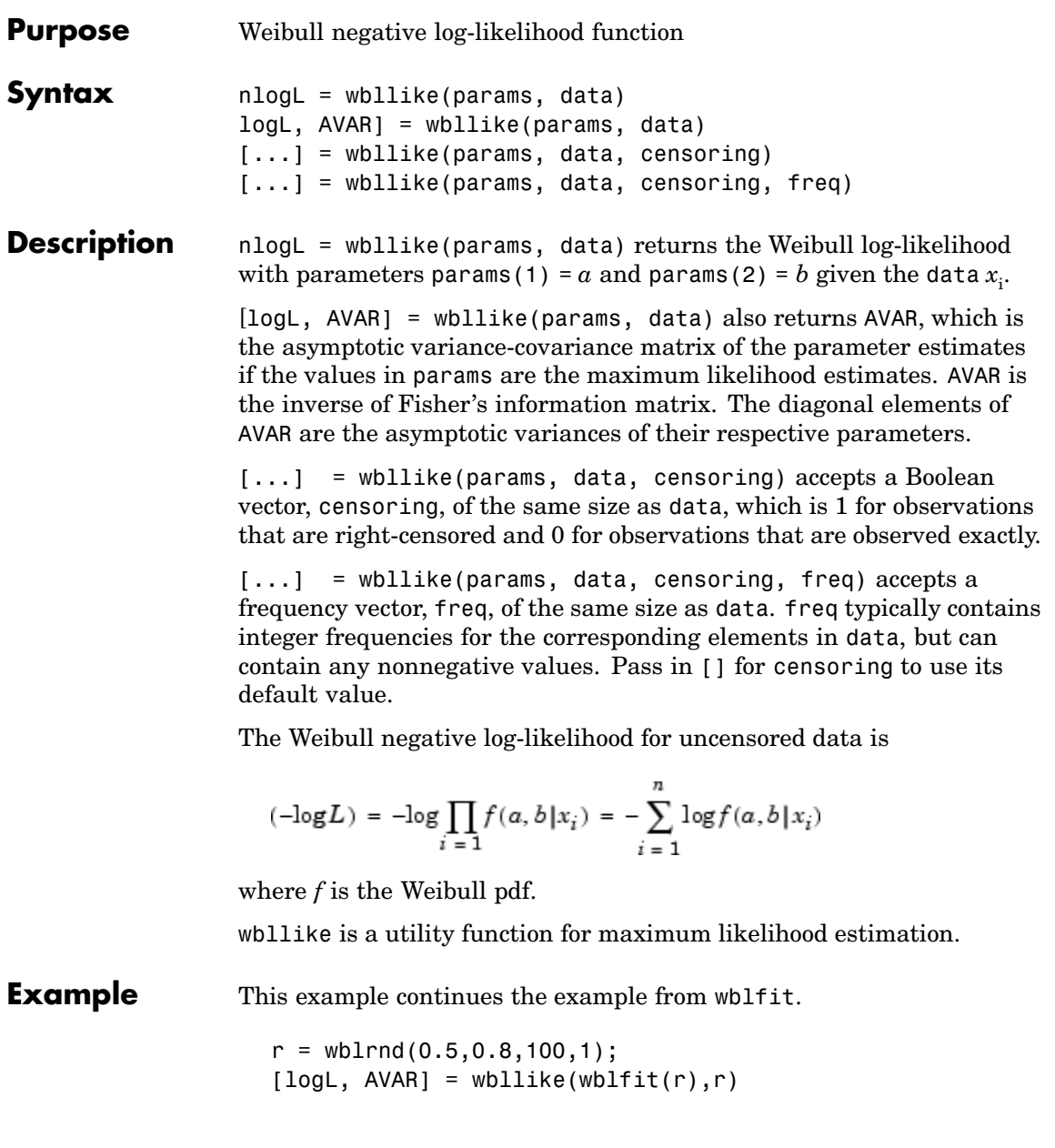

# **wbllike**

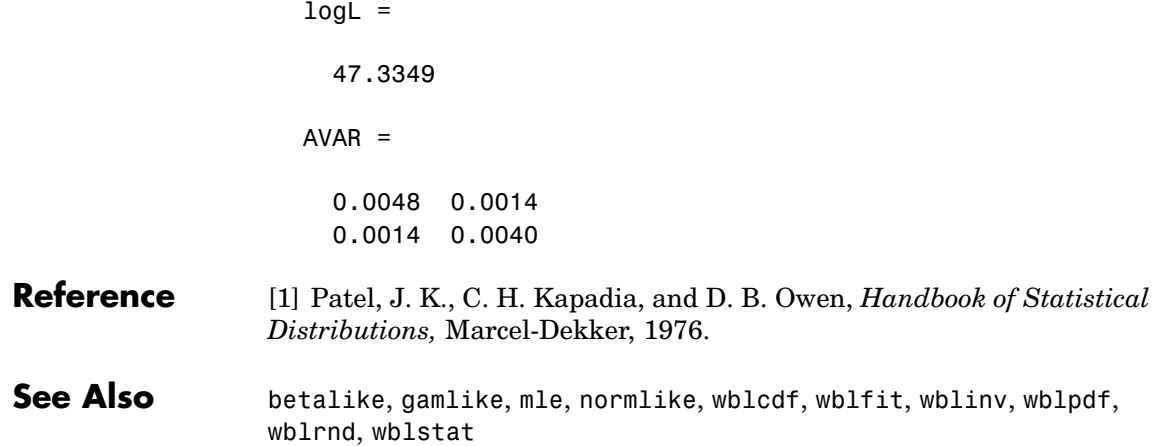

<span id="page-1130-0"></span>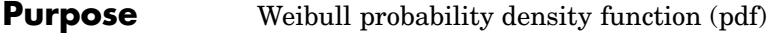

**Syntax**  $Y = \text{wblpdf}(X, A, B)$ 

**Description**  $Y = \text{wblpdf}(X, A, B)$  computes the Weibull pdf at each of the values in X using the corresponding parameters in A and B. X, A, and B can be vectors, matrices, or multidimensional arrays that all have the same size. A scalar input is expanded to a constant array of the same size as the other inputs. The parameters in A and B must be positive.

The Weibull pdf is

$$
= f(x|a, b) = ba^{-b}x^{b-1}e^{-\left(\frac{x}{a}\right)^{b}} I_{(0, \infty)}(x)
$$

Some references refer to the Weibull distribution with a single parameter. This corresponds to wblpdf with  $A = 1$ .

**Examples** The exponential distribution is a special case of the Weibull distribution.

```
lambda = 1:6;y = wblpdf(0.1:0.1:0.6,lambda,1)
                  y =0.9048 0.4524 0.3016 0.2262 0.1810 0.1508
                 y1 = exppdf(0.1:0.1:0.6, lambda)
                 y1 =0.9048 0.4524 0.3016 0.2262 0.1810 0.1508
Reference [1] Devroye, L., Non-Uniform Random Variate Generation,
               Springer-Verlag, 1986.
See Alsowblfitwblinvwbllikewblplotwblrndwblstat
```
# <span id="page-1131-0"></span>**wblplot**

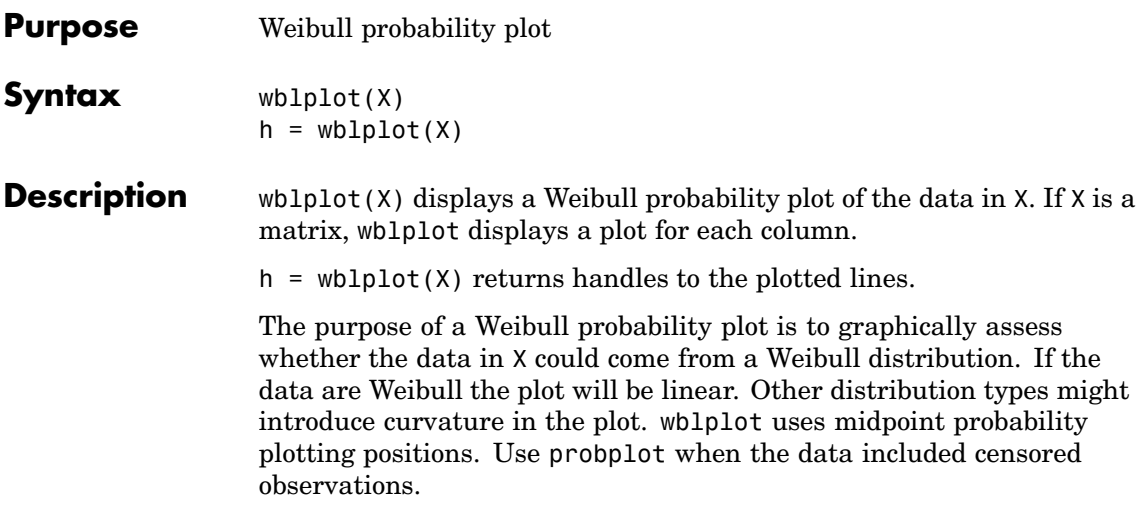

**Example**  $r = \text{wblrnd}(1.2, 1.5, 50, 1);$ wblplot(r)

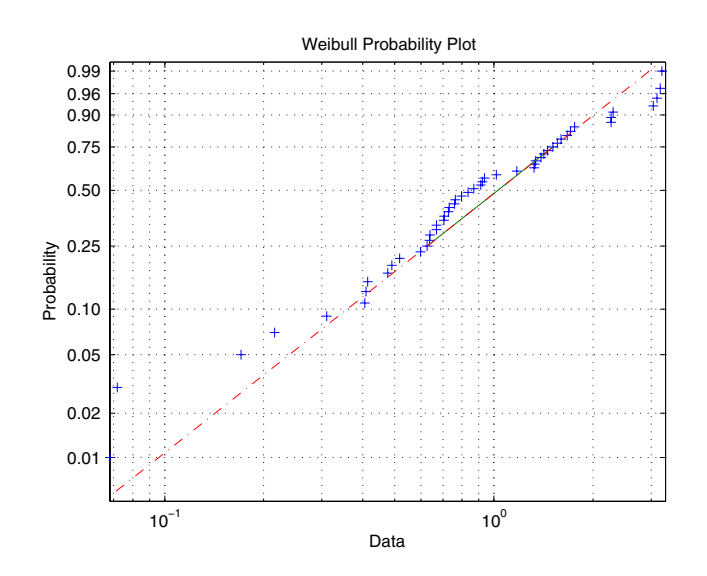

See Also probplot, normplot, wblcdf, [wblfit](#page-1124-0), [wblinv](#page-1126-0), [wbllike](#page-1128-0), [wblpdf](#page-1130-0), [wblrnd](#page-1133-0), [wblstat](#page-1135-0)

# <span id="page-1133-0"></span>**wblrnd**

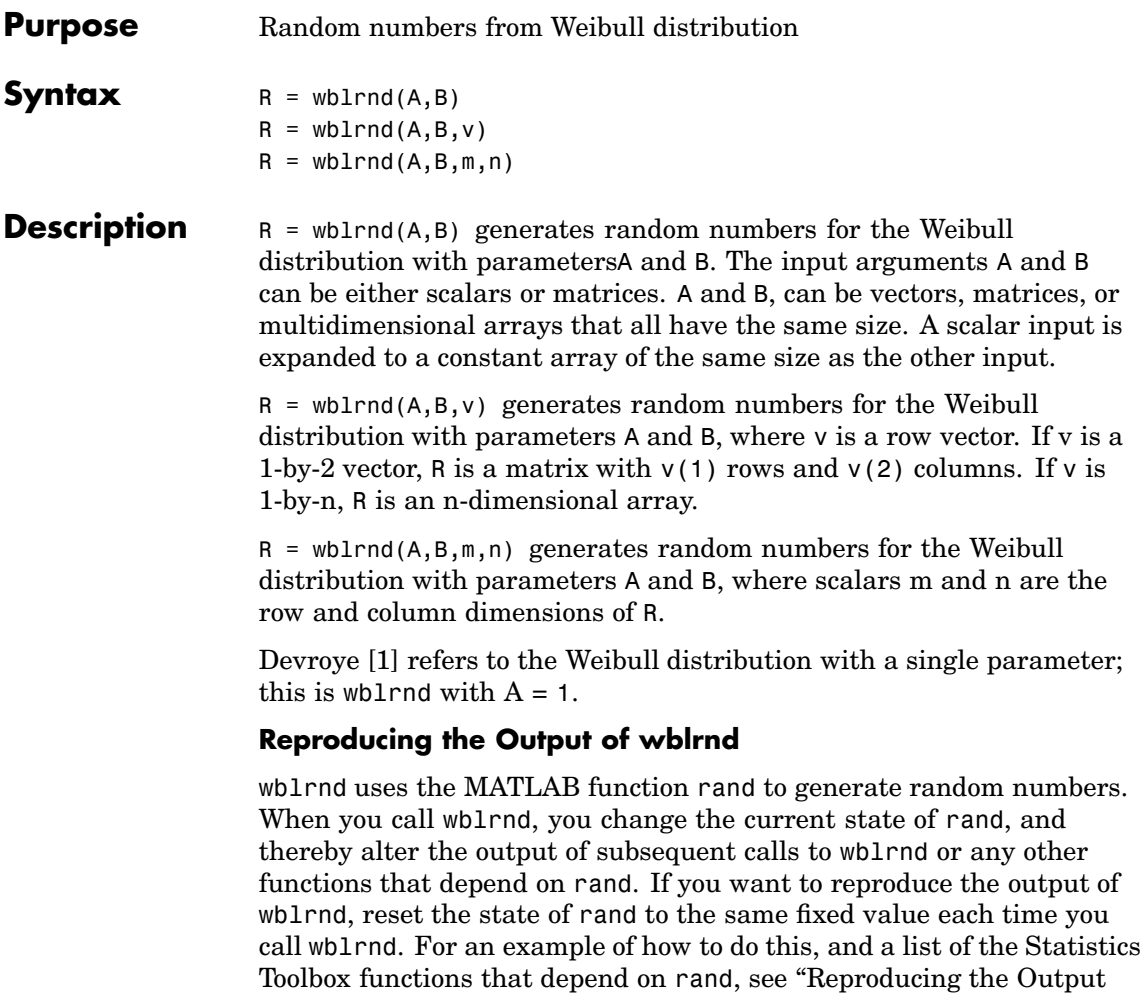

of Random Number Function[s" on page 2-16](#page-37-0).

**Note** The results in the following examples depend on the current state of rand. If you run the code in these examples, your results might differ from the answers shown here.

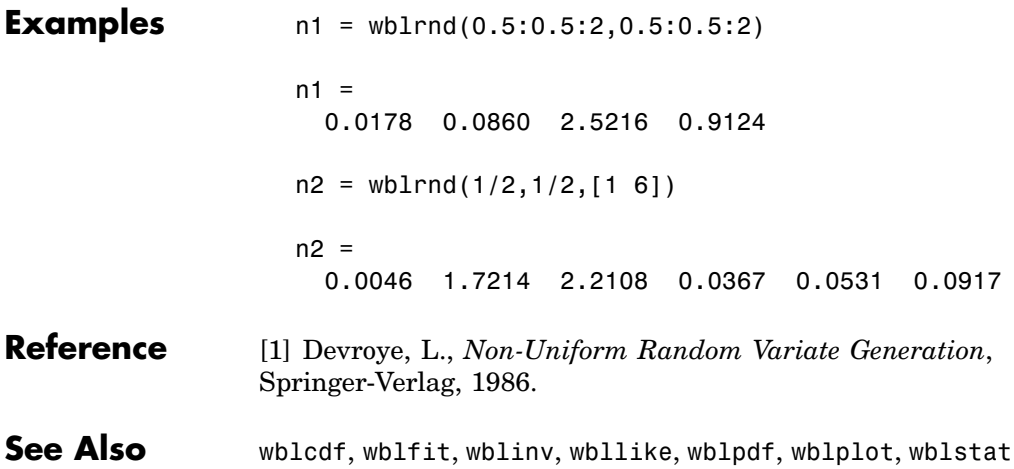

# <span id="page-1135-0"></span>**wblstat**

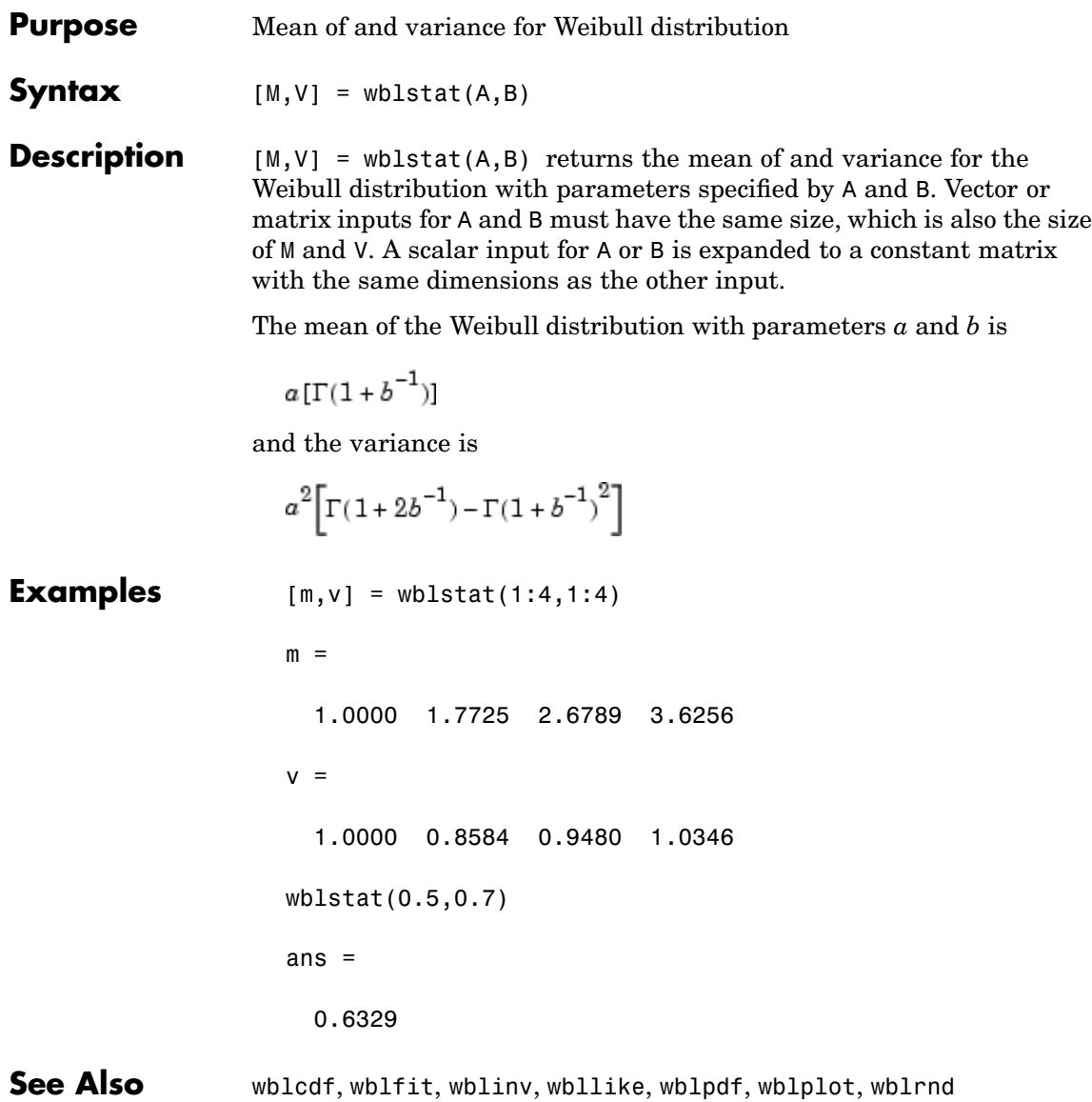

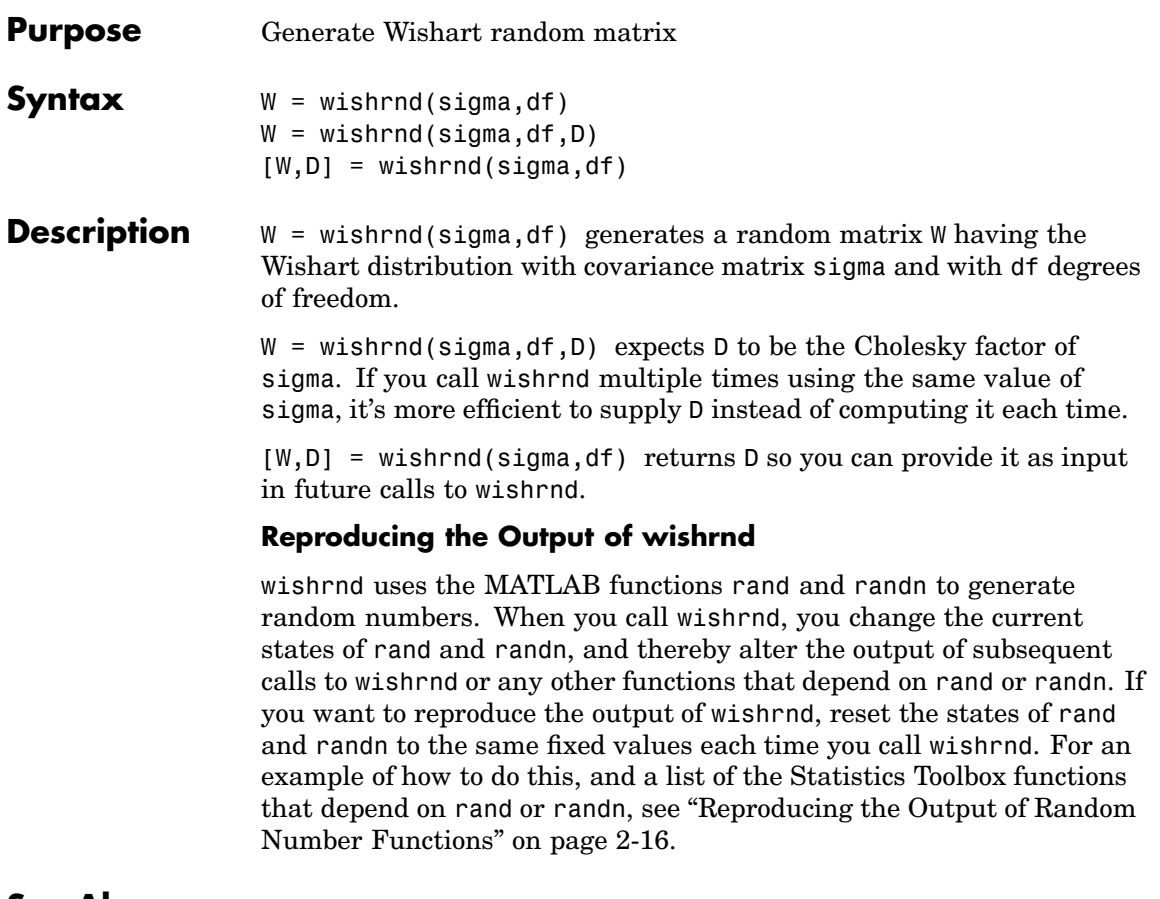

### See Also iwishrnd

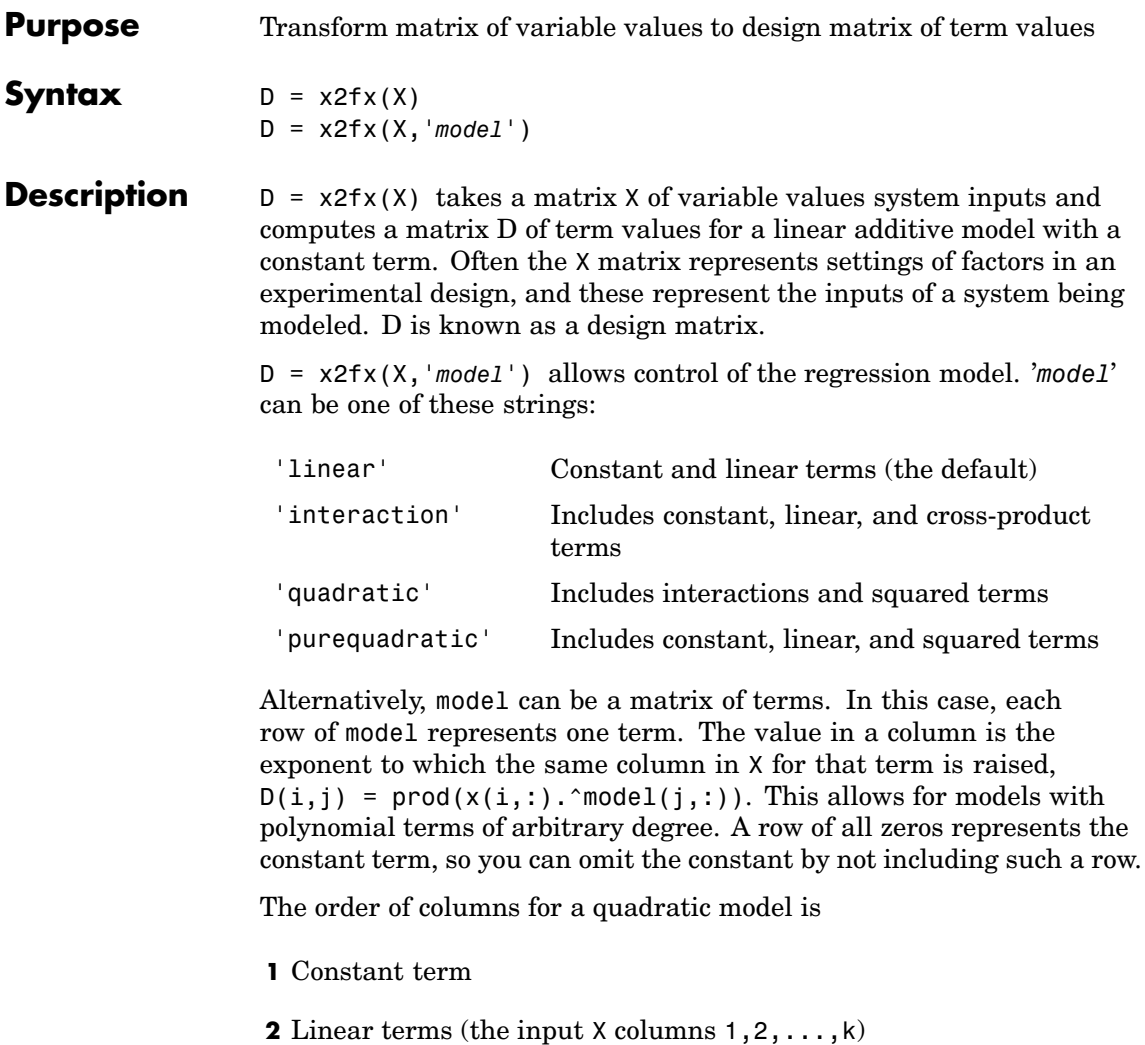

- **3** Interaction terms formed by taking pairwise products of X columns  $(1,2)$ ,  $(1,3)$ , ...,  $(1,k)$ ,  $(2,3)$ , ...,  $(k-1,k)$
- **4** Squared terms in the order 1,2,...,k

Other string options for the '*model*' parameter use a subset of these terms but keep them in this order.

x2fx is a utility function for rstool, regstats, and cordexch.

## **Examples Example 1.**  $x = [1 2 3; 4 5 6]$ ; model = 'quadratic';  $D = x2fx(x, model)$  $D =$ 1 1 4 4 1 16 1 2 5 10 4 25

This example specifies a model by name. Let  $x_1$  be the first column of x and  $x_2$  be the second. Then the first column of D is the constant term, the second column is  $x_1$ , the third column is  $x_2$ , the fourth column is  $x_1x_2$ , the fifth column is  $x_1^2$ , and the last column is  $x_2^2$ .

#### **Example 2.**

```
x = [1 10; 2 20; 3 10; 40 20; 5 15; 6 15];
model = [0 0; 1 0; 0 1; 1 1; 2 0];
D = x2fx(x, model)D =1 1 10 10 1
  1 2 20 40 4
  1 3 10 30 9
  1 40 20 800 1600
  1 5 15 75 25
  1 6 15 90 36
```
1 3 6 18 9 36

This example specifies a model as a matrix. Let  $x<sub>1</sub>$  be the first column of x and  $x_2$  be the second. Then the columns of D are defined by the rows of model in the following order: constant term,  $x_1, x_2, x_1x_2$ , and  $x_1^2$ . The

fourth row of model is [1 1], so it defines the term  $x_1x_2$  as the product of  $x_1$  to the first power and  $x_2$  to the first power. The fifth row of model is [2 0], so it defines  $x_1^{\;2}$  as the product of  $x_1$  to the second power and  $x_2$ to the zeroth power.

See Also rstool, candexch, candgen, cordexch, rowexch

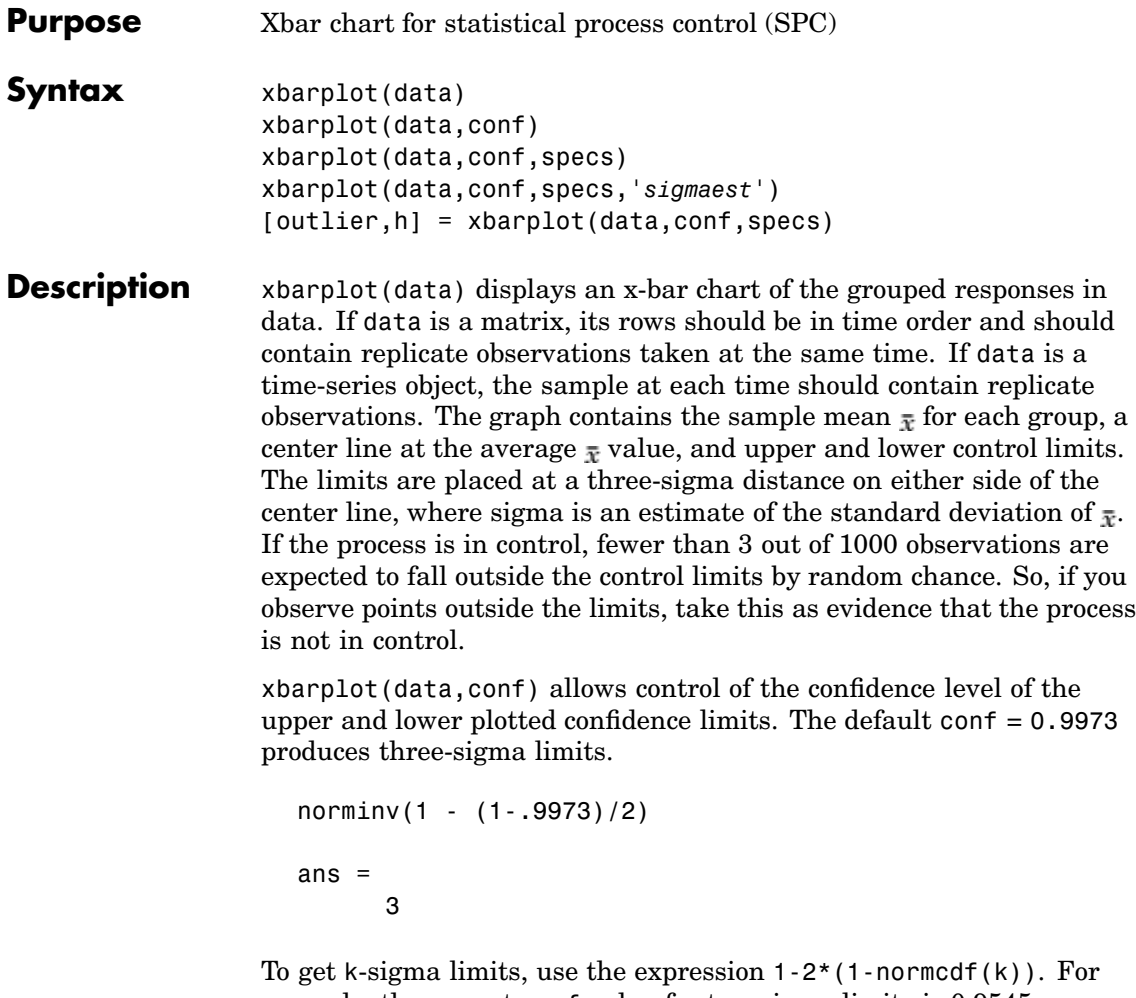

example, the correct conf value for two-sigma limits is 0.9545, as shown below.

 $k = 2;$  $1-2*(1-normcdf(k))$ 

# **xbarplot**

```
ans =0.9545
                    xbarplot(data,conf,specs) plots the specification limits in the two
                    element vector specs.
                    xbarplot(data,conf,specs,'sigmaest') specifies how xbarplot
                    should estimate the standard deviation. Acceptable values are:
                    • 's' - use the average of the group standard deviations (default)
                    • 'v' - use the square root of a pooled variance estimate
                    • 'r' - use the average range with each group; requires 25 or fewer
                      observations per group
                    [outlier,h] = xbarplot(data,conf,specs) returns outlier, a vector
                    of indices to the rows where the mean of data is out of control, and h, a
                    vector of handles to the plotted lines.
Example Plot an x-bar chart of measurements on newly machined parts, taken
                    at one hour intervals for 36 hours. Each row of the runout matrix
                    contains the measurements for four parts chosen at random. The values
                    indicate, in thousandths of an inch, the amount the part radius differs
                    from the target radius.
                      load parts
                      xbarplot(runout,0.999,[-0.5 0.5])
```
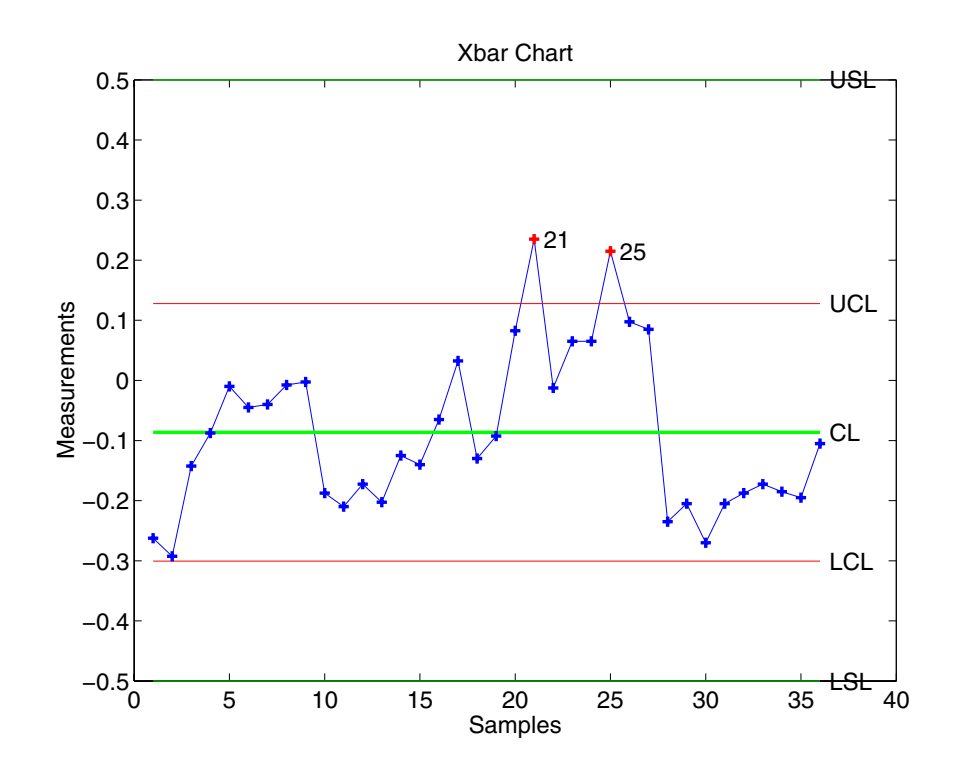

The points in groups 21 and 25 are out of control, so the mean in those groups was higher than would be expected by random chance alone. There is evidence that the process was not in control when those measurements were collected.

**See Also** capaplot, histfit, ewmaplot, schart

### **zscore**

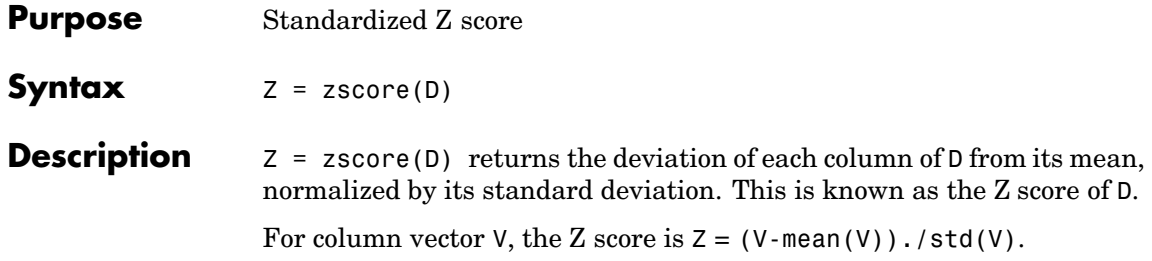

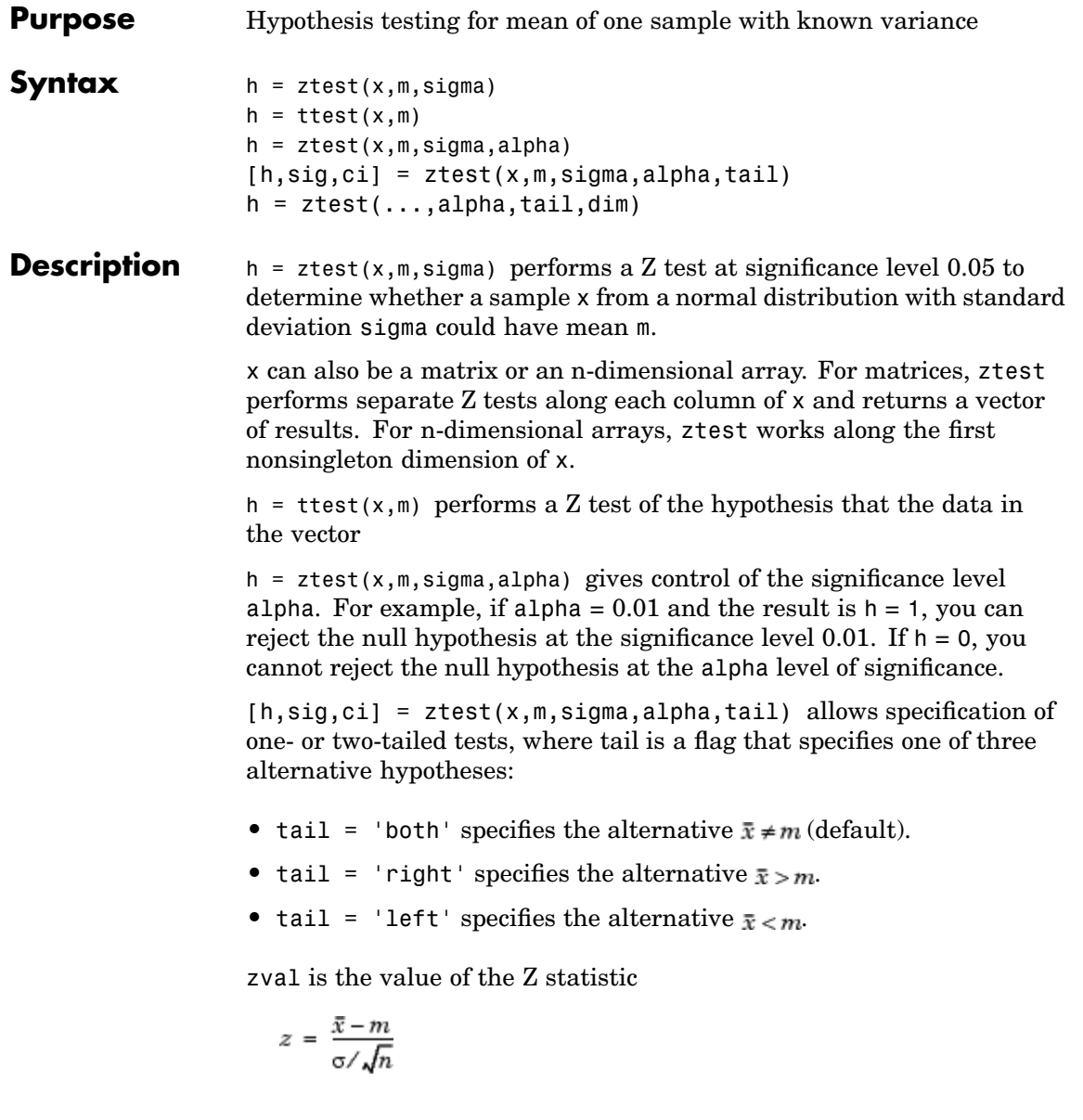

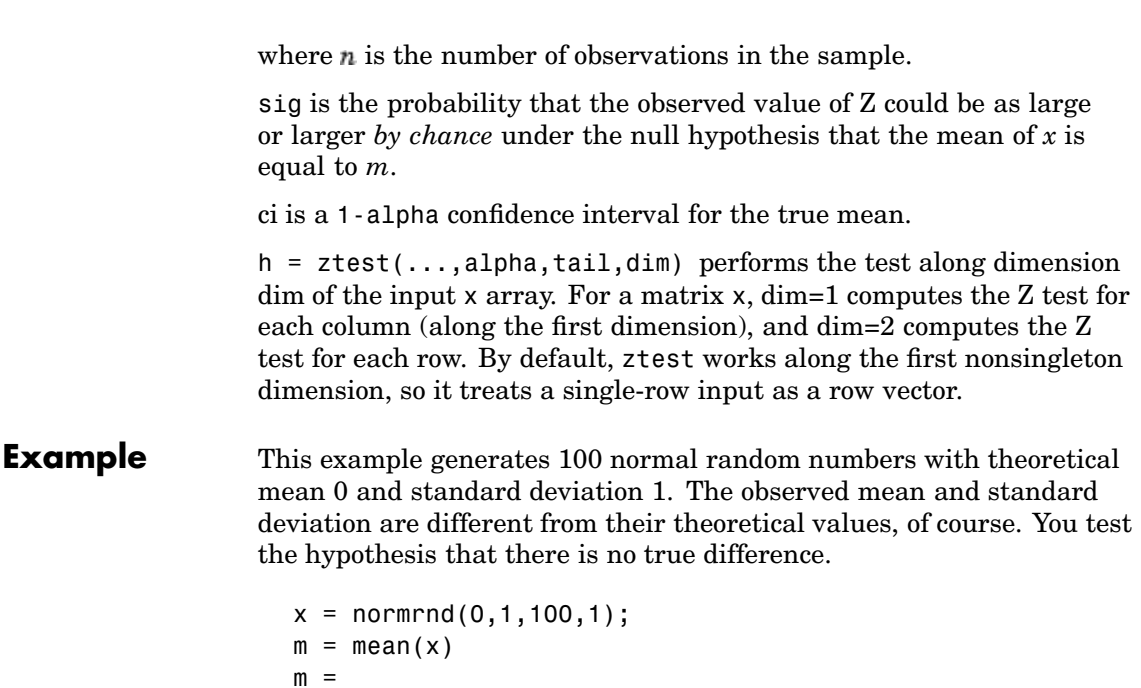

```
m =0.0727
[h,sig,ci] = ztest(x,0,1)h =0
sig =0.4669
ci =-0.1232 0.2687
```
The result,  $h = 0$ , means that you cannot reject the null hypothesis. The significance level is 0.4669, which means that by chance you would have observed values of Z more extreme than the one in this example in 47

of 100 similar experiments. A 95% confidence interval on the mean is [-0.1232 0.2687], which includes the theoretical (and hypothesized) mean of zero.

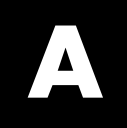

# Bibliography

# **Recommended Reading**

[1] Atkinson, A. C., and A. N. Donev, *Optimum Experimental Designs*, Oxford University Press, 1992.

[2] Bates, D. M., and D. G. Watts, *Nonlinear Regression Analysis and Its Applications*, Wiley, 1988.

[3] Box, G. E. P., W. G. Hunter, and J. S. Hunter, *Statistics for Experimenters*. Wiley-Interscience, 1978.

[4] Box, G. E. P., and N. R. Draper, *Empirical Model-Building and Response Surfaces*, Wiley, 1987.

[5] Breiman, L., J. Friedman, R. Olshen, and C. Stone, *Classification and Regression Trees*, Wadsworth, 1984.

[6] Bulmer, M. G., *Principles of Statistics*, Dover, 1979.

[7] Bury, K., *Statistical Distributions in Engineering*, Cambridge University Press, 1999.

[8] Collett, D., *Modelling Binary Data*, Chapman & Hall, 2002.

[9] Dobson, A. J., *An Introduction to Generalized Linear Models*, Chapman & Hall, 1990.

[10] Devroye, L., *Non-Uniform Random Variate Generation*, Springer-Verlag, 1986.

[11] Draper, N. R., and H. Smith, *Applied Regression Analysis*, Wiley-Interscience, 1998.

[12] Durbin, R., S. Eddy, A. Krogh, and G. Mitchison, *Biological Sequence Analysis*, Cambridge University Press, 1998.

[13] Efron, B., and R. J. Tibshirani, *An Introduction to the Bootstrap*, Chapman & Hall, 1993.

[14] Evans, M., N. Hastings, and B. Peacock, *Statistical Distributions*, Wiley-Interscience, 2000.

[15] Gibbons, J. D., *Nonparametric Statistical Inference*, Marcel Dekker, 1985.

[16] Gonick, L., and W. Smith, *The Cartoon Guide to Statistics*, Harper Collins, 1992.

[17] Hald, A., *Statistical Theory with Engineering Applications*, Wiley, 1960.

[18] Hastie, T., R. Tibshirani, and J. Friedman, *The Elements of Statistical Learning*, Springer, 2001.

[19] Hogg, R. V., and J. Ledolter, *Engineering Statistics*, MacMillan, 1987.

[20] Hollander, M., and D. A. Wolfe, *Nonparametric Statistical Methods*, Wiley, 1999.

[21] Johnson, N. L., S. Kotz, and N. Balakrishnan, *Continuous Univariate Distributions,* Volume 1, Wiley-Interscience, 1993.

[22] Johnson, N. L., S. Kotz, and N. Balakrishnan, *Continuous Univariate Distributions,* Volume 2, Wiley-Interscience, 1994.

[23] Johnson, N. L., S. Kotz, and N. Balakrishnan, *Discrete Multivariate Distributions*, Wiley-Interscience, 1997.

[24] Johnson, N. L., N. Balakrishnan, and S. Kotz, *Continuous Multivariate Distributions*, Volume 1, Wiley-Interscience, 2000.

[25] Johnson, N. L., S. Kotz, and A. W. Kemp, *Univariate Discrete Distributions*, Wiley-Interscience, 1993.

[26] Krzanowski, W. J., *Principles of Multivariate Analysis: A User's Perspective*, Oxford University Press, 1988.

[27] Lawless, J. F., *Statistical Models and Methods for Lifetime Data*, Wiley-Interscience, 2002.

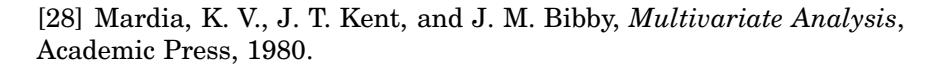

[29] Martinez, W. L., and A. R. Martinez, *Computational Statistics with MATLAB*, Chapman & Hall/CRC, 2002.

[30] McCullagh, P., and J. A. Nelder, *Generalized Linear Models*, Chapman & Hall, 1990.

[31] Meeker, W. Q., and Escobar, L. A., *Statistical Methods for Reliability Data*, Wiley, 1998.

[32] Montgomery, D. C., *Design and Analysis of Experiments*, Wiley, 2001.

[33] Rice, J. A., *Mathematical Statistics and Data Analysis*, Duxbury Press, 1994.

[34] Seber, G. A. F., *Linear Regression Analysis*, Wiley-Interscience, 2003.

[35] Seber, G. A. F., *Multivariate Observations*, Wiley, 1984.

[36] Seber, G. A. F., and C. J. Wild, *Nonlinear Regression*, Wiley-Interscience, 2003.

[37] Snedecor, G. W., and W. G. Cochran, *Statistical Methods*, Iowa State Press, 1989.

[38] Vellemen, P. F., and D. C. Hoaglin, *Application, Basics, and Computing of Exploratory Data Analysis*, Duxbury Press, 1981.

[39] Wild, C. J., and G. A. F. Seber, *Chance Encounters: A First Course in Data Analysis and Inference*, Wiley, 1999.

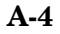
# **Other References Cited**

[1] Bernoulli, J., *Ars Conjectandi*, Thurnisius, Basel, 1713.

[2] Chatterjee, S., and A. S. Hadi, "Influential Observations, High Leverage Points, and Outliers in Linear Regression," *Statistical Science*, 1:379-416, 1986.

[3] Moore, J., *Total Biochemical Oxygen Demand of Dairy Manures,* Ph.D. thesis, University of Minnesota, Department of Agricultural Engineering, 1975.

[4] Poisson, S. D., *Recherches sur la Probabilité des Jugements en Matière Criminelle et en Matière Civile, Précédées des Regles Générales du Calcul des Probabilités*, Bachelier, Imprimeur-Libraire pour les Mathematiques, Paris, 1837.

[5] "Student," "On the Probable Error of the Mean," *Biometrika*, 6:1-25, 1908.

[6] Weibull, W., "A Statistical Theory of the Strength of Materials," *Ingeniors Vetenskaps Akademiens Handlingar*, Stockholm: Royal Swedish Institute for Engineering Research, No. 151, 1939.

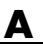

### **A** Bibliography

# **Index**

# Index**A**

[absolute deviation](#page-169-0) 3[-4](#page-169-0) [addedvarplot](#page-441-0) 13[-2](#page-441-0) [additive effects](#page-198-0) 4-[9](#page-198-0) [alternative hypothesis](#page-334-0) 7[-3](#page-334-0) [analysis of variance](#page-54-0) 2-[33](#page-54-0) [multivariate](#page-294-0) 6[-23](#page-294-0) [N-way](#page-202-0) 4-[13](#page-202-0) [one-way](#page-193-0) 4-[4](#page-193-0) [two-way](#page-198-0) 4[-9](#page-198-0) [andrewsplot](#page-443-0) 13-[4](#page-443-0) [ANOVA](#page-192-0) 4-[3](#page-192-0) [anova1](#page-445-0) 13[-6](#page-445-0) [anova2](#page-452-0) 13[-13](#page-452-0) [anovan](#page-456-0) 13[-17](#page-456-0) [ansaribradley](#page-470-0) 13-[31](#page-470-0) [aoctool](#page-466-0) 13-[27](#page-466-0) [aoctool](#page-218-0) [demo](#page-218-0) 4-[29](#page-218-0) [average linkage](#page-797-0) 13-[358](#page-797-0)

# **B**

[bacteria counts](#page-193-0) 4[-4](#page-193-0) [barttest](#page-473-0) 13[-34](#page-473-0) baseball odds 13[-48](#page-487-0) 13-[51](#page-490-0) [bbdesign](#page-474-0) 13[-35](#page-474-0) Bera-Jarque.*, see* Jarque-Bera [Bernoulli random variables](#page-493-0) 13[-54](#page-493-0) [beta distribution](#page-38-0) 2[-17](#page-38-0) [betacdf](#page-475-0) 13-[36](#page-475-0) [betafit](#page-476-0) 13-[37](#page-476-0) [betainv](#page-478-0) 13-[39](#page-478-0) [betalike](#page-480-0) 13[-41](#page-480-0) [betapdf](#page-482-0) 13-[43](#page-482-0) [betarnd](#page-484-0) 13-[45](#page-484-0) [betastat](#page-486-0) 13[-47](#page-486-0) [binocdf](#page-487-0) 13-[48](#page-487-0) [binofit](#page-488-0) 13-[49](#page-488-0) [binoinv](#page-490-0) 13-[51](#page-490-0) [binomial distribution](#page-41-0) 2-[20](#page-41-0)

[negative.](#page-70-0) 2-[49](#page-70-0) *See also* negative binomial distribution [binopdf](#page-491-0) 13-[52](#page-491-0) [binornd](#page-493-0) 13-[54](#page-493-0) [binostat](#page-495-0) 13[-56](#page-495-0) [biplot](#page-497-0) 13[-58](#page-497-0) [bootci](#page-499-0) 13[-60](#page-499-0) [bootstrap](#page-502-0) 13-[63](#page-502-0) [bootstrap sampling](#page-186-0) 3-[21](#page-186-0) [box plots](#page-344-0) 8[-3](#page-344-0) [Box-Behnken designs](#page-371-0) 10[-10](#page-371-0) [generating](#page-474-0) 13-[35](#page-474-0) [boxplot](#page-507-0) 13-[68](#page-507-0)

### **C**

[candexch](#page-512-0) 13[-73](#page-512-0) [candgen](#page-514-0) 13-[75](#page-514-0) [canoncorr](#page-515-0) 13-[76](#page-515-0) [capability studies](#page-359-0) 9[-6](#page-359-0) [capable](#page-518-0) 13-[79](#page-518-0) [capaplot](#page-520-0) 13[-81](#page-520-0) [casenames](#page-522-0) [reading from file](#page-522-0) 13[-83](#page-522-0) [writing to file](#page-523-0) 13[-84](#page-523-0) [caseread](#page-522-0) 13[-83](#page-522-0) [casewrite](#page-523-0) 13-[84](#page-523-0) [ccdesign](#page-524-0) 13[-85](#page-524-0) [cdf](#page-526-0) 13-[87](#page-526-0) [definition](#page-30-0) 2-[9](#page-30-0) [functions](#page-412-0) 12-[5](#page-412-0) [cdfplot](#page-528-0) 13-[89](#page-528-0) [central composite designs](#page-370-0) 10-[9](#page-370-0) [generating](#page-524-0) 13-[85](#page-524-0) [Central Limit Theorem](#page-75-0) 2-[54](#page-75-0) [centroid linkage](#page-797-0) 13[-358](#page-797-0) [Chatterjee and Hadi example](#page-228-0) 4[-39](#page-228-0) [chi-square distributions](#page-43-0) 2[-22](#page-43-0) [chi2cdf](#page-530-0) 13-[91](#page-530-0) [chi2cof](#page-531-0) 13-[92](#page-531-0)

[chi2inv](#page-534-0) 13-[95](#page-534-0) [chi2pdf](#page-536-0) 13-[97](#page-536-0) [chi2rnd](#page-538-0) 13-[99](#page-538-0) [chi2stat](#page-540-0) 13[-101](#page-540-0) [circuit boards](#page-491-0) 13-[52](#page-491-0) [City Block metric](#page-945-0) [in cluster analysis](#page-945-0) 13-[506](#page-945-0) [classical multidimensional scaling](#page-322-0) 6-[51](#page-322-0) [cmdscale](#page-550-0) [function](#page-550-0) 13[-111](#page-550-0) [overview](#page-322-0) 6[-51](#page-322-0) [reconstructing a map](#page-329-0) 6[-58](#page-329-0) [simple example](#page-323-0) 6-[52](#page-323-0) [classification trees](#page-265-0) 5[-8](#page-265-0) [functions](#page-431-0) 12-[24](#page-431-0) *See also* decision trees [classify](#page-542-0) 13[-103](#page-542-0) [cluster](#page-545-0) 13-[106](#page-545-0) [cluster analysis](#page-300-0) 6[-29](#page-300-0) [functions](#page-430-0) 12-[23](#page-430-0) [hierarchical clustering](#page-300-0) 6[-29](#page-300-0) [K-means clustering](#page-315-0) 6-[44](#page-315-0) [cluster tree creation](#page-795-0) 13-[356](#page-795-0) [from data](#page-547-0) 13-[108](#page-547-0) [from](#page-545-0) [linkage](#page-545-0) [output](#page-545-0) 13-[106](#page-545-0) [cluster trees](#page-745-0) [inconsistency coefficient](#page-745-0) 13[-306](#page-745-0) [plotting](#page-586-0) 13[-147](#page-586-0) [clusterdata](#page-547-0) 13-[108](#page-547-0) [cmdscale](#page-550-0) 13[-111](#page-550-0) [coin](#page-669-0) 13-[230](#page-669-0) [combnk](#page-552-0) 13[-113](#page-552-0) [comparisons, multiple](#page-195-0) 4-[6](#page-195-0) [complete linkage](#page-796-0) 13[-357](#page-796-0) [confidence intervals](#page-334-0) [hypothesis tests](#page-334-0) 7[-3](#page-334-0) [nonlinear regression](#page-262-0) 5-[5](#page-262-0) [control charts](#page-355-0) 9-[2](#page-355-0) [EWMA charts](#page-357-0) 9[-4](#page-357-0) [S charts](#page-356-0) 9[-3](#page-356-0) [Xbar charts](#page-355-0) 9[-2](#page-355-0)

[cophenet](#page-553-0) 13[-114](#page-553-0) [cophenetic correlation coefficient](#page-553-0) 13-[114](#page-553-0) [defined](#page-307-0) 6[-36](#page-307-0) [copulacdf](#page-555-0) 13-[116](#page-555-0) [copulaparam](#page-557-0) 13-[118](#page-557-0) [copulapdf](#page-559-0) 13-[120](#page-559-0) [copularnd](#page-563-0) 13-[124](#page-563-0) [copulastat](#page-561-0) 13[-122](#page-561-0) [cordexch](#page-565-0) 13[-126](#page-565-0) [corr](#page-569-0) 13[-130](#page-569-0) [corrcoef](#page-571-0) 13[-132](#page-571-0) [correlation coefficients](#page-571-0) 13[-132](#page-571-0) [cov](#page-574-0) 13-[135](#page-574-0) [coxphfit](#page-575-0) 13[-136](#page-575-0) Cp index 9-[6](#page-359-0) 13[-79](#page-518-0) Cpk index 9-[6](#page-359-0) 13[-79](#page-518-0) [crosstab](#page-578-0) 13[-139](#page-578-0) [cumulative distribution function \(cdf\)](#page-30-0) 2[-9](#page-30-0) [empirical](#page-183-0) 3-[18](#page-183-0) [functions](#page-412-0) 12-[5](#page-412-0) [graphing an estimate](#page-349-0) 8-[8](#page-349-0) [curve fitting](#page-230-0) [polynomials](#page-230-0) [demo](#page-230-0) 4[-41](#page-230-0)

### **D**

[D-optimal designs](#page-380-0) 10[-19](#page-380-0) [creating from candidate set](#page-512-0) 13-[73](#page-512-0) [generating candidate set](#page-514-0) 13[-75](#page-514-0) [data partitioning](#page-316-0) [K-means clustering](#page-316-0) 6-[45](#page-316-0) [data sets](#page-438-0) [statistical examples](#page-438-0) 12[-31](#page-438-0) [daugment](#page-581-0) 13[-142](#page-581-0) [dcovary](#page-583-0) 13-[144](#page-583-0) [decision trees](#page-265-0) 5-[8](#page-265-0) [computing error rate](#page-1085-0) 13-[646](#page-1085-0) [computing response values](#page-1088-0) 13-[649](#page-1088-0) [creating](#page-1079-0) 13-[640](#page-1079-0)

[creating subtrees](#page-1082-0) 13[-643](#page-1082-0) [displaying](#page-1077-0) 13-[638](#page-1077-0) [example](#page-265-0) 5[-8](#page-265-0) [fitting](#page-1079-0) 13-[640](#page-1079-0) [functions](#page-431-0) 12-[24](#page-431-0) [pruning](#page-1082-0) 13-[643](#page-1082-0) [demos](#page-372-0) [design of experiments](#page-372-0) 10[-11](#page-372-0) [list of](#page-437-0) 12[-30](#page-437-0) dendrogram 12[-18](#page-425-0) 12-[23](#page-430-0) 13[-147](#page-586-0) 13-[380](#page-819-0) [density estimation](#page-771-0) [ksdensity](#page-771-0) [function](#page-771-0) 13-[332](#page-771-0) [descriptive statistics](#page-166-0) 3-[1](#page-166-0) [functions](#page-422-0) 12-[15](#page-422-0) [design of experiments](#page-362-0) 10[-1](#page-362-0) [Box-Behnken designs](#page-371-0) 10-[10](#page-371-0) [central composite designs](#page-370-0) 10-[9](#page-370-0) [D-optimal designs](#page-380-0) 10-[19](#page-380-0) [fractional factorial designs](#page-367-0) 10[-6](#page-367-0) [full factorial designs](#page-365-0) 10-[4](#page-365-0) [functions](#page-428-0) 12-[21](#page-428-0) [response surface designs](#page-370-0) 10[-9](#page-370-0) [dfittool](#page-590-0) 13[-151](#page-590-0) [dimension reduction](#page-623-0) [common factor analysis](#page-623-0) 13-[184](#page-623-0) [PCA from covariance matrix](#page-937-0) 13[-498](#page-937-0) [PCA from raw data matrix](#page-968-0) 13-[529](#page-968-0) [PCA residuals](#page-939-0) 13[-500](#page-939-0) [discrete uniform distribution](#page-46-0) 2[-25](#page-46-0) [dissimilarity matrix](#page-301-0) [creating](#page-301-0) 6[-30](#page-301-0) [distance matrix](#page-301-0) [creating](#page-301-0) 6[-30](#page-301-0) [distribution fitting tool](#page-122-0) 2-[101](#page-122-0) [distribution testing](#page-433-0) [functions](#page-433-0) 12-[26](#page-433-0) [distributions](#page-22-0) [probability](#page-22-0) 2-[1](#page-22-0) [supported](#page-36-0) 2-[15](#page-36-0)

[visualizing](#page-26-0) 2[-5](#page-26-0) [disttool](#page-591-0) 13[-152](#page-591-0) [disttool](#page-26-0) [demo](#page-26-0) 2[-5](#page-26-0) DOE.*, see* design of experiments [dummyvar](#page-592-0) 13[-153](#page-592-0) [dwtest](#page-593-0) 13[-154](#page-593-0)

#### **E**

[ecdf](#page-594-0) 13[-155](#page-594-0) [ecdfhist](#page-597-0) 13[-158](#page-597-0) [efinv](#page-604-0) 13-[165](#page-604-0) [empirical cumu](#page-183-0)lative distribution function 3-[18](#page-183-0) [ecdf](#page-594-0) [function](#page-594-0) 13[-155](#page-594-0) [erf](#page-74-0) 2[-53](#page-74-0) [error function](#page-74-0) 2[-53](#page-74-0) [errorbar](#page-599-0) 13[-160](#page-599-0) [Euclidean distance](#page-945-0) [in cluster analysis](#page-945-0) 13-[506](#page-945-0) [evcdf](#page-601-0) 13-[162](#page-601-0) [evfit](#page-602-0) 13-[163](#page-602-0) [evlike](#page-605-0) 13[-166](#page-605-0) [evpdf](#page-606-0) 13-[167](#page-606-0) [evrnd](#page-607-0) 13-[168](#page-607-0) [evstat](#page-608-0) 13[-169](#page-608-0) [EWMA charts](#page-357-0) 9[-4](#page-357-0) [ewmaplot](#page-609-0) 13[-170](#page-609-0) [expcdf](#page-612-0) 13[-173](#page-612-0) [expfit](#page-614-0) 13[-175](#page-614-0) [expinv](#page-616-0) 13[-177](#page-616-0) [explike](#page-618-0) 13-[179](#page-618-0) [exponential distribution](#page-47-0) 2[-26](#page-47-0) [exppdf](#page-619-0) 13[-180](#page-619-0) [exprnd](#page-620-0) 13[-181](#page-620-0) [expstat](#page-622-0) 13-[183](#page-622-0) [extrapolated](#page-974-0) 13[-535](#page-974-0) [extreme value distribution](#page-49-0) 2-[28](#page-49-0)

# **F**

[F distributions](#page-53-0) 2-[32](#page-53-0) [F statistic](#page-229-0) 4[-40](#page-229-0) [factor analysis](#page-623-0) [maximum likelihood](#page-623-0) 13-[184](#page-623-0) [factoran](#page-623-0) 13[-184](#page-623-0) [factorial designs](#page-367-0) [fractional](#page-367-0) 10-[6](#page-367-0) [full](#page-365-0) 10-[4](#page-365-0) [generating fractional](#page-641-0) 13[-202](#page-641-0) [generating full](#page-656-0) 13-[217](#page-656-0) [fcdf](#page-635-0) 13[-196](#page-635-0) [ff2n](#page-637-0) 13[-198](#page-637-0) [file I/O functions](#page-436-0) 12-[29](#page-436-0) [finv](#page-638-0) 13[-199](#page-638-0) [floppy disks](#page-737-0) 13[-298](#page-737-0) [fpdf](#page-640-0) 13[-201](#page-640-0) [fracfact](#page-641-0) 13[-202](#page-641-0) [fracfactgen](#page-645-0) 13-[206](#page-645-0) [fractional factorial designs](#page-367-0) 10-[6](#page-367-0) [generating](#page-641-0) 13-[202](#page-641-0) [friedman](#page-647-0) 13[-208](#page-647-0) [Friedman\xd5 s test](#page-256-0) 4-[67](#page-256-0) [frnd](#page-651-0) 13[-212](#page-651-0) [fstat](#page-653-0) 13-[214](#page-653-0) [fsurfht](#page-654-0) 13-[215](#page-654-0) [full factorial designs](#page-365-0) 10-[4](#page-365-0) [generating](#page-656-0) 13-[217](#page-656-0) [fullfact](#page-656-0) 13[-217](#page-656-0) [furthest neighbor linkage](#page-796-0) 13[-357](#page-796-0)

### **G**

[gamcdf](#page-657-0) 13[-218](#page-657-0) [gamfit](#page-659-0) 13[-220](#page-659-0) [gaminv](#page-661-0) 13[-222](#page-661-0) [gamlike](#page-663-0) 13-[224](#page-663-0) [gamma distribution](#page-56-0) 2[-35](#page-56-0) [gampdf](#page-665-0) 13[-226](#page-665-0) [gamrnd](#page-666-0) 13[-227](#page-666-0)

[gamstat](#page-668-0) 13-[229](#page-668-0) [Gaussian](#page-719-0) 13-[280](#page-719-0) [generalized extreme value distribution](#page-58-0) 2[-37](#page-58-0) [generalized Pareto distribution](#page-62-0) 2-[41](#page-62-0) [geocdf](#page-669-0) 13[-230](#page-669-0) [geoinv](#page-670-0) 13[-231](#page-670-0) [geomean](#page-671-0) 13-[232](#page-671-0) [geometric distribution](#page-66-0) 2[-45](#page-66-0) [geopdf](#page-672-0) 13[-233](#page-672-0) [geornd](#page-673-0) 13[-234](#page-673-0) [geostat](#page-675-0) 13-[236](#page-675-0) [gevcdf](#page-676-0) 13[-237](#page-676-0) [gevfit](#page-677-0) 13[-238](#page-677-0) [gevinv](#page-679-0) 13[-240](#page-679-0) [gevlike](#page-680-0) 13-[241](#page-680-0) [gevpdf](#page-681-0) 13[-242](#page-681-0) [gevrnd](#page-682-0) 13[-243](#page-682-0) [gevstat](#page-684-0) 13-[245](#page-684-0) [gline](#page-685-0) 13-[246](#page-685-0) [glmdemo](#page-686-0) 13-[247](#page-686-0) [glmdemo](#page-250-0) [demo](#page-250-0) 4-[61](#page-250-0) [glmfit](#page-687-0) 13[-248](#page-687-0) [glmval](#page-692-0) 13[-253](#page-692-0) [glyphplot](#page-695-0) 13-[256](#page-695-0) [gname](#page-699-0) 13-[260](#page-699-0) [gpcdf](#page-701-0) 13-[262](#page-701-0) [gpfit](#page-702-0) 13-[263](#page-702-0) [gpinv](#page-704-0) 13-[265](#page-704-0) [gplike](#page-705-0) 13[-266](#page-705-0) [gplotmatrix](#page-707-0) 13-[268](#page-707-0) [gppdf](#page-706-0) 13-[267](#page-706-0) [gprnd](#page-710-0) 13-[271](#page-710-0) [gpstat](#page-712-0) 13[-273](#page-712-0) [group mean clusters, plot](#page-299-0) 6-[28](#page-299-0) [grouped plot matrix](#page-294-0) 6[-23](#page-294-0) [grp2idx](#page-713-0) 13-[274](#page-713-0) [grpstats](#page-714-0) 13[-275](#page-714-0) [gscatter](#page-716-0) 13[-277](#page-716-0) Guinness beer 2-[63](#page-84-0) 13-[631](#page-1070-0)

#### **H**

[harmmean](#page-718-0) 13[-279](#page-718-0) [hat matrix](#page-227-0) 4-[38](#page-227-0) [hidden Markov models](#page-390-0) 11[-1](#page-390-0) [example](#page-393-0) 11[-4](#page-393-0) [functions](#page-435-0) 12-[28](#page-435-0) [hierarchical clustering](#page-300-0) 6[-29](#page-300-0) [basic procedure](#page-301-0) 6-[30](#page-301-0) [computing inconsistency coefficient](#page-745-0) 13[-306](#page-745-0) [cophenetic correlation coefficient](#page-553-0) 13-[114](#page-553-0) [creating cluster tree](#page-795-0) 13-[356](#page-795-0) [creating clusters](#page-312-0) 6-[41](#page-312-0) [creating clusters from data](#page-547-0) 13-[108](#page-547-0) [creating clusters from](#page-545-0) [linkage](#page-545-0) output 13-[106](#page-545-0) [depth of comparison](#page-308-0) 6[-37](#page-308-0) [determining proximity](#page-943-0) 13-[504](#page-943-0) [evaluating cluster formation](#page-553-0) 13-[114](#page-553-0) [finding dissimil](#page-308-0)arities between objects 6-[37](#page-308-0) [finding similarities between objects](#page-301-0) 6-[30](#page-301-0) [grouping objects](#page-304-0) 6[-33](#page-304-0) [inconsistency coefficient](#page-745-0) 13[-306](#page-745-0) [plotting cluster trees](#page-586-0) 13-[147](#page-586-0) [hist](#page-719-0) 13[-280](#page-719-0) [hist3](#page-720-0) 13-[281](#page-720-0) [histfit](#page-724-0) 13-[285](#page-724-0) [hmmdecode](#page-725-0) 13-[286](#page-725-0) [hmmestimate](#page-727-0) 13-[288](#page-727-0) [hmmgenerate](#page-729-0) 13-[290](#page-729-0) [hmmtrain](#page-731-0) 13[-292](#page-731-0) [hmmviterbi](#page-734-0) 13[-295](#page-734-0) [Hotelling\xd5 s T squared](#page-283-0) 6[-12](#page-283-0) [hougen](#page-736-0) 13[-297](#page-736-0) [Hougen-Watson model](#page-259-0) 5-[2](#page-259-0) [hygecdf](#page-737-0) 13-[298](#page-737-0) [hygeinv](#page-738-0) 13-[299](#page-738-0) [hygepdf](#page-739-0) 13-[300](#page-739-0) [hygernd](#page-740-0) 13-[301](#page-740-0) [hygestat](#page-742-0) 13[-303](#page-742-0)

[hypergeometric distribution](#page-67-0) 2-[46](#page-67-0) [hypotheses](#page-54-0) 2[-33](#page-54-0) [hypothesis tests](#page-332-0) 7[-1](#page-332-0) [functions](#page-432-0) 12-[25](#page-432-0)

### **I**

[icdf](#page-743-0) 13[-304](#page-743-0) [incomplete beta function](#page-39-0) 2-[18](#page-39-0) [incomplete gamma function](#page-56-0) 2-[35](#page-56-0) [inconsistency coefficient](#page-745-0) 13[-306](#page-745-0) [inconsistent](#page-745-0) 13[-306](#page-745-0) [inspector](#page-951-0) 13[-512](#page-951-0) [interaction](#page-198-0) 4[-9](#page-198-0) [interpolated](#page-1064-0) 13-[625](#page-1064-0) [interquartile range \(iqr\)](#page-170-0) 3[-5](#page-170-0) [inverse cdf](#page-31-0) 2-[10](#page-31-0) [inverse cumulative distribution](#page-416-0) [functions](#page-416-0) 12-[9](#page-416-0) [invpred](#page-747-0) 13-[308](#page-747-0) [iqr](#page-749-0) 13-[310](#page-749-0) [iwishrnd](#page-750-0) 13[-311](#page-750-0)

### **J**

[jackknife](#page-751-0) 13-[312](#page-751-0) [Jarque-Bera test](#page-753-0) 13[-314](#page-753-0) [jbtest](#page-753-0) 13[-314](#page-753-0) [Johnson System of Distributions](#page-159-0) 2[-138](#page-159-0) [johnsrnd](#page-755-0) 13[-316](#page-755-0)

#### **K**

[K-means clustering](#page-315-0) 6[-44](#page-315-0) [cluster separation](#page-317-0) 6[-46](#page-317-0) [creating clusters](#page-760-0) 13[-321](#page-760-0) [example](#page-316-0) 6[-45](#page-316-0) [local minima](#page-321-0) 6-[50](#page-321-0) [number of clusters](#page-318-0) 6[-47](#page-318-0) [overview](#page-316-0) 6[-45](#page-316-0) [silhouette plot](#page-1043-0) 13-[604](#page-1043-0)

[Kaplan-Meier c](#page-594-0)umulative distribution function 13[-155](#page-594-0) [kernel bandwidth](#page-179-0) 3-[14](#page-179-0) [kernel smoothing function](#page-181-0) 3[-16](#page-181-0) [kmeans](#page-760-0)[data partitioning](#page-760-0) [K-means clustering](#page-760-0) 13[-321](#page-760-0) [Kruskal-Wallis test](#page-255-0) 4[-66](#page-255-0) [kruskalwallis](#page-766-0) 13-[327](#page-766-0) [ksdensity](#page-771-0) 13-[332](#page-771-0) [kstest](#page-775-0) 13[-336](#page-775-0) [kstest2](#page-781-0) 13-[342](#page-781-0) [kurtosis](#page-785-0) 13[-346](#page-785-0)

# **L**

[latin hypercube sample](#page-789-0) 13[-350](#page-789-0) [normal distribution](#page-790-0) 13-[351](#page-790-0) [leverage](#page-787-0) 13[-348](#page-787-0) [lhsdesign](#page-789-0) 13-[350](#page-789-0) [lhsnorm](#page-790-0) 13-[351](#page-790-0) [light bulbs, life of](#page-616-0) 13-[177](#page-616-0) [likelihood function](#page-482-0) 13[-43](#page-482-0) [Lilliefors test](#page-336-0) 7-[5](#page-336-0) [lillietest](#page-791-0) 13[-352](#page-791-0) [linear models](#page-190-0) 4[-1](#page-190-0) [functions](#page-426-0) 12-[19](#page-426-0) [generalized](#page-245-0) 4-[56](#page-245-0) [linear transformation](#page-972-0) [Procrustes](#page-972-0) 13[-533](#page-972-0) [linkage](#page-795-0) 13-[356](#page-795-0) [logncdf](#page-799-0) 13-[360](#page-799-0) [lognfit](#page-801-0) 13-[362](#page-801-0) [logninv](#page-803-0) 13-[364](#page-803-0) [lognlike](#page-805-0) 13[-366](#page-805-0) [lognormal distribution](#page-69-0) 2-[48](#page-69-0) [lognpdf](#page-806-0) 13-[367](#page-806-0) [lognrnd](#page-808-0) 13-[369](#page-808-0) [lognstat](#page-810-0) 13[-371](#page-810-0) [lottery](#page-1104-0) 13-[665](#page-1104-0) [lsline](#page-811-0) 13[-372](#page-811-0)

#### **M**

[mad](#page-812-0) 13-[373](#page-812-0) [mahal](#page-814-0) 13-[375](#page-814-0) [Mahalanobis distance](#page-814-0) 13[-375](#page-814-0) [in cluster analysis](#page-945-0) 13-[506](#page-945-0) [MANOVA](#page-294-0) 6-[23](#page-294-0) [manova1](#page-815-0) 13-[376](#page-815-0) [manovacluster](#page-819-0) 13-[380](#page-819-0) [Markov chain](#page-157-0) 2-[136](#page-157-0) [Markov Chain](#page-157-0) [of probability distribution](#page-157-0) 2-[136](#page-157-0) [Markov chains](#page-395-0) 11[-6](#page-395-0) [maximum likelihood](#page-623-0) [factor analysis](#page-623-0) 13-[184](#page-623-0) [MDS](#page-322-0) 6[-51](#page-322-0) *See also* multidimensional scaling [mdscale](#page-821-0) 13-[382](#page-821-0) mean 2[-14](#page-35-0) 13-[386](#page-825-0) [of probability distribution](#page-35-0) 2-[14](#page-35-0) [Mean Squares \(MS\)](#page-446-0) 13[-7](#page-446-0) [measures of](#page-167-0) [central tendency](#page-167-0) 3-[2](#page-167-0) [dispersion](#page-169-0) 3-[4](#page-169-0) [median](#page-826-0) 13[-387](#page-826-0) [metric multidimensional scaling](#page-322-0) 6-[51](#page-322-0) *See also* classical multidimensional scaling [mhsample](#page-827-0) 13[-388](#page-827-0) [Minkowski metric](#page-945-0) [in cluster analysis](#page-945-0) 13-[506](#page-945-0) [mle](#page-831-0) 13-[392](#page-831-0) [mlecov](#page-837-0) 13[-398](#page-837-0) [models](#page-190-0) [linear](#page-190-0) 4[-1](#page-190-0) [nonlinear](#page-258-0) 5[-1](#page-258-0) [moment](#page-841-0) 13[-402](#page-841-0) [moments of distribution](#page-420-0) [functions](#page-420-0) 12-[13](#page-420-0) [Monte Carlo simulation](#page-749-0) 13[-310](#page-749-0) [multcompare](#page-843-0) 13-[404](#page-843-0) [multidimensional arrays](#page-550-0)

[classical \(metric\) scaling](#page-550-0) 13[-111](#page-550-0) [multidimensional scaling \(MDS\)](#page-322-0) [classical \(metric\)](#page-322-0) 6-[51](#page-322-0) [multiple linear regression](#page-226-0) 4[-37](#page-226-0) [multivariate analysis of variance](#page-294-0) 6[-23](#page-294-0) [example](#page-294-0) 6[-23](#page-294-0) [multivariate normal distribution](#page-77-0) 2[-56](#page-77-0) multivariate statistics 6[-1](#page-272-0) to 6[-2](#page-273-0) [analysis of variance](#page-294-0) 6[-23](#page-294-0) [cluster analysis](#page-300-0) 6[-29](#page-300-0) [functions](#page-429-0) 12-[22](#page-429-0) [hierarchical clustering](#page-300-0) 6[-29](#page-300-0) [K-means clustering](#page-315-0) 6-[44](#page-315-0) [Principal Components Analysis](#page-273-0) 6-[2](#page-273-0) [mvncdf](#page-853-0) 13[-414](#page-853-0) [mvnpdf](#page-856-0) 13[-417](#page-856-0) [mvnrnd](#page-857-0) 13[-418](#page-857-0) [mvtcdf](#page-859-0) 13[-420](#page-859-0) [mvtrnd](#page-861-0) 13[-422](#page-861-0)

# **N**

[nancov](#page-863-0) 13[-424](#page-863-0) [nanmax](#page-865-0) 13[-426](#page-865-0) [nanmean](#page-867-0) 13-[428](#page-867-0) [nanmedian](#page-868-0) 13-[429](#page-868-0) [nanmin](#page-869-0) 13[-430](#page-869-0) [NaNs](#page-171-0) 3[-6](#page-171-0) [nanstd](#page-871-0) 13[-432](#page-871-0) [nansum](#page-873-0) 13[-434](#page-873-0) [nanvar](#page-874-0) 13[-435](#page-874-0) [nbincdf](#page-875-0) 13-[436](#page-875-0) [nbinfit](#page-877-0) [negative binomial fit](#page-877-0) 13-[438](#page-877-0) [nbininv](#page-878-0) 13-[439](#page-878-0) [nbinpdf](#page-879-0) 13-[440](#page-879-0) [nbinrnd](#page-881-0) 13-[442](#page-881-0) [nbinstat](#page-883-0) 13[-444](#page-883-0) [ncfcdf](#page-885-0) 13[-446](#page-885-0) [ncfinv](#page-886-0) 13[-447](#page-886-0)

[ncfpdf](#page-888-0) 13[-449](#page-888-0) [ncfrnd](#page-890-0) 13[-451](#page-890-0) [ncfstat](#page-892-0) 13-[453](#page-892-0) [nctcdf](#page-894-0) 13[-455](#page-894-0) [nctinv](#page-895-0) 13[-456](#page-895-0) [nctpdf](#page-896-0) 13[-457](#page-896-0) [nctrnd](#page-897-0) 13[-458](#page-897-0) [nctstat](#page-899-0) 13-[460](#page-899-0) [ncx2cdf](#page-901-0) 13-[462](#page-901-0) [ncx2inv](#page-903-0) 13-[464](#page-903-0) [ncx2pdf](#page-904-0) 13-[465](#page-904-0) [ncx2rnd](#page-905-0) 13-[466](#page-905-0) [ncx2stat](#page-907-0) 13[-468](#page-907-0) [nearest neighbor linkage](#page-796-0) 13[-357](#page-796-0) [negative binomial distribution](#page-70-0) 2-[49](#page-70-0) [confidence intervals](#page-877-0) 13[-438](#page-877-0) [cumulative dist](#page-875-0)ribution function (cdf) 13[-436](#page-875-0) [definition](#page-71-0) 2-[50](#page-71-0) [inverse cumulat](#page-878-0)ive distribution function (cdf) 13[-439](#page-878-0) [mean and variance](#page-883-0) 13-[444](#page-883-0) [modeling number of auto accidents](#page-72-0) 2-[51](#page-72-0) [nbincdf](#page-875-0) [function](#page-875-0) 13-[436](#page-875-0) [nbininv](#page-878-0) [function](#page-878-0) 13-[439](#page-878-0) [nbinpdf](#page-879-0) [function](#page-879-0) 13-[440](#page-879-0) [parameter estimates](#page-877-0) 13-[438](#page-877-0) [probability density function \(pdf\)](#page-879-0) 13[-440](#page-879-0) [random matrices](#page-881-0) 13-[442](#page-881-0) [Newton\xd5 s method](#page-661-0) 13-[222](#page-661-0) [nlinfit](#page-908-0) [nonlinear least squares fit](#page-908-0) 13[-469](#page-908-0) [nlintool](#page-911-0) 13[-472](#page-911-0) [nlintool](#page-263-0) [demo](#page-263-0) 5[-6](#page-263-0) [nlparci](#page-912-0) 13-[473](#page-912-0) [nlpredci](#page-914-0) 13[-475](#page-914-0) [noncentral F distribution](#page-54-0) 2-[33](#page-54-0) [nonlinear regression](#page-427-0) [functions](#page-427-0) 12-[20](#page-427-0) [nonlinear regression models](#page-258-0) 5[-1](#page-258-0)

[nonparametric testing](#page-434-0) [functions](#page-434-0) 12-[27](#page-434-0) [normal distribution](#page-74-0) 2[-53](#page-74-0) normal probability plots 8[-2](#page-343-0) 8-[4](#page-345-0) [normalizing a dataset](#page-302-0) 6-[31](#page-302-0) [using](#page-1143-0) [zscore](#page-1143-0) 13-[704](#page-1143-0) [normcdf](#page-917-0) 13-[478](#page-917-0) [normdemo](#page-929-0) 13[-490](#page-929-0) [normfit](#page-919-0) 13-[480](#page-919-0) [norminv](#page-921-0) 13-[482](#page-921-0) [normlike](#page-923-0) 13[-484](#page-923-0) [normpdf](#page-924-0) 13-[485](#page-924-0) [normplot](#page-925-0) 13[-486](#page-925-0) [normrnd](#page-927-0) 13-[488](#page-927-0) [normstat](#page-931-0) 13[-492](#page-931-0) [notation, mathematical conventions](#page-20-0) 1[-7](#page-20-0) [null](#page-334-0) 7[-3](#page-334-0) [null hypothesis](#page-334-0) 7-[3](#page-334-0)

# **O**

[one-way analysis of variance \(ANOVA\)](#page-192-0) 4-[3](#page-192-0) [options parameters](#page-1054-0) [possible values](#page-1054-0) 13-[615](#page-1054-0) [outliers](#page-167-0) 3-[2](#page-167-0)

### **P**

p-value 4-[11](#page-200-0) 7[-3](#page-334-0) [parallelcoords](#page-932-0) 13[-493](#page-932-0) [parameter estimation](#page-409-0) [functions](#page-409-0) 12-[2](#page-409-0) [pareto](#page-934-0) 13[-495](#page-934-0) [partialcorr](#page-935-0) 13-[496](#page-935-0) [Pascal, Blaise](#page-41-0) 2[-20](#page-41-0) PCA.*, see* Principal Components Analysis [pcacov](#page-937-0) 13[-498](#page-937-0) [pcares](#page-939-0) 13[-500](#page-939-0) [pdf](#page-941-0) 13-[502](#page-941-0) [definition](#page-29-0) 2-[8](#page-29-0)

[functions](#page-414-0) 12-[7](#page-414-0) [pdist](#page-943-0) 13-[504](#page-943-0) [Pearson System of Distributions](#page-159-0) 2[-138](#page-159-0) [pearsrnd](#page-948-0) 13[-509](#page-948-0) [percentiles](#page-176-0) 3[-11](#page-176-0) [perms](#page-950-0) 13-[511](#page-950-0) [plots](#page-176-0) 3[-11](#page-176-0) [plotting](#page-423-0) [statistical functions](#page-423-0) 12-[16](#page-423-0) [poisscdf](#page-951-0) 13[-512](#page-951-0) [poissfit](#page-953-0) 13[-514](#page-953-0) [poissinv](#page-954-0) 13[-515](#page-954-0) [Poisson distribution](#page-81-0) 2-[60](#page-81-0) [poisspdf](#page-955-0) 13[-516](#page-955-0) [poissrnd](#page-956-0) 13[-517](#page-956-0) [poisstat](#page-958-0) 13[-519](#page-958-0) [polyconf](#page-959-0) 13[-520](#page-959-0) [polyfit](#page-961-0) 13-[522](#page-961-0) [polynomials](#page-230-0) [curve fitting demo](#page-230-0) 4-[41](#page-230-0) [polytool](#page-963-0) 13[-524](#page-963-0) [polytool](#page-230-0) [demo](#page-230-0) 4[-41](#page-230-0) [polyval](#page-964-0) 13-[525](#page-964-0) popcorn 13[-15](#page-454-0) 13[-210](#page-649-0) [prctile](#page-966-0) 13-[527](#page-966-0) [Principal Components Analysis \(PCA\)](#page-273-0) 6[-2](#page-273-0) [component scores](#page-278-0) 6-[7](#page-278-0) [component variances](#page-281-0) 6-[10](#page-281-0) [Hotelling\xd5 s T squared](#page-283-0)  $6-12$  $6-12$ [principal components](#page-277-0) 6-[6](#page-277-0) [quality of life example](#page-274-0) 6-[3](#page-274-0) [Scree plot](#page-282-0) 6-[11](#page-282-0) [princomp](#page-968-0) 13[-529](#page-968-0) [probability density estimation](#page-178-0) 3-[13](#page-178-0) [comparing estimates](#page-182-0) 3-[17](#page-182-0) [function](#page-771-0) 13[-332](#page-771-0) [kernel bandwidth](#page-179-0) 3-[14](#page-179-0) [kernel smoothing function](#page-181-0) 3[-16](#page-181-0) [probability density function \(pdf\)](#page-29-0) [definition](#page-29-0) 2-[8](#page-29-0)

[functions](#page-414-0) 12-[7](#page-414-0) [probability distribution](#page-157-0) [Markov chain](#page-157-0) 2[-136](#page-157-0) [mean and variance](#page-35-0) 2-[14](#page-35-0) [probability distributions](#page-22-0) 2[-1](#page-22-0) [demo](#page-26-0) 2[-5](#page-26-0) [functions](#page-409-0) 12-[2](#page-409-0) [probplot](#page-970-0) 13[-531](#page-970-0) [process control](#page-354-0) [statistical](#page-354-0) 9[-1](#page-354-0) [procrustes](#page-972-0) 13[-533](#page-972-0) [Procrustes Analysis](#page-972-0) 13-[533](#page-972-0)

# **Q**

[qqplot](#page-974-0) 13[-535](#page-974-0) [QR decomposition](#page-227-0) 4[-38](#page-227-0) [quality assurance](#page-491-0) 13[-52](#page-491-0) [quantile](#page-976-0) 13[-537](#page-976-0) quantile-quantile plots 8[-2](#page-343-0) 8-[6](#page-347-0)

# **R**

[R-square](#page-229-0) 4[-40](#page-229-0) [randg](#page-977-0) 13-[538](#page-977-0) [random](#page-979-0) 13[-540](#page-979-0) [random number generation](#page-32-0) 2-[11](#page-32-0) [direct](#page-32-0) 2[-11](#page-32-0) [functions](#page-418-0) 12-[11](#page-418-0) [inverted](#page-33-0) 2[-12](#page-33-0) [rejection](#page-33-0) 2[-12](#page-33-0) [random numbers](#page-32-0) 2-[11](#page-32-0) [random sample generation](#page-27-0) [demo](#page-27-0) 2[-6](#page-27-0) [random samples](#page-750-0) [inverse Wishart](#page-750-0) 13-[311](#page-750-0) [latin hypercube](#page-789-0) 13[-350](#page-789-0) [latin hypercube](#page-790-0) with normal distribution 13-[351](#page-790-0) [Wishart](#page-1136-0) 13[-697](#page-1136-0)

[randsample](#page-981-0) 13[-542](#page-981-0) [randtool](#page-982-0) 13[-543](#page-982-0) [randtool](#page-27-0) [demo](#page-27-0) 2[-6](#page-27-0) [range](#page-983-0) 13-[544](#page-983-0) [ranksum](#page-984-0) 13-[545](#page-984-0) [raylcdf](#page-986-0) 13-[547](#page-986-0) [raylfit](#page-987-0) [Rayleigh fit](#page-987-0) 13-[548](#page-987-0) [raylinv](#page-988-0) 13-[549](#page-988-0) [raylpdf](#page-989-0) 13-[550](#page-989-0) [raylrnd](#page-990-0) 13-[551](#page-990-0) [raylstat](#page-992-0) 13[-553](#page-992-0) [rcoplot](#page-993-0) 13-[554](#page-993-0) [reconstruction](#page-329-0) [map from intercity distances](#page-329-0) 6[-58](#page-329-0) [refcurve](#page-994-0) 13[-555](#page-994-0) [references](#page-1148-0) A-[1](#page-1148-0) [refline](#page-995-0) 13-[556](#page-995-0) [regress](#page-996-0) 13-[557](#page-996-0) [regression](#page-54-0) 2[-33](#page-54-0) [nonlinear](#page-258-0) 5[-1](#page-258-0) [robust](#page-251-0) 4[-62](#page-251-0) [stepwise](#page-240-0) 4[-51](#page-240-0) [regression trees](#page-265-0) 5[-8](#page-265-0) [functions](#page-431-0) 12-[24](#page-431-0) *See also* decision trees [regstats](#page-999-0) 13[-560](#page-999-0) [relative efficiency](#page-749-0) 13-[310](#page-749-0) [residuals](#page-229-0) 4-[40](#page-229-0) [response surface designs](#page-370-0) 10[-9](#page-370-0) [Response Surface Methodology \(RSM\)](#page-236-0) 4-[47](#page-236-0) [respoonse surface designs](#page-371-0) [Box-Behnken](#page-371-0) 10[-10](#page-371-0) [central composite](#page-370-0) 10[-9](#page-370-0) [ridge](#page-1015-0) 13-[576](#page-1015-0) [robust](#page-167-0) 3[-2](#page-167-0) [robust linear fit](#page-974-0) 13[-535](#page-974-0) [robustdemo](#page-253-0) [demo](#page-253-0) 4[-64](#page-253-0) [robustdemo](#page-1017-0) [function](#page-1017-0) 13[-578](#page-1017-0) [robustfit](#page-1018-0)

[Robust linear regression fit](#page-1018-0) 13-[579](#page-1018-0) [rotatefactors](#page-1024-0) 13-[585](#page-1024-0) [rowexch](#page-1027-0) 13-[588](#page-1027-0) [rsmdemo](#page-1030-0) 13-[591](#page-1030-0) [rsmdemo](#page-372-0) [demo](#page-372-0) 10[-11](#page-372-0) [rstool](#page-1031-0) 13[-592](#page-1031-0) [rstool](#page-236-0) [demo](#page-236-0) 4[-47](#page-236-0) [runstest](#page-1033-0) 13[-594](#page-1033-0)

# **S**

[S charts](#page-356-0) 9[-3](#page-356-0) [scaling arrays](#page-550-0) [classical multidimensional](#page-550-0) 13-[111](#page-550-0) [scatter plots](#page-351-0) 8-[10](#page-351-0) [grouped](#page-294-0) 6-[23](#page-294-0) [schart](#page-1035-0) 13[-596](#page-1035-0) [Scree plot](#page-282-0) 6-[11](#page-282-0) [segmentation analysis](#page-300-0) 6[-29](#page-300-0) [significance level](#page-334-0) 7[-3](#page-334-0) [signrank](#page-1038-0) 13[-599](#page-1038-0) [signtest](#page-1041-0) 13[-602](#page-1041-0) [silhouette](#page-1043-0) 13[-604](#page-1043-0) [similarity matrix](#page-301-0) [creating](#page-301-0) 6[-30](#page-301-0) [simulation](#page-749-0) 13-[310](#page-749-0) [single linkage](#page-796-0) 13-[357](#page-796-0) skewness 8[-3](#page-344-0) 13[-609](#page-1048-0) [slicesample](#page-1045-0) 13-[606](#page-1045-0) [squareform](#page-1050-0) 13[-611](#page-1050-0) [standard normal](#page-924-0) 13-[485](#page-924-0) [Standardized Euclidean distance](#page-945-0) [in cluster analysis](#page-945-0) 13-[506](#page-945-0) [statget](#page-1052-0) 13-[613](#page-1052-0) [statistical plots](#page-342-0) 8-[1](#page-342-0) [Statistical Process Control](#page-354-0) 9[-1](#page-354-0) [capability studies](#page-359-0) 9[-6](#page-359-0) [control charts](#page-355-0) 9[-2](#page-355-0) [functions](#page-424-0) 12-[17](#page-424-0) [statistical references](#page-1148-0) A[-1](#page-1148-0)

statistically significant 13-[6](#page-445-0) 13[-327](#page-766-0) 13[-377](#page-816-0) [statset](#page-1053-0) 13-[614](#page-1053-0) [std](#page-1057-0) 13-[618](#page-1057-0) stepwise 4-[51](#page-240-0) 13[-620](#page-1059-0) [stepwise regression](#page-240-0) 4[-51](#page-240-0) [stepwisefit](#page-1061-0) 13-[622](#page-1061-0) [Student's t normal distribution](#page-86-0) 2[-65](#page-86-0) [Sum of Squares \(SS\)](#page-445-0) 13-[6](#page-445-0) [surfht](#page-1064-0) 13[-625](#page-1064-0) [symmetric](#page-658-0) 13-[219](#page-658-0)

### **T**

[t distributions](#page-84-0) 2-[63](#page-84-0) [noncentral](#page-91-0) 2[-70](#page-91-0) [tab-delimited data](#page-1071-0) [reading from file](#page-1071-0) 13[-632](#page-1071-0) [tabular data](#page-1066-0) [reading from file](#page-1066-0) 13[-627](#page-1066-0) [tabulate](#page-1065-0) 13[-626](#page-1065-0) [taxonomy analysis](#page-300-0) 6-[29](#page-300-0) [tblread](#page-1066-0) 13-[627](#page-1066-0) [tblwrite](#page-1068-0) 13[-629](#page-1068-0) [tcdf](#page-1070-0) 13[-631](#page-1070-0) [tdfread](#page-1071-0) 13-[632](#page-1071-0) [tiedrank](#page-1073-0) 13[-634](#page-1073-0) [tinv](#page-1074-0) 13[-635](#page-1074-0) [tpdf](#page-1075-0) 13[-636](#page-1075-0) [treefit](#page-1079-0) 13-[640](#page-1079-0) [treeprune](#page-1082-0) 13-[643](#page-1082-0) trees 5[-8](#page-265-0) 13-[640](#page-1079-0) *See also* decision trees [treeshow](#page-1077-0) 13[-638](#page-1077-0) [treetest](#page-1085-0) 13[-646](#page-1085-0) [treeval](#page-1088-0) 13-[649](#page-1088-0) [trimmean](#page-1090-0) 13[-651](#page-1090-0) [trnd](#page-1091-0) 13[-652](#page-1091-0) [tstat](#page-1093-0) 13-[654](#page-1093-0) [ttest](#page-1094-0) 13-[655](#page-1094-0) [ttest2](#page-1097-0) 13[-658](#page-1097-0)

[two-way ANOVA](#page-198-0) 4-[9](#page-198-0)

### **U**

[unbiased](#page-1114-0) 13-[675](#page-1114-0) [unidcdf](#page-1100-0) 13-[661](#page-1100-0) [unidinv](#page-1101-0) 13-[662](#page-1101-0) [unidpdf](#page-1102-0) 13-[663](#page-1102-0) [unidrnd](#page-1103-0) 13-[664](#page-1103-0) [unidstat](#page-1105-0) 13[-666](#page-1105-0) [unifcdf](#page-1106-0) 13-[667](#page-1106-0) [unifinv](#page-1107-0) 13-[668](#page-1107-0) [unifit](#page-1108-0) [uniformly distributed fit](#page-1108-0) 13-[669](#page-1108-0) [uniform distribution](#page-92-0) 2[-71](#page-92-0) [unifpdf](#page-1110-0) 13-[671](#page-1110-0) [unifrnd](#page-1111-0) 13-[672](#page-1111-0) [unifstat](#page-1113-0) 13[-674](#page-1113-0)

### **V**

[var](#page-1114-0) 13-[675](#page-1114-0) [variance](#page-35-0) 2[-14](#page-35-0) [of probability distribution](#page-35-0) 2-[14](#page-35-0) [vartest](#page-1116-0) 13-[677](#page-1116-0) [vartest2](#page-1118-0) 13[-679](#page-1118-0) [vartestn](#page-1120-0) 13[-681](#page-1120-0)

#### **W**

[ward linkage](#page-797-0) 13-[358](#page-797-0)

[wblcdf](#page-1122-0) 13[-683](#page-1122-0) [wblfit](#page-1124-0) [Weibull fit](#page-1124-0) 13[-685](#page-1124-0) [wblinv](#page-1126-0) 13[-687](#page-1126-0) [wbllike](#page-1128-0) 13-[689](#page-1128-0) [wblpdf](#page-1130-0) 13[-691](#page-1130-0) [wblplot](#page-1131-0) 13-[692](#page-1131-0) [wblrnd](#page-1133-0) 13[-694](#page-1133-0) [wblstat](#page-1135-0) 13-[696](#page-1135-0) [Weibull distribution](#page-93-0) 2-[72](#page-93-0) [Weibull probability plots](#page-348-0) 8-[7](#page-348-0) [Weibull, Waloddi](#page-93-0) 2[-72](#page-93-0) [whiskers](#page-344-0) 8[-3](#page-344-0) [Wishart and in](#page-95-0)verse Wishart distributions 2-[74](#page-95-0) [Wishart random matrix](#page-1136-0) 13[-697](#page-1136-0) [inverse](#page-750-0) 13-[311](#page-750-0) [wishrnd](#page-1136-0) 13-[697](#page-1136-0)

# **X**

[x2fx](#page-1137-0) 13[-698](#page-1137-0) [Xbar charts](#page-355-0) 9[-2](#page-355-0) [xbarplot](#page-1140-0) 13[-701](#page-1140-0)

# **Z**

[zscore](#page-1143-0) 13[-704](#page-1143-0) [ztest](#page-1144-0) 13-[705](#page-1144-0)